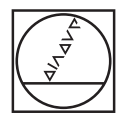

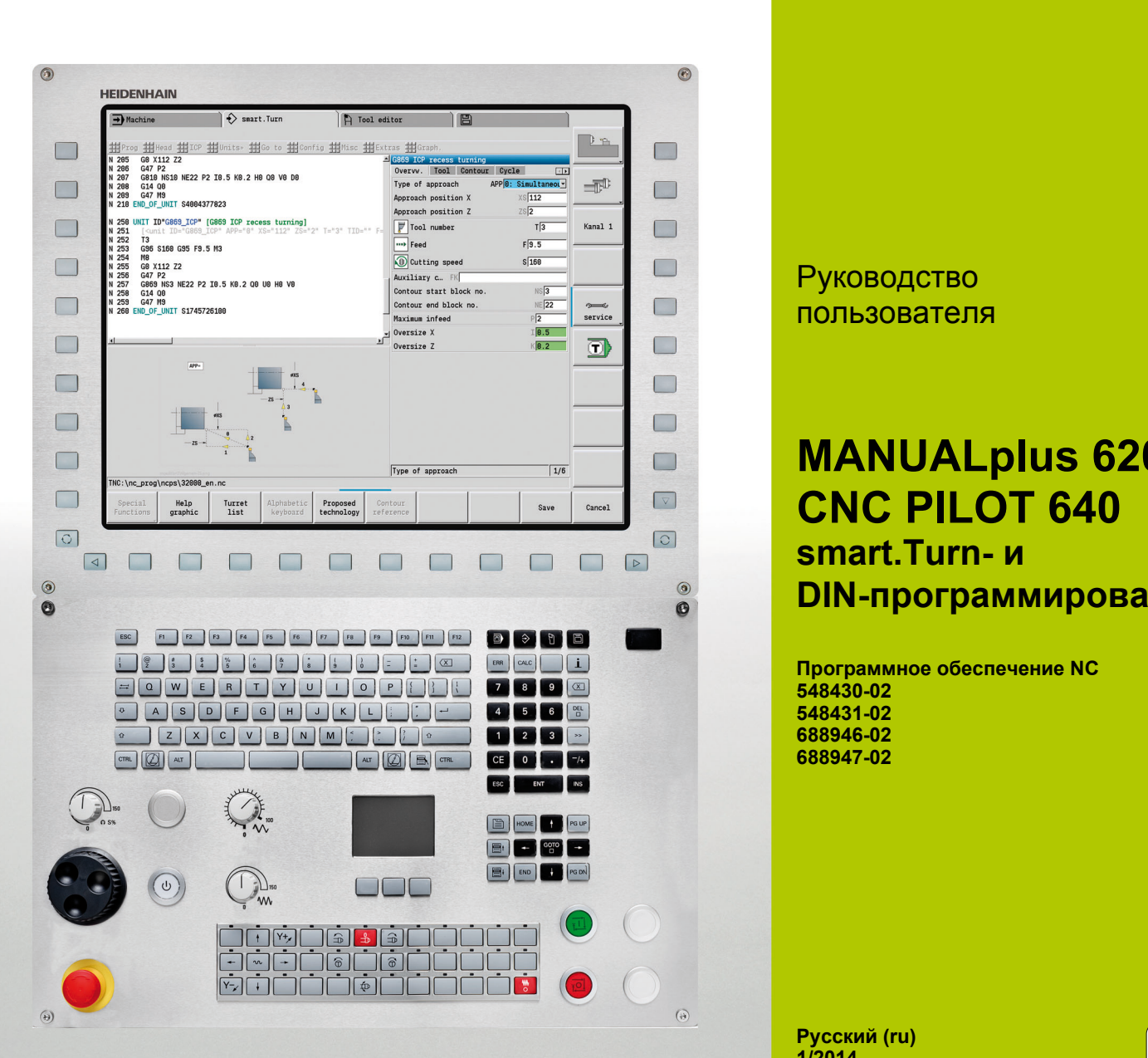

**HEIDENHAIN** 

Руководство пользователя

# **MANUALplus 620 CNC PILOT 640 smart.Turn- и DIN-программирование**

**Программное обеспечение NC 548430-02 548431-02 688946-02 688947-02**

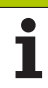

# **smart.Turn- и DINпрограммирование**

В данном руководстве описаны функции настройки, начиная со следующих номеров программного обеспечения ЧПУ:

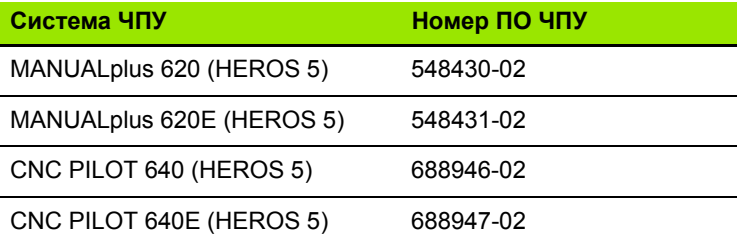

Буквой **E** обозначается экспортная версия системы управления. Для экспортной версии системы управления действует следующее ограничение:

прямолинейное перемещение одновременно не более 4 осей

**HEROS 5** является новой операционной системой построенных на базе HSCI систем ЧПУ.

Управление станком и программирование циклов описано в руководстве пользователя "MANUALplus 620" (ID 634 864-xx) и "CNC PILOT 640" (ID 730 870-xx). Обращайтесь в компанию HEIDENHAIN, если вам необходимо данное руководство.

Производитель станка согласовывает полезный объем мощности управления через параметры станка с соответствующим станком. Поэтому в данном руководстве также описаны функции, которые доступны не Система ЧПУ в каждой системе ЧПУ.

Система ЧПУПримеры S функций, которые доступны не на всех станках:

Позиционирование шпинделя (M19) и приводимый инструмент

Обработка с помощью осей C или Y

Обратитесь к производителю станков за индивидуальными техническими характеристиками управляемого станка.

Многие производители станков и компания HEIDENHAIN организуют курсы обучения по программированию. Участие в этих курсах рекомендуется для интенсивного ознакомления с функциями Система ЧПУ.

Компания HEIDENHAIN предлагает программу DataPilot, настроенную на осуществление соответствующего управления для ПК. DataPilot наилучшим образом подходит для использования при производстве, управлении производственными процессами, для подготовки рабочих процессов и для обучения. DataPilot используется на ПК с операционной системой WINDOWS.

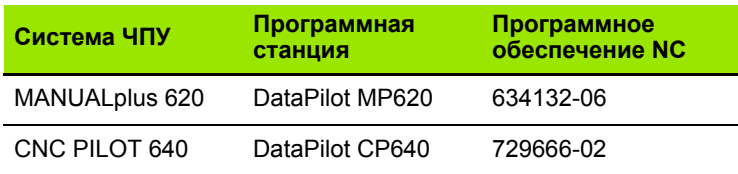

#### **Предусмотренное место эксплуатации**

MANUALplus 620, CNC PILOT 640 соответствует классу А согласно стандарту EN 55022 и в основном предназначается для применения в промышленности.

#### **Правовая информация**

В данном продукте используется Open Source Software. Более подробную информацию можно найти в системе ЧПУ в

- Режим работы "Организация"
- Вторая панель с многофункциональными клавишами Softkey
- Softkey ПРАВОВЫЕ ЗАМЕЧАНИЯ

#### **Новые функции ПО 54843x-01 и 688946-01**

- На станках с В осью также возможно проводить горизонтальнорасточную обработку плоскостей, расположенных под наклоном. К тому же при помощи оси В Вы можете производить токарную обработку в большем количестве вариаций [\(siehe](#page-587-0)  "Наклоненная плоскость обработки[" auf Seite 588\).](#page-587-0)
- Система управления предоставляет большое количество циклов работы измерительного щупа для различных возможностей применения (siehe "Общие [сведения](#page-445-0) о циклах [измерительных](#page-445-0) щупов (опция ПО)" auf Seite 446):
	- калибровка измерительного щупа
	- измерение круга, делительной окружности, угла и положения оси С
	- компенсация выверки
	- однопозиционное, двухпозиционное измерение
	- поиск отверстия или цапфы
	- установка нулевой точки на оси Z или С
	- автоматическое измерение инструмента
- $\blacksquare$  Новая функция TURN PLUS автоматически создает программы для ЧПУ на основе установленного технологического процесса для токарной и фрезеровочной обработки (siehe "Режим [работы](#page-551-0) [TURN PLUS" auf Seite 552\)](#page-551-0).
- При помощи функции G940 возможно рассчитать длины инструмента в положении определения оси В [\(siehe](#page-387-0)  "Автоматически пересчитать переменные [G940" auf Seite 388\).](#page-387-0)
- Для типов обработки, которые требуют перезажима, возможно определить при помощи G44 разделительную точку на описании контура (siehe "Делительная точка [G44" auf Seite 222\)](#page-221-0).
- С помощью функции G927 Вы можете пересчитать длины инструментов в эталонное положение инструмента (ось В = 0) (siehe "Пересчет длин [G927" auf Seite 388\).](#page-387-1)
- Канавки, которые определяются функцией G22, могут быть обработаны по новому циклу 870 Просечка ICP [\(siehe "](#page-77-0)Юнит "Прорезка контура [ICP"" auf Seite 78\).](#page-77-0)

#### **Новые функции ПО 68894x-02 и 54843x-02**

- В ICP предусмотрена дополнительная функция "Смещение нулевой точки" (см. инструкцию по эксплуатации)
- В контурах ICP теперь можно производить расчет посадочный размер и внутреннюю резьбу через формуляр ввода данных (см. инструкцию по эксплуатации)
- В ICP предусмотрена дополнительная функция "Дублировать линейно, циркулярно и отражать" (см. инструкцию по эксплуатации)
- Системное время теперь может быть установлено через формуляр ввода данных (см. инструкцию по применению)
- $\blacksquare$  Цикл отрезания G859 расширен за счет параметров K, SD и U (см. инструкцию по эксплуатации)
- При прорезной токарной обработке на ICP теперь можно определять угол подачи и угол останова (см. инструкцию по применению)
- При помощи функции TURN PLUS теперь можно создавать программы для обработки противошпинделем и для мультифункциональных инструментов (siehe "[Полная](#page-582-0) обработка при помощи [TURN PLUS" auf Seite 583\)](#page-582-0)
- В функции G797 Торцевое фрезерование теперь можно выбрать контур фрезерования (siehe "[Фрезерование](#page-355-0) поверхностей на торце [G797" auf Seite 356\)](#page-355-0)
- Функция G720 расширена за счет параметра Y [\(siehe](#page-393-0)  "Синхронизация шпинделя [G720" auf Seite 394\)](#page-393-0)
- Функция G860 расширена за счет параметров O и U [\(siehe](#page-281-0)  "Врезание [G860" auf Seite 282\)](#page-281-0)

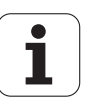

# **О данном руководстве**

Ниже приведен список символов-указаний, используемых в данном руководстве

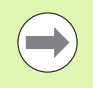

Этот символ указывает на то, что для выполнения описываемой функции необходимо следовать специальным указаниям.

Этот символ указывает на то, что при использовании описываемой функции существует одна или несколько

- следующих опасностей: Опасности для заготовки
- Опасности для зажимного приспособления
- Опасности для инструмента
- Опасности для станка
- Опасности для оператора

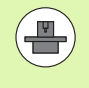

Этот символ указывает на то, что описываемая функция должна быть настроена производителем станка. Описанная функция может действовать поразному на разных станках.

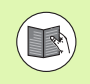

Этот символ указывает на то, что более подробное описание функции содержится в другом руководстве пользователя.

#### **Вы хотите внести изменения или обнаружили ошибку?**

Мы постоянно стремимся усовершенствовать нашу документацию для вас. Вы можете помочь нам при этом, отправив пожелания или замеченные ошибки на электронный адрес: **info@heidenhain.ru**.

О данном руководстве **данном руководстве**

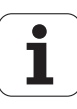

# $($ Index $)$

<span id="page-8-0"></span>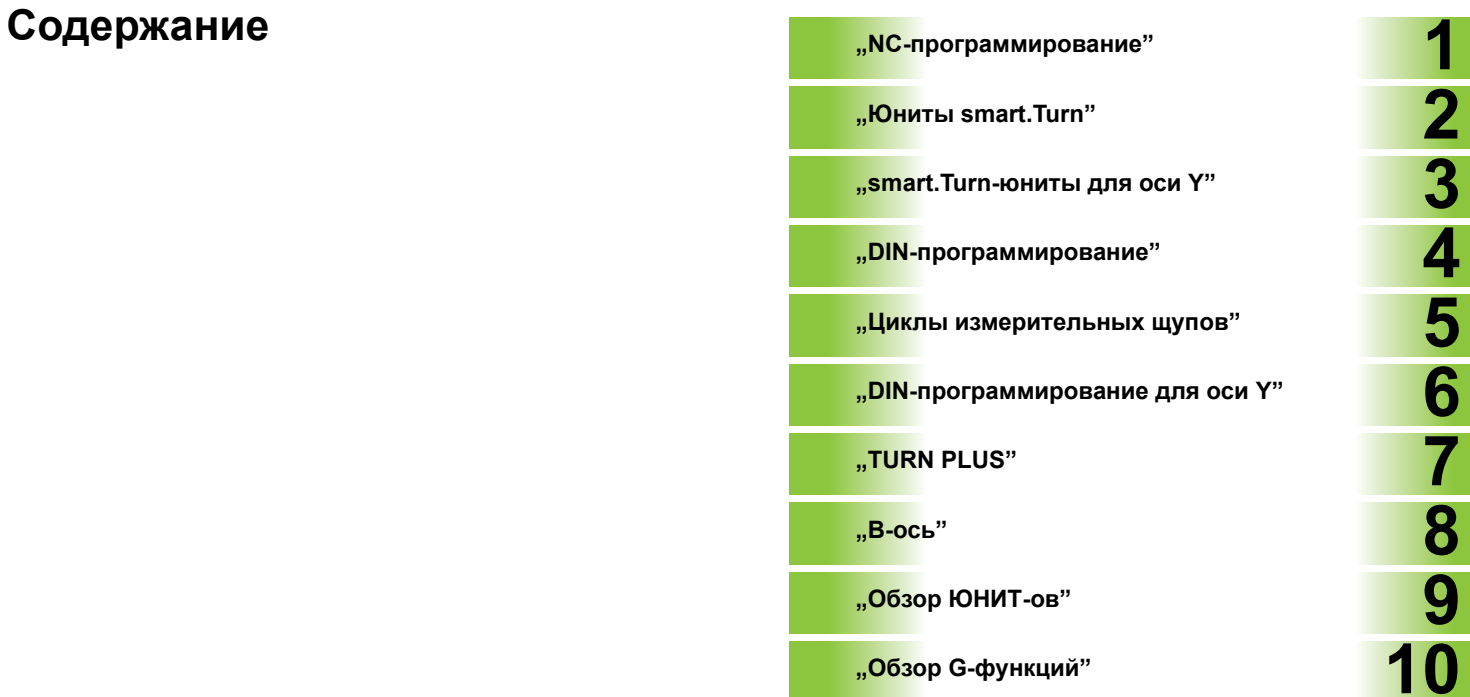

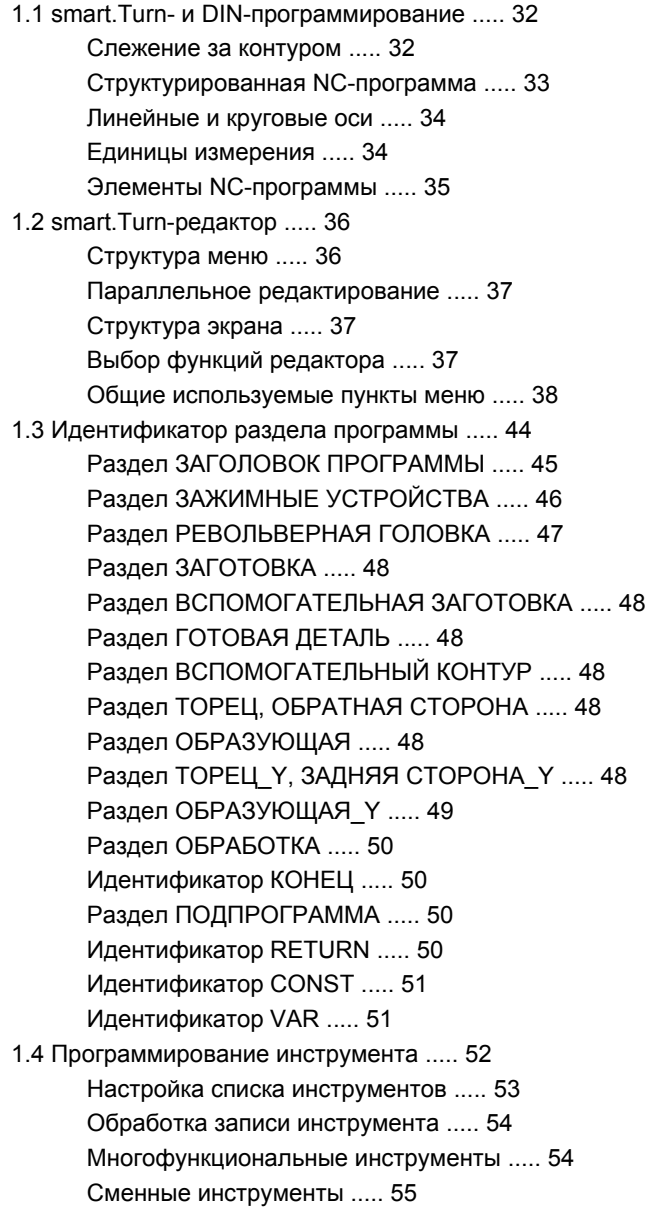

**2 Юниты [smart.Turn ..... 57](#page-56-1)**

2.1 Юниты [smart.Turn ..... 58](#page-57-0) Группа меню "Юниты[" ..... 58](#page-57-1) Блок [smart.Turn ..... 58](#page-57-2) 2.2 Юниты – Черновая [обработка](#page-64-0) ..... 65 Юнит "[Продольная](#page-64-1) черновая обработка ICP" ..... 65 Юнит "[Поперечная](#page-65-0) черновая обработка ICP" ..... 66 Юнит "Черновая обработка [параллельно](#page-66-0) контуру ICP" ..... 67 Юнит "[Двунаправленная](#page-67-0) черновая обработка ICP" ..... 68 Юнит "Продольная чистовая обработка, [непосредственный](#page-68-0) ввод контура" ..... 69 Юнит "Поперечная чистовая обработка, [непосредственный](#page-69-0) ввод контура" ..... 70 2.3 Юниты – [Прорезка](#page-70-0) ..... 71 Юнит "Прорезка контура [ICP" ..... 71](#page-70-1) Юнит "Токарная прорезка [ICP" ..... 72](#page-71-0) Юнит "Прорезка контура, [непосредственный](#page-73-0) ввод контура" ..... 74 Юнит "Токарная прорезка, [непосредственный](#page-74-0) ввод контура" ..... 75 Юнит "[Отрезка](#page-75-0)" ..... 76 Юнит "[Произвольная](#page-76-0) выточка формы Н, K, U" ..... 77 Юнит "Прорезка контура [ICP" ..... 78](#page-77-1) 2.4 Юниты – [Сверление](#page-78-0) по центру ..... 79 Юнит "[Сверление](#page-78-1) по центру" ..... 79 Юнит "[Нарезание](#page-80-0) резьбы по центру" ..... 81 Юнит "[Центрование](#page-81-0), зенкование по центру" ..... 82 2.5 Юниты – [Сверление](#page-82-0) по оси C ..... 83 Юнит "[Отдельное](#page-82-1) отверстие на торце" ..... 83 Юнит "Группа [отверстий](#page-84-0) на прямой на торце" ..... 85 Юнит "Группа отверстий на [окружности](#page-86-0) на торце" ..... 87 Юнит "Резьба на торце[" ..... 89](#page-88-0) Юнит "Группа [резьбовых](#page-89-0) отверстий на прямой на торце" ..... 90 Юнит "Группа резьбовых отверстий на [окружности](#page-90-0) на торце" ..... 91 Юнит "Отверстие на боковой [поверхности](#page-91-0)" ..... 92 Юнит "Группа отверстий на прямой на боковой [поверхности](#page-93-0)" ..... 94 Юнит "Группа отверстий на окружности на боковой [поверхности](#page-95-0)" ..... 96 Юнит "Резьбовое отверстие на боковой [поверхности](#page-97-0)" ..... 98 Юнит "Группа резьбовых отверстий на прямой на боковой [поверхности](#page-98-0)" ..... 99 Юнит "Группа резьбовых отверстий на окружности на боковой [поверхности](#page-99-0)" ..... 100 Юнит "ICP [сверление](#page-100-0), ось С" ..... 101 Юнит "ICP [Нарезание](#page-102-0) резьбы, ось C" ..... 103 Юнит "ICP [Рассверливание](#page-103-0), зенкование, ось C" ..... 104

2.6 Юниты – [Предварительное](#page-104-0) сверление по оси C ..... 105

Юнит "[Предварительное](#page-104-1) сверление, фрезерование контура, фигуры на торцевой поверхности" ..... 105 Юнит "[Предварительное](#page-106-0) сверление, фрезерование контура ICP на торцевой поверхности" ..... 107 Юнит "[Предварительное](#page-107-0) сверление, фрезерование карманов, фигуры на торцевой поверхности" ..... 108 Юнит "[Предварительное](#page-109-0) сверление, фрезерование карманов ICP на торцевой поверхности" ..... 110 Юнит "[Предварительное](#page-110-0) сверление, фрезерование контура, фигуры на боковой поверхности" ..... 111 Юнит "[Предварительное](#page-112-0) сверление, фрезерование контура ICP на боковой поверхности" ..... 113 Юнит "[Предварительное](#page-113-0) сверление, фрезерование карманов, фигуры на боковой поверхности" ..... 114 Юнит "[Предварительное](#page-115-0) сверление, фрезерование карманов ICP на боковой поверхности" ..... 116 2.7 Юниты – Чистовая [обработка](#page-116-0) ..... 117 Юнит "Чистовая обработка [ICP" ..... 117](#page-116-1) Юнит "Продольная чистовая обработка, [непосредственный](#page-118-0) ввод контура" ..... 119 Юнит "Поперечная чистовая обработка, [непосредственный](#page-119-0) ввод контура" ..... 120 Юнит "Произвольная выточка в форме [E, F, DIN76" ..... 121](#page-120-0) Юнит "[Контрольный](#page-122-0) проход" ..... 123 2.8 Юниты – Резьба [..... 124](#page-123-0) Обзор [юнитов](#page-123-1) резьбы ..... 124 [Суперпозиция](#page-123-2) маховичка ..... 124 Юнит "Резьба [непосредственно](#page-124-0)" ..... 125 Юнит "Резьба [ICP" ..... 126](#page-125-0) Юнит "API-резьба[" ..... 128](#page-127-0) Юнит "[Коническая](#page-128-0) резьба" ..... 129 2.9 Юниты - [Фрезерование](#page-130-0) на торцевой поверхности ..... 131 Юнит "Канавка на торцевой [поверхности](#page-130-1)" ..... 131 Юнит "Группа канавок на прямой на торцевой [поверхности](#page-131-0)" ..... 132 Юнит "Группа канавок на окружности на торцевой [поверхности](#page-132-0)" ..... 133 Юнит "[Фрезерование](#page-133-0) на торце" ..... 134 Юнит "[Резьбофрезерование](#page-134-0)" ..... 135 Юнит "[Фрезерование](#page-135-0) контура, фигуры на торцевой поверхности" ..... 136 Юнит "[Фрезерование](#page-137-0) контура ICP на торцевой поверхности" ..... 138 Юнит "[Фрезерование](#page-138-0) карманов, фигур на торцевой поверхности" ..... 139 Юнит "[Фрезерование](#page-140-0) карманов ICP на торцевой поверхности" ..... 141 Юнит "[Гравирование](#page-142-0) на торцевой поверхности" ..... 143 Юнит "Снятие грата на торцевой [поверхности](#page-143-0)" ..... 144 2.10 Юниты – [Фрезерование](#page-144-0) на боковой поверхности ..... 145 Юнит "Канавка на боковой [поверхности](#page-144-1)" ..... 145 Юнит "Группа канавок на прямой на боковой [поверхности](#page-145-0)" ..... 146 Юнит "Группа канавок на окружности на боковой [поверхности](#page-146-0)" ..... 147 Юнит "[Фрезерование](#page-147-0) спиральной канавки" ..... 148 Юнит "[Фрезерование](#page-148-0) контура, фигуры на боковой поверхности" ..... 149 Юнит "[Фрезерование](#page-150-0) контура ICP на боковой поверхности" ..... 151 Юнит "[Фрезерование](#page-151-0) карманов, фигуры на боковой поверхности" ..... 152 Юнит "[Фрезерование](#page-153-0) карманов ICP на боковой поверхности" ..... 154 Юнит "Гравировка на боковой [поверхности](#page-154-0)" ..... 155 Юнит "Снятие грата на боковой [поверхности](#page-155-0)" ..... 156

2.11 Юниты - [Специальная](#page-156-0) обработка ..... 157 Юнит "Начало [программы](#page-156-1)" ..... 157 Юнит "Ось C вкл[." ..... 159](#page-158-0) Юнит "Ось C выкл[." ..... 159](#page-158-1) Юнит "[Подпрограмма](#page-159-0) - вызов" ..... 160 Юнит "Часть программы - [повторение](#page-160-0)" ..... 161 Юнит "Конец [программы](#page-161-0)" ..... 162

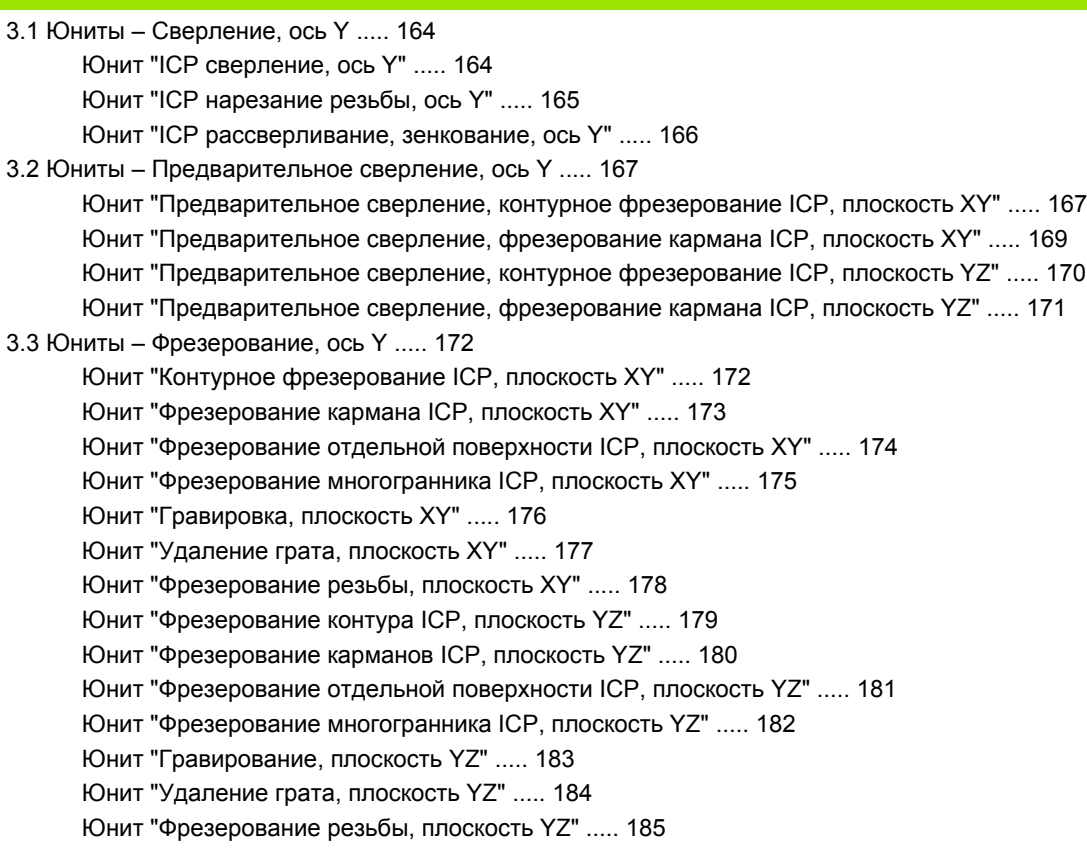

#### **4 DIN-[программирование](#page-186-1) ..... 187**

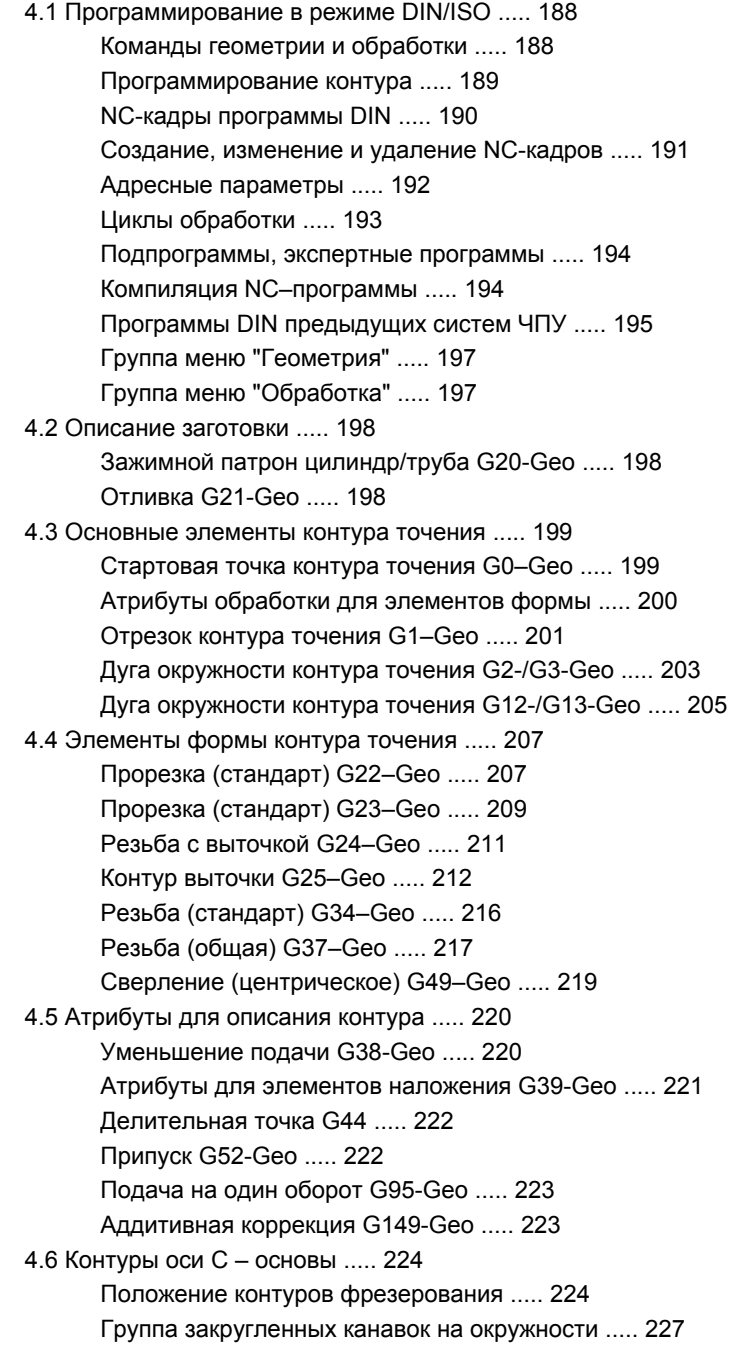

4.7 Контуры [торцовой](#page-229-0)/задней стороны ..... 230

Стартовая точка контура торцовой/задней стороны [G100-Geo ..... 230](#page-229-1) Отрезок контура торцовой/задней стороны [G101-Geo ..... 231](#page-230-0) Дуга окружности контура торцовой/задней стороны [G102-/G103-Geo ..... 232](#page-231-0) Сверление торцовой/задней стороны [G300-Geo ..... 233](#page-232-0) Линейная канавка на торцовой/задней стороне [G301-Geo ..... 234](#page-233-0) Круглая канавка на торцовой/задней стороне [G302-/G303-Geo ..... 234](#page-233-1) Полная окружность на торцовой/задней стороне [G304-Geo ..... 235](#page-234-0) Прямоугольник на торцовой/задней стороне [G305-Geo ..... 235](#page-234-1) Многоугольник на торцовой/задней стороне [G307-Geo ..... 236](#page-235-0) Группа отверстий на прямой на торцовой/задней стороне [G401-Geo ..... 237](#page-236-0) Группа отверстий на окружности на торцовой/задней стороне [G402-Geo ..... 238](#page-237-0) 4.8 Контур [образующей](#page-238-0) ..... 239 Стартовая точка контура образующей [G110–Geo ..... 239](#page-238-1) Отрезок на контуре образующей [G111-Geo ..... 240](#page-239-0) Дуга окружности на контуре образующей [G112-/G113-Geo ..... 241](#page-240-0) Отверстие не образующей [G310-Geo ..... 242](#page-241-0) Линейная канавка на образующей [G311-Geo ..... 243](#page-242-0) Круглая канавка на образующей [G312-/G313-Geo ..... 243](#page-242-1) Полная окружность на образующей [G314-Geo ..... 244](#page-243-0) Прямоугольник на образующей [G315-Geo ..... 244](#page-243-1) Многоугольник на образующей [G317-Geo ..... 245](#page-244-0) Группа отверстий на прямой на образующей [G411-Geo ..... 246](#page-245-0) Группа отверстий на окружности на образующей [G412-Geo ..... 247](#page-246-0) 4.9 [Позиционирование](#page-247-0) инструмента ..... 248 [Ускоренный](#page-247-1) ход G0 ..... 248 Ускоренный ход в координатах станка [G701 ..... 248](#page-247-2) Точка смены [инструмента](#page-248-0) G14 ..... 249 Задание точки смены инструмента [G140 ..... 249](#page-248-1) 4.10 Линейные и круговые [перемещения](#page-249-0) ..... 250 Линейное [перемещение](#page-249-1) G1 ..... 250 Круговое движение [G2/G3 ..... 251](#page-250-0) Круговое движение [G12/G13 ..... 252](#page-251-0) 4.11 Подача, частота [вращения](#page-252-0) ..... 253 [Ограничение](#page-252-1) частоты вращения G26 ..... 253 Прерванная подача [G64 ..... 253](#page-252-2) Подача на один зуб [Gx93 ..... 254](#page-253-0) [Постоянная](#page-253-1) подача G94 (минутная подача) ..... 254 Подача на оборот [Gx95 ..... 254](#page-253-2) Постоянная скорость резания [Gx96 ..... 255](#page-254-0) Частота вращения [Gx97 ..... 255](#page-254-1) 4.12 Компенсация радиуса резки и [фрезерования](#page-255-0) ..... 256 G40: КРРК, КРФ [выключить](#page-255-1) ..... 256 G41/G42: [включение](#page-256-0) КРРК, КРФ ..... 257

4.13 [Смещения](#page-257-0) нулевой точки ..... 258 Смещение нулевой точки [G51 ..... 259](#page-258-0) Аддитивное смещение нулевой точки [G56 ..... 260](#page-259-0) Абсолютное смещение нулевой точки [G59 ..... 261](#page-260-0) 4.14 [Припуски](#page-261-0) ..... 262 Отключение припуска [G50 ..... 262](#page-261-1) Припуск [параллельно](#page-261-2) оси G57 ..... 262 Припуск параллельно контуру ([равноудаленный](#page-262-0)) G58 ..... 263 4.15 [Безопасные](#page-263-0) расстояния ..... 264 Безопасное расстояние [G47 ..... 264](#page-263-1) Безопасное расстояние [G147 ..... 264](#page-263-2) 4.16 [Инструменты](#page-264-0), коррекции ..... 265 Заменить [инструмент](#page-264-1) – T ..... 265 (Смена) коррекции режущей кромки [G148 ..... 266](#page-265-0) Аддитивная коррекция [G149 ..... 267](#page-266-0) Пересчет правой вершины инструмента G150 Пересчет левой вершины инструмента [G151 ..... 268](#page-267-0) 4.17 Циклы точения, [связанные](#page-268-0) с контуром ..... 269 Работа с [применением](#page-268-1) циклов, связанных с контуром ..... 269 Продольная черновая обработка [G810 ..... 271](#page-270-0) Поперечная черновая обработка [G820 ..... 274](#page-273-0) Черновая обработка параллельно контуру [G830 ..... 277](#page-276-0) Параллельно к контуру с нейтральным [инструментом](#page-279-0) G835 ..... 280 Врезание [G860 ..... 282](#page-281-1) Повторение прорезки [G740/G741 ..... 284](#page-283-0) Цикл токарной прорезки [G869 ..... 285](#page-284-0) Цикл прорезки [G870 ..... 289](#page-288-0) Чистовая обработка контура [G890 ..... 290](#page-289-0) [Измерительный](#page-292-0) рез G809 ..... 293 4.18 [Определение](#page-293-0) контура в части обработки ..... 294 Конец цикла/простые контуры [G80 ..... 294](#page-293-1) Линейная канавка на торцовой/задней стороне [G301 ..... 295](#page-294-0) Круглая канавка на торцовой/задней стороне [G302/G303 ..... 296](#page-295-0) Полная окружность на торцовой/задней стороне [G304 ..... 296](#page-295-1) [Прямоугольник](#page-296-0) на торцовой/задней стороне G305 ..... 297 [Многоугольник](#page-296-1) на торцовой/задней стороне G307 ..... 297 Линейная канавка на образующей [G311 ..... 298](#page-297-0) Круглая канавка на образующей [G312-/G313 ..... 298](#page-297-1) Полная окружность на образующей [G314 ..... 299](#page-298-0) [Прямоугольник](#page-298-1) на образующей G315 ..... 299 [Многоугольник](#page-299-0) на образующей G317 ..... 300

4.19 Циклы [нарезания](#page-300-0) резьбы ..... 301 Обзор циклов [нарезания](#page-300-1) резьбы ..... 301 [Суперпозиция](#page-300-2) маховичка ..... 301 Цикл нарезания резьбы [G31 ..... 302](#page-301-0) Простой цикл нарезания резьбы [G32 ..... 306](#page-305-0) Резьба-отдельный ход [G33 ..... 308](#page-307-0) [Метрическая](#page-309-0) ISO-резьба G35 ..... 310 Коническая API-резьба [G352 ..... 311](#page-310-0) [Метрическая](#page-312-0) ISO-резьба G38 ..... 313 4.20 Цикл [отрезки](#page-313-0) ..... 314 Цикл отрезки [G859 ..... 314](#page-313-1) 4.21 Циклы [выточек](#page-314-0) ..... 315 Цикл выточек [G85 ..... 315](#page-314-1) Выточка DIN 509 E с обработкой цилиндра [G851 ..... 317](#page-316-0) Выточка DIN 509 F с обработкой цилиндра [G852 ..... 318](#page-317-0) Выточка DIN 76 с обработкой цилиндра [G853 ..... 319](#page-318-0) Выточка формы [U G856 ..... 320](#page-319-0) Выточка формы [H G857 ..... 321](#page-320-0) Выточка формы [K G858 ..... 322](#page-321-0) 4.22 Циклы [сверления](#page-322-0) ..... 323 Обзор циклов [сверления](#page-322-1) и привязок контура ..... 323 Цикл сверления [G71 ..... 324](#page-323-0) [Рассверливание](#page-325-0), зенкование G72 ..... 326 Нарезание резьбы [G73 ..... 327](#page-326-0) Нарезание резьбы G36 – [отдельный](#page-328-0) путь ..... 329 Сверление глубоких отверстий [G74 ..... 330](#page-329-0) Группа отверстий на прямой на торце [G743 ..... 333](#page-332-0) Группа отверстий на окружности на торце [G745 ..... 334](#page-333-0) Группа отверстий на прямой на боковой поверхности [G744 ..... 335](#page-334-0) Группа отверстий на окружности на боковой поверхности [G746 ..... 336](#page-335-0) [Резьбофрезерование](#page-336-0) аксиальное G799 ..... 337 4.23 Команды оси [C ..... 338](#page-337-0) Отсчетный диаметр [G120 ..... 338](#page-337-1) Смещение нулевой точки оси [C G152 ..... 338](#page-337-2) Нормирование оси [C G153 ..... 339](#page-338-0) 4.24 [Обработка](#page-339-0) торцовой/задней стороны ..... 340 Ускоренный ход торцовой/задней стороны [G100 ..... 340](#page-339-1) Линейное [перемещение](#page-340-0), торцовая/задняя сторона G101 ..... 341 Круговое перемещение на торцовой/задней стороне [G122/G103 ..... 342](#page-341-0) 4.25 Обработка поверхности [образующей](#page-343-0) ..... 344 Ускоренный ход на поверхности образующей [G110 ..... 344](#page-343-1) Линейное [перемещение](#page-344-0) на поверхности образующей G111 ..... 345 Круговое перемещение на образующей [G112-/G113 ..... 346](#page-345-0)

#### 4.26 Циклы [фрезерования](#page-346-0) ..... 347

Обзор циклов [фрезерования](#page-346-1) ..... 347

Линейная канавка на торцовой поверхности [G791 ..... 348](#page-347-0)

Линейная канавка на боковой поверхности [G792 ..... 349](#page-348-0)

Цикл [фрезерования](#page-349-0) контура и фигуры на торцевой поверхности G793 ..... 350

Цикл [фрезерования](#page-352-0) контура и фигуры на боковой поверхности G794 ..... 353

[Фрезерование](#page-355-1) поверхностей на торце G797 ..... 356

[Фрезерование](#page-357-0) винтовой канавки G798 ..... 358

[Фрезерование](#page-358-0) контура G840 ..... 359

Черновая фрезеровка карманов [G845 ..... 369](#page-368-0)

Чистовое [фрезерование](#page-375-0) карманов G846 ..... 376

#### 4.27 Циклы [гравировки](#page-377-0) ..... 378

Таблица [символов](#page-377-1) ..... 378

Гравировка на торце [G801 ..... 380](#page-379-0)

Гравировка на поверхности образующей [G802 ..... 381](#page-380-0)

4.28 [Слежение](#page-381-0) за контуром ..... 382

Сохранение/загрузка слежения за контуром [G702 ..... 382](#page-381-1)

Слежение за контуром выкл/вкл [G703 ..... 382](#page-381-2)

4.29 Другие функции [G ..... 383](#page-382-0)

Зажимные устройства в режиме [моделирования](#page-382-1) G65 ..... 383 Контур [заготовки](#page-382-2) G67 (для графики) ..... 383 Время выдержки [G4 ..... 383](#page-382-3) Точная остановка [G7 ..... 383](#page-382-4) Точная остановка выкл [G8 ..... 384](#page-383-0) Точная остановка [G9 ..... 384](#page-383-1) Отключение защитной зоны [G60 ..... 384](#page-383-2) Фактические значения в переменной [G901 ..... 384](#page-383-3) Смещение нулевой точки в переменной [G902 ..... 384](#page-383-4) Ошибка [рассогласования](#page-383-5) в переменной G903 ..... 384 Чтение информации [интерполятора](#page-384-0) G904 ..... 385 Корректировка подачи [100 % G908 ..... 385](#page-384-1) Остановка [интерпретатора](#page-384-2) G909 ..... 385 Коррекция шпинделя [100% G919 ..... 386](#page-385-0) Деактивация смещения нулевой точки [G920 ..... 386](#page-385-1) Деактивация смещения нулевой точки, длин инструмента [G921 ..... 386](#page-385-2) Конечная позиция инструмента [G922 ..... 386](#page-385-3) Переменная частота вращения [G924 ..... 387](#page-386-0) Пересчет длин [G927 ..... 388](#page-387-2) [Автоматически](#page-387-3) пересчитать переменные G940 ..... 388 Поправочная компенсация [G976 ..... 390](#page-389-0) Активация смещений нулевой точки [G980 ..... 391](#page-390-0) Активация смещений нулевой точки, длин инструмента [G981 ..... 391](#page-390-1) Активация прямого перехода к следующему кадру [G999 ..... 391](#page-390-2) Конвертация и зеркальное [отображение](#page-391-0) G30 ..... 392 [Преобразования](#page-392-0) контуров G99 ..... 393 [Синхронизация](#page-393-1) шпинделя G720 ..... 394 Угловое смещение С [G905 ..... 395](#page-394-0) [Перемещение](#page-395-0) на жесткий упор G916 ..... 396 Контроль отрезки с помощью контроля ошибки [рассогласования](#page-397-0) G917 ..... 398 Уменьшение силы [G925 ..... 399](#page-398-0) Контроль пиноли [G930 ..... 400](#page-399-0) 4.30 Ввод, вывод [данных](#page-400-0) ..... 401 Окно вывода для переменных ["WINDOW" ..... 401](#page-400-1) Окно вывода для переменных ["WINDOW" ..... 401](#page-400-2) Ввод переменных ["INPUT" ..... 401](#page-400-3) Вывод #-переменных ["PRINT" ..... 402](#page-401-0)

4.31 [Программирование](#page-402-0) переменных ..... 403 Типы [переменных](#page-403-0) ..... 404 Чтение данных [инструмента](#page-405-0) ..... 406 Чтение актуальной [информации](#page-409-0) NC ..... 410 Чтение общей [информации](#page-410-0) NC ..... 411 Чтение данных конфигурации [- PARA ..... 412](#page-411-0) Определение индекса элемента параметра [– PARA ..... 413](#page-412-0) Расширенные переменные, синтаксис [CONST – VAR ..... 414](#page-413-0) 4.32 [Обусловленное](#page-415-0) выполнение кадра ..... 416 Разветвление программы ["IF..THEN..ELSE..ENDIF" ..... 416](#page-415-1) Опрос [переменных](#page-416-0) и констант ..... 417 Повторение программы ["WHILE..ENDWHILE" ..... 418](#page-417-0) [SWITCH..CASE –](#page-418-0) разветвление программы ..... 419 4.33 [Подпрограммы](#page-419-0) ..... 420 Вызов подпрограммы[: L"xx" V1 ..... 420](#page-419-1) Диалоги при вызовах [подпрограмм](#page-420-0) ..... 421 [Вспомогательные](#page-421-0) рисунки для вызова подпрограммы ..... 422 4.34 M-[команды](#page-422-0) ..... 423 M-команды для [управления](#page-422-1) отработкой программы ..... 423 [Команды](#page-423-0) станка ..... 424 4.35 G-функции из [предшествующих](#page-424-0) систем управления ..... 425 [Определения](#page-424-1) контура в части обработки ..... 425 [Простые](#page-426-0) циклы точения ..... 427 Циклы резьбы [\(4110\) ..... 432](#page-431-0) [4.36 DINplus](#page-433-0) примеры программ ..... 434 Пример [подпрограммы](#page-433-1) с повторениями контура ..... 434 4.37 [Обобщение](#page-436-0) команд геометрии и обработке ..... 437 [Обработка](#page-436-1) точением ..... 437 [Обработка](#page-437-0) на оси C – торцевая и обратная сторона ..... 438 Обработка на оси C – боковая [поверхность](#page-437-1) ..... 438 4.38 Полная [обработка](#page-438-0) ..... 439 Основы полной [обработки](#page-438-1) ..... 439 [Программирование](#page-439-0) полной обработки ..... 440 Полная обработка с [противошпинделем](#page-440-0) ..... 441 Полная обработка с одним [шпинделем](#page-442-0) ..... 443

#### **5 Циклы [измерительных](#page-444-1) щупов ..... 445**

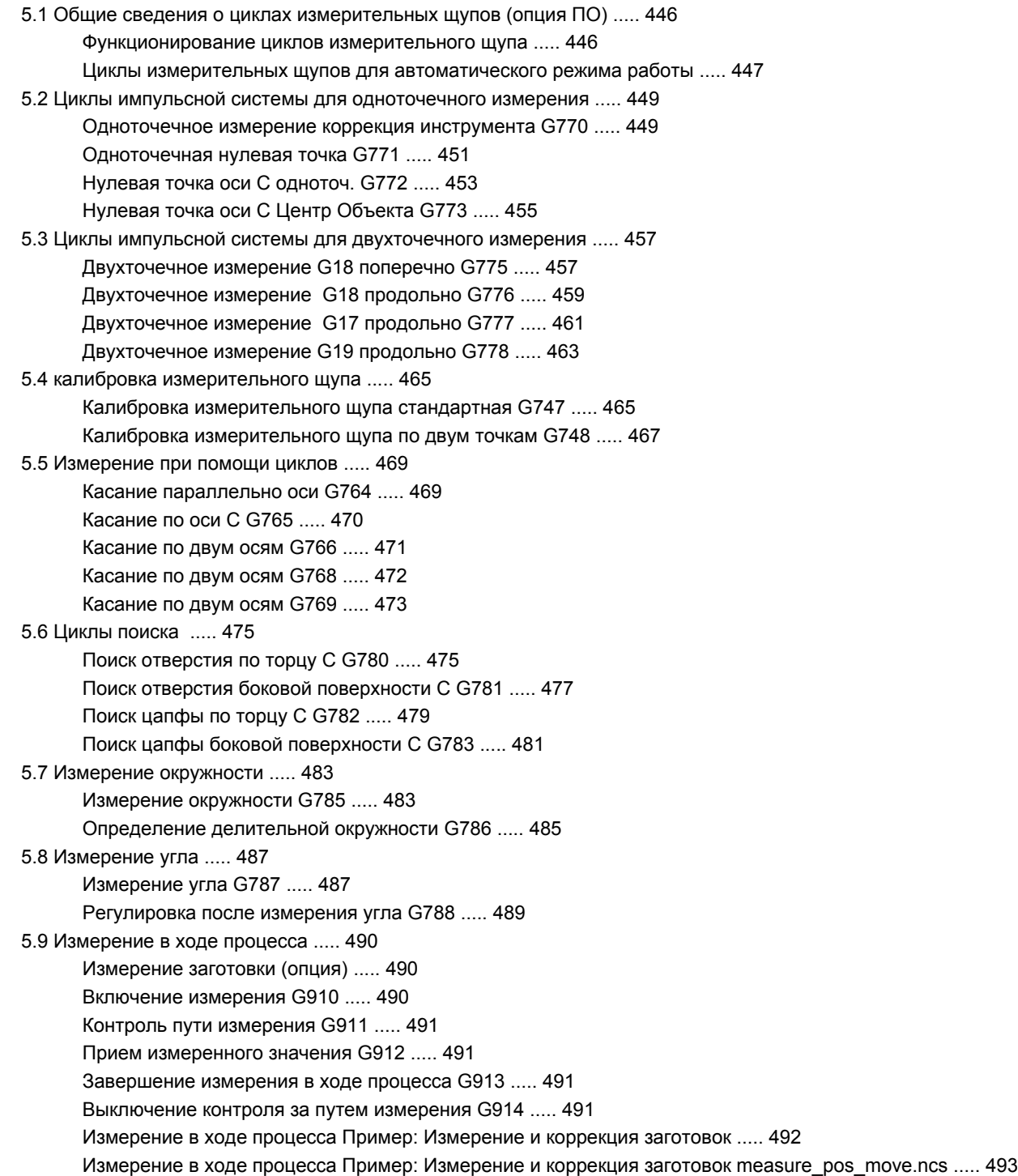

#### **6 DIN-[программирование](#page-494-1) для оси Y ..... 495**

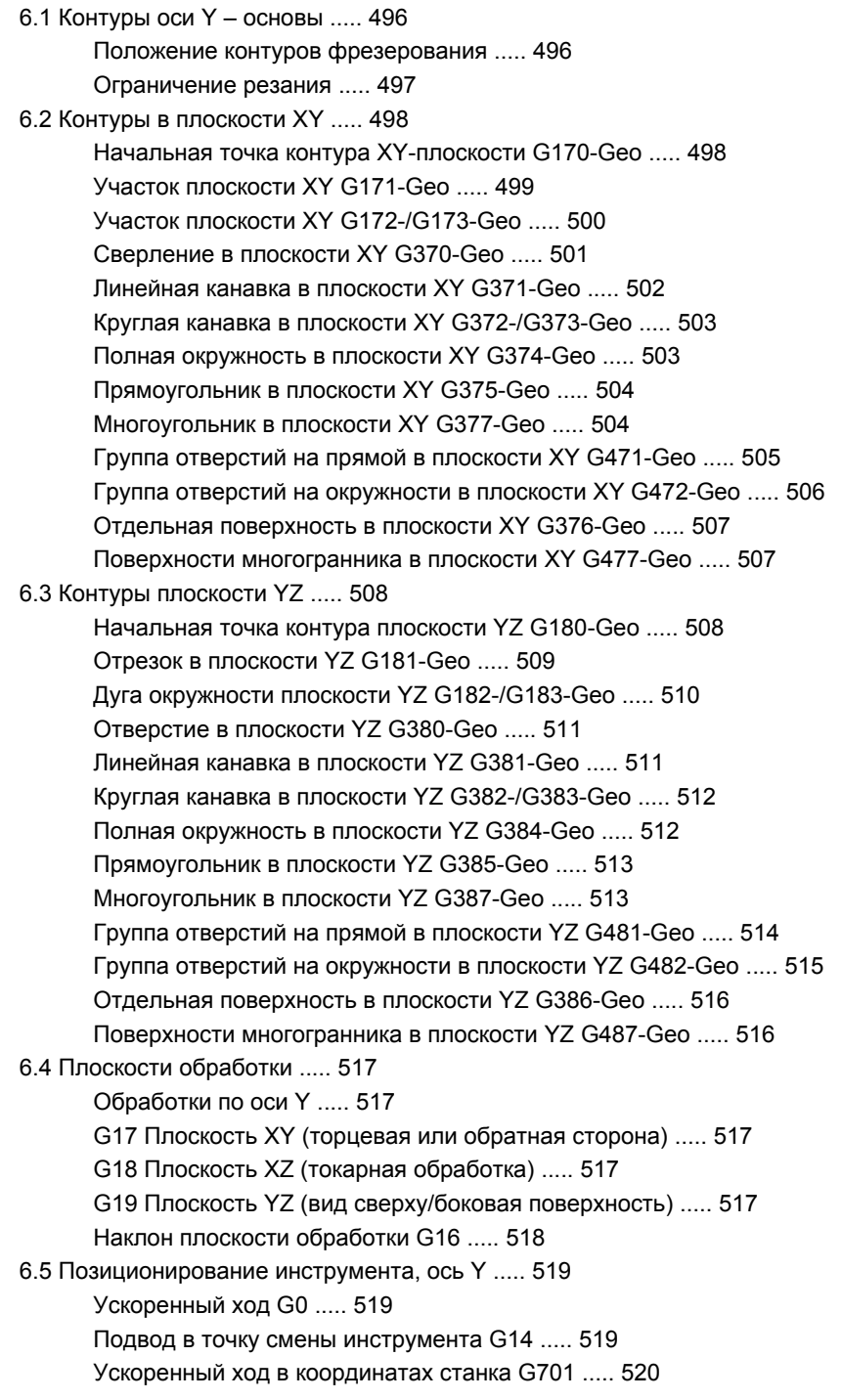

- 6.6 Линейные и круговые [перемещения](#page-520-0), ось Y ..... 521
	- [Фрезерование](#page-520-1): линейное перемещение G1 ..... 521
	- [Фрезерование](#page-521-0): круговое движение G2, G3 проставление размеров центра в приращениях ..... 522

[Фрезерование](#page-522-0): круговое движение G12, G13 – абсолютное проставление размеров центра ..... 523

6.7 Циклы [фрезерования](#page-523-0), ось Y ..... 524

[Фрезерование](#page-523-1) поверхности, черновая обработка G841 ..... 524 [Фрезерование](#page-524-0) поверхности, чистовая обработка G842 ..... 525 Фрезерование [многогранника](#page-526-0), черновая обработка G843 ..... 527 Фрезерование [многогранника](#page-528-0), чистовая обработка G844 ..... 529 [Фрезерование](#page-530-0) карманов, черновая обработка G845 (ось Y) ..... 531 [Фрезерование](#page-536-0) кармана, чистовая обработка G846 (ось Y) ..... 537 Гравировка в плоскости [XY G803 ..... 539](#page-538-0) Гравировка в плоскости [YZ G804 ..... 540](#page-539-0) [Резьбофрезерование](#page-540-0) в плоскости ХY G800 ..... 541 [Резьбофрезерование](#page-541-0) в плоскости YZ G806 ..... 542 Обработка червячной фрезой [G808 ..... 543](#page-542-0) 6.8 Пример [программы](#page-543-0) ..... 544

Работа с осью [Y ..... 544](#page-543-1)

#### **[7 TURN PLUS ..... 551](#page-550-1)**

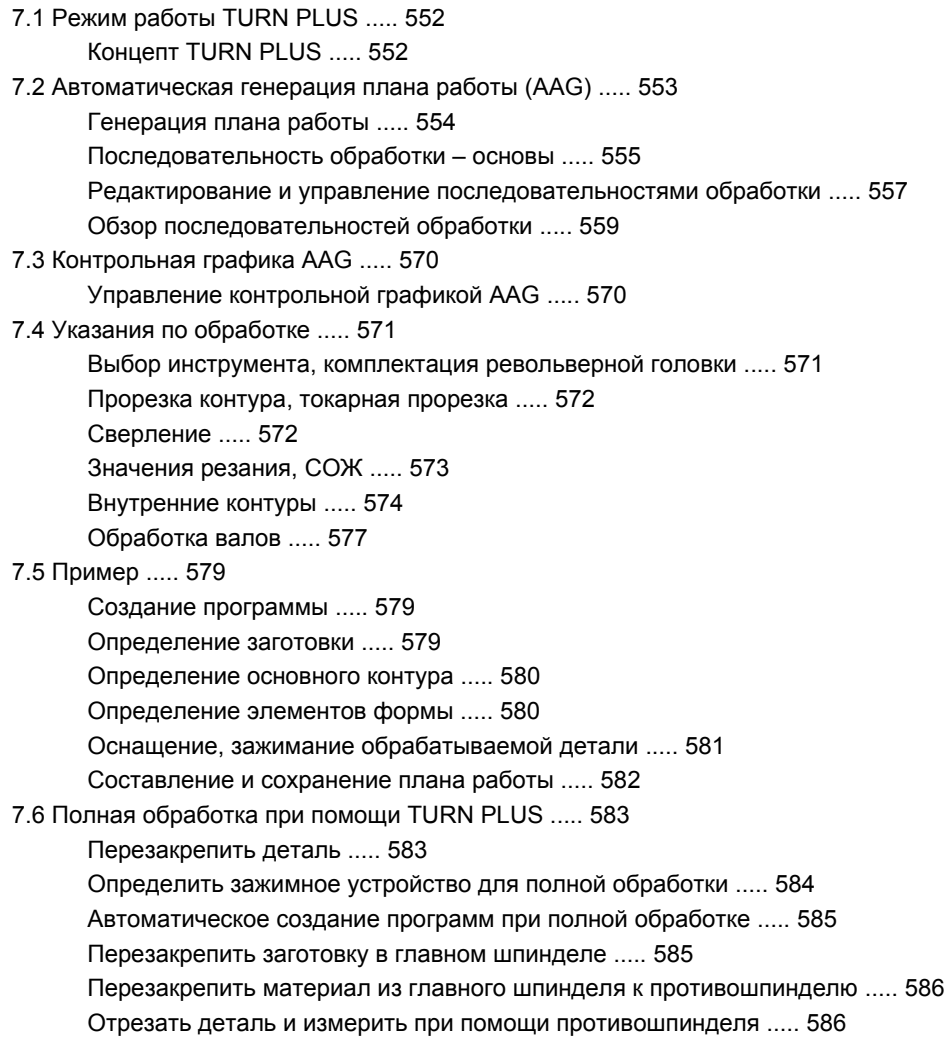

#### **8 B-ось [..... 587](#page-586-1)**

8.1 [Основы](#page-587-1) ..... 588

[Наклоненная](#page-587-2) плоскость обработки ..... 588

8.2 [Корректировка](#page-590-0) с осью В ..... 591

Коррекция в ходе работы [программы](#page-590-1) ..... 591

8.3 [Моделирование](#page-591-0) ..... 592

[Моделирование](#page-591-1) наклонной плоскости ..... 592

[Отображение](#page-592-0) системы координат ..... 593

[Отображение](#page-592-1) положения с осями B и Y ..... 593

### **9 Обзор ЮНИТ-ов [..... 595](#page-594-1)**

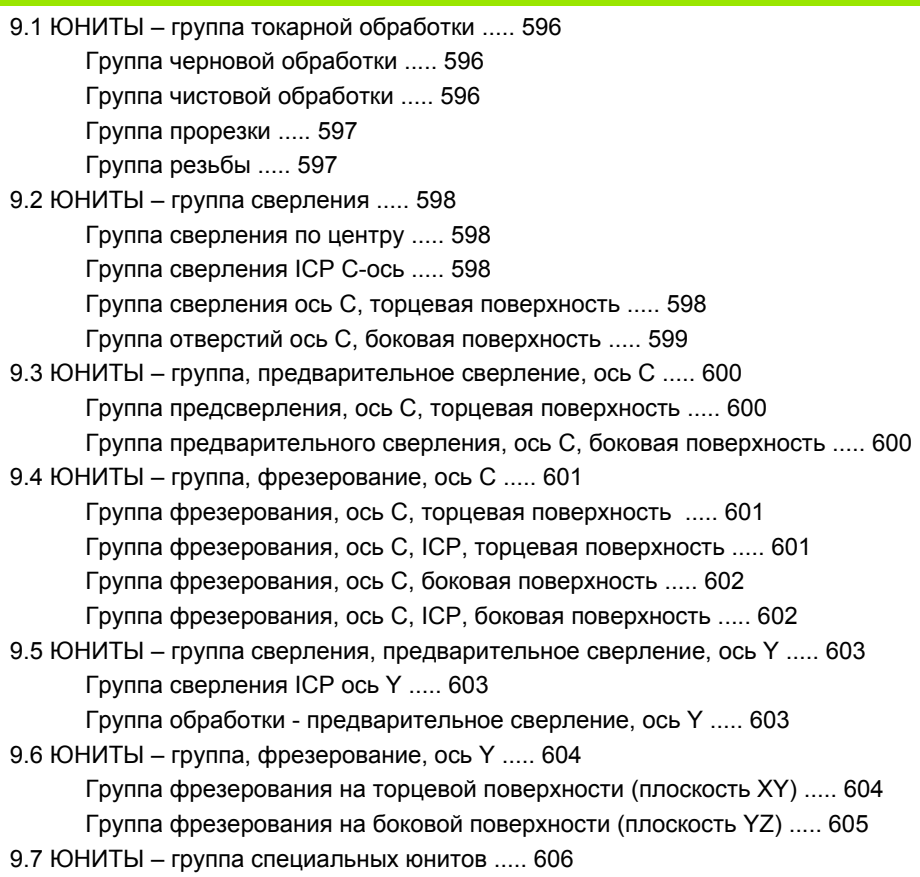

#### **10 Обзор G-[функций](#page-606-1) ..... 607**

10.1 [Идентификаторы](#page-607-0) разделов ..... 608 10.2 Обзор [команд](#page-608-0) G KOНТУР ..... 609 G-команды для [контуров](#page-608-1) точения ..... 609 G-команды для [контуров](#page-609-0) оси С ..... 610 G-команды для контуров оси [Y ..... 611](#page-610-0) 10.3 Обзор команд G [ОБРАБОТКА](#page-611-0) ..... 612 G-команды для [обработки](#page-611-1) точением ..... 612 Циклы [обработки](#page-612-0) точением ..... 613 [Обработка](#page-613-0) по оси C ..... 614 [Обработка](#page-615-0) по оси Y ..... 616 [Программирование](#page-616-0) переменных, разветвление программы ..... 617 Другие функции [G ..... 618](#page-617-0)

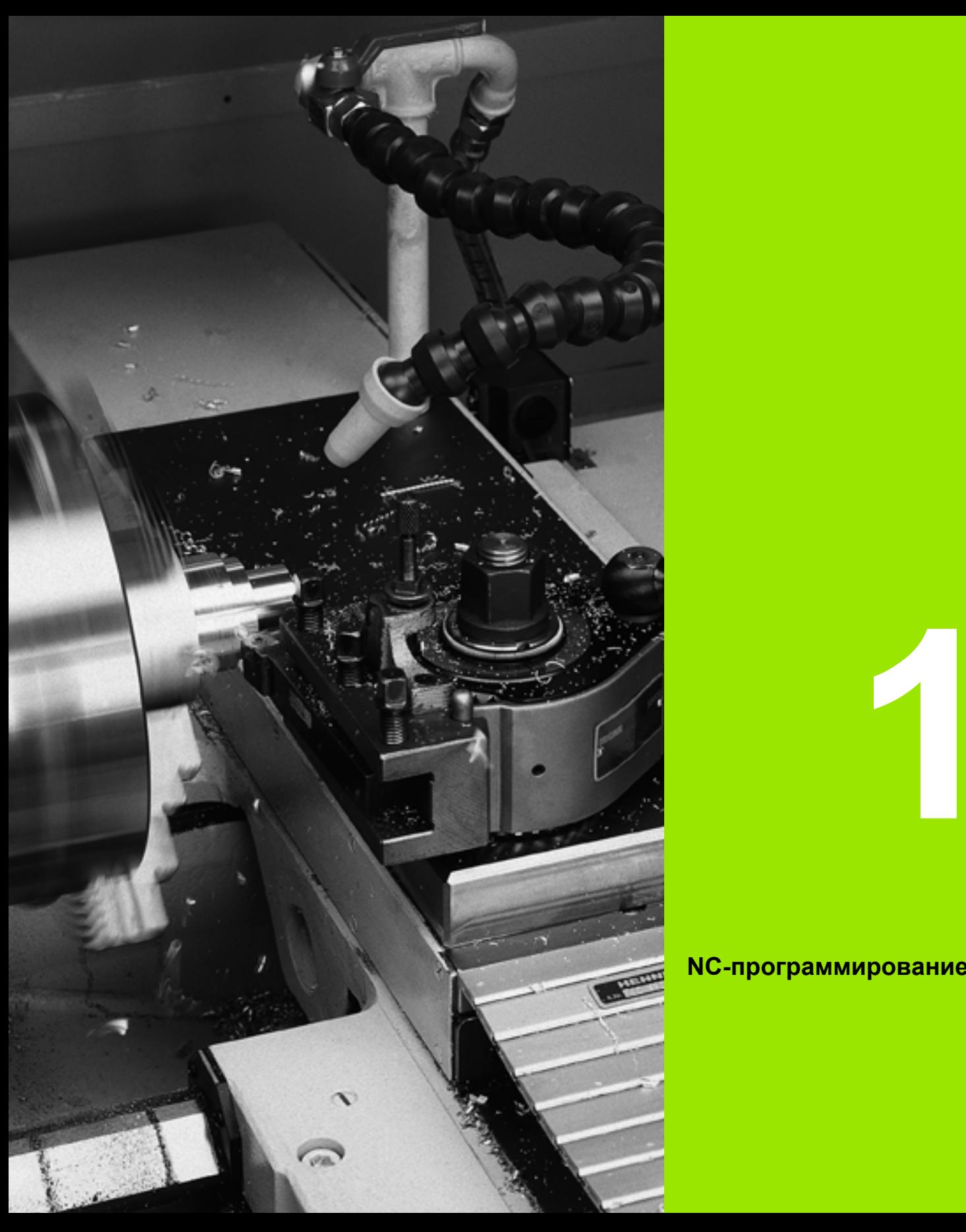

# 

# <span id="page-30-1"></span><span id="page-30-0"></span>**NC-программирование**

# <span id="page-31-0"></span>**1.1 smart.Turn- и DINпрограммирование**

Система ЧПУ поддерживает следующие варианты NCпрограммирования:

- **Стандартное DIN-программирование:** обработка детали программируется линейными и круговыми движениями и простыми циклами токарной обработки. Используйте редактор smart.Turn в режиме DIN/ISO.
- **DIN PLUS-программирование:** геометрическое описание заготовки и обработки разделены. Программируется контур заготовки и готовой детали, а затем заготовка обрабатывается контурными токарными циклами. Используйте редактор smart.Turn в режиме DIN/ISO.
- **smart.Turn-программирование:** геометрическое описание заготовки и обработки разделены. Вы задаете контур заготовки и готовой детали и программируете блоки обработки в качестве модулей (юнитов, от англ. UNIT). Используйте редактор smart.Turn в режиме юнитов.

Используете ли вы "обычное DIN-программирование", "DIN PLUSпрограммирование" или "smart.Turn-программирование", вы решаете в зависимости от постановки задачи и сложности обработки. Вы можете комбинировать все три указанных способа программирования в одной NC-программе.

В DIN PLUS- и smart.Turn-программировании вы можете описать контуры графически интерактивно с помощью ICP. ICP передает описания контура в NC-программу как команды G.

**Параллельная работа:** во время редактирования и тестирования программы токарный станок может отрабатывать **другую** NCпрограмму.

#### <span id="page-31-1"></span>**Слежение за контуром**

При DIN PLUS- и smart.Turn-программировании Система ЧПУ использует **слежение за контуром**. При этом Система ЧПУ исходит от заготовки и учитывает каждый срез и каждый цикл в процессе слежения за контуром. Для этого в каждой ситуации обработки известен "текущий контур обрабатываемой детали". На основании "отслеживаемого контура" Система ЧПУ оптимизирует пути подвода/отвода и избегает холостых шагов.

Отслеживание контура выполняется только для контуров вращения, если запрограммирована заготовка. Оно производится также и для "вспомогательных контуров".

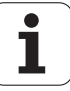

#### <span id="page-32-0"></span>**Структурированная NC-программа**

smart.Turn- и DIN PLUS-программы разделены на фиксированные разделы. Следующие разделы программы автоматически закладываются при создании новой NC-программы:

- **Заголовок программы:** содержит информацию об используемом материале, единицах измерения, а также другие организационные данные и информацию о настройках в качестве комментария.
- **Зажимные приспособления:** Описание способа зажима детали.
- Заготовка: здесь задается заготовка. Программирование заготовки активирует слежение за контуром.
- **Готовая деталь:** здесь задается готовая деталь. Рекомендуется описывать обрабатываемое изделие в качестве готовой детали. Юниты или циклы обработки привязываются затем с помощью NS и NE к обрабатываемой области заготовки.
- **Обработка:** программируйте отдельные шаги обработки с помощью юнитов и циклов. В smart.Turn-программе в начале обработки стоит стартовый юнит, а в конце завершающий юнит.
- **Конец:** обозначает конец NC-программы.

При необходимости при работе с осью С или при использовании программирования переменных дополните остальные разделы программы.

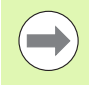

Используйте ICP (интерактивное контурное программирование) для описания контуров заготовки и готовой детали.

**Пример: "Структурированное smart.Turnпрограммирование"**

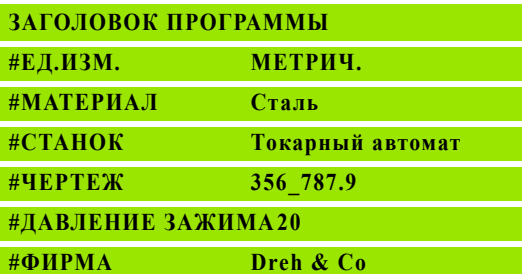

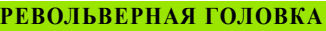

**T1 ID"038\_111\_01"**

**T2 ID"006\_151\_A"**

**ЗАЖИМНОЕ УСТРОЙСТВО 1**

**H0 D0 Z200 B20 O-100 X120 K12 Q4**

#### **ЗАГОТОВКА**

**N1 G20 X120 Z120 K2**

**ГОТОВАЯ ДЕТАЛЬ**

**N2 G0 X0 Z0**

**N3 G1 X20 BR3**

**N4 G1 Z-24**

**. . .** 

**ОБРАБОТКА**

**N50 UNIT ID"START" [Начало программы]**

**N52 G26 S4000**

**N53 G59 Z320**

**N54 G14 Q0**

**N25 END\_OF\_UNIT**

#### **. . .**

**[Обрабатывающие команды]**

#### **. . .**

**N9900 UNIT ID"END" [Конец программы]**

**N9902 M30**

**N9903 END\_OF\_UNIT**

#### <span id="page-33-0"></span>**Линейные и круговые оси**

**Главные оси**: координаты осей X, Y и Z привязываются к нулевой точке обрабатываемой детали.

#### **Ось C в качестве главной оси:**

- Угловые значения привязываются к "нулевой точке оси C".
- Контуры оси С и обработки оси С:
	- Координаты на торцовой/обратной стороне задаются либо в декартовой (XK, YK), либо в полярной системе координат  $(X, C)$
- Координаты на поверхности образующей задаются в полярной системе координат (Z, C). Вместо "C" можно использовать **размер отрезка CY** ("развертка образующей" на отсчетном диаметре).

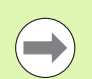

**Smart.Turn-редактор учитывает только адресные** буквы настроенных осей.

#### <span id="page-33-1"></span>**Единицы измерения**

NC-программы пишутся в метрической или дюймовой системе. Единицы измерения задаются в поле "единицы" (см. "[Раздел](#page-44-0) ЗАГОЛОВОК [ПРОГРАММЫ](#page-44-0)" на странице 45).

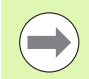

Если единицы измерения однажды заданы, то изменить их уже нельзя.

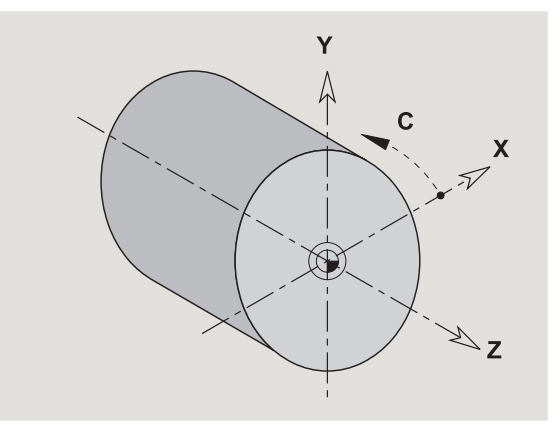

#### <span id="page-34-0"></span>**Элементы NC-программы**

Программа DIN состоит из следующих элементов :

- Имя программы
- Идентификаторы разделов программы
- Юниты
- NC-кадры
- Команды структурирования программы
- Комментарии

**Имя программы** начинается с символа "%", далее следуют до 40 знаков (цифры, прописные буквы или "\_", кроме диакритики и "ß") и расширение "nc" для основной программы или "ncs" для подпрограммы. В качестве первого знака нужно использовать цифру или букву .

**Идентификаторы разделов программы**: если вы создаете новую DIN-программу, то идентификаторы разделов уже внесены. В зависимости от постановки задачи вы или добавляете дополнительные идентификаторы, или удаляете уже внесенные. NC-программа должна содержать как минимум идентификаторы разделов ОБРАБОТКА и КОНЕЦ .

**Юнит** начинается с этого ключевого слова, далее следует идентификация этого блока (ID"G..."). В последующих строках перечисляются G-, M-и T-функции этого блока обработки. Блок завершается блоком END\_OF\_UNIT, за которым следует контрольная цифра .

**NC-кадры** начинаются с буквы "N", за которой следует номер кадра (до 5 цифр). Номера кадров не оказывают влияния на отработку программы. Они служат для обозначения NC-кадра .

NC-кадры разделов ЗАГОЛОВОК ПРОГРАММЫ и РЕВОЛЬВЕРНАЯ ГОЛОВКА не входят в организацию номеров кадров редактора .

**Разветвления программы**, **повторы программы** и **подпрограммы** используются для структурирования программы (пример: обработка начала/конца штанги и т.д.).

**Ввод и вывод :** с помощью "Ввода" оператор станка управляет выполнением NC-программы. С помощью "Вывода" выводится информация для оператора станка. Пример: оператору станка дается команда проверить точки измерения и актуализировать значения коррекции .

**Комментарии** заключены в "[...]". Они стоят или в конце NC-кадра или исключительно одном NC-кадре. При помощи комбинации клавиш **CTRL+K** Вы конвертируете имеющийся кадр в комментарий ( и наоборот).

В скобки могут быть взяты несколько строк программы как комментарий. Откройте для этого комментарий с помощью "[" как содержание и закончите область с помощью другого комментария с помощью "]" как содержание .

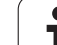

# <span id="page-35-0"></span>**1.2 smart.Turn-редактор**

#### <span id="page-35-1"></span>**Структура меню**

В smart.Turn-редакторе доступны следующие режимы редактирования:

Программирование юнитов (стандартно)

■ Режим DIN/ISO (DIN PLUS и DIN 66025)

На рисунке справа представлена структура меню smart.Turnредактора. Многие пункты меню используются в обоих режимах. В области программирования геометрии и обработки меню различаются. Вместо пункта меню "ICP" и "Юниты" в режиме DIN/ ISO отображаются пункты меню "Гео(метрия)" и "Обра(ботка)" (см. рисунок внизу). Переключение режимов редактора выполняется с помощью клавиши Softkey.

дин/исо режим

Переключение между юнитми и режимом DIN/ISO

Для особых случаев переключитесь в режим текстового редактора, чтобы редактировать символы без проверки синтаксиса. Настройка выполняется в пункте меню "Конфигурация / Режим ввода".

Описание функций находится в следующих главах:

- Общие используемые пункты меню: См. "[Структура](#page-35-1) меню" на [странице](#page-35-1) 36.
- ICP-функции: глава 5 руководства пользователя
- Юниты для токарной обработки и обработки по оси С: [См](#page-56-0). "Юниты [smart.Turn"](#page-56-0) на странице 57.
- Юниты для обработки по оси Y: См. "smart.Turn-[юниты для оси](#page-162-0) Y" на [странице](#page-162-0) 163.
- G-функции для токарной обработки и обработки по оси С (геометрия и обработка): См. "DIN-[программирование](#page-186-0)" на [странице](#page-186-0) 187.
- G-функции для токарной обработки и обработки по оси Y (геометрия и обработка): См. "DIN-[программирование](#page-494-0) для оси Y" на [странице](#page-494-0) 495.

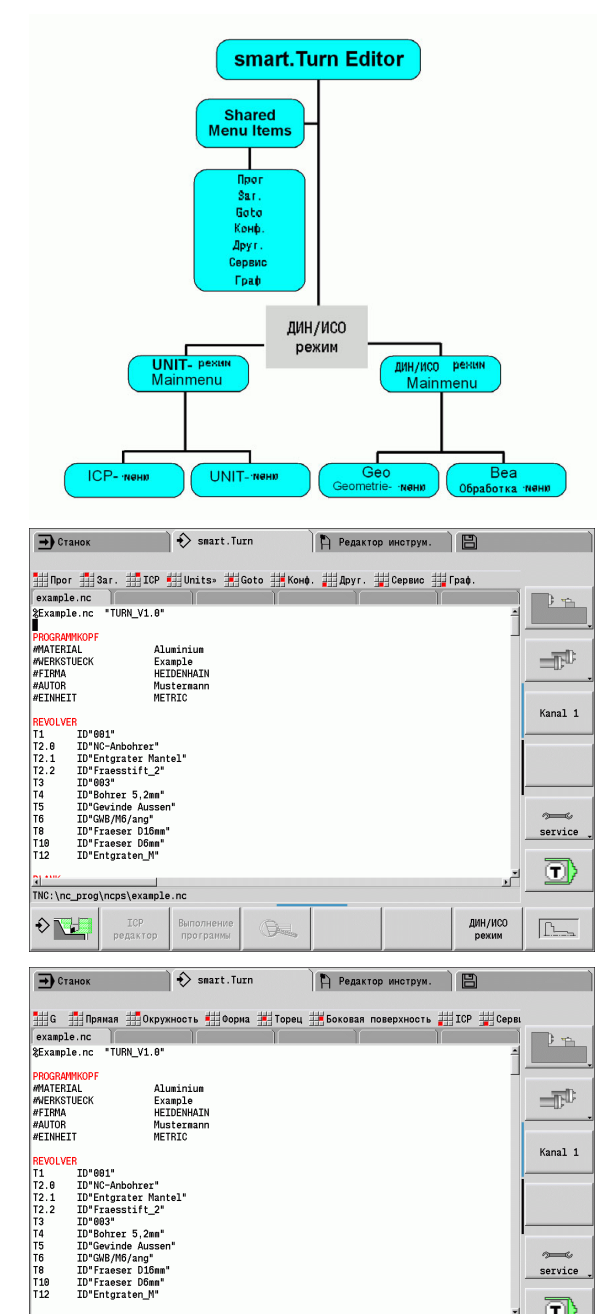

TNC:\nc\_prog\ncps\example.ne

Выполнен<br>програм

G.

 $\Diamond \nabla$ 

дин/исо

o)

 $\boxed{\underline{\uparrow\downarrow\ldots}}$
#### **Параллельное редактирование**

В smart.Turn-редакторе можно открыть одновременно до 6 NCпрограмм. Редактор показывает название открытой программы в списке. Если NC-программа была изменена, то в редакторе ее название отмечено красным шрифтом.

Вы можете программировать в smart.Turn-редакторе, в то время как станок отрабатывает программу в автоматическом режиме.

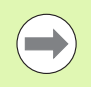

**Smart.Turn-редактор сохраняет все открытые** программы при каждой смене режима работы.

 Работающая в автоматическом режиме программа блокируется для редактирования.

# **Структура экрана**

- **1** Панель меню
- **2** Панель NC-программы с именами загруженных NC-программ. Выбранная программа отмечается.
- **3** Окно программы
- **4** Отображение контура или большое окно программы
- **5** Клавиши Softkey
- **6** Строка состояния

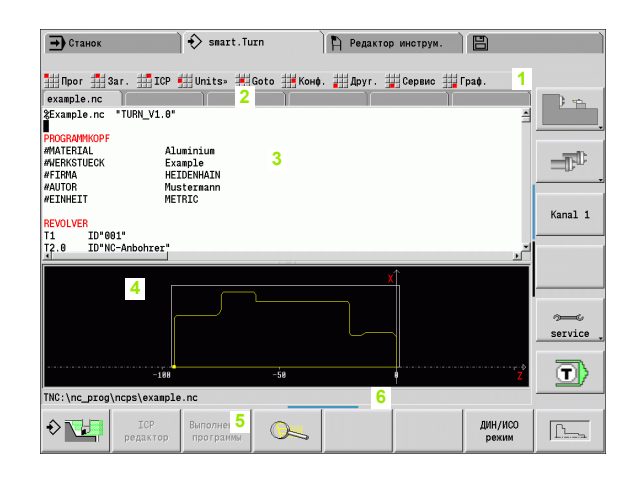

## **Выбор функций редактора**

Функции smart.Turn-редактора распределены между "Главным меню" и "Подменю".

Для входа в подменю:

- выберите соответствующие пункты меню
- наведите курсор на раздел программы

Для перехода в верхнее меню:

**• нажмите клавишу ESC** 

拥 7 нажмите пункт меню

**Softkey:** клавиши Softkey предназначены для быстрого перехода в "соседние режимы работы", переключения окон редактирования и активации графики.

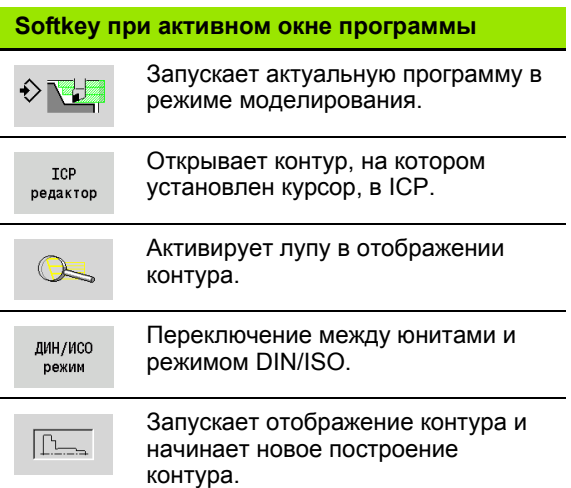

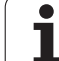

#### **Общие используемые пункты меню**

Описанные далее пункты меню используются как в режиме smart.Turn, так и в режиме DIN/ISO.

#### **Группа меню "Управление программами"**

**Группа меню "Прог"** (управление программами) содержит следующие функции для главных и вспомогательных NCпрограмм:

- **Открыть**: загружает имеющиеся программы
- **Новая**: создает новые программы
- **Закрыть**: выбранная программа закрывается
- **Закрыть все**: закрываются все открытые программы
- **Сохранить**: выбранная программа сохраняется
- **Сохранить как**: выбранная программа сохраняется под новым именем
- Непосредственное открытие последних четырех программ

При открытии и при создании новой NC-программы панель клавиш Softkey переключается на **функции сортировки и организации.** См. "Сортировка, [организация](#page-42-0) файлов" на [странице](#page-42-0) 43.

#### **Группа меню "Загол" (заголовок программы)**

**Группа меню "Загол"** (заголовок программы) содержит функции для обработки шапки программы и списка инструментов.

- **Заголовок программы:** редактирование заголовки программы
- **Переход к зажимному устройству:** устанавливает курсор на раздел Зажимное устройство
- **Внести зажимное устройство:** Описание процесса зажима
- **Переход к списку инструментов:** устанавливает курсор на раздел РЕВОЛЬВЕРНАЯ ГОЛОВКА
- **Создание списка инструментов:** активирует функцию создания списка инструментов [\(siehe Seite 53\)](#page-52-0)

#### **Группа меню "ICP"**

**Группа меню "ICP"** (интерактивное контурное программирование) содержит следующие функции:

- **Редактирование контура**: изменение текущего контура (положение курсора)
- **Заготовка**: редактировать описание заготовки
- **Готовая деталь**: редактировать описание готовой детали
- **Новая вспомогательная заготовка**: создание новой вспомогательной заготовки
- **Новый вспомогательный контур**: создание нового вспомогательного контура
- **C-ось ...**: создание шаблонов и контуров фрезерования на торцевой и боковой поверхности
- **Y-ось ...**: создание шаблонов и контуров фрезерования в плоскостях XY и YZ

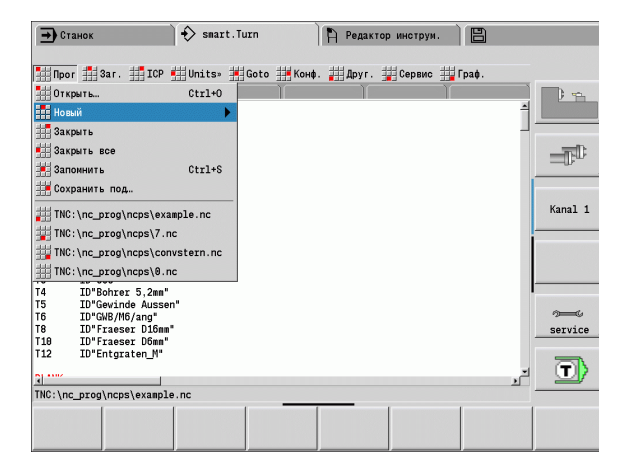

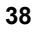

#### **Группа меню "Goto (Переход)"**

**Группа меню "Goto (Переход)"** содержит следующие функции перехода и поиска:

- Строка перехода редактор позиционирует курсор на выбранную строку перехода:
	- **в начало**
	- **в таблицу инструмента**
	- **к готовой детали**
	- **к обработке**
	- **к концу**
- Функции поиска
	- **Поиск номера кадра**: введите номер кадра. Редактор переходит к этому номеру кадра, если он существует.
	- **Поиск юнита**: редактор открывает список имеющихся в программе юнитов. Выберите требуемый юнит.
	- **Поиск NC-слова**: редактор открывает диалог для ввода искомого NC-слова. С помощью Softkey можно выполнять поиск как вперед так и назад.
	- **Поиск контура**: редактор открывает список имеющихся в программе контуров. Выберите требуемый контур.

#### **Группа меню "Конфигурация"**

**Группа меню "Конфиг"** (конфигурирование) содержит следующие функции:

- **Режим ввода ...**: выбор режима
	- **... NC-редактор (по словам)**: редактор работает в NCрежиме.
	- **... Текстовый редактор (по знакам)**: редактор работает символами без проверки синтаксиса.
- **Настройки ...**
	- **... сохранение**: редактор сохраняет открытую NC-программу и соответствующее положение курсора.
	- **... Загрузка последней сохраненной** настройки: редактор восстанавливает сохраненное состояние.
- **Технологические данные**: запуск редактора технологий

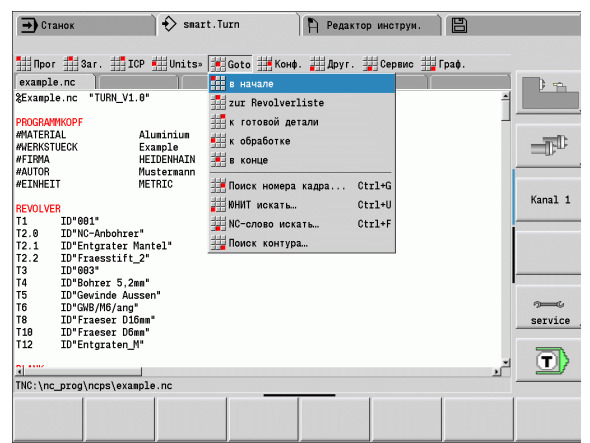

#### **Группа меню "Прочее"**

**Группа меню "Прочее"** содержит следующие функции:

- **Вставить предложение ...**
	- **... без номера кадра**: редактор вставляет в позиции курсора пустую строку.
	- **... с номером кадра**: редактор вставляет в позиции курсора пустую строку с номером кадра. **Альтернативно:** при нажатии клавиши INS редактор вставляет кадр с номером.
	- **... комментарий в конце кадра**: редактор вставляет в позиции курсора комментарий в конце строки.
- **Изменение слова**: вы можете изменить NC-слово на котором стоит курсор.
- **Удаление слова**: редактор удаляет NC-параметр, на котором стоит курсор.
- **Удаление юнита**: установите курсор на первой строке юнита, перед тем как выбрать этот пункт меню. Редактор удалит "скобки" юнита. Диалог юнита более невозможен для этого блока обработки, но вы можете свободно его редактировать.
- **Нумерация кадров**: для нумерации кадров важны "Номер стартового кадра" и "Величина шага". Первый NC-кадр получает стартовый номер кадра, для каждого следующего кадра шаг нумерации прибавляется. Настройка стартового номера кадра и ширины шага привязаны к NC-программе.

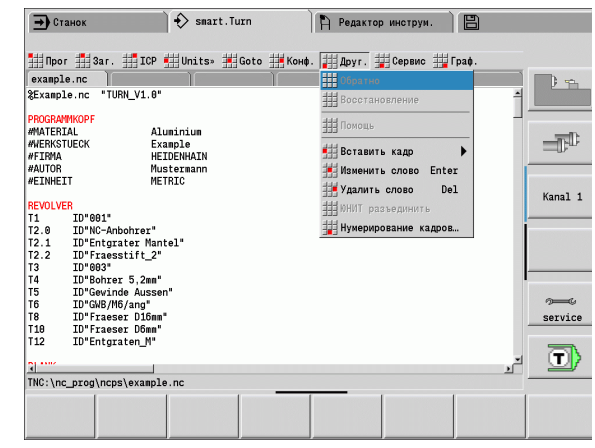

#### **Группа меню "Дополнительно"**

#### **Группа меню "Дополнительно"** содержит следующие функции:

- **DIN PLUS Слово**: редактор открывает окно выбора со всеми DIN PLUS-словами в алфавитном порядке. Выберите необходимое указание на структуру программы или слово ввода/вывода. Редактор вставляет слово DIN PLUS в позиции курсора.
- **Строка с комментарием**: комментарий вводится выше позиции курсора.
- **Определение констант**: выражение вставляется выше позиции курсора. Если слово DIN PLUS "CONST" еще отсутствует, то оно также вставляется.
- **Указание к переменной**: вставляет указание для переменной.
- **Внешний L-вызов** (подпрограмма в отдельном файле): редактор открывает окно выбора файла для подпрограмм. Выберите подпрограмму и заполните диалог подпрограммы. Регулировка производит поиск подпрограмм в последовательности текущего проекта, стандартном реестре, а затем в реестре производителя станка.
- **Внутренний L-вызов** (подпрограмма входит в главную программу): редактор открывает диалог подпрограммы.
- **Блок**-функции. Группа меню содержит функции для маркировки, копирования и удаления областей.
	- **Маркировка вкл/выкл**: активировать/деактивировать режим маркировки при перемещении курсора.
	- **Отмена маркировки**: после вызова этого пункта меню выделение части программы отменяется.
	- **Вырезать**: удаляет выделенную часть программы и копирует ее в промежуточную память.
	- **Копировать**: копирует выделенную часть программы в промежуточную память.
	- **Вставить**: вставляет содержимое промежуточной памяти (буфера обмена) в позиции курсора. Если выделено несколько частей программы, то они заменяются содержимым буфера обмена.

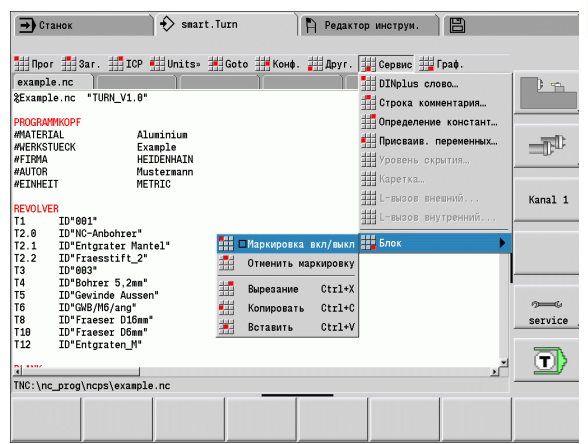

# 1.2 smart.Turn-peдактор **1.2 smart.Turn-редактор**

#### **Группа меню "Графика"**

**Группа меню "Графика"** содержит (см. рисунок справа):

- **Графика ВКЛ**: активация или актуализация представленного контура. В качестве альтернативы вы можете использовать Softkey (см. таблицу справа).
- **Графика ВЫКЛ**: закрывает окно графики
- **Автоматическая графика**: окно графики активируется, если курсор находится на описании контура.
- **Окно**: настройка окна графики. В процессе редактирования Система ЧПУ отображает программируемые контуры максимум в четырех окнах. Настройте желаемые окна.
- **Лупа**: активация "лупы". В качестве альтернативы можно использовать Softkey (см. таблицу справа).

#### Окно графики:

- Цвета при отображении контура:
	- Белый: заготовка и вспомогательная заготовка
	- Желтый: готовая деталь
	- Синий: вспомогательный контур
	- Красный: элемент контура в актуальной позиции курсора. Вершина стрелки указывает направление обработки.
- При программировании циклов обработки можно использовать отображаемый контур для выявления отсчетных точек кадра.
- С помощью функций лупы можно увеличить, уменьшить и переместить фрагмент.

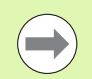

 Дополнения/изменения контуров учитываются лишь при повторном нажатии ГРАФИКА.

 Условием для "индикации контура" являются однозначные номера NC-кадров!

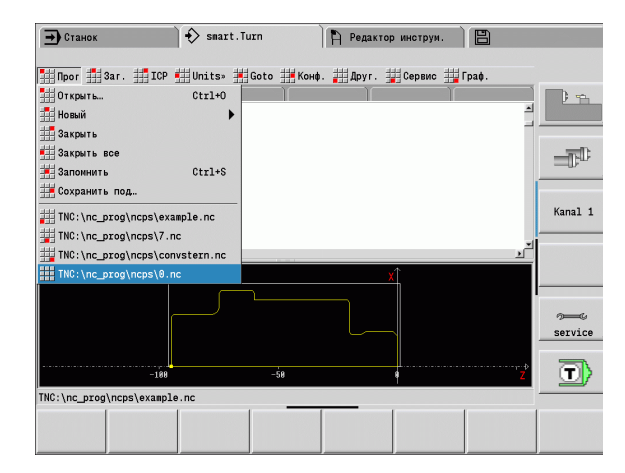

#### **Softkey при активном окне программы**

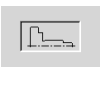

Запускает отображение контура и начинает новое построение контура.

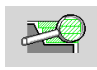

Открывает меню Softkey "Лупа" и отображает окно лупы.

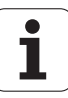

#### <span id="page-42-0"></span>**Сортировка, организация файлов**

При открытии и при создании новой NC-программы панель Softkey переключается на функции сортировки и организации. Выберите с помощью Softkey порядок, в котором отображаются программы или используйте функции для копирования, удаления и пр.

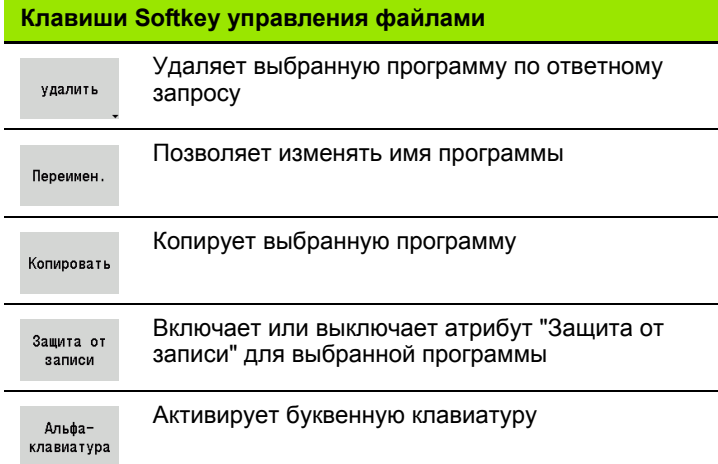

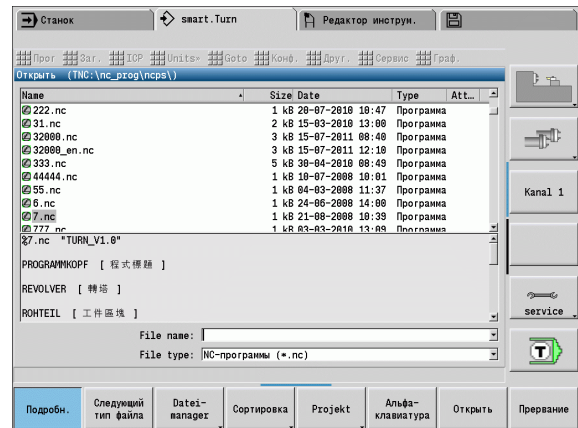

# 1.2 smart.Turn-peдактор **1.2 smart.Turn-редактор**

#### **Сортировка клавиш Softkey**

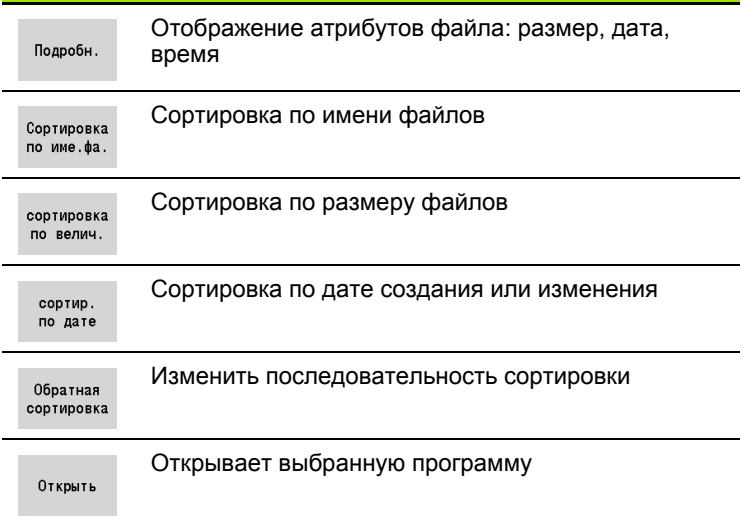

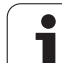

# **1.3 Идентификатор раздела программы**

Вновь созданная NC-программа уже содержит идентификаторы разделов. В зависимости от постановки задачи можно добавлять дополнительные или удалять существующие идентификаторы. NC-программа должна содержать как минимум идентификаторы ОБРАБОТКА и КОНЕЦ.

Другие идентификаторы раздела программы находятся в блоке выбора "Вставить слово DIN PLUS" (пункт меню "Дополнительно > DINplus-слово..."). Система ЧПУ вносит идентификатор раздела в правильную или в актуальную позицию.

Идентификация раздела выполняется по-немецки при языке диалога "немецкий". Все другие языки используют английскую идентификацию разделов.

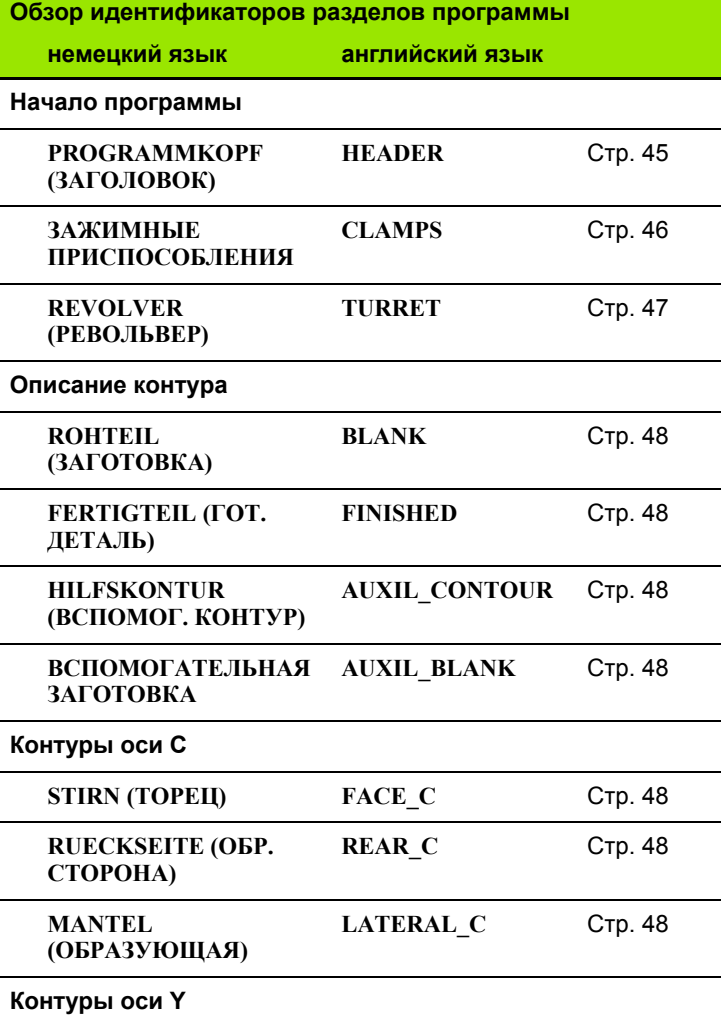

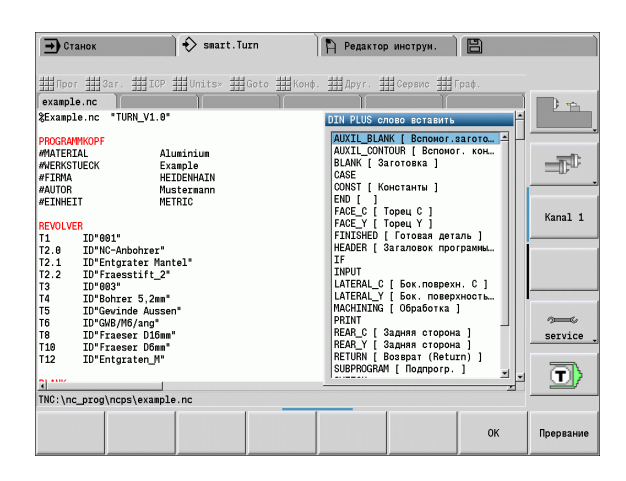

#### **Пример: Идентификаторы разделов программы**

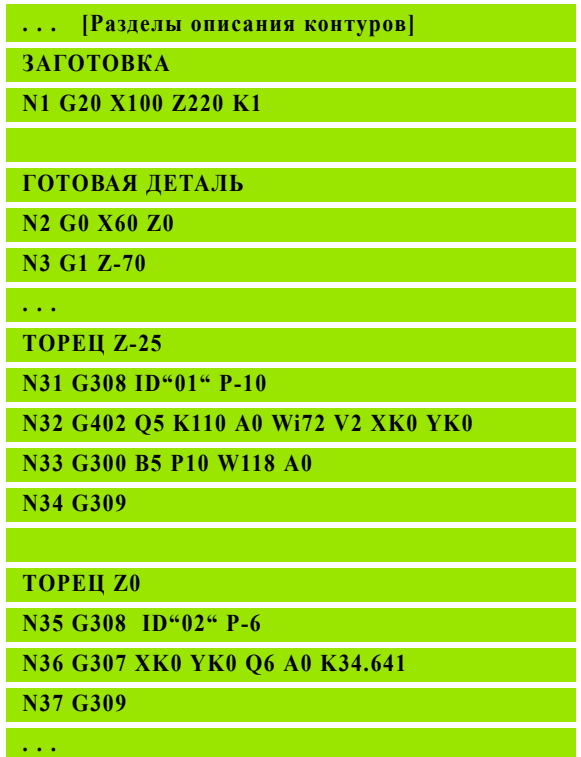

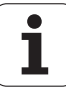

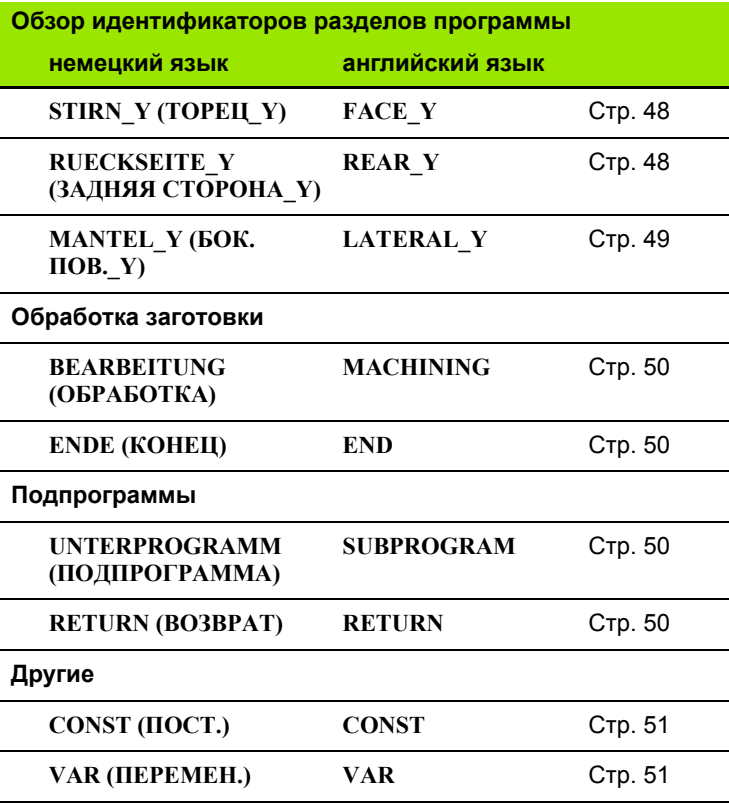

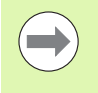

Если имеется несколько независимых описаний контуров для сверлильных/фрезерных работ, то используйте идентификатор раздела (ТОРЕЦ, ОБРАЗУЮЩАЯ и пр.) многократно.

# <span id="page-44-0"></span>**Раздел ЗАГОЛОВОК ПРОГРАММЫ**

Инструкции и информация о ЗАГОЛОВКЕ ПРОГРАММЫ:

- **Единицы измерения:**
	- Установите метрическую или дюймовую систему измерения
	- Ввод отсутствует: используются заданные в параметрах пользователя единицы измерения
- Другие поля содержат **организационную информацию** и **информацию о настройках**, которая не влияет на исполнение программы.

В NC-программе информация заголовка программы отмечена символом "#".

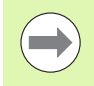

Вы можете выбрать "Единицы" только при создании новой NC-программы. Дальнейшие изменения невозможны.

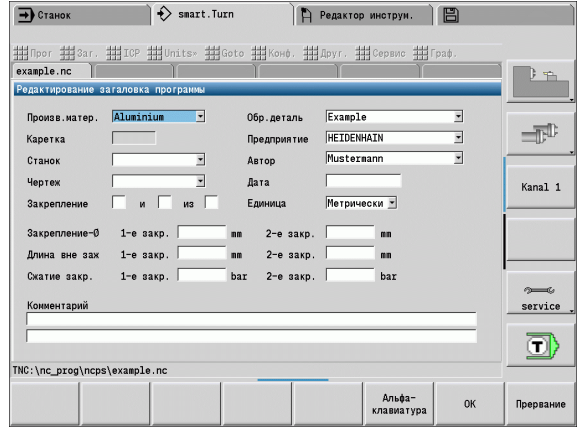

# <span id="page-45-0"></span>**Раздел ЗАЖИМНЫЕ УСТРОЙСТВА**

В разделе программы ЗАЖИМНЫЕ УСТРОЙСТВА опишите, каким образом закреплен инструмент. Таким образом зажимные устройства могут быть отображены в режиме моделирования. В разделе TURN PLUS используется информация о зажимных устройствах для расчета нулевых точек и граниз разреза при автоматической настройке программы.

#### **Параметр**

- H Номер зажимного устройства
- D Номер шпинделя для AAG
- R Вид зажима
	- 0: Параметр **J** определяет длину растяжения
	- 1: Параметр **J** определяет длину сжатия
- Z Позиция краев патрона
- B Натяжение зажима
- J Длины растяжения или сжатия детали (в зависимости от типа зажима **R**)
- O Ограничение резания для наружной обработки
- I Ограничение резания для внутренней обработки
- K Совмещение зажима/ детали (обратите внимание на обозначение)
- X Диаметр зажима заготовки
- Q Форма зажима
	- ■4: Зажим в внешней стороны
	- 5: Зажим с внутренней стороны
- V Обработка неровностей AAG
	- 0: Патрон: Автоматические разделительные точки для максимального и минимального диаметра
	- 1: Неровность/ патрон: Обработка по направлению от патрона
	- 2: Неровность/ торцевой поводок Внешний контур может быть полностью обработан

Если Вы не определите параметры **Z** и **B** , используйте в разделе TURN PLUS при AAG (автоматической настройке программы) следующие параметры:

- Торец патрона на главном шпинделе/ противошпинделе
- Ширина зажима на главном шпинделе/ противошпинделе

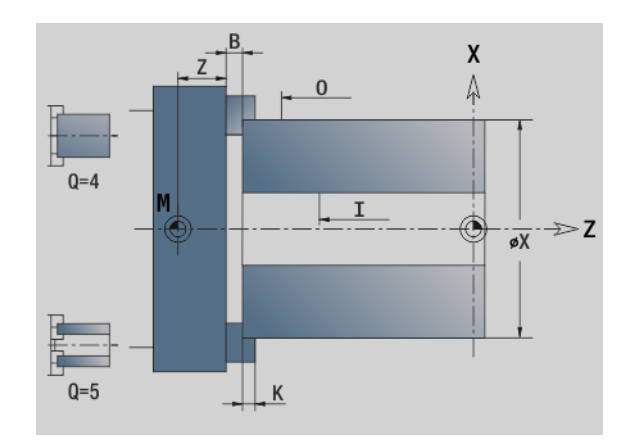

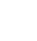

# **Пример: Таблица револьверной головки РЕВОЛЬВЕРНАЯ ГОЛОВКА**

#### **T1 ID"342-300.1" T2 ID"C44003"**

**. . .**

# <span id="page-46-0"></span>**Раздел РЕВОЛЬВЕРНАЯ ГОЛОВКА**

Раздел программы РЕВОЛЬВЕРНАЯ ГОЛОВКА задает расположение носителя инструмента. Для каждого занятого места револьверной головки вводится **идентификационный номер инструмента**. При многофункциональных инструментах для каждой операции резания осуществляется одна запись в списке револьверной головки.

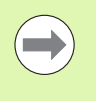

**. . .** Если **программирование РЕВОЛЬВЕРНОЙ ГОЛОВКИ не производится**, то используются инструменты, внесенные в "список инструментов" режима работы станка.

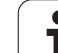

# <span id="page-47-0"></span>**Раздел ЗАГОТОВКА**

Опишите контур заготовки в этом разделе программы.

# <span id="page-47-3"></span>**Раздел ВСПОМОГАТЕЛЬНАЯ ЗАГОТОВКА**

В этом разделе программы опишите другие заготовки на которые при необходимости можно переключиться с помощью G702.

# <span id="page-47-1"></span>**Раздел ГОТОВАЯ ДЕТАЛЬ**

В этом разделе программы опишите контур готовой детали. После раздела **ГОТОВАЯ ДЕТАЛЬ** используйте дополнительные идентификаторы разделов, например, ТОРЕЦ, ОБРАЗУЮЩАЯ и т.д.

# <span id="page-47-2"></span>**Раздел ВСПОМОГАТЕЛЬНЫЙ КОНТУР**

В этом разделе программы опишите вспомогательные контуры контура вращения.

# <span id="page-47-4"></span>**Раздел ТОРЕЦ, ОБРАТНАЯ СТОРОНА**

В этом разделе программы опишите контуры торца и задней стороны, которые следует обработать по оси С. Идентификация раздела задает положение контура в направлении Z.

#### **Параметр**

Z Положение контура торцовой стороны/обратной стороны

# <span id="page-47-5"></span>**Раздел ОБРАЗУЮЩАЯ**

В этом разделе программы опишите контуры образующих поверхностей, которые следует обработать по оси С. Идентификация раздела задает положение контура в направлении X.

#### **Параметр**

X Отсчетный диаметр контура образующей

# <span id="page-47-6"></span>**Раздел ТОРЕЦ\_Y, ЗАДНЯЯ СТОРОНА\_Y**

Для токарных станков с осью Y идентификаторы раздела обозначают плоскость XY (G17) и положение контура в направлении Z. Угол шпинделя (C) определяет положение шпинделя.

#### **Параметр**

- X Диаметр поверхности (для ограничения резания)
- Z Положение плоскости отсчета: по умолчанию 0
- C Угол шпинделя по умолчанию: 0

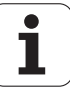

# <span id="page-48-0"></span>**Раздел ОБРАЗУЮЩАЯ\_Y**

Секционный код обозначает плоскость YZ (G19) и определяет наклоненную плоскость у станков с осью В.

**Без наклоненной плоскости:** отсчетный диаметр определяет положение траектории в направлении Х, угол оси С, положение на заготовке.

#### **Параметр**

- X Опорный диаметр
- C Угол оси С задает положение шпинделя

**С наклоненной плоскостью** (см. рис.): БОКОВАЯ ПОВЕРХНОСТЬ\_Y дополнительно выполняет следующие преобразования и вращения для наклоненной плоскости:

- Перемещает систему координат в положение I, K
- Поворачивает систему координат на угол В; начальная точка: I, K
- Н=0: перемещение системы координат на -I. Система координат смещается "назад".

#### **Параметр**

- X Опорный диаметр
- C Угол оси С задает положение шпинделя
- B Угол плоскостей: положительное направление оси Z
- I Плоскость отсчета в направлении Х (размер радиуса)
- K Плоскость отсчета в направлении Z
- H Автоматическое смещение системы координат (по умолчанию: 0)
	- 0: повернутая система координат смещается на -I
	- 1: система координат не смещается.

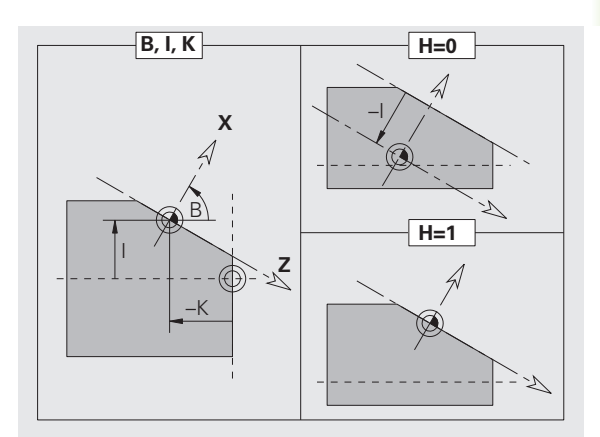

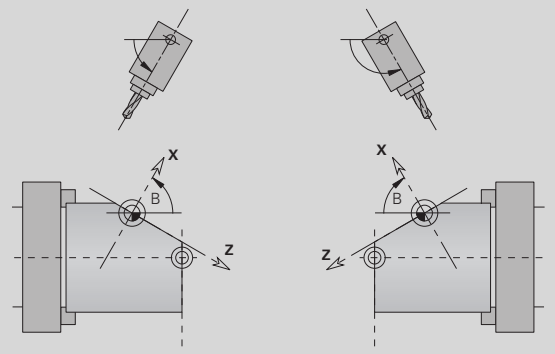

**Пример: "БОКОВАЯ ПОВЕРХНОСТЬ\_Y"**

**PROGRAMMKOPF (ЗАГОЛОВОК) ...**

**ТРАЕКТОРИЯ Q1 X0 Z600**

**ROHTEIL (ЗАГОТОВКА)**

**...**

**FERTIGTEIL (ГОТ. ДЕТАЛЬ)**

**...**

**...**

**...**

**БОКОВАЯ ПОВЕРХНОСТЬ\_Y X118 C0 B130 I59 K0**

**ОБРАБОТКА**

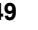

**Система координат смещена "назад":** Система управления оценивает эталонный диаметр для ограничения резания. Дополнительно он служит эталоном для глубины, которая программируется для траекторий фрезерования и отверстий.

Поскольку отсчетный диаметр привязан к текущей нулевой точке, при работе в наклонной плоскости рекомендуется перемещать повернутую систему координат на значение –I "назад". Если ограничение резания не требуется, к примеру, при сверлении, перемещение системы координат (H=1) может быть отключено и установлен отсчетный диаметр=0.

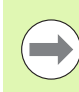

Обратите внимание:

- В наклоненной системе координат Х является осью подачи. Координаты Х задаются как координаты диаметра.
- Зеркальное отражение системы координат не оказывает влияния на ось отсчета угла поворота («угол оси В» при вызове инструмента).

# <span id="page-49-0"></span>**Раздел ОБРАБОТКА**

В разделе программы **ОБРАБОТКА** запрограммируйте обработку заготовки. Этот идентификатор **должен** существовать.

# <span id="page-49-1"></span>**Идентификатор КОНЕЦ**

Идентификатор **КОНЕЦ** завершает NC-программу. Этот идентификатор **должен** существовать.

# <span id="page-49-2"></span>**Раздел ПОДПРОГРАММА**

Если в пределах NC-программы (внутри этого же файла) определяется подпрограмма, то она обозначается с помощью **ПОДПРОГРАММЫ**, за которой следует имя подпрограммы (максимум 40 знаков).

## <span id="page-49-3"></span>**Идентификатор RETURN**

Идентификатор RETURN завершает подпрограмму.

# <span id="page-50-0"></span>**Идентификатор CONST**

В разделе программы CONST задайте постоянные. Используйте постоянные для задания значений.

Значение вводится непосредственно или вычисляется. Если в ходе вычисления используются постоянные, то их нужно задать заранее.

Длина названия постоянной не должна превышать 20 символов, допускаются прописные буквы и цифры. Постоянные начинаются всегда с нижнего подчеркивания. См. "[Расширенные](#page-413-0) переменные, синтаксис [CONST – VAR"](#page-413-0) на странице 414.

**Пример: "CONST"**

**CONST**

 $nvr = 0$ 

**\_sd=PARA("","CfgGlobalTechPara","safetyDist WorkpOut")**

 $nws = sd-nvr$ 

**. . .**

**ЗАГОТОВКА**

**N 1 G20 X120 Z\_nws K2**

**. . .**

**ОБРАБОТКА N 6 G0 X100+\_sd**

**. . .**

# <span id="page-50-1"></span>**Идентификатор VAR**

В разделе программы **VAR** задается название (текстовое обозначение) переменных: См. "[Расширенные](#page-413-0) переменные, синтаксис [CONST – VAR"](#page-413-0) на странице 414.

Длина названия переменной не должна превышать 20 символов, допускаются прописные буквы и цифры. Переменные всегда начинаются с символа "#".

#### **Пример: "VAR"**

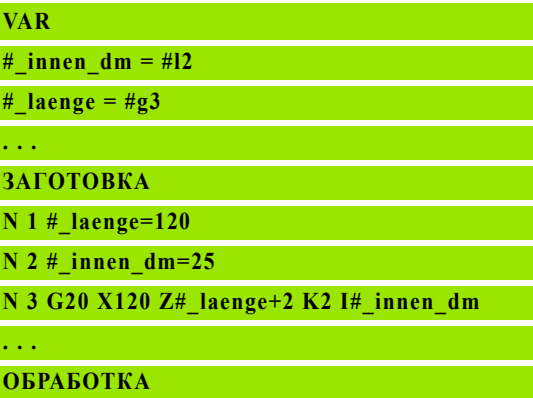

**. . .**

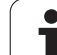

# **1.4 Программирование инструмента**

Обозначение мест инструментов определяется изготовителем станка. При этом каждый зажим инструмента получает однозначный **T-номер**.

В "T-команде" (раздел: ОБРАБОТКА) программируется Т-номер и тем самым наклон держателя инструмента. Присвоение инструмента наклонному положению Система ЧПУ узнает из списка инструментов раздела РЕВОЛЬВЕРНАЯ ГОЛОВКА.

Вы можете отдельно обрабатывать вводы инструментов, или через пункт меню **Настроить список инструментов** вызвать и редактировать список инструментов.

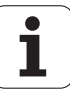

# <span id="page-52-0"></span>**Настройка списка инструментов**

В функции "Настройка списка инструментов" Система ЧПУ предоставляет комплектацию револьверной головки для редактирования.

#### Вы можете

- брать инструмент из банка данных, удалять записи или перемещать их на другое место (Softkey см. в таблице)
- копировать список инструментов из режима работы станка
- удалить актуальную комплектацию револьверной головки в NCпрограмме.

#### **Копирование списка инструментов режима работы "Станок":**

Выберите пункт меню "Vorsp > Настройка списка инструментов"

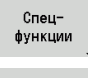

Перейдите к "Специальным функциям"

Перелача упр. станок  Скопируйте список инструментов режима работы "Станок" в NC-программу

#### **Удалите список инструментов:**

Выберите пункт меню "Vorsp > Настройка списка инструментов"

Спецфункции Перейдите к "Специальным функциям"

Удалить BCe

Удалите все записи списка инструментов

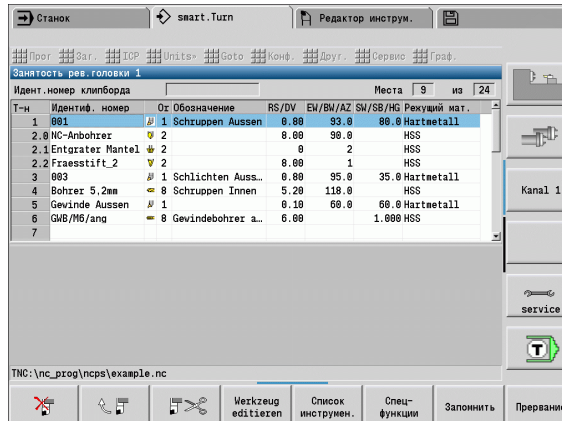

**Клавиши Softkey в списке револьверной**

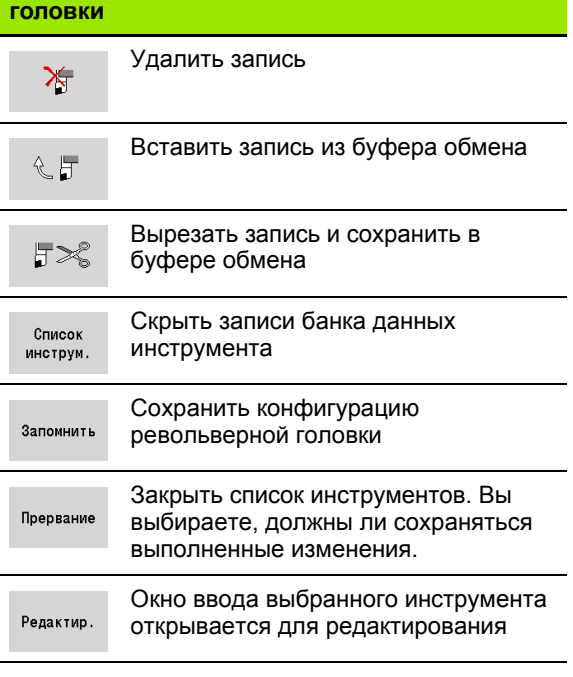

#### **Обработка записи инструмента**

Вы вызываете для каждой записи раздела РЕВОЛЬВЕРНАЯ ГОЛОВКА диалоговый модуль "Инструмент", вносите идентификационный номер или принимаете номер из банка данных инструмента.

#### **Новая запись инструмента**

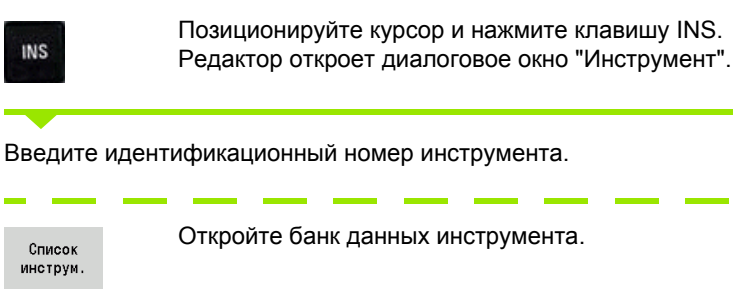

Откройте банк данных инструмента.

Установите курсор на подлежащий применению инструмент.

Загрузка инструмен. Скопируйте идентификационный номер инструмента.

#### **Измените данные инструмента**

Разместите курсор на изменяемой записи и нажмите RETURN.

Диалоговое окно "Редактирование инструмента"

#### **Многофункциональные инструменты**

Инструмент с несколькими опорными точками или несколькими режущими кромками обозначается как многофункциональный инструмент. При вызове за T следует ".S", чтобы обозначить режущую кромку.

#### **T-номер.S** (S=0..9)

S=0 обозначает главную режущую кромку. Она не нуждается в программировании.

#### **Примеры:**

- "T3" или "T3.0": поворотная позиция 3; основная режущая кромка
- "T12.2": поворотная позиция 12; режущая кромка 2

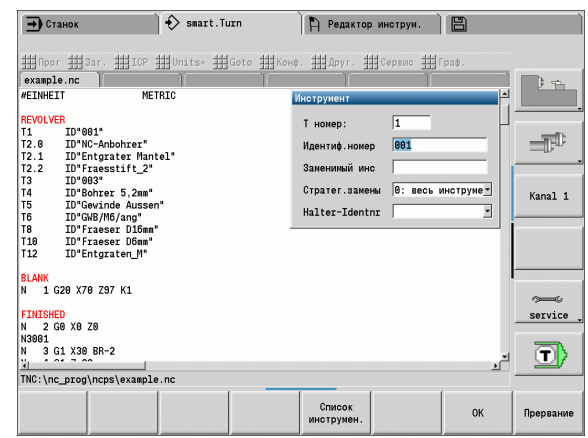

#### **Параметры диалогового окна "Инструмент"**

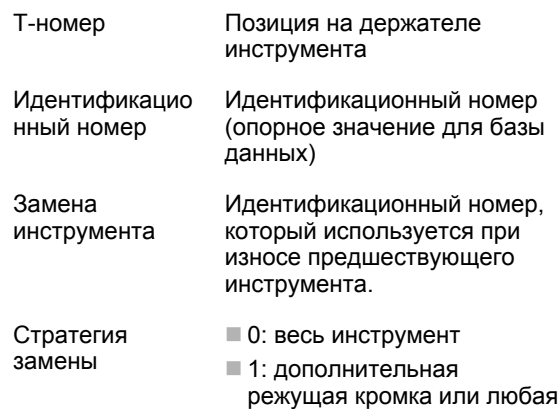

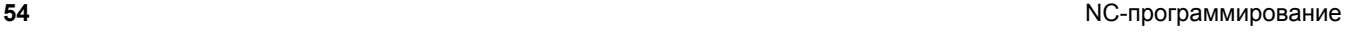

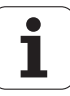

#### **Сменные инструменты**

При "простом" контроле срока службы выполнение программы останавливается, если инструмент изношен. Текущая программа завершается.

Если используется опция **контроль срока службы со сменным инструментом**, то Система ЧПУ автоматически заменяет инструмент, если он изношен. Система ЧПУ остановит выполнение программы только тогда, когда будет изношен последний инструмент цепочки замены.

Сменный инструмент задается при настройке револьверной головки. "Обойма замены" может включать в себя несколько однотипных инструментов. Обойма замены - это составная часть NC-программы.

В вызовах Т программируется "первый инструмент" обоймы замены инструментов.

#### **Задание замены инструмента:**

Установите курсор на предшествующий инструмент и нажмите RETURN.

Введите идентификационный номер инструмента замены (диалоговое окно "Инструмент") и установите стратегию замены.

При использовании многофункционального инструмента определите **стратегию замены**: заменяется ли однотипным инструментом весь инструмент или только изношенная режущая кромка инструмента:

- 0: инструмент полностью (по умолчанию): если изношена кромка многофункционального инструмента, то этот инструмент больше не используется.
- 1: дополнительная режущая кромка или любая: изношенная режущая кромка многофункционального инструмента заменяется другим инструментом или другой кромкой. Другие, не изношенные режущие кромки многофункционального инструмента, продолжают используются дальше.

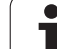

1.4 Программирование инструмента **1.4 Программирование инструмента**

 $\mathbf{i}$ 

"Lernen  $\sum$  smart. Turn FREETTUNG<br>
IRBEITUNG<br>
4 UNIT ID"G869 ICP" radial)<br>
To linit TD"G869 ICP" radial) INT ID"G869 ICP" [G869 St. G96 S200 G95 F0.35 M3  $\frac{G47}{G1}$   $\frac{A62}{P1}$ Аŋ  $rac{F_1}{x_{60}}$  z<sub>0</sub>  $Anf$ Anfa  $\frac{1}{\sqrt{2}}$  $\sqrt{\frac{m}{v}}$  $APP<sub>m</sub>$  $\theta$  $\bigcirc$ 72  $s_{ch}$ **Hilfskon** S. Startsatz  $2s$ Endsatznum maximale Zu  $A$ ufmaß  $\chi$ øxs  $A$ ufmaß z  $3M03.nc$ Anfahrvariante bild  $W e_{Tkz e u g}$ 

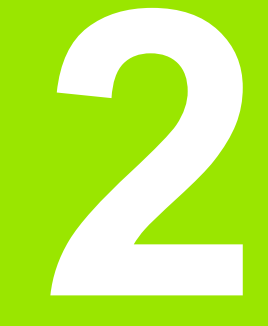

**Юниты smart.Turn**

# **2.1 Юниты smart.Turn**

# **Группа меню "Юниты"**

Группа **меню "Юниты"** содержит отсортированные по типам обработки вызовы юнитов. Вы можете вызвать эту группу меню с помощью пункта меню "Юниты".

- Прорезка
- Сверление и предварительное сверление (ось С и Y)
- Чистовая обработка
- Резьба
- Фрезерование (ось С и Y)
- Специальная обработка

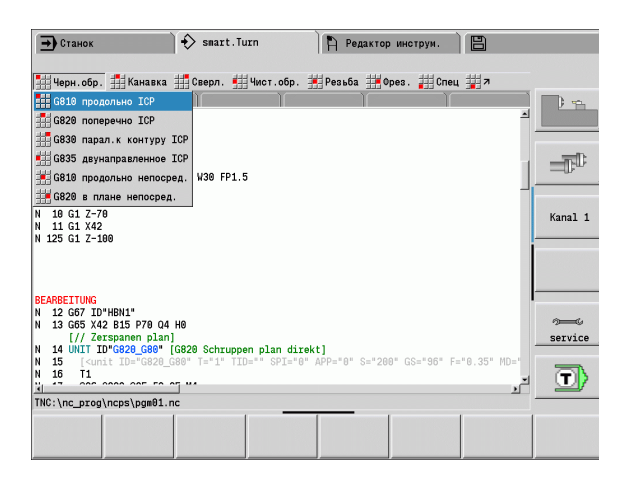

# <span id="page-57-0"></span>**Блок smart.Turn**

Юнит описывает полноценный рабочий блок. Это означает, что юнит содержит вызов инструмента, технологические данные, вызов цикла, стратегии начала и останова работы, а также глобальные данные, такие как безопасное расстояние и т.д. Все эти параметры собраны для просмотра в диалоговом окне.

#### **Форма юнита**

Диалоговое окно юнита находится в формах, а они, в свою очередь, подразделяются на группы. Между формами и группами можно перемещаться при помощи **smart-клавиш**.

#### **Формы диалогов юнита**

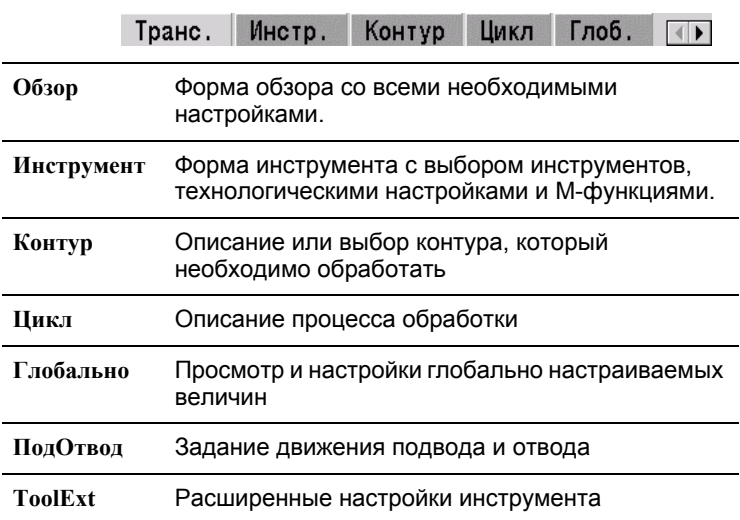

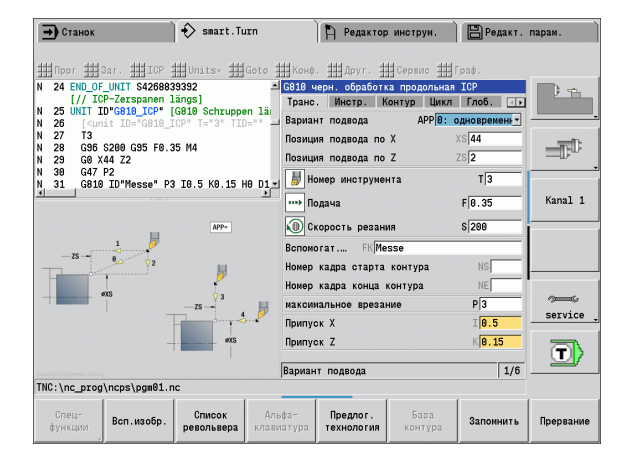

#### **Обзорная форма**

В обзорной форме собраны самые важные данные юнита. Эти параметры повторяются и в других формах.

#### **Форма инструмента**

В данной форме программируется технологическая информация.

#### **Форма инструмент**

#### **Инструмент**

- T Номер инструмента (номер места револьвера)
- TID Идентификационный номер (наименование инструмента) вносится автоматически.
- F Подача: подача на оборот (мм/об) для обработки. При каждом обороте шпинделя инструмент перемещается на запрограммированное значение.
- S (Постоянная) скорость резания (м/мин) или постоянное число оборотов (об./мин). Переключается **Типов вращения GS**.

#### **Шпиндель**

- GS Тип вращения
	- **G96: постоянная скорость резания. Скорость** вращения изменяется синхронно с диаметром вращения
	- G97: постоянная скорость вращения. Скорость вращения не зависит от диаметра вращения
- MD Направление вращения
	- M03: по часовой стрелке CW
	- M04: против часовой стрелки СCW
- SPI Номер шпинделя инструмента (0..3) Шпиндель, в который закреплен инструмент (только для станков с несколькими шпинделями).
- SPT Номер шпинделя инструмента (0..3) Шпиндель приводного инструмента.

#### **M-функции**

- MT M после T: М-функция, которая отрабатывается после вызова инструмента.
- MFS М в начале: М-функция, которая отрабатывается в конце шага обработки.
- MFE М в конце: М-функция, которая отрабатывается в конце шага обработки.

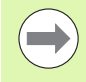

Каждому блоку присвоен тип обработки для доступа в технологическую базу данных. В следующем описании заданы присвоенный тип обработки и изменяемые через технологическое предложение параметры юнита.

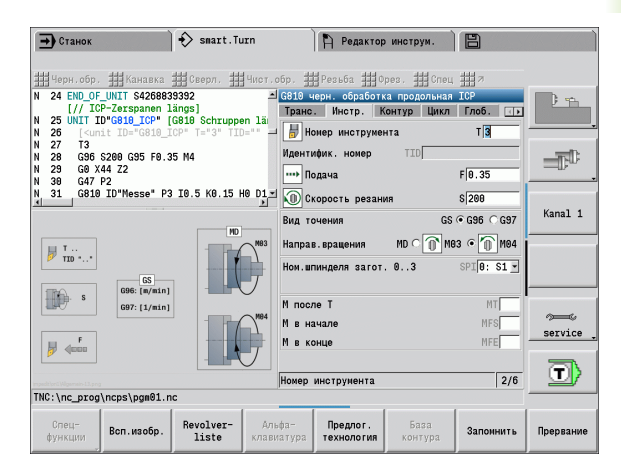

#### **Клавиши Softkey в форме инструмента**

Список инструм. Выбор номера инструмента

Преллог. технология Копирование подачи, скорости резания и подачи на врезание из **технологической базы данных**.

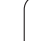

#### <span id="page-59-0"></span>**Форма контура**

В данной форме определяются контуры, которые необходимо обработать. Существует различие между прямым заданием контура (G80) и указанием на **внешнее** задание контура (раздел ГОТОВАЯ ДЕТАЛЬ или ВСПОМОГАТЕЛЬНЫЙ КОНТУР).

#### **Параметры задания контура ICP**

FK Вспомогательный контур: имя обрабатываемого контура.

> Можно выбрать существующий контур или заново описать контур с ICP.

- NS Номер начального кадра контура: начало раздела контура
- NE Номер конечного кадра контура: конец раздела контура
	- $\blacksquare$  NE не запрограммирован: элемент контура NS обрабатывается в направлении определения контура.
	- Запрограммировано NS=NE: элемент контура NS обрабатывается в направлении, противоположном заданному направлению контура.
- V Обработка элементов формы (по умолчанию: 0)

Обрабатывается фаска/скругление:

- 0: в начале и в конце контура
- 1: в начале контура
- 2: в конце контура
- 3: без обработки
- 4: обрабатывается только фаска/скругление не основной элемент. (Условие: отрезок контура с одним элементом)
- XA, ZA Начальная точка заготовки (действует только тогда, когда заготовка не запрограммирована):
	- XA, ZA не запрограммированы: контур заготовки рассчитывается как позиция инструмента и ICPконтур.
	- XA, ZA запрограммированы: задание угловой точки контура заготовки.
- BP Длительность паузы: промежуток времени для прерывания движения подачи. Благодаря прерванной подаче ломается стружка.
- BF Длительность подачи: интервал времени до следующей паузы. Благодаря прерванной подаче ломается стружка.

Приведенные клавиши Softkey активны **только** в том случае, если курсор находится в поле **FK** или, соответственно, **NS** или **NE**.

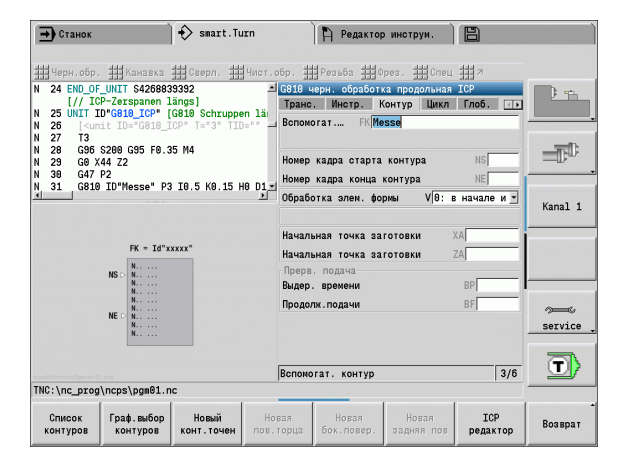

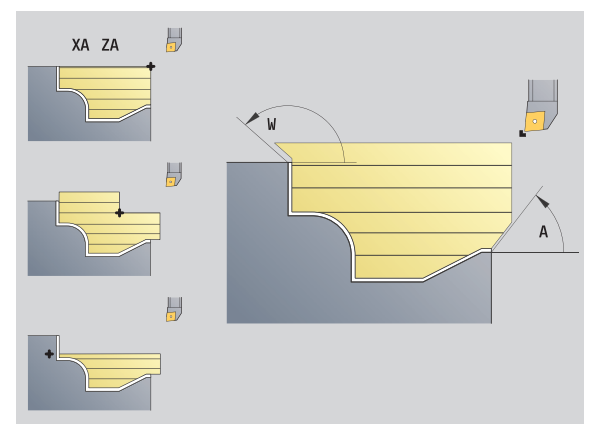

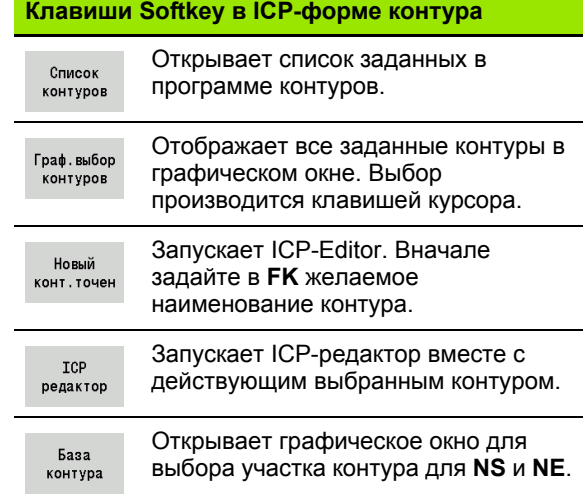

#### **Параметры, прямое определение контура "Обработка точением"**

- EC Тип контура
	- 0: нормальный контур
	- 1: контур врезания
- X1, Z1 Начальная точка контура
- X2, Z2 Конечная точка контура
- RC Скругление: радиус угла контура
- AC Начальный угол: угол первого элемента контура (Диапазон: 0° < 90°)
- WC Конечный угол: угол последнего элемента контура (Диапазон: 0° < 90°)
- BS фаска/+ скругление в начале:
	- **BS>0: радиус скругления**
	- BS<0: длина отрезка фаски
- BE фаска/+ скругление в конце:
	- **BE>0: радиус скругления**
	- BE<0: длина отрезка фаски
- BP Длительность паузы: промежуток времени для прерывания движения подачи. Благодаря прерванной подаче ломается стружка.
- BF Длительность подачи: интервал времени до следующей паузы. Благодаря прерванной подаче ломается стружка.

#### **Параметр прямого определения контура "Обработка точением"**

- X1, Z1 Начальная точка контура
- X2, Z2 Конечная точка контура
- RC Скругление: радиусы в основании прореза
- AC Начальный угол: угол первого элемента контура (Диапазон: 0° <= 90°)
- WC Конечный угол: угол последнего элемента контура (Диапазон: 0° <= 90°)
- BS фаска/+ скругление в начале:
	- **BS>0: радиус скругления**
	- **BS<0: длина отрезка фаски**
- BE фаска/+ скругление в конце:
	- **BE>0: радиус скругления**
	- BE<0: длина отрезка фаски

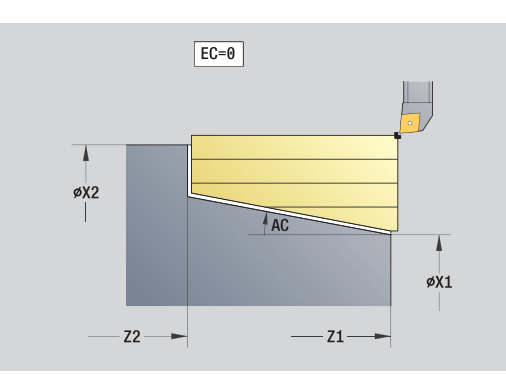

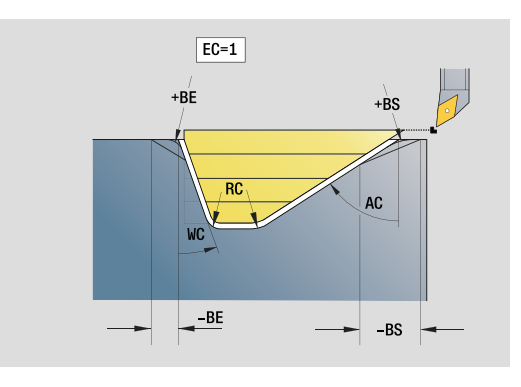

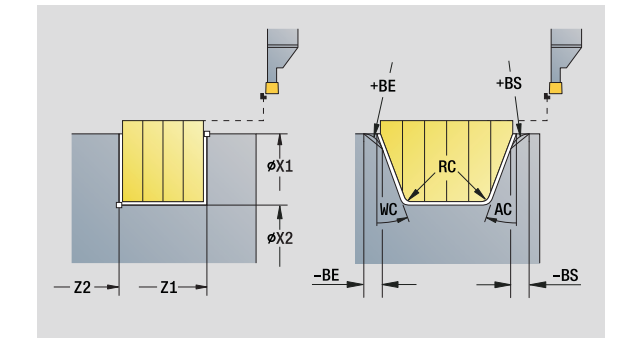

#### **Глобальная форма**

В данной форме содержатся параметры, которые были определены в стартовом юните как заданные значения. Эти параметры могут быть изменены в юнитах обработки.

#### **Параметры глобальной формы**

G14 Точка смены инструмента

- Ось отсутствует
- 0: одновременно
- $\blacksquare$  1: сначала X, потом Z
- $\blacksquare$  2: сначала Z, потом X
- 3: только Х
- $\blacksquare$  4: только Z
- **5: только направление Y**
- ■6: одновременно с Y (оси X, Y и Z идут диагонально)
- CLT СОЖ
	- 0: без
	- $\blacksquare$  1: контур 1 вкл.
	- 2: контур 2 вкл.
- G47 Безопасное расстояние. Задает при точении расстояние до текущей заготовки, с которого **не** выполняется подвод на укоренном ходу.
- SCK Безопасное расстояние, направление подачи: безопасное расстояние в направлении врезания при обработке сверлением и фрезерованием.
- SCI Безопасное расстояние, плоскость: безопасное расстояние в направлении врезания при обработке сверлением и фрезерованием.
- G60 Защитная зона. Контроль защитной зоны во время сверления
	- 0: активна

 $\blacksquare$  1: не активна

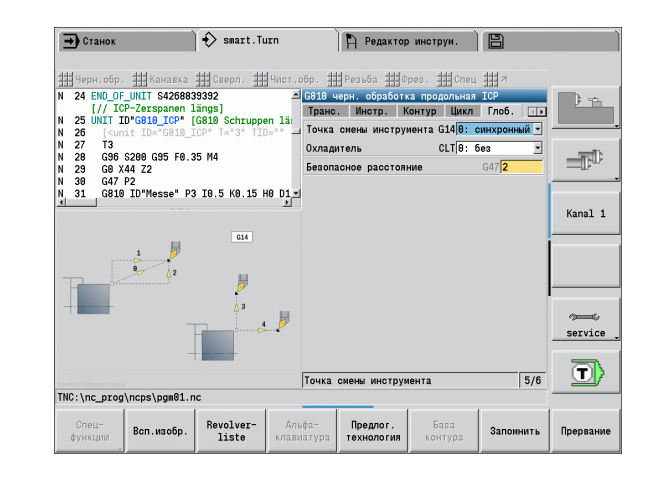

#### **Форма ПодОтвод**

В данной форме задаются позиции и переменные движений подвода и отвода .

**Подвод :** влияет на стратегию подвода .

#### **Параметр "Подвод "**

APP Варианты подвода :

- Ось отсутствует (отключение функции подвода)
- 0: одновременно (оси X и Z идут диагонально)
- $\blacksquare$  1: сначала X, потом Z
- $\blacksquare$  2: сначала Z, потом X
- 3: только Х
- $\blacksquare$  4: только 7
- XS, ZS Позиция подвода: позиция вершины инструмента перед вызовом цикла

#### **Дополнительно при обработке по оси С :**

CS Позиция подвода: позиция оси С, которая перед вызовом цикла включается функцией G110.

#### **Параметр "Подвод с осью Y"**

- APP Варианты подвода :
	- Ось отсутствует (отключение функции подвода)
	- 0: одновременно (оси X и Z идут диагонально)
	- $\blacksquare$  1: сначала X, потом Z
	- $\blacksquare$  2: сначала Z. потом X
	- $\blacksquare$ 3: только Х
	- $\blacksquare$  4: только Z
	- $5:$  только Y
	- 6: одновременно с Y (оси X, Y и Z идут диагонально)
- XS, YS, Позиция подвода: позиция вершины инструмента
- ZS перед вызовом цикла
- CS Позиция подвода: позиция оси С, которая перед вызовом цикла включается функцией G110.

**Отвод:** оказать влияние на стратегию отвода (действует также и для функций оси Y).

#### **Параметр "Отвод "**

- DEP Варианты отвода:
	- Ось отсутствует (отключение функции отвода)
	- 0: одновременно (оси X и Z диагонально отводятся)
	- $\blacksquare$  1: сначала Х, потом Z
	- $\blacksquare$  2: сначала Z, потом X
	- $\blacksquare$  3: только Х
	- 4: только Z
- XE, ZE Позиция отвода: позиция вершины инструмента перед подходом к точке смены инструмента

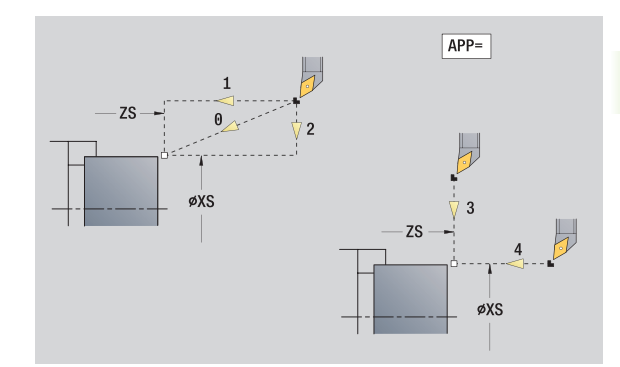

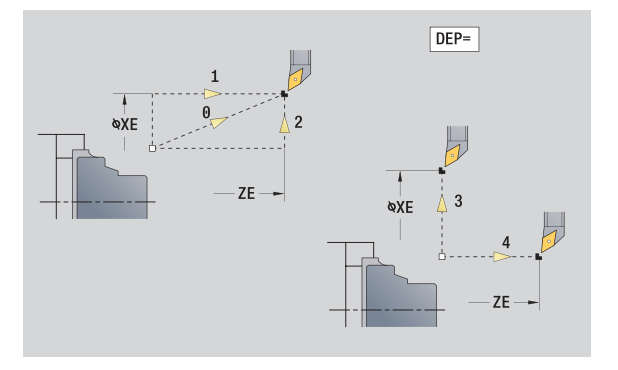

#### **Форма Tool Ext**

В этой форме Вы можете запрограммировать расширенные настройки инструмента.

**Форма "Tool Ext" Инструмент** T Номер инструмента (номер места револьвера) TID Идентификационный номер (наименование инструмента) вносится автоматически. **B-ось**

- B Угол В-оси (функция зависит от модели станка)
- CW С- угол места наклона: Положение оси С для определения рабочего положения инструмента (функция зависит от модели станка)

#### **Дополнительные функции**

- HC Колодочный тормоз (наличие зависит от модели станка)
	- 0:Автоматически
	- $\blacksquare$  1: зажать
	- 2: Не зажимать
- DF Дополнительная функция: Может быть дешифрован производителем в подпрограмме (в зависимости от модели станка)
- XL, ZL, Значения могут быть дешифрованы производителем в
- YL подпрограмме (в зависимости от модели станка)

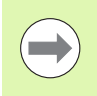

При помощи функции **Расширенная смена инструмента** Вы можете быстро и просто переключить между формами **Tool** и **Tool Ext** .

# **2.2 Юниты – Черновая обработка**

# **Юнит "Продольная черновая обработка ICP"**

Юнит производит обработку резанием, описанного в разделе ГОТОВАЯ ДЕТАЛЬ контура "NS после NE". Если в FK задан вспомогательный контур, то используется он.

Имя юнита: G810 ICP / Цикл: G810 (см. [страницу](#page-270-0) 271)

**Формуляр контура** см. [страницу](#page-59-0) 60 **Форма Цикл**

- I, K Припуск в направлении Х, Z (I: диаметр)
- P Максимальное врезание
- E Поведение при врезании
	- E=0: не обрабатывать ниспадающие контуры
	- E>0: подача врезания при обработке ниспадающих элементов контура. Обрабатываются нисходящие элементы контура.
	- Ввод отсутствует: подача врезания уменьшается при обработке нисходящих элементов контура – максимум 50%. Обрабатываются нисходящие элементы контура.
- SX, SZ Ограничение резания (SX: диаметр) (по умолчанию: ограничение резания отсутствует)
- A Угол подвода (привязка: Z-ось) (по умолчанию: параллельно оси Z)
- W Угол отдвода (привязка: Z-ось) (по умолчанию: перпендикулярно оси Z)
- Q Отвод в конце цикла
	- 0: назад к точке старта (сначала направление X, затем Z)
	- 1: позиционирование перед готовым контуром
	- 2: поднятие на безопасное расстояние и остановка
- H Сглаживание контура
	- 0: после каждого прохода вдоль контура (в пределах диапазона подачи)
	- 1: сглаживание контура после последнего прохода (по всему контуру); отвод под 45°
	- $\blacksquare$  2: без сглаживания контура; отвод под 45°
- D Скрытие элементов (см. рисунок)
- O Скрытие поднутрения:
	- 0: Обрабатывать поднутрение
	- 1: Не обрабатывать поднутрение

**Другие формы:** см. [страницу](#page-57-0) 58

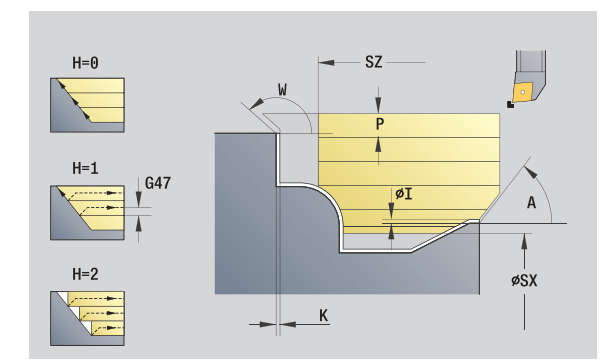

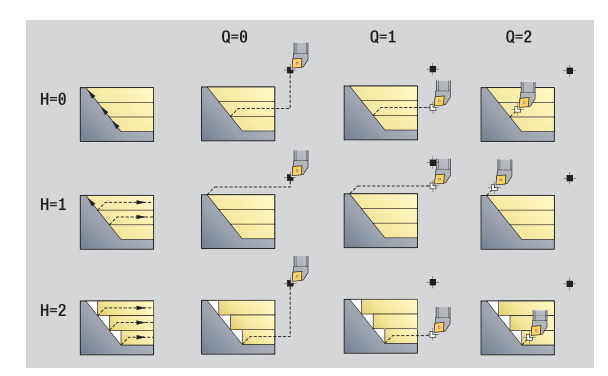

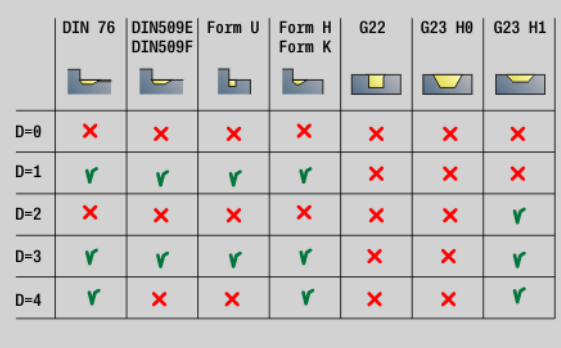

#### **Доступ к технологической базе данных:**

- Тип обработки: черновая обработка
- Параметры, на которые оказывается влияние: F, S, E, P

**2.2 Юниты – Черновая обработка**

2.2 Юниты – Черновая обр<mark>або</mark>тка

# **Юнит "Поперечная черновая обработка ICP"**

Юнит производит обработку резанием, описанного в разделе ГОТОВАЯ ДЕТАЛЬ контура "NS после NE". Если в FK задан вспомогательный контур, то используется он.

Имя юнита: G820\_ICP / Цикл: G820 (см. [страницу](#page-273-0) 274)

**Формуляр контура** см. [страницу](#page-59-0) 60

#### **Форма Цикл**

- I, K Припуск в направлении X, Z (I=диаметр)
- P Максимальная подача
- E Поведение при врезании
	- E=0: не обрабатывать ниспадающие контуры
	- E>0: подача врезания при обработке ниспадающих элементов контура. Обрабатываются нисходящие элементы контура.
	- Ввод отсутствует: подача врезания уменьшается при обработке нисходящих элементов контура – максимум 50%. Обрабатываются нисходящие элементы контура.
- SX, SZ Ограничение резания (SX: диаметр) (по умолчанию: ограничение резания отсутствует)
- A Угол подвода (привязка: Z-ось) (по умолчанию: перпендикулярно оси Z)
- W Угол отвода (привязка: Z-ось) (по умолчанию: параллельно оси Z)
- Q Отвод в конце цикла
	- 0: назад к точке старта (сначала направление X, затем Z)
	- 1: позиционирование перед готовым контуром
	- 2: поднятие на безопасное расстояние и остановка
- H Сглаживание контура
	- 0: после каждого прохода вдоль контура (в пределах диапазона подачи)
	- 1: сглаживание контура после последнего прохода (по всему контуру); отвод под 45°
	- $\blacksquare$  2: без сглаживания контура; отвод под 45°
- D Скрытие элементов: не обрабатывать элементы формы (см. рисунок)
- O Скрытие поднутрения:
	- 0: Обрабатывать поднутрение
	- 1: Не обрабатывать поднутрение

**Другие формы:** см. [страницу](#page-57-0) 58

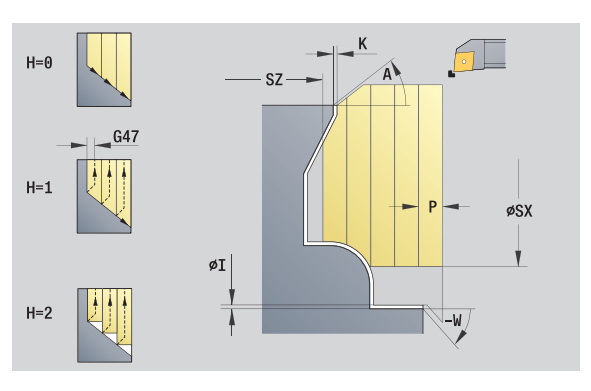

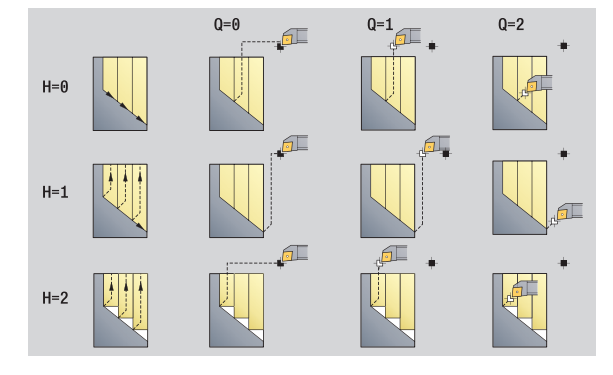

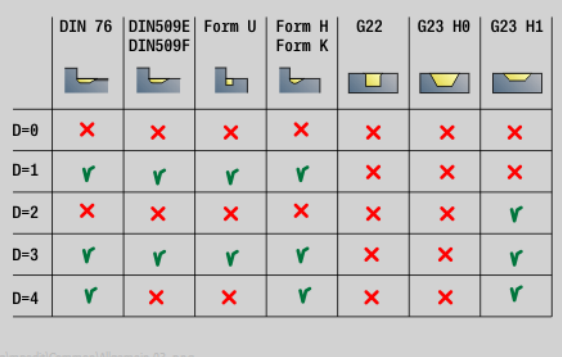

- Тип обработки: черновая обработка
- Параметры, на которые оказывается влияние: F, S, E, P

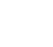

# **2.2 Юниты – Черновая обработка** 2.2 Юниты – Черновая обра<mark>бо</mark>тка

# **Юнит "Черновая обработка параллельно контуру ICP"**

Юнит производит обработку резанием, описанного в разделе ГОТОВАЯ ДЕТАЛЬ контура "NS после NE" параллельно контуру. Если в FK задан вспомогательный контур, то он используется.

Имя юнита: G830\_ICP / Цикл: G830 (см. [страницу](#page-276-0) 277)

#### **Форма Контур**

- J Припуск заготовки (размер радиуса) активно только, если **заготовка не** определена.
- B Расчет контура
	- 0: автоматически
	- $\blacksquare$  1: инструмент слева (G41)
	- $\blacksquare$  2: инструмент справа (G42)

Другие параметры формы Контур: см. [страницу](#page-59-0) 60

#### **Форма Цикл**

- P Максимальная подача
- I, K Припуск в направлении Х, Z (I: диаметр)
- SX, SZ Ограничение резания (SX: диаметр) (по умолчанию: ограничение резания отсутствует)
- A Угол подвода (привязка: Z-ось) (умолчание: параллельно Z-оси)
- W Угол подвода (привязка: Z-ось) (умолчание: перпендикулярно Z-оси)
- Q Отвод в конце цикла
	- $\blacksquare$  0: назад к точке старта (сначала направление X, затем Z)
	- 1: позиционирование перед готовым контуром
	- 2: поднятие на безопасное расстояние и остановка
- H Вид линий резания
	- 0: постоянная глубина резания: контур смещается на постоянную величину подачи (параллельно оси)
	- 1: эквидистантные линии резания: линии резания расположены на постоянном расстоянии от контура (параллельно контуру). Контур при этом масштабируется.
- HR Направление основной обработки
	- 0: автоматически
	- $1: +7$
	- $\blacksquare$  2: +X
	- $\blacksquare$  3: -Z
	- $\blacksquare$  4 · X
- D Скрытие элементов: не обрабатывать элементы формы (см. рисунок)

**Другие формы:** см. [страницу](#page-57-0) 58

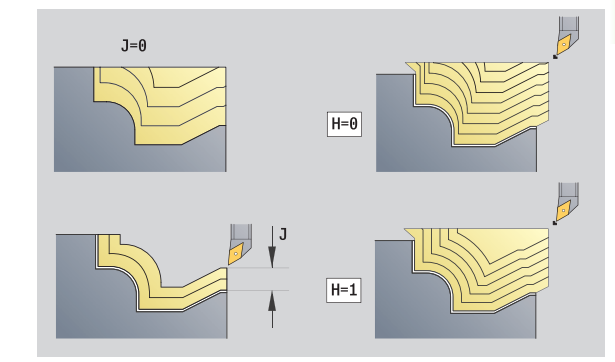

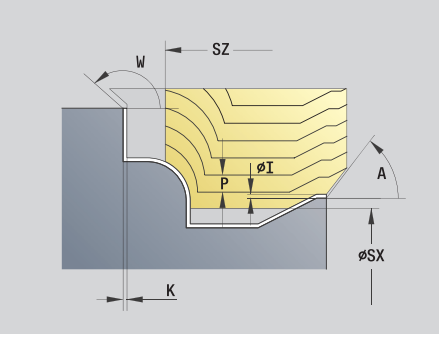

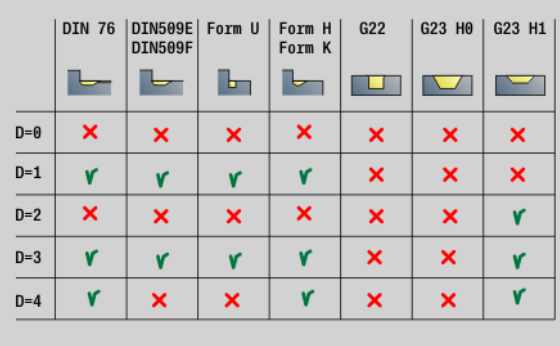

- Тип обработки: черновая обработка
- Параметры, на которые оказывается влияние: F, S, E, P

#### **Юнит "Двунаправленная черновая обработка ICP"**

Юнит производит нарезку стружки контура, описанного в разделе ГОТОВАЯ ДЕТАЛЬ, "NS после NE" параллельно контуру. Если в FK задан вспомогательный контур, то он используется.

Имя юнита: G835 ICP / Цикл: G835 (см. [страницу](#page-279-0) 280)

#### **Форма Контур**

- J Припуск заготовки (размер радиуса) активно только, если **заготовка не** определена.
- B Расчет контура
	- 0: автоматически
	- $\blacksquare$  1: инструмент слева (G41)
	- $\blacksquare$  2: инструмент справа (G42)

Другие параметры формы Контур: см. [страницу](#page-59-0) 60

#### **Форма Цикл**

- P Максимальная подача
- I, K Припуск в направлении X, Z (I=диаметр)
- SX, SZ Ограничение резания (SX: диаметр) (по умолчанию: ограничение резания отсутствует)
- A Угол подвода (привязка: Z-ось) (умолчание: параллельно Z-оси)
- W Угол подвода (привязка: Z-ось) (умолчание: перпендикулярно Z-оси)
- Q Отвод в конце цикла
	- 0: назад к точке старта (сначала направление X, затем Z)
	- 1: позиционирование перед готовым контуром
	- 2: поднятие на безопасное расстояние и остановка
- H Вид линий резания
	- 0: постоянная глубина резания: контур смещается на постоянную величину подачи (параллельно оси)
	- 1: эквидистантные линии резания: линии резания расположены на постоянном расстоянии от контура (параллельно контуру). Контур при этом масштабируется.
- D Скрытие элементов: не обрабатывать элементы формы (см. рисунок)

**Другие формы:** см. [страницу](#page-57-0) 58

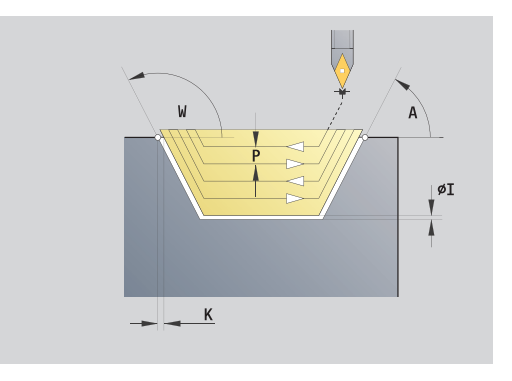

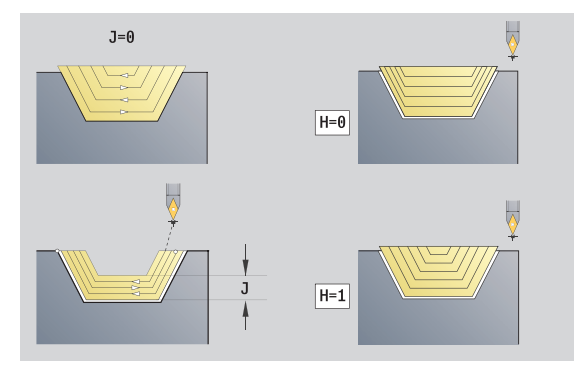

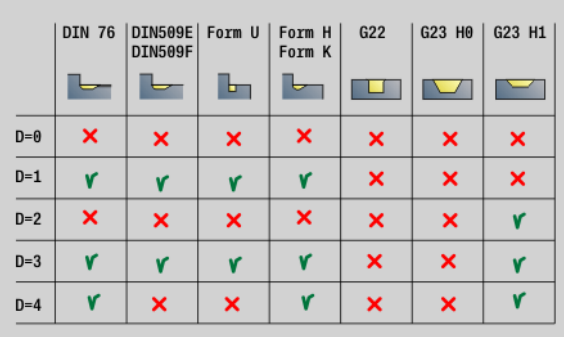

- Тип обработки: черновая обработка
- Параметры, на которые оказывается влияние: F, S, E, P

# **Юнит "Продольная чистовая обработка, непосредственный ввод контура"**

Юнит производит нарезку стружки контура с описанными параметрами. В **EC** задается, идет ли речь о "нормальном" контуре или контуре врезания.

Имя юнита: G810\_G80 / Цикл: G810 (см. [страницу](#page-270-0) 271)

#### **Форма Контур**

- EC Тип контура
	- 0: нормальный контур
	- 1: контур врезания
- X1, Z1 Начальная точка контура
- X2, Z2 Конечная точка контура
- RC Скругление: радиус угла контура
- AC Начальный угол: угол первого элемента контура (Диапазон: 0° < 90°)
- WC Конечный угол: угол последнего элемента контура (Диапазон: 0° < 90°)
- BS -Фаска/+Скругление в начале:
	- **BS>0: радиус скругления**
	- BS<0: длина отроезка фаски
- BE -Фаска/+Скругление в конце
	- BE>0: радиус скругления
	- BE<0: длина отроезка фаски
- BP Длительность паузы: промежуток времени для прерывания движения подачи для ломки стружки.
- BF Длительность подачи: интервал времени до следующей паузы. Благодаря прерванной подаче ломается стружка.

#### **Форма Цикл**

- P Максимальное врезание
- I, K Припуск в направлении Х, Z (I: диаметр)
- E Поведение при врезании
	- E>0: подача врезания при обработке ниспадающих элементов контура. Обрабатываются нисходящие элементы контура.
	- Ввод отсутствует: подача врезания уменьшается при обработке нисходящих элементов контура – максимум 50%. Обрабатываются нисходящие элементы контура.
- H Сглаживание контура
	- 0: после каждого прохода вдоль контура (в пределах диапазона подачи)
	- 1: сглаживание контура после последнего прохода (по всему контуру); отвод под 45°
	- $\blacksquare$  2: без сглаживания контура; отвод под 45°

#### **Другие формы:** см. [страницу](#page-57-0) 58

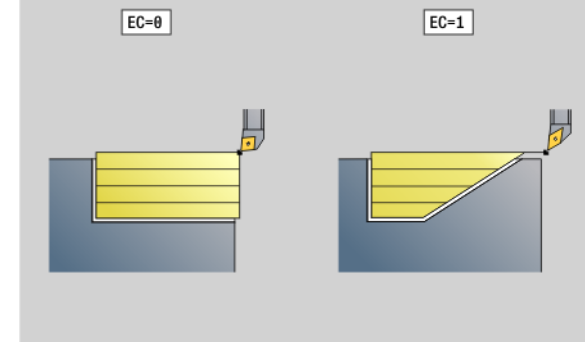

 $EC=1$  $Z<sub>2</sub>$  $\phi$ <sub>X1</sub> İΤ ⊣  $\phi$ X2  $\,$  K

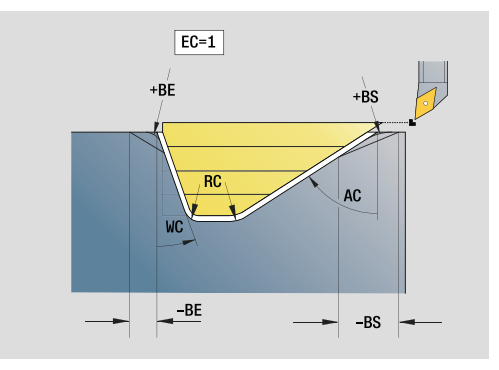

- Тип обработки: черновая обработка
- Параметры, на которые оказывается влияние: F, S, E, P

# **Юнит "Поперечная чистовая обработка, непосредственный ввод контура"**

Юнит производит нарезку стружки контура с описанными параметрами. В **EC** задается, идет ли речь о "нормальном" контуре или контуре врезания.

Имя юнита: G820\_G80 / Цикл: G820 (см. [страницу](#page-273-0) 274)

#### **Форма Контур**

- EC Тип контура
	- 0: нормальный контур
	- 1: контур врезания
- X1, Z1 Начальная точка контура
- X2, Z2 Конечная точка контура
- RC Скругление: радиус угла контура
- AC Начальный угол: угол первого элемента контура (Диапазон: 0° < AC < 90°)
- WC Конечный угол: угол последнего элемента контура (Диапазон: 0° < WC < 90°)
- BS Фаска/скругление в начале:
	- **BS>0: радиус скругления**
	- BS<0: длина отрезка фаски
- BE Фаска/скругление в конце:
	- **BE>0: радиус скругления**
	- BE<0: длина отрезка фаски
- BP Длительность паузы: промежуток времени для прерывания движения подачи. Благодаря прерванной подаче ломается стружка.
- BF Длительность подачи: интервал времени до следующей паузы. Благодаря прерванной подаче ломается стружка.

#### **Форма Цикл**

- P Максимальное врезание
- I, K Припуск в направлении Х, Z (I: диаметр)
- E Поведение при врезании
	- E>0: подача врезания при обработке ниспадающих элементов контура. Обрабатываются нисходящие элементы контура.
	- Ввод отсутствует: подача врезания уменьшается при обработке нисходящих элементов контура – максимум 50%. Обрабатываются нисходящие элементы контура.

#### H Сглаживание контура

- 0: после каждого прохода вдоль контура (в пределах диапазона подачи)
- 1: сглаживание контура после последнего прохода (по всему контуру); отвод под 45°
- $\blacksquare$  2: без сглаживания контура; отвод под 45°

#### **Другие формы:** см. [страницу](#page-57-0) 58

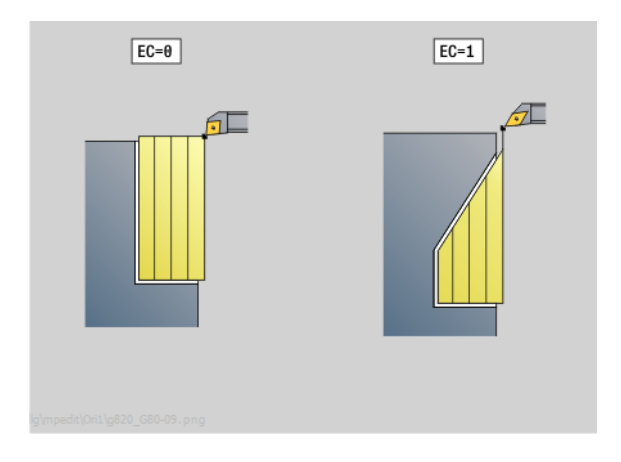

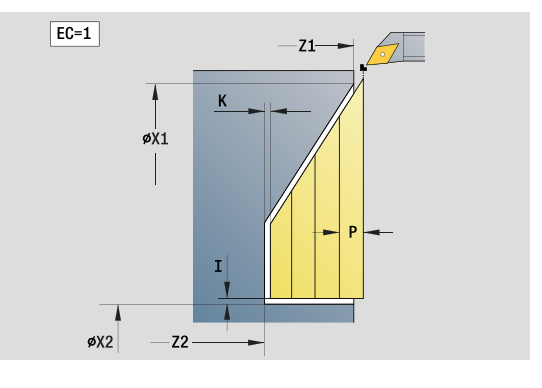

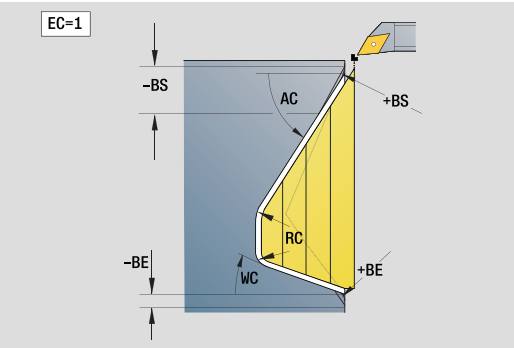

- Тип обработки: черновая обработка
- Параметры, на которые оказывается влияние: F, S, E, P

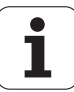

# **2.3 Юниты – Прорезка**

# **Юнит "Прорезка контура ICP"**

Юнит производит прорезку контура, описанного в разделе ГОТОВАЯ ДЕТАЛЬ, аксиально/радиально "NS после NE". Если в FK задан вспомогательный контур, то он используется.

Имя юнита: G860\_ICP / Цикл: G860 (см. [страницу](#page-281-0) 282)

#### **Форма Контур**

- DQ Количество циклов прорезки
- DX, DZ Расстояние до следующей прорезки, направление Х, Z (DX: радиус)

Другие параметры формы Контур: см. [страницу](#page-59-0) 60

#### **Форма Цикл**

- I, K Припуск в направлении Х, Z (I: диаметр)
- SX, SZ Ограничение резания (SX: диаметр) (по умолчанию: ограничение резания отсутствует)
- ET Глубина прорезки за один ход
- P Ширина прорезки (по умолчанию: 0,8 x ширина инструмента)
- E Подача на чистовую обработку. Другая подача, которая применяется только для чистовой обработки.
- EZ Время выдержки после прорезки (по умолчанию: время одного поворота шпинделя)
- Q Черновая обработка/Чистовая обработка (варианты протекания процесса)
	- 0 (SS): черновая и чистовая обработка
	- 1 (SP): только черновая обработка
	- 2 (SL): только чистовая обработка
- H Отвод в конце цикла
	- 0: возврат к точке старта
		- Аксиальная прорезка: сначала направление Z, затем X
		- Радиальная прорезка: сначала направление X, затем Z
	- 1: позиционирование перед готовым контуром
	- 2: поднятие на безопасное расстояние и остановка

#### **Другие формы:** см. [страницу](#page-57-0) 58

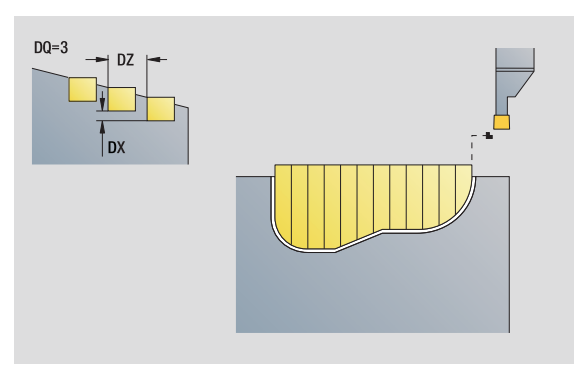

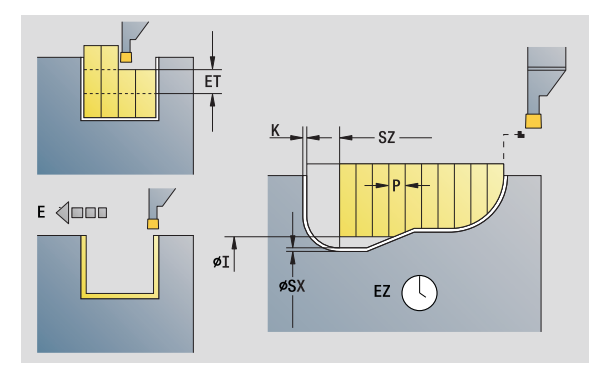

- Тип обработки: прорезка контура
- Параметры, на которые оказывается влияние: F, S, E

# **Юнит "Токарная прорезка ICP"**

Юнит производит нарезку стружки контура, описанного с помощью ICP, аксиально/радиально "NS после NE". Снятие стружки достигается чередующимися движениями прорезки и черновой обработки.

Юнит выполняет снятие стружки с контура, описанного в разделе ГОТОВАЯ ДЕТАЛЬ, аксиально/радиально "NS после NE". Если в FK задан вспомогательный контур, то используется он.

Имя юнита: G869 ICP / Цикл: G869 (см. [страницу](#page-284-0) 285)

#### **Форма Контур**

- X1, Z1 Начальная точка заготовки. Вычисление только тогда, когда заготовка не определена.
- RI, RK Размеры заготовки в направлениях Х и Z.
- SX, SZ Ограничение резания (SX: диаметр) (по умолчанию: ограничение резания отсутствует)

Другие параметры формы Контур: см. [страницу](#page-59-0) 60

#### **Форма Цикл**

- P Максимальное врезание при предварительной обточке
- I, K Припуск в направлении Х, Z (I: диаметр)
- RB Коррекция глубины точения для чистовой обработки
- B Ширина смещения
- U Направление снятия стружки
	- 0 (Bi): в двух направлениях (обоих направлениях)
	- 1 (Uni): в одном направлении (в направлении контура)
- Q Протекание процесса (черновая обработка/чистовая обработка)
	- 0: черновая и чистовая обработка
	- 1: только черновая обработка
	- 2: только чистовая обработка
- A Угол подвода (по умолчанию: против направления врезания)
- W Угол отвода (по умолчанию: против направления врезания)
- O Подача врезки (по умолчанию: активная подача)

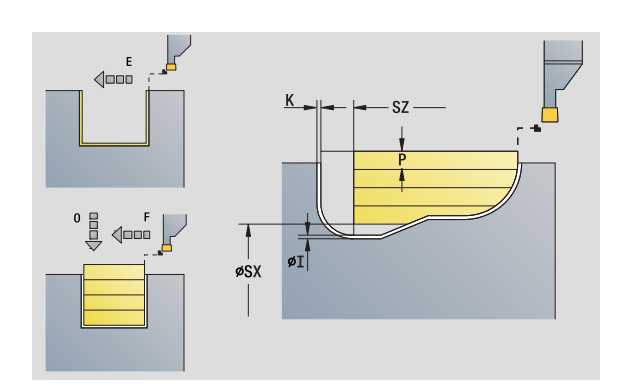

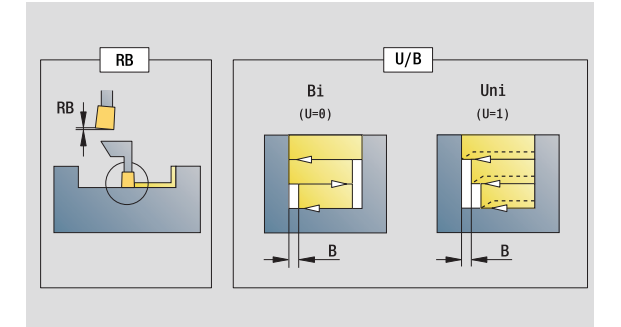

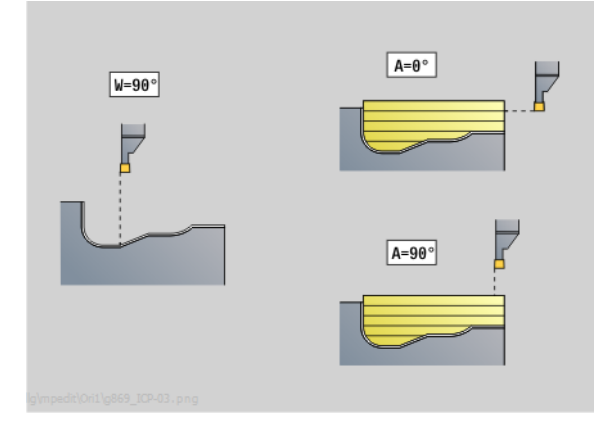

- Тип обработки: токарная прорезка
- Параметры, на которые оказывается влияние: F, S, O, P
- E Подача чистовой обработки (по умолчанию: активная подача)
- H Отвод в конце цикла
	- 0: возврат к точке старта
		- Аксиальная прорезка: сначала направление Z, затем X
		- Радиальная прорезка: сначала направление X, затем Z
	- 1: позиционирование перед готовым контуром
	- 2: поднятие на безопасное расстояние и остановка

### **Другие формы:** см. [страницу](#page-57-0) 58

На осное данных инструмента Система ЧПУ распознает, идет радиальная или аксиальная прорезка.

**Коррекция на глубину точения RB:** в зависимости от материала, скорости подачи и т.д., режущая кромка "отклоняется" при обработке точением. Возникающую при этом ошибку подачи можно скорректировать, варьируя глубину заточки. Значение устанавливается, как правило, эмпирически.

**Ширина смещения B:** со второго подвода обрабатываемый промежуток при переходе от обработки точением к обработке прорезанием уменьшается на "ширину смещения B". При каждом следующим переходе на этой боковой поверхности производится уменьшение на "B" - дополнительно к прежнему смещению. Сумма "смещений" ограничивается на 80% от эффективной ширины режущей кромки (эффективная ширина режущей кромки = ширина режущей кромки - 2\*радиус режущей кромки). Система ЧПУ при необходимости сокращает запрограммированную ширину смещения. Остаток материала в конце предварительного прорезания срезается с помощью хода прорезания.

### **Юнит "Прорезка контура, непосредственный ввод контура"**

Юнит производит нарезку стружки контура с описанными параметрами аксиально/радиально.

Имя юнита: G860\_G80 / Цикл: G860 (см. [страницу](#page-281-0) 282)

### **Формуляр контура**

RI, RK Размеры заготовки в направлениях Х и Z.

Другие параметры формы Контур: см. [страницу](#page-59-0) 60

### **Форма Цикл**

- Q Черновая/чистовая обработка (варианты протекания процесса)
	- 0: черновая и чистовая обработка
	- 1: только черновая обработка
	- 2: только чистовая обработка
- I, K Припуск в направлении Х, Z (I: диаметр)
- P Ширина прорезки (по умолчанию: 0,8 x ширина инструмента)
- E Подача на чистовую обработку: другая подача, которая применяется только для процесса чистовой обработки.
- EZ Время выдержки после прорезки (по умолчанию: время одного поворота шпинделя)
- DQ Количество циклов прорезки
- DX, DZ Интервал для следующей прорезки, направление Х, Z
- **Другие формы:** см. [страницу](#page-57-0) 58

На осное данных инструмента Система ЧПУ распознает, идет радиальная или аксиальная прорезка. **Доступ к технологической базе данных:**

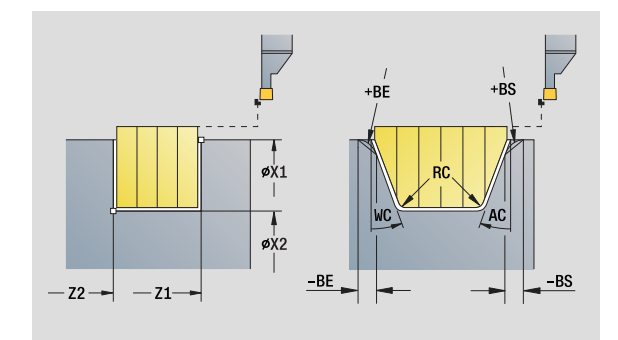

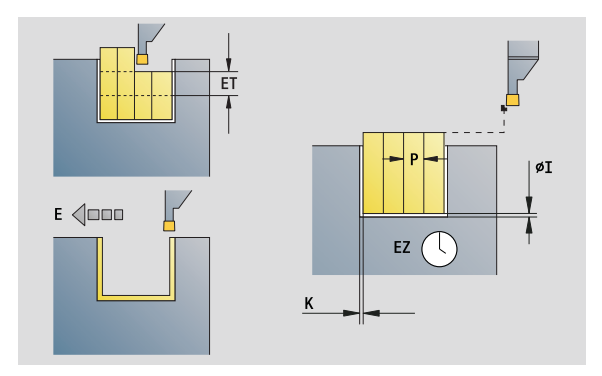

- Тип обработки: прорезка контура
- Параметры, на которые оказывается влияние: F, S, E

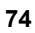

### **Юнит "Токарная прорезка, непосредственный ввод контура"**

Юнит производит нарезку стружки контура с описанными параметрами аксиально/радиально. Благодаря чередующимся движениям прорезки и черновой обработки, токарная обработка производится с минимумом движений отвода и подачи инструмента.

Имя юнита: G869\_G80 / Цикл: G869 (см. [страницу](#page-284-0) 285)

### **Формуляр контура**

RI, RK Размеры заготовки в направлениях Х и Z.

Другие параметры формы Контур: см. [страницу](#page-59-0) 60

### **Форма Цикл**

- P Максимальное врезание при предварительной обточке
- I, K Припуск в направлении Х, Z (I: диаметр)
- RB Коррекция глубины точения для чистовой обработки
- B Ширина смещения
- U Направление снятия стружки

0 (Bi): в двух направлениях (обоих направлениях)

 $\blacksquare$  1 (Uni): в одном направлении (в направлении контура)

- Q Протекание процесса (черновая обработка/чистовая обработка)
	- 0: черновая и чистовая обработка
	- 1: только черновая обработка
	- 2: только чистовая обработка

### **Другие формы:** см. [страницу](#page-57-0) 58

На осное данных инструмента Система ЧПУ распознает, идет радиальная или аксиальная прорезка.

**Коррекция на глубину точения RB:** в зависимости от материала, скорости подачи и т.д., режущая кромка "отклоняется" при обработке точением. Возникающую при этом ошибку подачи можно скорректировать, варьируя глубину заточки. Значение устанавливается, как правило, эмпирически.

**Ширина смещения B:** со второго подвода обрабатываемый промежуток при переходе от обработки точением к обработке прорезанием уменьшается на "ширину смещения B". При каждом следующим переходе на этой боковой поверхности производится уменьшение на "B" - дополнительно к прежнему смещению. Сумма "смещений" ограничивается на 80% от эффективной ширины режущей кромки (эффективная ширина режущей кромки = ширина режущей кромки - 2\*радиус режущей кромки). Система ЧПУ при необходимости сокращает запрограммированную ширину смещения. Остаток материала в конце предварительного прорезания срезается с помощью хода прорезания.

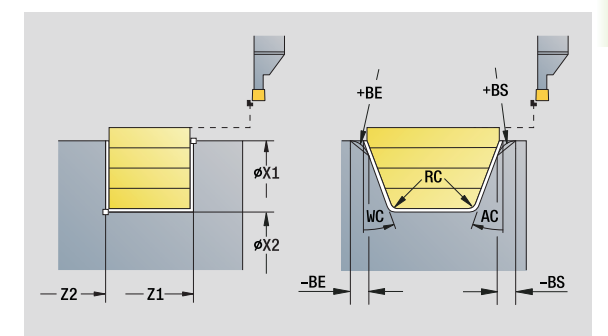

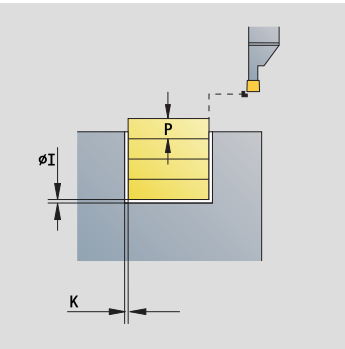

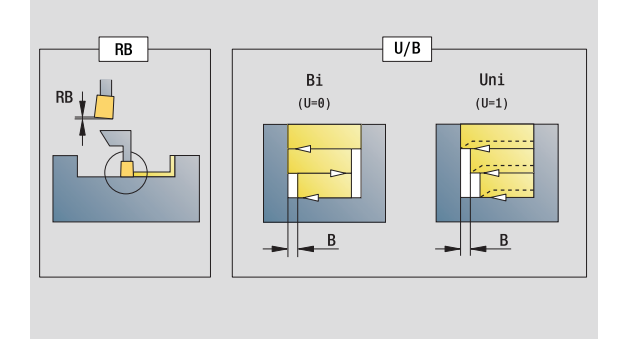

- Тип обработки: токарная прорезка
- Параметры, на которые оказывается влияние: F, S, O, P

### **Юнит "Отрезка"**

Юнит отрезает обточенную деталь. Выполняется по выбору фаска или скругление на внешнем диаметре. После отработки цикла инструмент перемещается в стартовую точку. С позиции **I** можно задать уменьшение подачи.

Имя юнита: G859 CUT OFF / Цикл: G859 (см. [страницу](#page-313-0) 314)

### **Форма Цикл**

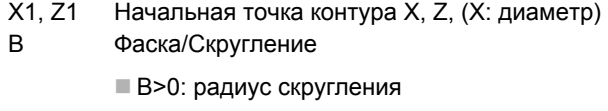

B<0: длина отрезка фаски

XE Внутренний диаметр (труба)

- I Диаметр, уменьшение подачи. Предельный диаметр, с которого при уменьшенной подачи производится движение.
- E Уменьшенная подача
- D Максимальная скорость вращения
- K Расстояние обратного хода после отрезки: Снять инструмент перед обратным ходом сбоку от ...
- SD Ограничение числа вращения, начиная с диаметра I
- U Диаметр, начиная с которого активируется ловитель деталей (функция зависит от модели станка)

**Другие формы:** см. [страницу](#page-57-0) 58

Ограничение максимальность скорости вращения **"D"** действует только в цикле. После окончания цикла снова активируется ограничение скорости вращения, действующее до цикла.

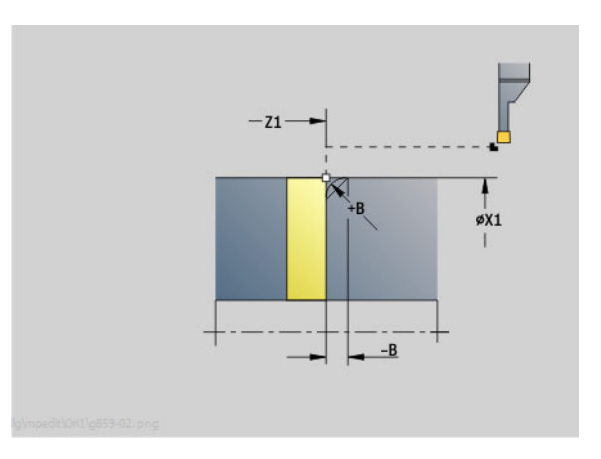

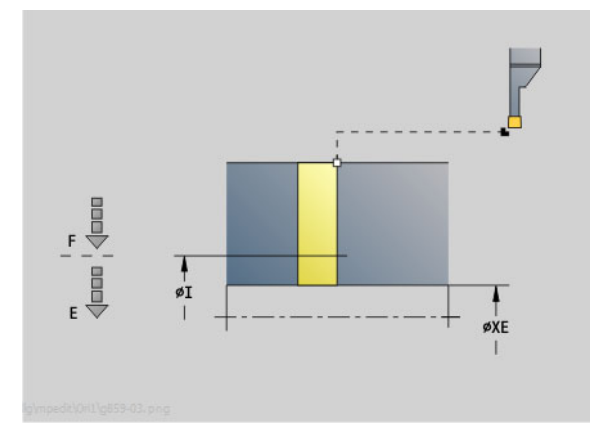

- Тип обработки: прорезка контура
- Параметры, на которые оказывается влияние: F, S, E

### 2.3 Юниты – Пр<mark>оре</mark>зка **2.3 Юниты – Прорезка**

### **Юнит "Произвольная выточка формы Н, K, U"**

Юнит выполняет в зависимости от **KG** одну из следующих выточек:

- В форме U: юнит выполняет выточку и обрабатывает начисто прилежащую торцевую поверхность. Производится на выбор фаска/скругление.
- В форме H: конечная точка выточки определяется посредством угла врезания.
- В форме K: созданная форма контура зависит от используемого инструмента, так как выполняется только один линейный проход под углом 45°.

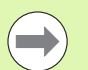

 Выберите вначале **тип произвольной выточки KG**, затем введите значения для выбранной выточки.

 Параметры с одинаковыми буквами адреса изменяются Система ЧПУ и для других произвольных выточек. Не изменяйте эти значения.

Имя юнита: G85х Н К U / Цикл: G85 (см. [страницу](#page-314-0) 315)

### **Форма Контур**

- KG Вид произвольной выточки
	- Форма U: цикл G856 (см. [страницу](#page-319-0) 320)
	- Форма H: цикл G857 (см. [страницу](#page-320-0) 321)
	- Форма K: цикл G858 (см. [страницу](#page-321-0) 322)
- X1, Z1 Угловая точка контура (X: диаметр)

### **Выточка формы U**

- X2 Конечная точка торцевой поверхности (диаметр)
- I Диаметр выточки
- K Длина выточки
- B Фаска/скругление
	- **В>0: радиус скругления**
	- B<0: длина отрезка фаски

### **Выточка формы H**

- K Длина выточки
- R Радиус в углу выточки
- W **Угол врезания**

### **Выточка формы K**

- I Глубина выточки (радиус)
- **Другие формы:** см. [страницу](#page-57-0) 58

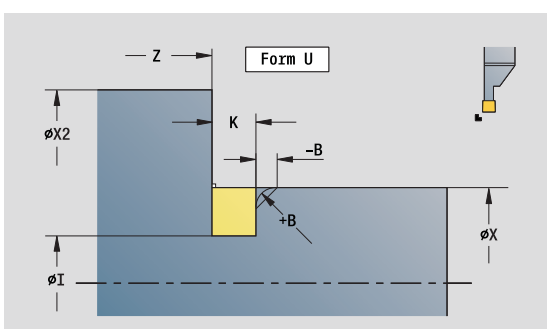

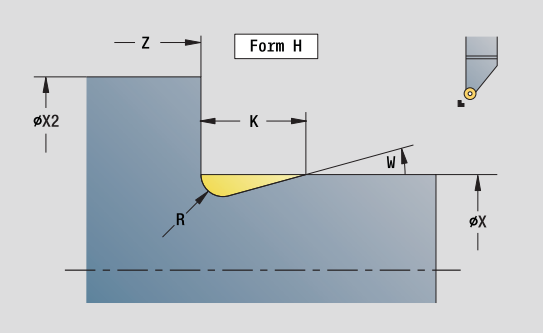

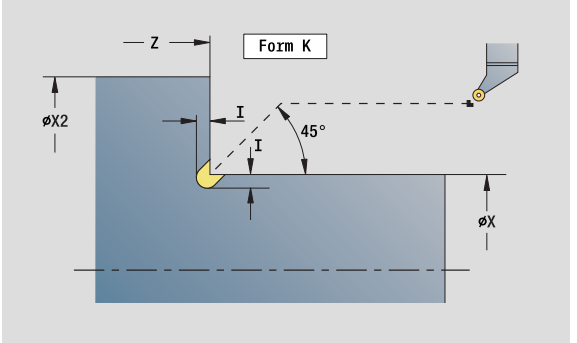

- Тип обработки: чистовая обработка
- Параметры, на которые оказывается влияние: F, S

### **Юнит "Прорезка контура ICP"**

G870 выполняет определенную с помощью G22-Geo прорезку. На основе данных инструмента Система ЧПУ распознает, предстоит внешняя или внутренняя обработка, либо радиальная или аксиальная прорезка.

Имя юнита: G870\_ICP / Цикл: G870 (см. [страницу](#page-288-0) 289)

### **Форма Контур**

- I припуск в направлении X, Z
- EZ Время выдержки после прорезки (по умолчанию: время одного поворота шпинделя)

Другие параметры формы Контур: см. [страницу](#page-59-0) 60

**Другие формы:** см. [страницу](#page-57-0) 58

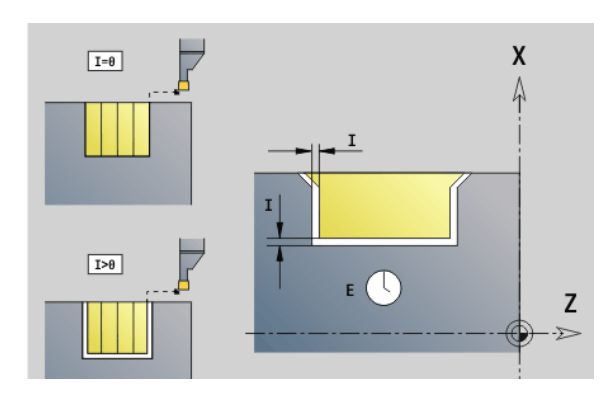

- Вид обработки: Просечка
- Параметры, на которые оказывается влияние: F, S

### **2.4 Юниты – Сверление по центру**

### **Юнит "Сверление по центру"**

Юнит выполняет аксиальное сверление за несколько ступеней неподвижным инструментом. Специальный инструмент можно позиционировать до +/– 2 мм рядом с центром.

Имя юнита: G74\_ZENTR / Цикл: G74 (см. [страницу](#page-329-0) 330)

### **Форма Цикл**

- Z1 Стартовая точка сверления
- Z2 Конечная точка отверстия
- NS Номер стартового кадра контура
- X Стартовая точка сверления (диаметр) (Диапазон: –2 мм < X < 2 мм; по умолчанию: 0)
- E Время выдержки в конце отверстия (по умолчанию: 0)
- D Возврат на
	- 0: ускоренном ходу
	- ■1: подаче
- V Уменьшение скорости подачи
	- 0: без уменьшения
	- 1: в конце отверстия
	- 2: в начале отверстия
	- 3: в начале и конце отверстия
- AB Длина засверливания/просверливания (расстояние для сокращения подачи)
- P Глубина сверления
- IB Значение уменьшения глубины сверления: значение, на которое уменьшается глубина сверления после каждого прохода.
- JB Минимальная глубина сверления: если вы задали значение уменьшения глубины сверления, то глубина будет уменьшаться только до заданного в **JB** значения.
- B Расстояние отвода: значение, на которое отводится инструмент после достижения соответствующей глубины сверления.
- RI Внутреннее безопасное расстояние. Расстояние для повторного подвода внутри отверстия (по умолчанию: безопасное расстояние SCK).

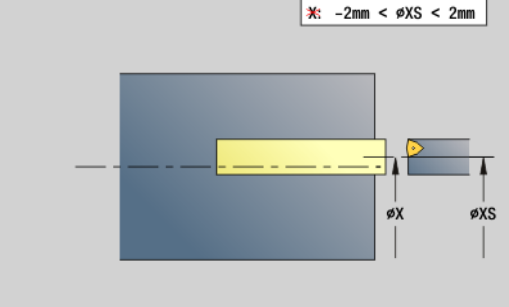

 $X: -2mm < \emptyset X < 2mm$ 

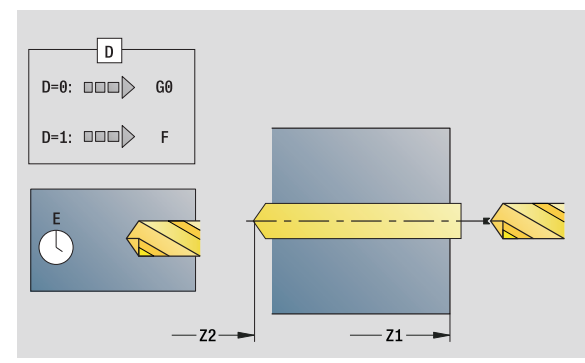

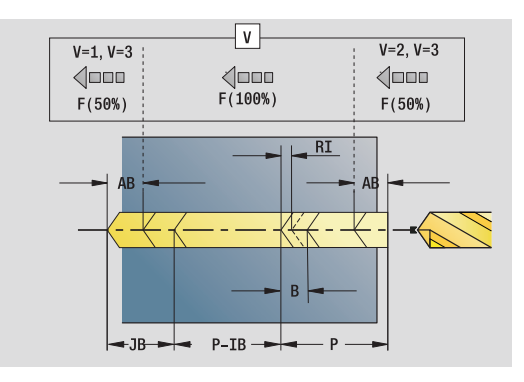

- Тип обработки: сверление
- Параметры, на которые оказывается влияние: F, S

### **Форма Глобально**

2.4 Юниты – Сверление по ц<mark>ен</mark>тру **2.4 Юниты – Сверление по центру**

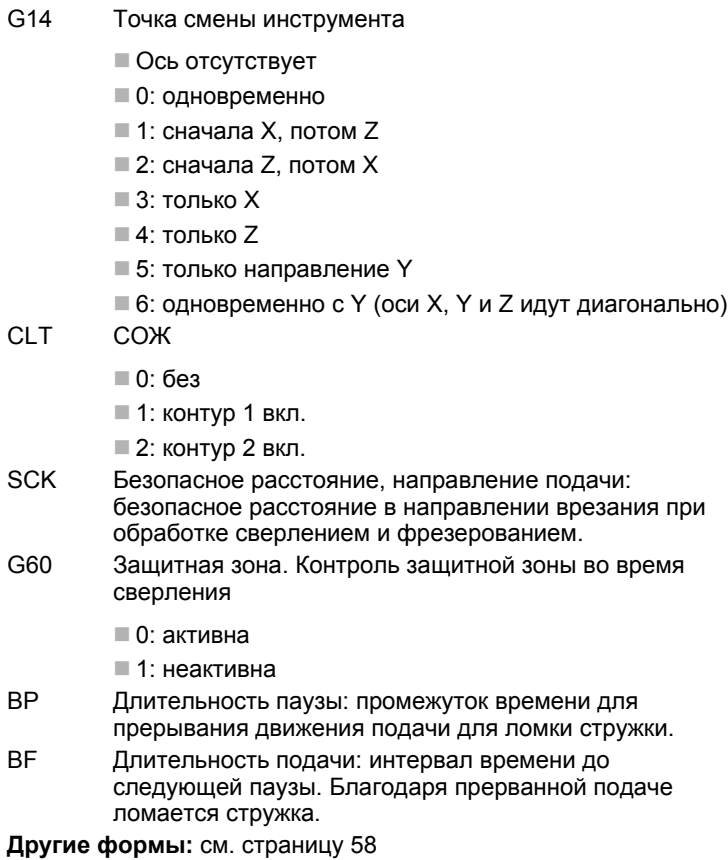

 $\rightarrow$ 

Если **X** не запрограммировано или **XS** находится в диапазоне –2 мм < XS < 2 мм, то сверление производится на **XS**.

 $\bullet$ Т

### **Юнит "Нарезание резьбы по центру"**

Юнит нарезает аксиальную резьбу при помощи неподвижных инструментов.

Имя юнита: G73\_ZENTR / Цикл: G73 (см. [страницу](#page-326-0) 327)

### **Форма Цикл**

- Z1 Стартовая точка сверления
- Z2 Конечная точка отверстия
- NS Номер стартового кадра контура
- X Стартовая точка сверления (диаметр) (Диапазон: –2 мм < X < 2 мм; по умолчанию: 0)
- F1 Шаг резьбы
- B Длина разбега
- L Длина выхода при использовании зажимных цанг с компенсацией длины (по умолчанию: 0)
- SR Частота вращения отвода (по умолчанию: частота вращения сверла)

**Другие формы:** см. [страницу](#page-57-0) 58

**Длина выхода L:** используйте этот параметр для цанговых зажимов с компенсацией длины. На основе глубины резьбы, запрограммированного шага и "длины выхода" цикл рассчитывает новый номинальный шаг. Номинальный шаг немного меньше шага метчика. При выполнении резьбы сверло вытягивается из зажимного патрона на "длину выхода". Таким образом достигается более длительный срок службы метчиков.

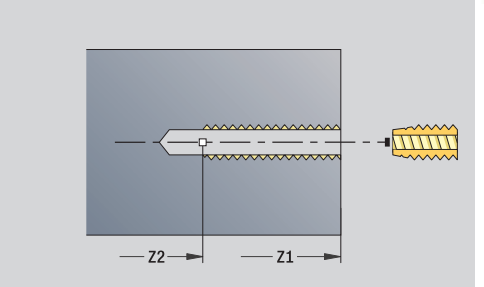

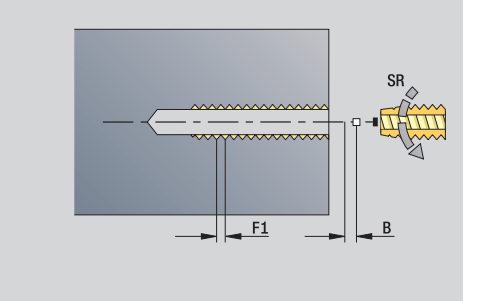

- Тип обработки: нарезание резьбы
- Параметры, на которые оказывается влияние: S

### **Юнит "Центрование, зенкование по центру"**

Юнит выполняет аксиальное сверление за несколько ступеней неподвижным инструментом.

Имя юнита: G72\_ZENTR / Цикл: G72 (см. [страницу](#page-325-0) 326)

### **Форма Цикл**

- NS Номер стартового кадра контура
- E Время выдержки в конце отверстия (по умолчанию: 0)
- D Возврат на
	- 0: ускоренный ход
	- $\blacksquare$  1: подача
- RB Плоскость возврата

### **Форма Глобально**

- G14 Точка смены инструмента
	- Ось отсутствует
	- 0: одновременно
	- $\blacksquare$  1: сначала X, потом Z
	- $\blacksquare$  2: сначала Z, потом X
	- 3: только Х
	- 4: только Z
	- **5: только направление Y**
	- 6: одновременно с Y (оси X, Y и Z идут диагонально)
- CLT СОЖ
	- 0: без
	- $\blacksquare$  1: контур 1 вкл.
	- 2: контур 2 вкл.
- SCK Безопасное расстояние, направление подачи: безопасное расстояние в направлении врезания при обработке сверлением и фрезерованием.
- G60 Защитная зона. Контроль защитной зоны во время сверления
	- 0: активна
	- ■1: неактивна

**Другие формы:** см. [страницу](#page-57-0) 58

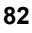

### 2.5 Юниты - Сверление по оси С

### Юнит "Отдельное отверстие на торце"

Юнит выполняет сверление на торцевой поверхности.

Имя юнита: G74 Bohr Stirn С / Цикл: G74 (см. страницу 330)

### Форма Цикл

- $Z<sub>1</sub>$ Стартовая точка сверления
- 72 Конечная точка сверления
- $C.S$ Угол шпинделя
- E Время выдержки в конце отверстия (по умолчанию: 0)
- $\mathsf{D}$ Возврат на
	- 0: ускоренном ходу
	- 1: подаче
- $\vee$ Уменьшение подачи
	- 0: без уменьшения
	- 1: в конце отверстия
	- $\blacksquare$  2: в начале отверстия
	- 3: в начале и конце отверстия
- **AR** Длина засверливания/просверливания (расстояние для сокращения подачи)
- P Глубина сверления
- **IB** Значение уменьшения глубины сверления: значение, на которое уменьшается глубина сверления после каждого прохода.
- **JB** Минимальная глубина сверления: если вы задали значение уменьшения глубины сверления, то глубина будет уменьшаться только до заданного в JB значения.
- $\overline{B}$ Расстояние отвода: значение, на которое отводится инструмент после достижения соответствующей глубины сверления.
- $R<sub>l</sub>$ Внутреннее безопасное расстояние. Расстояние для повторного подвода внутри отверстия (по умолчанию: безопасное расстояние SCK).

### Форма Глобально

- G14 Точка смены инструмента
	- Ось отсутствует
	- 0: одновременно
	- $\blacksquare$  1: сначала Х, потом Z
	- $\blacksquare$  2: сначала Z. потом X
	- $\blacksquare$  3: только Х
	- $= 4$ : только Z
	- 5: только направление Y
	- $\blacksquare$  6: одновременно с Y (оси X, Y и Z идут диагонально)

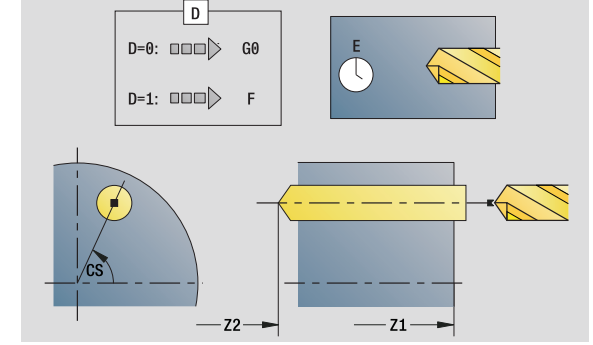

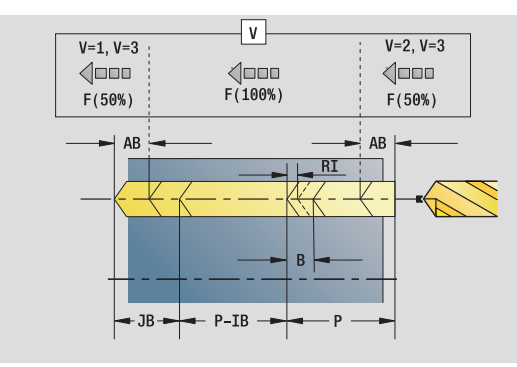

- Тип обработки: сверление
- Параметры, на которые оказывается влияние: F.S

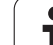

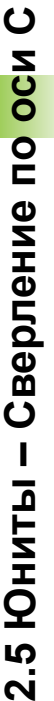

- CLT СОЖ
	- 0: без
	- 1: контур 1 вкл.
	- 2: контур 2 вкл.
- SCK Безопасное расстояние, направление подачи: безопасное расстояние в направлении врезания при обработке сверлением и фрезерованием.
- G60 Защитная зона. Контроль защитной зоны во время сверления
	- 0: активна
	- $\blacksquare$  1: неактивна
- BP Длительность паузы: промежуток времени для прерывания движения подачи для ломки стружки.
- BF Длительность подачи: интервал времени до следующей паузы. Благодаря прерванной подаче ломается стружка.

**Другие формы:** см. [страницу](#page-57-0) 58

### Юнит "Группа отверстий на прямой на торце"

Юнит выполняет группу отверстий на прямых с равными интервалами на торцевой поверхности.

Имя юнита: G74 Lin Stirn С / Цикл: G74 (см. страницу 330)

### Форма Шаблон

- $\Omega$ Количество отверстий
- X1. C1 Точка старта полярно
- XK. YK Точка старта декартово
- $1. J$ Конечная точка (XK, YK)
- li. Ji Интервал (XKi, YKi)
- R Расстояние первое/последнее отверстие
- Ri Интервал в прирашениях
- $\overline{A}$ Угол шаблона (привязка ось ХК)

### Форма Цикл

- $Z1$ Стартовая точка сверления
- 72 Конечная точка сверления
- $\mathsf{F}$ Время выдержки в конце отверстия (по умолчанию: 0)
- $\mathsf{D}$ Возврат на
	- 0: ускоренном ходу
	- 1: подаче
- $\vee$ Уменьшение скорости подачи
	- 0: без уменьшения
	- 1: в конце отверстия
	- 2: в начале отверстия
	- 3: в начале и конце отверстия
- AB Длина засверливания/просверливания (расстояние для сокращения подачи)
- P Глубина сверления
- **IB** Значение уменьшения глубины сверления: значение. на которое уменьшается глубина сверления после каждого прохода.
- JB. Минимальная глубина сверления: если вы задали значение уменьшения глубины сверления, то глубина будет уменьшаться только до заданного в ЈВ значения.
- $\overline{B}$ Расстояние отвода: значение, на которое отводится инструмент после достижения соответствующей глубины сверления.
- Внутреннее безопасное расстояние. Расстояние для  $R<sub>1</sub>$ повторного подвода внутри отверстия (по умолчанию: безопасное расстояние SCK).
- **RB** Плоскость возврата (по умолчанию: назад к стартовой позиции или на безопасное расстояние).

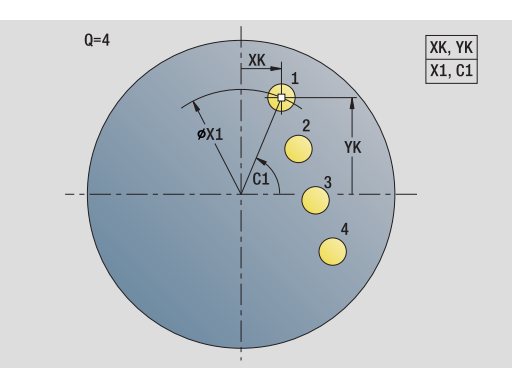

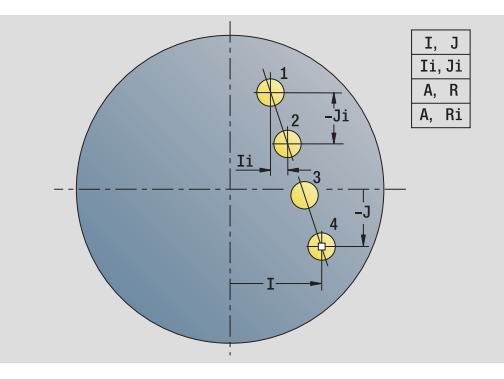

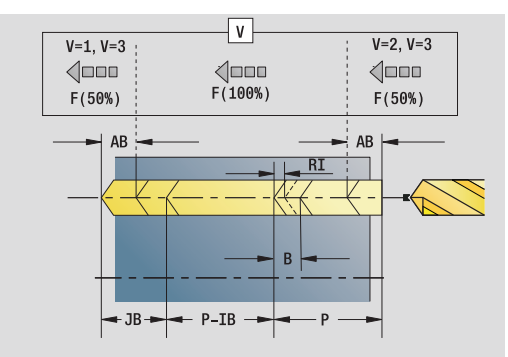

- Тип обработки: сверление
- Параметры, на которые оказывается влияние:  $F.S$

### **Фо**<br>G1

2.5 Юниты - Сверление по оси С **2.5 Юниты – Сверление по оси C**

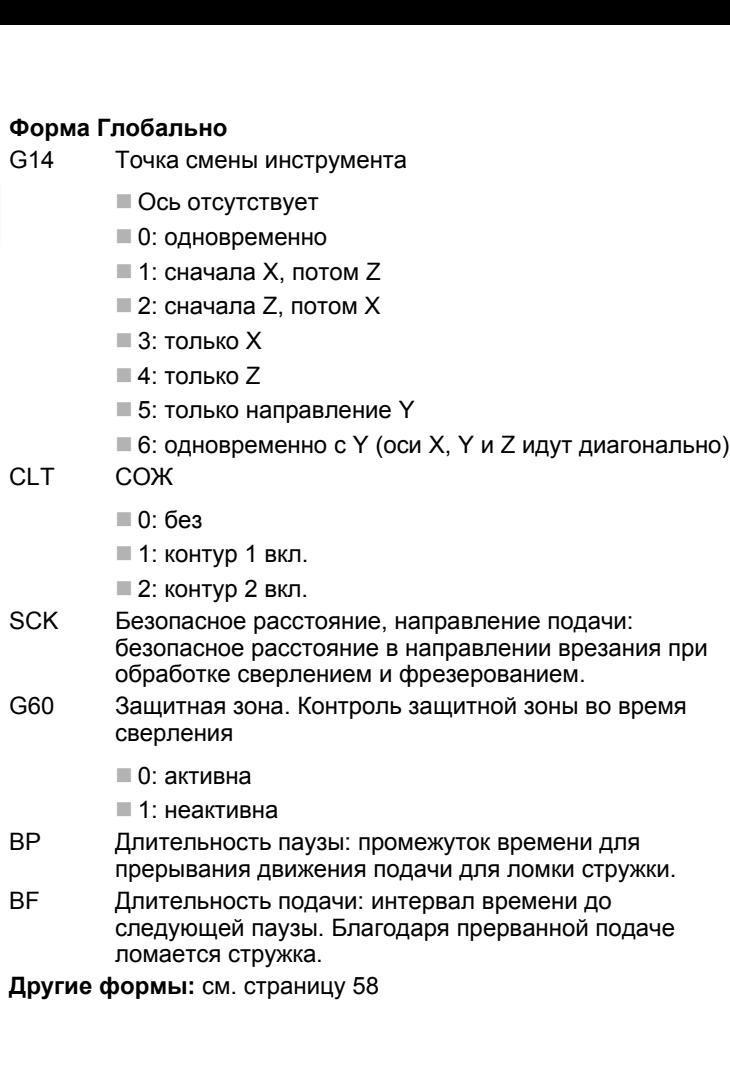

 $\mathbf{i}$ 

### Юнит "Группа отверстий на окружности на торце"

Юнит выполняет отверстия, расположенные на окружности, на торцевой поверхности.

Имя юнита: G74 Cir Stirn С / Цикл: G74 (см. страницу 330)

### Форма Шаблон

- Q Количество отверстий
- XM, CM Центр полярно
- XK, YK Центр декартово
- A Начальный угол
- Wi Приращение угла
- K Диаметр шаблона
- W Конечный угол
- **VD** Направление вращения (по умолчанию: 0)
	- VD=0, без W: отверстия на всей окружности
	- VD=0, с W: отверстия на более длинной дуге окружности
	- VD=0, с Wi: знак перед Wi определяет направление (Wi<0: по часовой стрелке)
	- VD=1, с W: по часовой стрелке
	- $\blacksquare$  VD=1, с Wi; по часовой стрелке (знак перед Wi не имеет значения)
	- VD=2, с W: против часовой стрелки
	- VD=2, с Wi: против часовой стрелки (знак Wi не имеет значения)

### Форма Цикл

- $Z<sub>1</sub>$ Стартовая точка сверления
- 72 Конечная точка сверления
- E Время выдержки в конце отверстия (по умолчанию: 0)
- $\overline{D}$ Возврат на
	- 0: ускоренном ходу
	- $\blacksquare$  1: подаче
- $\vee$ Уменьшение скорости подачи
	- 0: без уменьшения
	- 1: в конце отверстия
	- 2: в начале отверстия
	- 3: в начале и конце отверстия
- **AR** Длина засверливания/просверливания (расстояние для сокращения подачи)
- $\mathsf{P}$ 1. Глубина сверления
- **IB** Значение уменьшения глубины сверления: значение, на которое уменьшается глубина сверления после каждого прохода.

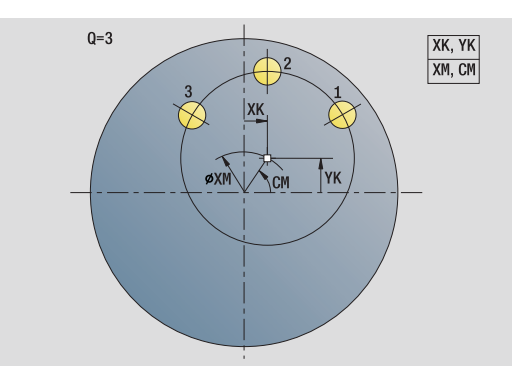

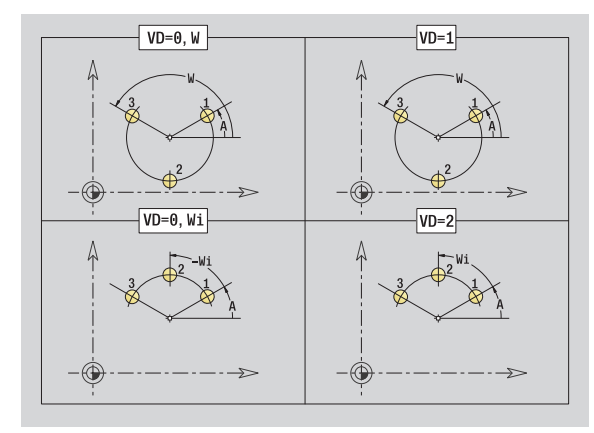

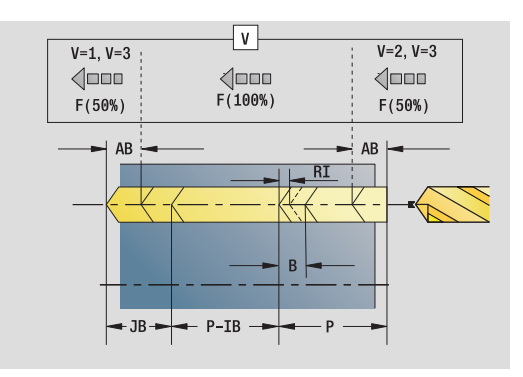

- Тип обработки: сверление
- Параметры, на которые оказывается влияние: F.S

- JB Минимальная глубина сверления: если вы задали значение уменьшения глубины сверления, то глубина будет уменьшаться только до заданного в **JB** значения.
- B Расстояние отвода: значение, на которое отводится инструмент после достижения соответствующей глубины сверления.
- RI Внутреннее безопасное расстояние. Расстояние для повторного подвода внутри отверстия (по умолчанию: безопасное расстояние SCK).
- RB Плоскость возврата (по умолчанию: назад к стартовой позиции или на безопасное расстояние)

**Другие формы:** см. [страницу](#page-57-0) 58

### **Форма Глобально**

- G14 Точка смены инструмента
	- Ось отсутствует
	- 0: одновременно
	- $\blacksquare$  1: сначала X, потом Z
	- $\blacksquare$  2: сначала Z, потом X
	- 3: только X
	- $=$  4: только Z
	- 5: только направление Y
	- 6: одновременно с Y (оси X, Y и Z идут диагонально)
- CLT СОЖ
	- 0: без
	- 1: контур 1 вкл.
	- 2: контур 2 вкл.
- SCK Безопасное расстояние, направление подачи: безопасное расстояние в направлении врезания при обработке сверлением и фрезерованием.
- G60 Защитная зона. Контроль защитной зоны во время сверления
	- 0: активна
	- $\blacksquare$  1: неактивна
- BP Длительность паузы: промежуток времени для прерывания движения подачи для ломки стружки.
- BF Длительность подачи: интервал времени до следующей паузы. Благодаря прерванной подаче ломается стружка.
- **Другие формы:** см. [страницу](#page-57-0) 58

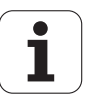

### **Юнит "Резьба на торце"**

Юнит выполняет сверление резьбы на торцевой поверхности.

Имя юнита: G73 Gew Stirn C / Цикл: G73 (см. [страницу](#page-326-0) 327)

### **Форма Цикл**

- Z1 Стартовая точка сверления
- Z2 Конечная точка сверления
- CS Угол шпинделя
- F1 Шаг резьбы
- B Длина разбега
- L Длина выхода при использовании зажимных цанг с компенсацией длины (по умолчанию: 0)
- SR Частота вращения возврата (по умолчанию: частота вращения сверла)

**Другие формы:** см. [страницу](#page-57-0) 58

Используйте **длину выхода** при цанговых зажимах с выравниванием длины. На основе глубины резьбы, запрограммированного шага и "длины выхода" цикл рассчитывает новый номинальный шаг. Номинальный шаг немного меньше шага метчика. При выполнении резьбы сверло вытягивается из зажимного патрона на "длину выхода". Таким образом достигается более длительный срок службы метчиков.

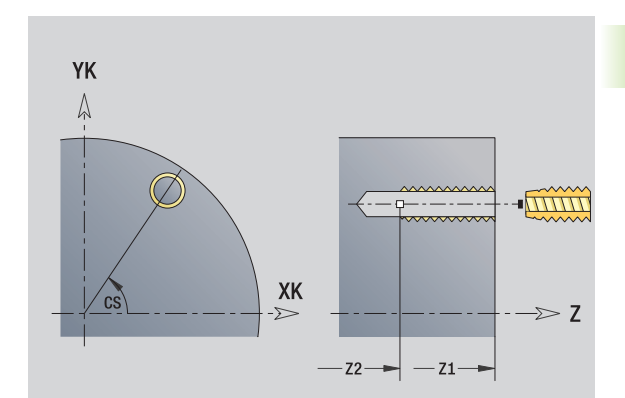

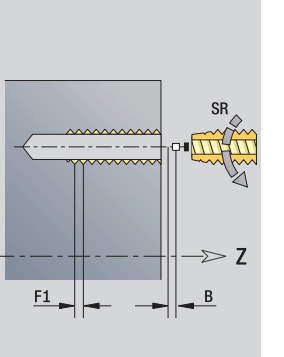

### **Доступ к технологической базе данных:**

- Тип обработки: нарезание резьбы
- Параметры, на которые оказывается влияние: S

## **2.5 Юниты – Сверление по оси C** 2.5 Юниты - Сверление по оси

### **Юнит "Группа резьбовых отверстий на прямой на торце"**

Юнит выполняет сверление резьбовых отверстий на прямой с равными интервалами на торцевой поверхности.

Имя юнита: G73\_Lin\_Stirn\_C / Цикл: G73 (см. [страницу](#page-326-0) 327)

### **Форма Шаблон**

- Q Количество отверстий
- X1, C1 Точка старта полярно
- XK, YK Точка старта декартово
- I, J Конечная точка (XK, YK)
- Ii, Ji Интервал (XKi, YKi)
- R Расстояние первое/последнее отверстие
- Ri Интервал в приращениях
- A Угол шаблона (привязка ось XK)

### **Форма Цикл**

- Z1 Стартовая точка сверления
- Z2 Конечная точка сверления
- F1 Шаг резьбы
- B Длина разбега
- L Длина выхода при использовании зажимных цанг с компенсацией длины (по умолчанию: 0)
- SR Частота вращения возврата (по умолчанию: частота вращения сверла)
- RB Плоскость возврата (по умолчанию: назад к стартовой позиции или на безопасное расстояние)

**Другие формы:** см. [страницу](#page-57-0) 58

Используйте **длину выхода** при цанговых зажимах с выравниванием длины. На основе глубины резьбы, запрограммированного шага и "длины выхода" цикл рассчитывает новый номинальный шаг. Номинальный шаг немного меньше шага метчика. При выполнении резьбы сверло вытягивается из зажимного патрона на "длину выхода". Таким образом достигается более длительный срок службы метчиков.

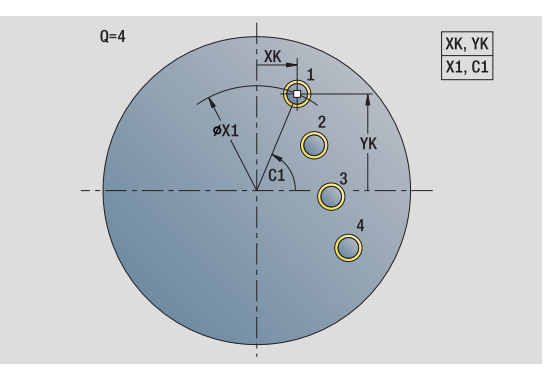

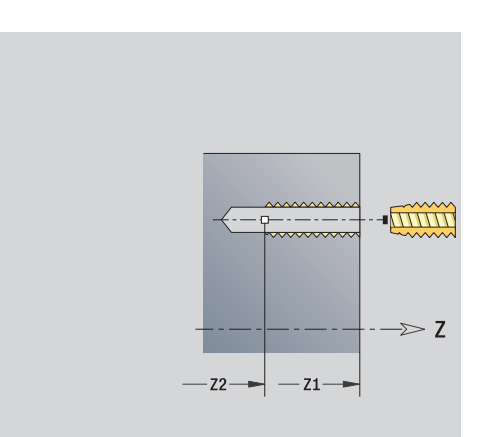

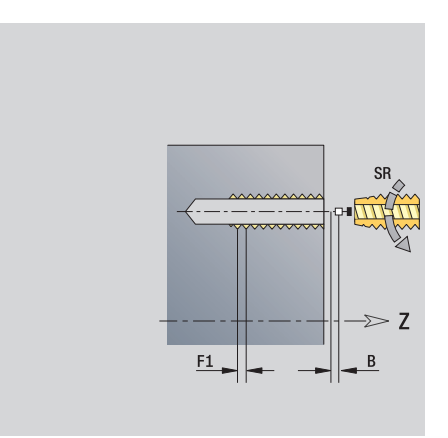

- Тип обработки: нарезание резьбы
- Параметры, на которые оказывается влияние: S

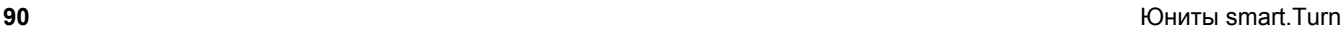

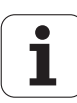

### **Юнит "Группа резьбовых отверстий на окружности на торце"**

Юнит выполняет сверление резьбовых отверстий на окружности на торцевой поверхности.

Имя юнита: G73 Cir\_Stirn C / Цикл: G73 (см. [страницу](#page-326-0) 327)

### **Форма Шаблон**

- Q Количество отверстий
- XM, CM Центр полярно
- XK, YK Центр декартово
- A Начальный угол
- Wi Приращение угла
- K Диаметр шаблона
- W Конечный угол
- VD Направление вращения (по умолчанию: 0)
	- VD=0, без W: отверстия на всей окружности
	- VD=0, с W: отверстия на более длинной дуге окружности
	- VD=0, с Wi: знак перед Wi определяет направление (Wi<0: по часовой стрелке)
	- VD=1, с W: по часовой стрелке
	- VD=1, с Wi: по часовой стрелке (знак перед Wi не имеет значения)
	- VD=2, с W: против часовой стрелки
	- VD=2, с Wi: против часовой стрелки (знак Wi не имеет значения)

### **Форма Цикл**

- Z1 Стартовая точка сверления
- Z2 Конечная точка сверления
- F1 Шаг резьбы
- B Длина разбега
- L Длина выхода при использовании зажимных цанг с компенсацией длины (по умолчанию: 0)
- SR Частота вращения возврата (по умолчанию: частота вращения сверла)
- RB Плоскость возврата (по умолчанию: назад к стартовой позиции или на безопасное расстояние)

### **Другие формы:** см. [страницу](#page-57-0) 58

Используйте **длину выхода** при цанговых зажимах с выравниванием длины. На основе глубины резьбы, запрограммированного шага и "длины выхода" цикл рассчитывает новый номинальный шаг. Номинальный шаг немного меньше шага метчика. При выполнении резьбы сверло вытягивается из зажимного патрона на "длину выхода". Таким образом достигается более длительный срок службы метчиков. **Доступ к технологической базе данных:**

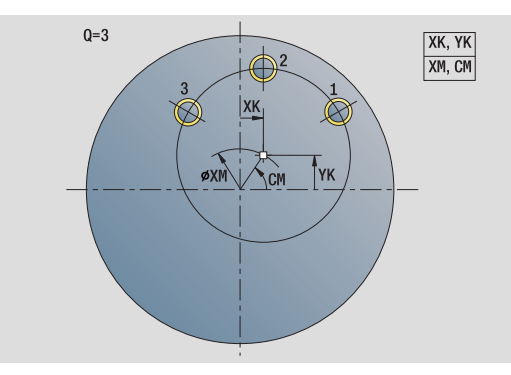

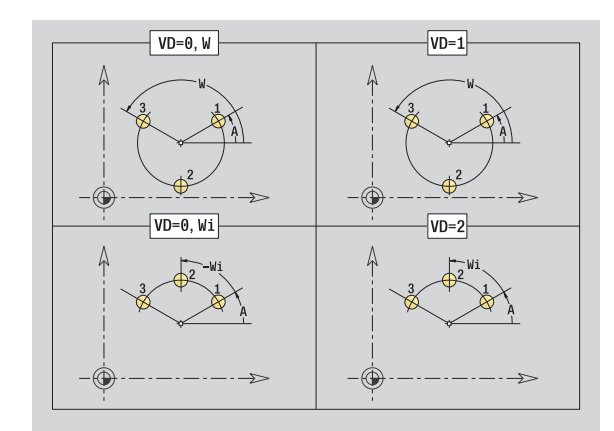

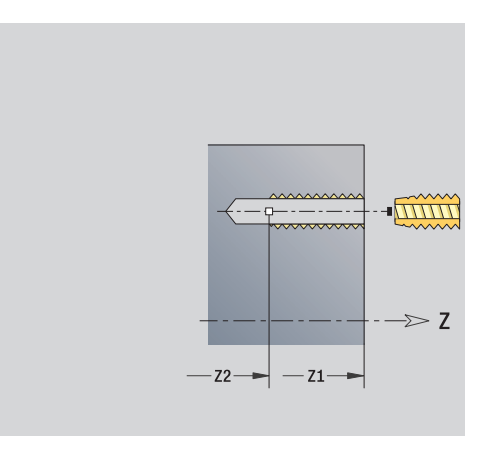

- Тип обработки: нарезание резьбы
- Параметры, на которые оказывается влияние: S

### Юнит "Отверстие на боковой поверхности"

Юнит выполняет отверстие на торцевой поверхности.

Имя юнита: G74 Bohr Mant С / Цикл: G74 (см. страницу 330)

### Форма Цикл

- $X1$ Стартовая точка сверления (размер диаметра)
- $X<sub>2</sub>$ Конечная точка сверления (размер диаметра)
- CS Угол шпинделя
	- Время выдержки в конце отверстия (по умолчанию: 0)
	- Возврат на
		- 0: ускоренном ходу
			- $\blacksquare$  1: подаче
	- Уменьшение скорости подачи
		- 0: без уменьшения
		- 1: в конце отверстия
		- 2: в начале отверстия
		- 3: в начале и конце отверстия
- Длина засверливания/просверливания (расстояние AB для сокращения подачи)
- $\mathsf{P}$ Глубина сверления
- **IB** Значение уменьшения глубины сверления: значение, на которое уменьшается глубина сверления после каждого прохода.
- **JB** Минимальная глубина сверления: если вы задали значение уменьшения глубины сверления, то глубина будет уменьшаться только до заданного в JB значения.
- $\overline{B}$ Расстояние отвода: значение, на которое отводится инструмент после достижения соответствующей глубины сверления.
- $R<sub>l</sub>$ Внутреннее безопасное расстояние. Расстояние для повторного подвода внутри отверстия (по умолчанию: безопасное расстояние SCK).

### Форма Глобально

- G14 Точка смены инструмента
	- $\blacksquare$  Ось отсутствует
	- 0: одновременно
	- $\blacksquare$  1: сначала Х. потом Z
	- $\blacksquare$  2: сначала Z, потом X
	- $\blacksquare$  3: только Х
	- $\blacksquare$  4: только Z
	- 5: только направление Y
	- 6: одновременно с Y (оси X, Y и Z идут диагонально)
- **CLT COX** 
	- $\blacksquare$  0: без
	- 1: контур 1 вкл.
	- 2: контур 2 вкл.

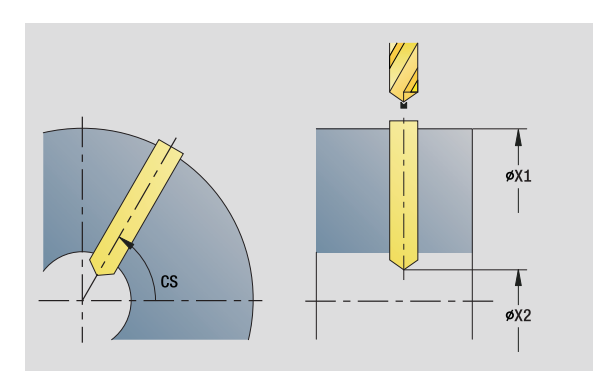

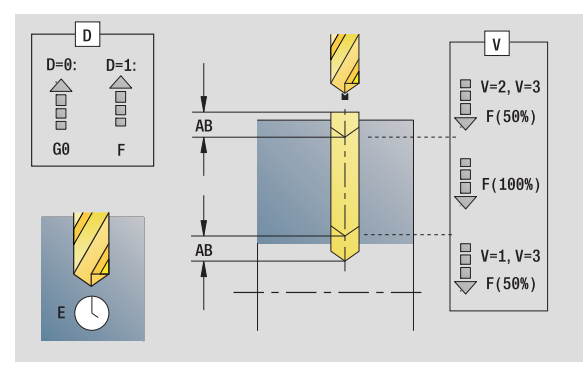

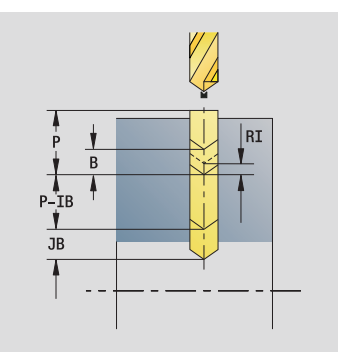

### Доступ к технологической базе данных:

- Тип обработки: сверление
- Параметры, на которые оказывается влияние:  $F, S$

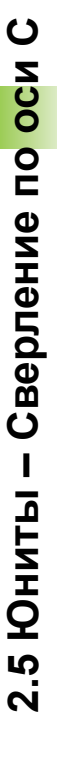

E

D

 $\vee$ 

92

- SCK Безопасное расстояние, направление подачи: безопасное расстояние в направлении врезания при обработке сверлением и фрезерованием.
- BP Длительность паузы: промежуток времени для прерывания движения подачи для ломки стружки.
- BF Длительность подачи: интервал времени до следующей паузы. Благодаря прерванной подаче ломается стружка.

**Другие формы:** см. [страницу](#page-57-0) 58

HEIDENHAIN MANUALplus 620, CNC PILOT 640 **93**

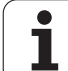

### **Юнит "Группа отверстий на прямой на боковой поверхности"**

Юнит выполняет группу отверстий с равными интервалами на торцевой поверхности.

Имя юнита: G74\_Lin\_Mant\_C / Цикл: G74 (см. [страницу](#page-329-0) 330)

### **Форма Шаблон**

- Q Количество отверстий
- Z1, C1 Шаблон стартовой точки
- Wi Приращение угла
- W Конечный угол
- Z2 Конечная точка шаблона

### **Форма Цикл**

- X1 Стартовая точка сверления (размер диаметра)
- X2 Конечная точка сверления (размер диаметра)
- E Время выдержки в конце отверстия (по умолчанию: 0)
- D Возврат на
	- 0: ускоренный ход
	- $\blacksquare$  1: подача
- V Уменьшение скорости подачи
	- 0: без уменьшения
	- 1: в конце отверстия
	- 2: в начале отверстия
	- 3: в начале и конце отверстия
- AB Длина засверливания/просверливания (расстояние для сокращения подачи)
- P Глубина сверления
- IB Значение уменьшения глубины сверления: значение, на которое уменьшается глубина сверления после каждого прохода.
- JB Минимальная глубина сверления: если вы задали значение уменьшения глубины сверления, то глубина будет уменьшаться только до заданного в **JB** значения.
- B Расстояние отвода: значение, на которое отводится инструмент после достижения соответствующей глубины сверления.
- RI Внутреннее безопасное расстояние. Расстояние для повторного подвода внутри отверстия (по умолчанию: безопасное расстояние SCK).
- RB Плоскость возврата (по умолчанию: назад к стартовой позиции или на безопасное расстояние)

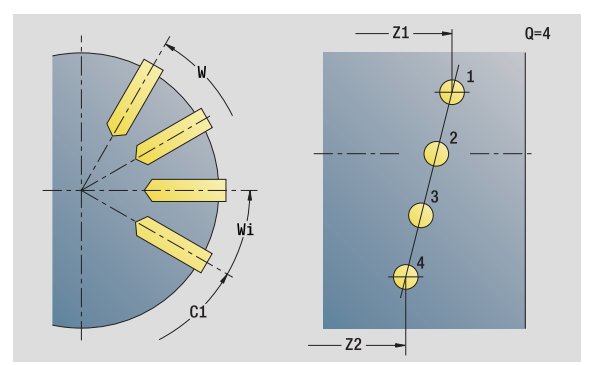

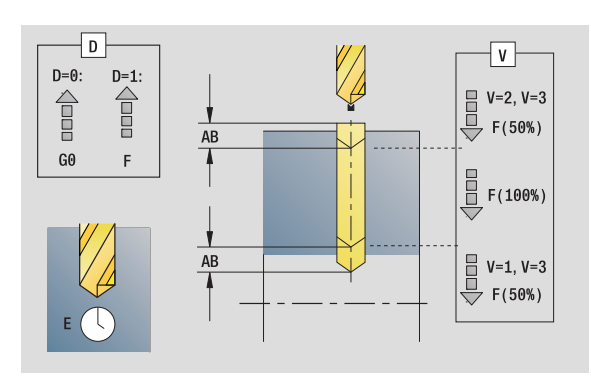

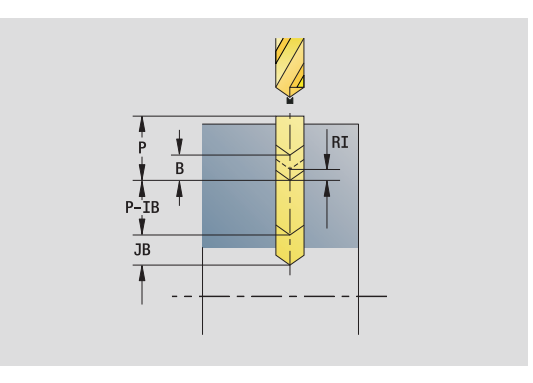

- Тип обработки: сверление
- Параметры, на которые оказывается влияние: F, S

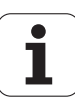

### **Форма Глобально**

- G14 Точка смены инструмента
	- Ось отсутствует
	- 0: одновременно
	- $\blacksquare$  1: сначала X, потом Z
	- $\blacksquare$  2: сначала Z, потом X
	- $\blacksquare$  3: только Х
	- 4: только Z
	- **5: только направление Y**
	- 6: одновременно с Y (оси X, Y и Z идут диагонально)
- CLT СОЖ
	- 0: без
	- 1: контур 1 вкл.
	- 2: контур 2 вкл.
- SCK Безопасное расстояние, направление подачи: безопасное расстояние в направлении врезания при обработке сверлением и фрезерованием.
- BP Длительность паузы: промежуток времени для прерывания движения подачи для ломки стружки.
- BF Длительность подачи: интервал времени до следующей паузы. Благодаря прерванной подаче ломается стружка.
- **Другие формы:** см. [страницу](#page-57-0) 58

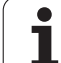

### Юнит "Группа отверстий на окружности на боковой поверхности"

Юнит выполняет группу отверстий, расположенную на окружности, на торцевой поверхности.

Имя юнита: G74 Cir Mant C / Цикл: G74 (см. страницу 330)

### Форма Шаблон

- Q Количество отверстий
- ZM, CM Центр шаблона
- Α Начальный угол
- Wi Приращение угла
- Κ Диаметр шаблона
- W Конечный угол
- **VD** Направление вращения (по умолчанию: 0)
	- VD=0, без W: отверстия на всей окружности
	- VD=0, с W: отверстия на более длинной дуге окружности
	- VD=0, с Wi: знак перед Wi определяет направление (Wi<0: по часовой стрелке)
	- VD=1, с W: по часовой стрелке
	- VD=1, с Wi: по часовой стрелке (знак перед Wi не имеет значения)
	- VD=2, с W: против часовой стрелки
	- VD=2, с Wi: против часовой стрелки (знак Wi не имеет значения)

### Форма Цикл

- $X<sub>1</sub>$ Стартовая точка сверления (размер диаметра)
- $X<sub>2</sub>$ Конечная точка сверления (размер диаметра)
- $E$ Время задержки в конце отверстия (по умолчанию: 0)
- $\mathsf{D}$ Возврат на:
	- 0: ускоренном ходу
	- $\blacksquare$  1: подаче
- $\vee$ Уменьшение подачи:
	- 0: без уменьшения
	- 1: в конце отверстия
	- $\blacksquare$  2: в начале отверстия
	- 3: в начале и конце отверстия
- $AB$ Длина засверливания/просверливания (расстояние для сокращения подачи)
- $\mathsf{P}$ Глубина сверления
- **IB** Значение уменьшения глубины сверления: значение, на которое уменьшается глубина сверления после каждого прохода.
- **JB** Минимальная глубина сверления: если вы задали значение уменьшения глубины сверления, то глубина будет уменьшаться только до заданного в JB значения.

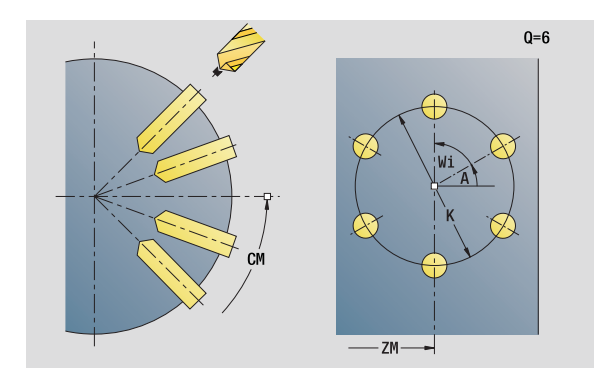

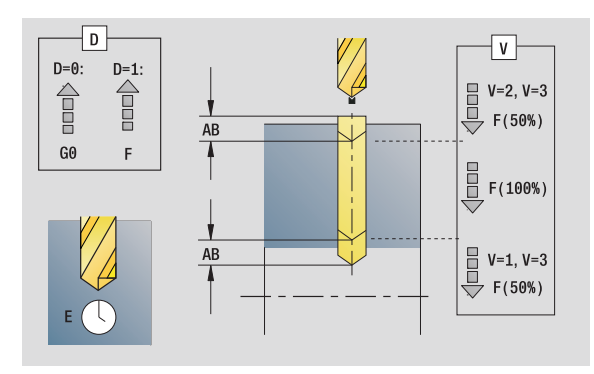

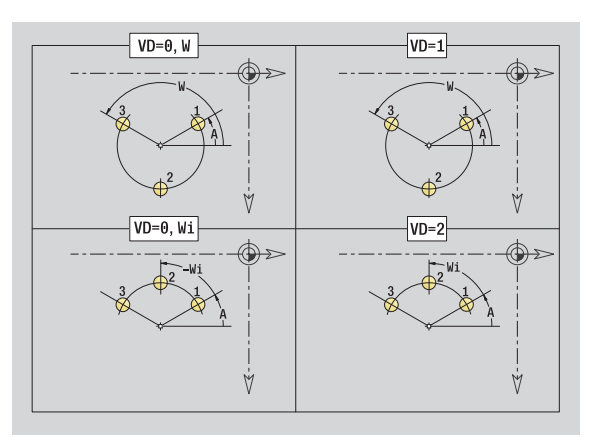

- Тип обработки: сверление
- Параметры, на которые оказывается влияние: F.S

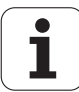

- B Расстояние отвода: значение, на которое отводится инструмент после достижения соответствующей глубины сверления.
- RI Внутреннее безопасное расстояние. Расстояние для повторного подвода внутри отверстия (по умолчанию: безопасное расстояние SCK).
- RB Плоскость возврата (по умолчанию: назад к стартовой позиции или на безопасное расстояние)

### **Форма Глобально**

- G14 Точка смены инструмента
	- Ось отсутствует
	- 0: одновременно
	- $\blacksquare$  1: сначала X, потом Z
	- $\blacksquare$  2: сначала Z, потом X
	- $\blacksquare$  3: только Х
	- $\blacksquare$  4: только Z
	- **5: только направление Y**
	- 6: одновременно с Y (оси X, Y и Z идут диагонально)
- CLT СОЖ
	- 0: без
	- $\blacksquare$  1: контур 1 вкл.
	- 2: контур 2 вкл.
- SCK Безопасное расстояние, направление подачи: безопасное расстояние в направлении врезания при обработке сверлением и фрезерованием.
- BP Длительность паузы: промежуток времени для прерывания движения подачи для ломки стружки.
- BF Длительность подачи: интервал времени до следующей паузы. Благодаря прерванной подаче ломается стружка.
- **Другие формы:** см. [страницу](#page-57-0) 58

### **Юнит "Резьбовое отверстие на боковой поверхности"**

Юнит выполняет сверление отверстия на торцевой поверхности.

Имя юнита: G73\_Gew\_Mant\_C / Цикл: G73 (см. [страницу](#page-326-0) 327)

### **Форма Цикл**

- X1 Стартовая точка сверления (размер диаметра)
- X2 Конечная точка сверления (размер диаметра)
- CS Угол шпинделя
- F1 Шаг резьбы
- B Длина разбега
- L Длина выхода при использовании зажимных цанг с компенсацией длины (по умолчанию: 0)
- SR Частота вращения возврата (по умолчанию: частота вращения сверла)

**Другие формы:** см. [страницу](#page-57-0) 58

Используйте **длину выхода** при цанговых зажимах с выравниванием длины. На основе глубины резьбы, запрограммированного шага и "длины выхода" цикл рассчитывает новый номинальный шаг. Номинальный шаг немного меньше шага метчика. При выполнении резьбы сверло вытягивается из зажимного патрона на "длину выхода". Таким образом достигается более длительный срок службы метчиков.

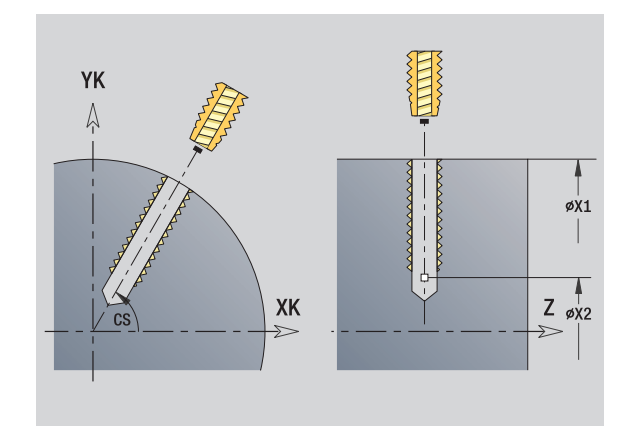

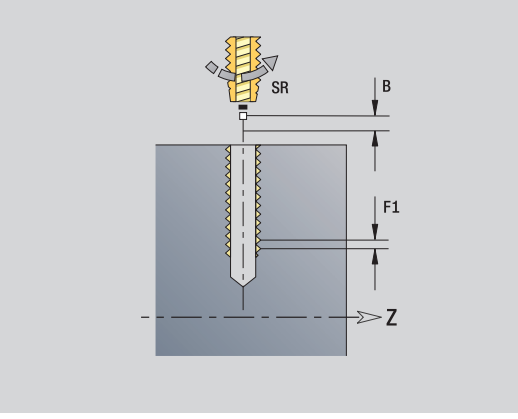

- Тип обработки: нарезание резьбы
- Параметры, на которые оказывается влияние: S

### **Юнит "Группа резьбовых отверстий на прямой на боковой поверхности"**

Юнит выполняет резьбовые отверстия на прямой с равными интервалами на боковой поверхности.

Имя юнита: G73 Lin Mant C / Цикл: G73 (см. [страницу](#page-326-0) 327)

### **Форма Шаблон**

- Q Количество отверстий
- Z1, C1 Шаблон стартовой точки
- Wi Приращение угла
- W Конечный угол
- Z2 Конечная точка шаблона

### **Форма Цикл**

- X1 Стартовая точка сверления (размер диаметра)
- X2 Конечная точка сверления (размер диаметра)
- F1 Шаг резьбы
- B Длина разбега
- L Длина выхода при использовании зажимных цанг с компенсацией длины (по умолчанию: 0)
- SR Частота вращения возврата (по умолчанию: частота вращения сверла)
- RB Плоскость возврата

**Другие формы:** см. [страницу](#page-57-0) 58

Используйте **длину выхода** при цанговых зажимах с выравниванием длины. На основе глубины резьбы, запрограммированного шага и "длины выхода" цикл рассчитывает новый номинальный шаг. Номинальный шаг немного меньше шага метчика. При выполнении резьбы сверло вытягивается из зажимного патрона на "длину выхода". Таким образом достигается более длительный срок службы метчиков. **Доступ <sup>к</sup> технологической базе данных:**

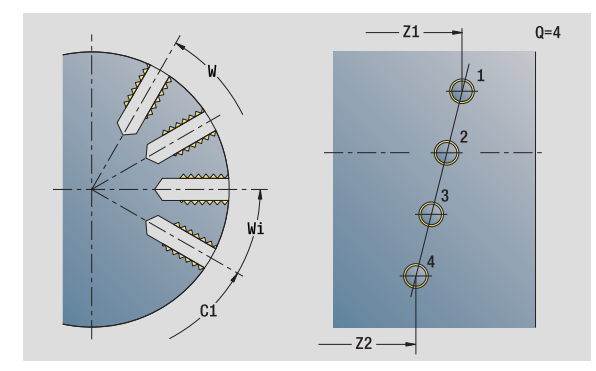

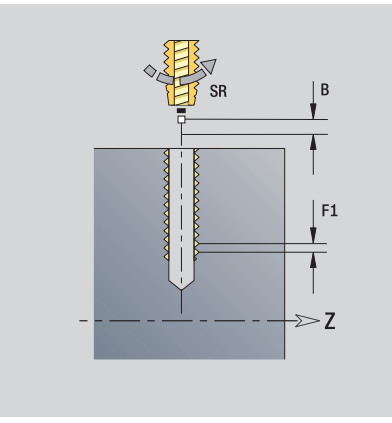

- Тип обработки: нарезание резьбы
- Параметры, на которые оказывается влияние: S

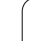

### **Юнит "Группа резьбовых отверстий на окружности на боковой поверхности"**

Юнит выполняет группу резьбовых отверстий, расположенных на окружности, на боковой поверхности.

Имя юнита: G73\_Cir\_Mant\_C / Цикл: G73 (см. [страницу](#page-326-0) 327)

### **Форма Шаблон**

- Q Количество отверстий
- ZM, CM Центр шаблона
- A Начальный угол
- Wi Приращение угла
- K Диаметр шаблона
- W Конечный угол
- VD Направление вращения (по умолчанию: 0)
	- VD=0, без W: отверстия на всей окружности
	- VD=0, с W: отверстия на более длинной дуге окружности
	- VD=0, с Wi: знак перед Wi определяет направление (Wi<0: по часовой стрелке)
	- VD=1, с W: по часовой стрелке
	- VD=1, с Wi: по часовой стрелке (знак перед Wi не имеет значения)
	- VD=2, с W: против часовой стрелки
	- VD=2, с Wi: против часовой стрелки (знак Wi не имеет значения)

### **Форма Цикл**

- X1 Стартовая точка сверления (размер диаметра)
- X2 Конечная точка сверления (размер диаметра)
- F1 Шаг резьбы
- B Длина разбега
- L Длина выхода при использовании зажимных цанг с компенсацией длины (по умолчанию: 0)
- SR Частота вращения возврата (по умолчанию: частота вращения сверла)
- RB Плоскость возврата

**Другие формы:** см. [страницу](#page-57-0) 58

Используйте **длину выхода** при цанговых зажимах с выравниванием длины. На основе глубины резьбы, запрограммированного шага и "длины выхода" цикл рассчитывает новый номинальный шаг. Номинальный шаг немного меньше шага метчика. При выполнении резьбы сверло вытягивается из зажимного патрона на "длину выхода". Таким образом достигается более длительный срок службы метчиков.

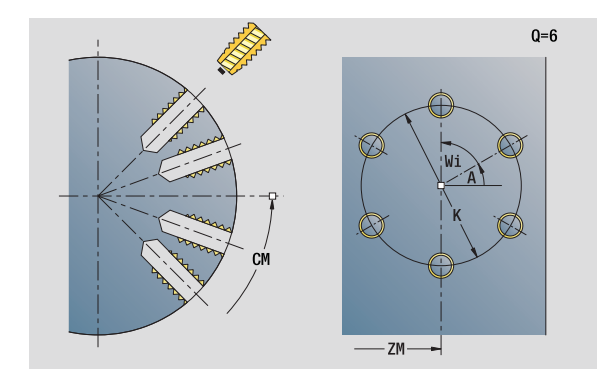

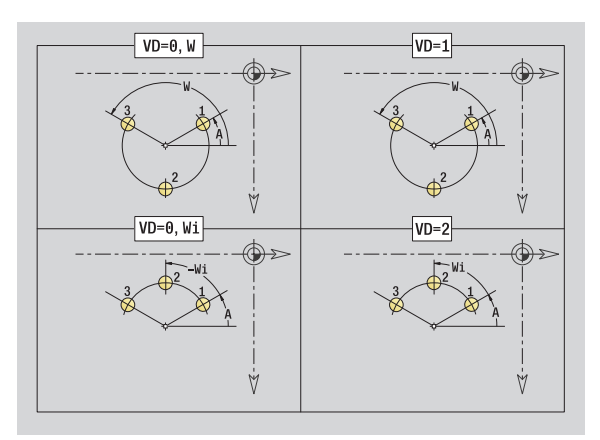

- Тип обработки: нарезание резьбы
- Параметры, на которые оказывается влияние: S

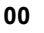

# 2.5 Юниты - Сверление по оси

### Юнит "ІСР сверление, ось С"

Юнит выполняет отверстие или группу отверстий на торцевой или боковой поверхности. Позиции отверстий, а также другие детали задаются с помощью ICP.

Имя юнита: G74 ICP С / Цикл: G74 (см. страницу 330)

### Форма Шаблон

- **FK** Контур готовой детали
- $NS$ Номер стартового кадра контура

### Форма Цикл

- E Время выдержки в конце отверстия (по умолчанию: 0)
- $\mathsf{D}$ Возврат на
	- 0: ускоренный ход
	- 1: подача
- $\vee$ Уменьшение скорости подачи
	- 0: без уменьшения
	- 1: в конце отверстия
	- 2: в начале отверстия
	- 3: в начале и конце отверстия
- **AR** Длина засверливания/просверливания (расстояние для сокращения подачи)
- $\mathsf{P}$ Глубина сверления
- **IB** Значение уменьшения глубины сверления: значение, на которое уменьшается глубина сверления после каждого прохода.
- $\overline{AB}$ Минимальная глубина сверления: если вы задали значение уменьшения глубины сверления, то глубина будет уменьшаться только до заданного в JB значения.
- B<sub>1</sub> Расстояние отвода: значение, на которое отводится инструмент после достижения соответствующей глубины сверления.
- Внутреннее безопасное расстояние. Расстояние для  $R<sub>l</sub>$ повторного подвода внутри отверстия (по умолчанию: безопасное расстояние SCK).
- $RB$ Плоскость возврата (по умолчанию: назад к стартовой позиции или на безопасное расстояние)

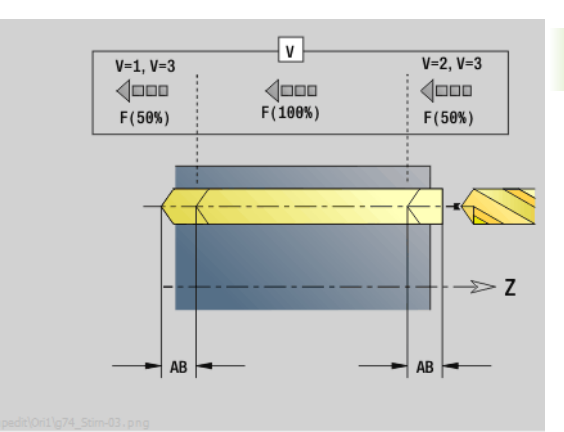

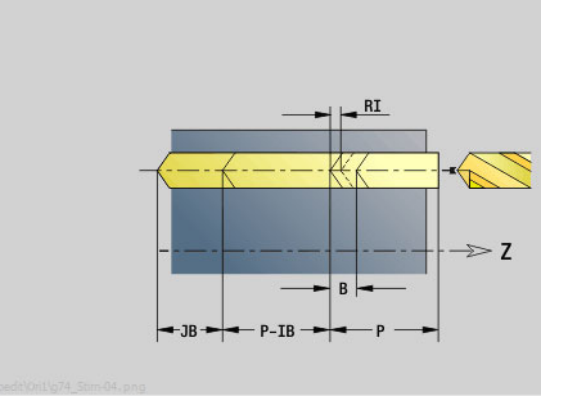

- Тип обработки: сверление
- Параметры, на которые оказывается влияние: F, S

### **Форма Глобально**

- G14 Точка смены инструмента
	- Ось отсутствует
	- 0: одновременно
	- $\blacksquare$  1: сначала X, потом Z
	- $\blacksquare$  2: сначала Z, потом X
	- 3: только Х
	- 4: только Z
	- **5: только направление Y**
	- 6: одновременно с Y (оси X, Y и Z идут диагонально)
- CLT СОЖ
	- 0: без
	- $\blacksquare$  1: контур 1 вкл.
	- 2: контур 2 вкл.
- SCK Безопасное расстояние, направление подачи: безопасное расстояние в направлении врезания при обработке сверлением и фрезерованием.
- BP Длительность паузы: промежуток времени для прерывания движения подачи для ломки стружки.
- BF Длительность подачи: интервал времени до следующей паузы. Благодаря прерванной подаче ломается стружка.

**Другие формы:** см. [страницу](#page-57-0) 58

ပ

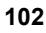

### **Юнит "ICP Нарезание резьбы, ось C"**

Юнит выполняет резьбовое отверстие или группу резьбовых отверстий на торцевой или боковой поверхности. Координаты резьбовых отверстий, а также другие подробности задаются с помощью ICP.

Имя юнита: G73 ICP C / Цикл: G73 (см. [страницу](#page-326-0) 327)

### **Форма Шаблон**

- FK см. [страницу](#page-59-0) 60
- NS Номер стартового кадра контура

### **Форма Цикл**

- F1 Шаг резьбы
- B Длина разбега
- L Длина выхода при использовании зажимных цанг с компенсацией длины (по умолчанию: 0)
- SR Частота вращения возврата (по умолчанию: частота вращения сверла)
- RB Плоскость возврата

**Другие формы:** см. [страницу](#page-57-0) 58

Используйте **длину выхода** при цанговых зажимах с выравниванием длины. На основе глубины резьбы, запрограммированного шага и "длины выхода" цикл рассчитывает новый номинальный шаг. Номинальный шаг немного меньше шага метчика. При выполнении резьбы сверло вытягивается из зажимного патрона на "длину выхода". Таким образом достигается более длительный срок службы метчиков.

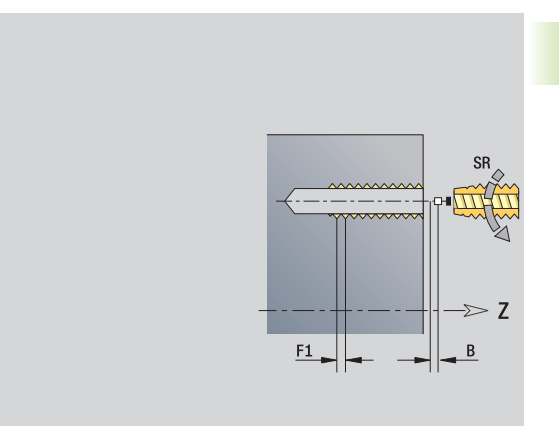

- Тип обработки: нарезание резьбы
- Параметры, на которые оказывается влияние: S

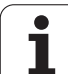

### **Юнит "ICP Рассверливание, зенкование, ось C"**

Юнит выполняет отверстие или группу отверстий на торцевой или боковой поверхности. Координаты сверления, а также подробности рассверливания или зенкования задаются с помощью ICP.

Имя юнита: G72 ICP C / Цикл: G72 (см. [страницу](#page-325-0) 326)

### **Форма Шаблон**

- FK см. [страницу](#page-59-0) 60
- NS Номер стартового кадра контура

### **Форма Цикл**

- E Время выдержки в конце отверстия (по умолчанию: 0)
- D Возврат на
	- 0: ускоренном ходу
	- $\blacksquare$  1: подаче
- RB Плоскость возврата (по умолчанию: назад к стартовой позиции или на безопасное расстояние)

**Другие формы:** см. [страницу](#page-57-0) 58

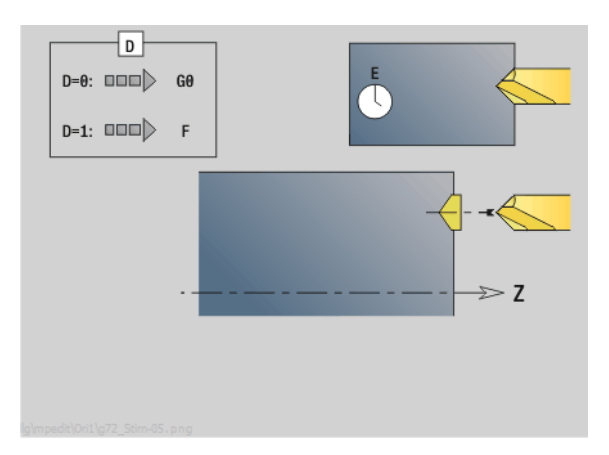

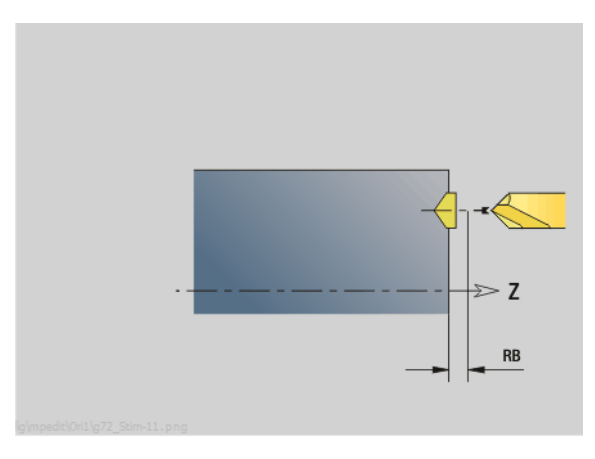

- Тип обработки: сверление
- Параметры, на которые оказывается влияние: F, S

### 2.6 Юниты – Предварительное сверление по оси С

### Юнит "Предварительное сверление, фрезерование контура, фигуры на торцевой поверхности"

Юнит определяет положение предварительного сверления и выполняет сверление. Следующий цикл фрезерования получает позицию предварительного сверления через сохраненную в NF ссылку.

Имя юнита: DRILL STI KON С / Циклы: G840 A1 (см. страницу 360); G71 (см. страницу 324)

### Форма Фигура

- $\Omega$ Тип фигуры
	- 0: полный круг
	- 1: линейная канавка
	- 2: круглая канавка
	- 3: треугольник
	- 4: прямоугольник, квадрат
	- 5: многоугольник
- **ON** Количество углов многоугольника - только при Q=5 (многоугольник)
- $X1$ Диаметр центра фигуры
- $C<sub>1</sub>$ Угол, центр фигуры
- $71$ Верхняя грань фрезерования
- $P<sub>2</sub>$ Глубина фигуры
- $\mathsf{L}$ Длина грани/размер под ключ
	- $\blacksquare$  L>0: длина грани
	- L<0: размер под ключ (внутренний диаметр окружности) у многоугольника
- <sub>B</sub> Ширина прямоугольника
- **RF** Радиус скругления
- $\mathsf{A}$ Угол к оси Х
- $O<sub>2</sub>$ Направление поворота канавки - только при Q=2 (круглая канавка)
	- сw: по часовой стрелке
	- ссм: против часовой стрелки
- W Угол, конечная точка канавки - только при Q=2 (круглая канавка)

Программируйте только существенные параметры для выбранного типа фигуры.

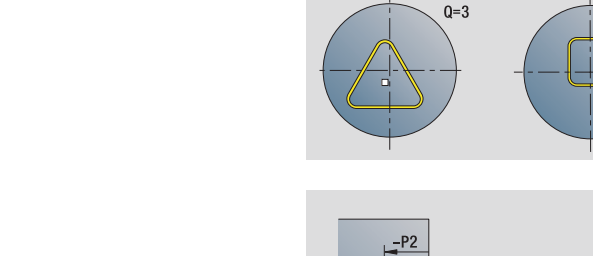

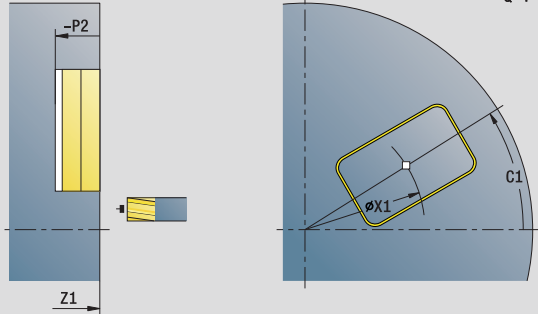

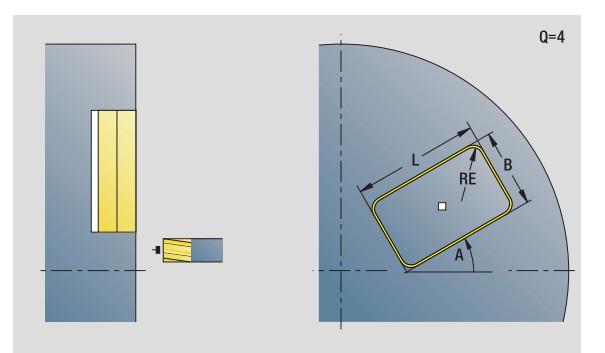

### Доступ к технологической базе данных:

- Тип обработки: сверление
- Параметры, на которые оказывается влияние: F.S

105

 $n=5$  $ON = 6$ 

 $0 = 4$ 

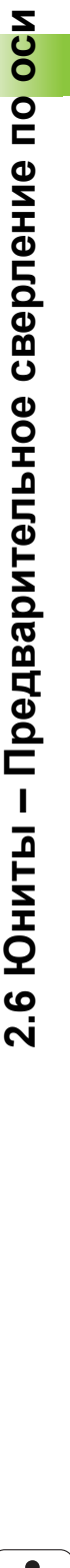

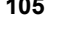

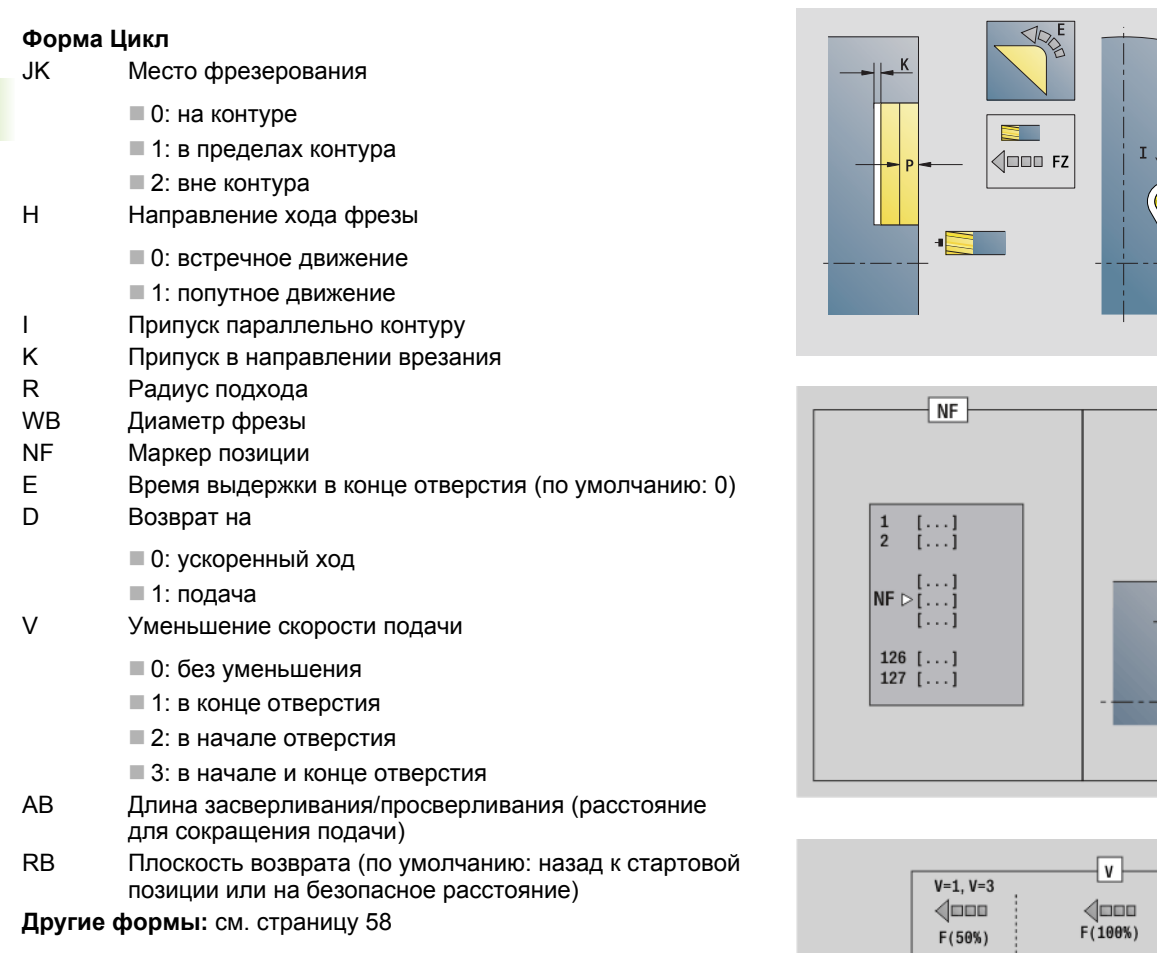

**Другие формы:** см. [страницу](#page-57-0) 58

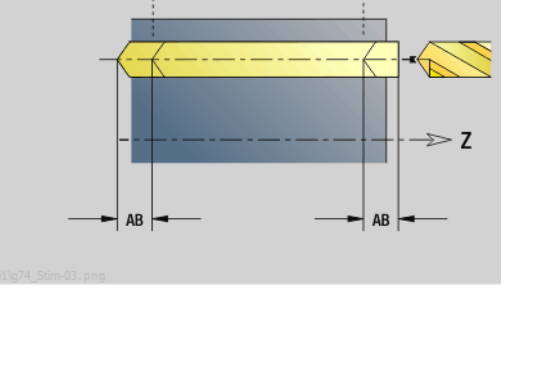

 $\mathbf i$ 

 $Q=4$ 

 $JK=2$ SAR

 $\sqrt{\mathsf{W}}$ 

WB

 $\Rightarrow$  Z

 $V=2, V=3$ 

 $\sqrt{\square \square \square}$  $F(50%)$ 

### Юнит "Предварительное сверление, фрезерование контура ICP на торцевой поверхности"

Юнит определяет положение предварительного сверления и выполняет сверление. Следующий цикл фрезерования получает позицию предварительного сверления через сохраненную в NF ссылку. Если контур фрезерования состоит из нескольких отрезков, юнит создает одно отверстие для каждого отрезка.

Имя юнита: DRILL STI 840 С / Циклы: G840 А1 (см. страницу 360); G71 (см. страницу 324)

### Форма Контур

- **FK** см. страницу 60
- **NS** Номер стартового кадра контура
- **NF** Номер кадра конца контура
- $Z1$ Верхняя грань фрезерования
- $P<sub>2</sub>$ Глубина контура

### Форма Цикл

- **JK** Место фрезерования
	- $\blacksquare$  0: на контуре
	- 1, замкнутый контур: в пределах контура
	- 1, незамкнутый контур: слева от контура
	- 2, замкнутый контур: вне контура
	- 2, незамкнутый контур: справа от контура
	- $\blacksquare$  3: в зависимости от Н и MD
- $H$ Направление хода фрезы
	- 0: встречное движение
	- 1: попутное движение
- $\overline{\phantom{a}}$ Припуск параллельно контуру
- K Припуск в направлении врезания
- R Радиус подхода
- **WB** Диаметр фрезы
- **NF** Маркер позиции
- E Время выдержки в конце отверстия (по умолчанию: 0)
- D Возврат на
	- 0: ускоренный ход
	- 1: подача
- $\vee$ Уменьшение скорости подачи
	- 0: без уменьшения
	- 1: в конце отверстия
	- 2: в начале отверстия
	- 3: в начале и конце отверстия
- AB Длина засверливания/просверливания (расстояние для сокращения подачи)
- **RB** Плоскость возврата (по умолчанию: назад к стартовой позиции или на безопасное расстояние)
- Другие формы: см. страницу 58

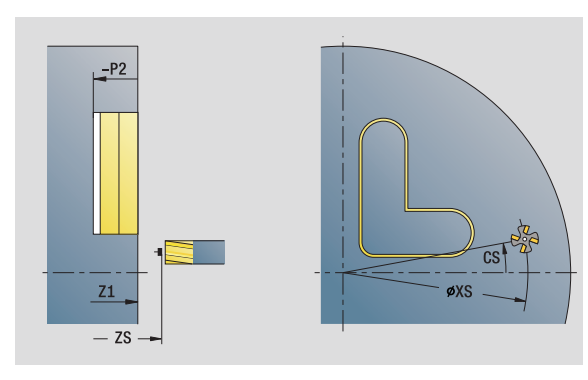

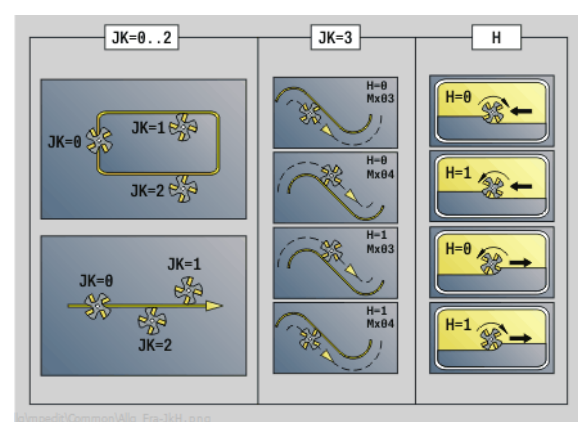

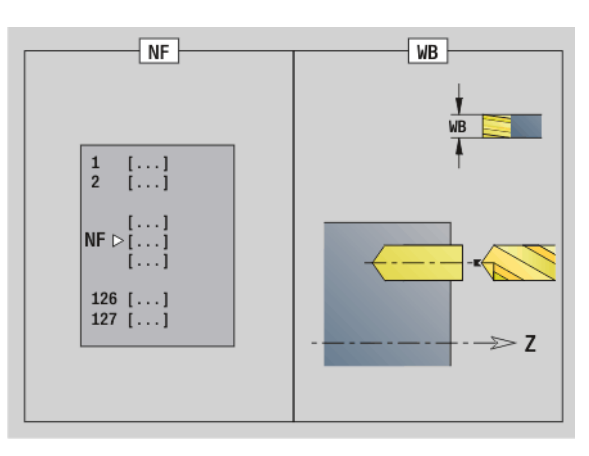

- Тип обработки: сверление
- Параметры, на которые оказывается влияние:  $F, S$

Юнит определяет положение предварительного сверления и выполняет сверление. Следующий цикл фрезерования получает позицию предварительного сверления через сохраненную в NF ссылку.

Имя юнита: DRILL\_STI\_TASC / Циклы: G845 A1 (см. [страницу](#page-369-0) 370); G71 (см. [страницу](#page-323-0) 324)

### **Форма Фигура**

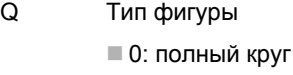

- 1: линейная канавка
- **2: круглая канавка**
- 3: треугольник
- 4: прямоугольник, квадрат
- 5: многоугольник
- QN Количество углов многоугольника только при Q=5 (многоугольник)
- X1 Диаметр центра фигуры
- C1 Угол, центр фигуры
- Z1 Верхняя грань фрезерования
- P2 Глубина фигуры
- L Длина грани/размер под ключ
	- $\blacksquare$  L>0: длина грани
	- L<0: размер под ключ (внутренний диаметр окружности) у многоугольника
- B Ширина прямоугольника
- RE Радиус скругления
- A Угол к оси Х
- Q2 Направление поворота канавки только при Q=2 (круглая канавка)
	- **сw: по часовой стрелке**
	- **ссм: против часовой стрелки**
- W Угол, конечная точка канавки только при Q=2 (круглая канавка)

Программируйте только существенные параметры для выбранного типа фигуры.

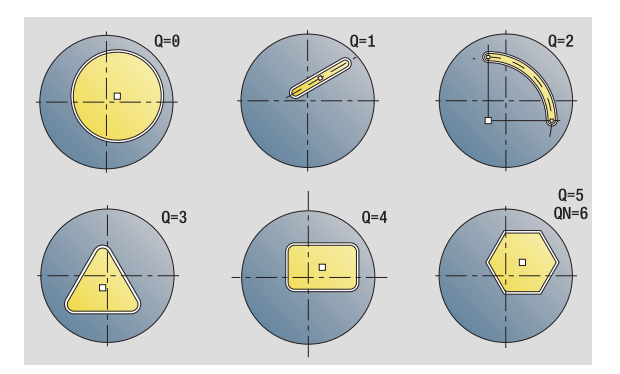

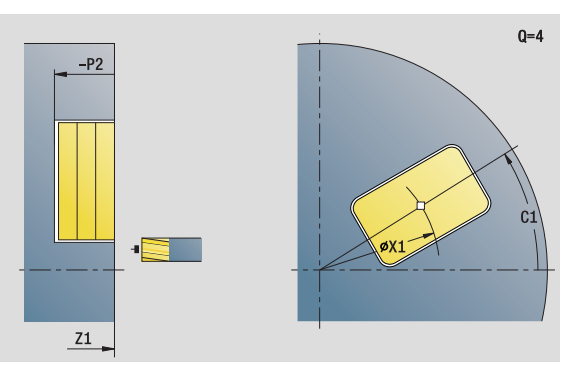

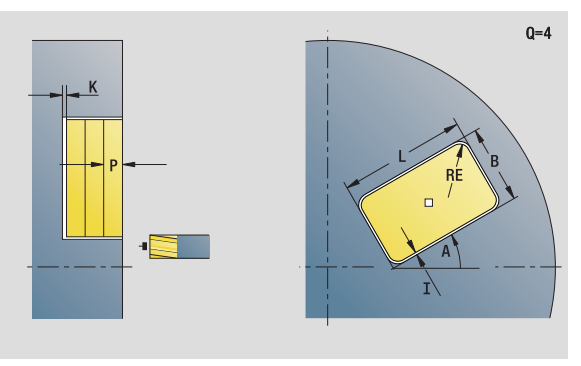

### **Доступ к технологической базе данных:**

- Тип обработки: сверление
- Параметры, на которые оказывается влияние: F, S

 $\mathbf C$ 

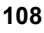
### Форма Цикл

- **JT** Направление прогона
	- 0: изнутри наружу
	- 1: снаружи внутрь
- $H$ Направление хода фрезы
	- 0: встречное движение
	- 1: попутное движение
- $\mathbf{I}$ Припуск параллельно контуру
- K Припуск в направлении врезания
- $\overline{U}$ Коэффициент перекрытия (по умолчанию: 0,5)
- **WB** Диаметр фрезы
- **NF** Маркер позиции
- $\mathsf E$ Время выдержки в конце отверстия (по умолчанию: 0)
- D Возврат на
	- 0: ускоренный ход
	- 1: подача
- $\vee$ Уменьшение скорости подачи
	- 0: без уменьшения
	- 1: в конце отверстия
	- 2: в начале отверстия
	- 3: в начале и конце отверстия
- $AB$ Длина засверливания/просверливания (расстояние для сокращения подачи)
- **RB** Плоскость возврата (по умолчанию: назад к стартовой позиции или на безопасное расстояние)
- Другие формы: см. страницу 58

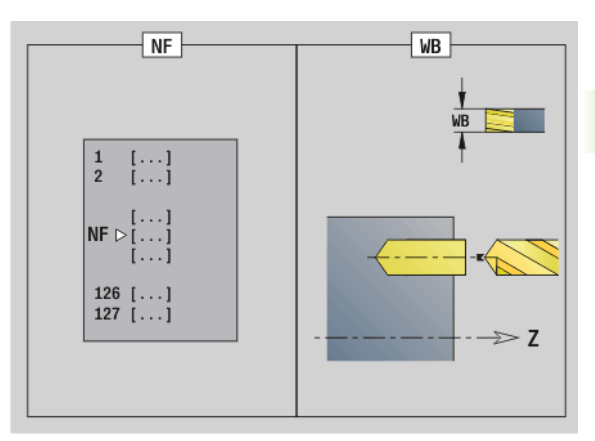

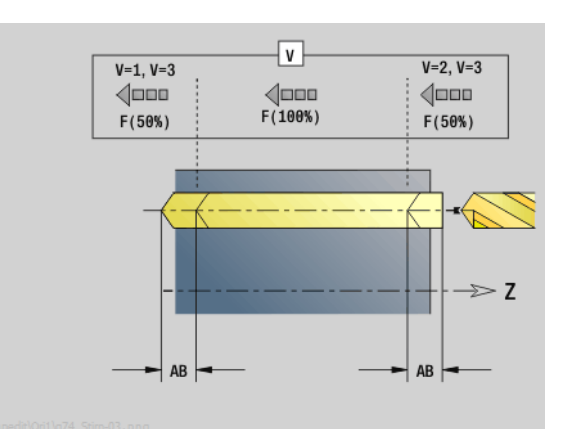

### Юнит "Предварительное сверление, фрезерование карманов ICP на торцевой поверхности"

Юнит определяет положение предварительного сверления и выполняет сверление. Следующий цикл фрезерования получает позицию предварительного сверления через сохраненную в NF ссылку. Если карман состоит из нескольких отрезков, юнит создает одно отверстие для каждого отрезка.

Имя юнита: DRILL STI 845 С / Циклы: G845 А1 (см. страницу 370); G71 (см. страницу 324)

### Форма Контур

- **FK** см. страницу 60
- **NS** Номер стартового кадра контура
- **NE** Номер кадра конца контура
- $Z1$ Верхняя грань фрезерования
- $P2$ Глубина контура

### Форма Цикл

- **JT** Направление прогона
	- 0: изнутри наружу
	- 1: снаружи внутрь
- $H$ Направление хода фрезы
	- 0: встречное движение
		- 1: попутное движение
	- Припуск параллельно контуру
- K Припуск в направлении врезания
- $\cup$ Коэффициент перекрытия (по умолчанию: 0,5)
- **WB** Диаметр фрезы
- **NF** Маркер позиции
- $E$ Время выдержки в конце отверстия (по умолчанию: 0)
	- Возврат на
		- 0: ускоренный ход
- 1: подача
- $\vee$ Уменьшение скорости подачи
	- 0: без уменьшения
	- 1: в конце отверстия
	- 2: в начале отверстия
	- 3: в начале и конце отверстия
- $AB$ Длина засверливания/просверливания (расстояние для сокращения подачи)
- **RB** Плоскость возврата (по умолчанию: назад к стартовой позиции или на безопасное расстояние)

Другие формы: см. страницу 58

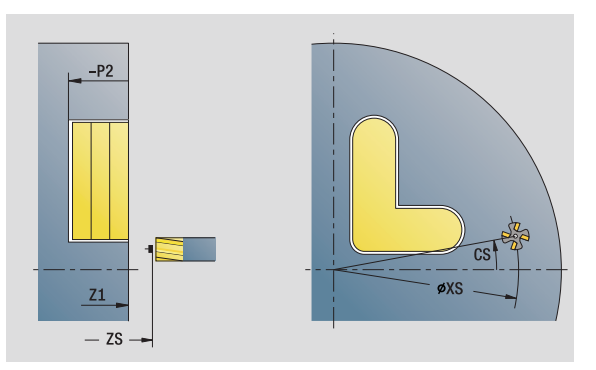

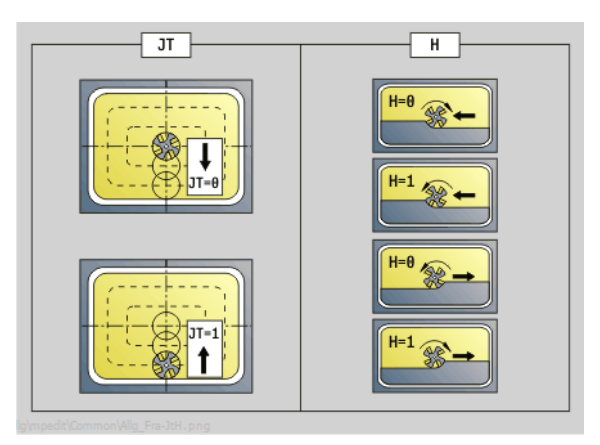

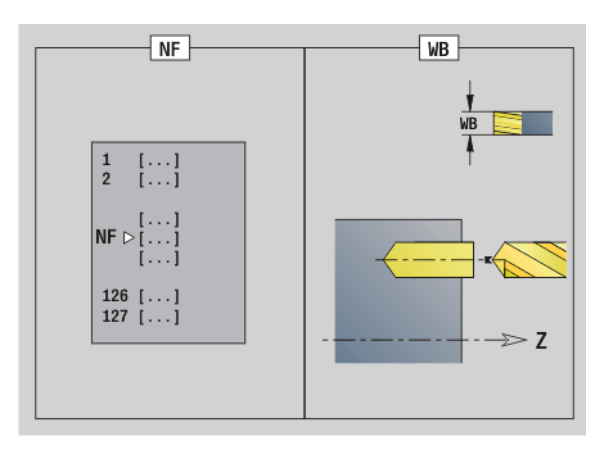

### Доступ к технологической базе данных:

- Тип обработки: сверление
- Параметры, на которые оказывается влияние:  $F, S$

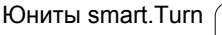

 $\mathbf{I}$ 

D

### **Юнит "Предварительное сверление, фрезерование контура, фигуры на боковой поверхности"**

Юнит определяет положение предварительного сверления и выполняет сверление. Следующий цикл фрезерования получает позицию предварительного сверления через сохраненную в NF ссылку.

Имя юнита: DRILL\_MAN\_KON\_C / Циклы: G840 A1 (см. [страницу](#page-359-0) [360\)](#page-359-0); G71 (см. [страницу](#page-323-0) 324)

### **Форма Фигура**

- Q Тип фигуры
	- 0: полный круг
	- 1: линейная канавка
	- **2: круглая канавка**
	- 3: треугольник
	- 4: прямоугольник, квадрат
	- 5: многоугольник
- QN Количество углов многоугольника только при Q=5 (многоугольник)
- Z1 Центр фигуры
- C1 Угол, центр фигуры
- CY Развертка, центр фигуры
- X1 Верхняя грань фрезерования
- P2 Глубина фигуры
- L Длина грани/размер под ключ
	- L>0: длина грани
	- **L**<0: размер под ключ (внутренний диаметр окружности) у многоугольника
- B Ширина прямоугольника
- RE Радиус скругления
- A Угол к оси Z
- Q2 Направление поворота канавки только Q=2 (круглая канавка)
	- **см: по часовой стрелке**
	- **ссм: против часовой стрелки**
- W Угол, конечная точка канавки только Q=2 (круглая канавка)

Программируйте только существенные параметры для выбранного типа фигуры.

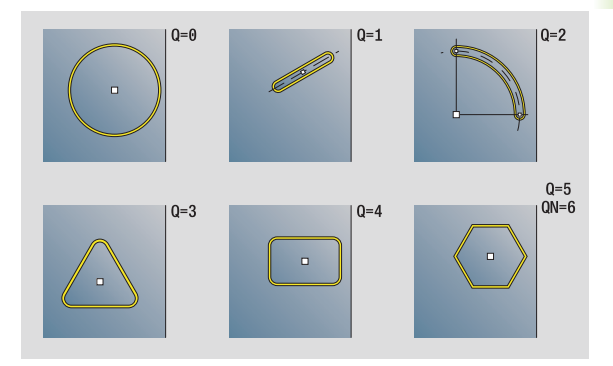

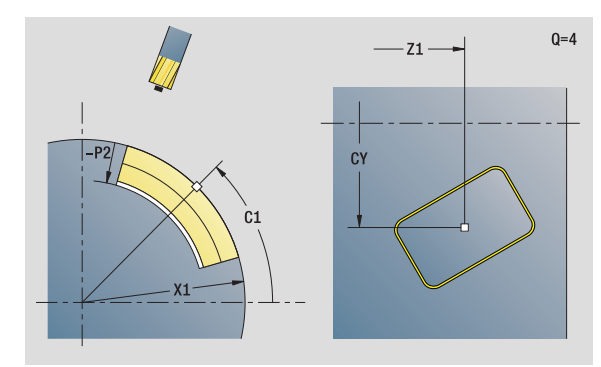

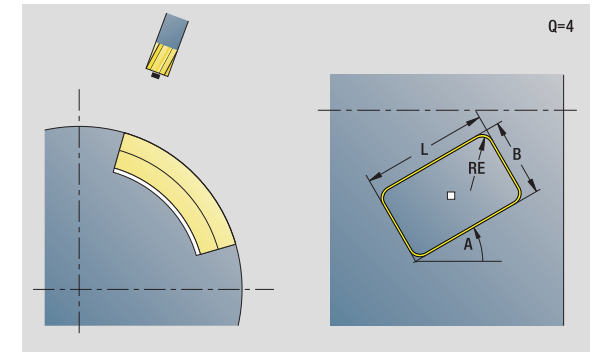

- Тип обработки: сверление
- Параметры, на которые оказывается влияние: F, S

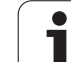

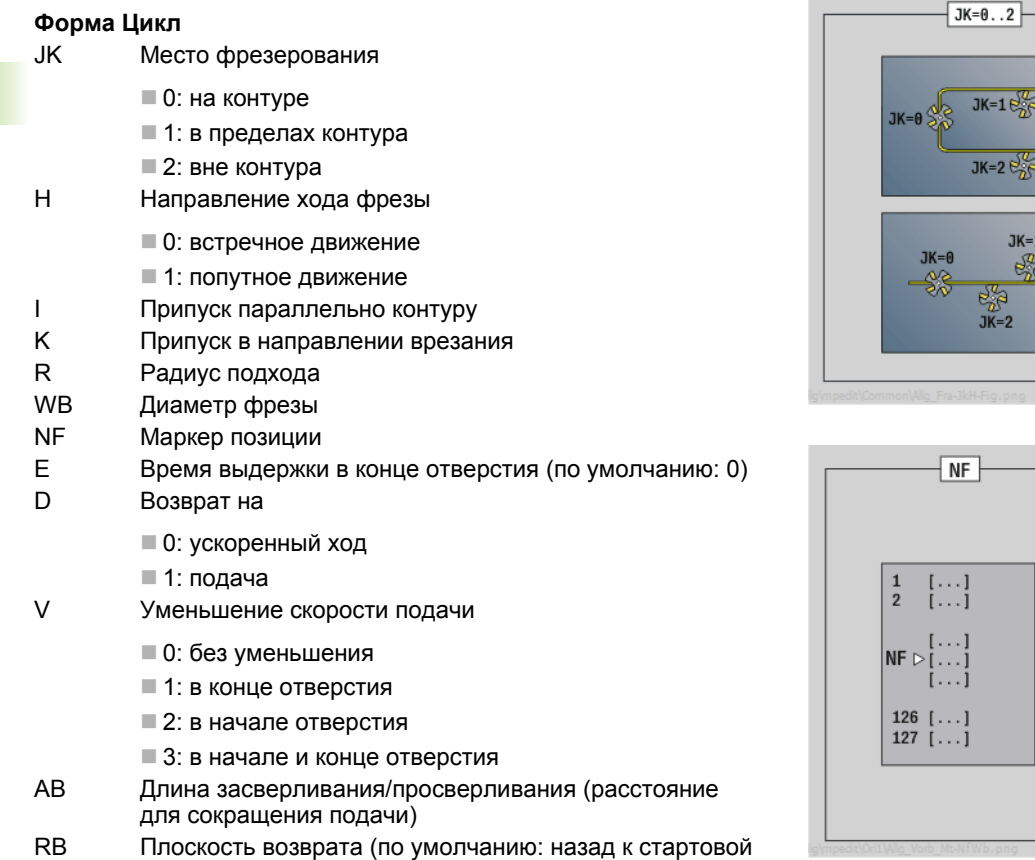

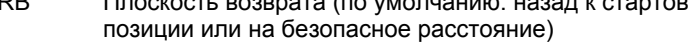

**Другие формы:** см. [страницу](#page-57-0) 58

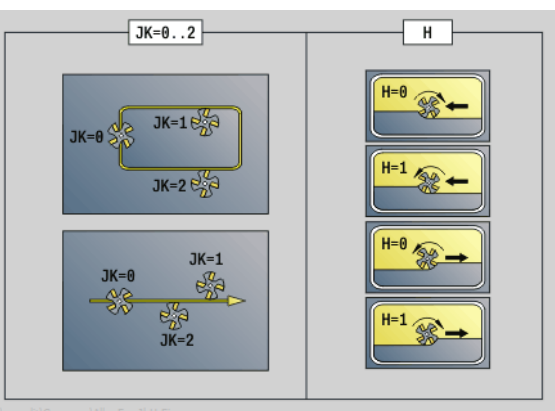

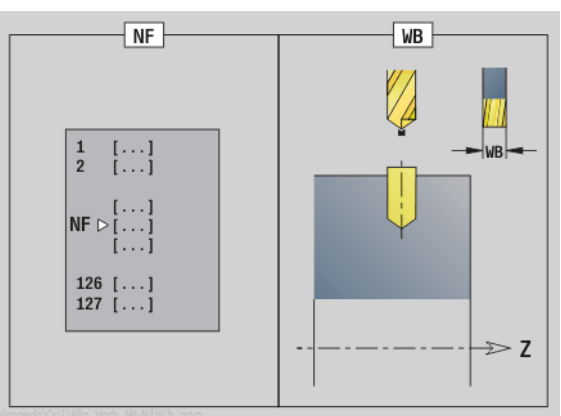

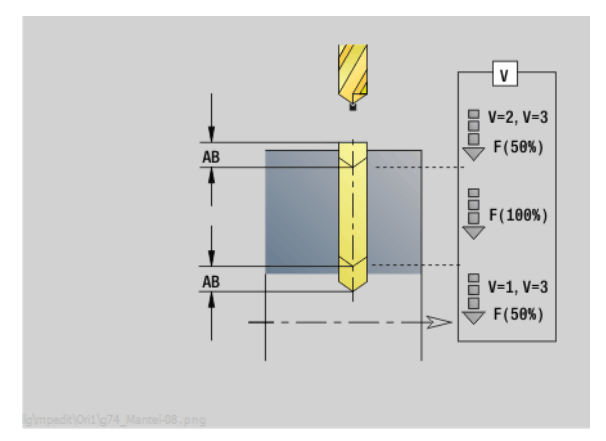

 $\mathbf i$ 

### Юнит "Предварительное сверление, фрезерование контура ICP на боковой поверхности"

Юнит определяет положение предварительного сверления и выполняет сверление. Следующий цикл фрезерования получает позицию предварительного сверления через сохраненную в NF ссылку. Если контур фрезерования состоит из нескольких отрезков, юнит создает одно отверстие для каждого отрезка.

Имя юнита: DRILL MAN 840 С / Циклы: G840 А1 (см. страницу 360); G71 (см. страницу 324)

### Форма Контур

- **FK** см. страницу 60
- **NS** Номер стартового кадра контура
- **NE** Номер кадра конца контура
- $X1$ Верхняя грань фрезерования (диаметр)
- **P2** Глубина контура (радиус)

### Форма Цикл

- JK Место фрезерования
	- $\blacksquare$  0: на контуре
	- 1, замкнутый контур: в пределах контура
	- 1, незамкнутый контур: слева от контура
	- 2, замкнутый контур: вне контура
	- 2, незамкнутый контур: справа от контура
	- 3: в зависимости от Н и MD
- $H$ Направление хода фрезы
	- 0: встречное движение
	- 1: попутное движение
- $\overline{1}$ Припуск параллельно контуру
- K Припуск в направлении врезания
- $\mathsf{R}$ Радиус подхода
- **WB** Диаметр фрезы
- **NF** Маркер позиции
- E Время выдержки в конце отверстия (по умолчанию: 0)
- $\overline{D}$ Возврат на
	- 0: ускоренный ход
	- 1: подача
- $\vee$ Уменьшение подачи
	- 0: без уменьшения
	- 1: в конце отверстия
	- 2: в начале отверстия
	- 3: в начале и конце отверстия
- AB Длина засверливания/просверливания (расстояние для сокращения подачи)
- **RB** Плоскость возврата (диаметр)
- Другие формы: см. страницу 58

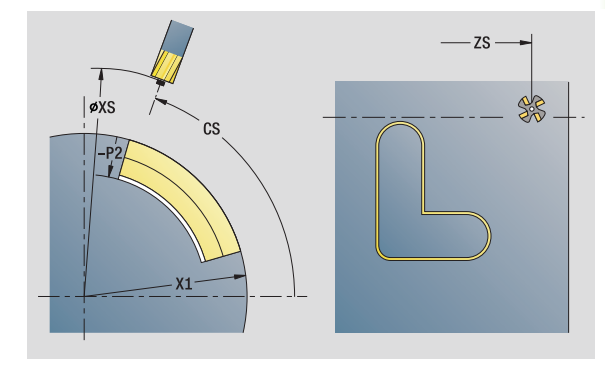

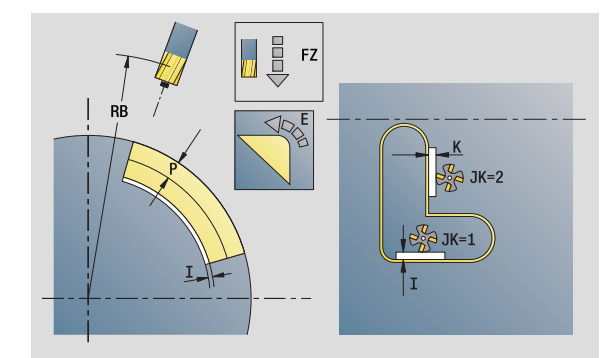

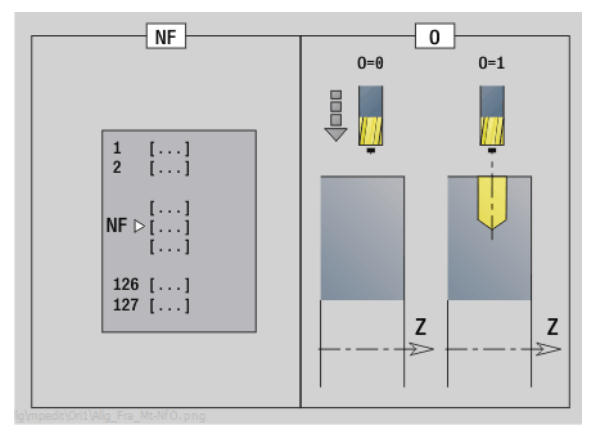

- Тип обработки: сверление
- Параметры, на которые оказывается влияние:  $F.S$

### **Юнит "Предварительное сверление, фрезерование карманов, фигуры на боковой поверхности"**

Юнит определяет положение предварительного сверления и выполняет сверление. Следующий цикл фрезерования получает позицию предварительного сверления через сохраненную в NF ссылку.

Имя юнита: DRILL\_MAN\_TAS\_C / Циклы: G845 A1 (см. [страницу](#page-369-0) [370](#page-369-0)); G71 (см. [страницу](#page-323-0) 324)

### **Форма Фигура**

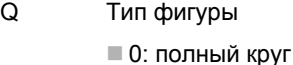

- 1: линейная канавка
- **2: круглая канавка**
- 3: треугольник
- 4: прямоугольник, квадрат
- 5: многоугольник
- QN Количество углов многоугольника только при Q=5 (многоугольник)
- Z1 Центр фигуры
- C1 Угол, центр фигуры
- CY Развертка, центр фигуры
- X1 Верхняя грань фрезерования
- P2 Глубина фигуры
- L Длина грани/размер под ключ

L>0: длина грани

- L<0: размер под ключ (внутренний диаметр окружности) у многоугольника
- B Ширина прямоугольника
- RE Радиус скругления
- A Угол к оси Z
- Q2 Направление поворота канавки только Q=2 (круглая канавка)
	- **с** см: по часовой стрелке
	- **ссм: против часовой стрелки**
- W Угол, конечная точка канавки только Q=2 (круглая канавка)

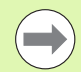

Программируйте только существенные параметры для выбранного типа фигуры.

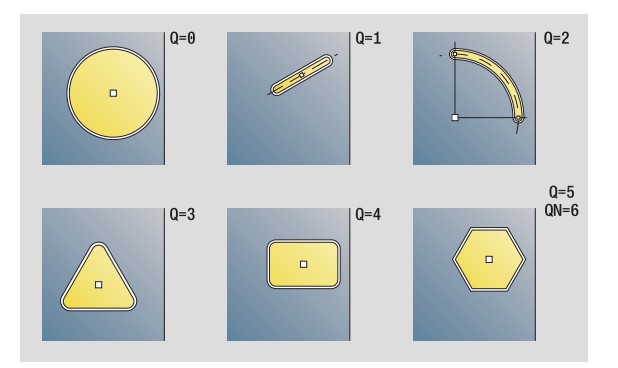

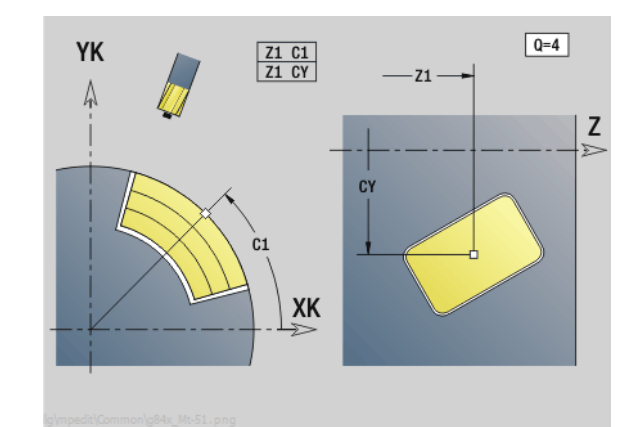

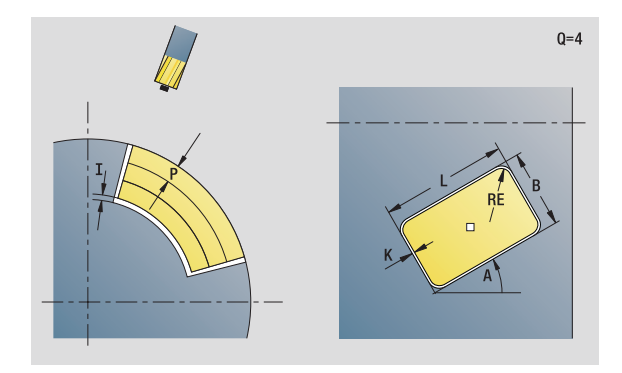

- Тип обработки: сверление
- Параметры, на которые оказывается влияние: F, S

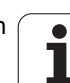

### Форма Цикл

 $\mathbf{I}$ 

- **JT** Направление прогона
	- 0: изнутри наружу
	- 1: снаружи внутрь
- $H$ Направление хода фрезы
	- 0: встречное движение
		- 1: попутное движение
	- Припуск в направлении врезания
- K Припуск параллельно контуру
- $\overline{U}$ Коэффициент перекрытия (по умолчанию: 0,5)
- **WB** Диаметр фрезы
- **NF** Маркер позиции
- $E$ Время выдержки в конце отверстия (по умолчанию: 0)
- D Возврат на
	- 0: ускоренный ход
	- 1: подача
- $\vee$ Уменьшение скорости подачи
	- 0: без уменьшения
	- 1: в конце отверстия
	- 2: в начале отверстия
	- 3: в начале и конце отверстия
- $AB$ Длина засверливания/просверливания (расстояние для сокращения подачи)
- **RB** Плоскость возврата (по умолчанию: назад к стартовой позиции или на безопасное расстояние)
- Другие формы: см. страницу 58

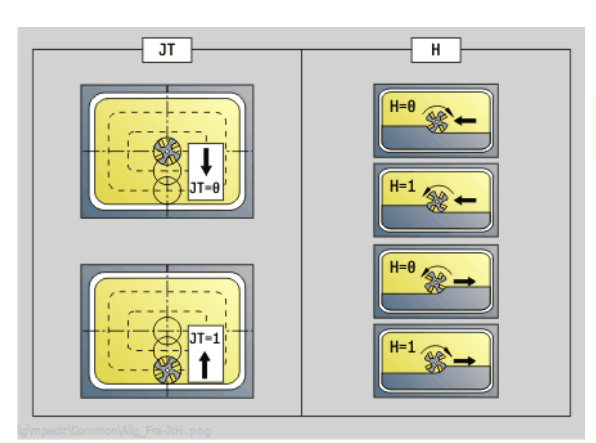

 $N$ F  $W<sub>B</sub>$  $[...]$ **WR**  $\overline{2}$  $\left[\ldots\right]$  $NF \triangleright \begin{bmatrix} \dots \\ \dots \end{bmatrix}$ 126  $[...]$ <br>127  $[...]$  $\Rightarrow$  Z

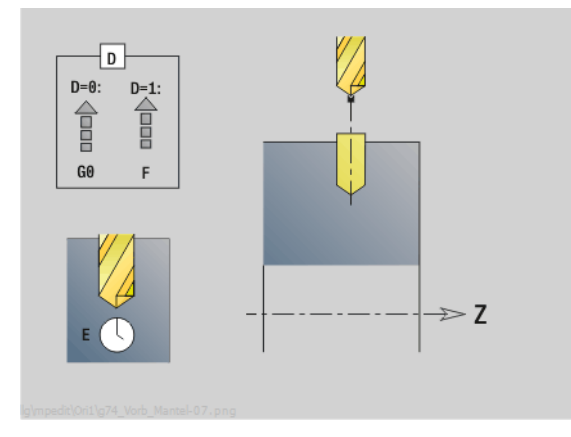

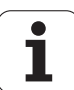

### Юнит "Предварительное сверление, фрезерование карманов ICP на боковой поверхности"

Юнит определяет положение предварительного сверления и выполняет сверление. Следующий цикл фрезерования получает позицию предварительного сверления через сохраненную в NF ссылку. Если карман состоит из нескольких отрезков, юнит создает одно отверстие для каждого отрезка.

Имя юнита: DRILL MAN 845 С / Циклы: G845 А1 (см. страницу 370); G71 (см. страницу 324)

### Форма Контур

- **FK** см. страницу 60 **NS** Номер стартового кадра контура
- **NE** Номер кадра конца контура
- $X1$ Верхняя грань фрезерования (диаметр)
- $P2$ Глубина контура

### Форма Цикл

- **JT** Направление прогона
	- 0: изнутри наружу
	- 1: снаружи внутрь
	- Направление хода фрезы
		- 0: встречное движение
			- 1: попутное движение
- $\mathbf{I}$ Припуск в направлении врезания
- K Припуск параллельно контуру
- $\cup$ Коэффициент перекрытия (по умолчанию: 0,5)
- **WB** Диаметр фрезы
- **NF** Маркер позиции
- $E$ Время выдержки в конце отверстия (по умолчанию: 0) D
	- Возврат на
		- 0: ускоренный ход
- 1: подача
- $\vee$ Уменьшение скорости подачи
	- 0: без уменьшения
	- 1: в конце отверстия
	- 2: в начале отверстия
	- 3: в начале и конце отверстия
- $AB$ Длина засверливания/просверливания (расстояние для сокращения подачи)
- Плоскость возврата (диаметр) **RB**
- Другие формы: см. страницу 58

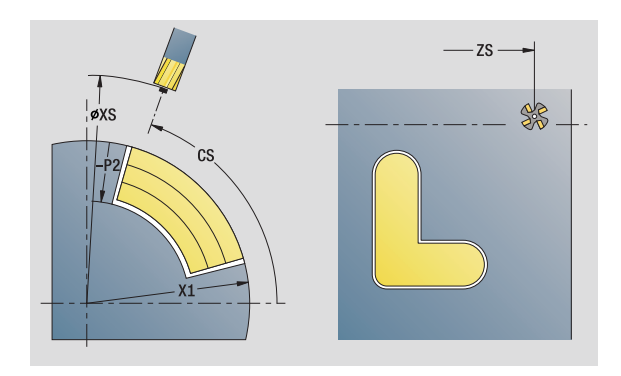

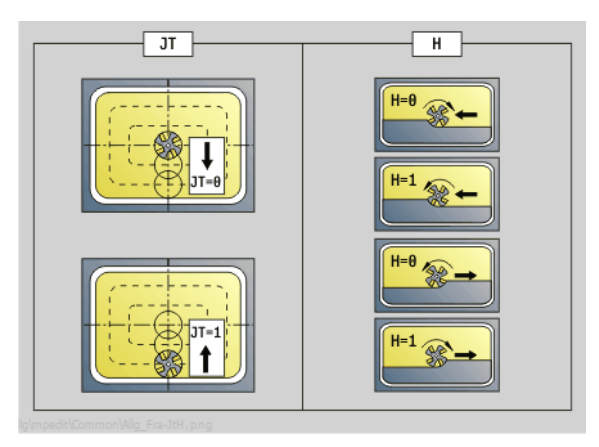

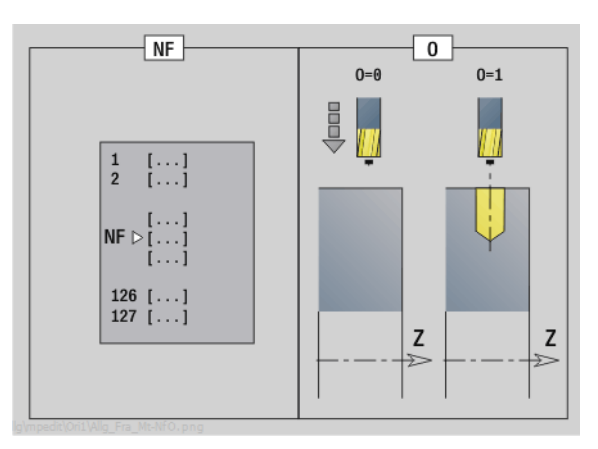

### Доступ к технологической базе данных:

- Тип обработки: сверление
- Параметры, на которые оказывается влияние:  $F, S$

 $H$ 

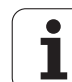

### **2.7 Юниты – Чистовая обработка**

### **Юнит "Чистовая обработка ICP"**

Юнит выполняет чистовую обработку описанного посредством ICP аксиального/радиального контура "NS после NE" в одном проходе чистовой обработки.

Имя юнита: G890\_ICP / Цикл: G890 (см. [страницу](#page-289-0) 290)

### **Форма Контур**

- B Включить КРРК (тип компенсации радиуса режущей кромки)
	- 0: автоматически
	- 1: инструмент слева (G41)
	- 2: инструмент справа (G42)
- SX, SZ Ограничение резания (SX: диаметр) (по умолчанию: ограничение резания отсутствует)
- Другие параметры формы Контур: см. [страницу](#page-59-0) 60

### **Форма Цикл**

- Q Тип подвода (по умолчанию: 0)
	- 0: автоматический выбор Система ЧПУ проверяет:
		- диагональный подвод
		- $\blacksquare$  сначала направление X, затем Z
		- равноудаленность вокруг препятствия
		- пропуск первого элемента, если стартовая позиция недоступна
	- $\blacksquare$  1: сначала направление X, затем Z
	- $\blacksquare$  2: сначала направление Z, затем X
	- 3: без подвода инструмент находится вблизи начальной точки
- H Тип выхода из материала. Инструмент поднимается под углом 45° по отношению к направлению обработки и подходит к позиции "I, K" (по умолчанию: 3):
	- 0: диагонально
	- $\blacksquare$  1: сначала направление X, затем Z
	- $\blacksquare$  2: сначала направление Z, затем X
	- 3: останавливается на безопасном расстоянии
	- 4: без отвода инструмента (инструмент остается на конечной координате)
- I, K Конечная позиция цикла. Позиция, к которой выполняет подвод в конце цикла (I: диаметр).

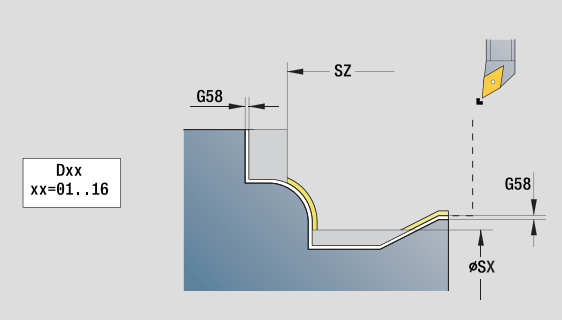

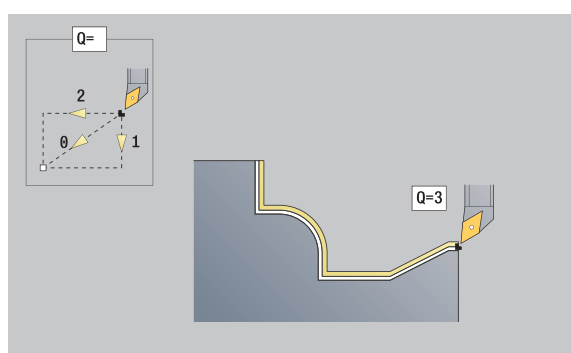

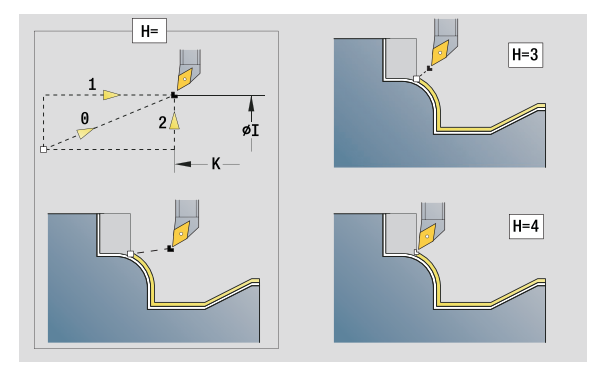

- Тип обработки: чистовая обработка
- Параметры, на которые оказывается влияние: F, S

## **2.7 Юниты – Чистовая обработка** 2.7 Юниты – Чистовая обра<mark>бо</mark>тка

### **Форма Цикл**

- D Скрытие элементов (см. рисунок)
- E Поведение при врезании
	- E=0: не обрабатывать ниспадающие контуры
	- E>0: подача врезания при обработке ниспадающих элементов контура. Обрабатываются нисходящие элементы контура.
	- Ввод отсутствует: подача врезания уменьшается при обработке нисходящих элементов контура – максимум 50%. Обрабатываются нисходящие элементы контура.
- O Уменьшение подачи для круговых элементов (по умолчанию: 0)
	- 0: уменьшение подачи активно
	- 1: без уменьшения подачи
- DXX Дополнительный номер коррекции 1 16
- G58 Припуск параллельно контуру (радиус)
- DI Припуск параллельно оси X
- DK Припуск параллельно оси Z

**Другие формы:** см. [страницу](#page-57-0) 58

При активном уменьшении подачи обрабатывается каждый "мелкий" элемент контура при как минимум 4 оборотах шпинделя.

С помощью адреса Dxx активируется аддитивная коррекция для всего цикла. Аддитивная коррекция снова выключается в конце цикла. Аддитивная коррекция редактируется в режиме работы "Отработка программы".

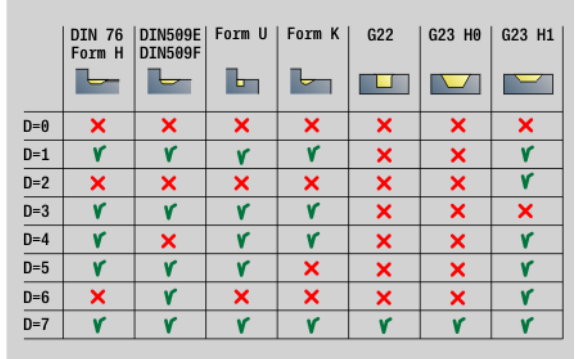

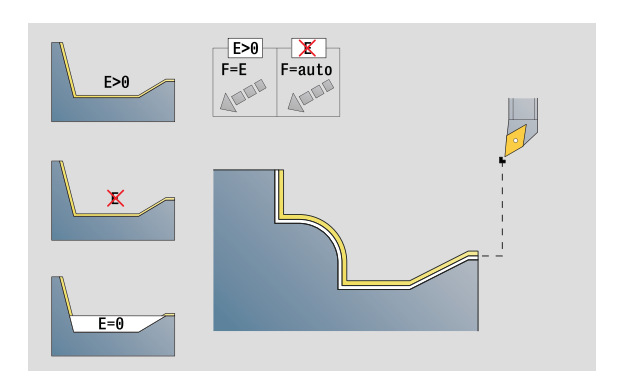

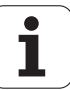

### Юнит "Продольная чистовая обработка, непосредственный ввод контура"

Юнит выполняет чистовую обработку контура с описанными параметрами за один проход чистовой обработки. В ЕС задается. идет ли речь о "нормальном" контуре или контуре врезания.

Имя юнита: G890 G80 L / Цикл: G890 (см. страницу 290)

### Форма Контур

- **EC** Тип контура
	- 0: нормальный контур
	- 1: контур врезания
- X1, Z1 Начальная точка контура
- X2, Z2 Конечная точка контура
- **RC** Скругление: радиус угла контура
- **AC** Начальный угол: угол первого элемента контура (Диапазон: 0° < AC < 90°)
- **WC** Конечный угол: угол последнего элемента контура (Диапазон: 0° < WC < 90°)
- **BS** Фаска/скругление в начале
	- **BS>0: радиус скругления**
	- **BS<0: длина отрезка фаски**
- **BE** Фаска/скругление в конце
	- ВЕ>0: радиус скругления
	- **ВЕ<0: длина отрезка фаски**

### Форма Цикл

- E Поведение при врезании
	- Е>0: подача врезания при обработке ниспадающих элементов контура. Обрабатываются нисходящие элементы контура.
	- Ввод отсутствует: подача врезания уменьшается при обработке нисходящих элементов контура максимум 50%. Обрабатываются нисходящие элементы контура.
- $\overline{B}$ Включить КРРК (тип компенсации радиуса режущей кромки)
	- 0: автоматически
	- $\blacksquare$  1: инструмент слева (G41)
	- $\blacksquare$  2: инструмент справа (G42)
- **DXX** Дополнительный номер коррекции 1 - 16
- $G58$ Припуск параллельно контуру (радиус)
- Другие формы: см. страницу 58

С помощью адреса Dxx активируется аддитивная коррекция для всего цикла. Аддитивная коррекция снова выключается в конце цикла. Аддитивная коррекция редактируется в режиме работы "Отработка программы".

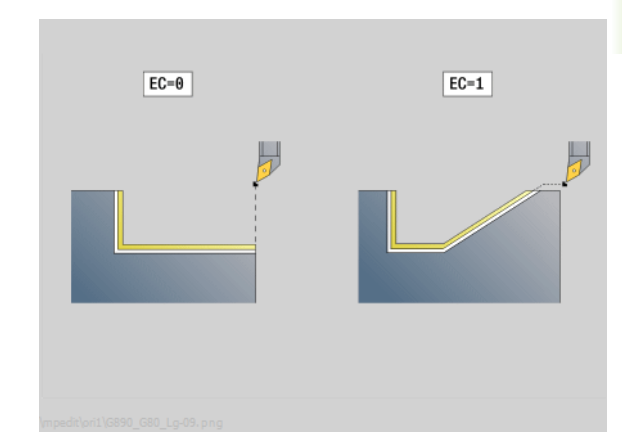

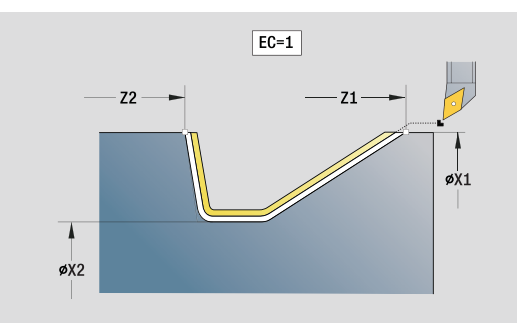

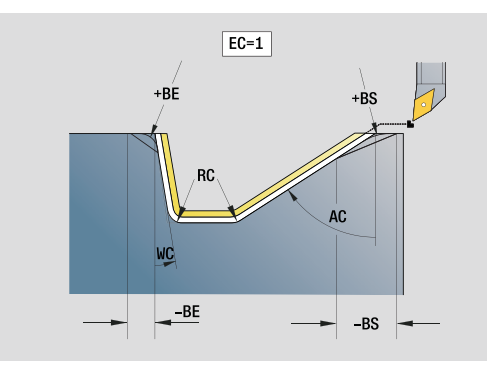

- Тип обработки: чистовая обработка
- Параметры, на которые оказывается влияние:  $F, S, E$

### Юнит "Поперечная чистовая обработка, непосредственный ввод контура"

Юнит выполняет чистовую обработку контура с описанными параметрами за один проход чистовой обработки. В ЕС задается, идет ли речь о "нормальном" контуре или контуре врезания.

Название юнита: G890 G80 Р / цикл: G890 (см. страницу 290)

### Форма Контур

- **EC** Тип контура
	- 0: нормальный контур
	- 1: контур врезания
- X1, Z1 Начальная точка контура
- X2. Z2 Конечная точка контура
- **RC** Скругление: радиус угла контура
- **AC** Начальный угол: угол первого элемента контура (Диапазон: 0° < AC < 90°)
- W<sub>C</sub> Конечный угол: угол последнего элемента контура (Диапазон: 0° < WC < 90°)
	- Фаска/скругление в начале:
		- **BS>0: радиус скругления**
		- BS<0: длина отрезка фаски
- **BE** Фаска/скругление в конце
	- **ВЕ>0: радиус скругления**
	- BE<0: длина отрезка фаски

### Форма Цикл

**BS** 

- E Поведение при врезании
	- Е>0: подача врезания при обработке ниспадающих элементов контура. Обрабатываются нисходящие элементы контура.
	- Ввод отсутствует: подача врезания уменьшается при обработке нисходящих элементов контура максимум 50%. Обрабатываются нисходящие элементы контура.
- B Включить КРРК (тип компенсации радиуса режущей кромки)
	- 0: автоматически
	- $\blacksquare$  1: инструмент слева (G41)
	- $\blacksquare$  2: инструмент справа (G42)
- **DXX** Дополнительный номер коррекции 1 - 16
- G58 Припуск параллельно контуру (радиус)
- Другие формы: см. страницу 58

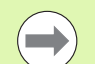

С помощью адреса Dxx активируется аддитивная коррекция для всего цикла. Аддитивная коррекция снова выключается в конце цикла. Аддитивная коррекция редактируется в режиме работы "Отработка программы".

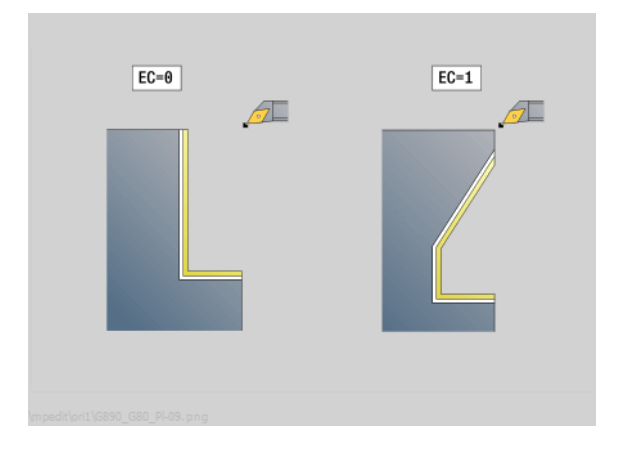

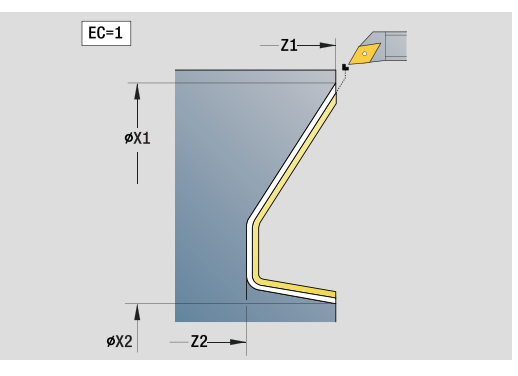

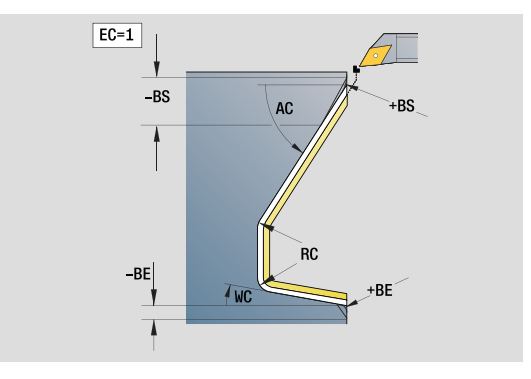

- Тип обработки: чистовая обработка
- Параметры, на которые оказывается влияние:  $F, S, E$

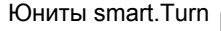

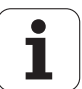

### **Юнит "Произвольная выточка в форме E, F, DIN76"**

Юнит выполняет заданную в **KG** произвольную выточку и обрабатывает прилежащую торцевую поверхность. Надрез цилиндра выполняется, если задан один из параметров **длины** или **радиуса надреза**.

Имя юнита: G85x DIN E F G / Цикл: G85 (см. [страницу](#page-314-0) 315)

### **Форма Обзор**

- KG Вид произвольной выточки
	- **E: DIN 509 форма Е; Цикл G851 (см. [страницу](#page-316-0) 317)**
	- F: DIN 509 форма Е; Цикл G852 (см. [страницу](#page-317-0) 318)
	- G: DIN 76 форма G (выточка резьбы); Цикл G853 ([см](#page-318-0). [страницу](#page-318-0) 319)
- X1, Z1 Начальная точка контура (X1: диаметр)
- X2, Z2 Конечная точка контура (Х2: диаметр)
- App Подвод см. [страницу](#page-62-0) 63

### **Форма Форма Е**

- I Глубина выточки (по умолчанию: таблица норм)
- K Длина выточки (по умолчанию: таблица норм)
- W Угол выточки (по умолчанию: таблица норм 15°)
- R Радиус выточки (по умолчанию: таблица норм)
- H Вид отвода

■ 0: к стартовой точке

■ 1: конец плоской поверхности

### **Форма Форма Е**

- I Глубина выточки (по умолчанию: таблица норм)
- K Длина выточки (по умолчанию: таблица норм)
- W Угол выточки (по умолчанию: таблица норм 15°)
- R Радиус выточки (по умолчанию: таблица норм)
- P2 Глубина плоскости (по умолчанию: таблица норм)
- A Угол плоскости (по умолчанию: таблица норм 8°)
- H Вид отвода
	- 0: к стартовой точке
	- 1: конец плоской поверхности

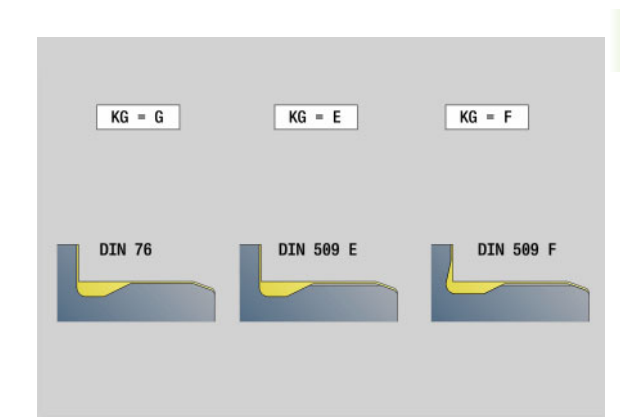

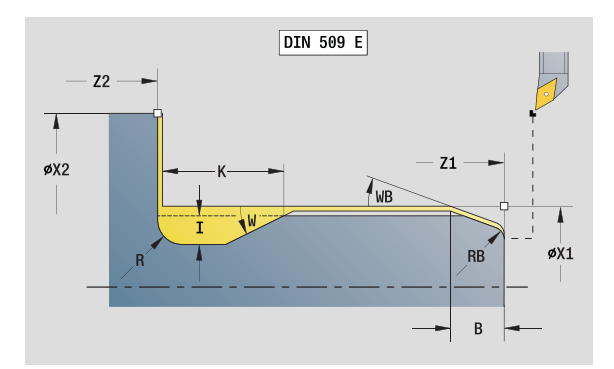

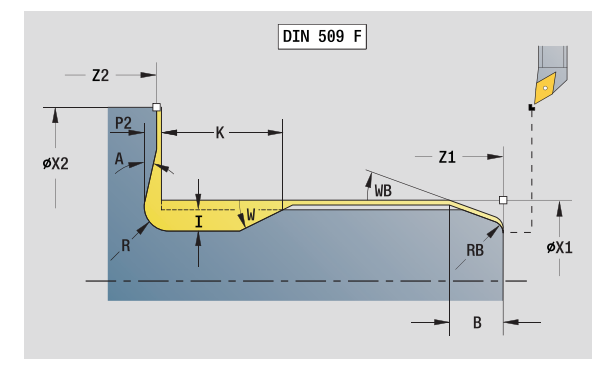

- Тип обработки: чистовая обработка
- Параметры, на которые оказывается влияние: F, S, E

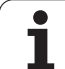

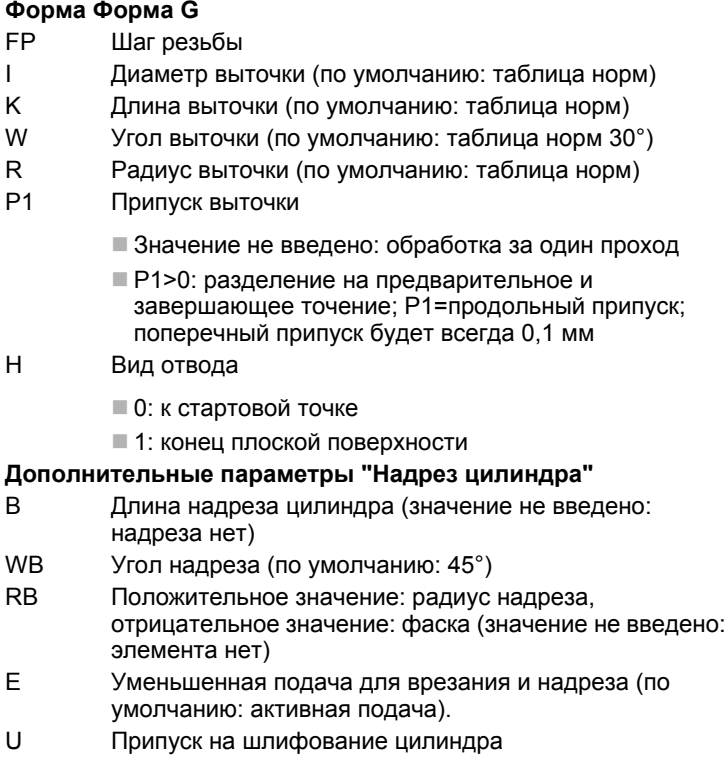

Другие формы: см. страницу 58

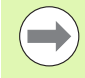

■ Произвольная выточка изготавливается только в прямоугольных, параллельных оси углах контура на продольной оси.

■ Незапрограммированные параметры Система ЧПУ берет из таблицы норм.

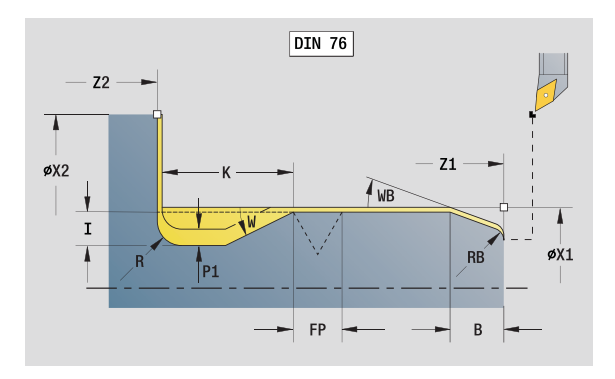

- Тип обработки: чистовая обработка
- Параметры, на которые оказывается влияние:  $F, S, E$

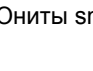

### **Юнит "Контрольный проход"**

Юнит производит цилиндрический измерительный рез с определенной для цикла длиной, перемещение на точку остановки и прекращает выполнение программы. После остановки программы, Вы можете вручную измерить деталь.

Название юнита: MEASURE\_G809 / Цикл: G809 (см. [страницу](#page-292-0) 293)

### **Форма Контур**

- EC Место обработки
	- 0: Снаружи
	- $\blacksquare$  1: Внутри
- XA, ZA Начальная точка контура
- R Длины измерительных резов
- P Припуск на измерительный рез
- O Угол наезда: При определении угла наезда цикл перемещает инструмент на начальную точку с учетом безопасного расстояния и начинает бурение с этого места под заданным углом на диаметр измерения.
- ZR Начальная точка заготовки: запуск с исключением столкновений при внутренней обработке

### **Форма Цикл**

- QC Направление обработки
	- $\blacksquare$  0: -7
	- $\blacksquare$  1: +Z
- V Счетчики измерительного реза: Количество деталей, которые подлежат измерению
- D Дополнительный номер коррекции 1 16
- WE Запуск
	- 0: одновременно
	- $\blacksquare$  1: сначала X, потом Z
	- $\blacksquare$  2: сначала Z, потом X
- Xi, Zi Дополнительный номер коррекции 1 16
- AX Позиция отвода по X

**Другие формы:** см. [страницу](#page-57-0) 58

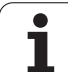

### **2.8 Юниты – Резьба**

### **Обзор юнитов резьбы**

- **"Резьба непосредственно"** выполняет простую внутреннюю или внешнюю резьбу в продольном направлении.
- **"Резьба ICP"** выполняет одно- или многоходовую внутреннюю или внешнюю резьбу в продольном или поперечном направлении. Контур, на который наносится резьба, задается с помощью ICP.
- **"Резьба АРI"** выполняет одно- или многоходовую резьбу API. Глубина резьбы уменьшается на выходе резьбы.
- **"Коническая резьба"** выполняет одно- или многоходовую коническую внутреннюю или внешнюю резьбу.

### **Суперпозиция маховичка**

Если ваш станок имеет функцию суперпозиции маховичка, то вы можете корректировать движения осей во время нарезания резьбы в ограниченном диапазоне.

- **Направление X**: в зависимости от текущей глубины резания, максимум запрограммированная глубина резьбы
- **Направление Z**: +/- одна четвертая шага резьбы

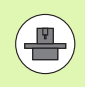

Станок и система ЧПУ должны быть подготовлены фирмой-изготовителем. Следуйте указаниям инструкции по обслуживанию станка.

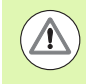

Учитывайте то, что изменения позиции, вызванные суперпозицией маховичка, не действуют после окончания цикла или функции "последний проход".

## **2.8 Юниты – Резьба** 2.8 Юниты – Резьба

### **Юнит "Резьба непосредственно"**

Юнит выполняет простую внутреннюю или внешнюю резьбу в продольном направлении.

Имя юнита: G32\_MAN / Цикл: G32 (см. [страницу](#page-305-0) 306)

### **Форма Резьба**

- O Место резьбы
	- $\blacksquare$  0: внутренняя резьба (врезание в +X)
	- $\blacksquare$  1: внешняя резьба (врезание в  $-X$ )
- APP Подвод см. [страницу](#page-62-0) 63
- XS Начальный диаметр
- ZS Начальная позиция по Z
- Z2 Конечная точка резьбы
- F1 Шаг резьбы
- U Глубина резьбы (автоматически для метрической ISOрезьбы)
- I Максимальная подача на врезание (радиус)
- IC Количество ходов (только если не запрограммировано и подача V=0 или V=1)
- KE Позиция сбега
	- 0: в конце хода резьбы
	- 1: в начале хода резьбы
- K Длина выхода

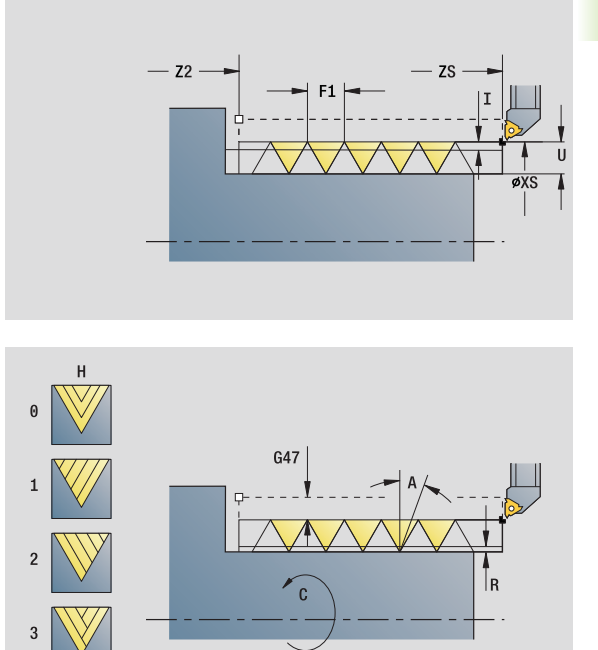

- Тип обработки: нарезание резьбы
- Параметры, на которые оказывается влияние: F, S

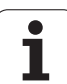

### **Форма Цикл**

- H Тип смещения (смещение между отдельными подачами на врезание в направлении хода)
	- 0: без смещения
	- ■1: слева
	- 2: справа
	- 3: переменно слева/справа
- V Вид врезания
	- 0: постоянный диагональный проход резания
	- 1: постоянная подача на врезание
	- 2: с остаточным резанием
	- 3: без остаточного резания
	- 4: как MANUALplus 4110
	- 5: постоянная подача (как в 4290)
	- 6: постоянно с остатком (как в 4290)
- A Угол подачи (привязка: X-ось; 0°<A<60°; по умолчанию 30°)
- R Остаточная глубина прохода (только при V=4)
- C Начальный угол
- D Количество заходов
- Q Количество пустых проходов
- **Другие формы:** см. [страницу](#page-57-0) 58

### **Юнит "Резьба ICP"**

Юнит выполняет одно- или многоходовую внутреннюю или внешнюю резьбу в продольном или поперечном направлении. Контур, на который наносится резьба, задается с помощью ICP.

Имя юнита: G31\_ICP / Цикл: G31 (см. [страницу](#page-301-0) 302)

### **Форма Резьба**

- FK Привязка контура: см. [страницу](#page-59-0) 60
- NS Номер стартового кадра контура
- NE Номер кадра конца контура
- O1 Обработка элемента формы
	- 0: без обработки
	- ■1: в начале
	- $2: B$  конце
	- 3: в начале и в конце
	- 4: только фаска и скругление
- O Место резьбы
	- $\blacksquare$  0: внутренняя резьба (врезание в направлении +X)
	- $\blacksquare$  1: внешняя резьба (врезание в направлении  $-X$ )

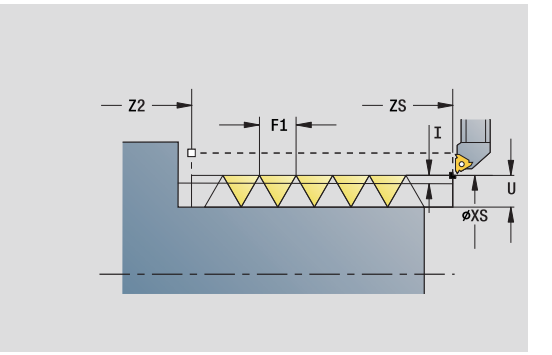

- Тип обработки: нарезание резьбы
- Параметры, на которые оказывается влияние: F, S

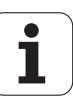

- $J<sub>1</sub>$ Ориентация резьбы
	- из 1. элемента контура
	- 0: продольно
	- 1: поперечно
- $F<sub>1</sub>$ Шаг резьбы
- $\cup$ Глубина резьбы (автоматически для метрической ISOрезьбы)
- Угол подачи (привязка: X-ось; 0°<A>60°; по умолчанию A  $30^\circ$ )
- D Количество заходов
- Длина выхода K

### Форма Цикл

- $H$ Тип смещения (смещение между отдельными подачами на врезание в направлении хода)
	- 0: без смещения
	- $\blacksquare$  1: слева
	- $2:$  справа
	- 3: переменно слева/справа
- $\vee$ Вид врезания
	- 0: постоянный диагональный проход резания
	- 1: постоянная подача на врезание
	- 2: с остаточным резанием
	- 3: без остаточного резания
	- 4: Kak MANUALplus 4110
	- $\blacksquare$  5: постоянная подача (как в 4290)
	- $\blacksquare$  6: постоянно с остатком (как в 4290)
	- Остаточная глубина прохода (только при V=4)
- $\mathbf{I}$ Максимальная подача на врезание (радиус)
- IC Количество ходов (только если не запрограммировано)
- B Длина разбега

 $\mathsf{R}$ 

- P Длина перебега
- $\mathsf{C}$ Начальный угол
- Q Количество пустых проходов

Другие формы: см. страницу 58

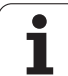

### **Юнит "API-резьба"**

Юнит выполняет резьбу API за один или несколько проходов. Глубина резьбы уменьшается у сбега резьбы.

Имя юнита: G352\_API / Цикл: G352 (см. [страницу](#page-310-0) 311)

### **Форма Резьба**

- O Место резьбы
	- $\blacksquare$  0: внутренняя резьба (врезание в +X)
	- $\blacksquare$  1: внешняя резьба (врезание в  $-X$ )
- X1, Z1 Стартовая точка резьбы (Х1: диаметр)
- X2, Z2 Конечная точка резьбы (Х2: диаметр)
- W Угол конуса (привязка: Z-ось; -45°<W<45°)
- WE Угол сбега (привязка: Z-ось; 0°<WE<90°; по умолчанию: 12°)
- F1 Шаг резьбы
- U Глубина резьбы (автоматически для метрической ISOрезьбы)

### **Форма Цикл**

- I Максимальная подача на врезание (радиус)
- H Тип смещения (смещение между отдельными подачами на врезание в направлении хода)
	- 0: без смещения
	- $\blacksquare$  1: слева
	- 2: справа
	- 3: переменно слева/справа
- V Вид врезания
	- 0: постоянный диагональный проход резания
	- 1: постоянная подача на врезание
	- 2: с остаточным резанием
	- 3: без остаточного резания
	- 4: как MANUALplus 4110
	- 5: постоянная подача (как в 4290)
	- 6: постоянно с остатком (как в 4290)
- A Угол подачи (привязка: X-ось; 0°>A>60°; по умолчанию 30°)
- R Остаточная глубина прохода (только при V=4)
- C Начальный угол
- D Число витков
- Q Количество пустых проходов
- **Другие формы:** см. [страницу](#page-57-0) 58

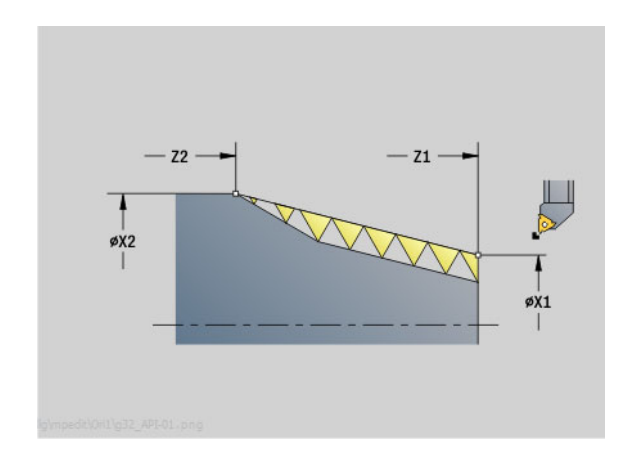

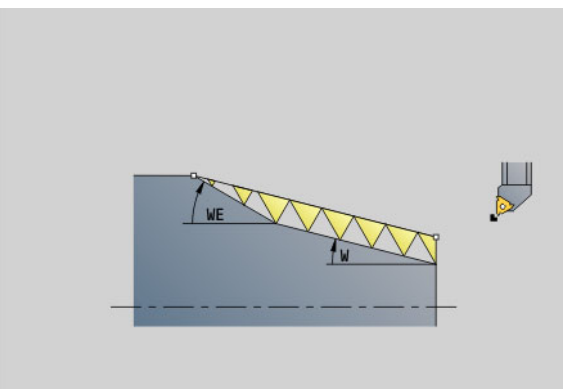

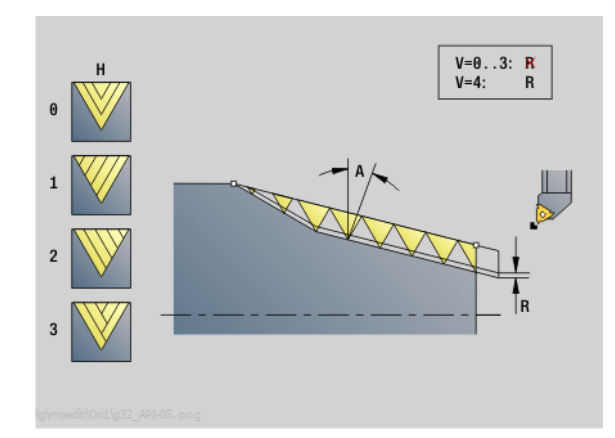

- Тип обработки: нарезание резьбы
- Параметры, на которые оказывается влияние: F, S

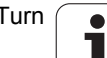

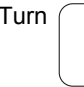

## 2.8 Юниты – Резьба **2.8 Юниты – Резьба**

### **Юнит "Коническая резьба"**

Юнит выполняет одно- или многоходовую коническую внутреннюю или внешнюю резьбу.

Имя юнита: G32\_KEG / Цикл: G32 (см. [страницу](#page-305-0) 306)

### **Форма Резьба**

- O Место резьбы
	- $\blacksquare$  0: внутренняя резьба (врезание в +X)
	- $\blacksquare$  1: внешняя резьба (врезание в  $-X$ )
- X1, Z1 Стартовая точка резьбы (Х1: диаметр)
- X2, Z2 Конечная точка резьбы (Х2: диаметр)
- W Угол конуса (привязка: Z-ось; -45°<W<45°)
- F1 Шаг резьбы
- U Глубина резьбы (автоматически для метрической ISOрезьбы)
- KE Позиция сбега
	- 0: в конце хода резьбы
	- 1: в начале хода резьбы
- K Длина выхода

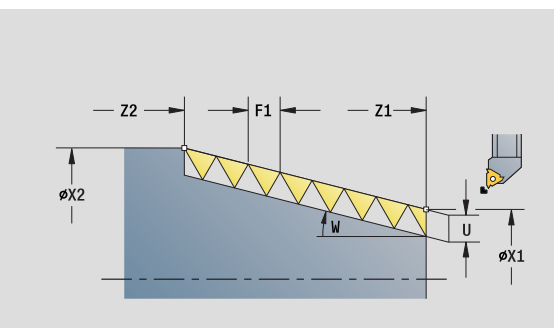

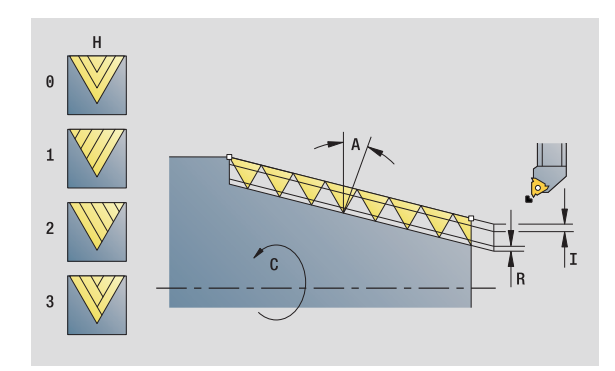

- Тип обработки: нарезание резьбы
- Параметры, на которые оказывается влияние: F, S

### Форма Цикл

 $\mathbf{I}$ 

 $H$ 

- Максимальная подача на врезание (радиус)
- $IC$ Количество ходов (только если не запрограммировано)
	- Тип смещения (смещение между отдельными
		- подачами на врезание в направлении хода)
			- 0: без смещения
			- $\blacksquare$  1: слева
			- $\blacksquare$  2: справа
			- 3: переменно слева/справа
- $\vee$ Вид врезания
	- 0: постоянный диагональный проход резания
	- 1: постоянная подача на врезание
	- 2: с остаточным резанием
	- 3: без остаточного резания
	- 4: как MANUALplus 4110
	- $\blacksquare$  5: постоянная подача (как в 4290)
	- $\blacksquare$  6: постоянно с остатком (как в 4290)
- $\overline{A}$ Угол подачи (привязка: X-ось; 0°<A<60°; по умолчанию  $30^\circ$ )
- $\mathsf{R}$ Остаточная глубина прохода (только при V=4)
- $\mathsf C$ Начальный угол
- D Число витков
- $\sf Q$ Количество пустых проходов

Другие формы: см. страницу 58

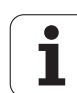

### **2.9 Юниты - Фрезерование на торцевой поверхности**

### **Юнит "Канавка на торцевой поверхности"**

Юнит фрезерует канавку на торцевой поверхности от точки подвода до конечной точки. Ширина канавки соответствует диаметру фрезы.

Имя юнита: G791 Nut Stirn C C / Цикл: G791 (см. [страницу](#page-347-0) 348)

### **Форма Цикл**

- Z1 Верхняя грань фрезерования
- Z2 Дно фрезерования
- L Длина канавки
- A1 Угол к оси Х
- X1, C1 Полезная конечная точка полярно
- XK, YK Полезная конечная точка декартово
- P Максимальное врезание
- FZ Подача на врезание

**Другие формы:** см. [страницу](#page-57-0) 58

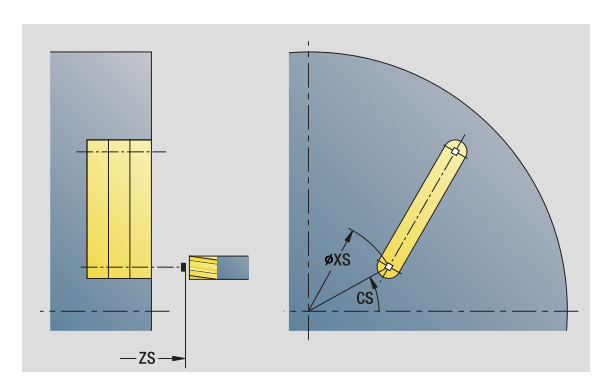

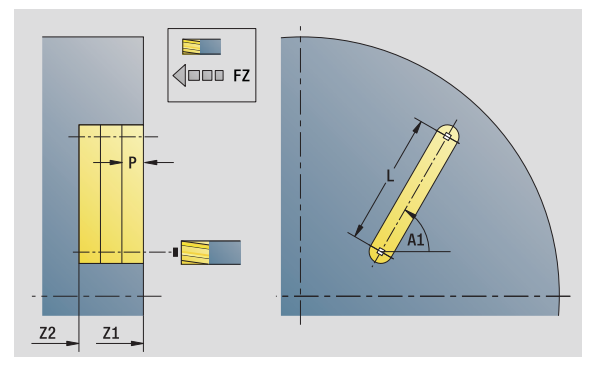

- Тип обработки: фрезерование
- Параметры, на которые оказывается влияние: F, S, FZ, P

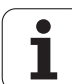

### **Юнит "Группа канавок на прямой на торцевой поверхности"**

Юнит выполняет группу канавок на прямой с равными интервалами на торцевой поверхности. Стартовая точка канавок соответствует позициям шаблона. Длина и положение канавок задаются в юните. Ширина канавки соответствует диаметру фрезы.

Имя юнита: G791 Lin Stirn C / Цикл: G791 (см. [страницу](#page-347-0) 348)

### **Форма Шаблон**

- Q Количество канавок
- X1, C1 Точка старта полярно
- XK, YK Точка старта декартово
- I, J Конечная точка (XK, YK)
- Ii, Ji Интервал (XKi, YKi)
- R Расстояние первый/последний контур
- Ri Интервал в приращениях
- A Угол шаблона (привязка ось XK)

### **Форма Цикл**

- Z1 Верхняя грань фрезерования
- Z2 Дно фрезерования
- L Длина канавки
- A1 Угол к оси Х
- P Максимальное врезание
- FZ Подача на врезание
- **Другие формы:** см. [страницу](#page-57-0) 58

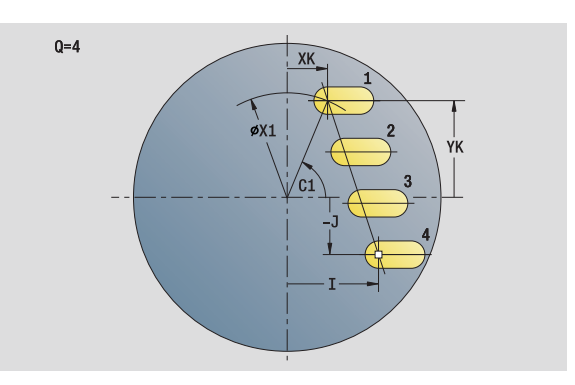

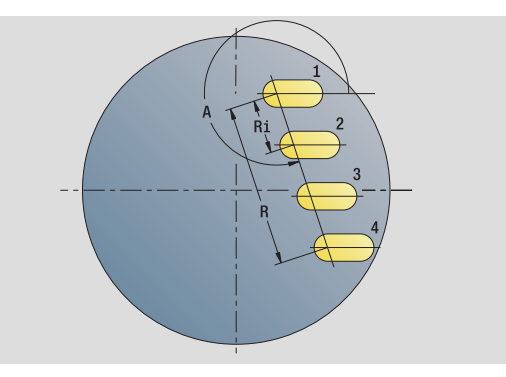

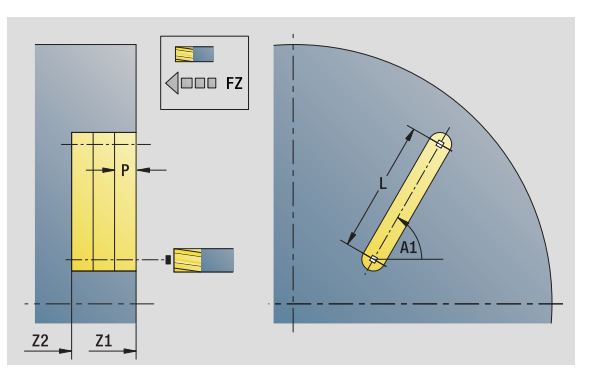

- Тип обработки: фрезерование
- Параметры, на которые оказывается влияние: F, S, FZ, P

### **Юнит "Группа канавок на окружности на торцевой поверхности"**

Юнит выполняет группу канавок на окружности с равными интервалами на торцевой поверхности. Стартовая точка канавок соответствует позициям шаблона. Длина и положение канавок задаются в юните. Ширина канавки соответствует диаметру фрезы.

Имя юнита: G791 Cir\_Stirn C / Цикл: G791 (см. [страницу](#page-347-0) 348)

### **Форма Шаблон**

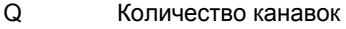

- XM, CM Центр полярно XK, YK Центр декартово
- A Начальный угол
- Wi Приращение угла
- K Диаметр шаблона
- W Конечный угол
- V Направление вращения (по умолчанию: 0)
	- VD=0, без W: отверстия на всей окружности
	- VD=0, с W: отверстия на более длинной дуге окружности
	- VD=0, с Wi: знак перед Wi определяет направление (Wi<0: по часовой стрелке)
	- VD=1, с W: по часовой стрелке
	- VD=1, с Wi: по часовой стрелке (знак перед Wi не имеет значения)
	- VD=2, с W: против часовой стрелки
	- VD=2, с Wi: против часовой стрелки (знак Wi не имеет значения)

### **Форма Цикл**

- Z1 Верхняя грань фрезерования
- Z2 Дно фрезерования
- L Длина канавки
- A1 Угол к оси Х
- P Максимальное врезание
- FZ Подача на врезание

**Другие формы:** см. [страницу](#page-57-0) 58

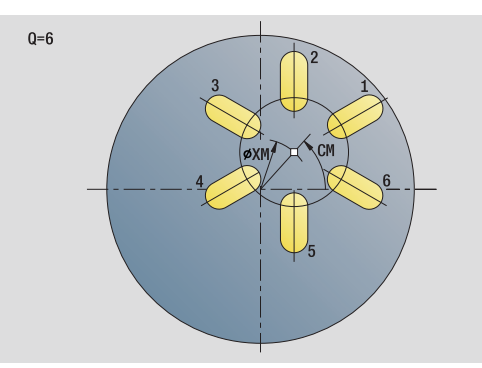

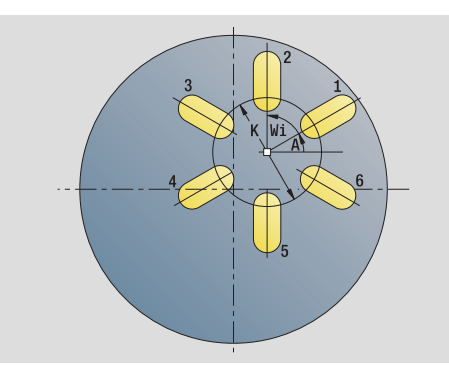

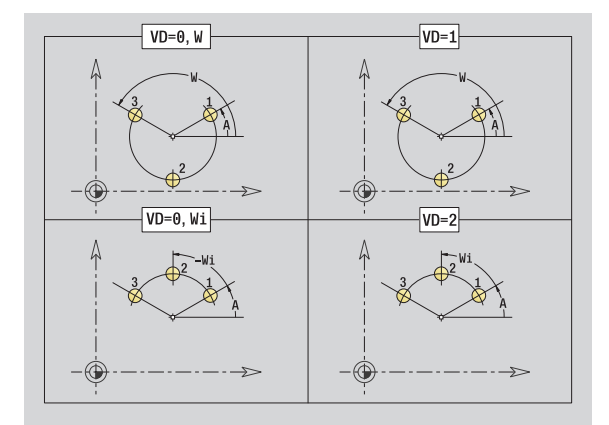

- Тип обработки: фрезерование
- Параметры, на которые оказывается влияние: F, S, FZ, P

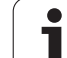

### **Юнит "Фрезерование на торце"**

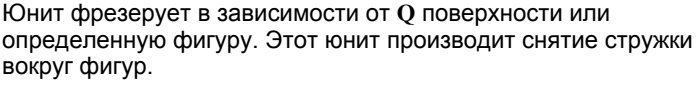

Имя юнита: G797\_Stirnfr\_C / Цикл: G797 (см. [страницу](#page-355-0) 356)

### **Форма Фигура**

- Q Тип фигуры
	- 0: полный круг
	- 1: отдельная поверхность
	- 2: раствор ключа
	- 3: треугольник
	- 4: прямоугольник, квадрат
	- 5: многоугольник
- QN Количество углов многоугольника (только при Q=5 многоугольнике)
- X1 Диаметр центра фигуры
- C1 Угол, центр фигуры
- Z1 Верхняя грань фрезерования
- Z2 Дно фрезерования
- X2 Диаметр ограничения
- L Длина грани
- B Ширина/Размер под ключ
- RE Радиус скругления
- A Угол к оси Х

### **Форма Цикл**

- QK Тип обработки
	- Черновая обработка
	- Чистовая обработка
- J Направление фрезерования
	- 0: однонаправленное
	- 1: двунаправленное
- H Направление хода фрезы
	- 0: встречное движение
	- 1: попутное движение
- P Максимальное врезание
- I Припуск параллельно контуру
- K Припуск в направлении врезания
- FZ Подача врезания
- E Уменьшенная подача
- U Коэффициент перекрытия

**Другие формы:** см. [страницу](#page-57-0) 58

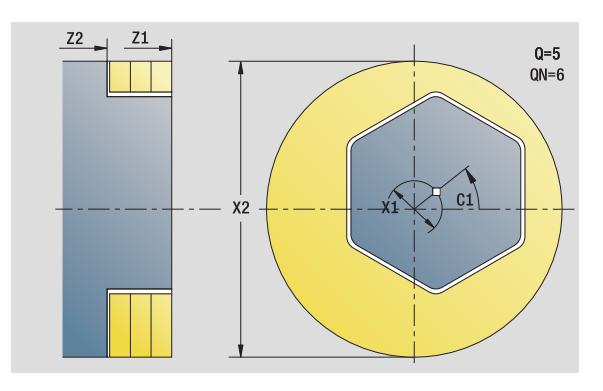

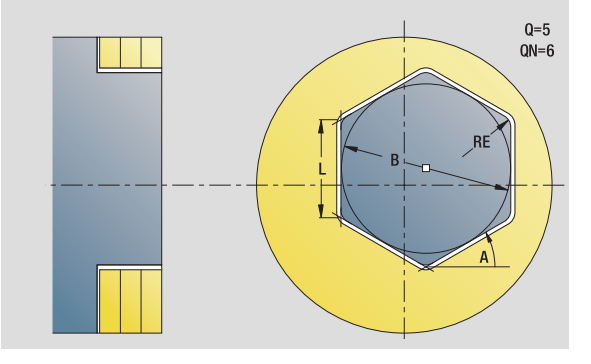

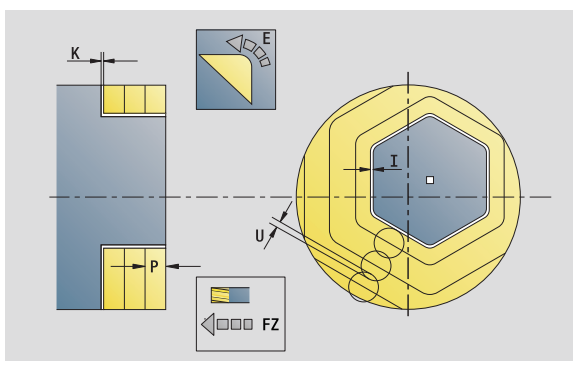

- Тип обработки: чистовая обработка фрезерованием
- Параметры, на которые оказывается влияние: F, S, FZ, P

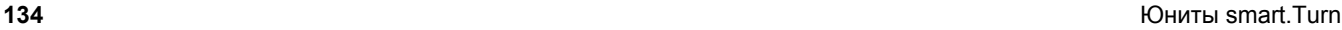

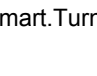

### **Юнит "Резьбофрезерование"**

Юнит фрезерует резьбу в уже существующее отверстие.

Установите инструмент перед вызовом G799 в центр отверстия. Цикл позиционирует инструмент в пределах отверстия в "конечную точку резьбы". Затем инструмент перемещается по "радиусу подвода R" и фрезерует резьбу. При этом инструмент продвигается на шаг резьбы "F" за один оборот. После этого цикл выводит инструмент из материала и возвращает его в начальную точку. В параметре V программируется, фрезеруется ли резьба за один оборот или за несколько (в случае инструмента с одной режущей кромкой).

Имя юнита: G799 Gewindefr C / Цикл: G799 (см. [страницу](#page-336-0) 337)

### **Форма Позиция**

- Z1 Стартовая точка сверления
- P2 Глубина резьбы
- I Диаметр резьбы
- F1 Шаг резьбы

### **Форма Цикл**

- J Направление резьбы:
	- 0: правая резьба
	- ■1: левая резьба
- H Направление хода фрезы
	- 0: встречное движение
	- 1: попутное движение
- V Тип фрезерования
	- 0: резьба фрезеруется с помощью винтовой линии 360°
	- 1: резьба фрезеруется за несколько оборотов (инструмент с одной режущей кромкой)
- R Радиус подвода

**Другие формы:** см. [страницу](#page-57-0) 58

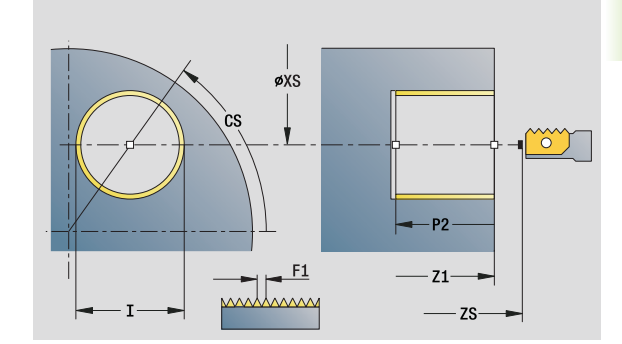

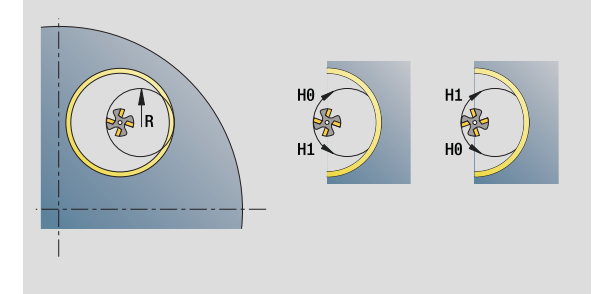

- Тип обработки: чистовая обработка фрезерованием
- Параметры, на которые оказывается влияние: F, S

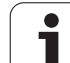

### **Юнит "Фрезерование контура, фигуры на торцевой поверхности"**

Юнит фрезерует определенный в **Q** контур на торцевой поверхности.

Имя юнита: G840 Fig Stirn C / Цикл: G840 (см. [страницу](#page-361-0) 362)

### **Форма Фигура**

Q Тип фигуры 0: полный круг 1: линейная канавка **2: круглая канавка**  3: треугольник 4: прямоугольник, квадрат 5: многоугольник QN Количество углов многоугольника – только при Q=5 (многоугольник) X1 Диаметр центра фигуры C1 Угол, центр фигуры Z1 Верхняя грань фрезерования P2 Глубина фигуры L Длина грани/размер под ключ  $\blacksquare$  L>0: длина грани **L**<0: размер под ключ (внутренний диаметр окружности) у многоугольника B Ширина прямоугольника RE Радиус скругления A Угол к оси Х Q2 Направление поворота канавки – только при Q=2 (круглая канавка) cw: по часовой стрелке ccw: против часовой стрелки W Угол, конечная точка канавки – только при Q=2 (круглая канавка)

> Программируйте только существенные параметры для выбранного типа фигуры.

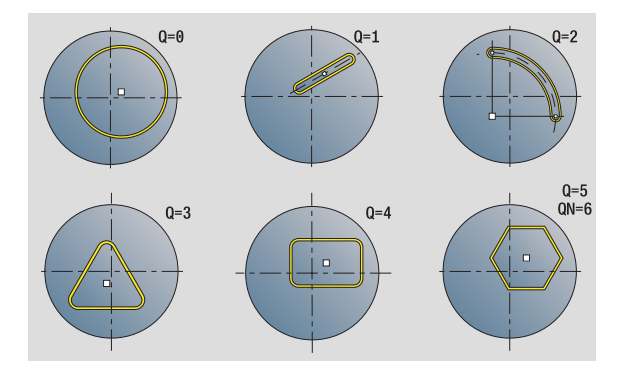

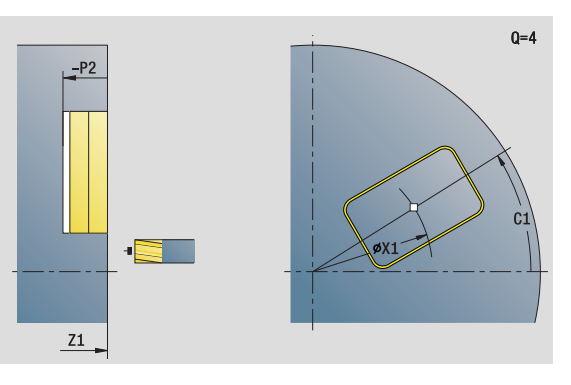

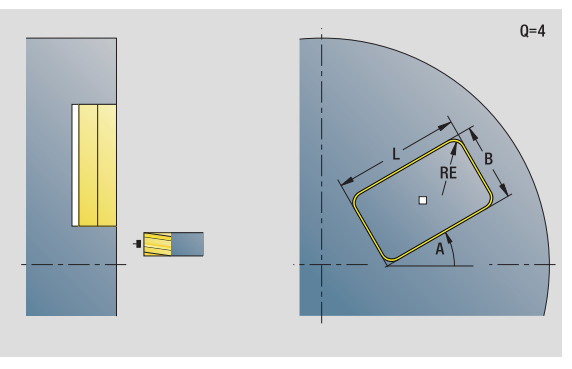

- Тип обработки: фрезерование
- Параметры, на которые оказывается влияние: F, S, FZ, P

# 2.9 Юниты - Фрезерование на торцевой поверхности **2.9 Юниты - Фрезерование на торцевой поверхности**

### **Форма Цикл**

- JK Место фрезерования
	- $0:$  на контуре
	- 1: в пределах контура
	- $\blacksquare$  2: вне контура
- H Направление хода фрезы
	- 0: встречное движение
	- 1: попутное движение
- P Максимальное врезание
- I Припуск параллельно контуру
- K Припуск в направлении врезания
- FZ Подача на врезание
- E Уменьшенная подача
- R Радиус подхода
- O Поведение при врезании
	- 0: прямо цикл движется к стартовой точке, врезается на подаче и фрезерует контур.
	- 1: в предварительном сверлении цикл позиционирует над позицией предварительного сверления, врезается и фрезерует контур.
- NF Маркер позиции (только если O=1)
- **Другие формы:** см. [страницу](#page-57-0) 58

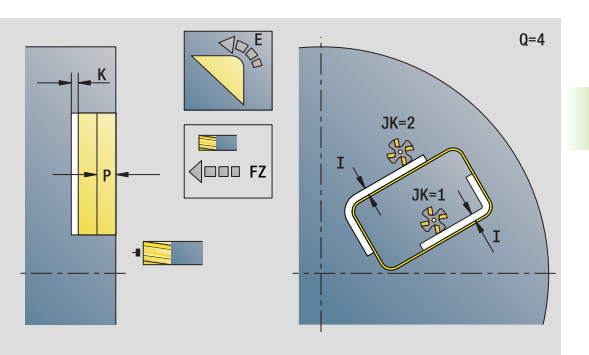

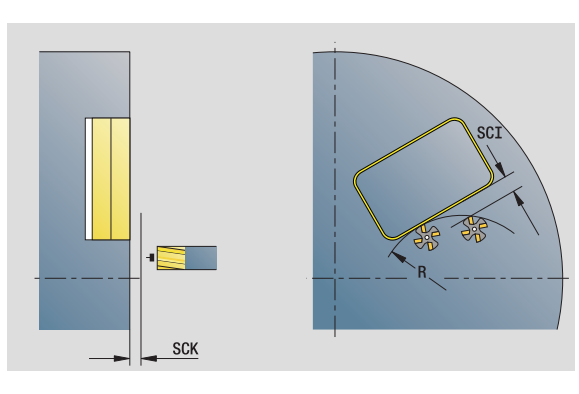

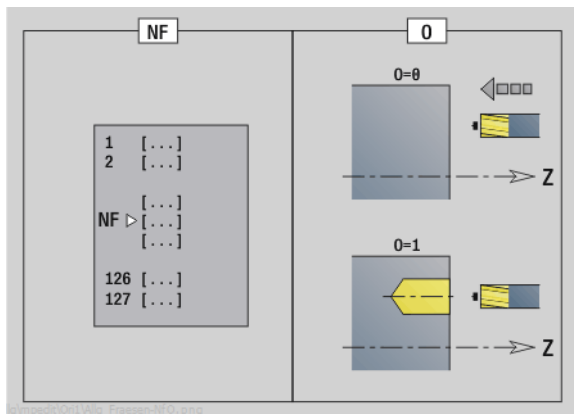

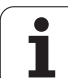

### **Юнит "Фрезерование контура ICP на торцевой поверхности "**

Юнит фрезерует определенный с помощью ICP контур на торцевой поверхности .

Имя юнита: G840\_Kon\_C\_Stirn / Цикл: G840 (см. [страницу](#page-361-0) 362)

### **Форма Контур**

- FK см. [страницу](#page-59-0) 60
- NS Номер стартового кадра контура
- NE Номер кадра конца контура
- Z1 Верхняя грань фрезерования
- P2 Глубина контура

### **Форма Цикл**

- JK Место фрезерования
	- $0:$  на контуре
	- 1, замкнутый контур: в пределах контура
	- 1, незамкнутый контур: слева от контура
	- 2, замкнутый контур: вне контура
	- 2, незамкнутый контур: справа от контура
	- 3: в зависимости от Н и MD
- H Направление хода фрезы
	- 0: встречное движение
		- 1: попутное движение
- P Максимальное врезание
- I Припуск параллельно контуру
- K Припуск в направлении врезания
- FZ Подача на врезание
- E Уменьшенная подача
- R Радиус подхода
- O Поведение при врезании
	- 0: прямо цикл движется к стартовой точке, врезается на подаче и фрезерует контур .
	- 1: в предварительном сверлении цикл позиционирует над позицией предварительного сверления, врезается и фрезерует контур .
- NF Маркер позиции (только если O=1)
- RB Плоскость возврата

**Другие формы :** см. [страницу](#page-57-0) 58

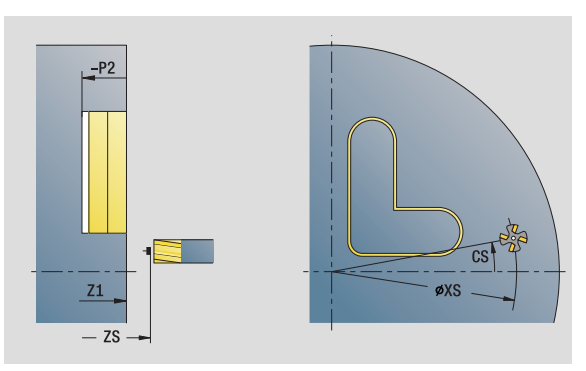

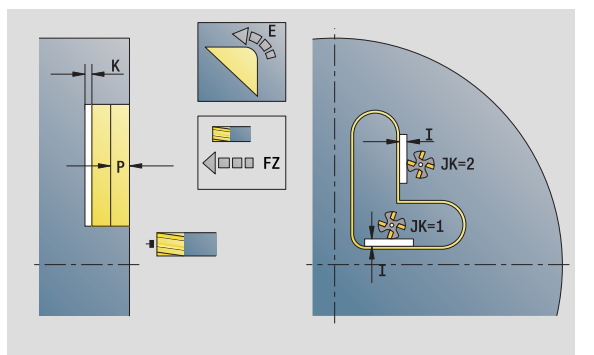

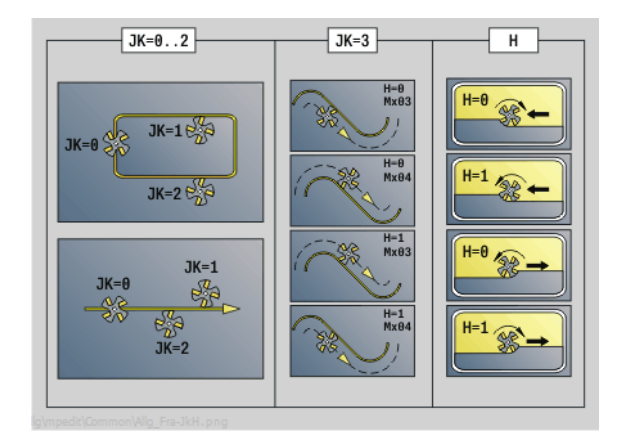

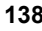

### **Юнит "Фрезерование карманов, фигур на торцевой поверхности"**

Блок фрезерует определенный **Q** карман. Выберите в **QK** тип обработки (черновая/чистовая обработка), а также стратегию врезания.

Имя юнита: G84x\_Fig\_Stirn\_C / Циклы: G845 (см. [страницу](#page-370-0) 371); G846 (см. [страницу](#page-375-0) 376)

### **Форма Фигура**

Q Тип фигуры

- 0: полный круг
- 1: линейная канавка
- **2: круглая канавка**
- 3: треугольник
- 4: прямоугольник, квадрат
- 5: многоугольник
- QN Количество углов многоугольника только при Q=5 (многоугольник)
- X1 Диаметр центра фигуры
- C1 Угол, центр фигуры
- Z1 Верхняя грань фрезерования
- P2 Глубина фигуры
- L Длина грани/размер под ключ
	- L>0: длина грани
	- L<0: размер под ключ (внутренний диаметр окружности) у многоугольника
- B Ширина прямоугольника
- RE Радиус скругления
- A Угол к оси Х
- Q2 Направление поворота канавки только при Q=2 (круглая канавка)
	- **см: по часовой стрелке**
	- ccw: против часовой стрелки
- W Угол, конечная точка канавки только при Q=2 (круглая канавка)

Программируйте только существенные параметры для выбранного типа фигуры.

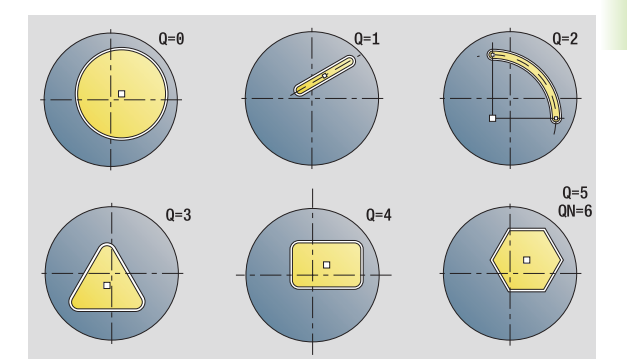

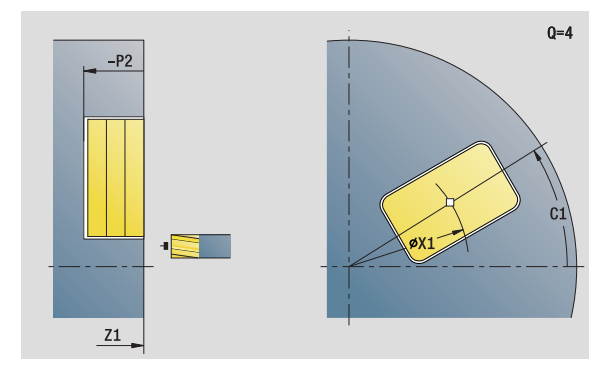

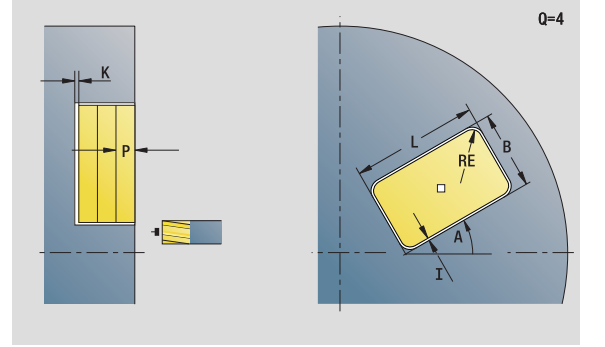

- Тип обработки: фрезерование
- Параметры, на которые оказывается влияние: F, S, FZ, P

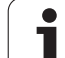

### **Форма Цикл**

- QK Тип обработки и стратегия врезания
	- 0: черновая обработка
	- 1: чистовая обработка
	- 2: черновая обработка по спирали ручная
	- 3: черновая обработка по спирали, автоматическая
	- 4: черновая обработка маятниковым движением, линейная, ручная
	- 5: черновая обработка маятниковым движением, линейная, автоматическая
	- 6: черновая обработка маятниковым движением, круговая, ручная
	- 7: черновая обработка маятниковым движением, круговая, автоматическая
	- 8: черновая обработка, врезание в позиции предварительного сверления
	- 9: Чистовая обработка, 3D кривая подвода
- JT Направление прогона
	- 0: изнутри наружу
	- 1: снаружи внутрь
- H Направление хода фрезы
	- 0: встречное движение
		- 1: попутное движение
- P Максимальное врезание
- I Припуск параллельно контуру
- K Припуск в направлении врезания
- FZ Подача на врезание
- E Уменьшенная подача
- R Радиус подхода
- WB Длина врезания
- EW Угол врезания
- NF Маркер позиции (только если QK=8)
- U Коэффициент перекрытия (по умолчанию: 0,5)
- **Другие формы :** см. [страницу](#page-57-0) 58

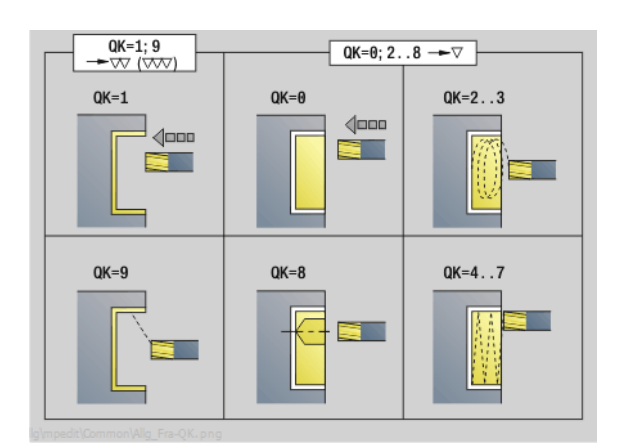

 $QK = 2.3$  $QK=4.5$  $QK = 6...7$ **WB** 繫 EW FW EW

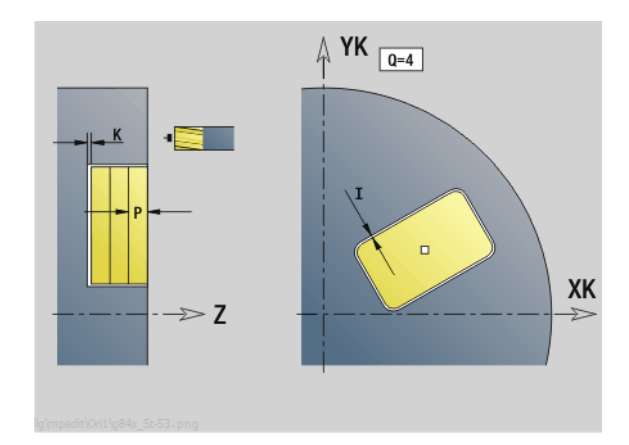

2.9 Юниты - Фрезерование на торцевой поверхности

### **Юнит "Фрезерование карманов ICP на торцевой поверхности"**

Блок фрезерует определенный **Q** карман. Выберите в **QK** тип обработки (черновая/чистовая обработка), а также стратегию врезания.

Имя юнита: G845\_Tas\_C\_Stirn / Циклы: G845 A1 (см. [страницу](#page-370-0) [371\)](#page-370-0); G846 (см. [страницу](#page-375-0) 376)

### **Форма Контур**

- FK см. [страницу](#page-59-0) 60
- NS Номер стартового кадра контура
- NE Номер кадра конца контура
- Z1 Верхняя грань фрезерования
- P2 Глубина контура
- NF Маркер позиции (только если QK=8)

### **Форма Цикл**

- QK Тип обработки и стратегия врезания
	- 0: черновая обработка
	- 1: чистовая обработка
	- 2: черновая обработка по спирали ручная
	- 3: черновая обработка по спирали, автоматическая
	- 4: черновая обработка маятниковым движением, линейная, ручная
	- 5: черновая обработка маятниковым движением, линейная, автоматическая
	- 6: черновая обработка маятниковым движением, круговая, ручная
	- 7: черновая обработка маятниковым движением, круговая, автоматическая
	- 8: черновая обработка, врезание в позиции предварительного сверления
	- 9: Чистовая обработка, 3D кривая подвода
- JT Направление прогона
	- 0: изнутри наружу
	- $\blacksquare$  1: снаружи внутрь
- H Направление хода фрезы
	- 0: встречное движение
	- 1: попутное движение

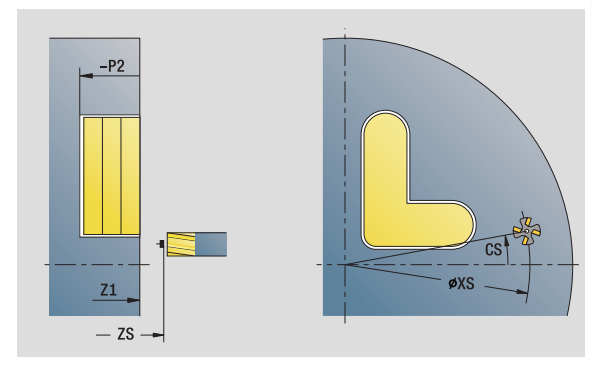

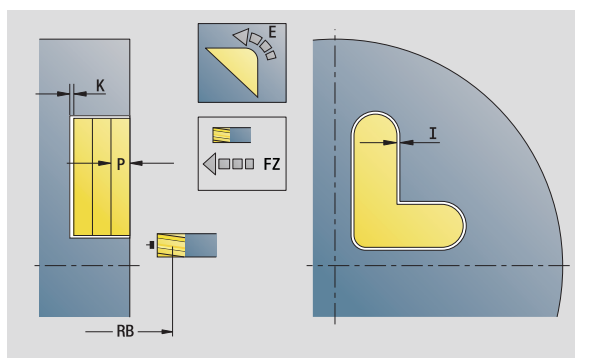

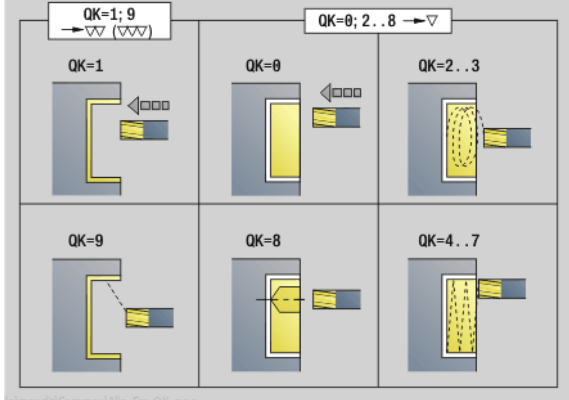

- Тип обработки: фрезерование
- Параметры, на которые оказывается влияние: F, S, FZ, P

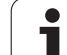

- 2.9 Юниты Фрезерование на торцевой поверх<mark>но</mark>сти **2.9 Юниты - Фрезерование на торцевой поверхности**
- **Р** Максимальное врезание<br>I Припуск параллельно ко
- 
- I Припуск параллельно контуру<br>К Припуск в направлении врезан Припуск в направлении врезания
- FZ Подача на врезание<br>Е Уменьшенная подач
- E Уменьшенная подача<br>R Радиус подхода
- R Радиус подхода
- WB Длина врезания
- EW Угол врезания
- U Коэффициент перекрытия (по умолчанию: 0,5)
- RB Плоскость возврата

**Другие формы :** см. [страницу](#page-57-0) 58

ı

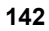

### Юнит "Гравирование на торцевой поверхности"

Юнит гравирует последовательность символов в линейном или полярном порядке на торцевой поверхности. Умляуты или особые знаки, которые невозможно задать в редакторе smart. Turn, определяйте знак за знаком в NF. Если вы программируете "писать дальше напрямую" (Q=1), то смена инструмента и предварительное позиционирование подавляются. Действительными оказываются технологические значения предшествующего цикла гравировки.

Имя юнита: G801 GRA STIRN С / Цикл: G801 (см. страницу 380)

Таблица символов: см. страницу 378

### Форма Позиция

- X, C Начальная точка полярно
- ХК. УК Начальная точка декартово
- Z Конечная точка. Позиция Z. с которой начинается фрезерование.
- $RB$ Плоскость возврата

### Форма Цикл

- **TXT** Текст, который должен быть выгравирован
- **NF** Номер символа (символ, который необходимо выгравировать)
- $H$ Высота шрифта
- E Коэффициент удаления (расчет: смотри рис.)
- W Угол наклона
- F7 Коэффициент подачи на врезание (подача на врезание = текущая подача \* FZ)
- $\vee$ Отработка
	- 0: линейное представление
	- $\blacksquare$  1: ВЫГНУТО ВВЕРХ
	- $2:$  ВЫГНУТО ВНИЗ
- D Диаметр привязки
- $\Omega$ Писать дальше напрямую
	- 0 (нет): гравировка следует начиная с начальной ТОЧКИ
	- 1 (да): гравировать с позиции инструмента

### Другие формы: см. страницу 58

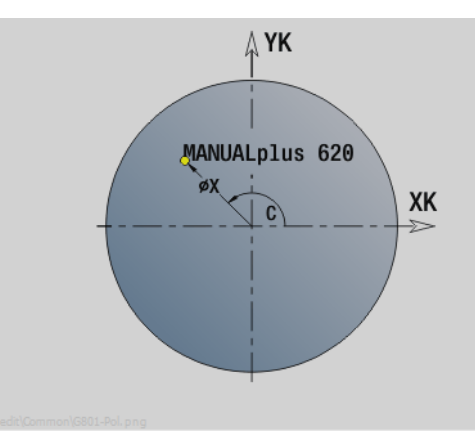

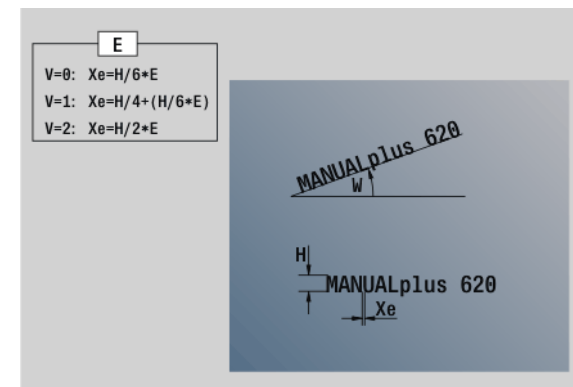

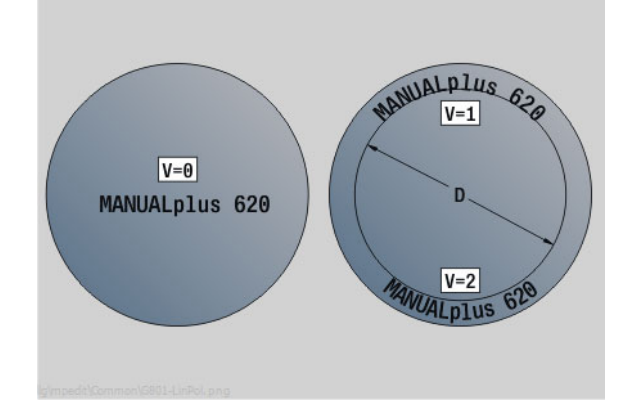

- Тип обработки: гравировка
- Параметры, на которые оказывается влияние:  $F, S$

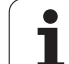

### **Юнит "Снятие грата на торцевой поверхности"**

Юнит фрезерует определенный с помощью ICP контур на торцевой поверхности.

Имя юнита: G840\_ENT\_C\_STIRN / Цикл: G840 (см. [страницу](#page-365-0) 366)

### **Форма Контур**

- FK см. [страницу](#page-59-0) 60
- NS Номер стартового кадра контура
- NE Номер кадра конца контура
- Z1 Верхняя грань фрезерования

### **Форма Цикл**

- JK Место фрезерования
	- $\blacksquare$  JK=0: на контуре
	- JK=1, замкнутый контур: в пределах контура
	- JK=1, незамкнутый контур: слева от контура
	- JK=2, замкнутый контур: вне контура
	- JK=2, незамкнутый контур: справа от контура
	- $\blacksquare$  JK=3: в зависимости от Н и MD
- H Направление хода фрезы
	- 0: встречное движение
	- 1: попутное движение
- BG Ширина фаски
- JG Диаметр предварительной обработки.
- P Глубина врезания (вводится как отрицательное значение)
- I Припуск параллельно контуру
- R Радиус подвода
- FZ Подача на врезание
- E Уменьшенная подача
- RB Плоскость возврата
- **Другие формы:** см. [страницу](#page-57-0) 58

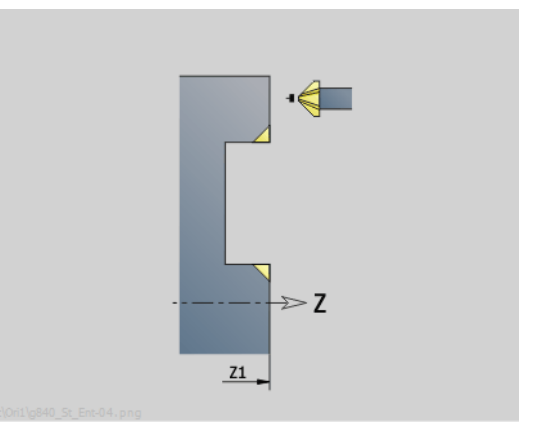

 $\overline{JK=0..2}$  $JK=3$ н  $H=0$ <br>Mx $\theta$ 3  $H = 0$  $JK=1$ **JK=0 SE**  $\frac{H-\theta}{M \times \theta}$  $H=1$  $JK=2$   $\frac{6}{20}$  $JK=1$  $JK = 6$ eg  $\begin{array}{c}\n\mathbb{R}^{n}_{\mathbb{R}^{3}} \\
\mathbb{R}^{n-2} \\
\end{array}$ 

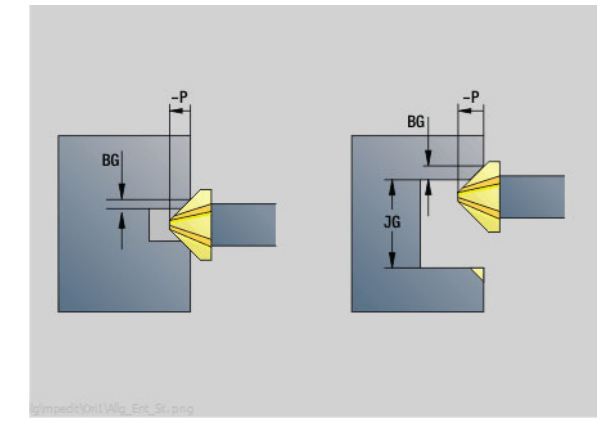

- Тип обработки: снятие грата
- Параметры, на которые оказывается влияние: F, S

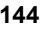
# **2.10 Юниты – Фрезерование на боковой поверхности**

# **Юнит "Канавка на боковой поверхности"**

Юнит фрезерует канавку на торцевой поверхности от позиции подвода до конечной точки. Ширина канавки соответствует диаметру фрезы.

Имя юнита: G792 Nut MANT C / Цикл: G792 (см. [страницу](#page-348-0) 349)

#### **Форма Цикл**

- X1 Верхняя грань фрезерования (диаметр)
- X2 Дно фрезерования (размер диаметра)
- L Длина канавки
- A1 Угол к оси Z
- Z1, C1 Полезная конечная точка полярно
- P Максимальное врезание
- FZ Подача на врезание

**Другие формы:** см. [страницу](#page-57-0) 58

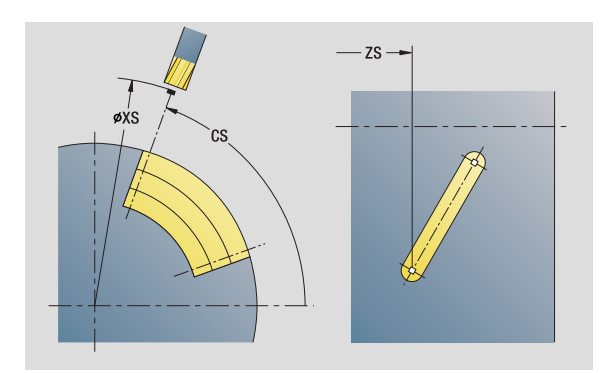

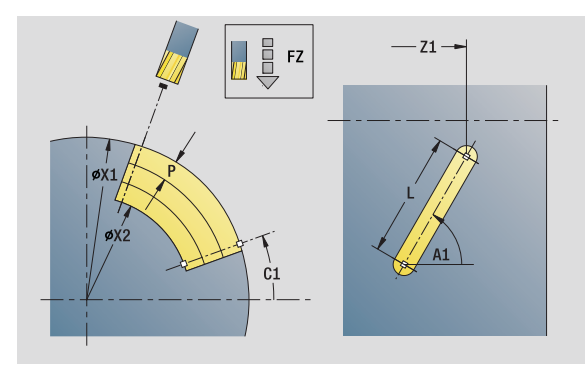

- Тип обработки: фрезерование
- Параметры, на которые оказывается влияние: F, S, FZ, P

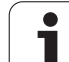

## **Юнит "Группа канавок на прямой на боковой поверхности"**

Юнит выполняет группу канавок на прямой с равными интервалами на боковой поверхности. Стартовая точка канавок соответствует позициям шаблона. Длина и положение канавок задаются в юните. Ширина канавки соответствует диаметру фрезы.

Имя юнита: G792 Lin Mant C / Цикл: G792 (см. [страницу](#page-348-0) 349)

#### **Форма Шаблон**

- Q Количество канавок
- Z1, C1 Шаблон стартовой точки
- Wi Приращение угла
- W Конечный угол
- Z2 Конечная точка шаблона

#### **Форма Цикл**

- X1 Верхняя грань фрезерования (диаметр)
- X2 Дно фрезерования (размер диаметра)
- L Длина канавки
- A1 Угол к оси Z
- P Максимальное врезание
- FZ Подача на врезание
- **Другие формы:** см. [страницу](#page-57-0) 58

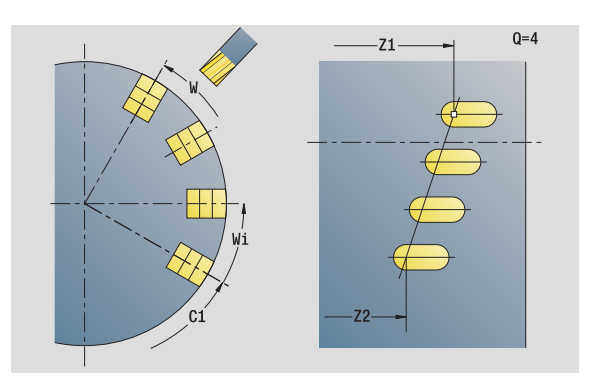

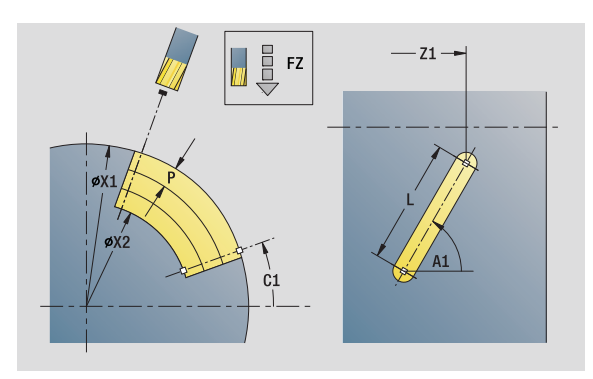

- Тип обработки: фрезерование
- Параметры, на которые оказывается влияние: F, S, FZ, P

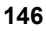

## **Юнит "Группа канавок на окружности на боковой поверхности"**

Юнит выполняет группу канавок на окружности с равными интервалами на боковой поверхности. Стартовая точка канавок соответствует позициям шаблона. Длина и положение канавок задаются в юните. Ширина канавки соответствует диаметру фрезы.

Имя юнита: G792 Cir Mant C / Цикл: G792 (см. [страницу](#page-348-0) 349)

#### **Форма Шаблон**

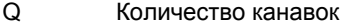

- ZM, CM Центр шаблона
- A Начальный угол
- Wi Приращение угла
- K Диаметр шаблона
- W Конечный угол
- V Направление вращения (по умолчанию: 0)
	- VD=0, без W: отверстия на всей окружности
	- VD=0, с W: отверстия на более длинной дуге окружности
	- VD=0, с Wi: знак перед Wi определяет направление (Wi<0: по часовой стрелке)
	- VD=1, с W: по часовой стрелке
	- VD=1, с Wi: по часовой стрелке (знак перед Wi не имеет значения)
	- VD=2, с W: против часовой стрелки
	- VD=2, с Wi: против часовой стрелки (знак Wi не имеет значения)

#### **Форма Цикл**

- X1 Верхняя грань фрезерования (диаметр)
- X2 Дно фрезерования (размер диаметра)
- L Длина канавки
- A1 Угол к оси Z
- P Максимальное врезание
- FZ Подача на врезание

**Другие формы:** см. [страницу](#page-57-0) 58

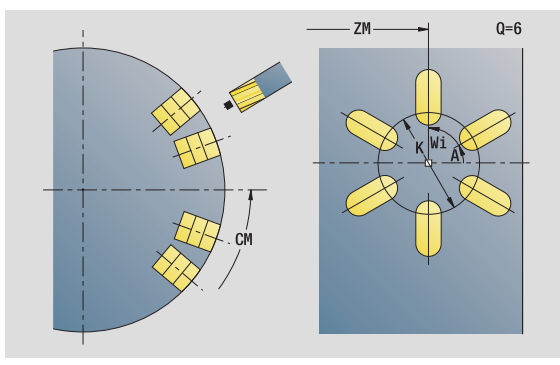

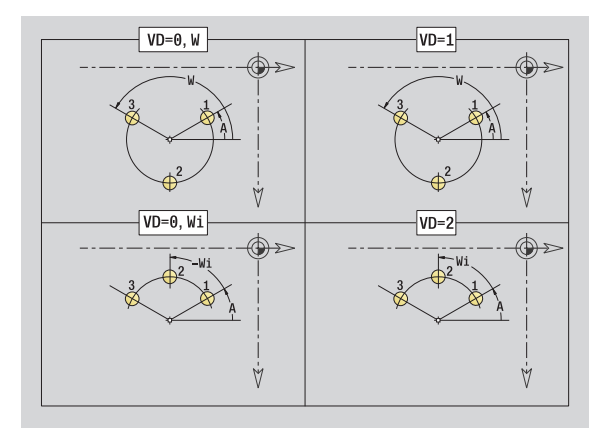

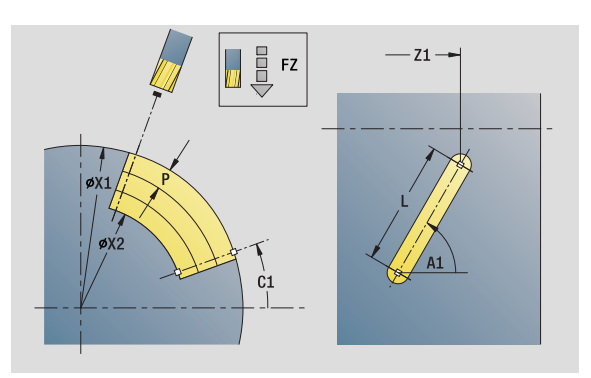

- Тип обработки: фрезерование
- Параметры, на которые оказывается влияние: F, S, FZ, P

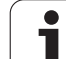

# **Юнит "Фрезерование спиральной канавки"**

Юнит фрезерует спиральную канавку. Ширина канавки соответствует диаметру фрезы.

Имя юнита: G798\_Wendelnut\_C / Цикл: G798 (см. [страницу](#page-357-0) 358)

#### **Форма Позиция**

- X1 Диаметр резьбы
- C1 Начальный угол
- Z1 Стартовая точка резьбы
- Z2 Конечная точка резьбы
- U Глубина резьбы

#### **Форма Цикл**

- F1 Шаг резьбы
- J Направление резьбы:
	- 0: правая резьба
	- ■1: левая резьба
- D Количество заходов
- P Длина разбега
- K Длина сбега резьбы
- I Максимальное врезание
- E Уменьшение глубины прохода
- **Другие формы:** см. [страницу](#page-57-0) 58

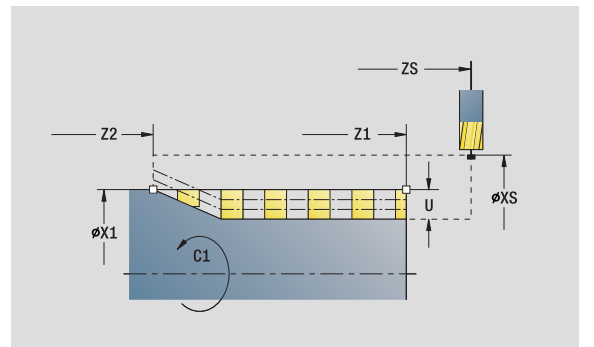

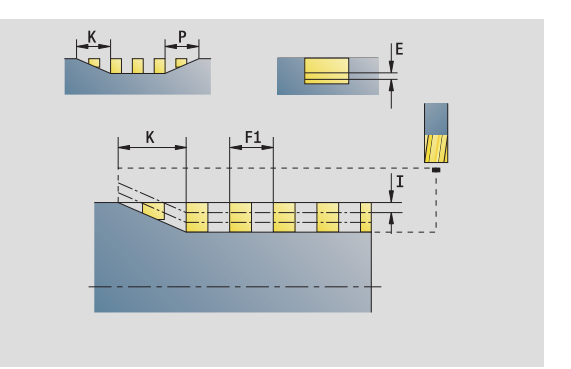

- Тип обработки: чистовая обработка фрезерованием
- Параметры, на которые оказывается влияние: F, S

### Юнит "Фрезерование контура, фигуры на боковой поверхности"

Юнит фрезерует определенный в Q контур на боковой поверхности.

Имя юнита: G840 Fig Mant C / Цикл: G840 (см. страницу 362)

#### Форма Фигура

- Q Тип фигуры
	- 0: полный круг
	- 1: линейная канавка
	- 2: круглая канавка
	- 3: треугольник
	- 4: прямоугольник, квадрат
	- 5: многоугольник
- QN Количество углов многоугольника - только при Q=5 (многоугольник)
- $Z1$ Центр фигуры
- $C<sub>1</sub>$ Угол, центр фигуры
- CY Развертка, центр фигуры
- Верхняя грань фрезерования  $X1$
- $P<sub>2</sub>$ Глубина фигуры
- $\mathbf{I}$ Длина грани/размер под ключ
	- $\blacksquare$  L>0: длина грани
	- L<0: размер под ключ (внутренний диаметр окружности) у многоугольника
- <sub>B</sub> Ширина прямоугольника
- **RF** Радиус скругления
- Угол к оси Z  $\mathsf{A}$
- $Q2$ Направление поворота канавки - только Q=2 (круглая канавка)
	- см: по часовой стрелке
	- ссм: против часовой стрелки
- W Угол, конечная точка канавки - только Q=2 (круглая канавка)

Программируйте только существенные параметры для выбранного типа фигуры.

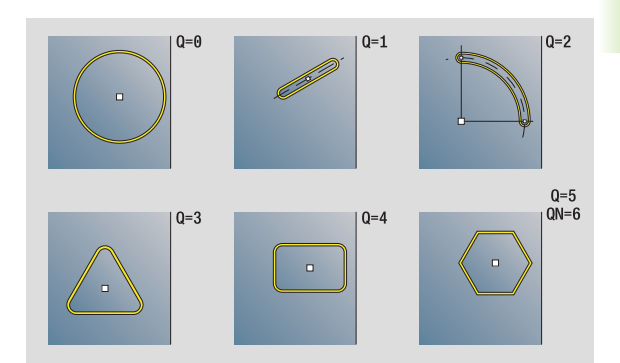

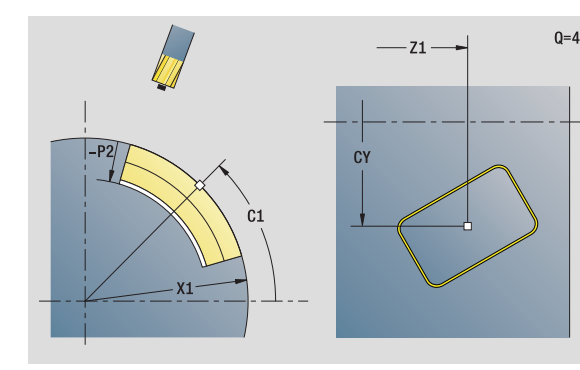

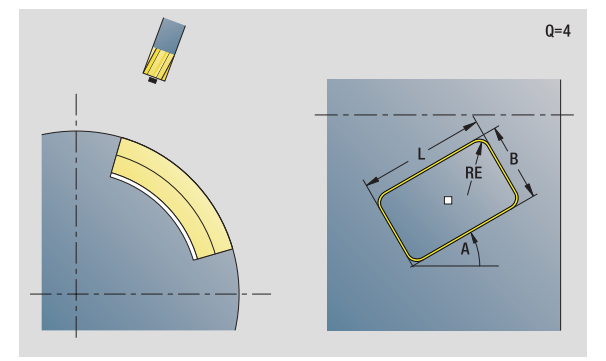

- Тип обработки: фрезерование
- Параметры, на которые оказывается влияние: F. S. FZ. P

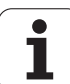

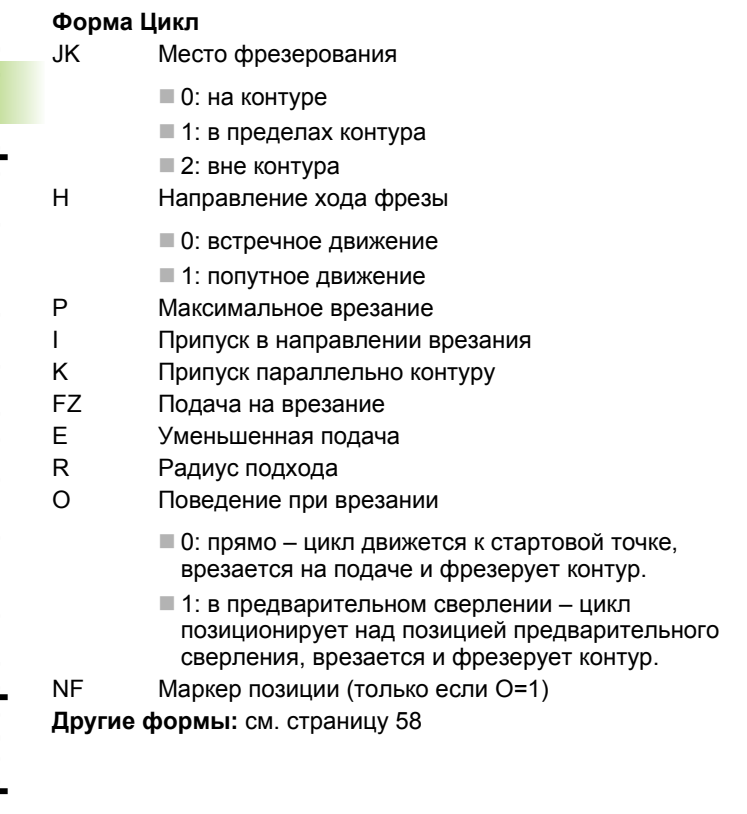

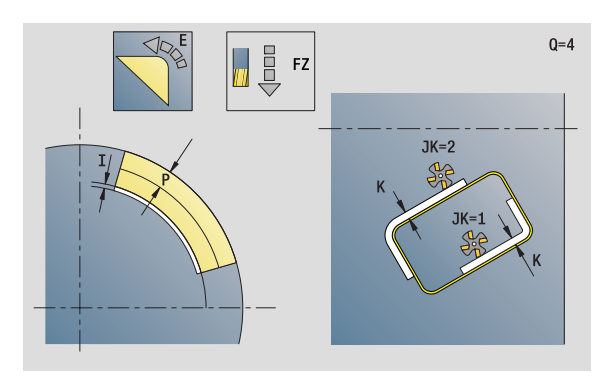

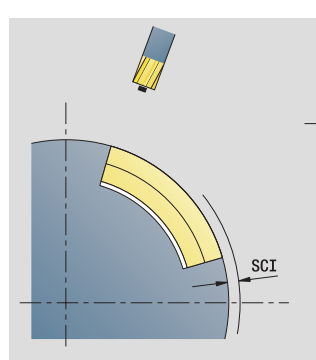

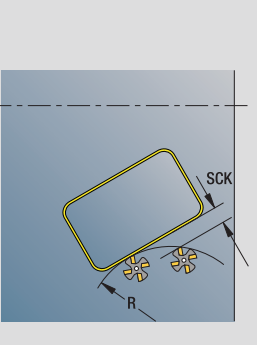

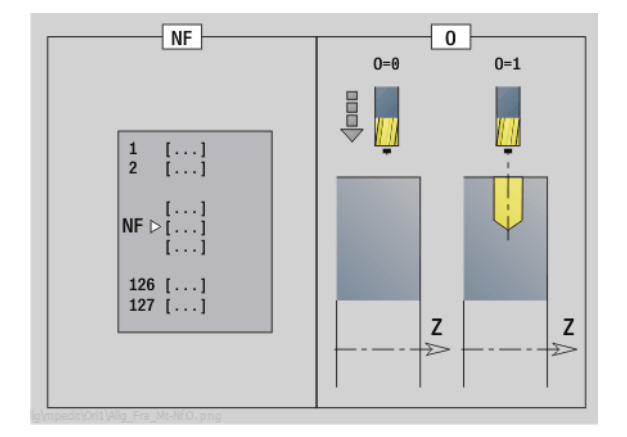

 $\mathbf{i}$ 

### **Юнит "Фрезерование контура ICP на боковой поверхности"**

Юнит фрезерует определенный с помощью ICP контур на торцевой поверхности.

Имя юнита: G840 Kon C Mant / Цикл: G840 (см. [страницу](#page-361-0) 362)

#### **Форма Контур**

- FK см. [страницу](#page-59-0) 60
- NS Номер стартового кадра контура
- NE Номер кадра конца контура
- X1 Верхняя грань фрезерования (диаметр)
- P2 Глубина контура (радиус)

#### **Форма Цикл**

- JK Место фрезерования
	- $0:$  на контуре
	- 1, замкнутый контур: в пределах контура
	- 1, незамкнутый контур: слева от контура
	- 2, замкнутый контур: вне контура
	- 2, незамкнутый контур: справа от контура
	- $\blacksquare$  3: в зависимости от Н и MD
- H Направление хода фрезы
	- 0: встречное движение
	- 1: попутное движение
- P Максимальное врезание
- I Припуск параллельно контуру
- K Припуск в направлении врезания
- FZ Подача на врезание
- E Уменьшенная подача
- R Радиус подхода
- O Поведение при врезании
	- 0: прямо цикл движется к стартовой точке, врезается на подаче и фрезерует контур.
	- 1: в предварительном сверлении цикл позиционирует над позицией предварительного сверления, врезается и фрезерует контур.
- NF Маркер позиции (только если O=1)
- RB Плоскость возврата (диаметр)
- **Другие формы:** см. [страницу](#page-57-0) 58

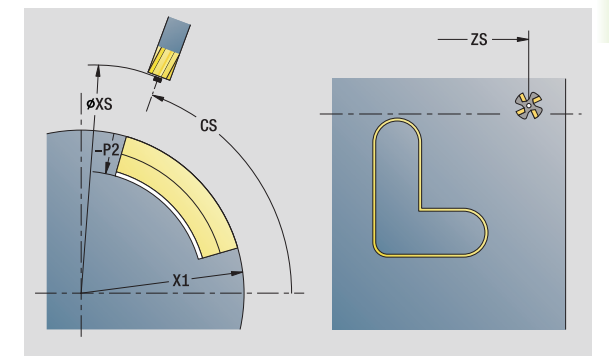

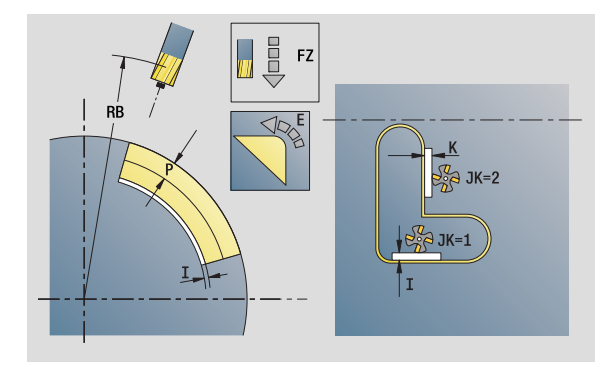

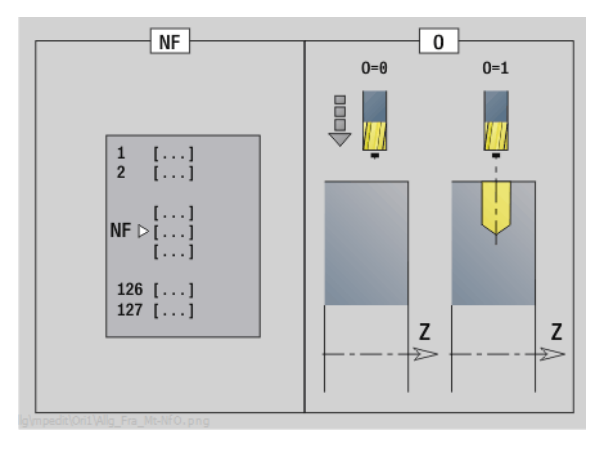

- Тип обработки: чистовая обработка фрезерованием
- Параметры, на которые оказывается влияние: F, S, FZ, P

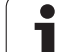

## **Юнит "Фрезерование карманов, фигуры на боковой поверхности"**

Блок фрезерует определенный **Q** карман. Выберите в **QK** тип обработки (черновая/чистовая обработка), а также стратегию врезания.

Имя юнита: G84x\_Fig\_Mant\_C / Циклы: G845 (см. [страницу](#page-370-0) 371); G846 (см. [страницу](#page-375-0) 376)

#### **Форма Фигура**

- Q Тип фигуры
	- 0: полный круг
	- 1: линейная канавка
	- **2: круглая канавка**
	- 3: треугольник
	- 4: прямоугольник, квадрат
	- 5: многоугольник
- QN Количество углов многоугольника только при Q=5 (многоугольник)
- Z1 Центр фигуры
- C1 Угол, центр фигуры
- CY Развертка, центр фигуры
- X1 Верхняя грань фрезерования
- P2 Глубина фигуры
- L Длина грани/размер под ключ
	- L>0: длина грани
	- L<0: размер под ключ (внутренний диаметр окружности) у многоугольника
- B Ширина прямоугольника
- RE Радиус скругления
- A Угол к оси Z
- Q2 Направление поворота канавки только Q=2 (круглая канавка)
	- **см: по часовой стрелке**
	- **ссм: против часовой стрелки**
- W Угол, конечная точка канавки только Q=2 (круглая канавка)

Программируйте только существенные параметры для выбранного типа фигуры.

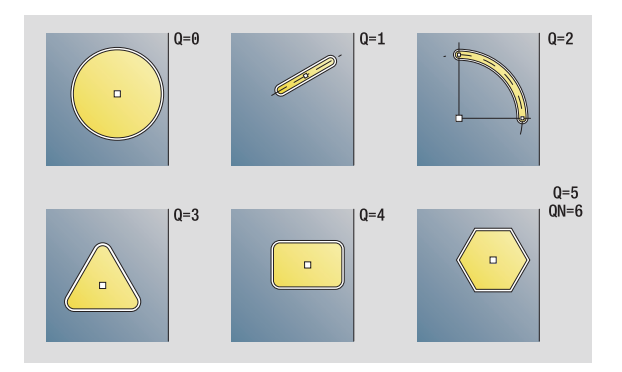

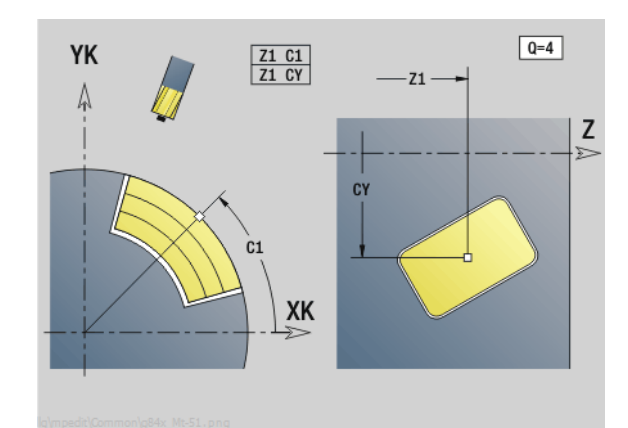

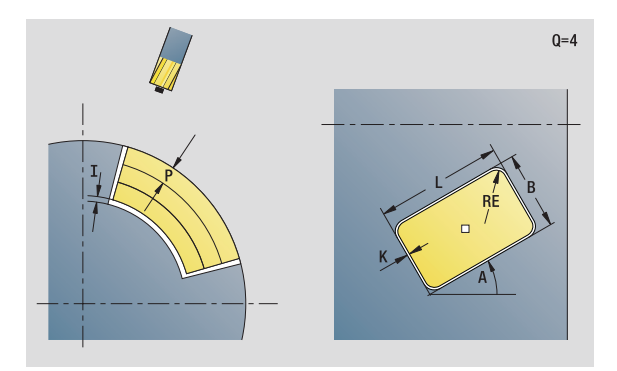

- Тип обработки: фрезерование
- Параметры, на которые оказывается влияние: F, S, FZ, P

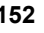

#### Форма Цикл

- QK Тип обработки и стратегия врезания
	- 0: черновая обработка
	- 1: чистовая обработка
	- 2: черновая обработка по спирали ручная
	- 3: черновая обработка по спирали, автоматическая
	- 4: черновая обработка маятниковым движением. линейная, ручная
	- 5: черновая обработка маятниковым движением, линейная, автоматическая
	- 6: черновая обработка маятниковым движением, круговая, ручная
	- 7: черновая обработка маятниковым движением, круговая, автоматическая
	- 8: черновая обработка, врезание в позиции предварительного сверления
	- 9: Чистовая обработка, 3D кривая подвода
- **JT** Направление прогона:
	- 0: изнутри наружу
	- $\blacksquare$  1: снаружи внутрь
- $H$ Направление хода фрезы
	- 0: встречное движение
		- 1: попутное движение
- $\mathsf{P}$ Максимальное врезание
- $\mathbf{I}$ Припуск в направлении врезания
- K Припуск параллельно контуру
- **FZ** Подача на врезание
- E Уменьшенная подача
- $\mathsf{R}$ Радиус подхода
- **WB** Длина врезания
- EW Угол врезания
- **NF** Маркер позиции (только если QK=8)
- $\cup$ Коэффициент перекрытия (по умолчанию: 0,5)

Другие формы: см. страницу 58

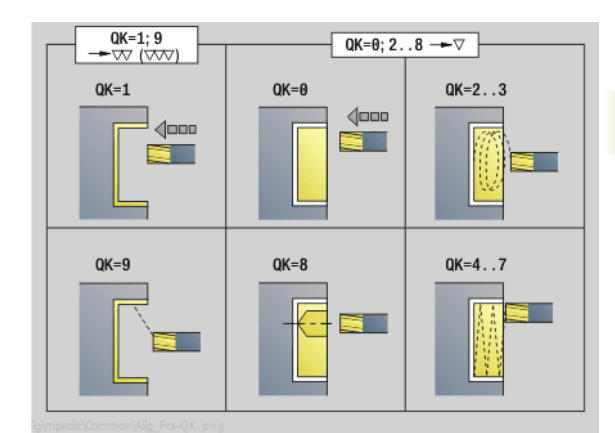

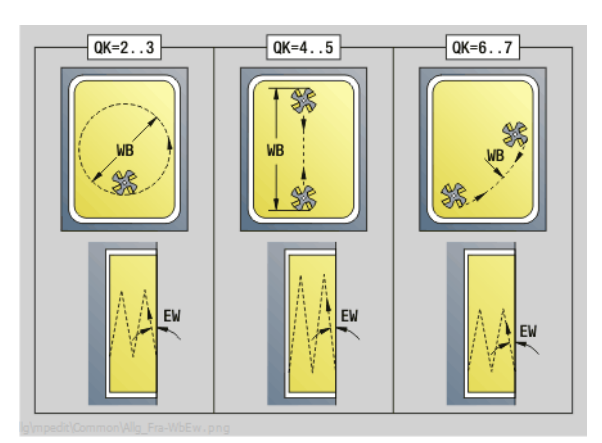

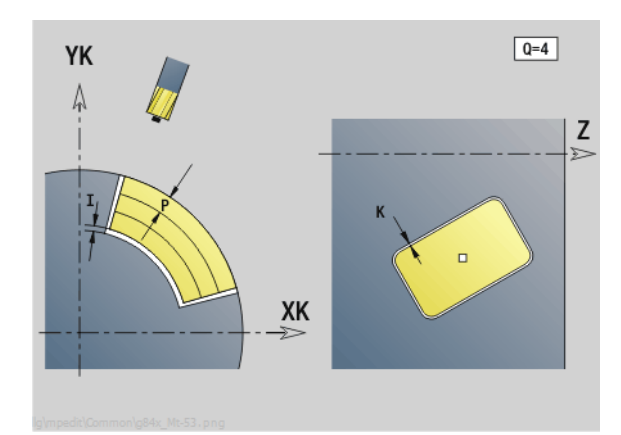

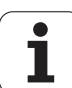

## Юнит "Фрезерование карманов ICP на боковой поверхности"

Блок фрезерует определенный Q карман. Выберите в QK тип обработки (черновая/чистовая обработка), а также стратегию врезания.

Имя юнита: G845 Tas C Mant / Циклы: G845 (см. страницу 371); G846 (см. страницу 376)

#### Форма Контур

- **FK** см. страницу 60
- **NS** Номер стартового кадра контура
- **NF** Номер кадра конца контура
- $X<sub>1</sub>$ Верхняя грань фрезерования (диаметр)
- P<sub>2</sub> Глубина контура
- **NF** Маркер позиции (только если QK=8)

#### Форма Цикл

- QK Тип обработки и стратегия врезания
	- 0: черновая обработка
	- 1: чистовая обработка
	- 2: черновая обработка по спирали ручная
	- 3: черновая обработка по спирали, автоматическая
	- 4: черновая обработка маятниковым движением, линейная, ручная
	- 5: черновая обработка маятниковым движением, линейная, автоматическая
	- 6: черновая обработка маятниковым движением. круговая, ручная
	- 7: черновая обработка маятниковым движением, круговая, автоматическая
	- 8: черновая обработка, врезание в позиции предварительного сверления
	- 9: Чистовая обработка, 3D кривая подвода
- JT Направление прогона
	- 0: изнутри наружу
	- 1: снаружи внутрь
- $H$ Направление хода фрезы
	- 0: встречное движение
	- 1: попутное движение
- P Максимальное врезание
- $\mathbf{I}$ Припуск в направлении врезания
- K Припуск параллельно контуру
- F<sub>7</sub> Коэффициент подачи
- $E$ Уменьшенная подача
- $\overline{R}$ Радиус подхода
- **W<sub>R</sub>** Длина врезания
- EW Угол врезания
- $\cup$ Коэффициент перекрытия (по умолчанию: 0,5)
- **R<sub>B</sub>** Плоскость возврата (диаметр)
- Другие формы: см. страницу 58

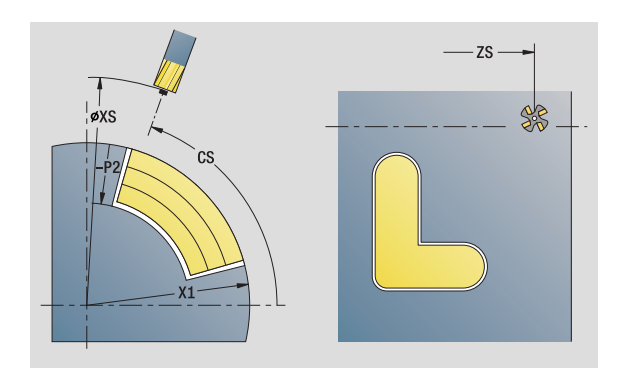

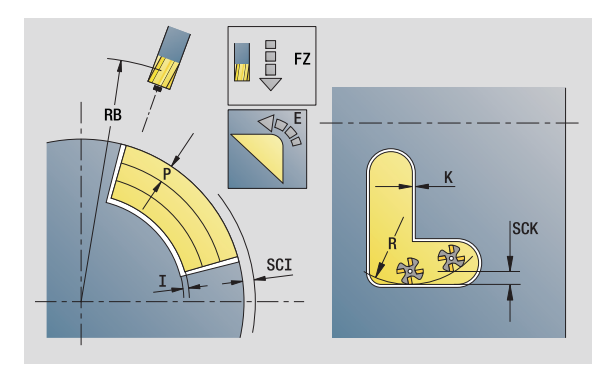

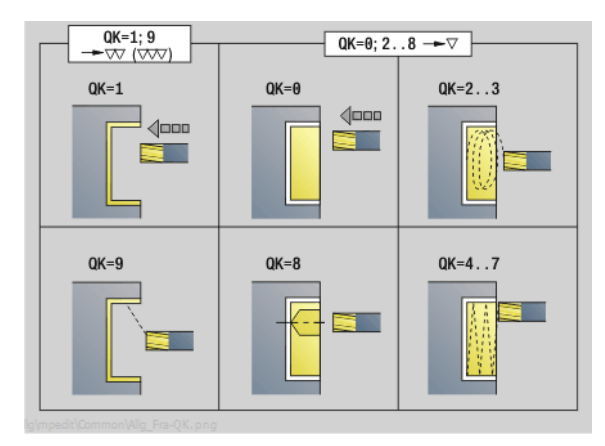

- Тип обработки: фрезерование
- Параметры, на которые оказывается влияние:  $F, S, FZ, P$

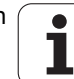

# Юнит "Гравировка на боковой поверхности"

Юнит гравирует последовательность символов в линейном порядке на боковой поверхности. Умляуты или особые знаки, которые невозможно задать в редакторе smart. Turn, определяйте знак за знаком в NF. Если вы программируете "писать дальше напрямую" (Q=1), то смена инструмента и предварительное позиционирование подавляются. Действительными оказываются технологические значения предшествующего цикла гравировки.

Имя юнита: G802 GRA MANT С / Цикл: G802 (см. страницу 381)

Таблица символов: см. страницу 378

#### Форма Позиция

- $\overline{z}$ Начальная точка
- $\mathsf{C}$ Начальный угол
- **CY** Начальная точка
- $\sf X$ Конечная точка (диаметр). Позиция Х. с которой начинается фрезерование.
- **R<sub>R</sub>** Плоскость возврата

#### Форма Цикл

- **TXT** Текст, который должен быть выгравирован
- **NF** Номер символа (символ, который необходимо выгравировать)
- $H$ Высота шрифта
- $\mathsf E$ Коэффициент удаления (расчет: смотри рис.)
- W Угол наклона
- **FZ** Коэффициент подачи на врезание (подача на врезание = текущая подача \* FZ)
- $\mathsf{D}$ Диаметр привязки
- $\Omega$ Писать дальше напрямую
	- 0 (нет): гравировка следует начиная с начальной ТОЧКИ
	- 1 (да): гравировать с позиции инструмента

Другие формы: см. страницу 58

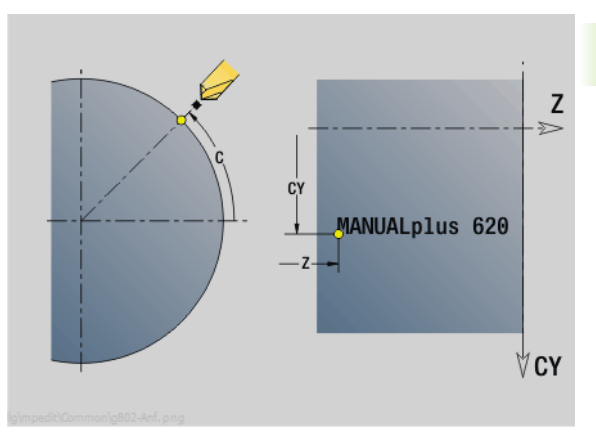

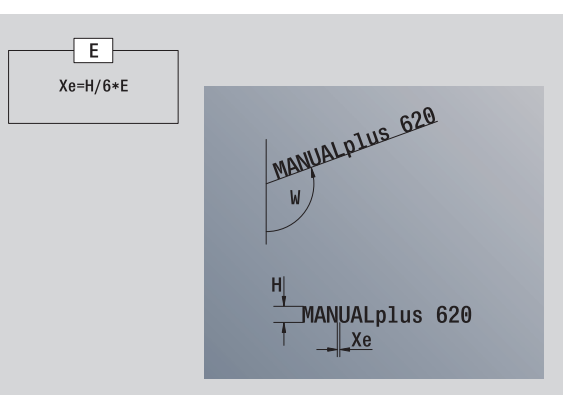

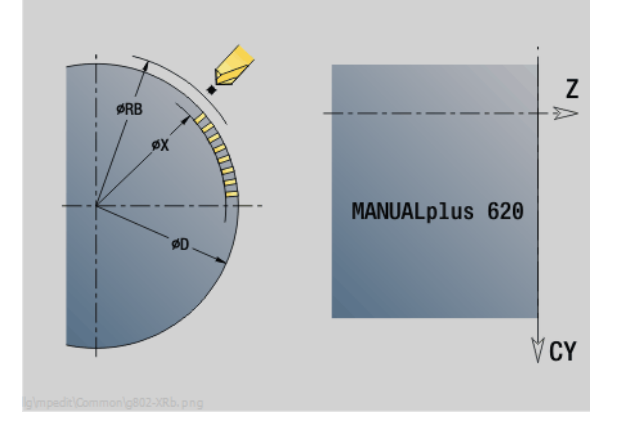

- Тип обработки: гравировка
- Параметры, на которые оказывается влияние:  $F, S$

# **Юнит "Снятие грата на боковой поверхности"**

Юнит удаляет грат с контура, заданного с помощью ICP, на торцевой поверхности.

Имя юнита: G840\_ENT\_C\_MANT / Цикл: G840 (см. [страницу](#page-365-0) 366)

#### **Форма Контур**

- FK см. [страницу](#page-59-0) 60
- NS Номер стартового кадра контура
- NE Номер кадра конца контура
- X1 Верхняя грань фрезерования (диаметр)

#### **Форма Цикл**

- JK Место фрезерования
	- $\blacksquare$  JK=0: на контуре
	- JK=1, замкнутый контур: в пределах контура
	- JK=1, незамкнутый контур: слева от контура
	- JK=2, замкнутый контур: вне контура
	- JK=2, незамкнутый контур: справа от контура
	- $\blacksquare$  JK=3: в зависимости от Н и MD
- H Направление хода фрезы
	- 0: встречное движение
	- 1: попутное движение
- BG Ширина фаски
- JG Диаметр предварительной обработки.
- P Глубина врезания (вводится как отрицательное значение)
- K Припуск параллельно контуру
- R Радиус подвода
- FZ Подача на врезание
- E Уменьшенная подача
- RB Плоскость возврата
- **Другие формы:** см. [страницу](#page-57-0) 58

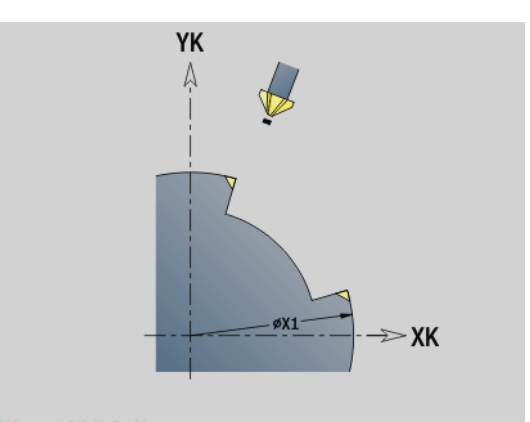

 $\sqrt{3K=0...2}$  $JK=3$ Н  $\frac{H-\theta}{M \times \theta}$  $H = \theta$  $JK=1$ **JK=0 SE**  $\frac{H-\theta}{M \times \theta}$  $H=1$  $JK=2$   $\frac{6}{20}$  $JK=1$  $JK = 6$ eg  $\begin{array}{c}\n\mathbb{R}^{n}_{\mathbb{R}^{3}} \\
\mathbb{R}^{n}_{\mathbb{R}^{2}}\n\end{array}$ 

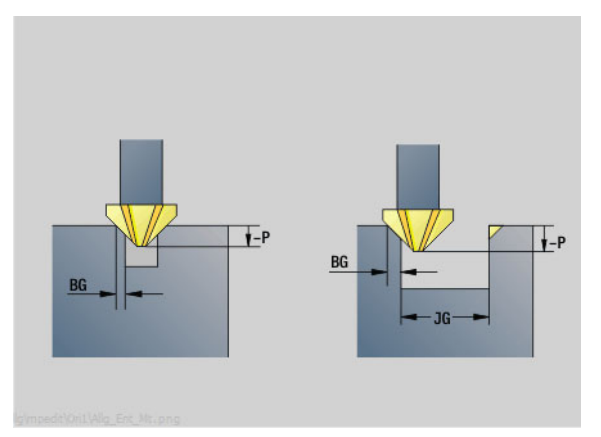

- Тип обработки: снятие грата
- Параметры, на которые оказывается влияние: F, S

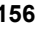

# **2.11 Юниты - Специальная обработка**

# **Юнит "Начало программы"**

В стартовом юните определяются заданные величины, которые применяются в следующих юнитах. Этот юнит однократно вызывается в начале части обработки. Кроме того, устанавливаются ограничения числа оборотов, смещения нулевой точки и точка смены инструмента для этой программы.

Имя юнита: Start / Вызываемый цикл: отсутствует

- S0 Максимальное число оборотов шпинделя
- S1 Максимальное число оборотов приводного инструмента
- Z Смещение нулевой точки (G59)

#### **Форма WWP (точки смены инструмента)**

- WT1 Точка смены инструмента
	- Ось отсутствует (подвод к точке смены инструмента не выполняется)
	- 0: оси X и Z одновременно отводятся по диагонали
	- $\blacksquare$  1: сначала X, потом Z
	- $\blacksquare$  2: сначала Z, потом X
	- 3: только Х
	- 4: только Z
	- $\blacksquare$  5: только Y
	- 6: одновременно с Y
- WX1 Точка смены инструмента X (привязка: нулевая точка станка к позиции суппорта в качестве радиуса)
- WZ1 Точка смены инструмента Z (привязка: нулевая точка станка к позиции суппорта)
- WY1 Точка смены инструмента Y (привязка: нулевая точка станка к позиции суппорта)

#### **Softkey в форме начала работы**

Ввод

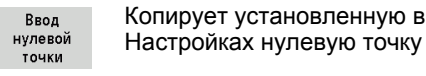

Копирует установленную в Настройках точку смены **Форма Границы 1999** или профизиканта и профизиканта и профизиканта и профизиканта инструмента

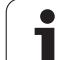

#### **Форма Умолчания**

GWW Точка смены инструмента

- Ось отсутствует (подвод к точке смены инструмента не выполняется )
- 0: оси X и Z одновременно отводятся по диагонали
- $\blacksquare$  1: сначала X, потом Z
- $\blacksquare$  2: сначала Z, потом X
- 3: только X
- $\blacksquare$  4: только Z
- 5: только Y
- 6: одновременно с Y
- CLT СОЖ
	- 0: без
	- 1: контур 1 вкл.
	- 2: контур 2 вкл.
- G60 Защитная зона (задана для юнитов сверления )
	- 0: активна
	- $\blacksquare$  1: не активна

#### **Форма Цикл**

L Имя подпрограммы: Имя подпрограммы, которая запускается при помощи стартового юнита

#### **Форма Глобально**

- G47 Безопасное расстояние
- SCK Безопасное расстояние в направлении врезания (сверление и фрезерование )
- SCI Безопасное расстояние в плоскости обработки (сверление )
- I, K Припуск в направлении X, Z (X: диаметр)

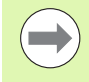

Смещение нулевой точки и точки смены инструмента можно скопировать с помощью клавиш Softkey (см. таблицу клавиш Softkey).

- **Настройка в форме WWP действует только в** пределах актуальной программы .
- $\blacksquare$  Позиция точки смены инструмента (WX1, WZ1, WY1):
	- Если точка смены инструмента определена, переход на эти позиции осуществляется при помощи G14.
	- Если точка смены инструмента не определена, при помощи G14 осуществляется подход к заданной в ручном режиме позиции .

При вызове подпрограммы через стартовый юнит, Вам необходимо установить зажимной механизм в положение D0 при помощи функции G65. Кроме того, необходимо развести оси С, например, при помощи M15 или M315.

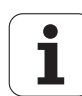

# **Юнит "Ось C вкл."**

Юнит активирует ось C "SPI".

Имя юнита: C\_Axis\_ON / Вызываемый цикл: отсутствует

#### **Форма Ось C вкл.**

- SPI Номер шпинделя инструмента (0..3). Шпиндель, который смещает заготовку.
- C Позиция подвода

# **Юнит "Ось C выкл."**

Юнит деактивирует ось C "SPI".

Имя юнита: C\_Axis\_OFF / Вызываемый цикл: отсутствует

#### **Форма Ось C выкл.**

SPI Номер шпинделя инструмента (0..3). Шпиндель, который смещает заготовку.

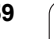

# **Юнит "Подпрограмма - вызов"**

Юнит вызывает заданную в "L" подпрограмму.

Имя юнита: SUBPROG / Вызываемый цикл: любая подпрограмма

#### **Форма Контур**

- L Имя подпрограммы
- Q Количество повторений
- LA-LF Передаваемые значения
- LH Передаваемое значение

LN Передаваемое значение - указание на номер кадра как ссылка на контур. Обновляется путем нумерации блока данных.

#### **Форма Цикл**

- LI-LK Передаваемые значения
- LO Передаваемое значение
- LP Передаваемое значение
- LR Передаваемое значение
- LS Передаваемое значение
- LU Передаваемое значение
- LW-LZ Передаваемые значения
- **Другие формы:** см. [страницу](#page-57-0) 58

 Вызов инструмента в данном юните не является обязательным параметром!

 Вместо текста "Передаваемое значение" в подпрограмме могут отображаться определенные тексты. Дополнительно можно задавать вспомогательные рисунки для каждой строки подпрограммы (см. [страницу](#page-419-0) 420).

**Доступ к технологической базе данных:**

**не**возможно

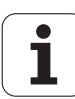

# Юнит "Часть программы - повторение"

Запрограммируйте при помощи юнита Repeat повторение части программы. Юнит состоит из двух частей, которые связаны друг с другом. Программируйте напрямую перед частью, которую нужно повторить, юнит с формой начала и прямо после повторяемой части юнит с формой конца. При этом обязательно применяйте одинаковые номера переменных.

Имя юнита: REPEAT / Вызываемый цикл: отсутствует

#### Форма Начало

- **AE** Повторение
	- 0: начало
	- $\blacksquare$  1: конец
- $\vee$ Номер переменной 1-30 (численная переменная для цикла программы повторения)
- **NN** Количество повторений
- QR Сохранение заготовки
	- $\blacksquare$  0: нет
	- $\blacksquare$  1: да
- K Комментарий

#### Форма Конец

- AE Повторение:
	- 0: начало
	- $\blacksquare$  1: конец
- $\vee$ Номер переменной 1-30 (численная переменная для цикла программы повторения)
- Z Дополнительное смещение нулевой точки
- $\mathsf{C}$ Смещение оси С в приращениях
- Q Номер оси С
- K Комментарий

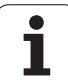

## **Юнит "Конец программы"**

Юнит конца необходимо вызывать один раз в любой программе smart.Turn в конце части обработки.

Имя юнита: END / Вызванный цикл: отсутствует

#### **Форма Конец программы**

- ME Тип возврата
	- 30: без перезапуска M30
	- $\blacksquare$  99: с перезапуском М99
- NS Номер кадра для возврата
- G14 Точка смены инструмента
	- Ось отсутствует (подвод к точке смены инструмента не выполняется)
	- 0: оси X и Z одновременно отводятся по диагонали
	- $\blacksquare$  1: сначала X, потом Z
	- $\blacksquare$  2: сначала Z, потом X
	- 3: только Х
	- 4: только Z
	- 5: только Y
	- 6: одновременно с Y
- MFS М-команда в начале юнита
- MFE М-команда в конце юнита

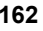

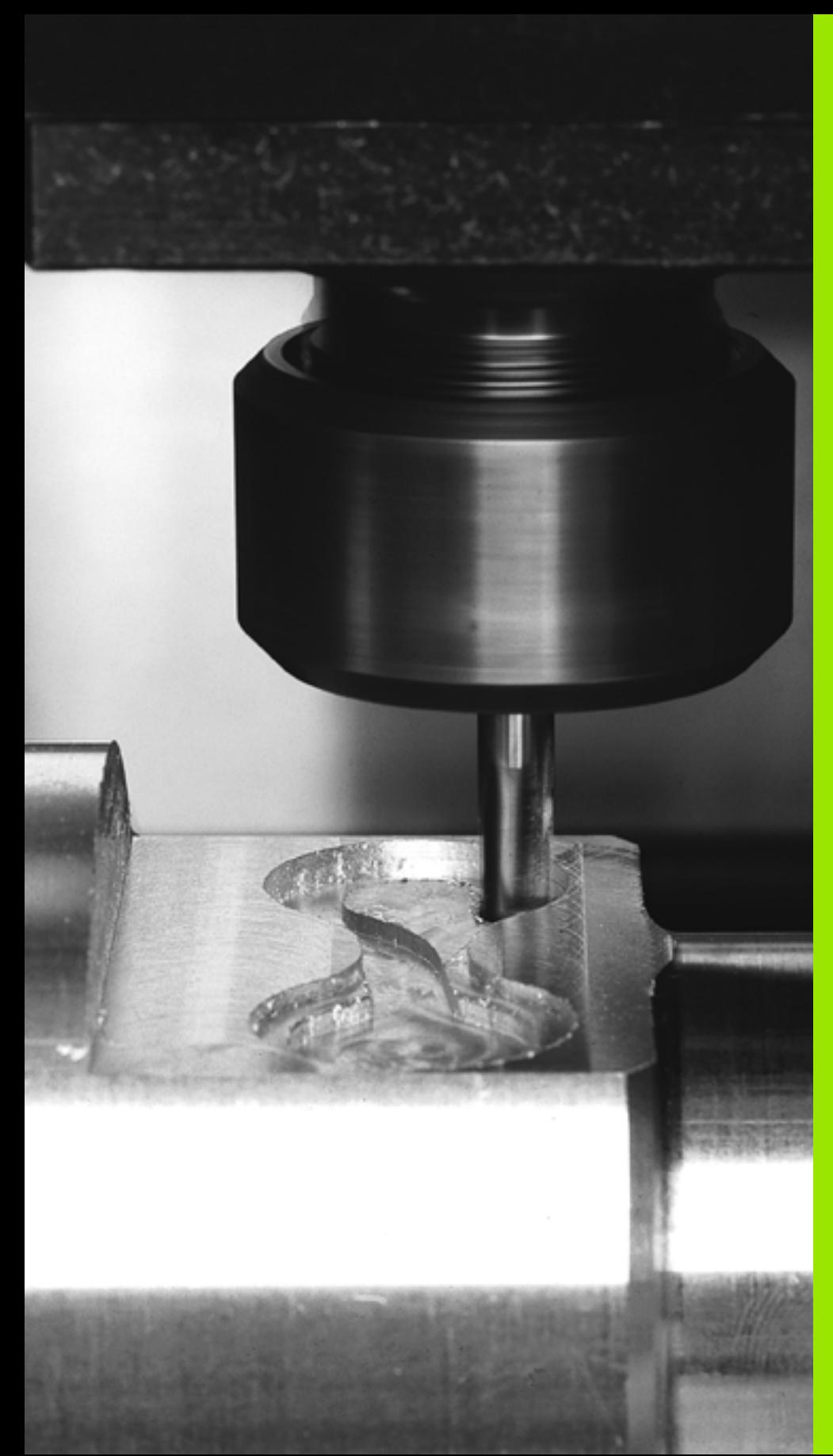

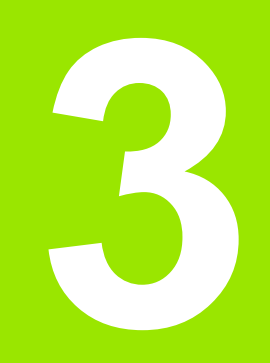

smart.Turn-**ЮНИТЫ ДЛЯ ОСИ Y** 

# **3.1 Юниты – Сверление, ось Y**

# **Юнит "ICP сверление, ось Y"**

Юнит выполняет одно отверстие или группу отверстий на плоскости XY или YZ. Координаты отверстий, а также другие данные задаются с помощью ICP.

Имя юнита: G74\_ICP\_Y / Цикл: G74 (см. [страницу](#page-329-0) 330)

# **Параметры формы Шаблон**

- FK см. [страницу](#page-59-1) 60
- NS Номер стартового кадра контура

#### **Параметры Формы Цикл**

- E Время выдержки в конце отверстия (по умолчанию: 0)
- D Возврат на
	- 0: ускоренном ходу
	- 1: подаче
- V Уменьшение подачи
	- 0: без уменьшения
	- 1: в конце отверстия
	- 2: в начале отверстия
	- 3: в начале и конце отверстия
- AB Длина засверливания/просверливания (расстояние для сокращения подачи)
- P 1. Глубина сверления
- IB Значение уменьшения глубины сверления
- JB Минимальная глубина сверления
- B Расстояние отвода
- RI Внутреннее безопасное расстояние. Расстояние для повторного подвода внутри отверстия (по умолчанию: безопасное расстояние SCK).
- RB Плоскость возврата (по умолчанию: назад к стартовой позиции или на безопасное расстояние)

**Другие формы:** см. [страницу](#page-57-1) 58

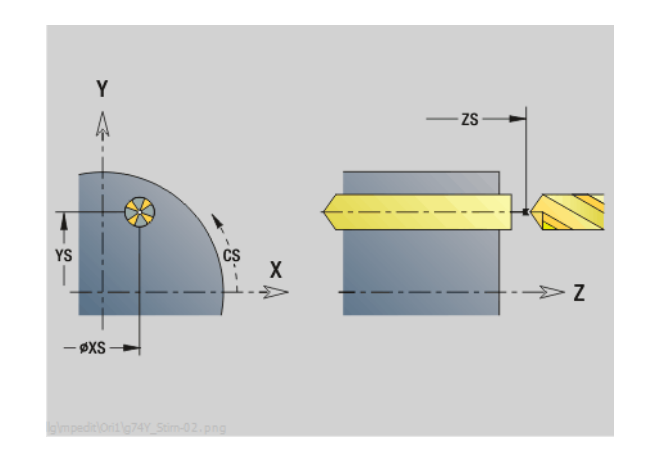

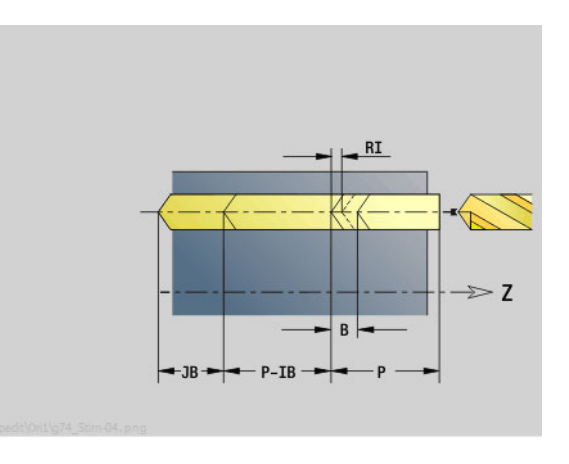

- Тип обработки: сверление
- Параметры, на которые оказывается влияние: F, S

# **3.1 Юниты – Сверление, ось** 3.1 Юниты - Сверление, ось

# **Юнит "ICP нарезание резьбы, ось Y"**

Юнит выполняет одно резьбовое отверстие или группу резьбовых отверстий на плоскости XY или YZ. Координаты резьбовых отверстий, а также другие подробности задаются с помощью ICP.

Имя юнита: G73 ICP Y / Цикл: G73 (см. [страницу](#page-326-0) 327)

#### **Параметры формы Шаблон**

- FK см. [страницу](#page-59-1) 60
- NS Номер стартового кадра контура

#### **Параметры формы Цикл**

- F1 Шаг резьбы
- B Длина разбега
- L Длина выхода при использовании зажимных цанг с компенсацией длины (по умолчанию: 0)
- SR Частота вращения возврата (по умолчанию: частота вращения метчика)
- RB Плоскость возврата

**Другие формы:** см. [страницу](#page-57-1) 58

**Длина выхода L:** используйте этот параметр для цанговых зажимов с компенсацией длины. На основе глубины резьбы, запрограммированного шага и "длины выхода" цикл рассчитывает новый номинальный шаг. Номинальный шаг немного меньше шага метчика. При выполнении резьбы сверло вытягивается из зажимного патрона на "длину выхода". Таким образом достигается более длительный срок службы метчиков.

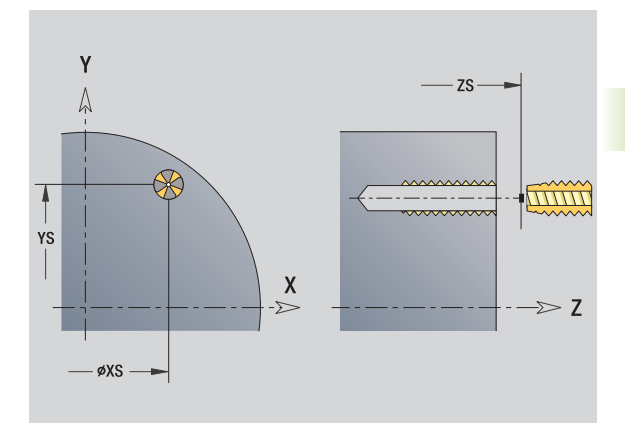

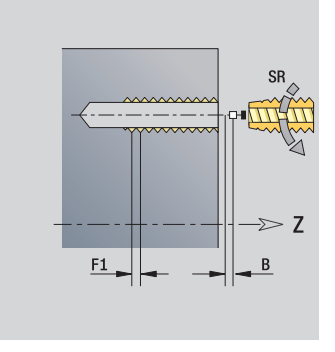

- Тип обработки: нарезание резьбы
- Параметры, на которые оказывается влияние: S

#### **Юнит "ICP рассверливание, зенкование, ось Y"**

Юнит выполняет одно отверстие или группу отверстий на плоскости XY или YZ. Координаты сверления, а также подробности рассверливания или зенкования задаются с помощью ICP.

Имя юнита: G72 ICP Y / Цикл: G72 (см. [страницу](#page-325-0) 326)

#### **Параметры формы Шаблон**

- FK см. [страницу](#page-59-1) 60
- NS Номер стартового кадра контура

#### **Параметры формы Цикл**

- E Время выдержки в конце отверстия (по умолчанию: 0)
- D Возврат на
	- 0: ускоренном ходу
	- $\blacksquare$  1: подаче
- RB Плоскость возврата (по умолчанию: назад к стартовой позиции или на безопасное расстояние)

**Другие формы:** см. [страницу](#page-57-1) 58

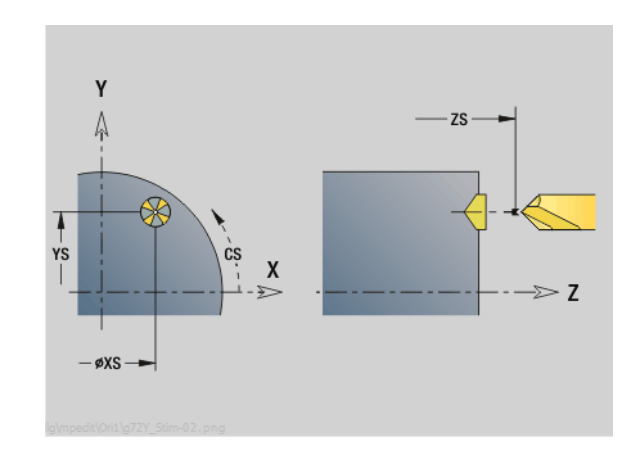

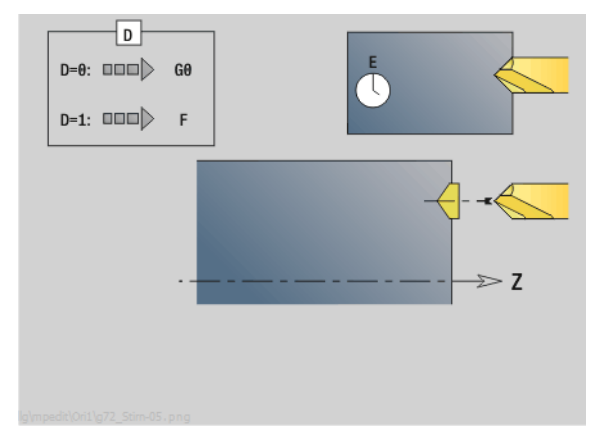

- Тип обработки: сверление
- Параметры, на которые оказывается влияние: F, S

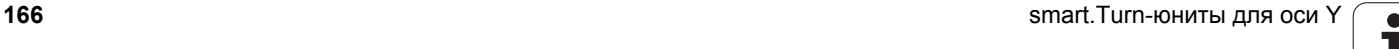

# 3.2 Юниты - Предварительное сверление, ось Ү

# Юнит "Предварительное сверление, контурное фрезерование ICP, плоскость XY"

Юнит определяет положение предварительного сверления и выполняет сверление. Следующий цикл фрезерования получает позицию предварительного сверления через сохраненную в NF ссылку. Если контур фрезерования состоит из нескольких отрезков, юнит создает одно отверстие для каждого отрезка.

Имя юнита: DRILL STI 840 Y / Циклы: G840 A1 (см. страницу 360); G71 (см. страницу 324)

#### Параметры формы Контур

- **FK** см. страницу 60
- **NS** Номер стартового кадра контура
- **NF** Номер кадра конца контура
- $71$ Верхняя грань фрезерования
- $P<sub>2</sub>$ Глубина контура

#### Параметры формы Цикл

- $I_{\mathsf{K}}$ Место фрезерования
	- $\blacksquare$  0: на контуре
	- 1, замкнутый контур: в пределах контура
	- 1, незамкнутый контур: слева от контура
	- 2, замкнутый контур: вне контура
	- 2, незамкнутый контур: справа от контура
	- $\blacksquare$  3: в зависимости от Н и MD
- $H$ Направление прохода фрезерования
	- 0: встречное движение
	- 1: попутное движение
	- Припуск параллельно контуру
- K Припуск в направлении подачи
- $\mathsf{R}$ Радиус подвода

 $\overline{1}$ 

- **WB** Диаметр фрезы
- **NF** Маркер позиции

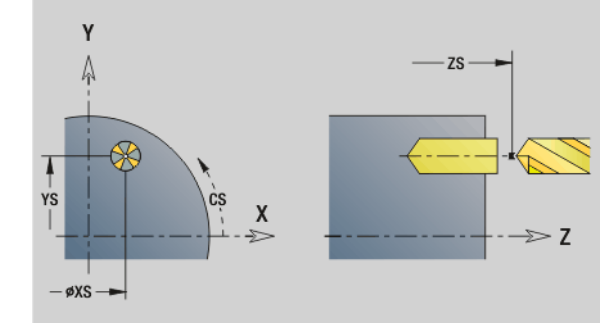

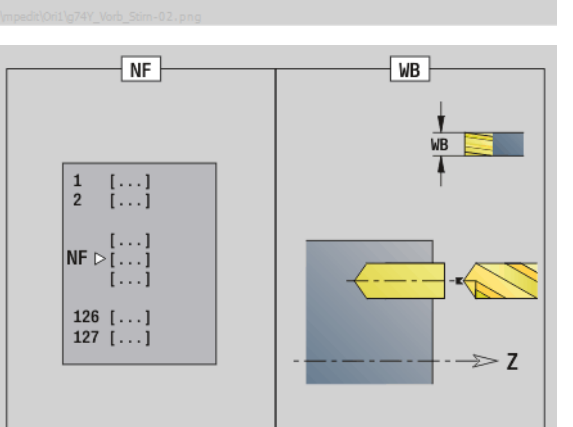

- Тип обработки: сверление
- Параметры, на которые оказывается влияние:  $F, S$

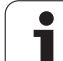

- E Время выдержки в конце отверстия (по умолчанию: 0)
	- D Возврат на
		- 0: ускоренном ходу
		- ■1: подаче
	- V Уменьшение подачи
		- 0: без уменьшения
		- 1: в конце отверстия
		- 2: в начале отверстия
		- 3: в начале и конце отверстия
	- AB Длина засверливания/просверливания (расстояние для сокращения подачи)
	- RB Плоскость возврата (по умолчанию: назад к стартовой позиции или на безопасное расстояние)
	- **Другие формы:** см. [страницу](#page-57-1) 58

# Юнит "Предварительное сверление, фрезерование кармана ICP, плоскость XY"

Юнит определяет положение предварительного сверления и выполняет сверление. Следующий цикл фрезерования получает позицию предварительного сверления через сохраненную в NF ссылку. Если карман состоит из нескольких отрезков, юнит создает одно отверстие для каждого отрезка.

Имя юнита: DRILL STI 845 Y / Циклы: G845 A1 (см. страницу 370); G71 (см. страницу 324)

#### Параметры формы Контур

- **FK** см. страницу 60
- **NS** Номер стартового кадра контура
- **NF** Номер кадра конца контура
- $Z1$ Верхняя грань фрезерования
- $P<sub>2</sub>$ Глубина контура

#### Параметры формы Цикл

- JT. Направление прохода:
	- 0: изнутри наружу
	- $\blacksquare$  1: снаружи внутрь
- $H$ Направление прохода фрезерования
	- 0: встречное движение
	- 1: попутное движение
- $\mathbf{I}$ Припуск параллельно контуру
- K Припуск в направлении подачи
- $\cup$ Коэффициент перекрытия (по умолчанию: 0,5)
- **W<sub>R</sub>** Диаметр фрезы
- **NF** Маркер позиции
- E Время выдержки в конце отверстия (по умолчанию: 0)
	- Возврат на

 $\mathsf{D}$ 

- 0: ускоренном ходу
- 1: подаче
- $\mathcal{U}$ Уменьшение подачи
	- 0: без уменьшения
		- 1: в конце отверстия
		- $\blacksquare$  2: в начале отверстия
		- 3: в начале и конце отверстия
- AB Длина засверливания/просверливания (расстояние для сокращения подачи)
- **RB** Плоскость возврата (по умолчанию: назад к стартовой позиции или на безопасное расстояние)

#### Другие формы: см. страницу 58

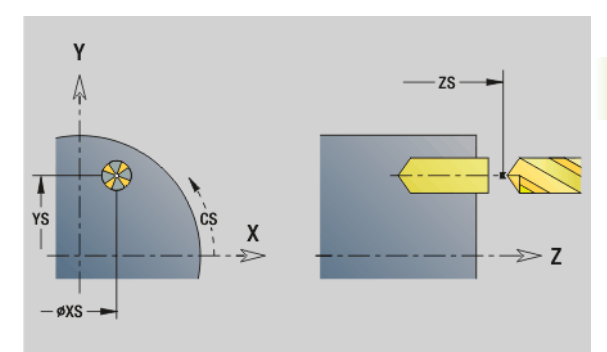

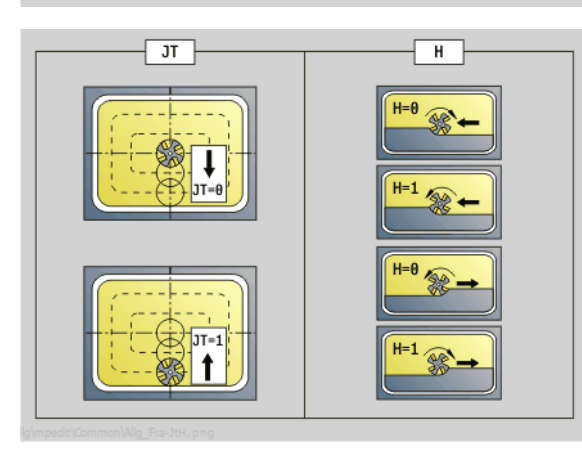

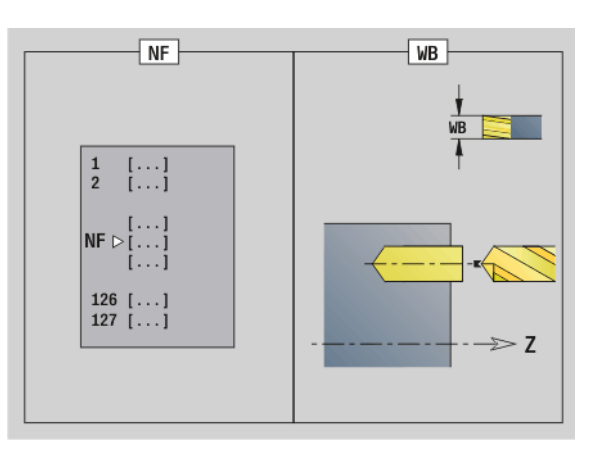

- Тип обработки: сверление
- Параметры, на которые оказывается влияние:  $F, S$

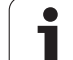

 $\mathbf{I}$ 

170

# Юнит "Предварительное сверление, контурное фрезерование ICP, плоскость YZ"

Юнит определяет положение предварительного сверления и выполняет сверление. Следующий цикл фрезерования получает позицию предварительного сверления через сохраненную в NF ссылку. Если контур фрезерования состоит из нескольких отрезков, юнит создает одно отверстие для каждого отрезка.

Имя юнита: DRILL MAN 840 Y / Циклы: G840 A1 (см. страницу 360); G71 (см. страницу 324)

#### Параметры формы Контур

- **FK** см. страницу 60
- **NS** Номер стартового кадра контура
- **NE** Номер кадра конца контура
- $X1$ Верхняя грань фрезерования (диаметр)
- P<sub>2</sub> Глубина контура (радиус)

#### Параметры формы Цикл

- **JK** Место фрезерования
	- $\blacksquare$  JK=0: на контуре
	- JK=1, замкнутый контур: в пределах контура
	- JK=1, незамкнутый контур: слева от контура
	- JK=2, замкнутый контур: вне контура
	- JK=2, незамкнутый контур: справа от контура
	- $\blacksquare$  JK=3: в зависимости от Н и MD
- $H$ Направление прохода фрезерования
	- 0: встречное движение
	- 1: попутное движение
	- Припуск параллельно контуру
- K Припуск в направлении подачи
- R Радиус подвода
- **WB** Диаметр фрезы
- **NF** Маркер позиции
- E Время выдержки в конце отверстия (по умолчанию: 0)
- D Возврат на
	- 0: ускоренном ходу
	- 1: подаче
- $\vee$ Уменьшение подачи
	- 0: без уменьшения
	- 1: в конце отверстия
	- 2: в начале отверстия
	- 3: в начале и конце отверстия
- AB Длина засверливания/просверливания (расстояние для сокращения подачи)
- **RB** Плоскость возврата (диаметр)

Другие формы: см. страницу 58

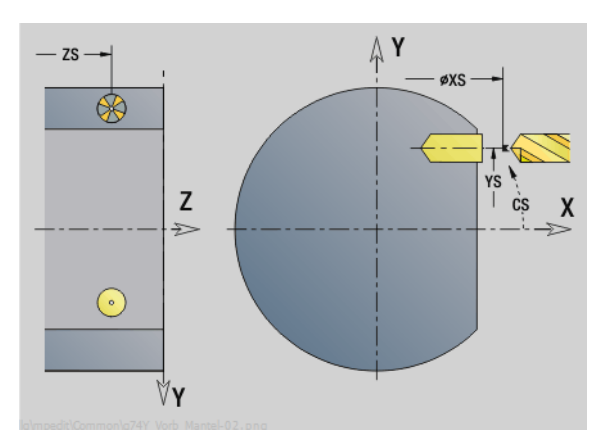

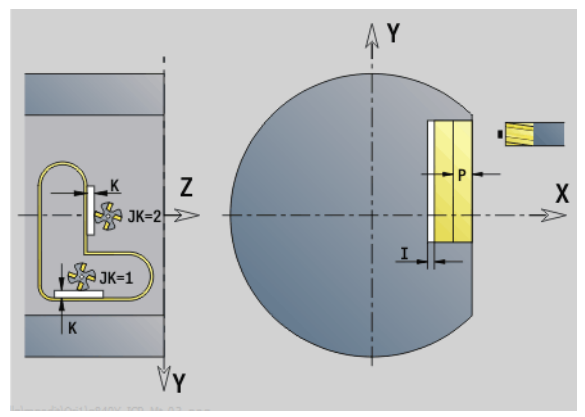

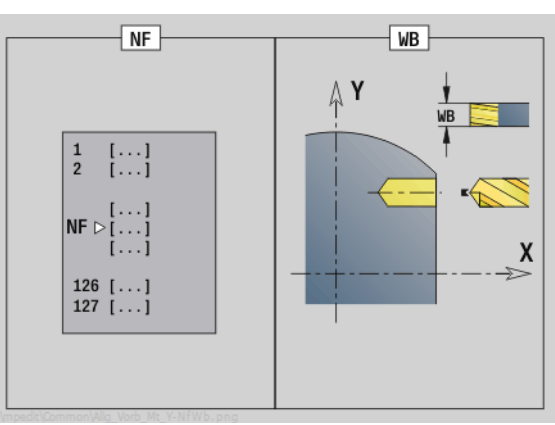

- Тип обработки: сверление
- Параметры, на которые оказывается влияние: F.S

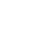

# Юнит "Предварительное сверление, фрезерование кармана ICP, плоскость YZ"

Юнит определяет положение предварительного сверления и выполняет сверление. Следующий цикл фрезерования получает позицию предварительного сверления через сохраненную в NF ссылку. Если карман состоит из нескольких отрезков, юнит создает одно отверстие для каждого отрезка.

Имя юнита: DRILL MAN 845 Y / Циклы: G845 A1 (см. страницу 370)

#### Параметры формы Контур

- **FK** см. страницу 60
- **NS** Номер стартового кадра контура
- **NF** Номер кадра конца контура
- $X1$ Верхняя грань фрезерования (диаметр)
- $P<sub>2</sub>$ Глубина контура

#### Параметры формы Цикл

- **JT** Направление прогона:
	- 0: изнутри наружу
	- $\blacksquare$  1: снаружи внутрь
- $H$ Направление прохода фрезерования
	- 0: встречное движение
	- 1: попутное движение
	- Максимальное врезание
- $\mathbf{I}$ Припуск в направлении подачи
- K Припуск параллельно контуру
- $\cup$ Коэффициент перекрытия (по умолчанию: 0,5)
- **WB** Диаметр фрезы
- **NF** Маркер позиции
- E Время выдержки в конце отверстия (по умолчанию: 0)
- $\overline{D}$ Возврат на

 $\mathsf{P}$ 

- 0: ускоренном ходу
- 1: подаче
- $\vee$ Уменьшение подачи
	- 0: без уменьшения
	- 1: в конце отверстия
	- 2: в начале отверстия
	- 3: в начале и конце отверстия
- **AR** Длина засверливания/просверливания (расстояние для сокращения подачи)
- **RB** Плоскость возврата (диаметр)
- Другие формы: см. страницу 58

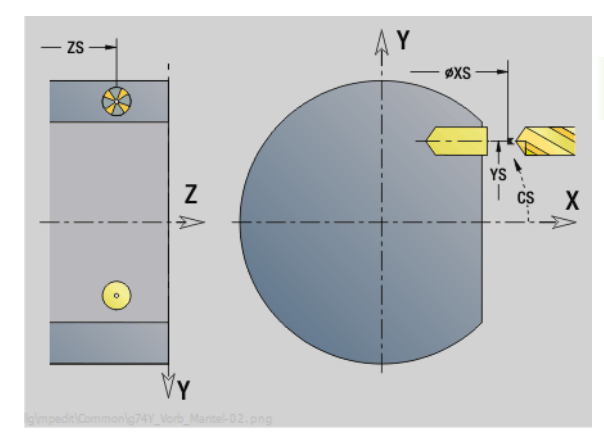

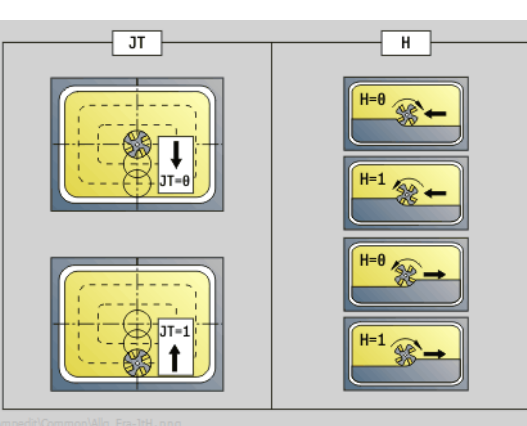

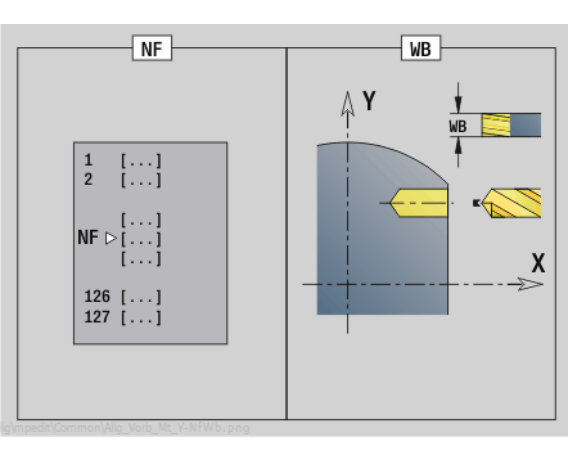

- Тип обработки: сверление
- Параметры, на которые оказывается влияние: F, S

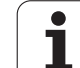

# **3.3 Юниты – Фрезерование, ось Y**

# **Юнит "Контурное фрезерование ICP, плоскость XY"**

Юнит фрезерует заданный с помощью ICP контур на плоскости XY.

Имя юнита: G840\_Kon\_Y\_Stir / Цикл: G840 (см. [страницу](#page-361-0) 362)

#### **Параметры формы Контур**

- FK см. [страницу](#page-59-1) 60
- NS Номер стартового кадра контура
- NE Номер кадра конца контура
- Z1 Верхняя грань фрезерования
- P2 Глубина контура

#### **Параметры формы Цикл**

- JK Место фрезерования
	- $\blacksquare$  JK=0: на контуре
	- JK=1, замкнутый контур: в пределах контура
	- JK=1, незамкнутый контур: слева от контура
	- **JK=2, замкнутый контур: вне контура**
	- JK=2, незамкнутый контур: справа от контура
	- $\blacksquare$  JK=3: в зависимости от H и MD
- H Направление прохода фрезерования
	- 0: встречное движение
	- 1: попутное движение
- P Максимальное врезание
- I Припуск параллельно контуру
- K Припуск в направлении подачи
- FZ Подача врезания
- E Уменьшенная подача
- R Радиус подвода
- O Поведение при врезании
	- 0: прямо цикл движется к стартовой точке, врезается на подаче и фрезерует контур.
	- 1: в предварительном сверлении цикл позиционирует над позицией предварительного сверления, врезается и фрезерует контур.
- NF Маркер позиции (только если O=1)
- RB Плоскость возврата

**Другие формы:** см. [страницу](#page-57-1) 58

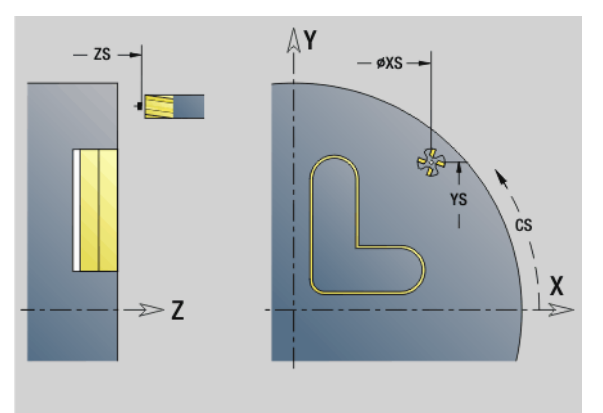

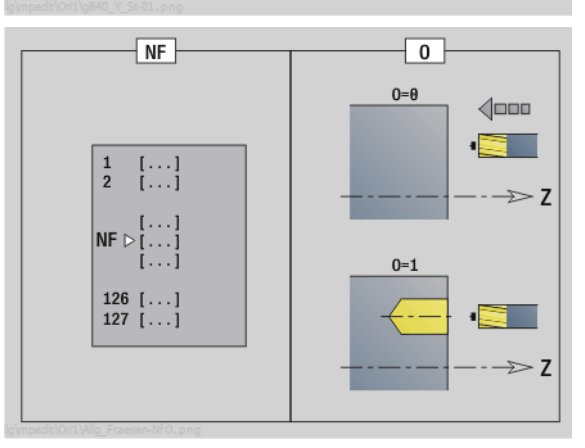

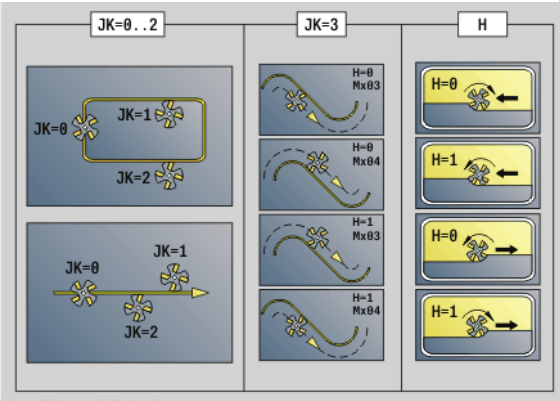

- Тип обработки: чистовая обработка фрезерованием
- Параметры, на которые оказывается влияние: F, S, FZ, P

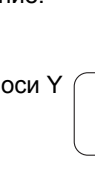

# **Юнит "Фрезерование кармана ICP, плоскость XY"**

Юнит фрезерует заданный с помощью ICP карман на плоскости XY. Выберите в **QK** черновую или чистовую обработку и в случае черновой обработки укажите стратегию врезания.

Имя юнита: G845 Tas Y Stirn / Циклы: G845 (см. [страницу](#page-370-0) 371); G846 (см. [страницу](#page-375-0) 376)

#### **Параметры формы Контур**

- FK см. [страницу](#page-59-1) 60
- NF Маркер позиции (только если QK=8)
- NS Номер стартового кадра контура
- Z1 Верхняя грань фрезерования
- P2 Глубина контура
- NE Номер кадра конца контура

#### **Параметры формы Цикл**

- QK Тип обработки и стратегия врезания
	- 0: черновая обработка
	- 1: чистовая обработка
	- 2: черновая обработка по спирали, ручная
	- 3: черновая обработка по спирали, автоматическая
	- 4: черновая обработка маятниковым движением, линейная, ручная
	- 5: черновая обработка маятниковым движением, линейная, автоматическая
	- 6: черновая обработка маятниковым движением, круговая, ручная
	- 7: черновая обработка маятниковым движением, круговая, автоматическая
	- 8: черновая обработка, врезание в позиции предварительного сверления
	- 9: Чистовая обработка, 3D кривая подвода
- JT Направление прогона:
	- 0: изнутри наружу
	- $\blacksquare$  1: снаружи внутрь
- H Направление прохода фрезерования
	- 0: встречное движение
	- 1: попутное движение
- P Максимальное врезание
- I Припуск параллельно контуру
- K Припуск в направлении подачи
- FZ Подача врезания
- E Уменьшенная подача
- R Радиус подвода
- WB Длина врезания
- EW Угол врезания
- U Коэффициент перекрытия (по умолчанию: 0,5)
- RB Плоскость возврата
- **Другие формы:** см. [страницу](#page-57-1) 58

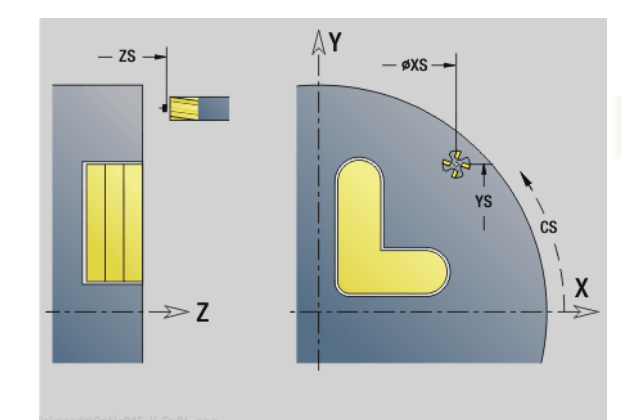

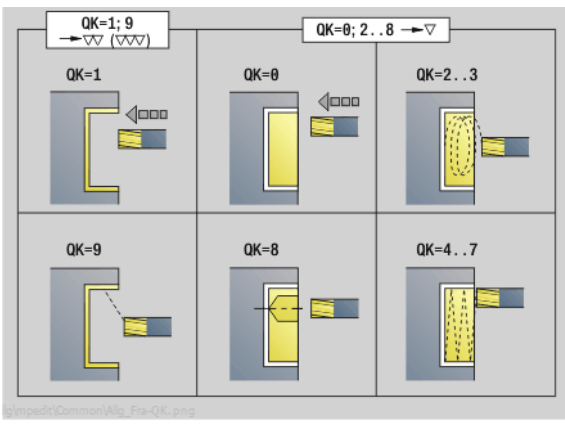

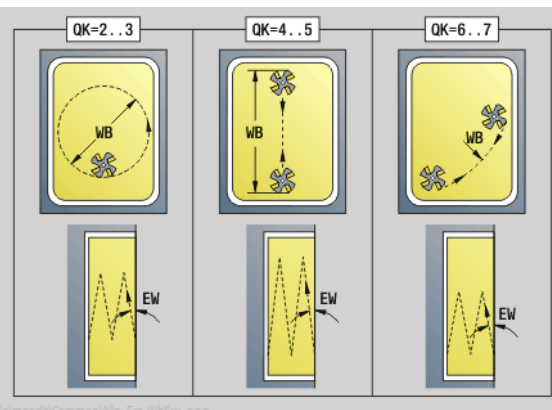

- Тип обработки: фрезерование
- Параметры, на которые оказывается влияние: F, S, FZ, P

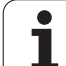

### **Юнит "Фрезерование отдельной поверхности ICP, плоскость XY"**

Юнит фрезерует заданную с помощью ICP отдельную поверхность на плоскости XY.

Имя юнита: G841 Y STI / Циклы: G841 (см. [страницу](#page-523-0) 524); G842 (см. [страницу](#page-524-0) 525)

#### **Параметры формы Контур**

- FK см. [страницу](#page-59-1) 60
- NS Номер стартового кадра контура

#### **Параметры формы Цикл**

- QK Вид обработки:
	- 0: черновая обработка
	- 1: чистовая обработка
- P Максимальное врезание
- I Припуск параллельно контуру
- K Припуск в направлении врезания
- H Направление хода фрезы
	- 0: встречное движение
	- 1: попутное движение
- U Коэффициент перекрытия (по умолчанию: 0,5)
- V Коэффициент переполнения
- FZ Подача на врезание
- RB Плоскость возврата
- **Другие формы:** см. [страницу](#page-57-1) 58

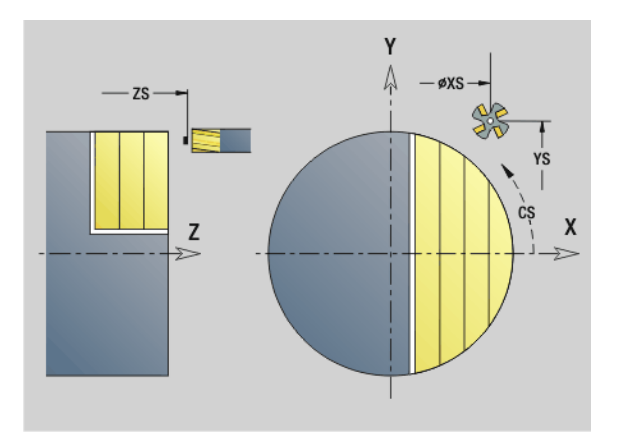

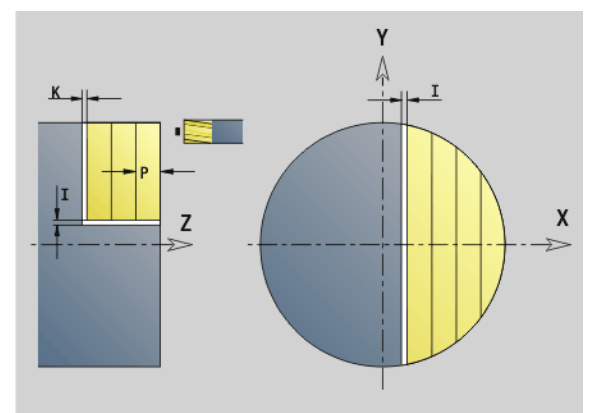

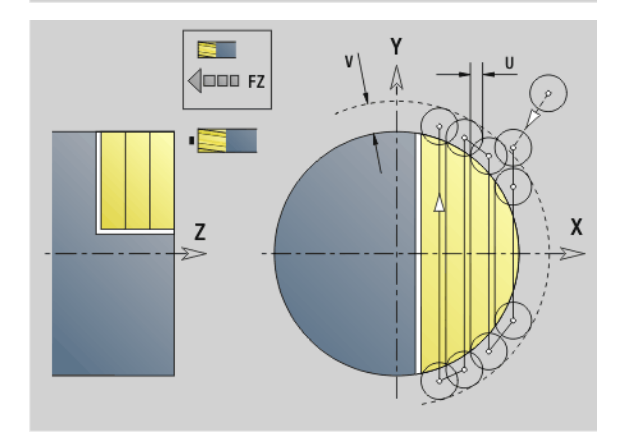

- Тип обработки: фрезерование
- Параметры, на которые оказывается влияние: F, S, FZ, P

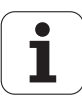

# **3.3 Юниты – Фрезерование, ось** 3.3 Юниты – Фрезерование, ось Y

## **Юнит "Фрезерование многогранника ICP, плоскость XY"**

Юнит фрезерует заданную с помощью ICP многогранную поверхность на плоскости XY.

Имя юнита: G843 Y STI / Циклы: G843 (см. [страницу](#page-526-0) 527); G844 (см. [страницу](#page-528-0) 529)

#### **Параметры формы Контур**

- FK см. [страницу](#page-59-1) 60
- NS Номер стартового кадра контура

#### **Параметры формы Цикл**

- QK Вид обработки:
	- 0: черновая обработка
	- 1: чистовая обработка
- P Максимальное врезание
- I Припуск параллельно контуру
- K Припуск в направлении врезания
- H Направление хода фрезы
	- 0: встречное движение
	- 1: попутное движение
- U Коэффициент перекрытия (по умолчанию: 0,5)
- V Коэффициент переполнения
- FZ Подача на врезание
- RB Плоскость возврата
- **Другие формы:** см. [страницу](#page-57-1) 58

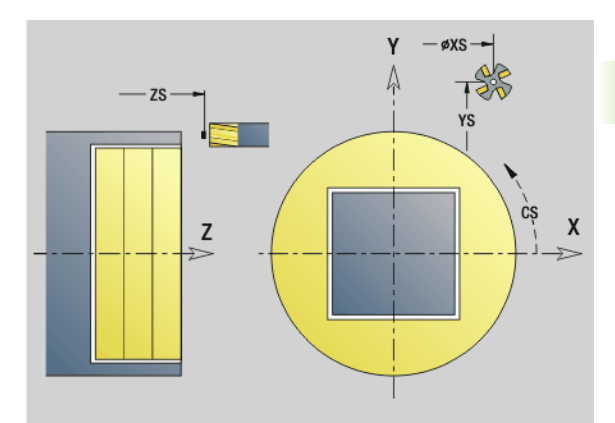

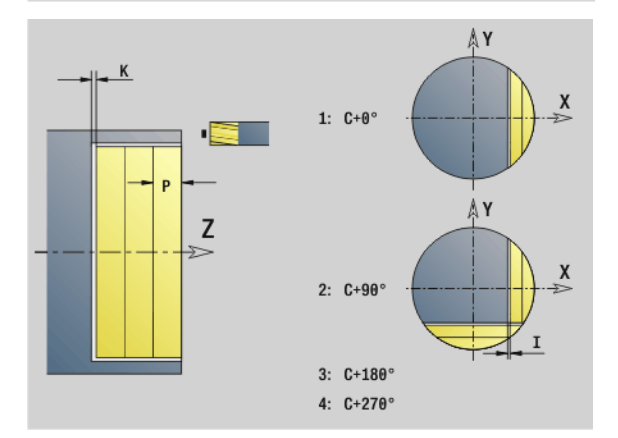

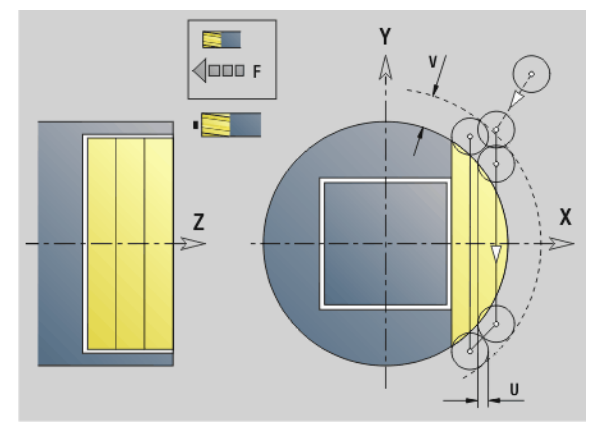

- Тип обработки: фрезерование
- Параметры, на которые оказывается влияние: F, S, FZ, P

# Юнит "Гравировка, плоскость ХҮ"

Юнит гравирует последовательность символов в линейном порядке на плоскости ХҮ. Умляуты или особые знаки, которые невозможно задать в редакторе smart. Turn, определяйте знак за знаком в NF. Если вы программируете "писать дальше напрямую" (Q=1), то смена инструмента и предварительное позиционирование подавляются. Действительными оказываются технологические значения предшествующего цикла гравировки.

Имя юнита: G803 GRA Y STIRN / Цикл: G803 (см. страницу 539)

Таблица символов: см. страницу 378

#### Параметры формы Позиция

- X, Y Начальная точка
- Z Конечная точка. Позиция Z, с которой начинается фрезерование.
- $RB$ Плоскость возврата
- **APP** Подвод: см. страницу 63
- **DEP** Отвод: см. страницу 63

#### Параметры формы Цикл

- **TXT** Текст, который должен быть выгравирован
- **NF** Номер символа (символ, который должен быть выгравирован)
- $\boldsymbol{\mathsf{H}}$ Высота шрифта
- E Коэффициент удаления (расчет: смотри рис.)
- W Угол наклона
- **FZ** Коэффициент подачи на врезание (подача на врезание = текущая подача \* FZ)
- Q Писать дальше напрямую
	- 0 (нет): гравировка следует начиная с начальной точки
	- 1 (да): гравировать с позиции инструмента
- Другие формы: см. страницу 58

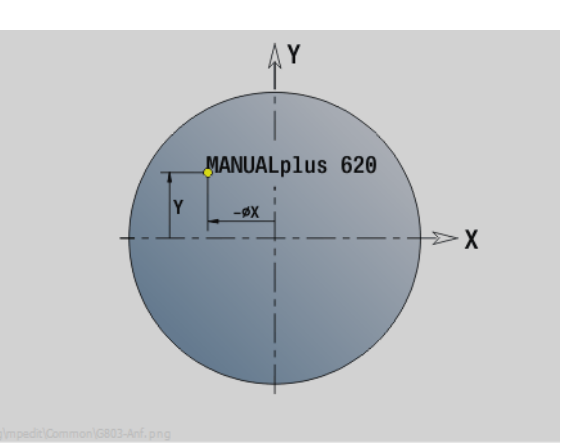

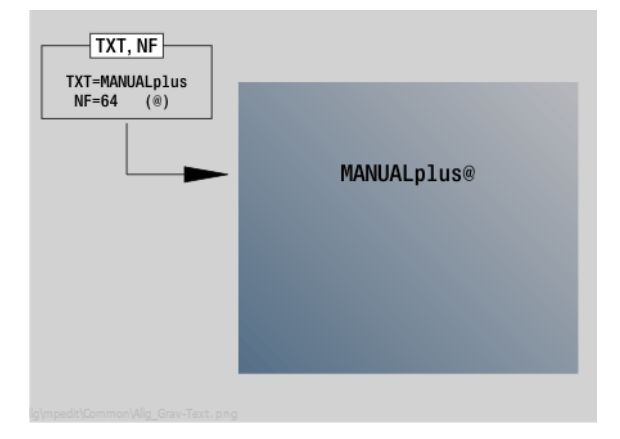

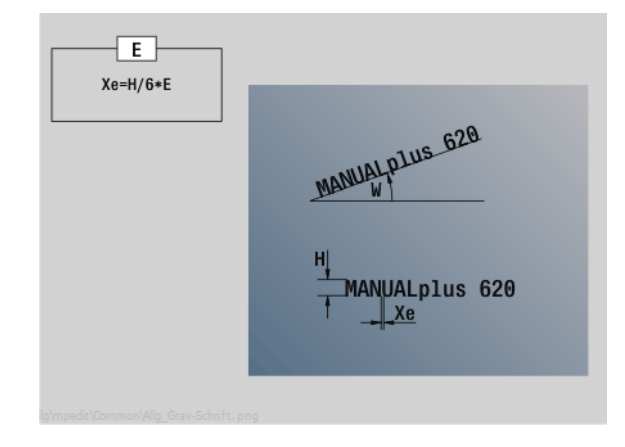

- Тип обработки: гравировка
- Параметры, на которые оказывается влияние:  $F.S$

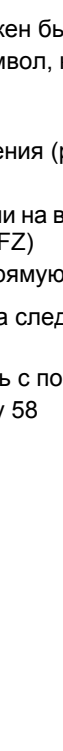

# **3.3 Юниты – Фрезерование, ось** 3.3 Юниты - Фрезерование, ось

# **Юнит "Удаление грата, плоскость XY"**

Юнит удаляет грат по заданному с помощью ICP контуру на плоскости XY.

Имя юнита: G840\_ENT\_Y\_STIR / Цикл: G840 (см. [страницу](#page-365-0) 366)

#### **Параметры формы Контур**

- FK см. [страницу](#page-59-1) 60
- NS Номер стартового кадра контура
- NE Номер кадра конца контура
- Z1 Верхняя грань фрезерования

#### **Параметры формы Цикл**

- JK Место фрезерования
	- $\blacksquare$  JK=0: на контуре
	- JK=1, замкнутый контур: в пределах контура
	- JK=1, незамкнутый контур: слева от контура
	- JK=2, замкнутый контур: вне контура
	- JK=2, незамкнутый контур: справа от контура
	- $\blacksquare$  JK=3: в зависимости от H и MD
- H Направление прохода фрезерования
	- 0: встречное движение
		- 1: попутное движение
- BG Ширина фаски
- JG Диаметр предварительной обработки.
- P Глубина врезания (вводится как отрицательное значение)
- I Припуск параллельно контуру
- R Радиус подвода
- FZ Подача врезания
- E Уменьшенная подача
- RB Плоскость возврата
- **Другие формы:** см. [страницу](#page-57-1) 58

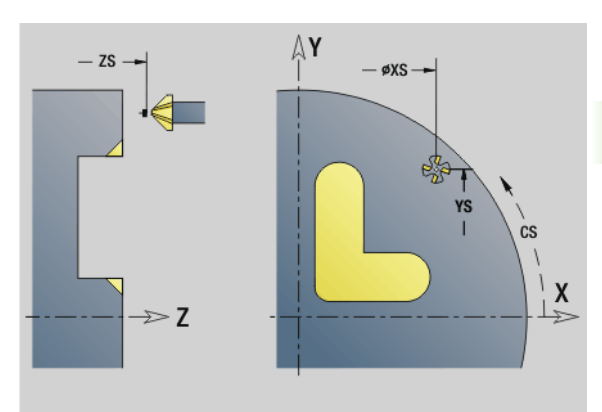

#### $JK=3$  $JK=0.12$ H н=ө<br>Мхөз  $JK=1$ **JK=0**  $H=1$  $JK=2$   $\frac{\omega}{2}$  $JK=1$  $JK = \theta$ e p ℁  $\begin{array}{c}\n\mathbb{S}^{\mathbb{Z}_{\mathbb{Z}}}_{\mathbb{Z}} \\
\mathbb{S}^{\mathbb{Z}_{\mathbb{Z}}}_{\mathbb{Z}} \\
\mathbb{JK=2}\n\end{array}$

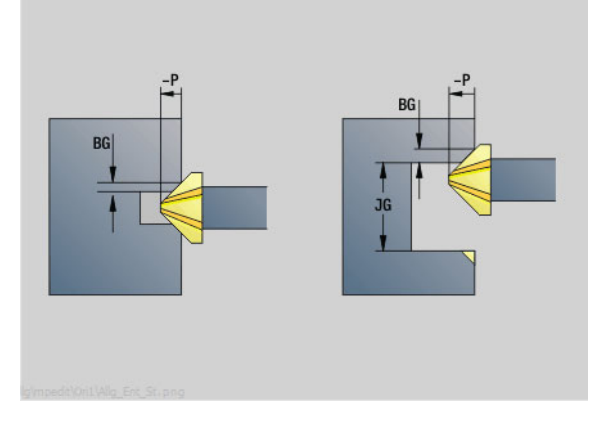

- Тип обработки: снятие грата
- Параметры, на которые оказывается влияние: F, S

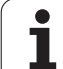

# **Юнит "Фрезерование резьбы, плоскость XY"**

Юнит фрезерует резьбу в существующем отверстии на плоскости XY.

Имя юнита: G800\_GEW\_Y\_STIRNN / Цикл: G800 (см. [страницу](#page-540-0) [541](#page-540-0))

# **Параметры формы Позиция**

- APP Подвод см. [страницу](#page-62-0) 63
- CS Позиция подвода по C Z1 Стартовая точка сверления
- 
- P2 Глубина резьбы
- I Диаметр резьбы F1 Шаг резьбы

# **Параметры формы Цикл**

- J Направление резьбы:
	- 0: правая резьба
	- 1: левая резьба
- H Направление хода фрезы
	- 0: встречное движение
	- 1: попутное движение

#### V Тип фрезерования

- $\blacksquare$  0: резьба фрезеруется по винтовой линии 360°
- 1: резьба фрезеруется за несколько оборотов (инструмент с одной режущей кромкой)
- R Радиус подвода
- **Другие формы:** см. [страницу](#page-57-1) 58

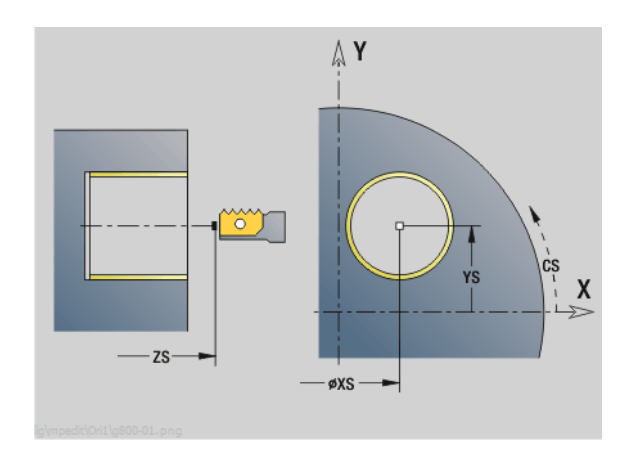

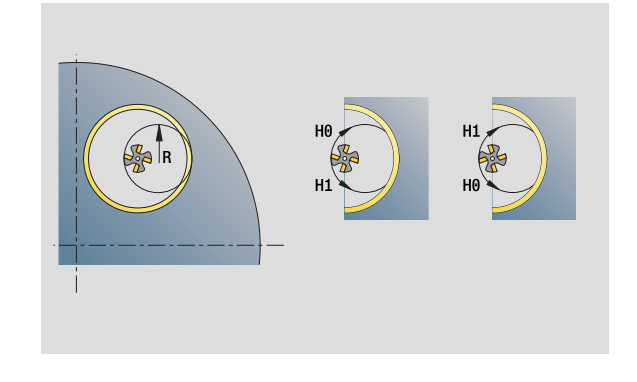

- Тип обработки: чистовая обработка фрезерованием
- Параметры, на которые оказывается влияние: F, S

# **3.3 Юниты – Фрезерование, ось** 3.3 Юниты - Фрезерование, ось

# **Юнит "Фрезерование контура ICP, плоскость YZ"**

Юнит фрезерует заданный с помощью ICP контур на плоскости YZ.

Имя юнита: G840 Kon Y Mant / Цикл: G840 (см. [страницу](#page-361-0) 362)

#### **Параметры формы Контур**

- FK см. [страницу](#page-59-1) 60
- NS Номер стартового кадра контура
- NE Номер кадра конца контура
- X1 Верхняя грань фрезерования (диаметр)
- P2 Глубина контура (радиус)

#### **Параметры формы Цикл**

- JK Место фрезерования
	- $JK=0$ : на контуре
	- JK=1, замкнутый контур: в пределах контура
	- JK=1, незамкнутый контур: слева от контура
	- JK=2, замкнутый контур: вне контура
	- JK=2, незамкнутый контур: справа от контура
	- $\blacksquare$  JK=3: в зависимости от H и MD
- H Направление прохода фрезерования
	- 0: встречное движение
	- 1: попутное движение
- P Максимальное врезание
- I Припуск параллельно контуру
- K Припуск в направлении подачи
- FZ Подача врезания
- E Уменьшенная подача
- R Радиус подвода
- O Поведение при врезании
	- 0: прямо цикл движется к стартовой точке, врезается на подаче и фрезерует контур.
	- 1: в предварительном сверлении цикл позиционирует над позицией предварительного сверления, врезается и фрезерует контур.
- NF Маркер позиции (только если O=1)
- RB Плоскость возврата (диаметр)

**Другие формы:** см. [страницу](#page-57-1) 58

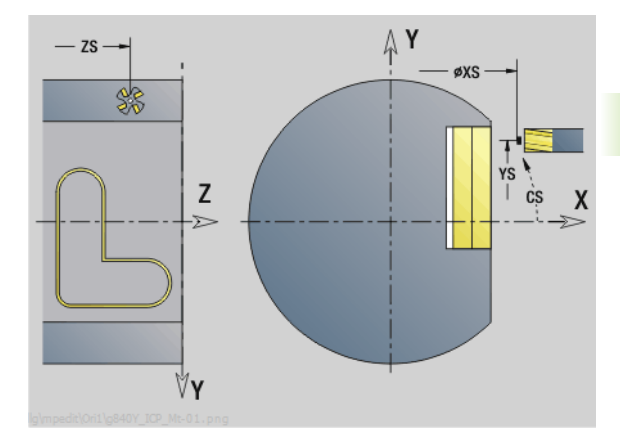

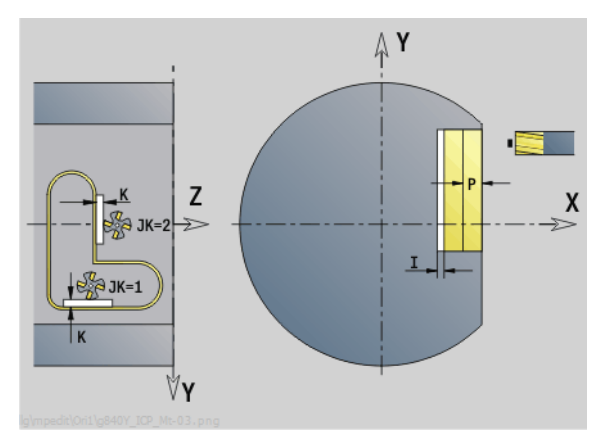

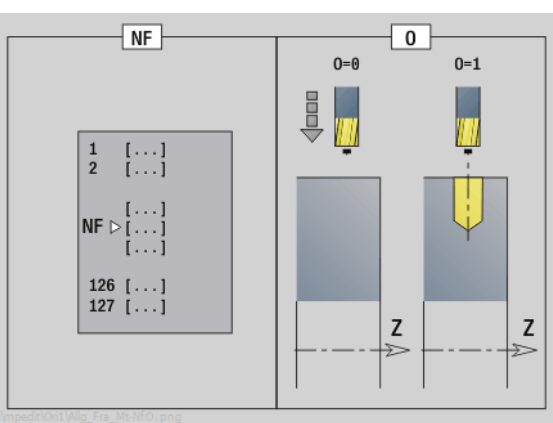

- Тип обработки: чистовая обработка фрезерованием
- Параметры, на которые оказывается влияние: F, S, FZ, P

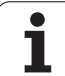

# **Юнит "Фрезерование карманов ICP, плоскость YZ"**

Юнит фрезерует заданный с помощью ICP карман на плоскости YZ. Выберите в **QK** черновую или чистовую обработку и в случае черновой обработки укажите стратегию врезания.

Имя юнита: G845\_Tas\_Y\_Mant / Циклы: G845 (см. [страницу](#page-370-0) 371); G846 (см. [страницу](#page-375-0) 376)

#### **Параметры формы Контур**

- FK см. [страницу](#page-59-1) 60
- NS Номер стартового кадра контура
- NE Номер кадра конца контура
- X1 Верхняя грань фрезерования (диаметр)
- P2 Глубина контура
- NF Маркер позиции (только если QK=8)

#### **Параметры формы Цикл**

- QK Тип обработки и стратегия врезания
	- 0: черновая обработка
	- 1: чистовая обработка
	- 2: черновая обработка по спирали, ручная
	- 3: черновая обработка по спирали, автоматическая
	- 4: черновая обработка маятниковым движением, линейная, ручная
	- 5: черновая обработка маятниковым движением, линейная, автоматическая
	- 6: черновая обработка маятниковым движением, круговая, ручная
	- 7: черновая обработка маятниковым движением, круговая, автоматическая
	- 8: черновая обработка, врезание в позиции предварительного сверления
	- 9: Чистовая обработка, 3D кривая подвода
- JT Направление прогона:
	- 0: изнутри наружу
		- $\blacksquare$  1: снаружи внутрь
- H Направление прохода фрезерования
	- 0: встречное движение
	- 1: попутное движение
- P Максимальное врезание
- I Припуск в направлении подачи
- K Припуск параллельно контуру
- FZ Подача врезания
- E Уменьшенная подача
- R Радиус подвода
- WB Длина врезания
- EW Угол врезания
- U Коэффициент перекрытия (по умолчанию: 0,5)
- RB Плоскость возврата (диаметр)
- **Другие формы:** см. [страницу](#page-57-1) 58

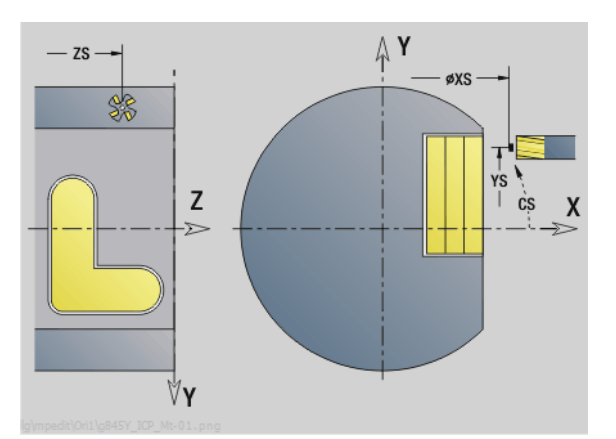

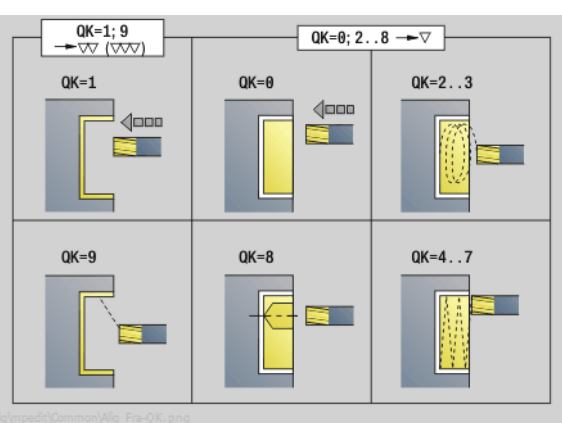

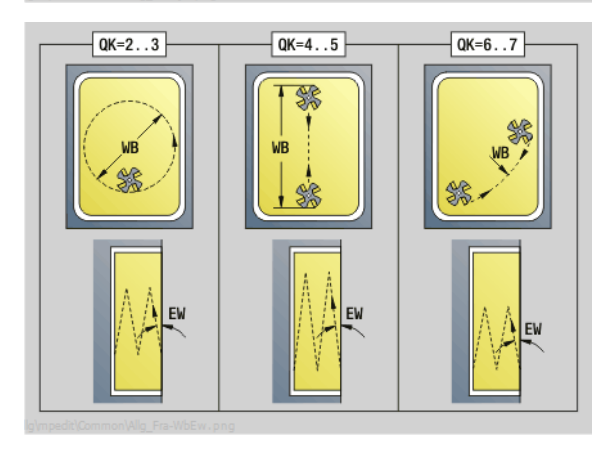

- Тип обработки: фрезерование
- Параметры, на которые оказывается влияние: F, S, FZ, P
# **3.3 Юниты – Фрезерование, ось** 3.3 Юниты – Фрезерование, ось Ү

### **Юнит "Фрезерование отдельной поверхности ICP, плоскость YZ"**

Юнит фрезерует заданную с помощью ICP отдельную поверхность на плоскости YZ.

Имя юнита: G841 Y MANT / Циклы: G841 (см. [страницу](#page-523-0) 524); G842 (см. [страницу](#page-524-0) 525)

#### **Параметры формы Контур**

- FK см. [страницу](#page-59-0) 60
- NS Номер стартового кадра контура

#### **Параметры формы Цикл**

- QK Вид обработки:
	- 0: черновая обработка
	- 1: чистовая обработка
- P Максимальное врезание
- I Припуск параллельно контуру
- K Припуск в направлении врезания
- H Направление хода фрезы
	- 0: встречное движение
	- 1: попутное движение
- U Коэффициент перекрытия (по умолчанию: 0,5)
- V Коэффициент переполнения
- FZ Подача на врезание
- RB Плоскость возврата
- **Другие формы:** см. [страницу](#page-57-0) 58

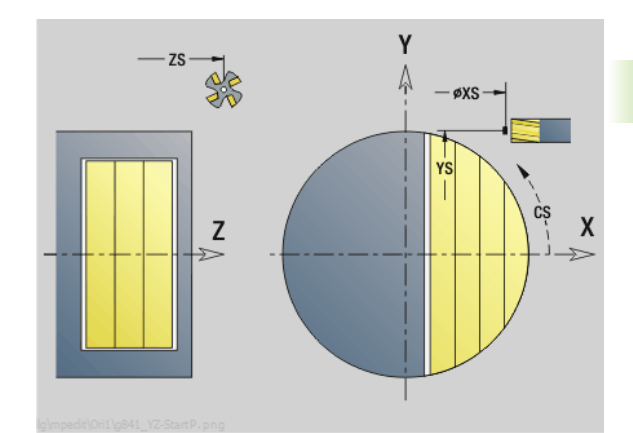

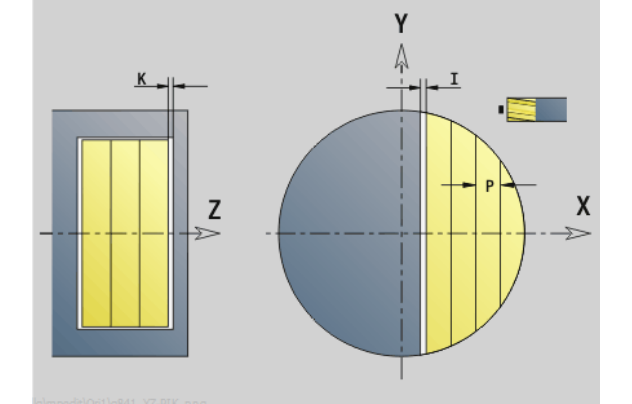

 $\mathbf{H}^{\dagger}$  $\sqrt{\Box \Box \Box}$  FZ Z

- Тип обработки: фрезерование
- Параметры, на которые оказывается влияние: F, S, FZ, P

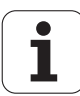

## **Юнит "Фрезерование многогранника ICP, плоскость YZ"**

Юнит фрезерует заданную с помощью ICP многогранную поверхность на плоскости YZ.

Имя юнита: G843 Y MANT / Циклы: G843 (см. [страницу](#page-526-0) 527); G844 (см. [страницу](#page-526-0) 527)

#### **Параметры формы Контур**

- FK см. [страницу](#page-59-0) 60
- NS Номер стартового кадра контура

#### **Параметры формы Цикл**

- QK Вид обработки:
	- 0: черновая обработка
	- 1: чистовая обработка
- P Максимальное врезание
- I Припуск параллельно контуру
- K Припуск в направлении врезания
- H Направление хода фрезы
	- 0: встречное движение
	- 1: попутное движение
- U Коэффициент перекрытия (по умолчанию: 0,5)
- V Коэффициент переполнения
- FZ Подача на врезание
- RB Плоскость возврата
- **Другие формы:** см. [страницу](#page-57-0) 58

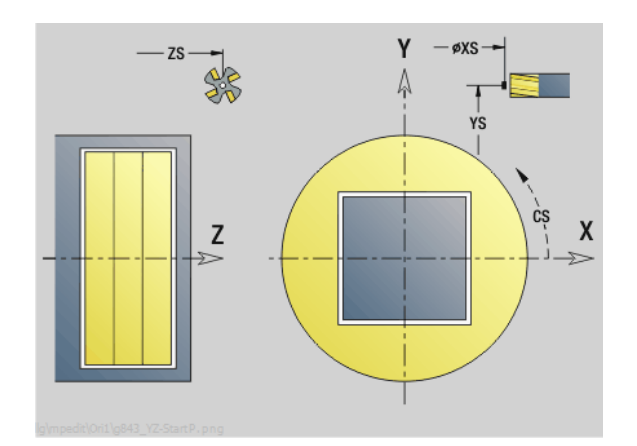

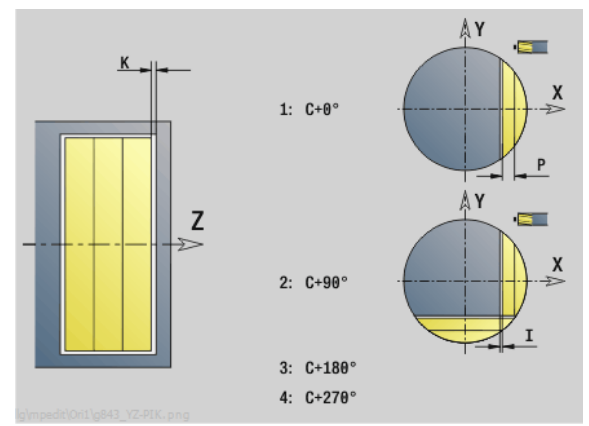

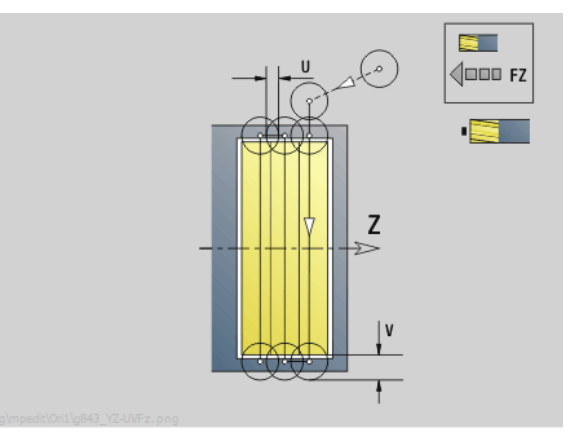

- Тип обработки: фрезерование
- Параметры, на которые оказывается влияние: F, S, FZ, P

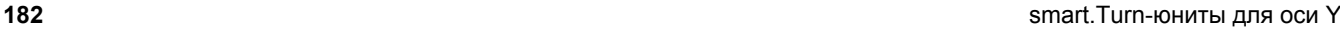

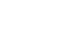

# **3.3 Юниты – Фрезерование, ось** 3.3 Юниты - Фрезерование, ось

# **Юнит "Гравирование, плоскость YZ"**

Юнит гравирует последовательность символов в линейном порядке на плоскости YZ. Умляуты или особые знаки, которые невозможно задать в редакторе smart.Turn, определяйте знак за знаком в **NF**. Если вы программируете "писать дальше напрямую" (Q=1), то смена инструмента и предварительное позиционирование подавляются. Действительными оказываются

технологические значения предшествующего цикла гравировки.

Имя юнита: G804 GRA Y MANN / Цикл: G804 (см. [страницу](#page-539-0) 540)

Таблица символов: см. [страницу](#page-377-0) 378

#### **Параметры формы Позиция**

- Y, Z Начальная точка
- X Конечная точка (диаметр). Позиция Х, с которой начинается фрезерование.
- RB Плоскость возврата

#### **Параметры формы Цикл**

- TXT Текст, который должен быть выгравирован
- NF Номер символа (символ, который должен быть выгравирован)
- H Высота шрифта
- E Коэффициент удаления (расчет: смотри рис.)
- W Угол наклона
- FZ Коэффициент подачи на врезание (подача на врезание = текущая подача \* FZ)
- Q Писать дальше напрямую
	- 0 (нет): гравировка следует начиная с начальной точки
	- 1 (да): гравировать с позиции инструмента

#### **Другие формы:** см. [страницу](#page-57-0) 58

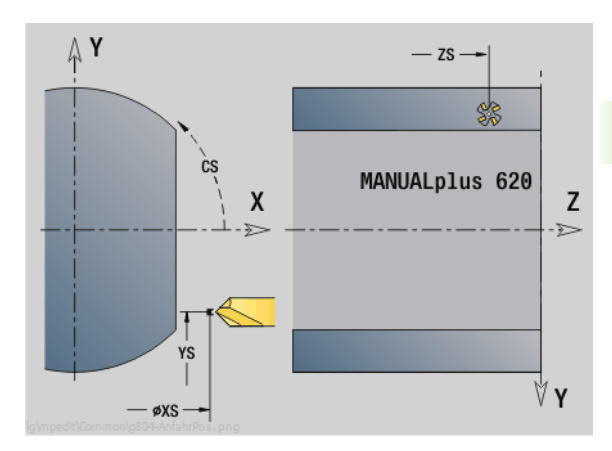

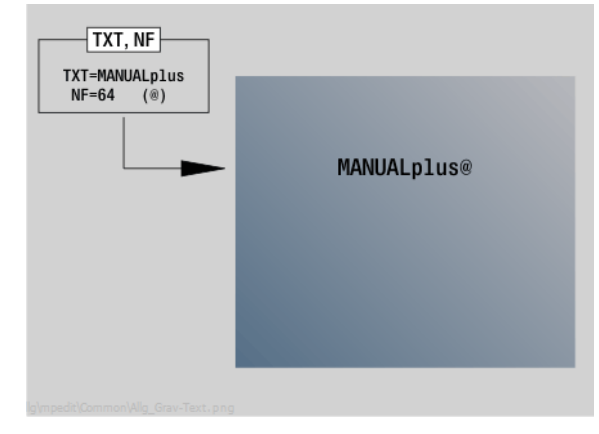

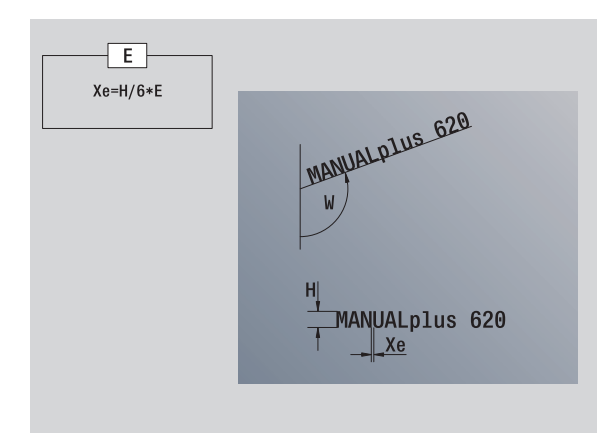

- Тип обработки: гравировка
- Параметры, на которые оказывается влияние: F, S

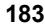

# **Юнит "Удаление грата, плоскость YZ"**

**3.3 Юниты – Фрезерование, ось Y** ≻ 3.3 Юниты – Фрезерование, ось

#### Юнит производит удаление грата по заданному с помощью ICP контуру на плоскости YZ.

Имя юнита: G840\_ENT\_Y\_MANT / Цикл: G840 (см. [страницу](#page-365-0) 366)

# **Параметры формы Контур** FK см. [страницу](#page-59-0) 60

- NS Номер стартового кадра контура
- NE Номер кадра конца контура
- X1 Верхняя грань фрезерования (диаметр)

#### **Параметры формы Цикл**

- JK Место фрезерования
	- $\blacksquare$  JK=0: на контуре
	- JK=1, замкнутый контур: в пределах контура
	- JK=1, незамкнутый контур: слева от контура
	- JK=2, замкнутый контур: вне контура
	- **JK=2, незамкнутый контур: справа от контура**
	- $\blacksquare$  JK=3: в зависимости от Н и MD
- H Направление прохода фрезерования
	- 0: встречное движение
	- 1: попутное движение
- BG Ширина фаски
- JG Диаметр предварительной обработки.
- P Глубина врезания (вводится как отрицательное значение)
- K Припуск параллельно контуру
- R Радиус подвода
- FZ Подача врезания
- E Уменьшенная подача
- RB Плоскость возврата
- **Другие формы:** см. [страницу](#page-57-0) 58

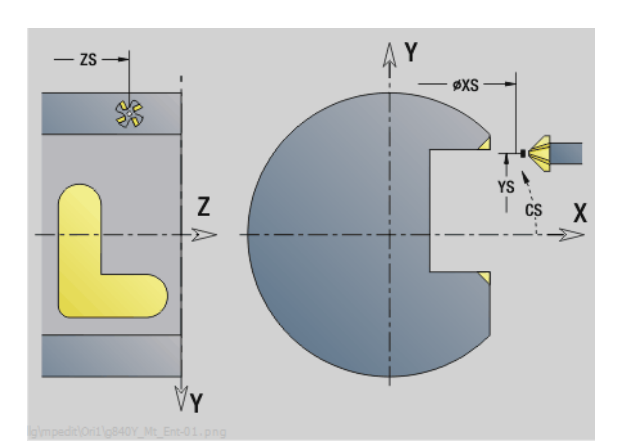

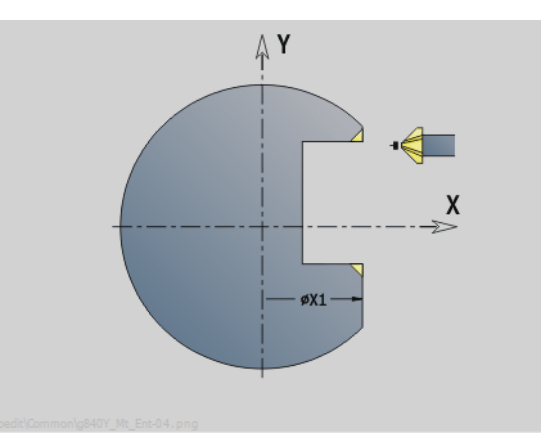

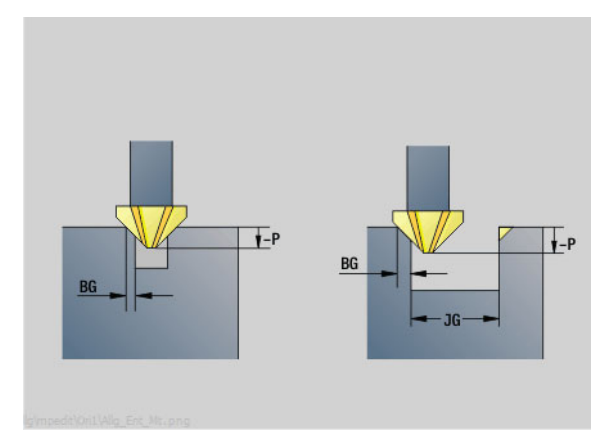

- Тип обработки: снятие грата
- Параметры, на которые оказывается влияние: F, S

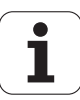

# **3.3 Юниты – Фрезерование, ось** 3.3 Юниты - Фрезерование, ось

# **Юнит "Фрезерование резьбы, плоскость YZ"**

Юнит фрезерует резьбу в существующем отверстии на плоскости YZ.

Имя юнита: G806\_GEW\_Y\_MANT / Цикл: G806 (см. [страницу](#page-541-0) 542)

#### **Параметры формы Позиция**

- APP Подвод см. [страницу](#page-62-0) 63
- CS Позиция подвода по C
- X1 Стартовая точка сверления
- P2 Глубина резьбы
- I Диаметр резьбы
- F1 Шаг резьбы

#### **Параметры формы Цикл**

- J Направление резьбы:
	- 0: правая резьба
	- 1: левая резьба
- H Направление хода фрезы
	- 0: встречное движение
	- 1: попутное движение
- V Тип фрезерования
	- $\blacksquare$  0: резьба фрезеруется по винтовой линии 360°
	- 1: резьба фрезеруется за несколько оборотов (инструмент с одной режущей кромкой)
- R Радиус подвода

**Другие формы:** см. [страницу](#page-57-0) 58

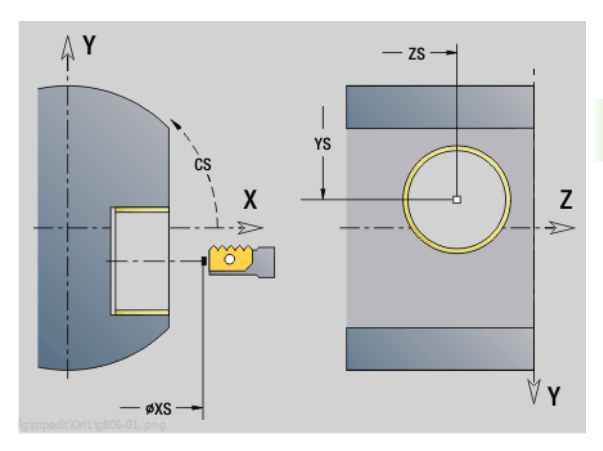

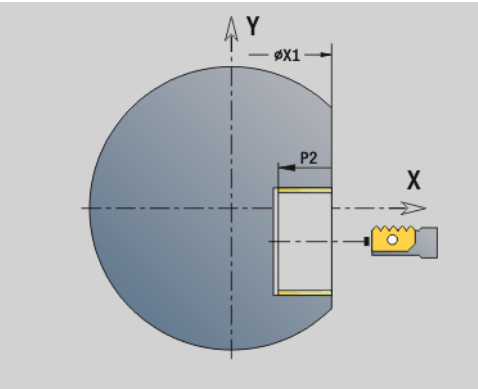

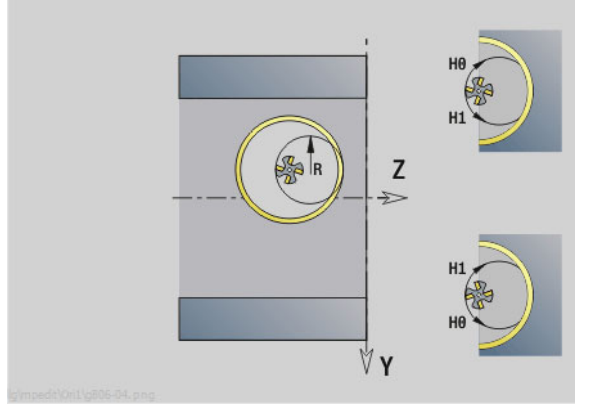

- Тип обработки: чистовая обработка фрезерованием
- Параметры, на которые оказывается влияние: F, S

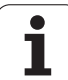

3.3 Юниты - Фрезерование, ось Y **3.3 Юниты – Фрезерование, ось Y**

 $\mathbf{i}$ 

Werkzeug-Editor Goto Harkonfig Hasonst Harkings Halfskontur Startsatznummer Kontur ID) Endsatznummer Kont<br>Maximale Zustel maximale Zustellung 0 Drehtiefenkorr.<br>Aufmaß v  $A$ ufmaß  $\chi$  $\frac{P}{2}$  $A$ uf<sub>maß</sub>  $\begin{array}{lcl} \begin{array}{c} \mathit{Schn} \textit{it} \textit{begreen} \\ \textit{Schn} \textit{it} \textit{t} \textit{begreen} \end{array} \end{array} \end{array}$ 邛 *Schnittbegrenzung*<br>nfahrwinkel  $k/0.5$ nfahrwinkel<br>fab fahrwinkel auf Ą , unidirekt<br>ab ahrart  $\sqrt[q]{1}$ unidirekt  $U[\widetilde{\mathbf{g}}]$  $H/G$  $\sqrt{1/2}$ kremental Kontur-

**DIN-программирование**

# **4.1 Программирование в режиме DIN/ISO**

### **Команды геометрии и обработки**

Система ЧПУ поддерживает структурированное программирование также в режиме DIN/ISO.

**G-команды** разделены на:

- **Геометрические команды** для описания контура заготовки и готовой детали.
- **Обрабатывающие команды** для раздела ОБРАБОТКА.

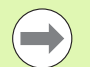

Некоторые "G-номера" применяются как для описания заготовок и готовых деталей, так и в разделе ОБРАБОТКА. При копировании или перемещении NCкадров учитывайте следующее: "геометрические команды" используются исключительно для описания контура; "команды обработки" используются исключительно в разделе ОБРАБОТКА.

**Пример: "Структурированная программа DINplus"**

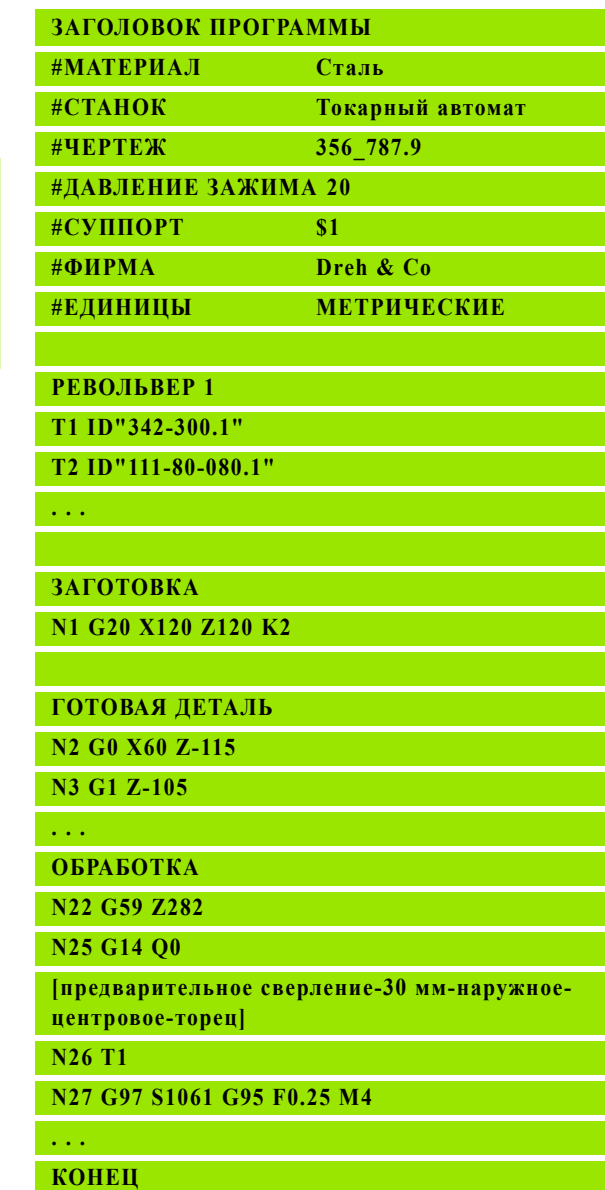

# **Программирование контура**

Описание контура заготовки и готовой детали является предпосылкой для сопровождения контура и использования связанных с контуром циклов точения. При обработке фрезерованием и сверлением описание контура является предпосылкой для использования циклов обработки.

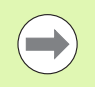

Используйте ICP (Интерактивное контурное программирование) для описания контуров заготовок и готовых деталей .

#### **Контуры для токарной обработки :**

- Опишите контур за "один ход".
- Направление описания не зависит от направления обработки .
- Описания контура не должны выходить за пределы центра вращения .
- Контур готовой детали должен лежать внутри контура заготовки .
- В отношении деталей из прутка как заготовку нужно определять только раздел, необходимый для производства одной детали .
- Описания контура действительны для всей NC-программы, даже если обрабатываемая деталь перезажимается для обработки задней поверхности .
- В обрабатывающих циклах программируются "отсчетные точки" для описания контура .

#### **Заготовки** и **вспомогательные заготовки** описываются

- с помощью "макроса заготовки G20", если имеются стандартные детали (цилиндр, полый цилиндр )
- с помощью "макроса отливки G21", если контур заготовки базируется на контуре готовой детали. G21 применяется только для описания заготовок
- с помощью отдельных элементов контура (как контуры готовой детали), если вы не можете использовать G20, G21.

**Готовые детали** описываются через отдельные элементы контура и структурные элементы. Вы можете назначить элементам контура или всему контуру атрибуты, которые учитываются при обработке детали (например, припуски, аддитивные коррекции, специальные подачи и т . д.). Готовые детали всегда закрываются Система ЧПУ параллельно оси .

Для промежуточных шагов обработки создаются **вспомогательные контуры**. Программирование вспомогательных контуров производится аналогично описанию контура готовой детали. На один ВСПОМОГАТЕЛЬНЫЙ КОНТУР возможно одно описание контура. ВСПОМОГАТЕЛЬНЫЙ КОНТУР получает имя (ID), на которое циклы могут делать ссылку. Вспомогательные контуры не закрываются автоматически .

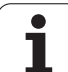

#### **Контуры для обработки по оси С :**

- Контуры для обработки по оси С программируются в разделе ГОТОВАЯ ДЕТАЛЬ .
- Обозначьте контуры с помощью ТОРЕЦ или ОБРАЗУЮЩАЯ. Вы можете неоднократно использовать идентификаторы разделов или программировать несколько контуров в пределах одного идентификатора раздела .

**Ссылки кадра :** при редактировании связанных с контуром Gкоманд (раздел ОБРАБОТКА) вы получаете ссылки кадра из отображаемого контура .

**• Расположите курсор в поле ввода (NS)** 

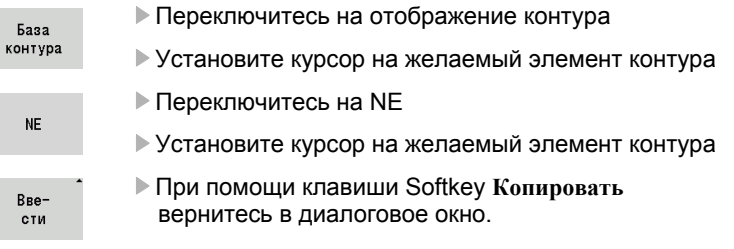

# **NC-кадры программы DIN**

NC-кадр содержит **NC-команды**, такие как перемещение, включение или организация. Команды перемещения и включения начинаются с "G" или "M", за которыми следует комбинация цифр (G1, G2, G81, M3, M30, ...) и адресные параметры. Команды организации состоят из "кодовых слов" (WHILE, RETURN и т.д.) или из комбинации букв /цифр.

Разрешены NC-кадры, содержащие исключительно расчеты переменных .

В одном NC-кадре можно программировать несколько NC-команд, если они не используют тех же самых адресных букв и не содержат "противоположных" функций .

#### **Примеры**

- $\blacksquare$  Разрешенная комбинация: N10 G1 X100 Z2 M8
- Запрещенная комбинация:

N10 G1 X100 Z2 G2 X100 Z2 R30 – одни и те же буквенные адреса использованы несколько раз или N10 M3 M4 – противоположные функции .

#### **Адресные NC-параметры**

Адресные параметры состоят из 1 или 2 букв, за которыми следуют

- одно значение
- одно математическое выражение
- один "?" (упрощенное геометрическое программирование VGR)
- один знак "i" в качестве идентификатора инкрементного адресного параметра (примеры: Xi..., Ci..., XKi..., YKi..., и т.д.)
- одна **#-переменная**
- одна **постоянная** (\_constname)

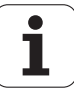

#### **Примеры**:

- X20 [абсолютный размер]
- $\blacksquare$  Zi-35.675 [размер в приращениях]
- $\blacksquare$  X? [VGP]
- $\blacksquare$  X#I1 [программирование переменных]
- $\blacksquare$  X(#g12+1) [программирование переменных]
- $X(37+2)$ \*SIN(30) [математическое выражение]
- $X(20^*$  pi) [константы в выражении]

### **Создание, изменение и удаление NC-кадров**

#### **Создание NC-кадра:**

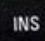

- Нажмите клавишу INS. Ниже позиции курсора Система ЧПУ создает новый NC-кадр.
- Альтернативный способ непосредственное программирование NC-команды. Система ЧПУ записывает новый NC-кадр или добавляет NC-команду в уже существующий NC-кадр.

#### **Удаление NC-кадра:**

Разместите курсор на удаляемый NC-кадр.

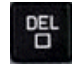

 Нажмите клавишу DEL. Система ЧПУ удалит NCкадр.

#### **Добавление NC-кадра:**

- Поместите курсор на элемент NC-кадра (номер NC-кадра, Gили M-команда, адресные параметры и т.д.).
- Добавьте NC-элемент (функцию G, M, T и т.д.)

#### **Изменение NC-элемента:**

 Поместите курсор на элемент NC-кадра (номер NC-кадра, G или M-команда, адресные параметры и т.д.).

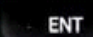

 Нажмите клавишу ENTER или дважды щелкните левой кнопкой мыши. Система ЧПУ активирует диалоговое окно, в котором будут предложены для редактирования G-/M-номер или адресные параметры.

#### **Удаление NC-кадра:**

 Поместите курсор на элемент NC-кадра (номер NC-кадра, G или M-команда, адресные параметры и т.д.).

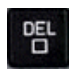

 Нажмите клавишу DEL. Удалятся выделенные с помощью курсора NC-элементы **и** все принадлежащие элементы. Пример: если курсор установлен на команде G, то удаляются также и адресные параметры.

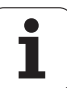

#### **Адресные параметры**

Программируйте координаты абсолютно или в приращениях. Если вы не задаете координаты X, Y, Z, XK, YK, C, то они копируются из предыдущего выполненного кадра (самоудержание).

Неизвестные координаты главной оси X, Y или Z рассчитываются Система ЧПУ, когда вы программируете "?" (Программирование упрощенной геометрии – VGP).

Функции обработки G0, G1, G2, G3, G12 и G13 являются самоудерживающимися. Это значит, что Система ЧПУ копирует предыдущую команду G, когда в следующем кадре запрограммированы адресные параметры X, Y, Z, I или K без Gфункции. При этом абсолютные значения предусмотрены в качестве адресных параметров.

Система ЧПУ поддерживает переменные и математические выражения как адресные параметры.

#### **Редактирование адресных параметров:**

- Активируйте диалоговое окно
- Разместите курсор на поле ввода и введите/измените значения, или
- При помощи клавиш Softkey используйте расширенные возможности ввода.
	- $\blacksquare$  "?" программирование (VGP)
	- Переключение "инкрементально абсолютно"
	- Активация ввода переменных
	- Применение контурной ссылки

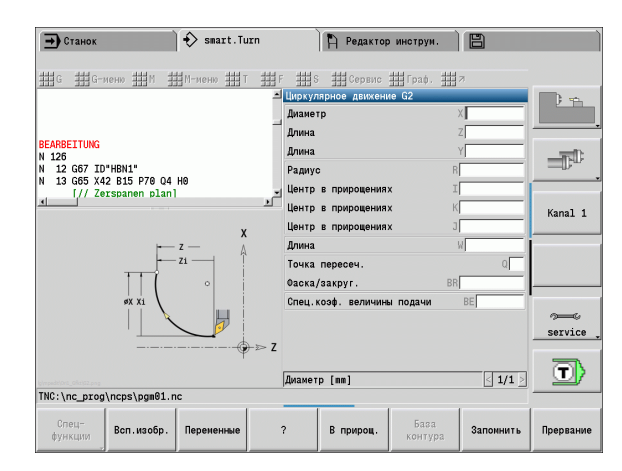

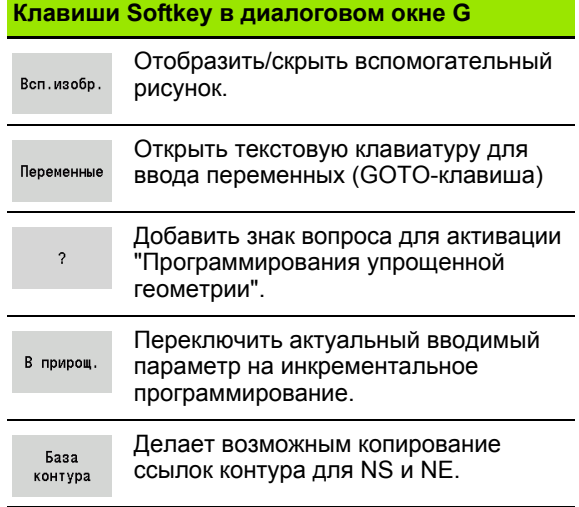

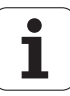

# **Циклы обработки**

HEIDENHAIN рекомендует программировать обрабатывающий цикл в ходе следующих шагов:

- Замена инструмента
- Задание данных прохода
- Позиционирование инструмента перед зоной обработки
- Определение безопасного расстояния
- Вызов цикла
- Отвод инструмента
- Перемещение к точке смены инструмента

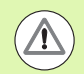

#### **Осторожно, опасность столкновения!**

Учтите, что в ходе оптимизации могут быть исключены шаги программирования цикла:

- Специальная подача остается действительной до следующей команды на подачу (пример: чистовая обработка во время циклов прорезывания).
- Некоторые цикли перемещают в точку старта по диагонали, если используется стандартное программирование (пример: циклы черновой обработки).

#### **Типичная структура цикла обработки**

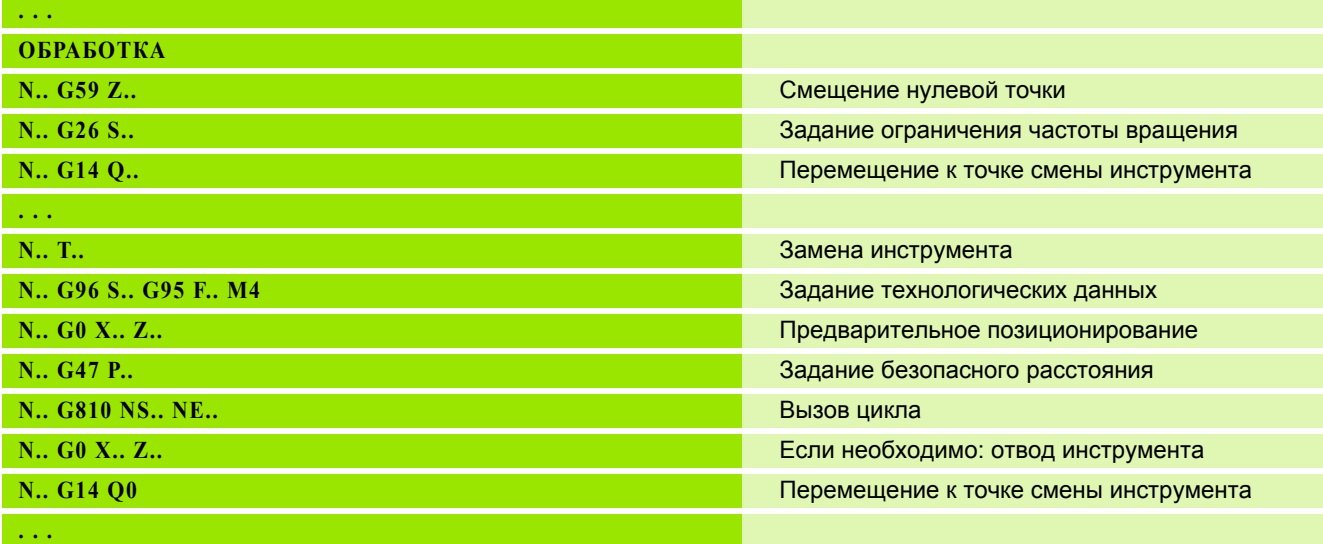

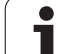

#### **Подпрограммы, экспертные программы**

Подпрограммы используются для программирования контура или для программирования обработки.

Параметры передачи доступны в подпрограмме как переменные. Вы можете задать описание параметров передачи и разъяснить их во вспомогательных рисунках (См. "[Подпрограммы](#page-419-0)" на [странице](#page-419-0) 420.).

В пределах подпрограммы доступны локальные переменные от #l1 до #l30 для внутренних расчетов.

Подпрограммы могут вкладываться до шести раз. "Вкладывание" означает, что подпрограмма вызывает следующую подпрограмму и т.д.

Если подпрограмма должна выполняться несколько раз, то введите в параметр "Q" коэффициент повторений.

Система ЧПУ различает локальные и внешние подпрограммы.

- **Локальные подпрограммы** находятся в файле основной NCпрограммы. Вызвать локальную подпрограмму может только основная программа.
- **Внешние подпрограммы** сохраняются в отдельных файлах и могут вызываться любой основной программой или NCподпрограммой.

#### **Экспертные программы**

Как экспертные программы обозначены подпрограммы, которые обрабатывают комплексные процессы и согласуются с конфигурациями станка. Как правило, экспертные программы предоставляет изготовитель станка.

#### **Компиляция NC–программы**

При программировании и коммуникации учитывайте то, что при выборе программы Система ЧПУ интерпретирует NC-программу до слова с фиксированной длиной. Область обработки интерпретируется только с **Цикл вкл.**.

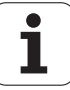

# **Программы DIN предыдущих систем ЧПУ**

Форматы DIN-программ предыдущих систем управления MANUALplus 4110 и CNC PILOT 4290 отличаются от формата MANUALplus 620. Однако вы можете адаптировать программы с настройками предыдущих систем к новой системе управления при помощи программы -преобразователя.

При открытии NC-программы Система ЧПУ распознает программы с настройками управления предыдущих систем. После контрольного запроса на подтверждение эта программа преобразуется. Программа получает к своему названию приставку "CONV\_...".

Этот преобразователь является также составной частью "Трансфера" (режима работы организация).

При DIN-программировании помимо различных концептов при управлении инструментом, технологическими данными и т . д. необходимо учитывать также и описание контуров и программирование переменных .

При конвертировании **DIN-программ MANUALplus 4110** необходимо учитывать следующее :

- Вызов инструмента: копирование Т-номера зависит от типа программы - "Программа Multifix" (2- х значный T-номер) или "Программа Revolver" (4- х значный T-номер).
	- 2-х значный Т-номер: Т-номер применяется как "ID", а в качестве T-номера вводится "T1".
	- 4- х значный T-номер: две первые позиции T-номера (dd) вводятся как "ID", а последние две позиции (pp) вводятся как "T".
- **Описание заготовки :** описание заготовки с помощью G20/G21 или 4110 обозначает ВСПОМОГАТЕЛЬНУЮ ЗАГОТОВКУ .
- **Описания контура:** для программ версии 4110 за циклами обработки следует описание контура. При конвертации описание контура преобразовывается во ВСПОМОГАТЕЛЬНЫЙ КОНТУР. Относящийся сюда цикл в разделе ОБРАБОТКА указывает затем на данный вспомогательный контур .
- **Программирование переменных: обращения переменных к** данным инструментов, размерам станка, D-коррекциям, данным параметров, а также событиям не могут конвертироваться. Эти части программы необходимо адаптировать .
- **M-функции** копируются без изменений .
- **Дюймы или метрические меры :** конвертер не может определить систему мер программы версии 4110. Поэтому ни одна система мер не вносится в целевую программу. Это следует доделать пользователю .

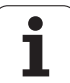

При конвертации **DIN-программ CNC PILOT 4290** необходимо учитывать следующие пункты:

- **Вызов инструмента** (T-команды раздела РЕВОЛЬВЕРНАЯ ГОЛОВКА):
- T-команды, содержащие ссылку на базу данных инструментов, копируются без изменений (пример: T1 ID"342- 300.1").
- Т-команды, которые содержат данные по инструментам, не могут быть конвертированы.
- **Программирование переменных:** обращения переменных к данным инструмента, размерам станка, D-коррекциям, данным параметров, а также событиям не могут конвертироваться. Эти отрезки программ необходимо обрабатывать.
- **M-функции** заимствуются без изменений.
- **Имена внешних подпрограмм:** при вызове внешней подпрограммы конвертер добавляет к имени префикс «CONV\_...».

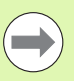

Если DIN-программа не содержит преобразуемые элементы, соответствующий NC-кадр откладывается в качестве комментария. Этому комментарию предшествует обозначение "ПРЕДУПРЕЖДЕНИЕ". В зависимости от ситуации применяется не преобразуемая команда в строках комментария, или не преобразуемый NC-кадр следует за комментарием.

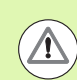

Компания HEIDENHAIN рекомендует проверять и адаптировать конвертированные NC-программы к конкретной ситуации применения Система ЧПУ, перед тем как использовать их в производстве.

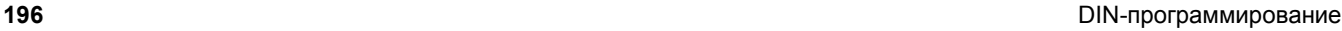

# **Группа меню "Геометрия"**

Группа **меню "Гео(метрия)"** содержит функции для описания контура. Вы можете вызвать эту группу меню в модуле DIN/ISO с помощью пункта меню "Гео".

Обзор функций:

- **G**: прямой ввод G-функции
- **Отрезок**: ввод отрезка (G1)
- **Окружность**: описание дуги окружности (G2, G3, G12, G13)
- **Форма**: описание элементов формы
- **Торец**: функции для описания контура на торцевой поверхности
- **Образующая**: функции для описания контура на боковой поверхности
- ICP, экстра, графика: См. "Общие [используемые](#page-37-0) пункты меню" на [странице](#page-37-0) 38.

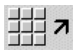

назад к главному меню DIN/ISO

# **Группа меню "Обработка"**

Группа **меню "Обр(аботка)"** содержит функции для программирования обработки. Вы можете вызвать эту группу меню в модуле DIN/ISO с помощью пункта меню "Обр".

Обзор функций:

- **G**: прямой ввод G-функции
- **G-меню**: группа меню для заданий обработки
- **M**: прямой ввод М-функции
- **M-меню**: группа меню для заданий переключений
- **Т**: прямой вызов инструмента
- **F**: подача на оборот G95
- **S**: скорость резания G96
- Экстра, графика: См. "Общие [используемые](#page-37-0) пункты меню" на [странице](#page-37-0) 38.

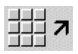

назад к главному меню DIN/ISO

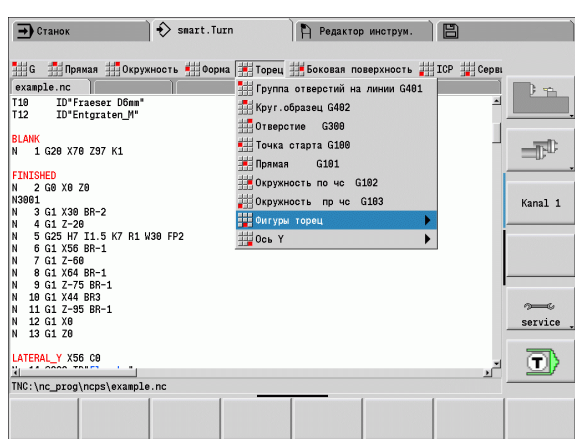

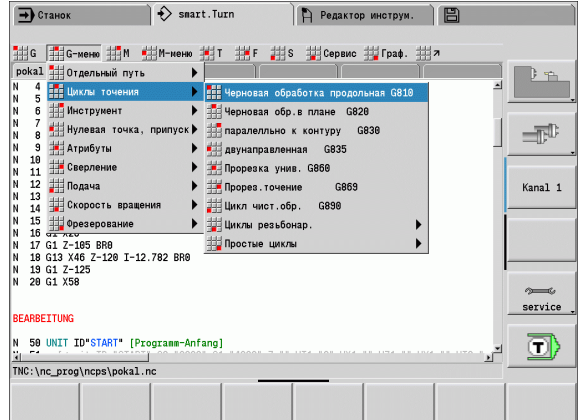

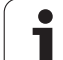

# **4.2 Описание заготовки**

# **Зажимной патрон цилиндр/труба G20-Geo**

G20 задает контур цилиндра/полого цилиндра.

#### **Параметр**

- X Диаметр цилиндра/полого цилиндра
	- Диаметр описанной окружности при многогранной заготовке
- Z Длина заготовки
- K Правая грань (расстояние нулевая точка заготовки правая грань)
- I Внутренний диаметр полых цилиндров

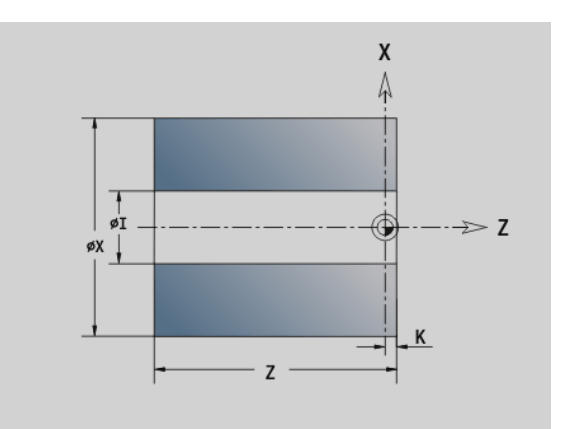

#### **Пример: G20-Geo**

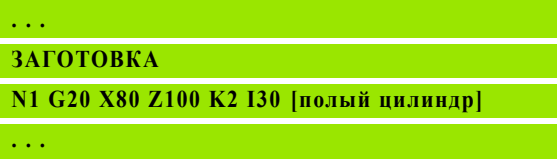

# **Отливка G21-Geo**

G21 генерирует контур заготовки из контура готовой детали с прибавлением "эквидистантного припуска Р".

#### **Параметр**

- P Равноудаленный припуск (привязка: контур готовой детали)
- Q Отверстие Д/Н (по умолчанию: 0)
	- 0: без отверстия
	- $\blacksquare$  1: с отверстием

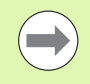

G21 может использоваться для описания "вспомогательной заготовки".

#### **Пример: G21-Geo**

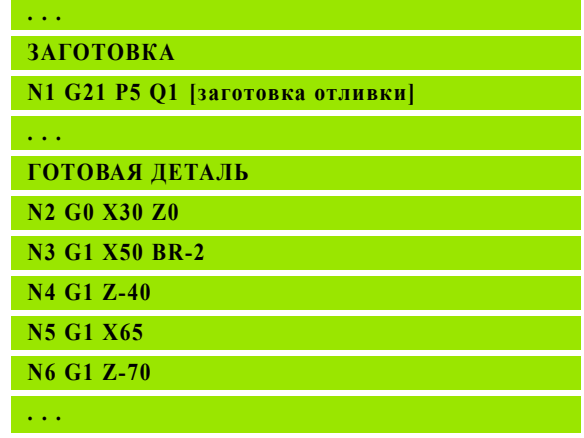

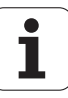

# **4.3 Основные элементы контура точения**

# **Стартовая точка контура точения G0–Geo**

G0 задает начальную точку контура точения. **Пример: G0-Geo**

#### **Параметр**

- X Начальная точка контура (диаметр)
- Z Начальная точка контура

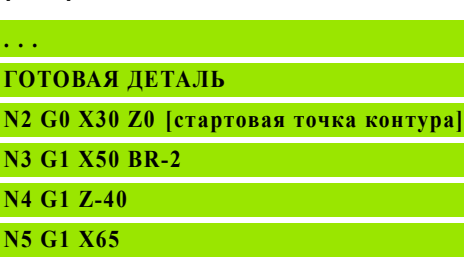

**N6 G1 Z-70**

**. . .**

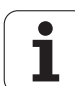

# <span id="page-199-0"></span>**Атрибуты обработки для элементов формы**

Все основные элементы контура точения содержат элемент формы фаска/скругление BR. Для этих и других элементов формы (прорезки, выточки) можно задавать атрибуты обработки.

#### **Параметр**

BE Специальная подача для фаски/скругления в цикле чистовой обработки (по умолчанию: 1)

Специальная подача = активная подача \* ВЕ

- BF Специальная подача для фаски/скругления в цикле чистовой обработки (по умолчанию: нет специальной подачи)
- BD Дополнительный номер корректировки для фаски/ скругления (901-916)
- BP Равноудаленный припуск для фаски/скругления
- BH Тип припуска для фаски/скругления
	- 0: абсолютный припуск
	- 1: аддитивный припуск

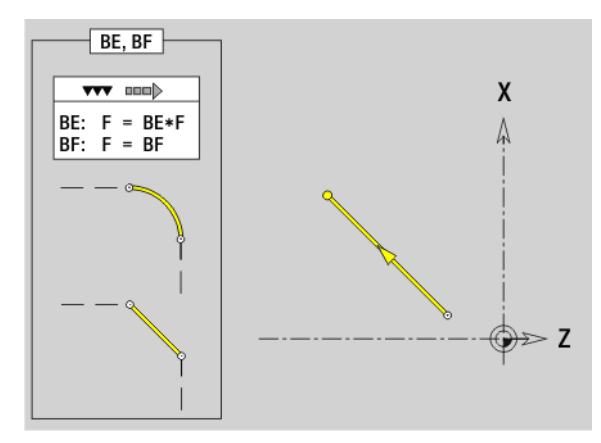

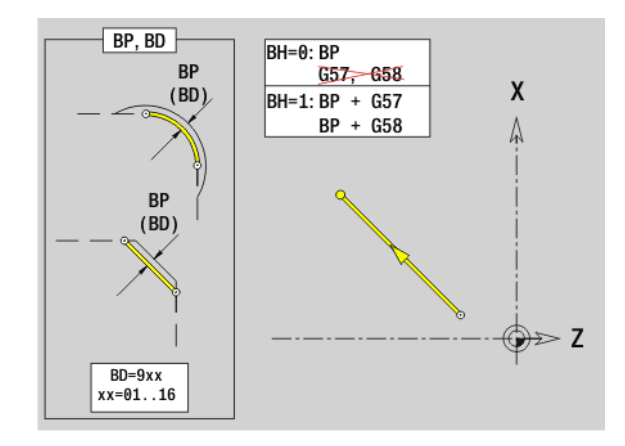

**200 DIN-программирование** 

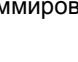

# **Отрезок контура точения G1–Geo**

G1 задает отрезок в контуре точения.

#### **Параметр**

- X Конечная точка элемента контура (диаметр)
- Z Конечная точка элемента контура
- AN Угол к оси точения (направление угла: смотри вспомогательный рисунок)
- Q Точка пересечения. Конечная точка, когда отрезок пересекает дугу окружности (по умолчанию: 0):
	- 0: ближняя точка пересечения
	- ■1: дальняя точка пересечения
- BR Фаска/скругление. Задает переход к следующему элементу контура. Программируйте теоретическую конечную точку при вводе фаски/скругления.
	- Ввод отсутствует: плавный переход
	- **BB=0: не плавный переход**
	- **BR>0: радиус скругления**
	- BB<0: ширина фаски

BE, BF, BD, BP и BH (см. "Атрибуты обработки для [элементов](#page-199-0) формы" на [странице](#page-199-0) 200)

- FP Не обрабатывать элемент (обязательно только для TURN PLUS):
	- 0: Не обрабатывать базовый элемент (прямой)
	- 1: Не обрабатывать элемент наложения (например, фазы или изгиба)
	- 2: Не обрабатывать базовый элемент/ элемент наложения
- IC Припуск на измерительный рез(диаметр измерительного реза)
- KC Длина измерительного реза
- HC Счетчики измерительного реза: Количество деталей, которые подлежат измерению

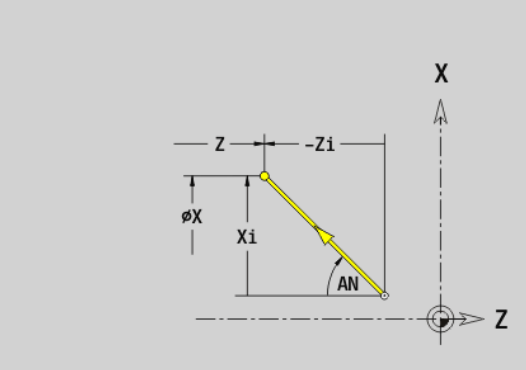

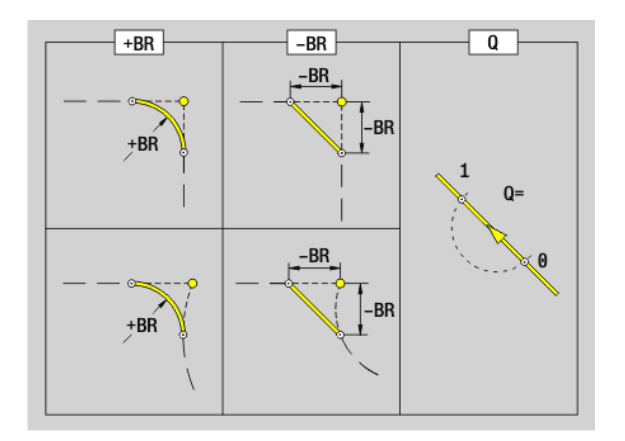

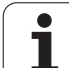

#### **Пример: G1-Geo**

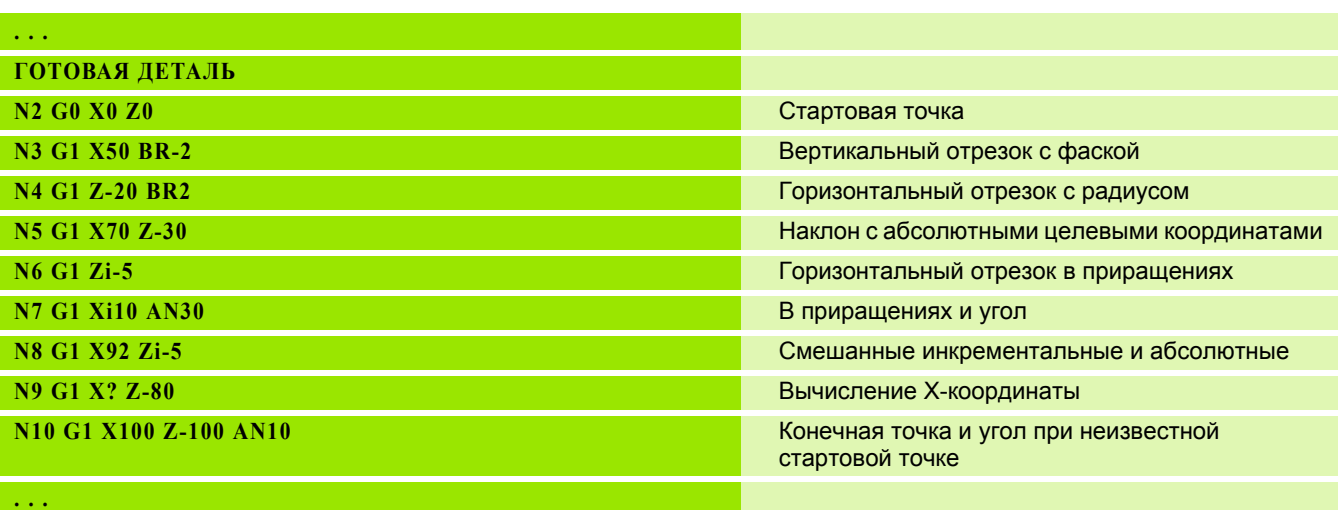

 $\mathbf{i}$ 

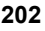

# **Дуга окружности контура точения G2-/G3-Geo**

G2/G3 задает дугу окружности в контуре точения с проставлением размеров центра окружности в **приращениях**. Направление точения (смотри вспомогательный рисунок):

- **G2: по часовой стрелке**
- G3: против часовой стрелки

#### **Параметр**

- X Конечная точка элемента контура (диаметр)
- Z Конечная точка элемента контура
- I Центральная точка (расстояние от стартовой точки до центральной точки как размер радиуса)
- K Центр (расстояние стартовая точка центр)
- R Радиус
- Q Точка пересечения. Конечная точка, если дуга пересекает прямую или дугу окружности (по умолчанию: 0):
	- 0: ближняя точка пересечения
	- 1: дальняя точка пересечения
- BR Фаска/скругление. Задает переход к следующему элементу контура. Программируйте теоретическую конечную точку при вводе фаски/скругления.
	- Ввод отсутствует: плавный переход
	- BB=0: не плавный переход
	- **BR>0: радиус скругления**
	- BB<0: ширина фаски

BE, BF, BD, BP и BH (см. "Атрибуты обработки для [элементов](#page-199-0) формы" на [странице](#page-199-0) 200)

- FP Не обрабатывать элемент (обязательно только для TURN PLUS):
	- 0: Не обрабатывать базовый элемент (круг)
	- 1: Не обрабатывать элемент наложения (например, фазы или изгиба)
	- 2: Не обрабатывать базовый элемент/ элемент наложения

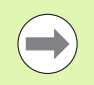

**Программирование X, Z**: абсолютно, в приращениях, с самоудержанием или "?"

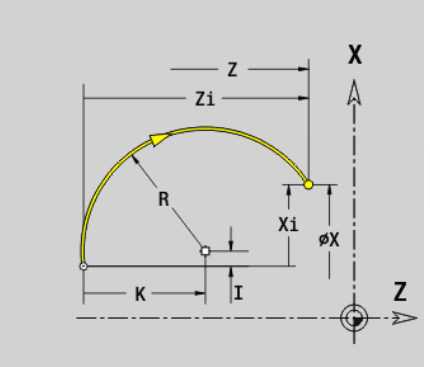

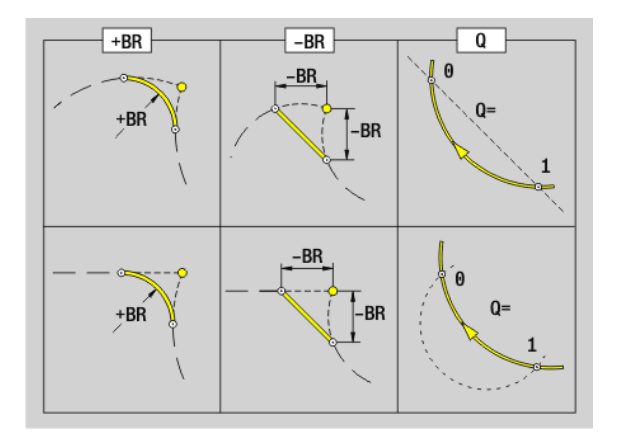

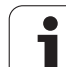

#### **Пример: G2-, G3-Geo**

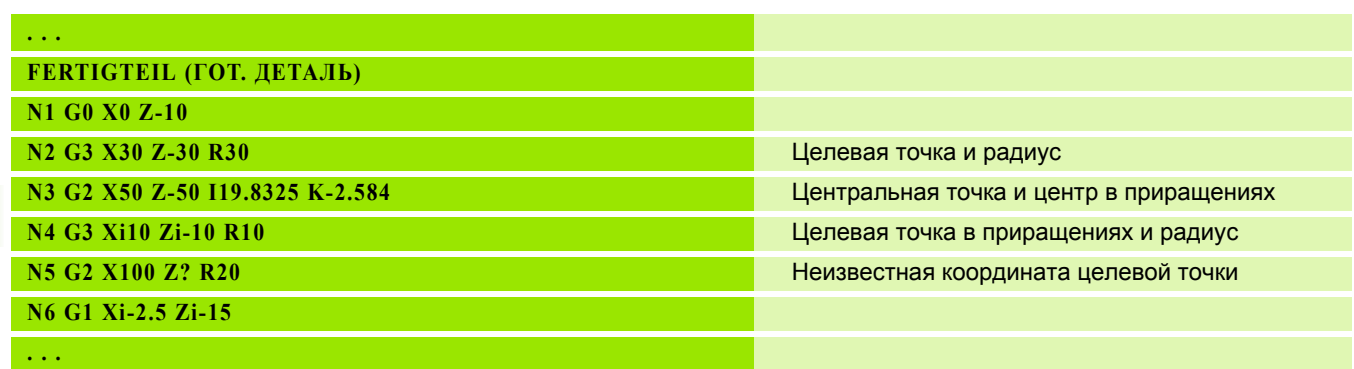

 $\mathbf{i}$ 

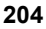

#### **Дуга окружности контура точения G12-/G13- Geo**

G12/G13 задает дугу окружности в контуре точения с простановкой **абсолютных** размеров центра окружности. Направление точения (смотри вспомогательный рисунок):

- G12: по часовой стрелке
- **G13: против часовой стрелки**

#### **Параметр**

- X Конечная точка элемента контура (диаметр)
- Z Конечная точка элемента контура
- I Центр (радиус)
- K Центр
- R Радиус
- Q Точка пересечения. Конечная точка, если дуга пересекает прямую или дугу окружности (по умолчанию: 0):
	- 0: ближняя точка пересечения
	- ■1: дальняя точка пересечения
- BR Фаска/скругление. Задает переход к следующему элементу контура. Программируйте теоретическую конечную точку, если вводится фаску/скругление.
	- Значение не введено: плавный переход
	- **BB=0: не плавный переход**
	- **BR>0: радиус скругления**
	- BB<0: ширина фаски

BE, BF, BD, BP и BH (см. "Атрибуты обработки для [элементов](#page-199-0) формы" на [странице](#page-199-0) 200)

- FP Не обрабатывать элемент (обязательно только для TURN PLUS):
	- 0: Не обрабатывать базовый элемент (прямой)
	- 1: Не обрабатывать элемент наложения (например, фазы или изгиба)
	- 2: Не обрабатывать базовый элемент/ элемент наложения

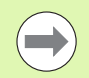

**Программирование X, Z**: абсолютно, в приращениях, с самоудержанием или "?"

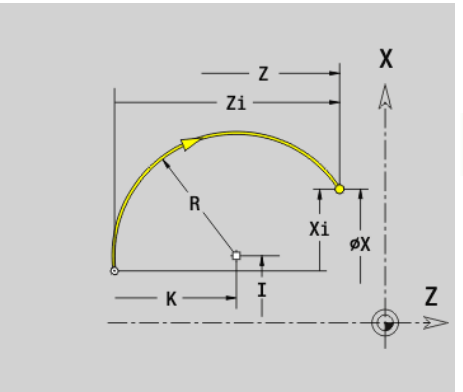

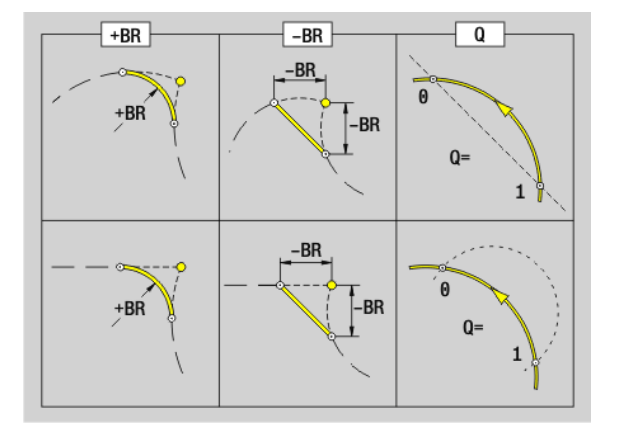

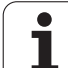

#### **Пример: G12-, G13-Geo**

**. . .**

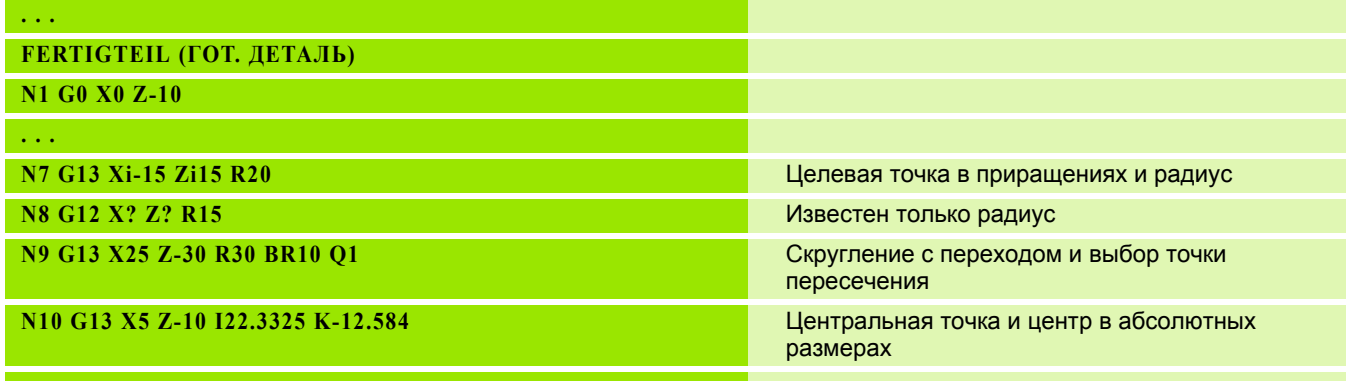

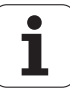

# **4.4 Элементы формы контура точения**

# **Прорезка (стандарт) G22–Geo**

G22 задает прорезывание на заранее запрограммированном параллельном оси элементе привязки.

#### **Параметр**

- X Начальная точка прорезывания торцовой поверхности (диаметр)
- Z Начальная точка при прорезывании образующей поверхности
- I Внутренний угол (диаметр)
	- Прорезывание торцовой поверхности: конечная точка прорези
	- Прорезывание поверхности образующей: основание прорези
- K Внутренний угол
	- Прорезывание торцовой поверхности: основание прорези
	- Прорезывание поверхности образующей: конечная точка прорези
- Ii Внутренний угол в инкрементах (учитывайте знак числа!)
	- Прорезывание торцовой поверхности: ширина прорези
	- Прорезывание поверхности образующей: глубина прорези
- Ki Внутренний угол в инкрементах (учитывайте знак числа!)
	- Прорезывание торцовой поверхности: глубина прорези
	- Прорезывание поверхности образующей: ширина прорези
- B Наружный радиус/фаска на обеих сторонах прорези (по умолчанию: 0)
	- **B>0: радиус скругления**
	- B<0: ширина фаски

R Внутренний радиус обоих углов прорези (по умолчанию: 0) BE, BF, BD, BP и BH (см. "Атрибуты обработки для [элементов](#page-199-0) формы" на [странице](#page-199-0) 200)

FP Не обрабатывать элемент (обязательно только для TURN PLUS):

1: Не обрабатывать канавку

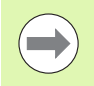

Программируйте только Х или Z.

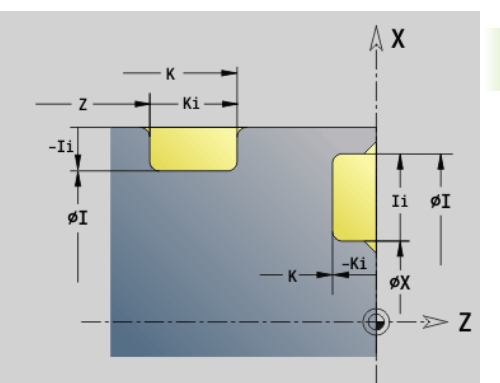

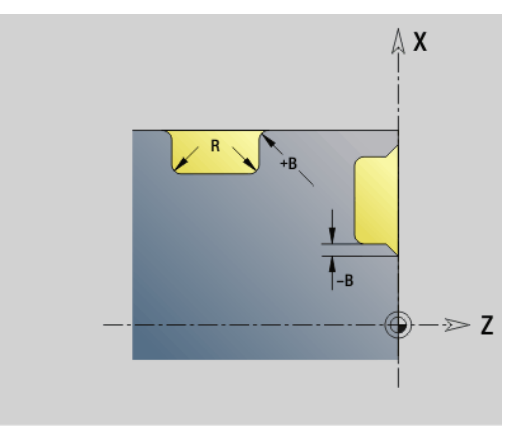

HEIDENHAIN MANUALplus 620, CNC PILOT 640 **207**

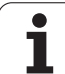

#### **Пример: G22-Geo**

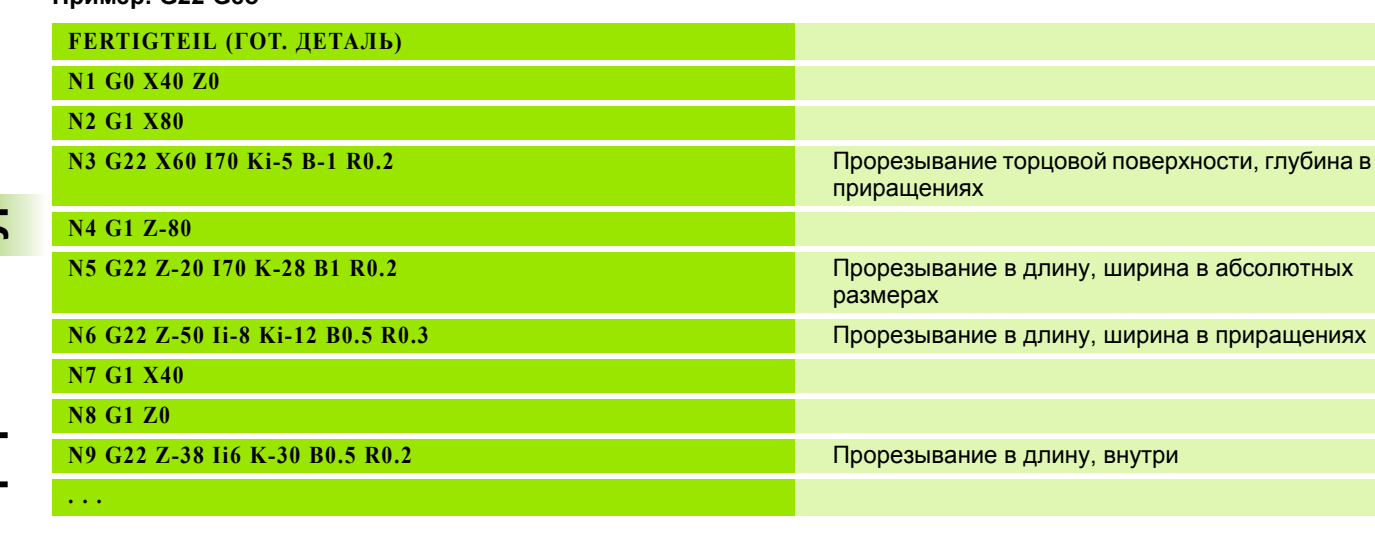

 $\mathbf{i}$ 

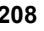

# **Прорезка (стандарт) G23–Geo**

G23 задает прорезывание на заранее запрограммированном линейном элементе привязки. Элемент привязки может иметь диагональный ход.

#### **Параметр**

- H Тип прорезывания (по умолчанию: 0)
	- 0: симметричное прорезывание
	- ■1: выточка
- X Центральная точка прорези на торцовой поверхности (диаметр)
	- Нет ввода: рассчитывается
- Z Центральная точка прорези на образующей поверхности

Нет ввода: рассчитывается

- I Глубина и длина прорези
	- I>0: прорезь справа от элемента привязки
	- I<0: прорезь слева от элемента привязки
- K Ширина прорези (без фаски/скругления)
- U Диаметр прорези (диаметр основания прорези). Применяйте только в том случае, если элемент привязки расположен параллельно оси-Z.
- A Угол прорези (по умолчанию: 0)
	- $\blacksquare$  Н=0: угол между кромками прорези (0° <= А < 180°)
	- $\blacksquare$  H=1: угол между прямой привязки и кромкой прорези (0° <  $A \le 90^\circ$ )
- B Наружный радиус/фаска ближайшего к стартовой точке угла (по умолчанию: 0)
	- B>0: радиус скругления
	- B<0: ширина фаски
- P Наружный радиус/фаска дальнего от стартовой точки угла (по умолчанию: 0)
	- **P>0: радиус скругления**
	- P<0: ширина фаски
- R Внутренний радиус обоих углов прорези (по умолчанию: 0)

BE, BF, BD, BP и BH (см. "Атрибуты обработки для [элементов](#page-199-0) формы" на [странице](#page-199-0) 200)

- FP Не обрабатывать элемент (обязательно только для TURN PLUS):
	- 1: Не обрабатывать канавку

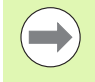

Система ЧПУ привязывает глубину прорези к элементу привязки. Основание прорези проходит параллельно элементу привязки.

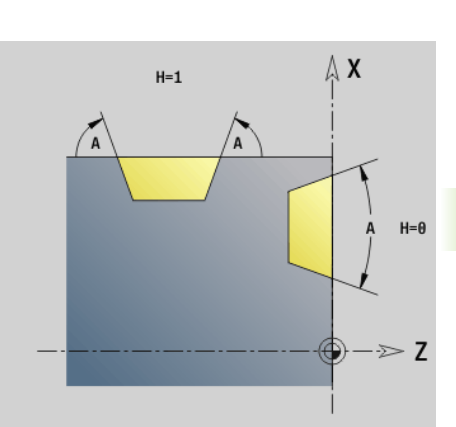

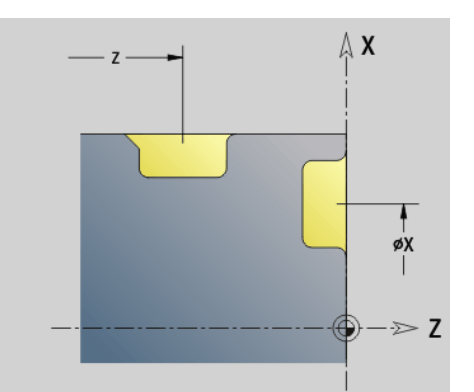

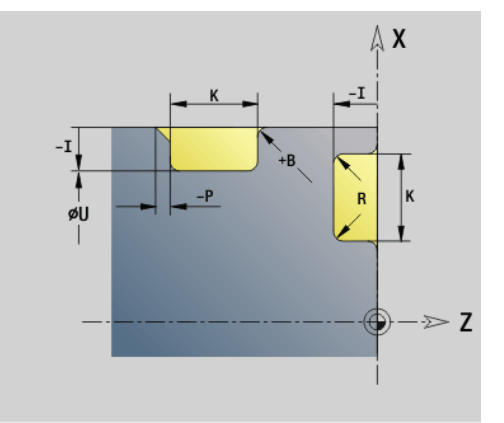

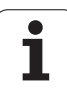

#### **Пример G23-Geo**

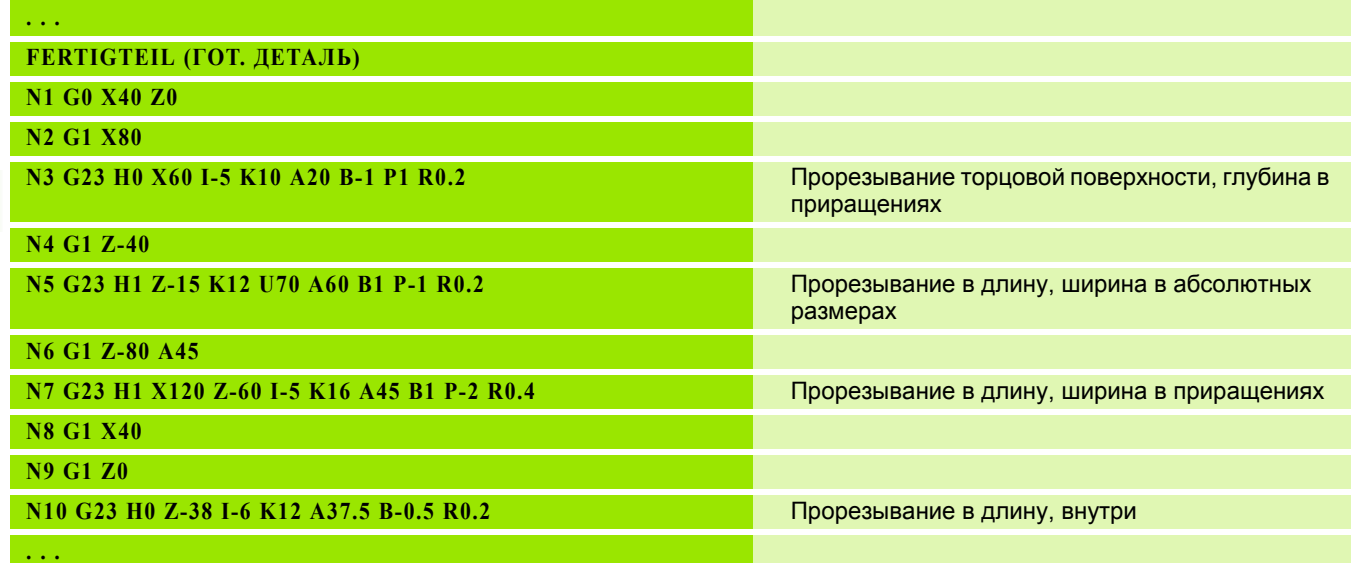

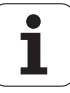

# **Резьба с выточкой G24–Geo**

G24 задает линейный базовый элемент с продольной резьбой и завершающей резьбовой выточкой (DIN 76). Резьба представляет собой наружную или внутреннюю резьбу (метрическая ISO мелкая резьба DIN 13 часть 2, ряд 1).

#### **Параметр**

- F Шаг резьбы
- I Глубина выточки (радиус)
- K Ширина выточки
- Z Конечная точка выточки

BE, BF, BD, BP и BH (см. "Атрибуты обработки для [элементов](#page-199-0) формы" на [странице](#page-199-0) 200)

- FP Не обрабатывать элемент (обязательно только для TURN PLUS):
	- 1: Не обрабатывать элемент

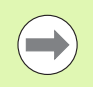

 Программируйте G24 только в замкнутых контурах. Резьба обрабатывается с помощью G31.

#### **Пример G24-Geo**

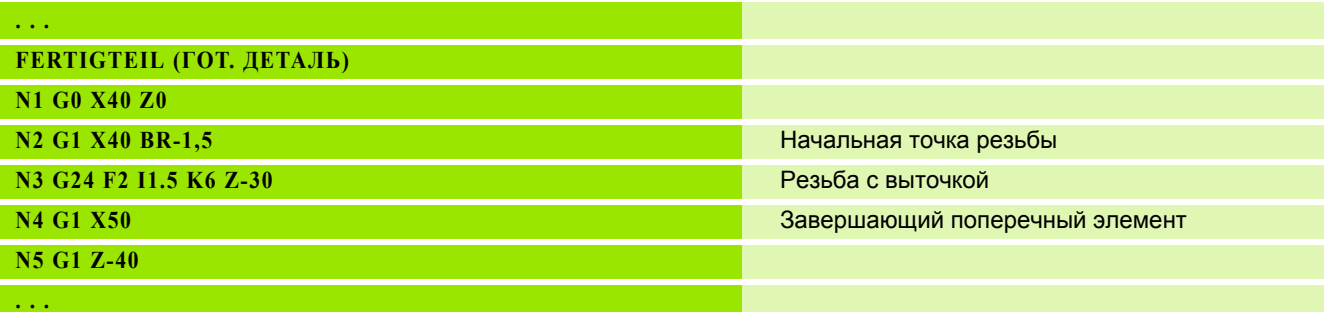

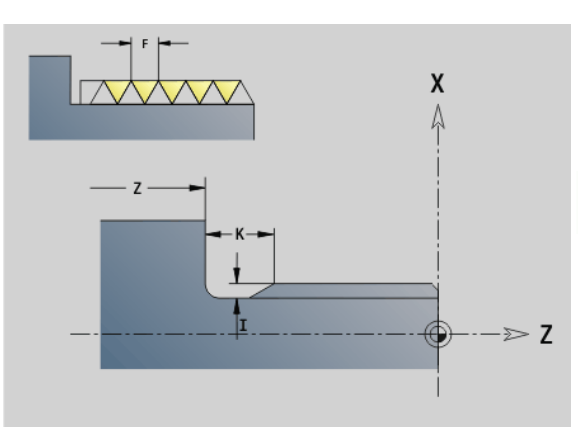

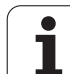

# **Контур выточки G25–Geo**

G25 генерирует приведенные ниже контуры выточки. Выточки возможны только во внутренних углах контура, у которых поперечный элемент идет параллельно оси Х. Программируйте G25 после первого элемента. Тип выточки закладывается в параметре "Н".

#### **Выточка формы U (H=4)**

#### **Параметр**

- H Выточка формы U: H=4
- I Глубина выточки (радиус)
- K Ширина выточки
- R Внутренний радиус обоих углов прорези (по умолчанию: 0)
- P Наружный радиус/фаска (по умолчанию: 0)
	- **P>0: радиус скругления**
	- P<0: ширина фаски

BE, BF, BD, BP и BH (см. "Атрибуты обработки для [элементов](#page-199-0) формы" на [странице](#page-199-0) 200)

- FP Не обрабатывать элемент (обязательно только для TURN PLUS):
	- 1: Не обрабатывать выточку

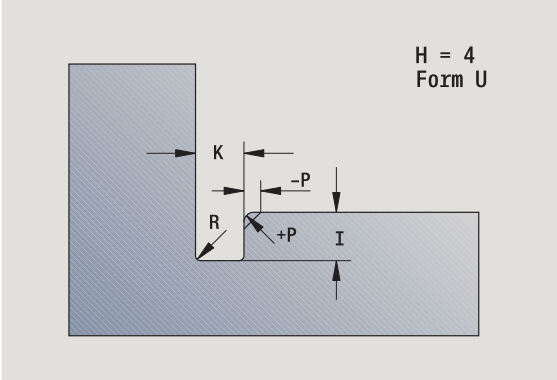

#### **Пример: Вызов G25-Geo форма U**

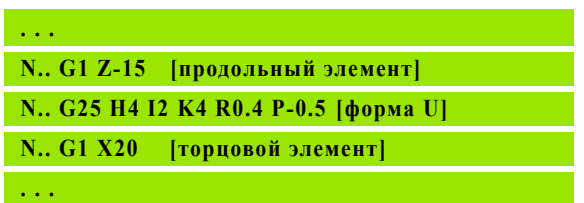

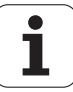

# 4.4 Элементы кормы коттура тетерие **4.4 Элементы формы контура точения**

#### **Выточка DIN 509 E (H=0,5)**

#### **Параметр**

- H Выточка формы DIN 509 E: H=0 или H=5
- I Глубина выточки (радиус)
- K Ширина выточки
- R Радиус выточки (в обоих углах выточки)
- W Угол выточки

BE, BF, BD, BP и BH (см. "Атрибуты обработки для [элементов](#page-199-0) формы" на [странице](#page-199-0) 200)

Параметры, которые вы не задали, Система ЧПУ рассчитывает в зависимости от диаметра.

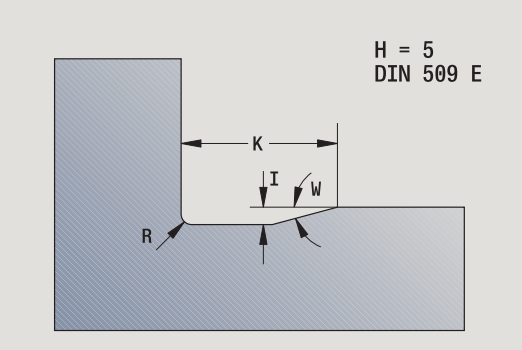

**Пример: Вызов G25-Geo DIN 509 E**

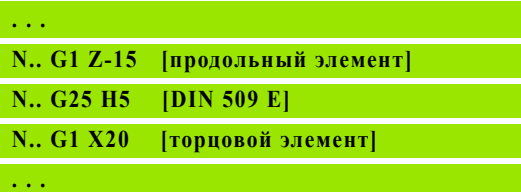

#### **Выточка DIN 509 F (H=6)**

#### **Параметр**

- H Выточка формы DIN 509 F: H=6
- I Глубина выточки (радиус)
- K Ширина выточки
- R Радиус выточки (в обоих углах выточки)
- P Поперечная глубина
- W Угол выточки
- A Угол в плане

BE, BF, BD, BP и BH (см. "Атрибуты обработки для [элементов](#page-199-0) формы" на [странице](#page-199-0) 200)

Параметры, которые вы не задали, Система ЧПУ рассчитывает в зависимости от диаметра.

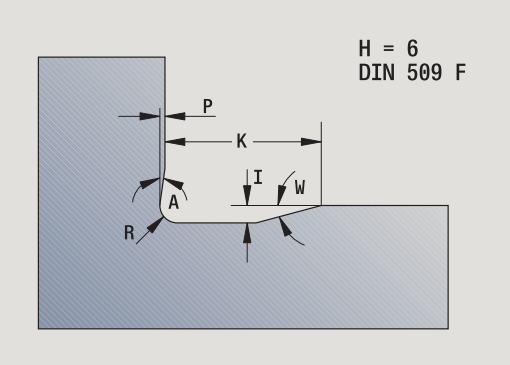

#### **Пример: Вызов G25-Geo DIN 509 F**

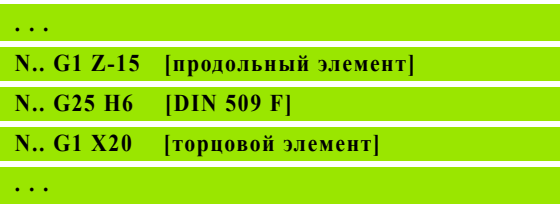

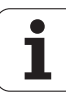

#### **Выточка DIN 76 (H=7)**

Программируйте только FP, все другие значения, если они не запрограммированы, берутся из таблицы норм в зависимости от шага резьбы.

#### **Параметр**

- H Выточка формы DIN 76: H=7
- I Глубина выточки (радиус)
- K Ширина выточки
- R Радиус выточки в обоих углах выточки (по умолчанию: R=0,6\*I)
- W Угол выточки (по умолчанию: 30°)
- FP Шаг резьбы

BE, BF, BD, BP и BH (см. "Атрибуты обработки для [элементов](#page-199-0) формы" на [странице](#page-199-0) 200)

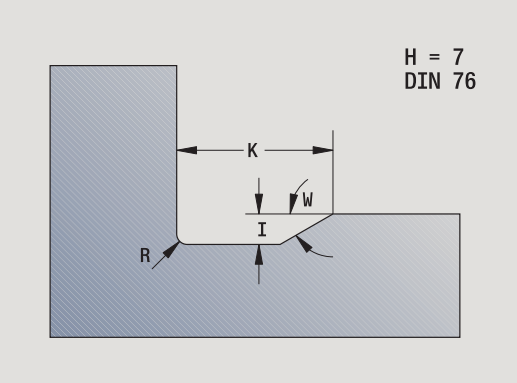

#### **Пример: Вызов G25-Geo DIN 76**

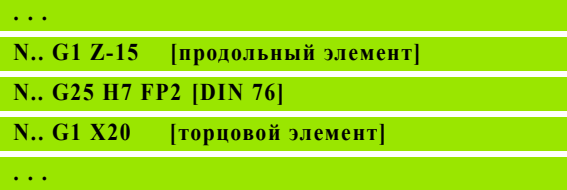

#### **Выточка формы H (H=8)**

Если W не введено, то угол вычисляется на основании K и R. Тогда конечная точка выточки лежит на "угловой точке контура".

#### **Параметр**

- H Выточка формы H: H=8
- K Ширина выточки
- R Радиус выточки не введен: круговой элемент не изготавливается
- W Угол выточки не введен: W вычисляется

BE, BF, BD, BP и BH (см. "Атрибуты обработки для [элементов](#page-199-0) формы" на [странице](#page-199-0) 200)

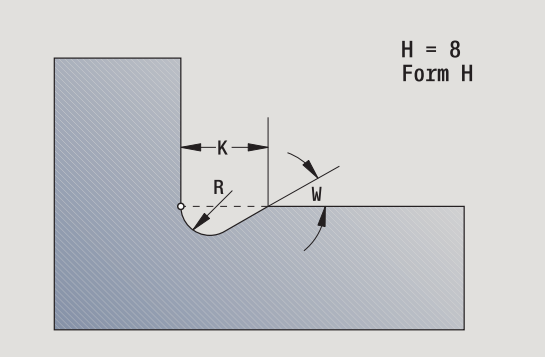

#### **Пример: Вызов G25-Geo форма H**

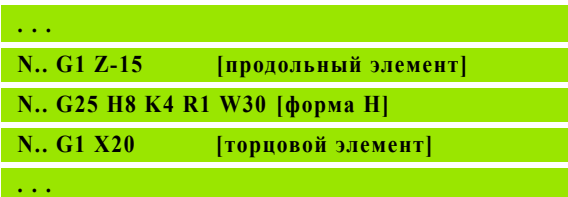

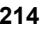

#### **Выточка формы K (H=9)**

#### **Параметр**

- H Выточка формы K: H=9
- I Глубина выточки
- R Радиус выточки не введен: круговой элемент не изготавливается
- W Угол выточки
- A Угол к продольной оси (по умолчанию: 45°)

BE, BF, BD, BP и BH (см. "Атрибуты обработки для [элементов](#page-199-0) формы" на [странице](#page-199-0) 200)

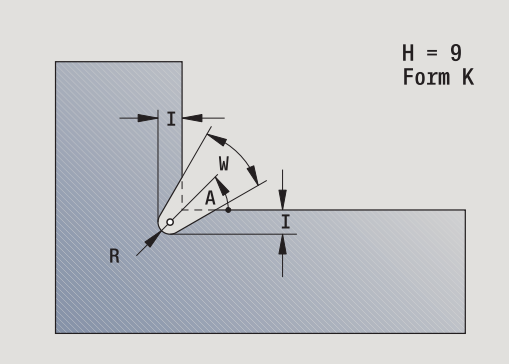

**Пример: Вызов G25-Geo форма К**

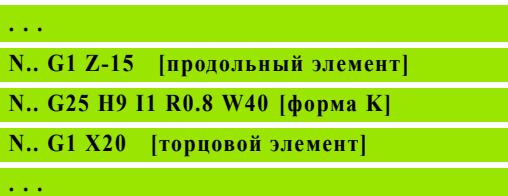

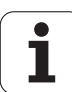

# **Резьба (стандарт) G34–Geo**

G34 задает простую или сопряженную наружную или внутреннюю резьбу (метрическая ISO мелкая резьба DIN 13 ряд 1). Система ЧПУ рассчитывает все необходимые значения.

#### **Параметр**

F Шаг резьбы (по умолчанию: шаг из таблицы норм)

Сцепление резьбы между собой происходит через программирование нескольких кадров G1/G34.

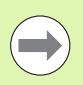

■ Перед G34 или в NC-кадре с G34 в качестве элемента привязки программируется линейный элемент контура.

Обработайте резьбу с помощью G31.

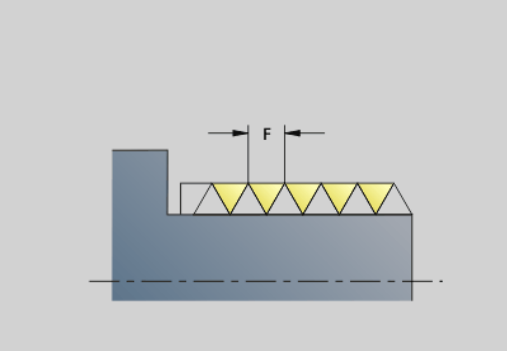

#### **Пример: G34**

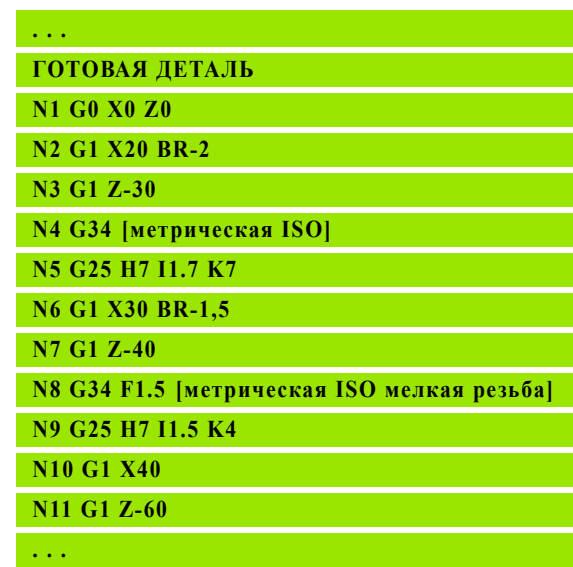

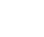
### **Резьба (общая) G37–Geo**

G37 задает приведенные типы резьбы. Возможна как многоступенчатая, так и сцепленная резьба. Резьба сопрягается путем программирования нескольких кадров G01/G37 друг за другом.

### **Параметр**

- Q Тип резьбы (по умолчанию: 1)
	- $\blacksquare$  1: метрическая ISO мелкая резьба (DIN 13 часть 2, ряд 1)
	- $\blacksquare$  2: метрическая ISO резьба (DIN 13 часть 1, ряд 1)
	- $\blacksquare$  3: метрическая ISO конусная резьба (DIN 158)
	- $\blacksquare$  4: метрическая ISO конусная резьба (DIN 158)
	- 5: метрическая ISO трапециевидная резьба (DIN 103 часть 2, ряд 1)
	- 6: плоская метрическая трапециевидная резьба (DIN 380 часть 2, ряд 1)
	- $\blacksquare$  7: метрическая упорная резьба (DIN 513 часть 2, ряд 1)
	- 8: цилиндрическая круглая (DIN 405 часть 1, ряд 1)
	- $\blacksquare$  9: цилиндрическая резьба Whitworth (DIN 11)
	- 10: коническая резьба Whitworth (DIN 2999)
	- $\blacksquare$  11: трубная резьба Whitworth (DIN 259)
	- 12: нестандартная резьба
	- 13: UNC US-крупная резьба
	- 14: UNF US-мелкая резьба
	- 15: UNEF US-особо мелкая резьба
	- 16: NPT US-коническая трубная резьба
	- 17: NPTF US-коническая трубная резьба Dryseal
	- 18: NPSC US-цилиндрическая трубная резьба с СОЖ
	- 19: NPFS US-цилиндрическая трубная резьба без СОЖ
- F Шаг резьбы
	- $\blacksquare$  необходимо при Q=1, 3..7, 12
	- для других типов резьбы F определяется на основании диаметра, если не было запрограммировано.
- P Высота профиля резьбы вводить только для Q=12
- K Длина захода резьбы без резьбовой выточки (по умолчанию: 0)
- D Опорная точка (по умолчанию: 0)
	- 0: заход резьбы на конце элемента привязки
	- 1: заход резьбы на начале элемента привязки
- H Число витков резьбы (по умолчанию: 1)
- A Угол профиля левой резьбы вводить только для Q=12
- W Угол профиля правой резьбы вводить только для Q=12
- R Ширина резьбы вводить только для Q=12
- E Переменный шаг (по умолчанию: 0)

Увеличивает/уменьшает шаг на величину E за один оборот.

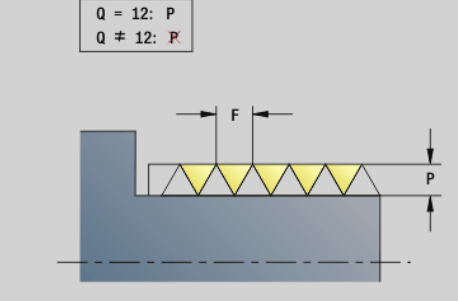

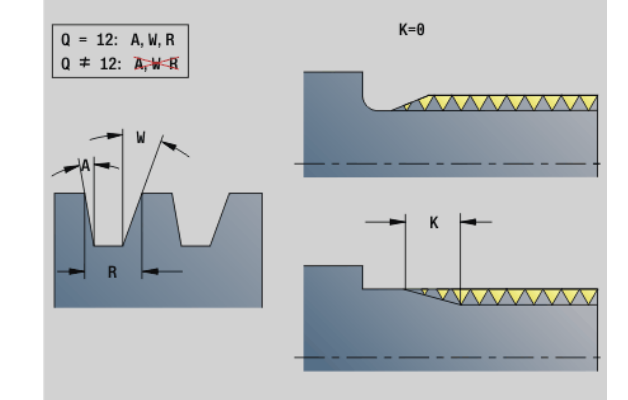

**Пример: G37**

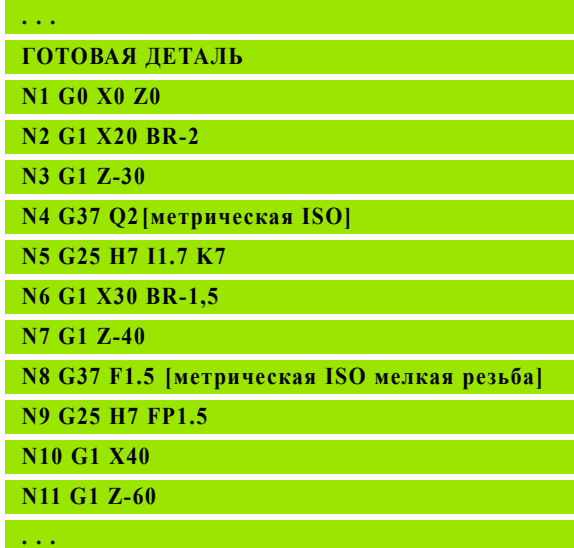

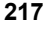

### **Параметр**

 $\left(\rule{0pt}{10pt}\right.$ 

- V Направление резьбы
	- 0: правая резьба
	- 1: левая резьба
		- Перед G37 запрограммируйте линейный элемент контура в качестве элемента привязки.
		- Обработайте резьбу с помощью G31.
		- При нормированной резьбе параметры P, R, A и W устанавливаются Система ЧПУ.
		- Если вы хотите применить индивидуальные параметры, то используйте Q=12.

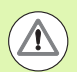

### **Осторожно, опасность столкновения!**

Резьба изготавливается по всей длине элемента привязки. Без выточки резьбы необходимо программировать следующий линейный элемент для выбега резьбы.

### **Пример: G37 сопряженная**

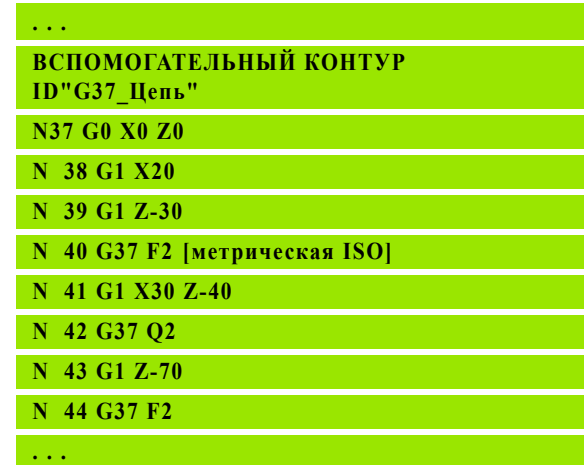

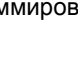

### **Сверление (центрическое) G49–Geo**

G49 задает отдельное отверстие с зенкованием и резьбой **в центре вращения** (торцовая или задняя сторона). G49-отверстие является не частью контура, а элементом формы.

### **Параметр**

- Z Позиция начала отверстия (опорная точка)
- B Диаметр отверстия
- P Глубина отверстия (без острия сверла)
- W Угол при вершине (по умолчанию: 180°)
- R Диаметр зенкования
- U Глубина зенкования
- E Угол зенкования
- I Диаметр резьбы
- J Глубина резьбы
- K Надрезание резьбы
- F Шаг резьбы
- V Левая или правая резьба (по умолчанию: 0)
	- 0: правая резьба
	- ■1: левая резьба
- A Угол, соответствует положению отверстия (по умолчанию: 0)
	- A=0°: торцовая сторона
	- A=180°: задняя сторона
- O Диаметр центрирования

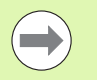

 Программируйте G49 в разделе **ГОТОВАЯ ДЕТАЛЬ**, а не в **ВСПОМОГАТЕЛЬНОМ КОНТУРЕ**, **ТОРЦЕВОЙ** или **ЗАДНЕЙ СТОРОНЕ**.

Выполняйте сверление G49 с помощью G71..G74.

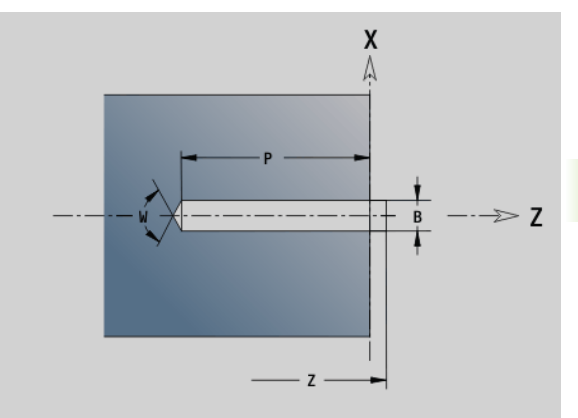

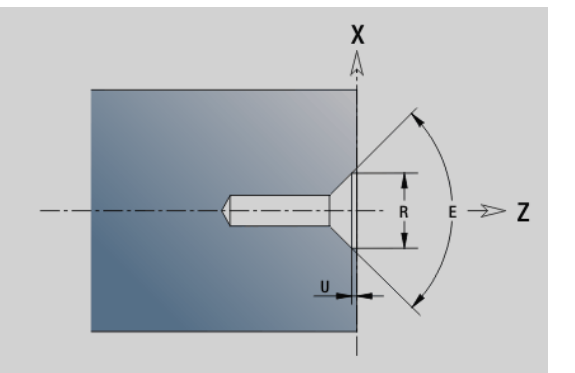

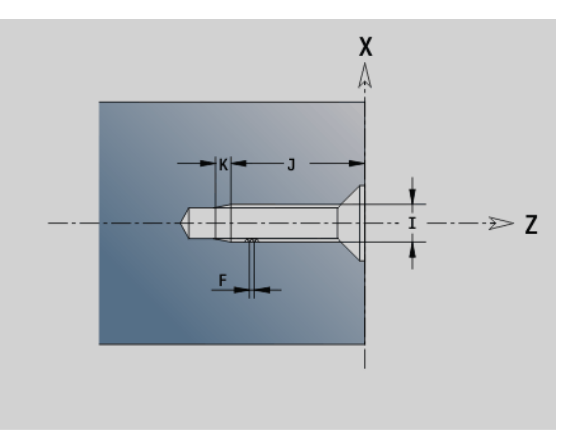

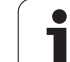

### **4.5 Атрибуты для описания контура**

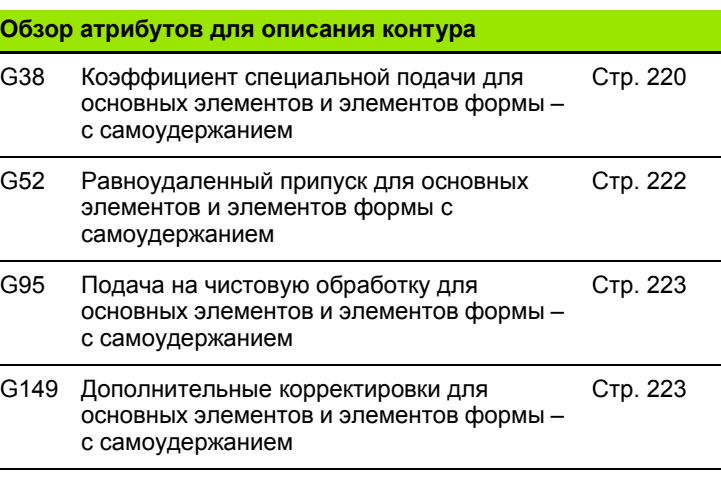

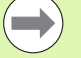

 G38-, G52-, G95- и G149-Geo действительны для всех "элементов контура", пока не будет заново запрограммирована функция без параметров.

- Для элементов формы могут быть заданы другие атрбуты напрямую при определении элемента формы (см. "Атрибуты обработки для [элементов](#page-199-0) формы" на [странице](#page-199-0) 200).
- "Атрибуты описания контура" влияют на чистовую подачу циклов G869 и G890, но не на чистовую подачу циклов прорезывания.

### <span id="page-219-0"></span>**Уменьшение подачи G38-Geo**

G38 активирует "Специальную подачу" для цикла чистовой обработки G890. "Специальная подача" действует с самоудержанием для элементов контура и формы.

### **Параметр**

E Коэффициент специальной подачи (по умолчанию: 1)

Специальная подача = активная подача \* E

- **G38 действует с самоудержанием.** Программируйте G38 **перед** элементами контура, на
- 
- которые влияет этот параметр.
- G38 **заменяет** специальную подачу.
- При помощи G38 без параметров вы не сможете выбрать снова коэффициент подачи.

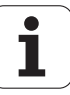

### **Атрибуты для элементов наложения G39-Geo**

G39 влияет на чистовую подачу G890 в отношении элементов формы:

- Фаски/скругления (в соединении с основными элементами)
- Выточки
- Прорезки

**Зависимая обработка:** специальная подача, глубина шероховатости, аддитивные коррекции D, равноудаленные припуски.

### **Параметр**

- F Подача на один оборот
- V Тип шероховатости (см. также DIN 4768)
	- 1: общая глубина шероховатости (глубина профиля) Rt1
	- **2: среднее значение шероховатости Ra**
	- 3: усредненное значение шероховатости Rz
- RH Глубина шероховатости (мкм, в дюймовом режиме: мкдюйм)
- D Номер аддитивной коррекции (901 <= D <= 916)
- P Припуск (радиус)
- H P действует абсолютно или аддитивно (по умолчанию: 0)
	- $0: P$  заменяет припуски G57/G58
	- 1: Р добавляется к припускам G57/G58
- E Коэффициент специальной подачи (по умолчанию: 1)

Специальная подача = активная подача \* E

 Используйте альтернативно шероховатость (V, RH), подачу на чистовую обработку (F) и специальную подачу (Е).

- G39 действует покадрово.
- Программируйте G39 **перед** элементами контура, на которые влияет этот параметр.
- **G50 перед циклом (раздел ОБРАБОТКА) выключает** припуски G39 для данного цикла.

Функцию G39 можно заменить прямым вводом свойств в диалоговое окно контурных элементов. Функция необходима для корректного срабатывания импортированных программ.

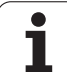

### **Делительная точка G44**

При автоматическом составлении программы через TURN PLUS Вы можете определить делительную точку для переключения при помощи функции G44.

### **Параметр**

- D Положение делительной точки:
	- 0: Старт базового элемента в качестве делительной точки
	- 1: Назначение базового элемента в качестве делительной точки

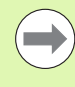

Если делительная точка не определена, TURNplus использует при наружной обработке наибольший диаметр, а при внутренней обработке наименьший диаметр в качестве делительной точки.

### <span id="page-221-0"></span>**Припуск G52-Geo**

G52 задает равноудаленный припуск для основных элементов контура и формы, что учитывается в G810, G820, G830, G860 и G890.

### **Параметр**

- P Припуск (радиус)
- H P действует абсолютно или аддитивно (по умолчанию: 0)
	- $\blacksquare$  0: Р заменяет припуски G57/G58
	- 1: Р добавляется к припускам G57/G58

**G52 действует с самоудержанием.** 

 Программируйте G52 **в** NC-кадрах с элементом контура, на который нужно оказать влияние.

 G50 перед циклом (раздел **ОБРАБОТКА**) выключает припуски G52 для данного цикла.

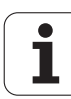

### <span id="page-222-0"></span>**Подача на один оборот G95-Geo**

G95 влияет на чистовую подачу G890 для основных элементов контура и формы.

### **Параметр**

F Подача на один оборот

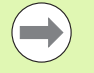

 Чистовая подача G95 заменяет определенную в обрабатывающей части чистовую подачу.

- **G95 является самоудерживающей.**
- **G95 без значения отключает подачу на чистовую** обработку.

**Пример: Атрибуты для описания контура G95**

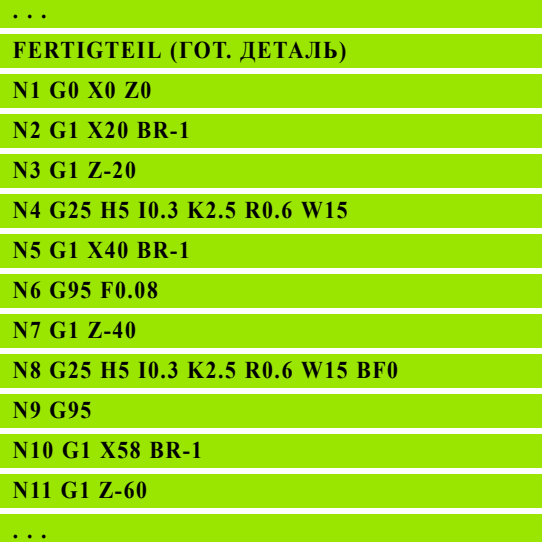

### <span id="page-222-1"></span>**Аддитивная коррекция G149-Geo**

G149 с последующим "D-номером" активирует/деактивирует аддитивную коррекцию. Система ЧПУ управляет 16 значениями коррекции, зависящими от инструментов, во внутренней таблице. Значения коррекции управляются в процессе программы (см. "Режим отработки программы" в руководстве пользователя).

### **Параметр**

- D Аддитивная коррекция (по умолчанию: D900)
	- D=900: выключает аддитивную коррекцию
	- D=901..916: включает аддитивную коррекцию D
- 
- Учитывайте направление описания контура.
- Аддитивная коррекция действует с кадра, в котором запрограммировано G149.
- Аддитивная коррекция остается действительной до: ■ следующей "G149 D900".
	- конца описания готовой детали.

**Пример: Атрибуты для описания контура G149**

**. . . FERTIGTEIL (ГОТ. ДЕТАЛЬ) N1 G0 X0 Z0 N2 G1 X20 BR-1 N3 G1 Z-20 N4 G25 H5 I0.3 K2.5 R0.6 W15 N5 G1 X40 BR-1 N6 G149 D901 N7 G1 Z-40 N8 G25 H5 I0.3 K2.5 R0.6 W15 BD900 N9 G149 D900 N10 G1 X58 BR-1 N 12 G1 Z-60**

**. . .**

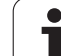

### **4.6 Контуры оси C – основы**

### <span id="page-223-0"></span>**Положение контуров фрезерования**

Плоскость отсчета или отсчетный диаметр определяются в идентификаторе раздела. Глубина и положение траектории фрезерования (карман, остров) устанавливаются в определении траектории как указано ниже:

- **Глубиной P** в заранее запрограммированном G308.
- Альтернативно для фигур: параметр цикла **глубина P**.

Знак **числа "P"** задает положение траектории фрезерования:

- $P < 0$ : карман
- P>0: остров

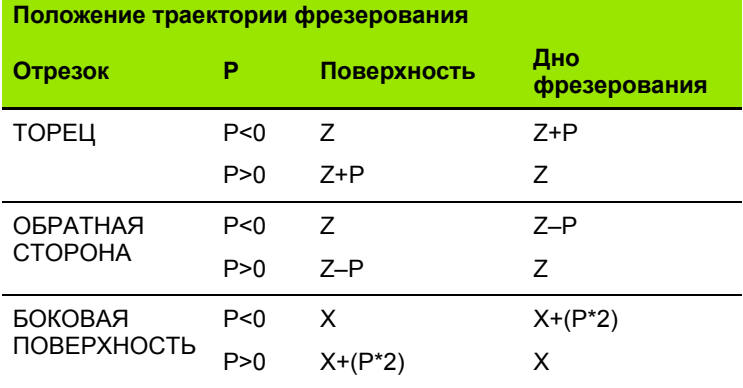

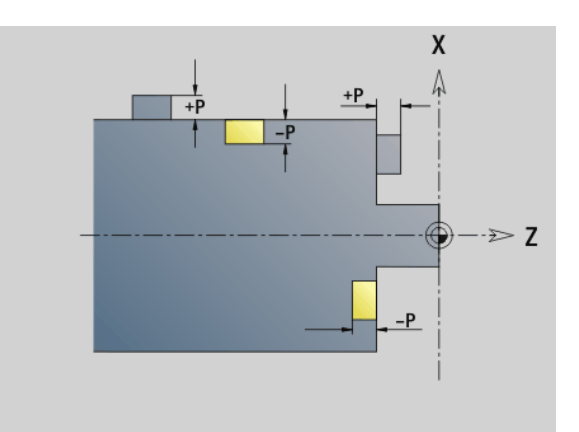

**X**: отсчетный диаметр из идентификатора раздела

- Z: опорная плоскость из идентификатора раздела
- P: "глубина" из G308 или параметра цикла

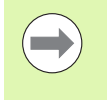

Циклы фрезерования поверхности фрезеруют описанные в определении контура плоскости. **Острова** в пределах данной плоскости не учитываются.

**Контуры в нескольких плоскостях** (иерархически вложенные контуры):

- Плоскость начинается с G308 и заканчивается G309.
- G308 задает новую опорную плоскость/новый отсчетный диаметр. Первый G308 применяет определенную в идентификаторе раздела опорную плоскость. Каждый следующий G308 задает новую плоскость. Расчет: новая опорная плоскость = опорная плоскость + P (из предыдущего G308).
- G309 осуществляет возврат к предыдущей опорной плоскости.

4.6 Контуры оси С – основы

### **Начало кармана/острова G308-Geo**

G308 задает новую опорную плоскость/новый отсчетный диаметр при иерархически вложенных контурах.

### **Параметр**

- P Глубина для карманов, высота для островов
- ID Наименование контура (для ссылки из юнитов или циклов)
- HC Свойства сверления/фрезерования:
	- 1: Фрезерование контура
	- 2: Фрезерование карманов
	- 3: Фрезерование поверхности
	- 4: Удаление грата
	- 5: Гравировка
	- 6: Фрезерование контура и удаление грата
	- 7: Фрезерование карманов и удаление грата
	- 14: Не обрабатывать
- Q Место фрезерования:
	- $\blacksquare$  0: на контуре
	- ■1: внутри/слева
	- 2: снаружи/справа
- H Направление:
	- 0: встречное движение
	- 1: попутное движение
- D Диаметр фрезы
- I Ограничительный диаметр
- W Угол фаски
- BR Ширина фаски
- RB Плоскость возврата

### **Конец кармана/острова G309-Geo**

G309 задает конец "опорной плоскости". Каждая определенная с помощью G308 опорная плоскость **должна** заканчиваться G309 (см. "Положение контуров [фрезерования](#page-223-0)" на странице 224).

### **Пример "G308/G309"**

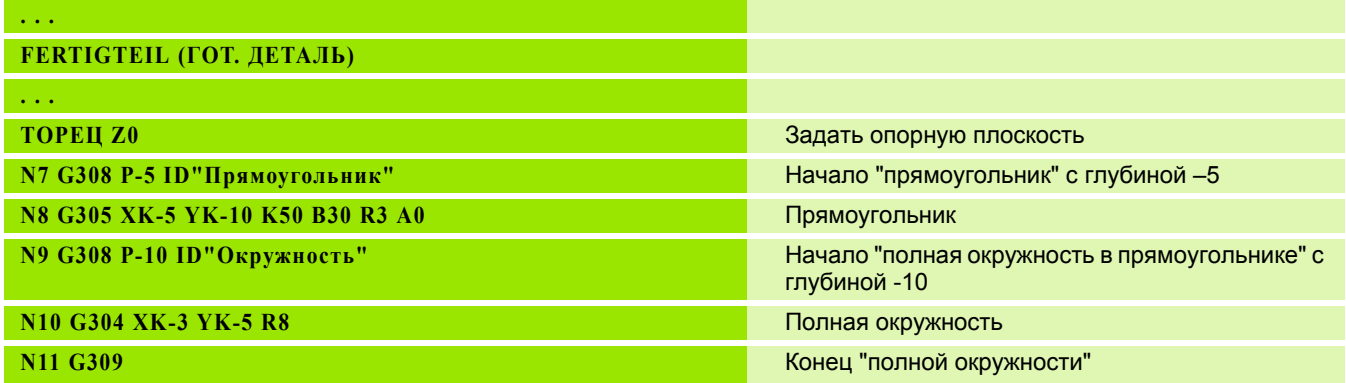

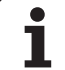

### **N12 G309** Конец "прямоугольника " **ОБРАЗУЮЩАЯ** X100 Задать отсчетный диаметр N13 G311 Z-10 C45 A0 K18 B8 P-5 Линейная канавка с глубиной -5 **. . .**

 $\mathbf i$ 

### <span id="page-226-0"></span>**Группа закругленных канавок на окружности**

Для групп закругленных канавок на окружности программируются положение группы, центр изгиба, радиус изгиба и "положение" канавок.

Система ЧПУ позиционирует канавки в следующем порядке:

- Размещение канавок на расстоянии **радиуса группы** вокруг **центра модели**, если
	- центр модели = центру изгиба **и**
	- $\blacksquare$  радиус модели = радиусу изгиба
- Размещение канавок на расстоянии **радиус группы + радиус изгиба** вокруг **центра группы**, если
	- центр группы <> центра изгиба **или**
	- радиус модели <> радиуса изгиба

Дополнительно "положение" влияет на расположение канавок:

- **Нормальное положение**: начальный угол канавки действует **относительно** позиции модели. Начальный угол добавляется к позиции группы.
- **Оригинальное положение**: начальный угол канавки действует **абсолютно**.

Следующие примеры поясняют программирование группы закругленных канавок на окружности:

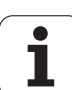

### **Осевая линия канавки в качестве привязки и нормального положения**

Программирование:

- Центр группы = центру изгиба
- Радиус группы = радиусу изгиба
- Нормальное положение

Эти команды располагают канавки на расстоянии "радиуса группы" вокруг центра группы.

Пример: осевая линия канавки как привязка, нормальное положение

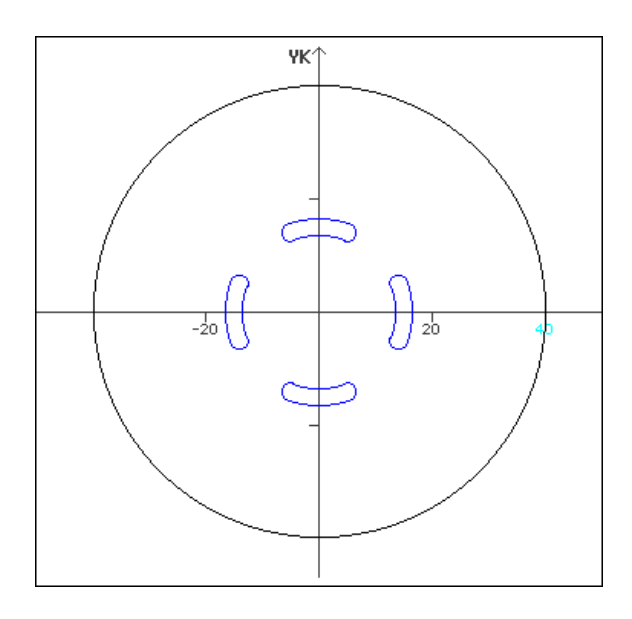

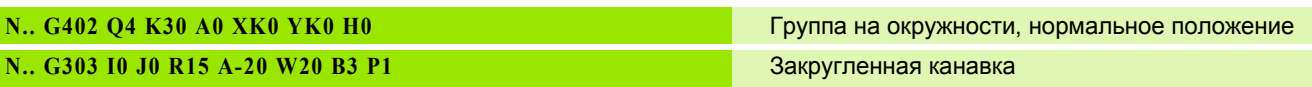

### **Осевая линия канавки в качестве привязки и оригинальное положение**

Программирование:

- Центр группы = центру изгиба
- Радиус группы = радиусу изгиба
- Оригинальное положение

Эти команды располагают все канавки на одинаковой позиции.

Пример: осевая линия канавки как привязка, оригинальное положение

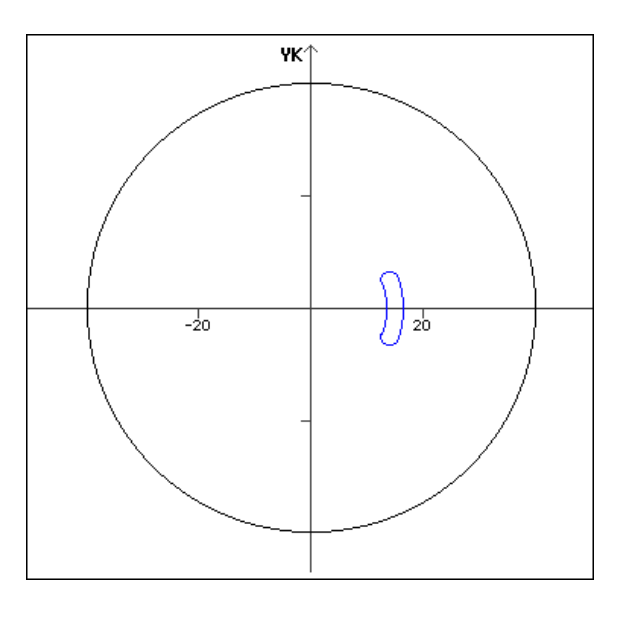

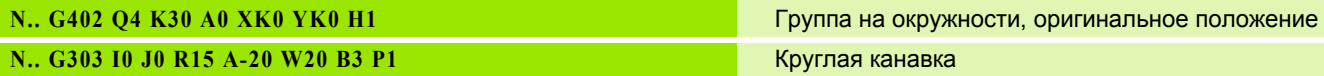

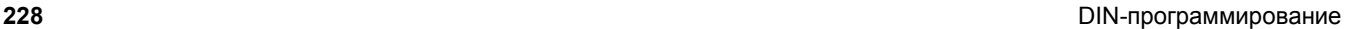

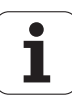

## 4.6 Контуры оси <mark>С –</mark> основы **4.6 Контуры оси C – основы**

### **Центр изгиба в качестве привязки и нормальное положение**

Программирование:

- Центр группы <> центр изгиба
- Радиус группы = радиусу изгиба
- Нормальное положение

Эти команды располагают канавки на расстоянии "радиус группы + радиус изгиба" вокруг центра группы.

Пример: центр изгиба как привязка, нормальное положение

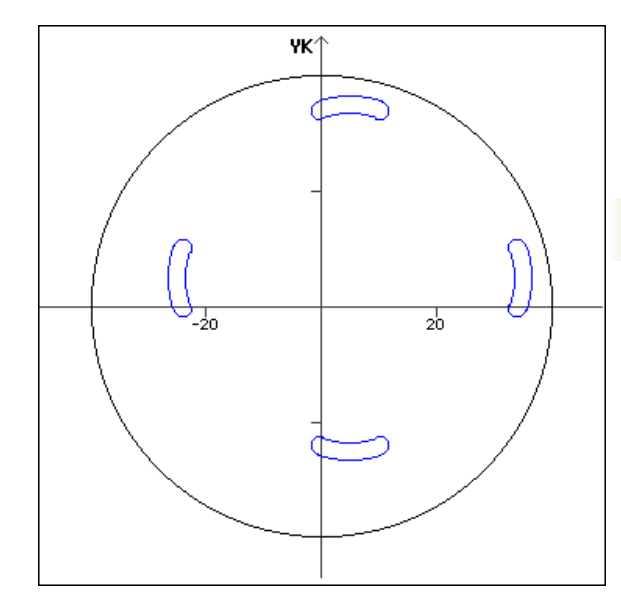

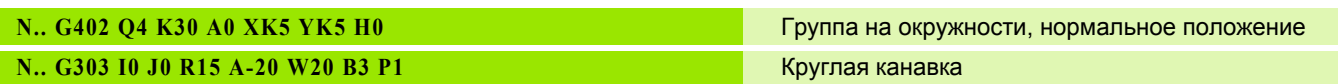

### **Центр изгиба в качестве привязки и оригинальное положение**

Программирование:

- Центр группы <> центра изгиба
- Радиус группы = радиусу изгиба
- Оригинальное положение

Эти команды располагают канавки на расстоянии "радиус группы + радиус изгиба" вокруг центра группы при сохранении начального и конечного угла.

Пример: центр изгиба как привязка, оригинальное положение

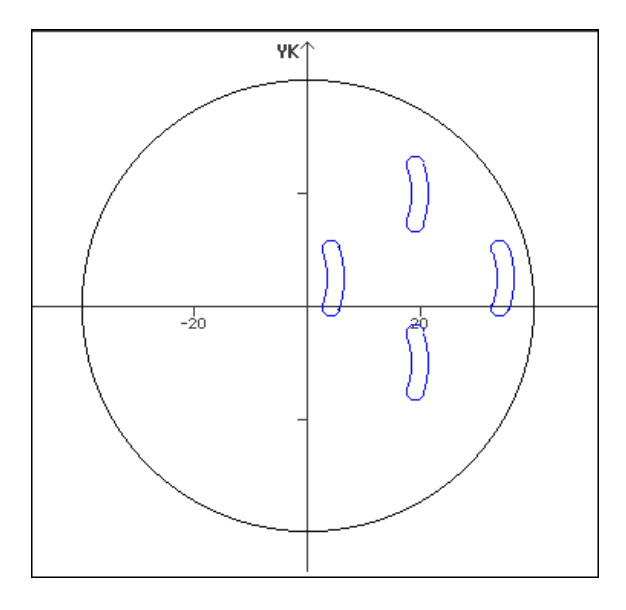

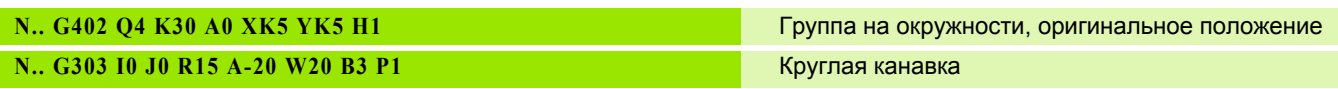

### **4.7 Контуры торцовой/задней стороны**

### **Стартовая точка контура торцовой/задней стороны G100-Geo**

G100 задает начальную точку контура торцовой или задней стороны.

### **Параметр**

- X Начальная точка в полярных координатах (диаметр)
- C Начальная точка в полярных координатах (угловой размер)
- XK Начальная точка в декартовых координатах
- YK Начальная точка в декартовых координатах

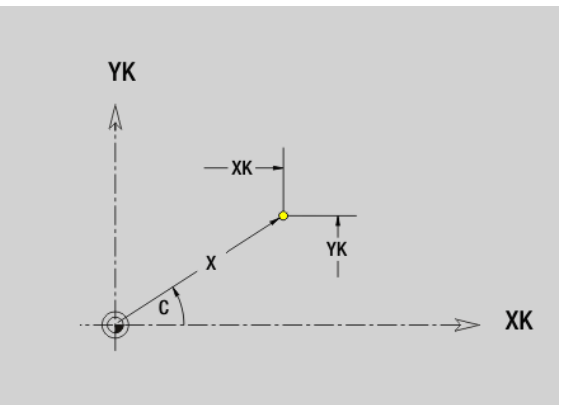

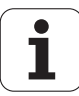

# 4.7 Контуры торцовой/зад<mark>ней</mark> стороны **4.7 Контуры торцовой/задней стороны**

### **Отрезок контура торцовой/задней стороны G101-Geo**

G101 задает отрезок в контуре торцовой или задней стороны.

### **Параметр**

- X Конечная точка в полярных координатах (диаметр)
- C Конечная точка в полярных координатах (угловой размер)
- XK Конечная точка в декартовых координатах
- YK Конечная точка в декартовых координатах
- AN Угол к положительной оси XK
- BR Фаска/скругление. Задает переход к следующему элементу контура. Программируйте теоретическую конечную точку при вводе фаски/скругления.
	- Ввод отсутствует: плавный переход
	- BB=0: не плавный переход
	- **BR>0: радиус скругления**
	- BB<0: ширина фаски
- Q Точка пересечения. Конечная точка, если отрезок пересекает дугу окружности (по умолчанию: 0):
	- 0: ближняя точка пересечения
	- 1: дальняя точка пересечения

### **Программирование**

- **X, XK, YX: абсолютно, в приращениях, с** самоудержанием или "?"
- С: абсолютно, в приращениях или с самоудержанием

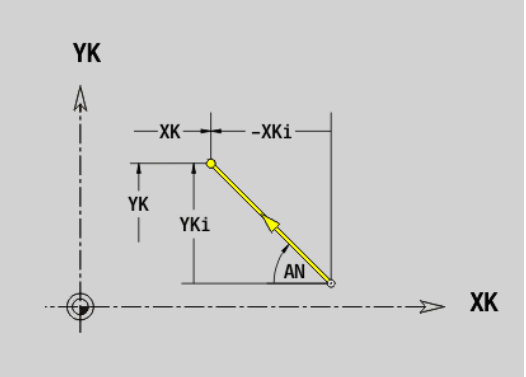

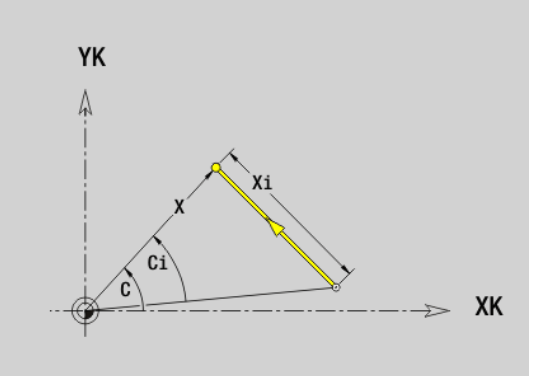

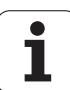

### **Дуга окружности контура торцовой/задней стороны G102-/G103-Geo**

G102/G103 задает дугу окружности на контуре торцевой или задней стороны. Направление точения (смотри вспомогательный рисунок):

- G102: по часовой стрелке
- G102: против часовой стрелки

### **Параметр**

- X Конечная точка в полярных координатах (диаметр)
- C Конечная точка в полярных координатах (угловой размер)
- XK Конечная точка в декартовых координатах
- YK Конечная точка в декартовых координатах
- R Радиус
- I Центр в декартовых координатах
- J Центр в декартовых координатах
- BR Фаска/скругление. Задает переход к следующему элементу контура. Программируйте теоретическую конечную точку при вводе фаски/скругления.
	- Ввод отсутствует: плавный переход
	- BB=0: не плавный переход
	- **BR>0: радиус скругления**
	- BB<0: ширина фаски
- Q Точка пересечения. Конечная точка, если дуга пересекает прямую или дугу окружности (по умолчанию: 0):
	- 0: ближняя точка пересечения
	- ■1: дальняя точка пересечения

### **Программирование**

- **X, XK, YX: абсолютно, в приращениях, с** самоудержанием или "?"
- **C:** абсолютно, в приращениях или с самоудержанием
- **I, J:** абсолютно или в приращениях
- Конечная точка не должна совпадать с начальной точкой (неполная окружность).

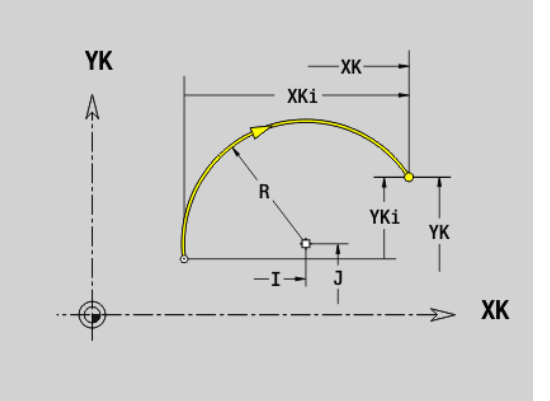

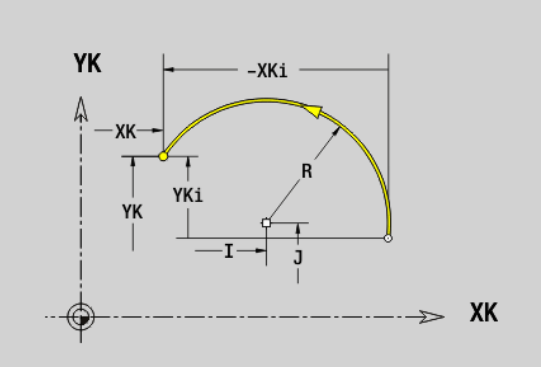

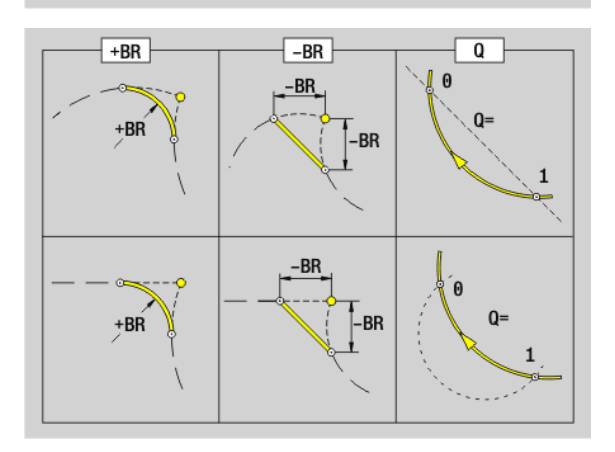

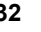

### **Сверление торцовой/задней стороны G300- Geo**

G300 задает сверление с зенкованием и резьбой в контуре торцовой или задней стороны.

### **Параметр**

- XK Центр в декартовых координатах
- YK Центр в декартовых координатах
- B Диаметр отверстия
- P Глубина отверстия (без вершины сверла)
- W Угол при вершине (по умолчанию: 180°)
- R Диаметр зенкования
- U Глубина зенкования
- E Угол зенкования
- I Диаметр резьбы
- J Глубина резьбы
- K Нарезание резьбы (длина сбега)
- F Шаг резьбы
- V Левая или правая резьба (по умолчанию: 0)
	- 0: правая резьба
	- ■1: левая резьба
- A Угол к оси Z; наклон отверстия
	- Зона для торцовой стороны:  $-90^{\circ}$  < A < 90 $^{\circ}$  (по умолчанию: 0°)
	- Зона для задней стороны:  $90^{\circ}$  < A < 270 $^{\circ}$  (по умолчанию: 180°)
- O Диаметр центрования

Производите обработку сверлением G300 с помощью G71..G74.

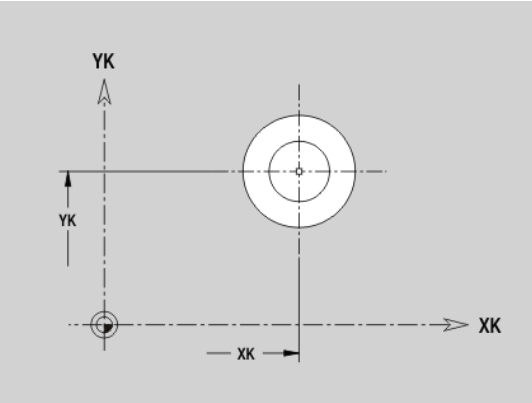

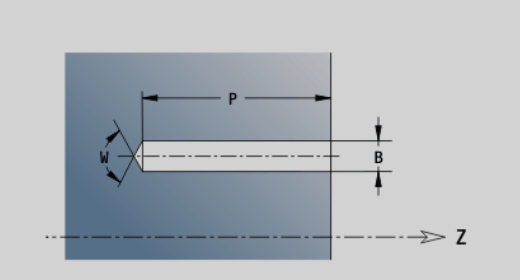

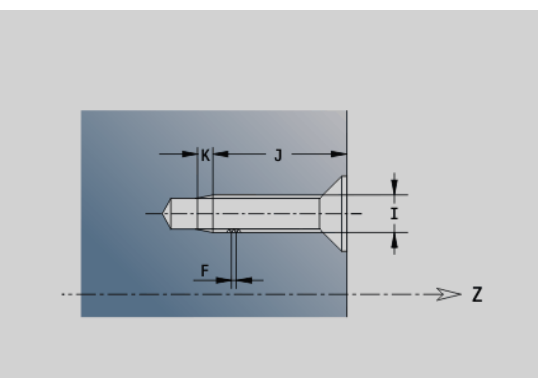

### **Линейная канавка на торцовой/задней стороне G301-Geo**

G301 задает линейную канавку в контуре торцовой или задней стороны.

### **Параметр**

XK Центр в декартовых координатах

- YK Центр в декартовых координатах
- X Диаметр (центр в полярных координатах)
- C Угол (центр в полярных координатах)
- A Угол к оси XK (по умолчанию: 0°)
- K Длина канавки
- B Ширина канавки
- P Глубина/высота (по умолчанию: "P" из G308)
	- $P < 0$ : карман
	- P>0: остров

### **Круглая канавка на торцовой/задней стороне G302-/G303-Geo**

G302/G303 задает круглую канавку в контуре торцовой или задней стороны.

- **G302: круглая канавка по часовой стрелке**
- **G303: круглая канавка против часовой стрелки**

### **Параметр**

- I Центр кривизны в декартовых координатах
- J Центр кривизны в декартовых координатах
- X Диаметр (центр в полярных координатах)
- C Угол (центр в полярных координатах)
- R Радиус кривизны (привязка: контур центра канавки)
- A Начальный угол; привязка: ось XK; (по умолчанию: 0°)
- W Конечный угол; привязка: ось XK; (по умолчанию: 0°)
- B Ширина канавки
- P Глубина/высота (по умолчанию: "P" из G308)
	- P<0: карман
	- P>0: остров

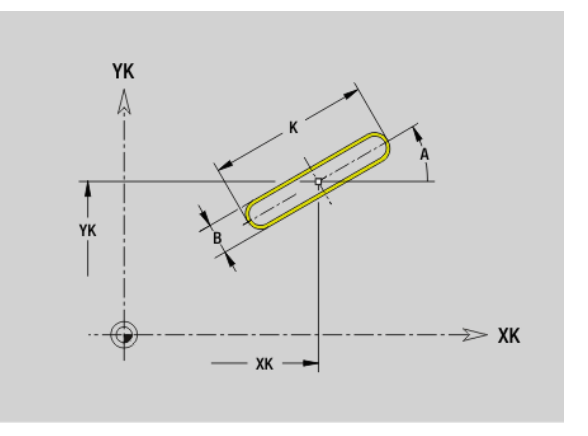

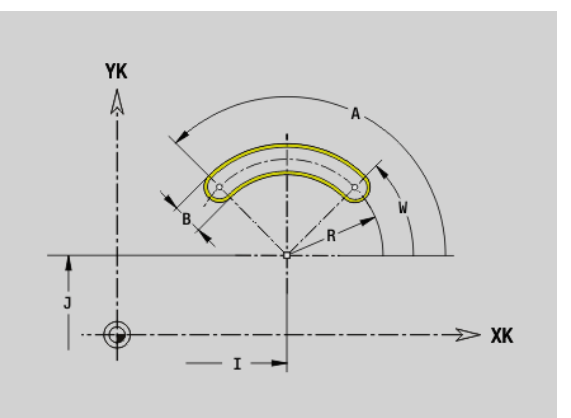

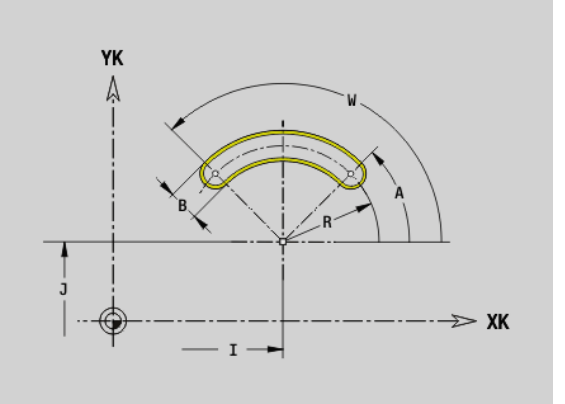

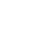

### **Полная окружность на торцовой/задней стороне G304-Geo**

G304 задает полную окружность в контуре торцовой или задней стороны.

### **Параметр**

- XK Центр окружности в декартовых координатах
- YK Центр окружности в декартовых координатах
- X Диаметр (центр в полярных координатах)
- C Угол (центр в полярных координатах)
- R Радиус
- P Глубина/высота (по умолчанию: "P" из G308)
	- $P < 0$ : карман
	- $P>0$ : остров

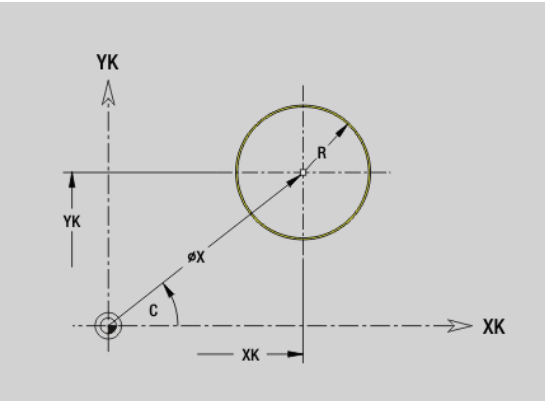

### **Прямоугольник на торцовой/задней стороне G305-Geo**

G305 задает прямоугольник в контуре торцовой или задней стороны.

### **Параметр**

- XK Центр в декартовых координатах
- YK Центр в декартовых координатах
- X Диаметр (центр в полярных координатах)
- C Угол (центр в полярных координатах)
- A Угол к оси XK (по умолчанию: 0°)
- K Длина
- B (Высота) ширина
- R Фаска/скругление (по умолчанию: 0°)
	- R>0: радиус скругления
		- R<0: ширина фаски
- P Глубина/высота (по умолчанию: "P" из G308)
	- $P < 0$ : карман
	- P>0: остров

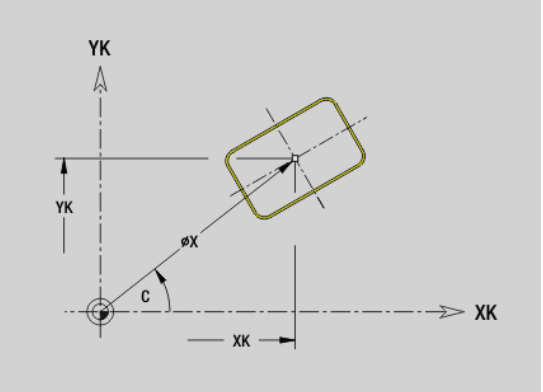

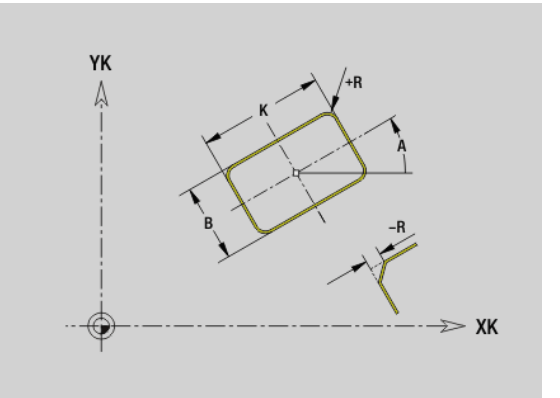

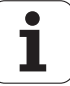

### **Многоугольник на торцовой/задней стороне G307-Geo**

G307 задает многоугольник в контуре торцовой или задней стороны.

### **Параметр**

**4.7 Контуры торцовой/задней стороны**

4.7 Контуры торцовой/зад<mark>ней</mark> стороны

XK Центр в декартовых координатах

- YK Центр в декартовых координатах
- X Диаметр (центр в полярных координатах)
- C Угол (центр в полярных координатах)
- A Угол стороны многоугольника к оси XK (по умолчанию: 0°)
- Q Количество граней (Q > 2)
- K Длина грани
	- K>0: длина грани
	- **K<0: диаметр вписанной окружности**
- R Фаска/скругление (по умолчанию: 0°)
	- R>0: радиус скругления
	- R<0: ширина фаски
- P Глубина/высота (по умолчанию: "P" из G308)
	- P<0: карман
	- P>0: остров

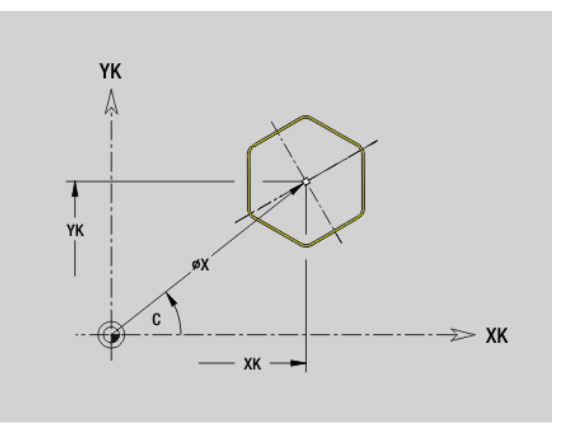

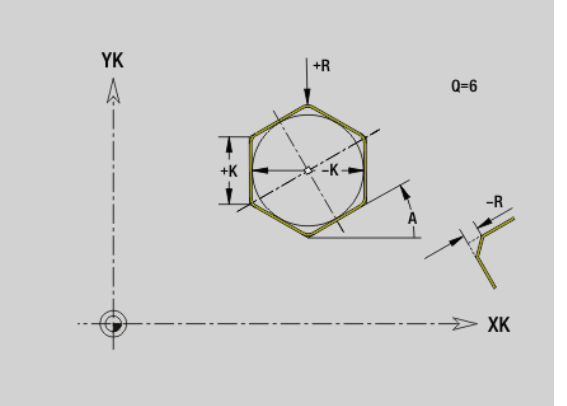

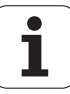

### **Группа отверстий на прямой на торцовой/ задней стороне G401-Geo**

G401 задает линейную фигурную или просверленную модель на торцовой или задней стороне. G401 влияет на определяемую ( ое) в следующем кадре фигуру/отверстие (G300..305, G307).

### **Параметр**

- Q Количество фигур (по умолчанию: 1)
- XK Начальная точка в декартовых координатах
- YK Начальная точка в декартовых координатах
- I Конечная точка в декартовых координатах
- J Конечная точка в декартовых координатах
- Ii Расстояние (XKi) между двумя фигурами (шаблонный интервал)
- Ji Расстояние (YKi) между двумя фигурами (шаблонный интервал)
- A Угол продольной оси к оси XK (по умолчанию: 0°)
- R Общая длина шаблона
- Ri Расстояние между фигурами (расстояние модели)

 Программируйте отверстие/фигуру в следующем кадре без центра.

 Цикл фрезерования (секция ОБРАБОТКА) вызывает в следующем кадре отверстие/фигуру, а не определение шаблона.

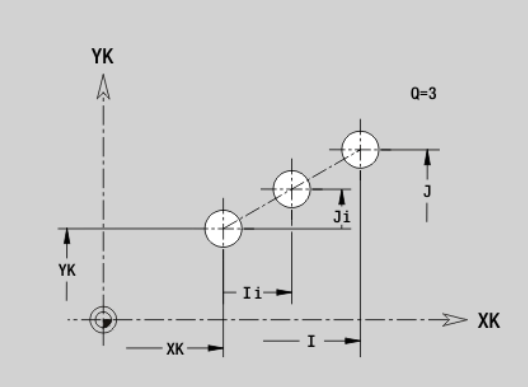

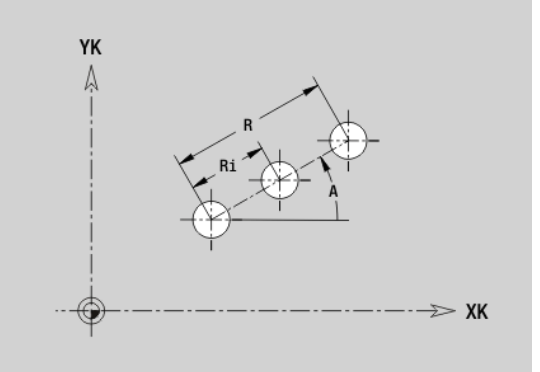

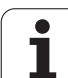

### **Группа отверстий на окружности на торцовой/задней стороне G402-Geo**

G402 задает группу отверстий или фигур на торцовой или задней стороне. G402 влияет на определяемую в следующем кадре фигуру/отверстие (G300..305, G307).

### **Параметр**

- Q Количество фигур
- K Диаметр группы
- A Начальный угол позиция первой фигуры; привязка: XKось; (по умолчанию: 0°)
- W Конечный угол позиция последней фигуры; привязка: XKось; (по умолчанию: 360°)
- Wi Угол между фигурами
- V Направление ориентировка (по умолчанию: 0)
	- V=0, без W: деление полной окружности
	- V=0, с W: деление на более длинной дуге окружности
	- $\blacksquare$  V=0, с Wi: знак перед Wi задает направление (Wi<0: по часовой стрелке)
	- V=1, с W: по часовой стрелке
	- $\blacksquare$  V=1, с Wi: по часовой стрелке (знак перед Wi не имеет значения)
	- V=2: с W: против часовой стрелки
	- V=2, с Wi: против часовой стрелки (знак Wi не имеет значения)
- XK Центр в декартовых координатах
- YK Центр в декартовых координатах
- H Положение фигур (по умолчанию: 0)
	- H=0: нормальное положение, фигуры вращаются вокруг центра окружности (вращение)
	- H=1: оригинальное положение, положение фигур относительно системы координат остается одинаковым (трансляция)

 Программируйте отверстие/фигуру в следующем кадре без центра. Исключение - **круглая канавка**: см. "Группа [закругленных](#page-226-0) канавок на окружности" на [странице](#page-226-0) 227.

 Цикл фрезерования (раздел ОБРАБОТКА) вызывает в следующем кадре отверстие/фигуру, а не определение шаблона.

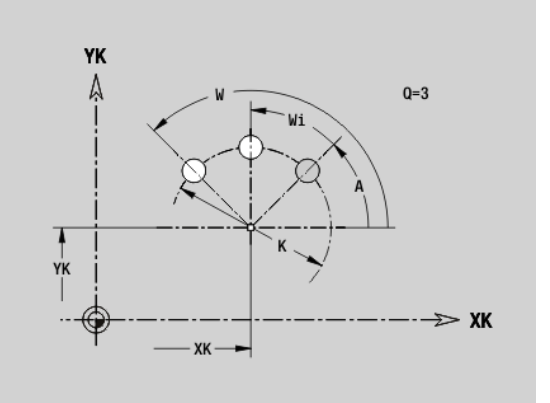

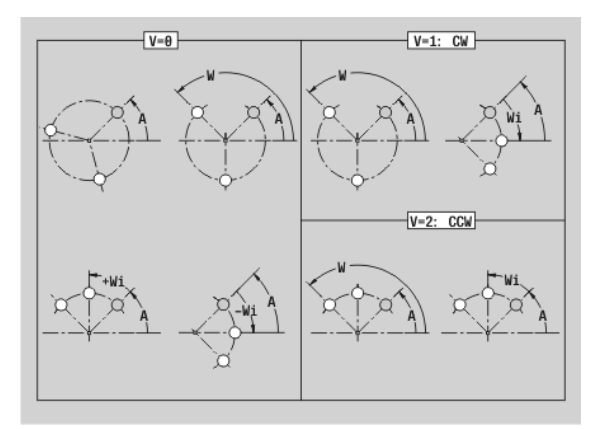

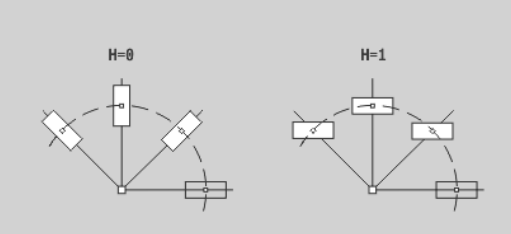

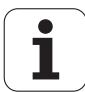

### **4.8 Контур образующей**

### **Стартовая точка контура образующей G110– Geo**

G110 задает начальную точку контура образующей.

### **Параметр**

- Z Начальная точка
- C Начальная точка (начальный угол)
- CY Начальная точка как "размер отрезка", привязка: развертка образующей на "отсчетном диаметре"

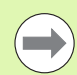

Запрограммируйте или Z, C или Z, CY.

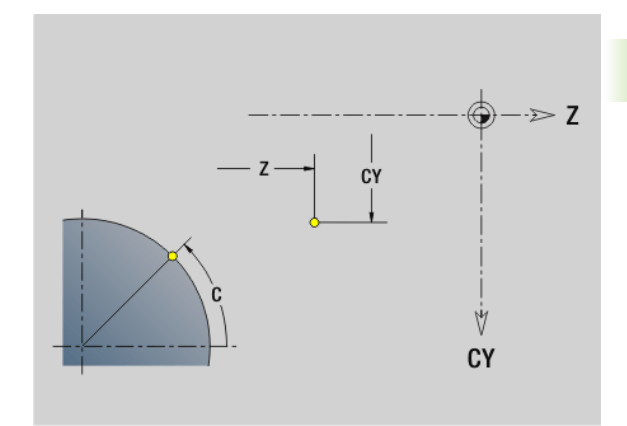

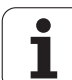

### **Отрезок на контуре образующей G111-Geo**

G111 задает отрезок на контуре образующей.

### **Параметр**

 $\overline{\phantom{0}}$ 

- Z Конечная точка
- C Конечная точка (конечный угол)
- CY Конечная точка как "размер отрезка", привязка: развертка образующей на "отсчетном диаметре"
- AN Угол к оси Z
- BR Фаска/скругление. Задает переход к следующему элементу контура. Программируйте теоретическую конечную точку при вводе фаски/скругления.
	- Ввод отсутствует: плавный переход
	- **BB=0: не плавный переход**
	- **BR>0: радиус скругления**
	- BB<0: ширина фаски
- Q Точка пересечения. Конечная точка, если отрезок пересекает прямую (по умолчанию: 0):
	- Q=0: ближняя точка пересечения
	- Q=1: дальняя точка пересечения

### **Программирование**

- Z, CY: абсолютно, в приращениях, с самоудержанием или "?"
- С: абсолютно, в приращениях или с самоудержанием
- $\blacksquare$  Программируйте или Z С или Z СҮ

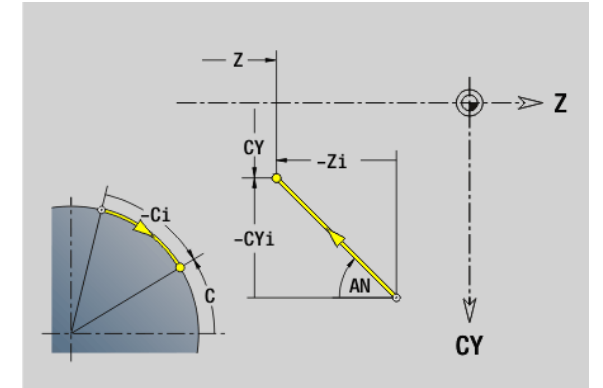

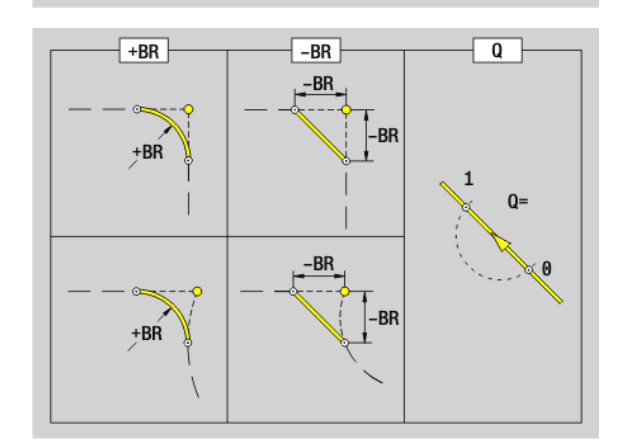

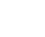

### **Дуга окружности на контуре образующей G112-/G113-Geo**

G112/G113 задает дугу окружности на контуре образующей. Направление вращения: см. вспомогательный рисунок

### **Параметр**

- Z Конечная точка
- C Конечная точка (конечный угол)
- CY Конечная точка как "размер отрезка", привязка: развертка образующей на "отсчетном диаметре"
- R Радиус
- K Центральная точка в направлении Z
- W Угол центральной точки
- J Угол центральной точки как "размер отрезка"
- BR Фаска/скругление. Задает переход к следующему элементу контура. Программируйте теоретическую конечную точку при вводе фаски/скругления.
	- Ввод отсутствует: плавный переход
	- **BB=0: не плавный переход**
	- **BR>0: радиус скругления**
	- BB<0: ширина фаски
- Q Точка пересечения. Конечная точка, если дуга пересекает прямую или дугу окружности (по умолчанию: 0):
	- 0: ближняя точка пересечения
	- 1: дальняя точка пересечения

### **Программирование**

- **Z, CY**: абсолютно, в приращениях, с самоудержанием или "?"
- **C:** абсолютно, в приращениях или с самоудержанием
- **K**, **J**: абсолютно или в приращениях
- $\blacksquare$  Программируйте Z С или Z СҮ, либо K W или K  $=$   $\cdot$
- Программируйте или "центральную точку", или "радиус"
- $\blacksquare$ Для "радиуса": возможна лишь дуга <= 180 $^{\circ}$

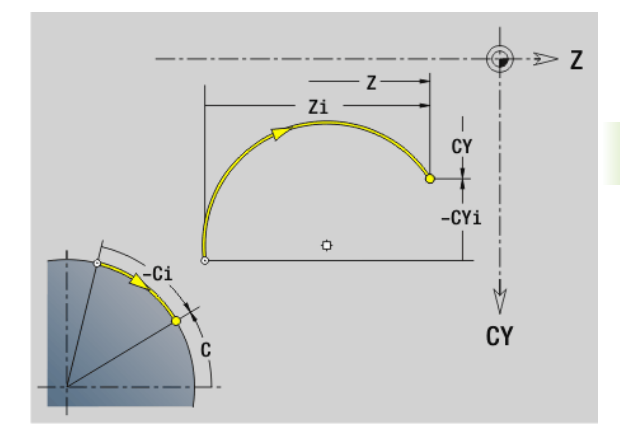

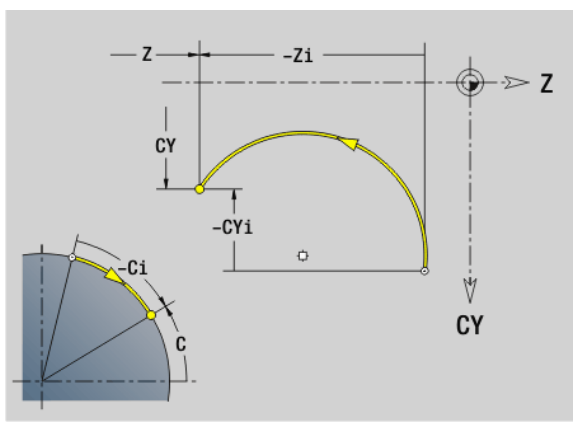

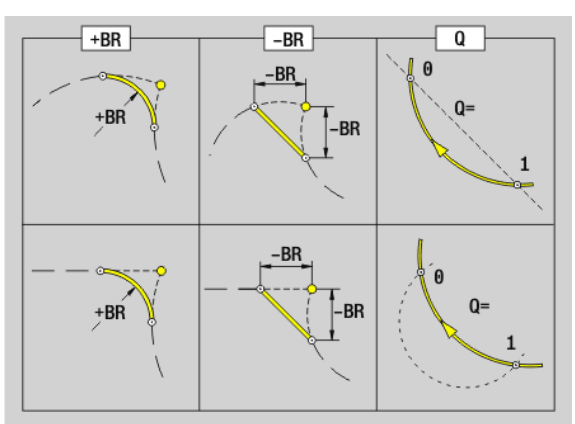

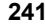

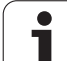

### **Отверстие не образующей G310-Geo**

G310 задает отверстие с зенкованием и резьбой на контуре образующей.

### **Параметр**

- Z Центральная точка (Z–позиция)
- CY Центральная точка как "размер отрезка", привязка: развертка образующей на "отсчетном диаметре"
- C Центральная точка (угол)
- B Диаметр отверстия
- P Глубина отверстия (без вершины сверла)
- W Угол при вершине (по умолчанию: 180°)
- R Диаметр зенкования
- U Глубина зенкования
- E Угол зенкования
- I Диаметр резьбы
- J Глубина резьбы
- K Нарезание резьбы (длина сбега)
- F Шаг резьбы
- V Левая или правая резьба (по умолчанию: 0)

V=0: правая резьба

V=1: левая резьба

- A Угол к оси Z; диапазон: 0° < A < 180°; (по умолчанию: 90° = перпендикулярное отверстие)
- O Диаметр центрования

Производите обработку сверлением G310 с помощью G71..G74.

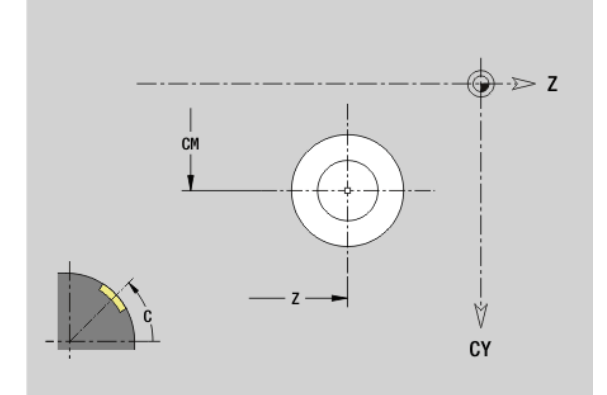

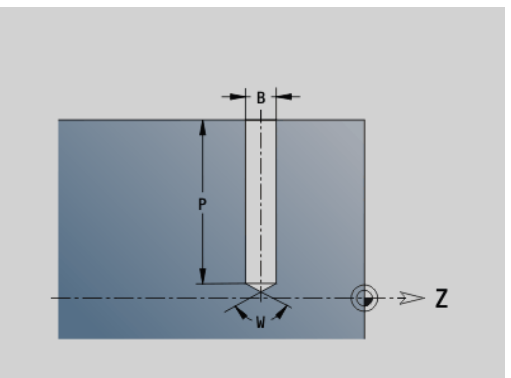

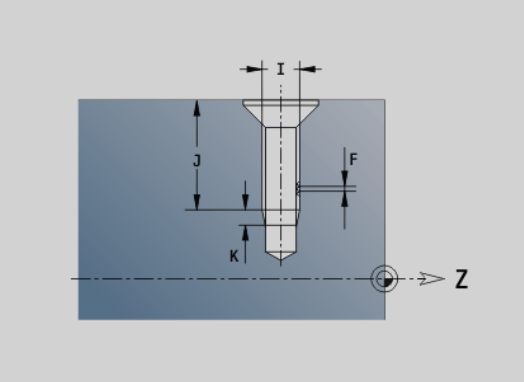

**4.8 Контур образующей**

4.8 Контур образующей

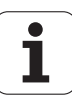

### 4.8 Контур <mark>об</mark>разующей **4.8 Контур образующей**

### **Линейная канавка на образующей G311-Geo**

G311 задает линейную канавку на контуре образующей.

### **Параметр**

- Z Центральная точка (Z–позиция)
- CY Центральная точка как "размер отрезка", привязка: развертка образующей на "отсчетном диаметре"
- C Центральная точка (угол)
- A Угол к оси Z (по умолчанию: 0°)
- K Длина канавки
- B Ширина канавки
- P Глубина кармана (по умолчанию: "P" из G308)

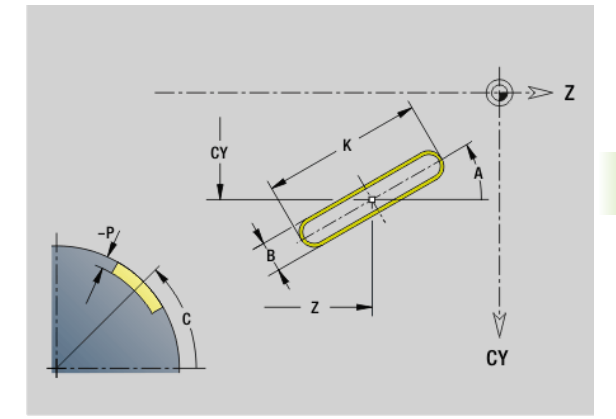

### **Круглая канавка на образующей G312-/G313- Geo**

G312/G313 задает круглую канавку на контуре образующей.

- **G312: круглая канавка по часовой стрелке**
- **G313: круглая канавка против часовой стрелки**

### **Параметр**

- Z Центр
- CY Центральная точка как "размер отрезка", привязка: развертка образующей на "отсчетном диаметре"
- C Центральная точка (угол)
- R Радиус; привязка: траектория средней точки канавки
- A Начальный угол; привязка: ось Z; (по умолчанию: 0°)
- W Конечный угол; привязка: ось Z
- B Ширина канавки
- P Глубина кармана (по умолчанию: "P" из G308)

**CY** Ý CY

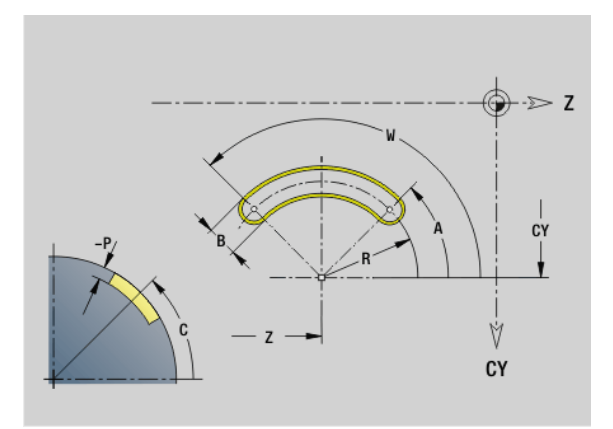

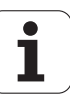

### **Полная окружность на образующей G314-Geo**

G314 задает полную окружность на контуре образующей.

### **Параметр**

- Z Центр
- CY Центральная точка как "размер отрезка", привязка: развертка образующей на "отсчетном диаметре"
- C Центральная точка (угол)
- R Радиус
- P Глубина кармана (по умолчанию: "P" из G308)

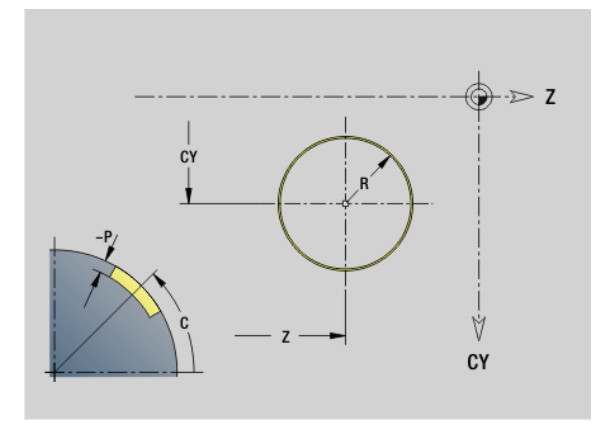

### **Прямоугольник на образующей G315-Geo**

G315 задает прямоугольник на контуре образующей.

### **Параметр**

- Z Центр
- CY Центральная точка как "размер отрезка", привязка: развертка образующей на "отсчетном диаметре"
- C Центральная точка (угол)
- A Угол к оси Z (по умолчанию: 0°)
- K Длина
- B Ширина
- R Фаска/скругление (по умолчанию: 0°)
	- R>0: радиус скругления
	- R<0: ширина фаски
- P Глубина кармана (по умолчанию: "P" из G308)

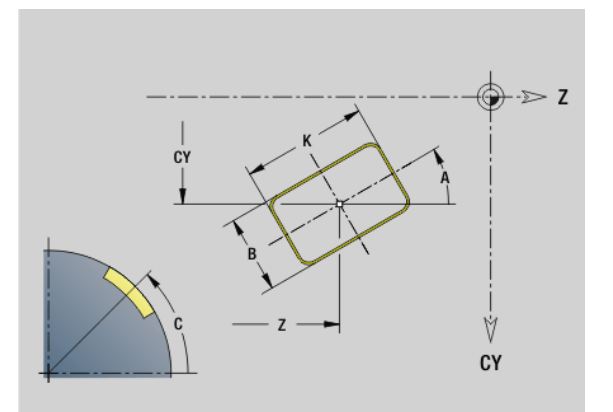

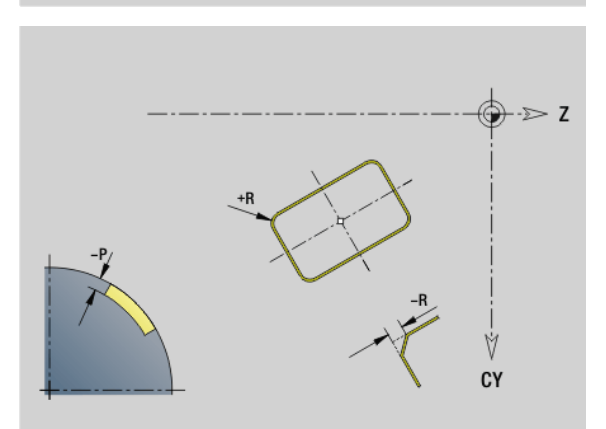

**4.8 Контур образующей**

4.8 Контур образующей

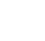

### 4.8 Контур о<mark>б</mark>разующей **4.8 Контур образующей**

### **Многоугольник на образующей G317-Geo**

G317 задает многоугольник на контуре образующей.

### **Параметр**

- Z Центр
- CY Центральная точка как "размер отрезка", привязка: развертка образующей на "отсчетном диаметре"
- C Центральная точка (угол)
- Q Количество граней (Q > 2)
- A Угол к оси Z (по умолчанию: 0°)
- K Длина грани
	- K>0: длина грани
	- K<0: диаметр вписанной окружности
- R Фаска/скругление (по умолчанию: 0°)
	- **R>0: радиус скругления**
	- R<0: ширина фаски
- P Глубина кармана (по умолчанию: "P" из G308)

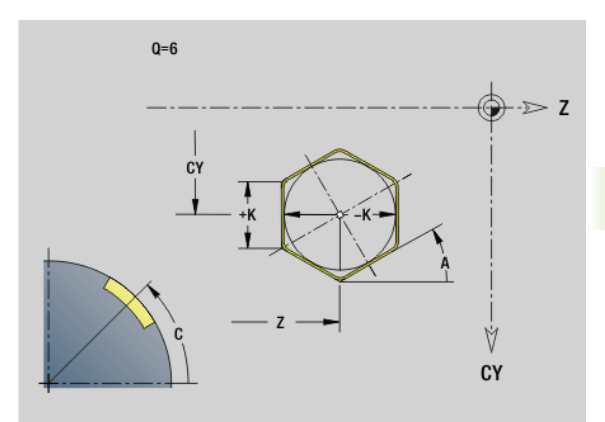

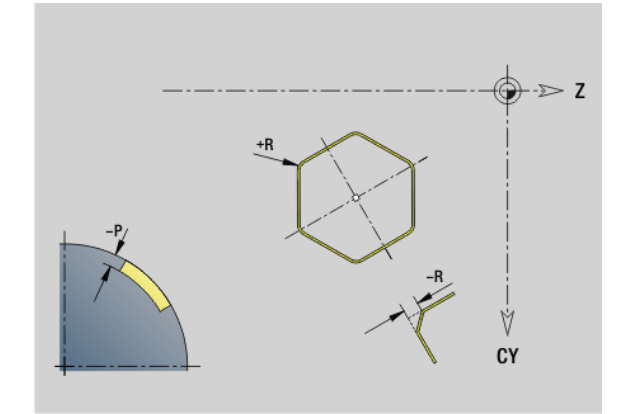

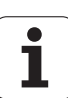

### **Группа отверстий на прямой на образующей G411-Geo**

G411 задает группу отверстий или фигур на прямой на поверхности образующей. G411 влияет на определяемую (-ое) в следующем кадре фигуру/отверстие (G310...315, G317).

### **Параметр**

- Q Количество фигур (по умолчанию: 1)
- Z Начальная точка
- C Начальная точка (начальный угол)
- CY Начальная точка как "размер отрезка", привязка: развертка образующей на "отсчетном диаметре"
- ZE Конечная точка
- ZEi Расстояние между фигурами в направлении Z
- W Конечная точка (конечный угол)
- Wi Угловое расстояние между фигурами
- A Угол к оси Z; (по умолчанию: 0°)
- R Общая длина группы
- Ri Расстояние между фигурами (расстояние модели)

При программировании "Q, Z и C" отверстия/фигуры

- равномерно распределяются по длине окружности. Программируйте отверстие/фигуру в следующем кадре без центра.
- Цикл фрезерования вызывает в следующем кадре отверстие/фигуру, но не определение модели.

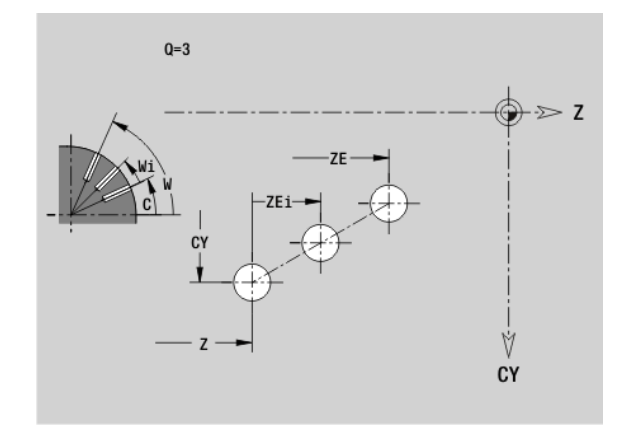

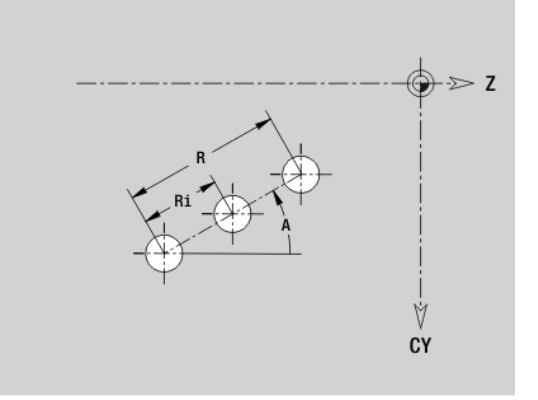

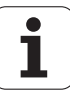

### **Группа отверстий на окружности на образующей G412-Geo**

G412 задает группу отверстий или фигур на окружности на поверхности образующей. G412 влияет на определяемую (-ое) в следующем кадре фигуру/отверстие (G310...315, G317).

### **Параметр**

- Q Количество фигур
- K Диаметр группы
- A Начальный угол позиция первой фигуры; привязка: Zось; (по умолчанию: 0°)
- W Конечный угол позиция последней фигуры; привязка: ось Z; (по умолчанию: 360°)
- Wi Угол между фигурами
- V Направление ориентировка (по умолчанию: 0)
	- V=0, без W: деление полной окружности
	- V=0, с W: деление на более длинной дуге окружности
	- V=0, с Wi: знак перед Wi задает направление (Wi<0: по часовой стрелке)
	- V=1, с W: по часовой стрелке
	- V=1, с Wi: по часовой стрелке (знак перед Wi не имеет значения)
	- V=2: с W: против часовой стрелки
	- V=2, с Wi: против часовой стрелки (знак Wi не имеет значения)
- Z Центр модели
- C Центральная точка модели (угол)
- H Положение фигур (по умолчанию: 0)
	- H=0: нормальное положение, фигуры вращаются вокруг центра окружности (вращение)
	- H=1: оригинальное положение, положение фигур относительно системы координат остается одинаковым (трансляция)
- 
- Программируйте отверстие/фигуру в следующем кадре без центра. Исключение - **круглая канавка**: см. "Группа [закругленных](#page-226-0) канавок на окружности" на [странице](#page-226-0) 227.
- Цикл фрезерования (раздел ОБРАБОТКА) вызывает в следующем кадре отверстие/фигуру, а не определение шаблона.

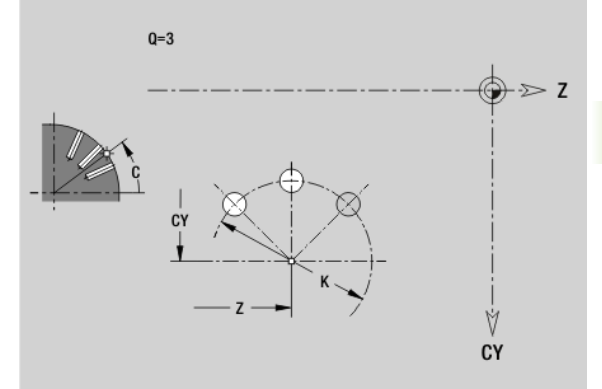

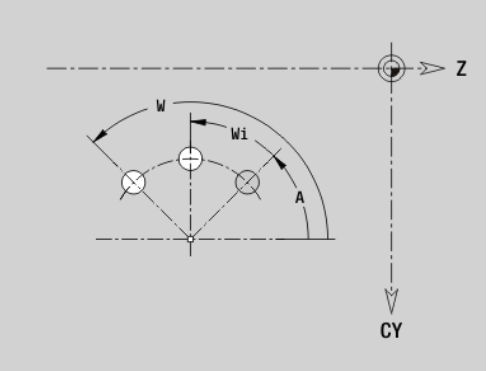

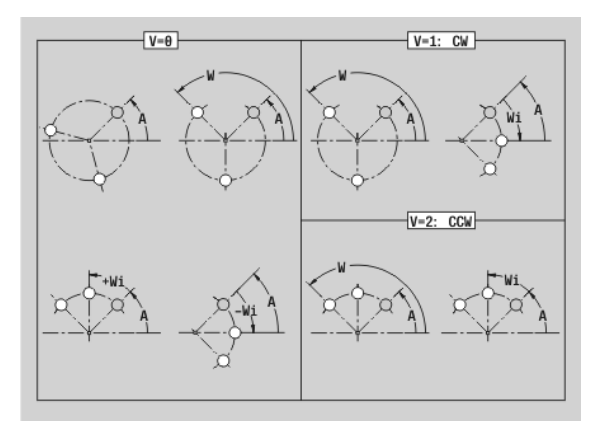

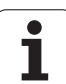

### **4.9 Позиционирование инструмента**

### **Ускоренный ход G0**

G0 производит перемещение на ускоренном ходу к "целевой точке".

### **Параметр**

- X Целевая точка (диаметр)
- Z Целевая точка

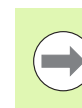

**Программирование X, Z:** абсолютно, в приращениях или с самоудержанием

Если на вашем станке доступны дополнительные оси, будут отображены дополнительные параметры ввода, например, **B** для оси В.

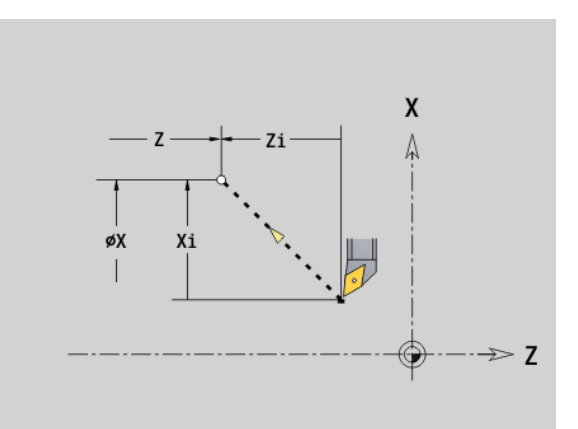

### **Ускоренный ход в координатах станка G701**

G701 производит перемещение на ускоренном ходу по кратчайшему пути к "целевой точке".

### **Параметр**

- X Конечная точка (диаметр)
- Z Конечная точка

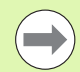

"X, Z" привязаны на нулевой точке станка и точке привязки суппорта.

Если на вашем станке доступны дополнительные оси, будут отображены дополнительные параметры ввода, например, **B** для оси В.

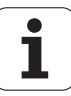

### **Точка смены инструмента G14**

G14 производит перемещение к точке смены инструмента на ускоренном ходу. Координаты точки смены инструмента устанавливаются в процессе настройки.

### **Параметр**

- Q Последовательность, задает протекание движений перемещения (по умолчанию: 0)
	- 0: диагональный путь перемещения
	- $\blacksquare$  1: сначала направление X, затем Z
	- $\blacksquare$  2: сначала направление Z, затем X
	- 3: только направление X, направление Z остается неизмеренным
	- ■4: только направление Z, направление X остается неизмеренным
- D Номер подводимой точки смены инструмента (0-2) (по умолчанию =0, точка смены из параметров)

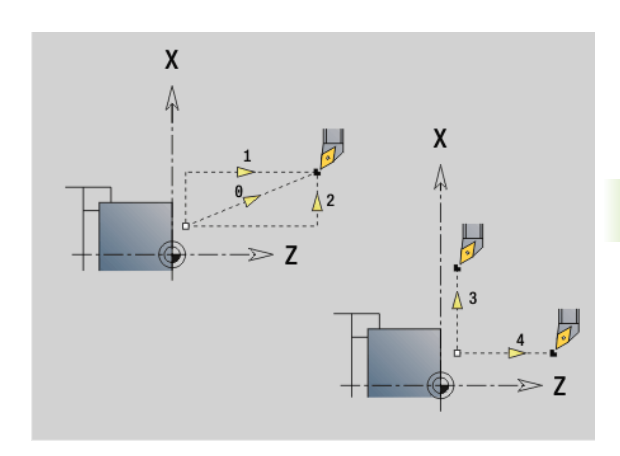

### **Пример: G14**

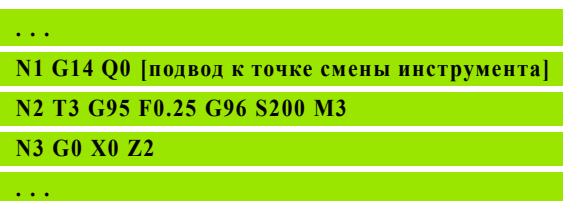

### **Задание точки смены инструмента G140**

G140 задает позицию заданной ниже D точки смены инструмента. К этой позиции подвод осуществляется при помощи G14.

### **Параметр**

- D Номер точки смены инструмента (1-2)
- X Диаметр позиция точки смены инструмента
- Z Длина позиция точки смены инструмента

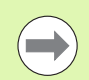

Отсутствующие параметры при X, Z дополняются значениями из параметров точки смены инструмента.

### **Пример: G140**

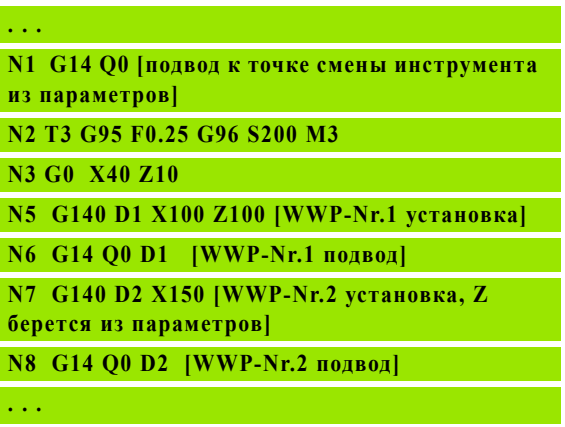

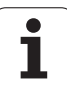

### **4.10 Линейные и круговые перемещения**

### **Линейное перемещение G1**

G1 перемещает линейно с подачей до "конечной точки".

### **Параметр**

m.

- X Конечная точка (диаметр)
- Z Конечная точка
- AN Угол (направление угла: см. вспомогательный рисунок)
- Q Точка пересечения. Конечная точка, если отрезок пересекает дугу окружности (по умолчанию: 0):
	- 0: ближняя точка пересечения
	- 1: дальняя точка пересечения
- BR Фаска/скругление. Задает переход к следующему элементу контура. Программируйте теоретическую конечную точку при вводе фаски/скругления.
	- Ввод отсутствует: плавный переход
	- **BB=0: не плавный переход**
	- BR>0: радиус скругления
	- BB<0: ширина фаски
- BE Коэффициент специальной подачи для фаски/скругления (по умолчанию: 1)

Специальная подача = активная подача \* BE (0 < BE <= 1)

**Программирование X, Z**: абсолютно, в приращениях, с самоудержанием или "?"

Если на вашем станке доступны дополнительные оси, будут отображены дополнительные параметры ввода, например, **B** для оси В.

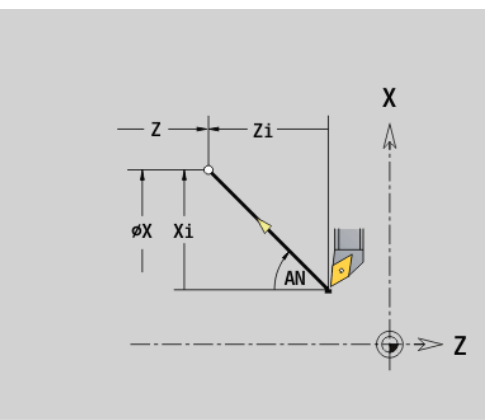

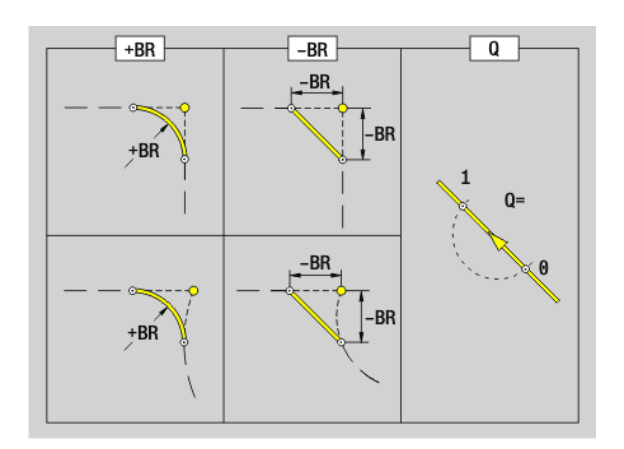

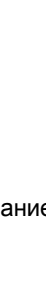

### **Круговое движение G2/G3**

G2/G3 выполняет перемещение по кругу с подачей до "конечной точки". Размеры центральной точки задаются **в приращениях**. Направление вращения (см. вспомогательный рисунок):

- **G2: по часовой стрелке**
- G3: против часовой стрелки

### **Параметр**

- X Конечная точка (диаметр)
- Z Конечная точка
- R Радиус (0 < R <= 200 000 мм)
- I Центральная точка в приращениях (расстояние стартовая точка – центральная точка; радиус)
- K Центральная точка в приращениях (расстояние стартовая точка – центр)
- Q Точка пересечения. Конечная точка, если дуга пересекает прямую или дугу окружности (по умолчанию: 0):
	- 0: ближняя точка пересечения
	- ■1: дальняя точка пересечения
- BR Фаска/скругление. Задает переход к следующему элементу контура. Программируйте теоретическую конечную точку, если вводится фаску/скругление.
	- Ввод отсутствует: плавный переход
	- **BB=0: не плавный переход**
	- **BR>0: радиус скругления**
	- BB<0: ширина фаски
- BE Коэффициент специальной подачи для фаски/скругления (по умолчанию: 1)

Специальная подача = активная подача \* BE (0 < BE <= 1)

**Программирование X, Z**: абсолютно, в приращениях, с самоудержанием или "?"

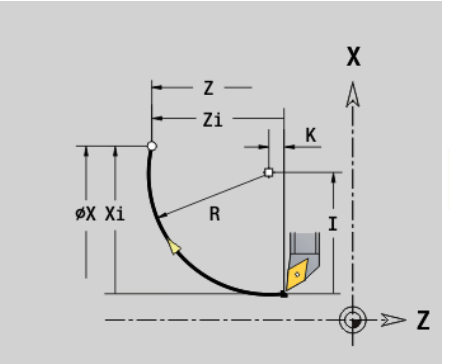

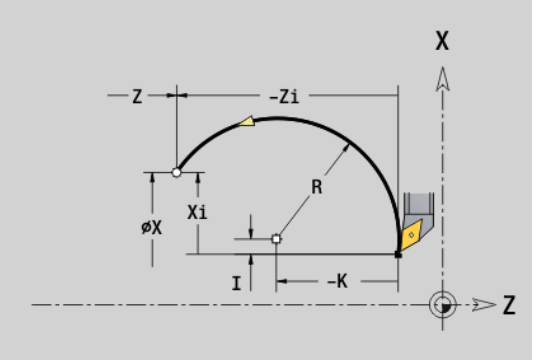

### **Пример: G2, G3**

**. . .**

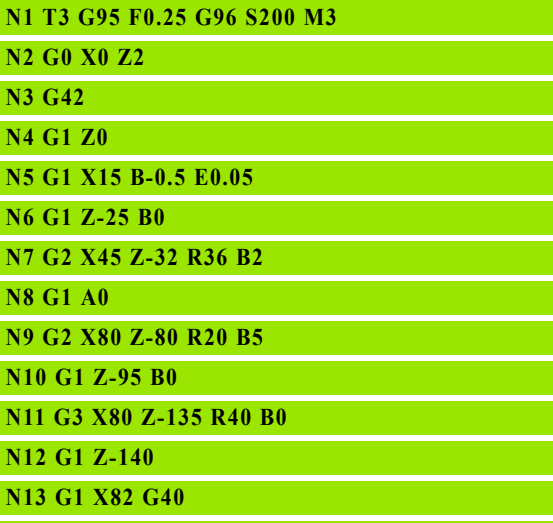

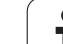

### **Круговое движение G12/G13**

G12/G13 выполняет перемещение по кругу с подачей до "конечной точки". Размеры центральной точки задаются **абсолютно**. Направление вращения (см. вспомогательный рисунок):

- G12: по часовой стрелке
- **G13: против часовой стрелки**

### **Параметр**

- X Конечная точка (диаметр)
- Z Конечная точка
- R Радиус (0 < R <= 200 000 мм)
- I Абсолютный центр (радиус)
- K Абсолютный центр
- Q Точка пересечения. Конечная точка, если дуга пересекает прямую или дугу окружности (по умолчанию: 0):
	- 0: ближняя точка пересечения
	- 1: дальняя точка пересечения
- BR Фаска/скругление. Задает переход к следующему элементу контура. Программируйте теоретическую конечную точку, если вводится фаску/скругление.
	- Ввод отсутствует: плавный переход
	- BB=0: не плавный переход
	- **BR>0: радиус скругления**
	- BB<0: ширина фаски
- BE Коэффициент специальной подачи для фаски/скругления (по умолчанию: 1)

Специальная подача = активная подача \* BE (0 < BE <= 1)

**Программирование X, Z**: абсолютно, в приращениях, с самоудержанием или "?"

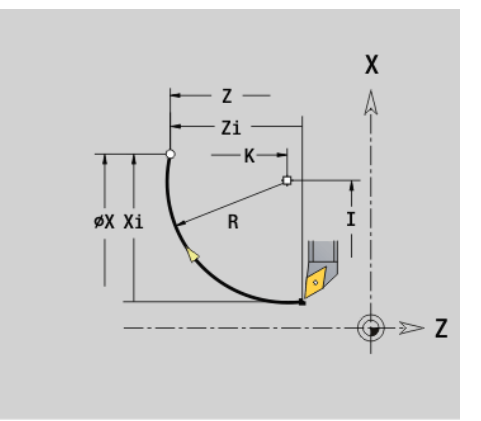

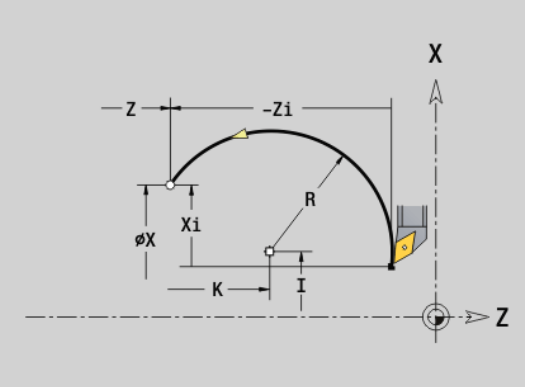

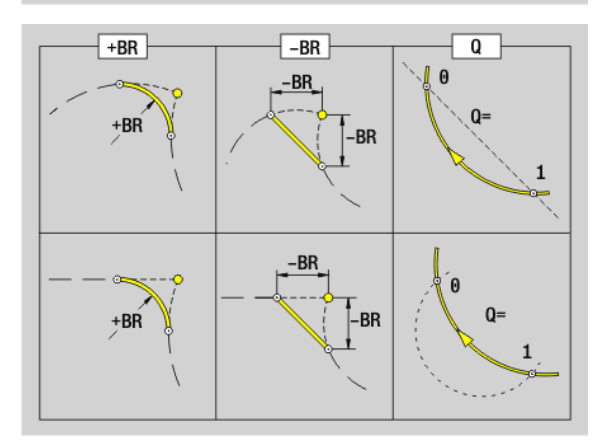

**4.10 Линейные**

4.10 Линейные и круговые п<mark>ер</mark>емещения

**круговые перемещения**
# 4.11 Подача, часто<mark>та в</mark>рашения **4.11 Подача, частота вращения**

# **4.11 Подача, частота вращения**

# **Ограничение частоты вращения G26**

#### **G26: главный шпиндель; Gx26: шпиндель x (x: 1...3)**

Ограничение частоты вращения действует до конца программы или до тех пор, пока не будет заменено новым G26/Gx26 .

#### **Параметр**

S (Максимальная) частота вращения

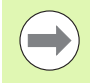

Если S > "Абсолютного максимального числа оборотов" (машинный параметр), то действует значение параметра.

# **Прерванная подача G64**

G64 кратковременно прерывает запрограммированную подачу. G64 является самоудерживающей.

#### **Параметр**

- E Длительность паузы (0,01с < E < 99,99 с)
- F Длительность подачи (0,01с < E < 99,99 с)
- Включить: запрограммируйте G64 с "E и F"
- Выключить: запрограммируйте G64 без параметра

#### **Пример: G26**

**. . . N1 G14 Q0**

**N1 G26 S2000 [максимальная частота вращения]**

**N2 T3 G95 F0.25 G96 S200 M3**

**N3 G0 X0 Z2**

**. . .**

#### **Пример: G64**

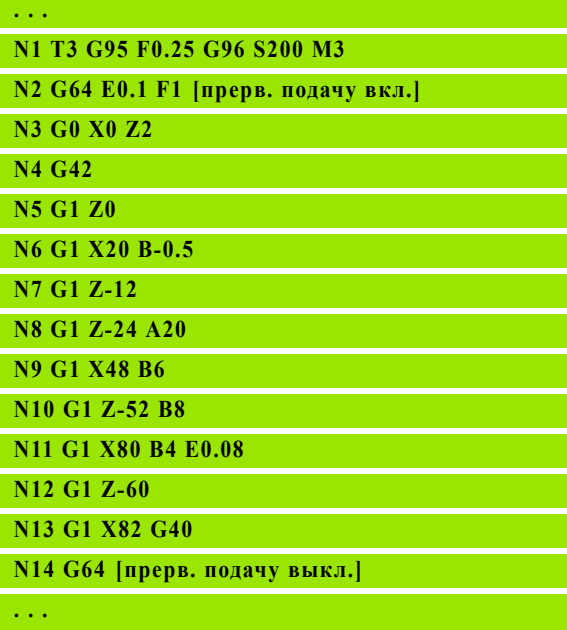

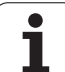

## **Подача на один зуб Gx93**

Gx93 (x: шпиндель 1...3) задает **зависящую от привода** подачу с опорой на количество зубьев фрезеровочного инструмента.

#### **Параметр**

F Подача на зуб в мм/зуб или дюйм/зуб

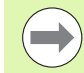

Отображение фактических значений указывает подачу в мм/оборот.

#### **Пример: G193**

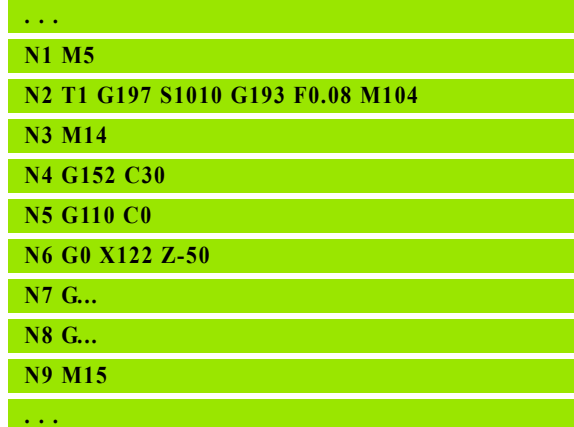

#### **Постоянная подача G94 (минутная подача)**

G94 задает подачу **независимо от привода**.

#### **Параметр**

F Подача в минуту в мм/мин или дюймы/мин

#### **Пример: G94**

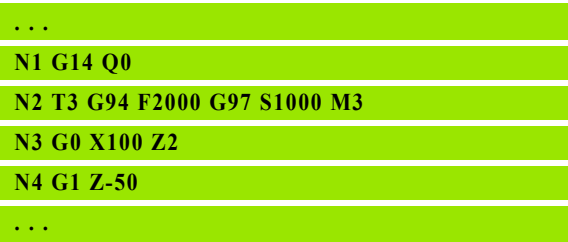

# **Подача на оборот Gx95**

**G95: главный шпиндель; Gx95: шпиндель x (x: 1...3)**

Gx95 задает **зависимую от привода** подачу.

#### **Параметр**

F Подача в мм/оборот или дюйм/оборот

#### **Пример: G95, Gx95**

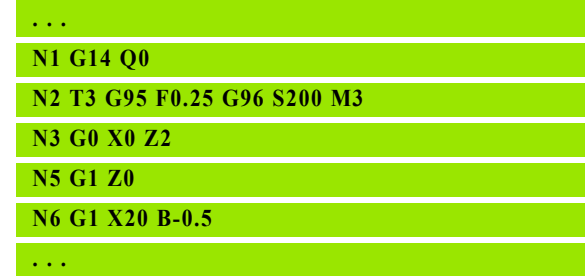

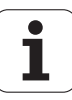

#### **Постоянная скорость резания Gx96**

#### **G96: главный шпиндель; Gx96: шпиндель x (x: 1...3)**

Число оборотов шпинделя зависит от позиции Х вершины инструмента или, соответственно, диаметра инструмента у сверлильных и фрезерных инструментов.

#### **Параметр**

S Скорость резания в м/мин или фут/мин

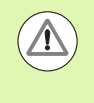

Если сверлильный инструмент вызывается при активной скорости резания, Система ЧПУ рассчитывает соответствующее скорости резания число оборотов и устанавливает его при помощи Gx97. Во избежание непроизвольного вращения шпинделя, следует **сначала** программировать **число оборотов**, **затем T**.

**Пример: G96, G196**

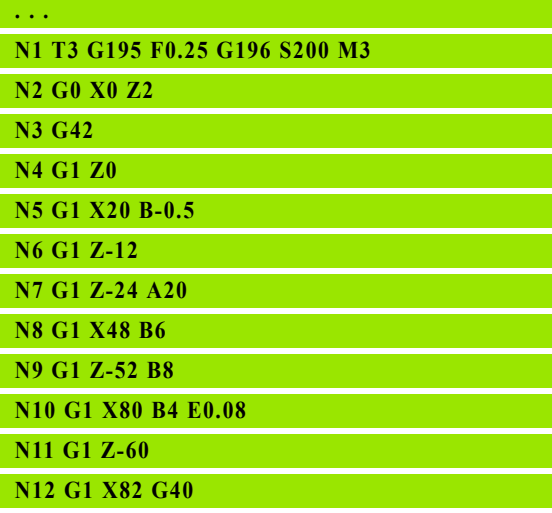

**. . .**

#### **Частота вращения Gx97**

#### **G97: главный шпиндель; Gx97: шпиндель x (x: 1...3)**

Постоянная частота вращения шпинделя.

#### **Параметр**

S Частота вращения в оборотах в минуту

G26/Gx26 ограничивает частоту вращения.

#### **Пример: G97, G197**

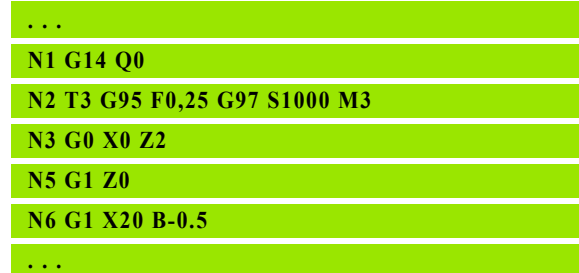

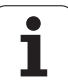

# **4.12 Компенсация радиуса резки и фрезерования**

**Компенсация радиуса режущей кромки (сокр. рус.: КРРК; сокр. нем.: SRK)**

Без КРРК теоретическая вершина режущей кромки является точкой привязки путей перемещения. Это приводит к погрешностям при перемещениях не параллельных оси. КРРК корректирует запрограммированные пути перемещений.

КРРК (Q=0) **уменьшает** подачу на дугах окружности, если "смещенный радиус < прежний радиус". На скруглении, как на переходе к следующему элементу контура, КРРК корректирует "специальную подачу".

Уменьшенная подача = подача \* (смещенный радиус/ первоначальный радиус)

#### **Компенсация радиуса фрезы (сокр. рус.: КРФ; сокр. нем: FRK)**

Без КРФ центр фрезы является привязкой для перемещений. Посредством КРФ Система ЧПУ производит перемещение внешнего диаметра на запрограммированные величины. **Циклы прорезания, снятия стружки и фрезерования** определяют вызовы КРРК/КРФ. Поэтому КРРК/КРФ при вызове этих циклов должен быть отключен.

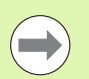

 Если "радиусы инструментов > радиусов контуров", то при КРРК/КРФ могут появиться петли. **Совет:** используйте цикл чистовой обработки G890 или цикл фрезерования G840.

 Не программируйте КРФ при подаче на врезание в плоскости обработки.

#### **G40: КРРК, КРФ выключить**

G40 выключает КРРК/КРФ. Обратите внимание:

- КРРК/КРФ действует до кадра перед G40
- В кадре с G40 или в кадре после G40 допустимо прямолинейное перемещение (G14 недопустим)

#### **Принцип работы КРРК/КРФ**

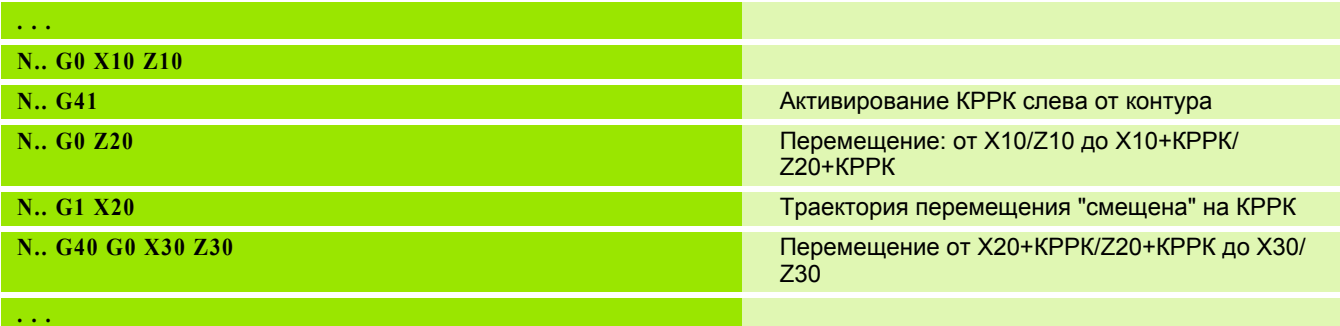

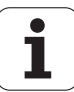

# **G41/G42: включение КРРК, КРФ**

**G41**: КРРК/КРФ включить – коррекция радиуса резца/фрезы в направлении перемещения **слева** от контура

**G42**: КРРК/КРФ включить – коррекция радиуса резца/фрезы в направлении перемещения **справа** от контура

#### **Параметр**

- Q Плоскость (по умолчанию: 0)
	- 0: КРРК на плоскости точения (XZ-плоскость)
	- 1: КРФ на торцевой плоскости (ХС-плоскость)
	- 2: КРФ на поверхности образующей (ZC-плоскость)
	- 3: КРФ на торцовой плоскости (XY-плоскость)
	- ■4: КРФ на поверхности образующей (YZ-плоскость)
- H Вывод (только для КРФ) (по умолчанию: 0)
	- 0: следующие друг за другом пересекающиеся зоны не обрабатываются.
	- 1: весь контур обрабатывается, также если области пересекаются.
- O Уменьшение подачи (по умолчанию: 0)
	- 0: уменьшение подачи активно
	- 1: без уменьшения подачи

#### Обратите внимание:

- Программируйте G41/G42 в отдельном NC-кадре.
- Программируйте после кадра с G41/G42 прямолинейный путь перемещения (G0/G1).
- КРРК/КРФ учитывается в расчетах со следующего пути перемещения.

**Пример: G40, G41, G42**

**N1 T3 G95 F0.25 G96 S200 M3**

**N2 G0 X0 Z2**

**. . .**

**N3 G42 [КРРК вкл., справа от контура]**

**N4 G1 Z0**

**N5 G1 X20 B-0.5**

**N6 G1 Z-12**

**N7 G1 Z-24 A20**

**N8 G1 X48 B6**

**N9 G1 Z-52 B8**

**N10 G1 X80 B4 E0.08**

**N11 G1 Z-60**

**N12 G1 X82 G4 [КРРК выкл.]**

**. . .**

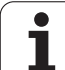

# **4.13 Смещения нулевой точки**

Вы можете программировать в одной NC-программе несколько смещений нулевой точки. Смещения нулевой точки не влияют на соотношения координат (описание заготовки, готовой детали, вспомогательного контура).

G920 временно выключает смещения нулевой точки, G980 включает их.

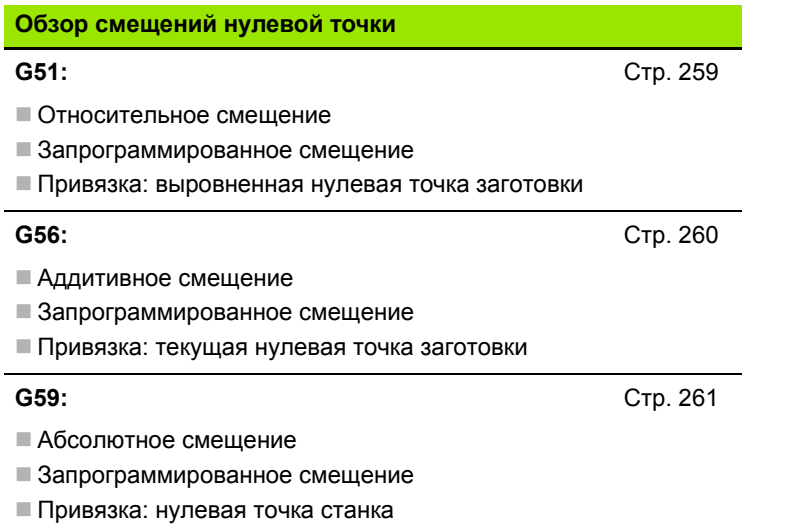

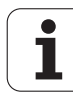

## <span id="page-258-0"></span>**Смещение нулевой точки G51**

G51 перемещает нулевую точку заготовки на "Z" (и "X"). Смещение привязано к заданной в режиме настройки нулевой точке обрабатываемой детали.

#### **Параметр**

- X Смещение (радиус)
- Z Смещение

Даже если вы многократно программируете G51, привязкой остается заданная в режиме настройки нулевая точка обрабатываемой детали.

Смещение нулевой точки действует до конца программы или до его отмены другими смещениями нулевой точки.

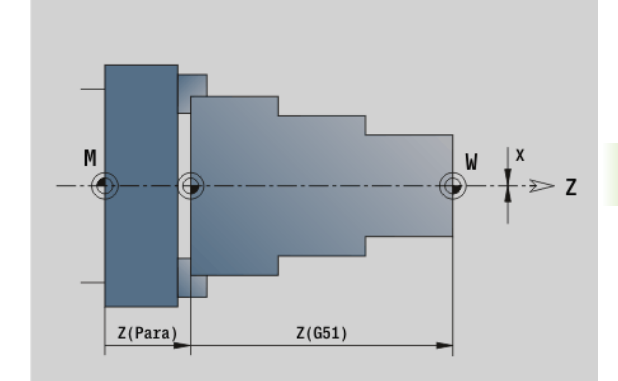

#### **Пример: G51**

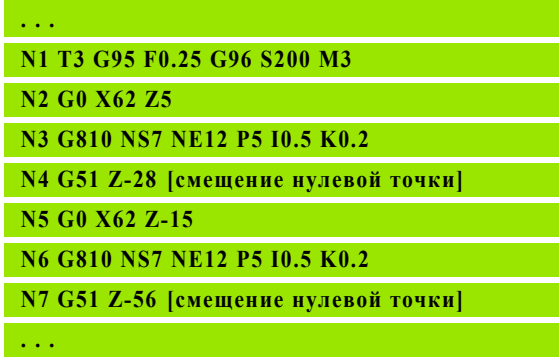

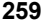

<span id="page-259-0"></span>G56 перемещает нулевую точку заготовки на "Z" (и "X"). Смещение привязано к актуально действующей нулевой точке заготовки.

#### **Параметр**

- X Смещение (радиус) (по умолчанию: 0)
- Z Смещение

Если вы многократно программируете G56, то смещение всегда прибавляется к действующей нулевой точке заготовки.

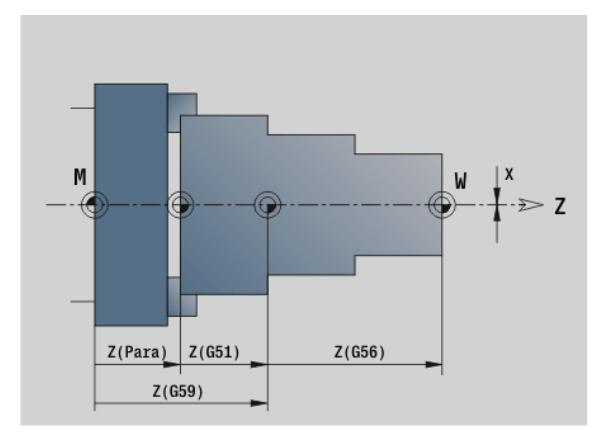

#### **Пример: G56**

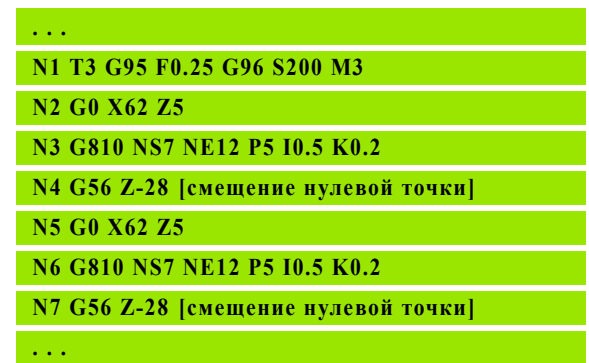

 $\bullet$ ı

# <span id="page-260-0"></span>**Абсолютное смещение нулевой точки G59**

G59 устанавливает нулевую точку заготовки на "X, Z". Новая нулевая точка заготовки действует до конца программы.

#### **Параметр**

- X Смещение (радиус)
- Z Смещение

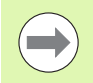

G59 отменяет прежние смещения нулевой точки (через G51, G56 или G59).

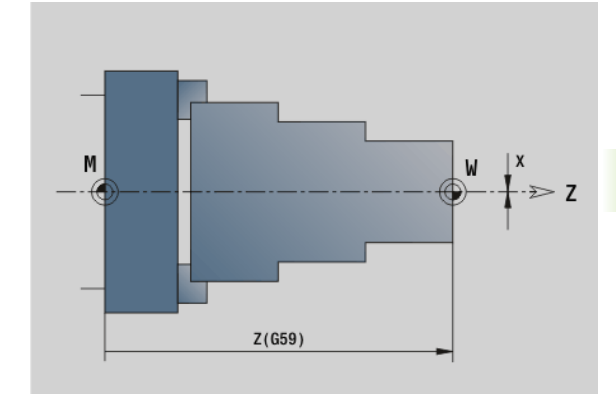

#### **Пример: G59**

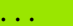

**N1 G59 Z256 [смещение нулевой точки]**

**N2 G14 Q0**

**N3 T3 G95 F0.25 G96 S200 M3**

**N4 G0 X62 Z2**

**. . .**

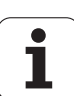

# **4.14 Припуски**

# **Отключение припуска G50**

G50 отключает заданные при помощи G52-Geo припуски для следующего цикла. Программируйте G50 перед циклом.

Для обеспечения совместимости для отключения припусков дополнительно поддерживается G52. HEIDENHAIN рекомендует использовать G50 в новых NC-программах.

# **Припуск параллельно оси G57**

G57 задает разные припуски для X и Z. G57 программируется перед вызовом цикла.

#### **Параметр**

- X Припуск X (диаметр) только положительные значения
- Z Припуск Z только положительные значения

G57 действует для следующих циклов – при этом после выполнения цикла припуски

- удаляются: G810, G820, G830, G835, G860, G869, G890
- **не** удаляются: G81, G82, G83

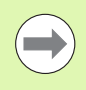

Если припуски запрограммированы с помощью G57 **и** в цикле, то действуют припуски цикла.

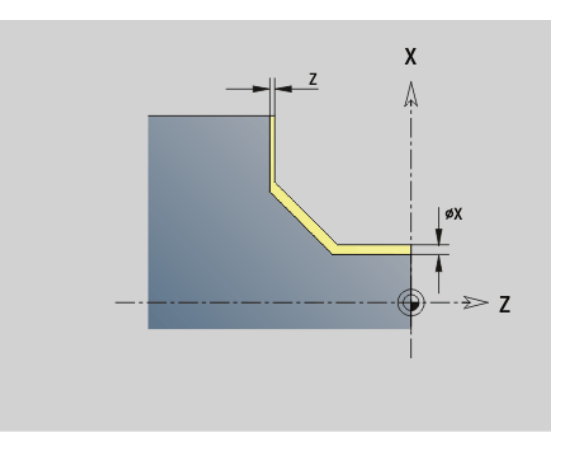

#### **Пример: G57**

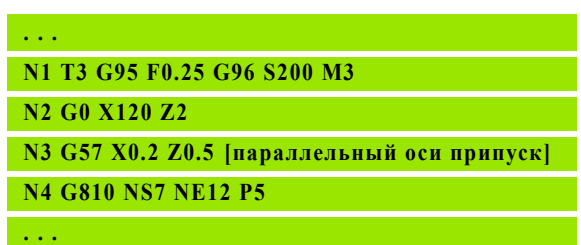

#### **Припуск параллельно контуру (равноудаленный) G58**

G58 задает равноудаленный припуск. Программируйте G58 перед вызовом цикла. Отрицательный припуск разрешен в цикле чистовой обработки G890.

#### **Параметр**

P Припуск

G58 действует для следующих циклов – при этом после выполнения цикла припуски

- удаляются: G810, G820, G830, G835, G860, G869, G890
- **не** удаляются: G83

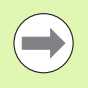

Если припуск запрограммирован с помощью G58 **и** в цикле, то действует припуск цикла.

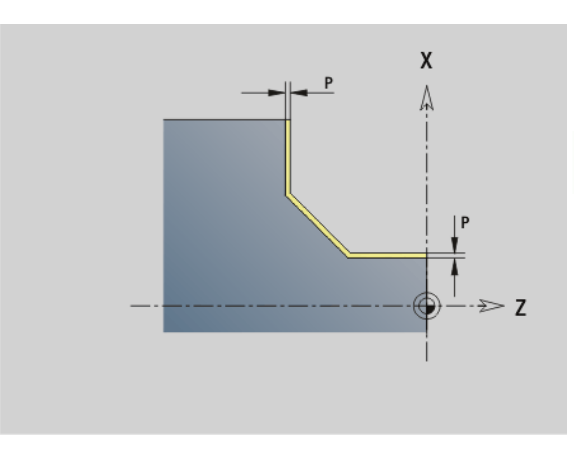

#### **Пример: G58**

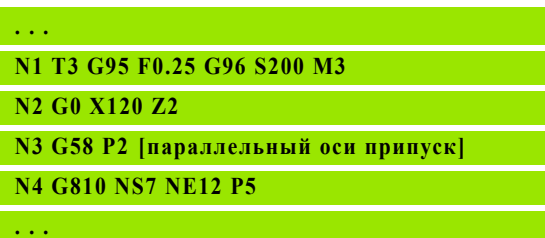

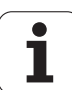

# **4.15 Безопасные расстояния**

# **Безопасное расстояние G47**

G47 задает безопасное расстояние для

■ циклов точения: G810, G820, G830, G835, G860, G869, G890.

циклов сверления G71, G72, G74.

циклов фрезерования G840...G846.

#### **Параметр**

P Безопасное расстояние

G 47 без параметров активирует значения параметров из параметров пользователя "Безопасное расстояние G47".

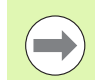

G47 заменяет заданное в параметрах или в G147 безопасное расстояние.

#### **Безопасное расстояние G147**

G147 задает безопасное расстояние для

циклов фрезерования G840...G846.

циклов сверления G71, G72, G74.

#### **Параметр**

- I Безопасное расстояние плоскости фрезерования (только для обработки фрезерованием)
- K Безопасное расстояние в направлении подачи (подача в глубину)

G147 без параметров активирует значения параметров из параметров пользователя "Безопасное расстояние G147".

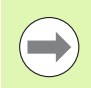

G147 заменяет заданное в параметрах или в G47 безопасное расстояние.

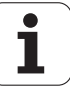

# **4.16 Инструменты, коррекции**

# **Заменить инструмент – T**

Система ЧПУ показывает определенное в разделе РЕВОЛЬВЕР распределение инструментов. Вы можете напрямую ввести Tномер или выбрать его из списка инструментов (переключение производится клавишей Softkey**Список инструментов**).

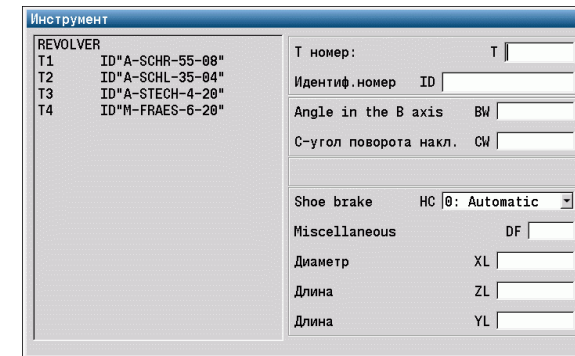

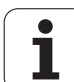

# **(Смена) коррекции режущей кромки G148**

G148 задает подлежащие вычислению коррекции износа. При запуске программы и после команды T DX, DZ активны.

#### **Параметр**

- Q Выбор (по умолчанию: 0)
	- $\blacksquare$  O=0: DX, DZ активные DS неактивные
	- O=1: DS, DZ активные DX неактивные
	- $\blacksquare$  O=2: DX, DS активные DZ неактивные

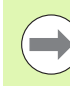

Циклы G860, G869, G879, G870, G890 автоматически учитывают "правильную" коррекцию износа.

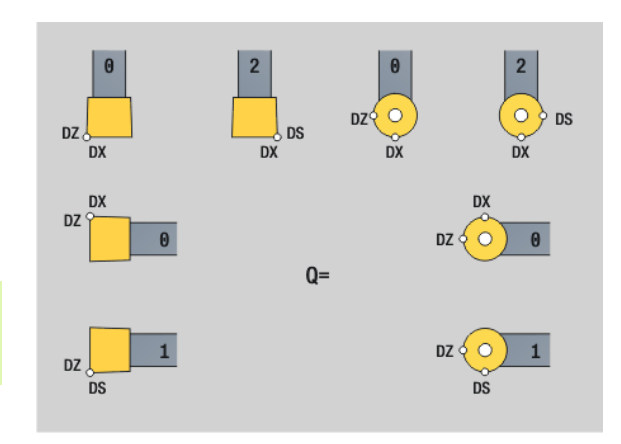

#### **Пример: G148**

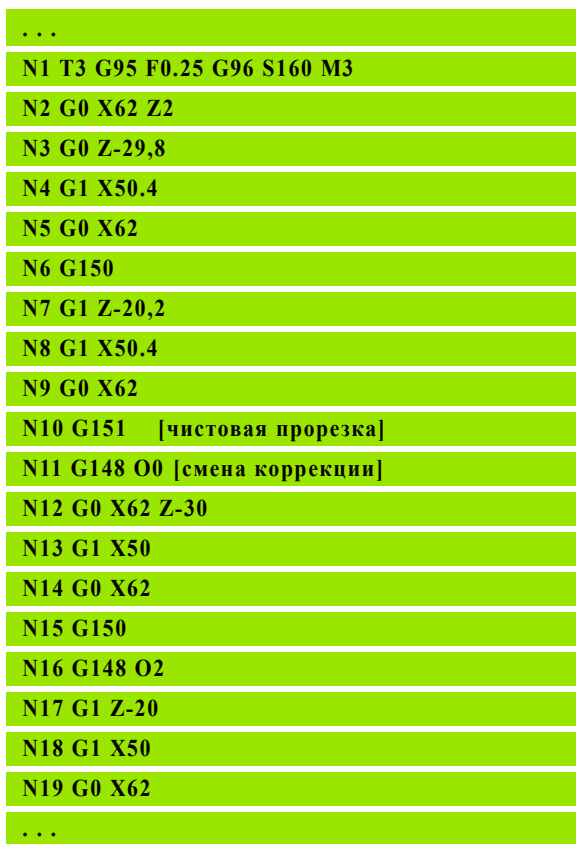

ı

# 4.16 Инструменты, коррекции **4.16 Инструменты, коррекции**

# **Аддитивная коррекция G149**

Система ЧПУ управляет 16 коррекциями, зависящими от инструментов. G149 со следующим за ним "D-номером" активирует коррекцию, "G149 D900" выключает коррекцию. Значения коррекции управляются в процессе отработки программы (см. "Режим отработки программы" в руководстве пользователя).

#### **Параметр**

- D Аддитивная коррекция (по умолчанию: D900):
	- **D900: выключает аддитивную коррекцию**
	- D901..D916: активирует аддитивную коррекцию

Программирование:

- Прежде, чем коррекция станет действовать, ее нужно "вывести". Поэтому перед кадром с путем перемещения, в котором коррекция должна стать действительной, запрограммируйте G149.
- Аддитивная коррекция остается действительной до:
	- следующего "G149 D900"
	- следующей смены инструмента
	- конца программы

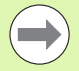

Аддитивная коррекция прибавляется к коррекции инструмента.

#### **Пример: G149**

**. . .**

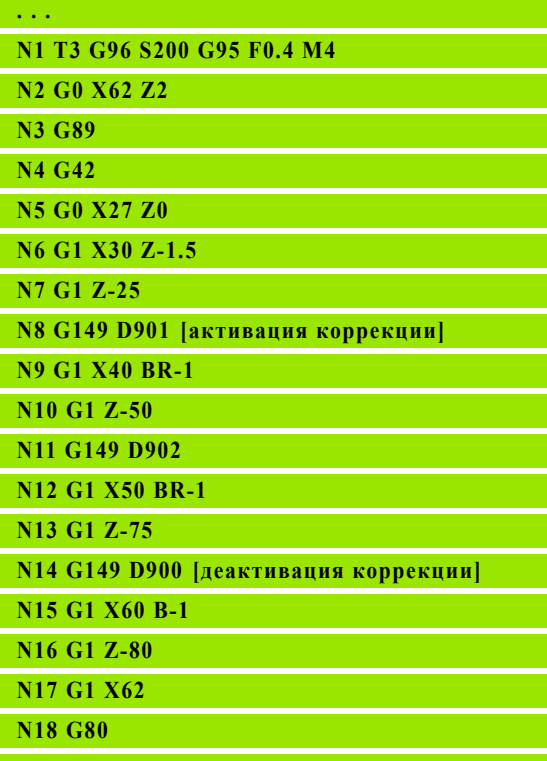

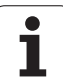

# **Пересчет правой вершины инструмента G150 Пересчет левой вершины инструмента G151**

G150/G151 задает точку привязки для отрезных инструментов и инструментов с грибообразной ручкой.

- **G150: привязка к правой вершине инструмента**
- **G151: привязка к левой вершине инструмента**
- G150/G151 действует с кадра, в котором запрограммирован, и до
- следующей смены инструмента
- конца программы.

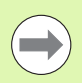

 Отображаемые фактические значения всегда привязаны к заданной в данных инструмента вершине инструмента.

 При применении КРРК после G150/G151 нужно также согласовать G41/G42.

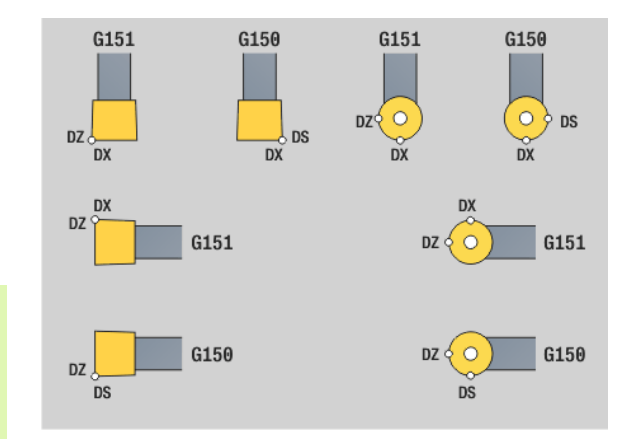

#### **Пример: G150, G151**

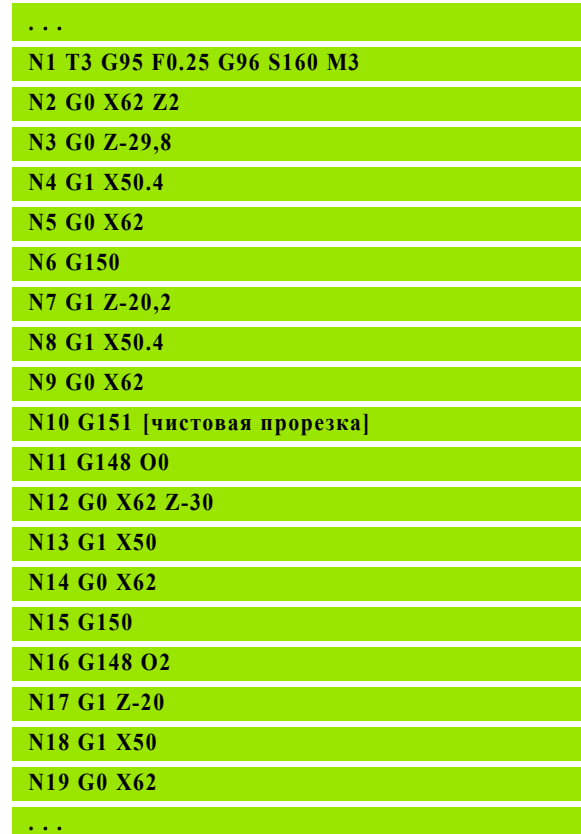

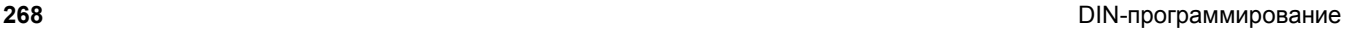

# **4.17 Циклы точения, связанные с контуром**

#### <span id="page-268-0"></span>**Работа с применением циклов, связанных с контуром**

Возможности передачи цикла на обрабатываемый контур:

- Передача ссылки контура в стартовом и конечном номере кадра. Область контура обрабатывается в направлении "от NS к NE".
- Ссылка контура передается через имя вспомогательного контура (ID). Весь вспомогательный контур обрабатывается в направлении определения.
- Описание контура при помощи G80 в кадре сразу после цикла (см. "Конец цикла/простые контуры G80" на [странице](#page-293-0) 294).
- Описание контура при помощи кадров G0, G1, G2 и G3 сразу после цикла. Контур замыкается при помощи G80 без параметров.

Возможности определения заготовки для разделения хода:

- Определение глобальной заготовки в разделе программы **ЗАГОТОВКА**. Автоматически активируется слежение за заготовкой. Цикл работает с известной заготовкой.
- Если заготовка не задается, цикл рассчитывает заготовку из контура, который необходимо обработать, и позиции инструмента при вызове цикла. Слежение за контуром **не** активировано.

#### **Определение отсчетных точек кадра:**

**База** контура Установите курсор в поле ввода "NS" или "NE"

 $\blacktriangleright$  Нажмите Softkev

Выбор элемента контура:

- Выберите элемент контура с помощью "Стрелка влево/вправо"
- "Стрелка вверх/вниз" производит переключение между контурами (в том числе и контурами торцовой стороны, и т.д.)

Переключение между NS и NE: Нажмите клавишу Softkey NS

Нажмите клавишу Softkey NE

Ввести

**NS** 

 Нажмите клавишу Softkey, чтобы применить номер кадра и вернуться в диалоговое окно

**Пример: Связанные с контуром циклы**

**. . .**

**N1 G810 NS7 NE12 P3 [ссылки кадра]**

**N2 ...**

**N3 G810 ID"007" P3 [имя вспомогательного контура]**

**N4 ...**

**N5 G810 ID"007" NS9 NE7 P3 [комбинация]**

#### **N6 ...**

**N7 G810 P3 [заданное описание контура]**

**N8 G80 XS60 ZS-2 XE90 ZE-50 AC10 WC10 BS3 BE-2 RC5 EC0**

**N9...**

**N10 G810 P3 [прямое описание контура]**

**N11 G0 X50 Z0**

**N12 G1 Z-62 BR4**

**N13 G1 X85 AN80 BR-2**

**N14 G1 Zi-5**

**N15 G80**

**N16 ...**

**. . .**

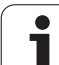

#### **Ограничения резания Х, Z**

Позиция инструмента перед вызовом цикла является определяющим фактором для выполнения ограничения резания. Система ЧПУ производит нарезку стружки материала на той стороне ограничения резания, на которой стоит инструмент перед вызовом цикла.

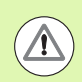

Ограничение резания ограничивает область обрабатываемого контура, пути подвода и отвода могут пересекать ограничение хода.

# **Продольная черновая обработка G810**

G810 нарезает стружку определенной области контура. Вы либо передаете ссылку на контур, который нужно обработать, в параметры цикла, либо определяете контур напрямую после вызова цикла (см. "Работа с [применением](#page-268-0) циклов, связанных с контуром" на [странице](#page-268-0) 269). Обрабатываемый контур может содержать несколько уклонов. В другом случае поверхность резания разделяется на несколько участков.

#### **Параметр**

- ID Вспомогательный контур идентификационный номер обрабатываемого контура
- NS Номер начального кадра (начало раздела контура)
- NE Номер конечного кадра (конец раздела контура)
	- $\blacksquare$  NE не запрограммирован: элемент контура NS обрабатывается в направлении определения контура.
	- $\blacksquare$ Запрограммировано NS=NE: элемент контура NS обрабатывается в направлении, противоположном направлению определения контура.
- P Максимальная подача
- I Припуск в направлении X (диаметр) (по умолчанию: 0)
- K Припуск в направлении Z (по умолчанию: 0)
- E Поведение при врезании
	- E=0: не обрабатывать ниспадающие контуры
	- **E>0:** подача на врезание
	- Ввод отсутствует: уменьшение подачи зависит от угла входа – максимум 50%
- X Ограничение резания в направлении X (диаметр) (по умолчанию: ограничение резания отсутствует)
- Z Ограничение резания в направлении Z (по умолчанию: ограничение резания отсутствует)
- A Угол подвода (привязка: Z-ось) (по умолчанию: 0°/180°; параллельно оси Z)
- W Угол отвода (привязка: Z-ось) (по умолчанию: 90°/270°; перпендикулярно оси Z)
- H Тип отвода (по умолчанию: 0)
	- 0: снимает стружку после каждого прохода вдоль контура
	- $\blacksquare$  1: поднимается под углом 45°; сглаживание контура после последнего прохода
	- $\blacksquare$  2: поднимается под углом 45°; сглаживание контура не производится
- Q Тип отвода в конце цикла (по умолчанию: 0)
	- $\blacksquare$  0: назад к точке старта (сначала направление X, затем Z)
	- 1: размещает перед готовым контуром
	- 2: поднятие на безопасное расстояние и остановка

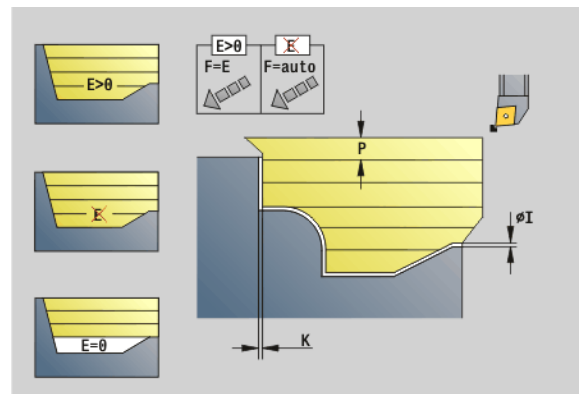

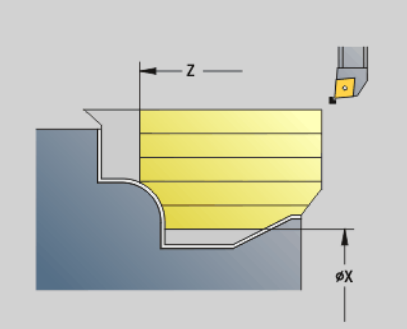

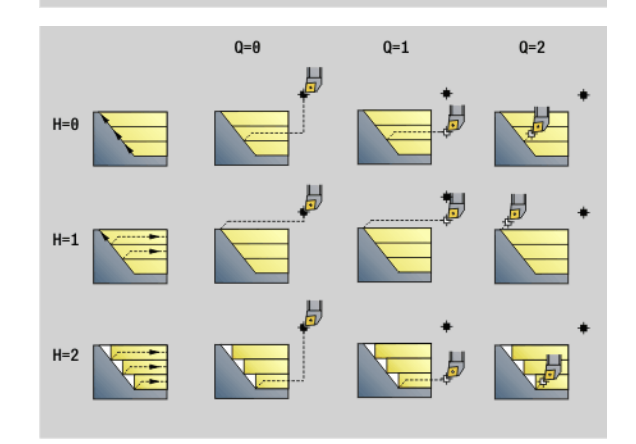

#### **Параметр**

- V Идентификатор начала/конца (по умолчанию: 0). Обрабатывается фаска/скругление:
	- 0: в начале и в конце
	- $\blacksquare$  1: в начале
	- $\blacksquare$  2: в конце
	- 3: без обработки
	- ■4: обрабатывается фаска/скругление не базовый элемент (условие: область контура с одним элементом)
- D Скрытие элементов (см. рисунок)
- O Скрытие поднутрения:
	- 0: Обрабатывать поднутрение
	- 1: Не обрабатывать поднутрение
- B Опережение суппорта при обработки в 4 осях (еще не выполняется)
- XA, ZA Начальная точка заготовки (действует только тогда, когда заготовка не запрограммирована):
	- XA, ZA не запрограммированы: контур заготовки рассчитывается из позиции инструмента и ICPконтура.
	- XA, ZA запрограммированы: задание угловой точки заготовки.

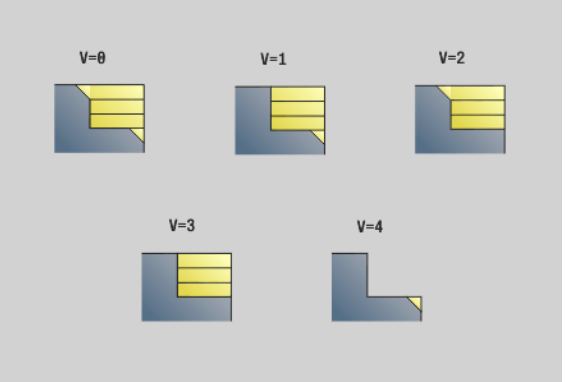

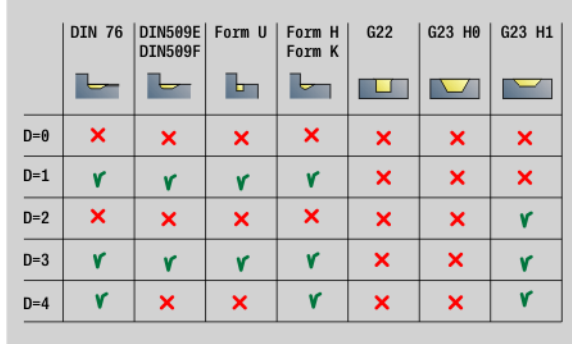

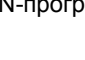

#### На основе данных инструмента Система ЧПУ распознает, предстоит внешняя или внутренняя обработка.

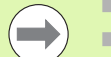

- Проводится **коррекция радиуса режущей кромки**.
- **G57-припуск** "увеличивает" контур (в том числе и внутренние контуры).
- **G58-припуск**
	- >0: "увеличивает" контур
	- $\blacksquare$  <0: не вычисляется
- **G57-/G58-припуски** после окончания цикла удаляются.

#### **Ход цикла**

- **1** Расчет зоны снятия стружки и распределение срезов.
- **2** Подача на врезание с точки старта для первого реза с учетом безопасного расстояния (сначала в направлении Z, затем в направлении Х).
- **3** Перемещение на подаче до целевой точки Z.
- **4** Зависит от "H":
	- H=0: снимает стружку вдоль контура
	- $\blacksquare$  Н=1 или 2: поднимается в 45°
- **5** Перемещение назад на ускоренном ходу и добавление подачи для следующего среза.
- **6** Повторяется 3...5 раз, пока не будет достигнута "целевая точка X".
- **7** Повторяется при необходимости 2...6 раз, пока не будет обработана область нарезания стружки.
- **8** Если H=1: выглаживается контур
- **9** Перемещается так, как запрограммировано в "Q", свободно.

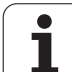

# **Поперечная черновая обработка G820**

G820 нарезает стружку определенной области контура. Вы либо передаете ссылку на контур, который нужно обработать, в параметры цикла, либо определяете контур напрямую после вызова цикла (см. "Работа с [применением](#page-268-0) циклов, связанных с контуром" на [странице](#page-268-0) 269). Обрабатываемый контур может содержать несколько уклонов. В другом случае поверхность резания разделяется на несколько участков.

#### **Параметр**

- ID Вспомогательный контур идентификационный номер обрабатываемого контура
- NS Номер начального кадра (начало раздела контура)
- NE Номер конечного кадра (конец раздела контура)
	- $\blacksquare$  NE не запрограммирован: элемент контура NS обрабатывается в направлении определения контура.
	- $\blacksquare$ Запрограммировано NS=NE: элемент контура NS обрабатывается в направлении, противоположном направлению определения контура.
- P Максимальное врезание
- I Припуск в направлении X (диаметр) (по умолчанию: 0)
- K Припуск в направлении Z (по умолчанию: 0)
- E Поведение при врезании
	- E=0: не обрабатывать ниспадающие контуры
	- **E>0:** подача на врезание
	- Ввод отсутствует: уменьшение подачи зависит от угла входа – максимум 50%
- X Ограничение резания в направлении X (диаметр) (по умолчанию: ограничение резания отсутствует)
- Z Ограничение резания в направлении Z (по умолчанию: ограничение резания отсутствует)
- A Угол подвода (привязка: Z-ось) (по умолчанию: 90°/270°; перпендикулярно оси Z)
- W Угол отвода (привязка: Z-ось) (по умолчанию: 0°/180°; параллельно оси Z)
- H Тип отвода (по умолчанию: 0)
	- 0: снимает стружку после каждого прохода вдоль контура
	- $\blacksquare$  1: поднимается под углом 45°; сглаживание контура после последнего прохода
	- $\blacksquare$  2: поднимается под углом 45°; сглаживание контура не производится
- Q Тип отвода в конце цикла (по умолчанию: 0)
	- $\blacksquare$  0: назад к точке старта (сначала направление X, затем Z)
	- 1: позиционирование перед готовым контуром
	- 2: поднятие на безопасное расстояние и остановка

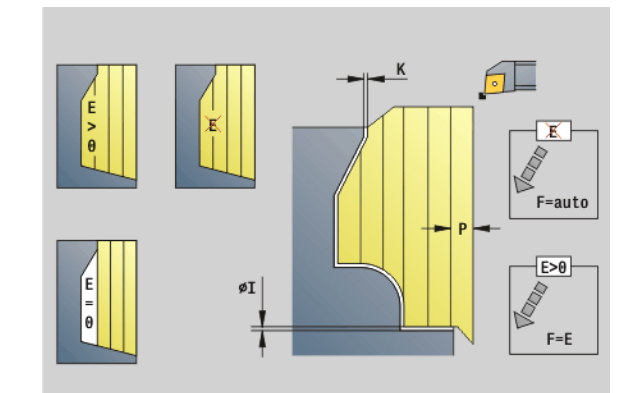

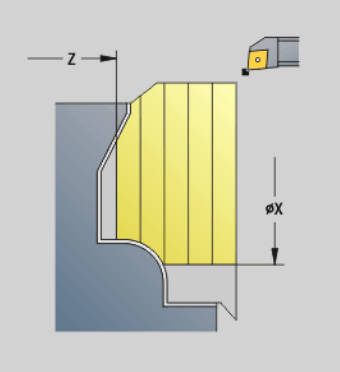

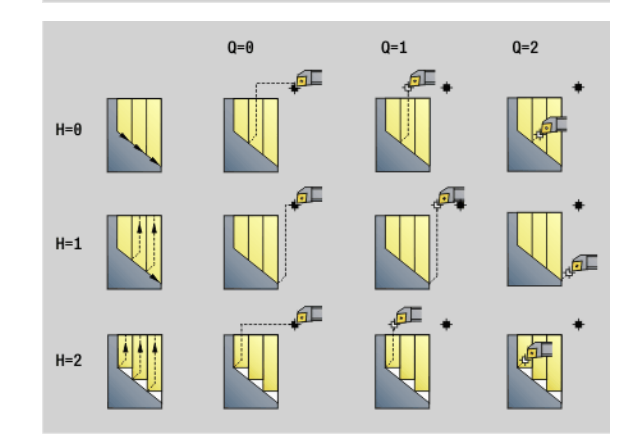

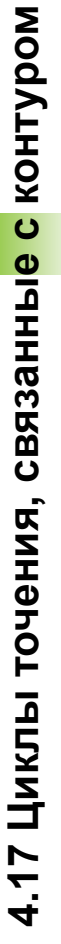

#### **Параметр**

- V Идентификатор начала/конца (по умолчанию: 0). Обрабатывается фаска/скругление:
	- 0: в начале и в конце
	- $\blacksquare$  1: в начале
	- 2: в конце
	- **3**: без обработки
	- ■4: обрабатывается фаска/скругление не базовый элемент (условие: область контура с одним элементом)
- D Скрытие элементов (см. рисунок)
- O Скрытие поднутрения:
	- 0: Обрабатывать поднутрение
	- 1: Не обрабатывать поднутрение
- B Опережение суппорта при обработки в 4 осях (еще не выполняется)
- XA, ZA Начальная точка заготовки (действует только тогда, когда заготовка не запрограммирована):
	- XA, ZA не запрограммированы: контур заготовки рассчитывается из позиции инструмента и ICPконтура.
	- XA, ZA запрограммированы: задание угловой точки заготовки.

На основе данных инструмента Система ЧПУ распознает, предстоит внешняя или внутренняя обработка.

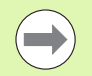

Проводится **коррекция радиуса режущей кромки**.

- **G57-припуск** "увеличивает" контур (в том числе и внутренние контуры).
- **G58-припуск**
	- >0: "увеличивает" контур
	- $\blacksquare$  <0: не вычисляется
- **G57-/G58-припуски** после окончания цикла удаляются.

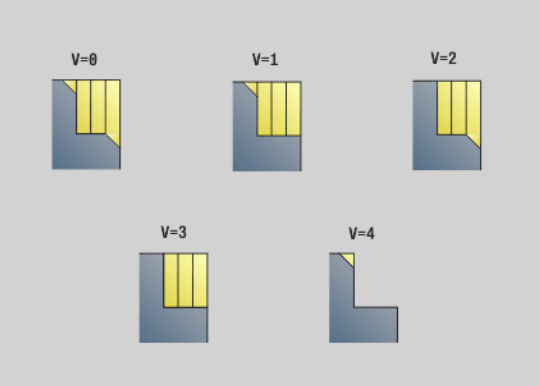

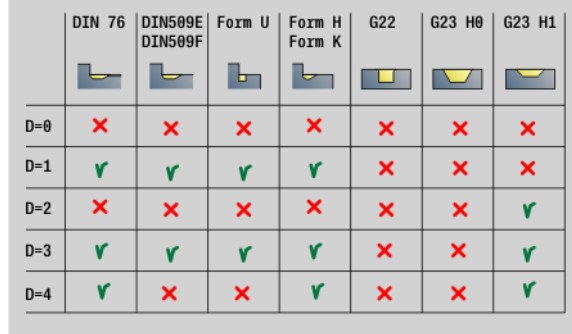

#### **Ход цикла**

- **1** Расчет зоны снятия стружки и распределение срезов.
- **2** Подача на врезание с точки старта для первого реза с учетом безопасного расстояния (сначала в направлении X, затем в направлении Z-).
- **3** Перемещение на подаче до целевой точки X.
- **4** Зависит от "H":
	- Н=0: снимает стружку вдоль контура
	- $\blacksquare$  Н=1 или 2: поднимается в 45°
- **5** Перемещение назад на ускоренном ходу и добавление подачи для следующего среза.
- **6** Повторяется 3...5 раз, пока не будет достигнута "целевая точка Z".
- **7** Повторяется при необходимости 2...6 раз, пока не будет обработана область нарезания стружки.
- **8** Если H=1: выглаживается контур
- **9** Перемещается так, как запрограммировано в "Q", свободно.

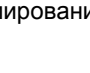

#### **Черновая обработка параллельно контуру G830**

G830 производит снятие стружки в описанной через "ID" или "NS, NE" области контура параллельно контуру (см. "[Работа](#page-268-0) с [применением](#page-268-0) циклов, связанных с контуром" на странице 269). Обрабатываемый контур может содержать несколько уклонов. В другом случае поверхность резания разделяется на несколько участков.

#### **Параметр**

Ид. номе обрабатываемого контура Вспомогательный контур - идентификационный номер

р

- NS Номер начального кадра (начало раздела контура)
- NE Номер конечного кадра (конец раздела контура)
	- $\blacksquare$  NE не запрограммирован: элемент контура NS обрабатывается в направлении определения контура.
	- Запрограммировано NS=NE: элемент контура NS обрабатывается в направлении, противоположном направлению определения контура.
- P Максимальная подача
- I Припуск в направлении X (диаметр) (по умолчанию: 0)
- K Припуск в направлении Z (по умолчанию: 0)
- X Ограничение резания в направлении X (диаметр) (по умолчанию: ограничение резания отсутствует)
- Z Ограничение резания в направлении Z (по умолчанию: ограничение резания отсутствует)
- A Угол подвода (привязка: Z-ось) (по умолчанию: 0°/180°; параллельно оси Z, либо параллельно оси Х при плоском инструменте)
- W Угол подвода (привязка: Z-ось) (по умолчанию: 90°/270°; параллельно оси Z, либо параллельно оси Х при плоском инструменте)
- Q Тип отвода в конце цикла (по умолчанию: 0)
	- $\blacksquare$  0: назад к точке старта (сначала направление X, затем Z)
	- 1: размещает перед готовым контуром
	- 2: поднятие на безопасное расстояние и остановка

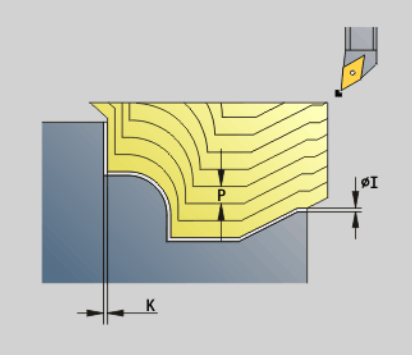

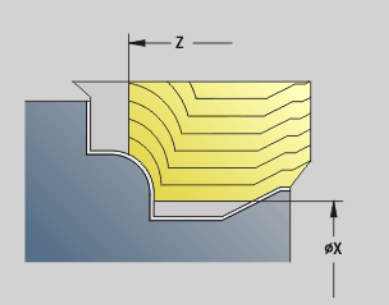

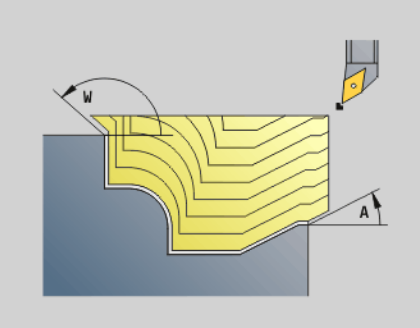

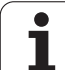

#### **Параметр**

- V Идентификатор начала/конца (по умолчанию: 0). Обрабатывается фаска/скругление:
	- $\blacksquare$  0: в начале и в конце
	- $\blacksquare$  1: в начале
	- $\blacksquare$  2: в конце
	- 3: без обработки
	- 4: обрабатывается фаска/скругление не базовый элемент (условие: область контура с одним элементом)
- B Расчет контура
	- 0: автоматически
	- $\blacksquare$  1: инструмент слева (G41)
	- 2: инструмент справа (G42)
- D Скрытие элементов (см. рисунок)
- J Припуск заготовки (радиус) активен только, если **заготовка не** определена.
- H Параллельно контуру тип линий резания:
	- 0: постоянная глубина резания
	- 1: линии резания на одинаковом расстоянии
- HR Задание направления основной обработки
- XA, ZA Начальная точка заготовки (действует только тогда, когда заготовка не запрограммирована):
	- XA, ZA не запрограммированы: контур заготовки рассчитывается из позиции инструмента и ICPконтура.
	- XA, ZA запрограммированы: задание угловой точки заготовки.

На основе данных инструмента Система ЧПУ распознает, предстоит внешняя или внутренняя обработка.

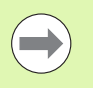

#### Проводится **коррекция радиуса режущей кромки**.

 **G57-припуск** "увеличивает" контур (в том числе и внутренние контуры).

#### **G58-припуск**

- >0: "увеличивает" контур
- $\blacksquare$  <0: не вычисляется
- **G57-/G58-припуски** после окончания цикла удаляются.

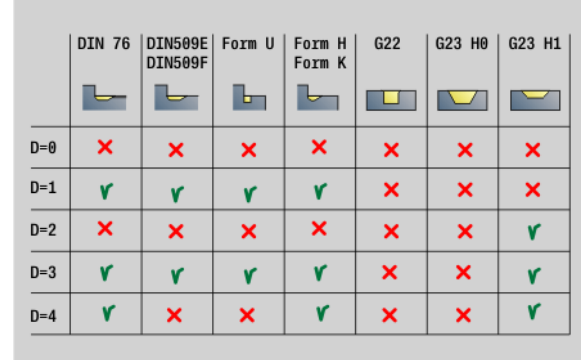

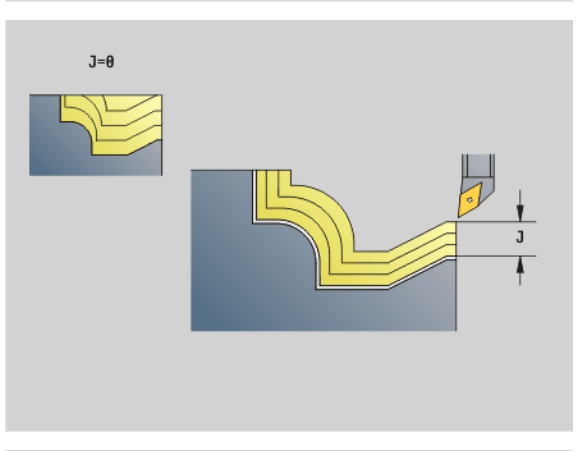

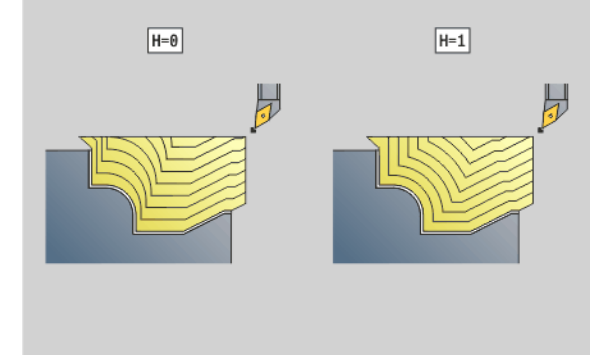

**4.17 Циклы точения, связанные**

4.17 Циклы точения, связанны<mark>е с</mark> контуром

**контуром**

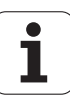

#### **Ход цикла**

- **1** Расчет зоны снятия стружки и распределение срезов.
- **2** Добавление подачи от точки старта для первого среза с учетом безопасного расстояния.
- **3** Черновое резание.
- **4** Перемещение назад на ускоренном ходу и добавление подачи для следующего среза.
- **5** Повторяется 3...4 раза, пока не будет обработана зона снятия стружки.
- **6** Повторяется при необходимости 2...5 раз, пока не будет обработана область нарезания стружки.
- **7** Перемещается так, как запрограммировано в "Q", свободно.

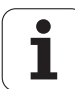

# **Параллельно к контуру с нейтральным инструментом G835**

G835 производит снятие стружки в описанной через "ID" или "NS, NE" области контура параллельно контуру и в обоих направлениях (см. "Работа с [применением](#page-268-0) циклов, связанных с контуром" на [странице](#page-268-0) 269). Обрабатываемый контур может содержать несколько уклонов. В другом случае поверхность резания разделяется на несколько участков .

#### **Параметр**

Ид. номе обрабатываемого контура р Вспомогательный контур - идентификационный номер

- 
- NS Номер начального кадра (начало раздела контура )
- NE Номер конечного кадра (конец раздела контура)
	- $\blacksquare$  NE не запрограммирован: элемент контура NS обрабатывается в направлении определения контура .
	- Запрограммировано NS=NE: элемент контура NS обрабатывается в направлении, противоположном направлению определения контура .
- P Максимальная подача
- I Припуск в направлении X (диаметр) (по умолчанию: 0)
- K Припуск в направлении Z (по умолчанию: 0)
- X Ограничение резания в направлении X (диаметр) (по умолчанию: ограничение резания отсутствует )
- Z Ограничение резания в направлении Z (по умолчанию: ограничение резания отсутствует )
- A Угол подвода (привязка: Z-ось) (по умолчанию: 0°/180°; параллельно оси Z, либо параллельно оси Х при плоском инструменте )
- W Угол подвода (привязка: Z-ось) (по умолчанию: 90°/270°; параллельно оси Z, либо параллельно оси Х при плоском инструменте )
- Q Тип отвода в конце цикла (по умолчанию: 0)
	- 0: назад к точке старта (сначала направление X, затем Z)
	- 1: позиционирование перед готовым контуром
	- 2: поднятие на безопасное расстояние и остановка
- V Идентификатор начала /конца (по умолчанию: 0). Обрабатывается фаска /скругление :
	- 0: в начале и в конце
	- 1: в начале
	- 2: в конце
	- 3: без обработки
	- 4: обрабатывается фаска/скругление не базовый элемент (условие: область контура с одним элементом )

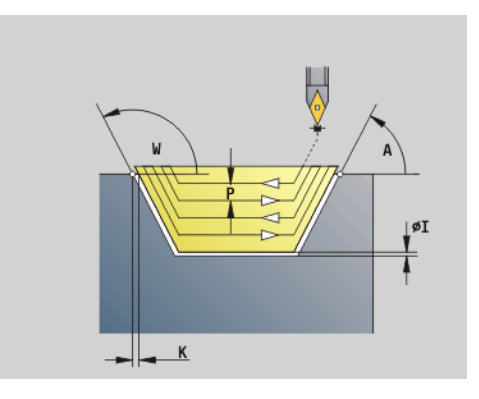

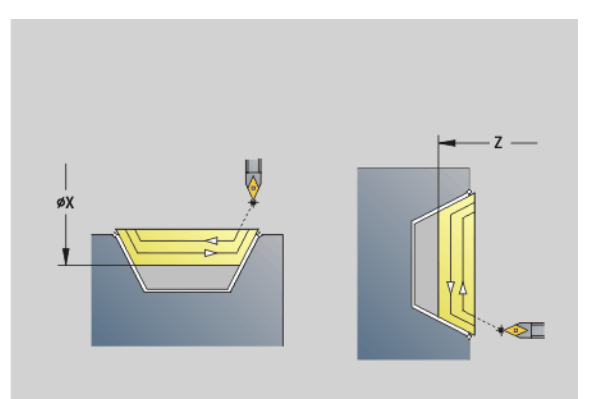

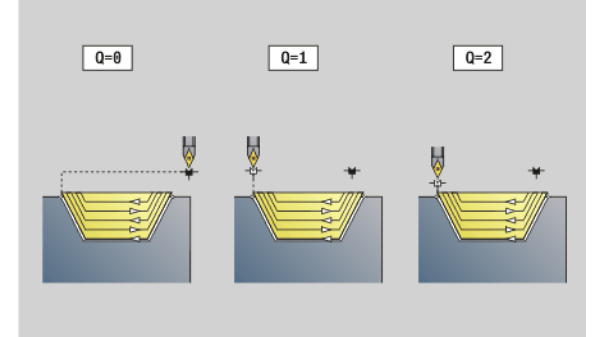

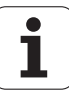

# 4.17 Циклы точения, связанные с контуром **4.17 Циклы точения, связанные с контуром**

#### **Параметр**

- B Расчет контура
	- 0: автоматически
	- $\blacksquare$  1: инструмент слева (G41)
	- $\blacksquare$  2: инструмент справа (G42)
- D Скрытие элементов (см. рисунок )
- J Припуск заготовки (радиус) активен только, если **заготовка не** определена .
- H Параллельно контуру тип линий резания :
	- 0: постоянная глубина резания
	- 1: линии резания на одинаковом расстоянии
- XA, ZA Начальная точка заготовки (действует только тогда, когда заготовка не запрограммирована):
	- XA, ZA не запрограммированы: контур заготовки рассчитывается из позиции инструмента и ICPконтура.
	- XA, ZA запрограммированы: задание угловой точки заготовки .

На основе данных инструмента Система ЧПУ распознает, предстоит внешняя или внутренняя обработка .

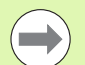

Проводится **коррекция радиуса режущей кромки** .

- **G57-припуск** "увеличивает" контур ( в том числе и внутренние контуры).
- **G58-припуск**
	- $\blacksquare$  >0: "увеличивает" контур
	- $\blacksquare$  <0: не вычисляется
- **G57-/G58-припуски** после окончания цикла удаляются .

#### **Ход цикла**

- **1** Расчет зоны снятия стружки и распределение срезов .
- **2** Добавление подачи от точки старта для первого среза с учетом безопасного расстояния .
- **3** Черновое резание .
- **4** Подача на врезание для следующего среза и черновой срез в противоположном направлении .
- **5** Повторяется 3...4 раза, пока не будет обработана зона снятия стружки .
- **6** Повторяется при необходимости 2...5 раз, пока не будет обработана область нарезания стружки .
- **7** Перемещается так, как запрограммировано в "Q", свободно .

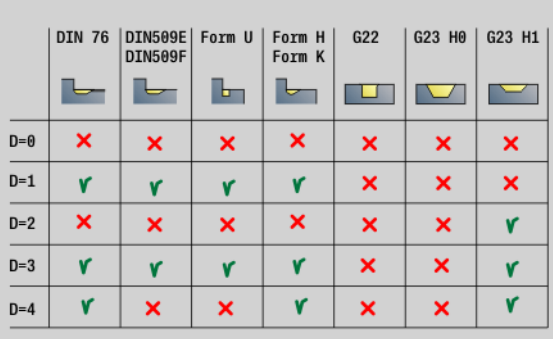

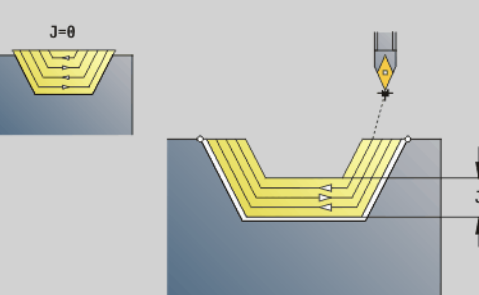

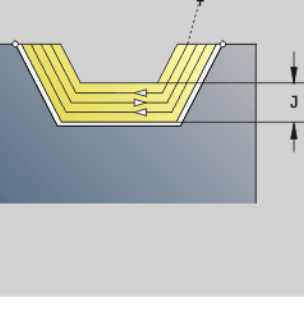

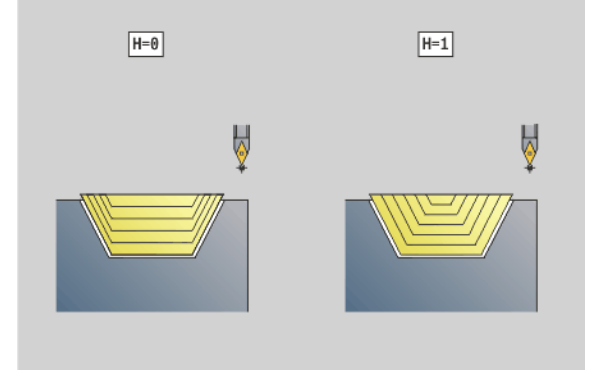

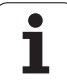

# **Врезание G860**

G860 нарезает стружку определенной области контура. Вы либо передаете ссылку на контур, который нужно обработать, в параметры цикла, либо определяете контур напрямую после вызова цикла (см. "Работа с [применением](#page-268-0) циклов, связанных с контуром" на [странице](#page-268-0) 269). Обрабатываемый контур может содержать несколько уклонов. В другом случае поверхность резания разделяется на несколько участков.

#### **Параметр**

- ID Вспомогательный контур идентификационный номер обрабатываемого контура
- NS Номер начального кадра
	- Начало зоны контура или
	- Ссылка на прорезку G22-/G23-Geo
- NE Номер конечного кадра (конец раздела контура):
	- $\blacksquare$  NE не запрограммирован: элемент контура NS обрабатывается в направлении определения контура.
	- Запрограммировано NS=NE: элемент контура NS обрабатывается в направлении, противоположном направлению определения контура.
	- NE отсутствует, если контур определен с помощью G22- /G23-Geo
- I Припуск в направлении X (диаметр) (по умолчанию: 0)
- K Припуск в направлении Z (по умолчанию: 0)
- Q Выполнение (по умолчанию: 0)
	- 0: черновая и чистовая обработка
	- 1: только черновая обработка
	- 2: только чистовая обработка
- X Ограничение резания в направлении X (диаметр) (по умолчанию: ограничение резания отсутствует)
- Z Ограничение резания в направлении Z (по умолчанию: ограничение резания отсутствует)
- V Идентификатор начала/конца (по умолчанию: 0) Обрабатывается фаска/скругление:
	- 0: в начале и в конце
	- ■1: в начале
	- 2: в конце
	- 3: без обработки
- E Подача чистовой обработки (по умолчанию: активная подача)
- EC Время выдержки

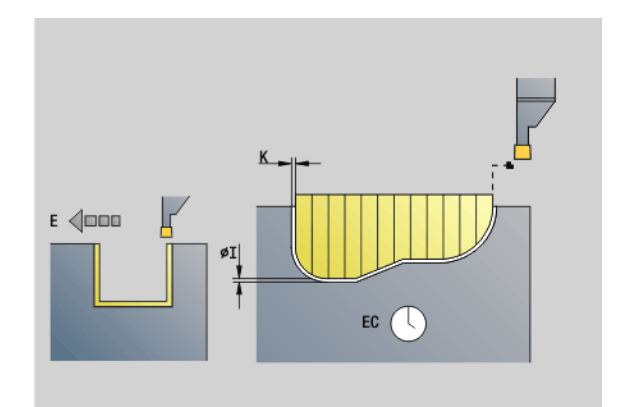

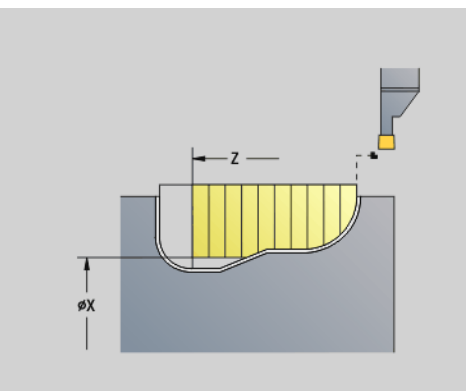

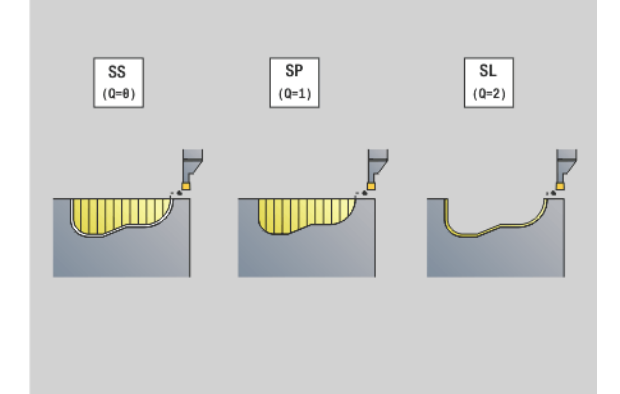

**4.17 Циклы точения, связанные**

**контуром**

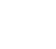

#### **Параметр**

- H Тип отвода в конце цикла (по умолчанию: 0)
	- 0: возврат к точке старта
	- $\blacksquare$  Аксиальная прорезка: сначала направление Z, затем X
	- Радиальная прорезка: сначала направление X, затем Z
	- 1: размещает перед готовым контуром
	- 2: поднятие на безопасное расстояние и остановка
- B Ширина прорези
- P Глубина прорези, на которую подается подача за один ход.<br>O Прорезание Отведение
- - 0: поднять ускоренный ход
	- $\blacksquare$  1: под углом 45°
- U Чистовая обработка элемента
	- 0: Значение из общего параметра
	- ■1: Частично
	- 2: Полностью

На основе данных инструмента Система ЧПУ распознает, предстоит внешняя или внутренняя обработка, либо радиальная или аксиальная прорезка .

Повторные прорезки можно запрограммировать при помощи G741 перед вызовом цикла .

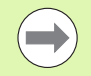

#### Проводится **коррекция радиуса режущей кромки**.

- **G57-припуск** "увеличивает" контур (в том числе и внутренние контуры).
- **G58-припуск**
	- $\blacksquare$  >0: "увеличивает" контур
	- $\blacksquare$ <0: не вычисляется
- **G57-/G58-припуски** после окончания цикла удаляются .

#### **Ход цикла (при Q=0 или 1)**

- **1** Расчет зоны снятия стружки и распределение срезов .
- **2** Добавление подачи от точки старта для первого среза с учетом безопасного расстояния .
	- $\blacksquare$  Радиальное врезание: сначала направление Z, затем X
	- $\blacksquare$  Аксиальное врезание: сначала направление X, затем Z
- **3** Врезание (черновой рез).
- **4** Перемещение назад на ускоренном ходу и добавление подачи для следующего среза .
- **5** Повторяется 3...4 раза, пока не будет обработана зона снятия стружки .
- **6** При необходимости повторяется 2...5 раз, пока не будут обработаны все зоны снятия стружки .
- **7** Если Q=0: выполняется чистовая обработка контура

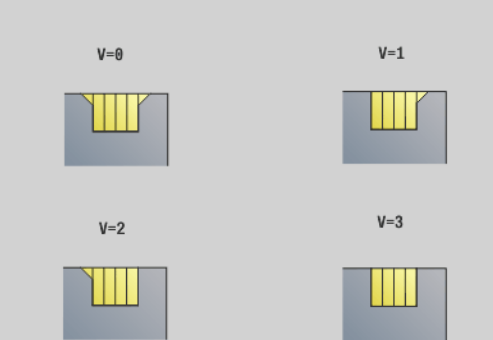

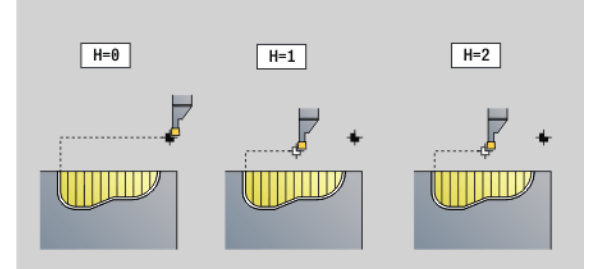

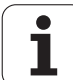

# **Повторение прорезки G740/G741**

G740 и G741 программируются перед G860, для того чтобы повторить определяемый циклом G860 контур врезания.

#### **Параметр**

- X Стартовая точка Х (диаметр). Смещает начальную точку определяемого в G860 контура врезания на эти координаты.
- Z Стартовая точка Z. Смещает начальную точку определяемого в G860 контура врезания на эти координаты.
- I Расстояние между первым и последним контуром врезания (направление X).
- K Расстояние между первым и последним контуром врезания (направление Z).
- Ii Расстояние между контурами врезания (направление X).
- Ki Расстояние между контурами врезания (направление Z).
- Q Количество контуров врезания
- A Угол, под которым расположены контуры врезания.
- R Длина. Расстояние между первым и последним контуром врезания.
- Ri Длина. Расстояние между контурами врезания.

Допустимы следующие комбинации параметров:

- $\blacksquare$  I. K ■ Ii, Ki
- $\blacksquare$  I, A
- $K, A$
- $A, R$

G740 не поддерживает параметры A и R.

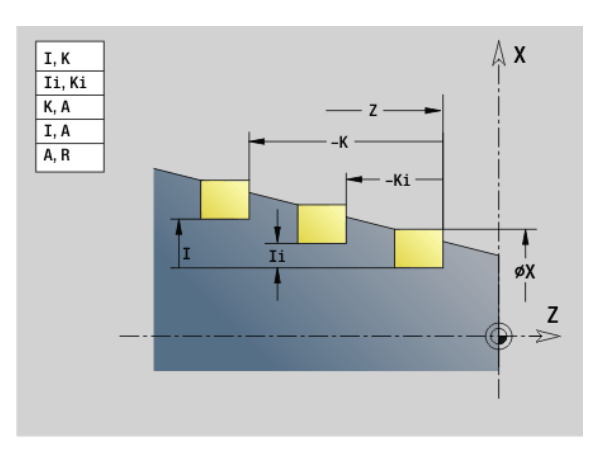

#### **Пример: G740, G741**

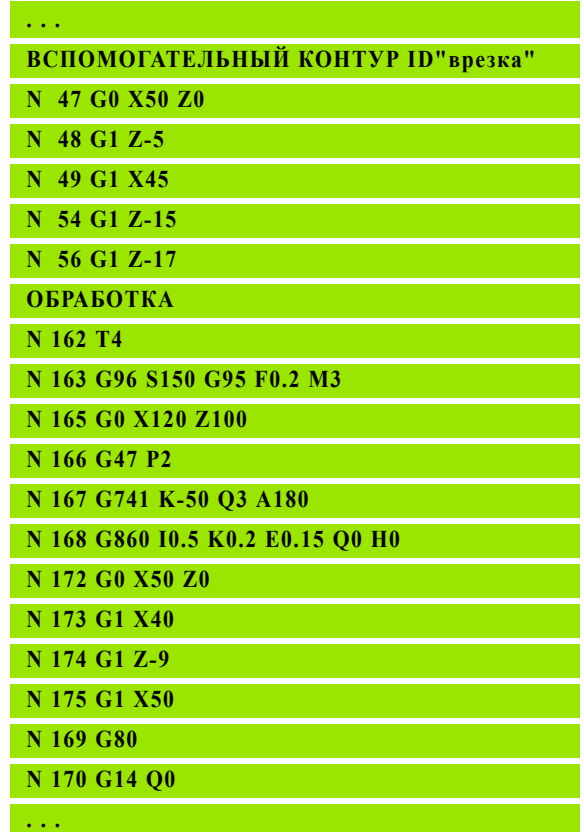

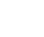

# 4.17 Циклы точения, связанные с контуром **4.17 Циклы точения, связанные с контуром**

# **Цикл токарной прорезки G869**

G869 снимает стружку с определенной области контура. Вы либо передаете ссылку на контур, который нужно обработать, в параметры цикла, либо определяете контур напрямую после вызова цикла (см. "Работа с [применением](#page-268-0) циклов, связанных с контуром" на [странице](#page-268-0) 269).

Благодаря чередующимся движениям прорезки и черновой обработки, токарная обработка производится с минимумом движений отвода и подачи инструмента. Обрабатываемый контур может содержать несколько уклонов. В другом случае поверхность резания разделяется на несколько участков .

#### **Параметр**

- ID Вспомогательный контур идентификационный номер обрабатываемого контура
- NS Номер начального кадра
	- Начало зоны контура или
	- Ссылка на прорезку G22-/G23-Geo
- NE Номер конечного кадра (конец раздела контура):
	- $\blacksquare$  NE не запрограммирован: элемент контура NS обрабатывается в направлении определения контура .
	- Запрограммировано NS=NE: элемент контура NS обрабатывается в направлении, противоположном направлению определения контура .
	- NE отсутствует, если контур определен с помощью G22- /G23-Geo
- P Максимальная подача
- R Коррекция глубины токарной обработки для чистовой обработки (по умолчанию: 0)
- I Припуск в направлении X (диаметр) (по умолчанию: 0)
- K Припуск в направлении Z (по умолчанию: 0)
- X Ограничение резания (диаметр) (по умолчанию: ограничение резания отсутствует )
- Z Ограничение резания (по умолчанию: ограничение резания отсутствует )
- A Угол подвода (по умолчанию: против направления врезания )
- W Угол отвода (по умолчанию: против направления врезания )
- Q Выполнение (по умолчанию: 0)
	- 0: черновая и чистовая обработка
	- 1: только черновая обработка
	- 2: только чистовая обработка
- U Обработка точением в одном направлении (по умолчанию: 0)
	- 0: черновая обработка производится в двух направлениях .
	- 1: черновая обработка производится в одном направлении — в направлении обработки (от "NS к NE")

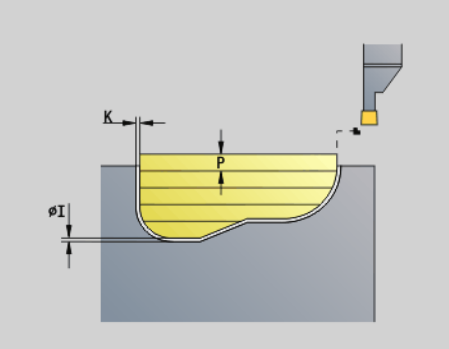

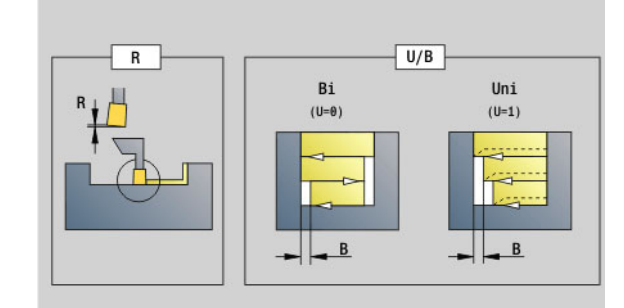

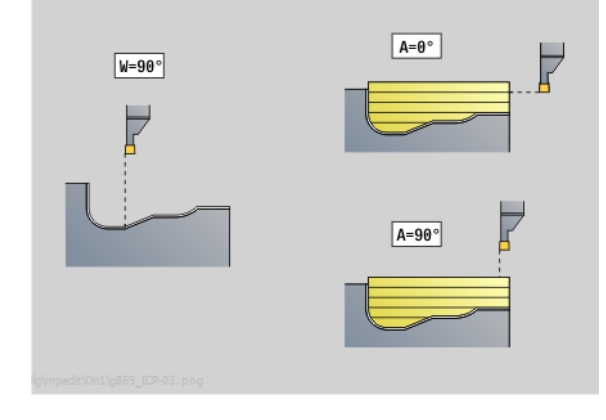

#### **Параметр**

- H Тип отвода в конце цикла (по умолчанию: 0)
	- 0: назад к точке старта (аксиальное врезание: сначала направление Z - затем X; радиальное врезание: сначала направление X - затем Z)
	- 1: позиционирование перед готовым контуром
- 2: поднятие на безопасное расстояние и остановка V Идентификатор начала/конца (по умолчанию: 0) Обрабатывается фаска/скругление:
	- 0: в начале и в конце
	- ■1: в начале
	- 2: в конце
	- 3: без обработки
- O Подача врезки (по умолчанию: активная подача)
- E Подача чистовой обработки (по умолчанию: активная подача)
- B Ширина смещения (по умолчанию: 0)
- XA, Начальная точка заготовки (действует только тогда, когда
- ZA заготовка не запрограммирована):
	- XA, ZA не запрограммированы: контур заготовки рассчитывается из позиции инструмента и ICP-контура.
	- XA, ZA программируемые: Определение вершины
	- контура заготовки

На основе данных инструмента Система ЧПУ распознает, предстоит внешняя или внутренняя обработка.

Программируйте как минимум одну ссылку на контур (например, NS или NS, NE) и P.

**Коррекция глубины точения R:** в зависимости от материала, скорости подачи и т.д., режущая кромка "отклоняется" при заточке. Возникающую при этом ошибку подачи можно скорректировать, варьируя глубину заточки. Значение устанавливается, как правило, эмпирически.

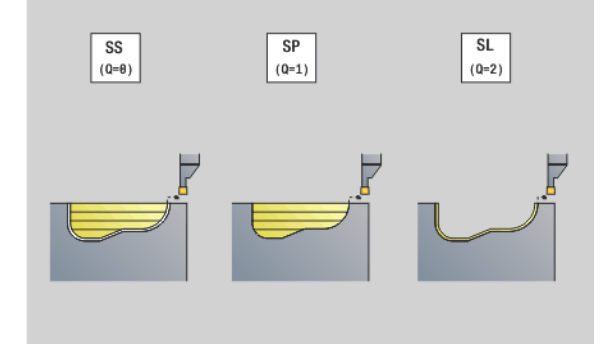

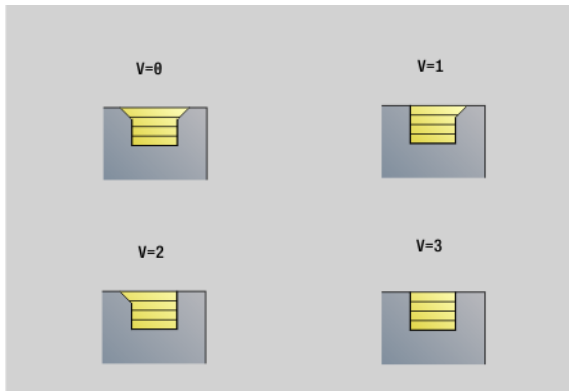

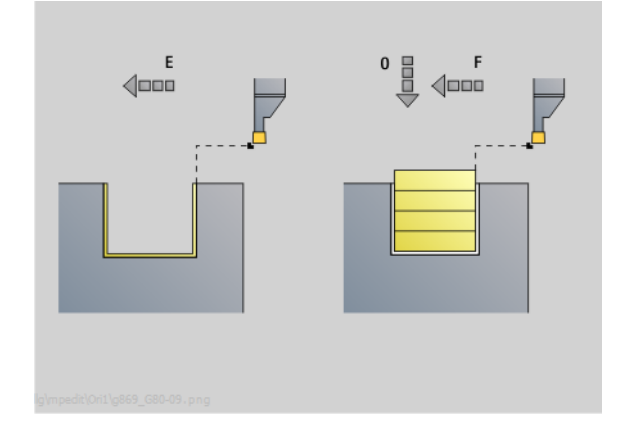

**4.17 Циклы точения, связанные**

4.17 Циклы точения, связанны<mark>е с</mark> контуром

**контуром**

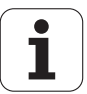

**Ширина смещения B:** со второго подвода обрабатываемый промежуток при переходе от обработки точением к обработке прорезанием уменьшается на "ширину смещения B". При каждом следующим переходе на этой боковой поверхности производится уменьшение на "B" - дополнительно к прежнему смещению. Сумма "смещения" ограничивается 80% от эффективной ширины режущей кромки (эффективная ширина режущей кромки = ширина режущей кромки - 2\*радиус режущей кромки). Система ЧПУ при необходимости сокращает запрограммированную ширину смещения. Остаток материала в конце предварительного прорезания срезается с помощью хода прорезания.

- Проводится **коррекция радиуса режущей кромки**.
- **G57-припуск** "увеличивает" контур (в том числе и внутренние контуры).
- **G58-припуск**
	- $\blacksquare$  >0: "увеличивает" контур
	- $\blacksquare$  <0: не вычисляется
- **G57-/G58-припуски** после окончания цикла удаляются.

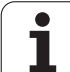

#### **Ход цикла (при Q=0 или 1)**

- **1** Расчет зоны снятия стружки и распределение срезов.
- **2** Добавление подачи от точки старта для первого среза с учетом безопасного расстояния.
	- Радиальное врезание: сначала направление Z, затем X
	- Аксиальное врезание: сначала направление X, затем Z
- **3** Резание (обработка прорезанием).
- **4** Снятие стружки перпендикулярно направлению прорезания (обработка точением).
- **5** Повторяется 3...4 раза, пока не будет обработана зона снятия стружки.
- **6** Повторяется при необходимости 2...5 раз, пока не будет обработана область нарезания стружки.
- **7** Если Q=0: выполняется чистовая обработка контура

#### **Указания по обработке:**

- **Переход с обработки точением на обработку резанием:** перед сменой обработки точением на обработку резанием Система ЧПУ отводит инструмент на 0,1 мм назад. Этим достигается восстановление прямого положения "опрокинутой" режущей кромки для обработки прорезанием. Это происходит независимо от "ширины смещения В".
- **Внутренние скругления и фаски**: в зависимости от ширины прорези и радиусов скругления перед обработкой закругления производятся несколько ходов прорезания, чтобы избежать "текущего перехода" от обработки прорезанием к обработке точением. Это предотвращает повреждение инструмента.
- **Кромки**: свободные кромки срезаются с помощью обработки резанием. Это предотвращает появление "висящих колец".

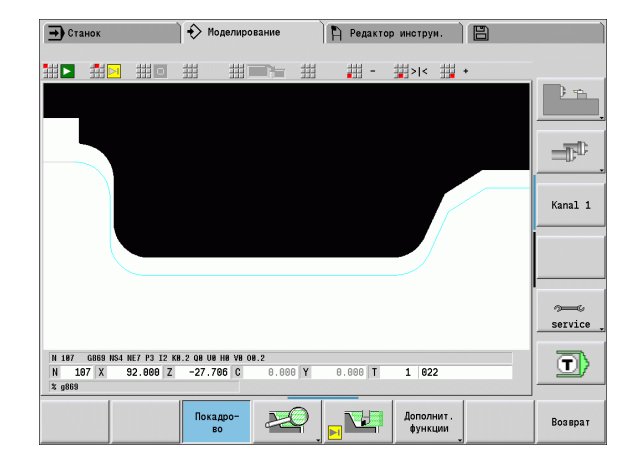

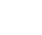
# **Цикл прорезки G870**

G870 выполняет определенную с помощью G22-Geo прорезку. На основе данных инструмента Система ЧПУ распознает, предстоит внешняя или внутренняя обработка, либо радиальная или аксиальная прорезка.

#### **Параметр**

- ID Вспомогательный контур идентификационный номер обрабатываемого контура
- NS Номер кадра (ссылка на G22-Geo)
- I Припуск при предварительной прорезке (по умолчанию: 0)
	- I=0: врезание выполняется за один рабочий ход.
	- I>0: за первый рабочий ход выполняется предварительное врезание, за второй - чистовая обработка.
- E Время выдержки (по умолчанию: время одного поворота шпинделя)
	- при I=0: при каждой прорезке
	- при I>0: только при чистовой обработке

#### Расчет распределения резов:

Максимальное смещение = 0,8 \* Ширина режущей кромки

Проводится **коррекция радиуса режущей кромки**.

**Припуски** не учитываются.

#### **Ход цикла**

- **1** Расчет распределения проходов.
- **2** Из стартовой точки добавляется подача для первого прохода.
	- $\blacksquare$  Радиальное врезание: сначала направление Z, затем X
	- $\blacksquare$  Аксиальное врезание: сначала направление X, затем Z
- **3** Врезка (как задано в "I").
- **4** Перемещение назад на ускоренном ходу и добавление подачи для следующего среза.
- **5** При I=0: задержка на время "E"
- **6** Повторяется 3...4 раза, пока не будет обработана прорезь.
- **7** При I>0: производится чистовая обработка контура

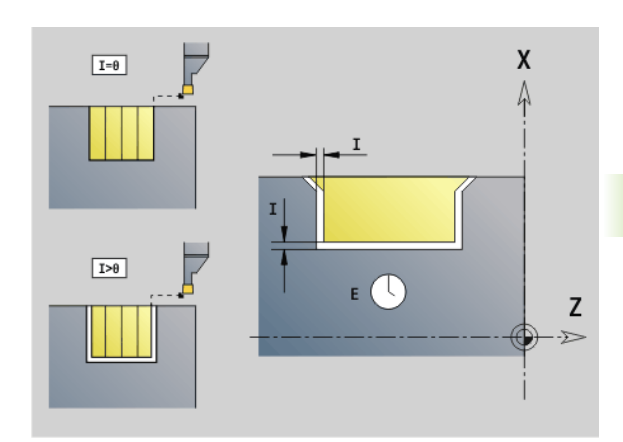

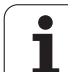

# **Чистовая обработка контура G890**

G890 производит чистовую обработку области контура за один проход чистовой обработки. Вы либо передаете ссылку на контур, который нужно обработать, в параметры цикла, либо определяете контур напрямую после вызова цикла (см. "[Работа](#page-268-0) с [применением](#page-268-0) циклов, связанных с контуром" на странице 269). Обрабатываемый контур может содержать несколько уклонов. В другом случае поверхность резания разделяется на несколько участков.

- ID Вспомогательный контур идентификационный номер обрабатываемого контура
- NS Номер начального кадра (начало раздела контура)
- NE Номер конечного кадра (конец раздела контура)
	- $\blacksquare$  NE не запрограммирован: элемент контура NS обрабатывается в направлении определения контура.
	- Запрограммировано NS=NE: элемент контура NS обрабатывается в направлении, противоположном направлению определения контура.
- E Поведение при врезании
	- E=0: не обрабатывать ниспадающие контуры
	- **E>0:** подача на врезание
	- Ввод отсутствует: обработка нисходящих контуров с запрограммированной подачей
- V Идентификатор начала/конца (по умолчанию: 0) Обрабатывается фаска/скругление:
	- 0: в начале и в конце
	- ■1: в начале
	- $2: B$  конце
	- 3: без обработки
	- 4: обрабатывается фаска/скругление не базовый элемент (условие: область контура с одним элементом)
- Q Тип подвода (по умолчанию: 0)
	- 0: автоматический выбор Система ЧПУ проверяет:
		- диагональный подвод
		- сначала направление X, затем Z
		- равноудаленность вокруг препятствия
		- пропуск первого элемента, если стартовая позиция недоступна
	- $\blacksquare$  1: сначала направление X, затем Z
	- $\blacksquare$  2: сначала направление Z, затем X
	- 3: без подвода инструмент находится вблизи начальной точки

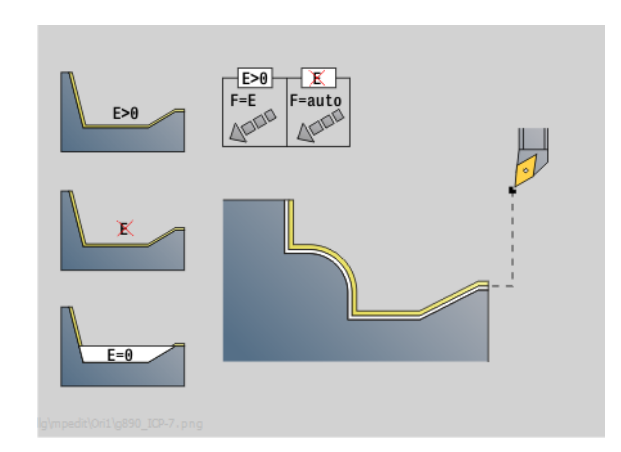

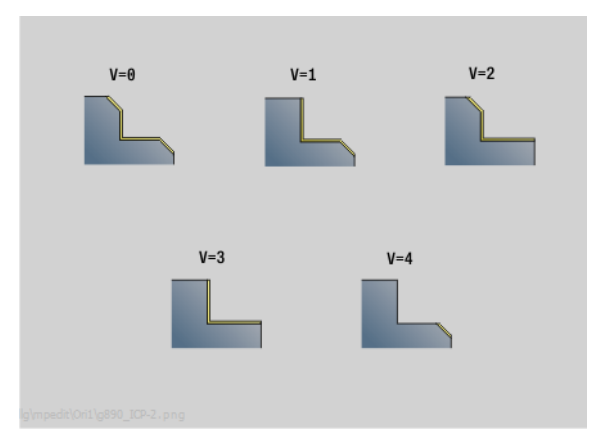

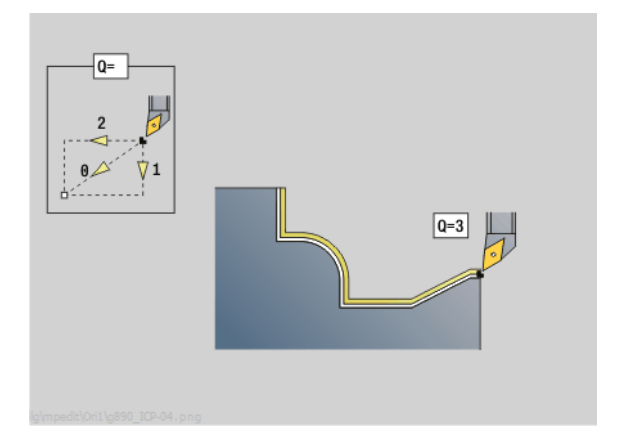

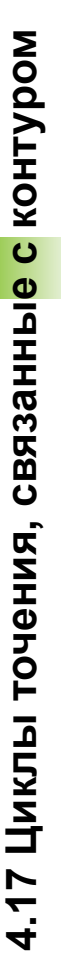

# **4.17 Циклы точения, связанные** 4.17 Циклы точения, связанные с контуром **контуром**

#### **Параметр**

- H Выход из материала (по умолчанию: 3). Инструмент поднимается под углом 45° в направлении, противоположном направлению обработки, и перемещается в позицию "I, K", как указано далее:
	- 0: диагонально
	- $\blacksquare$  1: сначала направление X, затем Z
	- $\blacksquare$  2: сначала направление Z, затем X
	- 3: останавливается на безопасном расстоянии
	- 4: без отвода инструмента (инструмент остается на конечной координате)
	- 5: диагонально на позицию инструмента перед циклом
	- 6: сначала X, потом Z в позицию инструмента перед циклом
	- 7: сначала Z, потом X в позицию инструмента перед циклом
- X Ограничение резания (диаметр) (по умолчанию: ограничение резания отсутствует)
- Z Ограничение резания (по умолчанию: ограничение резания отсутствует)
- D Скрытие элементов (по умолчанию: 1). Используйте приведенные на рисунке коды отображения для отображения отдельных элементов или приведенные в таблице коды, чтобы не обрабатывать прорези и выточки.
- I Конечная точка, к которой производится подвод в конце цикла (диаметр)
- K Конечная точка, к которой производится подвод в конце цикла
- O Уменьшение подачи для круговых элементов (по умолчанию: 0)
	- 0: уменьшение подачи активно
	- 1: без уменьшения подачи
- U Тип цикла необходим для генерирования контура из параметров G80. (по умолчанию: 0)
	- 0: стандартный контур продольно или поперечно, контур врезания или контур ICP
	- 1: линейный путь без возврата/с возвратом
	- 2: круговой путь CW без возврата/с возвратом
	- 3: круговой путь CCW без возврата/с возвратом
	- ■4: фаска без возврата/с возвратом
	- 5: скругление без возврата/с возвратом
- B Компенсация радиуса режущей кромки (по умолчанию: 0)
	- 0: автоматическое распознавание
	- 1: слева от контура
	- 2: справа от контура

На основе данных инструмента Система ЧПУ распознает, предстоит внешняя или внутренняя обработка.

**Выточки** обрабатываются, если они запрограммированы и если это позволяет геометрия инструмента.

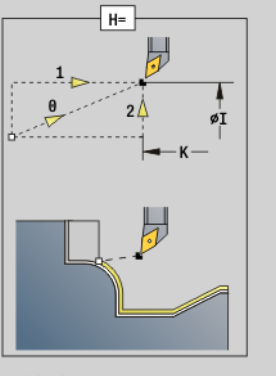

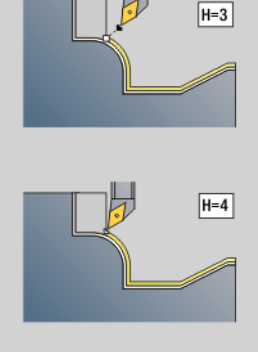

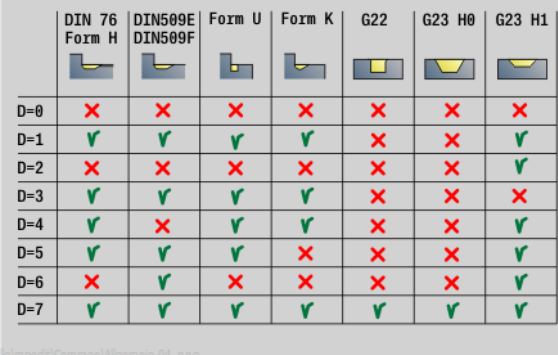

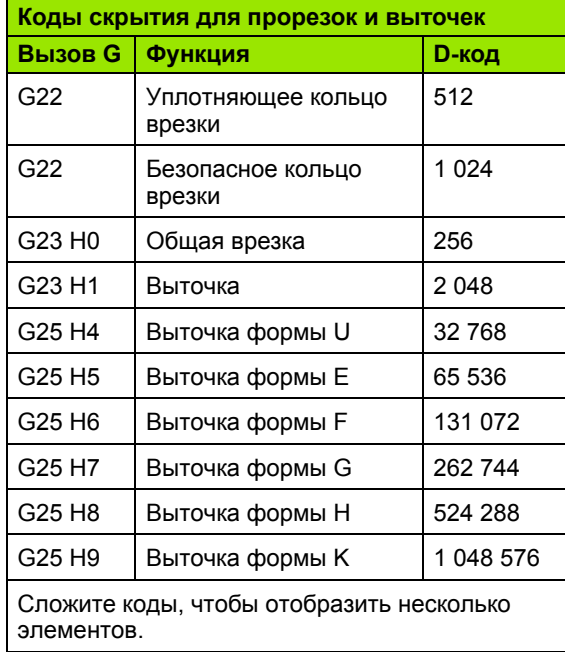

#### **Уменьшение подачи**

#### **При фасках/скруглениях:**

- Подача запрограммирована при помощи G95-Geo: уменьшение подачи отсутствует.
- Подача **не** запрограммирована при помощи G95-Geo: автоматическое уменьшение подачи. Фаска/скругление обрабатывается при помощи как минимум 3 оборотов.
- Для фаски/скругления, которые из-за размера обрабатываются минимум 3 оборотами, автоматическое уменьшение подачи не производится.

#### **При круговых элементах:**

- При "малых" круговых элементах подача уменьшается настолько, что каждый элемент обрабатывается как минимум 4 оборотами шпинделя. Это уменьшение подачи можно отключить с помощью "О".
- Коррекция радиуса режущей кромки (КРРК) производит при определенных условиях уменьшение подачи при круговых элементах (см. "Компенсация радиуса резки и [фрезерования](#page-255-0)" на [странице](#page-255-0) 256). Это уменьшение подачи можно отключить с помощью "О".

 **G57-припуск** "увеличивает" контур (в том числе и внутренние контуры).

#### **G58-припуск**

- $\blacksquare$  >0: "увеличивает" контур
- <0: "уменьшает" контур
- **G57-/G58-припуски** после окончания цикла удаляются.

 $\equiv$ 

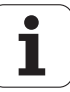

# **Измерительный рез G809**

Цикл G809 производит цилиндрический измерительный рез с определенной для цикла длиной, перемещение на точку остановки и прекращает выполнение программы. После остановки программы, Вы можете вручную измерить деталь.

- X Начальная точка Х
- Z Начальная точка Z
- R Длины измерительных резов
- P Припуск на измерительный рез
- I Точка остановки измерения Xi: Расстояние в приращениях до точки начала измерения
- K Точка остановки измерения Zi: расстояние в приращениях до точки начала измерения
- ZS Начальная точка заготовки: запуск с исключением столкновений при внутренней обработке
- XE Позиция отвода по X
- D Число дополнительных корректировок, которые должны быть произведены в процессе измерительного реза
- V Счетчики измерительного реза: Количество деталей, которые подлежат измерению
- Q Направление обработки
	- $\blacksquare$  0: -7
	- $\blacksquare$  1:  $+Z$
- EC Место обработки
	- 0: Снаружи
	- $\blacksquare$  1: Внутри
- WE Запуск
	- 0: одновременно
	- $\blacksquare$  1: сначала X, потом Z
	- $\blacksquare$  2: сначала Z, потом X
- O Угол наезда: При определении угла наезда цикл перемещает инструмент на начальную точку с учетом безопасного расстояния и начинает бурение с этого места под заданным углом на диаметр измерения.

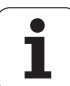

# **4.18 Определение контура в части обработки**

# **Конец цикла/простые контуры G80**

G80 (с параметрами) описывает контур точения из нескольких элементов в одном NC-кадре. G80 (без параметров) заканчивает задание контура напрямую после цикла.

# **Параметр**

- XS Начальная точка контура Х (диаметр)
- ZS Начальная точка контура Z
- XE Конечная точка контура Х (диаметр)
- ZE Конечная точка контура Z
- AC Угол 1 элемента (Диапазон: 0° <= AC < 90°)
- WC Угол 2 элемента (Диапазон: 0° <= AC <90°)
- BS Фаска/скругление в стартовой точке
- WS Угол фаски в стартовой точке
- BE Фаска/скругление в конечной точке
- WE Угол фаски в конечной точке
- RC Радиус
- IC Ширина фаски
- KC Ширина фаски
- JC Выполнение (смотри программирование циклов)
	- 0: простой контур
	- 1: расширенный контур
- EC Контур врезания
	- 0: возрастающий контур
	- 1: контур врезания
- HC Направление контура для чистовой обработки:
	- 0: продольно
	- ■1: поперечно

IC и KC предназначены для внутреннего использования системой ЧПУ для представления фаски/скругления цикла.

# $EC = \theta$ øXE  $\overset{\shortmid}{\mathbf{p}}\mathbf{x}$  $-zs -ZE -$

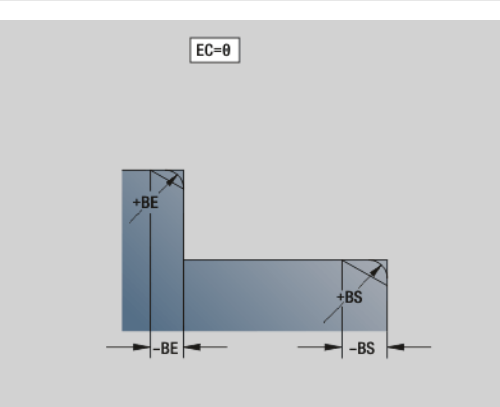

# **Пример: G80**

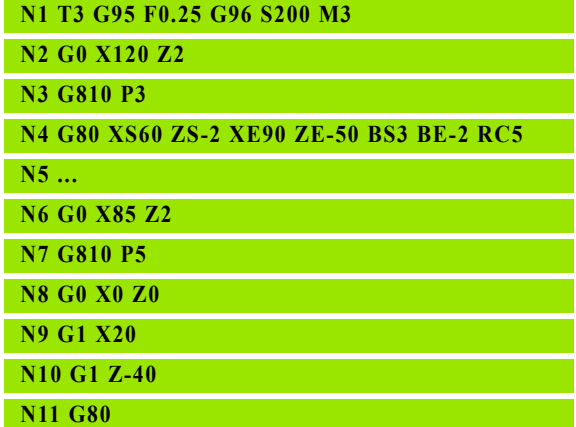

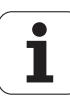

# **Линейная канавка на торцовой/задней стороне G301**

G301 задает линейную канавку в контуре торцовой или задней стороны. Фигура программируется в комбинации с G840, G845 или G846.

- XK Центр в декартовых координатах
- YK Центр в декартовых координатах
- X Диаметр (центр в полярных координатах)
- C Угол (центр в полярных координатах)
- A Угол к оси XK (по умолчанию: 0°)
- K Длина канавки
- B Ширина канавки
- P Глубина/высота
	- P<0: карман
	- P>0: остров

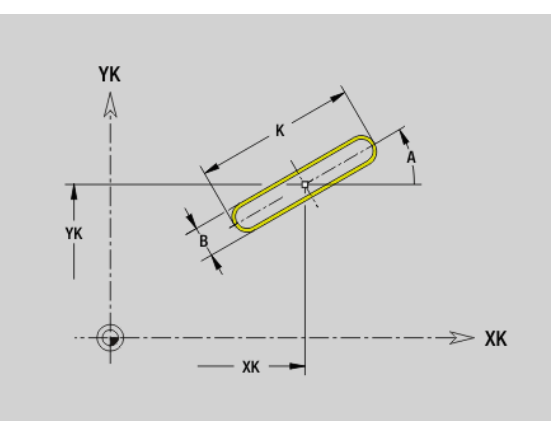

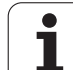

# **Круглая канавка на торцовой /задней стороне G302/G303**

G302/G303 задает круглую канавку в контуре торцовой или задней стороны. Фигура программируется в комбинации с G840, G845 или G846.

- **G302: круглая канавка по часовой стрелке**
- G303: круглая канавка против часовой стрелки

# **Параметр**

- I Центр кривизны в декартовых координатах
- J Центр кривизны в декартовых координатах
- X Диаметр (центр в полярных координатах )
- C Угол (центр в полярных координатах )
- R Радиус изгиба (привязка: контур центра канавки)
- A Начальный угол; привязка: ось XK; (по умолчанию:0°)
- W Конечный угол; привязка: ось XK; (по умолчанию: 0°)
- B Ширина канавки
- P Глубина/высота
	- P<0: карман
	- $P>0$ : остров

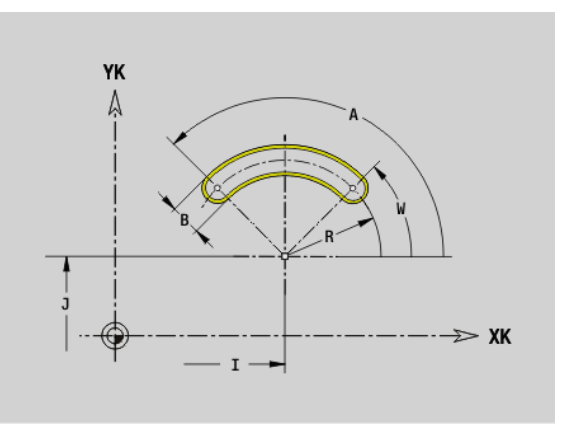

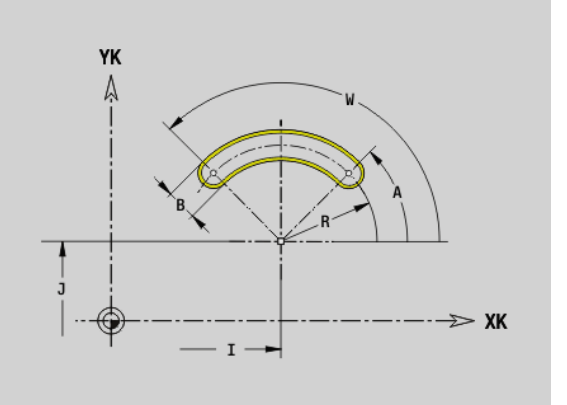

# **Полная окружность на торцовой /задней стороне G304**

G304 задает полную окружность в контуре торцовой или задней стороны. Фигура программируется в комбинации с G840, G845 или G846.

- XK Центр окружности в декартовых координатах
- YK Центр окружности в декартовых координатах
- X Диаметр (центр в полярных координатах )
- C Угол (центр в полярных координатах )
- R Радиус
- P Глубина /высота
	- $P < 0$ : карман
	- $P>0$ : остров

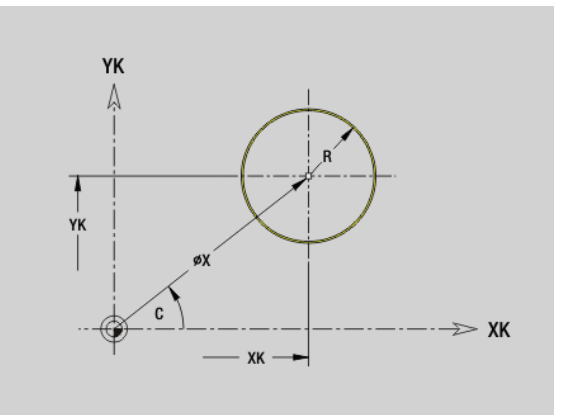

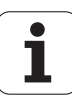

# **Прямоугольник на торцовой /задней стороне G305**

G305 задает прямоугольник в контуре торцовой или задней стороны. Фигура программируется в комбинации с G840, G845 или G846.

#### **Параметр**

- XK Центр в декартовых координатах
- YK Центр в декартовых координатах
- X Диаметр (центр в полярных координатах )
- C Угол (центр в полярных координатах )
- A Угол к оси XK (по умолчанию: 0°)
- K Длина
- B (Высота) ширина
- R Фаска/скругление (по умолчанию: 0°)
	- **R>0: радиус скругления**
	- R<0: ширина фаски
- P Глубина/высота
	- $P < 0$ : карман
	- P>0: остров

# **Многоугольник на торцовой /задней стороне G307**

G307 задает многоугольник в контуре торцовой или задней стороны. Фигура программируется в комбинации с G840, G845 или G846.

- XK Центр в декартовых координатах
- YK Центр в декартовых координатах
- X Диаметр (центр в полярных координатах )
- C Угол (центр в полярных координатах )
- A Угол стороны многоугольника к оси XK (по умолчанию: 0°)
- Q Количество граней (Q > 2)
- K Длина грани
	- K>0: длина грани
	- K<0: диаметр вписанной окружности
- R Фаска/скругление (по умолчанию: 0°)
	- **R>0: радиус скругления**
	- $R < 0$ : ширина фаски
- P Глубина/высота
	- P<0: карман
	- P>0: остров

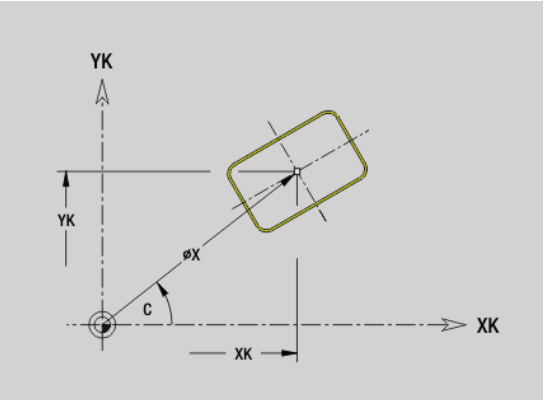

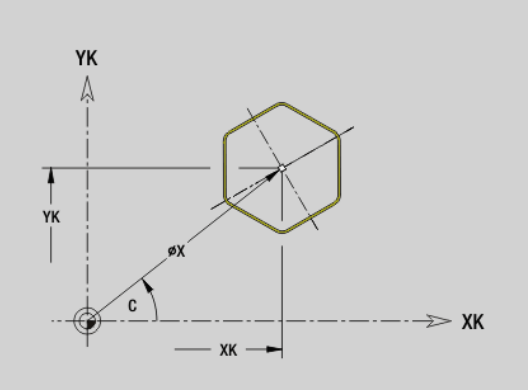

# **Линейная канавка на образующей G311**

G311 задает линейную канавку на контуре образующей. Фигура программируется в комбинации с G840, G845 или G846.

# **Параметр**

- Z Центральная точка (Z–позиция)
- CY Центральная точка как "размер отрезка", привязка: развертка образующей на "отсчетном диаметре"
- C Центральная точка (угол)
- A Угол к оси Z (по умолчанию: 0°)
- K Длина канавки
- B Ширина канавки
- P Глубина кармана

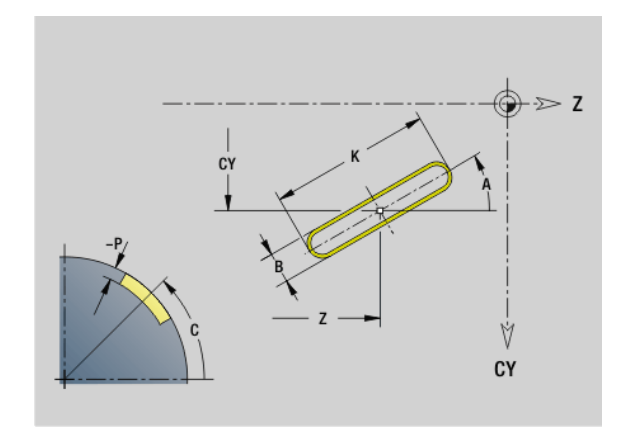

# **Круглая канавка на образующей G312-/G313**

G312/G313 задает круглую канавку на контуре образующей. Фигура программируется в комбинации с G840, G845 или G846.

- **G312: круглая канавка по часовой стрелке**
- G313: круглая канавка против часовой стрелки

- Z Центр
- CY Центральная точка как "размер отрезка", привязка: развертка образующей на "отсчетном диаметре"
- C Центральная точка (угол)
- R Радиус; привязка: траектория средней точки канавки
- A Начальный угол; привязка: ось Z; (по умолчанию: 0°)
- W Конечный угол; привязка: ось Z
- B Ширина канавки
- P Глубина кармана

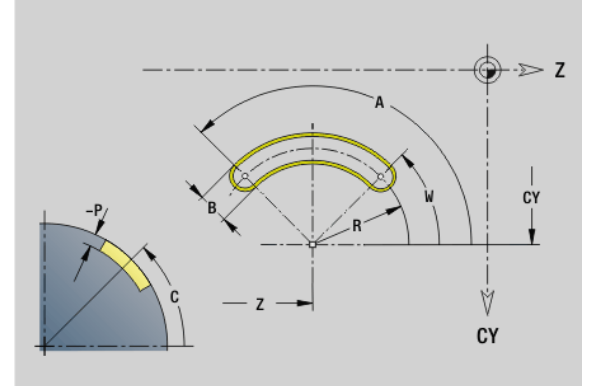

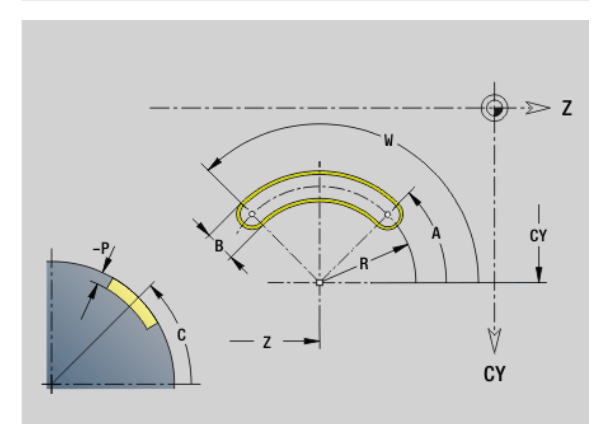

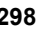

# **4.18 Определение контура** 4.18 Определение контура в части обработки **части обработки**

# **Полная окружность на образующей G314**

G314 задает полную окружность на контуре образующей. Фигура программируется в комбинации с G840, G845 или G846.

# **Параметр**

- Z Центр
- CY Центральная точка как "размер отрезка", привязка: развертка образующей на "отсчетном диаметре"
- C Центральная точка (угол)
- R Радиус
- P Глубина кармана

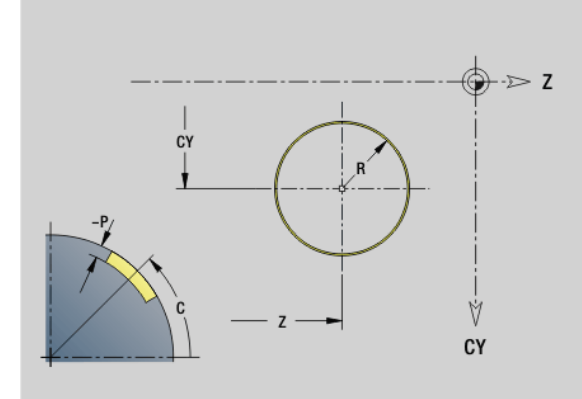

# **Прямоугольник на образующей G315**

G315 задает прямоугольник на контуре образующей. Фигура программируется в комбинации с G840, G845 или G846.

- Центр
- CY Центральная точка как "размер отрезка", привязка: развертка образующей на "отсчетном диаметре"
- C Центральная точка (угол)
- A Угол к оси Z (по умолчанию: 0°)
- K Длина
- B Ширина
- R Фаска/скругление (по умолчанию: 0°)
	- **R>0: радиус скругления**
	- R<0: ширина фаски
- P Глубина кармана

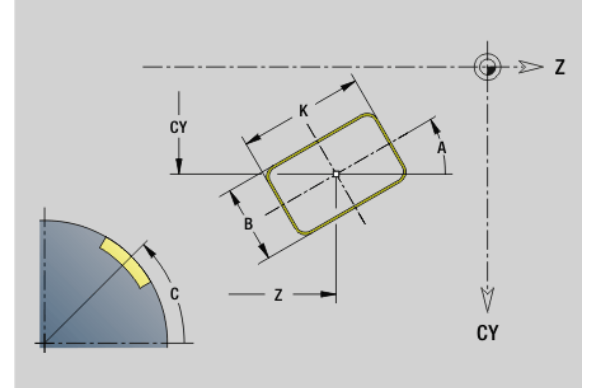

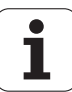

# **Многоугольник на образующей G317**

G317 задает многоугольник на контуре образующей. Фигура программируется в комбинации с G840, G845 или G846.

# **Параметр**

# Z Центр

- CY Центральная точка как "размер отрезка", привязка: развертка образующей на "отсчетном диаметре"
- C Центральная точка (угол)
- Q Количество граней (Q > 2)
- A Угол к оси Z (по умолчанию: 0°)
- K Длина грани
	- $K>0$ : длина грани
	- K<0: диаметр вписанной окружности
- R Фаска/скругление (по умолчанию: 0°)
	- R>0: радиус скругления
	- R<0: ширина фаски
- P Глубина кармана

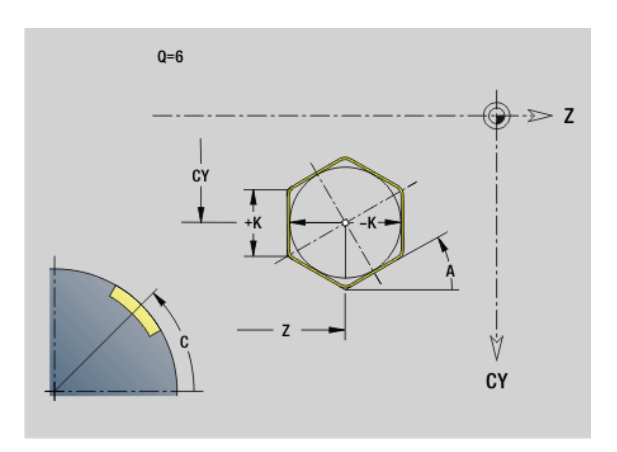

# **4.19 Циклы нарезания резьбы**

# **Обзор циклов нарезания резьбы**

- G31 нарезает определенную при помощи G24-, G34- или G37- Geo (ГОТОВАЯ ДЕТАЛЬ) простую, сцепленную и многоходовую резьбу. G31 обрабатывает также контуры резьбы, заданные сразу после вызова цикла и замкнутые при помощи: см. "[Цикл](#page-301-0) [нарезания](#page-301-0) резьбы G31" на странице 302
- G32 производит нарезку простой резьбы в любом направлении и положении: см. "Простой цикл [нарезания](#page-305-0) резьбы G32" на [странице](#page-305-0) 306
- G33 проводит однократную прорезку резьбы. Направление отдельного пути резьбы любое: см. "Резьба-[отдельный](#page-307-0) ход G33" на [странице](#page-307-0) 308
- G35 производит нарезку простой цилиндрической метрической резьбы ISO без сбега: см. "[Метрическая](#page-309-0) ISO-резьба G35" на [странице](#page-309-0) 310
- G352 производит нарезку конической резьбы API: [см](#page-310-0). "[Коническая](#page-310-0) API-резьба G352" на странице 311

# **Суперпозиция маховичка**

Если ваш станок имеет функцию суперпозиции маховичка, то вы можете корректировать движения осей во время нарезания резьбы в ограниченном диапазоне:

- **Направление X**: в зависимости от текущей глубины резания, максимум запрограммированная глубина резьбы
- **Направление Z**: +/- одна четвертая шага резьбы

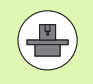

Станок и система ЧПУ должны быть подготовлены фирмой-изготовителем. Следуйте указаниям инструкции по обслуживанию станка.

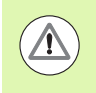

Учитывайте то, что изменения позиции, вызванные суперпозицией маховичка, не действуют после окончания цикла или функции "последний проход".

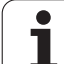

# <span id="page-301-0"></span>**Цикл нарезания резьбы G31**

G31 изготавливает определенные с помощью G24-, G34- или G37- Geo простые, цепные или многозаходные резьбы. G31 обрабатывает также контур резьбы, заданной сразу после вызова цикла и замкнутой при помощи G80.

# **Параметр**

- ID Вспомогательный контур идентификационный номер обрабатываемого контура
- NS Номер стартового кадра (привязка к базовому элементу G1-Geo; цепные резьбы: номер кадра первого базового элемента)
- NE Номер конечного кадра (привязка к базовому элементу G1- Geo; цепные резьбы: номер кадра последнего базового элемента)
- O Идентификатор начала/конца (по умолчанию: 0). Обрабатывается фаска/скругление:
	- 0: без обработки
	- ■1: в начале
	- $2: B$  конце
	- 3: в начале и в конце
	- ■4: обрабатывается фаска/скругление не базовый элемент (условие: область контура с одним элементом)
- J Опорное направление:
	- Значение не введено: опорное направление определяется из первого элемента контура.
	- J=0: продольная резьба
	- J=1: поперечная резьба
- I Максимальная подача

Нет ввода и V=0 (постоянное сечение стружки):  $I = 1/3$  \* F

- IC Количество проходов. Подача рассчитывается из IC и U. Необходимо при:
	- V=0 (постоянное сечение стружки)
	- V=1 (постоянная подача)
- B Длина захода

Значение не введено: длина захода определяется из контура. Если это невозможно, то значение рассчитывается из параметров кинематики. Контур резьбы удлиняется на значение B.

P Длина перебега

Значение не введено: длина перебега определяется из контура. Если это невозможно, то значение рассчитывается. Контур резьбы удлиняется на значение Р.

A Угол подачи (по умолчанию: 30°)

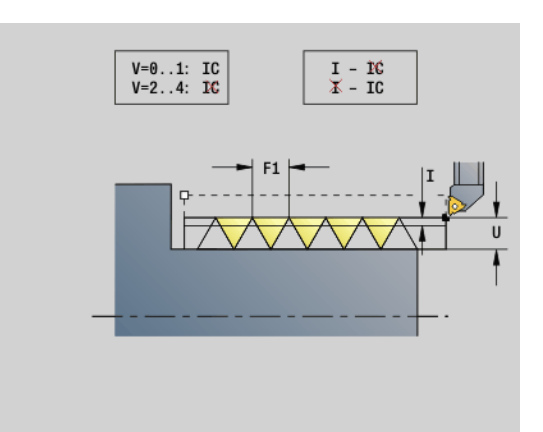

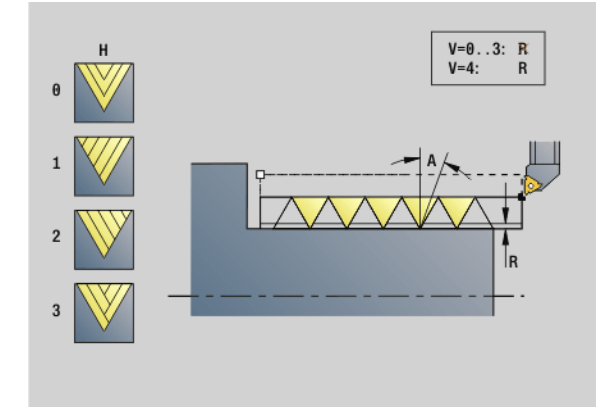

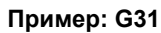

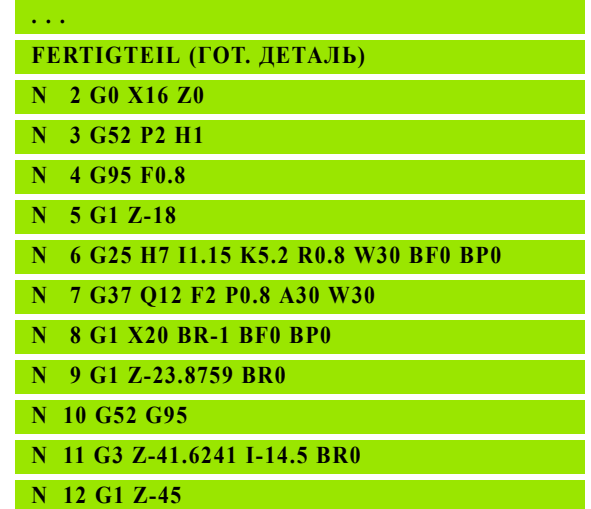

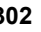

## **Параметр**

- V Тип подачи на врезание (по умолчанию: 0)
	- 0: постоянное сечение стружки при всех срезах
	- 1: постоянная подача на врезание
	- 2: с остаточным распределением резания. Первая подача на врезание = "остаток" деления глубины резьбы/ глубину резания. "Последний проход" разделяется на 1/ 2-, 1/4-, 1/8- и 1/8-прохода.
	- 3: подача на врезание вычисляется из шага резьбы и частоты вращения
	- 4: как MANUALplus 4110
	- 5: постоянная подача (как в 4290)
	- 6: постоянно с остатком (как в 4290)
- H Тип смещения для сглаживания боковых поверхностей резьбы (по умолчанию: 0)
	- 0: без смещения
	- $\blacksquare$  1: слева
	- $\blacksquare$  2: справа
	- 3: смещение попеременно справа/слева
- R Остаточная глубина прохода только в сочетании с типом подачи V=4 (как в MANUALplus 4110)
- C Стартовый угол (начало резьбы определено по отношению не к центрально-симметричным элементам контура) – (по умолчанию: 0)
- BD Внешняя/внутренняя резьба (нет значения при замкнутых контурах)
	- 0: внешняя резьба
	- 1: внутренняя резьба
- F Шаг резьбы
- U Глубина резьбы
- K Длина выхода
	- **К>0 сбег**
	- $K < 0$  вход

Длина K должна соответствовать как минимум глубине резьбы.

- D Количество ходов для многоступенчатой резьбы
- E Переменная шага (в наст. вр. без действия)
- Q Количество холостых срезов после последнего хода (для снижения давления от резания в основании резьбы) – (по умолчанию: 0)

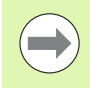

При описании резьбы при помощи G24-, G34- или G37- Geo параметры F, U, K и D не важны.

**Длина захода B:** суппорту необходим заход перед самой резьбой, чтобы ускориться на запрограммированную скорость подачи.

## **Пример: G31 Продолжение**

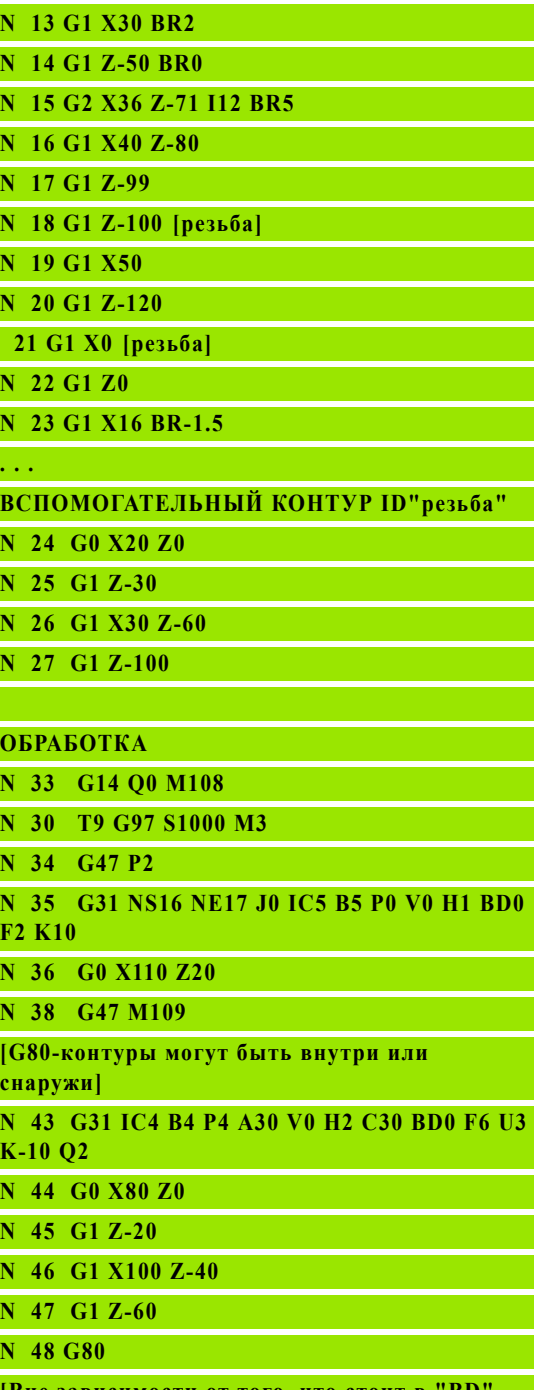

**[BHe зависимости от того**, **резьба остается внешней]**

**N 49 G0 X50 Z-30**

**F2 K10**

**снаружи]**

**K** 

**N 48 G80**

**Длина перебега P:** суппорту необходим перебег в конце резьбы, чтобы затормозиться. Учтите, что параллельный оси отрезок "Р" проходится также и при наклонном выбеге резьбы.

Минимальные длины захода и перебега вычисляются по следующим формулам.

**Длина захода**: B = 0,75 \* (F\*S)² / a \* 0,66 + 0,15 **Длина перебега**: P = 0,75 \* (F\*S)² / a \* 0,66 + 0,15 F: шаг резьбы в мм/оборот

- S: частота вращения **в оборотах/секунду**
- $\blacksquare$  а: ускорение в мм/с<sup>2</sup> (см. данные по оси)

#### **Решение, внешняя или внутренняя резьба:**

- G31 с ссылкой на контур замкнутый контур: внешняя или внутренняя резьба задается контуром. BD не имеет значения.
- G31 с ссылкой на контур открытый контур: внешняя или внутренняя резьба задается BD. Если BD не запрограммировано, то производится распознавание из контура.
- Если контур резьбы запрограммирован напрямую после цикла, BD принимает решение о том, предстоит внешняя или внутренняя резьба. Если BD не запрограммирован, то обрабатывается знак перед U (как в MANUALplus 4110).
	- U>0: внутренняя резьба
	- U<0: внешняя резьба

**Стартовый угол C:** в конце "пути захода B" шпиндель находится на позиции "стартовый угол C". Поэтому располагайте инструмент по длине захода или длина захода плюс кратно шагам перед началом резьбы, когда резьба должна начаться точно в стартовом углу.

Проходы резьбы вычисляются на основании глубины резьбы, "подачи на врезание I" и "типа подачи на врезание V".

 "Цикл-стоп" - Система ЧПУ поднимает инструмент из хода резьбы и останавливает все движения. (Путь поднятия: OEM-параметры конфигурации cfgGlobalProperties-threadliftoff)

Коррекция подачи не действует.

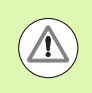

#### **Осторожно, опасность столкновения!**

При слишком "большой длине перебега Р" существует опасность столкновения. Проверяйте длину перебега во время моделирования.

#### **Пример: G31 Продолжение**

**N 50 G31 NS16 NE17 O0 IC2 B4 P0 A30 V0 H1 C30 BD1 F2 U1 K10**

**N 51 G0 Z10 X50**

**[ВСПОМОГАТЕЛЬНЫЕ КОНТУРЫ могут быть снаружи или внутри, если они не замкнуты]**

**N 52 G0 X50 Z-30**

**N 53 G31 ID"резьба" O0 IC2 B4 P0 A30 V0 H1 C30 BD1 F2 U1 K10**

**N 60 G0 Z10 X50**

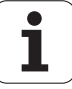

#### **Ход цикла**

- **1** Расчет распределения проходов.
- **2** Возврат на ускоренном ходу по диагонали на "внутреннюю точку старта". Эта точка расположена на "длине захода В" перед "стартовой точкой резьбы". При "H=1" (или 2, 3) текущее смещение учитывается при вычислении "внутренней стартовой точки".

"Внутренняя стартовая точка" вычисляется на базе кончика режущей кромки.

- **3** Увеличение скорости до скорости подачи (отрезок "В").
- **4** Выполнение одного прохода нарезания резьбы.
- **5** Торможение (отрезок "Р").
- **6** Отход на безопасное расстояние, возврат назад на ускоренном ходу и добавление подачи для следующего реза. При многозаходной резьбе каждый проход резьбы производится с одинаковой глубиной снятия стружки, прежде чем будет добавлена новая подача на врезание.
- **7** Повторяется 3...6 раз, до полного изготовления резьбы.
- **8** Холостые срезы.
- **9** Отвод назад в стартовую точку.

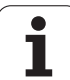

# <span id="page-305-0"></span>**Простой цикл нарезания резьбы G32**

G32 выполняет простую резьбу в любом направлении и положении (продольную, коническую или торцовую, внутреннюю или наружную).

#### **Параметр**

- X Конечная точка резьбы (диаметр)
- Z Конечная точка резьбы
- XS Начальная точка резьбы (диаметр)
- ZS Начальная точка резьбы
- BD Внешняя/внутренняя резьба:
	- 0: внешняя резьба
	- 1: внутренняя резьба
- F Шаг резьбы
- U Глубина резьбы

Значение не введено: глубина резьбы рассчитывается автоматически:

- Внешняя резьба (0.6134 \* F)
- Внутренняя резьба (0.5413 \* F))
- I Максимальная глубина резания
- IC Количество проходов. Подача рассчитывается из IC и U. Необходимо при:
	- V=0 (постоянное сечение стружки)
	- V=1 (постоянная подача)
- V Тип подачи на врезание (по умолчанию: 0)
	- 0: постоянное сечение стружки при всех срезах
	- 1: постоянная подача на врезание
	- 2: с остаточным распределением резания. Первая подача на врезание = "остаток" деления глубины резьбы/ глубину резания. "Последний проход" разделяется на 1/ 2-, 1/4-, 1/8- и 1/8-прохода.
	- 3: подача на врезание вычисляется из шага резьбы и частоты вращения
	- 4: как MANUALplus 4110
	- 5: постоянная подача (как в 4290)
	- 6: постоянно с остатком (как в 4290)
- H Тип смещения для сглаживания боковых поверхностей резьбы (по умолчанию: 0)
	- 0: без смещения
	- ■1: слева
	- ■2: справа
	- 3: смещение попеременно справа/слева
- K Длина сбега в конечной точке резьбы (по умолчанию: 0)

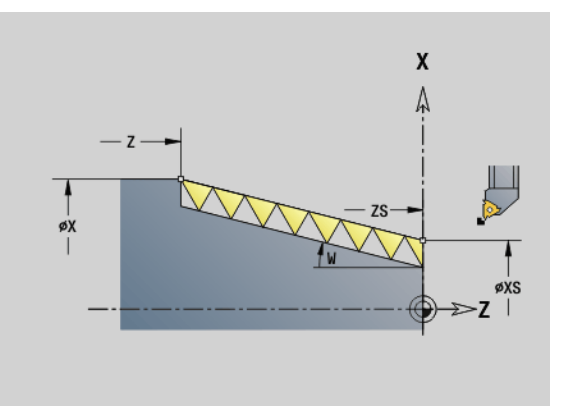

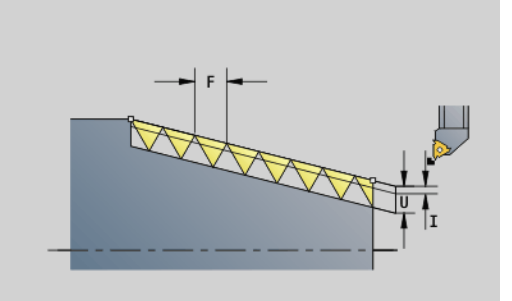

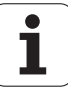

#### **Параметр**

W Угол конуса (Диапазон: –45° < W < 45°) – (по умолчанию: 0)

Положение конической резьбы по отношению к продольной и поперечной оси:

- W>0: восходящий контур (в направлении обработки)
- W<0: нисходящий контур

#### **Параметр**

- C Стартовый угол (начало резьбы определено по отношению не к центрально-симметричным элементам контура) – (по умолчанию: 0)
- A Угол подачи (по умолчанию: 30°)
- R Остаточное резание (по умолчанию: 0)
	- 0: Распределение "последнего прохода" на 1/2-, 1/4-, 1/8 и 1/8 прохода.
	- 1: без остаточного распределения резания
- E Переменная шага (в наст. вр. без действия)
- Q Количество холостых ходов после последнего резания (для снижения давления от резания в основании резьбы) – (по умолчанию: 0)
- D Количество ходов для многоступенчатой резьбы
- J Опорное направление:
	- Значение не введено: опорное направление определяется из первого элемента контура.
	- J=0: продольная резьба
	- J=1: поперечная резьба

Цикл определяет резьбу на основании опций "конечная точка резьбы", "глубина резьбы" и текущей позиции инструмента.

Первая подача на врезание = "остаток" деления глубины резьбы/ глубину резания.

**Поперечная резьба:** используйте для поперечной резьбы G31 с заданием контура.

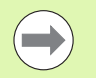

 "Цикл-стоп" – Система ЧПУ поднимает инструмент из хода резьбы и останавливает все движения. (Путь поднятия: OEM-параметры конфигурации cfgGlobalProperties-threadliftoff)

Коррекция подачи не действует.

#### **Ход цикла**

- **1** Расчет распределения проходов.
- **2** Выполнение одного прохода нарезания резьбы.
- **3** Перемещение назад на ускоренном ходу и добавление подачи для следующего среза.
- **4** Повторяется 2...3 раза, до полного изготовления резьбы.
- **5** Холостые срезы.
- **6** Отвод назад в стартовую точку.

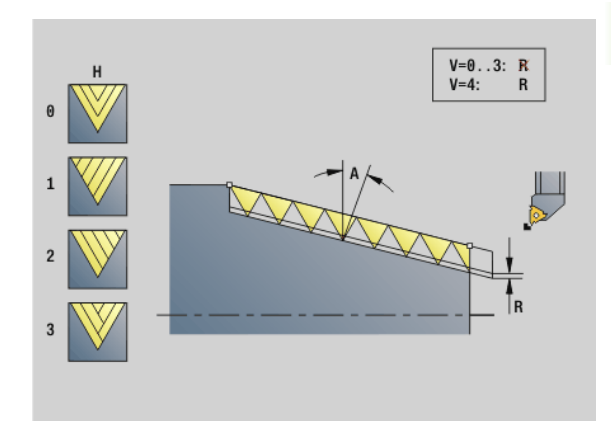

# **Пример: G32**

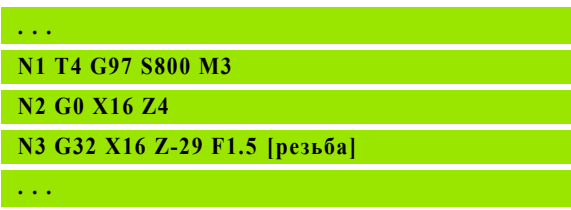

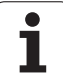

# <span id="page-307-0"></span>**Резьба-отдельный ход G33**

G33 проводит однократную прорезку резьбы. Направление однопроходной резьбы любое (продольная, коническая или торцовая; внутренняя или наружная). Путем неоднократного программирования G33 производится нарезание цепных резьб.

Поместите инструмент перед резьбой на расстоянии "длины захода В", если необходимо ускорение суппорта до скорости подачи. Учитывайте "длину перебега P" **до** "конечной точки резьбы", если необходимо торможение суппорта.

# **Параметр**

- X Конечная точка резьбы (диаметр)
- Z Конечная точка резьбы
- F Шаг резьбы
- B Длина захода (длина пути ускорения)
- P Длина перебега (длина пути торможения)
- C Стартовый угол (начало резьбы определено по отношению не к центрально-симметричным элементам контура) – (по умолчанию: 0)
- H Опорное направление для шага резьбы (по умолчанию: 0)
	- 0: подача по оси Z для продольной и конической резьбы до максимум +45°/–45° к оси Z
	- 1: подача по оси X для продольной и конической резьбы до максимум +45°/–45° к оси X
	- 3: Подача контура
- E Переменный шаг (по умолчанию: 0) (в наст. вр. не работает)
- I Расстояние возврата X путь отвода для остановки в резьбе, путь в приращениях
- K Расстояние возврата Z путь отвода для остановки в резьбе, путь в приращениях

**Длина захода B:** суппорту необходим заход перед резьбой, чтобы ускориться на запрограммированную скорость подачи.

По умолчанию: cfgAxisProperties/SafetyDist

**Длина перебега P:** суппорту необходим перебег в конце резьбы, чтобы затормозиться. Учтите, что параллельный оси отрезок "Р" проходится также и при наклонном выбеге резьбы.

- P=0: введение сцепленной резьбы
- P>0: конец сцепленной резьбы

**Стартовый угол C:** в конце "пути захода B" шпиндель находится в позиции "стартовый угол C".

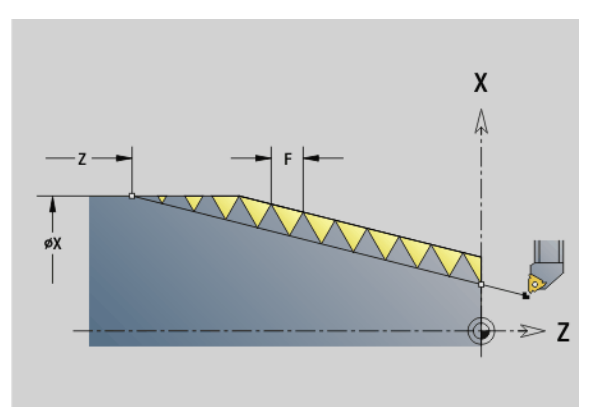

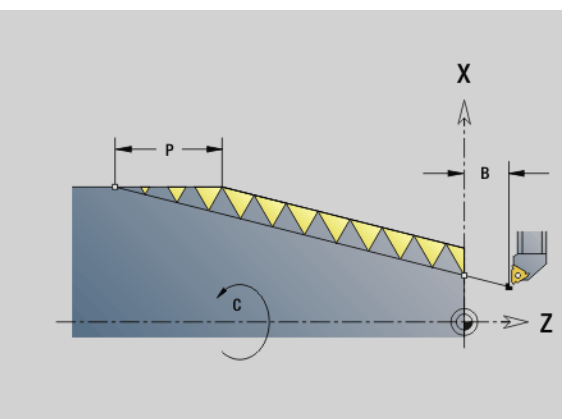

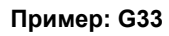

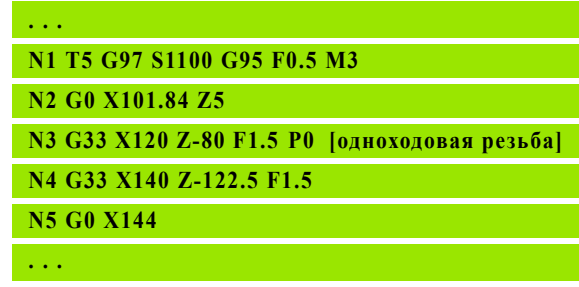

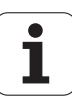

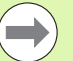

■ "Цикл-стоп" – Система ЧПУ поднимает инструмент из хода резьбы и останавливает все движения. (Путь поднятия: OEM-параметр конфигурации cfgGlobalProperties-threadliftoff)

- Коррекция подачи не действует
- Изготовление резьбы с G95 (подача на оборот)

# **Ход цикла**

- **1** Увеличение скорости до скорости подачи (отрезок "В").
- **2** Перемещение на подаче до "конечной точки резьбы длина перебега P".
- **3** Торможение (отрезок "P") и остановка в "конечной точке резьбы".

#### **Активация маховичка во время G33**

С помощью функции G923 можно активировать маховичок для выполнения коррекция во время нарезания резьбы. В функции G923 задаются ограничения, в пределах которых возможно перемещение с помощью маховичка.

- X Макс. положительное смещение: Ограничения по +X
- Z Макс. положительное смещение: Ограничения по +Z
- U Макс. отрицательное смещение: Ограничения по -X
- W Макс. отрицательное смещение: Ограничения по -Z
- H Опорное направление:
	- H=0: продольная резьба
	- H=1: спиральная резьба
- Q Вид резьбы:
	- Q=1: правая резьба
	- Q=2: левая резьба

# <span id="page-309-0"></span>**Метрическая ISO-резьба G35**

G35 изготавливает продольную резьбу (внутреннюю или наружную). Резьба начинается с актуальной позиции инструмента и кончается в "конечной точке X, Z".

На основании позиции инструмента относительно конечной точки резьбы Система ЧПУ рассчитывает, будет производиться внешняя резьба или же внутренняя.

# **Параметр**

**4.19 Циклы нарезания резьбы**

4.19 Циклы нарез<mark>ани</mark>я резьбы

- X Конечная точка резьбы (диаметр)
- Z Конечная точка резьбы
- F Шаг резьбы
- I Максимальная подача

Значение не введено: I рассчитывается из шага и глубины резьбы.

- Q Количество холостых ходов после последнего резания (для снижения давления от резания в основании резьбы) – (по умолчанию: 0)
- V Тип подачи на врезание (по умолчанию: 0)
	- 0: постоянное сечение стружки при всех срезах
	- 1: постоянная подача на врезание
	- 2: с остаточным распределением резания. Первая подача на врезание = "остаток" деления глубины резьбы/ глубину резания. "Последний проход" разделяется на 1/ 2-, 1/4-, 1/8- и 1/8-прохода.
	- 3: подача на врезание вычисляется из шага резьбы и частоты вращения
	- 4: как MANUALplus 4110
	- 5: постоянная подача (как в 4290)
	- 6: постоянно с остатком (как в 4290)

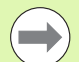

 "Цикл-стоп" – Система ЧПУ поднимает инструмент из хода резьбы и останавливает все движения. (Путь поднятия: OEM-параметр конфигурации cfgGlobalProperties-threadliftoff)

 В случае внутренней резьбы следует задавать "шаг резьбы F", так как диаметр продольного элемента не является диаметром резьбы. Если определение шага резьбы используется Система ЧПУ, то следует учитывать наличие небольших отклонений.

# **Ход цикла**

- **1** Расчет распределения проходов.
- **2** Выполнение одного прохода нарезания резьбы.
- **3** Перемещение назад на ускоренном ходу и добавление подачи для следующего среза.
- **4** Повторяется 2...3 раза, до полного изготовления резьбы.
- **5** Холостые срезы.
- **6** Отвод назад в стартовую точку.

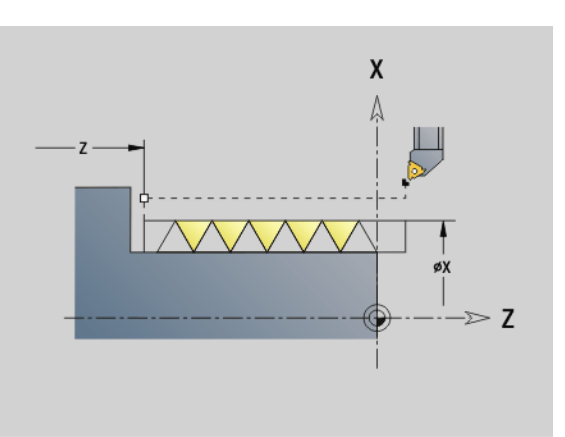

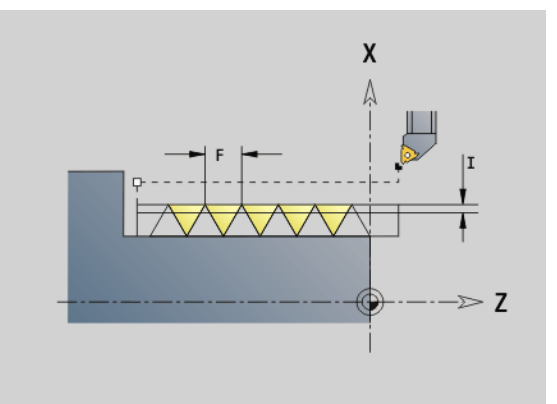

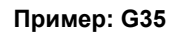

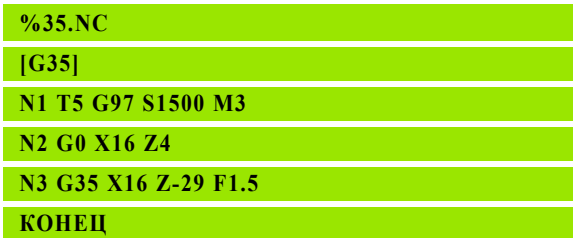

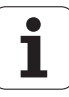

# **4.19 Циклы нарезания резьбы** 4.19 Циклы нарезания резьбы

# <span id="page-310-0"></span>**Коническая API-резьба G352**

G352 изготавливает одноходовую или многоходовую API-резьбу. Глубина резьбы уменьшается у сбега резьбы.

#### **Параметр**

- X Конечная точка резьбы (диаметр)
- Z Конечная точка резьбы
- XS Начальная точка резьбы (диаметр)
- ZS Начальная точка резьбы
- F Шаг резьбы
- U Глубина резьбы
	- U>0: внутренняя резьба
	- U<=0: наружная резьба (продольная и торцевая сторона)
	- $U$ = +999 или -999: глубина резьбы рассчитывается
- I Максимальная подача на врезание (по умолчанию: рассчитывается из шага резьбы и глубины резьбы)
- V Тип подачи на врезание (по умолчанию: 0)
	- 0: постоянное сечение стружки при всех срезах
	- 1: постоянная подача на врезание
	- 2: с остаточным распределением резания. Первая подача на врезание = "остаток" деления глубины резьбы/ глубину резания. "Последний проход" разделяется на 1/ 2-, 1/4-, 1/8- и 1/8-прохода.
	- 3: подача на врезание вычисляется из шага резьбы и частоты вращения
	- ■4: как в MANUALplus 4110
- H Тип смещения для сглаживания боковых поверхностей резьбы (по умолчанию: 0)
	- 0: без смещения
	- $\blacksquare$  1: слева
	- ■2: справа
	- 3: смещение попеременно справа/слева
- A Угол подачи (диапазон: -60° < A < 60°; по умолчанию: 30°)
	- A>0: врезание от правой боковой поверхности
	- A<0: врезание от левой боковой поверхности
- R Остаточная глубина прохода только в сочетании с типом подачи V=4 (как в MANUALplus 4110)

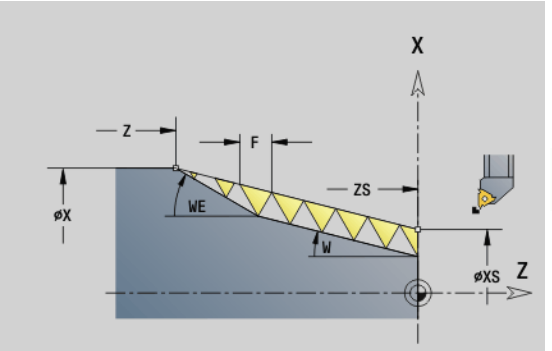

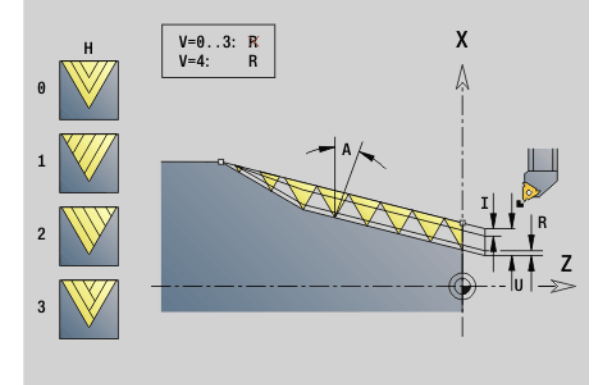

#### **Пример: G352**

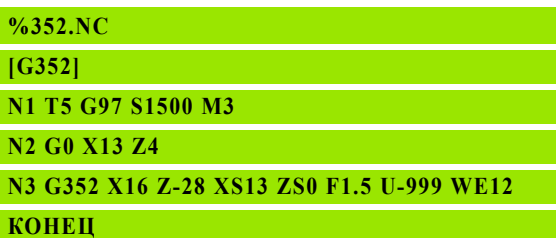

# **Параметр**

- W Угол конуса (диапазон:  $-45^{\circ}$  < W < 45°; по умолчанию: 0°)
- WE Угол сбега (диапазон:  $0^{\circ}$  < WE <  $90^{\circ}$ ; по умолчанию: 12°)
- D Число ступеней для многоступенчатой резьбы.
- Q Количество холостых ходов после последнего резания (для снижения давления от резания в основании резьбы) – (по умолчанию: 0)
- C Стартовый угол (начало резьбы определено по отношению не к центрально-симметричным элементам контура) – (по умолчанию: 0)

# **Внутренняя или наружная резьба:** см. знак числа "U"

**Распределение проходов:** первый проход выполняется с "I", при каждом следующем проходе глубина резания уменьшается до тех пор, пока не будет достигнута "R".

**Суперпозиция маховичка** (если станок этим оснащен): суперпозиции ограничены:

- **X-направление:** зависит от актуальной глубины прохода точка старта/конечная точка резьбы не превышаются
- **Z-направление:** максимум 1 виток резьбы точка старта/ конечная точка резьбы не превышаются

Определение **конического угла**:

- XS/ZS, X/Z
- XS/ZS, Z, W
- $\blacksquare$  ZS, X/Z, W

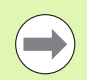

 "Цикл-стоп" – Система ЧПУ поднимает инструмент из хода резьбы и останавливает все движения. (Путь поднятия: OEM-параметр конфигурации cfgGlobalProperties-threadliftoff)

 В случае внутренней резьбы следует задавать "шаг резьбы F", так как диаметр продольного элемента не является диаметром резьбы. Если определение шага резьбы используется Система ЧПУ, то следует учитывать наличие небольших отклонений.

# **Ход цикла**

- **1** Расчет распределения проходов.
- **2** Выполнение одного прохода нарезания резьбы.
- **3** Перемещение назад на ускоренном ходу и добавление подачи для следующего среза.
- **4** Повторяется 2...3 раза, до полного изготовления резьбы.
- **5** Холостые срезы.
- **6** Отвод назад в стартовую точку.

**4.19 Циклы нарезания резьбы**

4.19 Циклы нарез<mark>ани</mark>я резьбы

# **4.19 Циклы нарезания резьбы** 4.19 Циклы нарез<mark>ани</mark>я резьбы

# **Метрическая ISO-резьба G38**

Цикл G38 наносит цилиндрическую резьбу, форма которой не соответствует форме инструмента. Используйте просечной штамп для обработки.

Контур хода резьбы описывайте как вспомогательный контур. Положение вспомогательного контура должно совпадать со стартовым положением нанесения резьбы. Вы можете выбрать в цикле как общий вспомогательный контур, так и его отдельные части.

#### **Параметр**

Ид. номе Название вспомогательного контура

р

- NS Стартовый кадр контура, который необходимо обработать
- NE Конечный кадр контура, который необходимо обработать
- Q Глубина резьбы
	- 0: Черновая обработка: Контур построчно вычищается с максимальным врезанием **I** и **K** . Учитывается запрограммированный припуск (G58 или G57).
	- 1: Чистовая обработка: Ход резьбы наносится отдельными разрезами вдоль контура. При помощи **I** и **K** устанавливаются расстояния между отдельными нанесениями резьбы на контур.
- X Конечная точка резьбы Х
- Z Конечная точка резьбы Z
- F Шаг резьбы
- I Максимальное врезание
	- при Q=0: Глубина врезания
	- $\blacksquare$  при Q=1: расстояние между чистовыми проходами как длина дуги
- K Максимальное врезание
	- при Q=0: Ширина смещения
	- при Q=1: расстояние между чистовыми проходами на прямой
- J Длина выхода
- C Стартовый угол
- O Вид врезания
	- 0: ускоренный ход
	- $\blacksquare$  1: подача

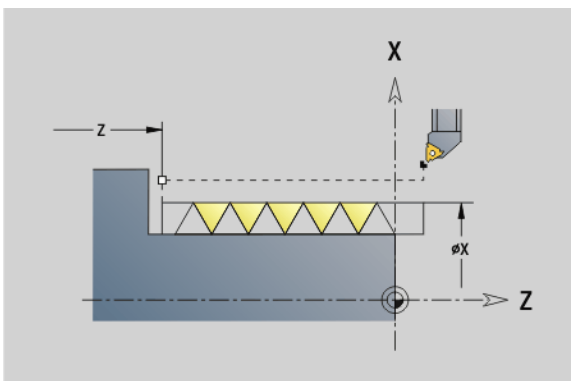

#### **Пример: G38**

**%352.NC**

**[G38]**

**N1 T5 G97 S1500 M3**

**N2 G0 X43 Z4**

**N3 G38 ID"123" NS3 NE5 X40 Z-30 F1.5 I0.8 K0.5 J3 C0**

**КОНЕЦ**

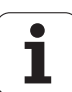

# **4.20 Цикл отрезки**

# **Цикл отрезки G859**

G859 отрезает обтачиваемую деталь. На выбор выполняется фаска или скругление на наружном диаметре. После отработки цикла инструмент перемещается над плоской поверхностью вверх и в точку старта.

С позиции "I" можно задавать уменьшение подачи.

# **Параметр**

- X Диаметр отрезки
- Z Позиция отрезки
- I Диаметр для уменьшения подачи
	- I введено: с этой позиции производится переключение на подачу "E"
	- I не введено: без уменьшения подачи
- XE Внутренний диаметр (труба)
- E Уменьшенная подача
- B Фаска/скругление
	- **В>0: радиус скругления**
	- B<0: ширина фаски
- D Ограничение скорости вращения: максимальная скорость вращения при отрезке
- K Расстояние обратного хода после отрезки: Снять инструмент перед обратным ходом сбоку от ...
- SD Ограничение числа вращения, начиная с диаметра I
- U Диаметр, начиная с которого активируется ловитель деталей (функция зависит от модели станка)

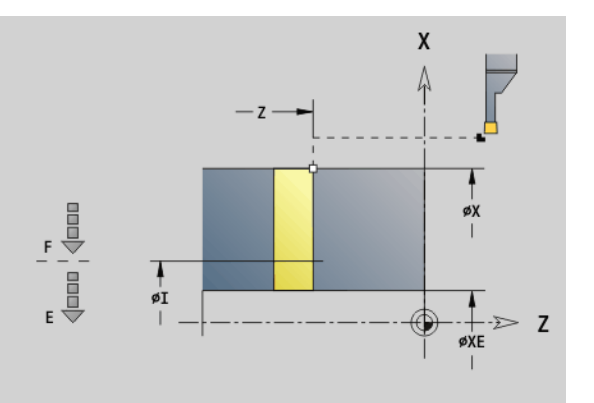

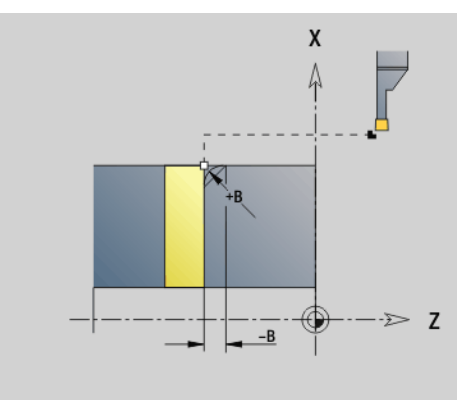

# **Пример: G859**

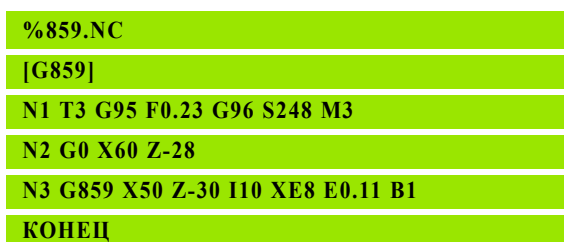

4.20 Цикл отрезки **4.20 Цикл отрезки**

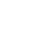

# 4.21 Циклы выточек **4.21 Циклы выточек**

# **4.21 Циклы выточек**

# <span id="page-314-0"></span>**Цикл выточек G85**

G85 изготавливает выточки согласно DIN 509 E, DIN 509 F и DIN 76 (выточка резьбы).

# **Параметр**

- X Целевая точка (диаметр)
- Z Целевая точка
- I Глубина (радиус)
	- DIN 509 E, F: припуск для шлифования (по умолчанию: 0)
	- DIN 76: глубина выточки
- K Ширина и **тип выточки**
	- $K$  не введен: DIN 509 E
	- K=0: DIN 509 F
	- $K>0$ : ширина выточки для DIN 76
- E Уменьшенная подача для изготовления выточки (по умолчанию: активная подача)

G85 обрабатывает передний цилиндр, если инструмент установлен на диаметр X "перед" цилиндром.

Скругление резьбовой выточки производится с радиусом 0,6 \* I.

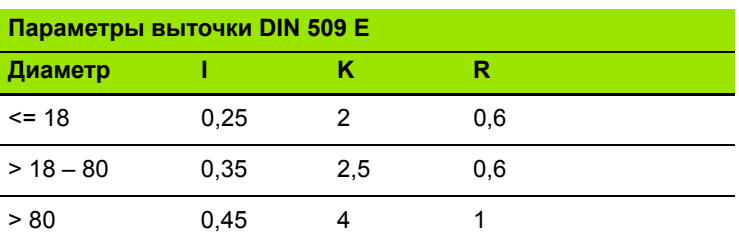

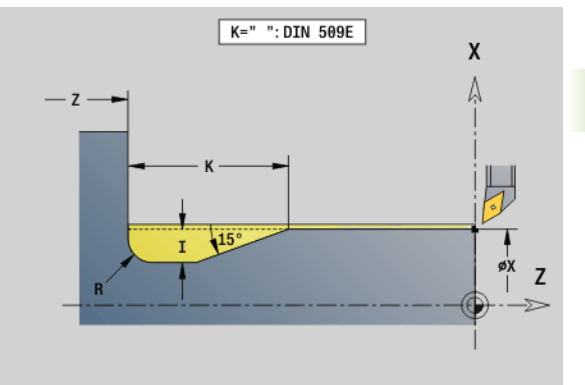

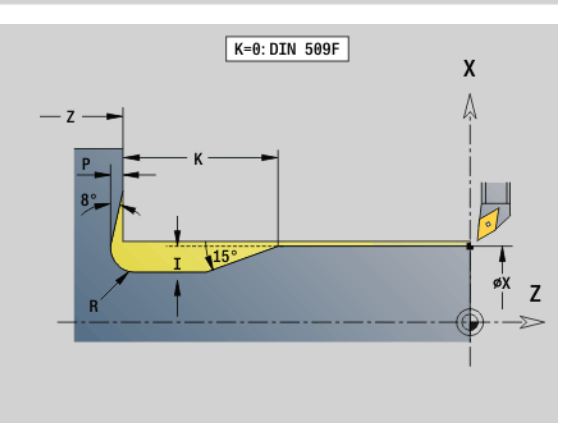

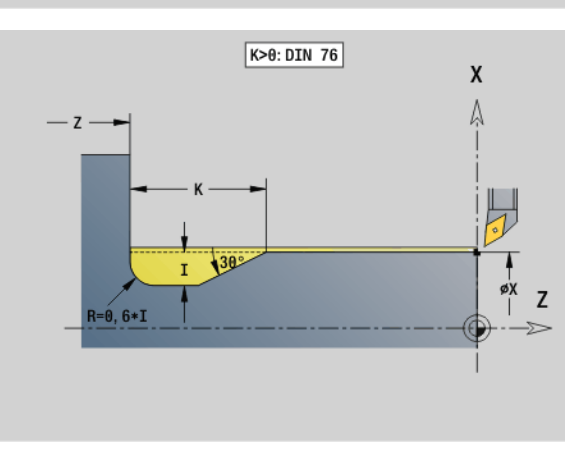

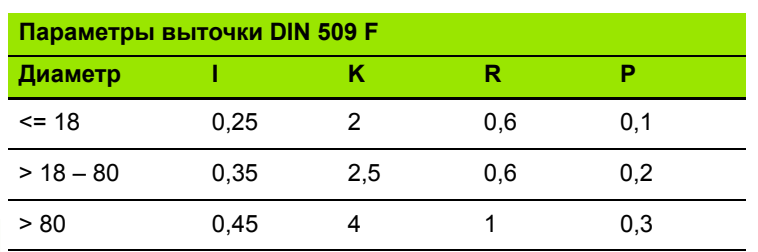

 $\blacksquare$  I = глубина выточки

- $K =$  ширина выточки
- $R$  = радиус выточки
- **P** = поперечная глубина
- **Угол выточки** для выточки DIN 509 E и F: 15°
- **Поперечный угол** для выточки DIN 509 F: 8°

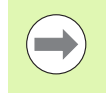

 **Коррекция радиуса режущей кромки** не производится.

**Припуски** не рассчитываются.

## **Пример: G85**

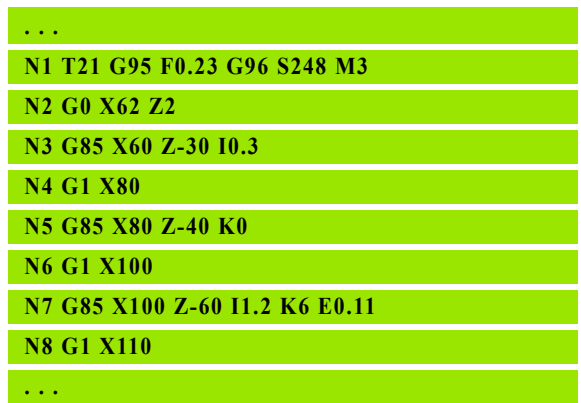

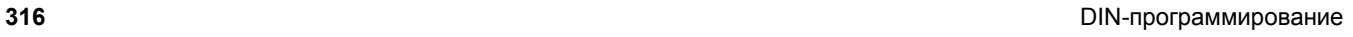

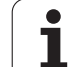

# **Выточка DIN 509 E с обработкой цилиндра G851**

G851 изготавливает выносной цилиндр, выточку, последующую поперечную плоскость и врезку цилиндра, если вы зададите один из параметров **длина врезки** или **радиус врезки**.

# **Параметр**

- I Глубина выточки (по умолчанию: таблица норм)
- K Длина выточки (по умолчанию: таблица норм)
- W Угол выточки (по умолчанию: таблица норм)
- R Радиус выточки (по умолчанию: таблица норм)
- B Длина надреза нет ввода: надрез цилиндра не выполняется
- RB Радиус надреза нет ввода: надрез цилиндра не выполняется
- WB Угол надреза (по умолчанию: 45<sup>°</sup>)
- E Уменьшенная подача для изготовления выточки (по умолчанию: активная подача)
- H Тип отвода (по умолчанию: 0):
	- 0: инструмент возвращается к точке старта
	- 1: инструмент останавливается в конце плоской поверхности
- U Припуск шлифования для области цилиндра (по умолчанию: 0)

Незапрограммированные параметры Система ЧПУ определяет на основании диаметра цилиндра из таблицы норм (смотри "[Цикл](#page-314-0) выточек G85" на [странице](#page-314-0) 315).

# **Последующие кадры вызова цикла**

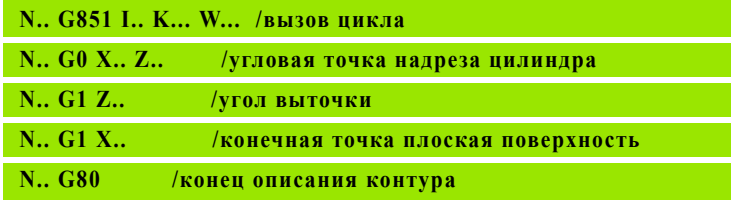

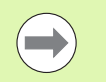

**Выточка изготавливается только в прямоугольных,** параллельных оси углах контура на продольной оси.

- Выполняется **коррекция радиуса режущей кромки**.
- **Припуски**: не учитываются

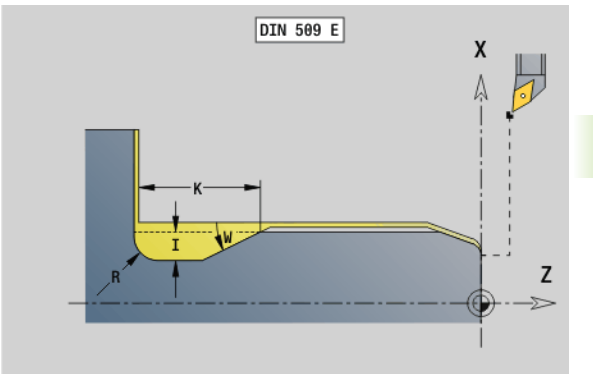

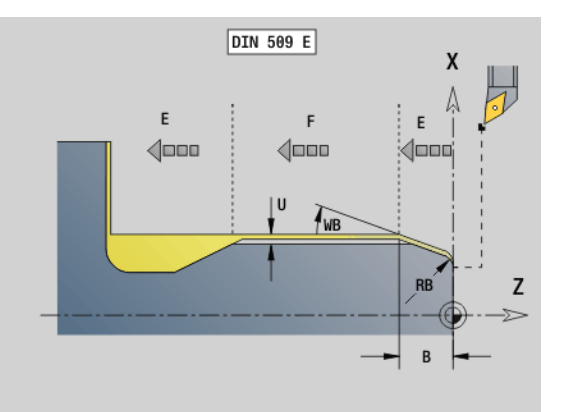

# **Пример: G851**

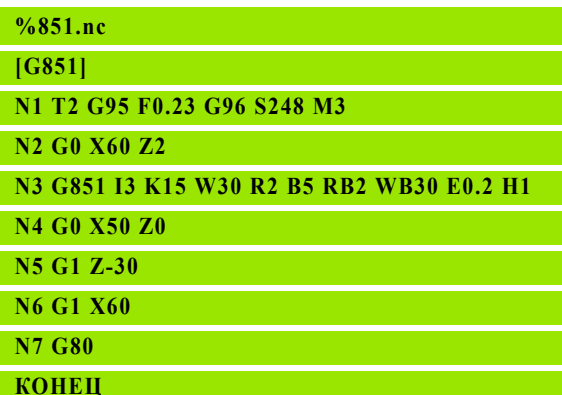

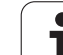

# **Выточка DIN 509 F с обработкой цилиндра G852**

G852 изготавливает выносной цилиндр, выточку, последующую поперечную плоскость и врезку цилиндра, если вы зададите один из параметров **длина врезки** или **радиус врезки**.

### **Параметр**

- I Глубина выточки (по умолчанию: таблица норм)
- K Длина выточки (по умолчанию: таблица норм)
- W Угол выточки (по умолчанию: таблица норм)
- R Радиус выточки (по умолчанию: таблица норм)
- P Глубина плоскости (по умолчанию: таблица норм)
- A Поперечный угол (по умолчанию: таблица норм)
- B Длина надреза нет ввода: надрез цилиндра не выполняется
- RB Радиус надреза нет ввода: надрез цилиндра не выполняется
- WB Угол надреза (по умолчанию: 45<sup>°</sup>)
- E Уменьшенная подача для изготовления выточки (по умолчанию: активная подача)
- H Тип отвода (по умолчанию: 0):
	- 0: инструмент возвращается к точке старта
	- 1: инструмент останавливается в конце плоской поверхности
- U Припуск шлифования для области цилиндра (по умолчанию: 0)

Незапрограммированные параметры Система ЧПУ определяет на основании диаметра цилиндра из таблицы норм (смотри "[Цикл](#page-314-0) выточек G85" на [странице](#page-314-0) 315).

# **Последующие кадры вызова цикла Пример: G852**

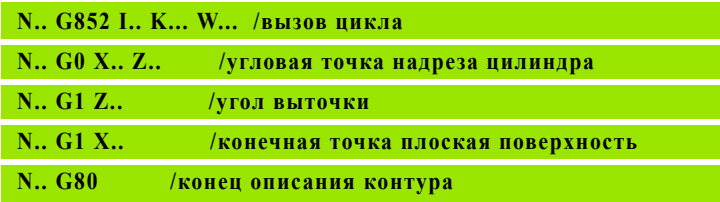

e.

**Выточка изготавливается только в прямоугольных,** параллельных оси углах контура на продольной оси. Выполняется **коррекция радиуса режущей кромки**.

**Припуски**: не учитываются

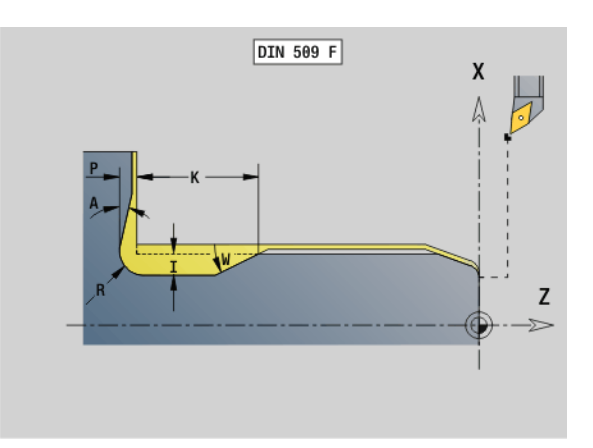

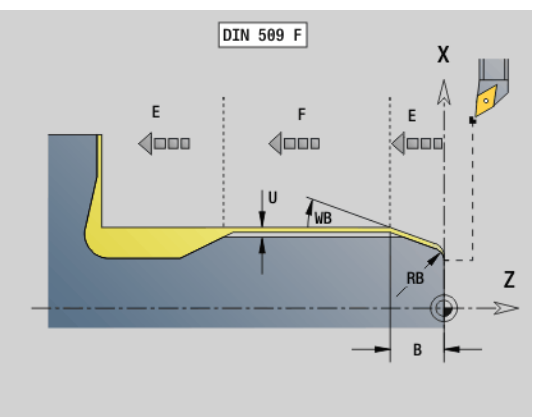

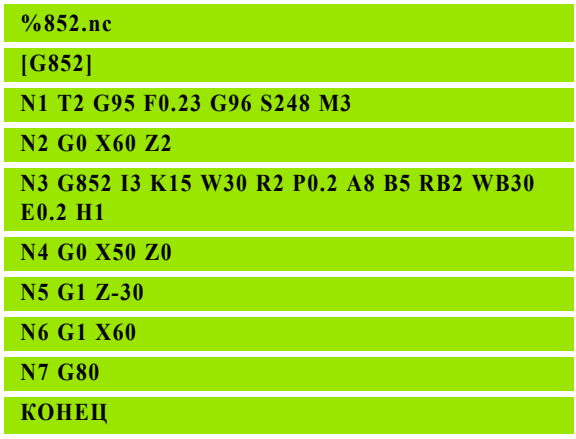

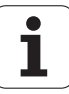

# 4.21 Циклы выточек **4.21 Циклы выточек**

# **Выточка DIN 76 с обработкой цилиндра G853**

G853 изготавливает выносной цилиндр, выточку, последующую поперечную плоскость и врезку цилиндра, если вы зададите один из параметров **длина врезки** или **радиус врезки**.

#### **Параметр**

- FP Шаг резьбы
- I Глубина выточки (по умолчанию: таблица норм)
- K Длина выточки (по умолчанию: таблица норм)
- W Угол выточки (по умолчанию: таблица норм)
- R Радиус выточки (по умолчанию: таблица норм)
- P Припуск:
	- Р не введено: выточка изготовляется за один шаг
	- Р введено: разделение на предобточку и чистовую обточку
		- P = припуск длины, поперечный припуск всегда составляет 0,1 мм.
- B Длина надреза нет ввода: надрез цилиндра не выполняется
- RB Радиус надреза нет ввода: надрез цилиндра не выполняется
- WB Угол надреза (по умолчанию: 45<sup>°</sup>)
- E Уменьшенная подача для изготовления выточки (по умолчанию: активная подача)
- H Тип отвода (по умолчанию: 0):
	- 0: инструмент возвращается к точке старта
	- 1: инструмент останавливается в конце плоской поверхности

Незапрограммированные параметры Система ЧПУ определяет из таблицы норм:

- **FP** на основе диаметра
- $\blacksquare$  I, K, W, и R на основе FP (шаг резьбы)

#### **Последующие кадры вызова цикла**

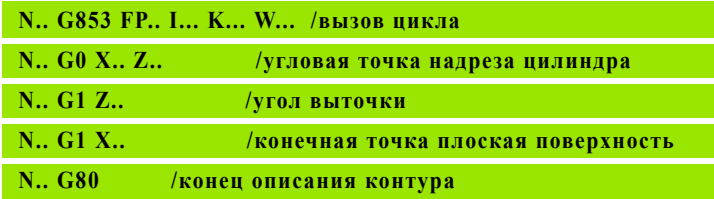

**Выточка изготавливается только в прямоугольных,** параллельных оси углах контура на продольной оси.

 Выполняется **коррекция радиуса режущей кромки**.

**Припуски**: не учитываются

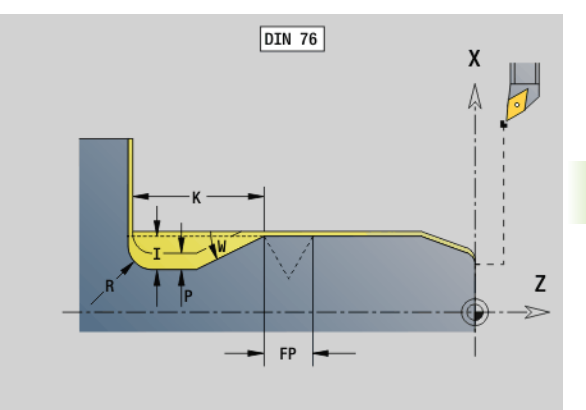

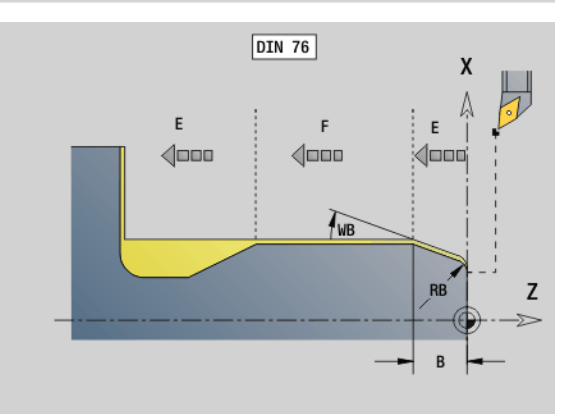

**Пример: G853**

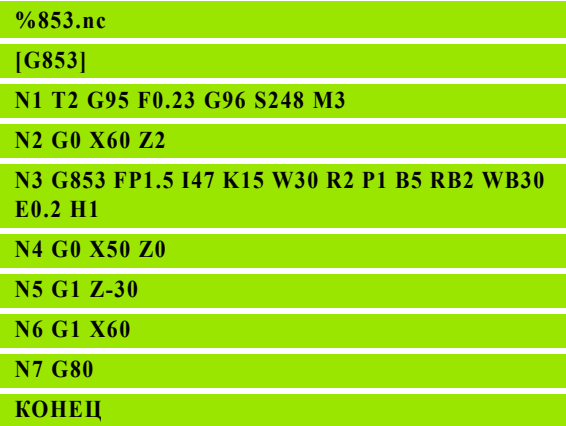

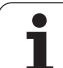

# **Выточка формы U G856**

G856 изготавливает выточку и выполняет чистовую обработку прилегающей плоской поверхности. Изготавливается на выбор фаска или скругление.

Позиция инструмента после отработки цикла: точка старта цикла

# **Параметр**

m.

- I Глубина выточки (по умолчанию: таблица норм)
- K Длина выточки (по умолчанию: таблица норм)
- B Фаска/скругление:
	- **В>0: радиус скругления**
	- B<0: ширина фаски

# **Последующие кадры вызова цикла**

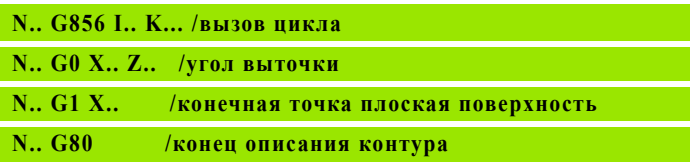

**Выточка изготавливается только в прямоугольных,** параллельных оси углах контура на продольной оси.

- Выполняется **коррекция радиуса режущей кромки**.
- **Припуски**: не учитываются
- Если ширина режущей кромки инструмента не определена, то "K" принимается в качестве ширины кромки.

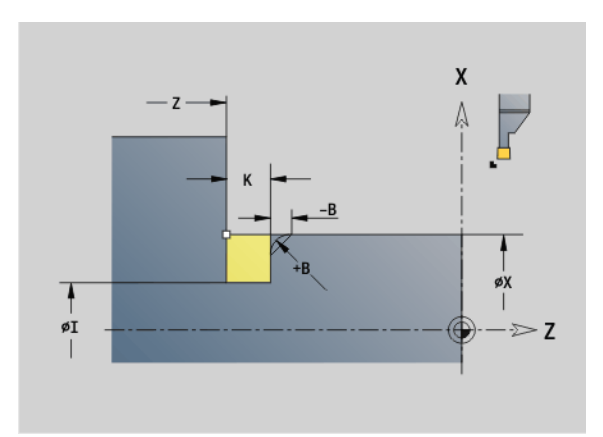

# **Пример: G856**

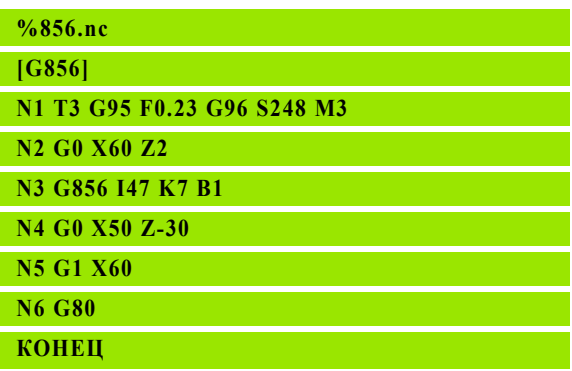

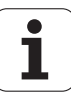

# **Выточка формы H G857**

G857 изготавливает выточку. Конечная точка **выточки в форме Н** определяется посредством угла врезки.

Позиция инструмента после отработки цикла: точка старта цикла

# **Параметр**

- X Угловая точка контура (диаметр)
- Z Угловая точка контура
- K Длина выточки
- R Радиус не введен: не круговой элемент (радиус инструмента = радиусу выточки)
- W Угол врезания нет ввода: рассчитывается на основе "K" и "R"

 Выточка изготавливается только в прямоугольных, параллельных оси углах контура на продольной оси.

- Выполняется **коррекция радиуса режущей кромки**.
- **Припуски**: не учитываются

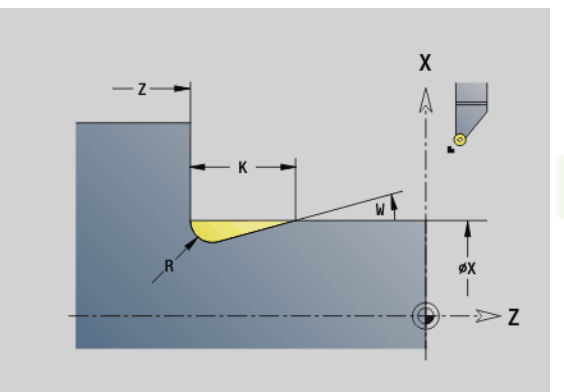

### **Пример: G857**

**%857.nc**

**[G857]**

**N1 T2 G95 F0.23 G96 S248 M3** 

**N2 G0 X60 Z2**

**N3 G857 X50 Z-30 K7 R2 W30**

**КОНЕЦ**

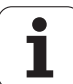

# **Выточка формы K G858**

G858 изготавливает выточку. Созданная форма контура зависит от используемого инструмента, так как выполняется только один линейный проход под углом 45°.

Позиция инструмента после отработки цикла: точка старта цикла

# **Параметр**

- X Угловая точка контура (диаметр)
- Z Угловая точка контура
- I Глубина выточки

**COL** 

**Выточка изготавливается только в прямоугольных,** параллельных оси углах контура на продольной оси.

- Выполняется **коррекция радиуса режущей кромки**.
- **Припуски**: не учитываются

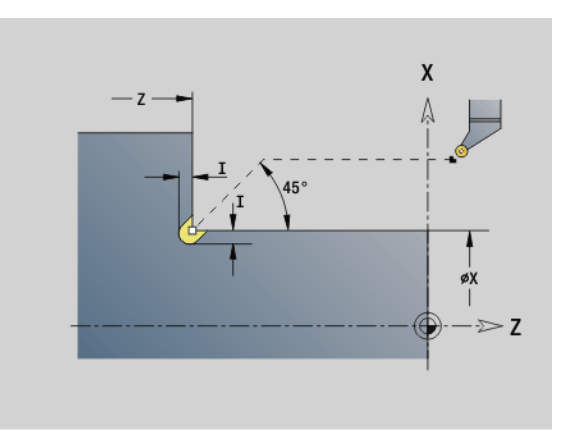

# **Пример: G858**

**%858.nc**

**[G858]**

**N1 T9 G95 F0.23 G96 S248 M3** 

**N2 G0 X60 Z2**

**N3 G858 X50 Z-30 I0.5**

**КОНЕЦ**

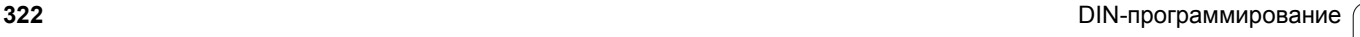

# **4.22 Циклы сверления**

# **Обзор циклов сверления и привязок контура**

Циклы сверления могут применяться с установленными и приводными инструментами.

#### **Циклы сверления:**

- G71 Сверление простое: Стр[. 324](#page-323-0)
- G72 Рассверливание/зенкование (только с привязкой контура (ID, NS): Стр[. 326](#page-325-0)
- G73 Нарезание внутренней резьбы (не с G743 G746): Стр[. 333](#page-332-0)
- **G74 Глубокое сверление: Стр[. 330](#page-329-0)**
- G36 Нарезание внутренней резьбы отдельный путь (прямой ввод позиции): Стр[. 329](#page-328-0)
- G799 Резьбофрезерование (прямой ввод позиции): Стр[. 337](#page-336-0)

# **Задание шаблона:**

- G743 Группа отверстий на прямой на торце для циклов сверления и фрезерования: Стр[. 333](#page-332-0)
- G744 Группа отверстий на прямой на боковой поверхности для циклов сверления и фрезерования: Стр[. 335](#page-334-0)
- G745 Группа отверстий на окружности на торце для циклов сверления и фрезерования: Стр[. 334](#page-333-0)
- G746 Группа отверстий на окружности на боковой поверхности для циклов сверления и фрезерования: Стр[. 336](#page-335-0)

#### **Возможности привязки контура:**

- Прямое описание пути в цикле.
- Ссылка на описание отверстия или шаблона в части контура (ID, NS) для обработки на торцевой и боковой поверхности.
- Центрическое отверстие в контуре точения (G49): Стр[. 219](#page-218-0)
- Описание шаблона в кадре перед вызовом цикла (G743 G746)

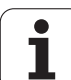

# <span id="page-323-0"></span>**Цикл сверления G71**

G71 изготавливает аксиальные/радиальные отверстия установленными или приводными инструментами.

# **Параметр**

- ID Контур сверления имя описания отверстия
- NS Номер кадра контура
	- Ссылка на контур отверстия (G49, G300 или G310-Geo)
	- Ввод отсутствует: отдельное отверстие без описания контура
- XS Начальная точка радиального отверстия (диаметр)
- ZS Начальная точка аксиального отверстия
- XE Конечная точка радиального отверстия (диаметр)
- ZE Конечная точка аксиального отверстия
- K Глубина сверления (альтернативно XE/ZE)
- A Длина рассверливания/просверливания (по умолчанию: 0)
- V Варианты просверливания (уменьшение подачи 50 %) (по умолчанию: 0)
	- 0: без уменьшения подачи
	- 1: уменьшение просверливания
	- 2: уменьшение рассверливания
	- 3: уменьшение рассверливания и просверливания
- RB Плоскость отвода (радиальные отверстия, отверстия в плоскости YZ: диаметр) – (по умолчанию: отвод к стартовой позиции или на безопасное расстояние)
- E Время выдержки для выхода из материала на дне отверстия (в секундах) – (по умолчанию: 0)
- D Тип отвода (по умолчанию: 0)
	- 0: на ускоренном ходу
	- ■1: на подаче
- BS Начало, номер элемента (номер первого обрабатываемого отверстия шаблона)
- BE Конец, номер элемента (номер последнего обрабатываемого отверстия шаблона)
- H Тормоз (шпинделя) выкл. (по умолчанию: 0)
	- 0: тормоз шпинделя вкл
	- 1: тормоз шпинделя выкл

 Отдельное отверстие без описания контура: альтернативно запрограммируйте "XS или ZS".

- Сверление с описанием контура: не программируйте "XS, ZS".
- Группа отверстий: "NS" указывает на контур отверстия, а не на определение модели.

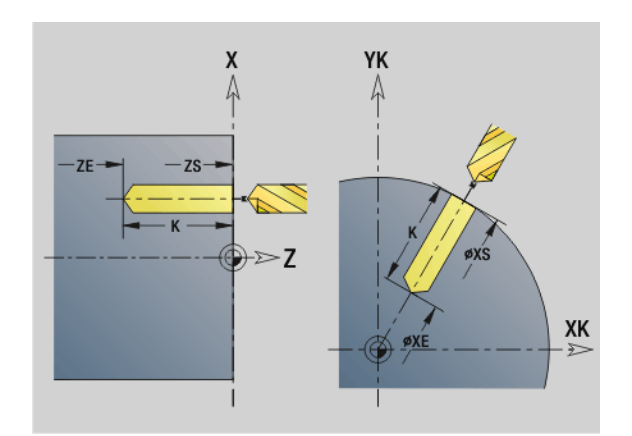

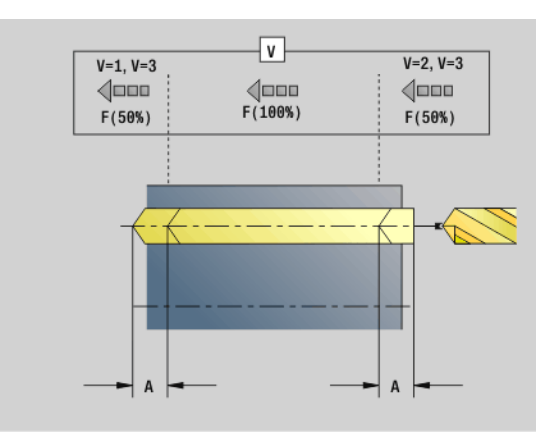

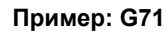

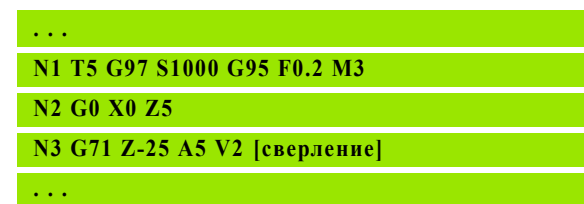
# **Комбинации параметров при отдельном отверстии без описания контура**

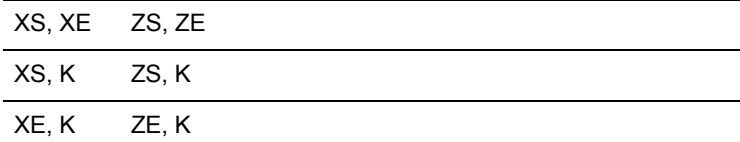

#### **Снижение скорости подачи:**

- Сверло с поворотными режущими кромками и спиральное сверло с углом сверления 180°
	- Уменьшения, только если запрограммирована длина центрования/просверливания А.
- Другие сверла
	- Начало сверления: снижение подачи, как запрограммировано в "V"
	- Конец сверления: снижение с "конечной точки сверления длина врезания – безопасное расстояние"
- Длина врезания=наконечнику сверла
- Безопасное расстояние: см. Параметры пользователя или G47, G147

# **Ход цикла**

- **1 Сверление без описания контура:** сверло находится в "стартовой точке" (безопасное расстояние от отверстия).
	- **Сверление с описанием контура**: сверло на ускоренном ходу подводится к "стартовой точке":
		- RB не запрограммировано: подвод до безопасного расстояния
		- $\blacksquare$  RB запрограммировано: подвод в позицию "RB", а затем на безопасное расстояние
- **2** Центрование. Снижение подачи зависит от "V".
- **3** Сверление со скоростью подачи.
- **4** Просверливание. Снижение подачи зависит от "V".
- **5** Обратный ход, зависит от "D" на ускоренном ходу/подаче.
- **6** Позиция возврата:
	- RB не запрограммировано: возврат в "стартовую точку"
	- RB запрограммировано: возврат в позицию "RB"

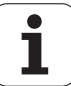

G72 используется для отверстий с описанием контура (отдельное отверстие или группа). Используйте G72 для следующих функций аксиального/радиального сверления с помощью неподвижных или приводимых инструментов:

- Рассверливание
- Зенкование
- Развертка

**4.22 Циклы сверления**

4.22 Циклы сверления

- $\blacksquare$  NC-рассверливание
- Центрование

#### **Параметр**

- ID Контур сверления имя описания отверстия
- NS Номер кадра контура. Ссылка на контур отверстия (G49, G300 или G310-Geo)
- E Выдержка времени для выхода из материала на дне отверстия (в секундах) – (по умолчанию: 0)
- D Тип отвода (по умолчанию: 0)
	- 0: на ускоренном ходу
	- $\blacksquare$  1: на подаче
- BS Начало, номер элемента (номер первого обрабатываемого отверстия шаблона)
- BE Конец, номер элемента (номер последнего обрабатываемого отверстия шаблона)
- H Тормоз (шпинделя) выкл. (по умолчанию: 0)
	- 0: тормоз шпинделя вкл
	- 1: тормоз шпинделя выкл

# **Ход цикла**

- **1** Подвод к "стартовой точке" на ускоренном ходу в зависимости от "RB":
	- RB не запрограммировано: подвод до безопасного расстояния
	- $\blacksquare$  RB запрограммировано: подвод в позицию "RB", а затем на безопасное расстояние
- **2** Сверление с уменьшением подачи (50 %).
- **3** Перемещение на подаче до конца отверстия.
- **4** Обратный ход, зависит от "D" на ускоренном ходу/подаче.
- **5** Позиция возврата зависит от "RB":
	- RB не запрограммировано: возврат в "стартовую точку"
	- RB запрограммировано: возврат в позицию "RB"

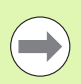

Группа отверстий: "NS" указывает на контур отверстия, а не на определение модели.

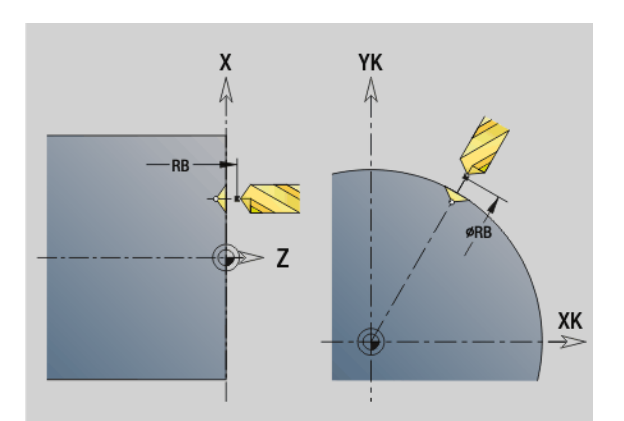

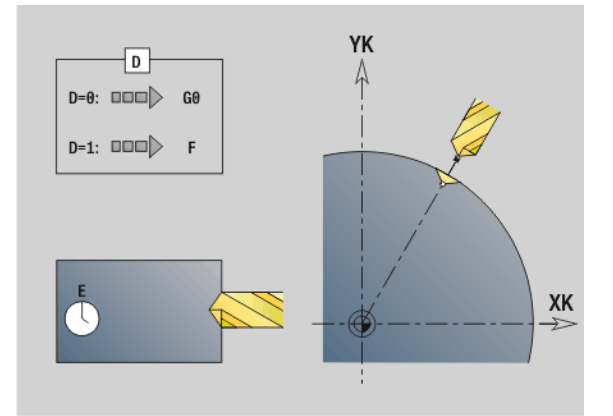

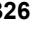

# **Нарезание резьбы G73**

G73 выполняет нарезание аксиальной/радиальной резьбы с помощью неподвижных или приводимых инструментов.

# **Параметр**

- ID Контур сверления имя описания отверстия
- NS Номер кадра контура
	- Ссылка на контур отверстия (G49, G300 или G310-Geo)
	- Ввод отсутствует: отдельное отверстие без описания контура
- XS Начальная точка радиального отверстия (диаметр), отдельное отверстие без описания контура
- ZS Начальная точка аксиального отверстия

Отверстия без описания контура

XE Конечная точка радиального отверстия (диаметр)

Отверстие без описания контура

ZE Конечная точка аксиального отверстия

Отверстие без описания контура

K Глубина сверления (альтернативно к XE/ZE)

Отверстие без описания контура

- F Шаг резьбы (имеет приоритет перед описанием контура)
- B Длина захода
- S Частота вращения возврата (по умолчанию: частота вращения сверла)
- J Длина выхода при использовании зажимных цанг с компенсацией длины (по умолчанию: 0)
- RB Плоскость возврата (радиальные отверстия: диаметр) (по умолчанию: возврат к стартовой позиции или на безопасное расстояние)
- P Глубина ломки стружки
- I Расстояние отвода
- BS Начало, номер элемента (номер первого обрабатываемого отверстия шаблона)
- BE Конец, номер элемента (номер последнего обрабатываемого отверстия шаблона)
- H Тормоз (шпинделя) выкл. (по умолчанию: 0)
	- 0: тормоз шпинделя вкл
	- 1: тормоз шпинделя выкл

"Стартовая точка" вычисляется из безопасного расстояния и "длины захода В".

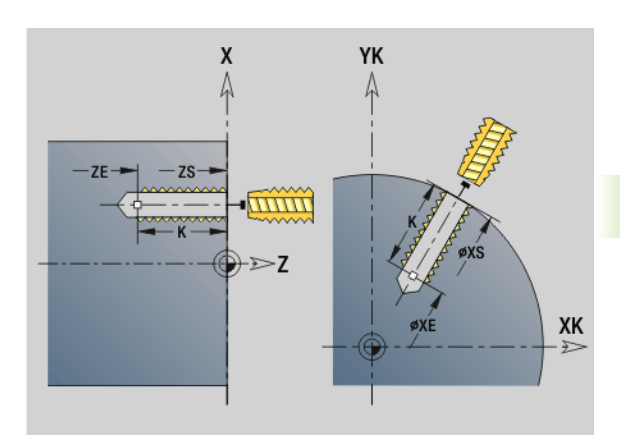

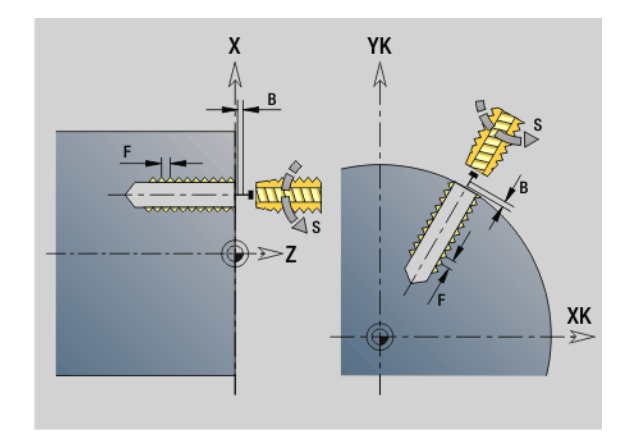

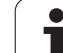

# **Комбинации параметров при отдельном отверстии без описания контура**

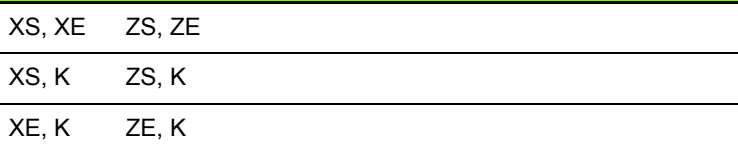

**Длина выхода J:** следует использовать этот параметр для цанговых зажимов с компенсацией длины. На основе глубины резьбы, запрограммированного шага и "длины выхода" цикл рассчитывает новый номинальный шаг. Номинальный шаг немного меньше шага метчика. При выполнении резьбы сверло вытягивается из зажимного патрона на "длину выхода". Таким образом увеличивается срок службы метчиков.

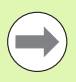

 Группа отверстий: "NS" указывает на контур отверстия, а не на определение модели.

- Отдельное отверстие без описания контура: альтернативно запрограммируйте "XS или ZS".
- Сверление с описанием контура: не программируйте "XS, ZS".
- "Цикл-стоп" останавливает нарезание резьбы.
- "Цикл старт" продолжает процесс нарезания резьбы.
- Используйте для коррекции скорости подачи.
- Коррекция шпинделя не действует!
- При нерегулируемом приводе инструмента (без датчика ROD) необходимо использовать компенсирующий патрон.

# **Ход цикла**

- **1** Перемещение на ускоренном ходу к "стартовой точке":
	- RB не запрограммировано: перемещение непосредственно в "стартовую точку"
	- $\blacksquare$  RB запрограммировано: перемещение в позицию "RB", а затем в "стартовую точку"
- **2** Перемещение на подаче на "длину захода B" (синхронизация шпинделя и привода подачи).
- **3** Нарезание резьбы.
- **4** Перемещение с "частотой вращения возврата S" назад:
	- $\blacksquare$  RB не запрограммировано: в "стартовую точку"
	- RB запрограммировано: возврат в позицию "RB"

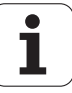

# 4.22 Циклы сверления **4.22 Циклы сверления**

# **Нарезание резьбы G36 – отдельный путь**

G36 выполняет нарезание аксиальной/радиальной резьбы с помощью неподвижных или приводимых инструментов. G36 определяет на основании "X/Z", выполняется радиальное или аксиальное сверление.

Перед G36 перейдите в стартовую точку. G36 после нарезания внутренней резьбы производит возврат в стартовую точку.

# **Параметр**

- X Конечная точка радиального отверстия (диаметр)
- Z Конечная точка аксиального отверстия
- F Подача на один оборот (шаг резьбы)
- B Длина захода для синхронизации шпинделя и привода подачи
- S Частота вращения возврата (по умолчанию: частота вращения сверла)
- P Глубина ломки стружки
- I Расстояние отвода

# **Возможности обработки**:

- Неподвижный метчик: главный шпиндель и привод подачи синхронизируются.
- Приводимый метчик: приводимый инструмент и привод подачи синхронизируются.

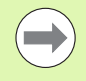

"Цикл-стоп" останавливает нарезание резьбы.

- "Цикл старт" продолжает процесс нарезания резьбы.
- Используйте для изменения скорости потенциометр подачи.
- Коррекция шпинделя не действует!
- При нерегулируемом приводе инструмента (без датчика ROD) необходимо использовать компенсирующий патрон.

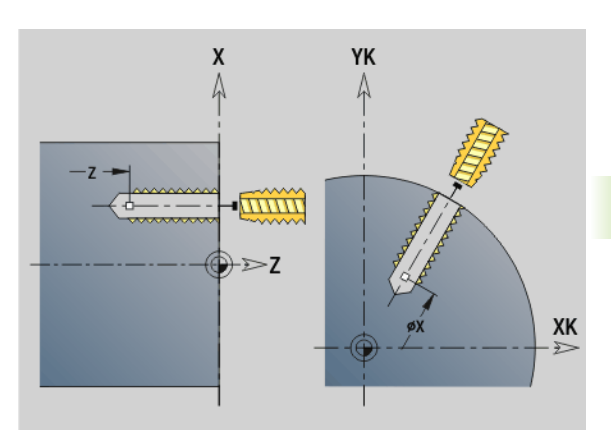

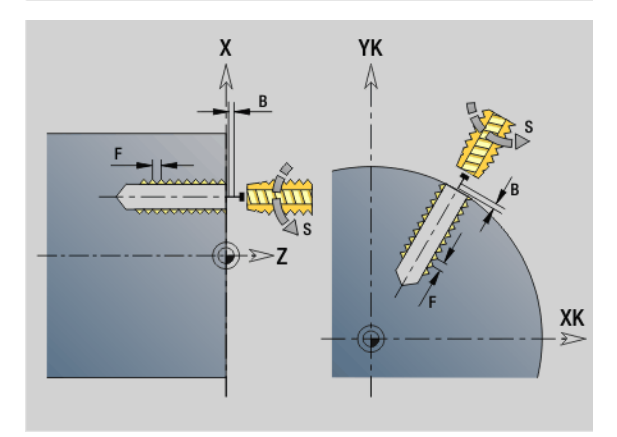

# **Пример: G36**

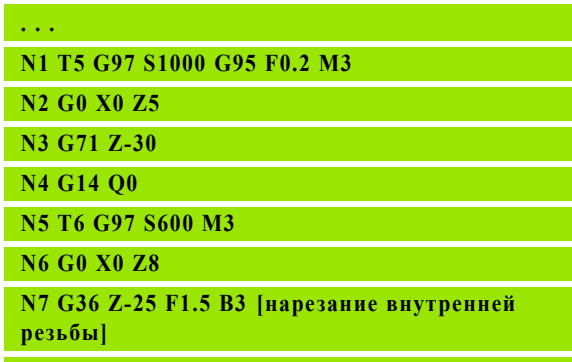

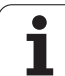

# **Сверление глубоких отверстий G74**

G74 выполняет сверление аксиальных/радиальных отверстий в несколько приемов с помощью неподвижных или приводимых инструментов.

# **Параметр**

- ID Контур сверления имя описания отверстия
- NS Номер кадра контура
	- Ссылка на контур отверстия (G49, G300 или G310-Geo)
	- Ввод отсутствует: отдельное отверстие без описания контура
- XS Начальная точка радиального отверстия (диаметр)
- ZS Начальная точка аксиального отверстия
- XE Конечная точка радиального отверстия (диаметр)
- ZE Конечная точка аксиального отверстия
- K Глубина сверления (альтернативно к XE/ZE)
- P 1. Глубина сверления
- I Величина уменьшения (по умолчанию: 0)
- B Расстояние возврата (по умолчанию: в "начальную точку сверления")
- J Минимальная глубина сверления (по умолчанию: 1/10 от "P")
- R Внутреннее безопасное расстояние
- A Длина рассверливания/просверливания (по умолчанию: 0)
- V Варианты просверливания (уменьшение подачи 50 %) (по умолчанию: 0)
	- 0: без уменьшения подачи
	- 1: уменьшение просверливания
	- **2: уменьшение рассверливания**
	- 3: уменьшение рассверливания и просверливания
- RB Плоскость возврата (радиальные отверстия: диаметр) (по умолчанию: возврат к стартовой позиции или на безопасное расстояние)
- E Выдержка времени для выхода из материала на дне отверстия (в секундах) – (по умолчанию: 0)
- D Скорость возврата и подача на врезание в пределах отверстия (по умолчанию: 0)
	- 0: ускоренный ход
	- ■1: подача
- BS Начало, номер элемента (номер первого обрабатываемого отверстия шаблона)
- BE Конец, номер элемента (номер последнего обрабатываемого отверстия шаблона)
- H Тормоз (шпинделя) выкл. (по умолчанию: 0)
	- 0: тормоз шпинделя вкл
	- 1: тормоз шпинделя выкл

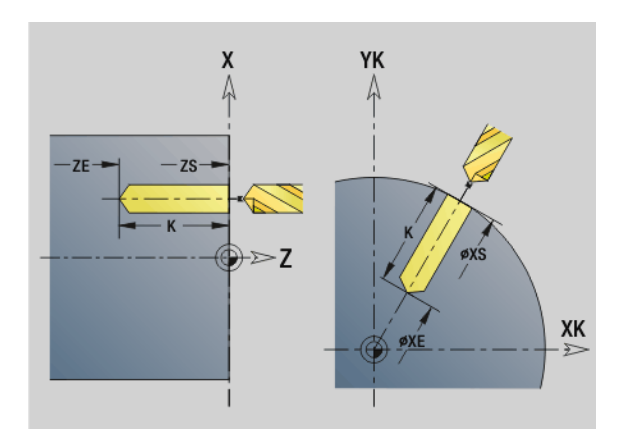

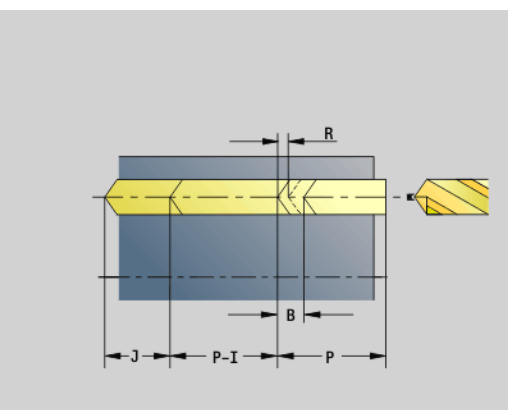

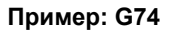

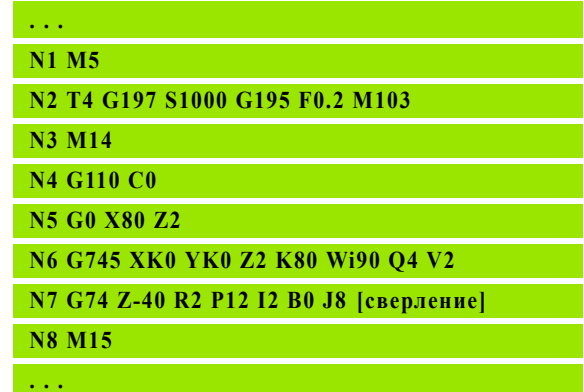

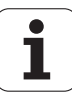

#### **Комбинации параметров при отдельном отверстии без описания контура**

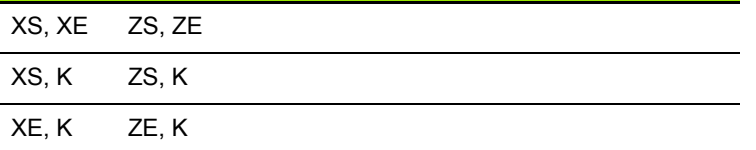

Цикл применяется для :

- отдельного отверстия без описания контура
- отверстия с описанием контура (отдельное отверстие или группа отверстий).

Первое сверление производится с "1-ой глубиной сверления P". При каждом следующем шаге сверления глубина уменьшается на "значение уменьшения I", при этом на значение не меньше "минимальной глубины сверления J". После каждого шага сверления сверло извлекается на "расстояние возврата В" или в "стартовую точку сверления". Если задан внутреннее безопасное расстояние R, позиционирование происходит на это расстояние в отверстие сверления на ускоренном ходу .

#### **Уменьшение подачи :**

- Сверло с поворотными режущими кромками и спиральное сверло с углом сверления 180°
	- Уменьшения, только если запрограммирована длина центрования /просверливания А .
- Другие сверла
	- Начало сверления: снижение подачи, как запрограммировано в "V"
	- Конец сверления: снижение с "конечной точки сверления длина врезания – безопасное расстояние "
- Длина врезания=наконечнику сверла
- Безопасное расстояние: см. Параметры пользователя или G47, G147

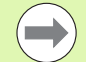

- Отдельное отверстие без описания контура: альтернативно запрограммируйте "XS или ZS".
- Сверление с описанием контура: не программируйте "XS, ZS".
- Группа отверстий: "NS" указывает на контур отверстия, а не на определение модели .
- **"Уменьшение подачи в конце" производится только** при последней ступени сверления .

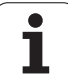

# **Ход цикла**

- **1 Отверстие без описания контура:** сверло находится на "стартовой точке" (безопасное расстояние перед отверстием).
	- **Сверление с описанием контура**: сверло на ускоренном ходу подводится к "стартовой точке":
		- RB не запрограммировано: подвод до безопасного расстояния
		- RB запрограммировано: подвод в позицию "RB", а затем на безопасное расстояние
- **2** Центрование. Снижение подачи зависит от "V".
- **3** Сверление в несколько шагов
- **4** Просверливание. Снижение подачи зависит от "V".
- **5** Обратный ход, зависит от "D" на ускоренном ходу/подаче.
- **6** Позиция возврата зависит от "RB":
	- RB не запрограммировано: возврат в "стартовую точку"
	- RB запрограммировано: возврат в позицию "RB"

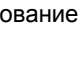

# **Группа отверстий на прямой на торце G743**

G743 выполняет линейный шаблон для сверления или фрезерования с равными интервалами на торцевой поверхности.

Если не задана **конечная точка ZE**, запускается цикл сверления/ фрезерования следующего NC-кадра. По этому принципу комбинируется описание шаблона с

- циклами сверления (G71, G74, G36)
- циклом фрезерования линейной канавки (G791)
- циклом фрезерования контура с "произвольным контуром" (G793)

# **Параметр**

- XK Начальная точка шаблона в декартовых координатах
- YK Начальная точка шаблона в декартовых координатах
- ZS Начальная точка обработки сверлением/фрезерованием
- ZE Конечная точка обработки сверлением/фрезерованием
- X Диаметр (начальная точка шаблона в полярных координатах)
- C Угол (начальная точка шаблона в полярных координатах)
- A Угол образца
- I Конечная точка шаблона (декартово)
- Ii (Конечная точка) расстояние шаблона (декартово)
- J Конечная точка шаблона (декартово)
- Ji (Конечная точка) расстояние шаблона (декартово)
- R Длина (расстояние от первой до последней позиции)
- Ri Длина (расстояние до следующей позиции)
- Q Количество отверстий/фигур (по умолчанию: 1)

**Комбинации параметров** для определения начальной точки или позиции шаблона:

Начальная точка шаблона:

- **XK, YK**
- $\blacksquare$  X, C
- Позиции шаблона:
	- $\blacksquare$  I, Ји $\Omega$
	- $\blacksquare$  Ii, Ji и Q
	- $\blacksquare$  R, Аи $\Omega$
	- Ri, Ai и Q

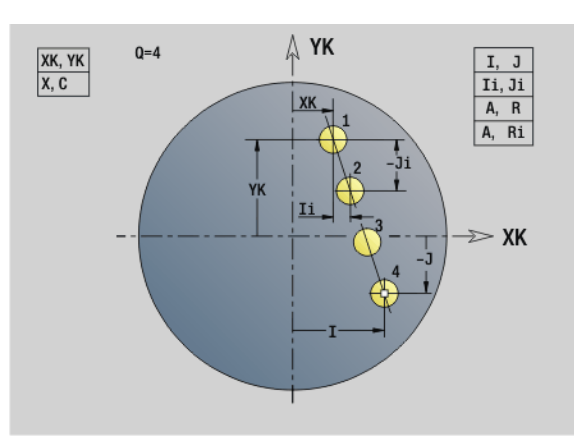

**Пример: G743**

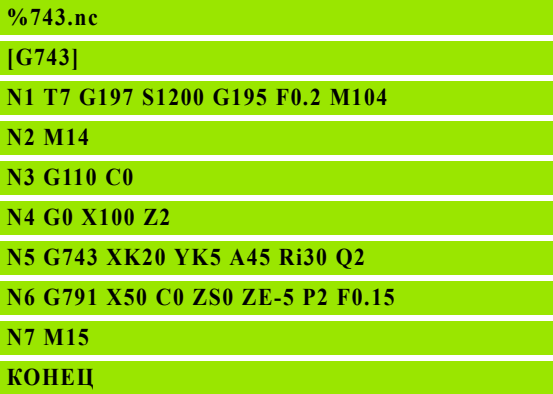

#### **Пример: Последовательности команд**

**[ простой шаблон сверления ]**

```
N.. G743 XK.. YK.. ZS.. ZE.. I... J.. Q..
```
**. . .**

**[ шаблон сверления со сверлением глубоких отверстий ]**

**N.. G743 XK.. YK.. ZS.. I... J.. Q..**

**N.. G74 ZE.. P.. I..**

#### **. . .**

**[ шаблон фрезерования с линейной канавкой ]**

**N.. G743 XK.. YK.. ZS.. I... J.. Q..**

**N.. G791 K.. A Z..**

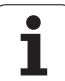

# **Группа отверстий на окружности на торце G745**

G745 выполняет круговой шаблон для сверления или фрезерования с равными интервалами на торцевой поверхности.

Если не задана **конечная точка ZE** , запускается цикл сверления/ фрезерования следующего NC-кадра. По этому принципу комбинируется описание шаблона с

- циклами сверления (G71, G74, G36)
- циклом фрезерования линейной канавки (G791)
- циклом фрезерования контура с "произвольным контуром" (G793)

# **Параметр**

- XK Центр шаблона в декартовых координатах
- YK Центр шаблона в декартовых координатах
- ZS Начальная точка обработки сверлением/фрезерованием
- ZE Конечная точка обработки сверлением/фрезерованием
- X Диаметр (центр шаблона в полярных координатах)
- C Угол (центр в полярных координатах)
- A Начальный угол (позиция первого отверстия/фигуры)
- W Конечный угол (позиция последнего отверстия/фигуры)
- Wi Конечный угол (расстояние до следующей позиции)
- Q Количество отверстий/фигур (по умолчанию: 1)
- V Направление вращения (по умолчанию: 0)
	- V=0, без W: деление полной окружности
	- V=0, с W: деление на более длинной дуге окружности
	- $\blacksquare$  V=0, с Wi: знак перед Wi определяет направление (Wi<0: по часовой стрелке)
	- V=1, с W: по часовой стрелке
	- V=1, с Wi: по часовой стрелке (знак перед Wi не имеет значения)
	- V=2: с W: против часовой стрелки
	- V=2, с Wi: против часовой стрелки (знак Wi не имеет значения)

**Комбинации параметров** для определения центра или позиции шаблона:

- Центр шаблона:
	- $\blacksquare$  X, C

XK, YK

позиции шаблона:

 $A, W$ и $Q$ 

 $A$ , Wi и Q

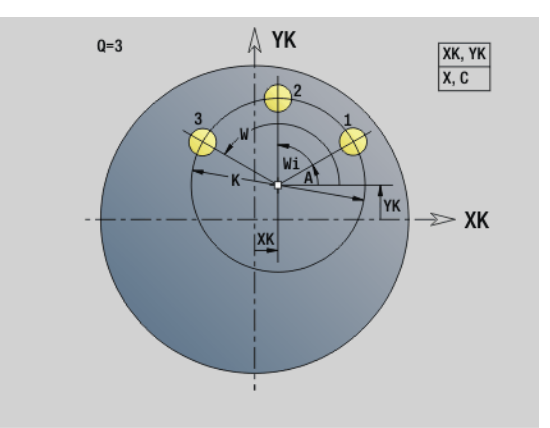

# **Пример: G745**

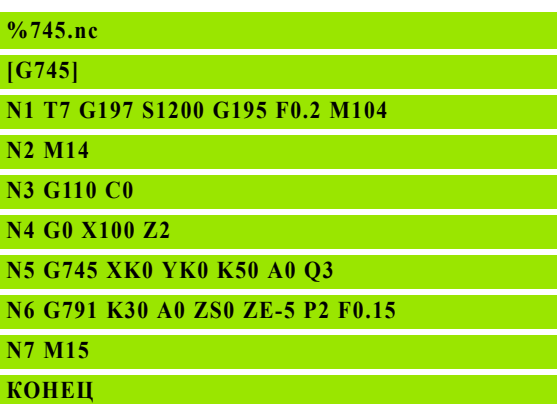

# **Пример: Последовательности команд**

**[ простой шаблон сверления ]**

**N.. G745 XK.. YK.. ZS.. ZE.. A W... Q..**

**. . . [ шаблон сверления со сверлением глубоких**

**отверстий ] N.. G745 XK.. YK.. ZS.. A W... Q..**

**N.. G74 ZE.. P.. I..**

**. . .**

**[ шаблон фрезерования с линейной канавкой ]**

**N.. G745 XK.. YK.. ZS.. ZE.. A W... Q..**

**N.. G791 K.. A Z..**

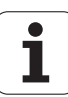

# **Группа отверстий на прямой на боковой поверхности G744**

G744 выполняет линейный шаблон для сверления или шаблон фигур с равными интервалами на боковой поверхности.

**Комбинации параметров** для определения начальной точки или позиции шаблона:

- Начальная точка образца: Z, C
- позиции шаблона:
	- W и Q
	- Wi и Q

Если не задана **конечная точка ZE**, запускается цикл сверления/ фрезерования следующего NC-кадра. По этому принципу вы можете комбинировать описания шаблона с циклами сверления (G71, G74, G36) или обработкой фрезерованием (определение фигуры G314, G315, G317).

# **Параметр**

- XS Начальная точка обработки сверлением/фрезерованием (размер диаметра)
- Z Начальная точка шаблона в полярных координатах
- XE Конечная точка обработки сверлением/фрезерованием (размер диаметра)
- ZE Конечная точка шаблона (по умолчанию: Z)
- C Начальный угол шаблона в полярных координатах
- W Конечный угол шаблона нет ввода: отверстия/фигуры распределяются равномерно на поверхности
- Wi Конечный угол (приращение угла), расстояние до следующей позиции
- Q Количество отверстий/фигур (по умолчанию: 1)
- A Угол (угол положения шаблона)
- R Длина (расстояние первая последняя позиция [мм], привязка: развертка на XS)
- Ri Длина (расстояние до следующей позиции [мм], привязка: развертка на XS)

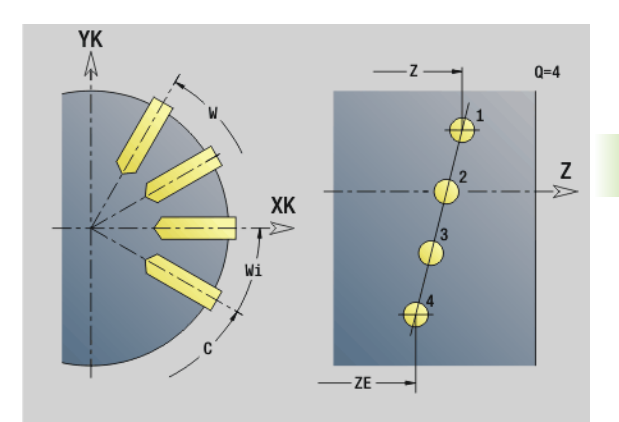

# **Пример: G744**

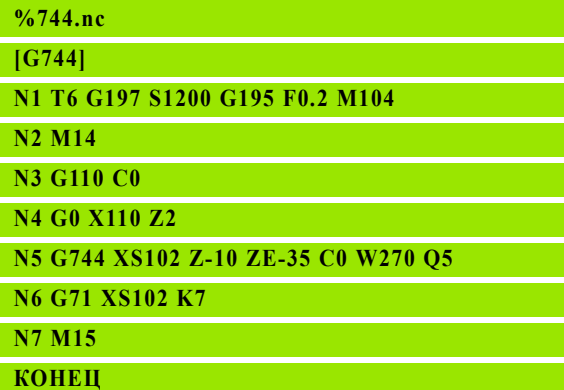

# **Пример: Последовательности команд**

**[ простой шаблон сверления ]**

```
N.. G744 Z.. C.. XS XE.. ZE.. W... Q..
```
# **. . .**

**[ шаблон сверления со сверлением глубоких отверстий ]**

**N.. G744 Z.. C.. XS XE.. ZE.. W... Q..**

**N.. G74 XE.. P.. I..**

#### **. . .**

**[ шаблон фрезерования с линейной канавкой ]**

**N.. G744 Z.. C.. XS XE.. ZE.. W... Q..**

```
N.. G792 K.. A XS..
```
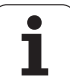

# **Группа отверстий на окружности на боковой поверхности G746**

G746 выполняет круговой шаблон для сверления или шаблон фигур с равными интервалами на боковой поверхности.

Комбинации параметров для определения центра или позиции шаблона:

- Центр шаблона: Z и C
- позиции шаблона:
- W и Q

$$
\blacksquare
$$
 Wi  $\cup$  Q

Если не задана **конечная точка ХE** , запускается цикл сверления/ фрезерования следующего NC-кадра. По этому принципу вы можете комбинировать описания шаблона с циклами сверления (G71, G74, G36) или обработкой фрезерованием (определение фигуры G314, G315, G317).

# **Параметр**

- Z Центр шаблона в полярных координатах
- C Угол центр в полярных координатах
- XS Начальная точка обработки сверлением/фрезерованием (размер диаметра)
- XE Конечная точка обработки сверлением/фрезерованием (размер диаметра)
- K (Шаблон) диаметр
- A Начальный угол (позиция первого отверстия/фигуры)
- W Конечный угол (позиция последнего отверстия/фигуры)
- Wi Конечный угол (приращение угла), расстояние до следующей позиции
- Q Количество отверстий/фигур (по умолчанию: 1)
- V Направление вращения (по умолчанию: 0)
	- V=0, без W: деление полной окружности
	- V=0, с W: деление на более длинной дуге окружности
	- $\blacksquare$  V=0, с Wi: знак перед Wi определяет направление (Wi<0: по часовой стрелке)
	- V=1, с W: по часовой стрелке
	- $\blacksquare$  V=1, с Wi: по часовой стрелке (знак перед Wi не имеет значения)
	- V=2: с W: против часовой стрелки
	- V=2, с Wi: против часовой стрелки (знак Wi не имеет значения)

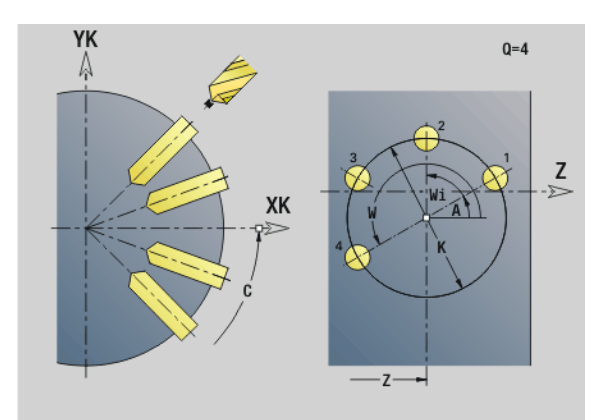

# **Пример: G746**

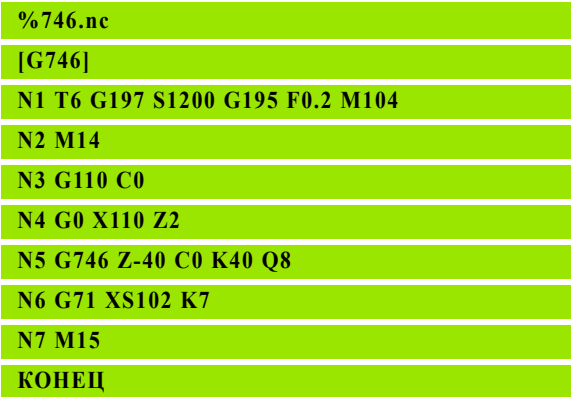

# **Пример: Последовательности команд**

**[ простой шаблон сверления ]**

**N.. G746 Z.. C.. XS XE.. K... A W... Q..**

**. . .**

**[ шаблон сверления со сверлением глубоких отверстий ]**

**N.. G746 Z.. C.. XS K... A W... Q..**

**N.. G74 XE.. P.. I..**

**. . .**

**[ шаблон фрезерования с линейной канавкой ]**

**N.. G746 Z.. C.. XS K... A W... Q..**

**N.. G792 K.. A XS..**

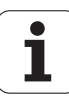

# **Резьбофрезерование аксиальное G799**

G799 фрезерует резьбу в имеющемся отверстии.

Установите инструмент перед вызовом G799 в центр отверстия. Цикл позиционирует инструмент в пределах отверстия в "конечную точку резьбы". Затем инструмент перемещается по "радиусу подвода R" и фрезерует резьбу. При этом инструмент продвигается на шаг резьбы "F" за один оборот. Затем цикл выдвигает инструмент из материала и возвращает в точку старта. В параметре V программируется, фрезеруется ли резьба за один оборот или за несколько (в случае инструмента с одной режущей кромкой).

# **Параметр**

- I Диаметр резьбы
- Z Стартовая точка Z
- K Глубина резьбы
- R Радиус подхода
- F Шаг резьбы
- J Направление обработки (по умолчанию: 0)
	- 0: правая резьба
	- ■1: левая резьба
- H Направление фрезерования (по умолчанию: 0)
	- 0: встречное движение
	- 1: попутное движение
- V Тип фрезерования
	- $\blacksquare$  0: резьба фрезеруется с помощью винтовой линии 360°
	- 1: резьба фрезеруется за несколько оборотов (инструмент с одной режущей кромкой)

Используйте инструменты для фрезерования резьбы для цикла G799.

# **Внимание, опасность столкновения**

Обращайте внимание на диаметр отверстия и диаметр фрезы при программировании "радиуса входа R".

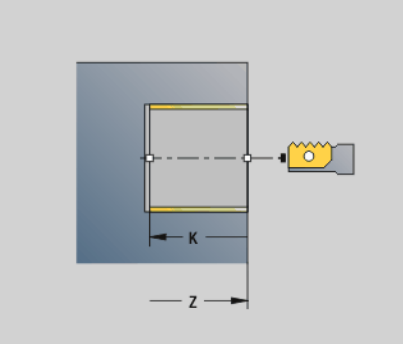

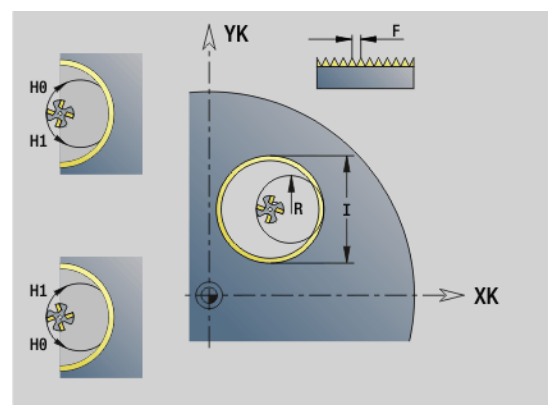

# **Пример: G799**

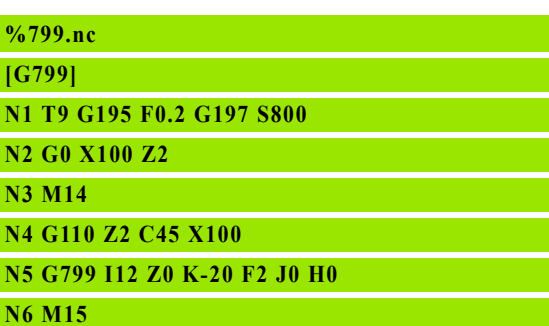

# **КОНЕЦ**

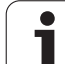

# **4.23 Команды оси C**

# **Отсчетный диаметр G120**

G120 задает отсчетный диаметр "развернутой боковой поверхности". Программируйте G120, если используется "CY" при G110... G113 G120 с самоудержанием.

# **Параметр**

X Диаметр

# **Пример: G120**

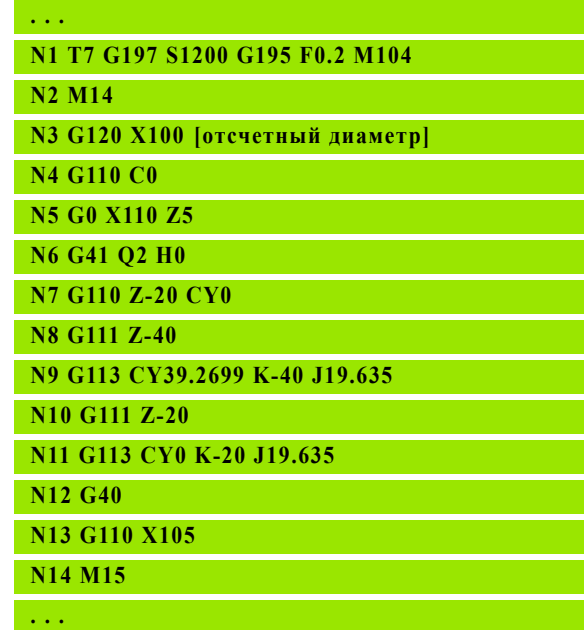

# **Смещение нулевой точки оси C G152**

G152 определяет нулевую точку оси C абсолютно (привязка: опорная точка оси С). Нулевая точка действует до конца программы.

# **Параметр**

C Угол: позиция шпинделя "новой" нулевой точки оси C

# **Пример: G152**

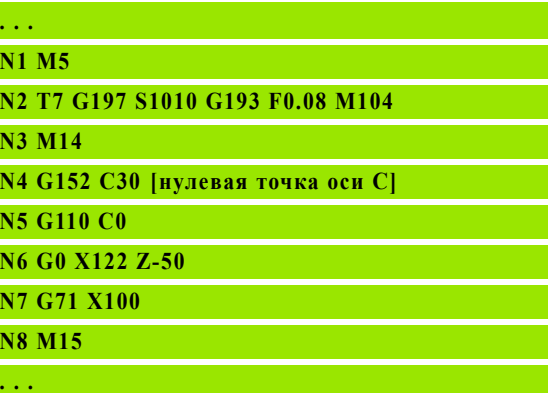

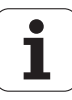

# **Нормирование оси C G153**

G153 устанавливает обратно угол перемещения >360° или <0° на угол по модулю 360°, без перемещения оси C.

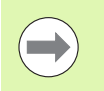

G153 используется только для обработки поверхности образующей. На торцевой поверхности происходит автоматическое нормирование по модулю 360°.

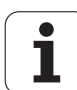

# **4.24 Обработка торцовой/задней стороны**

# **Ускоренный ход торцовой/задней стороны G100**

G100 производит перемещение на ускоренном ходу по кратчайшему пути к "конечной точке".

# **Параметр**

- X Конечная точка (диаметр)
- C Конечный угол направление угла: см. вспомогательный рисунок
- XK Конечная точка (декартовы координаты)
- YK Конечня точка (декартовы координаты)
- Z Конечная точка (по умолчанию: текущая позиция Z)

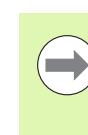

#### **Программирование:**

- X, C, XK, YK, Z: абсолютно, в приращениях или с самоудержанием
- Запрограммируйте X–C или XK–YK

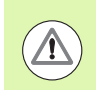

# **Осторожно, опасность столкновения!**

При G100 инструмент совершает прямолинейное движение. Используйте G110 для позиционирования заготовки под определенным углом.

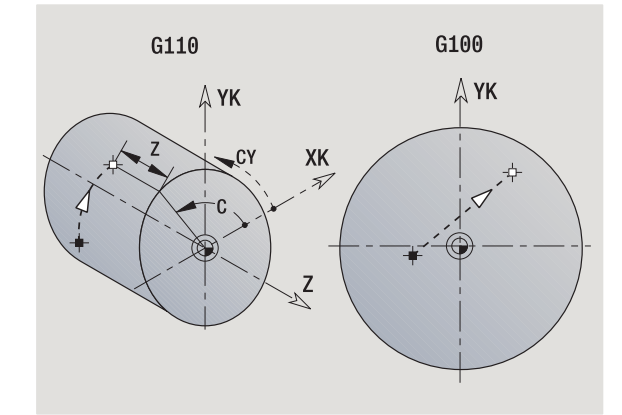

# **Пример: G100**

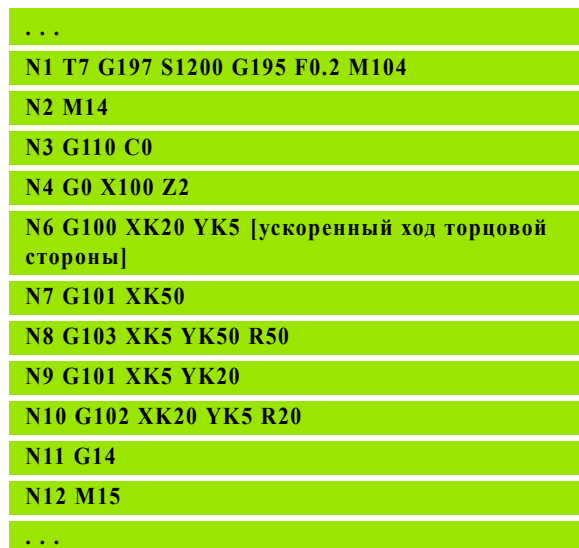

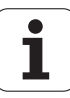

# **Линейное перемещение, торцовая/задняя сторона G101**

G101 выполняет линейное перемещение с подачей до "конечной точки".

#### **Параметр**

- X Конечная точка (диаметр)
- C Конечный угол направление угла: см. вспомогательный рисунок
- XK Конечня точка (декартовы координаты)
- YK Конечня точка (декартовы координаты)
- Z Конечная точка (по умолчанию: текущая позиция Z)

#### **Параметры для описания геометрии (G80)**

- AN Угол к положительной оси XK
- BR Фаска/скругление. Задает переход к следующему элементу контура. Программируйте теоретическую конечную точку, если вводится фаску/скругление.
	- Ввод отсутствует: плавный переход
	- **BB=0: не плавный переход**
	- **BR>0: радиус скругления**
	- BB<0: ширина фаски
- Q Точка пересечения. Конечная точка, когда отрезок пересекает дугу окружности (по умолчанию: 0):
	- Q=0: ближняя точка пересечения
	- Q=1: дальняя точка пересечения

**Программирование:**

- **X, C, XK, YK, Z**: абсолютно, в приращениях или с самоудержанием
- Запрограммируйте X–C или XK–YK

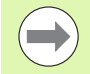

Параметры AN, BR и Q можно применять только в описании геометрии, которая закрыта G80 и используется для одного цикла.

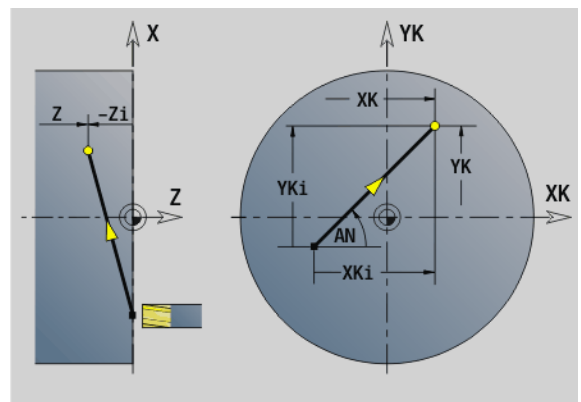

#### **Пр**

**. . .**

**N2 M14**

**N6 G1 Z-5 N** 

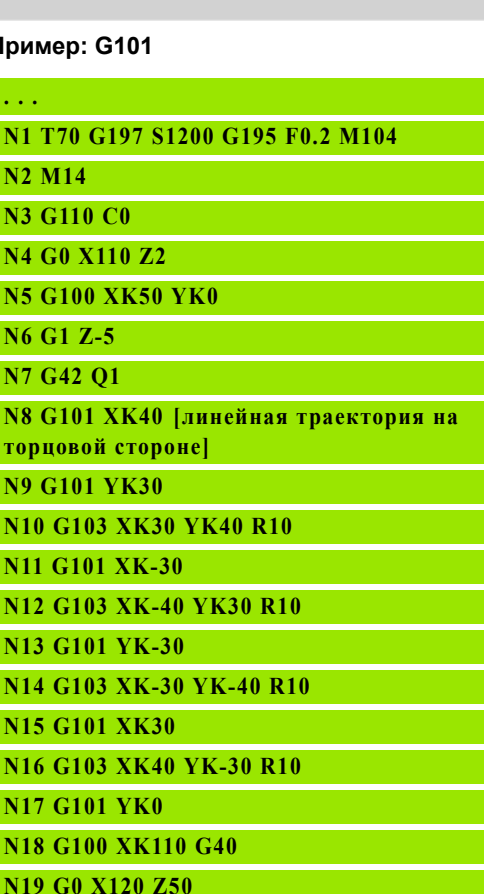

**N20 M15**

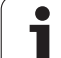

# **Круговое перемещение на торцовой/задней стороне G122/G103**

G102/G103 выполняет перемещение по дуге с подачей до "конечной точки". Направление вращения возьмите из вспомогательного рисунка.

# **Параметр**

- X Конечная точка (диаметр)
- C Конечный угол направление угла: см. вспомогательный рисунок
- XK Конечная точка (декартовы координаты)
- YK Конечная точка (декартовы координаты)
- R Радиус
- I Центр (декартовы координаты)
- J Центр (декартовы координаты)
- K Центр при H=2, 3 (Z-направление)
- Z Конечная точка (по умолчанию: текущая позиция Z)
- H Плоскость окружности (плоскость обработки) (по умолчанию: 0)
	- Н=0, 1: обработка в плоскости XY (торцовая поверхность)
	- H=2: обработка в плоскости YZ
	- H=3: обработка в плоскости XZ

# **Параметры для описания геометрии (G80)**

- AN Угол к положительной оси XK
- BR Фаска/скругление. Задает переход к следующему элементу контура. Программируйте теоретическую конечную точку, если вводится фаску/скругление.
	- Ввод отсутствует: плавный переход
	- **BB=0: не плавный переход**
	- **BR>0: радиус скругления**
	- BB<0: ширина фаски
- Q Точка пересечения. Конечная точка, когда отрезок пересекает дугу окружности (по умолчанию: 0):
	- Q=0: ближняя точка пересечения
	- Q=1: дальняя точка пересечения

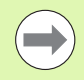

Параметры AN, BR и Q можно применять только в описании геометрии, которая закрыта G80 и используется для одного цикла.

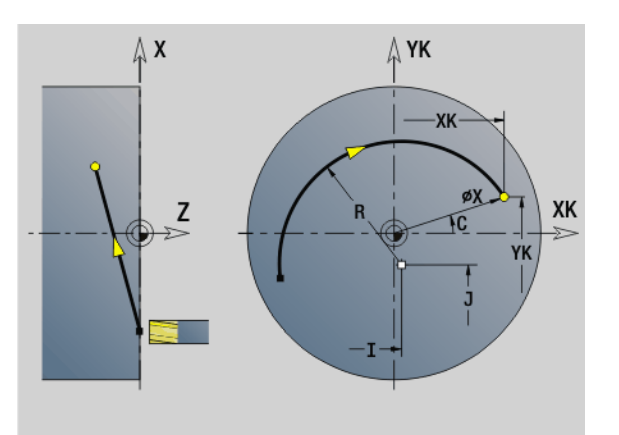

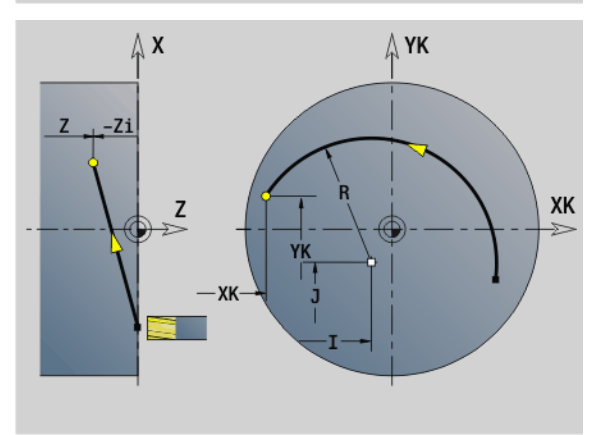

# **Пример: G102, G103**

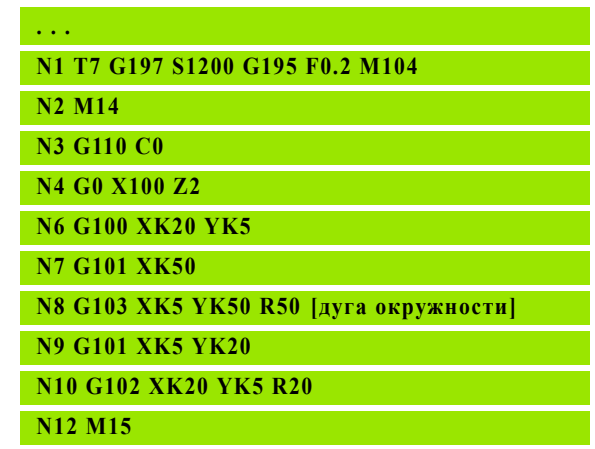

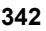

Путем программирования "H=2 или H=3" изготавливаются линейные канавки с округлым дном. Вы определяете центр окружности при:

- $H=2$ : с помощью I и K
- $H=3$ : с помощью  $J$  и  $K$

# **Программирование:**

- **X, C, XK, YK, Z**: абсолютно, в приращениях или с самоудержанием
- **I**, J, K: абсолютно или в приращениях
- Запрограммируйте X–C или XK–YK
- Запрограммируйте "центральную точку" или "радиус"
- Для "радиуса": возможна лишь дуга <= 180°
- Конечная точка в начале системы координат: запрограммируйте XK=0 и YK=0

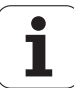

# **4.25 Обработка поверхности образующей**

# **Ускоренный ход на поверхности образующей G110**

G110 производит перемещение на ускоренном ходу по кратчайшему пути к "конечной точке".

G110 рекомендуется для **позиционирования оси C** под определенным углом (программирование: N.. G110 C...).

# **Параметр**

 $\overline{\phantom{0}}$ 

- Z Конечная точка
- C Конечный угол
- CY Конечная точка как размер отрезка (привязка: развертка образующей на опорном диаметре G120)
- X Конечная точка (диаметр)

# **Программирование:**

- **Z, C, CY**: абсолютно, в приращениях или с самоудержанием
- Запрограммируйте Z–C или Z–CY

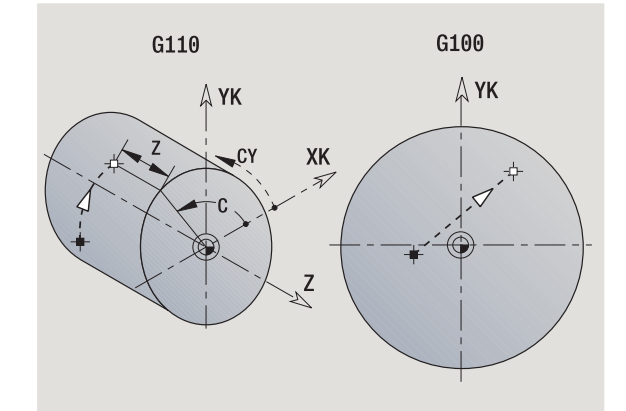

# **Пример: G110**

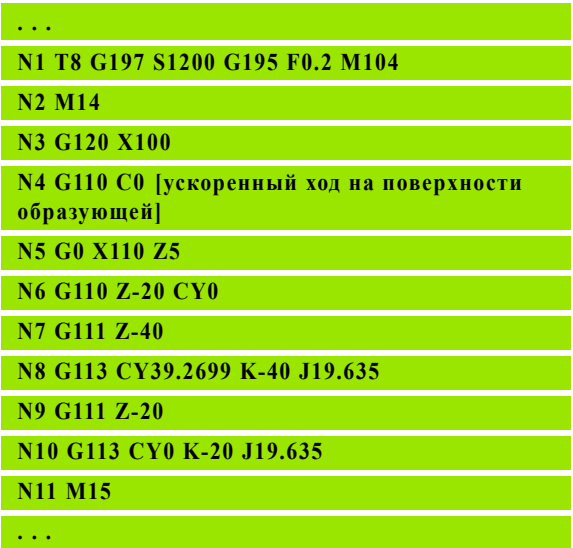

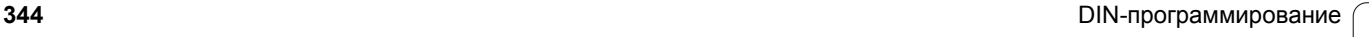

# 4.25 Обработка поверхности о<mark>б</mark>разующей **4.25 Обработка поверхности образующей**

# **Линейное перемещение на поверхности образующей G111**

G111 выполняет линейное перемещение с подачей до "конечной точки".

# **Параметр**

- Z Конечная точка
- C Конечный угол направление угла: см. вспомогательный рисунок
- CY Конечная точка как размер отрезка (привязка: развертка образующей на опорном диаметре G120)
- X Конечная точка (диаметр) (по умолчанию: текущая позиция X)

# **Параметры для описания геометрии (G80)**

- AN Угол с положительным направлением оси Z
- BR Фаска/скругление. Задает переход к следующему элементу контура. Программируйте теоретическую конечную точку, если вводится фаску/скругление.
	- Ввод отсутствует: плавный переход
	- BB=0: не плавный переход
	- **BR>0: радиус скругления**
	- BB<0: ширина фаски
- Q Точка пересечения. Конечная точка, когда отрезок пересекает дугу окружности (по умолчанию: 0):
	- Q=0: ближняя точка пересечения
	- Q=1: дальняя точка пересечения

Параметры AN, BR и Q можно применять только в описании геометрии, которая закрыта G80 и используется для одного цикла.

#### **Программирование:**

- **Z, C, CY**: абсолютно, в приращениях или с самоудержанием
- Запрограммируйте Z–C или Z–CY

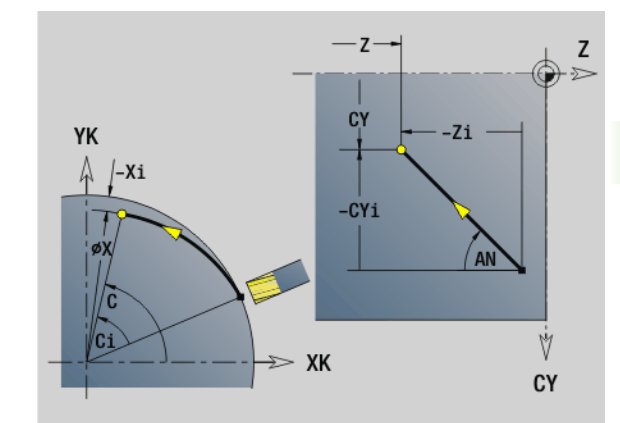

**Пример: G111**

# **. . . [G111, G120]**

**N1 T8 G197 S1200 G195 F0.2 M104**

**N2 M14**

- **N3 G120 X100**
- **N4 G110 C0**

**N5 G0 X110 Z5**

**N6 G41 Q2 H0**

**N7 G110 Z-20 CY0**

**N8 G111 Z-40 [линейная траектория на поверхности образующей]**

**N9 G113 CY39.2699 K-40 J19.635**

**N10 G111 Z-20**

**N11 G113 CY0 K-20 J19.635**

**N12 G40**

**N13 G110 X105**

**N14 M15**

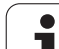

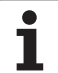

# **Круговое перемещение на образующей G112-/ G113**

G112/G113 выполняет перемещение по дуге с подачей до "конечной точки".

# **Параметр**

- Z Конечная точка
- C Конечный угол направление угла: см. вспомогательный рисунок
- CY Конечная точка как размер отрезка (привязка: развертка образующей на опорном диаметре G120)
- R Радиус
- K Центр
- J Центр как размер отрезка (привязка: развернутая поверхность образующей при отсчетном диаметре G120)
- W (Угол) центр (направление угла: см. вспомогательный рисунок)
- X Конечная точка (диаметр) (по умолчанию: текущая позиция X)

# **Параметры для описания геометрии (G80)**

- AN Угол с положительным направлением оси Z
- BR Фаска/скругление. Задает переход к следующему элементу контура. Программируйте теоретическую конечную точку, если вводится фаску/скругление.
	- Ввод отсутствует: плавный переход
	- **BB=0: не плавный переход**
	- **BR>0: радиус скругления**
	- BB<0: ширина фаски
- Q Точка пересечения. Конечная точка, когда отрезок пересекает дугу окружности (по умолчанию: 0):
	- Q=0: ближняя точка пересечения
	- Q=1: дальняя точка пересечения

Параметры AN, BR и Q можно применять только в описании геометрии, которая закрыта G80 и используется для одного цикла.

#### **Программирование:**

- **Z, C, CY**: абсолютно, в приращениях или с самоудержанием
- **K; W, J**: абсолютно или в приращениях
- Запрограммируйте Z–C или Z–CY **и** K–J
- Запрограммируйте "центральную точку" или "радиус"
- $\blacksquare$ Для "радиуса": возможна лишь дуга <= 180°

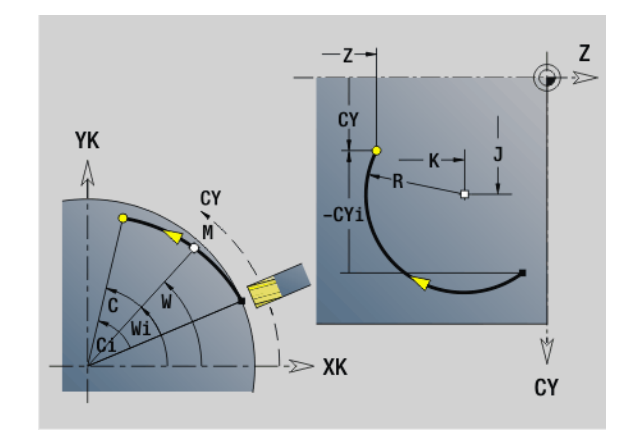

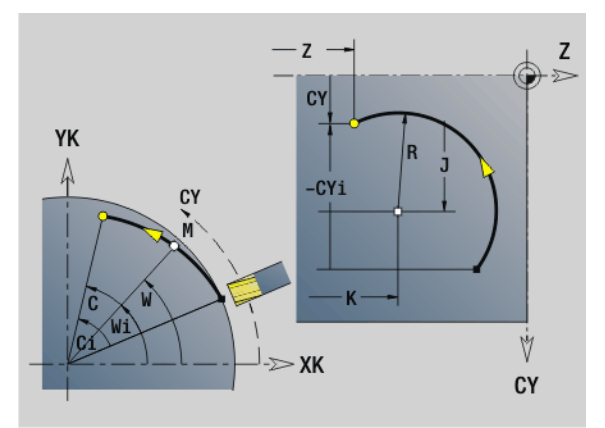

# **Пример: G112, G113**

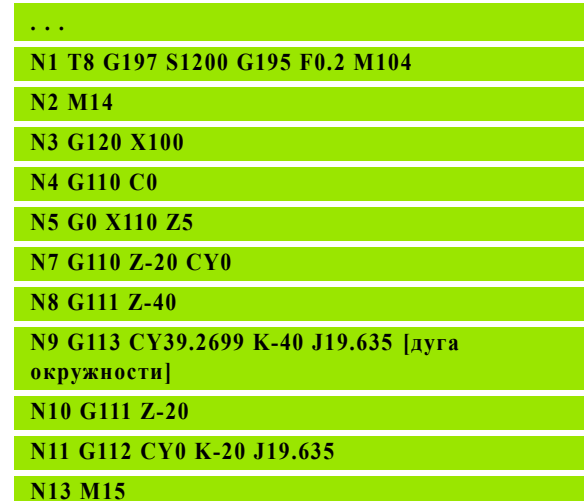

# **4.26 Циклы фрезерования**

# **Обзор циклов фрезерования**

- G791 Линейная канавка на торце. Позиция и длина канавки задаются напрямую в цикле; ширина канавки = диаметру фрезы: Стр[. 348](#page-347-0)
- G792 Линейная канавка на боковой поверхности. Позиция и длина канавки задаются напрямую в цикле; ширина канавки = диаметру фрезы: Стр[. 349](#page-348-0)
- G793 Цикл фрезерования контура и фигуры на торце. Описание контура производится напрямую после цикла, заканчивается G80 (цикл совместимости MANUALplus 4110): Стр[. 350](#page-349-0)
- G794 Цикл фрезерования контура и фигуры на боковой поверхности. Описание контура производится напрямую после цикла, заканчивается G80 (цикл совместимости MANUALplus 4110): Стр[. 353](#page-352-0)
- G797 Фрезерование на торце. Фрезерование фигуры (окружность, угол n, отдельная плоскость, контуры) как остров на торцевой поверхности: Стр[. 356](#page-355-0)
- G798 Фрезерование спиральной канавки. Фрезерование спиральной канавки на боковой поверхности; ширина паза = диаметру фрезы: Стр[. 358](#page-357-0)
- G840 Фрезерование контура. Фрезерование контуров ICP и фигур. При замкнутых контурах фрезерование происходит внутри, снаружи или на контуре, а при открытых контурах слева, справа или на контуре. G840 применяется для торцевой и боковой поверхности: Стр[. 359](#page-358-0)
- G845 черновая обработка фрезерования карманов. Выборка замкнутых контуров ICP и фигур на торцевой и боковой поверхности: Стр[. 369](#page-368-0)
- G846 чистовая обработка фрезерования карманов. Чистовая обработка замкнутых контуров ICP и фигур на торцевой и боковой поверхности: Стр[. 376](#page-375-0)

# **Задание контура в части обработки (фигуры )**

- Торцевая поверхность
	- G301 линейная канавка: Стр[. 234](#page-233-0)
	- G302/G303 круглая канавка: Стр[. 234](#page-233-1)
	- G304 полная окружность: Стр[. 235](#page-234-0)
	- G305 прямоугольник: Стр[. 235](#page-234-1)
	- G307 многоугольник: Стр[. 236](#page-235-0)
- Боковая поверхность
	- G311 линейная канавка: Стр[. 243](#page-242-0)
	- G312/G313 круглая канавка: Стр[. 243](#page-242-1)
	- G314 полная окружность: Стр[. 244](#page-243-0)
	- G315 прямоугольник: Стр[. 244](#page-243-1)
	- G317 многоугольник: Стр[. 245](#page-244-0)

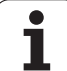

# <span id="page-347-0"></span>**Линейная канавка на торцовой поверхности G791**

G791 фрезерует канавку от актуальной позиции инструмента к конечной точке. Ширина канавки соответствует диаметру фрезы. Нет перерасчета припуска.

# **Параметр**

- X Конечная точка в полярных координатах (диаметр)
- C Конечный угол Конечная точка канавки в полярных координатах (направление угла: см. рисунок)
- XK Конечная точка канавки (декартовы координаты)
- YK Конечная точка канавки (декартовы координаты)
- K Длина канавки привязана к центру фрезы
- A Угол канавки (привязка: см. вспомогательный рисунок)
- ZE Дно фрезерования
- ZS Верхняя грань фрезерования
- J Глубина фрезерования
	- J>0: направление подачи –Z
	- J<0: направление подачи +Z
- P Максимальная подача на врезание (по умолчанию: общая глубина в одном направлении подачи)
- F Подача на врезание (по умолчанию: активная подача)

**Комбинации параметров** при определении конечной точки: см. рисунок

**Комбинации параметров** при определении плоскости фрезерования:

- Дно фрезерования ZE, верхняя грань фрезерования ZS
- Дно фрезерования ZE, глубина фрезерования J
- Верхняя грань фрезер ZS, глубина фрезерования J
- Дно фрезерования ZE **Пример: G791**

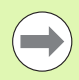

 Переместите шпиндель **перед** вызовом G791 на желаемую угловую позицию.

- Если вы используете систему позиционирования шпинделя (не ось C), то выполняется аксиальная канавка, центрически к оси вращения.
- $\blacksquare$  Если J или ZS заданы, цикл подает на врезание по Z на безопасное расстояние, а затем фрезерует канавку. Если J и ZS не заданы, цикл фрезерует с действующей позиции инструмента.

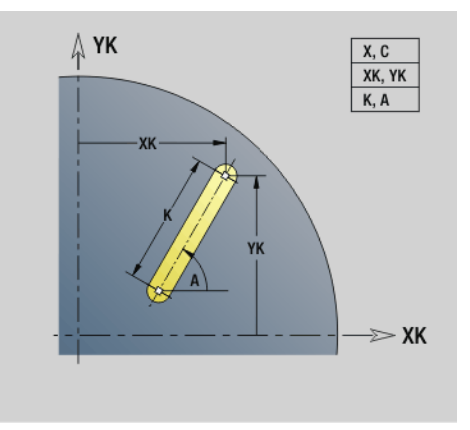

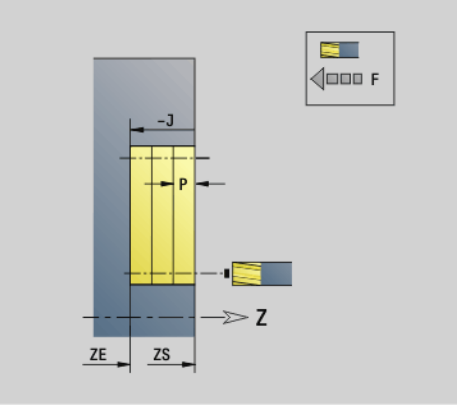

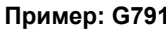

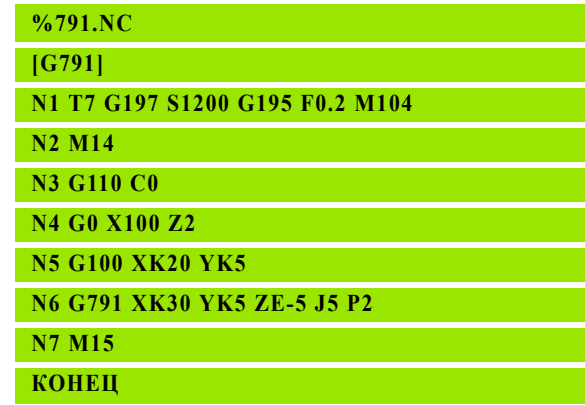

# 4.26 Циклы ф<mark>рез</mark>ерования **4.26 Циклы фрезерования**

# <span id="page-348-0"></span>**Линейная канавка на боковой поверхности G792**

G792 фрезерует канавку от актуальной позиции инструмента к конечной точке. Ширина канавки соответствует диаметру фрезы. Нет перерасчета припуска.

# **Параметр**

- Z Конечная точка канавки
- C Конечный угол Конечный угол канавки (привязка: см. вспомогательный рисунок)
- K Длина канавки привязана к центру фрезы
- A Угол канавки (привязка: см. вспомогательный рисунок)
- XE Дно фрезерования
- XS Верхняя грань фрезерования
- J Глубина фрезерования
	- J>0: направление подачи –X
	- $\blacksquare$  J<0: направление подачи +X
- P Максимальная подача на врезание (по умолчанию: общая глубина в одном направлении подачи)
- F Подача на врезание (по умолчанию: активная подача)

**Комбинации параметров** при определении конечной точки: см. рисунок

**Комбинации параметров** при определении плоскости фрезерования:

- Дно фрезерования ХЕ, верхняя грань фрезерования XS
- Дно фрезерования ХE, глубина фрезерования J
- Верхняя грань фрезер ХS, глубина фрезерования J
- Дно фрезерования XE

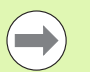

 Переместите шпиндель **перед** вызовом G792 на желаемую угловую позицию.

- Если вы используете систему позиционирования шпинделя (не ось C), то выполняется радиальная канавка, параллельно оси Z.
- $\blacksquare$  Если J или XS заданы, цикл подает на врезание по X на безопасное расстояние, а затем фрезерует канавку. Если J и ХS не заданы, цикл фрезерует с действующей позиции инструмента.

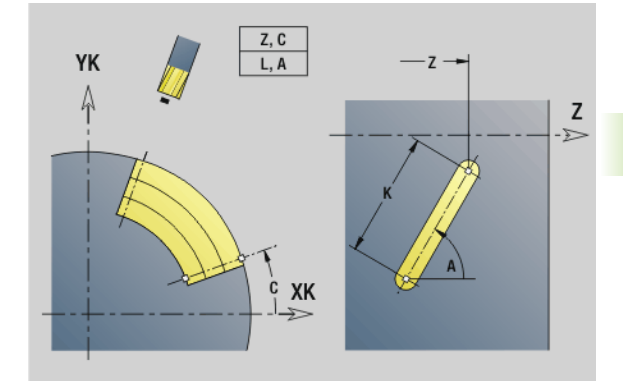

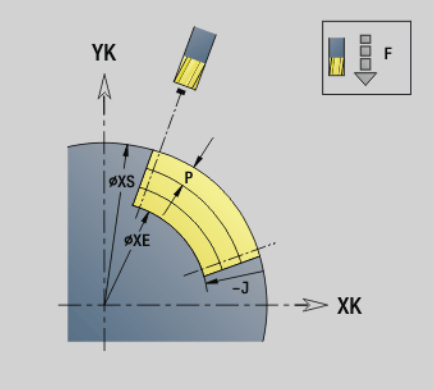

# **Пример: G792**

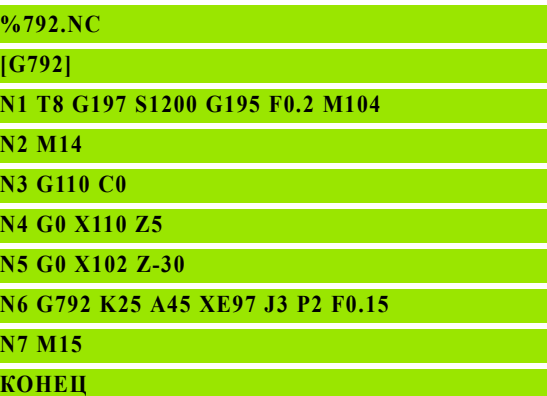

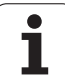

# <span id="page-349-0"></span>**Цикл фрезерования контура и фигуры на торцевой поверхности G793**

G793 фрезерует фигуры или "свободные контуры" (открытые или замкнутые).

После G793 следует:

- фрезеруемая **фигура** с:
	- определением контура фигуры (G301..G307) см. "[Контуры](#page-229-0) [торцовой](#page-229-0)/задней стороны" на странице 230
	- завершением контура фрезерования (G80)

# **свободный контур** с:

- начальной точкой контура фрезерования (G100)
- контуром фрезерования (G101, G102, G103)
- завершением контура фрезерования (G80)

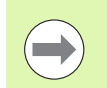

Предпочтительно использовать описание контура с помощью ICP в части геометрии программы и циклы G840, G845, а также G846.

# **Параметр**

- ZS Верхняя грань фрезерования
- ZE Дно фрезерования
- P Максимальная подача на врезание (по умолчанию: общая глубина в одном направлении подачи)
- U Коэффициент перекрытия, фрезерование контура или карманов (по умолчанию: 0)
	- U=0: фрезерование контура
	- U>0: фрезерование карманов минимальное перекрытие траекторий фрезерования = U\*диаметр фрезы
- R Радиус подхода (радиус дуги входа/выхода) (по умолчанию: 0)
	- R=0: подвод к элементу контура выполняется непосредственно, подвод к точке подъезда над плоскостью фрезерования – потом перпендикулярный ввод на глубину
	- R>0: фреза перемещается по входной/выходной дуге, плавно прилегающей к элементу контура
	- R<0 для внутренних углов: фреза перемещается по входной/выходной дуге, плавно прилегающей к элементу контура
	- R<0 для внешних углов: длина линейного элемента входа/выхода, элемент контура наезжается/проезжается по касательной
- I Припуск параллельно контуру
- K Припуск Z
- F Подача на врезание
- E Уменьшенная подача для круговых элементов (по умолчанию: активная подача)

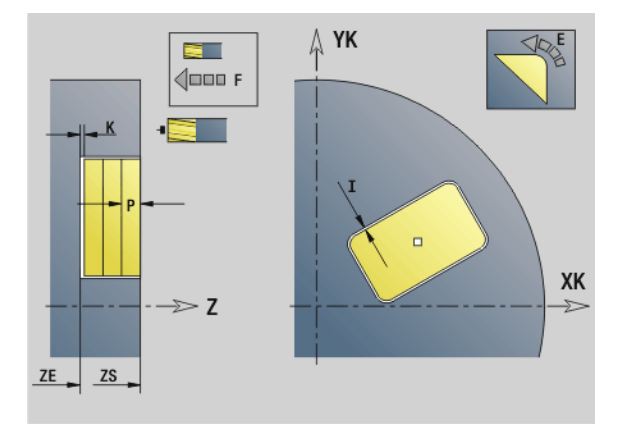

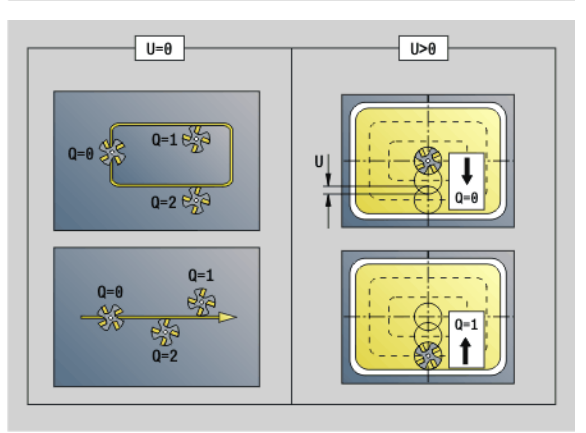

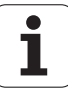

# **Параметр**

- H Направление фрезерования (по умолчанию: 0): влияет не только на направление вращения фрезы, но и на **направление фрезерования**
	- 0: встречное движение
	- 1: попутное движение
- Q Тип цикла (по умолчания: 0): значение зависит от "U"

#### **Фрезерование контура (U=0)**

- Q=0: центр фрезы на контуре
- Q=1, замкнутый контур: фрезерование внутри
- Q=1, открытый контур: слева в направлении обработки
- Q=2, замкнутый контур: фрезерование снаружи
- Q=2, открытый контур: справа в направлении обработки
- Q=3, открытый контур: позиция фрезерования зависит от "H" и направления фрезы – смотри вспомогательный рисунок

# **Фрезерование карманов (U>0)**

- Q=0: изнутри наружу
- Q=1: снаружи внутрь
- O Черновая/чистовая обработка
	- 0: черновая обработка. На каждой плоскости подачи обрабатывается вся поверхность.
	- 1: чистовая обработка. При последней подаче на врезание обрабатывается поверхность. При всех предыдущих подачах обрабатывается только контур.

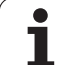

 $\bigodot$ 

- **Глубина фрезерования:** цикл рассчитывает глубину из **верхней грани фрезерования** и **дна фрезерования** – с учетом припусков.
- **Компенсация радиуса фрезы:** осуществляется (исключение: фрезерование контура с Q=0).
- **Подвод и отвод:** в случае закрытых контуров основание перпендикуляра от позиции инструмента к первому элементу контура является позицией подвода и отвода. Если невозможно установить перпендикуляр, то точка старта первого элемента является позицией подвода и отвода. Производится ли подвод напрямую или по дуге, вы можете задать при фрезеровании контура и чистовой обработке (фрезерование карманов) при помощи **радиуса подхода**.
- **Припуски G57-/G58** учитываются, если **припуски I, K** не запрограммированы:
	- **G57: припуск в направлении X, Z**
	- G58: припуск "смещает" фрезеруемый контур при – фрезеровании внутри и закрытом контуре: внутрь
		- фрезеровании снаружи и закрытом контуре: наружу
		- открытом контуре и Q=1: влево в направлении обработки
		- открытом контуре и Q=2: справа в направлении обработки

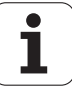

# 4.26 Циклы ф<mark>рез</mark>ерования **4.26 Циклы фрезерования**

# <span id="page-352-0"></span>**Цикл фрезерования контура и фигуры на боковой поверхности G794**

G794 фрезерует фигуры или "свободные контуры" (открытые или замкнутые).

После G794 следует:

- фрезеруемая **фигура** с:
	- определением контура фигуры (G311..G317) см. "[Контур](#page-238-0) [образующей](#page-238-0)" на странице 239
	- завершением описания контура (G80)

# **свободный контур** с:

- стартовой точкой (G110)
- $\blacksquare$  описанием контура (G111, G112, G113)
- завершением описания контура (G80)

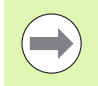

Предпочтительно использовать описание контура с помощью ICP в части геометрии программы и циклы G840, G845, а также G846.

#### **Параметр**

- XS Верхняя грань фрезерования (диаметр)
- XE Дно фрезерования (размер диаметра)
- P Максимальная подача на врезание (по умолчанию: общая глубина в одном направлении подачи)
- U Коэффициент перекрытия, фрезерование контура или карманов (по умолчанию: 0)
	- U=0: фрезерование контура
	- U>0: фрезерование карманов минимальное перекрытие траекторий фрезерования = U\*диаметр фрезы
- R Радиус подхода (радиус дуги входа/выхода) (по умолчанию: 0)
	- R=0: подвод к элементу контура выполняется непосредственно; подача к точке подвода над плоскостью фрезерования – потом перпендикулярный подвод на глубину
	- R>0: фреза перемещается по дуге подвода/отвода, плавно прилегающей к элементу контура
	- R<0 для внутренних углов: фреза перемещается по дуге подвода/отвода, плавно прилегающей к элементу контура
	- R<0 для внешних углов: длина линейного элемента входа/выхода, элемент контура наезжается/проезжается по касательной
- I Припуск X
- K Припуск параллельно контуру
- F Подача на врезание
- E Уменьшенная подача для круговых элементов (по умолчанию: активная подача)

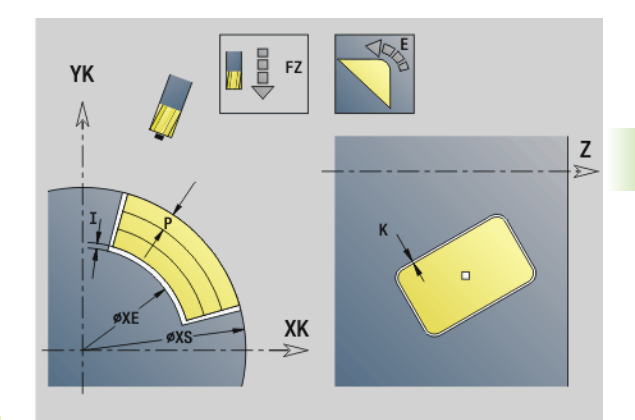

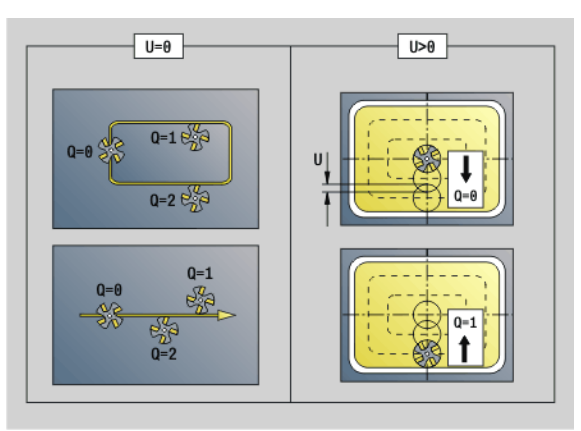

# **Пример: G794**

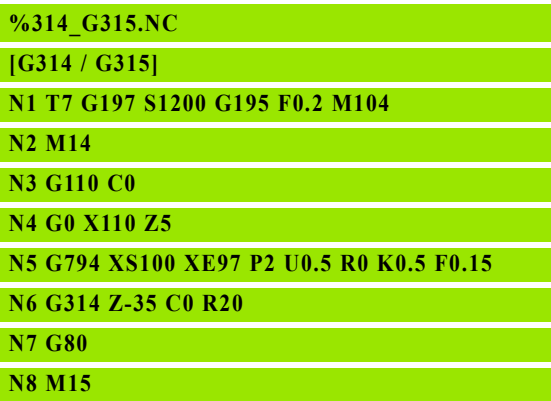

**КОНЕЦ**

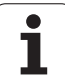

# **Параметр**

- H Направление фрезерования (по умолчанию: 0): влияет не только на направление вращения фрезы, но и на **направление фрезерования**
	- 0: встречное движение
	- 1: попутное движение
- Q Тип цикла (по умолчания: 0): значение зависит от "U"

# **Фрезерование контура (U=0)**

- Q=0: центр фрезы на контуре
- Q=1, замкнутый контур: фрезерование внутри
- Q=1, открытый контур: слева в направлении обработки
- Q=2, замкнутый контур: фрезерование снаружи
- Q=2, открытый контур: справа в направлении обработки
- Q=3, открытый контур: позиция фрезерования зависит от "H" и направления фрезы – смотри вспомогательный рисунок

# **Фрезерование карманов (U>0)**

- Q=0: изнутри наружу
- Q=1: снаружи внутрь
- O Черновая/чистовая обработка
	- 0: черновая обработка. На каждой плоскости подачи обрабатывается вся поверхность.
	- 1: чистовая обработка. При последней подаче на врезание обрабатывается поверхность. При всех предыдущих подачах обрабатывается только контур.

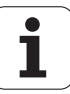

- **Глубина фрезерования:** цикл рассчитывает глубину из **верхней грани фрезерования** и **дна фрезерования** – с учетом припусков.
- **Компенсация радиуса фрезы:** осуществляется (исключение: фрезерование контура с Q=0).
- **Подвод и отвод:** в случае закрытых контуров основание перпендикуляра от позиции инструмента к первому элементу контура является позицией подвода и отвода. Если невозможно установить перпендикуляр, то точка старта первого элемента является позицией подвода и отвода. Производится ли подвод напрямую или по дуге, вы можете задать при фрезеровании контура и чистовой обработке (фрезерование карманов) при помощи **радиуса подхода**.
- **Припуски G57-/G58** учитываются, если **припуски I, K** не запрограммированы:
	- **G57: припуск в направлении X, Z**
	- G58: припуск "смещает" фрезеруемый контур при – фрезеровании внутри и закрытом контуре: внутрь
		- фрезеровании снаружи и закрытом контуре: наружу
		- открытом контуре и Q=1: влево в направлении обработки
		- открытом контуре и Q=2: справа в направлении обработки

# <span id="page-355-0"></span>**Фрезерование поверхностей на торце G797**

G797 фрезерует в зависимости от "Q" поверхности, многоугольники или определенную в команде после G797 фигуру .

# **Параметр**

Ид. номе Контур фрезерования – имя контура фрезерования

р

- NS Номер кадра начало отрезка контура
	- Фигуры: номер кадра фигуры
	- Свободный замкнутый контур: первый элемент контура (не стартовая точка)
- X Диаметр ограничения
- ZS Верхняя грань фрезерования
- ZE Дно фрезерования
- B Раствор ключа (отсутствует при Q=0): задает остающийся материал. При четном количестве поверхностей можно альтернативно запрограммровать "B" вместо "V".
	- Q=1: В=остаточная толщина
	- Q>=2: В=раствор ключа
- V Длина грани (отсутствует при Q=0)
- R Фаска/скругление
- A Угол наклона (привязку см. на вспомогательном рисунке) отсутствует при Q=0
- Q Количество поверхностей (по умолчанию: 0): диапазон: 0 <= Q <= 127
	- $\blacksquare$  Q=0: за G797 следует описание фигуры (G301.. G307, G80) или описание замкнутого контура (G100, G101- G103, G80)
	- Q=1: одна плоскость
	- Q=2: две на 180° смещенные плоскости
	- Q=3: треугольник
	- Q=4: прямоугольник, квадрат
	- Q>4: многоугольник
- P Максимальная подача на врезание (по умолчанию: общая глубина в одном направлении подачи )
- U Коэффициент перекрытия (по умолчанию: 0,5): минимальное перекрытие траекторий фрезерования = U\*диаметр фрезы
- I Припуск параллельно контуру
- K Припуск Z
- F Подача на врезание
- E Уменьшенная подача для круговых элементов (по умолчанию: активная подача )
- H Направление фрезерования (по умолчанию: 0): влияет не только на направление вращения фрезы, но и на **направление фрезерования** (см. рисунок )
	- 0: встречное движение
	- 1: попутное движение

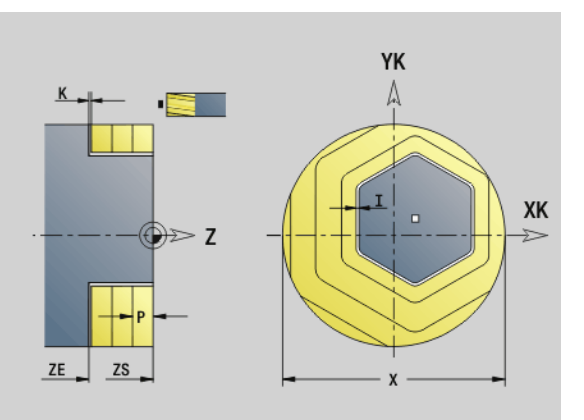

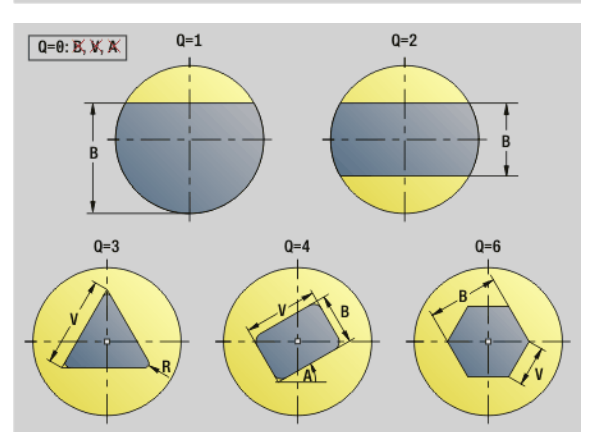

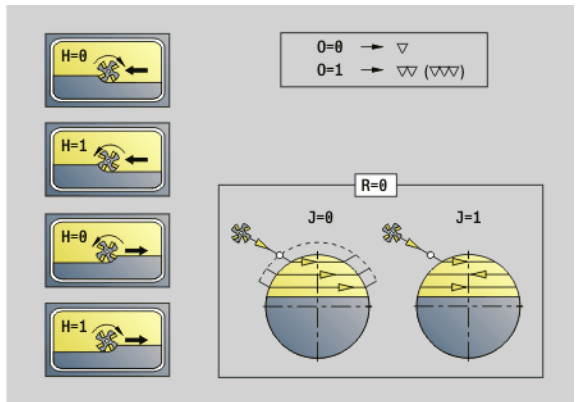

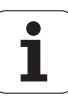

# **Параметр**

- O Черновая/чистовая обработка
	- 0: черновая обработка. На каждой плоскости подачи обрабатывается вся поверхность.
	- 1: чистовая обработка. При последней подаче на врезание обрабатывается поверхность. При всех предыдущих подачах обрабатывается только контур.
- J Направление фрезерования. При нескольких гранях без фаски/скругления задает, производится ли фрезерование в одном направлении или в двух (см. рисунок).
	- 0: в одном направлении
	- 1: в двух направлениях

#### **Указания по программированию:**

Цикл рассчитывает глубину фрезерования из "ZS" и "ZE" – при учете припусков.

Поверхности и фигуры, задаваемые при помощи G797 (Q>0), лежат симметрично по отношению к центру. Одна из задаваемых в последующей команде фигур может лежать **вне центра** .

За "G797 Q0.." следует:

# фрезеруемая **фигура** с:

- определением контура фигуры (G301..G307) см. "[Контуры](#page-229-0) [торцовой](#page-229-0)/задней стороны" на странице 230
- завершением контура фрезерования (G80)
- **свободный контур** с:
	- начальной точкой контура фрезерования (G100)
	- $\blacksquare$  контуром фрезерования (G101, G102, G103)
	- завершением контура фрезерования (G80)

# **Пример: G797**

- **%797.NC**
- **[G797]**
- **N1 T9 G197 S1200 G195 F0.2 M104**
- **N2 M14**
- **N3 G110 C0**
- **N4 G0 X100 Z2**

**N5 G797 X100 Z0 ZE-5 B50 R2 A0 Q4 P2 U0.5**

**N6 G100 Z2**

**N7 M15**

**КОНЕЦ**

# **Пример: G797 / G304**

**%304\_G305.NC**

**[G304]**

**N1 T7 G197 S1200 G195 F0.2 M104**

**N2 M14**

**N3 G110 C0 N4 G0 X100 Z2**

**N5 G797 X100 ZS0 ZE-5 Q0 P2 F0.15** 

**N6 G304 XK20 YK5 R20**

**N7 G80**

**N4 G0 X100 Z2**

**N5 G797 X100 ZS0 ZE-5 Q0 P2 F0.15** 

**N6 G305 XK20 YK5 R6 B30 K45 A20**

**N7 G80**

**N8 M15**

**КОНЕЦ**

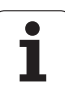

# <span id="page-357-0"></span>**Фрезерование винтовой канавки G798**

G798 фрезерует канавку от актуальной позиции инструмента к **конечной точке X, Z**. Ширина канавки соответствует диаметру фрезы.

# **Параметр**

- X Конечная точка (диаметр) (по умолчанию: текущая позиция X)
- Z Конечная точка паза
- C Стартовый угол
- F Шаг резьбы:
	- F положительное: правая резьба
	- F отрицательное: левая резьба
- P Длина захода рампа в начале канавки (по умолчанию: 0)
- K Длина сбега рампа в конце канавки (по умолчанию: 0)
- U Глубина резьбы
- I Максимальная подача на врезание (по умолчанию: общая глубина в одном направлении подачи)
- E Значение понижения для уменьшения подачи (по умолчанию: 1)
- D Количество заходов

# **Подача на врезание:**

- Первая подача на врезание производится **подачей I**.
- Следующие подачи рассчитываются Система ЧПУ следующим образом:

актуальная подача = I \* (1 – (n–1) \* E) (n: n-ая подача)

 Уменьшение подачи выполняется до >= 0,5 мм. Потом каждая подача выполняется со значением 0,5 мм. **Пример: G798**

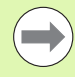

Спиральная канавка может фрезероваться только снаружи.

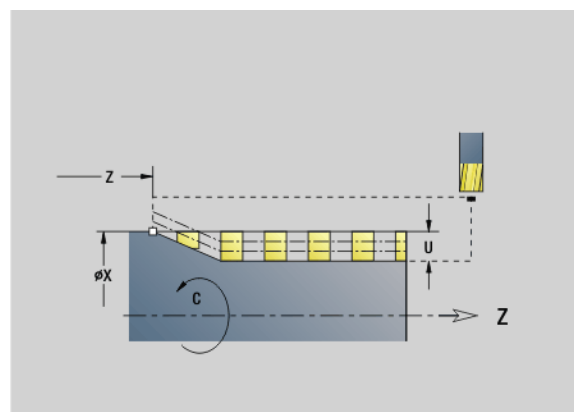

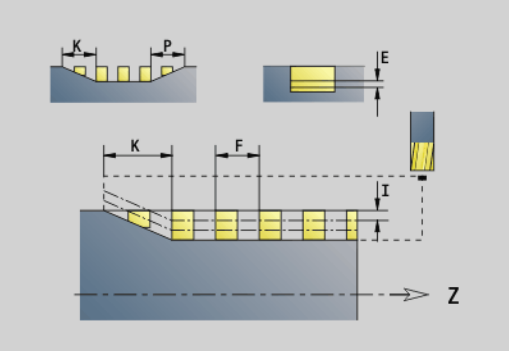

**КОНЕЦ**

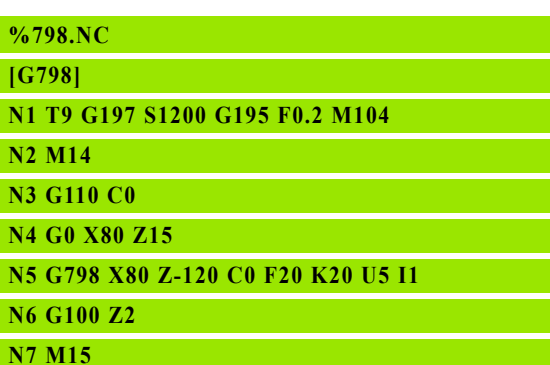

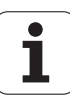

# <span id="page-358-0"></span>**Фрезерование контура G840**

# <span id="page-358-1"></span>**G840 – основы**

G840 фрезерует или удаляет грат с открытых или закрытых контуров (фигуры или "свободные контуры").

**Стратегии врезания:** в зависимости от фрезы выберите одну из следующих стратегий:

- **Врезание вертикально:** цикл выполняет перемещение в стартовую точку, врезание и фрезерование контура.
- **Определение позиции, предварительное сверление, фрезерование.** Обработка происходит в несколько этапов:
	- Смена сверла
	- Определение позиции предварительного сверления с помощью "G840 A1 .."
	- Предварительное сверление с помощью "G71 NF.."
	- Вызов цикла "G840 A0 ..". Цикл выполняет позиционирование над позицией предварительного сверления, врезание и фрезерование контура.
- **Предварительное сверление, фрезерование.** Обработка происходит в несколько этапов:
	- Предварительное сверление с помощью "G71 .."
	- Позиционирование фрезы над отверстием. Вызов цикла "G840 A0 ..". Цикл выполняет врезание и фрезерует контур или отрезок контура.

Если контур фрезерования состоит из нескольких отрезков, то G840 при предварительном сверлении и фрезеровании учитывает все зоны контура. Вызывайте "G840 A0 .." отдельно для каждого раздела, если вы определяете позицию предварительного сверления без "G840 A1 ..".

**Припуск:** G58-припуск "смещает" фрезеруемый контур в заданном с помощью **типа цикла Q**направлении.

- Фрезерование внутри, замкнутый контур: смещение внутрь
- Фрезерование снаружи, замкнутый контур: смещение наружу
- Открытый контур: в зависимости от "Q" смещение влево или вправо

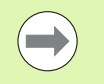

При "Q=0" припуски не учитываются.

 Припуски G57 и отрицательные припуски G58 не учитываются.

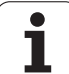

# **G840 – определение позиции предварительного сверления**

"G840 A1 .." определяет позицию предварительного сверления и сохраняет ее под заданным в "NF" отсчетном размере. Программируйте только приведенные в следующей таблице параметры.

См. также:

- G840 Основы: Стр[. 359](#page-358-1)
- $\blacksquare$  G840 Фрезерование: Стр[. 362](#page-361-0)

# **Параметры – определение положения предварительного сверления**

- Q Тип цикла (= место фрезерования)
	- Открытый контур. При пересечениях "Q" определяет, обрабатывается ли первая область (со стартовой точки) или весь контур.
		- Q=0: центр фрезы на контуре (позиция предварительного сверления = стартовой точке).
		- Q=1: обработка слева от контура. При пересечениях учитывается лишь первый отрезок контура.
		- Q=2: обработка справа от контура. При пересечениях учитывается лишь первый отрезок контура.
		- Q=3: не разрешено
		- Q=4: обработка слева от контура. При пересечениях учитывается весь контур.
		- Q=5: обработка справа от контура. При пересечениях учитывается весь контур.
	- Замкнутый контур
		- Q=0: центр фрезы на контуре (позиция предварительного сверления = стартовой точке).
		- $Q=1$ : фрезерование внутри
		- Q=2: фрезерование снаружи
		- $Q = 3.5$ : запрещен
- ID Контур фрезерования имя контура фрезерования
- NS Номер стартового кадра контура начало отрезка контура
	- Фигуры: номер кадра фигуры
	- Свободный замкнутый контур: первый элемент контура (не стартовая точка)
	- Открытый контур: первый элемент контура (не стартовая точка)
- NE Номер конечного кадра контура конец отрезка контура
	- Фигуры, свободный замкнутый контур: ввод отсутствует
	- Открытый контур: последний элемент контура
	- Контур состоит из одного элемента:
		- Ввод отсутствует: обработка в направлении контура
		- NS=NE запрограммировано: обработка против направления контура

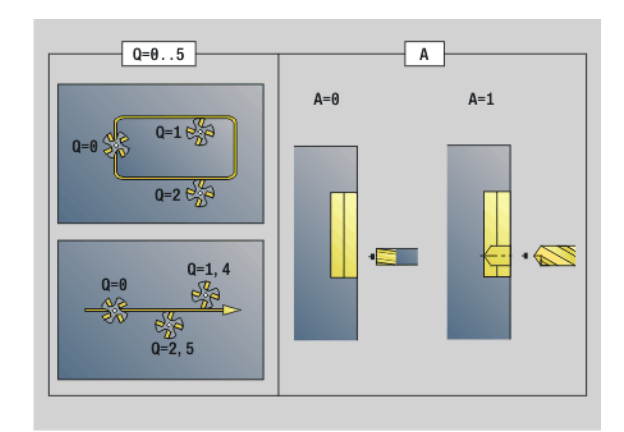

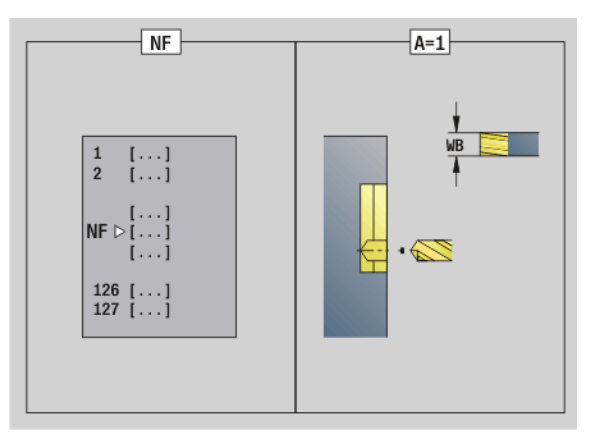

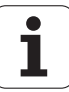
#### Параметры - определение положения предварительного сверления

D Начало номера элемента для частичных фигур

> Направление описания контура для фигур - "против часовой стрелки". Первый элемент контура для фигур:

- Круглая канавка: большая дуга окружности
- Полная окружность: верхняя полуокружность
- Прямоугольники, многоугольники и линейные канавки: "угол положения" указывает на первый элемент контура.
- $\vee$ Конец номера элемента для частичных фигур
- A Процесс "Определение позиции предварительного сверления": А=1
- **NF** Маркер позиции – отсчетная величина, под которой цикл сохраняет позицию предварительного сверления [1.127].
- **WB** Диаметр дополнительной обработки - диаметр фрезерующего инструмента

Программируйте "D" и "V" для обработки части фигуры.

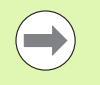

■ Цикл учитывает диаметр активного инструмента при расчете позиции предварительного сверления. Поэтому перед вызовом "G840 A1 .." замените сверло.

■ Программируйте припуски при определении положений предварительного сверления и фрезеровании.

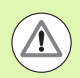

G840 перезаписывает позиции предварительного сверления, которые пока еще сохранены под опорным размером "NF".

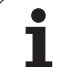

#### **G840 – Фрезерование**

На направление фрезерования и компенсацию радиуса фрезы (КРФ) вы можете повлиять при помощи **типа цикла Q**, направления **хода фрезы H** и направления вращения фрезы (см. таблицу). Программируйте только приведенные в следующей таблице параметры.

Смотри также:

- G840 Основы: Стр[. 359](#page-358-0)
- G840 определение положений предварительного сверления: Стр[. 360](#page-359-0)

#### **Параметры фрезерования**

- Q Тип цикла (= место фрезерования).
	- Открытый контур. При пересечениях "Q" определяет, обрабатывается ли первая область (со стартовой точки) или весь контур.
		- Q=0: центр фрезы на контуре (без КРФ).
		- Q=1: обработка слева от контура. При пересечениях G840 учитывает лишь первый отрезок контура (стартовая точка: 1 точка пересечения).
		- Q=2: обработка справа от контура. При пересечениях G840 учитывает лишь первый отрезок контура (стартовая точка: 1 точка пересечения).
		- Q=3: в зависимости от "Н" и направления вращения фрезы фрезеровка производится слева или справа от контура (смотри таблицу). При пересечениях G840 учитывает лишь первый отрезок контура (стартовая точка: 1 точка пересечения).
		- Q=4: обработка слева от контура. При пересечениях G840 учитывает весь контур.
		- Q=5: обработка справа от контура. При пересечениях G840 учитывает весь контур.
	- Замкнутый контур
		- Q=0: центр фрезы на контуре (позиция предварительного сверления = стартовой точке).
		- Q=1: фрезерование внутри
		- Q=2: фрезерование снаружи
		- $Q = 3.5$ : запрещен

Ид. номе Контур фрезерования – имя контура фрезерования

р

- NS Номер кадра начало отрезка контура
	- Фигуры: номер кадра фигуры
	- Свободный открытый или замкнутый контур: первый элемент контура (не стартовая точка)

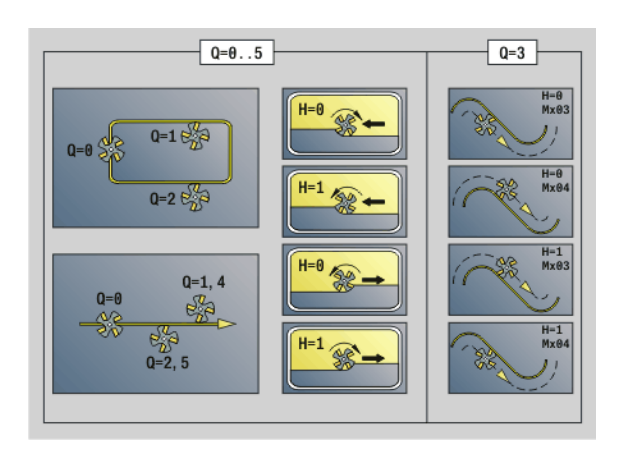

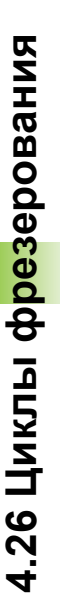

# 4.26 Циклы фрезерования **4.26 Циклы фрезерования**

#### **Параметры фрезерования**

- NE Номер кадра конец отрезка контура
	- Фигуры, свободный замкнутый контур: ввод отсутствует
	- Свободный открытый контур: последний элемент контура
	- Контур состоит из одного элемента:
		- Ввод отсутствует: обработка в направлении контура
		- Запрограммировано NS=NE: обработка против направления контура
- H Направление фрезерования (по умолчанию: 0)
	- 0: встречное движение
	- 1: попутное движение
- I (Максимальная) подача на врезание (по умолчанию: фрезерование с одной подачей на врезание )
- F Подача на врезание (подача на глубину) (по умолчанию: активная подача )
- E Уменьшенная подача для круглых элементов (по умолчанию: активная подача )
- R Радиус дуги входа /выхода (по умолчанию:0)
	- R=0: подвод производится непосредственно к элементу контура, подача на врезание в точке подвода над плоскостью фрезерования, потом перпендикулярная подача на глубину
	- R>0: фреза перемещается по дуге подвода/отвода, плавно прилегающей к элементу контура
	- R<0 для внутренних углов: фреза перемещается по дуге подвода /отвода, плавно прилегающей к элементу контура
	- R<0 при внешних углах: подвод /отвод к элементу контура производится плавно линейно
- P Глубина фрезерования (по умолчанию: глубина из описания контура )
- XS Верхняя грань фрезерования на боковой поверхности (заменяет опорную плоскость из описания контура)
- ZS Верхняя грань фрезерования на торцевой поверхности (заменяет отсчетную плоскость из описания контура)
- RB Плоскость возврата (по умолчанию: назад в исходное положение )
	- Торцовая или задняя сторона: позиция возврата в направлении Z
	- Поверхность образующей: позиция возврата в направлении X (диаметр )
- D Начальный номер элемента, если обрабатываются частичные фигуры .

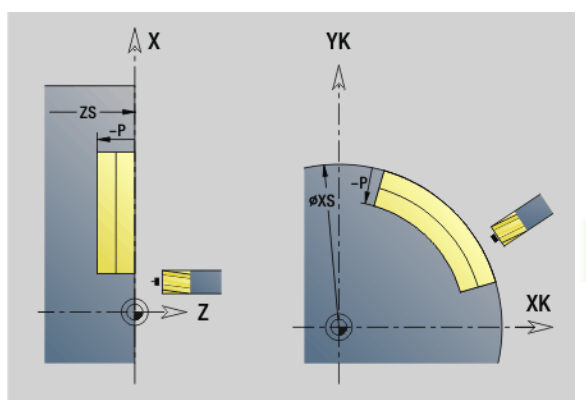

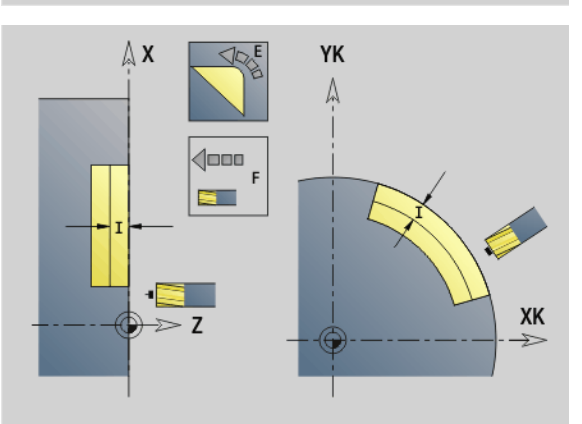

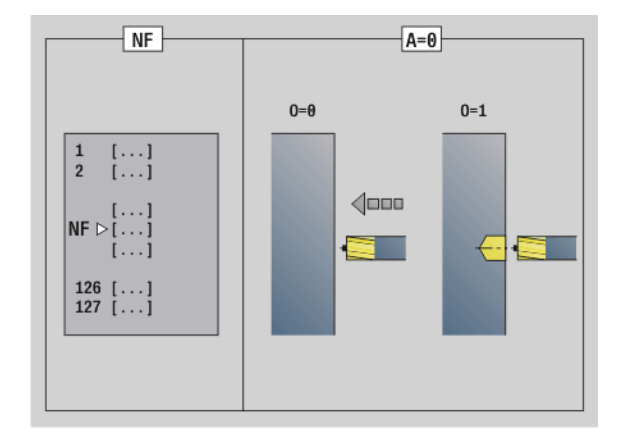

V Конечный номер элемента, если обрабатываются частичные фигуры .

> Направление описания контура для фигур - "против часовой стрелки". Первый элемент контура для фигур :

- Круглая канавка: большая дуга окружности
- Полная окружность: верхняя полуокружность
- Прямоугольники, многоугольники <sup>и</sup> линейные канавки: "угол положения" указывает на первый элемент контура .
- A Процесс "Фрезерование, удаление грата": A=0 (по умолчанию = 0)
- NF Маркер позиции –- отсчетная величина, из которой цикл считывает позицию предварительного сверления [1..127].
- O Параметры врезания (по умолчанию: 0)
	- **О=0: вертикальное врезание**
	- O=1: с предварительным сверлением
		- NF запрограммировано: цикл позиционирует фрезу над первой сохраненной в NF позицией предварительного сверления, затем производит врезание и фрезерует первый отрезок. При необходимости цикл позиционирует фрезу в следующей позиции предварительного сверления и обрабатывает следующий отрезок и т . д .
		- NF не запрограммировано: фреза производит врезание в текущей позиции и фрезерует отрезок. При необходимости повторите эту обработку для следующего отрезка и т . д .

**Подвод и отвод :** для закрытых контуров основание перпендикуляра позиции инструмента к первому элементу контура является позицией подвода и отвода. Если невозможно установить перпендикуляр, то точка старта первого элемента является позицией подвода и отвода. Для фигур выбирайте элемент подвода /отвода с помощью "D" и "V".

#### **Ход цикла при фрезеровании**

- **1** Стартовая позиция (X, Z, C) это позиция перед циклом .
- **2** Вычисление глубины фрезерования -подачи на глубину .
- **3** Подвод на безопасное расстояние .
	- При O=0: добавляет подачу для первой глубины фрезерования .
	- При O=1: врезается на первую глубину фрезерования.
- **4** Фрезерование контура .
- 5  **Для открытых контуров и для канавок с шириной =** диаметру фрезы: добавляет подачу для следующей глубины фрезерования, или врезается на следующую глубину фрезерования и фрезерует контур в противоположном направлении .
	- Для закрытых контуров и канавок: отводит инструмент на безопасное расстояние, осуществляет подвод и подачу на следующую глубину фрезерования, или врезается до следующей глубины фрезерования .

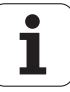

- **6** Повтор 4...5 раз, пока не будет отфрезерован весь контур.
- **7** Возврат в соответствии с "плоскостью возврата RB".

На **направление фрезерования и компенсацию радиуса фрезы** (КРФ) можно повлиять при помощи**типа цикла Q**, **направления хода H** и направления вращения фрезы (см. таблицу). Программируйте только приведенные в следующей таблице параметры.

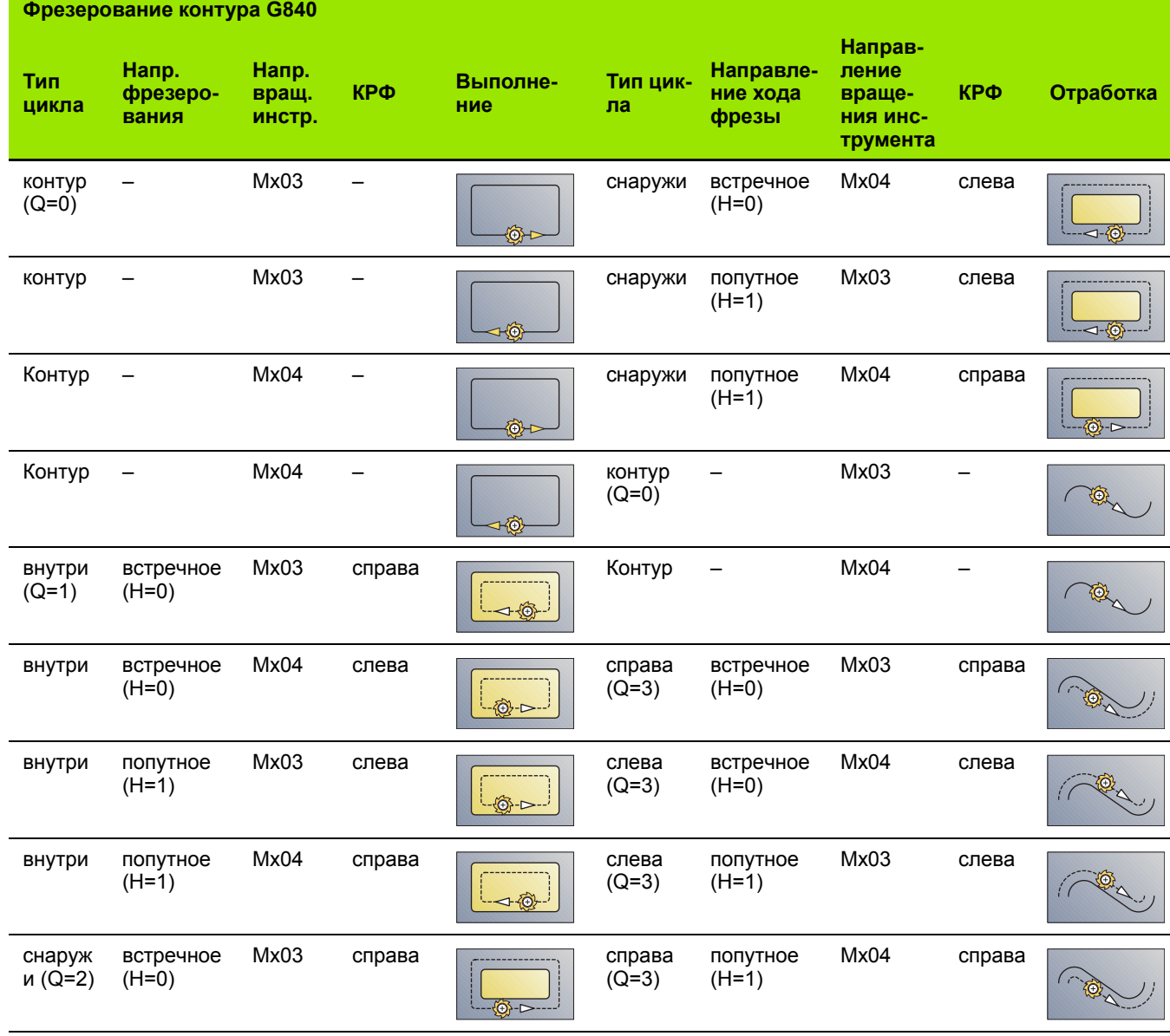

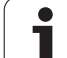

#### **G840 – удаление грата**

G840 производит удаление грата, если запрограммирована **ширина фаски B**. Если контур имеет пересечения, то при помощи **типа цикла Q** устанавливается, следует ли обрабатывать первую область (со стартовой точки) или весь контур. Программируйте только приведенные в следующей таблице параметры .

#### **Параметры – удаление грата**

- Q Тип цикла (= место фрезерования).
	- Открытый контур. При пересечениях "Q" определяет, обрабатывается ли первая область (со стартовой точки) или весь контур .
		- $Q=0$ : Q=0: центр фрезы на контуре (без КРФ).
		- Q=1: обработка слева от контура. При пересечениях G840 учитывает лишь первый отрезок контура (стартовая точка: 1 точка пересечения).
		- Q=2: обработка справа от контура. При пересечениях G840 учитывает лишь первый отрезок контура (стартовая точка: 1 точка пересечения).
		- Q=3: в зависимости от "H" и направления вращения фрезы фрезеровка производится слева или справа от контура (смотри таблицу). При пересечениях G840 учитывает лишь первый отрезок контура (стартовая точка: 1 точка пересечения).
		- Q=4: обработка слева от контура. При пересечениях G840 учитывает весь контур .
		- Q=5: обработка справа от контура. При пересечениях G840 учитывает весь контур .
	- Замкнутый контур
		- Q=0: центр фрезы на контуре (позиция предварительного сверления = стартовой точке).
		- Q=1: фрезерование внутри
		- Q=2: фрезерование снаружи
		- $Q=3..5$ : запрещен
- Ид. номе Контур фрезерования – имя контура фрезерования

р

- NS Номер кадра начало отрезка контура
	- Фигуры: номер кадра фигуры
	- Свободный открытый или замкнутый контур: первый элемент контура (не стартовая точка )
- NE Номер кадра конец отрезка контура
	- Фигуры, свободный замкнутый контур: ввод отсутствует
	- Свободный открытый контур: последний элемент контура
	- Контур состоит из одного элемента:
		- Ввод отсутствует: обработка в направлении контура
		- Запрограммировано NS=NE: обработка против направления контура

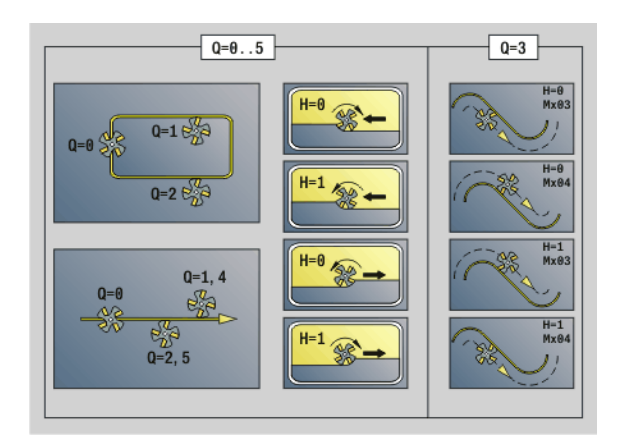

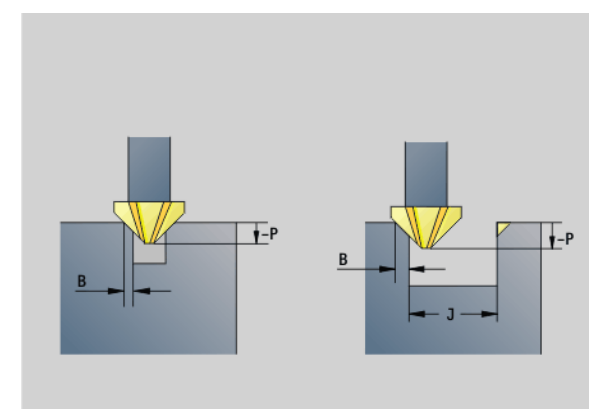

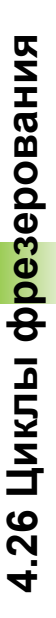

#### **Параметры – удаление грата**

- E Уменьшенная подача для круглых элементов (по умолчанию: активная подача )
- R Радиус дуги входа /выхода (по умолчанию:0)
	- R=0: подвод производится непосредственно к элементу контура, подача на врезание в точке подвода над плоскостью фрезерования, потом перпендикулярная подача на глубину
	- R>0: фреза перемещается по дуге подвода/отвода, плавно прилегающей к элементу контура
	- R<0 для внутренних углов: фреза перемещается по дуге подвода /отвода, плавно прилегающей к элементу контура
	- R<0 при внешних углах: подвод /отвод к элементу контура производится плавно линейно
- P Глубина врезания (задается отрицательно )
- XS Верхний предел фрезерования боковой поверхности (заменяет отсчетную плоскость из описания контура)
- ZS Верхний предел фрезерования торцовой поверхности (заменяет отсчетную плоскость из описания контура)
- RB Плоскость возврата (по умолчанию: назад в исходное положение )
	- Торцовая или задняя сторона: позиция возврата в направлении Z
	- Поверхность образующей: позиция возврата в направлении X (диаметр )
- B Ширина фаски при удалении грата с верхней грани
- J Диаметр предварительной обработки. Для открытых контуров из запрограммированного контура и "J" вычисляется контур удаления грата .

Действует :

- **J** запрограммировано: цикл удалят грат со всех сторон канавки (см. "1" на рисунке).
- **J** не запрограммировано: ширина инструмента для снятия грата такова, что обе стороны канавки зачищаются за один проход (см. "2" на рисунке).
- D Начальный номер элемента, если обрабатываются частичные фигуры .
- V Конечный номер элемента, если обрабатываются частичные фигуры .

Направление описания контура для фигур - "против часовой стрелки". Первый элемент контура для фигур :

- Круглая канавка: большая дуга окружности
- Полная окружность: верхняя полуокружность
- п Прямоугольники, многоугольники и линейные канавки: "угол положения" указывает на первый элемент контура.
- A Процесс "Фрезерование ,удаление грата": A=0 (по умолчанию=0)

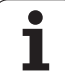

**Подвод и отвод:** для закрытых контуров основание перпендикуляра позиции инструмента к первому элементу контура является позицией подвода и отвода. Если невозможно установить перпендикуляр, то точка старта первого элемента является позицией подвода и отвода. Для фигур выбирайте элемент подвода/отвода с помощью "D" и "V".

#### **Ход цикла при удалении грата**

- **1** Стартовая позиция (X, Z, C) это позиция перед циклом.
- **2** Подвод на безопасное расстояние и добавление подачи на глубину фрезерования.
- **3** "J" не запрограммировано: фрезерование запрограммированного контура.
	- "J" запрограммировано, открытый контур: вычисляется и фрезеруется "новый" контур.
- **4** Возврат в соответствии с "плоскостью возврата RB".

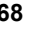

# **Черновая фрезеровка карманов G845**

#### <span id="page-368-0"></span>**G845 – основы**

G845 выполняет черновую обработку закрытых контуров. Выберите, в зависимости от фрезы, одну из следующих **стратегий врезания**:

- Перпендикулярное врезание
- **Врезание в высверленном отверстии**
- Врезание маятниковым или винтовым движением

Существуют следующие альтернативы "врезанию в предварительно высверленном отверстии":

- **Определение положения, сверление, фрезерование.** Обработка происходит в несколько этапов:
	- Смена сверла
	- Определение позиции предварительного сверления с помощью "G845 A1 .."
	- $\blacksquare$  Предварительное сверление с помощью "G71 NF.."
	- Вызов цикла "G845 A0 ..". Цикл позиционирует инструмент над положением предварительного сверления, врезается и фрезерует карман.
- **Сверление, фрезерование.** Обработка происходит в несколько этапов:
	- С помощью "G71 .." выполните предварительное сверление в пределах кармана.
	- Установите фрезу над отверстием и вызовите "G845 A0 ..". Цикл выполняет врезание и фрезерование отрезка.

Если карман состоит из нескольких отрезков, G845 учитывает при предварительном сверлении и фрезеровании все области кармана. Вызывайте "G845 A0 .." отдельно для каждого раздела, если позиция предварительного сверления определена без "G845  $A1...$ ".

#### **G845 учитывает следующие припуски:**

- **G57: припуск в направлении X, Z**
- **G58: эквидистантный припуск в плоскости** фрезерования

Программируйте припуски при определении положений предварительного сверления **и** фрезеровании.

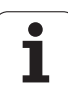

#### <span id="page-369-0"></span>**G845 – определение позиции предварительного сверления**

"G845 A1 .." определяет позицию предварительного сверления и сохраняет ее под заданным в "NF" отсчетном размере. Цикл учитывает при расчете позиций предварительного сверления диаметр активного инструмента. Поэтому перед вызовом "G845 A1 .." замените сверло. Программируйте только приведенные в следующей таблице параметры.

Смотри также:

- **G845 Основы: Стр[. 369](#page-368-0)**
- $\blacksquare$  G845 Фрезерование: Стр[. 371](#page-370-0)

#### **Параметр – определение позиции предварительного сверления**

- ID Контур фрезерования имя контура фрезерования
- NS Номер стартового кадра контура
	- Фигуры: номер кадра фигуры
	- Свободный замкнутый контур: элемент контура (не стартовая точка)
- B Глубина фрезерования (по умолчанию: глубина из описания контура)
- XS Верхний предел фрезерования боковой поверхности (заменяет отсчетную плоскость из описания контура)
- ZS Верхний предел фрезерования торцовой поверхности (заменяет отсчетную плоскость из описания контура)
- I Припуск в направлении Х (радиус)
- K Припуск в направлении Z
- Q Направление обработки (по умолчанию: 0)
	- 0: изнутри наружу
	- ■1: снаружи внутрь
- A Процесс "Определение положения предварительного сверления": А=1
- NF Маркер позиции ссылка, под которой в цикле сохраняются положение предварительного сверления [1..127].
- WB Длина врезания диаметр фрезерующего инструмента

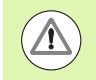

 G845 перезаписывает позиции предварительного сверления, которые пока еще сохранены под опорным размером "NF".

 Параметр "WB" используется как при определении позиции предварительного сверления, так и при фрезеровании. При определении позиции предварительного сверления "WB" описывает диаметр фрезерующего инструмента.

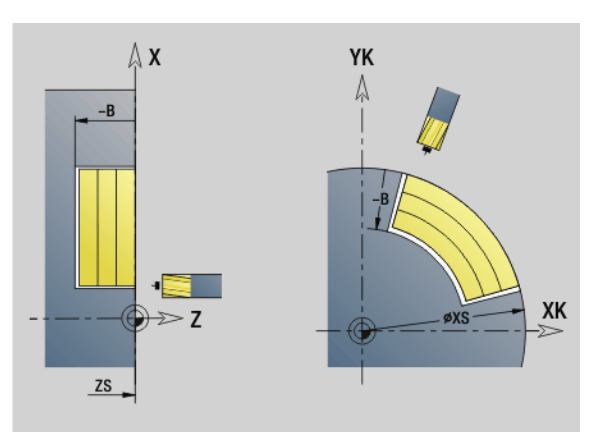

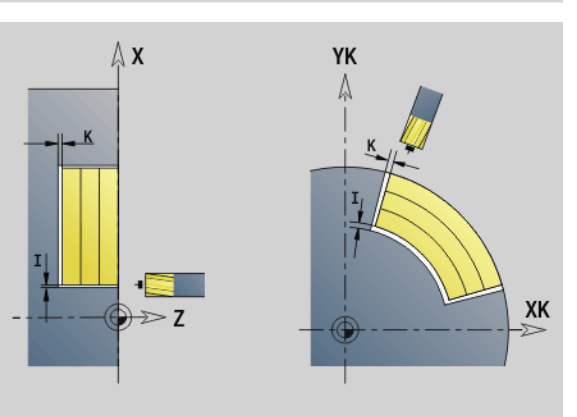

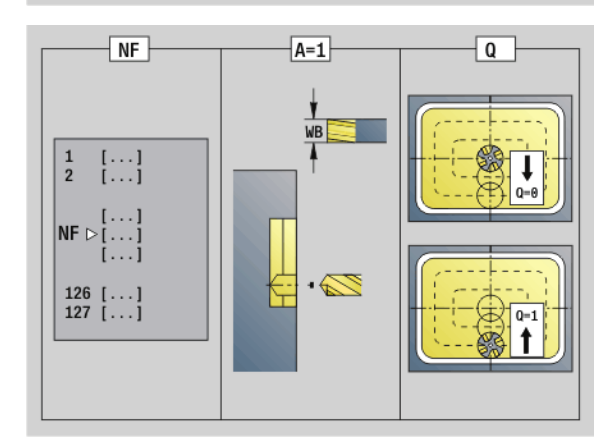

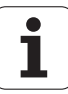

#### <span id="page-370-0"></span>**G845 – Фрезерование**

На направление фрезерования можно повлиять при помощи **направления хода фрезы Н**, **направления обработки Q** и направления вращения фрезы (см. таблицу). Программируйте только приведенные в следующей таблице параметры .

#### Смотри также :

- G845 Основы: Стр[. 369](#page-368-0)
- G845 определение положений предварительного сверления: Стр[. 370](#page-369-0)

#### **Параметры фрезерования**

- ID Контур фрезерования имя контура фрезерования
- NS Номер стартового кадра контура
	- Фигуры: номер кадра фигуры
	- Свободный замкнутый контур: элемент контура (не стартовая точка )
- B Глубина фрезерования (по умолчанию: глубина из описания контура )
- P (Максимальная) подача на врезание (по умолчанию: фрезеровка с одной подачей на врезание )
- XS Верхний предел фрезерования боковой поверхности (заменяет отсчетную плоскость из описания контура)
- ZS Верхний предел фрезерования торцовой поверхности (заменяет отсчетную плоскость из описания контура)
- I Припуск в направлении Х (радиус)
- K Припуск в направлении Z
- U (Минимальный) коэффициент перекрытия. Устанавливает перекрытие траекторий фрезерования (по умолчанию: 0,5).

Перекрытие = U\*Диаметр фрезы

- V Коэффициент перекрытия (при обработке оси С без функции )
- H Направление фрезерования (по умолчанию: 0)
	- 0: встречное движение
	- 1: попутное движение
- F Подача для врезания на глубину (по умолчанию: активная подача )
- E Уменьшенная подача для круглых элементов (по умолчанию: активная подача )
- RB Плоскость возврата (по умолчанию: назад в исходное положение )
	- Торцовая или задняя сторона: позиция возврата в направлении Z
	- Поверхность образующей: позиция возврата в направлении X (диаметр )
- Q Направление обработки (по умолчанию: 0)
	- 0: изнутри наружу
	- 1: снаружи внутрь

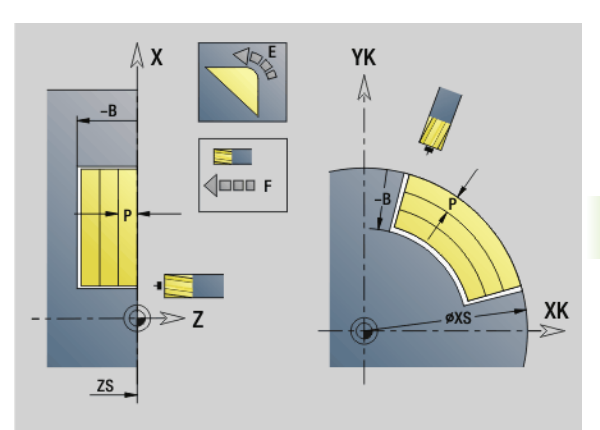

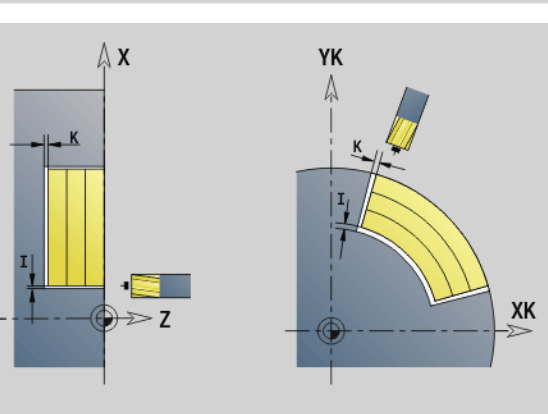

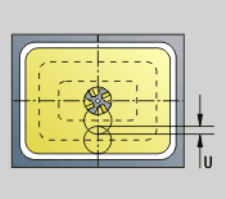

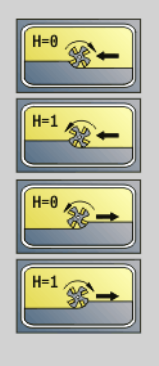

- A Процесс "Фрезерование": A=0 (по умолчанию=0)
- NF Маркер позиции ссылка, под которой циклом считываются положения предварительного сверления [1..127].
- O Параметры врезания (по умолчанию: 0)

**O=0 (перпендикулярное врезание):** цикл начинается в точке старта, выполняет врезание с подачей на врезание и фрезерует карман.

#### **O=1 (врезание в позиции предварительного сверления):**

- "NF" запрограммировано: цикл позиционирует фрезу над первой позицией предварительного сверления, затем производит врезание и фрезерует первый отрезок. При необходимости цикл устанавливает фрезу в следующее положение предварительного сверления и обрабатывает следующий участок и т.д.
- "NF" не запрограммировано: фреза производит врезание в текущей позиции и фрезерует участок. При необходимости установите фрезу в следующее положение предварительного сверления и обрабатывайте следующий участок и т.д.

**O=2, 3 (винтовое врезание):** фреза врезается под углом "W" и фрезерует полную окружность диаметром "WB". Как только достигается глубина фрезерования "P", цикл переходит к фрезерованию в плоскости.

- O=2 вручную: цикл производит врезание в текущей позиции и обрабатывает участок, который доступен из этой позиции.
- O=3 автоматически: цикл вычисляет позицию врезания, производит врезание и обрабатывает этот участок. Если это возможно, перемещение с врезанием заканчивается в начальной точке первого контура фрезерования. Если карман состоит из нескольких областей, цикл обрабатывает все области друг за другом.

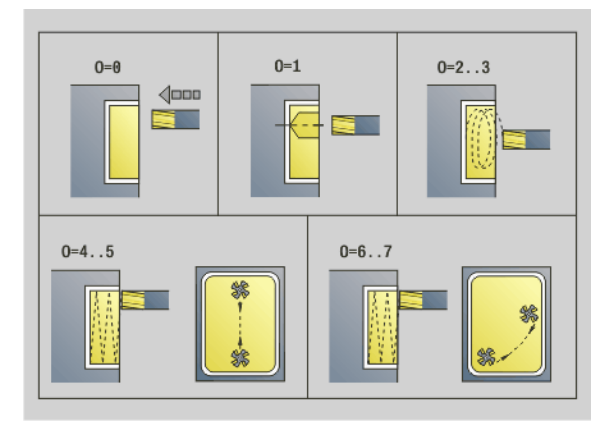

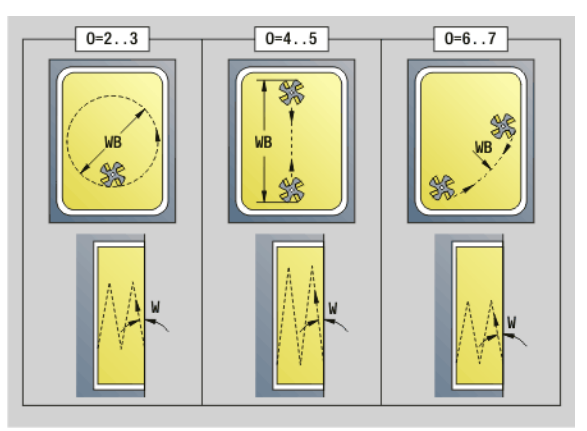

**O=4, 5 (маятниковое, линейное врезание):** фреза врезается под углом "W" и фрезерует линейный контур длиной "WB". Угловое положение задается в "WE". В заключении цикл фрезерует этот контур в обратном направлении. Как только достигается глубина фрезерования "P", цикл переходит к фрезерованию в плоскости .

- O=4 вручную: цикл производит врезание в текущей позиции и обрабатывает участок, который доступен из этой позиции .
- O=5 автоматически: цикл вычисляет позицию врезания, производит врезание и обрабатывает этот участок. Если это возможно, перемещение с врезанием заканчивается в начальной точке первого контура фрезерования. Если карман состоит из нескольких областей, цикл обрабатывает все области друг за другом. Позиция врезания определяется в зависимости от фигуры и "Q" следующим образом :
	- $\blacksquare$  Q0 (изнутри наружу):
		- линейная канавка, прямоугольник, многоугольник: точка отсчета фигуры
		- окружность: центр окружности
	- круглая канавка, "свободный" контур: начальная точка наиболее близкого к центру внутреннего контура
	- Q1 (снаружи внутрь):
		- линейная канавка: начальная точка канавки
		- круглая канавка, окружность: не обрабатывается
		- прямоугольник, многоугольник: начальная точка первого линейного элемента

– "свободный" контур: начальная точка первого линейного элемента (должен быть в наличии хотя бы один линейный элемент )

**O=6, 7 (маятниковое, круговое врезание):** фреза врезается под углом "W" и фрезерует дугу окружности 90°. В заключение цикл фрезерует этот контур в обратном направлении. Как только достигается глубина фрезерования "P", цикл переходит к фрезерованию в плоскости. "WE" определяет центр дуги, а "WB" - радиус .

- O=6 вручную: позиция инструмента соответствует центру дуги окружности. Фреза перемещается к началу дуги и врезается .
- O=7 автоматически (разрешается только для круглой канавки и окружности): цикл вычисляет позицию врезания в зависимости от "Q":
- $\Box$  Q0 (изнутри наружу):

– круглая канавка: дуга окружности лежит на радиусе кривизны канавки

- окружность: запрещено
- Q1 (снаружи внутрь): круглая канавка, окружность: дуга окружности лежит на внешнем контуре фрезерования
- W Угол врезания в направлении подачи

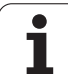

- WE Угол положения контура фрезерования/дуги окружности. Базовая ось:
	- Торцевая или задняя сторона: положительное направление оси XK
	- Поверхность образующей: положительное направление оси Z

Значение углового положения по умолчанию, зависит от "O":

 $\blacksquare$  O=4: WE= 0°

O=5 и

- линейная канавка, прямоугольник, многоугольник: WE = угол положения фигуры
- $\blacksquare$  круглая канавка, окружность: WE=0 $^{\circ}$
- $\blacksquare$  "свободный" контур и Q0 (изнутри наружу): WE=0°
- "свободный" контур и Q1 (снаружи внутрь): угол положения начального элемента
- WB Длина врезания/диаметр врезания (по умолчанию:
	- 1,5\*диаметр фрезы)

Соблюдайте при направлении обработки Q=1 (снаружи внутрь) следующее:

- Необходимо начинать контур с линейного элемента.
- Если начальный элемент < WB, WB укорачивается на длину начального элемента.
- Длина начального элемента не может превышать диаметр фрезы больше, чем в полтора раза.

#### **Ход цикла**

- **1** Стартовая позиция (X, Z, C) это позиция перед циклом.
- **2** Вычисляется распределение проходов (подача на врезание в плоскостях фрезерования, подача на врезание для глубины фрезерования); вычисляется позиция и траектории врезания при маятниковом или винтовом врезании.
- **3** Выполняется перемещение на безопасное расстояние и, в зависимости от "O", устанавливается подача на врезание для первой глубины фрезерования или производится маятниковое или винтовое врезание.
- **4** Фрезерование плоскости.
- **5** Отвод на безопасное расстояние, подвод и добавление подачи для следующей глубины фрезерования.
- **6** Повторяется 4...5 раз, пока не будет отфрезерована вся плоскость.
- **7** Возврат в соответствии с "плоскостью возврата RB".

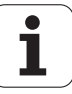

На **направление фрезерования** можно воздействовать с помощью "направления фрезерования H", "направления обработки Q" и направления вращения фрезы (см. следующую таблицу). Программируйте только приведенные в следующей таблице параметры.

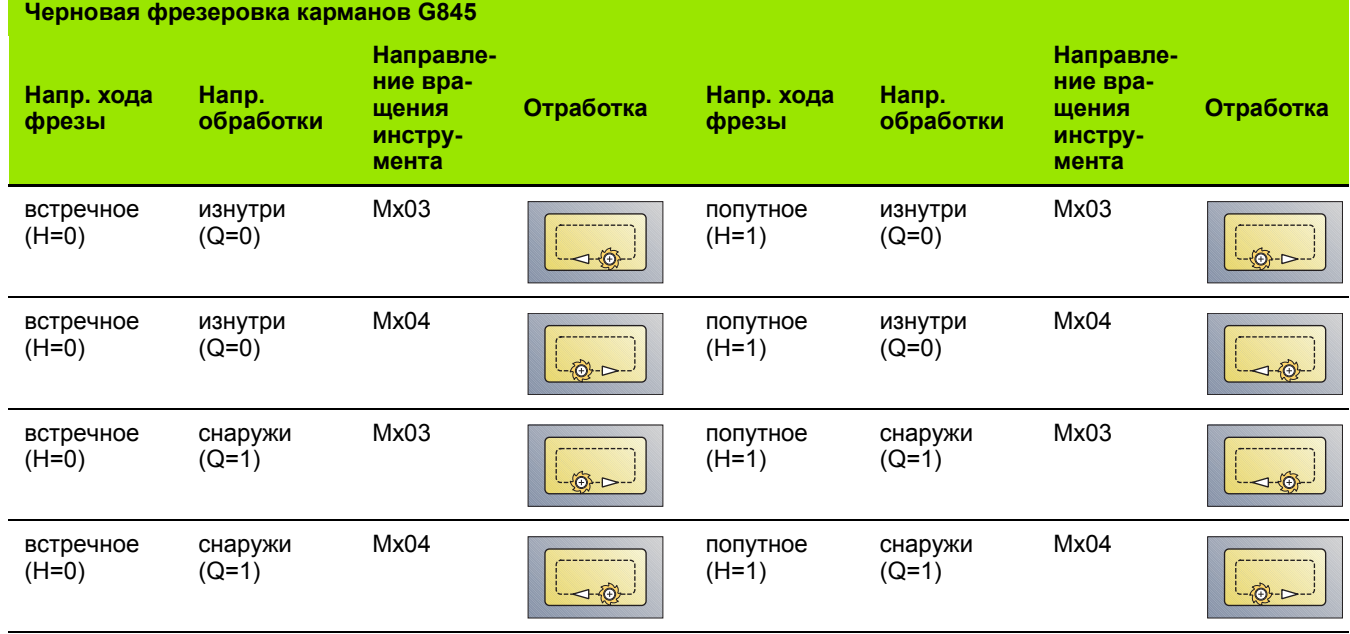

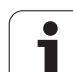

# **Чистовое фрезерование карманов G846**

G846 производит чистовую обработку закрытых контуров .

Если карман состоит из нескольких отрезков, G846 учитывает при предварительном сверлении и фрезеровании все области кармана.

На **направление фрезерования** Вы можете повлиять при помощи **направления хода фрезы H**, **направления обработки Q** и направления вращения фрезы (см. следующую таблицу).

#### **Параметры чистовой обработки**

- ID Контур фрезерования имя контура фрезерования
- NS Номер стартового кадра контура
	- Фигуры: номер кадра фигуры
	- Свободный замкнутый контур: элемент контура (не стартовая точка )
- B Глубина фрезерования (по умолчанию: глубина из описания контура )
- P (Максимальная) подача на врезание (по умолчанию: фрезеровка с одной подачей на врезание )
- XS Верхний предел фрезерования боковой поверхности (заменяет отсчетную плоскость из описания контура)
- ZS Верхний предел фрезерования торцовой поверхности (заменяет отсчетную плоскость из описания контура)
- R Радиус дуги входа/выхода (по умолчанию:0)
	- R=0: непосредственный подвод к элементу контура. Подача подается в точке подвода над плоскостью фрезерования, затем происходит перпендикулярная подача на глубину .
	- R>0: фреза перемещается по входной/выходной дуге, прилегающей по касательной к элементу контура .
- U (Минимальный) коэффициент перекрытия. Устанавливает перекрытие траекторий фрезерования (по умолчанию: 0,5).

Перекрытие = U\*Диаметр фрезы

- V Коэффициент перекрытия при обработке оси С без функции
- H Направление фрезерования (по умолчанию: 0)
	- 0: встречное движение
	- 1: попутное движение
- F Подача для врезания на глубину (по умолчанию: активная подача )
- E Уменьшенная подача для круглых элементов (по умолчанию: активная подача )
- RB Плоскость возврата (по умолчанию: назад в исходное положение )
	- Торцовая или задняя сторона: позиция возврата в направлении Z
	- Поверхность образующей: позиция возврата в направлении X (диаметр )

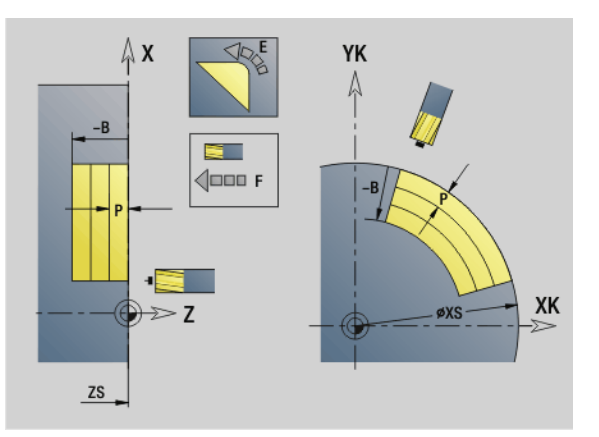

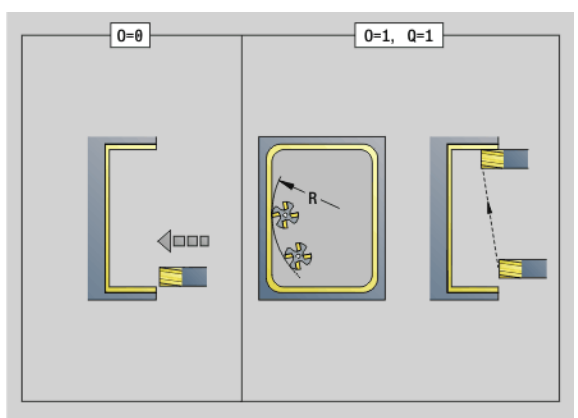

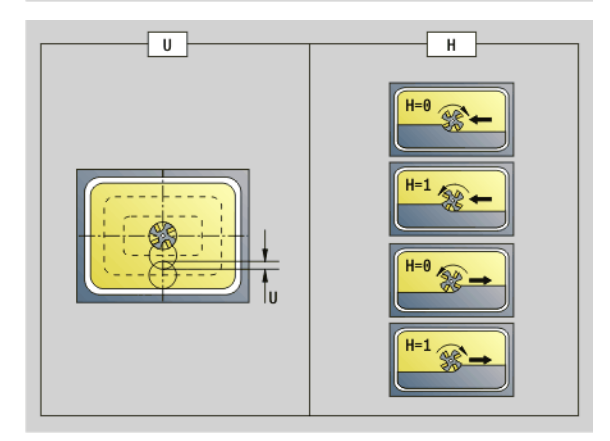

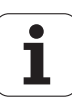

#### **Параметры чистовой обработки**

- Q Направление обработки (по умолчанию: 0)
	- 0: изнутри наружу
	- 1: снаружи внутрь
- O Параметры врезания (по умолчанию: 0)
	- O=0 (перпендикулярное врезание): цикл выполняет перемещение в начальную точку, врезание и чистовую обработку кармана.
	- Q=1 (входная дуга с подачей на глубину): при верхних плоскостях фрезерования цикл подает для плоскости, а затем выполняет перемещение по входной дуге. При самой нижней плоскости фрезерования фреза врезается при подводе по входной дуге до глубины фрезерования (трехмерная входная дуга). Этот способ врезания можно применять только в комбинации со входной дугой "R". Условием является обработка снаружи внутрь (Q=1).

#### **Ход цикла**

- **1** Стартовая позиция (X, Z, C) это позиция перед циклом.
- **2** Рассчитывается распределение проходов (подвод на плоскости фрезерования, подводы на глубину фрезерования).
- **3** Подводит на безопасное расстояние и подача на врезание для первой глубины фрезерования.
- **4** Фрезеруется плоскость.
- **5** Отвод на безопасное расстояние, подвод и добавление подачи для следующей глубины фрезерования.
- **6** Повторяется 4...5 раз, пока не будет отфрезерована вся плоскость.
- **7** Возврат с "частотой вращения возврата S" назад.

На **направление фрезерования** Вы можете повлиять при помощи **направления хода фрезы H**, **направления обработки Q** и направления вращения фрезы (см. следующую таблицу).

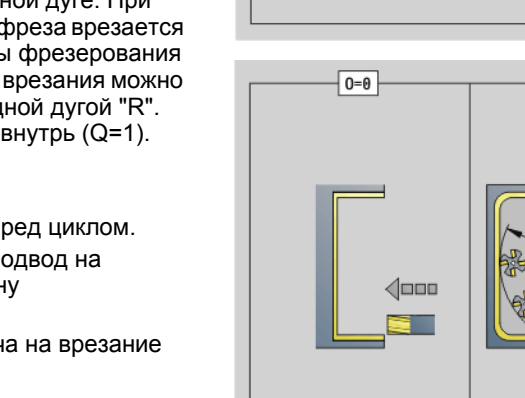

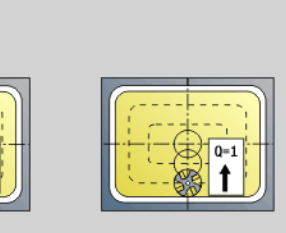

 $0=1, 0=1$ 

 $\overline{a}$ 

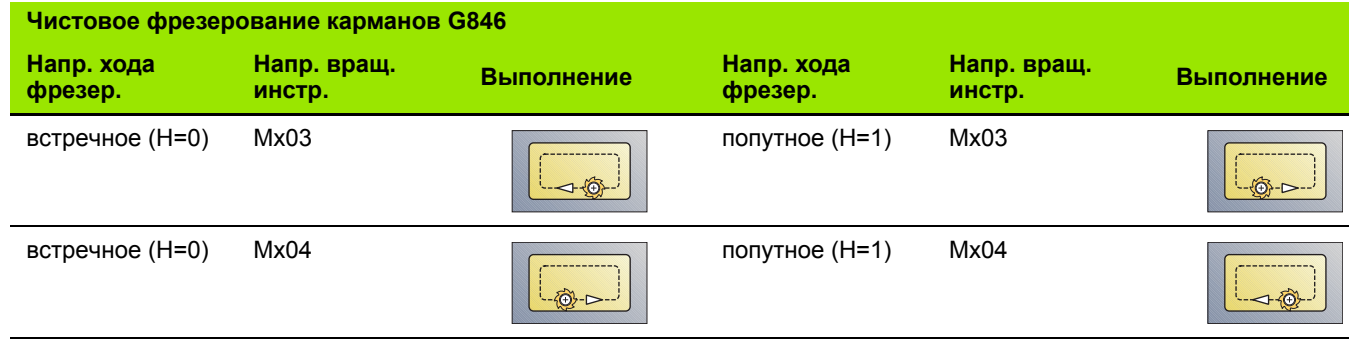

# 4.27 Циклы гравировки

# <span id="page-377-0"></span>Таблица символов

Система ЧПУ распознает перечисленные в следующей таблице символы. Текст, который необходимо выгравировать, вводится как последовательность символов. Умляуты или особые знаки, которые не могут быть заданы в редакторе smart. Turn, определяйте знак за знаком в NF. Если в "ID" определен текст и в "NF" символ, то сначала гравируется текст, а затем символ.

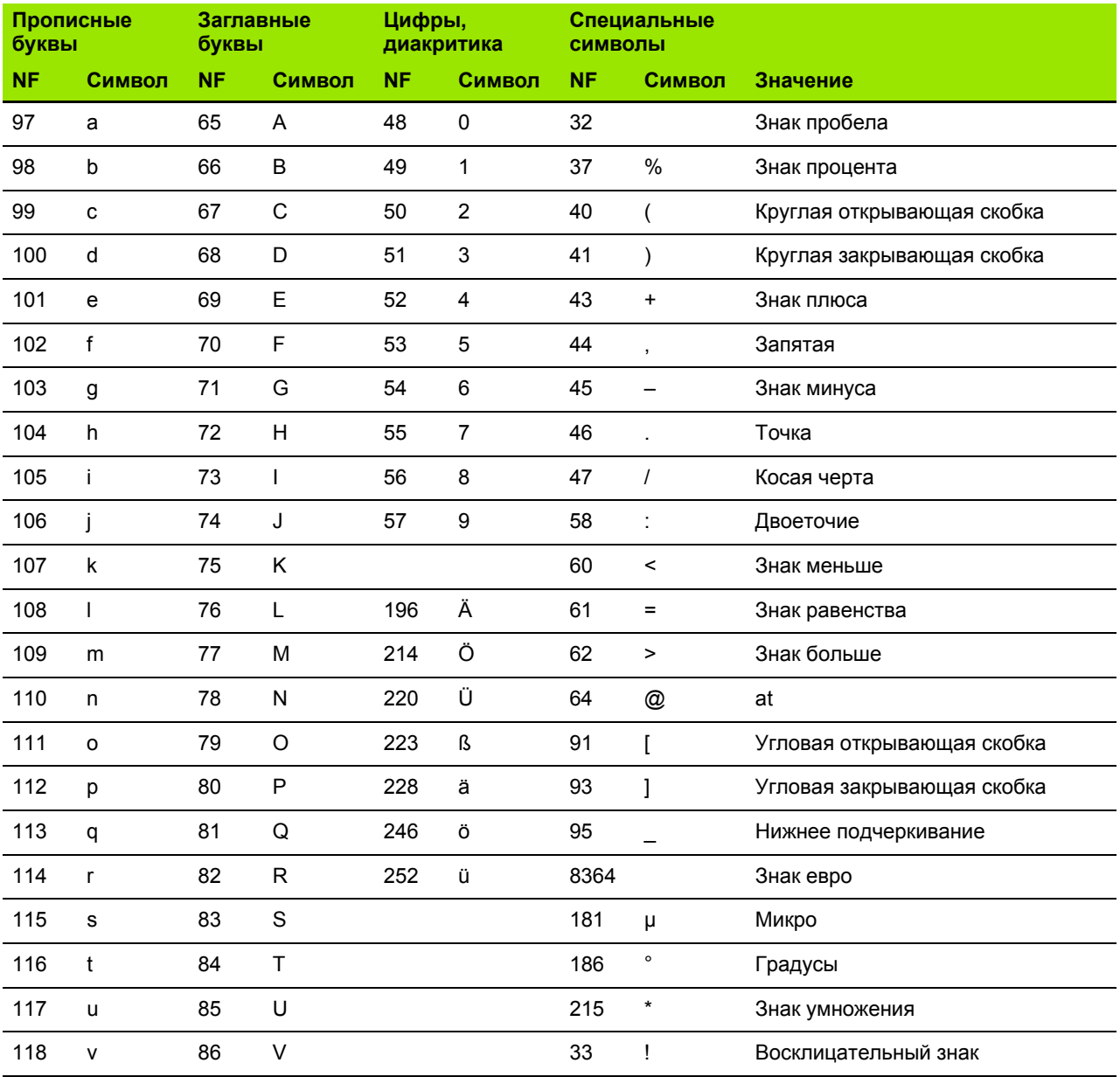

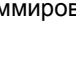

ı

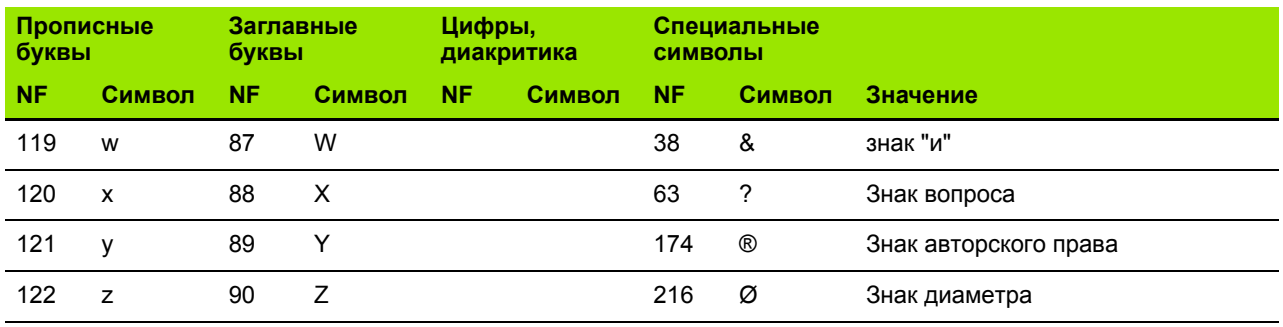

T

# **Гравировка на торце G801**

Блок G801 гравирует последовательность символов в линейном или полярном порядке на торцевой поверхности. Таблица символов и дополнительная информация: см. [страницу](#page-377-0) 378

Циклы гравируют начиная со стартовой позиции, или с активной позиции, если не задана стартовая.

Пример: если одна надпись гравируется с несколькими вызовами, задайте сначала при первом вызове стартовую позицию. Другие вызовы программируются без стартовой позиции.

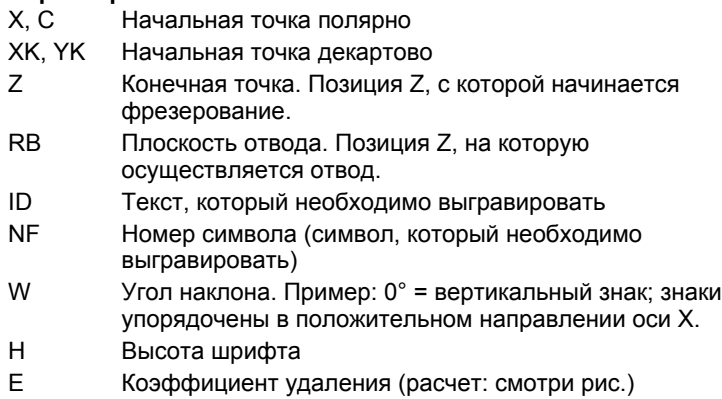

- V Выполнение
	- **0: линейное представление**
	- 1: выгнуто вверх
	- 2: выгнуто вниз
- D Диаметр привязки
- F Коэффициент подачи на врезание (подача на врезание = текущая подача \* F)

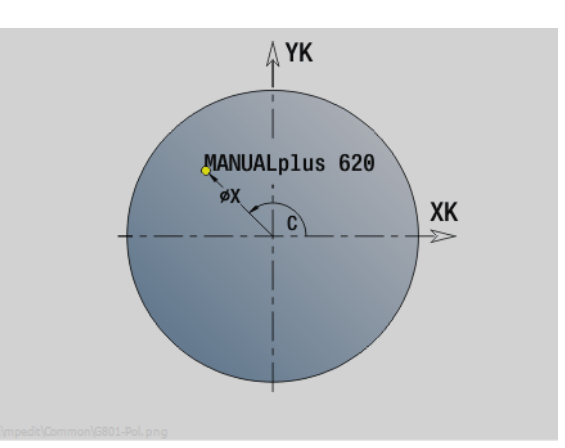

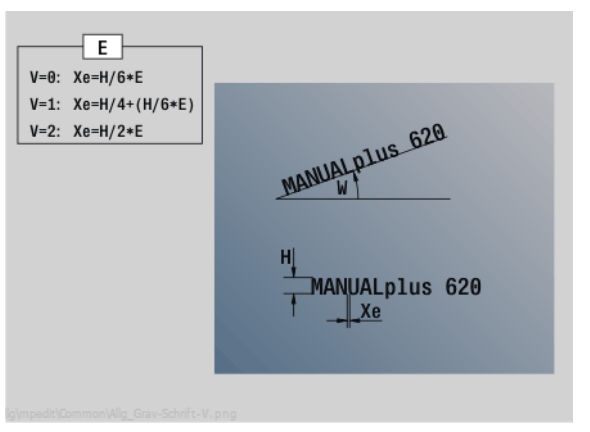

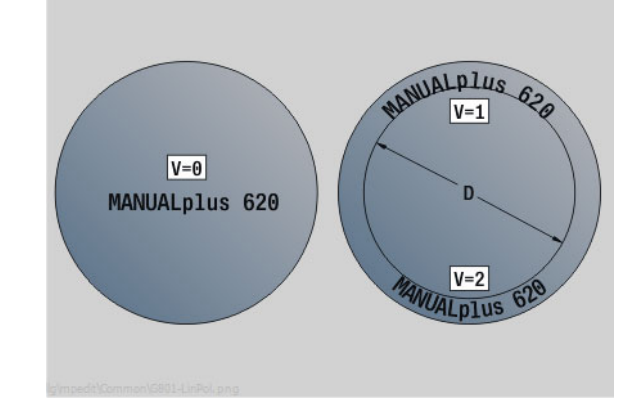

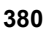

#### **Гравировка на поверхности образующей G802**

G802 гравирует последовательность символов в линейном порядке на боковой поверхности. Таблица символов и дополнительная информация: см. [страницу](#page-377-0) 378

Циклы гравируют начиная со стартовой позиции, или соответственно с активной позиции, если не задана стартовая.

Пример: если одна надпись гравируется с несколькими вызовами, задайте сначала при первом вызове стартовую позицию. Другие вызовы программируются без стартовой позиции.

- Z Начальная точка
- C Начальный угол
- CY Начальная точка
- X Конечная точка (диаметр). Позиция Х, с которой начинается фрезерование.
- RB Плоскость отвода. Позиция Х, на которую производится отвод для позиционирования.
- ID Текст, который должен быть выгравирован
- NF Номер знака. ASCII-код знака, подлежащего гравированию
- W Угол наклона
- H Высота шрифта
- E Коэффициент удаления (расчет: смотри рис.)
- D Диаметр привязки
- F Коэффициент подачи на врезание (подача на врезание = текущая подача \* F)

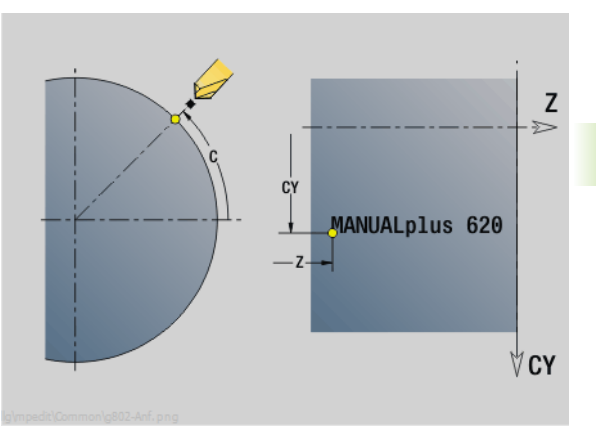

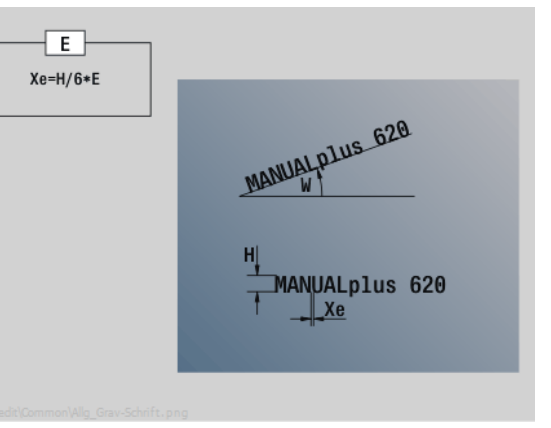

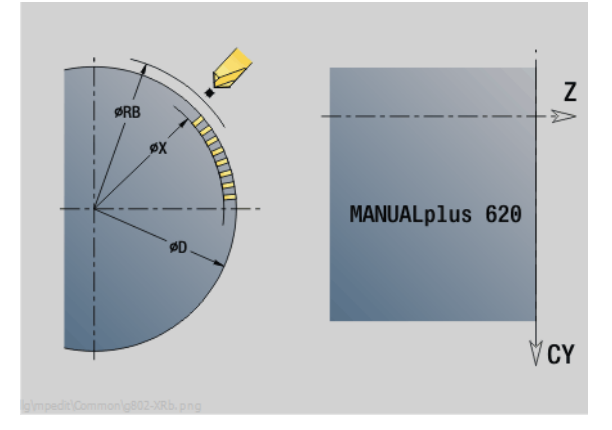

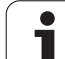

# **4.28 Слежение за контуром**

При разветвлениях программы или ее повторениях автоматическое слежение за контуром невозможно. В подобных случаях управление слежением за контуром выполняется с помощью следующих команд.

#### **Сохранение/загрузка слежения за контуром G702**

G702 сохраняет текущий или загружает сохраненный контур.

#### **Параметр**

- ID Контур заготовки имя вспомогательного контура
- Q Сохранение/загрузка контура
	- 0: сохраняет текущий контур. На отслеживание контура не влияет.
	- 1: загружает заданный контур. Слежение за контуром продолжается с "загруженным контуром".
	- 2: следующий цикл работает с "внутренней" заготовкой.
- H Номер в памяти (0 .. 9)
- V Следующая информация сохраняется:
	- 0: все (значения переменных и контуры заготовок)
	- 1: значения переменных
	- 2: контуры заготовок

G702 Q=2 отключает глобальное слежение за контуром для следующего цикла. Если цикл отработан, то снова действует глобальное слежение за контуром.

Текущий цикл работает с "внутренней" заготовкой. Это определяется циклом из контура и позиции инструмента.

G702 Q2 должен быть запрограммирован перед циклом.

# **Слежение за контуром выкл/вкл G703**

G703 включает/выключает слежение за контуром.

- Q Слежение за контуром выкл/вкл
	- 0: выкл
	- 1: вкл

# 4.29 Другие функции G

# Зажимные устройства в режиме моделирования G65

С65 обозначает зажимные устройства в графике моделирования.

#### Параметр

- $H$ Номер зажимного устройства (программируйте всегда  $H=0$
- D Номер шпинделя - не вводится
- $\overline{\mathsf{x}}$ Диаметр заготовки
- Z Начальная точка - не вводится
- $\Omega$ Форма зажима
	- 4: внешний зажим
	- 5: внутренний зажим
- B Зажимная длина (B+P = длине заготовки)
- P Длина вне закрепления
- $\vee$ Удаление зажимного устройства

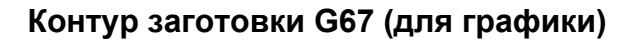

С67 показывает "вспомогательную заготовку" в режиме моделирования.

#### Параметр

- Идентификационный номер вспомогательной заготовки  $ID$
- **NS** Номер кадра контура

#### Время выдержки G4

При G4 Система ЧПУ ждет время "F", а затем выполняет следующий кадр программы. Если G4 программируется с траекторией перемещения в одном кадре, то время выдержки действует после окончания траектории перемещения.

#### Параметр

Время выдержки [сек] (0 < F <= 999) F

#### Точная остановка G7

С7 включает "точную остановку" с самоудержанием. При "точной остановке" Система ЧПУ запускает следующий кадр, если "Положение окна погрешности" достигло конечной точки. Окно погрешности представляет собой параметр конфигурации ("ParameterSets PX(PZ)/CfqControllerTol/posTolerance").

"Точная остановка" действует на отдельные траектории и циклы. NC-кадр, в котором запрограммирован G7, выполняется уже с "точной остановкой".

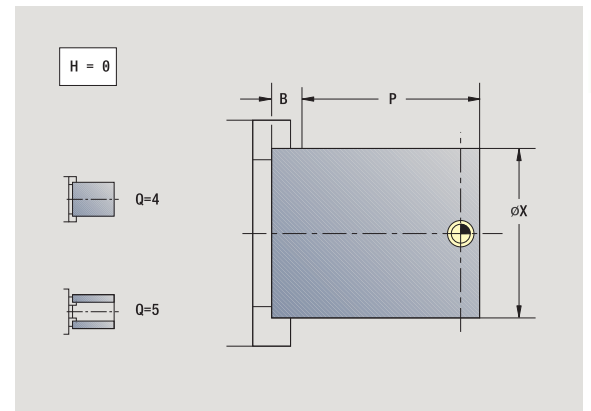

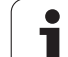

# **Точная остановка выкл G8**

G8 выключает "точную остановку". Кадр, в котором запрограммирован G8, выполняется **без** "точной остановки".

# **Точная остановка G9**

G9 активирует "точную остановку" для NC-кадра, в котором она программируется. При "точной остановке" Система ЧПУ запускает следующий кадр, если "Положение окна погрешности" достигло конечной точки. Окно погрешности представляет собой параметр конфигурации ("ParameterSets PX/PZ. > CfgControllerTol > posTolerance").

# **Отключение защитной зоны G60**

G60 отменяет контроль защитной зоны. G60 программируется **перед** подлежащей или не подлежащей контролю командой на перемещение.

#### **Параметр**

Q Активация/деактивация

- 0: активация защитной зоны (с самоудержанием)
- 1: деактивация защитной зоны (с самоудержанием)

**Пример применения:** с помощью G60 временно отменяется контроль защитных зон, чтобы выполнить центрирующее проходное сверление.

#### **Фактические значения в переменной G901**

G901 переносит фактические значения всех осей одного прохода в информационные переменные интерполяции.

см. G904 Стр[. 385](#page-384-0).

# **Смещение нулевой точки в переменной G902**

G902 переносит смещения нулевой точки в информационные переменные интерполяции.

см. G904 Стр[. 385](#page-384-0).

#### **Ошибка рассогласования в переменной G903**

G903 переносит действующие ошибки рассогласования (отклонение от установленного значения) в информационные переменные интерполяции.

см. G904 Стр[. 385](#page-384-0).

#### **Пример: G60**

**. . .**

**. . .**

**N1 T4 G97 S1000 G95 F0.3 M3**

**N2 G0 X0 Z5**

**N3 G60 Q1 [деактивация защитной зоны]**

**N4 G71 Z-60 K65**

**N5 G60 Q0 [активация защитной зоны]**

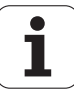

# <span id="page-384-0"></span>Чтение информации интерполятора G904

G904 переносит всю актуальную информацию интерполяции по действующему суппорту в накопитель переменных.

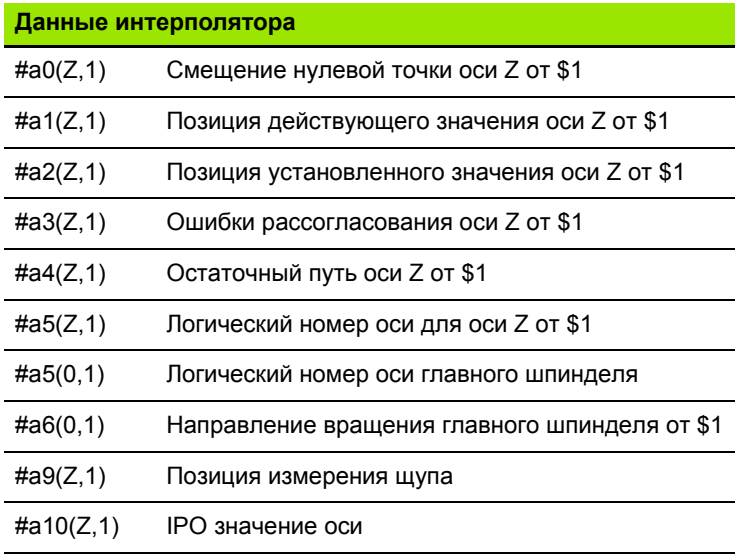

#### Синтаксис информации интерполятора

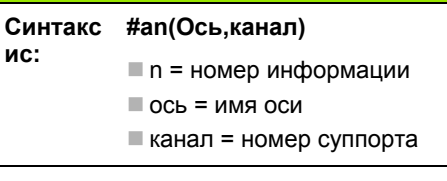

#### Корректировка подачи 100 % G908

G908 устанавливает корректировку подачи при траекториях перемещений (G0, G1, G2, G3, G12, G13) покадрово до 100 %.

Программируйте G908 и траекторию перемещения в одном NCкадре.

#### Остановка интерпретатора G909

Система ЧПУ обрабатывает NC-кадр заранее. Если бы назначение переменных производилось незадолго до анализа, то обрабатывались бы "старые значения". G909 останавливает "интерпретирование вперед". Обрабатываются NC-кадры до G909, только затем обрабатываются следующие NC-кадры.

Программируйте G909 отдельно или вместе с функциями синхронизации в одном NC-кадре. (Различные функции G содержат остановку интерпретатора.)

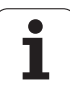

# **Коррекция шпинделя 100% G919**

G919 включает/выключает коррекцию частоты вращения.

# **Параметр**

- Q Номер шпинделя (по умолчанию: 0)
- H Тип ограничения (по умолчанию: 0)
	- 0: включить коррекцию шпинделя
	- 1: коррекция шпинделя на 100% с самоудержанием
	- 2: коррекция шпинделя на 100% для текущего NCкадра

# **Деактивация смещения нулевой точки G920**

G920 "деактивирует" нулевую точку заготовки и смещение нулевой точки. Траектории перемещения и данные по позиции привязаны к **"наконечнику инструмента – нулевая точка станка".**

# **Деактивация смещения нулевой точки, длин инструмента G921**

G921 "деактивирует" нулевую точку заготовки, смещение нулевой точки и размеры инструмента. Траектории перемещения и данные по позиции привязаны к **"привязке суппорта – нулевая точка станка".**

# **Конечная позиция инструмента G922**

При помощи G922 Вы можете установить активный инструмент на заданное значение угла.

#### **Параметр**

C Расположение под углом для ориентации инструмента

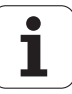

# **Переменная частота вращения G924**

Для уменьшения резонансных колебаний с помощью функции G924 вы можете запрограммировать переменную частоту вращения. В G924 задается временной интервал и диапазон для изменения частоты вращения. Функция G924 автоматически сбрасывается в конце программы. Также вы можете деактивировать эту функцию путем повторного вызова с настройкой H=0 (выкл.).

- Q Номер шпинделя (зависит от станка)
- K Коэффициент повторений: временной интервал в Герцах (количество повторений в секунду)
- I Изменение частоты вращения
- H Включение/выключение функции G924
	- 0: выкл.
	- 1: вкл.

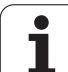

# **Пересчет длин G927**

С помощью функции G927 производится пересчет длин инструментов под актуальным углом вставки в сходном положении (рекомендуемая длина В-оси = 0).

Результаты вы можете считать при помощи переменных "#n927(  $X$ )", "#n927( Z)" и "#n927( Y)"

#### **Параметр**

- H Тип пересчета:
	- 0: Пересчет длины инструмента в рекомендуемом положении (учитывать I + K инструмента)
	- 1: Пересчет длины инструмента в рекомендуемом положении (не учитывать I + K инструмента)
	- 2: Пересчет длины инструмента из рекомендуемого положения в актуальное рабочее положение (учитывать I + K инструмента)
	- 3: Пересчет длины инструмента из рекомендуемого положения в актуальное рабочее положение (не учитывать I + K инструмента)
- X, Y, Z осевые значения (значение Х = радиус). В отсутствие вводимых параметров будет использовано значение 0.

# **Автоматически пересчитать переменные G940**

При помощи G940 Вы можете пересчитать метрические значения в дюймы. При создании новой программы, вы можете выбрать единицы измерения **- метрические** или **дюймы** . Система настройки всегда проводит измерения в метрических значениях. Если Вы считываете переменные в программе, производящей измерения в дюймах, переменные всегда будут выводиться как метрические значения. Используйте G940 для пересчета переменных в дюймы.

#### **Параметр**

- H Включение/выключение функции G940
	- 0: Перевод единиц измерения активен
	- 1: Значения остаются метрическими

Переменные, которые относятся к метрическим единицам измерения, следует обязательно пересчитывать для программ, использующих дюймы.

# **Размеры станка**  $#m1(n)$  Размер оси, например,  $#m1(X)$  для размера оси X.

#### **Чтение данных инструмента**

#wn(NL) Полезная длина (внутренние точильные и сверлильные инструменты)

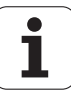

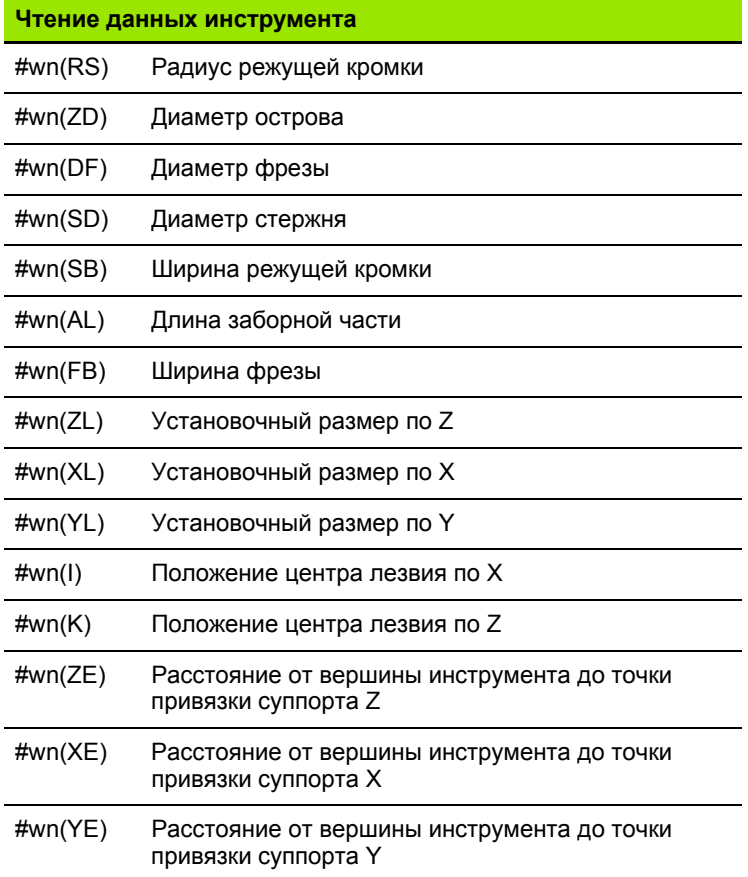

#### **Чтение актуальной информации NC**

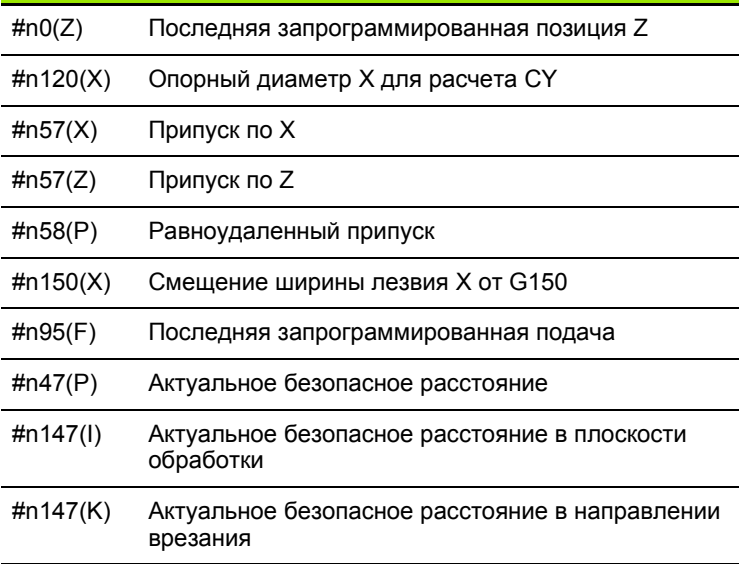

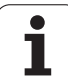

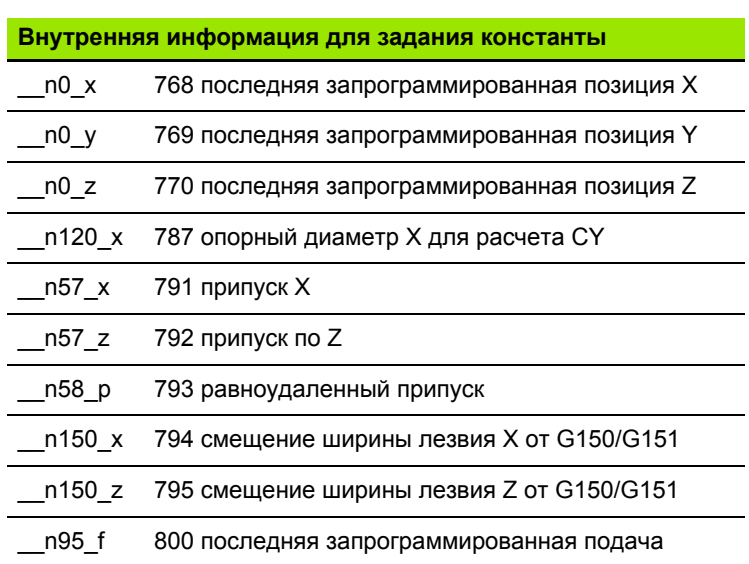

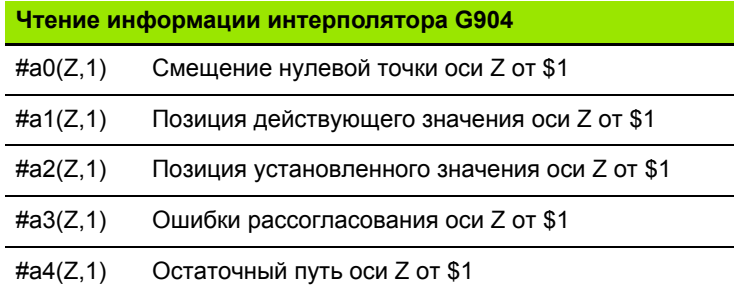

#### Поправочная компенсация G976

С помощью функции поправочной компенсации G976 вы можете выполнить последующую обработку конически (например, в целях борьбы с механическим смещением). Функция G976 автоматически сбрасывается в конце программы. Также вы можете деактивировать эту функцию путем повторного вызова с настройкой Н=0 (выкл.).

- Z Точка старта
- $\overline{\mathsf{K}}$ Длина
- $\overline{1}$ Интервал в приращениях
- $\mathsf{J}$ Интервал в приращениях
- $H$ Включение/выключение функции G976
	- 0: выкл.
	- 1: вкл.

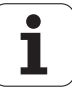

# **Активация смещений нулевой точки G980**

G980 "активирует" нулевую точку заготовки и все смещения нулевой точки. Траектории перемещений и данные по позициям привязаны к **"наконечнику инструмента – нулевая точка заготовки"** с учетом смещений нулевой точки.

# **Активация смещений нулевой точки, длин инструмента G981**

G981 "активирует" нулевую точку заготовки, все смещения нулевой точки и размеры инструмента. Траектории перемещений и данные по позициям привязаны к **"наконечнику инструмента – нулевая точка заготовки"** с учетом смещений нулевой точки.

#### **Активация прямого перехода к следующему кадру G999**

С помощью функции G999 при покадровой отработке программы последующие NC-кадры отрабатываются при одном нажатии кнопки NC-Start. При повторном вызове функции G999 с настройкой Q=0 (выкл.) эта функция деактивируется.

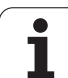

# Конвертация и зеркальное отображение G30

Функция G30 конвертирует G и M-функции, а также номера шпинделей. G30 зеркально отображает траектории перемещений и размеры инструментов и смещает нулевую точку станка в зависимости от осей на "смещение нулевой точки" (машинный параметр Trans Z1).

#### Параметр

 $H$ Номер таблицы конвертации (только в том случае, если производитель станка настроил таблицу конвертации)

Q Номер шпинделя

Применение: при сложной обработке описывается полный контур, обрабатывается передняя сторона, перезажимается обрабатываемая деталь с помощью "экспертной программы", а затем обрабатывается задняя сторона. Для программирования обработки задней стороны также, как и обработки передней стороны (ориентировка оси Z-, направление дуги окружности и т.д.), экспертная программа содержит команды для конвертации и зеркального отображения.

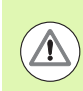

#### Осторожно, опасность столкновения!

- При переходе с АВТОМАТИЧЕСКОГО на РУЧНОЙ РЕЖИМ работы конвертации и зеркальные отображения сохраняются.
- При возврате с обработки задней стороны на обработку торцевой стороны отключайте конвертацию/зеркальное отображение (пример: при повторении программы с помощью М99).
- После повторного выбора программы конвертация/ зеркальное отображение выключены (пример: переход с РУЧНОГО на АВТОМАТИЧЕСКИЙ режим работы).

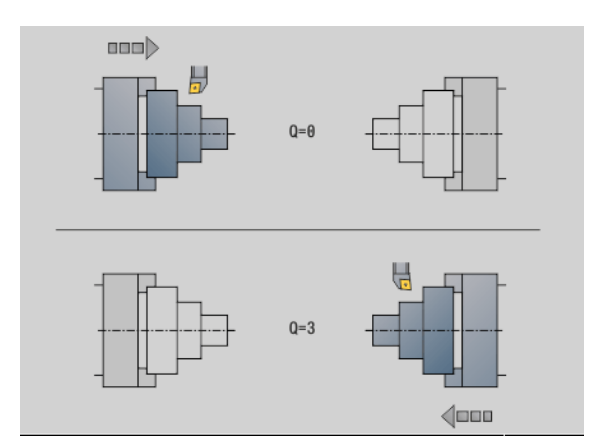

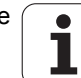

# 4.29 Другие функции

# Преобразования контуров G99

С помощью функции G99 можно зеркально отображать контуры, смещать их и приводить заготовку в желаемое положение обработки.

#### Параметр

- Q Функция еще не поддерживается
- D Номер шпинделя
- X Смещение по Х (диаметр)
- Z Смешение по Z
- $\vee$ Зеркально отобразить систему координат оси Z
	- Q=0: не отображать зеркально
	- Q=1: отобразить зеркально
- $H$ Вид преобразования
	- Н=0: контур сместить, зеркально не отображать
	- Н=1: контур сместить, зеркально отобразить и перевернуть направление описания контура
- K Длина смещения детали: сместить систему координат в направлении Z
- $\Omega$ Скрывать элементы при преобразованиях
	- О=0: все контуры будут преобразованы
	- О=1: вспомогательные контуры преобразовываться не будут
	- О=2: контуры торцевых поверхностей преобразовываться не будут
	- О=4: контуры боковых поверхностей преобразовываться не будут

Для комбинации различных настроек вы также можете суммировать вводимые значения (например, О=3 вспомогательные контуры и контуры торцевых поверхностей преобразовываться не будут)

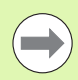

■ Запрограммируйте G99 заново, если заготовка передается в другой шпиндель или если позиция смещается в рабочей зоне.

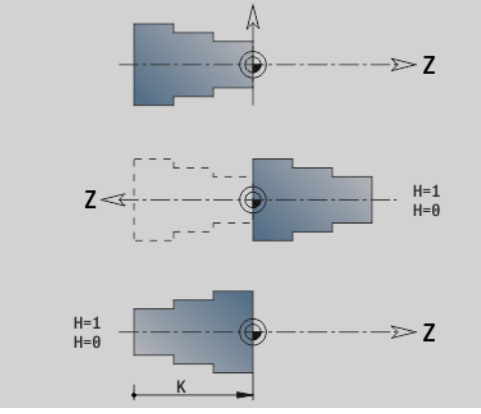

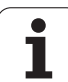

# Синхронизация шпинделя G720

 $\frac{1}{\sqrt{2}}$ 

Станок и ЧПУ должны быть подготовлены фирмойпроизводителем. Следуйте указаниям инструкции по обслуживанию станка.

G720 управляет передачей заготовки от "Master- шпинделя к Slave-шпинделю" и синхронизирует такие функции, как, например, "биение нескольких кромок". Функция остается активной до тех пор, пока вы не деактивируете G720 с помощью H0.

Если вы хотите синхронизировать более двух шпинделей, то вы можете запрограммировать G720 несколько раз друг за другом.

#### Параметр

- S Номер ведущего шпинделя
- $H$ Номер ведомого шпинделя - значение не вводится или Н=0: Выключить синхронизацию шпинделя
- $\mathsf{C}$ Угол смещения [°]
- $\Omega$ Коэффициент частоты вращения ведущего

Диапазон: -100 <= Q <= 100

F Коэффициент частоты вращения ведомого

Диапазон: -100 <= F <= 100

Y Вид цикла

> Функция зависит от модели станка, ознакомьтесь с инструкцией!

Запрограммируйте частоту вращения ведущего шпинделя Gx97 S. и задайте соотношение частоты вращения ведущего шпинделя к частоте вращения ведомого шпинделя с помощью "Q, F". Отрицательное значение для Q или F вызывает противоположное направление вращения ведомого шпинделя.

Действует: Q \* частота вращения ведущего = F \* частота вращения ведомого

#### Пример G720

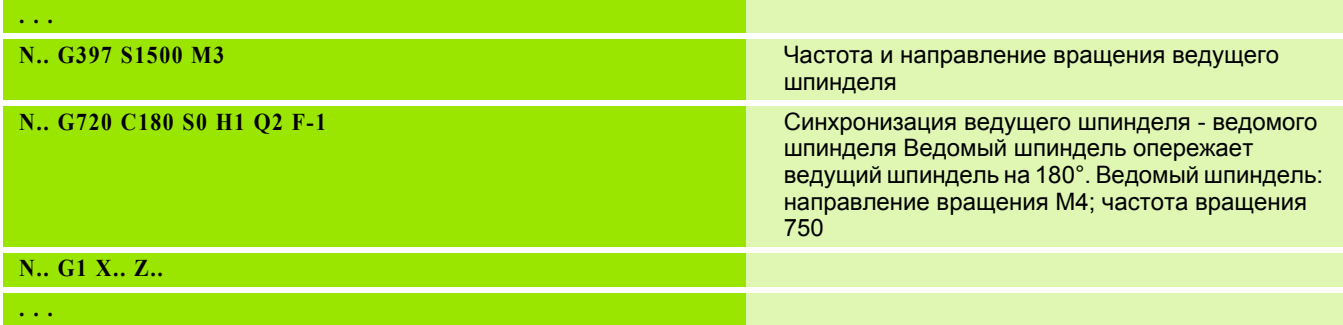

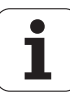

# Угловое смещение С G905

С905 измеряет "угловое смещение" при передаче заготовки "с вращающимся шпинделем". Сумма из "угла С" и "углового смещения" действует в качестве "смещения нулевой точки оси С". Если вы запрашиваете смещение нулевой точки текущей оси С в переменных #а0 (С,1), то в ответ передается сумма запрограммированных смещений нулевой точки и измеренное угловое смешение.

Смещение нулевой точки активно непосредственно в виде смещения нулевой точки для соответствующей оси С. Содержание переменных сохраняется при выключении станка.

Вы можете также проверить и сбросить активное смещение нулевой точки оси С в меню "Настройки" в функции "Задание значений оси С".

#### Параметр

- Q Номер оси С
- $\mathsf{C}$ Угол дополнительного смещения нулевой точки для смещенного захвата (-360° <= С <= 360°) - (по умолчанию: 0°)

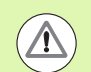

#### Осторожно, опасность столкновения!

- При узких заготовках кулачки должны захватывать со смещением.
- "Смещение нулевой точки оси С" сохраняется:
	- при смене режима с автоматического на ручной
	- При выключении

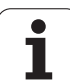

# Перемещение на жесткий упор G916

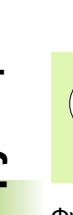

 $\begin{pmatrix} 0 \ \hline \ \hline \ \hline \ \end{pmatrix}$ 

Производитель станков определяет фактическое количество функций и режим работы функции G916. Соблюдайте указания инструкции по обслуживанию станка!

Функция G916 запускает "Отслеживание перемещения" и осуществляет наезд на жесткий упор (пример: прием предварительно обработанной заготовки вторым передвижным шпинделем, если позиция заготовки точно не известна).

Система ЧПУ останавливает суппорт и сохраняет "позицию упора". С916 производит "стоп интерпретатора".

#### Параметр

- $H$ Усилие прижима в daH (1 daH = 10 H)
- D Номера осей (X=1, Y=2, Z=3, U=4, V=5, W=6, A=7, B=8,  $C=9$ )
- K Интервал в приращениях
- $\mathsf{R}$ Путь возврата
- $\vee$ Вариант отвода
	- V=0: остановиться у упора
	- V=1: вернуться в начальную позицию
	- $\blacksquare$  V=2: вернуться на величину пути возврата R
- $\circ$ Анализ ошибок
	- О=0: Анализ ошибок в специальной программе
	- О=1: ЧПУ выдаст сообщение об ошибке

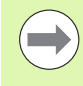

Контроль ошибки рассогласования начинается только после фазы ускорения.

Регулировка подачи не действует во время отработки цикла.

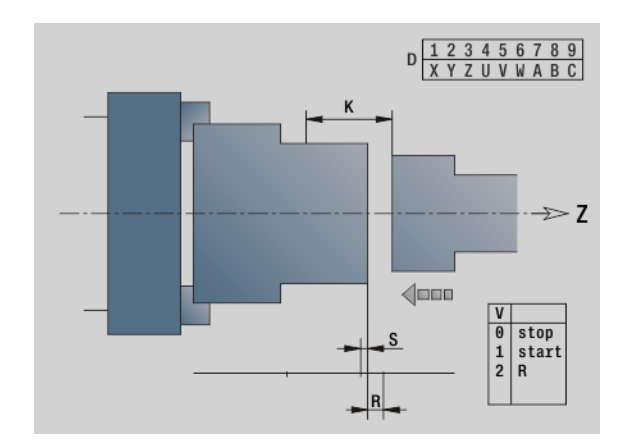
### **Перемещение до упора**

При перемещении до упора система ЧПУ перемещает:

- до жесткого упора и останавливается, как только достигается ошибка рассогласования. Оставшийся путь удаляется
- Назад к начальной позиции
- Назад на величину пути возврата

Программирование "перемещения на жесткий упор":

- Позиционируйте суппорт на достаточном удалении перед "упором"
- Не выбирайте подачу слишком большой (< 1000 мм/мин)

Пример "перемещения на жесткий упор"

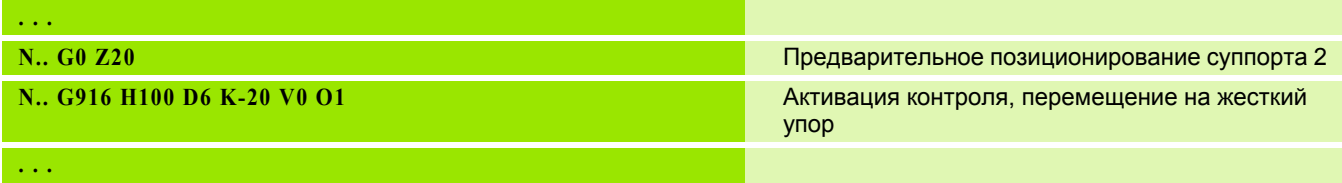

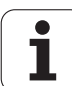

### **Контроль отрезки с помощью контроля ошибки рассогласования G917**

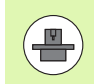

Производитель станков определяет фактическое количество функций и режим работы функции G917. Соблюдайте указания инструкции по обслуживанию станка!

G917 "контролирует" траекторию перемещения. Контроль служит для того, чтобы избежать столкновений при процессах отрезки, выполненных не полностью.

Система ЧПУ останавливает суппорт при слишком большой силе тяги и сохраняет "позицию упора".

### **Параметр**

- H Сила тяги
- D Номера осей (X=1, Y=2, Z=3, U=4, V=5, W=6, A=7, B=8, C=9)
- K Интервал в приращениях
- O Анализ ошибок
	- O=0: Анализ ошибок в специальной программе
	- O=1: ЧПУ выдаст сообщение об ошибке

При контроле отрезки отрезанная заготовка перемещается в направлении "+Z". Если возникает ошибка рассогласования, то заготовка считается не отрезанной.

Результат сохраняется в переменной #i99:

- 0: заготовка отрезана не правильно (распознана ошибка рассогласования)
- 1: заготовка отрезана правильно (ошибка рассогласования не выявлена)

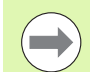

Контроль ошибки рассогласования начинается только после фазы ускорения.

Регулировка подачи не действует во время отработки цикла.

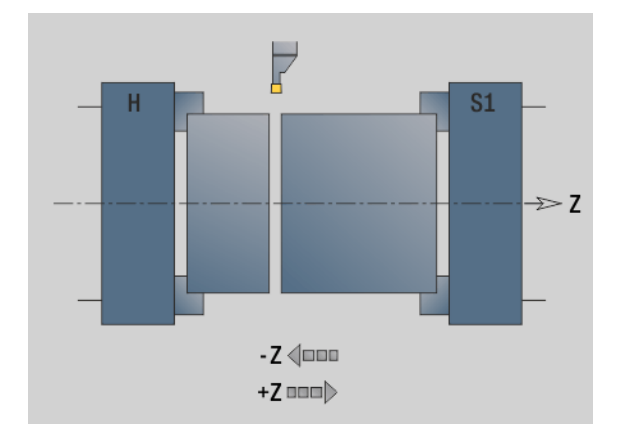

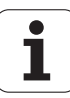

### Уменьшение силы G925

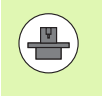

Производитель станков определяет фактическое количество функций и режим работы функции G925. Соблюдайте указания инструкции по обслуживанию станка!

С925 активирует/деактивирует уменьшение силы. При активации контроля определяется максимальное усилие прижима для оси. Уменьшение силы можно активировать только для одной оси на **NC-канал.** 

Функция G925 ограничивает усилие прижима для последующих перемещений заданной оси. G925 не выполняет перемещений.

### Параметр

- $H$ Усилие прижима [dH] - Усилие прижима ограничивается заданным значением
- Q Номера осей (X=1, Y=2, Z=3, U=4, V=5, W=6, A=7, B=8,  $C=9$ )
- S Контроль пиноли
	- 0: деактивировать (не контролировать усилие прижима)
	- 1: активировать (контролировать усилие прижима)

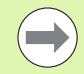

Контроль ошибки рассогласования начинается только после фазы ускорения.

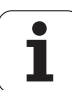

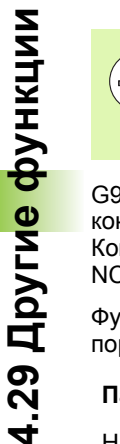

ෆ

Производитель станков определяет фактическое количество функций и режим работы функции G930. Соблюдайте указания инструкции по обслуживанию станка!

G930 активирует/деактивирует контроль пиноли. При активации контроля определяется максимальное усилие прижима для оси. Контроль пиноли можно активировать только для одной оси на **NC-канал.** 

Функция G930 перемещает заданную ось на расстояние D до тех пор, пока не будет достигнуто заданное усилие прижима Н.

### Параметр

- $H$ Усилие прижима [dH] - Усилие прижима ограничивается заданным значением
- Номера осей (X=1, Y=2, Z=3, U=4, V=5, W=6, A=7, B=8, Q  $C=9$ )
- D Интервал в приращениях

Пример использования: функция G930 применяется, чтобы использовать противошпиндель как "мехатронную заднюю бабку". Для этого в противошпиндель устанавливается центрующий наконечник и с помощью G930 ограничивается усилие прижима. Условием для такого использования является программа PLC от производителя станка, которая реализует управление мехатронной задней бабкой в ручном и автоматическом режимах управления.

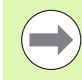

Контроль ошибки рассогласования начинается только после фазы ускорения.

### Функция задней бабки

При активной функции задней бабки система ЧПУ выполняет перемещение до заготовки и останавливается при достижении усилия прижима. Оставшийся путь перемещения удаляется.

### Пример "функции задней бабки"

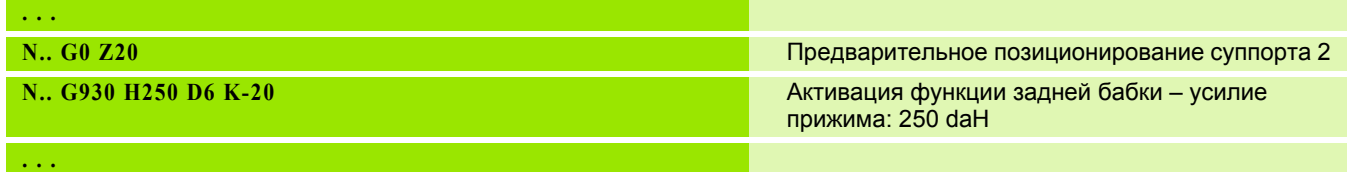

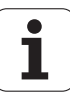

### 4.30 Ввод, вы<mark>во</mark>д данных **4.30 Ввод, вывод данных**

### **4.30 Ввод, вывод данных**

### **Окно вывода для переменных "WINDOW"**

WINDOW (x) задает окно с количеством строк "x". Окно открывается при первом вводе/выводе. WINDOW (0) закрывает окно.

### **Синтаксис:**

WINDOW(количество строк) (0 <= количество строк <= 20)

"Standard-Window" включает в себя три строки – их не требуется программировать.

### **Окно вывода для переменных "WINDOW"**

Команда WINDOW (x,"Имя файла") сохраняет PRINT-инструкцию в файл с заданным именем, а конец **.LOG** - в папку "V:\nc\_prog\". Файл перезаписывается при новом выполнении команды WINDOW.

### **Синтаксис:**

WINDOW(количество строк,"Имя файла")

### **Пример:**

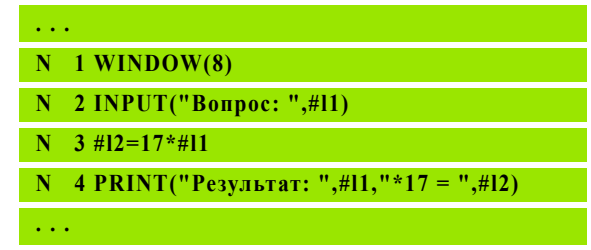

### **Пример:**

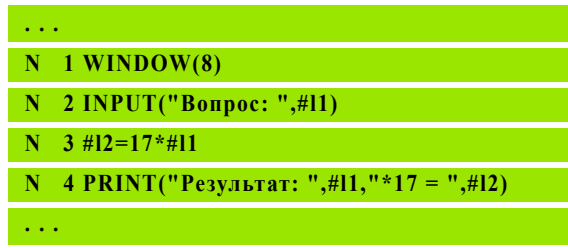

### **Ввод переменных "INPUT"**

При помощи INPUT программируется ввод переменных.

### **Синтаксис:**

INPUT("текст", переменная)

Задается текст ввода и номер переменной. Система ЧПУ останавливает передачу посредством "INPUT", выдает текст и ожидает ввода значения переменной. Вместо текста ввода Вы можете также запрограммировать переменную типа "строка", например, **#x1**.

Система ЧПУ отображает ввод после окончания "команды INPUT".

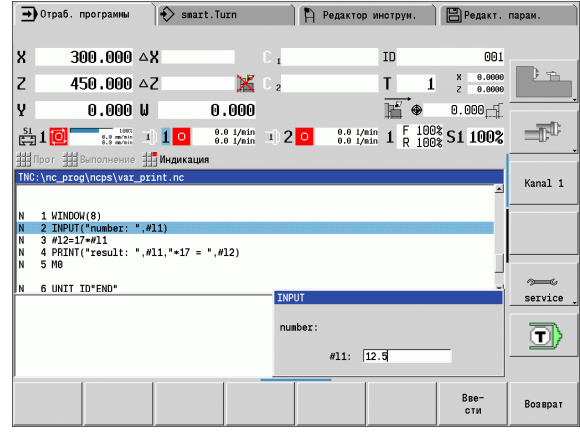

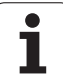

### **Вывод #-переменных "PRINT"**

PRINT во время выполнения программы выдает тексты и значения переменных. Можно запрограммировать несколько текстов и переменных друг за другом.

### **Синтаксис:**

PRINT("текст",переменная,"текст",переменная, ..)

### **Пример:**

PRINT("Результат: ",#l1,"\*17 = ",#l2)

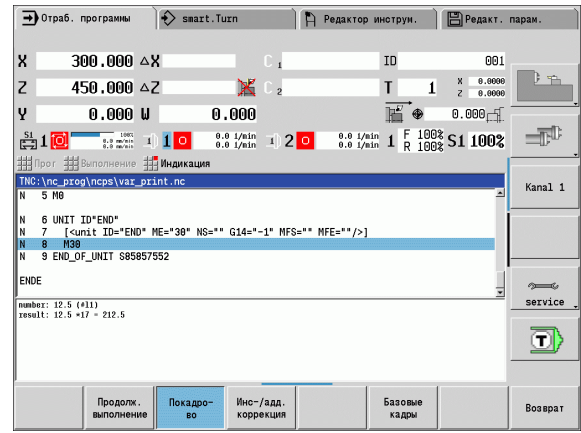

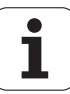

## 4.31 Программирование <mark>пе</mark>ременных

### 4.31 Программирование переменных

Система ЧПУ предлагает различные типы переменных.

При применении переменных необходимо соблюдать следующие правила:

- "Точка перед чертой"
- До 6 уровней скобок
- Целые переменные: целочисленные значения от -32767 ... +32768
- Реальные переменные: число с плавающей запятой с максимальным количеством знаков 10 до и 7 после запятой
- Переменные следует писать в основном без знаков пробела
- Сами номера переменных и при необходимости индексное значение можно писать через другие переменные, например:  $#q(#c2)$
- Доступные вычислительные операции: см. таблицу
	- Различие между меняющимися во время работы и не меняющимися во время работы переменными, как в системах управления "CNC PILOT XXXX" и "MANUALplus X110" теперь отсутствует. NCпрограмма здесь не компилируется заранее, а только интерпретируется во время работы.
		- Программируйте NC-кадры при помощи расчетов переменных с "распознаванием суппорта \$..", если на вашем токарном станке имеется несколько суппортов. В другом случае вычисления будут производится несколько раз.
	- В системных переменных читаемые данные по позициям и размерам всегда метрические, даже если NC-программа выполняется в дюймах.

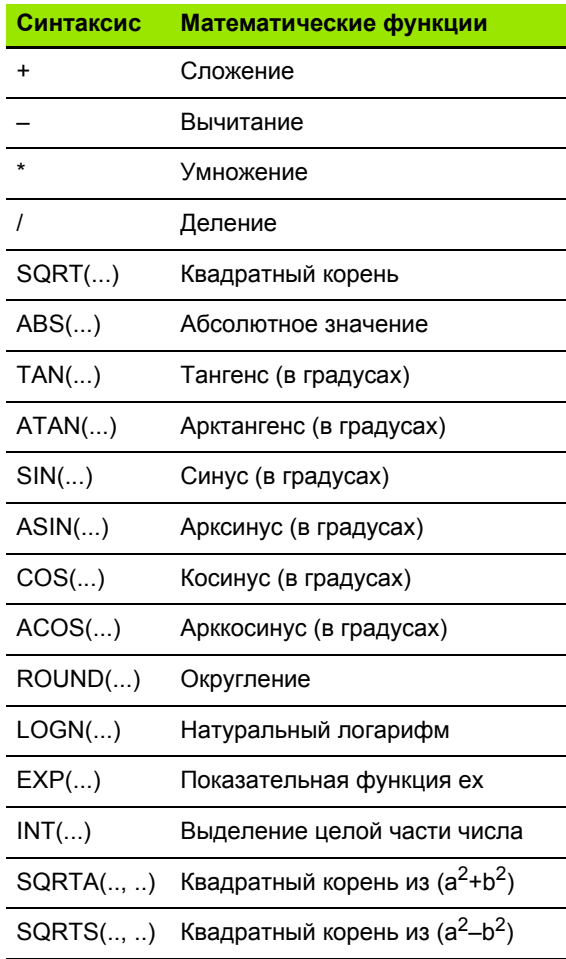

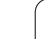

### **Типы переменных**

Система ЧПУ различает следующие типы переменных:

### **Общие переменные**

- **#l1 .. #l30 независимые от канала, локальные переменные** действуют в пределах основной программы или подпрограммы.
- **#c1 .. #c30 каналозависимые глобальные переменные** доступны для каждого суппорта (NC-канала). Те же номера переменных на различных суппортах друг на друга не влияют. Содержание переменных находится в распоряжении глобально на одном канале, глобально означает, что одна описанная в подпрограмме переменная может использоваться в основной программе и наоборот.
- **#g1 .. #g199 каналозависимые, глобальные переменные REAL** доступны один раз в системе ЧПУ. Если NC-программа изменяет переменную, то это действует для всех суппортов. При выключении системы ЧПУ переменные сохраняются и могут использоваться снова после включения.
- **#g200 .. #g299 каналозависимые, глобальные ЦЕЛЫЕ переменные** доступны один раз в системе ЧПУ. Если NCпрограмма изменяет переменную, то это действует для всех суппортов. При выключении системы ЧПУ переменные сохраняются и могут использоваться снова после включения.
- **#x1 .. #l20 каналозависимые, локальные текстовые переменные** действуют в пределах основной программы или подпрограммы. Они могут быть прочитаны только на том канале, на котором они описаны.

Сохранение переменных при выключении должно быть активировано производителем станка (параметр конфигурации: "Channels/ChannelSettings/CH\_NC1/ CfgNcPgmParState/persistent=TRUE").

Если сохранение переменных не активировано, то после включения они всегда равны "нолю".

### **Размеры станка**

■ **#m1(n) .. #m9(n):** "n" обозначает оси с буквами (X, Z, Y), для которых размер станка должен быть считан или записан. Расчет переменных производится при помощи таблицы "mach\_dim.hmd".

**Моделирование:** при запуске системы управления таблица «mach dim.hmd» считывается режимом моделирования. Режим моделирования работает теперь при помощи таблицы режима моделирования.

### **Пример:**

**. . .**

**. . .**

**N.. #l1=#l1+1**

**N.. G1 X#c1**

**N.. G1 X(SQRT(3\*(SIN(30)))**

**N.. #g1=(ABS(#2+0.5))**

**N.. G1 Z#m(#l1)(Z)**

**N.. #x1="текст"**

**N.. #g2=#g1+#l1\*(27/9\*3.1415)**

**. . .**

### **Пример: Размеры станка**

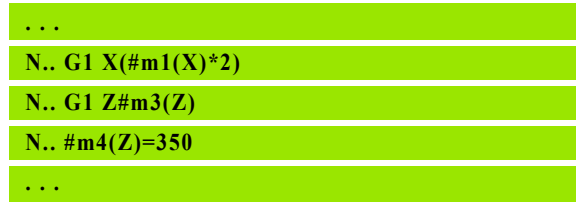

**404** DIN-программирование

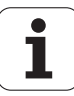

## 4.31 Программирование <mark>пе</mark>ременных

### Коррекции инструмента

 $\blacksquare$ #dt(n): "n" обозначает направление коррекции (X, Z, Y, S), а "t" номер места в револьвере, в который внесен инструмент. Расчет переменных производится при помощи таблицы "toolturn.htt".

Моделирование: при выборе программы таблица "toolturn.htt" считывается режимом моделирования. Режим моделирования работает теперь при помощи таблицы режима моделирования.

Информацию об инструменте Вы также можете напрямую запросить, используя идентификационный номер. Например, это может потребоваться в отсутствии регулировки револьверной головки. При этом Вам следует ввести запятую и идентификационный номер инструмента позади интересующего Вас обозначения, например #L1 = #W1( ZL, "001").

Биты событий: программирование переменных запрашивает бит событий на 0 или 1. Значение события определяет производитель станка.

- $\blacksquare$ **#en(kev):** "n" обозначает номер канала. "kev" имя события. Чтение внешних, установленных PLC событий.
- $\blacksquare$  #e0(key[n].xxx): "n" обозначает номер канала, "key" имя события, а "ххх" - расширение имени. Чтение внешних, установленных PLC событий.

### Пример: Коррекции инструмента

- $\mathbf{1}$ N..  $\#d3(X)=0$ N..  $\#d3(Z)=0.1$
- N..  $\#d3(S)=0.1$

 $\sim 10$ 

### Пример: События

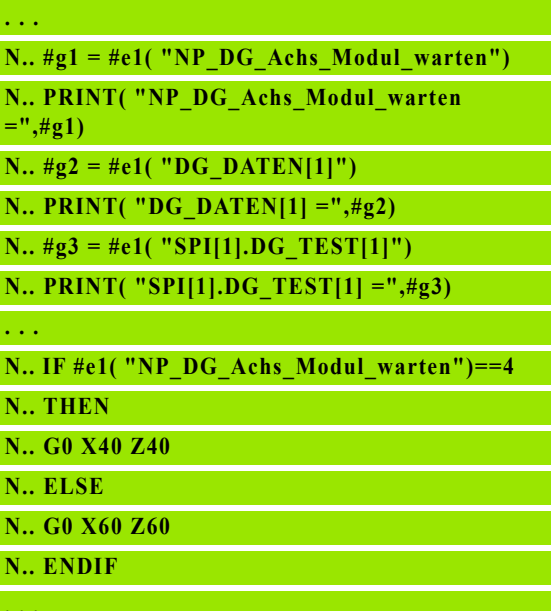

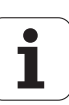

### Чтение данных инструмента

Применяйте следующий синтаксис для чтения данных инструментов. При этом вы получите доступ только к инструментам, которые на данный момент внесены в список револьвера.

Если задана цепь замен, то программируйте "первый инструмент" цепи. Система ЧПУ определяет данные "активного инструмента".

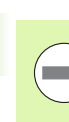

Например, это может потребоваться в отсутствии регулировки револьверной головки. При этом Вам следует ввести запятую и идентификационный номер инструмента позади интересующего Вас обозначения, например #L1 = #W1( ZL, "001").

### Доступ к данным инструмента револьвера

### Синтаксис: #wn(select)

- $n =$ номер места револьвера
- n = 0 для действующего инструмента
- $\blacksquare$  select = распознавание читаемой информации

### Направление основной обработки

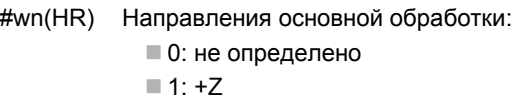

 $\blacksquare$  2: +X  $\blacksquare$  3:  $-Z$  $\blacksquare$  4:  $-X$  $\blacksquare$  5: +/-Z  $\blacksquare$  6: +/-X

### Отработка

#wn(AS) Выполнение

 $\blacksquare$  1: справа

 $2:$  слева

### Положение инструмента

#wn(WL) Положение инструмента (привязка: направление обработки инструмента):

 $\blacksquare$  0: на контуре

■ 1: справа от контура

- 1: слева от контура

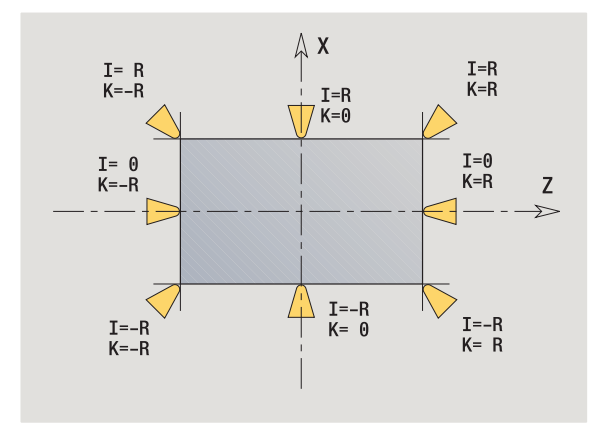

4.31 Программирование <mark>пе</mark>ременных

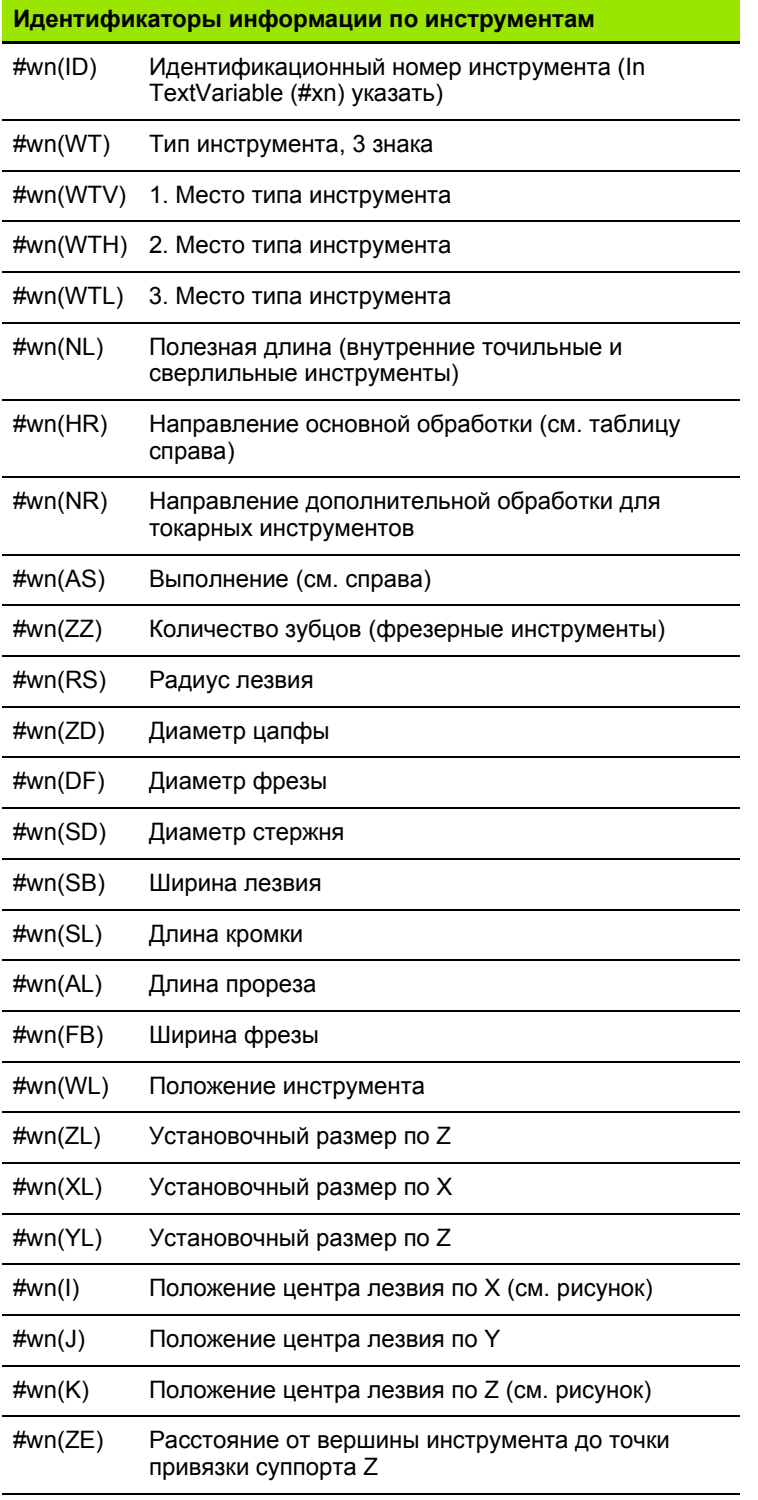

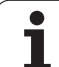

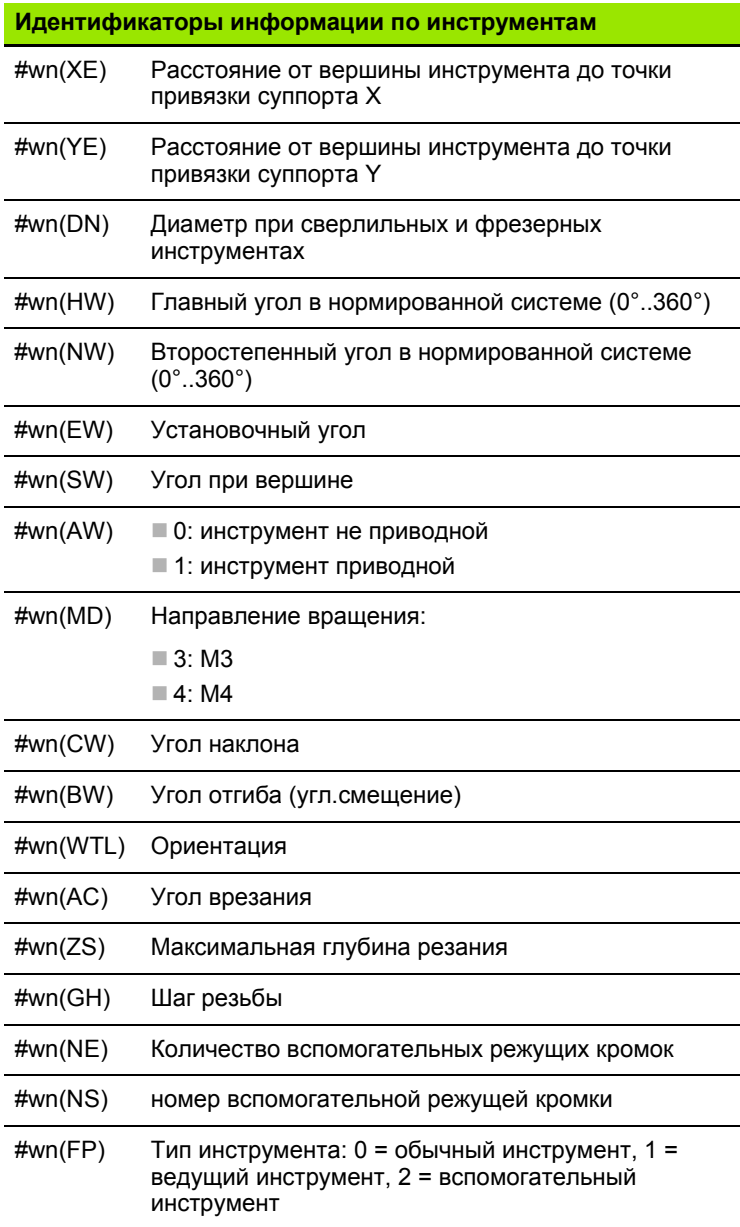

**408** В ПРОГЛЕМ ПРОГЛЕМ ПРОГЛЕМ ПРОГЛЕМ ПРОГЛЕМ ПРОГЛЕМ ПРОГЛЕМ ПРОГЛЕМ ПРОГЛЕМ ПРОГЛЕМ ПРОГЛЕМ ПРОГЛЕМ ПРОГЛЕМ П

 $\overline{\mathbf{i}}$ 

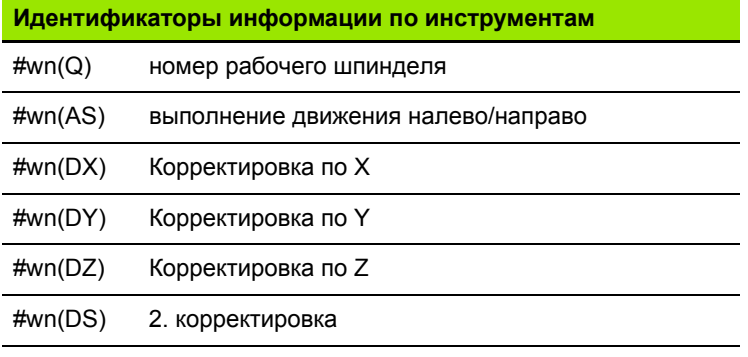

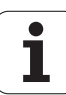

### **Чтение актуальной информации NC**

Применяйте следующий синтаксис для чтения информации ЧПУ, запрограммированной через G-функции. **Доступ к актуальной информации NC**

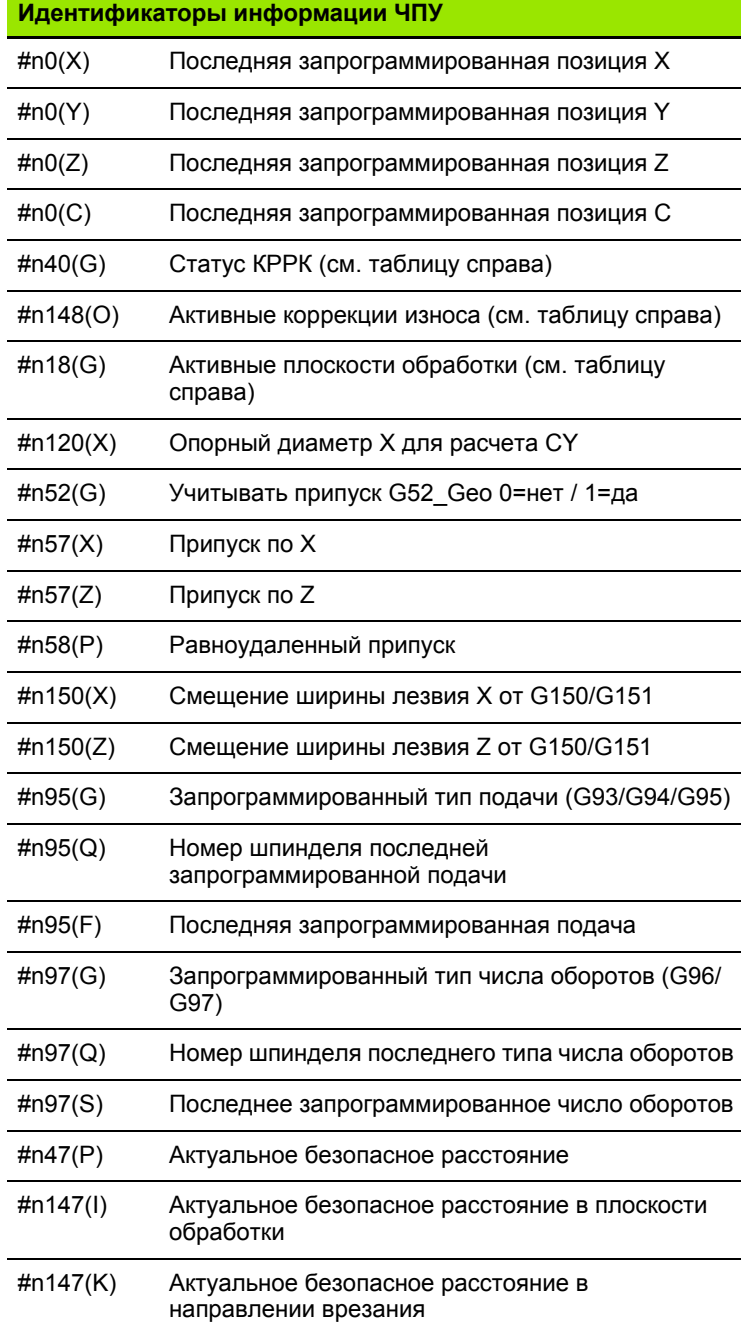

**Синтаксис: #nx(select)**

- x = G-номер функции
- select = распознавание читаемой информации

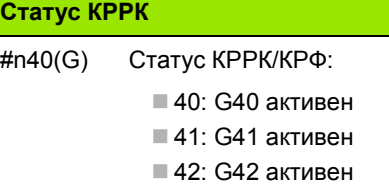

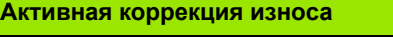

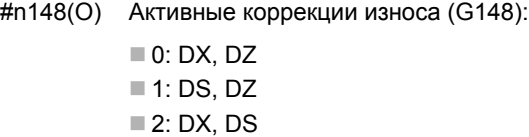

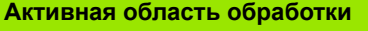

| #n18(G) | Активная плоскость обработки:                       |
|---------|-----------------------------------------------------|
|         | ■ 17: XY-плоскость (торцовая или<br>задняя сторона) |

■ 18: XZ-плоскость (обработка точением)

■ 19: YZ-плоскость (вид сверху/ образующая)

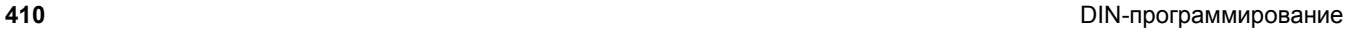

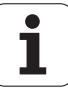

### **Чтение общей информации NC**

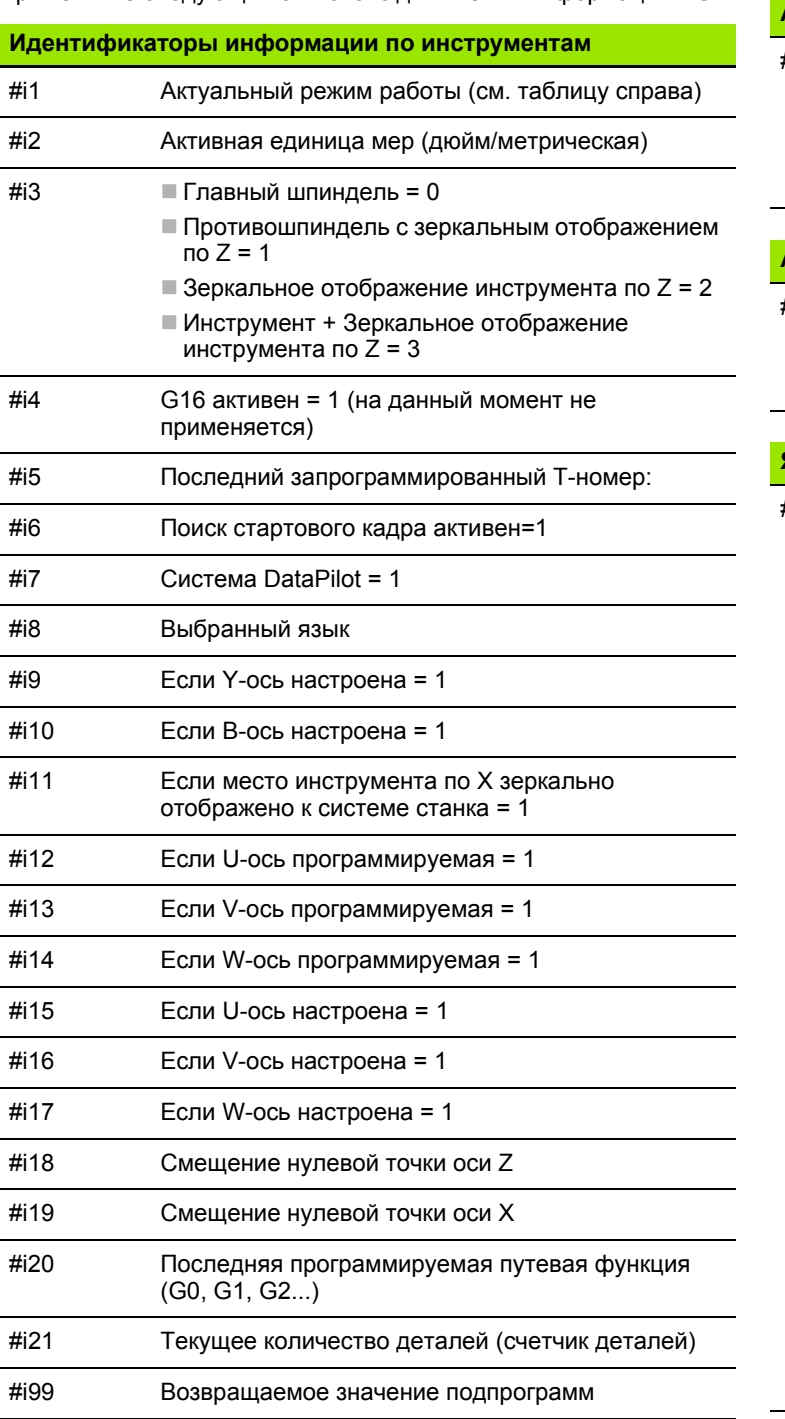

Применяйте следующий синтаксис для чтения информации NC.

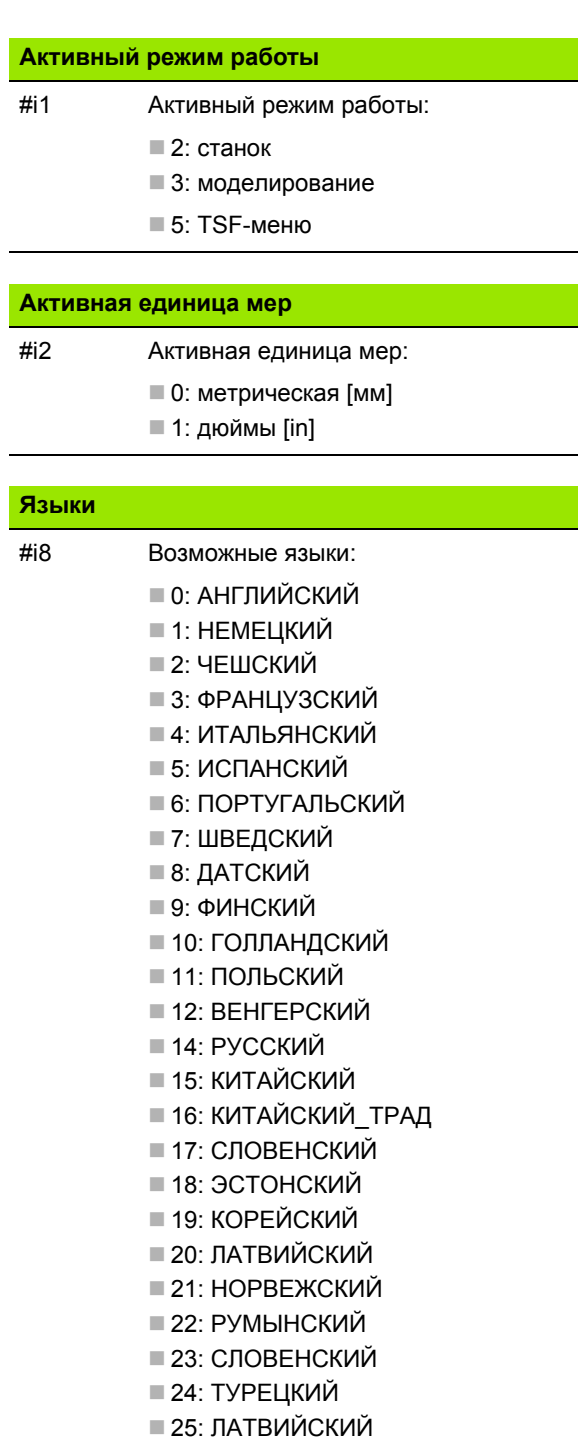

### Чтение данных конфигурации - PARA

При помощи функции PARA читаются данные конфигурации. Для этого используйте обозначения параметров из параметров конфигурации. Параметры пользователя при необходимости читаются в применяемых в параметрах конфигурации обозначениях.

При чтении опциональных параметров возвратное значение должно быть проверено на действительность. В зависимости от типа данных параметра (REAL / STRING) при чтении не заданных опциональных атрибутов возвращается обратно значение "0" или текст "\_EMPTY".

### **Пример: РАRA-функция**

### Доступ к данным конфигурации

### PARA(Key, Entity, Attribut, Index) Синтаксис:

- Кеу: пароль
- Entity: имя группы конфигурации
- Attribut: обозначение элемента
- Index: номер массива, если атрибут относится к массиву

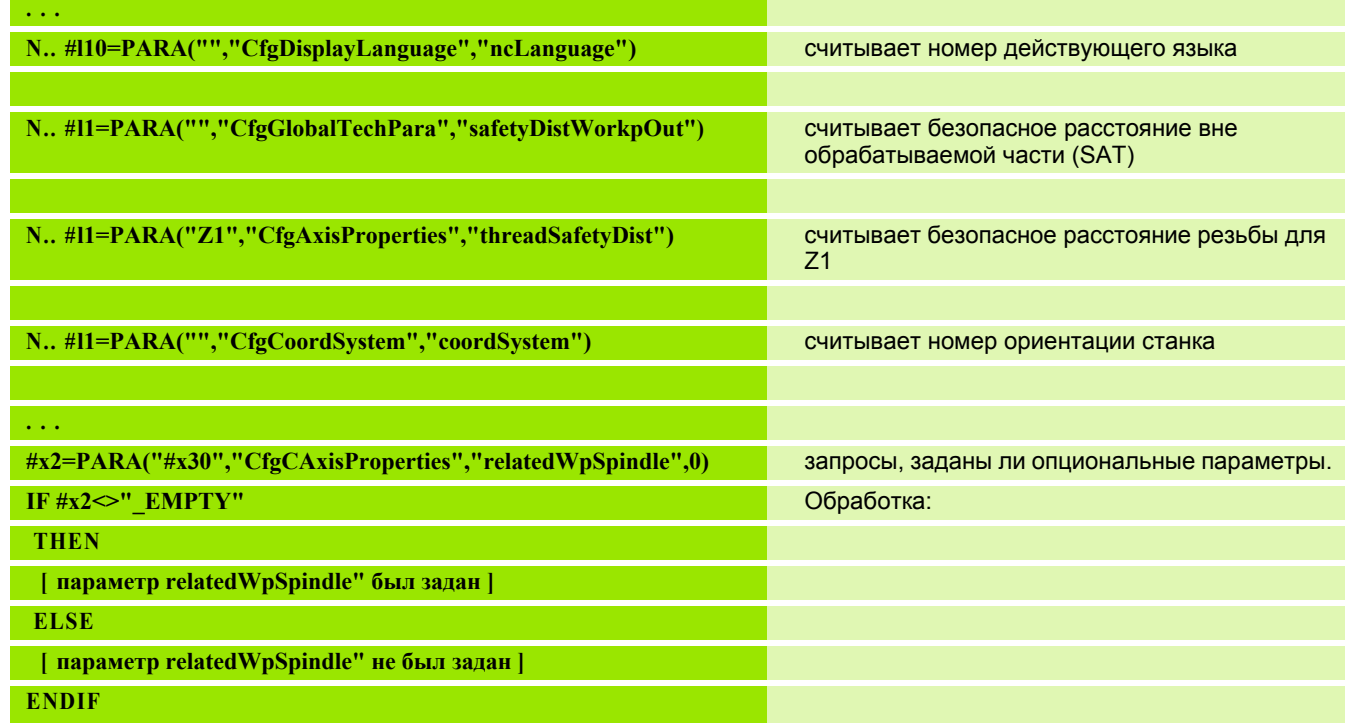

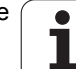

### Определение индекса элемента параметра -**PARA**

Поиск индекса элемента активируется, если имя элемента списка с запятой привязано к атрибуту.

### Пример:

Необходимо определить логический номер оси шпинделя S1.

#c1 = PARA( "", "CfgAxes", "axisList, S1", 0)

Функция передает индекс элемента "S1" в атрибуте "axisList" der Entity "CfgAxes". Индекс элемента S1 здесь равен логическому номеру оси.

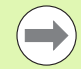

Без привязки к атрибуту "S1" функция считывает элемент из оглавления списка "0". Поскольку здесь речь идет о строке, результат необходимо также присвоить переменной строки.

 $#x1 = PARA("", "CfgAxes", "axisList", 0)$ 

Функция считывает имя строки элемента в оглавлении списка 0.

### Доступ к данным конфигурации

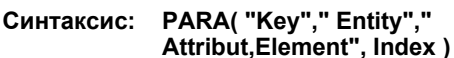

- Кеу: пароль
- Entity: имя группы конфигурации
- Attribut, Name: имя атрибута плюс имя элемента
- $\blacksquare$  Index: 0 (не используется)

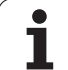

### Расширенные переменные, синтаксис CONST  $- *VAR*$

Через определение ключевых словCONST или VAR возможно обозначение переменных именами. Ключевые слова можно использовать в основной программе и в подпрограмме. При использовании определений в подпрограмме описание констант или переменных должно находиться перед ключевым словом ОБРАБОТКА.

### Правила задания констант и переменных:

Имена констант и переменных должны начинаться с подчеркивания и состоять из маленьких букв, цифр и подчеркиваний. Максимальная длина не должна превышать 20 символов.

### Имена переменных с VAR

Вы улучшите читаемость NC-программы, если распределите имена переменных. Добавьте сюда же отрезок программы VAR. В этом программном отрезке задайте переменным их обозначения.

### Пример: Переменные свободного текста

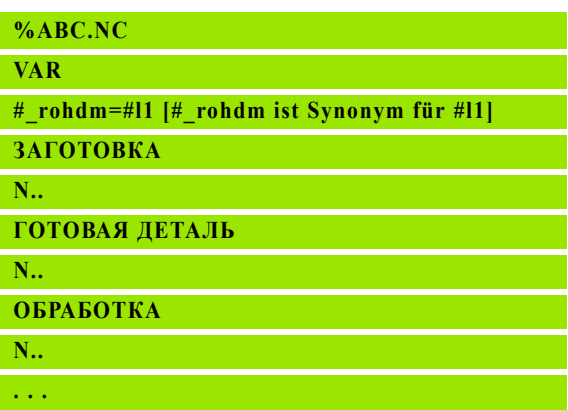

### Пример: Подпрограмма

 $\sim$   $\sim$   $\sim$ 

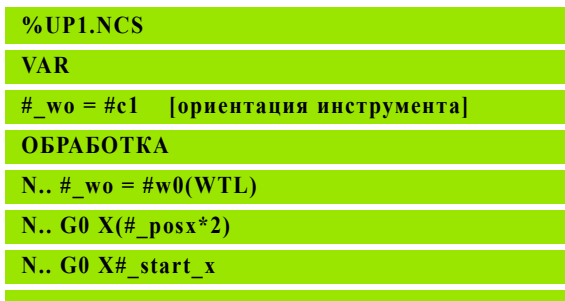

## 4.31 Программирование <mark>пе</mark>ременных

### Задание константы - CONST

Возможности задания константы:

- Прямое присвоение значения
- Внутренняя информация интерпретатора как константа
- Присвоение имени переменным передачи в подпрограмме

Используйте следующую внутреннюю информацию для задания константы в отрезке CONST.

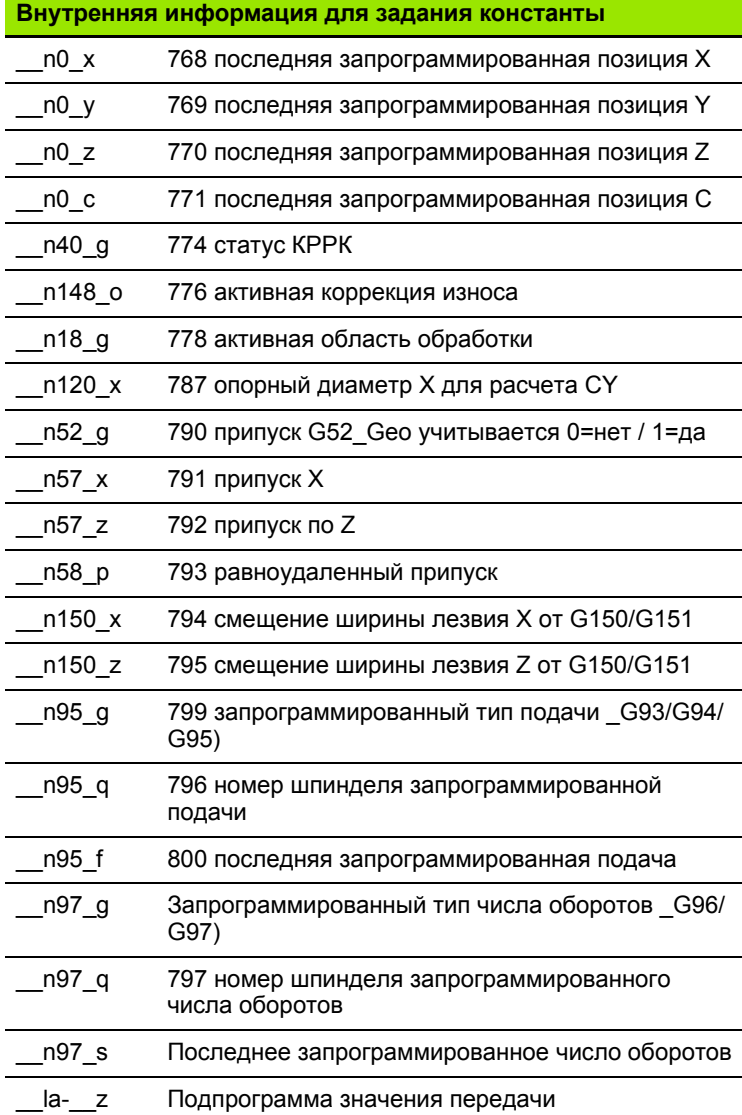

### $%ABC$ .NC

Пример: Основная программа

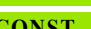

**wurzel2** = 1.414213 [прямое присвоение значения]

wurzel  $2 = \text{SORT}(2)$  [прямое присвоение значения]

[внутренняя информация]  $\text{posx} = \text{no}_x$ 

**VAR**  $\ddotsc$ 

**ЗАГОТОВКА** 

ГОТОВАЯ ДЕТАЛЬ

N.,

 $N_{\cdot\cdot}$ 

**ОБРАБОТКА** 

 $N...$ 

 $\sim 10$ 

### Пример: Подпрограмма

%UP1.NCS **CONST** start  $x =$  la  $[no] \text{m}$ ограмма значение передачи]  $\mathbf{posx} = \mathbf{n0} \mathbf{x}$ [внутренние константы] **VAR** #  $wo = \#c1$ [ориентация инструмента]

**ОБРАБОТКА** 

N.. #  $wo = #w0(WTL)$ 

N..  $G0 X# posx*2$ 

N.  $G0 X# start x$ 

 $\mathbf{1}$ 

Константе "\_рі" присвоено значение 3,1415926535989, которое можно использовать напрямую в любой NCпрограмме.

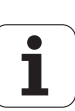

### 4.32 Обусловленное выполнение кадра

### Разветвление программы "IF..THEN..ELSE..ENDIF"

"Обусловленное разветвление" состоит из элементов:

- IF (если), с последующим указанием условия. При "условии" слева и справа от "оператора сравнения" стоят переменные или математические выражения.
- $\blacksquare$  THEN (затем), если условие выполнено, ветвь THEN выполняется.
- ELSE (иначе), если условие не выполнено, ветвь ELSE выполняется.
- ENDIF, завершает "обусловленное разветвление программы".

**Опрос Bitset: как условие можно также использовать функцию** BITSET. Эта функция передает результат "1", если опрашиваемый бит содержится в значении числа. Передается результат "0", если опрашиваемый бит не содержится в значении числа.

Синтаксис: BITSET (x,y)

- $x$ : номер бита (0..15)
- $\blacksquare$  у: значение числа (0..65535)

Взаимосвязь между номером бита и значением числа представлена в таблице справа. Для х, у также можно использовать переменные.

### Программирование:

- ▶ Выберите в меню "Дополнительно > DINplus слово...". Система ЧПУ откроет список меню "Добавить DIN PLUS-слово".
- ▶ Выберите "IF"
- ▶ Введите "условие"
- **Вставьте NC-кадры ветви THEN.**
- При необходимости введите в NC-кадр ветку ELSE.

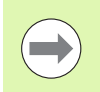

NC-кадры с операторами IF, THEN, ELSE, ENDIF не должны содержать других команд.

■ Можно присоединить максимум два условия.

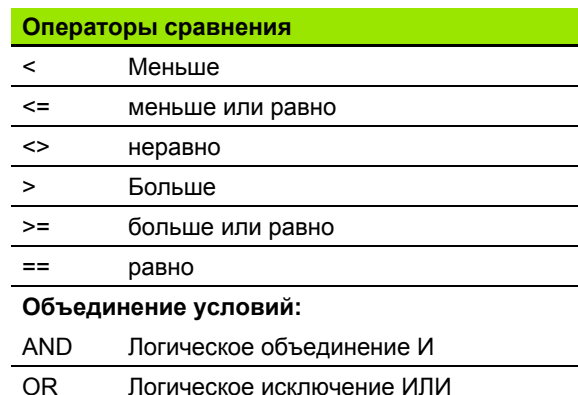

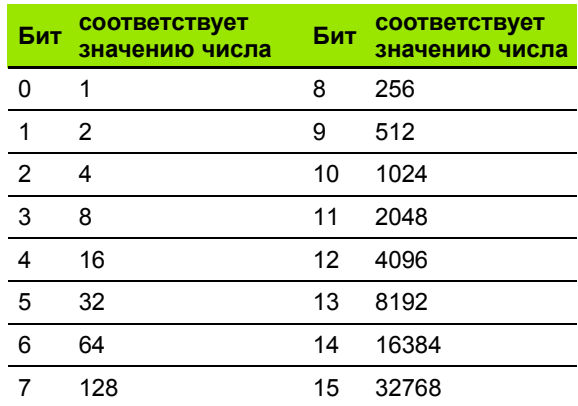

### Пример: "IF..THEN..ELSE..ENDIF"

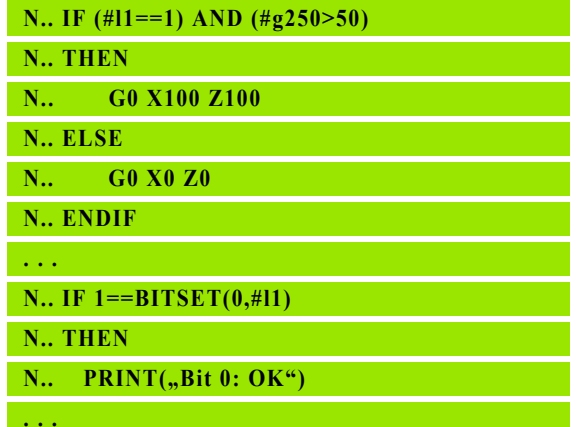

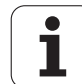

### Опрос переменных и констант

С помощью элементов DEF, NDEF и DVDEF можно узнать, было ли переменной или константе присвоено действующее значение. Например, незаданная переменная может вернуть значение "0" также, как и переменная, которой было присвоено значение "0". Путем проверки переменных вы можете предотвратить нежелательные переходы в программе.

### Программирование:

- ▶ Выберите в меню "Дополнительно > DINplus слово...". Система ЧПУ откроет список меню "Добавить DIN PLUS-слово".
- **Выберите команду "IF"**
- ▶ Введите необходимый элемент опроса (DEF, NDEF или DVDEF)
- **Введите имя переменной и константы**

Введите имя переменной без знака "#", например IF  $NDEF(\_ la).$ 

Элементы опроса переменных и констант

- DEF: Переменной или константе присвоено значение
- NDEF: Переменной или константе не присвоено значения
- **DVDEF: Опрос внутренней константы**

Пример: Опрос переменной в подпрограмме

 $N_{\cdot}$ . IF DEF $($  la) N., THEN N.. PRINT("Value:",# la) N., ELSE N.. PRINT("# la is not defined") N., ENDIF  $\mathcal{L}(\mathcal{L}(\mathcal{L}))$ 

Пример: Опрос переменной в подпрограмме

 $N.$  IF NDEF $($  lb)

N., THEN

N..  $PRINT(.,\#$  lb is not defined")

N., ELSE

N..  $PRINT($ "Value:", $#$  lb)

N.. ENDIF

 $\sim$   $\sim$   $\sim$ 

Пример: Опрос константы

N.. IF DVDEF $(n97 s)$ 

N., THEN

N., PRINT $($ , n97 s is defined ",# n97 s)

N., ELSE

N..  $PRINT($ " $#$  n97 s is not defined")

N., ENDIF

 $\ddotsc$ 

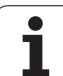

### Повторение программы "WHILE..ENDWHILE"

"Повторение программы" состоит из элементов:

- WHILE с последующим указанием условия. При "условии" слева и справа от "оператора сравнения" стоят переменные или математические выражения.
- ENDWHILE завершает "обусловленное повторение программы".

NC-кадры, стоящие между WHILE и ENDWHILE, обрабатываются до тех пор, пока "условие" выполняется. Если условие не выполнено, Система ЧПУ продолжает с кадра после ENDWHILE.

**Опрос Bitset:** как условие можно также использовать функцию BITSET. Эта функция передает результат "1", если опрашиваемый бит содержится в значении числа. Передается результат "0", если опрашиваемый бит не содержится в значении числа.

Синтаксис: BITSET (x,y)

- $\blacksquare$  х: номер бита (0..15)
- $\blacksquare$  у: значение числа (0..65535)

Взаимосвязь между номером бита и значением числа представлена в таблице справа. Для х, у можно также использовать переменные.

### Программирование:

- ▶ Выберите в меню "Дополнительно > DINplus слово...". Система ЧПУ откроет список меню "Добавить DIN PLUS-слово".
- **Выберите "WHILE"**
- ▶ Введите "условие"
- Введите NC-кадры между "WHILE" и "ENDWHILE".

**• Можно присоединить максимум два условия.** 

Е Если "условие" в команде WHILE всегда выполнено, то получается "бесконечная петля". Это является частой причиной ошибок при работе с повторениями программ.

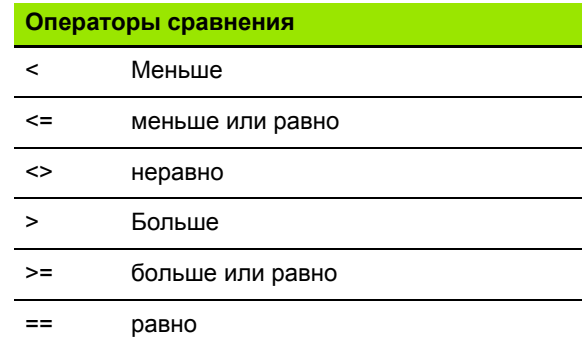

### Объединение условий:

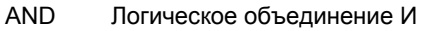

**OR** Логическое исключение ИЛИ

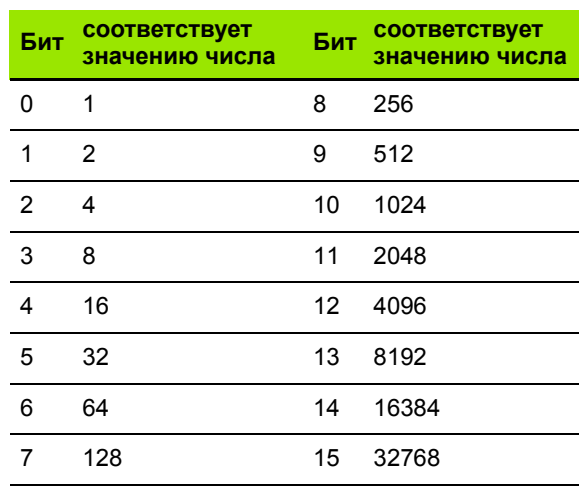

### Пример: "WHILE..ENDWHILE"

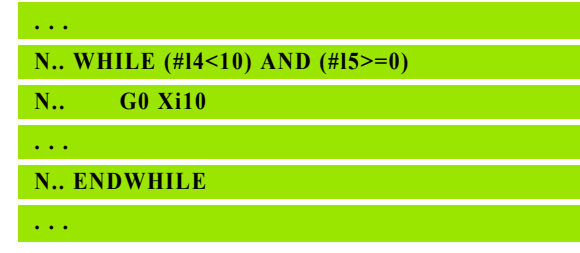

### SWITCH..CASE - разветвление программы

"Инструкция Switch" состоит из элементов:

- SWITCH, за ней следует переменная. Содержимое переменной запрашивается следующими инструкциями CASE.
- CASE х: эта ветка CASE выполняется при значении переменной х. CASE можно программировать несколько раз.
- DEFAULT: эта ветвь выполняется, если никакая инструкция CASE не соответствовала значению переменной. DEFAULT может отсутствовать.
- **BREAK: завершает ветвь CASE или DEFAULT.**

### Программирование:

- ▶ Выберите в меню "Дополнительно > DINplus слово...". Система ЧПУ откроет список меню "Добавить DIN PLUS-слово".
- **Выберите "SWITCH"**
- **Введите "Switch-переменную"**
- ▶ Для каждой ветви CASE:
	- $\blacksquare$  Выберите "CASE" (из "Дополнительно > DINplus слово...")
	- Введите "SWITCH-условие" (значение переменной) и добавьте подлежащий выполнению NC-кадр
- ▶ Для ветки DEFAULT: добавьте подлежащий выполнению NCкадр

### Пример: SWITCH..CASE

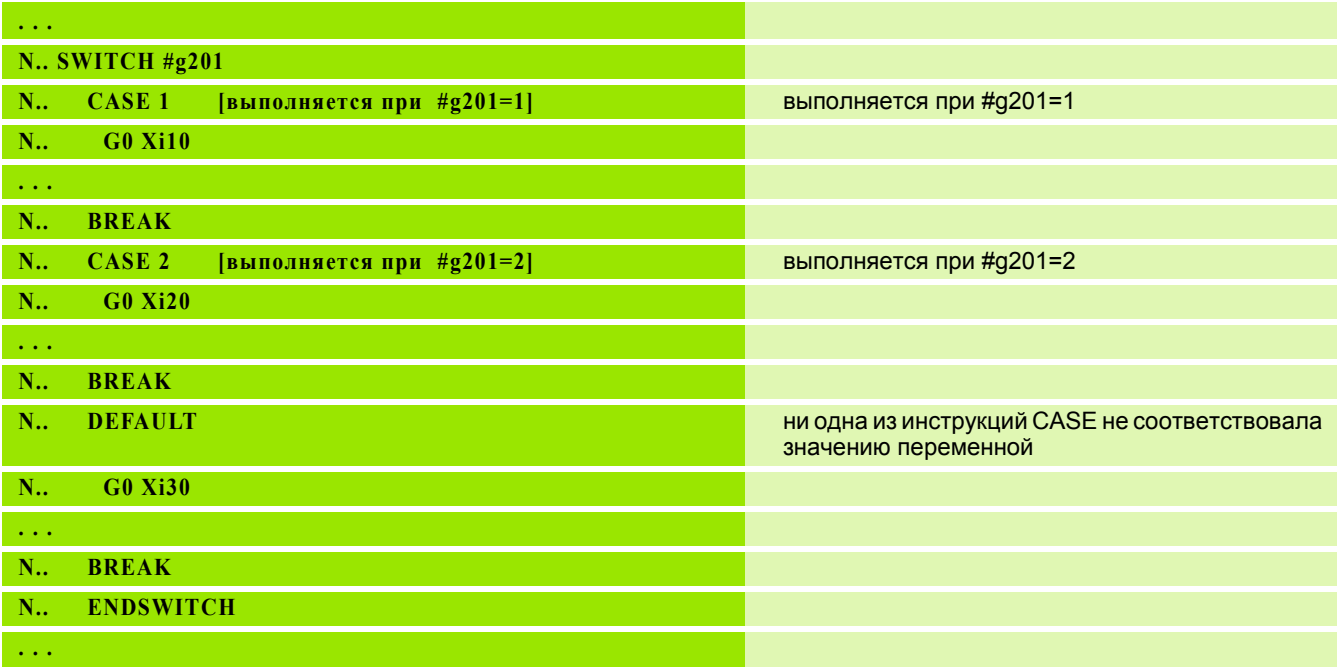

### **4.33 Подпрограммы**

### **Вызов подпрограммы: L"xx" V1**

Вызов подпрограммы содержит следующие элементы:

- L: буквенный код вызова подпрограммы
- "xx": имя подпрограммы имя файла для внешних подпрограмм (максимум 16 цифр или букв)
- V1: идентификатор для **внешней** подпрограммы отсутствует для локальных подпрограмм

### **Указания по работе с подпрограммами:**

- Внешние подпрограммы содержатся в отдельном файле. Они вызываются любыми главными программами или другими подпрограммами.
- Локальные подпрограммы содержатся в файле главной программы. Они могут быть вызваны только через главную программу.
- Подпрограммы могут "вкладываться" до 6 раз. Вложенность обозначает, что в пределах одной подпрограммы вызывается другая подпрограмма.
- Следует избегать рекурсии.
- При одном вызове подпрограммы можно запрограммировать до 29 "значений передачи".
	- Обозначения: от LA до LF, LH, I, J, K, O, P, R, S, U, W, X, Y, Z, BS, BE, WS, AC, WC, RC, IC, KC и JC
	- $\blacksquare$  Идентификатор внутри подпрограммы: "# ..." с последующим обозначением параметра строчными буквами (пример: #\_\_la).
	- Вы можете использовать внутри подпрограммы эти значения передачи в рамках программирования переменных.
	- Переменная типа "строка": ID и AT
- $\blacksquare$  Переменные #11 #130 находятся в распоряжении в каждой подпрограмме как локальные переменные.
- Для передачи переменной в главную программу. запрограммируйте переменную за словом фиксированной длины при помощи RETURN. В главной программе для информации служит #i99.
- Если подпрограмма должна отрабатываться несколько раз, то в параметре "количество повторений Q" определите коэффициент повторений.
- Подпрограмма заканчивается при помощи RETURN.

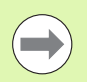

Параметр "LN" зарезервирован для передачи номеров кадров. Этот параметр может получить новое значение при новой нумерации NC-программы.

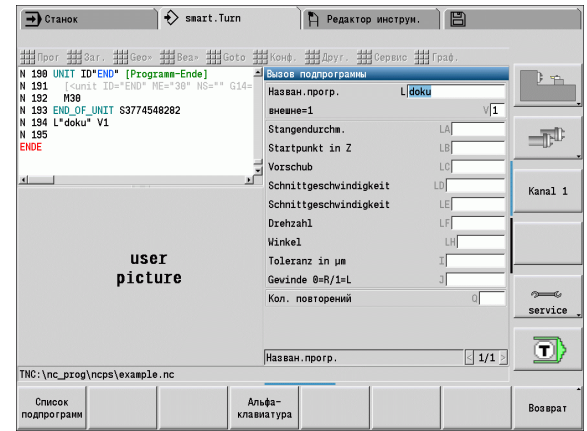

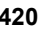

### **Диалоги при вызовах подпрограмм**

Вы можете определить во внешней подпрограмме до 30 описаний параметров, которые предваряют/завершают поля ввода. При этом единицы измерения определяются через индексы. Система ЧПУ представляет затем тексты (единиц измерения) в зависимости от настройки "метрические" или "дюймы". При вызове внешней подпрограммы, содержащей список параметров, параметры, отсутствующие в этом списке, опускаются в диалоге вызова.

Позиция описания параметров в пределах подпрограммы может быть произвольной. Регулировка производит поиск подпрограмм в последовательности текущего проекта, стандартном реестре, а затем в реестре производителя станка.

**Описания параметров** (см. таблицу справа):

[//] – начало

[pn=n; s=текст параметра (максимум 25 знаков) ]

 $[1/]-$  конец

- pn: Указатели параметров (la, lb, ...)
- n: Индексы единиц измерения
	- 0: без размера
	- 1: "мм" или "дюймы"
	- 2: "мм/об" или "дюймы/об"
	- 3: "мм/мин" или "дюймы/мин"
	- 4: "м/мин" или "футы/мин"
	- 5: "об/мин"
	- $\blacksquare$  6: градусы (°)
	- 7: "мкм" или "мкдюйм"

### **Пример:**

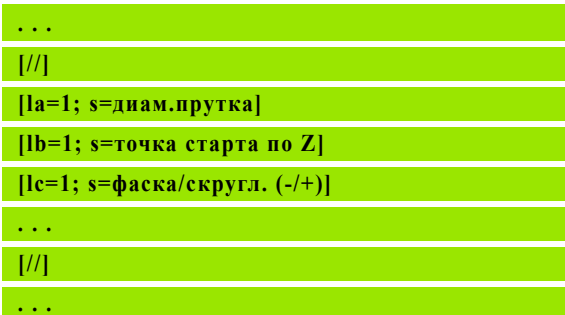

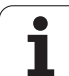

### **Вспомогательные рисунки для вызова подпрограммы**

С помощью вспомогательных рисунков разъясняются параметры вызова подпрограммы. Система ЧПУ располагает вспомогательные рисунки слева от диалогового окна вызова подпрограммы.

Если рисунку присваивается знак " и имя поля ввода, то для поля ввода отображается отдельная картинка. Для полей ввода, не имеющих собственной картинки, показывается (если есть) картинка подпрограммы. В стандартном случае вспомогательное окно отображается только тогда, когда существует картинка для подпрограммы. Картинку для подпрограммы необходимо задавать даже в том случае, если вы хотите использовать только отдельные картинки для букв адресов.

Формат рисунков:

BMP, PNG, JPG-картинки

Размер 440x320 пикселей

Вспомогательные рисунки для вызова подпрограммы интегрируются следующим образом:

- В качестве имени файла вспомогательной картинки необходимо использовать имя подпрограммы и имя поля Entry, а также соответствующее расширение (BMP, PNG, JPG)
- Перенесите вспомогательный рисунок в папку "\nc\_prog\Pictures"

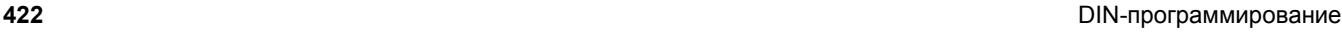

### **4.34 M-команды**

### **M-команды для управления отработкой программы**

Действие команд станка зависит от модели токарного станка. Возможно, что на вашем станке для перечисленных функций действуют другие М-команды. Соблюдайте указания руководства по управлению станком.

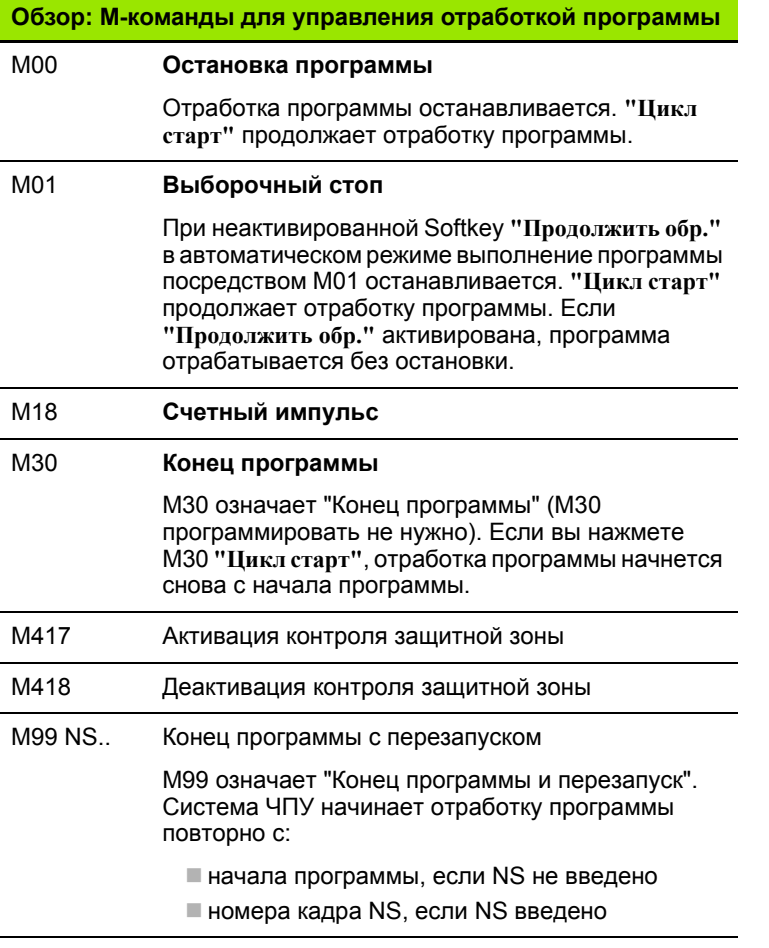

Функции с самоудержанием (подача, частота вращения, номер инструмента и т.д.), которые действуют в конце программы, остаются действительными при перезапуске программы. Поэтому необходимо программировать функции с самоудержанием в начале программы или заново со стартового кадра (при M99).

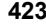

### **Команды станка**

Действие команд станка зависит от модели токарного станка. Следующая таблица приводит список "обычно" используемых Mкоманд.

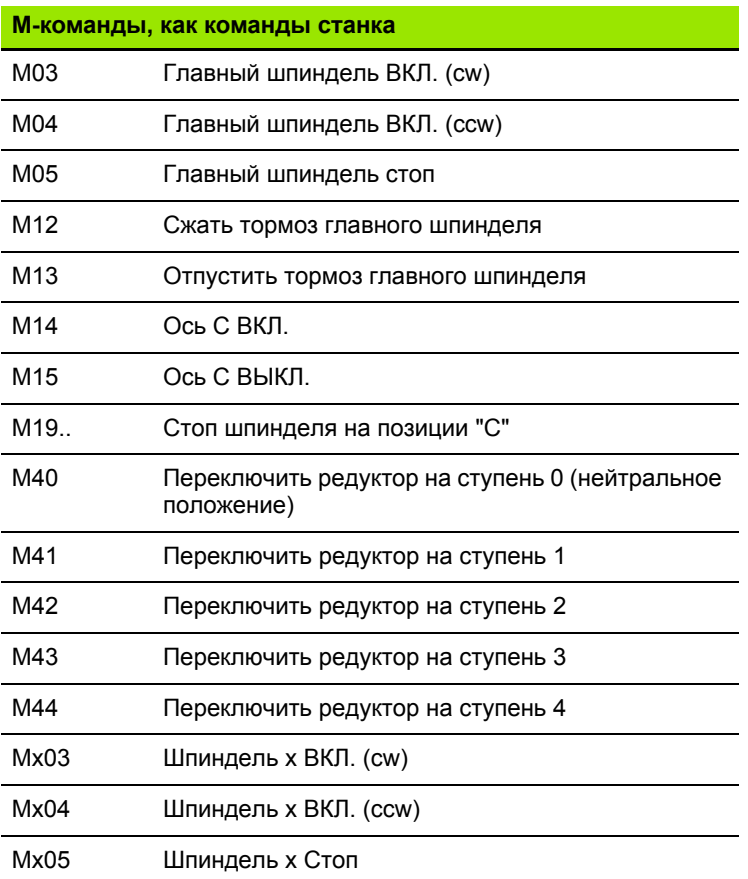

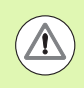

Обратитесь к руководству по эксплуатации станка за М-командами станка.

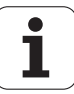

### **4.35 G-функции из предшествующих систем управления**

Описанные далее команды поддерживаются, чтобы можно было переносить NC-программы из предшествующих систем управления. HEIDENHAIN рекомендует не использовать больше эти же команды в новых NC-программах.

### **Определения контура в части обработки**

### **Контур выточки G25**

G25 генерирует элемент формы выточки (DIN 509 E, DIN 509 F, DIN 76), включаемый в описание контура циклов черновой или листовойобработки. Вспомогательный рисунок разъясняет определение параметров выточек.

### **Параметр**

- H Тип выточки (по умолчанию: 0)
	- $H=0.5$ : DIN 509 E
	- $H=6$ : DIN 509 F
	- $H=7:$  DIN 76
- I Глубина выточки (по умолчанию: таблица норм)
- K Ширина выточки (по умолчанию: таблица норм)
- R Радиус выточки (по умолчанию: таблица норм)
- P Глубина плоскости (по умолчанию: таблица норм)
- W Угол выточки (по умолчанию: таблица норм)
- A Поперечный угол (по умолчанию: таблица норм)
- FP Шаг резьбы нет ввода: определяется на основе диаметра резьбы
- U Припуск на шлифование (по умолчанию: 0)
- E Уменьшенная подача для изготовления выточки (по умолчанию: активная подача)

Если параметры не заданы, Система ЧПУ определяет следующие значения посредством диаметра или шага резьбы из таблицы норм:

- DIN 509 E: I, K, W, R
- DIN 509 F: I, K, W, R, P, A
- $\blacksquare$  DIN 76: I, K, W, R (на основе шага резьбы)

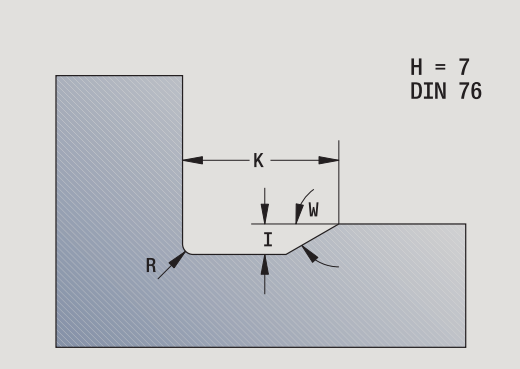

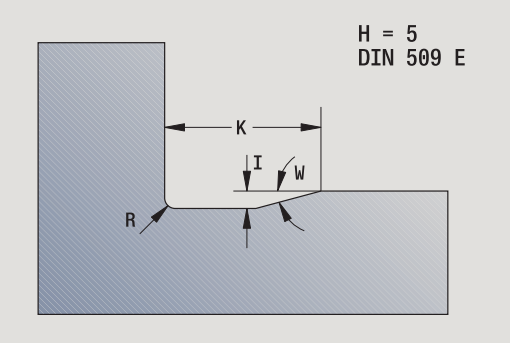

### HEIDENHAIN MANUALplus 620, CNC PILOT 640 **425**

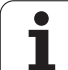

 $\left(\rule{0pt}{10pt}\right.$ 

 Параметры, которые вы задаете, будут непременно учтены – даже если в таблице норм предусмотрены другие значения.

 В случае внутренней резьбы следует задавать **шаг резьбы FP**, так как диаметр продольного элемента не является диаметром резьбы. Если установление шага резьбы используется Система ЧПУ, то следует рассчитывать с небольшими отклонениями.

### **Пример: G25**

**%25.NC**

**[G25]**

**N1 T1 G95 F0.4 G96 S150 M3**

**N2 G0 X62 Z2**

**N3 G819 P4 H0 I0.3 K0.1**

**N4 G0 X13 Z0**

**N5 G1 X16 Z-1.5**

**N6 G1 Z-30**

**N7 G25 H7 I1.15 K5.2 R0.8 W30 FP1.5**

**N8 G1 X20**

**N9 G1 X40 Z-35**

**N10 G1 Z-55 B4**

**N11 G1 X55 B-2**

**N12 G1 Z-70**

**N13 G1 X60**

**N14 G80**

**КОНЕЦ**

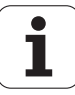

### **Простые циклы точения**

### **Простое продольное точение G81**

G81 выполняет черновую обработку описанной с помощью текущей позиции инструмента и "X, Z" зоны контура. При наклоне угол определяется с помощью I и K.

### **Параметр**

- X Начальная точка контура Х (диаметр)
- Z Конечная точка контура
- I Максимальная подача на врезание по Х
- K Смещение в направлении Z (по умолчанию: 0)
- Q G-функция Подача на врезание (по умолчанию: 0)
	- 0: подача на врезание с G0 (ускоренный ход)
	- 1: подача на врезание с G1 (подача)
- V Отвод (по умолчанию: 0)
	- 0: обратно к стартовой точке цикла по Z и последний диаметр отвода по Х
	- 1: возврат к стартовой точке цикла
- H Тип отвода (по умолчанию: 0)
	- 0: снимает стружку после каждого прохода вдоль контура
	- $\blacksquare$  2: поднимается под углом 45°; сглаживание контура не производится

Система ЧПУ распознает внешнюю/внутреннюю обработку на основе положения точки назначения. Распределение срезов рассчитывается так, чтобы избежать "шлифующего прохода", а вычисленная подача на врезания составляет <= "I".

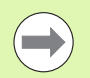

 **Программирование X, Z:**: абсолютно, в приращениях или с самоудержанием

- **Коррекция радиуса режущей кромки** не производится.
- **Безопасное расстояние** после каждого прохода: 1 мм.
- **G57-припуск**
	- рассчитывается с правильным знаком числа (поэтому припуски при внутренних обработках невозможны)
	- остается действительным после конца цикла
- **Припуск G58** не рассчитывается.

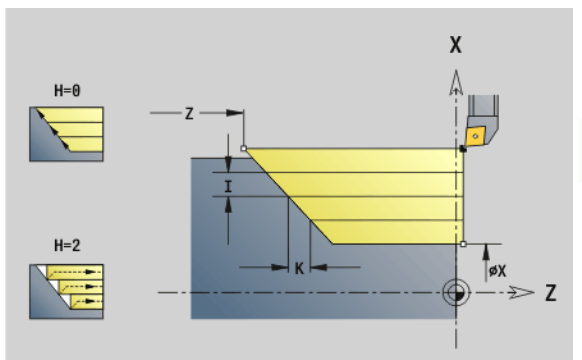

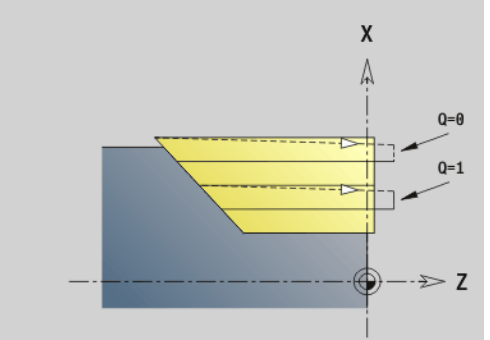

### **Пример: G81**

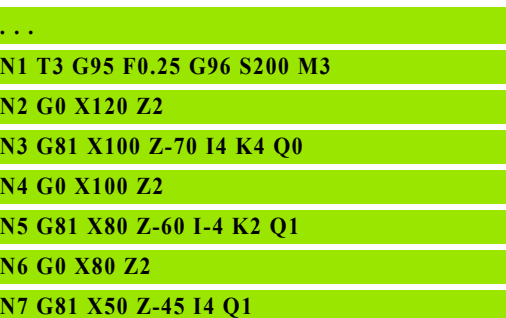

**. . .**

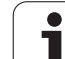

### **Простое поперечное точение G82**

G82 производит черновую обработку описанной с помощью текущей позиции инструмента и "Х, Z" зоны контура. При наклоне угол определяется с помощью I и K.

### **Параметр**

- X Конечная точка контура Х (диаметр)
- Z Начальная точка контура
- I Смещение в направлении X (по умолчанию: 0)
- K Максимальная подача на врезание по Z
- Q G-функция Подача на врезание (по умолчанию: 0)
	- 0: подача на врезание с G0 (ускоренный ход)
	- 1: подача на врезание с G1 (подача)
- V Отвод (по умолчанию: 0)
	- 0: обратно к стартовой точке цикла по X и последнюю позицию отвода по Z.
	- 1: возврат к стартовой точке цикла
- H Тип отвода (по умолчанию: 0)
	- 0: снимает стружку после каждого прохода вдоль контура
	- $\blacksquare$  2: поднимается под углом 45°; сглаживание контура не производится

Система ЧПУ распознает внешнюю/внутреннюю обработку на основе положения точки назначения. Распределение проходов рассчитывается таким образом, чтобы избежать "шлифовального прохода" при подаче <= "K".

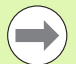

- **Программирование X, Z:**: абсолютно, в приращениях или с самоудержанием
- **Коррекция радиуса режущей кромки** не производится.
- **Безопасное расстояние** после каждого прохода: 1 мм.
- **G57-припуск**
	- рассчитывается с правильным знаком числа (поэтому припуски при внутренних обработках невозможны)
	- остается действительным после конца цикла
- **Припуск G58** не рассчитывается.

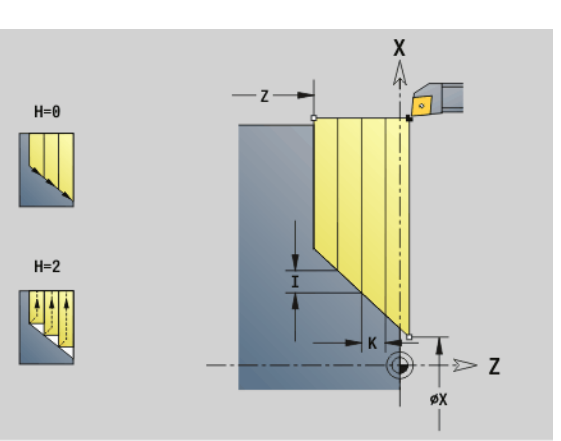

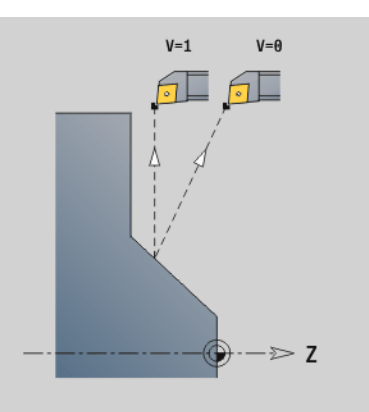

### **Пример: G82**

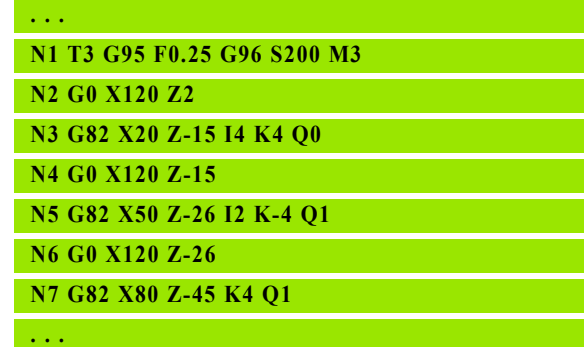

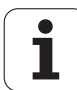

# зэ G-функции из предшествующих систем <mark>уп</mark>равления.

### Цикл повторения контура G83

G83 несколько раз выполняет запрограммированные далее функции (простые перемещения или циклы без описания контура). G80 завершает цикл обработки.

### Параметр

- $\boldsymbol{\mathsf{X}}$ Целевая точка контура (диаметр) - (по умолчанию: применение последней координаты X)
- $\mathsf Z$ Целевая точка контура (умолчание: применение последней координаты Z)
- $\mathbf{I}$ Максимальная подача на врезание в направлении Х (радиус) - (по умолчанию: 0)
- K Максимальная подача на врезание в направлении Z (по умолчанию: 0)

Если количество подач на врезание в направлениях Х и Z различно, то сначала работа производится с запрограммированными значениями в обоих направлениях. Подача на врезание устанавливается на ноль, если для одного направления целевое значение достигнуто.

### Программирование:

- G83 стоит в кадре отдельно
- G83 не должен быть вложен, а также не должен вызываться подпрограммами.

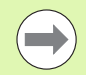

■ Коррекция радиуса режущей кромки не производится. КРРК можно запрограммировать

отдельно с помощью G40.. G42.

- Безопасное расстояние после каждого прохода: 1 MM.
- G57-припуск

■ рассчитывается с правильным знаком числа (поэтому припуски при внутренних обработках невозможны)

■ остается действительным после конца цикла

### **■ G58-припуск**

- и учитывается, если вы работаете с КРРК
- остается действительным после конца цикла

### Осторожно, опасность столкновения!

После прохода инструмент возвращается назад по диагонали, добавляя подачу для следующего реза. При необходимости запрограммируйте дополнительную траекторию ускоренного перемещения во избежание столкновения.

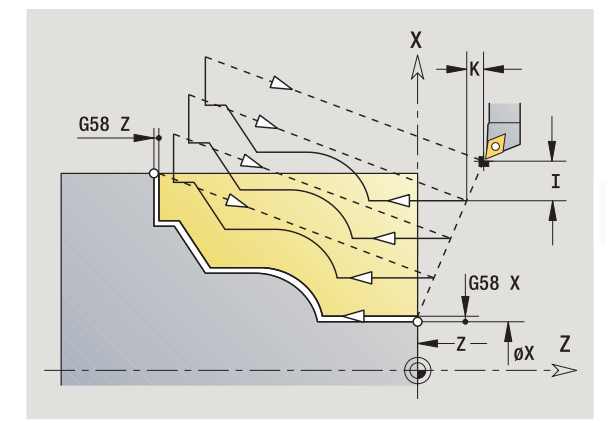

### Пример: G83

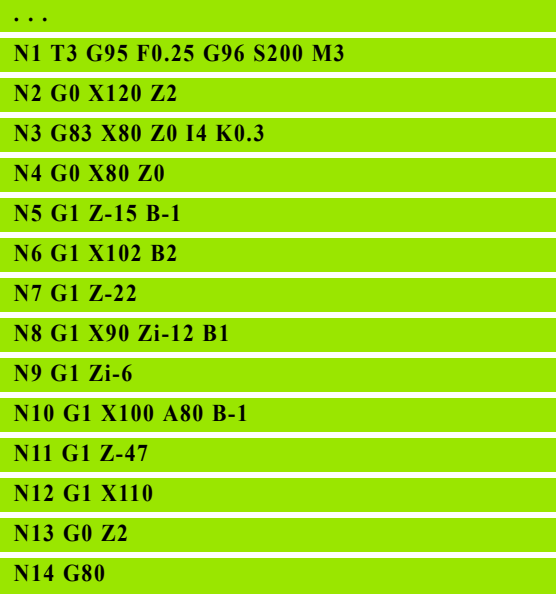

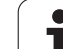

### **Прорезка G86**

G86 выполняет простые радиальные и аксиальные выточки с фасками. На основании положения инструмента Система ЧПУ определяет радиальную или аксиальную, внешнюю или внутреннюю врезку.

### **Параметр**

- X Угловая точка основания (диаметр)
- Z Угловая точка основания
- I Радиальная выточка: припуск
	- I>0: припуск (предварительная прорезка и чистовая обработка)
	- **II-0: без чистовой обработки**
	- Аксиальная выточка: ширина выточки
	- I>0: ширина выточки
	- Ввод отсутствует: ширина выточки = ширине инструмента
- K Радиальная выточка: ширина выточки
	- K>0: ширина выточки
	- Ввод отсутствует: ширина выточки = ширине инструмента

Аксиальная выточка: припуск

- K>0: припуск (предварительная прорезка и чистовая обработка)
- K=0: без чистовой обработки
- E Время выдержки (время выхода из материала) (по умолчанию: продолжительность одного оборота)
	- С припуском на чистовую обработку: только при чистовой обработке
	- Без припуска на чистовую обработку: при каждом врезании

"Припуск" запрограммирован: сначала предварительная прорезка, затем чистовая

G86 выполняет фаски на сторонах прорези. Если вы не хотите выполнять фаски, то разместите инструмент на достаточном удалении от прорези. Вычисление стартовой позиции XS (диаметр):

 $XS = XK + 2*(1,3 - b)$ 

- XK: Диаметр контура
- b: Ширина фаски

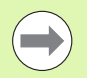

 Проводится **коррекция радиуса режущей кромки**. **Припуски** не рассчитываются.

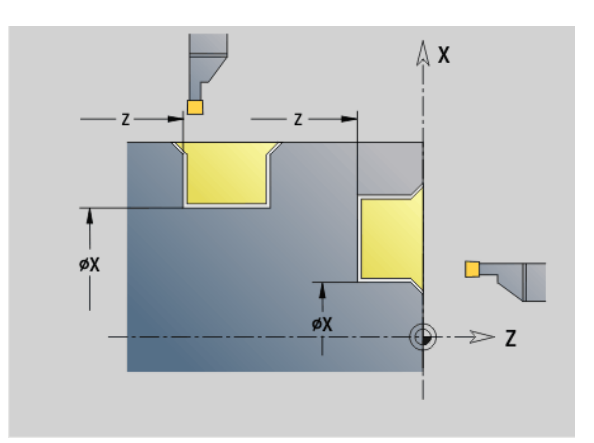

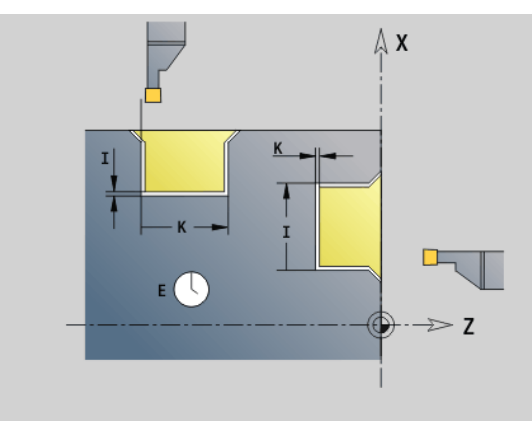

### **Пример: G86**

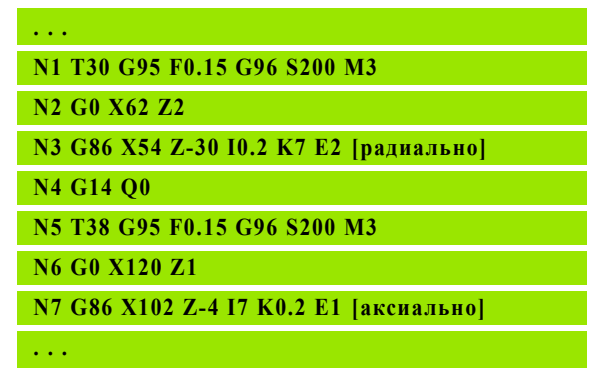

**430** DIN-программирование

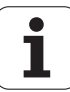

### **Цикл радиуса G87**

G87 выполняет переходные радиусы на прямоугольных, параллельных оси внутренних и внешних углах. Направление определяется из "положения/направления обработки" инструмента.

### **Параметр**

- X Угловая точка (диаметр)
- Z Угловая точка
- B Радиус
- E Уменьшенная подача (по умолчанию: активная подача)

Предыдущий продольный или поперечный элемент обрабатывается, если инструмент перед отработкой цикла находится в координате X или Z угловой точки.

> Проводится **коррекция радиуса режущей кромки**. **Припуски** не рассчитываются.

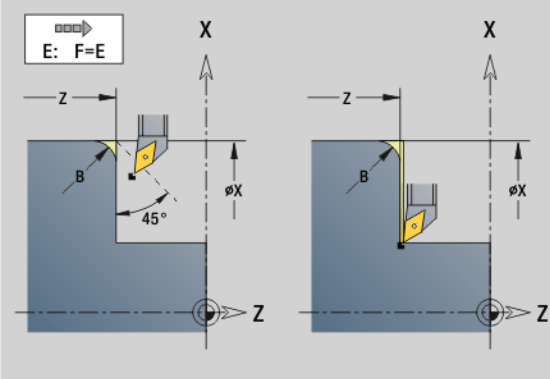

### **Пример: G87**

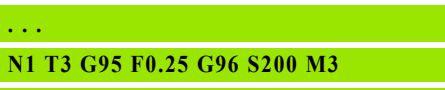

**N2 G0 X70 Z2**

**N3 G1 Z0**

**N4 G87 X84 Z0 B2 [радиус]**

### **Цикл Фаска G88**

G88 изготавливает фаски на перпендикулярных, параллельных оси внешних углах. Направление определяется из "положения/ направления обработки" инструмента.

### **Параметр**

- X Угловая точка (диаметр)
- Z Угловая точка
- B Ширина фаски
- E Уменьшенная подача (по умолчанию: активная подача)

Предыдущий продольный или поперечный элемент обрабатывается, если инструмент перед отработкой цикла находится в координате X или Z угловой точки.

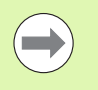

Проводится **коррекция радиуса режущей кромки**.

**Припуски** не рассчитываются.

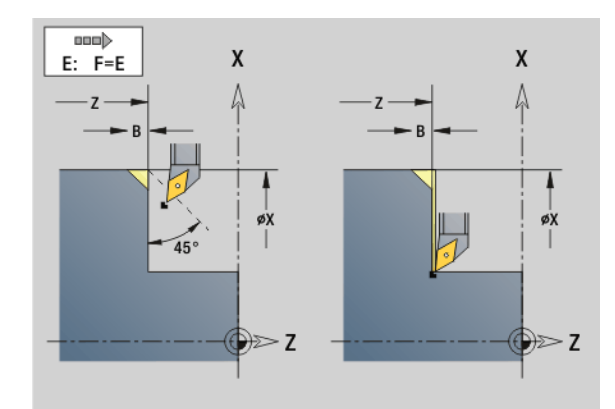

**Пример: G88**

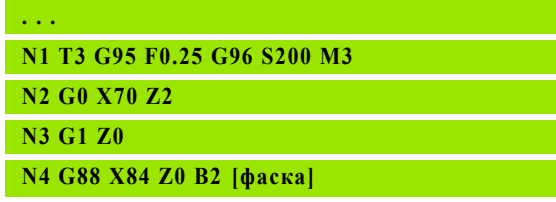

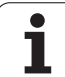

### **Циклы резьбы (4110)**

### **Простая, одноходовая продольная резьба G350**

G350 выполняет продольную резьбу (внутреннюю или внешнюю). Резьба начинается в актуальной позиции инструмента и заканчивается в "конечной точке Z".

### **Параметр**

- Z Угловая точка резьбы
- F Шаг резьбы
- U Глубина резьбы
	- U>0: внутренняя резьба
	- U<0: внешняя резьба
	- U=+999 или –999: рассчитывается глубина резьбы
- I Максимальная подача на врезание (значение не введено: рассчитывается из шага резьбы и глубины резьбы)

### **Внутренняя или внешняя резьба:** смотри знак числа "U"

**Суперпозиция маховичка** (если станок оснащен): суперпозиции ограничены:

- **X-направление:** зависит от актуальной глубины прохода (не выходится за точку старта/конечную точку резьбы)
- **Z-направление:** максимум 1 виток резьбы (не выходится за точку старта/конечную точку резьбы)

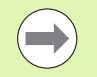

**Цикл стоп** действует в конце прохода резьбы.

- **Регулирование подачи и числа поворотов шпинделя** не действуют во время отработки цикла.
- Суперпозиция маховичка активируется с помощью выключателя на пульте управления станка, если он им оборудован.
- **Предварительное управление** отключено.

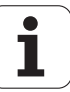
### **Простая, многогранная продольная резьба G351**

G351 выполняет одно- и многоходовую продольную резьбу (внутреннюю или внешнюю) с переменным шагом. Резьба начинается в актуальной позиции инструмента и заканчивается в "конечной точке Z".

### **Параметр**

- Z Угловая точка резьбы
- F Шаг резьбы
- U Глубина резьбы
	- U>0: внутренняя резьба
	- U<0: внешняя резьба
	- U=+999 или –999: рассчитывается глубина резьбы
- I Максимальная подача на врезание (значение не введено: рассчитывается из шага резьбы и глубины резьбы)
- A Угол подачи (по умолчанию: 30°; диапазон: –60°<A<60°)
	- A>0: врезание от правой боковой поверхности
	- A<0: врезание от левой боковой поверхности
- D Число ступеней (по умолчанию: 1)
- J Глубина остаточного прохода (по умолчанию: 1/100 мм)
- E Переменный шаг (по умолчанию: 0)
	- E>0: увеличивает шаг при каждом повороте на Е
	- E<=: уменьшает шаг при каждом повороте на E

**Внутренняя или внешняя резьба:** смотри знак числа "U"

**Распределение проходов:** первый проход производится с "I". При каждом последующем проходе глубина реза уменьшается, пока не будет достигнуто "J".

**Суперпозиция маховичка** (если станок этим оснащен): суперпозиции ограничены:

- **X-направление:** зависит от актуальной глубины прохода (не выходится за точку старта/конечную точку резьбы)
- **Z-направление:** максимум 1 виток резьбы (не выходится за точку старта/конечную точку резьбы)

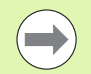

**Цикл стоп** действует в конце прохода резьбы.

 Регулирование подачи и числа поворотов шпинделя не действуют во время отработки цикла.

 Суперпозиция маховичка активируется с помощью выключателя на пульте управления станка, если он им оборудован.

**Предварительное управление** отключено.

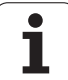

# **4.36 DINplus примеры программ**

# **Пример подпрограммы с повторениями контура**

**Повторения контура, включая сохранение контура**

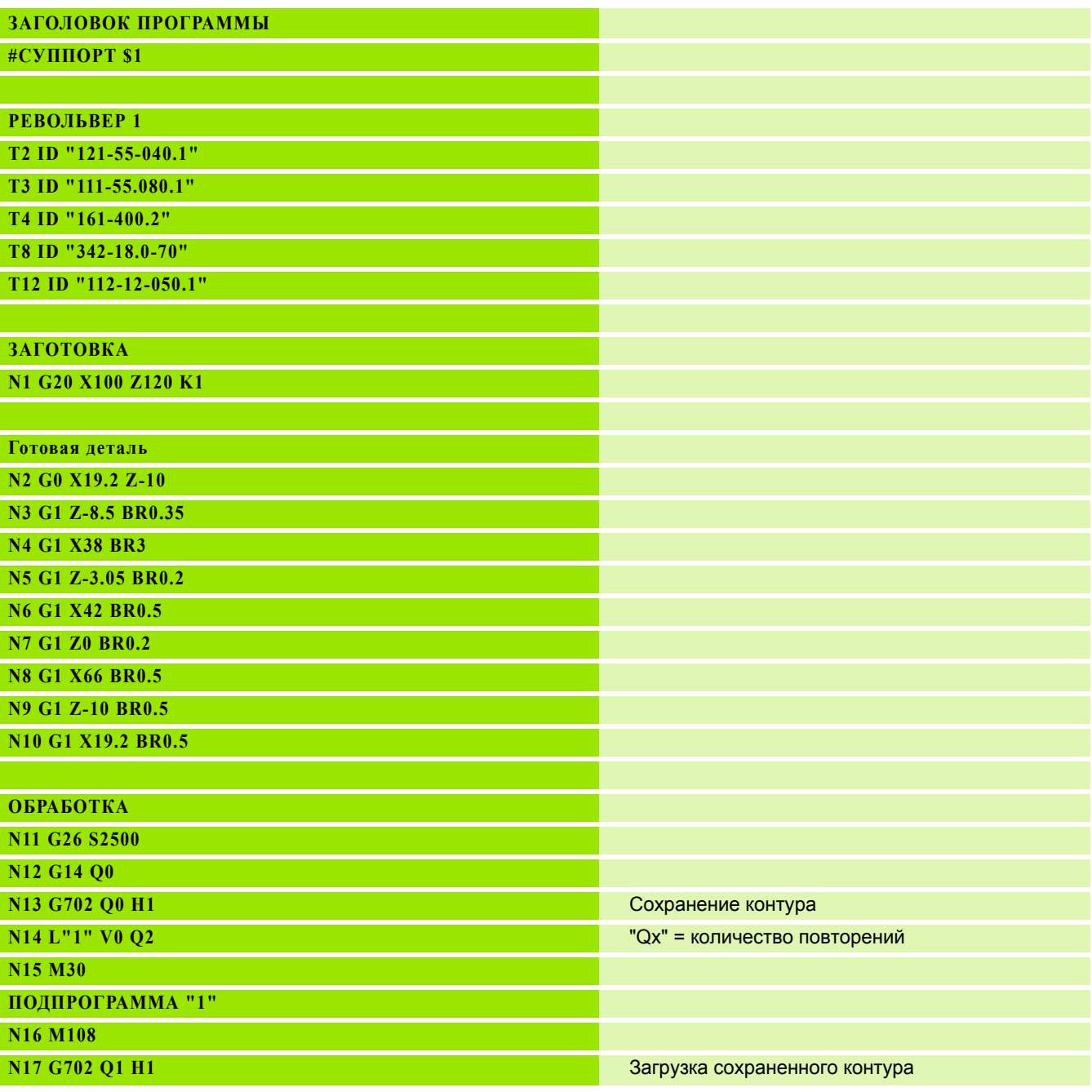

 $\mathbf i$ 

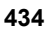

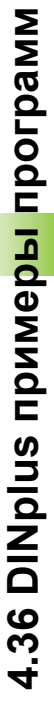

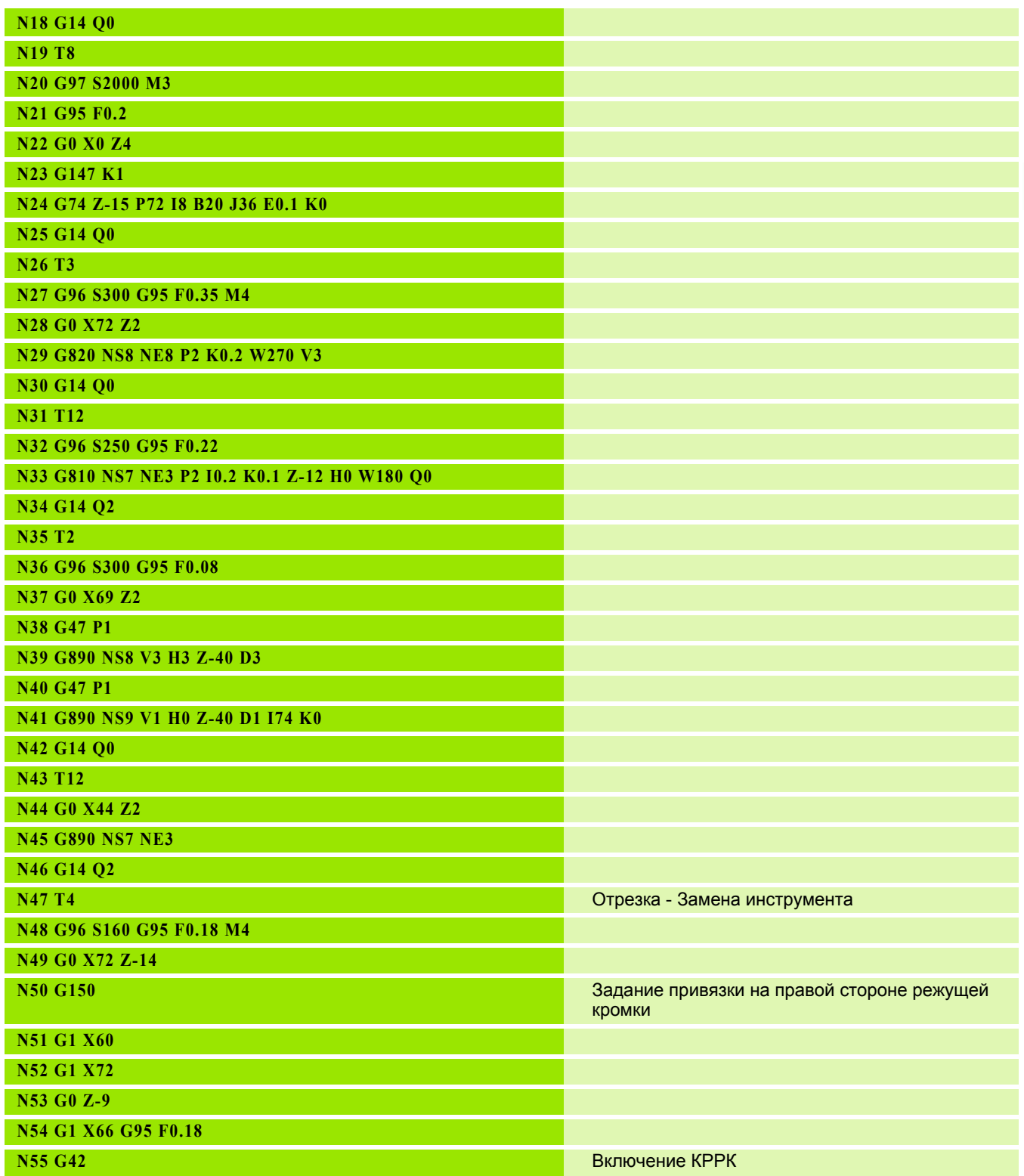

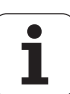

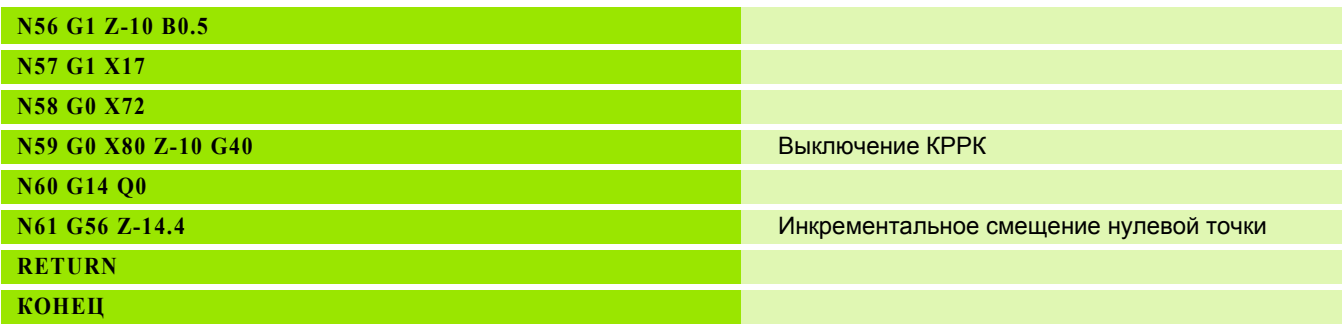

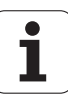

# **4.37 Обобщение команд геометрии и обработке**

## **Обработка точением**

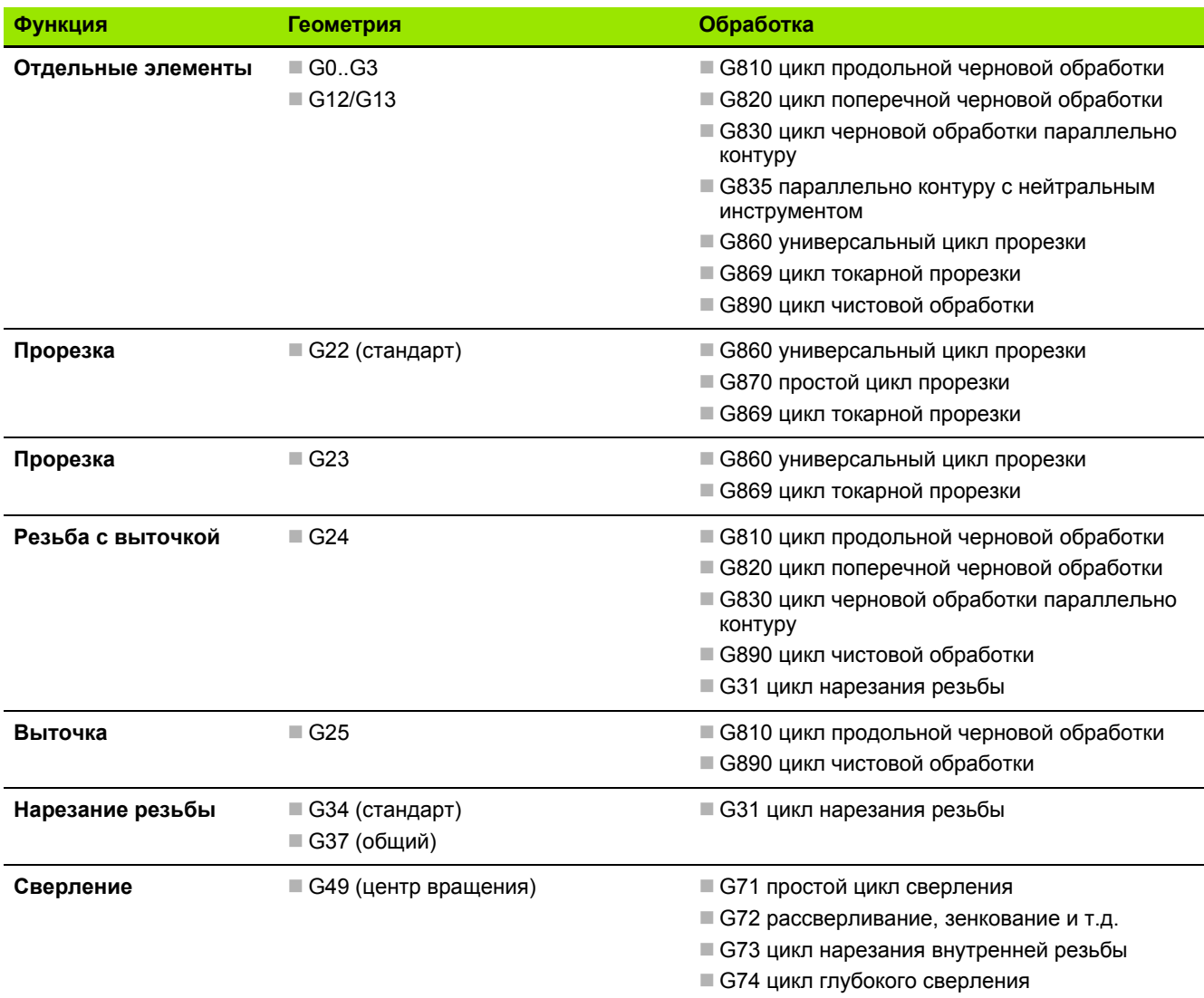

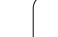

## **Обработка на оси C – торцевая и обратная сторона**

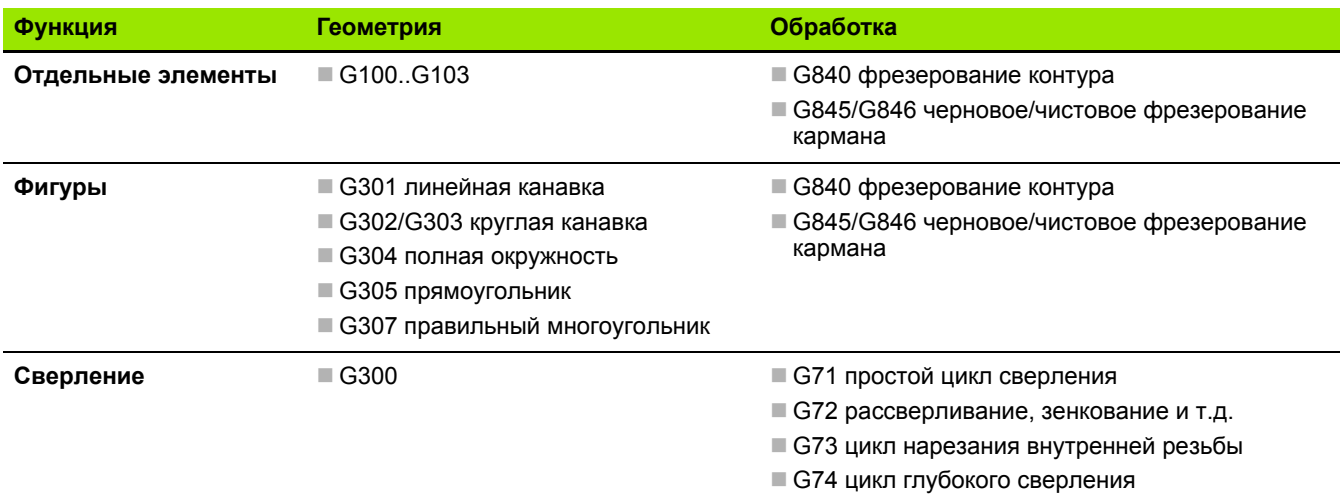

# **Обработка на оси C – боковая поверхность**

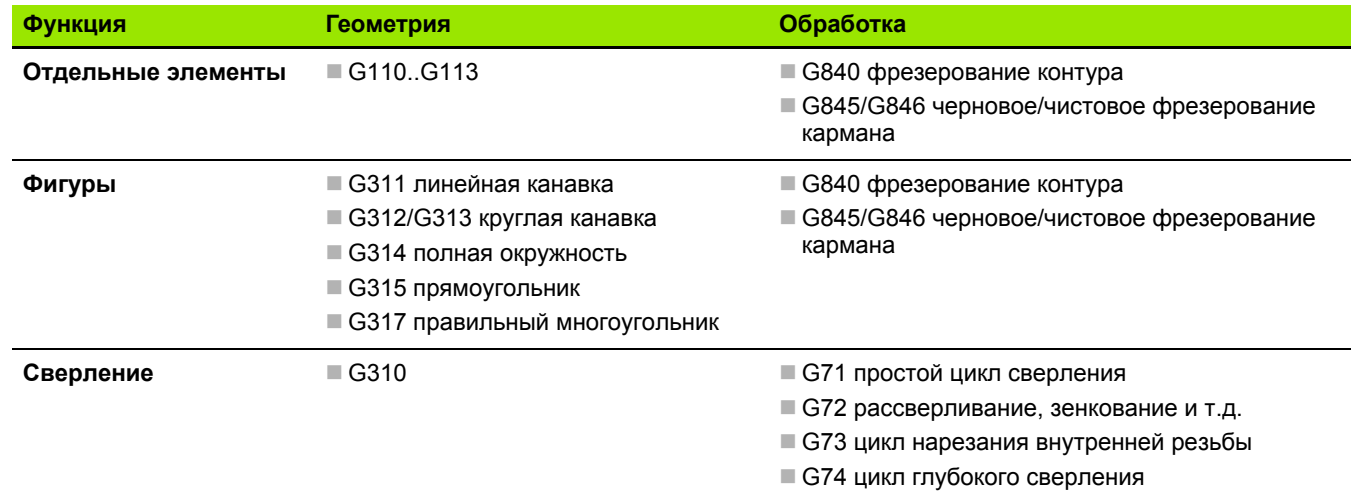

 $\mathbf i$ 

# 4.38 Полная обработка

## Основы полной обработки

Полной обработкой называется обработка передней и задней сторон в одной NC-программе. Настройка поддерживает полную обработку для всех стандартных конструкций станков. Для этого доступны функции углосинхронной передачи деталей при врашающемся шпинделе, перемещение до жесткого упора. контролируемого отрезания и преобразования координат. Этим обеспечивается как оптимальная по времени полная обработка, так и простое программирование.

Вы описываете контур токарной обработки, контуры для оси С, а также полную обработку в одной NC-программе. Для перезажимания в доступны экспертные программы, которые учитывают конфигурацию токарного станка.

Преимущества "полной обработки" вы можете использовать также и на токарных станках с одним главным шпинделем.

Контур задней стороны С-ось: ориентация оси ХК, а с ней и ориентация оси С. "привязано к заготовке". Из этого для задней стороны следует:

- Ориентация оси ХК: "влево" (торцовая сторона: "вправо")
- Ориентация оси С: "по часовой стрелке"
- Направление вращения для дуги окружности при G102: "против часовой стрелки"
- Направление вращения для дуги окружности при G103: "по часовой стрелке"

Обработка точением: Система ЧПУ поддерживает полную обработку с помощью функций конвертации и зеркального отображения. Благодаря этому при обработке задней стороны можно сохранить привычные направления перемещений:

- перемещения в + направлении идут от заготовки
- перемещения в направлении направлены к заготовке

Производитель станка может предоставить настроенные экспертные программы для передачи заготовки.

Опорные точки и система координат: положение нулевой точки станка и заготовки, а также системы координат главного шпинделя и противошпинделя показаны на нижнем рисунке. При такой конструкции токарного станка рекомендуется отображать зеркально исключительно ось Z. Этим достигается то, что и при обработке на противошпинделе действует принцип "перемещения в положительном направлении идут от заготовки".

Как правило, экспертная программа включает в себя зеркальное отображение оси Z и смещение нулевой точки на "NP-Offs".

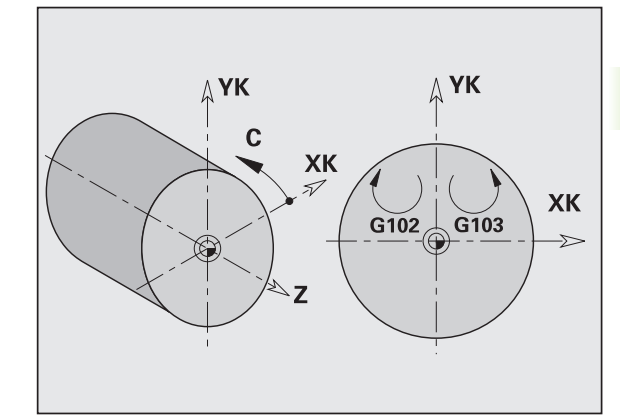

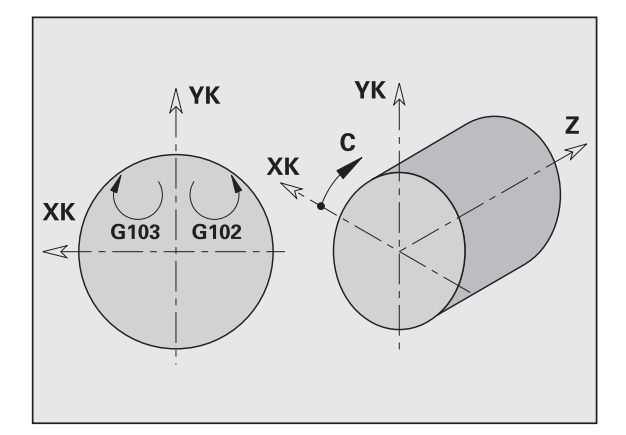

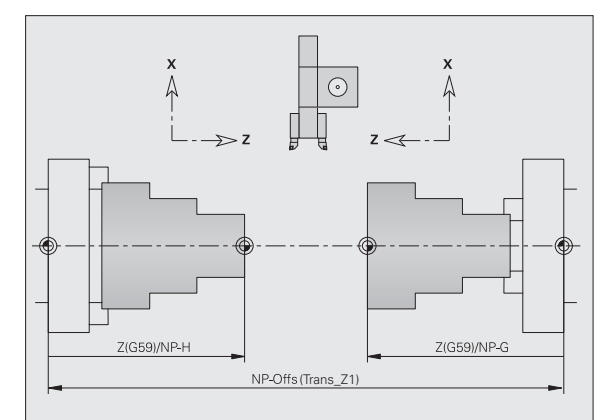

## **Программирование полной обработки**

При программировании контура задней стороны нужно учитывать ориентацию оси XK (или оси X) и направление вращения дуги окружности.

Пока используются циклы сверления и фрезерования, нет необходимости учитывать особенности обработки задней стороны, так как циклы опираются на заранее определенные контуры.

При обработке задней стороны с помощью базовых команд G100..G103 действуют те же условия, что и для контуров задней стороны.

**Обработка точением:** экспертные программы для перезажимания включают в себя функции конвертирования и зеркального отображения. Для обработки задней стороны (2-й зажим) действует:

- + направление: от заготовки
- направление: к заготовке
- G2/G12: дуга окружности "по часовой стрелке"
- G3/G13: дуга окружности "против часовой стрелки"

#### **Работа без экспертных программ**

Если не используются функции конвертирования и зеркального отображения, действует принцип:

- **+ направление:** от главного шпинделя
- **направление:** к главному шпинделю
- G2/G12: дуга окружности "по часовой стрелке"
- **G3/G13:** дуга окружности "против часовой стрелки"

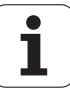

# Полная обработка с противошпинделем

**G30: экспертная программа включает кинематику** противошпинделя. Дополнительно G30 активирует зеркальное отображение оси Z и конвертирует другие функции (например, дуги окружности G2, G3).

**G99:** экспертная программа смещает контур и зеркально отображает систему координат (Z-ось). Дальнейшее программирование G99 для обработки задней стороны (2ой зажим), как правило, не требуется.

Пример: заготовка обрабатывается по передней стороне, с помощью экспертной программы передается на противошпиндель и затем обрабатывается задняя сторона (см. рисунки).

Экспертная программа берет на себя задачи:

- углосинхронной передачи заготовки на противошпиндель
- зеркального отображения траекторий для оси Z
- активации списков конвертирования
- В зеркального отображения описания контура и смещения для 2го зажима

### Полная обработка на станке с противошпинделем

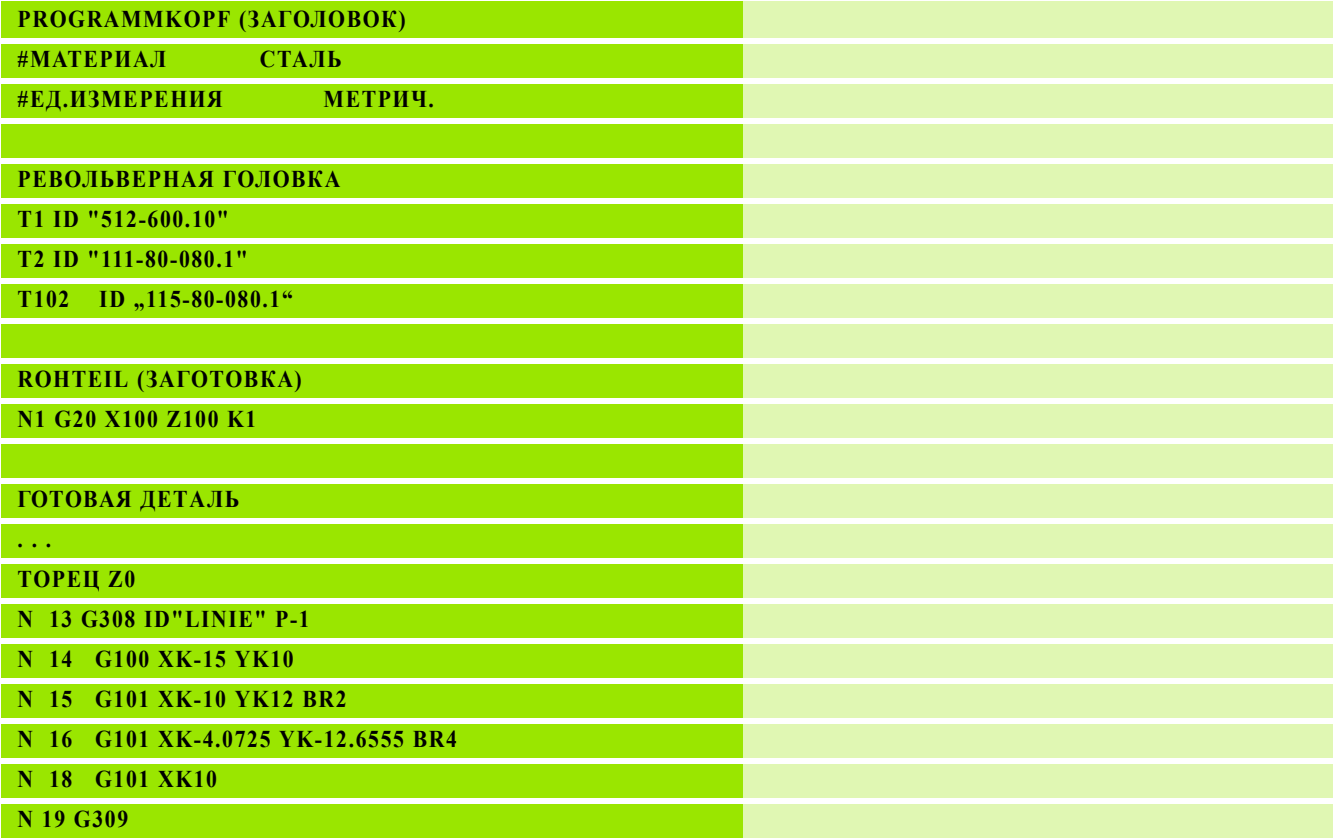

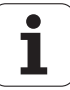

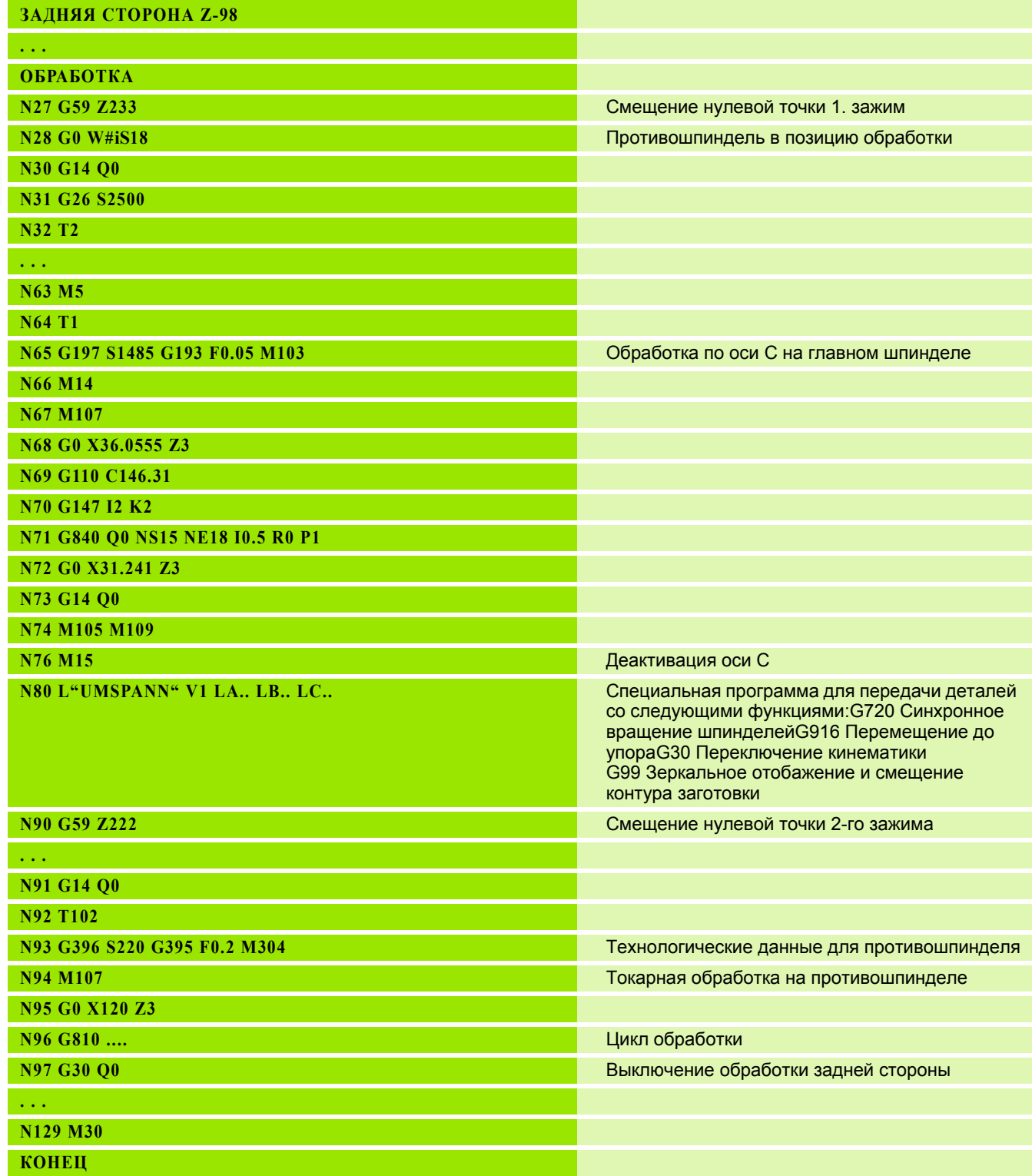

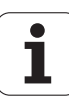

## **Полная обработка с одним шпинделем**

**G30:** как правило, не требуется

**G99:** экспертная программа зеркально отображает контур. Дальнейшее программирование G99 для обработки задней стороны (2-ой зажим), как правило, не требуется.

**Пример:** обработка передней и задней стороны производится в **одной** NC-программе. Заготовка обрабатывается по передней стороне, затем следует перезажимание вручную. Затем обрабатывается задняя сторона.

Экспертная программа зеркально отображает и смещает контур для 2-го зажимания.

### **Полная обработка на станке с одним шпинделем**

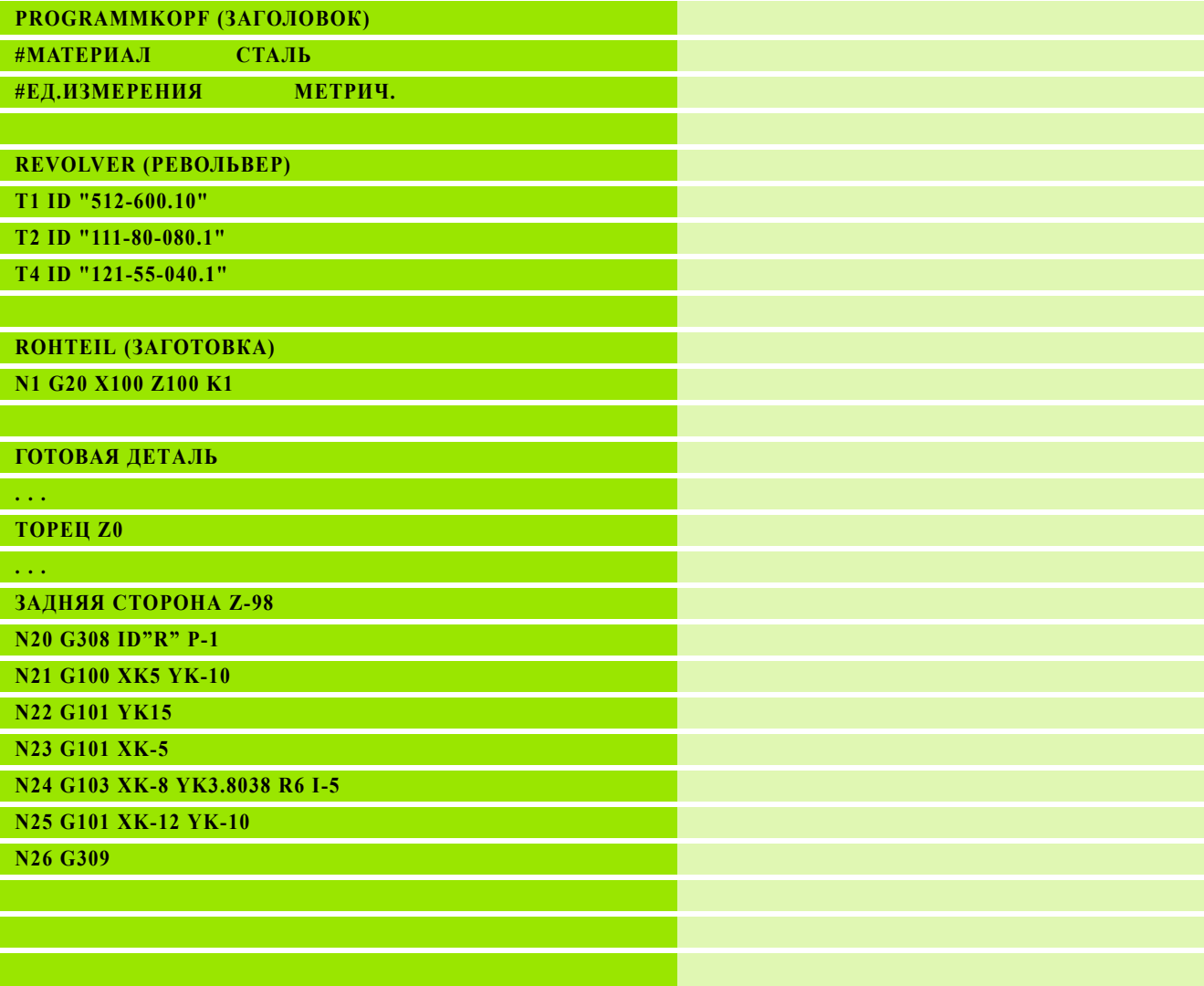

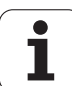

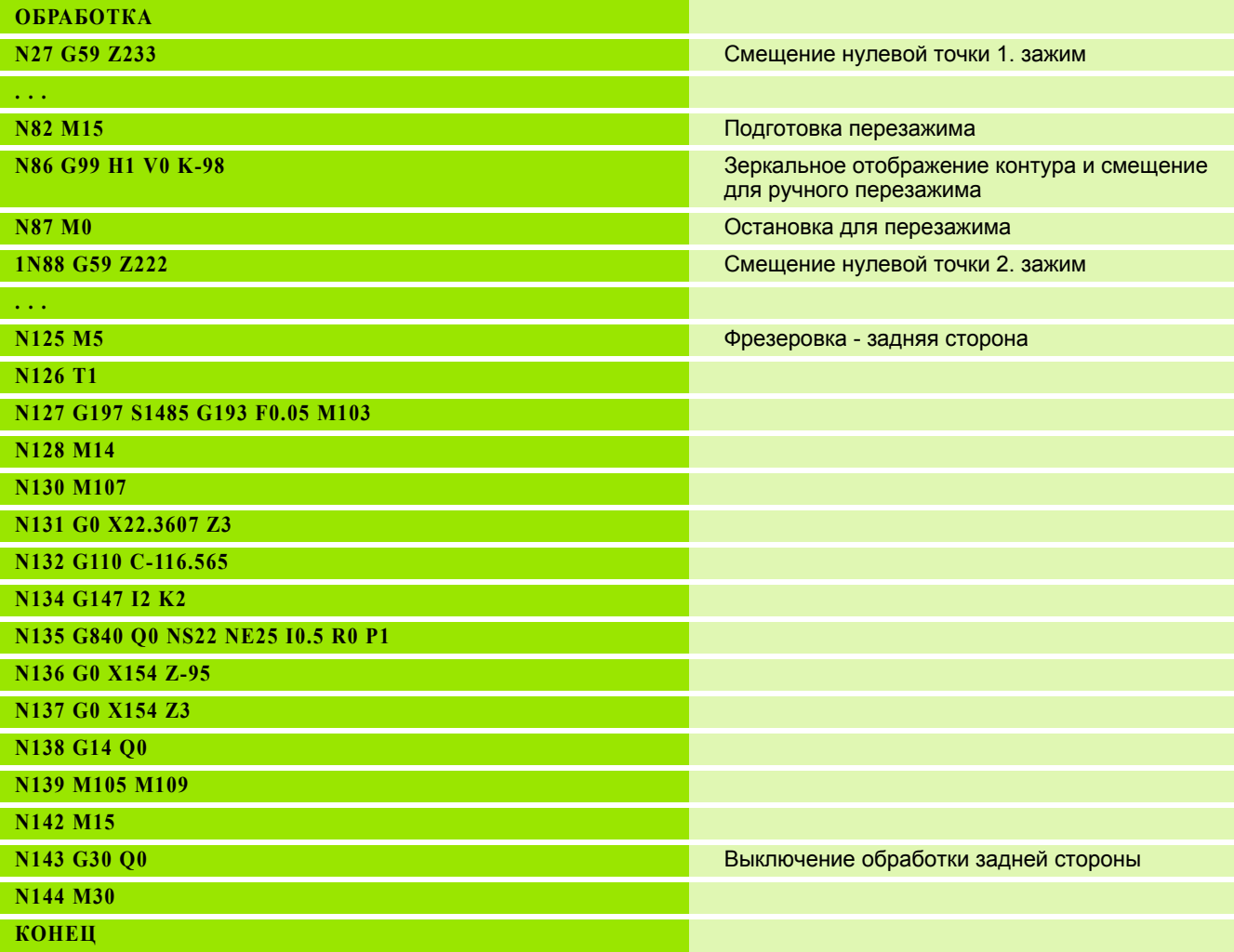

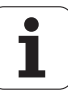

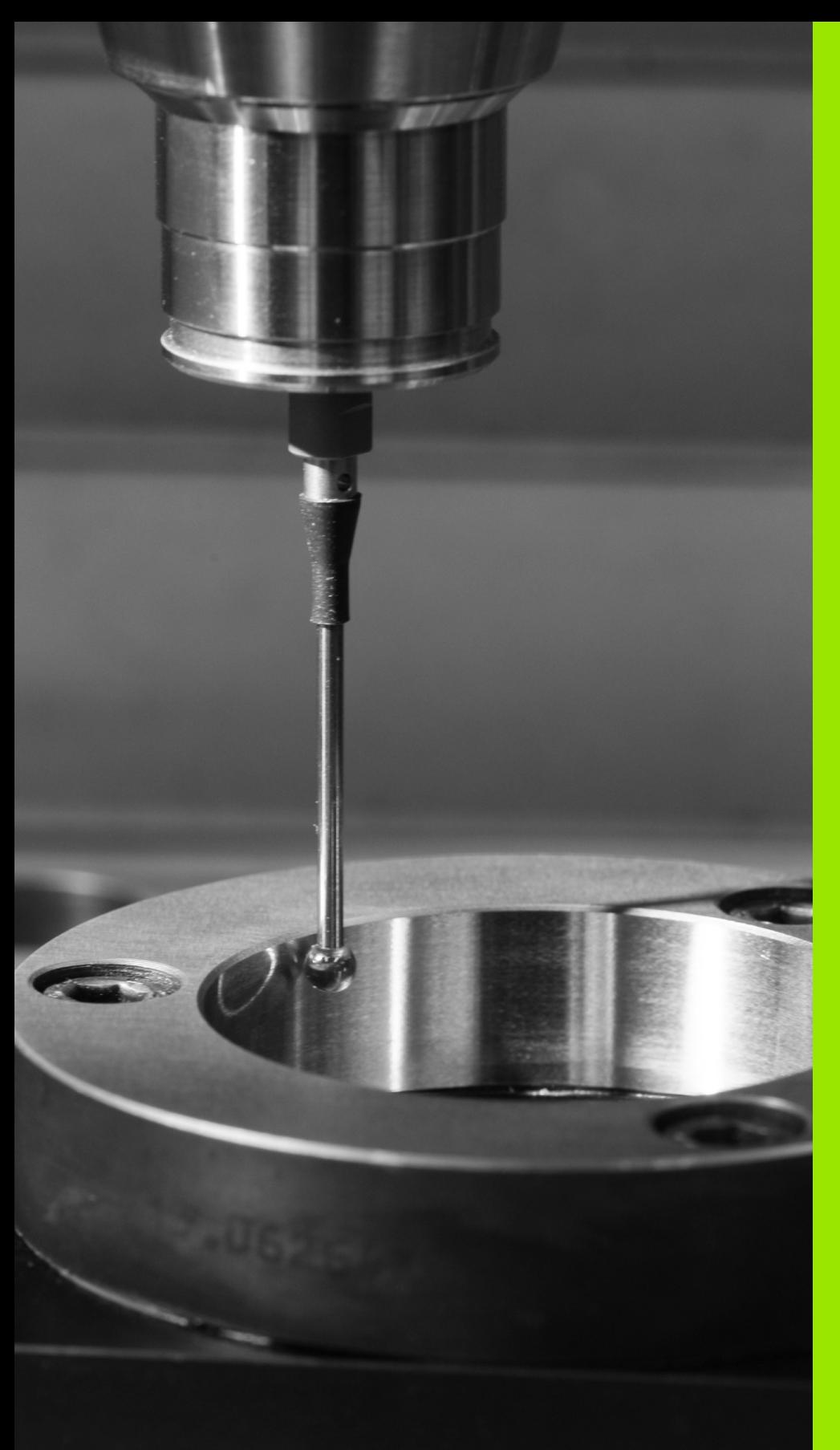

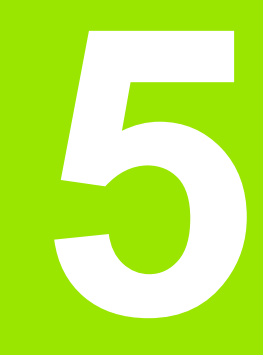

# **Циклы измерительных щупов**

# **5.1 Общие сведения о циклах измерительных щупов (опция ПО)**

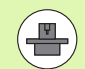

Система управления должна быть подготовлена производителем для применения 3D-измерительных щупов. Руководствуйтесь инструкцией по эксплуатации станка .

Компания HEIDENHAIN берет на себя ответственность за правильную работу функций циклов измерительного щупа только в том случае, если используются щупы производства HEIDENHAIN!

## **Функционирование циклов измерительного щупа**

Если Вы выполняете цикл работы измерительного щупа, 3Dизмерительный щуп предварительно устанавливается в механизм позиционирования. Оттуда производится собственно контактирование в процессе подачи. Производитель задает механизм позиционирования для системы измерительного щупа в параметрах станка. Подачу измерительного щупа Вы определяете в соответствующем цикле работы системы .

Когда измерительный стержень касается заготовки ,

- 3D-щуп подает сигнал системе управления: Координаты измеренного положения сохранены .
- 3D-щуп останавливается и
- механизм позиционирования возвращается на ускоренном ходу в начальное положение

Если в рамках определенной траектории не происходит отклонение щупа, система управления выдает соответствующее сообщение об ошибке

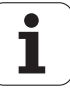

## <span id="page-446-0"></span>**Циклы измерительных щупов для ) автоматического режима работы**

Система управления предоставляет большое количество циклов работы измерительного щупа для различных возможностей применения:

- калибровка измерительного щупа
- измерение круга, делительной окружности, угла и положения оси С
- Компенсация выверки
- однопозиционное, двухпозиционное измерение
- поиск отверстия или цапфы
- установка нулевой точки на оси Z или С
- автоматическое измерение инструмента

Циклы измерительного щупа программируются в DIN PLUS при помощи функций G. В циклах измерительного щупа используются, также как и в циклах обработки, передаваемые параметры.

Для упрощения программирования ЧПУ во время определения цикла показывает вспомогательное изображение. На рисунке изображены соответствующие вводные параметры (см. рис. справа).

Циклы измерительного щупа сохраняют информацию о статусе и результаты измерений в переменной #i99. В зависимости от вводных параметров в цикле измерительного щупа можно запрашивать следующие значения:

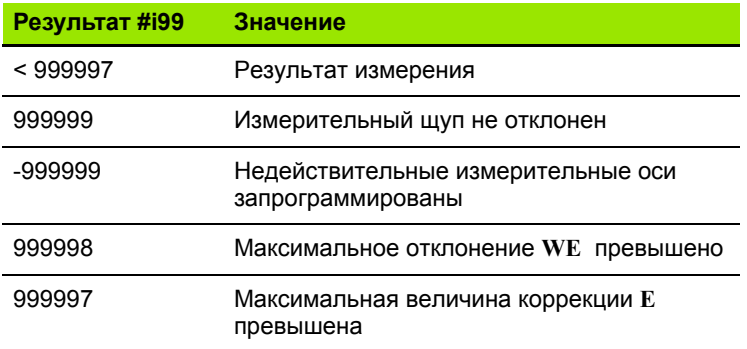

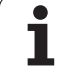

### **Запрограммировать цикл измерительного щупа в DIN PLUS**

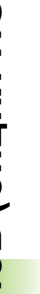

ДИН/ИСО<br>режим

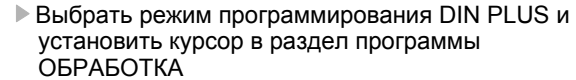

- Выбрать группу меню "Обработка"
- Выбрать группу меню "Меню G"
- Выбрать группу меню "Циклы измерения"
- Выбрать группу циклов измерения
- выбор цикла

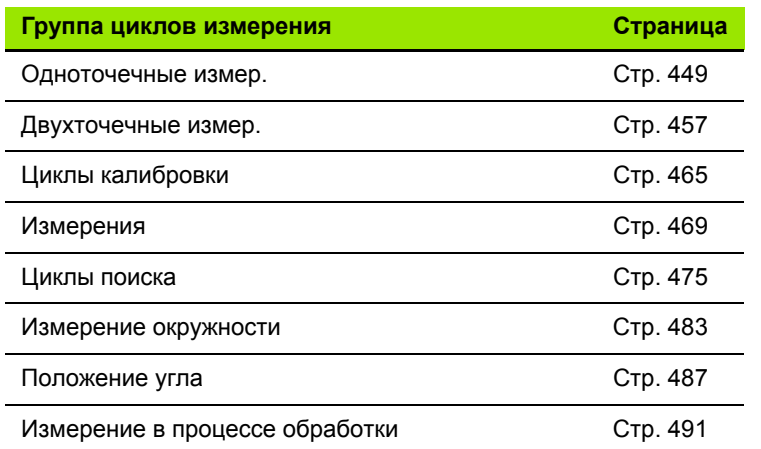

**Пример: Цикл измерительного щупа в программе DINplus**

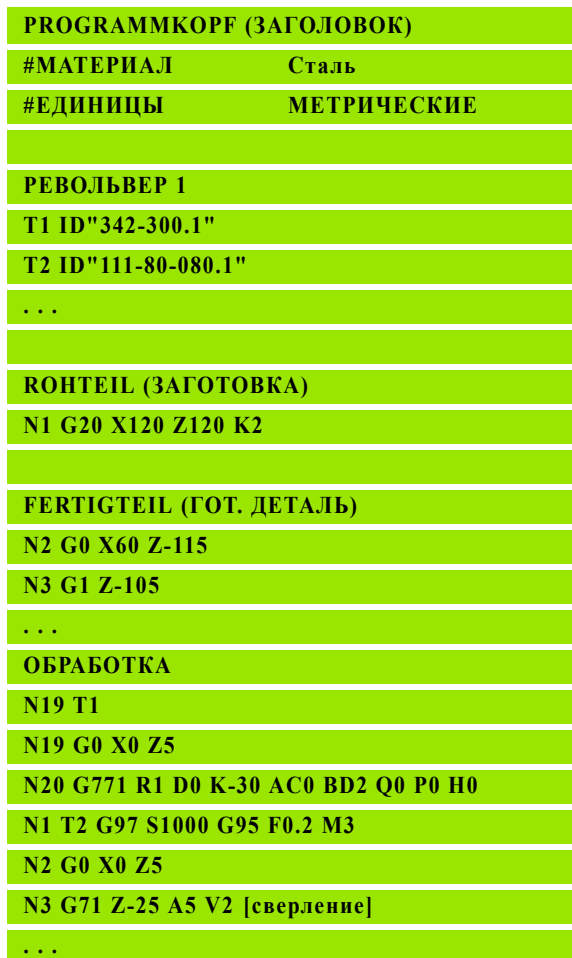

**КОНЕЦ**

 $\bullet$ Т

# <span id="page-448-0"></span>**5.2 Циклы импульсной системы для одноточечного измерения**

## **Одноточечное измерение коррекция инструмента G770**

Цикл G770 производит измерение при помощи запрограммированной оси измерения в заданном направлении. В случае превышения определенных в цикле допустимых значений, цикл сохраняет отклонение либо как корректировку инструмента, либо как дополнительную корректировку. Результат измерения дополнительно сохраняется в переменной #i99 (см. "[Циклы](#page-446-0) измерительных щупов для [автоматического](#page-446-0) режима работы" на [странице](#page-446-0) 447).

### **Ход цикла**

Из текущего положения измерительный щуп перемещается по определенной оси а направлении точки измерения. Если измерительный щуп касается детали, значение измерения сохраняется и система перемещается в исходное положение.

Система управления выдает сообщение об ошибке, если измерительный щуп не достигает точки касания в пределах заданного пути. Если было запрограммировано максимальное отклонение **WE** , точка измерения будет запрошена дважды, а среднее значение будет сохранено как результат. В случае, если разница измерений больше, чем максимальное отклонение **WE**, ход программы будет прерван, а сообщение об ошибке выведено на экран.

### **Параметр**

R Тип коррекции:

- 1: Коррекция **DX**/**DZ** для токарного инструмента или дополнительная коррекция
- 2: Просечной штамп **Dx**/**DS**
- 4: Фрезерный инструмент **DD**
- D Ось измерения: ось, при помощи которой должно производиться измерение
- K Путь измерения в приращениях с направлением (символ): Максимальный путь для процесса измерения. Знак числа определяет направление измерения.
- AC Заданное положение заданное значение: Координаты точек измерения
- BD Допуск +/-: Область для результата измерения, в котором не проводиться коррекция
- WT Номер коррекции **T** или **G149**:
	- **T**: Инструмент в положении револьверной головки **T** для корректировки разницы с учетом заданного значения
	- **G149**: Дополнительная коррекция D9xx для приведения разницы в соответствие с заданным значением (возможно только для типа коррекции **R** =1)

**Пример: G770 Одноточечное измерение коррекция инструмента**

**ОБРАБОТКА**

**N3 G770 R1 D0 K20 AC0 BD0.2 WT3 V1 O1 Q0 P0 H0**

**. . .**

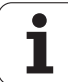

- E Максимальная величина для коррекции инструмента
- WE Максимальное отклонение: Дважды провести процесс измерения и отслеживать разброс значений измерения
- $\vee$ Вид возврата
	- 0: Без: Вернуть измерительный шуп в исходное положение только, если система измерения отклонена
	- 1: автоматически Всегда возвращать измерительный щуп к стартовой точке
- $\circ$ Анализ ошибок
	- $\blacksquare$  0: Программа: Не прерывать выполнение программы, не выводить сообщение об ошибке
	- 1: автоматически Прервать выполнение программы и выдать сообщение об ошибке, если измерительный щуп не будет отклонен по пути измерения.
- F Подача измерения: Подача в процессе измерения. При отсутствии вводных данных используется подача измерения из таблицы системы измерения. Если введенное значение подачи измерения F больше, чем указанное в таблице, значение будет приведено к табличному.
- Q Ориентация инструмента: Перед каждым процессом измерения направьте измерительный щуп в запрограммированном направлении измерения (функция зависит от модели станка)
- $\mathsf{P}$ **PRINT Затраты** 
	- 0: ОЕЕ: Не отображать результаты измерения
	- 1: ON: Отображать результаты измерения на экране
- $H$ **INPUT вместо измерения** 
	- 0: стандарт Определить значения в процессе измерения
	- 1: Тест ПК: Моделировать цикл измерения на устройстве для записи программ
- Протокол №: Сохранить результаты измерения в таблице AN "TNC:\table\messpro.mep" (номер строки 0-99, при необходимости таблицу можно расширить)

## **Одноточечная нулевая точка G771**

Цикл G771 производит измерение при помощи запрограммированной оси измерения в заданном направлении. В случае если будет превышено определенное в цикле допустимое значение, цикл сохранит полученное отклонение как сдвиг нулевой точки. Результат измерения дополнительно сохраняется в переменной #i99 (см. "Циклы [измерительных](#page-446-0) щупов для [автоматического](#page-446-0) режима работы" на странице 447).

### **Ход цикла**

Из текущего положения измерительный щуп перемещается по определенной оси а направлении точки измерения. Если измерительный щуп касается детали, значение измерения сохраняется и система перемещается в исходное положение.

Система управления выдает сообщение об ошибке, если измерительный щуп не достигает точки касания в пределах заданного пути. Если было запрограммировано максимальное отклонение **WE** , точка измерения будет запрошена дважды, а среднее значение будет сохранено как результат. В случае, если разница измерений больше, чем максимальное отклонение **WE**, ход программы будет прерван, а сообщение об ошибке выведено на экран.

### **Параметр**

- R Тип сдвига нулевой точки:
	- 1: Таблица и G59: Активировать сдвиг нулевой точки и дополнительно сохранить значение в таблице нулевых точек. Сдвиг нулевой точки остается активным и после выполнения программы.
	- 2: при помощи G59 активировать сдвиг нулевой точки для последующего выполнения программы. После выполнения программы сдвиг нулевой точки деактивируется.
- D Ось измерения: ось, при помощи которой должно производиться измерение
- K Путь измерения в приращениях с направлением (символ): Максимальный путь для процесса измерения. Знак числа определяет направление измерения.
- AC Заданное положение заданное значение: Координаты точек измерения
- BD Допуск +/-: Область для результата измерения, в котором не проводиться коррекция
- WE Максимальное отклонение: Дважды провести процесс измерения и отслеживать разброс значений измерения
- F Подача измерения: Подача в процессе измерения. При отсутствии вводных данных используется подача измерения из таблицы системы измерения. Если введенное значение подачи измерения **F** больше, чем указанное в таблице, значение будет приведено к табличному.

#### **Пример: G771 Одноточечное измерение коррекция инструмента**

### **. . .**

### **ОБРАБОТКА**

**N3 G771 R1 D0 K20 AC0 BD0.2 Q0 P0 H0**

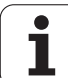

- Q Ориентация инструмента: Перед каждым процессом измерения направьте измерительный щуп в запрограммированном направлении измерения (функция зависит от модели станка )
- P PRINT Затраты
	- 0: OFF: Не отображать результаты измерения
	- 1: ON: Отображать результаты измерения на экране
- H INPUT вместо измерения
	- 0: стандарт Определить значения в процессе измерения
	- 1: Тест ПК: Моделировать цикл измерения на устройстве для записи программ
- AN Протокол №: Сохранить результаты измерения в таблице "TNC:\table\messpro.mep" (номер строки 0-99, при необходимости таблицу можно расширить )

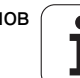

# **Нулевая точка оси C одноточ. G772**

Цикл G772 производит измерение при помощи оси С измерения в заданном направлении. В случае если будет превышено определенное в цикле допустимое значение, цикл сохранит полученное отклонение как сдвиг нулевой точки. Результат измерения дополнительно сохраняется в переменной #i99 ([см](#page-446-0). "Циклы измерительных щупов для [автоматического](#page-446-0) режима работы" на [странице](#page-446-0) 447).

### **Ход цикла**

Начиная с текущей позиции элемент, который необходимо измерить двигается в направлении измерительного щупа путем вращения оси С. Если деталь касается измерительного щупа, значение измерения сохраняется и система перемещается в исходное положение.

Система управления выдает сообщение об ошибке, если измерительный щуп не достигает точки касания в пределах заданного пути. Если было запрограммировано максимальное отклонение **WE** , точка измерения будет запрошена дважды, а среднее значение будет сохранено как результат. В случае, если разница измерений больше, чем максимальное отклонение **WE**, ход программы будет прерван, а сообщение об ошибке выведено на экран.

### **Параметр**

- R Тип сдвига нулевой точки:
	- 1: Таблица и G152: Активировать сдвиг нулевой точки и дополнительно сохранить значение в таблице нулевых точек. Сдвиг нулевой точки остается активным и после выполнения программы.
	- 2: при помощи G152 активировать сдвиг нулевой точки для последующего выполнения программы. После выполнения программы сдвиг нулевой точки деактивируется.
- C Путь измерения в приращениях с направлением: Путь измерения оси С (в градусах) исходя из текущего положения. Знак числа определяет направление измерения.
- AC Заданное положение заданное значение: Абсолютные координаты точки измерения в градусах
- BD Допуск +/-: Область (в градусах) для результата измерения, в котором не проводиться коррекция
- KC Коррекция Offset: Дополнительная величина коррекции, которая суммируется с результатом нулевой точки
- WE Максимальное отклонение: Дважды провести процесс измерения и отслеживать разброс значений измерения
- F Подача измерения: Подача в процессе измерения. При отсутствии вводных данных используется подача измерения из таблицы системы измерения. Если введенное значение подачи измерения **F** больше, чем указанное в таблице, значение будет приведено к табличному.

**Пример: G772 - Одноточечное измерение нулевая точка оси С** 

### **. . .**

**ОБРАБОТКА**

**N3 G772 R1 C20 AC0 BD0.2 Q0 P0 H0**

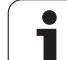

- Q Ориентация инструмента: Перед каждым процессом измерения направьте измерительный щуп в запрограммированном направлении измерения (функция зависит от модели станка )
- P PRINT Затраты
	- 0: OFF: Не отображать результаты измерения
	- 1: ON: Отображать результаты измерения на экране
- H INPUT вместо измерения
	- 0: стандарт Определить значения в процессе измерения
	- 1: Тест ПК: Моделировать цикл измерения на устройстве для записи программ
- AN Протокол №: Сохранить результаты измерения в таблице "TNC:\table\messpro.mep" (номер строки 0-99, при необходимости таблицу можно расширить )

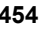

# **Нулевая точка оси C Центр Объекта G773**

Цикл G773 измеряет при помощи оси С элемент с двух противоположных сторон и устанавливает центр элемента в заданное положение. Результат измерения дополнительно сохраняется в переменной #i99 (см. "Циклы [измерительных](#page-446-0) щупов для [автоматического](#page-446-0) режима работы" на странице 447).

### **Ход цикла**

Начиная с текущей позиции элемент, который необходимо измерить двигается в направлении измерительного щупа путем вращения оси С. Если деталь касается измерительного щупа, значение измерения сохраняется и система перемещается в исходное положение. Затем измерительный щуп устанавливается для измерения с противоположной стороны. После получения второго результата измерения, цикл рассчитывает среднее значение из обоих измерений и устанавливает сдвиг нулевой ночки на оси С. Определенное в цикле заданное положение **AC** расположено при этом в центре измеряемого элемента.

Система управления выдает сообщение об ошибке, если измерительный щуп не достигает точки касания в пределах заданного пути. Если было запрограммировано максимальное отклонение **WE** , каждая точка измерения будет запрошена дважды, а среднее значение будет сохранено как результат. В случае, если разница измерений больше, чем максимальное отклонение **WE**, ход программы будет прерван, а сообщение об ошибке выведено на экран.

### **Параметр**

- R Тип сдвига нулевой точки:
	- 1: Таблица и G152: Активировать сдвиг нулевой точки и дополнительно сохранить значение в таблице нулевых точек. Сдвиг нулевой точки остается активным и после выполнения программы.
	- 2: при помощи G152 активировать сдвиг нулевой точки для последующего выполнения программы. После выполнения программы сдвиг нулевой точки деактивируется.
- C Путь измерения в приращениях с направлением: Путь измерения оси С (в градусах) исходя из текущего положения. Знак числа определяет направление измерения.
- E Ось объезда Ось, которая устанавливает RB назад в заданное положение, чтобы обогнуть элемент.
- RB Сдвиг направление объезда: Значение обратного хода на оси объезда **E** для предварительного позиционирования для следующего положения измерения
- RC Угол перекоса С: Разница на оси С между первым и вторым положением измерения
- AC Заданное положение заданное значение: Абсолютные координаты точки измерения в градусах
- BD Допуск +/-: Область (в градусах) для результата измерения, в котором не проводиться коррекция

**Пример: G773 - Одноточечное измерение оси С Центр объекта**

### **. . .**

### **ОБРАБОТКА**

**N3 G773 R1 C20 E0 RB20 RC45 AC30 BD0.2 Q0 P0 H0**

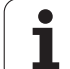

- КС Коррекция Offset: Дополнительная величина коррекции, которая суммируется с результатом нулевой точки
- WE Максимальное отклонение: Дважды провести процесс измерения и отслеживать разброс значений измерения
- F Подача измерения: Подача в процессе измерения. При отсутствии вводных данных используется подача измерения из таблицы системы измерения. Если введенное значение подачи измерения F больше, чем указанное в таблице, значение будет приведено к табличному.
- $\Omega$ Ориентация инструмента: Перед каждым процессом измерения направьте измерительный щуп в запрограммированном направлении измерения (функция зависит от модели станка)
- $\mathsf{P}$ PRINT Затраты
	- 0: ОЕЕ: Не отображать результаты измерения
	- 1: ON: Отображать результаты измерения на экране
- $H$ **INPUT вместо измерения** 
	- 0: стандарт: Определить значения в процессе измерения
	- 1: Тест ПК: Моделировать цикл измерения на устройстве для записи программ
- AN Протокол №: Сохранить результаты измерения в таблице "TNC:\table\messpro.mep" (номер строки 0-99, при необходимости таблицу можно расширить)

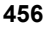

# <span id="page-456-0"></span>**5.3 Циклы импульсной системы для двухточечного измерения**

## **Двухточечное измерение G18 поперечно G775**

Цикл G775 производит измерение двух противоположных точек в **плоскости X/Z** при помощи **измерительной оси Х** . В случае превышения определенных в цикле допустимых значений, цикл сохраняет полученное отклонение либо как коррекцию инструмента, либо как дополнительную коррекцию. Результат измерения дополнительно сохраняется в переменной #i99 ([см](#page-446-0). "Циклы измерительных щупов для [автоматического](#page-446-0) режима работы" на [странице](#page-446-0) 447).

### **Ход цикла**

Из текущего положения измерительный щуп перемещается по определенной оси а направлении точки измерения. Если измерительный щуп касается детали, значение измерения сохраняется и система перемещается в исходное положение. Для предварительного позиционирования перед вторым измерением цикл сперва перемещает измерительный щуп на значение сдвига в направлении объезда **RB** и затем на значение сдвига в направлении измерения **RC**.. Цикл производит второе измерение в противоположном направлении, сохраняет результат и перемещает щуп по оси объезда на значение объезда.

Система управления выдает сообщение об ошибке, если измерительный щуп не достигает точки касания в пределах заданного пути. Если было запрограммировано максимальное отклонение **WE** , точки измерения будут запрошены дважды, а среднее значение будет сохранено как результат. В случае, если разница измерений больше, чем максимальное отклонение **WE**, ход программы будет прерван, а сообщение об ошибке выведено на экран.

### **Параметр**

- R Тип коррекции:
	- 1: Коррекция **DX**/**DZ** для токарного инструмента или дополнительная коррекция
	- 2: Просечной штамп **Dx**/**DS**
	- 3: Фрезерный инструмент **DX/DD**
	- 4: Фрезерный инструмент **DD**
- K Путь измерения в приращениях с направлением (символ): Максимальный путь для процесса измерения. Знак числа определяет направление измерения.
- E Ось объезда Выбор оси для обратного движения между положениями измерения:
	- 0: Z-ось
	- 2: Y-ось
- RB Сдвиг направление объезда: Интервал
- RC Сдвиг Х: Интервал для предварительного позиционирования перед вторым измерением

**Пример: G775 Двухточечное измерение коррекция инструмента**

**. . .**

**ОБРАБОТКА**

**N3 G775 R1 K20 E1 XE30 BD0.2 X40 BE0.3 WT5 Q0 P0 H0**

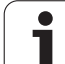

- XE Заданное положение заданное значение Х: Абсолютные координаты точки измерения
- BD Допуск +/-: Область для первого результата измерения, в котором не проводится коррекция
- X Заданная ширина Х: Координаты для второго положения измерения
- BE Допуск Ширина +/-: Область для второго результата измерения, в котором не проводится коррекция
- WT Номер коррекции Т или G149 первая измерительная кромка:
	- **T**: Инструмент в положении револьверной головки **T** для корректировки разницы с учетом заданного значения
	- **G149**: Дополнительная коррекция D9xx для приведения разницы в соответствие с заданным значением (возможно только для типа коррекции **R** =1)
- АТ Номер коррекции Т или G149 вторая измерительная кромка:
	- **T**: Инструмент в положении револьверной головки **T** для корректировки разницы с учетом заданного значения
	- **G149**: Дополнительная коррекция D9xx для приведения разницы в соответствие с заданным значением (возможно только для типа коррекции **R** =1)
- FP Максимально допускаемая величина коррекции
- WE Максимальное отклонение: Дважды провести процесс измерения и отслеживать разброс значений измерения
- F Подача измерения: Подача в процессе измерения. При отсутствии вводных данных используется подача измерения из таблицы системы измерения. Если введенное значение подачи измерения **F** больше, чем указанное в таблице, значение будет приведено к табличному.
- Q Ориентация инструмента: Перед каждым процессом измерения направьте измерительный щуп в запрограммированном направлении измерения (функция зависит от модели станка )
- P PRINT Затраты

**5.3 Циклы импульсной системы для двухточечного измерения**

5.3 Циклы импульсной системы для двухточечного измерения

- 0: OFF: Не отображать результаты измерения
- 1: ON: Отображать результаты измерения на экране
- H INPUT вместо измерения
	- 0: стандарт: Определить значения в процессе измерения
	- 1: Тест ПК: Моделировать цикл измерения на устройстве для записи программ
- AN Протокол №: Сохранить результаты измерения в таблице "TNC:\table\messpro.mep" (номер строки 0-99, при необходимости таблицу можно расширить )

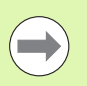

Цикл рассчитывает величину коррекции **WT** исходя из результата первого измерения и величину коррекции **AT** исходя из результата второго измерения.

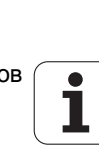

### **Двухточечное измерение G18 продольно G776**

Цикл G776 производит измерение двух противоположных точек в **плоскости X/Z** при помощи **измерительной оси Z** . В случае превышения определенных в цикле допустимых значений, цикл сохраняет полученное отклонение либо как коррекцию инструмента, либо как дополнительную коррекцию. Результат измерения дополнительно сохраняется в переменной #i99 ([см](#page-446-0). "Циклы измерительных щупов для [автоматического](#page-446-0) режима работы" на [странице](#page-446-0) 447).

### **Ход цикла**

Из текущего положения измерительный щуп перемещается по определенной оси а направлении точки измерения. Если измерительный щуп касается детали, значение измерения сохраняется и система перемещается в исходное положение. Для предварительного позиционирования перед вторым измерением цикл сперва перемещает измерительный щуп на значение сдвига в направлении объезда **RB** и затем на значение сдвига в направлении измерения **RC**.. Цикл производит второе измерение в противоположном направлении, сохраняет результат и перемещает щуп по оси объезда на значение объезда.

Система управления выдает сообщение об ошибке, если измерительный щуп не достигает точки касания в пределах заданного пути. Если было запрограммировано максимальное отклонение **WE** , точки измерения будут запрошены дважды, а среднее значение будет сохранено как результат. В случае, если разница измерений больше, чем максимальное отклонение **WE**, ход программы будет прерван, а сообщение об ошибке выведено на экран.

### **Параметр**

- R Тип коррекции:
	- 1: Коррекция **DX**/**DZ** для токарного инструмента или дополнительная коррекция
	- 2: Просечной штамп **Dx**/**DS**
	- 3: Фрезерный инструмент **DX/DD**
	- 4: Фрезерный инструмент **DD**
- K Путь измерения в приращениях с направлением (символ): Максимальный путь для процесса измерения. Знак числа определяет направление измерения.
- E Ось объезда: Выбор оси для обратного движения между положениями измерения:
	- 0: X-ось
	- 2: Y-ось
- RB Сдвиг направление объезда: Интервал
- RC Сдвиг Z: Интервал для предварительного позиционирования перед вторым измерением
- ZE Заданное положение заданное значение Z: Абсолютные координаты точки измерения
- BD Допуск +/-: Область для первого результата измерения, в котором не проводится коррекция

#### **Пример: G776-Двухточечное измерение коррекция инструмента**

### **. . .**

#### **ОБРАБОТКА**

**N3 G776 R1 K20 E1 ZE30 BD0.2 Z40 BE0.3 WT5 Q0 P0 H0**

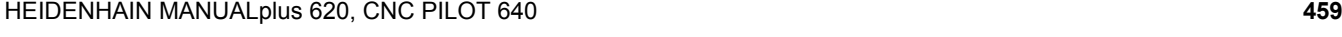

- Z Заданная ширина Z: Координаты для второго положения измерения
- ВЕ Допуск Ширина +/-: Область для второго результата измерения, в котором не проводится коррекция
- WT Номер коррекции Т или G149 первая измерительная кромка:
	- Т: Инструмент в положении револьверной головки Т для корректировки разницы с учетом заданного значения
	- G149: Дополнительная коррекция D9xx для приведения разницы в соответствие с заданным значением (возможно только для типа коррекции R =1)
- АТ Номер коррекции Т или G149 вторая измерительная кромка:
	- Т: Инструмент в положении револьверной головки Т для корректировки разницы с учетом заданного значения
	- G149: Дополнительная коррекция D9xx для приведения разницы в соответствие с заданным значением (возможно только для типа коррекции R =1)
- Максимально допускаемая величина коррекции FP.
- WE Максимальное отклонение: Дважды провести процесс измерения и отслеживать разброс значений измерения
- F Подача измерения: Подача в процессе измерения. При отсутствии вводных данных используется подача измерения из таблицы системы измерения. Если введенное значение подачи измерения F больше, чем указанное в таблице, значение будет приведено к табличному.
- Ориентация инструмента: Перед каждым процессом Q измерения направьте измерительный щуп в запрограммированном направлении измерения (функция зависит от модели станка)
- $\mathsf{P}$ **PRINT Затраты** 
	- 0: OFF: Не отображать результаты измерения
	- 1: ON: Отображать результаты измерения на экране
- $H$ **INPUT вместо измерения** 
	- 0: стандарт: Определить значения в процессе измерения
	- 1: Тест ПК: Моделировать цикл измерения на устройстве для записи программ
- Протокол №: Сохранить результаты измерения в таблице AN "TNC:\table\messpro.mep" (номер строки 0-99, при необходимости таблицу можно расширить)

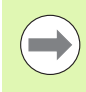

Цикл рассчитывает величину коррекции WT исходя из результата первого измерения и величину коррекции АТ исходя из результата второго измерения.

## **Двухточечное измерение G17 продольно G777**

Цикл G777 производит измерение двух противоположных точек в **плоскости Y** при помощи **измерительной оси Y** . В случае превышения определенных в цикле допустимых значений, цикл сохраняет полученное отклонение либо как коррекцию инструмента, либо как дополнительную коррекцию. Результат измерения дополнительно сохраняется в переменной #i99 ([см](#page-446-0). "Циклы измерительных щупов для [автоматического](#page-446-0) режима работы" на [странице](#page-446-0) 447).

### **Ход цикла**

Из текущего положения измерительный щуп перемещается по определенной оси а направлении точки измерения. Если измерительный щуп касается детали, значение измерения сохраняется и система перемещается в исходное положение. Для предварительного позиционирования перед вторым измерением цикл сперва перемещает измерительный щуп на значение сдвига в направлении объезда **RB** и затем на значение сдвига в направлении измерения **RC**.. Цикл производит второе измерение в противоположном направлении, сохраняет результат и перемещает щуп по оси объезда на значение объезда.

Система управления выдает сообщение об ошибке, если измерительный щуп не достигает точки касания в пределах заданного пути. Если было запрограммировано максимальное отклонение **WE** , точки измерения будут запрошены дважды, а среднее значение будет сохранено как результат. В случае, если разница измерений больше, чем максимальное отклонение **WE**, ход программы будет прерван, а сообщение об ошибке выведено на экран.

### **Параметр**

- R Тип коррекции:
	- 1: Коррекция **DX**/**DZ** для токарного инструмента или дополнительная коррекция
	- 2: Просечной штамп **Dx**/**DS**
	- 3: Фрезерный инструмент **DX/DD**
	- 4: Фрезерный инструмент **DD**
- K Путь измерения в приращениях с направлением (символ): Максимальный путь для процесса измерения. Знак числа определяет направление измерения.
- RB Сдвиг направление объезда: Интервал в направлении объезда Х
- RC Сдвиг Z: Интервал для предварительного позиционирования перед вторым измерением
- YE Заданное положение заданное значение Y: Абсолютные координаты точки измерения
- BD Допуск +/-: Область для первого результата измерения, в котором не проводится коррекция
- Y Заданная ширина Z: Координаты для второго положения измерения
- BE Допуск Ширина +/-: Область для второго результата измерения, в котором не проводится коррекция

## HEIDENHAIN MANUALplus 620, CNC PILOT 640 **461**

### **Пример: G777-Двухточечное измерение коррекция инструмента**

### **. . .**

### **ОБРАБОТКА**

**N3 G777 R1 K20 YE10 BD0.2 Y40 BE0.3 WT5 Q0 P0 H0**

WT Номер коррекции Т или G149 первая измерительная кромка:

- Т: Инструмент в положении револьверной головки Т для корректировки разницы с учетом заданного значения
- G149: Дополнительная коррекция D9xx для приведения разницы в соответствие с заданным значением (возможно только для типа коррекции R =1)
- АТ Номер коррекции Т или G149 вторая измерительная кромка:
	- Т: Инструмент в положении револьверной головки Т для корректировки разницы с учетом заданного значения
	- G149: Дополнительная коррекция D9xx для приведения разницы в соответствие с заданным значением (возможно только для типа коррекции R =1)
- **FP** Максимально допускаемая величина коррекции
- WE Максимальное отклонение: Дважды провести процесс измерения и отслеживать разброс значений измерения
- F Подача измерения: Подача в процессе измерения. При отсутствии вводных данных используется подача измерения из таблицы системы измерения. Если введенное значение подачи измерения F больше, чем указанное в таблице, значение будет приведено к табличному.
- Ориентация инструмента: Перед каждым процессом  $\Omega$ измерения направьте измерительный щуп в запрограммированном направлении измерения (функция зависит от модели станка)
- P PRINT Затраты
	- 0: ОFF: Не отображать результаты измерения
	- 1: ON: Отображать результаты измерения на экране
- $H$ **INPUT вместо измерения** 
	- 0: стандарт: Определить значения в процессе измерения
	- 1: Тест ПК: Моделировать цикл измерения на устройстве для записи программ
- Протокол №: Сохранить результаты измерения в таблице AN "TNC:\table\messpro.mep" (номер строки 0-99, при необходимости таблицу можно расширить)

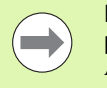

Цикл рассчитывает величину коррекции WT исходя из результата первого измерения и величину коррекции АТ исходя из результата второго измерения.

### **Двухточечное измерение G19 продольно G778**

Цикл G778 производит измерение двух противоположных точек в **плоскости Y/Z** при помощи **измерительной оси Y** . В случае превышения определенных в цикле допустимых значений, цикл сохраняет полученное отклонение либо как коррекцию инструмента, либо как дополнительную коррекцию. Результат измерения дополнительно сохраняется в переменной #i99 ([см](#page-446-0). "Циклы измерительных щупов для [автоматического](#page-446-0) режима работы" на [странице](#page-446-0) 447).

### **Ход цикла**

Из текущего положения измерительный щуп перемещается по определенной оси а направлении точки измерения. Если измерительный щуп касается детали, значение измерения сохраняется и система перемещается в исходное положение. Для предварительного позиционирования перед вторым измерением цикл сперва перемещает измерительный щуп на значение сдвига в направлении объезда **RB** и затем на значение сдвига в направлении измерения **RC**.. Цикл производит второе измерение в противоположном направлении, сохраняет результат и перемещает щуп по оси объезда на значение объезда.

Система управления выдает сообщение об ошибке, если измерительный щуп не достигает точки касания в пределах заданного пути. Если было запрограммировано максимальное отклонение **WE** , точки измерения будут запрошены дважды, а среднее значение будет сохранено как результат. В случае, если разница измерений больше, чем максимальное отклонение **WE**, ход программы будет прерван, а сообщение об ошибке выведено на экран.

### **Параметр**

- R Тип коррекции:
	- 1: Коррекция **DX**/**DZ** для токарного инструмента или дополнительная коррекция
	- 2: Просечной штамп **Dx**/**DS**
	- 3: Фрезерный инструмент **DX/DD**
	- 4: Фрезерный инструмент **DD**
- K Путь измерения в приращениях с направлением (символ): Максимальный путь для процесса измерения. Знак числа определяет направление измерения.
- RB Сдвиг направление объезда: Интервал в направлении объезда Х
- RC Сдвиг Y: Интервал для предварительного позиционирования перед вторым измерением
- ZE Заданное положение заданное значение Y: Абсолютные координаты точки измерения
- BD Допуск +/-: Область для первого результата измерения, в котором не проводится коррекция
- Z Заданная ширина Y: Координаты для второго положения измерения
- BE Допуск Ширина +/-: Область для второго результата измерения, в котором не проводится коррекция

## HEIDENHAIN MANUALplus 620, CNC PILOT 640 **463**

### **Пример: G778-Двухточечное измерение коррекция инструмента**

### **. . .**

### **ОБРАБОТКА**

**N3 G778 R1 K20 YE30 BD0.2 Y40 BE0.3 WT5 Q0 P0 H0**

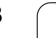

WT Номер коррекции Т или G149 первая измерительная кромка:

- **T**: Инструмент в положении револьверной головки **T** для корректировки разницы с учетом заданного значения
- **G149**: Дополнительная коррекция D9xx для приведения разницы в соответствие с заданным значением (возможно только для типа коррекции **R** =1)
- АТ Номер коррекции Т или G149 вторая измерительная кромка:
	- **T**: Инструмент в положении револьверной головки **T** для корректировки разницы с учетом заданного значения
	- **G149**: Дополнительная коррекция D9xx для приведения разницы в соответствие с заданным значением (возможно только для типа коррекции **R** =1)
- FP Максимально допускаемая величина коррекции
- WE Максимальное отклонение: Дважды провести процесс измерения и отслеживать разброс значений измерения
- F Подача измерения: Подача в процессе измерения. При отсутствии вводных данных используется подача измерения из таблицы системы измерения. Если введенное значение подачи измерения **F** больше, чем указанное в таблице, значение будет приведено к табличному.
- Q Ориентация инструмента: Перед каждым процессом измерения направьте измерительный щуп в запрограммированном направлении измерения (функция зависит от модели станка )
- P PRINT Затраты
	- 0: OFF: Не отображать результаты измерения
	- 1: ON: Отображать результаты измерения на экране
- H INPUT вместо измерения
	- 0: стандарт: Определить значения в процессе измерения
	- 1: Тест ПК: Моделировать цикл измерения на устройстве для записи программ
- AN Протокол №: Сохранить результаты измерения в таблице "TNC:\table\messpro.mep" (номер строки 0-99, при необходимости таблицу можно расширить )

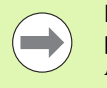

Цикл рассчитывает величину коррекции **WT** исходя из результата первого измерения и величину коррекции **AT** исходя из результата второго измерения.

# <span id="page-464-0"></span>**5.4 калибровка измерительного щупа**

## **Калибровка измерительного щупа стандартная G747**

Цикл G747 производит измерение при помощи запрограммированной оси и рассчитывает в зависимости от выбранного метода калибровки установочный размер или диаметр измерительного шарика. В случае, если определенные в цикле значения превышают допустимые, цикл вносит коррективы в данные измерительного щупа. Результат измерения дополнительно сохраняется в переменной #i99 (см. "[Циклы](#page-446-0) измерительных щупов для [автоматического](#page-446-0) режима работы" на [странице](#page-446-0) 447).

### **Ход цикла**

Из текущего положения измерительный щуп перемещается по определенной оси а направлении точки измерения. Если измерительный щуп касается детали, значение измерения сохраняется и система перемещается в исходное положение.

Система управления выдает сообщение об ошибке, если измерительный щуп не достигает точки касания в пределах заданного пути. Если было запрограммировано максимальное отклонение **WE** , точка измерения будет запрошена дважды, а среднее значение будет сохранено как результат. В случае, если разница измерений больше, чем максимальное отклонение **WE**, ход программы будет прерван, а сообщение об ошибке выведено на экран.

### **Параметр . . .**

- R Метод калибровки:
	- 0: Изменить диаметр измерительного шарика
	- 1: Изменить установочный размер
- D Ось измерения: ось, при помощи которой должно производиться измерение
- K Путь измерения в приращениях с направлением (символ): Максимальный путь для процесса измерения. Знак числа определяет направление измерения.
- AC Заданное положение заданное значение: Координаты точек измерения
- BD Допуск +/-: Область для результата измерения, в котором не проводиться коррекция
- WE Максимальное отклонение: Дважды провести процесс измерения и отслеживать разброс значений измерения
- F Подача измерения: Подача в процессе измерения. При отсутствии вводных данных используется подача измерения из таблицы системы измерения. Если введенное значение подачи измерения **F** больше, чем указанное в таблице, значение будет приведено к табличному.

**Пример: G747 калибровка измерительного щупа**

**. . .**

**ОБРАБОТКА**

**N3 G747 R1 K20 AC10 BD0.2 Q0 P0 H0**

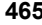

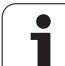

- Q Ориентация инструмента: Перед каждым процессом измерения направьте измерительный щуп в запрограммированном направлении измерения (функция зависит от модели станка)
- P PRINT Затраты
	- 0: OFF: Не отображать результаты измерения
	- 1: ON: Отображать результаты измерения на экране
- H INPUT вместо измерения
	- 0: стандарт: Определить значения в процессе измерения
	- 1: Тест ПК: Моделировать цикл измерения на устройстве для записи программ
- AN Протокол №: Сохранить результаты измерения в таблице "TNC:\table\messpro.mep" (номер строки 0-99, при необходимости таблицу можно расширить)

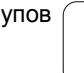

### **Калибровка измерительного щупа по двум точкам G748**

Цикл G748 измеряет две противоположные точки и рассчитывает установочный размер измерительного щупа и диаметр измерительного шарика. В случае, если определенные в цикле значения превышают допустимые, цикл вносит коррективы в данные измерительного щупа. Результат измерения дополнительно сохраняется в переменной #i99 (см. "[Циклы](#page-446-0) измерительных щупов для [автоматического](#page-446-0) режима работы" на [странице](#page-446-0) 447).

### **Ход цикла**

Из текущего положения измерительный щуп перемещается по определенной оси а направлении точки измерения. Если измерительный щуп касается детали, значение измерения сохраняется и система перемещается в исходное положение. Для предварительного позиционирования перед вторым измерением цикл сперва перемещает измерительный щуп на значение сдвига в направлении объезда **RB** и затем на значение сдвига в направлении измерения **RC**.. Цикл проводит процесс измерения в обратном направлении и сохраняет результат.

Система управления выдает сообщение об ошибке, если измерительный щуп не достигает точки касания в пределах заданного пути. Если было запрограммировано максимальное отклонение **WE** , точки измерения будут запрошены дважды, а среднее значение будет сохранено как результат. В случае, если разница измерений больше, чем максимальное отклонение **WE**, ход программы будет прерван, а сообщение об ошибке выведено на экран.

### **Параметр**

- K Путь измерения в приращениях с направлением (символ): Максимальный путь для процесса измерения. Знак числа определяет направление измерения.
- RB Сдвиг направление объезда: Интервал
- RC Сдвиг Направление измерения: Интервал для предварительного позиционирования перед вторым измерением
- AC Заданное положение заданное значение: Абсолютные координаты точки измерения
- EC Заданная ширина: Координаты для второго положения измерения
- BE Допуск Ширина +/-: Область для второго результата измерения, в котором не проводится коррекция
- WE Максимальное отклонение: Дважды провести процесс измерения и отслеживать разброс значений измерения
- F Подача измерения: Подача в процессе измерения. При отсутствии вводных данных используется подача измерения из таблицы системы измерения. Если введенное значение подачи измерения **F** больше, чем указанное в таблице, значение будет приведено к табличному.

**Пример: G748 Калибровка измерительного щупа по двум точкам** 

**. . .**

**ОБРАБОТКА**

**N3 G748 K20 AC10 EC33 Q0 P0 H0**

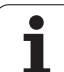

- Q Ориентация инструмента: Перед каждым процессом измерения направьте измерительный щуп в запрограммированном направлении измерения (функция зависит от модели станка)
- P PRINT Затраты
	- 0: OFF: Не отображать результаты измерения
	- 1: ON: Отображать результаты измерения на экране
- H INPUT вместо измерения
	- 0: стандарт: Определить значения в процессе измерения
	- 1: Тест ПК: Моделировать цикл измерения на устройстве для записи программ
- AN Протокол №: Сохранить результаты измерения в таблице "TNC:\table\messpro.mep" (номер строки 0-99, при необходимости таблицу можно расширить)

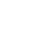
# 5.5 Измерение при помощи **ЦИКЛОВ**

#### Касание параллельно оси G764

Цикл G764 проводит измерение при помощи

запрограммированной оси и отображает полученные значения на экран системы управления. Результат измерения дополнительно сохраняется в переменной #i99 (см. "Циклы измерительных щупов для автоматического режима работы" на странице 447).

#### Ход цикла

Из текущего положения измерительный щуп перемещается по определенной оси а направлении точки измерения. Если измерительный щуп касается детали, значение измерения сохраняется и система перемещается в исходное положение.

Система управления выдает сообщение об ошибке, если измерительный щуп не достигает точки касания в пределах заданного пути.

#### Параметр

- Ось измерения: ось, при помощи которой должно D производиться измерение
- K Путь измерения в приращениях с направлением (символ): Максимальный путь для процесса измерения. Знак числа определяет направление измерения.
- $\vee$ Вид возврата
	- 0: Без: Вернуть измерительный щуп в исходное положение только, если система измерения отклонена
	- 1: автоматически Всегда возвращать измерительный щуп к стартовой точке
- $\Omega$ Анализ ошибок
	- 0: Программа: Не прерывать выполнение программы, не выводить сообщение об ошибке
	- 1: автоматически Прервать выполнение программы и выдать сообщение об ошибке, если измерительный щуп не будет отклонен по пути измерения.
- $\mathsf F$ Подача измерения: Подача в процессе измерения. При отсутствии вводных данных используется подача измерения из таблицы системы измерения. Если введенное значение подачи измерения F больше, чем указанное в таблице, значение будет приведено к табличному.
- $\Omega$ Ориентация инструмента: Перед каждым процессом измерения направьте измерительный щуп в запрограммированном направлении измерения (функция зависит от модели станка)

#### Пример: G764 Касание параллельно оси

**ОБРАБОТКА** 

N3 G764 D0 K20 V1 O1 Q0 P0 H0

 $\ldots$ 

 $\ddotsc$ 

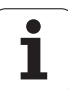

- P PRINT Затраты
	- 0: OFF: Не отображать результаты измерения
	- 1: ON: Отображать результаты измерения на экране
- H INPUT вместо измерения
	- 0: стандарт: Определить значения в процессе измерения
	- 1: Тест ПК: Моделировать цикл измерения на устройстве для записи программ

# **Касание по оси C G765**

Цикл G765 проводит измерение по оси С и отображает полученные значения на экран системы управления. Результат измерения дополнительно сохраняется в переменной #i99 ([см](#page-446-0). "Циклы измерительных щупов для [автоматического](#page-446-0) режима работы" на [странице](#page-446-0) 447).

#### **Ход цикла**

Начиная с текущей позиции элемент, который необходимо измерить двигается в направлении измерительного щупа путем вращения оси С. Если деталь касается измерительного щупа, значение измерения сохраняется и система перемещается в исходное положение.

Система управления выдает сообщение об ошибке, если измерительный щуп не достигает точки касания в пределах заданного пути.

#### **Параметр**

- C Путь измерения в приращениях с направлением: Путь измерения оси С (в градусах) исходя из текущего положения. Знак числа определяет направление измерения.
- V Вид возврата
	- 0: Без: Вернуть измерительный щуп в исходное положение только, если система измерения отклонена
	- 1: автоматически Всегда возвращать измерительный щуп к стартовой точке
- O Анализ ошибок
	- 0: Программа: Не прерывать выполнение программы, не выводить сообщение об ошибке
	- 1: автоматически Прервать выполнение программы и выдать сообщение об ошибке, если измерительный щуп не будет отклонен по пути измерения.
- F Подача измерения: Подача в процессе измерения. При отсутствии вводных данных используется подача измерения из таблицы системы измерения. Если введенное значение подачи измерения **F** больше, чем указанное в таблице, значение будет приведено к табличному.
- Q Ориентация инструмента: Перед каждым процессом измерения направьте измерительный щуп в запрограммированном направлении измерения (функция зависит от модели станка)

## **Пример: G765 Касание по оси C**

**ОБРАБОТКА**

**N3 G765 C20 V1 O1 AC0 BD0.2 Q0 P0 H0**

**. . .**

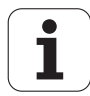

- P **PRINT Затраты** 
	- 0: ОЕЕ: Не отображать результаты измерения
	- 1: ON: Отображать результаты измерения на экране
- $H$ **INPUT вместо измерения** 
	- 0: стандарт: Определить значения в процессе измерения
	- 1: Тест ПК: Моделировать цикл измерения на устройстве для записи программ

## Касание по двум осям G766

Цикл G765 проводит измерение в плоскости X/Z запрограммированного в цикле положения и отображает полученные значения на экран системы управления. Дополнительно Вы можете установить параметр NF, в переменных которого должны сохраняться результаты измерения.

#### Ход цикла

Из текущего положения измерительный щуп перемещается в направлении точки измерения. Если измерительный шуп касается детали, значение измерения сохраняется и система перемещается в исходное положение.

Система управления выдает сообщение об ошибке, если измерительный щуп не достигает точки касания в пределах заданного пути.

#### Параметр

- Z Конечная точка Z: Точка измерения координата Z
- $\sf X$ Конечная точка Х: Точка измерения координата Х
- $\vee$ Вид возврата
	- 0: Без: Вернуть измерительный шуп в исходное положение только, если система измерения отклонена
	- 1: автоматически Всегда возвращать измерительный щуп к стартовой точке
- $\Omega$ Анапиз ошибок
	- 0: Программа: Не прерывать выполнение программы, не выводить сообщение об ошибке
	- 1: автоматически Прервать выполнение программы и выдать сообщение об ошибке, если измерительный щуп не будет отклонен по пути измерения.
- $\overline{F}$ Подача измерения: Подача в процессе измерения. При отсутствии вводных данных используется подача измерения из таблицы системы измерения. Если введенное значение подачи измерения F больше, чем указанное в таблице, значение будет приведено к табличному.
- $\Omega$ Ориентация инструмента: Перед каждым процессом измерения направьте измерительный щуп в запрограммированном направлении измерения (функция зависит от модели станка)

#### Пример: G766 Касание по двум осям

 $\ldots$ 

**ОБРАБОТКА** 

N3 G766 Z-5 X30 V1 O1 AC0 BD0.2 Q0 P0 H0

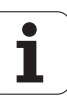

- P PRINT Затраты
	- 0: OFF: Не отображать результаты измерения
	- 1: ON: Отображать результаты измерения на экране
- H INPUT вместо измерения
	- 0: стандарт: Определить значения в процессе измерения
	- 1: Тест ПК: Моделировать цикл измерения на устройстве для записи программ

# **Касание по двум осям G768**

Цикл G765 проводит измерение в **плоскости Y** запрограммированного в цикле положения и отображает полученные значения на экран системы управления. Дополнительно Вы можете установить параметр **NF** , в переменных которого должны сохраняться результаты измерения.

## **Ход цикла**

Из текущего положения измерительный щуп перемещается в направлении точки измерения. Если измерительный щуп касается детали, значение измерения сохраняется и система перемещается в исходное положение.

Система управления выдает сообщение об ошибке, если измерительный щуп не достигает точки касания в пределах заданного пути.

#### **Параметр**

- Z Конечная точка Z: Точка измерения координата Z
- Y Конечная точка Y: Точка измерения координата Y
- V Вид возврата
	- 0: Без: Вернуть измерительный щуп в исходное положение только, если система измерения отклонена
	- 1: автоматически Всегда возвращать измерительный щуп к стартовой точке
- O Анализ ошибок
	- 0: Программа: Не прерывать выполнение программы, не выводить сообщение об ошибке
	- 1: автоматически Прервать выполнение программы и выдать сообщение об ошибке, если измерительный щуп не будет отклонен по пути измерения.
- F Подача измерения: Подача в процессе измерения. При отсутствии вводных данных используется подача измерения из таблицы системы измерения. Если введенное значение подачи измерения **F** больше, чем указанное в таблице, значение будет приведено к табличному.
- Q Ориентация инструмента: Перед каждым процессом измерения направьте измерительный щуп в запрограммированном направлении измерения (функция зависит от модели станка)

#### **Пример: G768 Касание по двум осям**

**ОБРАБОТКА**

**N3 G768 Z-5 Y10 V1 O1 AC0 BD0.2 Q0 P0 H0**

**. . .**

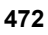

- NF № переменной Результат: Номер первой глобальной переменной, в которой сохраняется результат (при отсутствии вводных данных = переменная 810). Второй результат измерения автоматически сохраняется под последующим номером.
- P **PRINT Затраты** 
	- 0: OFF: Не отображать результаты измерения
	- 1: ON: Отображать результаты измерения на экране
- $H$ **INPUT вместо измерения** 
	- 0: стандарт: Определить значения в процессе измерения
	- 1: Тест ПК: Моделировать цикл измерения на устройстве для записи программ

# Касание по двум осям G769

Цикл G765 проводит измерение в плоскости Y запрограммированного в цикле положения и отображает полученные значения на экран системы управления. Дополнительно Вы можете установить параметр NF, в переменных которого должны сохраняться результаты измерения..

#### Ход цикла

Из текущего положения измерительный щуп перемещается в направлении точки измерения. Если измерительный щуп касается детали, значение измерения сохраняется и система перемещается в исходное положение.

Система управления выдает сообщение об ошибке, если измерительный щуп не достигает точки касания в пределах заданного пути.

#### Параметр

- $\boldsymbol{\mathsf{X}}$ Конечная точка Х: Точка измерения координата Х
- Y Конечная точка Ү: Точка измерения координата Ү
- $\vee$ Вид возврата
	- 0: Без: Вернуть измерительный щуп в исходное положение только, если система измерения отклонена
	- 1: автоматически Всегда возвращать измерительный щуп к стартовой точке
- $\circ$ Анализ ошибок
	- $\blacksquare$  0: Программа: Не прерывать выполнение программы, не выводить сообщение об ошибке
	- 1: автоматически Прервать выполнение программы и выдать сообщение об ошибке, если измерительный щуп не будет отклонен по пути измерения.
- $\overline{F}$ Подача измерения: Подача в процессе измерения. При отсутствии вводных данных используется подача измерения из таблицы системы измерения. Если введенное значение подачи измерения F больше, чем указанное в таблице, значение будет приведено к табличному.

#### Пример: G769 Касание по двум осям

**ОБРАБОТКА** 

N3 G769 X25 Y10 V1 O1 AC0 BD0.2 O0 P0 H0

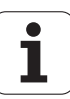

- Q Ориентация инструмента: Перед каждым процессом измерения направьте измерительный щуп в запрограммированном направлении измерения (функция зависит от модели станка)
- NF № переменной Результат: Номер первой глобальной переменной, в которой сохраняется результат (при отсутствии вводных данных = переменная 810). Второй результат измерения автоматически сохраняется под последующим номером.
- P PRINT Затраты
	- 0: OFF: Не отображать результаты измерения
	- 1: ON: Отображать результаты измерения на экране
- H INPUT вместо измерения
	- 0: стандарт: Определить значения в процессе измерения
	- 1: Тест ПК: Моделировать цикл измерения на устройстве для записи программ

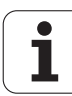

# **5.6 Циклы поиска**

# **Поиск отверстия по торцу C G780**

Цикл G780 многократно проводит измерение стороны торца детали по оси Z. Измерительный щуп при этом перед каждым измерением сдвигается на определенное в цикле расстояние до тех пор, пока не обнаружит отверстие. Дополнительно цикл рассчитывает среднее значение двух подходов к отверстию.

В случае если будет превышено определенное в цикле допустимое значение, цикл сохранит полученное отклонение как сдвиг нулевой точки. Результат измерения дополнительно сохраняется в переменной #i99.

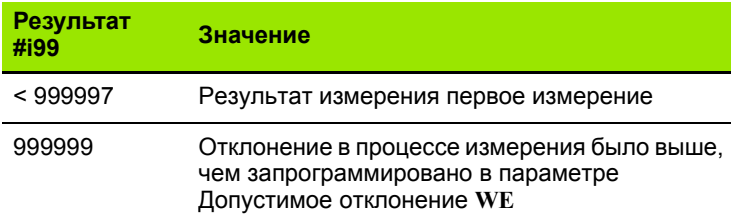

#### **Ход цикла**

Из текущего положения измерительный щуп перемещается по оси **Z** в направлении точки измерения. Если измерительный щуп касается детали, значение измерения сохраняется и система перемещается в исходное положение. Затем цикл поворачивает ось С на определенный в параметре Поисковая сетка **RC** угол и заново проводит измерение по оси Z. Эта операция повторяется до тех пор, пока не будет обнаружено отверстие. В отверстии цикл проводит два подхода измерения по оси С, рассчитывает центр отверстия и устанавливает нулевую точку на оси С.

Система управления выдает сообщение об ошибке, если измерительный щуп не достигает точки касания в пределах заданного пути. Если было запрограммировано максимальное отклонение **WE** , точка измерения будет запрошена дважды, а среднее значение будет сохранено как результат. В случае, если разница измерений больше, чем максимальное отклонение **WE**, ход программы будет прерван, а сообщение об ошибке выведено на экран.

#### **Параметр**

- R Тип сдвига нулевой точки:
	- 1: Активировать сдвиг нулевой точки в таблице и функции G152 и дополнительно сохранить значение в таблице нулевых точек. Сдвиг нулевой точки остается активным и после выполнения программы.
	- 2: при помощи G152 активировать сдвиг нулевой точки для последующего выполнения программы. После выполнения программы сдвиг нулевой точки деактивируется.

#### **Пример: G780 Поиск отверстия по торцу C**

**ОБРАБОТКА**

**N3 G780 R1 D1 K2 C0 RC10 IC20 AC0 BD0.2 Q0 P0 H0**

**. . .**

- D Результат:
	- 1: Позиция: Установить нулевую точку без определения центра отверстия. В отверстии не производится измерение.
	- 2: Центр объекта: Перед установкой нулевой точки, определить центр отверстия путем двух измерений по оси  $\mathsf{C}$
- Путь измерения в приращениях (символ): Максимальный путь для процесса измерения. Знак числа определяет направление измерения.
- Начальное положение С: Положение оси С для первого подхода измерения
- RC Поисковая сетка Сі: Угловой шаг оси С для последующих измерений
- Количество точек: Количество максимальных подходов измерения
- Путь измерения С: Путь измерения оси С (в градусах) исходя из текущего положения. Знак числа определяет направление измерения.
- АС Заданное положение заданное значение: Абсолютные координаты точки измерения в градусах
- ВD Допуск +/-: Область (в градусах) для результата измерения, в котором не проводиться коррекция
- КС Коррекция Offset: Дополнительная величина коррекции. которая суммируется с результатом нулевой точки
- WE Максимальное отклонение: Дважды провести процесс измерения и отслеживать разброс значений измерения
- F Подача измерения: Подача в процессе измерения. При отсутствии вводных данных используется подача измерения из таблицы системы измерения. Если введенное значение подачи измерения F больше, чем указанное в таблице, значение будет приведено к табличному.
- $\Omega$ Ориентация инструмента: Перед каждым процессом измерения направьте измерительный щуп в запрограммированном направлении измерения (функция зависит от модели станка)
- № № переменной Результат: Номер первой глобальной переменной, в которой сохраняется результат (при отсутствии вводных данных = переменная 810). Второй результат измерения автоматически сохраняется под последующим номером.
- P **PRINT Затраты** 
	- 0: ОFF: Не отображать результаты измерения
	- 1: ON: Отображать результаты измерения на экране
- $H$ **INPUT вместо измерения** 
	- 0: стандарт: Определить значения в процессе измерения
	- 1: Тест ПК: Моделировать цикл измерения на устройстве для записи программ
- AN Протокол №: Сохранить результаты измерения в таблице "TNC:\table\messpro.mep" (номер строки 0-99, при необходимости таблицу можно расширить)

5.6 Циклы поиска

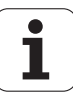

# **Поиск отверстия боковой поверхности C G781**

Цикл G780 многократно проводит измерение боковой стороны детали по оси Х. Ось С при этом перед каждым измерением сдвигается на определенное в цикле расстояние до тех пор, пока не будет обнаружено отверстие. Дополнительно цикл рассчитывает среднее значение двух подходов к отверстию.

В случае если будет превышено определенное в цикле допустимое значение, цикл сохранит полученное отклонение как сдвиг нулевой точки. Результат измерения дополнительно сохраняется в переменной #i99.

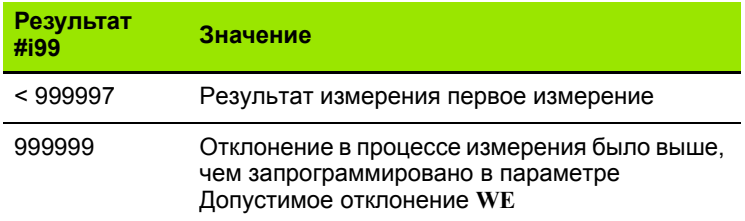

# **Пример: G781 Поиск отверстия по торцу C**

#### **Ход цикла**

Из текущего положения измерительный щуп перемещается по оси **Х** в направлении точки измерения. Если измерительный щуп касается детали, значение измерения сохраняется и система перемещается в исходное положение. Затем цикл поворачивает ось С на определенный в параметре Поисковая сетка **RC** угол и заново проводит измерение по оси Х. Эта операция повторяется до тех пор, пока не будет обнаружено отверстие. В отверстии цикл проводит два подхода измерения по оси С, рассчитывает центр отверстия и устанавливает нулевую точку на оси С.

Система управления выдает сообщение об ошибке, если измерительный щуп не достигает точки касания в пределах заданного пути. Если было запрограммировано максимальное отклонение **WE** , точка измерения будет запрошена дважды, а среднее значение будет сохранено как результат. В случае, если разница измерений больше, чем максимальное отклонение **WE**, ход программы будет прерван, а сообщение об ошибке выведено на экран.

#### **Параметр**

- R Тип сдвига нулевой точки:
	- 1: Активировать сдвиг нулевой точки в таблице и функции G152 и дополнительно сохранить значение в таблице нулевых точек. Сдвиг нулевой точки остается активным и после выполнения программы.
	- 2: при помощи G152 активировать сдвиг нулевой точки для последующего выполнения программы. После выполнения программы сдвиг нулевой точки деактивируется.

**. . . ОБРАБОТКА**

**N3 G781 R1 D1 K2 C0 RC10 IC20 AC0 BD0.2 Q0 P0 H0**

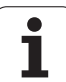

- D Результат:
	- 1: Позиция: Установить нулевую точку без определения центра отверстия. В отверстии не производится измерение.
	- 2: Центр объекта: Перед установкой нулевой точки, определить центр отверстия путем двух измерений по оси  $\mathsf{C}$
- Путь измерения в приращениях Х (символ): Максимальный путь для процесса измерения. Знак числа определяет направление измерения.
- Начальное положение С: Положение оси С для первого подхода измерения
- RC Поисковая сетка Сі: Угловой шаг оси С для последующих измерений
- Количество точек: Количество максимальных подходов  $\mathsf{A}$ измерения
- Путь измерения С: Путь измерения оси С (в градусах) IC исходя из текущего положения. Знак числа определяет направление измерения.
- АС Заданное положение заданное значение: Абсолютные координаты точки измерения в градусах
- ВD Допуск +/-: Область (в градусах) для результата измерения, в котором не проводиться коррекция
- КС Коррекция Offset: Дополнительная величина коррекции. которая суммируется с результатом нулевой точки
- WE Максимальное отклонение: Дважды провести процесс измерения и отслеживать разброс значений измерения
- F Подача измерения: Подача в процессе измерения. При отсутствии вводных данных используется подача измерения из таблицы системы измерения. Если введенное значение подачи измерения F больше, чем указанное в таблице, значение будет приведено к табличному.
- $\Omega$ Ориентация инструмента: Перед каждым процессом измерения направьте измерительный щуп в запрограммированном направлении измерения (функция зависит от модели станка)
- P **PRINT Затраты** 
	- 0: ОFF: Не отображать результаты измерения
	- 1: ON: Отображать результаты измерения на экране
- $H$ **INPUT вместо измерения** 
	- 0: стандарт: Определить значения в процессе измерения
	- 1: Тест ПК: Моделировать цикл измерения на устройстве для записи программ
- AN Протокол №: Сохранить результаты измерения в таблице "TNC:\table\messpro.mep" (номер строки 0-99, при необходимости таблицу можно расширить)

K  $\mathsf{C}$ 

5.6 Циклы поиска

# **Поиск цапфы по торцу C G782**

Цикл G782 многократно проводит измерение стороны торца детали по оси Z. Ось С при этом перед каждым измерением сдвигается на определенное в цикле расстояние до тех пор, пока не будет обнаружена цапфа. Дополнительно цикл рассчитывает среднее значение двух подходов к диаметру цапфы.

В случае если будет превышено определенное в цикле допустимое значение, цикл сохранит полученное отклонение как сдвиг нулевой точки. Результат измерения дополнительно сохраняется в переменной #i99.

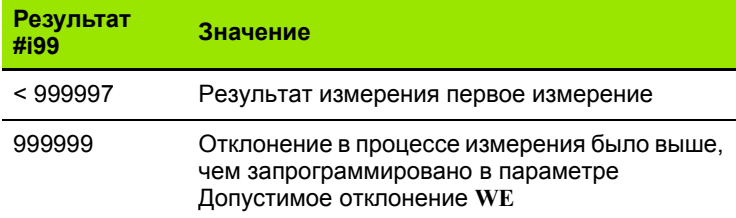

#### **Ход цикла**

Из текущего положения измерительный щуп перемещается по оси **Х** в направлении точки измерения. Если измерительный щуп касается детали, значение измерения сохраняется и система перемещается в исходное положение. Затем цикл поворачивает ось С на определенный в параметре Поисковая сетка **RC** угол и заново проводит измерение по оси Х. Эта операция повторяется до тех пор, пока не будет обнаружена цапфа. К диаметру цапфы цикл проводит два подхода измерения по оси С, рассчитывает центр отверстия и устанавливает нулевую точку на оси С.

Система управления выдает сообщение об ошибке, если измерительный щуп не достигает точки касания в пределах заданного пути. Если было запрограммировано максимальное отклонение **WE** , точка измерения будет запрошена дважды, а среднее значение будет сохранено как результат. В случае, если разница измерений больше, чем максимальное отклонение **WE**, ход программы будет прерван, а сообщение об ошибке выведено на экран.

#### **Параметр**

- R Тип сдвига нулевой точки:
	- 1: Активировать сдвиг нулевой точки в таблице и функции G152 и дополнительно сохранить значение в таблице нулевых точек. Сдвиг нулевой точки остается активным и после выполнения программы.
	- 2: при помощи G152 активировать сдвиг нулевой точки для последующего выполнения программы. После выполнения программы сдвиг нулевой точки деактивируется.

#### **Пример: G782 Поиск цапфы по торцу C**

# **ОБРАБОТКА**

**N3 G782 R1 D1 K2 C0 RC10 IC20 AC0 BD0.2 Q0 P0 H0**

**. . .**

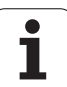

- D Результат:
	- 1: Позиция: Установить нулевую точку без определения центра цапфы. Подходов измерения к диаметру цапфы не происходит.
	- 2: Центр объекта: Перед установкой нулевой точки, определить центр цапфы путем двух измерений по оси С.
- K Путь измерения в приращениях Х (символ): Максимальный путь для процесса измерения. Знак числа определяет направление измерения.
- C Начальное положение С: Положение оси С для первого подхода измерения
- RC Поисковая сетка Ci: Угловой шаг оси С для последующих измерений
- A Количество точек: Количество максимальных подходов измерения
- IC Путь измерения С: Путь измерения оси С (в градусах) исходя из текущего положения. Знак числа определяет направление измерения.
- AC Заданное положение заданное значение: Абсолютные координаты точки измерения в градусах
- BD Допуск +/-: Область (в градусах) для результата измерения, в котором не проводиться коррекция
- KC Коррекция Offset: Дополнительная величина коррекции, которая суммируется с результатом нулевой точки
- WE Максимальное отклонение: Дважды провести процесс измерения и отслеживать разброс значений измерения
- F Подача измерения: Подача в процессе измерения. При отсутствии вводных данных используется подача измерения из таблицы системы измерения. Если введенное значение подачи измерения **F** больше, чем указанное в таблице, значение будет приведено к табличному.
- Q Ориентация инструмента: Перед каждым процессом измерения направьте измерительный щуп в запрограммированном направлении измерения (функция зависит от модели станка)
- P PRINT Затраты
	- 0: OFF: Не отображать результаты измерения
	- 1: ON: Отображать результаты измерения на экране
- H INPUT вместо измерения
	- 0: стандарт: Определить значения в процессе измерения
	- 1: Тест ПК: Моделировать цикл измерения на устройстве для записи программ
- AN Протокол №: Сохранить результаты измерения в таблице "TNC:\table\messpro.mep" (номер строки 0-99, при необходимости таблицу можно расширить)

Цикл G783 многократно проводит измерение стороны торца детали по оси Х. Измерительный щуп при этом перед каждым измерением сдвигается на определенное в цикле расстояние до тех пор, пока не будет обнаружена цапфа. Дополнительно цикл рассчитывает среднее значение двух подходов к диаметру цапфы.

В случае если будет превышено определенное в цикле допустимое значение, цикл сохранит полученное отклонение как сдвиг нулевой точки. Результат измерения дополнительно сохраняется в переменной #i99.

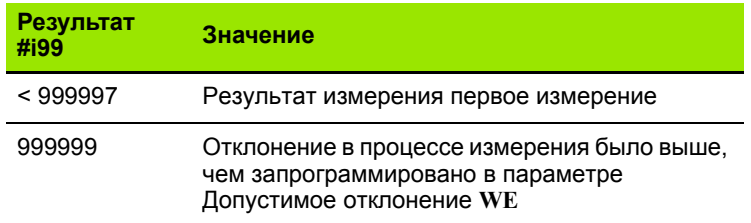

# **Ход цикла**

Из текущего положения измерительный щуп перемещается по оси **Z** в направлении точки измерения. Если измерительный щуп касается детали, значение измерения сохраняется и система перемещается в исходное положение. Затем цикл поворачивает ось С на определенный в параметре Поисковая сетка **RC** угол и заново проводит измерение по оси Z. Эта операция повторяется до тех пор, пока не будет обнаружена цапфа. К диаметру цапфы цикл проводит два подхода измерения по оси С, рассчитывает центр отверстия и устанавливает нулевую точку на оси С.

Система управления выдает сообщение об ошибке, если измерительный щуп не достигает точки касания в пределах заданного пути. Если было запрограммировано максимальное отклонение **WE** , точка измерения будет запрошена дважды, а среднее значение будет сохранено как результат. В случае, если разница измерений больше, чем максимальное отклонение **WE**, ход программы будет прерван, а сообщение об ошибке выведено на экран.

# **Параметр**

- R Тип сдвига нулевой точки:
	- 1: Активировать сдвиг нулевой точки в таблице и функции G152 и дополнительно сохранить значение в таблице нулевых точек. Сдвиг нулевой точки остается активным и после выполнения программы.
	- 2: при помощи G152 активировать сдвиг нулевой точки для последующего выполнения программы. После выполнения программы сдвиг нулевой точки деактивируется.

#### **Пример: G783 Поиск цапфы боковой поверхности C**

# **. . .**

# **ОБРАБОТКА**

**N3 G783 R1 D1 K2 C0 RC10 IC20 AC0 BD0.2 Q0 P0 H0**

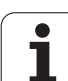

- D Результат:
	- 1: Позиция: Установить нулевую точку без определения центра цапфы. Подходов измерения к диаметру цапфы не происходит.
	- 2: Центр объекта: Перед установкой нулевой точки, определить центр цапфы путем двух измерений по оси С.
- K Путь измерения в приращениях (символ): Максимальный путь для процесса измерения. Знак числа определяет направление измерения.
- C Начальное положение С: Положение оси С для первого подхода измерения
- RC Поисковая сетка Ci: Угловой шаг оси С для последующих измерений
- A Количество точек: Количество максимальных подходов измерения
- IC Путь измерения С: Путь измерения оси С (в градусах) исходя из текущего положения. Знак числа определяет направление измерения.
- AC Заданное положение заданное значение: Абсолютные координаты точки измерения в градусах
- BD Допуск +/-: Область (в градусах) для результата измерения, в котором не проводиться коррекция
- KC Коррекция Offset: Дополнительная величина коррекции, которая суммируется с результатом нулевой точки
- WE Максимальное отклонение: Дважды провести процесс измерения и отслеживать разброс значений измерения
- F Подача измерения: Подача в процессе измерения. При отсутствии вводных данных используется подача измерения из таблицы системы измерения. Если введенное значение подачи измерения **F** больше, чем указанное в таблице, значение будет приведено к табличному.
- Q Ориентация инструмента: Перед каждым процессом измерения направьте измерительный щуп в запрограммированном направлении измерения (функция зависит от модели станка)
- P PRINT Затраты
	- 0: OFF: Не отображать результаты измерения
	- 1: ON: Отображать результаты измерения на экране
- H INPUT вместо измерения
	- 0: стандарт: Определить значения в процессе измерения
	- 1: Тест ПК: Моделировать цикл измерения на устройстве для записи программ
- AN Протокол №: Сохранить результаты измерения в таблице "TNC:\table\messpro.mep" (номер строки 0-99, при необходимости таблицу можно расширить)

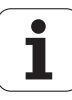

# **5.7 Измерение окружности**

# **Измерение окружности G785**

Цикл G785 определяет путем трех подходов измерительного щупа в запрограммированной плоскости центр окружности и ее диаметр и отображает полученные значения на экране системы управления. Результат измерения дополнительно сохраняется в переменной #i99 (см. "Циклы [измерительных](#page-446-0) щупов для [автоматического](#page-446-0) режима работы" на странице 447).

#### **Ход цикла**

Из текущего положения измерительный щуп перемещается в определенной плоскости в направлении точки измерения. Если измерительный щуп касается детали, значение измерения сохраняется и система перемещается в исходное положение. Два последующих измерения проводятся с определенным угловым шагом. В случае, если начальный диаметр **D** был запрограммирован, цикл устанавливает щуп перед соответствующим измерением на круговую траекторию.

Система управления выдает сообщение об ошибке, если измерительный щуп не достигает точки касания в пределах заданного пути. Если было запрограммировано максимальное отклонение **WE** , точка измерения будет запрошена дважды, а среднее значение будет сохранено как результат. В случае, если разница измерений больше, чем максимальное отклонение **WE**, ход программы будет прерван, а сообщение об ошибке выведено на экран.

#### **Параметр**

- R Тип сдвига нулевой точки:
	- 0: Плоскость X/Y G17: Измерить окружность в плоскости X/ Y
	- $\blacksquare$  1: Плоскость Z/X G18: Измерить окружность в плоскости Z/ X
	- 2: Плоскость Y/Z G19: Измерить окружность в плоскости Y/ Z
- BR Внутри/ Снаружи:
	- 0: Внутри: Измерить внутренний диаметр
	- 1: Снаружи: Измерить внешний диаметр
- K Путь измерения в приращениях (символ): Максимальный путь для процесса измерения. Знак числа определяет направление измерения.
- C Угол 1. измерения Угол для первого измерения
- RC Угол в приращениях: Угловой шаг для последующих измерений
- D Начальный диаметр: Диаметр, с учетом которого был установлен измерительный щуп перед измерениями.
- WB Положение Направление подачи: Высота, с учетом которой был установлен измерительный щуп перед измерениями. Нет вводных данных: Окружность будет измерена из текущей позиции.

#### **Пример: G785 Измерение окружности**

**ОБРАБОТКА**

**N3 G785 R0 BR0 K2 C0 RC60 I0 J0 Q0 P0 H0**

**. . .**

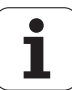

- $\mathbf{I}$ Центр окружности Ось 1: Заданное положение центра окружности первой оси
- J Центр окружности Ось 2: Заданное положение центра окружности второй оси
- WE Максимальное отклонение: Дважды провести процесс измерения и отслеживать разброс значений измерения
- F Подача измерения: Подача в процессе измерения. При отсутствии вводных данных используется подача измерения из таблицы системы измерения. Если введенное значение подачи измерения F больше, чем указанное в таблице, значение будет приведено к табличному.
- Ориентация инструмента: Перед каждым процессом Q измерения направьте измерительный щуп в запрограммированном направлении измерения (функция зависит от модели станка)
- **NF** № переменной Результат: Номер первой глобальной переменной, в которой сохраняется результат (при отсутствии вводных данных = переменная 810). Второй результат измерения автоматически сохраняется под последующим номером.
- $\mathsf{P}$ **PRINT Затраты** 
	- 0: OFF: Не отображать результаты измерения
	- 1: ON: Отображать результаты измерения на экране
- $H$ **INPUT вместо измерения** 
	- 0: стандарт: Определить значения в процессе измерения
	- 1: Тест ПК: Моделировать цикл измерения на устройстве для записи программ
- AN Протокол №: Сохранить результаты измерения в таблице "TNC:\table\messpro.mep" (номер строки 0-99, при необходимости таблицу можно расширить)

# **Определение делительной окружности G786**

Цикл G786 определяет центр и диаметр центровой окружности путем измерения трех отверстий и отображает полученные значения на экране системы управления. Результат измерения дополнительно сохраняется в переменной #i99 (см. "[Циклы](#page-446-0) измерительных щупов для [автоматического](#page-446-0) режима работы" на [странице](#page-446-0) 447).

#### **Ход цикла**

Из текущего положения измерительный щуп перемещается в определенной плоскости в направлении точки измерения. Если измерительный щуп касается детали, значение измерения сохраняется и система перемещается в исходное положение. Два последующих измерения проводятся с определенным угловым шагом. В случае, если начальный диаметр **D** был запрограммирован, цикл устанавливает щуп перед соответствующим измерением на круговую траекторию.

Система управления выдает сообщение об ошибке, если измерительный щуп не достигает точки касания в пределах заданного пути. Если было запрограммировано максимальное отклонение **WE** , точка измерения будет запрошена дважды, а среднее значение будет сохранено как результат. В случае, если разница измерений больше, чем максимальное отклонение **WE**, ход программы будет прерван, а сообщение об ошибке выведено на экран.

#### **Параметр**

- R Тип сдвига нулевой точки:
	- 0: Плоскость X/Y G17: Измерить окружность в плоскости X/ Y
	- 1: Плоскость Z/X G18: Измерить окружность в плоскости Z/ X
	- 2: Плоскость Y/Z G19: Измерить окружность в плоскости Y/ Z
- K Путь измерения в приращениях: Максимальный путь для измерения в отверстиях
- C Угол 1. Сверление: Угол для первого измерения
- AC Угол 2. Сверление: Угол для второго измерения
- RC Угол 3. Сверление: Угол для третьего измерения
- WB Положение Направление подачи: Высота, с учетом которой был установлен измерительный щуп перед измерениями. Нет вводных данных: Отверстие будет измерено из текущей позиции.
- I Центр делительной окружности Ось 1: Заданное положение центра делительной окружности первой оси
- J Центр части окружности Ось 2: Заданное положение центра делительной окружности второй оси
- D Заданный диаметр: Диаметр, с учетом которого был установлен измерительный щуп перед измерениями.
- WS Максимальный диаметр делительной окружности
- WC Минимальный диаметр делительной окружности
- BD Допустимый центр первой оси

#### **Пример: G786 Определение части окружности**

#### **ОБРАБОТКА**

**N3 G786 R0 K8 I0 J0 D50 WS50.1 WC49.9 BD0.1 BE0.1 P0 H0**

**. . .**

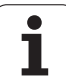

- ВЕ Допустимый центр второй оси
- WE Максимальное отклонение: Дважды провести процесс измерения и отслеживать разброс значений измерения
- $\mathsf F$ Подача измерения: Подача в процессе измерения. При отсутствии вводных данных используется подача измерения из таблицы системы измерения. Если введенное значение подачи измерения F больше, чем указанное в таблице, значение будет приведено к табличному.
- Ориентация инструмента: Перед каждым процессом Q измерения направьте измерительный щуп в запрограммированном направлении измерения (функция зависит от модели станка)
- **NF** № переменной Результат: Номер первой глобальной переменной, в которой сохраняется результат (при отсутствии вводных данных = переменная 810). Второй результат измерения автоматически сохраняется под последующим номером.
- P **PRINT Затраты** 
	- 0: ОFF: Не отображать результаты измерения
	- 1: ON: Отображать результаты измерения на экране
- $H$ **INPUT вместо измерения** 
	- 0: стандарт: Определить значения в процессе измерения
	- 1: Тест ПК: Моделировать цикл измерения на устройстве для записи программ
- AN Протокол №: Сохранить результаты измерения в таблице "TNC:\table\messpro.mep" (номер строки 0-99, при необходимости таблицу можно расширить)

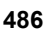

# **5.8 Измерение угла**

# **Измерение угла G787**

Цикл G787 проводит два измерения в заданном направлении и рассчитывает угол. В случае если будет превышено определенное в цикле допустимое значение, цикл сохранит полученное отклонение для последующей корректировка. Дополнительно запрограммируйте цикл G788 для активации корректировки. Результат измерения дополнительно сохраняется в переменной #i99 (см. "Циклы [измерительных](#page-446-0) щупов для [автоматического](#page-446-0) режима работы" на странице 447).

#### **Ход цикла**

Из текущего положения измерительный щуп перемещается по определенной оси а направлении точки измерения. Если измерительный щуп касается детали, значение измерения сохраняется и система перемещается назад. Дополнительно проводится предварительное позиционирование для второго измерения и измерение детали.

Система управления выдает сообщение об ошибке, если измерительный щуп не достигает точки касания в пределах заданного пути. Если было запрограммировано максимальное отклонение **WE** , точка измерения будет запрошена дважды, а среднее значение будет сохранено как результат. В случае, если разница измерений больше, чем максимальное отклонение **WE**, ход программы будет прерван, а сообщение об ошибке выведено на экран.

#### **Параметр**

- R Обработка:
	- 1: Подготовка коррекции инструмента и регулировки:
	- 2: Подготовка регулировки:
	- 3: Угол выхода:
- D Направления:
	- 0: Измерение по оси X, сдвиг по оси Z
	- 1: Измерение по оси Y, сдвиг по оси Z
	- 2: Измерение по оси Z, сдвиг по оси X
	- 3: Измерение по оси Y, сдвиг по оси X
	- 4: Измерение по оси Z, сдвиг по оси Y
	- 5: Измерение по оси X, сдвиг по оси Y
- K Путь измерения в приращениях (символ): Максимальный путь для процесса измерения. Знак числа определяет направление измерения.
- WS Положение первой точки измерения
- WC Положение второй точки измерения
- AC Заданный угол измеренной поверхности
- BE Допуск Угол +/-: Область (в градусах) для результата измерения, в котором не проводиться коррекция
- RC Заданное положение первое измерение Заданное значение первой точки измерения

#### **Пример: G787 Измерение угла**

**ОБРАБОТКА**

**N3 G787 R1 D0 BR0 K2 WS-2 WC15 AC170 BE1 RC0 BD0.2 WT3 Q0 P0 H0**

**. . .**

# 5.8 Измерение угла

- ВD Допуск первое измерение +/-: Область для результата измерения, в котором не проводиться коррекция
- WT Номер коррекции Т или G149 первая измерительная кромка:
	- Т: Инструмент в положении револьверной головки Т для корректировки разницы с учетом заданного значения
	- G149: Дополнительная коррекция D9xx для приведения разницы в соответствие с заданным значением (возможно только для типа коррекции R =1)
- **FP** Максимально допускаемая величина коррекции
- WE Максимальное отклонение: Дважды провести процесс измерения и отслеживать разброс значений измерения
- $\mathsf F$ Подача измерения: Подача в процессе измерения. При отсутствии вводных данных используется подача измерения из таблицы системы измерения. Если введенное значение подачи измерения F больше, чем указанное в таблице, значение будет приведено к табличному.
- Ориентация инструмента: Перед каждым процессом Q измерения направьте измерительный щуп в запрограммированном направлении измерения (функция зависит от модели станка)
- NF № переменной Результат: Номер первой глобальной переменной, в которой сохраняется результат (при отсутствии вводных данных = переменная 810). Второй результат измерения автоматически сохраняется под последующим номером.
- P **PRINT Затраты** 
	- 0: ОFF: Не отображать результаты измерения
	- 1: ON: Отображать результаты измерения на экране
- $H$ **INPUT вместо измерения** 
	- 0: стандарт: Определить значения в процессе измерения
	- 1: Тест ПК: Моделировать цикл измерения на устройстве для записи программ
- AN Протокол №: Сохранить результаты измерения в таблице "TNC:\table\messpro.mep" (номер строки 0-99, при необходимости таблицу можно расширить)

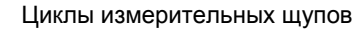

# **Регулировка после измерения угла G788**

Цикл G788 запускает определенную циклом G787 "Измерение угла" регулировку.

#### **Параметр**

- NF № переменной Результат: Номер первой глобальной переменной, в которой сохраняется результат (при отсутствии вводных данных = переменная 810). Второй результат измерения автоматически сохраняется под последующим номером.
- P Компенсация
	- 0: OFF: Не проводить регулировку
	- 1: ON: Проводить регулировку

#### **Пример: G788 Регулировка после измерения угла**

**. . .**

**ОБРАБОТКА**

**N3 G788 NF1 P0**

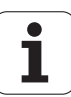

# **5.9 Измерение в ходе процесса**

# **Измерение заготовки (опция)**

Измерение заготовки с помощью щупа, который находится в зажиме для инструмента станка, часто называется измерением в ходе процесса. Создайте в списке инструментов новый инструмент для определения вашего щупа. Используйте для этого инструмента типа "Измерительный щуп". Последующие циклы для "Измерений в ходе процесса" являются основными для измерительных функций, при помощи которых Вы может программировать измерения с индивидуальными настройками.

# **Включение измерения G910**

G910 активирует выбранный измерительный щуп. **Пример: Измерение в ходе процесса**

#### **Параметр**

- H Направление измерения (без функции)
- V Вид измерения
	- 0: измерительный щуп (измерение заготовки)
	- 1: настольный щуп (измерение инструмента)

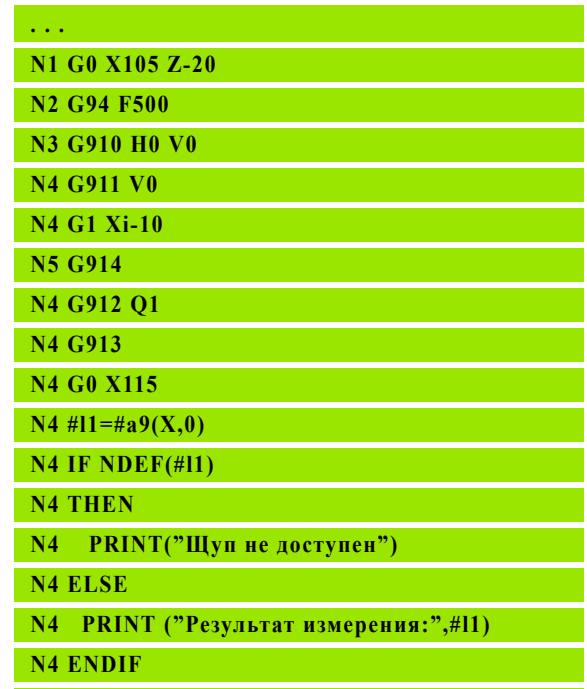

# **Контроль пути измерения G911**

G911 активирует контроль за путем измерения. После него допустим только один путь подачи.

#### **Параметр**

- V  **0: при отклонении щупа оси перемещения по осям** останавливаются
	- 1: при отклонении щупа оси автоматически возвращаются в исходное положение

# **Прием измеренного значения G912**

G912 копирует значения позиции, в которой щуп был отклонен, в переменную результата.

#### **Параметр**

- Q Обработка ошибки при недоступности щупа
	- 0: сообщение об ошибке NC, остановка программы
	- 1: обработка ошибки в NC-программе, результат измерения="NDEF"

Результаты измерения доступны в следующих переменных:

#a9(Ось,канал) Ось=имя оси Канал=номер канала, 0=текущий канал

## **Завершение измерения в ходе процесса G913**

G913 завершает измерение.

# **Выключение контроля за путем измерения G914**

G914 деактивирует контроль за путем измерения

**Пример: Результаты измерения:**

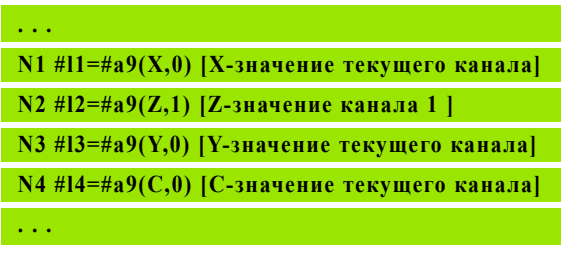

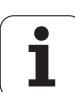

# **Измерение в ходе процесса Пример: Измерение и коррекция заготовок**

Система ЧПУ предоставляет в ваше распоряжение подпрограммы для измерения заготовок:

- $\blacksquare$  measure pos.ncs (немецкие тексты диалогов)
- $\blacksquare$  measure pos e.ncs (английские тексты диалогов)

В этих программах необходимо использовать щуп в качестве инструмента. В зависимости от текущей позиции или от заданной начальной позиции Система ЧПУ выполняет измерение в заданном направлении оси. В конце выполняется подвод к предыдущей позиции. Результат измерения можно напрямую пересчитать в поправку.

Используются следующие подпрограммы:

- measure\_pos\_move.ncs
- $\blacksquare$  Print txt lang.ncs

- LA Стартовая точка измерения по X (диаметр) ввод отсутствует, текущая позиция.
- LB Стартовая точка измерения по Z (ввод отсутствует = текущая позиция).
- LC Подвод к точке измерения
	- 0: диагонально
	- $\blacksquare$  1: сначала X, потом Z
	- $\blacksquare$  2: сначала Z, потом X
- LD Ось измерения
	- 0: X-ось
	- 1: Z-ось
	- 2: Y-ось
- LE Инкрементальный путь измерения, знак числа задает направление перемещения.
- LF Подача измерения в мм/мин ввод отсутствует, используется подача измерения из таблицы.
- LH Заданный размер целевой позиции
- LI Допуск +/-, если измеренное значение лежит в пределах этого допуска, то заданная поправка не изменяется.
- LJ 1: результат измерения выдается в PRINT.
- LK Номер поправки изменяемой поправки
	- 1-xx Номер места револьвера корректируемого инструмента
	- 901-916 Номер аддитивной коррекции
	- Текущий Т-номер для калибровки щупа

- LO Количество измерений:
	- >0: измерения распределяются равномерно по окружности с помощью M19
	- <0: измерения выполняются в одной и той же позиции
- LP Максимально допустимая разница между результатами измерений в одной позиции. Программа останавливается при превышении.
- LR Максимально допустимое значение коррекции, <10 мм
- LS 1: программа отрабатывается на ПК, результаты измерений опрашиваются с помощью INPUT. Для тестирования

# **Измерение в ходе процесса Пример: Измерение и коррекция заготовок measure\_pos\_move.ncs**

Для программы "measure pos move.ncs" в качестве инструмента нужно использовать измерительный щуп. Система ЧПУ перемещает щуп из актуального положения в заданном направлении. После касания щуп перемещается в первоначальное положение. Результат измерений можно использовать дальше.

- LA Ось измерения:
	- 0: X-ось
	- 1: Z-ось
	- 2: Y-ось
	- 3: С-ось
- LB Инкрементальный путь измерения, знак числа задает направление перемещения.
- LC Подача измерения в мм/мин.
- LD Вид возврата:
	- 0: возврат к точке старта с помощью G0
	- 1: автоматический возврат к точке старта
- LO Реакция ошибки при отсутствии отклонения щупа:
	- 0: выполняется вывод PRINT, программа не останавливается. Возможны другие реакции в программе.
	- 1: программа останавливается при сообщении об ошибке NC.
- LF 1: результат измерения выдается в PRINT.
- LS 1: программа отрабатывается на ПК, результаты измерений опрашиваются с помощью INPUT. Для тестирования.

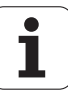

5.9 Измерение в ходе процесса **5.9 Измерение в ходе процесса**

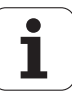

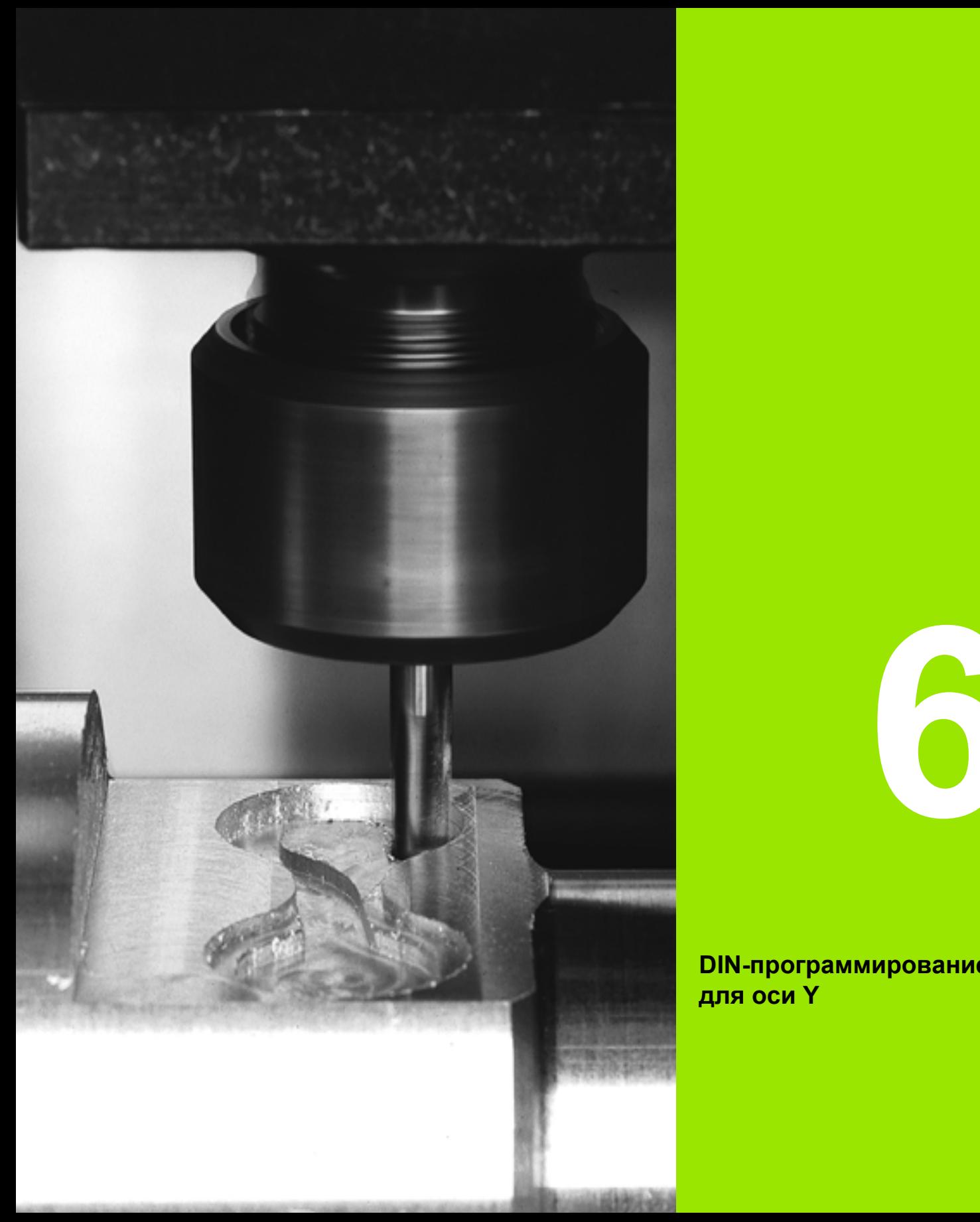

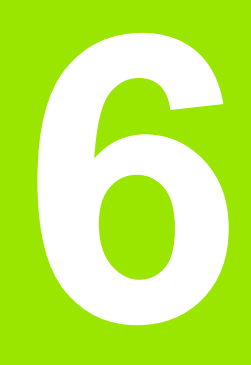

**DIN-программирование для оси Y**

# **6.1 Контуры оси Y – основы**

# **Положение контуров фрезерования**

Плоскость отсчета или отсчетный диаметр определяются в идентификаторе раздела. Глубина и положение траектории фрезерования (карман, остров) задаются в определении траектории как указано ниже:

- **глубиной P** в заранее запрограммированной G308
- альтернативно для фигур: параметром цикла **глубина P**

Знак **числа "P"** определяет положение траектории фрезерования:

- P<0: карман
- $P>0$ : остров

#### **Положение траектории фрезерования**

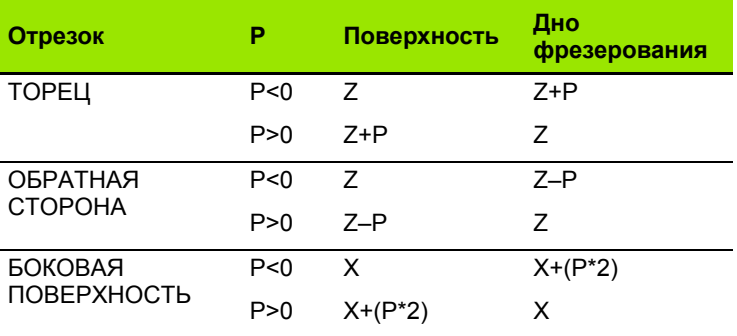

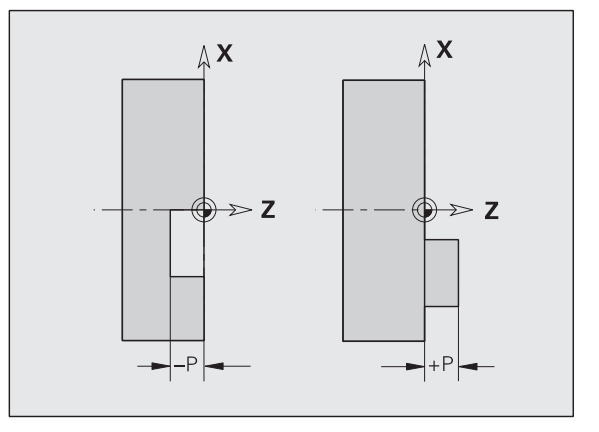

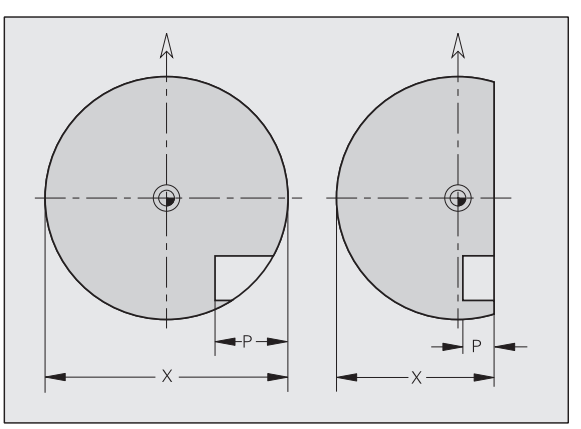

- **X**: отсчетный диаметр из идентификатора раздела
- Z: плоскость отсчета из идентификатора раздела
- P: глубина из G308 или из описания фигуры

В циклах фрезерования поверхности выполняется фрезерование плоскости, описанной в определении траектории. **Острова** в пределах данной плоскости не учитываются.

# Ограничение резания

Если части траектории фрезерования находятся вне траектории обточки, ограничьте обрабатываемую поверхность диаметром поверхности X / отсчетным диаметром X (параметры идентификатора раздела или определения фигуры).

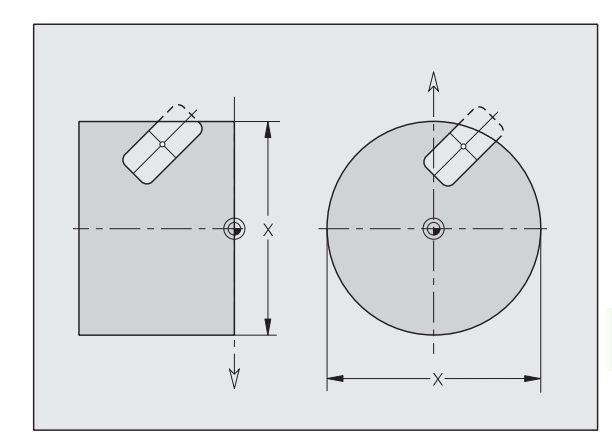

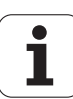

# **6.2 Контуры в плоскости XY**

# **Начальная точка контура XY-плоскости G170- Geo**

G170 определяет начальную точку контура в плоскости XY.

#### **Параметр**

- X Начальная точка контура (радиус)
- Y Начальная точка контура

Y  $\uparrow$  $\mathsf{X}$  $\approx$ 

# **Участок плоскости XY G171-Geo**

G171 определяет линейный элемент контура в плоскости XY.

#### **Параметр**

- X Конечная точка (радиус)
- Y Конечная точка
- AN Угол к оси X (направление угла: см. вспомогательный рисунок)
- Q Точка пересечения. Конечная точка, когда отрезок пересекает дугу окружности (по умолчанию: 0):
	- 0: ближняя точка пересечения
	- 1: дальняя точка пересечения
- BR Фаска/скругление. Задает переход к следующему элементу контура. Программируйте теоретическую конечную точку, если вводится фаску/скругление.
	- Значение не введено: плавный переход
	- **BB=0: не плавный переход**
	- **BR>0: радиус скругления**
	- BB<0: ширина фаски

**Программирование X, Y:** абсолютно, в приращениях, с самоудержанием или "?"

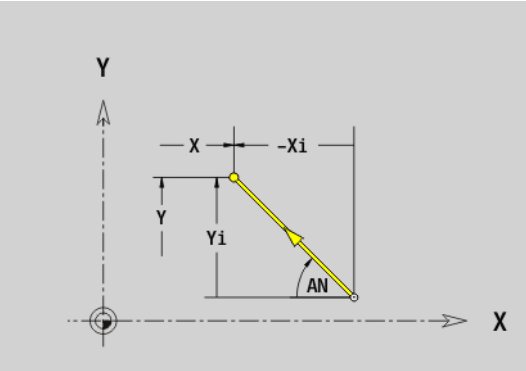

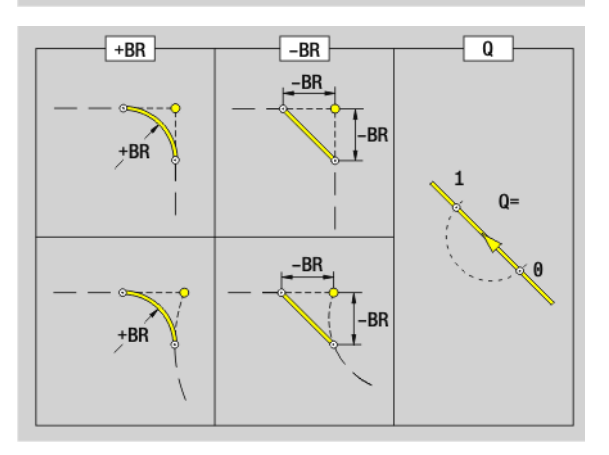

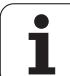

# **Участок плоскости XY G172-/G173-Geo**

G172/G173 определяет дугу окружности контура в плоскости XY. Направление вращения: см. вспомогательный рисунок

#### **Параметр**

- X Конечная точка (радиус)
- Y Конечная точка
- R Радиус
- I Центр в направлении Х (радиус)
- J Центр в направлении оси Y
- Q Точка пересечения. Конечная точка, если дуга пересекает прямую или дугу окружности (по умолчанию: 0):
	- 0: ближняя точка пересечения
	- 1: дальняя точка пересечения
- BR Фаска/скругление. Задает переход к следующему элементу контура. Программируйте теоретическую конечную точку, если вводится фаску/скругление.
	- Значение не введено: плавный переход
	- **BB=0: не плавный переход**
	- **BR>0: радиус скругления**
	- BB<0: ширина фаски

#### **Программирование**

- **X, Y:** абсолютно, в приращениях, с самоудержанием или "?"
- **I, J:** абсолютно или в приращениях
- Конечная точка не должна совпадать с начальной точкой (неполная окружность).

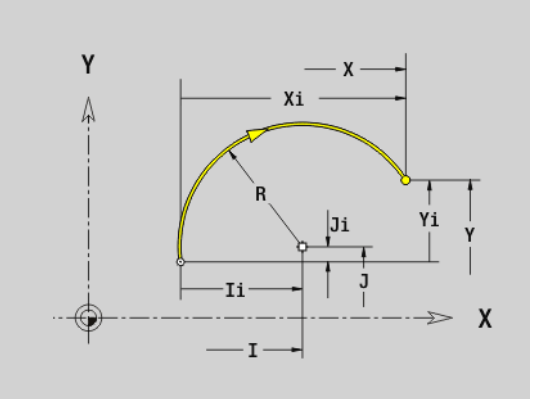

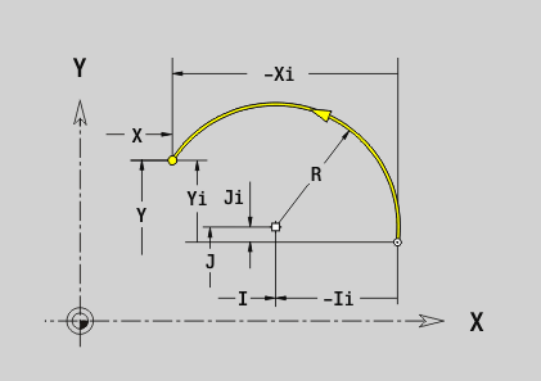

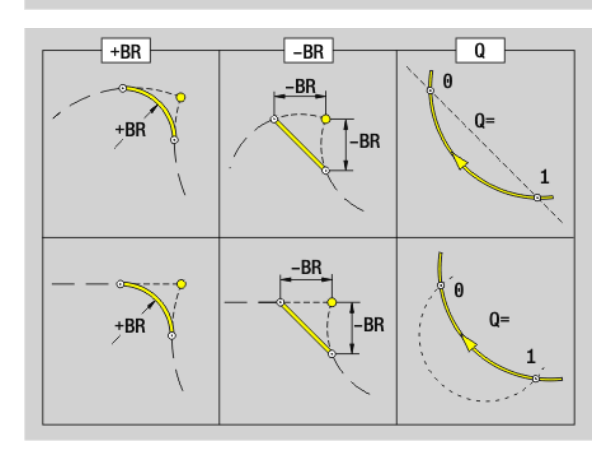

**6.2 Контуры**

6.2 Контуры в плоскости XY

**плоскости XY**

# **Сверление в плоскости XY G370-Geo**

G370 задает сверление с зенкерованием и резьбой в плоскости XY.

- X Центр сверления (радиус)
- Y Центр отверстия
- B Диаметр отверстия
- P Глубина отверстия (без вершины сверла)
- W Угол при вершине (по умолчанию: 180°)
- R Диаметр зенкования
- U Глубина зенкования
- E Угол зенкования
- I Диаметр резьбы
- J Глубина резьбы
- K Начало резания резьбы (длина сбега)
- F Шаг резьбы
- V Левая или правая резьба (по умолчанию: 0)
	- 0: правая резьба
	- ■1: левая резьба
- A Угол к оси Z. Наклон отверстия
	- Торцевая сторона (диапазон:  $-90^\circ$  < A < 90°; по умолчанию: 0°)
	- Обратная сторона (диапазон: 90° < A < 270°; по умолчанию: 180°)
- O Диаметр центрования

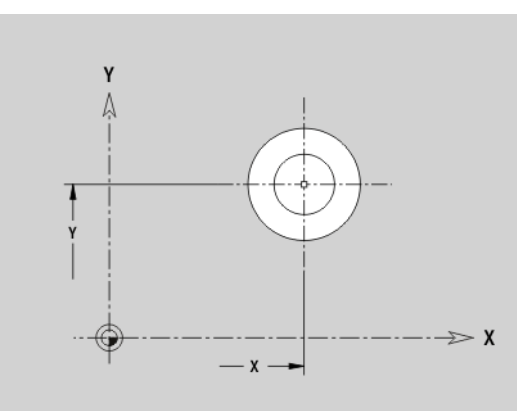

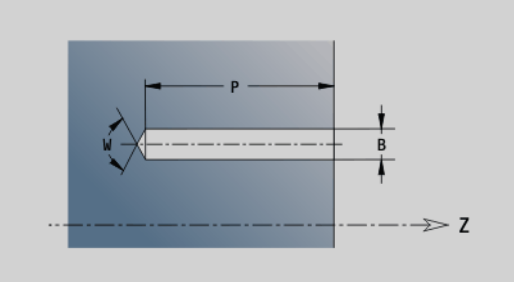

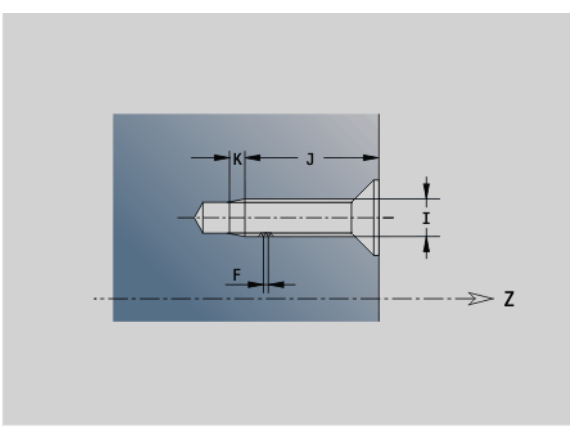

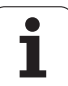

# **Линейная канавка в плоскости XY G371-Geo**

G371 задает линейную канавку в плоскости XY.

# **Параметр**

- X Центр сверления канавки (радиус)
- Y Центр канавки
- K Длина канавки
- B Ширина канавки
- A Начальный угол (привязка: положительная ось X; по умолчанию: 0°)
- P Глубина/высота (по умолчанию: "P" из G308)
	- P<0: карман
	- P>0: остров
- I Диаметр ограничения (для ограничения резания)
	- Значение не введено: "Х" из идентификатора раздела
	- "I" перезаписывает "X" из идентификатора раздела

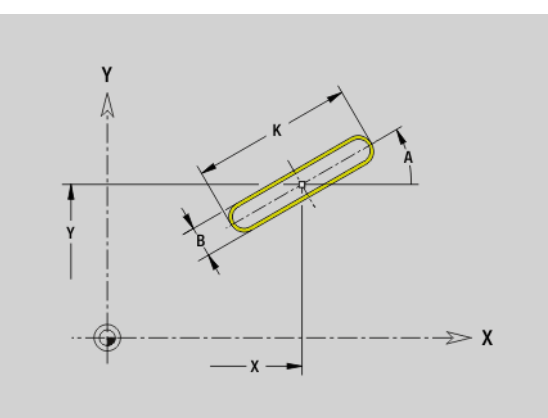

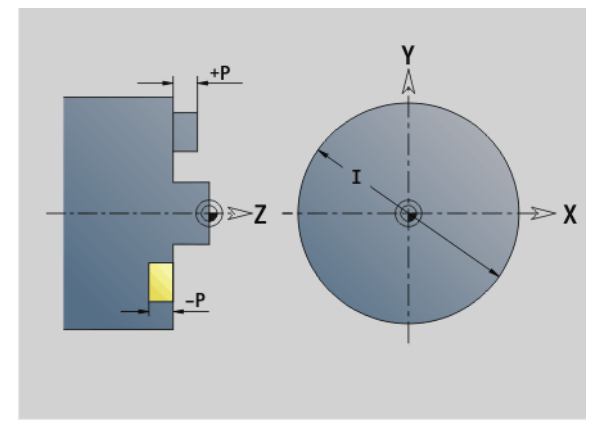

T

## **Круглая канавка в плоскости XY G372-/G373- Geo**

G372G373 задает круглую канавку в плоскости XY.

- **G372: круглая канавка по часовой стрелке**
- **G373: круглая канавка против часовой стрелки**

#### **Параметр**

- X Центр кривизны канавки (радиус)
- Y Центр кривизны канавки
- R Радиус кривизны (привязка: контур центра канавки)
- A Начальный угол (привязка: положительная ось X; по умолчанию: 0°)
- W Конечный угол (привязка: положительное направление оси X; по умолчанию: 0°)
- B Ширина канавки
- P Глубина/высота (по умолчанию: "P" из G308)
	- $P < 0$ : карман
	- P>0: остров
- I Диаметр ограничения (для ограничения резания)
	- нет данных: "Х" из идентификатора раздела
	- "I" перезаписывает "X" из идентификатора раздела

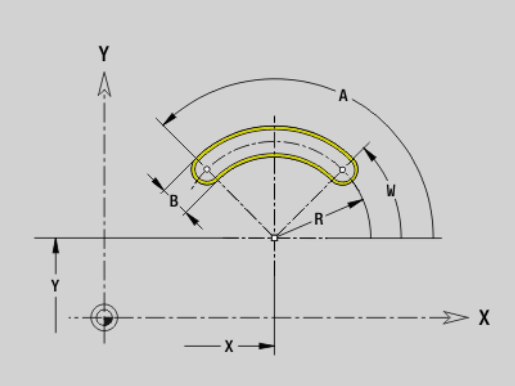

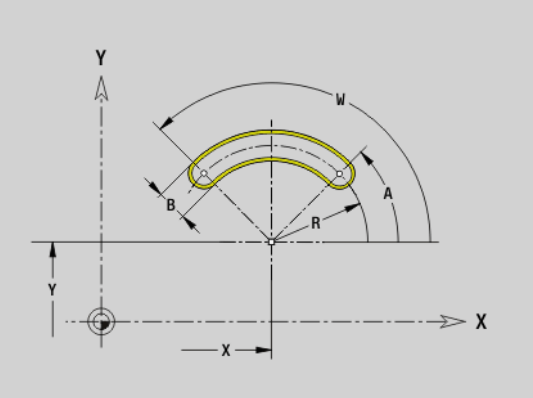

# **Полная окружность в плоскости XY G374-Geo**

G374 задает полную окружность в плоскости XY.

- X Центр окружности (радиус)
- Y Центр окружности
- R Радиус окружности
- P Глубина/высота (по умолчанию: "P" из G308)
	- P<0: карман
	- P>0: остров
- I Диаметр ограничения (для ограничения резания)
	- нет данных: "Х" из идентификатора раздела
	- "I" перезаписывает "X" из идентификатора раздела

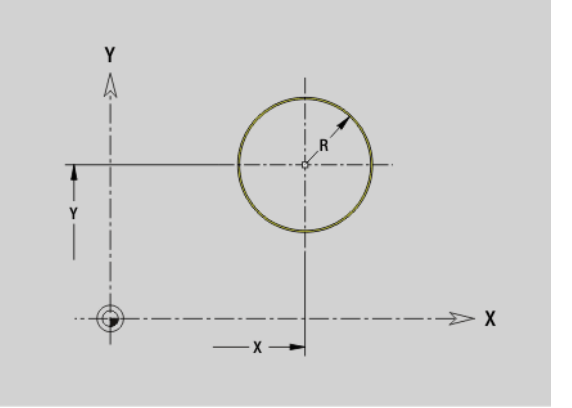

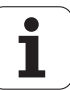

# **Прямоугольник в плоскости XY G375-Geo**

G375 задает прямоугольник в плоскости XY.

## **Параметр**

- X Центр прямоугольника (радиус)
- Y Центр прямоугольника
- A Начальный угол (привязка: положительная ось X; по умолчанию: 0°)
- K Длина прямоугольника
- B Ширина прямоугольника
- R Фаска/скругление (по умолчанию:0)
	- **R>0: радиус скругления**
	- R<0: ширина фаски
- P Глубина/высота (по умолчанию: "P" из G308)
	- Р<0: карман
	- $P>0$ : остров
- I Диаметр ограничения (для ограничения резания)
	- нет данных: "Х" из идентификатора раздела
	- "I" перезаписывает "X" из идентификатора раздела

# **Многоугольник в плоскости XY G377-Geo**

G377 задает правильный многоугольник в плоскости XY.

- X Центр многоугольника (радиус)
- Y Центр многоугольника
- Q Количество углов (Q >= 3)
- A Начальный угол (привязка: положительная ось X; по умолчанию: 0°)
- K Длина грани/размер под ключ
	- $\blacksquare$  K>0: длина грани
	- **K**<0: круглая канавка (внутренний диаметр)
- R Фаска/скругление по умолчанию: 0
	- **R>0: радиус скругления**
	- R<0: ширина фаски
- P Глубина/высота (по умолчанию: "P" из G308)
	- $P < 0$ : карман
	- $P>0$ : остров
- I Диаметр ограничения (для ограничения резания)
	- нет данных: "Х" из идентификатора раздела
	- "I" больше "X" из идентификатора раздела

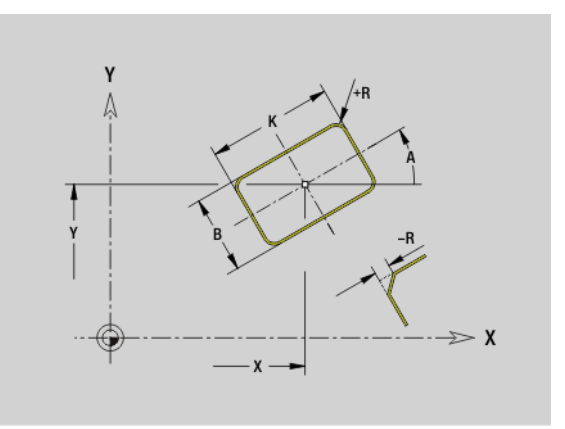

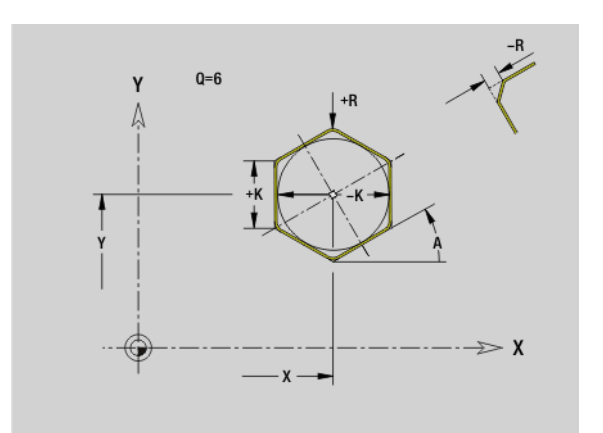
# **Группа отверстий на прямой в плоскости XY G471-Geo**

G471 задает линейный шаблон в плоскости XY. G471 действует на заданное в последующей записи отверстие или фигуру (G370..375, G377).

# **Параметр**

- Q Количество фигур
- X 1. Точка шаблона (радиус)
- Y 1. Точка шаблона
- I Конечная точка шаблона (направление Х; радиус)
- J Конечная точка шаблона (в направлении Y)
- Ii Расстояние между двумя фигурами по X
- Ji Расстояние между двумя фигурами по Y
- A Угол продольной оси шаблона (привязка: положительное направление оси X)
- R Длина (общая длина шаблона)
- Ri Интервал шаблона (расстояние между двумя фигурами)

# **Указания по программированию**

- Программируйте отверстие/фигуру в следующем кадре без центра.
- Цикл фрезерования (раздел ОБРАБОТКА) вызывает в следующем кадре отверстие/фигуру, а не определение шаблона.

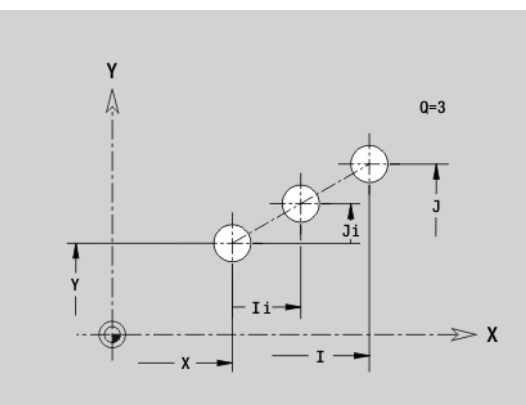

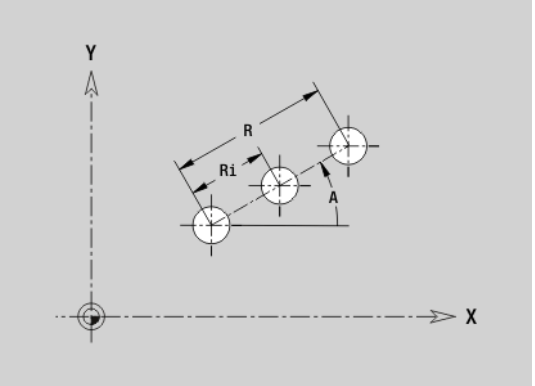

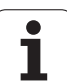

# **Группа отверстий на окружности в плоскости XY G472-Geo**

G472 задает группу отверстий на окружности в плоскости XY. G472 действует на заданную в следующем кадре фигуру (G3700,375, G377).

# **Параметр**

- Q Количество фигур
- K Диаметр (диаметр шаблона)
- A Начальный угол позиция первой фигуры (привязка: положительное направление оси Х; по умолчанию: 0°)
- W Конечный угол позиция последней фигуры (привязка: положительное направление оси Х; по умолчанию: 360°)
- Wi Угол между двумя фигурами
- V Направление ориентировка (по умолчанию: 0)
	- V=0, без W: деление полной окружности
	- V=0, с W: деление на более длинной дуге окружности
	- $\blacksquare$  V=0, с Wi: знак перед Wi определяет направление (Wi<0: по часовой стрелке)
	- V=1, с W: по часовой стрелке
	- V=1, с Wi: по часовой стрелке (знак перед Wi не имеет значения)
	- V=2: с W: против часовой стрелки
	- V=2, с Wi: против часовой стрелки (знак Wi не имеет значения)
- X Центр шаблона (радиус)
- Y Центр шаблона
- H Положение фигур (по умолчанию: 0)
	- 0: нормальное положение, фигуры вращаются вокруг центра окружности (вращение)
	- 1: оригинальное положение, положение фигур относительно системы координат остается одинаковым (трансляция)

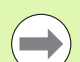

 Программируйте отверстие/фигуру в следующем кадре без центра. Исключение: **круглая канавка**.

 Цикл фрезерования (раздел ОБРАБОТКА) вызывает в следующем кадре отверстие/фигуру, а не определение шаблона.

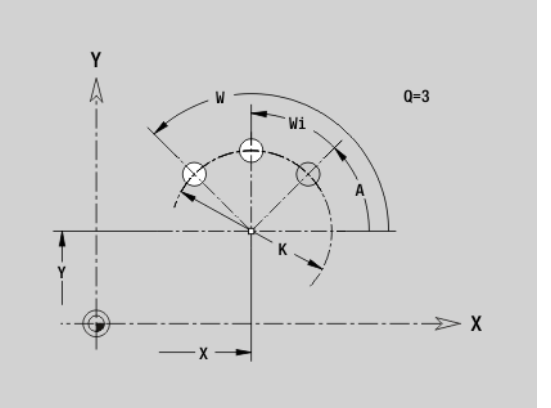

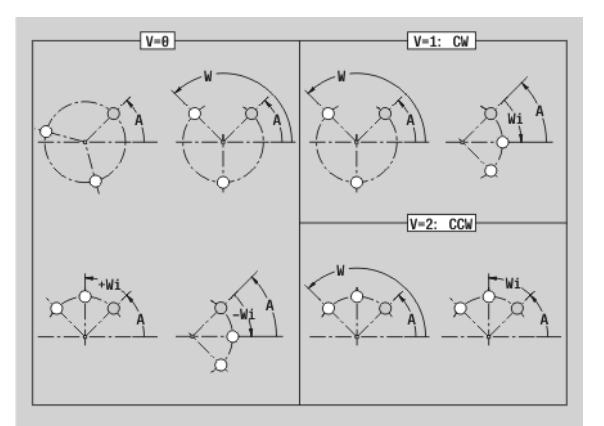

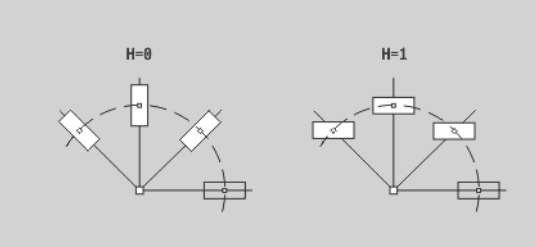

# **Отдельная поверхность в плоскости XY G376- Geo**

G376 задает поверхность в плоскости XY.

# **Параметр**

- Z Отсчетная грань (по умолчанию: "Z" из идентификатора раздела
- K Остаточная толщина
- Ki Глубина
- B Ширина (привязка: отсчетная грань Z)
	- B<0: поверхность в отрицательном направлении Z
	- B>0: поверхность в положительном направлении Z
- I Диаметр ограничения (для ограничения резания и как привязка для K/Ki)
	- Значение не введено: " Х" из идентификатора раздела
	- "I" больше "X" из идентификатора раздела
- C Угол положения перпендикуляра к плоскости (по умолчанию: " С" из секционного кода )

Символ "Ширина В" обрабатывается независимо от того, находится плоскость на торцовой или обратной стороне .

# **Поверхности многогранника в плоскости XY G477-Geo**

G477 определяет поверхности многогранника в плоскости XY.

# **Параметр**

- Z Отсчетная грань (по умолчанию: "Z" из идентификатора раздела
- K Размер под ключ (внутренний диаметр окружности )
- Ki Длина грани
- B Ширина (привязка: отсчетная грань Z)
	- B<0: поверхность в отрицательном направлении Z
	- B>0: поверхность в положительном направлении Z
- C Угол положения перпендикуляра к плоскости (по умолчанию: " С" из секционного кода )
- Q Количество поверхностей (Q >= 2)
- I Диаметр ограничения (для ограничения резания )
	- нет данных: " Х" из идентификатора раздела
	- "I" больше "X" из идентификатора раздела

Символ "Ширина В" обрабатывается независимо от того, находится плоскость на торцовой или обратной стороне .

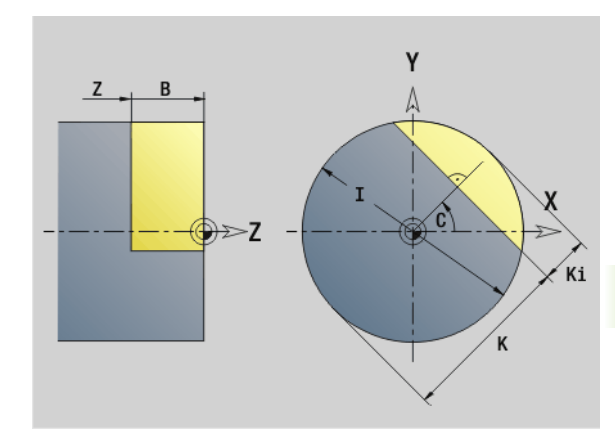

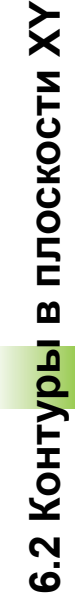

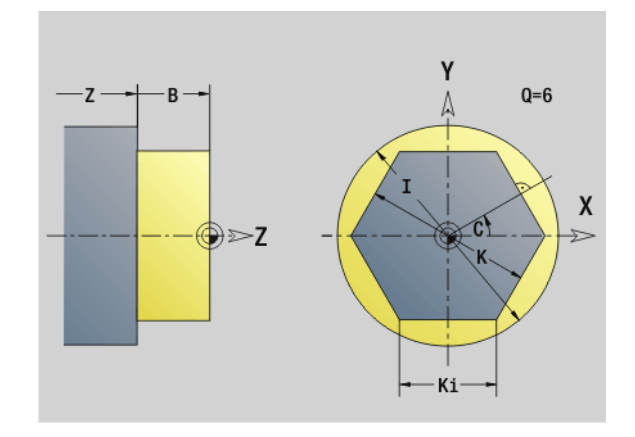

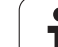

# **6.3 Контуры плоскости YZ**

# **Начальная точка контура плоскости YZ G180- Geo**

G180 задает начальную точку контура в плоскости YZ.

# **Параметр**

- Y Начальная точка контура
- Z Начальная точка контура

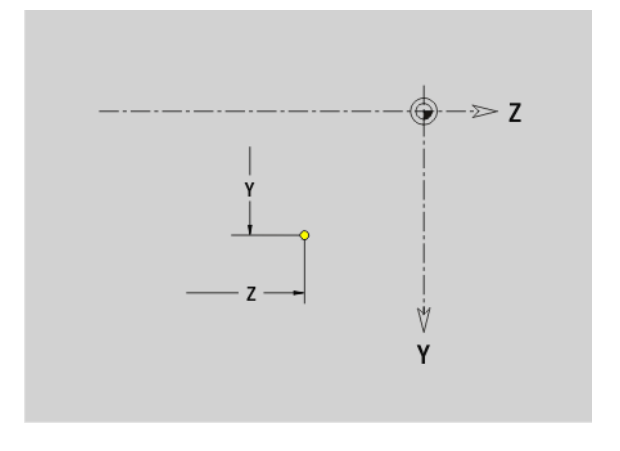

ı

# **6.3 Контуры плоскости YZ** 6.3 Кон<mark>тур</mark>ы плоскости YZ

# **Отрезок в плоскости YZ G181-Geo**

G181 задает линейный элемент контура в плоскости YZ.

# **Параметр**

- Y Конечная точка
- Z Конечная точка
- AN Угол с положительным направлением оси Z
- Q Точка пересечения. Конечная точка, когда отрезок пересекает дугу окружности (по умолчанию: 0):
	- 0: ближняя точка пересечения
	- ■1: дальняя точка пересечения
- BR Фаска/скругление. Задает переход к следующему элементу контура. Программируйте теоретическую конечную точку, если вводится фаску/скругление.
	- Значение не введено: плавный переход
	- **BB=0: не плавный переход**
	- **BR>0: радиус скругления**
	- BB<0: ширина фаски

**Программирование Y, Z:** абсолютно, в приращениях, с самоудержанием или "?"

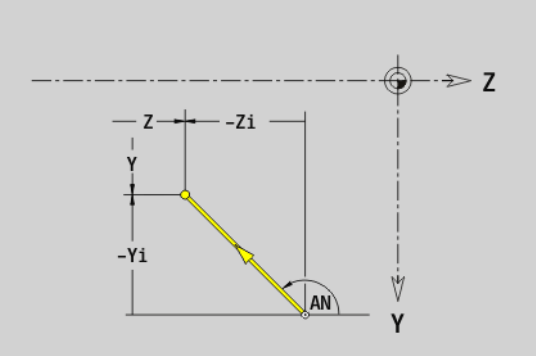

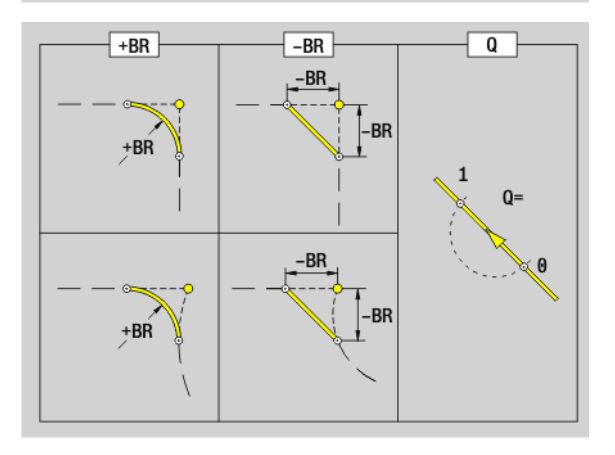

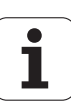

# **Дуга окружности плоскости YZ G182-/G183- Geo**

G182/G183 задает дугу окружности контура в плоскости YZ. Направление вращения: см. вспомогательный рисунок

# **Параметр**

- Y Конечная точка (радиус)
- Z Конечная точка
- J Центр (направление Y)
- K Центр (направление Z)
- R Радиус

m.

- Q Точка пересечения. Конечная точка, если дуга пересекает прямую или дугу окружности (по умолчанию: 0):
	- 0: ближняя точка пересечения
	- 1: дальняя точка пересечения
- BR Фаска/скругление. Задает переход к следующему элементу контура. Программируйте теоретическую конечную точку, если вводится фаску/скругление.
	- Значение не введено: плавный переход
	- **BB=0: не плавный переход**
	- **BR>0: радиус скругления**
	- BB<0: ширина фаски

# **Программирование**

- **Y, Z:** абсолютно, в приращениях, с самоудержанием или "?"
- **J, K: абсолютно или в приращениях**
- Конечная точка не должна совпадать с начальной точкой (неполная окружность).

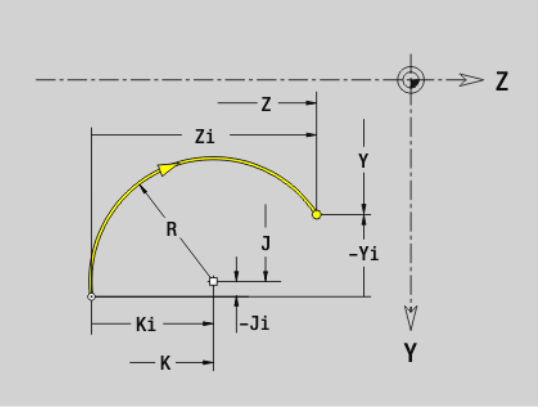

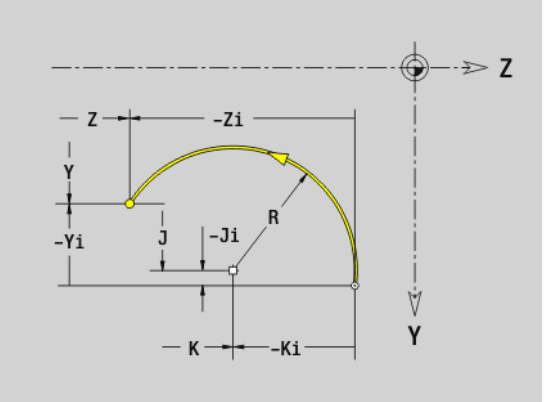

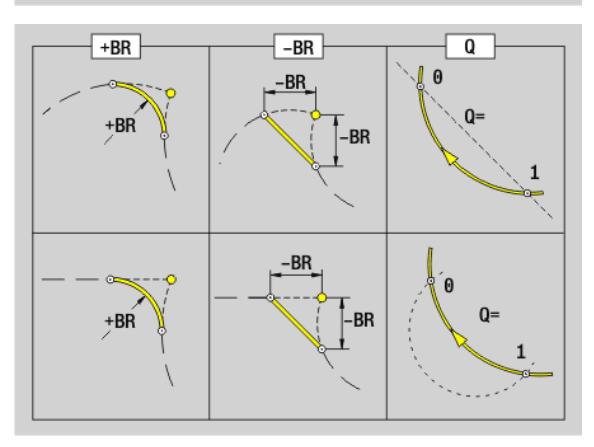

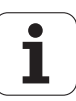

# **Отверстие в плоскости YZ G380-Geo**

G380 задает отдельное отверстие с зенкерованием и резьбой в плоскости YZ.

### **Параметр**

- Y Центр отверстия
- Z Центр отверстия
- B Диаметр отверстия
- P Глубина отверстия (без вершины сверла)
- W Угол при вершине (по умолчанию: 180°)
- R Диаметр зенкования
- U Глубина зенкования
- E Угол зенкования
- I Диаметр резьбы
- J Глубина резьбы
- K Начало резания резьбы (длина сбега)
- F Шаг резьбы
- V Левая или правая резьба (по умолчанию: 0)
	- 0: правая резьба
	- ■1: левая резьба
- A Угол к оси X (диапазон: –90° < A < 90°)
- O Диаметр центрования

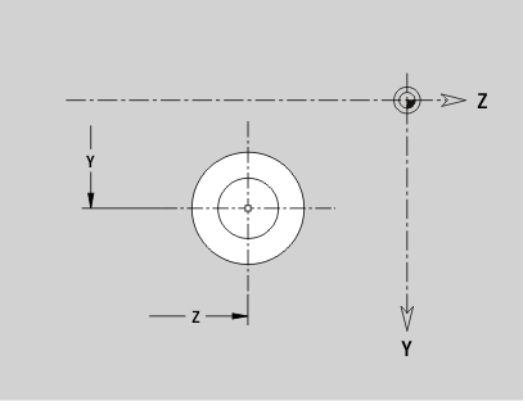

**6.3 Контуры плоскости YZ**

6.3 Кон<mark>тур</mark>ы плоскости YZ

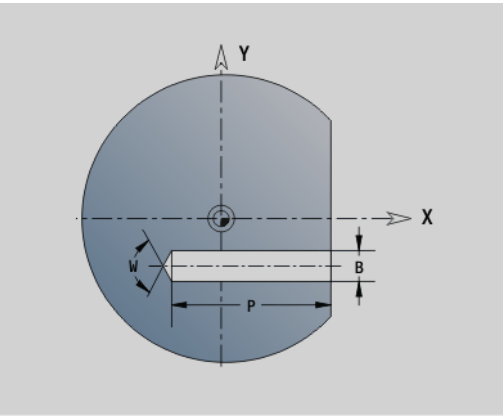

# **Линейная канавка в плоскости YZ G381-Geo**

G381 задает линейную канавку в плоскости YZ.

- Центр канавки
- Z Центр канавки
- X Диаметр привязки
	- нет данных: "Х" из идентификатора раздела
	- "X" больше "X" из секционного кода
- A Угол положения (привязка: положительная ось X; по умолчанию: 0°)
- K Длина канавки
- B Ширина канавки
- P Глубина кармана (по умолчанию: "P" из G308)

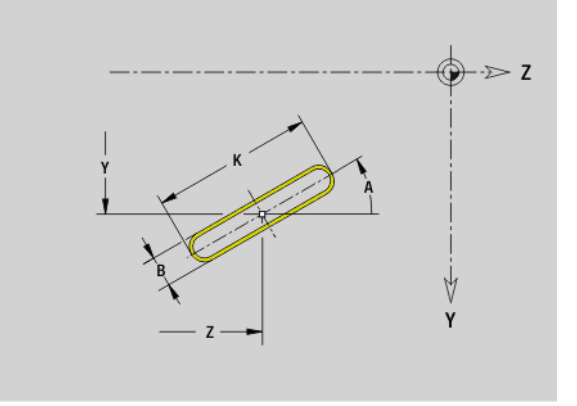

# **Круглая канавка в плоскости YZ G382-/G383- Geo**

G382/G383 задает круглую канавку в плоскости YZ.

- **G382: круглая канавка по часовой стрелке**
- **G383: круглая канавка против часовой стрелки**

# **Параметр**

- Y Центр кривизны канавки
- Z Центр кривизны канавки
- X Диаметр привязки
	- нет данных: "Х" из идентификатора раздела
	- "X" больше "X" из секционного кода
- R Радиус (привязка: контур центра канавки)
- A Начальный угол (привязка: ось X; по умолчанию: 0°)
- W Конечный угол (привязка: ось X; по умолчанию: 0°)
- B Ширина канавки
- P Глубина кармана (по умолчанию: "P" из G308)

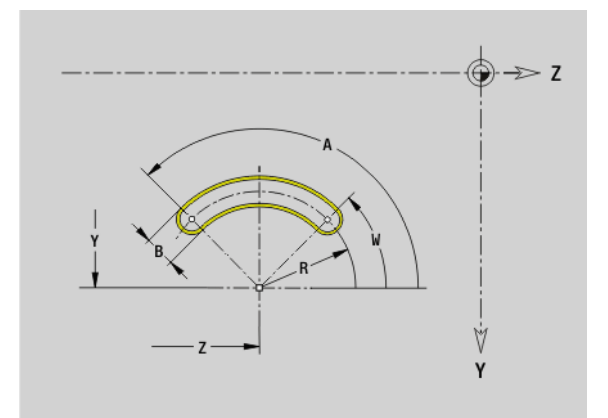

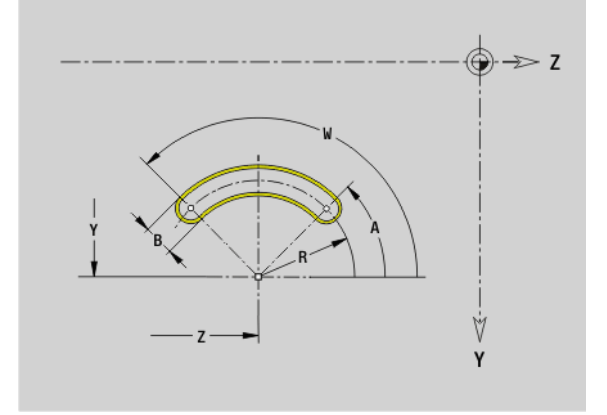

# **Полная окружность в плоскости YZ G384-Geo**

G384 задает полную окружность в плоскости YZ.

- Y Центр окружности
- Z Центр окружности
- X Диаметр привязки
	- нет данных: "Х" из идентификатора раздела
	- "X" больше "X" из секционного кода
- R Радиус окружности
- P Глубина кармана (по умолчанию: "P" из G308)

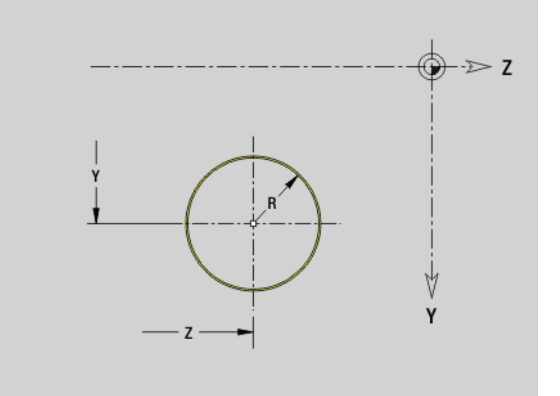

# **6.3 Контуры плоскости YZ** 6.3 Кон<mark>тур</mark>ы плоскости Ү

# **Прямоугольник в плоскости YZ G385-Geo**

G385 задает прямоугольник в плоскости YZ.

# **Параметр**

- Y Центр прямоугольника
- Z Центр прямоугольника
- X Диаметр привязки
	- нет данных: "Х" из идентификатора раздела
	- "X" больше "X" из секционного кода
- A Угол положения (привязка: положительная ось Z; по умолчанию: 0°)
- K Длина прямоугольника
- B Ширина прямоугольника
- R Фаска/скругление (по умолчанию:0)
	- **R>0: радиус скругления**
	- $R < 0$ : ширина фаски
- P Глубина кармана (по умолчанию: "P" из G308)

# **Многоугольник в плоскости YZ G387-Geo**

G387 задает правильный многоугольник в плоскости YZ.

- Y Центр многоугольника
- Z Центр многоугольника
- X Диаметр привязки
	- нет данных: "Х" из идентификатора раздела
	- "X" больше "X" из секционного кода
- Q Количество углов (Q >= 3)
- A Угол положения (привязка: положительная ось Z; по умолчанию: 0°)
- K Длина грани/размер под ключ
	- $K>0$ : длина грани
	- **K**<0: круглая канавка (внутренний диаметр)
- R Фаска/скругление по умолчанию: 0
	- **R>0: радиус скругления**
	- $R < 0$ : ширина фаски
- P Глубина кармана (по умолчанию: "P" из G308)

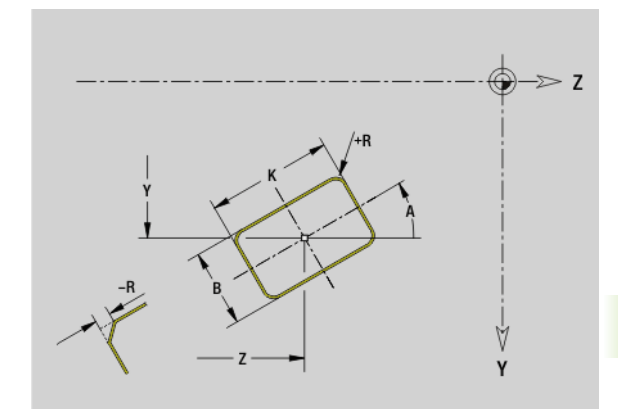

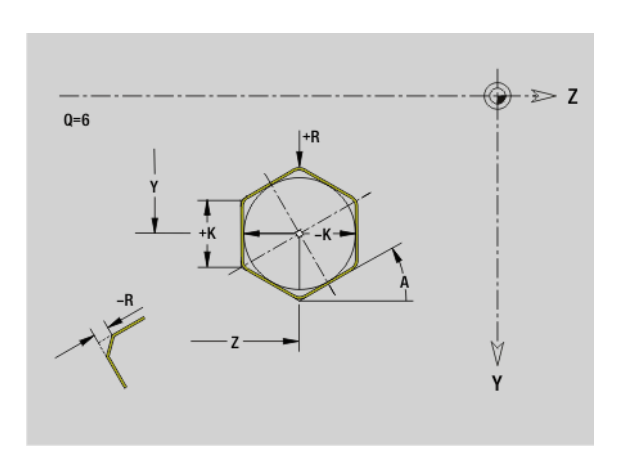

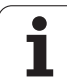

# **Группа отверстий на прямой в плоскости YZ G481-Geo**

G481 задает группу отверстий в плоскости YZ. G481 действует на заданную в последующей записи фигуру (G380.0.385, G387).

# **Параметр**

- Q Количество фигур
- Y 1. Точка шаблона
- Z 1. Точка шаблона
- J Конечная точка шаблона (в направлении Y)
- K Конечная точка шаблона (в направлении Z)
- Ji Расстояние между двумя фигурами (в направлении Y)
- Ki Расстояние между двумя фигурами (в направлении Z) A Угол положения продольной оси шаблона (привязка:
- положительное направление оси Z) R Длина (общая длина шаблона)
- 
- Ri Интервал шаблона (расстояние между двумя фигурами)

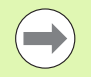

## **Указания по программированию**

- Программируйте отверстие/фигуру в последующей записи без центра.
- Цикл фрезерования (раздел ОБРАБОТКА) вызывает в следующем кадре отверстие/фигуру, а не определение шаблона.

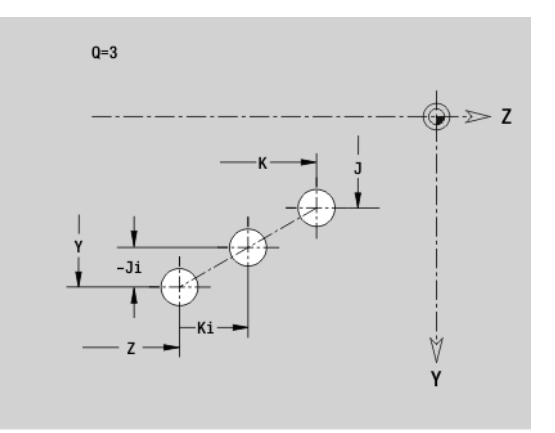

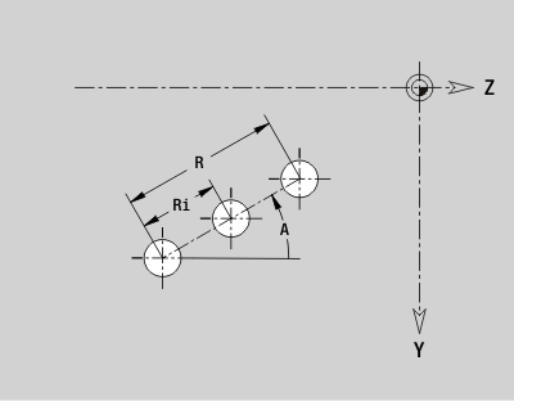

# **Группа отверстий на окружности в плоскости YZ G482-Geo**

G482 задает группу отверстий на окружности в плоскости YZ. G482 действует на заданную в следующем кадре фигуру (G380.0.385, G387).

### **Параметр**

- Q Количество фигур
- K Диаметр (диаметр шаблона)
- A Начальный угол позиция первой фигуры, привязка: ось Z (по умолчанию: 0°)
- W Конечный угол позиция последней фигуры; привязка: ось Z; (по умолчанию: 360°)
- Wi Угол между двумя фигурами
- V Направление ориентировка (по умолчанию: 0)
	- V=0, без W: деление полной окружности
	- V=0, с W: деление на более длинной дуге окружности
	- $\blacksquare$  V=0, с Wi: знак перед Wi определяет направление (Wi<0: по часовой стрелке)
	- V=1, с W: по часовой стрелке
	- V=1, с Wi: по часовой стрелке (знак Wi не имеет значения)
	- V=2: с W: против часовой стрелки
	- V=2, с Wi: против часовой стрелки (знак Wi не имеет значения)
- Y Центр шаблона
- Z Центр шаблона
- H Положение фигур (по умолчанию: 0)
	- 0: нормальное положение, фигуры вращаются вокруг центра окружности (вращение)
	- 1: оригинальное положение, положение фигур относительно системы координат остается одинаковым (трансляция)
	-

 Программируйте отверстие/фигуру в следующем кадре без центра. **Исключение: круглая канавка**.

 Цикл фрезерования (раздел ОБРАБОТКА) вызывает в следующем кадре отверстие/фигуру, а не определение шаблона.

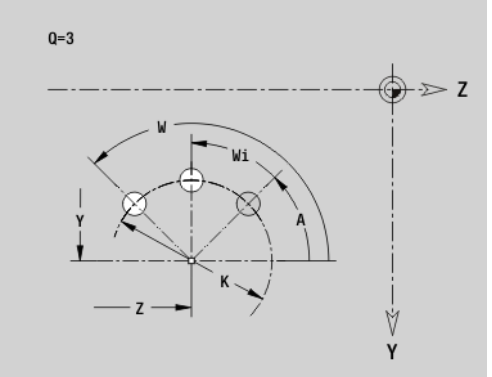

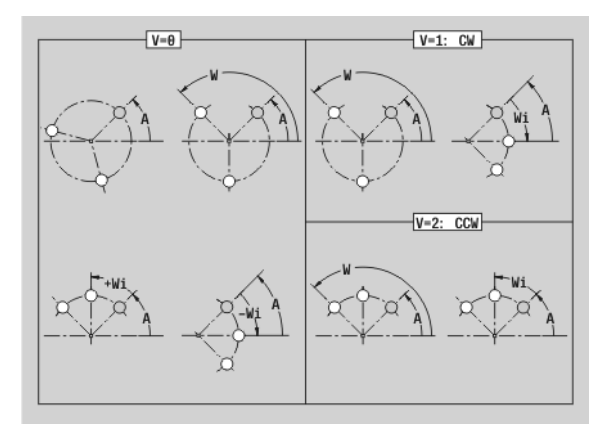

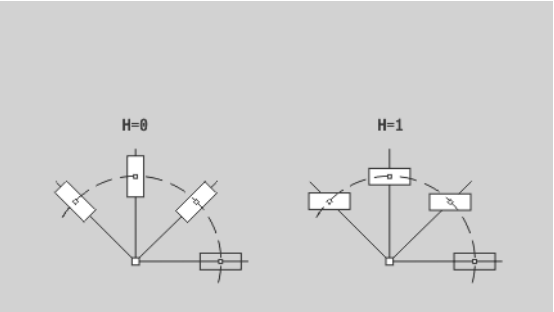

# **Отдельная поверхность в плоскости YZ G386- Geo**

G386 задет поверхность в плоскости YZ.

# **Параметр**

- Z Отсчетная грань
- K Остаточная толщина
- Ki Глубина
- B Ширина (привязка: отсчетная грань Z)
	- B<0: поверхность в отрицательном направлении Z
	- B>0: поверхность в положительном направлении Z
- X Диаметр привязки
	- нет данных: "Х" из идентификатора раздела
	- "X" больше "X" из секционного кода
- C Угол положения перпендикуляра к плоскости (по умолчанию: "С" из секционного кода)

Отсчетный **диаметр X** ограничивает обрабатываемую поверхность.

# **Поверхности многогранника в плоскости YZ G487-Geo**

G487 задает поверхности многогранника в плоскости YZ.

# **Параметр**

**College** 

- Z Отсчетная грань
- K Размер под ключ (внутренний диаметр окружности)
- Ki Длина грани
- B Ширина (привязка: отсчетная грань Z)
	- B<0: поверхность в отрицательном направлении Z
	- B>0: поверхность в положительном направлении Z
- X Диаметр привязки
	- нет данных: "Х" из идентификатора раздела
	- "X" больше "X" из секционного кода
- C Угол положения перпендикуляра к плоскости (по умолчанию: "С" из секционного кода)
- Q Количество поверхностей (Q >= 2)

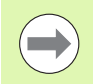

Отсчетный **диаметр X** ограничивает обрабатываемую поверхность.

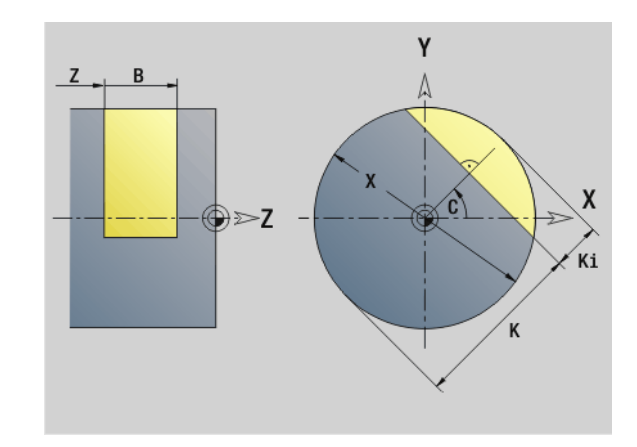

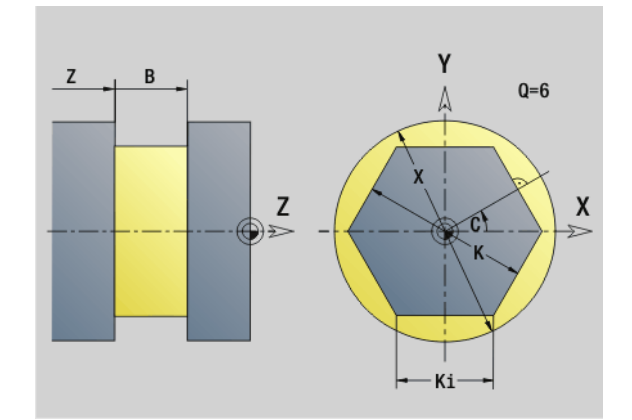

# **6.4 Плоскости обработки**

# **Обработки по оси Y**

Задайте плоскость обработки, когда программируете сверление или фрезерование по оси Y.

Если плоскость не запрограммирована, то Система ЧПУ исходит из обработки точением или фрезерованием по оси С (G18 плоскость XZ).

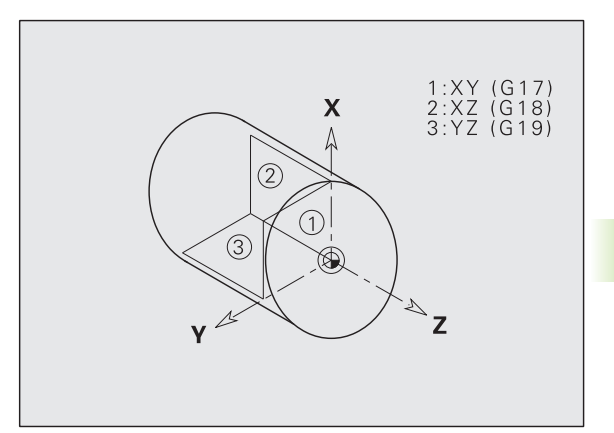

# **G17 Плоскость XY (торцевая или обратная сторона)**

Обработка в циклах фрезерования выполняется в плоскости XY, а подача в циклах фрезерования и сверления в направлении Z.

# **G18 Плоскость XZ (токарная обработка)**

В плоскости XZ выполняется "обычная обработка точением" и обработка сверлением и фрезерованием при помощи оси С.

# **G19 Плоскость YZ (вид сверху/боковая поверхность)**

Обработка в циклах фрезерования выполняется в плоскости YZ, а подача в циклах фрезерования и сверления в направлении X.

HEIDENHAIN MANUALplus 620, CNC PILOT 640 **517**

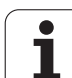

# **Наклон плоскости обработки G16**

G16 выполняет следующие трансформации и вращения:

- Перемещает систему координат в положение I, K
- Поворачивает систему координат на угол В; начальная точка:  $I. K$
- Перемещает, когда это запрограммировано, систему координат на U и W в развернутой системе координат

### **Параметр**

- B Двугранный угол; привязка: положительное направление оси Z
- I Плоскость отсчета в направлении Х (размер радиуса)
- K Плоскость отсчета в направлении Z
- U Смещение в направлении X
- W Смещение в направлении Z
- Q Включение/выключение наклона плоскости обработки
	- 0: отключить "Наклон плоскости обработки"
	- 1: наклон плоскости обработки
	- 2: переключение назад на предыдущую плоскость G16

**G16 Q0** возвращает обратно обрабатываемую плоскость. Нулевая точка и система координат, определенная до G16, теперь снова действительны.

**G16 Q2** переключает назад на предыдущую плоскость обработки.

Осью отсчтета для "двугранного угла" является положительное направление оси Z. Это имеет силу также в зеркальной системе координат.

Обратите внимание:

- **В наклоненной системе координат Х является осью** подачи. Координаты Х задаются как координаты диаметра.
- Зерквльное отражение системы координат не оказывает влияния на ось отсчета угла поворота («угол оси В» при вызове инструмента).
- Пока G16 активирована, другие смещения нулевой точки недопустимы.

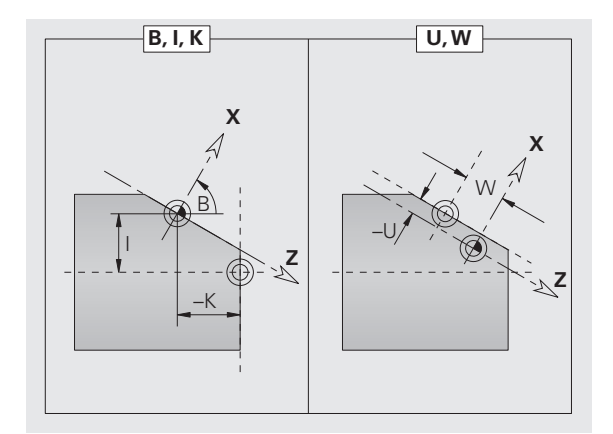

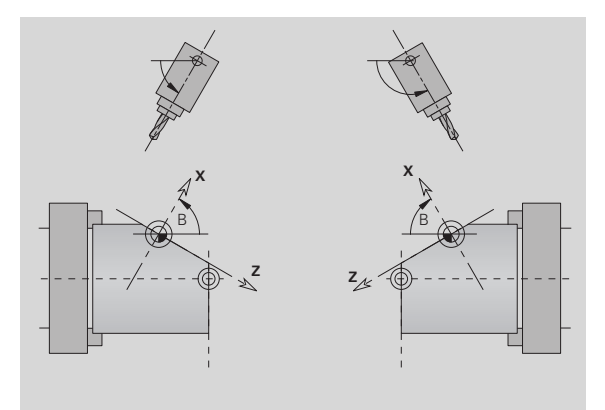

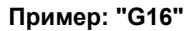

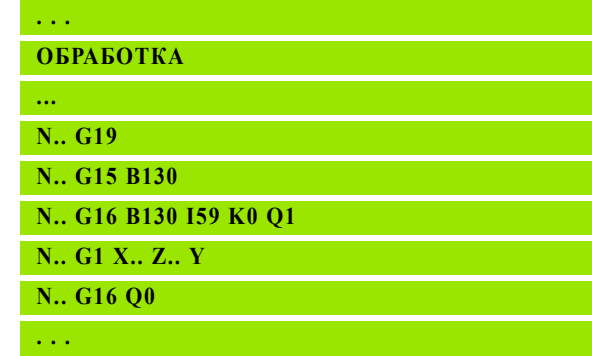

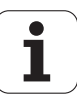

# **6.5 Позиционирование инструмента, ось Y**

# **Ускоренный ход G0**

G0 выполняет перемещение кратчайшим путем на ускоренном ходу к "целевой точке X, Y, Z".

# **Параметр**

- X Диаметр Заданная точка
- Z Длина Заданная точка
- Y Длина Заданная точка

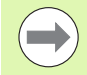

**Программирование X, Y, Z**: абсолютно, в приращениях, с самоудержанием или "?"

# **Подвод в точку смены инструмента G14**

G14 перемещает инструмент на ускоренном ходу в точку смены. Координаты точки смены инструмента задаются в процессе настройки.

## **Параметр**

- Q Последовательность (по умолчанию: 0)
	- 0: оси X и Z перемещаются одновременно (по диагонали)
	- $\blacksquare$  1: сначала направление X, затем Z
	- $\blacksquare$  2: сначала направление Z, затем X
	- $\blacksquare$  3: только направление X, направление Z остается неизменным
	- $\blacksquare$  4: только направление Z, направление X остается неизменным
	- 5: только направление Y
	- 6: оси Х, Y и Z перемещаются одновременно (по диагонали)

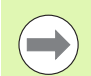

При Q=0...4 ось Y не перемещается.

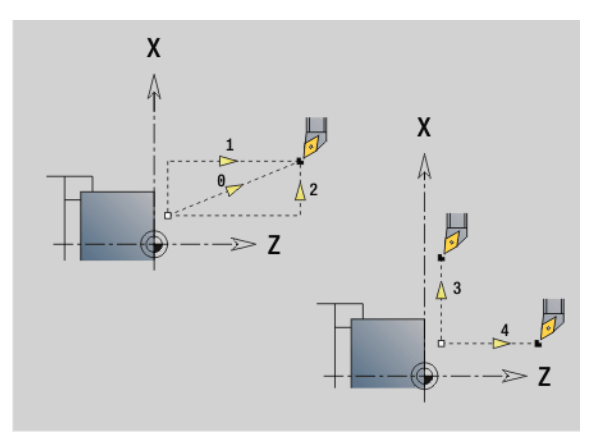

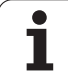

# **Ускоренный ход в координатах станка G701**

G701 выполняет перемещение кратчайшим путем на ускоренном ходу к "целевой точке X, Y, Z".

# **Параметр**

- X Конечная точка (диаметр)
- Y Конечная точка
- Z Конечная точка

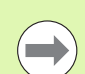

"X, Y, Z" относятся к **нулевой точке станка** и **к базовой точке суппорта**.

 $\bullet$ T

# **6.6 Линейные и круговые перемещения, ось Y**

# **Фрезерование: линейное перемещение G1**

G1 выполняет линейное перемещение с подачей до "конечной точки". G1 выполняется в зависимости от **плоскости обработки**:

- **G17 интерполяция в плоскости XY** 
	- Подача в направлении Z
	- Угол привязки А: положительное направление оси Х
- G18 интерполяция в плоскости XZ
	- Подача в направлении Y
	- Угол привязки А: отрицательное направление оси Z
- **G19 интерполяция в плоскости YZ** 
	- Подача в направлении X
	- Угол привязки А: положительное направление оси Z

## **Параметр**

- X Конечная точка (диаметр)
- Y Конечная точка
- Z Конечная точка
- AN Угол (привязка: зависит от плоскости обработки)
- Q Точка пересечения. Конечная точка, если дуга пересекает прямую или дугу окружности (по умолчанию: 0):
	- 0: ближняя точка пересечения
	- 1: дальняя точка пересечения
- BR Фаска/скругление. Задает переход к следующему элементу контура. Программируйте теоретическую конечную точку, если вводится фаску/скругление.
	- Ввод отсутствует: плавный переход
	- BB=0: не плавный переход
	- **BR>0: радиус скругления**
	- BB<0: ширина фаски
- BE Коэффициент специальной подачи для фаски/скругления (по умолчанию: 1)

Специальная подача = активная подача \* BE (0 < BE <= 1)

**Программирование X, Y, Z**: абсолютно, в приращениях, с самоудержанием или "?"

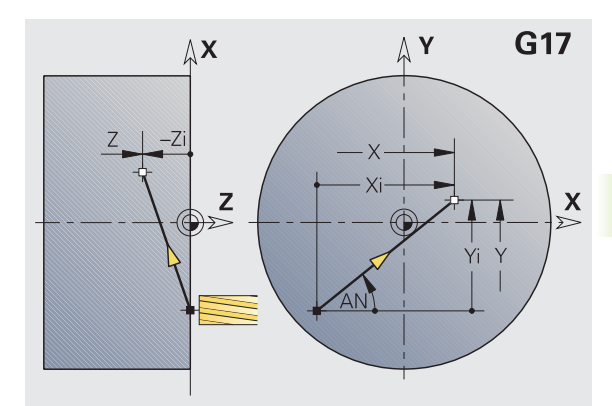

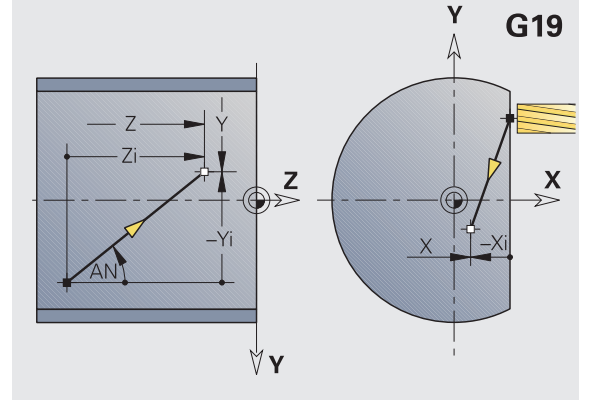

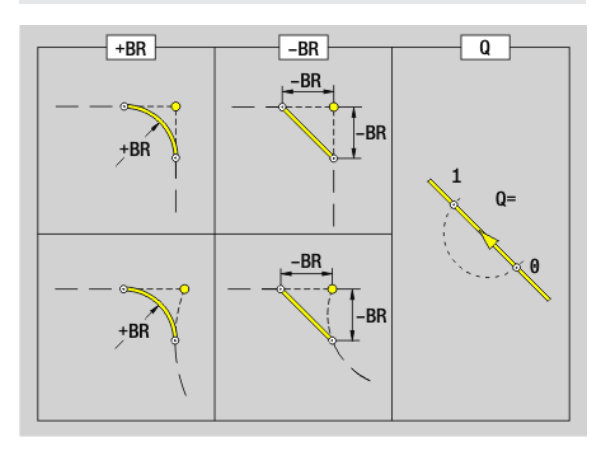

**6.6 Линейные** <u>т</u> **круговые перемещения, ось Y**

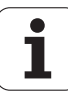

# **Фрезерование: круговое движение G2, G3 – проставление размеров центра в приращениях**

G2/G3 выполняет перемещение по дуге с подачей до "конечной точки".

G2/G3 выполняется в зависимости от **плоскости обработки**:

- G17 интерполяция в плоскости XY
	- Подача в направлении Z
	- Определение центра: при помощи I, J
- G18 интерполяция в плоскости XZ
	- Подача в направлении Y
	- Опредление центра: при помощи I, К
- G19 интерполяция в плоскости YZ
	- Подача в направлении X
	- Определение центра: при помощи J, К

### **Параметр**

- X Конечная точка (диаметр)
- Y Конечная точка
- Z Конечная точка
- I Центр в приращениях (радиус)
- J Центр в приращениях (радиус)
- K Центр в приращениях (радиус)
- R Радиус
- Q Точка пересечения. Конечная точка, если дуга пересекает прямую или дугу окружности (по умолчанию: 0):
	- 0: ближняя точка пересечения
	- ■1: дальняя точка пересечения
- BR Фаска/скругление. Задает переход к следующему элементу контура. Программируйте теоретическую конечную точку, если вводится фаску/скругление.
	- Ввод отсутствует: плавный переход
	- **BB=0: не плавный переход**
	- **BR>0: радиус скругления**
	- BB<0: ширина фаски
- BE Коэффициент специальной подачи для фаски/скругления (по умолчанию: 1)

Специальная подача = активная подача \* BE (0 < BE <= 1)

Если центр круга не запрограммирован, то Система ЧПУ рассчитывает центр, дающий кратчайшую дугу окружности.

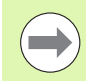

**Программирование X, Y, Z**: абсолютно, в приращениях, с самоудержанием или "?"

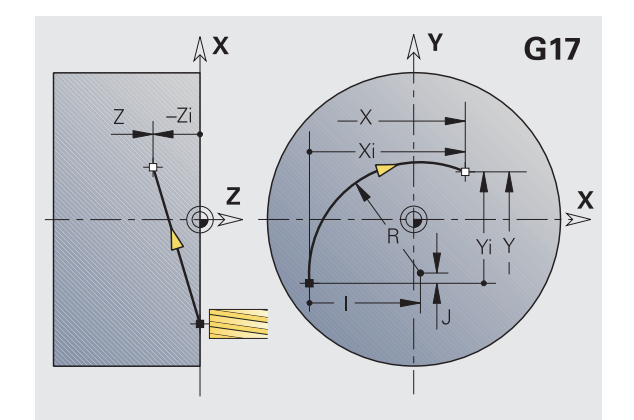

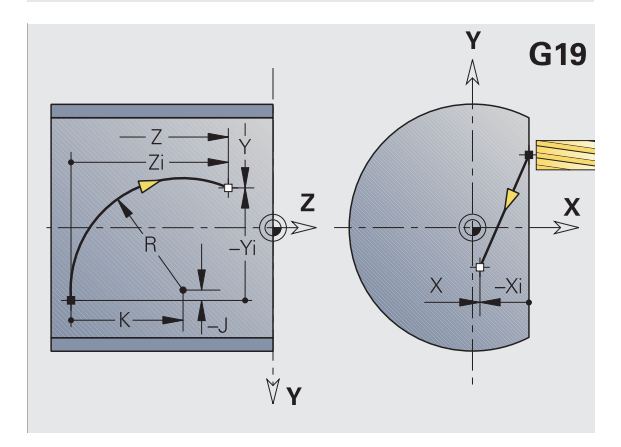

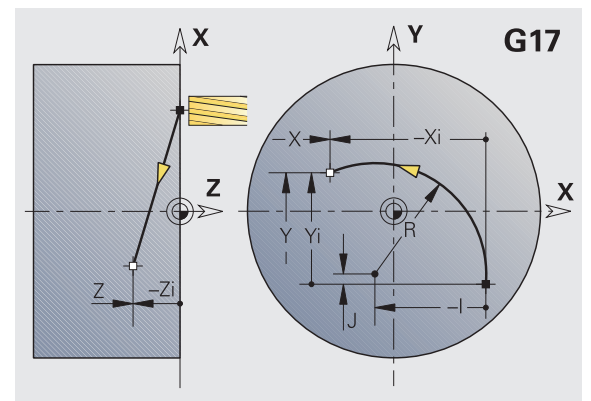

# **Фрезерование: круговое движение G12, G13 – абсолютное проставление размеров центра**

G12/G13 выполняет перемещение по дуге с подачей до "конечной точки".

G12/G13 выполняется в зависимости от **плоскости обработки**:

- G17 интерполяция в плоскости XY
	- Подача в направлении Z
	- Определение центра: при помощи I, J
- G18 интерполяция в плоскости XZ
	- Подача в направлении Y
	- Опредление центра: при помощи I, К
- G19 интерполяция в плоскости YZ
	- Подача в направлении X
	- Определение центра: при помощи Ј, К

### **Параметр**

- X Конечная точка (диаметр)
- Y Конечная точка
- Z Конечная точка
- I Абсолютный центр (радиус)
- J Абсолютный центр
- K Абсолютный центр
- R Радиус
- Q Точка пересечения. Конечная точка, когда отрезок пересекает дугу окружности (по умолчанию: 0):
	- Q=0: ближняя точка пересечения
	- Q=1: дальняя точка пересечения
- B Фаска/скругление. Задает переход к следующему элементу контура. Программируйте теоретическую конечную точку, если вводится фаску/скругление.
	- Значение не введено: плавный переход
	- B=0: не плавный переход
	- **В>0: радиус скругления**
	- B<0: ширина фаски
- E Коэффициент специальной подачи для фаски/скругления (по умолчанию:1)

Специальная подача = активная подача \* E (0 < E <= 1)

Если центр круга не запрограммирован, то Система ЧПУ рассчитывает центр, дающий кратчайшую дугу окружности.

> **Программирование X, Y, Z**: абсолютно, в приращениях, с самоудержанием или "?"

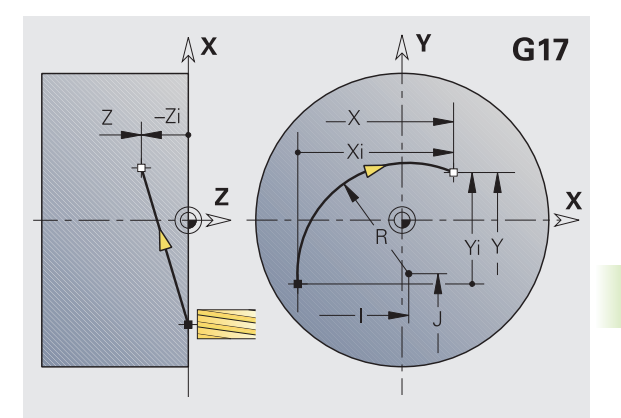

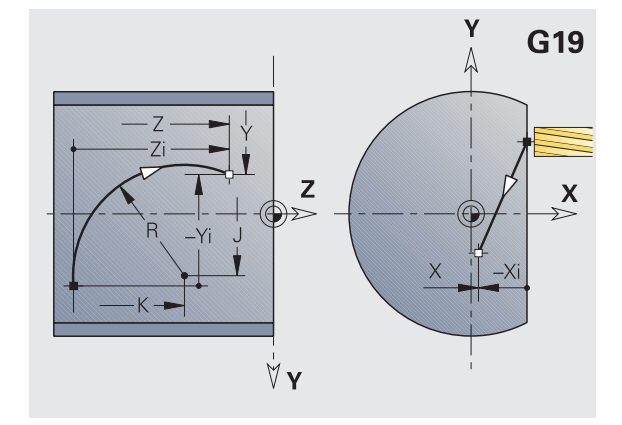

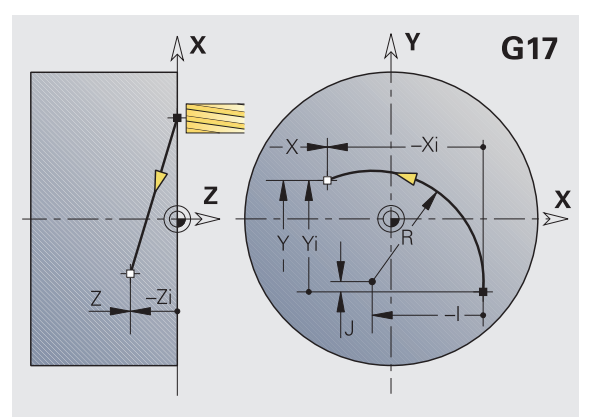

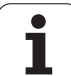

# **6.7 Циклы фрезерования, ось Y**

# **6.7 Циклы фрезерования, ось Y** 6.7 Циклы фрезерования, ось

# **Фрезерование поверхности, черновая обработка G841**

G841 выполняет черновую обработку заданных с помощью G376- Geo (плоскость XY) или G386-Geo (плоскость YZ) поверхностей. Цикл фрезерования выполняется снаружи внутрь. Подача производится вне материала.

# **Параметр**

- ID Контур фрезерования имя контура фрезерования
- NS Номер кадра ссылка на описание контура
- P Глубина фрезерования (максимальная подача в плоскости фрезерования)
- I Припуск в направлении X
- K Припуск в направлении Z
- U (Минимальный) коэффициент перекрытия. Устанавливает перекрытие траекторий фрезерования (по умолчанию: 0,5).

# Перекрытие = U\*Диаметр фрезы

V Коэффициент переполнения. Определяет значение, на которое фреза превосходит внешний радиус (по умолчанию: 0,5).

# Переполнение = V\*Диаметр фрезы

- F Подача для врезания на глубину (по умолчанию: активная подача)
- RB Плоскость возврата (по умолчанию: назад в исходное положение)
	- Плоскость XY: позиция отвода в направлении Z
	- Плоскость YZ: позиция отвода в направлении X (диаметральный размер)

# Учитываются припуски:

- **G57: припуск в направлении X, Z**
- G58: эквидистантный припуск в плоскости фрезерования

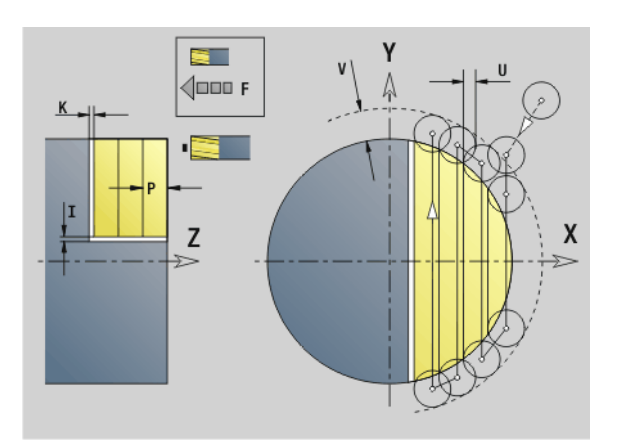

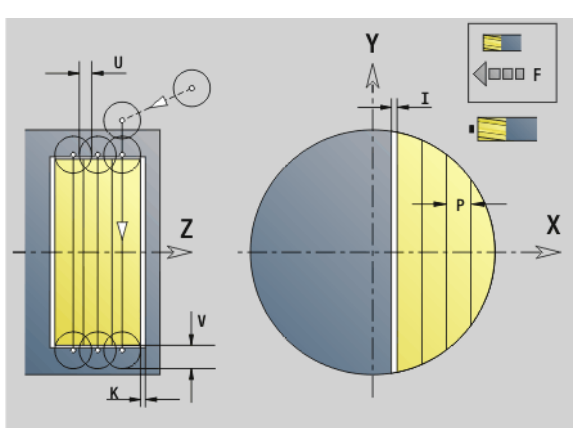

# **Ход цикла**

- **1** Стартовая позиция (X, Y, Z, C) позиция перед циклом
- **2** Расчет распределения проходов (подача в плоскости фрезерования, подача на глубину фрезерования )
- **3** Перемещение на безопасное расстояние и подвод на первую глубину фрезерования
- **4** Фрезерование плоскости
- **5** Отвод на безопасное расстояние, перемещение и подача на первую глубину фрезерования
- **6** Повтор пунктов 4...5, пока не закончится фрезерование всей поверхности
- **7** Возврат в соответствии с параметром "Плоскость возврата RB"

# **Фрезерование поверхности, чистовая обработка G842**

G842 выполняет чистовую обработку заданных с помощью G376- Geo (плоскость XY) или G386-Geo (плоскость YZ) плоскостей. Цикл фрезерования выполняется снаружи внутрь. Подача производится вне материала .

# **Параметр**

- ID Контур фрезерования имя контура фрезерования
- NS Номер кадра ссылка на описание контура
- P Глубина фрезерования (максимальная подача в плоскости фрезерования )
- H Направление фрезерования боковой поверхности (по умолчанию: 0)
	- **Н=0: встречное**
	- $H=1$ : попутное
- U (Минимальный) коэффициент перекрытия. Устанавливает перекрытие траекторий фрезерования (по умолчанию: 0,5).

Перекрытие = U\*Диаметр фрезы

V Коэффициент переполнения. Определяет значение, на которое фреза превосходит внешний радиус (по умолчанию: 0,5).

Переполнение = V\*Диаметр фрезы

- F Подача для врезания на глубину (по умолчанию: активная подача )
- RB Плоскость возврата (по умолчанию: назад в исходное положение )
	- Плоскость XY: позиция отвода в направлении Z
	- Плоскость YZ: позиция отвода в направлении X (диаметральный размер )

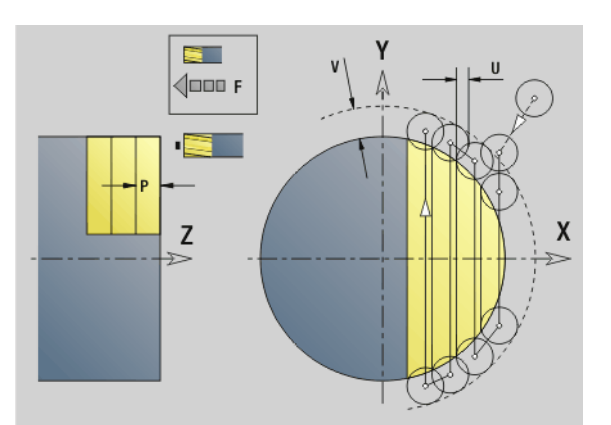

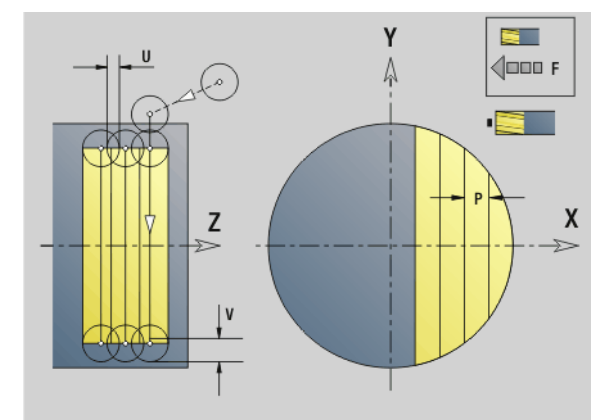

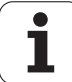

- **1** Стартовая позиция (X, Y, Z, C) позиция перед циклом
- **2** Расчет распределения проходов (подача в плоскости фрезерования, подача на глубину фрезерования)
- **3** Перемещение на безопасное расстояние и подвод на первую глубину фрезерования
- **4** Фрезерование плоскости
- **5** Отвод на безопасное расстояние, перемещение и подача на первую глубину фрезерования
- **6** Повтор пунктов 4...5, пока не закончится фрезерование всей поверхности
- **7** Возврат в соответствии с параметром "Плоскость возврата RB"

# **6.7 Циклы фрезерования, ось Y** 6.7 Циклы фрезерования, ось`

# **Фрезерование многогранника, черновая обработка G843**

G843 выполняет черновую обработку поверхностей многогранника, заданных с помощью G477-Geo (плоскость XY) или G487-Geo (плоскость YZ). Цикл фрезерования выполняется снаружи внутрь. Подача производится вне материала .

# **Параметр**

Ид. номе Контур фрезерования – имя контура фрезерования

р

- NS Номер кадра ссылка на описание контура
- P Глубина фрезерования (максимальная подача в плоскости фрезерования )
- I Припуск в направлении X
- K Припуск в направлении Z
- U (Минимальный) коэффициент перекрытия. Устанавливает перекрытие траекторий фрезерования (по умолчанию: 0,5).

Перекрытие = U\*Диаметр фрезы

V Коэффициент переполнения. Определяет значение, на которое фреза превосходит внешний радиус (по умолчанию: 0,5).

Переполнение = V\*Диаметр фрезы

- F Подача для врезания на глубину (по умолчанию: активная подача )
- RB Плоскость возврата (по умолчанию: назад в исходное положение )
	- Плоскость XY: позиция отвода в направлении Z
	- Плоскость YZ: позиция отвода в направлении X (диаметральный размер )

Учитываются припуски :

- G57: припуск в направлении X, Z
- G58: эквидистантный припуск в плоскости фрезерования

- **1** Стартовая позиция (X, Y, Z, C) позиция перед циклом
- **2** Расчет распределения проходов (подача в плоскости фрезерования, подача в глубину фрезерования) и положения шпинделя
- **3** Шпиндель поворачивается в первое положение, фреза перемещается на безопасное расстояние и подается на первую глубину фрезерования
- **4** Фрезерование плоскости
- **5** Отвод на безопасное расстояние, перемещение и подача на первую глубину фрезерования

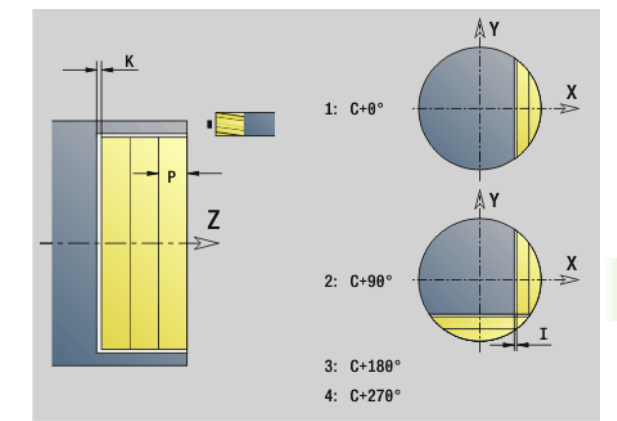

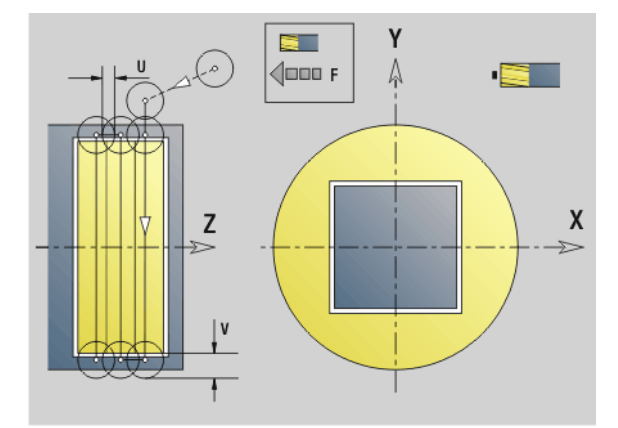

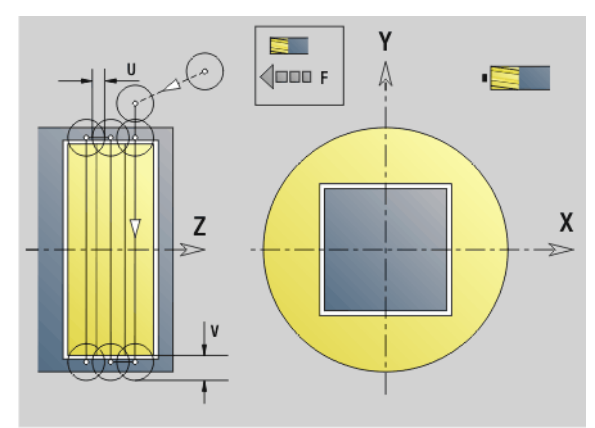

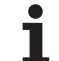

- **6** Повтор пунктов 4...5, пока не закончится фрезерование всей поверхности
- **7** Инструмент возвращается обратно в соответствии с параметром "Плоскость возврата J", шпиндель поворачивается на следующую позицию, фреза перемещается на безопасное расстояние и подается на первую плоскость фрезерования
- **8** Повтор пунктов 4...7, пока не будет закончено фрезерование всех поверхностей многогранника
- **9** Возврат в соответствии с параметром "Плоскость возврата RB"

# **6.7 Циклы фрезерования, ось Y** 6.7 Циклы фрезерования, ось

# **Фрезерование многогранника, чистовая обработка G844**

G844 выполняет чистовую обработку поверхностей многогранника, заданных с помощью G477-Geo (плоскость XY) или G487-Geo (плоскость YZ). Цикл фрезерования выполняется снаружи внутрь. Подача производится вне материала .

# **Параметр**

- ID Контур фрезерования имя контура фрезерования
- NS Номер кадра ссылка на описание контура
- P Глубина фрезерования (максимальная подача в плоскости фрезерования )
- H Направление фрезерования боковой поверхности (по умолчанию: 0)
	- **Н=0: встречное**
	- $H=1$ : попутное
- U (Минимальный) коэффициент перекрытия. Устанавливает перекрытие траекторий фрезерования (по умолчанию: 0,5).

Перекрытие = U\*Диаметр фрезы

V Коэффициент переполнения. Определяет значение, на которое фреза превосходит внешний радиус (по умолчанию: 0,5).

Переполнение = V\*Диаметр фрезы

- F Подача для врезания на глубину (по умолчанию: активная подача )
- RB Плоскость возврата (по умолчанию: назад в исходное положение )
	- Плоскость XY: позиция отвода в направлении Z
	- Плоскость YZ: позиция отвода в направлении X (диаметральный размер )

- **1** Стартовая позиция (X, Y, Z, C) позиция перед циклом
- **2** Расчет распределения проходов (подача в плоскости фрезерования, подача в глубину фрезерования) и положения шпинделя
- **3** Шпиндель поворачивается в первое положение, фреза перемещается на безопасное расстояние и подается на первую глубину фрезерования
- **4** Фрезерование плоскости
- **5** Отвод на безопасное расстояние, перемещение и подача на первую глубину фрезерования
- **6** Повтор пунктов 4...5, пока не закончится фрезерование всей поверхности

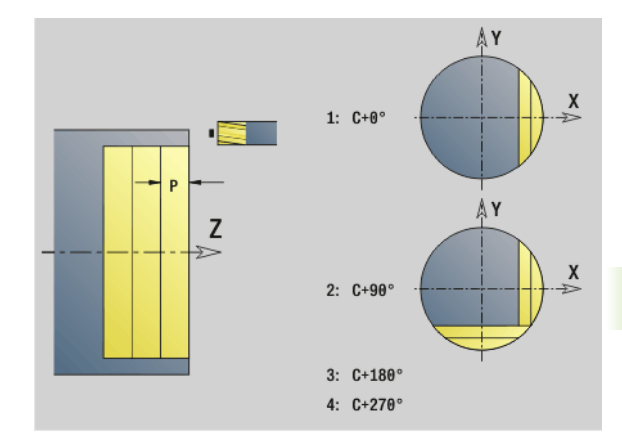

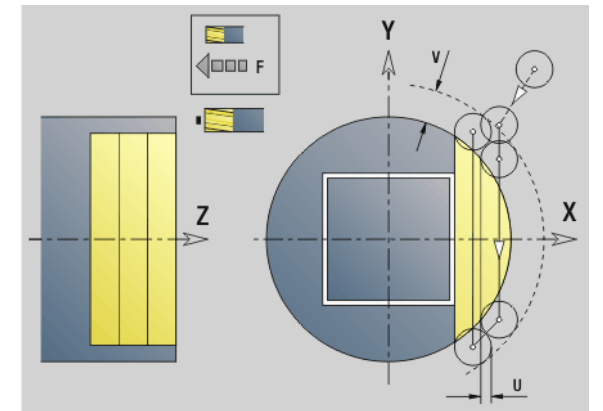

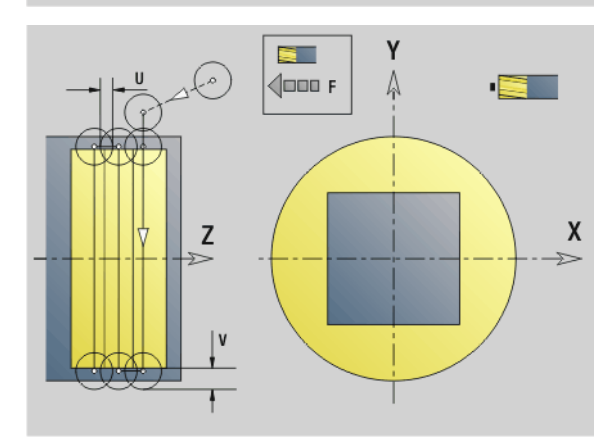

- **7** Инструмент возвращается обратно в соответствии с параметром "Плоскость возврата J", шпиндель поворачивается на следующую позицию, фреза перемещается на безопасное расстояние и подается на первую плоскость фрезерования
- **8** Повтор пунктов 4...7, пока не будет закончено фрезерование всех поверхностей многогранника
- **9** Возврат в соответствии с параметром "Плоскость возврата RB"

T

# <span id="page-530-0"></span>**Фрезерование карманов, черновая обработка G845 (ось Y)**

G845 выполняет черновую обработку запрограммированных отрезков контуров, заданных в плоскостях XY и YZ:

- ТОРЕЦ Y
- ЗАДНЯЯ СТОРОНА\_Y
- БОКОВАЯ ПОВЕРХНОСТЬ\_Y

Выберите, в зависимости от фрезы, одну из следующих **стратегий врезания**:

- Перпендикулярное врезание
- Врезание в высверленном отверстии
- Врезание маятниковым или винтовым движением

Существуют следующие альтернативы "врезанию в предварительно высверленном отверстии":

- **Определение положения, сверление, фрезерование.** Обработка происходит в несколько этапов:
	- Смена сверла
	- Определение позиции предварительного сверления с помощью "G845 A1 .."
	- Предварительное сверление с помощью "G71 NF.."
	- Вызов цикла "G845 A0 ..". Цикл позиционирует инструмент над положением предварительного сверления, врезается и фрезерует карман.
- **Сверление, фрезерование.** Обработка происходит в несколько этапов:
	- С помощью "G71 .." выполните предварительное сверление в пределах кармана.
	- Установите фрезу над отверстием и вызовите "G845 A0 ..". Цикл выполняет врезание и фрезерование отрезка.

Если карман состоит из нескольких отрезков, G845 учитывает при предварительном сверлении и фрезеровании все области кармана. Вызывайте "G845 A0 .." отдельно для каждого раздела, если позиция предварительного сверления определена без "G845  $A1...$ ".

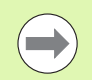

**G845 учитывает следующие припуски:**

- **G57: припуск в направлении X, Z**
- **G58: эквидистантный припуск в плоскости** фрезерования

Программируйте припуски при определении положений предварительного сверления **и** фрезеровании.

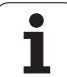

## <span id="page-531-0"></span>**G845 (ось Y) – определение позиции предварительного сверления**

"G845 A1 .." определяет позицию предварительного сверления и сохраняет ее под заданным в "NF" отсчетном размере. Цикл учитывает при расчете позиций предварительного сверления диаметр активного инструмента. Поэтому перед вызовом "G845 A1 .." замените сверло. Программируйте только приведенные в следующей таблице параметры.

Смотри также:

- G845 Основы: [Страница](#page-530-0) 531
- G845 Фрезерование: [Страница](#page-532-0) 533

# **Параметр – определение позиции предварительного сверления**

- ID Контур фрезерования имя контура фрезерования
- NS Номер стартового кадра контура
	- Фигуры: номер кадра фигуры
	- Свободный замкнутый контур: элемент контура (не стартовая точка)
- B Глубина фрезерования (по умолчанию: глубина из описания контура)
- XS Верхний предел фрезерования боковой поверхности (заменяет отсчетную плоскость из описания контура)
- ZS Верхний предел фрезерования торцовой поверхности (заменяет отсчетную плоскость из описания контура)
- I Припуск в направлении Х (радиус)
- K Припуск в направлении Z
- Q Направление обработки (по умолчанию: 0)
	- 0: изнутри наружу
	- 1: снаружи внутрь
- A Процесс "Определение позиции предварительного сверления": А=1
- NF Маркер позиции ссылка, под которой в цикле сохраняются положение предварительного сверления [1..127].
- WB (Длина погружения) Диаметр фрезерного инструмента

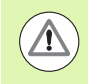

**G845 перезаписывает позиции предварительного** сверления, которые пока еще сохранены под ссылкой "NF".

 Параметр "WB"" используется как при определении позиции предварительного сверления, так и при фрезеровании. При определении позиции предварительного сверления "WB" описывает диаметр фрезерующего инструмента.

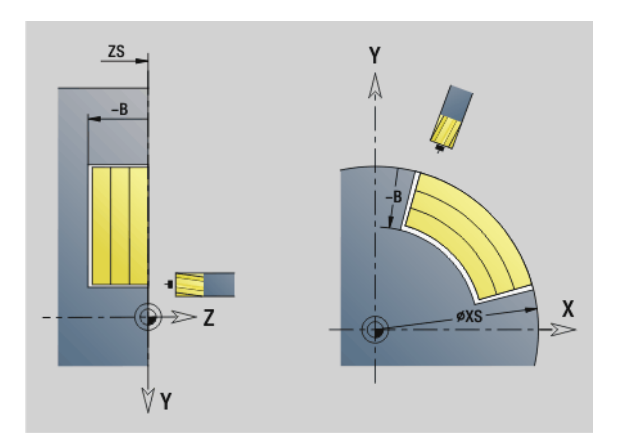

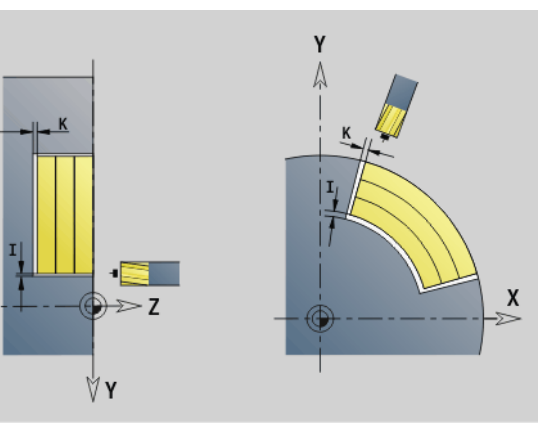

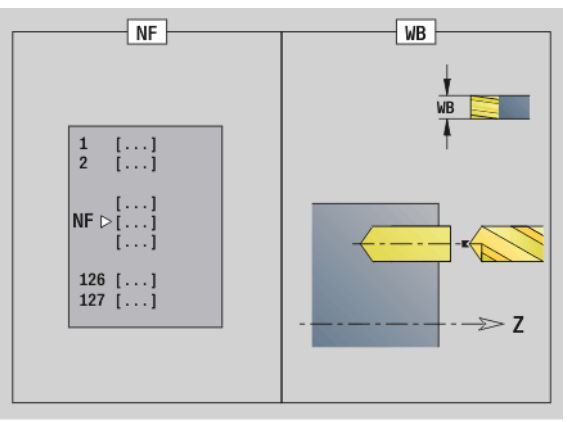

# <span id="page-532-0"></span>**G845 (ось Y) – фрезерование**

На направление **фрезерования** можно повлиять при помощи параметров "Направление фрезерования H", "Направление обработки Q" и направления вращения фрезы (см. таблицу G845 в руководстве пользователя). Программируйте только приведенные в следующей таблице параметры .

Смотри также :

- G845 Основы: [Страница](#page-530-0) 531
- G845 определение положений предварительного сверления: [Страница](#page-531-0) 532

# **Параметры фрезерования**

- ID Контур фрезерования имя контура фрезерования
- NS Номер стартового кадра контура
	- Фигуры: номер кадра фигуры
	- Свободный замкнутый контур: элемент контура (не стартовая точка )
- B Глубина фрезерования (по умолчанию: глубина из описания контура )
- P Максимальная подача на врезание (по умолчанию: фрезеровка с одной подачей на врезание )
- XS Верхний предел фрезерования плоскости YZ (заменяет отсчетную плоскость из описания контура )
- ZS Верхняя грань фрезерования плоскости XY (заменяет отсчетную плоскость из описания контура )
- I Припуск в направлении Х (радиус )
- K Припуск в направлении Z
- U (Минимальный) коэффициент перекрытия. Устанавливает перекрытие траекторий фрезерования (по умолчанию: 0,5).

Перекрытие = U\*Диаметр фрезы

- V Коэффициент перекрытия (по умолчанию: 0,5. Определяет значение, на которое фреза превосходит внешний радиус).
	- 0: полностью выполнено фрезерование по определенной траектории
	- $\blacksquare$  0<V<=1: переполнение = V\*диаметр фрезы
- H Направление фрезерования (по умолчанию: 0)
	- 0: встречное движение
	- 1: попутное движение
- F Подача для врезания на глубину (по умолчанию: активная подача )
- E Уменьшенная подача для круглых элементов (по умолчанию: активная подача )
- RB Плоскость возврата (по умолчанию: назад в исходное положение )
	- Плоскость XY: позиция отвода в направлении Z
	- Плоскость YZ: позиция отвода в направлении X (диаметральный размер )

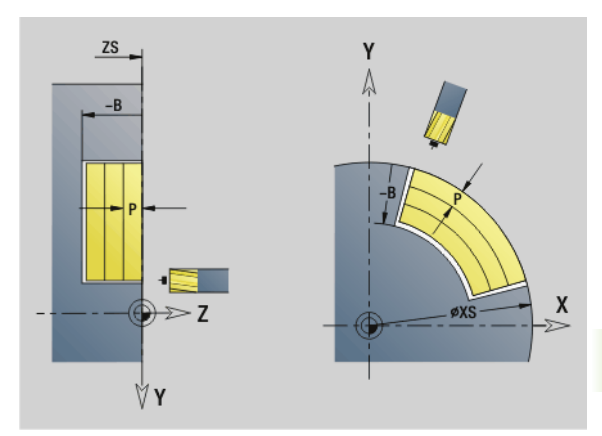

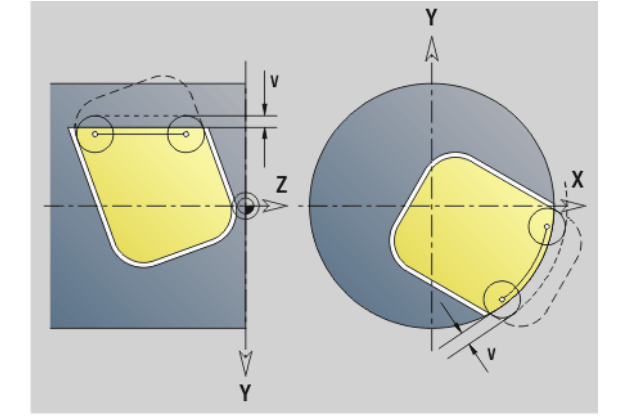

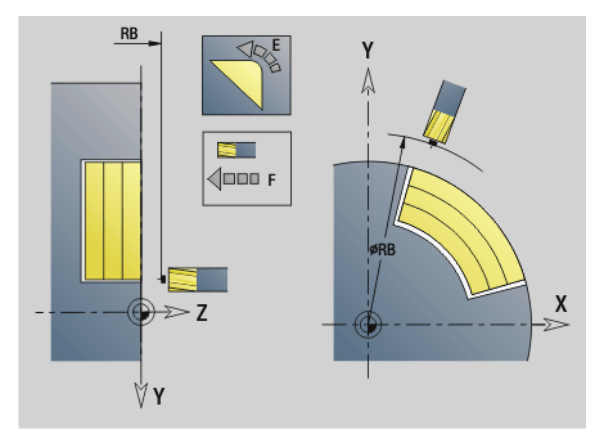

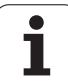

# **Параметры фрезерования**

- Q Направление обработки (по умолчанию: 0)
	- 0: изнутри наружу
	- 1: снаружи внутрь
- A Процесс "Фрезерование": A=0 (по умолчанию=0)
- NF Маркер позиции ссылка, под которой циклом считываются положения предварительного сверления [1..127].
- O Параметры врезания (по умолчанию: 0)

**O=0 (перпендикулярное врезание):** цикл начинается в точке старта, выполняет врезание с подачей на врезание и фрезерует карман.

# **O=1 (врезание в позиции предварительного сверления):**

- "NF" запрограммировано: цикл позиционирует фрезу над первой позицией предварительного сверления, затем производит врезание и фрезерует первый отрезок. При необходимости цикл устанавливает фрезу в следующее положение предварительного сверления и обрабатывает следующий участок и т.д.
- $\blacksquare$  "NF" не запрограммировано: фреза производит врезание в текущей позиции и фрезерует участок. При необходимости установите фрезу в следующее положение предварительного сверления и обрабатывайте следующий участок и т.д.

**O=2, 3 (винтовое врезание):** фреза врезается под углом "W" и фрезерует полную окружность диаметром "WB". Как только будет достигнута глубина фрезерования "P" цикл переходит к фрезерованию в плоскости.

- O=2 вручную: цикл производит врезание в текущей позиции и обрабатывает участок, который доступен из этой позиции.
- O=3 автоматически: цикл вычисляет позицию врезания, производит врезание и обрабатывает этот участок. Если это возможно, перемещение с врезанием заканчивается в начальной точке первого контура фрезерования. Если карман состоит из нескольких областей, цикл обрабатывает все области друг за другом.

# **Параметры фрезерования**

**O=4, 5 (маятниковое, линейное врезание):** фреза врезается под углом "W" и фрезерует линейный контур длиной "WB". Угловое положение задается в "WE". В заключении цикл фрезерует этот контур в обратном направлении. Как только достигается глубина фрезерования "P", цикл переходит к фрезерованию плоскости .

- O=4 вручную: цикл производит врезание в текущей позиции и обрабатывает участок, который доступен из этой позиции .
- O=5 автоматически: цикл вычисляет позицию врезания, производит врезание и обрабатывает этот участок. Если это возможно, перемещение с врезанием заканчивается в начальной точке первого контура фрезерования. Если карман состоит из нескольких областей, цикл обрабатывает все области друг за другом. Позиция врезания определяется в зависимости от фигуры и "Q" следующим образом :
	- $\Box$  Q0 (изнутри наружу):
		- линейная канавка, прямоугольник, многоугольник: точка отсчета фигуры
		- окружность: центр окружности
		- круглая канавка, "свободный" контур: начальная точка наиболее близкого к центру внутреннего контура
	- Q1 (снаружи внутрь):
		- линейная канавка: стартовая точка канавки
		- круглая канавка, окружность: не обрабатывается
		- прямоугольник, многоугольник: стартовая точка

первого линейного элемента

– "свободный" контур: стартовая точка первого линейного элемента (должен быть в наличии хотя бы один линейный элемент )

**O=6, 7 (маятниковое, круговое врезание):** фреза врезается под углом "W" и фрезерует дугу окружности 90°. В заключении цикл фрезерует этот контур в обратном направлении. Как только достигается глубина фрезерования "P", цикл переходит к фрезерованию плоскости. "WE" определяет центр дуги, а "W В" - радиус .

- O=6 вручную: позиция инструмента соответствует центру дуги окружности. Фреза перемещается к началу дуги и врезается .
- O=7 автоматически (разрешается только для круглой канавки и окружности): цикл вычисляет позицию врезания в зависимости от "Q":
- $\Box$  Q0 (изнутри наружу):
	- круглая канавка: дуга окружности лежит на радиусе кривизны канавки
	- окружность: запрещено
- Q1 (снаружи внутрь): круглая канавка, окружность: дуга окружности лежит на внешнем контуре фрезерования
- W Угол врезания в направлении подачи

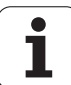

# **Параметры фрезерования**

- WE Угловое положение контура фрезерования/дуги окружности. Базовая ось:
	- Торцевая или задняя сторона: положительное направление оси XK
	- Поверхность образующей: положительное направление оси Z

Значение углового положения по умолчанию, зависит от "O":

 $\blacksquare$  O=4: WE= 0°

O=5 и

**6.7 Циклы фрезерования, ось Y**

6.7 Циклы фрезерования, ось

- линейная канавка, прямоугольник, многоугольник: WE = угол положения фигуры
- $\blacksquare$  круглая канавка, окружность: WE=0°
- $\blacksquare$  "свободный" контур и Q0 (изнутри наружу): WE=0°
- "свободный" контур и Q1 (снаружи внутрь): угол положения начального элемента
- WB Длина врезания/диаметр врезания (по умолчанию: 1,5\*диаметр фрезы)

Направление фрезерования, обработки и вращения фрезы: см. таблицу G845 в руководстве пользователя.

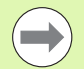

Соблюдайте при направлении обработки Q=1 (снаружи внутрь) следующее:

- Необходимо начинать контур с линейного элемента.
- Если стартовый элемент < WB, то WB укорачивается на длину начального элемента.
- Длина стартового элемента не может превышать диаметра фрезы больше, чем в полтора раза.

- **1** Стартовая позиция (X, Y, Z, C) позиция перед циклом.
- **2** Вычисляется распределение проходов (подача на врезание в плоскостях фрезерования, подача на врезание для глубины фрезерования); вычисляется позиция и траектории врезания при маятниковом или винтовом врезании.
- **3** Выполняется перемещение на безопасное расстояние и, в зависимости от "O", устанавливается подача на врезание для первой глубины фрезерования или производится маятниковое или винтовое врезание.
- **4** Фрезеруется плоскость.
- **5** Отвод на безопасное расстояние, подвод и добавление подачи для следующей глубины фрезерования.
- **6** Повторяется 4...5 раз, пока не будет отфрезерована вся плоскость.
- **7** Возврат в соответствии с "плоскостью возврата RB".

# **Фрезерование кармана, чистовая обработка G846 (ось Y)**

G846 выполняет чистовую обработку по замкнутым контурам отрезков программы, заданных в плоскостях XY и YZ:

- TOPELL Y
- ЗАДНЯЯ СТОРОНА\_Y
- $\blacksquare$  БОКОВАЯ ПОВЕРХНОСТЬ Y

На направление **фрезерования** можно повлиять, используя параметры "Направление фрезерования H", "Направление обработки Q" и направления вращения фрезы .

# **Параметры чистовой обработки**

- ID Контур фрезерования имя контура фрезерования
- NS Номер стартового кадра контура
	- Фигуры: номер кадра фигуры
	- Свободный замкнутый контур: элемент контура (не стартовая точка )
- B Глубина фрезерования (по умолчанию: глубина из описания контура )
- P Максимальная подача на врезание (по умолчанию: фрезеровка с одной подачей на врезание )
- XS Верхний предел фрезерования плоскости YZ (заменяет отсчетную плоскость из описания контура )
- ZS Верхняя грань фрезерования плоскости ХY (заменяет отсчетную плоскость из описания контура )
- R Радиус дуги входа /выхода (по умолчанию: 0)
	- R=0: непосредственный подвод к элементу контура. Подается на врезание в точке подвода над плоскостью фрезерования, затем перпендикулярная подача на глубину .
	- R>0: фреза перемещается по входной/выходной дуге, прилегающей по касательной к элементу контура .
- U (Минимальный) коэффициент перекрытия. Устанавливает перекрытие траекторий фрезерования (по умолчанию: 0,5).
	- Перекрытие = U\*Диаметр фрезы
- V Коэффициент перекрытия при обработке по оси С без функции
- H Направление фрезерования (по умолчанию: 0)
	- 0: встречное движение
	- 1: попутное движение
- F Подача для врезания на глубину (по умолчанию: активная подача )
- E Уменьшенная подача для круглых элементов (по умолчанию: активная подача )

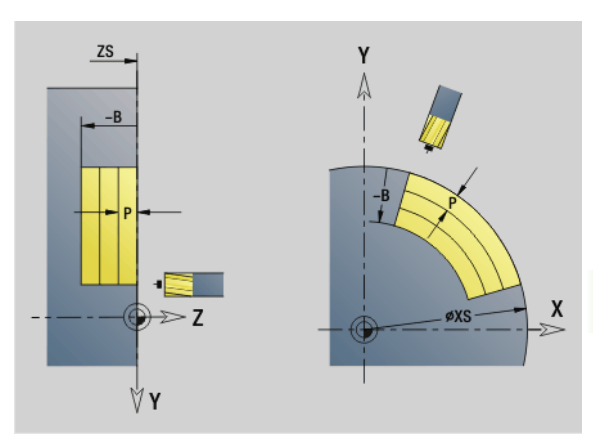

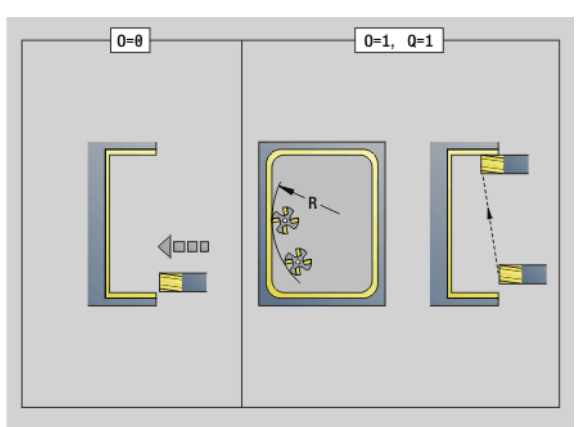

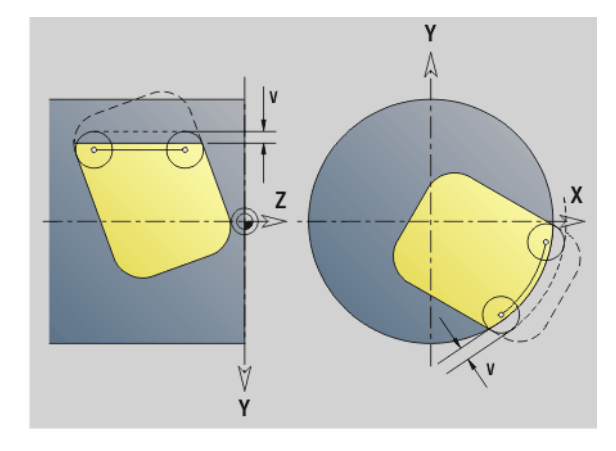

# **Параметры чистовой обработки**

- RB Плоскость возврата (по умолчанию: назад в исходное положение)
	- Плоскость XY: позиция отвода в направлении Z
	- Плоскость YZ: позиция отвода в направлении X (диаметральный размер)
- Q Направление обработки (по умолчанию: 0)
	- 0: изнутри наружу
	- 1: снаружи внутрь
- O Параметры врезания (по умолчанию: 0)
	- O=0 (перпендикулярное врезание): цикл выполняет перемещение в начальную точку, врезание и чистовую обработку кармана.
	- Q=1 (входная дуга с подачей на глубину): при верхних плоскостях фрезерования цикл подает для плоскости, а затем выполняет перемещение по входной дуге. При самой нижней плоскости фрезерования фреза врезается при подводе по входной дуге до глубины фрезерования (трехмерная входная дуга). Этот способ врезания можно применять только в комбинации со входной дугой "R". Условием является обработка снаружи внутрь (Q=1).

Направление фрезерования, обработки и вращения фрезы: см. таблицу G846 в руководстве пользователя.

- **1** Стартовая позиция (X, Y, Z, C) позиция перед циклом
- **2** Расчет распределения проходов (подача в плоскости фрезерования, подача на глубину фрезерования)
- **3** Перемещение на безопасное расстояние и подвод на первую глубину фрезерования
- **4** Фрезерование плоскости
- **5** Отвод на безопасное расстояние, перемещение и подача на первую глубину фрезерования
- **6** Повтор пунктов 4...5, пока не закончится фрезерование всей поверхности
- **7** Возврат в соответствии с параметром "Плоскость возврата J"

# **6.7 Циклы фрезерования, ось Y** 6.7 Циклы фрезерования, осы Ү

# **Гравировка в плоскости XY G803**

G803 гравирует последовательность символов в линейном порядке в плоскости XY. Таблица символов: см. [страницу](#page-377-0) 378

Циклы гравируют начиная со стартовой позиции, или соответственно с активной позиции, если не задана стартовая.

Пример: если одна надпись гравируется с несколькими вызовами, задайте сначала при первом вызове стартовую позицию. Другие вызовы программируются без стартовой позиции.

- X, Y Начальная точка
- Z Конечная точка. Позиция Z, с которой начинается фрезерование.
- RB Плоскость отвода. Позиция Z, на которую осуществляется отвод.
- ID Текст, который должен быть выгравирован
- NF Номер символа (символ, который необходимо выгравировать)
- W Угловое положение надписи. Пример: 0° = вертикальный знак; знаки упорядочены в положительном направлении оси Х.
- H Высота шрифта
- E Коэффициент удаления (расчет: смотри рис.)
- F Коэффициент подачи на врезание (подача на врезание = текущая подача \* F)

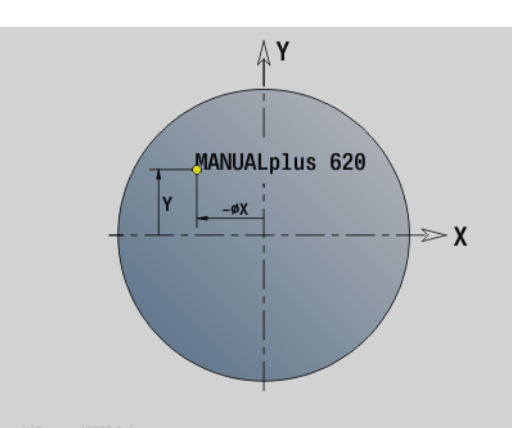

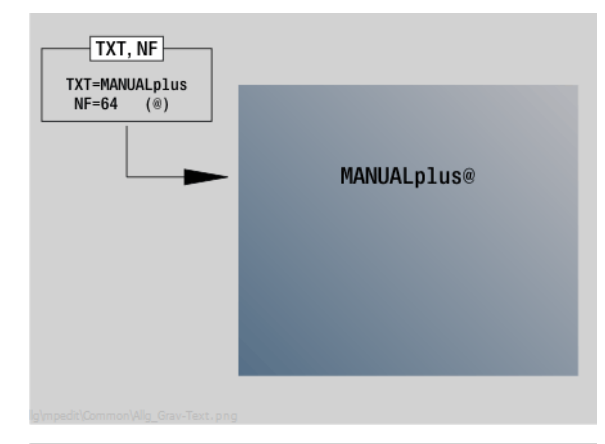

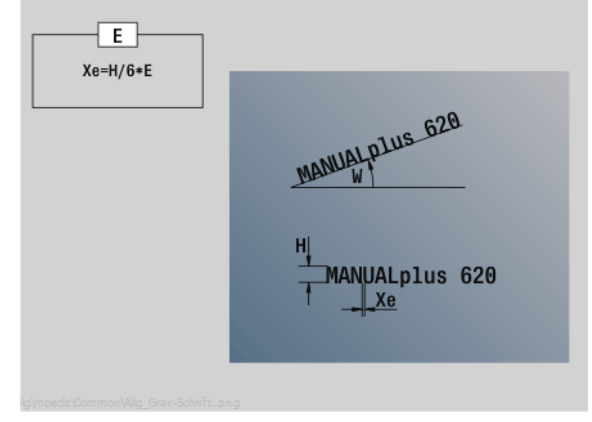

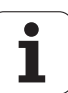

# **Гравировка в плоскости YZ G804**

Циклы гравируют начиная со стартовой позиции, или соответственно с активной позиции, если не задана стартовая.

Пример: если одна надпись гравируется с несколькими вызовами, задайте сначала при первом вызове стартовую позицию. Другие вызовы программируются без стартовой позиции.

G804 гравирует последовательность знаков в линейном порядке в плоскости YZ. Таблица символов: см. [страницу](#page-377-0) 378

- Y, Z Начальная точка
- X Конечная точка (диаметр). Позиция Х, с которой начинается фрезерование.
- RB Плоскость отвода. Позиция Х, на которую производится отвод для позиционирования.
- ID Текст, который должен быть выгравирован
- NF Номер символа. ASCII-код гравируемого символа
- H Высота шрифта
- E Коэффициент удаления (расчет: смотри рис.)
- E Коэффициент удаления. Расстояние между символами рассчитывается по следующей формуле: H / 6 \* E
- F Коэффициент подачи на врезание (подача на врезание = текущая подача \* F)

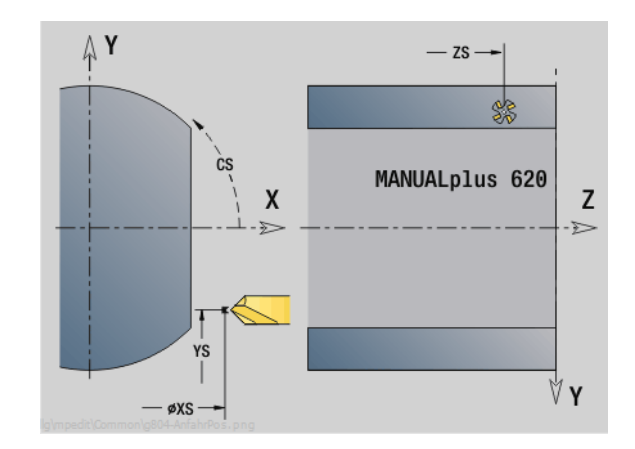

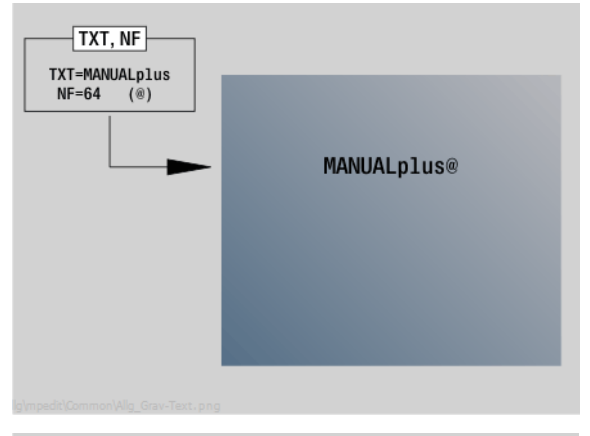

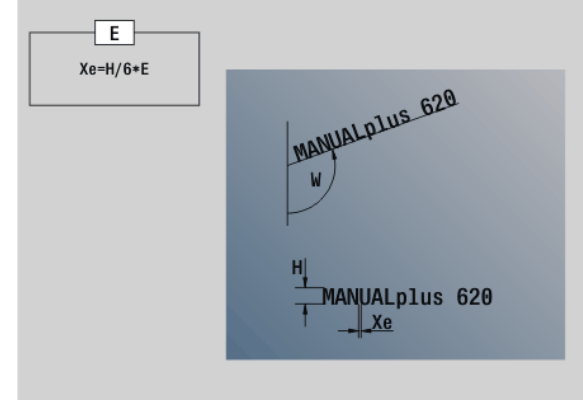
## **Резьбофрезерование в плоскости ХY G800**

G800 фрезерует резьбу в существующем отверстии.

Установите инструмент перед вызовом G799 в центр отверстия. Цикл позиционирует инструмент в пределах отверстия в "конечную точку резьбы". Затем инструмент перемещается по "радиусу подвода R" и фрезерует резьбу. При этом инструмент продвигается на шаг резьбы "F" за один оборот. После этого цикл выводит инструмент из материала и возвращает его в начальную точку. В параметре V программируется, фрезеруется ли резьба за один оборот или за несколько (в случае инструмента с одной режущей кромкой).

### **Параметр**

- I Диаметр резьбы
- Z Стартовая точка Z
- K Глубина резьбы
- R Радиус подхода
- F Шаг резьбы
- J Направление обработки (по умолчанию: 0)
	- 0: правая резьба
	- ■1: левая резьба
- H Направление фрезерования (по умолчанию: 0)
	- 0: встречное движение
	- 1: попутное движение
- V Тип фрезерования
	- $\blacksquare$  0: резьба фрезеруется по винтовой линии 360°
	- 1: резьба фрезеруется за несколько оборотов (инструмент с одной режущей кромкой)

Используйте инструменты для фрезерования резьбы для цикла G800.

#### **Осторожно, опасность столкновения**

Обращайте внимание на диаметр отверстия и диаметр фрезы при программировании "радиуса входа R".

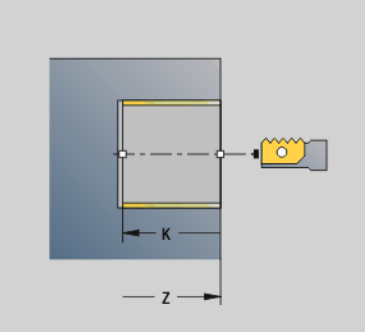

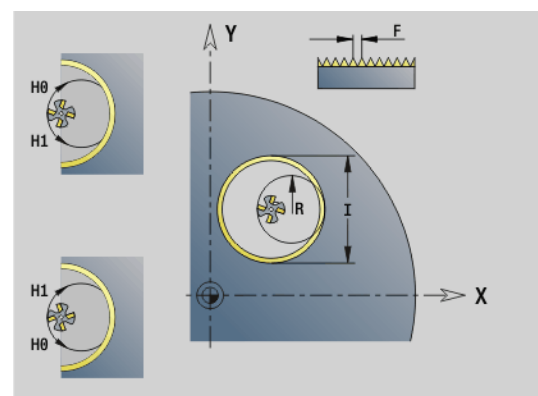

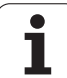

## **Резьбофрезерование в плоскости YZ G806**

G806 фрезерует резьбу в существующем отверстии.

Установите инструмент перед вызовом G799 в центр отверстия. Цикл позиционирует инструмент в пределах отверстия в "конечную точку резьбы". Затем инструмент перемещается по "радиусу подвода R" и фрезерует резьбу. При этом инструмент продвигается на шаг резьбы "F" за один оборот. После этого цикл выводит инструмент из материала и возвращает его в начальную точку. В параметре V программируется, фрезеруется ли резьба за один оборот или за несколько (в случае инструмента с одной режущей кромкой).

## **Параметр**

- I Диаметр резьбы
- X Стартовая точка Х
- K Глубина резьбы
- R Радиус подхода
- F Шаг резьбы
- J Направление обработки (по умолчанию: 0)
	- 0: правая резьба
	- 1: левая резьба
- H Направление фрезерования (по умолчанию: 0)
	- 0: встречное движение
	- 1: попутное движение
	- V Тип фрезерования
		- $\blacksquare$  0: резьба фрезеруется по винтовой линии 360°
		- 1: резьба фрезеруется за несколько оборотов (инструмент с одной режущей кромкой)

Используйте инструменты для фрезерования резьбы для цикла G806.

## **Осторожно, опасность столкновения**

Обращайте внимание на диаметр отверстия и диаметр фрезы при программировании "радиуса входа R".

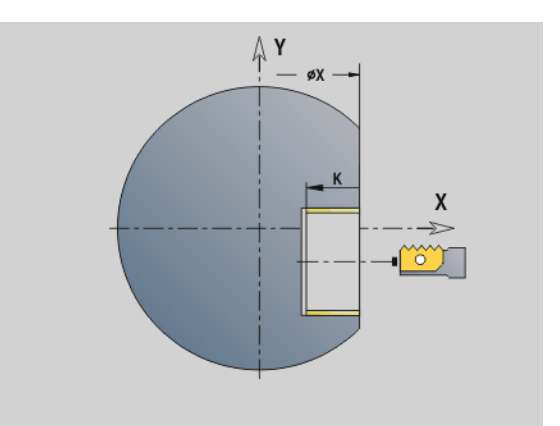

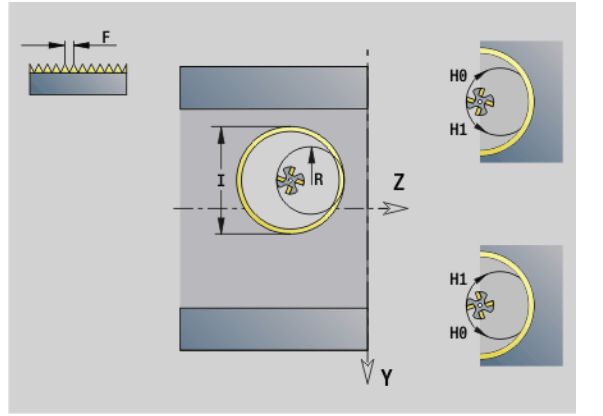

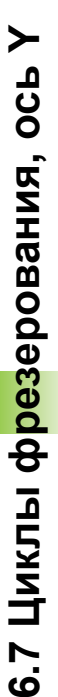

## **Обработка червячной фрезой G808**

G808 фрезерует от "начальной точки Z" до "конечной точки K" зубчатый профиль. В W задайте наклон инструмента.

Если программируется припуск, то обработка червячной фрезой разделяется на предварительную и чистовую обработки.

Задайте "смещение" инструмента в параметрах O, R и V. С помощью смещения R достигается равномерный износ червячной фрезы.

### **Параметр**

- Z Точка старта
- K Конечная точка
- A Диаметр окружности впадин
- B Диаметр окружности вершин зубьев
- J Количество зубьев на заготовке
- W Наклон
- S Скорость резания [м/мин]
- I Припуск
- D Направление вращения заготовки
	- 3: M3
	- 4: M4
- F Подача на один оборот
- E Подача чистовой обработки
- P Максимальное врезание
- O Начальная позиция смещения
- R Величина смещения
- V Количество смещений
- H Ось подачи
	- 0: врезание выполняется в направлении X
	- 1: врезание выполняется в направлении Y
- Q Шпиндель заготовки
	- 0: шпиндель 0 (главный шпиндель) держит заготовку
	- 3: шпиндель 3 (противошпиндель) держит заготовку

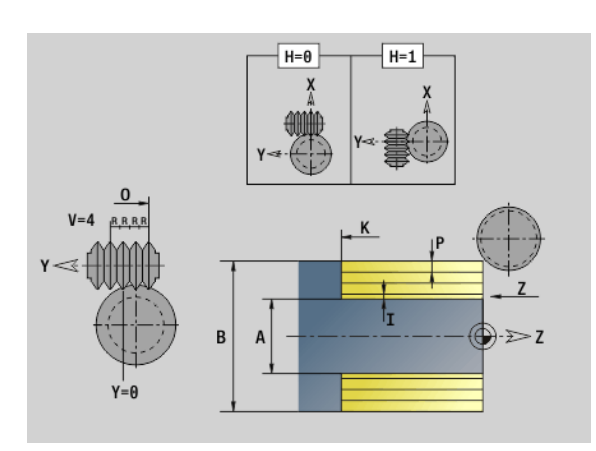

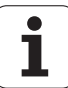

# **6.8 Пример программы**

## **Работа с осью Y**

Контуры фрезерования и сверления в следующей NC-программе построены на вложениях. На отдельной поверхности изготавливается линейная канавка. На такой же отдельной поверхности слева и справа возле канавки размещаются два шаблона сверления, каждый с двумя отверстиями.

Сначала проводится обработка точением, а затем фрезеруется "отдельная поверхность". В конце создается линейная канавка с помощью юинта "Фрезерование карманов на боковой поверхности Y", а затем выполняется удаление грата. Следующие юиты выполняют центрирование шаблона, затем сверление отверстий и после этого нарезается резьба.

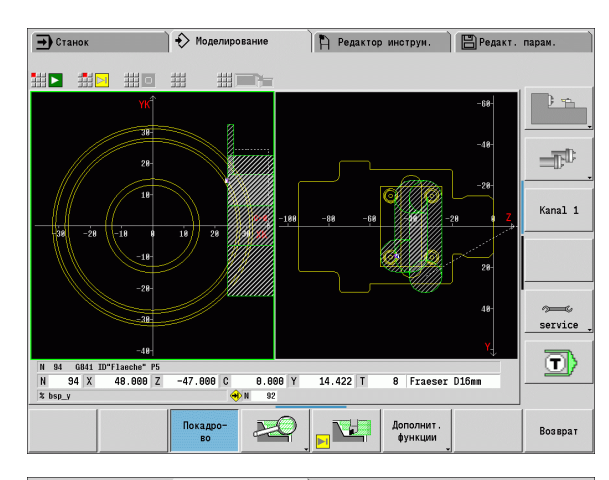

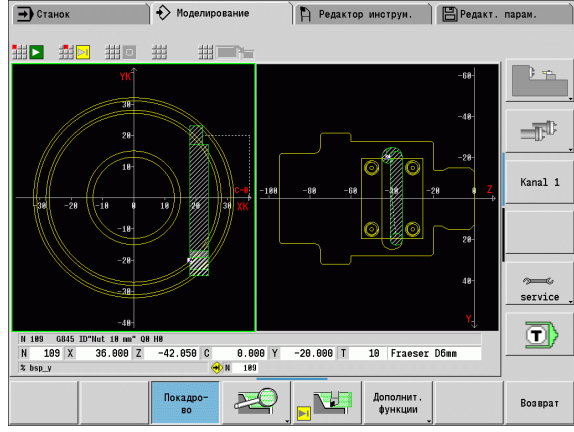

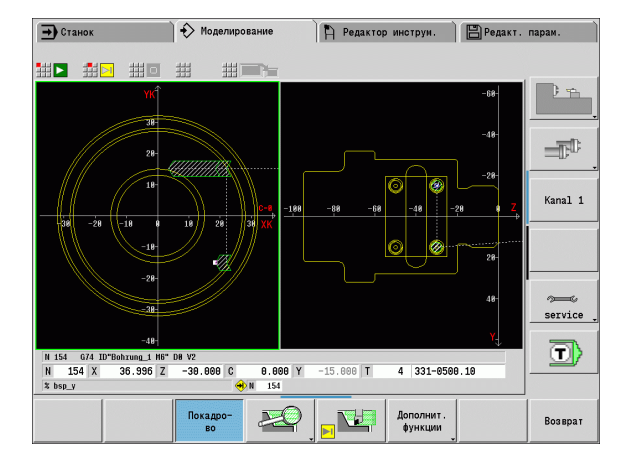

## **544** DIN-программирование для оси Y

## **Пример: "Y-ось [BSP\_Y.NC]"**

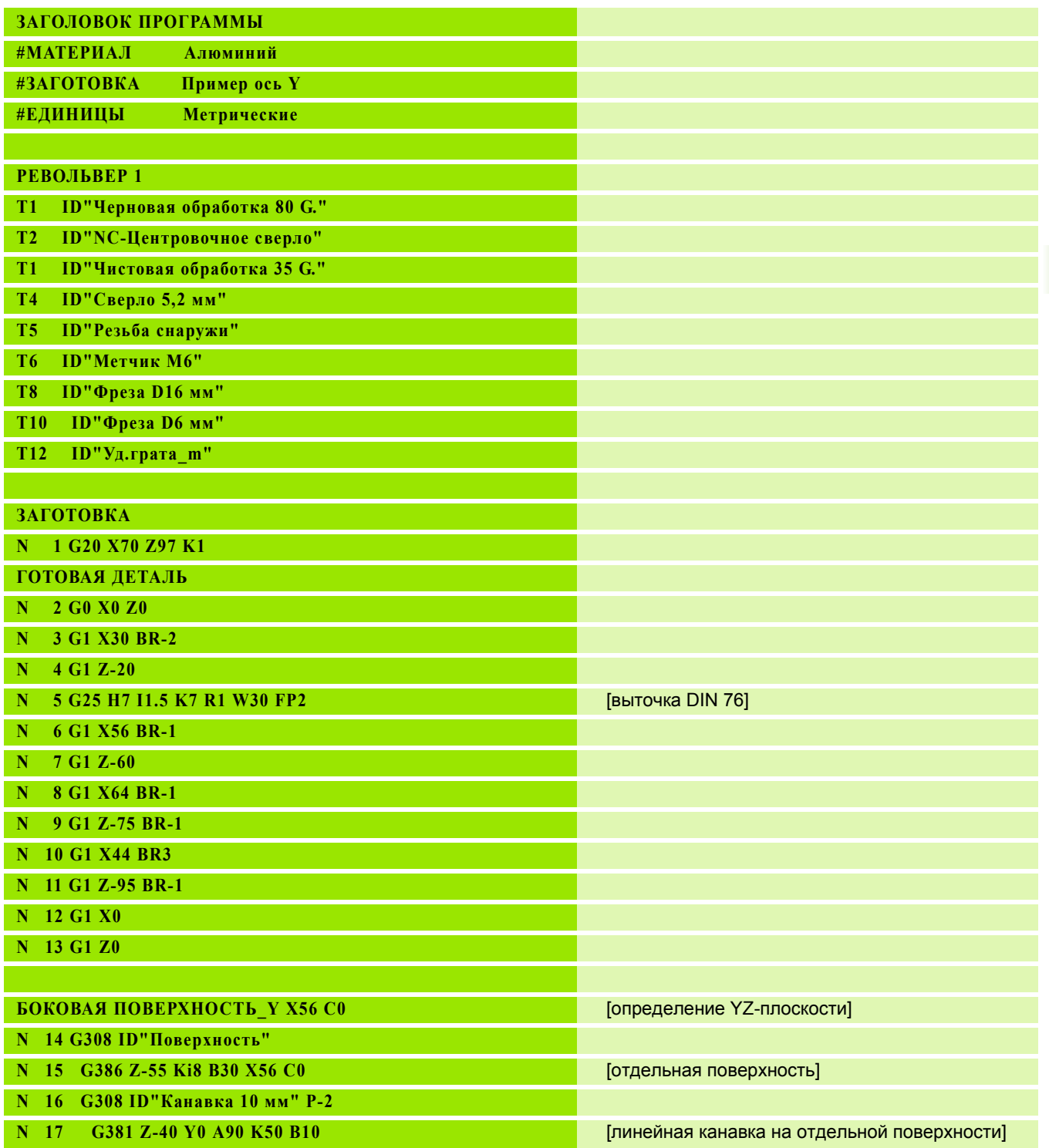

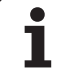

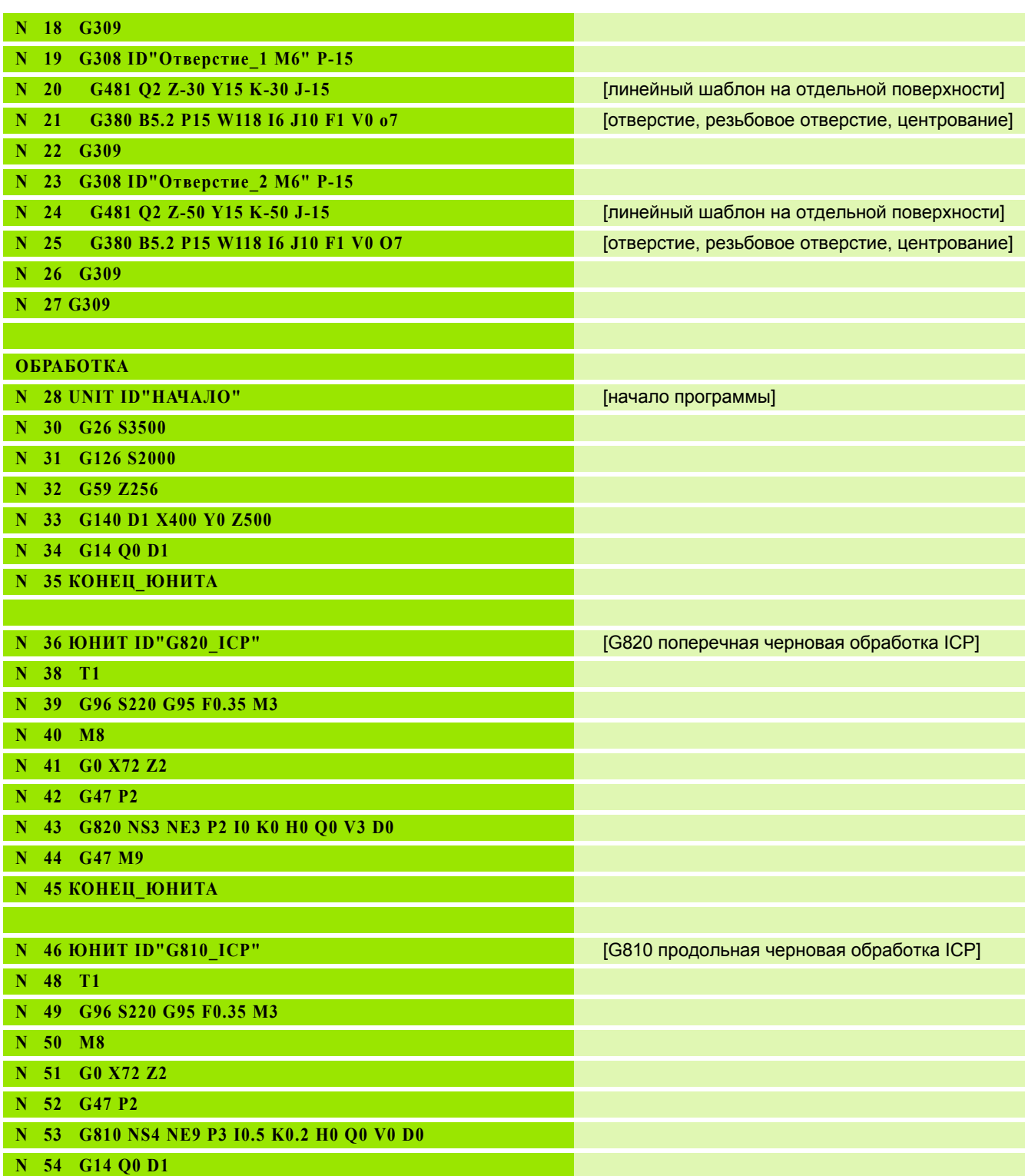

 $\overline{\mathbf{i}}$ 

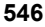

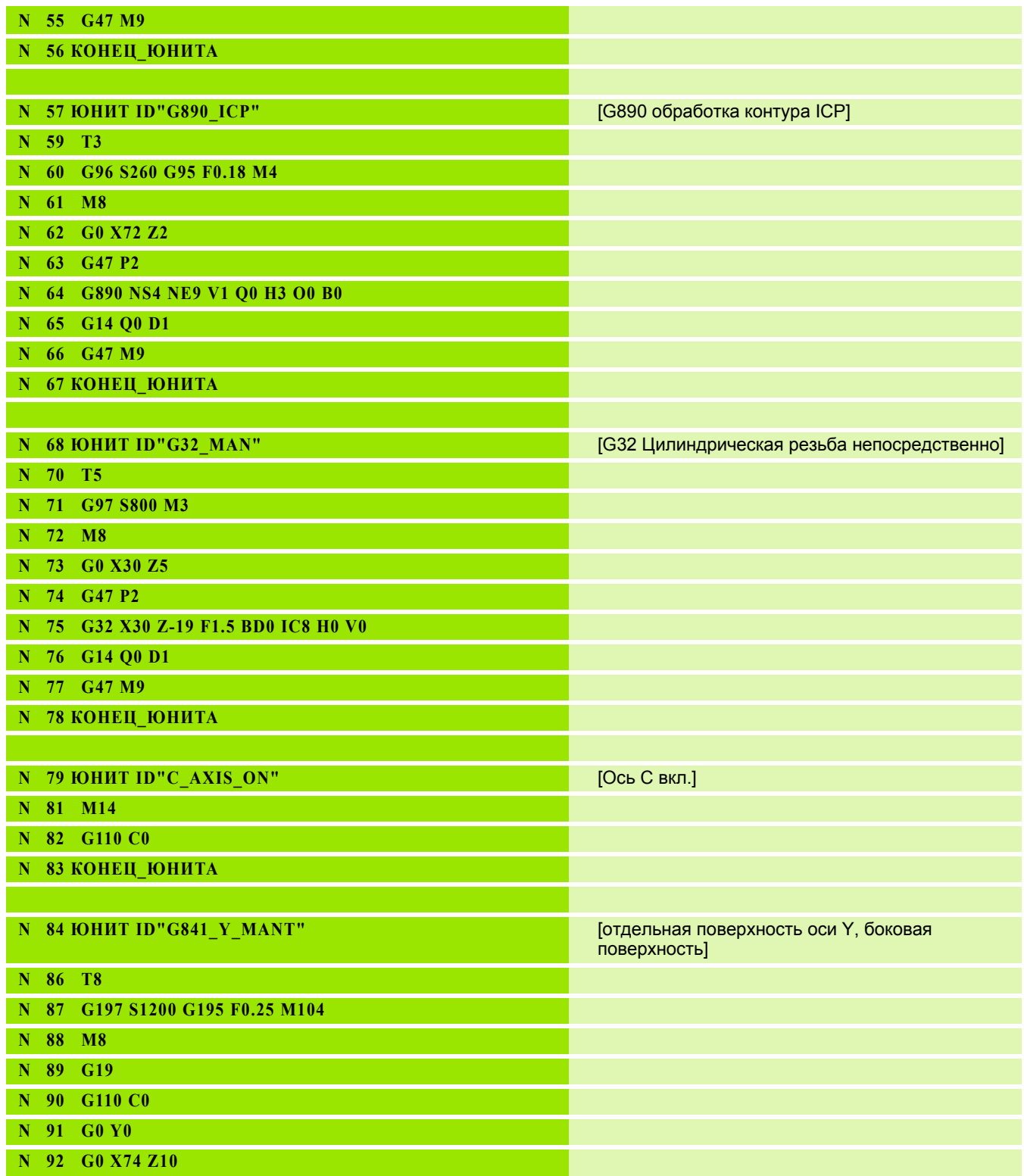

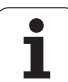

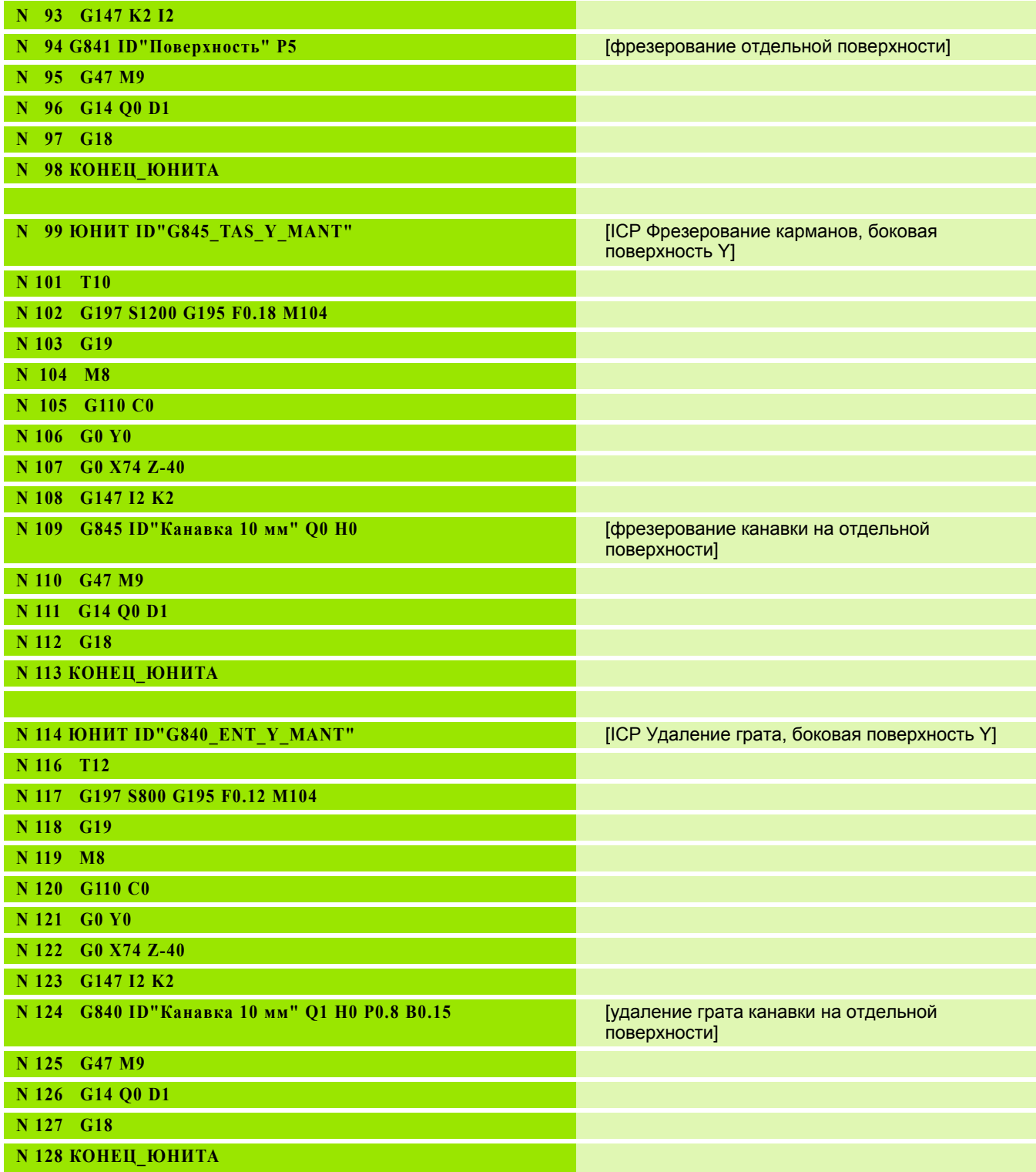

 $\mathbf{i}$ 

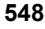

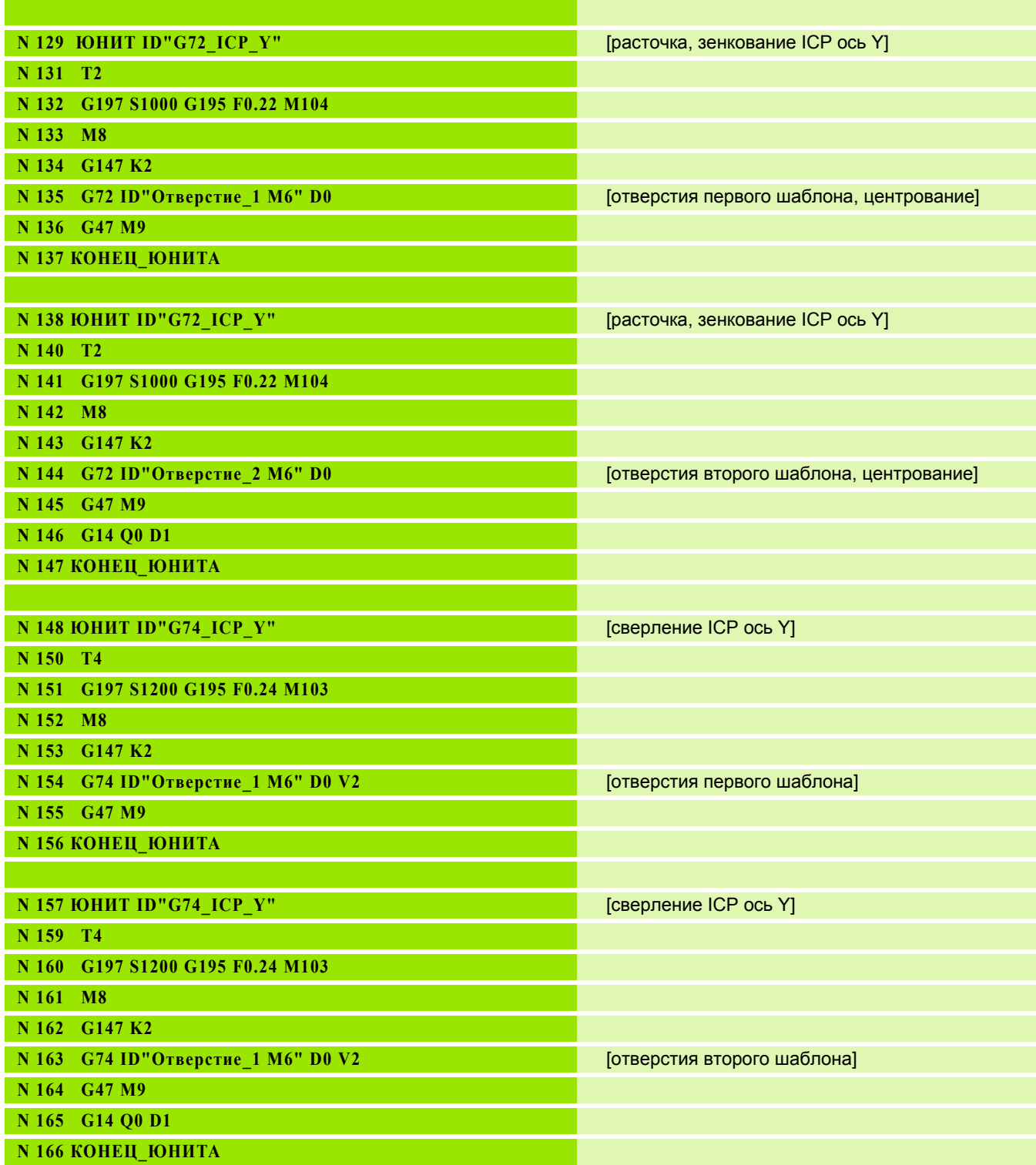

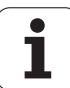

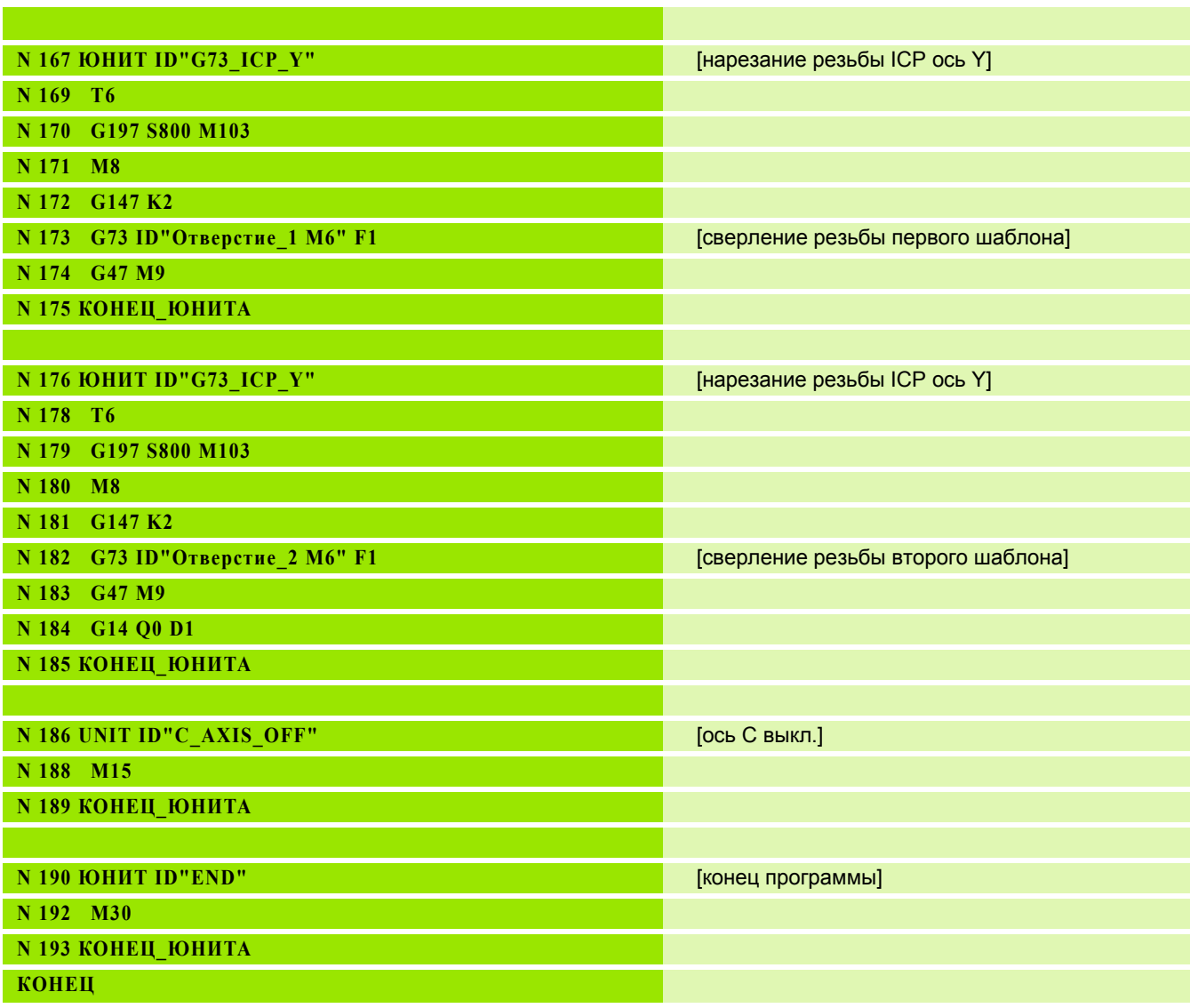

 $\mathbf{i}$ 

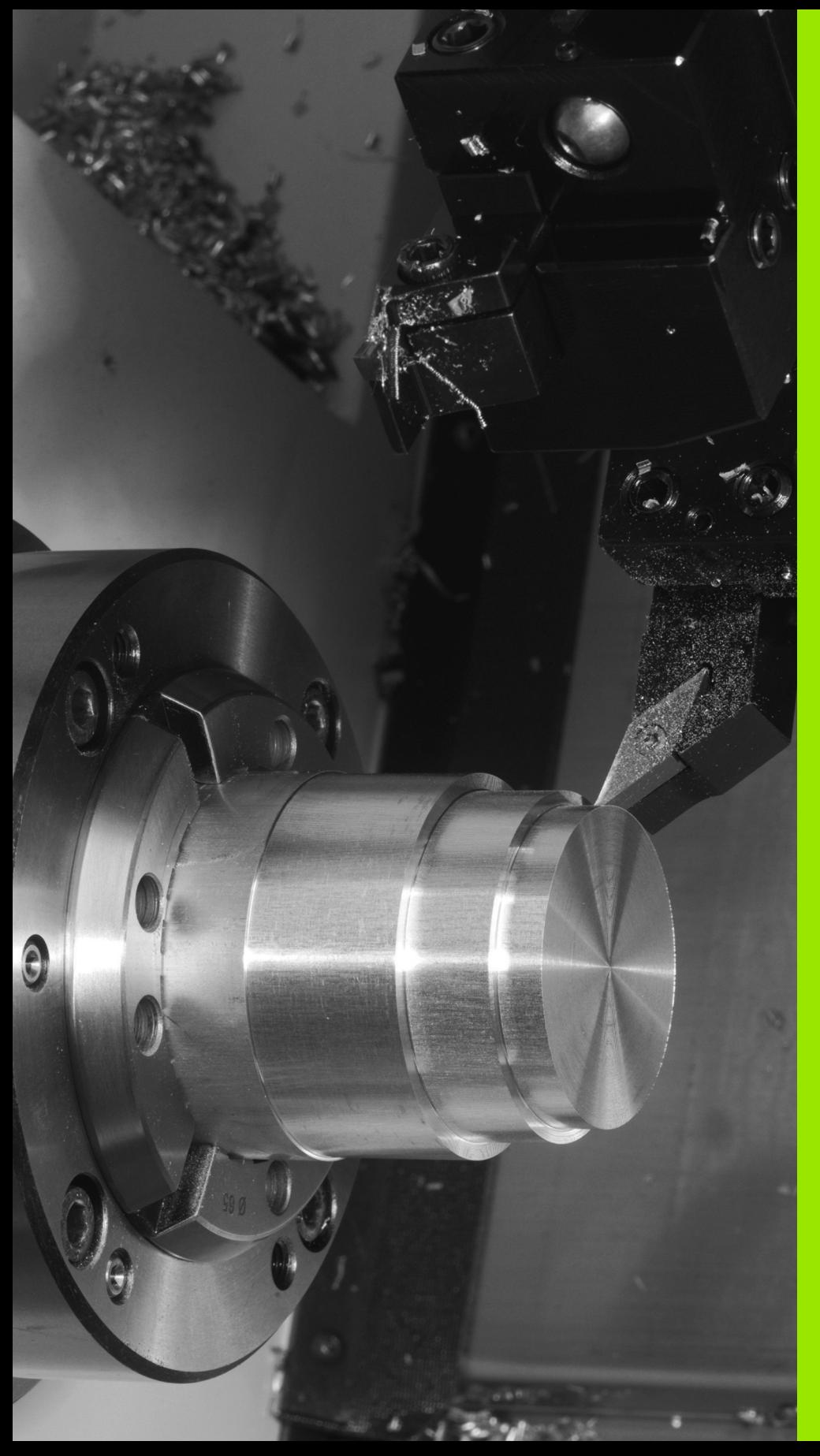

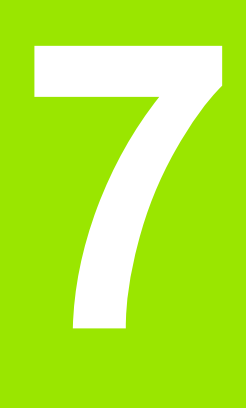

# **TURN PLUS**

# **7.1 Режим работы TURN PLUS**

Для создания программы с помощью функции TURN PLUS, запрограммируйте заготовку и готовую деталь графически в интерактивном режиме. После этого автоматически будет создана технологическая карта, а в качестве результата структурированная программа для ЧПУ с комментариями.

При помощи функции TURN PLUS Вы можете создавать программы для ЧПУ для следующих типов обработки:

- обработки точением
- обработки сверлением и фрезерованием с помощью оси С
- обработки сверлением и фрезерованием с помощью оси Y

## **Концепт TURN PLUS**

Описание обрабатываемой детали представляет собой основу для генерация плана работы. Стратегия генерации заложена в **последовательности обработки**. **Параметры обработки** определяют подробности обработки. При помощи этого можно адаптировать TURN PLUS к индивидуальным требованиям пользователя.

TURN PLUS формирует технологическую карту с учетом таких свойств как припуски, допустимые отклонения и т.д.

На основе функции **Отслеживание заготовки** TURN PLUS оптимизирует пути подвода инструмента, не допускает "проходов по воздуху", а также столкновений обрабатываемой детали с режущей кромкой инструмента.

Для выбора инструмента TURN PLUS использует текущее расположение револьверной головки. В случае, если в расположении револьверной головки не найден необходимый инструмент, функция TURN PLUS выбирает его из базы данных инструментов.

При зажиме обрабатываемой детали TURN PLUS определяет ограничения резания и смещение нулевой точки для NCпрограммы.

TURN PLUS определяет значения резания из технологической базы данных.

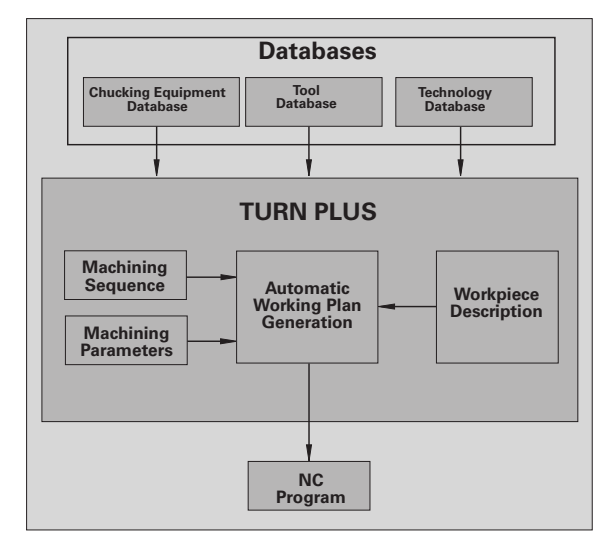

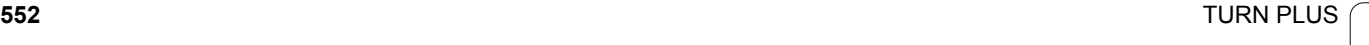

# **7.2 Автоматическая генерация плана работы (AAG)**

**AAG** генерирует рабочие блоки плана работы согласно заданному в "последовательности обработки" порядку. В формуляре для ввода данных **Параметры обработки** определите свойства процесса. TURN PLUS автоматически определяет все элементы рабочего блока. "Последовательность обработки" задается с помощью **редактора последовательности обработки**.

### **Рабочий блок включает в себя:**

- вызов инструмента
- значения резания (технологические данные)
- подвод (может отсутствовать)
- цикл обработки
- отвод (может отсутствовать)
- подвод к точке смены инструмента (может отсутствовать)

Созданный рабочий блок Вы можете впоследствии изменить или дополнить.

TURN PLUS моделирует обработку в контрольной графике AAG. Выполнение и отображение контрольного графика вы можете регулировать при помощи Softtkey (см. раздел "Графическое моделирование" в инструкции по эксплуатации).

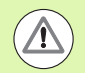

При анализе контура TURN PLUS выдает предупреждающие сообщения, если области не могут быть обработаны частично или в полной мере. Проверьте эти разрезы после создания программы и адаптируйте их к имеющимся условиям.

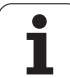

## **Генерация плана работы**

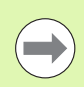

**После** генерации плана работы обратите внимание на: Если в программе еще не определены зажимные устройства, функция TURN PLUS укажет их для определенных форм /длин зажима и установит соответствующее ограничение резания. Адаптируйте значения в готовой программе для ЧПУ .

## **Создание плана работы с помощью TURN PLUS**

Выбрать TURN PLUS TURN PLUS откроет последнюю выбранную последовательность обработки .

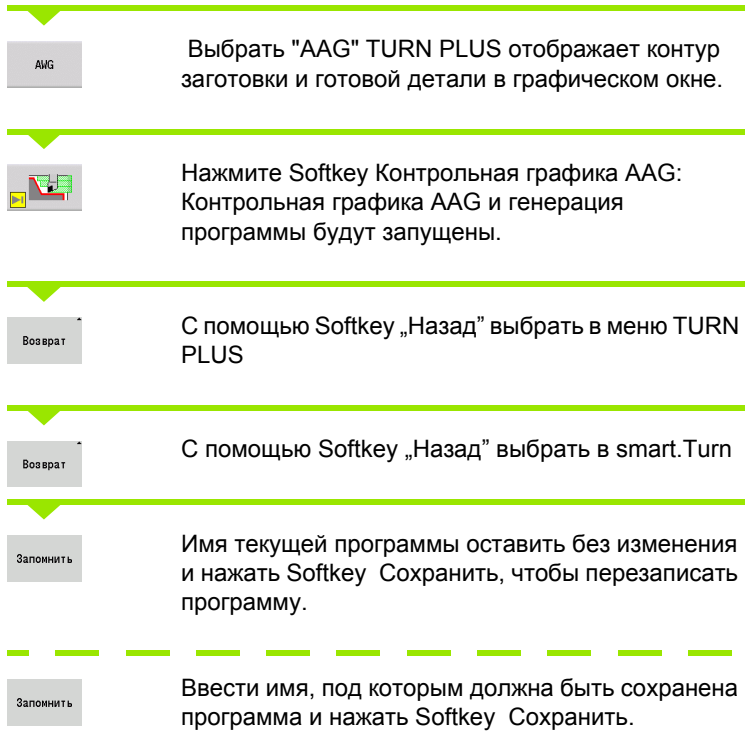

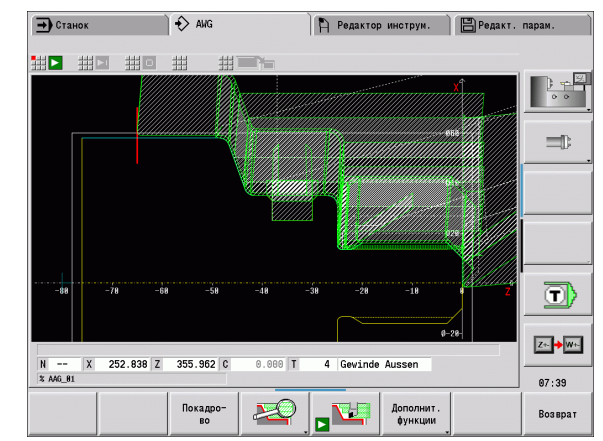

 $\overline{\phantom{a}}$ 

I

I

è

**554** TURN PLUS

## **Последовательность обработки – основы**

TURN PLUS анализирует контур согласно заданному в "последовательности обработки" порядку. При этом задаются подлежащие обработке области и определяются параметры инструментов. AAG проводит анализ контура с помощью параметров обработки.

TURN PLUS различает:

- Тип главной обработки (например, фрезерование вытачиванием)
- Тип подчиненной обработки (например форма H, K или U)
- Место обработки (например, снаружи или изнутри)

"Подчиненная обработка" и "место обработки" "уточняют" спецификации обработки. Если подчиненная обработка или место обработки не задаются, то AAG генерирует обрабатывающие блоки для **всех** подчиненных обработок или мест обработок.

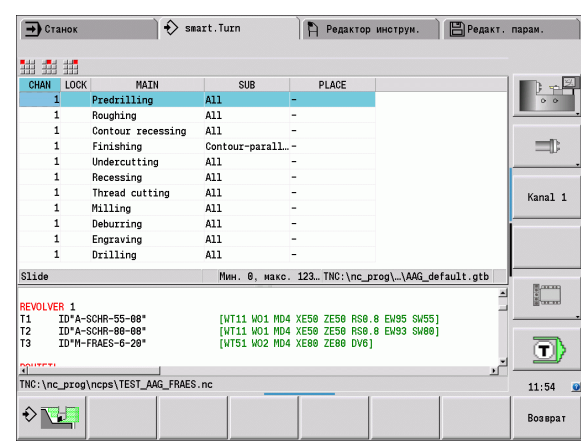

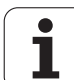

Следующими величинами, влияющими на генерацию плана работы, являются :

- Геометрия контура
- Атрибуты контура
- Доступность инструментов
- Параметры обработки

В последовательности обработки установите, в каком порядке будут проводиться этапы обработки. Если в последовательности обработки Вы определили только тип главной обработки, то все подчиненные обработки будут проводиться в установленном порядке. Вы также можете задать предпочтительный порядок для подчиненных обработок и мест обработки. В этом случае Вам необходимо после определения подчиненных обработок еще раз определить относящиеся к ним главные обработки. Таким образом убедитесь, что Вы приняли во внимание все подчиненные обработки и места обработки.

Для определения последовательности обработки и программ Вы можете выбрать горизонтальное или вертикальное распределение окон. Нажмите Softkey Выбрать вид для выбора между горизонтальной или вертикальной ориентацией .

Путем нажатия на Softkey Выбор окна происходит выбор между окнами программы и последовательности обработки .

AAG **не** генерирует рабочие блоки, если необходимые предварительные обработки не завершены, инструмент недоступен или имеются похожие ситуации. TURN PLUS пропускает не имеющие технологического смысла обработки и последовательности обработки .

### **Организация последовательностей обработки :**

- TURN PLUS использует **текущую последовательность обработки**. Вы можете изменить "текущую рабочую последовательность" или перезаписать ее путем загрузки другой последовательности обработки .
- При открытии функции TURN PLUS автоматически отображается последняя использованная последовательность обработки .

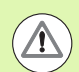

#### **Осторожно, опасность столкновения**

TURN PLUS при фрезерной обработке и сверлении не учитывает состояние токарной обработки. Следите за последовательностью обработки "токарная обработка перед сверлением и фрезерной обработкой".

## **Редактирование и управление последовательностями обработки**

TURN PLUS работает с текущей загруженной рабочей последовательностью. Вы можете внести изменения в последовательность обработки и адаптировать ее к Вашей номенклатуре обрабатываемых деталей.

#### **Управление файлами последовательности обработки:**

#### **Открыть последовательность обработки:**

- В TURN PLUS > Последовательность обработки > выбрать Открыть. TURN PLUS откроет список выбора с файлами последовательности обработки.
- Выберите желаемый файл.

#### **Сохранить последовательность обработки:**

- В TURN PLUS > Последовательность обработки > выбрать Сохранить как. TURN PLUS откроет список выбора с файлами последовательности обработки.
- Введите новое имя файла или перезапишите имеющийся файл.

#### **Применить стандартную последовательность обработки:**

- **▶ В TURN PLUS > Последовательность обработки > выбрать** Сохранить HEIDENHAIN-Стандарт как. TURN PLUS откроет список выбора с файлами последовательности обработки.
- Введите имя данных, под которым Вы хотите сохранить заданную HEIDENHAIN по умолчанию последовательность обработки.

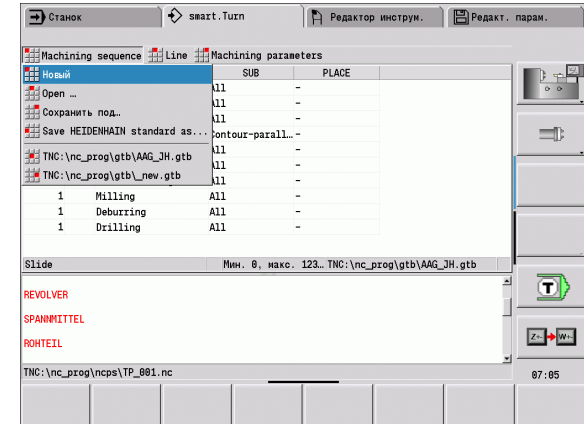

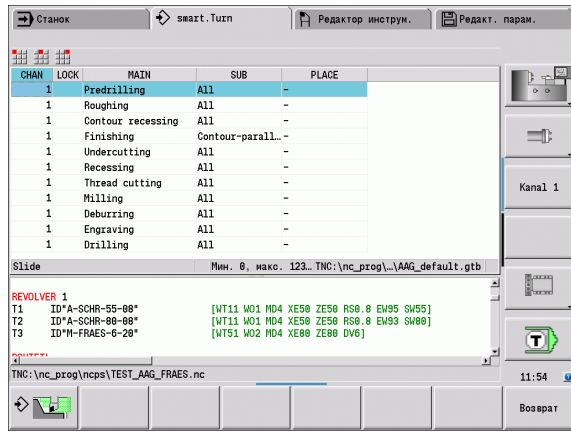

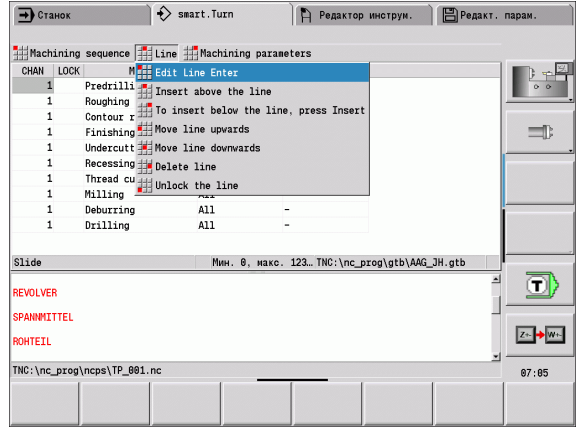

#### **Редактирование последовательности обработки**

#### Позиционирование курсора

В TURN PLUS > Последовательность обработки > выбрать Строка. Выбор функции

#### **Вставка новой обработки**

Вставить новую обработку перед курсором: Выберите "Вставить строку сверху"

Вставить новую обработку после курсора: Выберите "Вставить строку снизу"

#### **Сместить обработку**

Выберите "Сместить строку вверх" или "Сместить строку вниз"

#### **Изменение обработки**

Выберите "Изменить строку"

После нажатия Softkey "OK" новая обработка будет применена.

#### **Удаление обработки**

Выбор "Удалить строку" удалит выбранную последовательность обработки

## **Обзор последовательностей обработки**

Следующая таблица перечисляет возможные комбинации "основная обработка – подчиненная обработка – место обработки" и разъясняет порядок работы AAG.

## **Последовательность обработки "Предварительное сверление"**

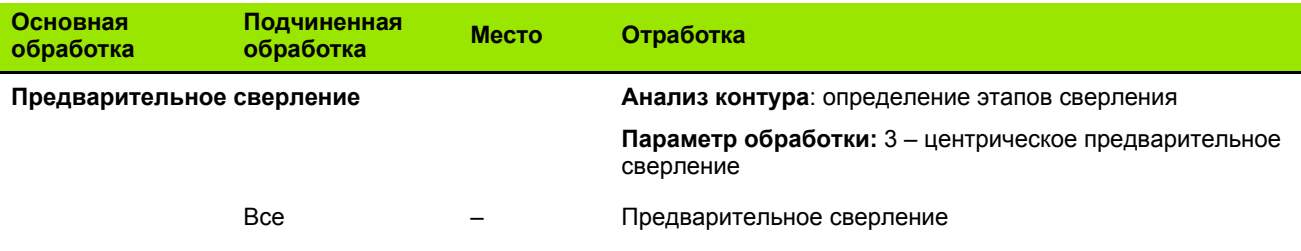

## **Последовательность "Черновая обработка"**

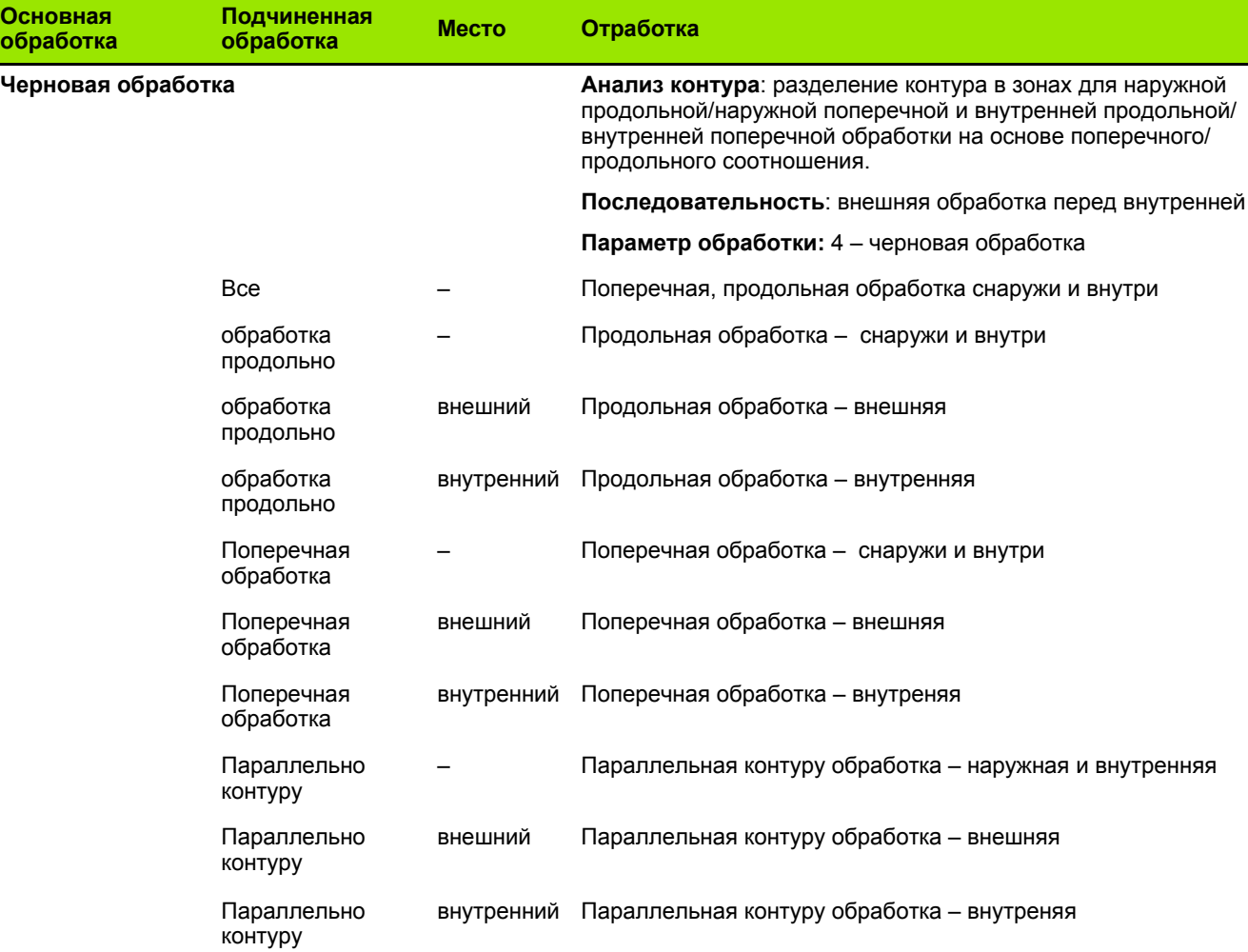

## **Последовательность "Чистовая обработка"**

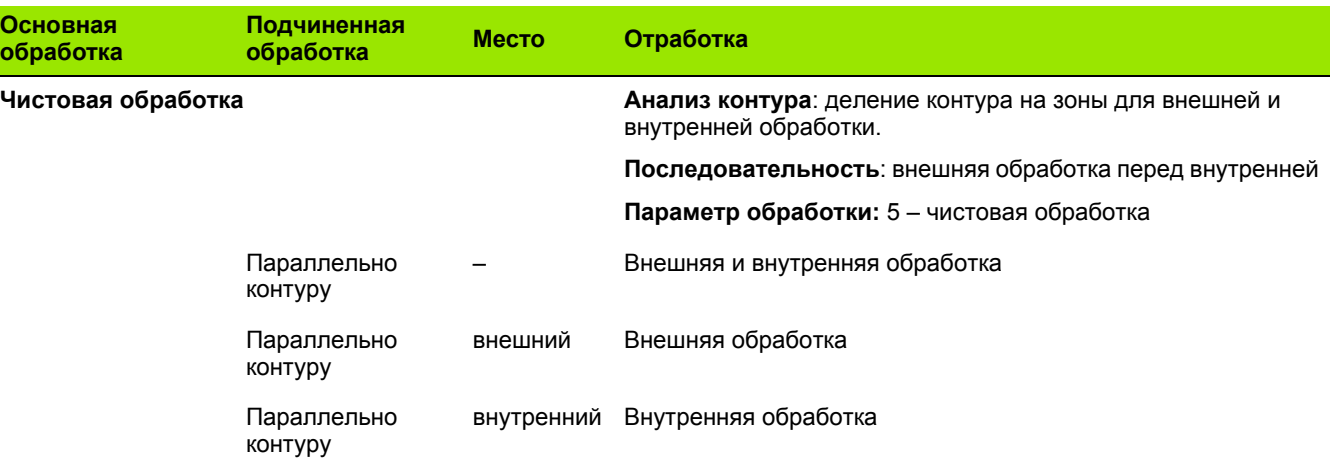

## **Последовательность обработки "Токарная прорезка"**

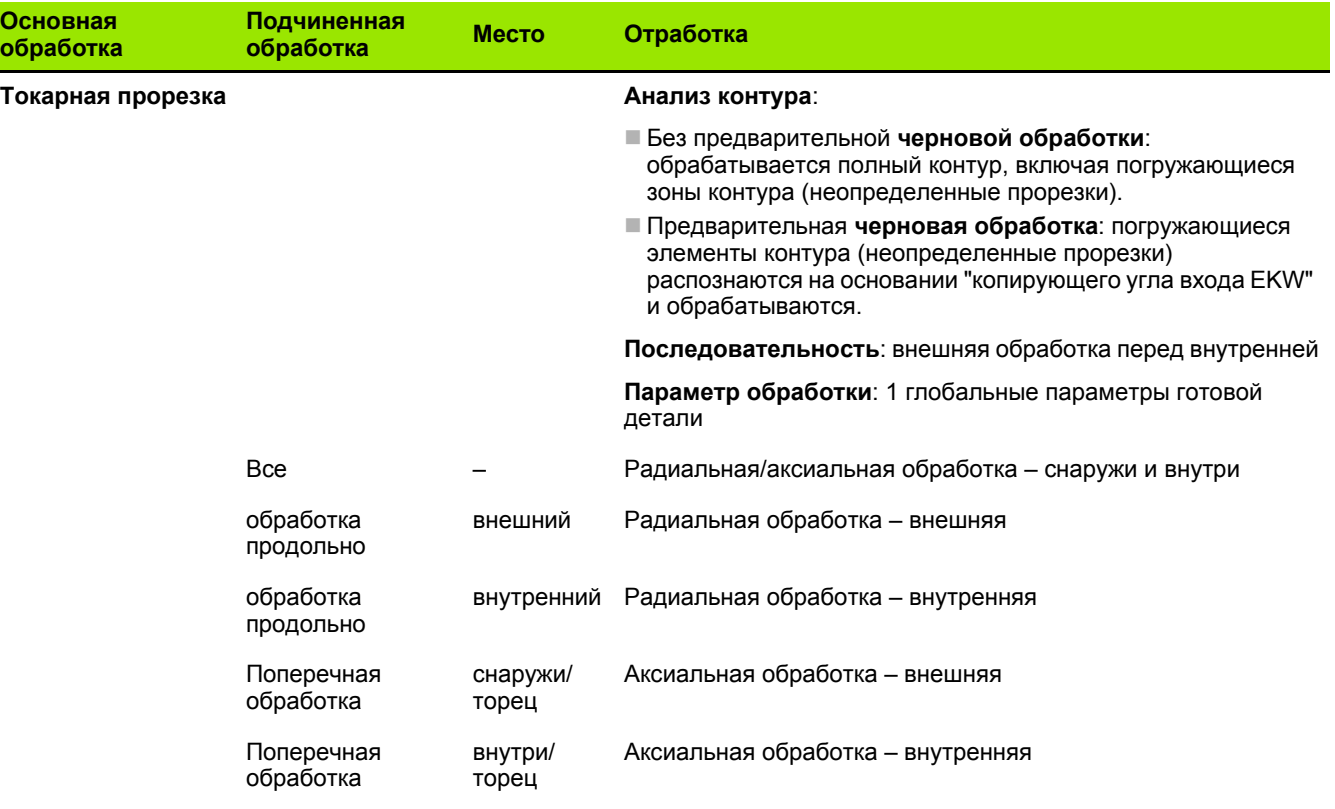

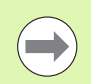

Токарная прорезка и прорезка контура альтернативно используется .

**560** TURN PLUS

 $\bullet$ T

## **Последовательность обработки "Прорезка контура"**

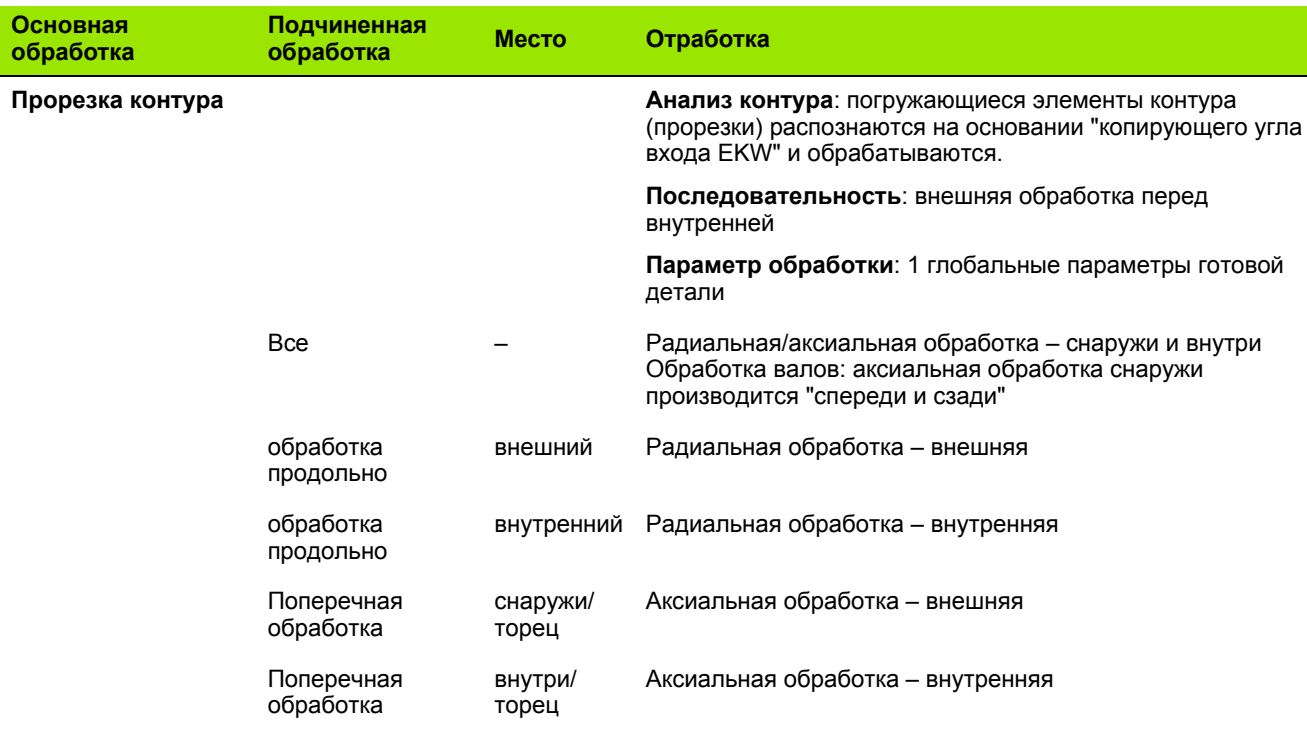

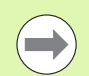

Токарная прорезка и прорезка контура альтернативно используется .

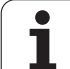

## **Последовательность обработки "Прорезка"**

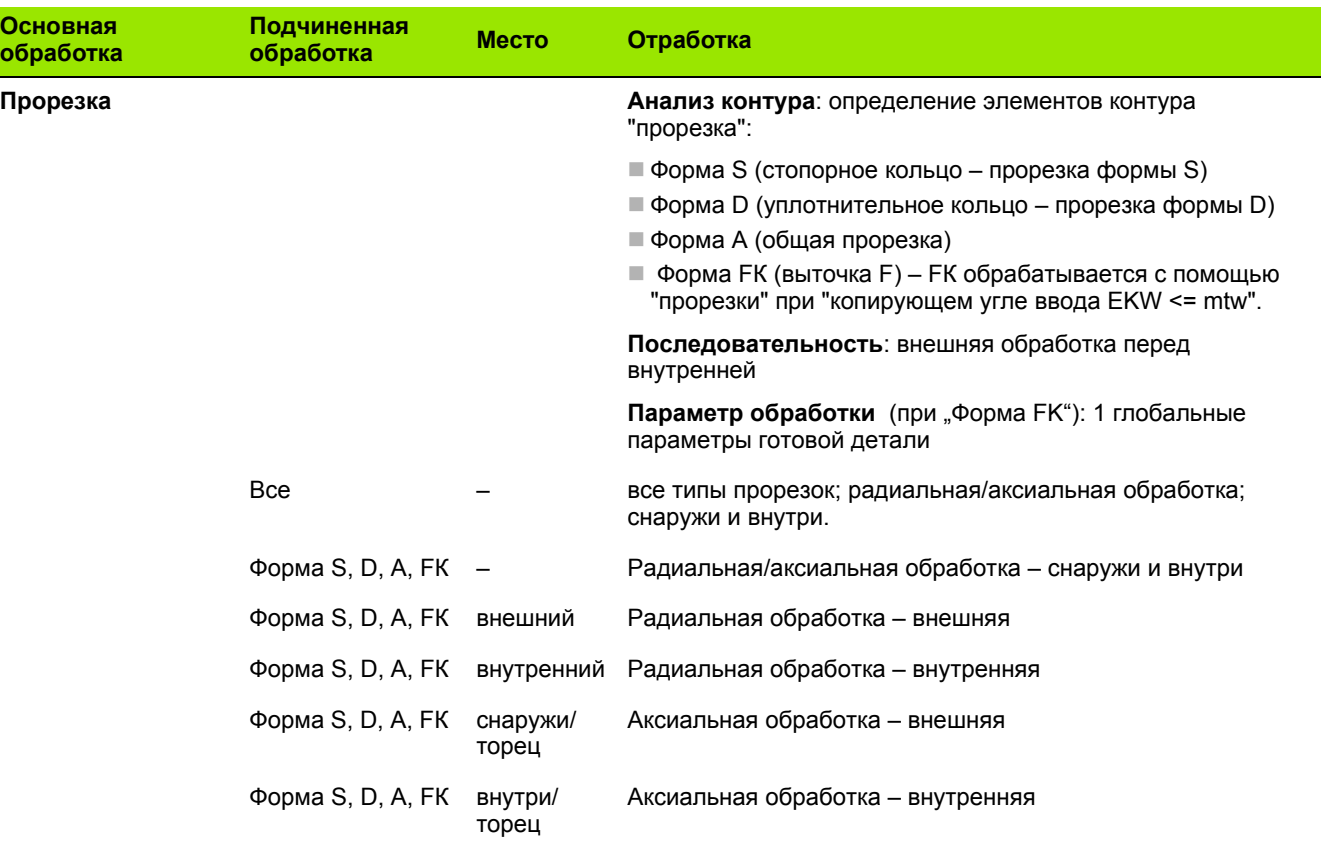

**562** TURN PLUS

 $\mathbf i$ 

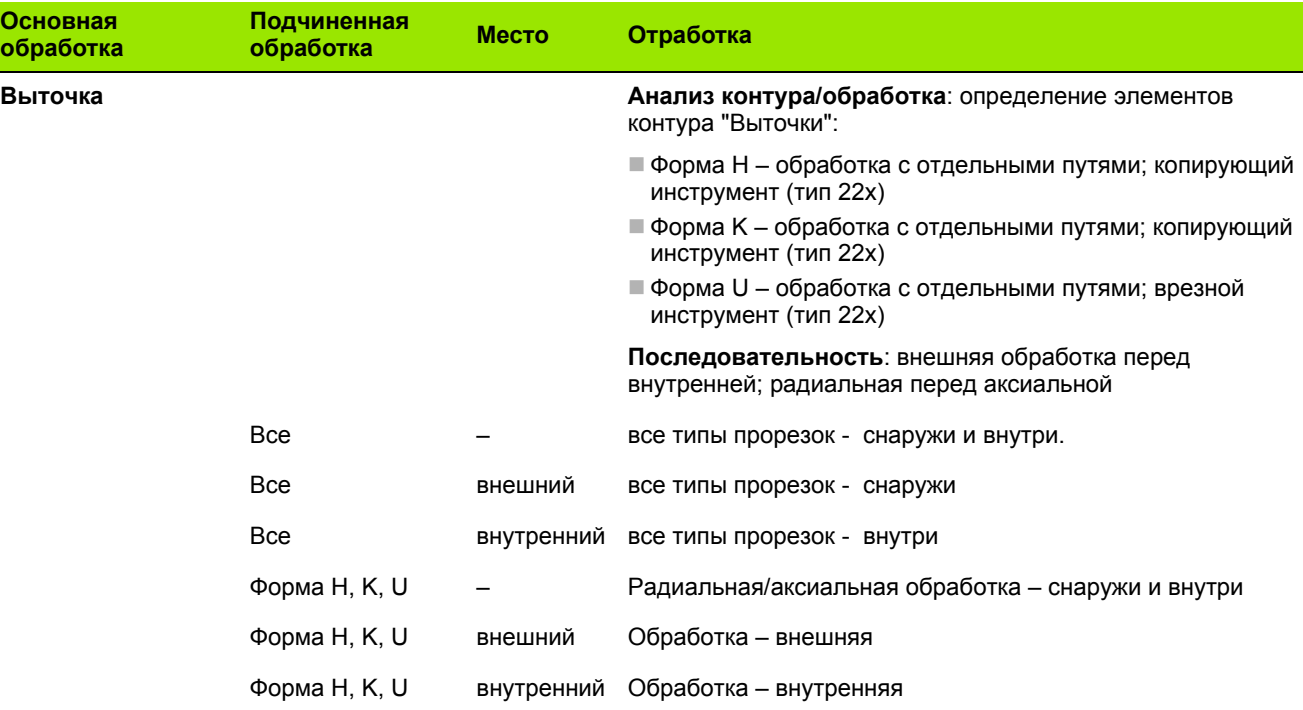

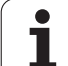

## **Последовательность обработки "Нарезание резьбы"**

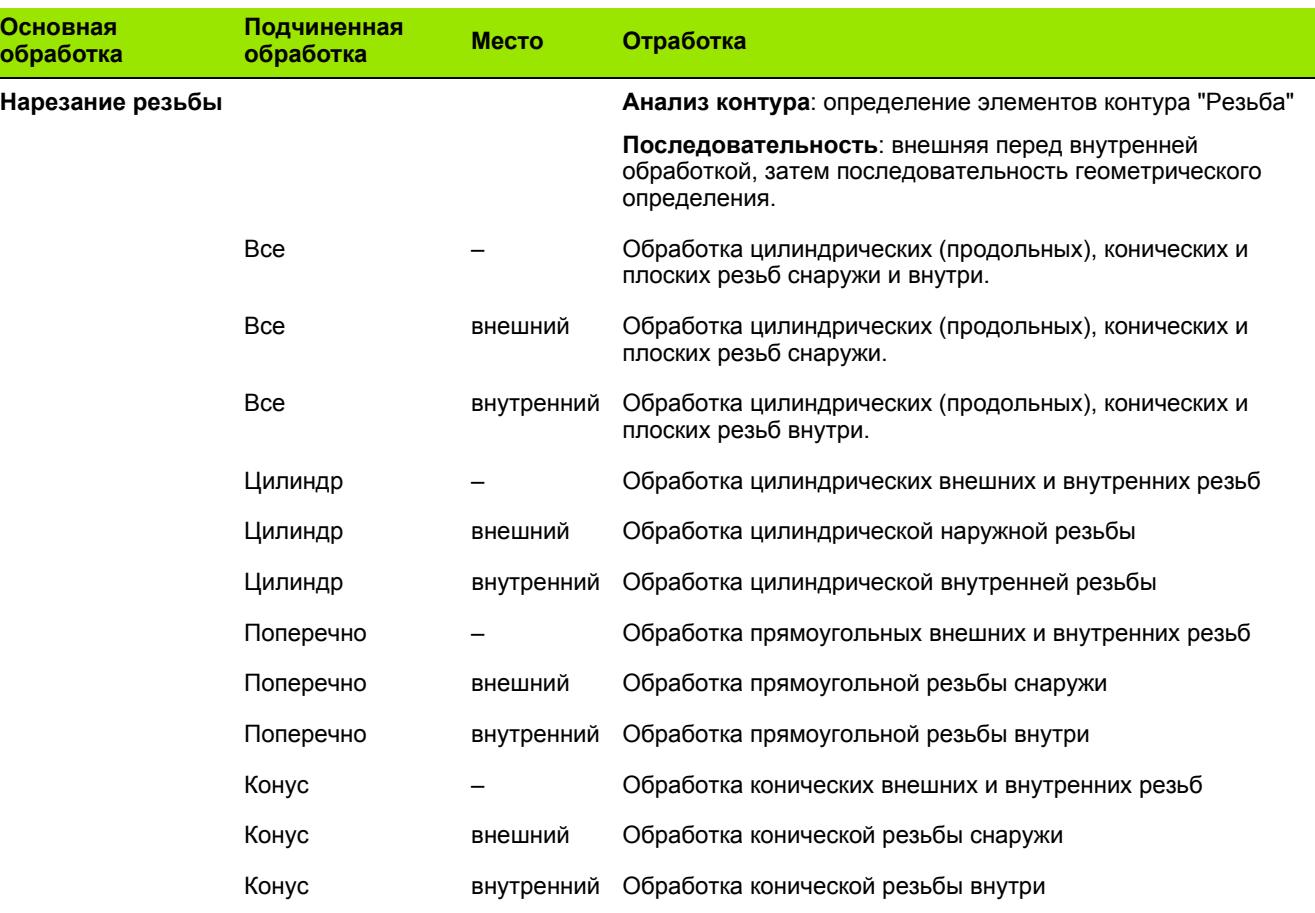

**564** TURN PLUS

 $\mathbf i$ 

## **Последовательность обработки "Сверление"**

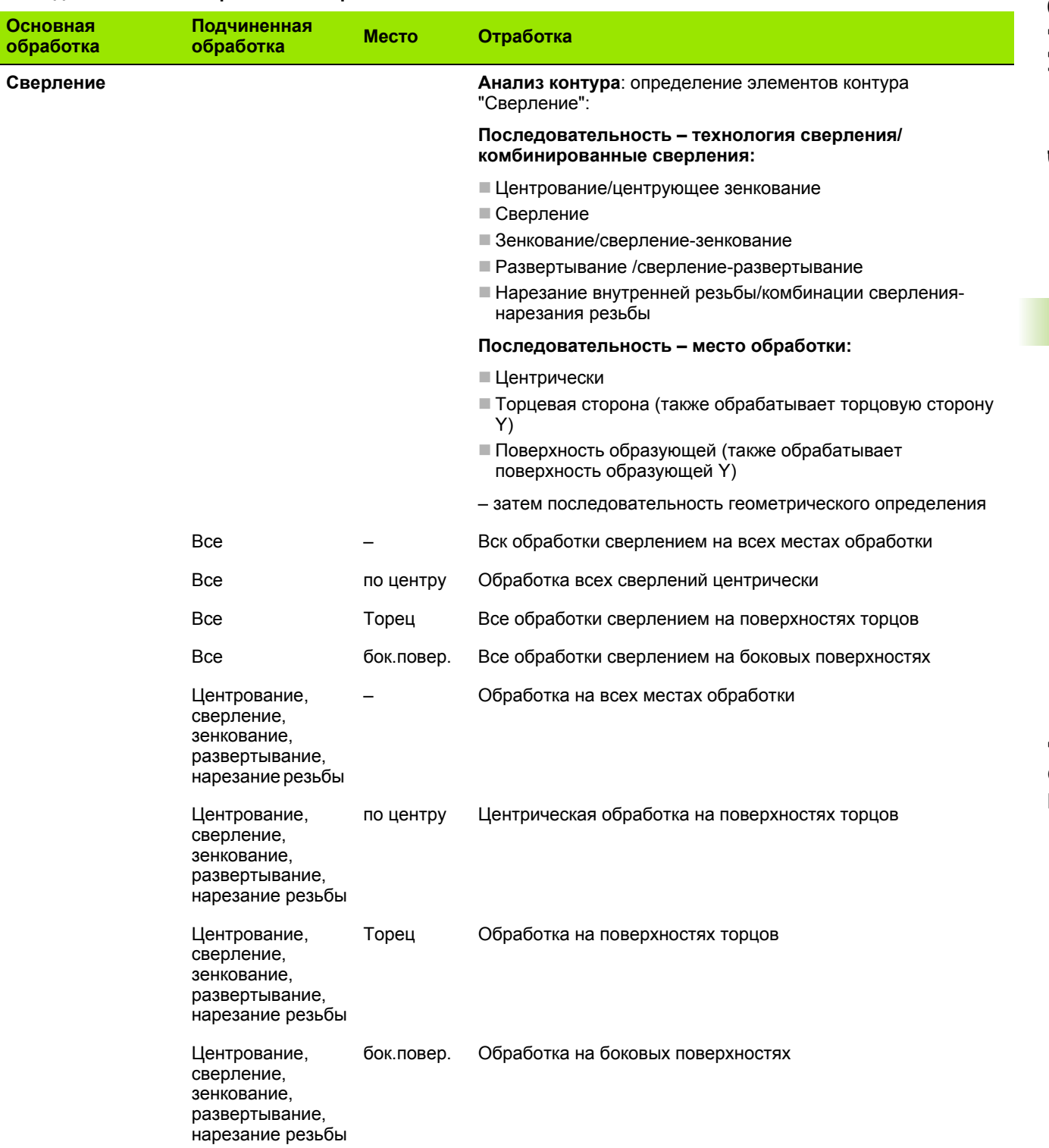

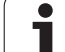

## **Последовательность обработки "Фрезерование"**

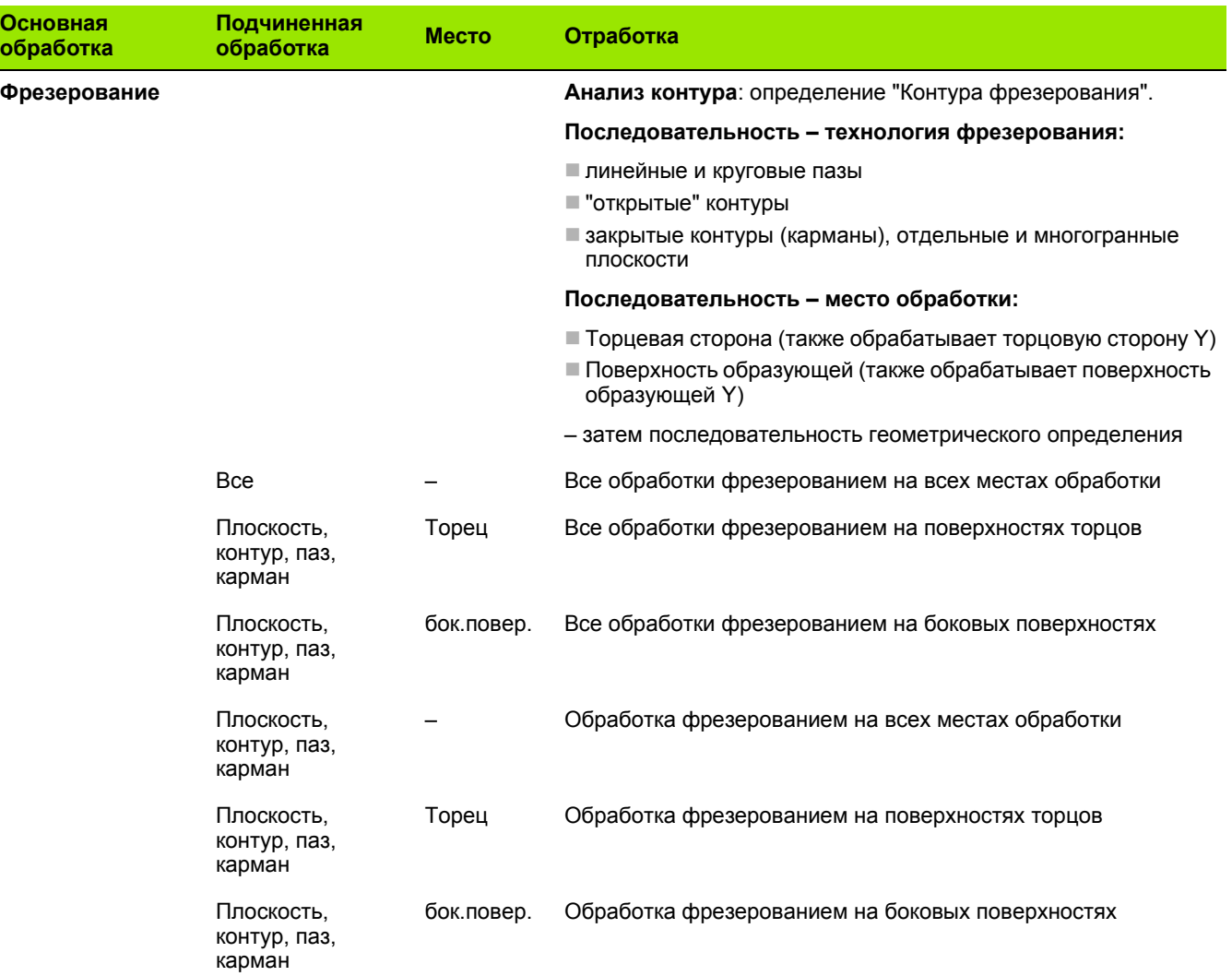

**566** TURN PLUS

 $\mathbf i$ 

## **Последовательность обработки "Зачистка"**

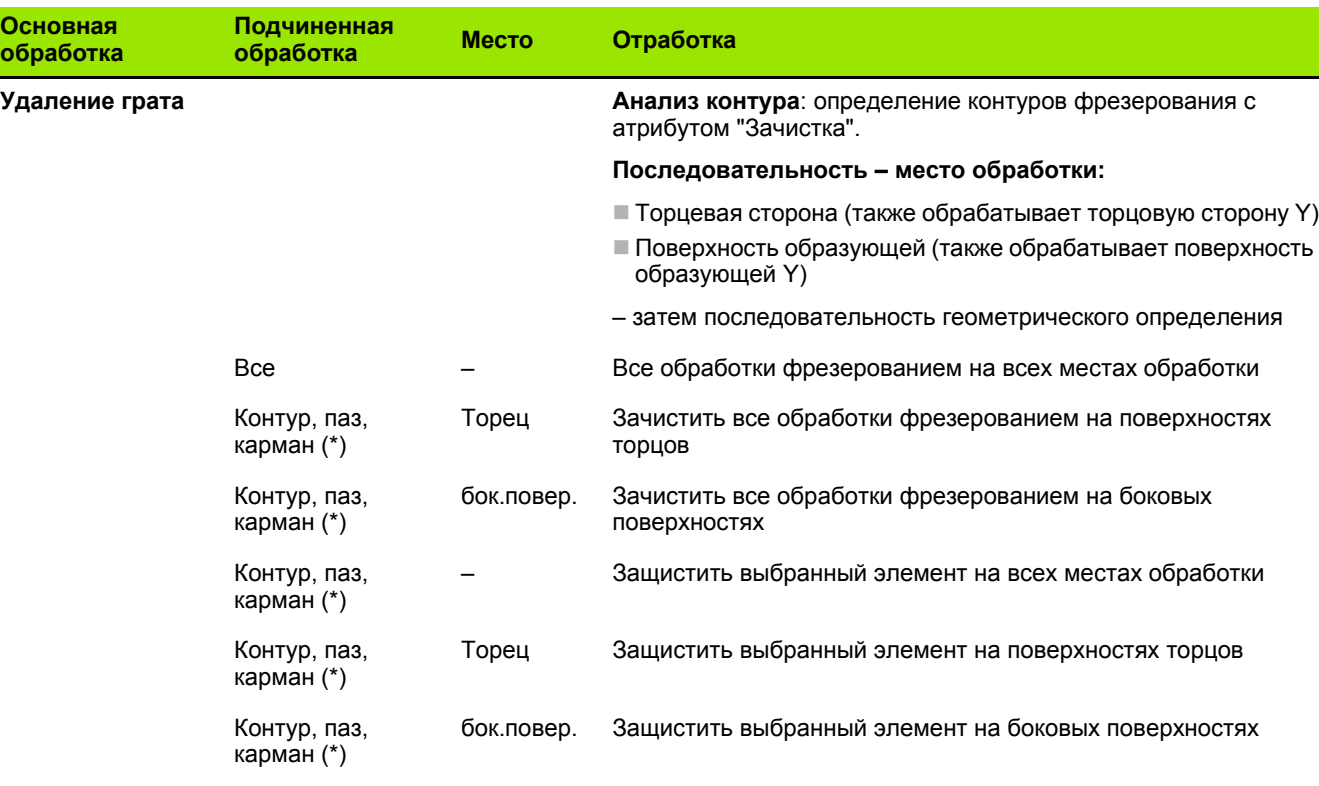

\*: определение формы контура.

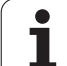

## **Последовательность обработки "Фрезерование, чистовая обработка"**

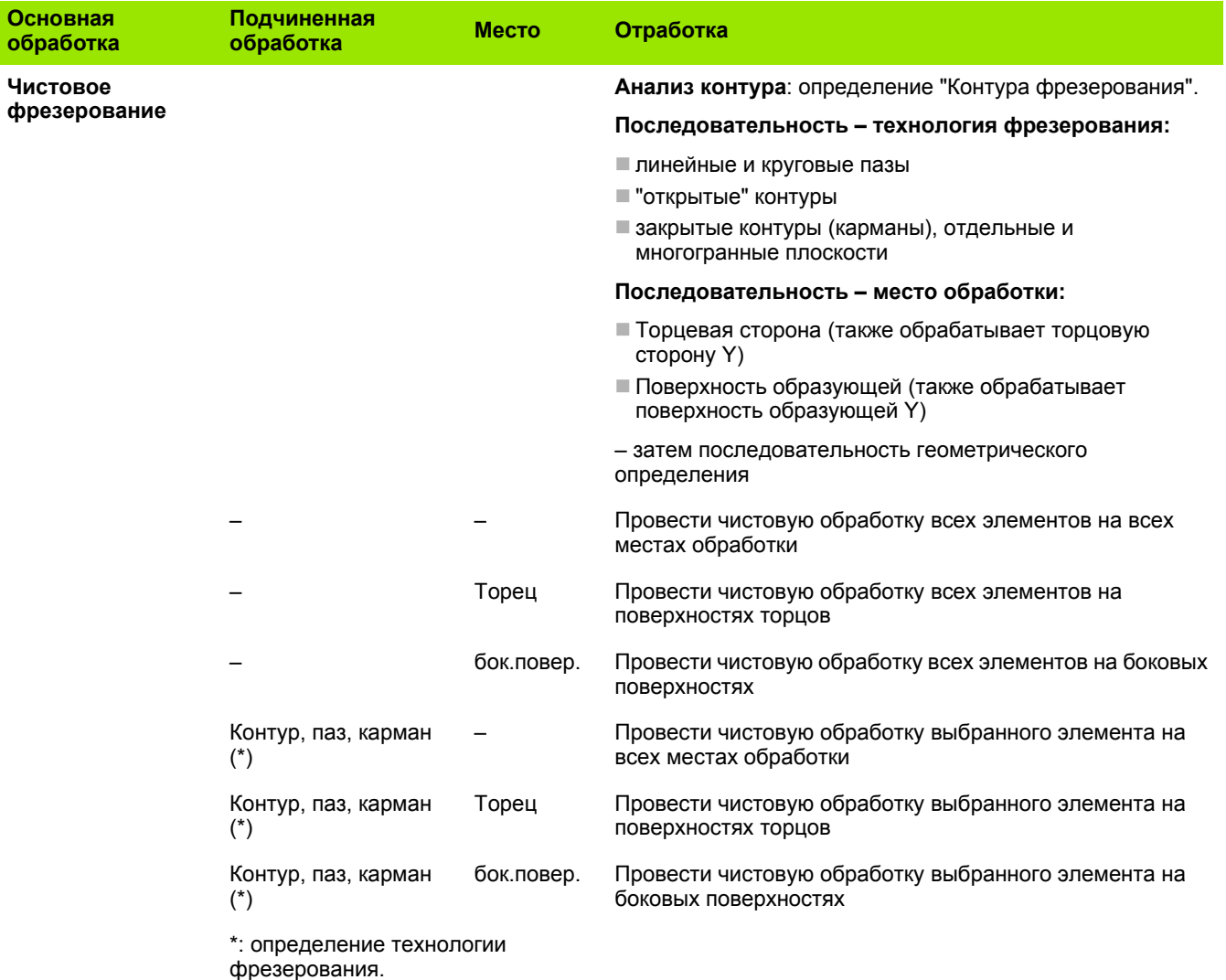

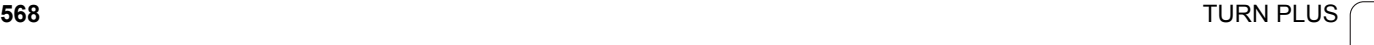

 $\bullet$ ı

## **Последовательность "Отрезка"**

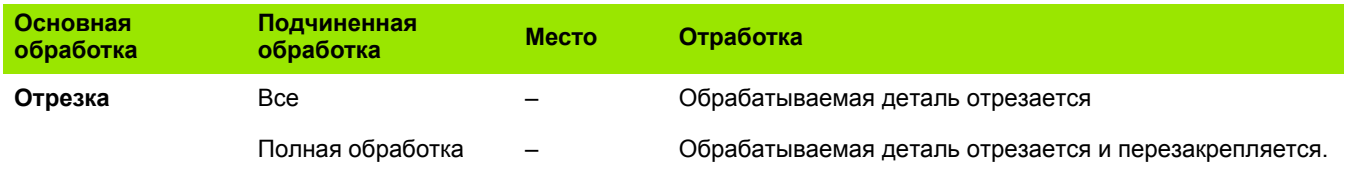

## **Последовательность "Перезакрепление"**

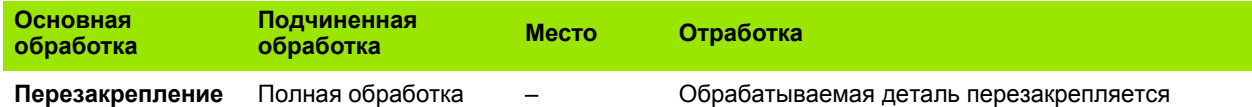

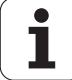

# **7.3 Контрольная графика AAG**

Если Вы создаете программу при помощи **AAG** , в окне моделирования будут отображены программируемые заготовки и готовые детали, а также будут смоделированы этапы обработки в последовательности. Контур заготовки **отслеживается** при снятии материала.

## **Управление контрольной графикой AAG**

Если Вы запускаете автоматическое создание программы при помощи Softkey "AAG", то система управления автоматически откроет контрольную графику AAG. В процессе моделирования будут выводиться диалоговые окна, в которых содержится информация о обработке и инструменте. После окончания моделирования обработки Вы можете покинуть окно графики, нажав Softkey "Назад". Только после закрытия меню TURN PLUS путем нажатия Softkey "Назад" будет открыто диалоговое окно "Сохранить как". В диалоговом поле "Имя файла" будет отображено имя открытой программы. Если Вы не введете другое имя файла, открытая программа будет перезаписана. Либо Вы можете сохранить обработку в другой программе.

Контрольная графика AAG обозначается при помощи красного контура в символе Softkey.

Отображение **длин хода инструмента** и **режима моделирования** устанавливается как при обычном моделировании (см. раздел инструкции "Графическое моделирование").

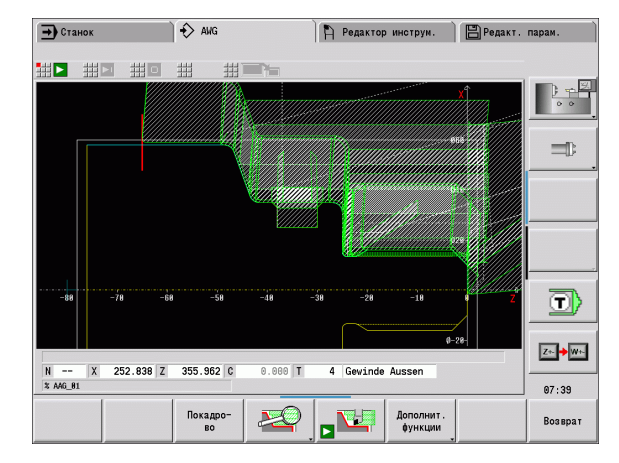

# **7.4 Указания по обработке**

## **Выбор инструмента, комплектация револьверной головки**

**Выбор инструмента** определяется с помощью:

- направления обработки
- обрабатываемого контура
- последовательности обработки

Если "идеальный инструмент" недоступен, то TURN PLUS ищет

сначала "инструмент-заменитель",

а затем "аварийный инструмент".

При необходимости стратегия обработки адаптируется к заменителю или аварийному инструменту. При наличии нескольких подходящих инструментов TURN PLUS применяет "оптимальный" инструмент.

**Тип крепления** определяет различные зажимы инструмента (см. раздел инструкции "Данные инструмента" Функция TURN PLUS проверяет, соответствует ли тип крепления в описании держателя инструмента описанию положения револьверной головки.

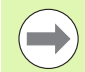

Функция TURN PLUS автоматически рассчитывает для детали требуемое смещение нулевой точки и активирует ее при помощи G59. Для расчета смещения нулевой точки функция TURN PLUS учитывает следующие значения:

- $\blacksquare$  длины детали  $\mathbb Z$  (описание заготовки)
- припуск **K** (описание заготовки)
- кромка патрона **Z** (описание зажимного устройства и параметров обработки)
- кромка патрона **В** (описание зажимного устройства и параметров обработки)

Мультифункциональные инструменты применяются AAG только в том случае, если они уже внесены в список револьверных головок программы для ЧПУ.

## **Прорезка контура, токарная прорезка**

**Радиус режущей кромки** должен быть меньше минимального внутреннего радиуса контура прорезки, но >= 0,2 мм. **Ширину режущей кромки** TURN PLUS определяет на основании контура прорезки:

- Контур прорезки содержит параллельные оси элементы основания с радиусами на обеих сторонах: SB <= b + 2\*r (различные радиусы: минимальный радиус).
- Контур прорезки содержит параллельные осям элементы основания без радиуса или с радиусом лишь на одной стороне:  $SB \le b$
- Контур прорезки не содержит параллельных оси элементов основания: ширина прорезывающего инструмента определяется на основании делителя ширины прорезки (параметр обработки 6 – SBD).

Сокращения:

- **SB: ширина прорезывающего инструмента**
- **b**: ширина элемента основания

**■** г: радиус

## **Сверление**

AAG определяет инструменты на основании геометрии сверления. Для центрического сверления TURN PLUS использует неподвижные инструменты.

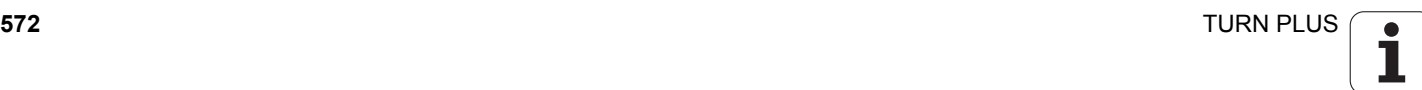

## **Значения резания, СОЖ**

### TURN PLUS определяет **значения резания** на основании

- материала (заголовок программы)
- материала режущей кромки (параметры инструмента)
- типа обработки (основная обработка в последовательности).

Определенные значения умножаются на зависящие от инструмента корректирующие коэффициенты (см. раздел инструкции "Данные инструмента").

Для черновой и чистовой обработки действительно:

- основная подача при использовании основной режущей кромки
- вторичная подача при использовании вторичной режущей кромки

Для обработки фрезерованием действительно:

- основная подача при обработках на плоскости фрезерования
- вторичная подача при движениях на врезание

При резьбонарезании, сверлении и фрезеровании скорость резания преобразуется в частоту вращения.

**СОЖ:** в зависимости от материала, материала режущей кромки и типа обработки в технологической базе данных следует задать обработку с использованием или без использования СОЖ. AAG активирует соответствующие контуры охлаждения для любого инструмента.

Если в технологической базе данных определена СОЖ, то AAG включает соответствующие контуры охлаждения для этого рабочего блока.

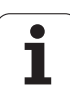

## **Внутренние контуры**

TURN PLUS обрабатывает проходные внутренние контуры до перехода от "самой глубокой точки" по большему диаметру. До какой позиции производится сверление, черновая и чистовая обработка, определяет:

- внутреннее ограничение резания
- внутренняя выступающая часть ULI (параметр обработки процессинг)

Предполагается, что используемой части инструмента достаточно для обработки. Если это не так, то этот параметр определяет внутреннюю обработку. Следующие примеры разъясняют этот принцип.

## **Границы при внутренней обработке**

- **Предварительное сверление: SBI** ограничивает операцию сверления.
- **Черновая обработка: SBI** или **SU** ограничивают черновую обработку.
	- $\blacksquare$  SU = базовая длина черновой обработки (sbl) + длина внутреннего выступа (ULI)
	- Чтобы предотвратить появление "колец" при обработке, TURN PLUS оставяет зону в 5° перед линией ограничения черновой обработки.
- **Чистовая обработка: sbl** ограничивает чистовую обработку.

# 7.4 Указания по обработке **7.4 Указания по обработке**

## **Ограничение черновой обработки перед чистовой обработкой**

**Пример 1:** Линия ограничения черновой обработки (SU) лежит **перед** внутренним ограничением резания (SBI).

## Сокращения

- **SBI: внутреннее ограничение резания**
- $\blacksquare$  SU: линия ограничения черновой обработки (SU = sbl + ULI)
- sbl: базовая длина черновой обработки ("самая глубокая задняя точка" внутреннего контура)
- ULI: длина внутренней выступающей части (параметр обработки 4)
- nbl: полезная длина инструмента (параметр инструмента)

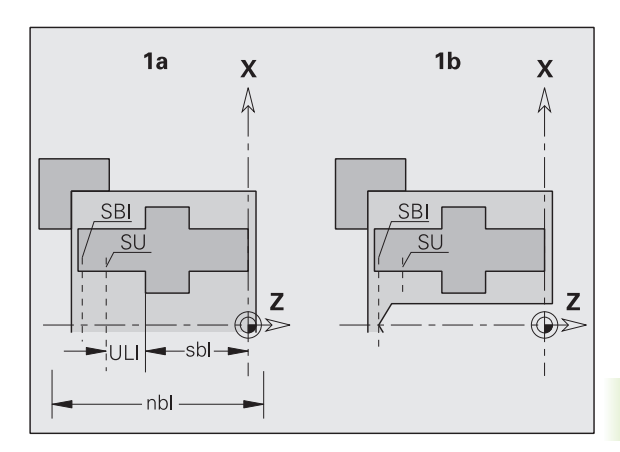

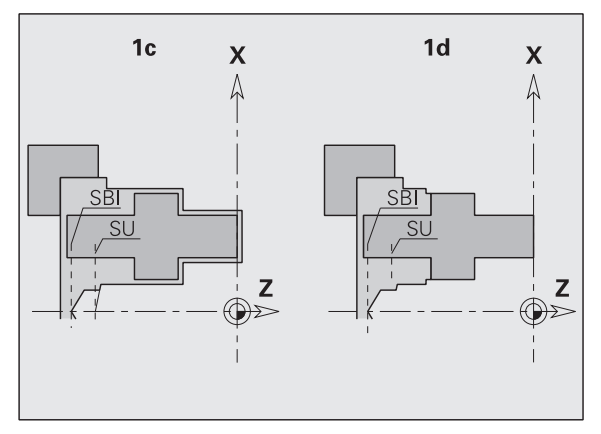

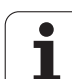

## **Ограничение черновой обработки позади ограничения резания**

**Пример 2:** Линия ограничения черновой обработки (SU) лежит **позади** внутреннего ограничения резания (SBI).

Сокращения

- **SBI: внутреннее ограничение резания**
- $\blacksquare$  SU: линия ограничения черновой обработки (SU = sbl + ULI)
- sbl: базовая длина черновой обработки ("самая глубокая задняя точка" внутреннего контура)
- ULI: длина внутренней выступающей части (параметр обработки 4)
- nbl: полезная длина инструмента (параметр инструмента)

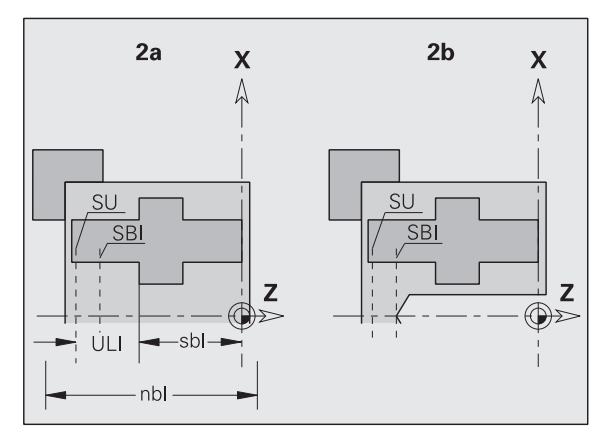

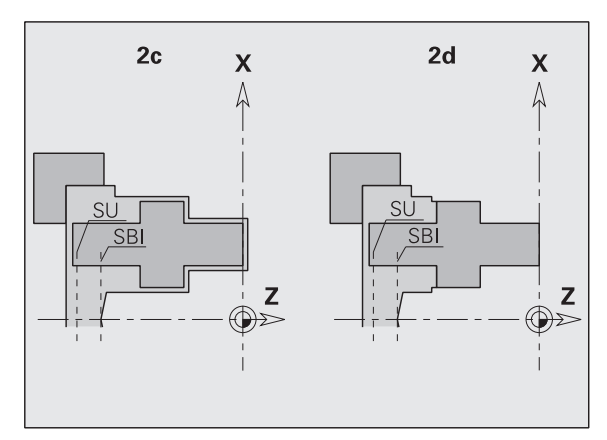
## **Обработка валов**

TURN PLUS при обработке деталей валов дополнительно к стандартной обработке поддерживает заднюю обработку внешнего контура. Благодаря этому валы можно обрабатывать в одно закрепление. В диалоговом окне зажимного устройства Вы можете выбрать в параметре ввода **V** соответствующий тип зажима для обработки валов (**вал/патрон** или **вал/торцевой поводок**).

TURN PLUS **не** поддерживает отвод задней бабки и не проверяет положение с зажиманием.

**Критерий для "Вала":** обрабатываемая деталь зажимается на стороне шпинделя и задней бабки.

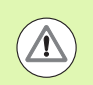

## **Осторожно, опасность столкновения**

TURN PLUS не проверяет ситуации столкновения при поперечной обработке или при работах на торцевой и задней стороне.

## **Делительная точка (TR)**

Делительная точка (TR) разделяет деталь на область передней и задней сторон. Если делительная точка не задана, то TURN PLUS размещает ее на переходе с большего на меньший диаметр. Делительные точки должны размещаться на внешних углах.

Инструменты для обработки

- зоны передней стороны: направление основной обработки "– Z"; или преимущественно "левые" отрезные или резьбонарезающие инструменты и т.д.
- зоны задней стороны: направление основной обработки "+ Z"; или преимущественно "правые" отрезные или резьбонарезающие инструменты и т.д.

Установка/изменение делительной точки: см. "[Делительная](#page-221-0) точка G44" на [странице](#page-221-0) 222

## **Защитные зоны для сверлильной или фрезерной обработки**

TURN PLUS обрабатывает контуры сверления и фрезерования на поперечных поверхностях (торцевая и задняя сторона) при наличии следующих условий:

- (горизонтальное) расстояние до поперечной плоскости составляет > 5 мм, или
- расстояние между зажимным устройством и контуром сверления/фрезерования составляет > SAR (SAR:: см. параметры пользователя).

Если вал зажат со стороны шпинделя в кулачках, то TURN PLUS учитывает ограничение резания О.

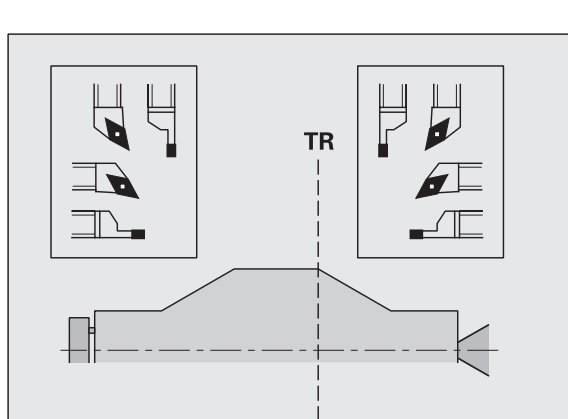

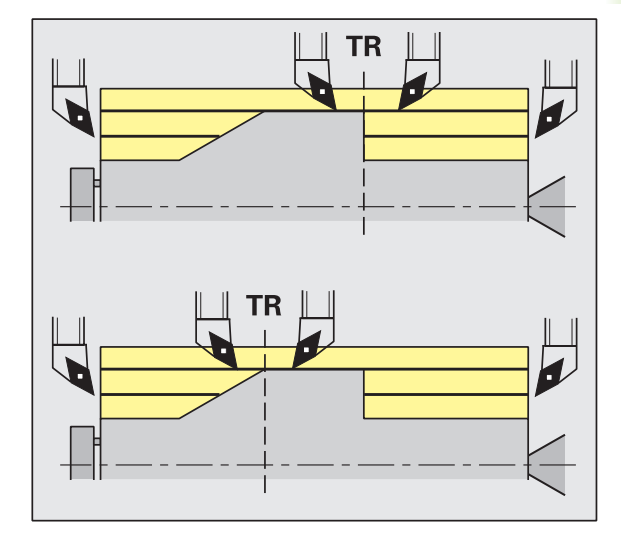

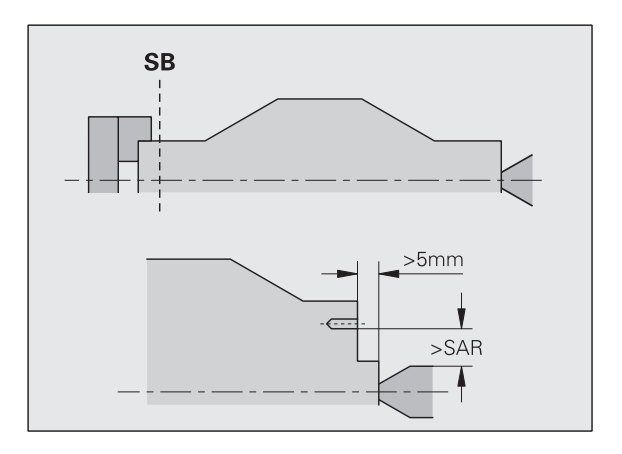

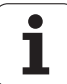

## **Указания по обработке**

- **Зажимание в патрон со стороны шпинделя:** заготовка в зоне зажимания должна быть предварительно обработана. Иначе из-за ограничения резания невозможно будет сгенерировать осмысленные стратегии обработки.
- **Обработка прутка:** TURN PLUS **не управляет** опорой прутка и не перемещает заднюю бабку и люнет. Обработка между зажимной цангой и центром задней бабки с подналадкой обрабатываемой детали не поддерживается.

## **Поперечная обработка**

- Учтите, что записи в "Последовательности обработки" действительны для всей обрабатываемой детали, в том числе и для поперечной обработки концов вала.
- AAG не обрабатывает внутреннюю зону с задней стороны. Если вал зажат в кулачки со стороны шпинделя, то задняя сторона не обрабатывается.
- **Продольная обработка:** сначала обрабатывается зона передней, затем задней стороны.
- **Избегание столкновений:** если при обработке **нельзя избежать столкновений**, то вы можете:
	- задним числом дополнить программу отводом задней бабки, размещением люнета и т.д.
	- избежать столкновений путем последующего добавления в программу ограничений резания.
	- блокировать обработку в AAG путем назначения атрибута "Не обрабатывать" или путем определения "Места обработки" в последовательности обработки.
	- определить заготовку с припуском=0. Тогда обработка передней стороны не производится (пример: удлиненные и отцентрованные валы).

# **7.5 Пример**

Рабочие шаги по созданию контура заготовки или готовой детали, оснащению и автоматическому генерированию плана работы проводятся исходя из рабочего чертежа.

Заготовка: Ø60 X 80; материал: Ck 45

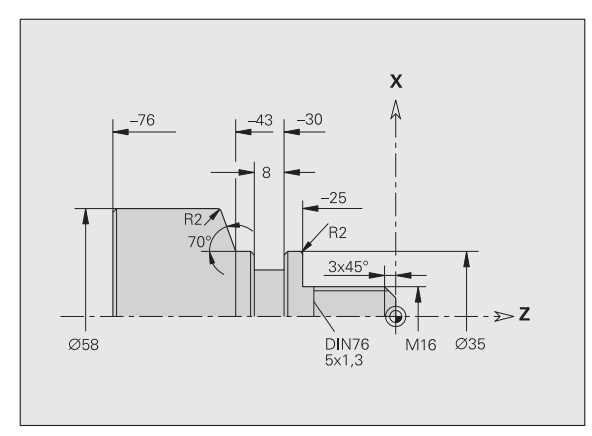

 $\blacksquare$  фаска без размера: 1x45°

радиусы без размера: 1 мм

## **Создание программы**

- Выбрать "Программа > Новая > Новая программа DINplus". Система управления откроет диалоговое окно «Сохранить как».
- $\blacktriangleright$  Ввести имя программы и нажать Softkey "Сохранять"
- Система управления откроет диалоговое окно «Заголовок программы (короткий)».
- Выбрать материал из списка слов фиксированной длины и нажать Softkey "ОК".

## **Определение заготовки**

- Выберите "ICP > Заготовка > Пруток". TURN PLUS откроет диалоговое окно "Пруток".
- Вводимые данные:
	- $\blacksquare$  Диаметр:  $X = 60$  мм
	- Длина Z = 80 мм
	- Припуск K = 2 мм
- TURN PLUS изображает заготовку.
- Возврат

 Нажмите клавишу "Назад": произойдет возврат в главное меню

**7.5 Пример**

7.5 Пример

 $\uparrow$ 

 $\leftarrow$ 

 $\uparrow$ 

 $\leftarrow$ 

K.

 $\leftarrow$ 

Возврат

## **Определение основного контура**

Выберите "ICP > Готовая деталь (> Контур)"

 $\triangleright$  Введите начальную точку контура  $X = 0$ ;  $Z = 0$  и конечную точку элемента X = 16

- $\blacktriangleright$  введите Z = -25  $\blacktriangleright$  введите X = 35  $\blacktriangleright$  введите Z = -43  $\blacktriangleright$  введите X = 58; W = 70
	- $\blacktriangleright$  введите Z =  $-76$
	- Нажатие клавиши "Назад": переход на уровень меню назад.

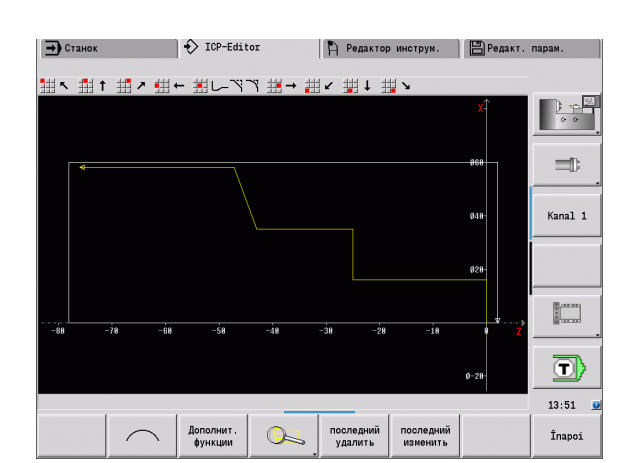

# **Определение элементов формы**

## **Фаска "Угол резьбовой цапфы":**

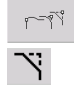

- Выберите элементы формы Выберите "Форма > Фаска"
- Выделите "Угол резьбовой цапфы"
- Диалоговое окно "Фаска": ширина фаски = 3 мм

## **Скругления:**

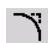

- Выберите "Форма > Скругления"
- Выделите "Углы для скругления"
- Диалоговое окно "Скругление": радиус скругления = 2 мм

## **Выточка:**

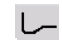

- Выберите "Форма > Выточка > Выточка формы G"
- Выделите "Углы для выточки"
- Диалоговое окно "Форма выточки DIN 76"

## **Прорезка:**

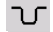

- Выберите "Форма > Прорезка > Прорезка стандарт / G22"
- Выделите "Базовый элемент для прорезки"
- Диалоговое окно "Прорезка стандарт / G22":
	- $\blacksquare$  Внутренние углы (Z)= 25 мм
	- Внутренние углы (Ki) = –8 мм
	- $\blacksquare$  Диаметр прорезки = 25 мм
	- $\blacksquare$  Внешний радиус/фаза (В) = -1 мм

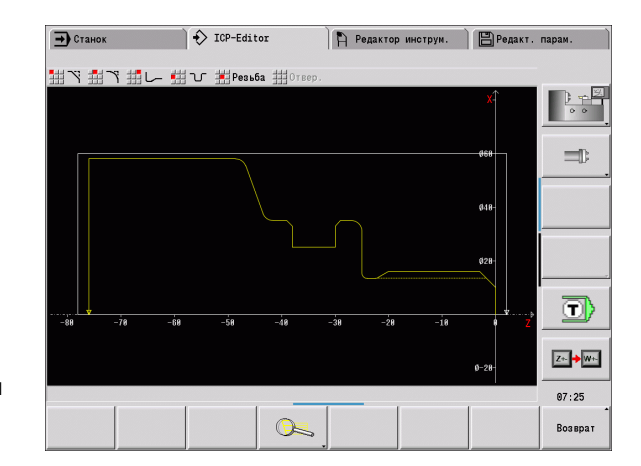

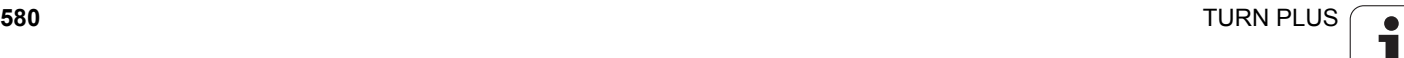

## **Резьба:**

- Выберите "Форма > Резьба"
- Выделите "Базовый элемент для резьбы"
- ▶ Диалоговое окно "Резьба": Выбрать "ISO DIN 13"

Возврат

 Нажмите клавишу "Назад": произойдет возврат в главное меню

## **Оснащение, зажимание обрабатываемой детали**

- Функция TURN PLUS автоматически рассчитывает для детали требуемое смещение нулевой точки и активирует ее при помощи G59. Для расчета смещения нулевой точки функция TURN PLUS учитывает следующие значения:
- длины детали **Z** (описание заготовки)
- припуск **K** (описание заготовки)
- кромка патрона **Z** (описание зажимного устройства и параметров обработки)
- кромка патрона **В** (описание зажимного устройства и параметров обработки)
- Выбрать "Добавить предварительное натяжение > зажимного устройства"
- Описать зажимное устройство:
	- Выбрать "Номер шпинделя AAG"
	- Ввести "Кромка патрона"
	- Ввести "Ширина патрона"
	- Ввести "Ограничение резания" (внешнее и внутреннее)
	- Ввести "Диаметр зажима"
	- Ввести "Длину зажима"
	- Установить "Форму зажима"
	- Выбрать "Обработку валов AAG"
- Функция TURN PLUS принимает во внимание тип зажимного устройства и ограничение резания при создании программы.
- Возврат

 Нажмите клавишу "Назад": произойдет возврат в главное меню

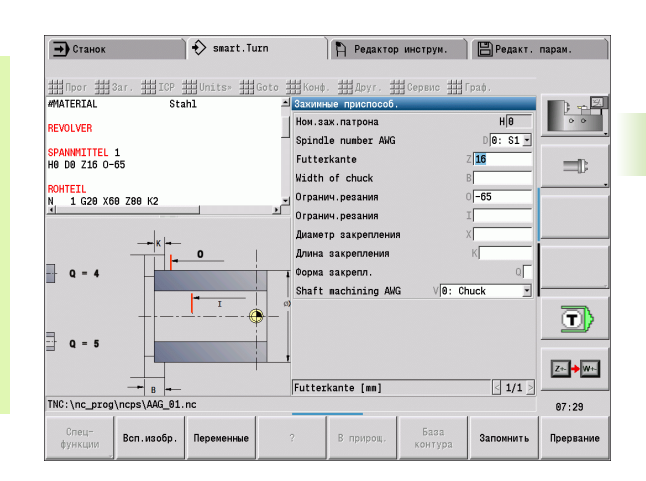

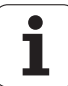

## **Составление и сохранение плана работы**

- Выбрать "TURN PLUS > AAG"
- Запустить контрольную графику AAG

## **Сохранение программы**

- Нажмите клавишу "Назад": произойдет возврат в меню TURN PLUS
- Нажмите клавишу "Назад": произойдет возврат в раздел Вид программы
- Проверить/адаптировать имена файлов и нажать клавишу "Сохранить"
- TURN PLUS сохраняет программу для ЧПУ

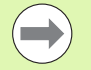

AAG генерирует рабочие блоки на основании последовательности обработки и настроек параметров обработки.

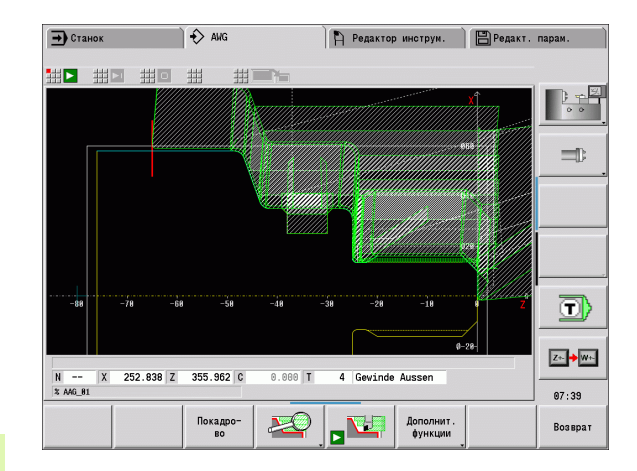

# **7.6 Полная обработка при помощи TURN PLUS**

## **Перезакрепить деталь**

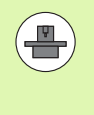

Для перезакрепления система управления использует подчиненные программы, которые адаптированы производителем станка. Описанные далее функции и процессы являются примерами - в процессе эксплуатации Вашего станка возможны отклонения от них. Следуйте указаниям инструкции по эксплуатации станка.

- В TURN PLUS предусмотрены три варианта полной обработки:
- Перезакрепление заготовки в главном шпинделе. Оба крепления включены в программу для ЧПУ
- Перезакрепление заготовки из главного шпинделя к противошпинделю (часть патрона)
- Отрезание и измерение заготовки при помощи противошпинделя

TURN PLUS выбирает требуемый вариант перезакрепленияна основании описания зажимного устройства и последовательности обработки.

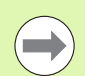

В параметрах пользователя для каждого варианта перезакрепления определена отдельная подпрограмма, которая контролирует процесс перезакрепления (процессинг/экспертные программы/ экспертные программы).

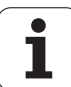

## **Определить зажимное устройство для полной обработки**

В диалоговом окне зажимного устройства установлен процесс выполнения полной обработки. Дополнительно определите нулевую точку, позицию ожидания и ограничения резания.

Пример для первого крепления при полной обработке:

## **Параметр**

Номер зажимного устройства **H** ЗАЖИМНОЕ УСТРОЙСТВО 1 Номер шпинделя AAG **D** 0: главный шпиндель Тип крепления **R** 0: Крепление снаружи или 1: крепление внутри Кромка патрона **Z** нет вводных данных (AAG присваивает значение из параметров пользователя) Колодка **B** нет вводных данных (AAG присваивает значение из параметров пользователя) Длины растяжения или сжатия **J** Ввести длины растяжения или сжатия Ограничение резания снаружи **O** Рассчитывается AAG (если зажим снаружи) Ограничение резания внутри **I** Рассчитывается AAG (если зажим внутри) Перекрытие **K** Перекрытие колодка/деталь Диаметр зажима **X** Диаметр зажима заготовки Форма зажима **Q** 4: Снаружи или 5: Внутри Обработка вала **V** Выберите нужную стратегию AAG

Пример для второго растягивания при полной обработке:

### **Параметр** Номер зажимного устройства **H** ЗАЖИМНОЕ УСТРОЙСТВО 2 Номер шпинделя AAG **D** 0: Главный шпиндель или 3: Противошпиндель (в зависимости от вида перезакрепления) Тип крепления **R** 0: крепление с внешней стороны или 1: крепление с внутренней стороны Кромка патрона **Z** нет вводных данных (AAG присваивает значение из параметров пользователя) Колодка **B** нет вводных данных (AAG присваивает значение из параметров пользователя) Длины растяжения или сжатия **J** Ввести длины растяжения или сжатия Ограничение резания снаружи **O** Рассчитывается AAG (если зажим снаружи) Ограничение резания внутри **I** Рассчитывается AAG (если зажим внутри) Перекрытие **K** Перекрытие колодка/деталь

**Пример: Определить первое зажимное устройство**

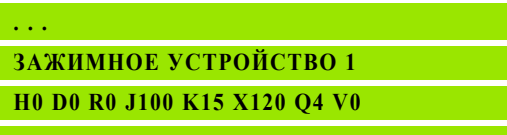

**. . .**

**. . .**

**. . .**

## **Пример: Определить второе зажимное устройство**

**ЗАЖИМНОЕ УСТРОЙСТВО 2**

**H0 D3 R1 J15 K-15 X68 Q4 V0**

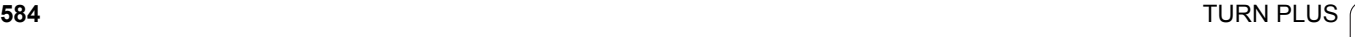

## **Параметр**

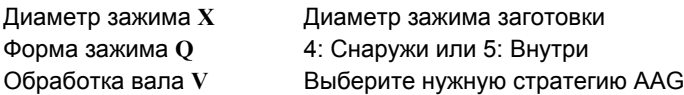

## **Автоматическое создание программ при полной обработке**

При автоматическом создании программ (AAG) прежде всего генерируются этапы обработки для закрепления. Затем AAG открывает диалоговое окно, в котором запрашиваются параметры для перезакрепления.

Параметры в диалоговом окне предварительно соотнесены со значениями, которые AAG рассчитала из заданного контура детали. Эти значения Вы можете заимствовать или изменять. После подтверждения значений, AAG создает обработку для двух закреплений.

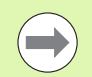

Производитель станка устанавливает в параметрах пользователя, какие вводные параметры будут отображаться в диалоговых окнах при перезакреплении.

Вы можете включать в диалоговые окна дополнительные вводимые параметры. Для этого выберите в параметрах пользователя требуемые списки параметров (процессинг/экспертные программы/списки параметров для экспертных программ). Присвойте нужному параметру значение, которое будет затем выводиться в диалоговом окне. Введите 9999999, чтобы отображать параметры без предварительно внесенных значений.

## **Перезакрепить заготовку в главном шпинделе**

Подчиненная программа для "Перезакрепления к главному шпинделю" определена в параметре пользователя **Список программ Перезакрепление вручную** (Стандарт - PGM: Rechuck\_manual.ncs).

Определите в конце последовательности обработки этап обработки основного типа **Перезакрепление** и подчиненного типа **Полная обработка**.

Выберите в описании зажимного устройства, в параметре **D** для обоих зажимных устройств главный шпиндель.

**Пример: Определить зажимное устройство**

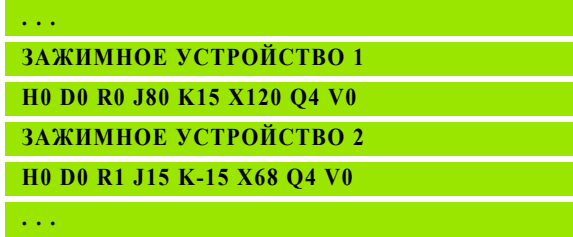

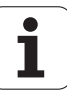

## **Перезакрепить материал из главного шпинделя к противошпинделю**

Подчиненная программа для "Перезакрепления от главного шпинделя к противошпинделю" определена в параметре пользователя **Список программ Перезакрепление полностью** (Стандарт - PGM: Rechuck\_complete.ncs).

Определите в конце последовательности обработки этап обработки основного типа **Перезакрепление** и подчиненного типа **Полная обработка**.

Выберите в описании зажимного устройства, в параметре **D** для первого зажимного устройства главный шпиндель, а для второго противошпиндель.

## **Отрезать деталь и измерить при помощи противошпинделя**

Подчиненная программа для "Отрезания и измерения при помощи противошпинделя" определена в параметре пользователя **Список программ Перезакрепление Отрезание** (Стандарт - PGM: Rechuck\_complete.ncs).

Определите в конце последовательности обработки этап обработки основного типа **Отрезание** и подчиненного типа **Полная обработка**.

Выберите в описании зажимного устройства, в параметре **D** для первого зажимного устройства главный шпиндель, а для второго противошпиндель.

**Пример: Определить зажимное устройство**

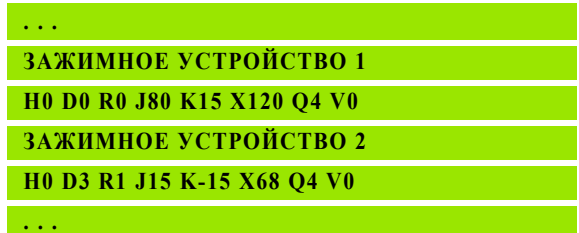

## **Пример: Определить зажимное устройство**

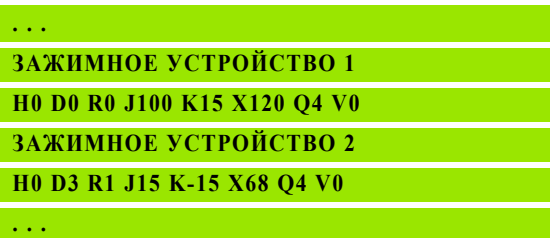

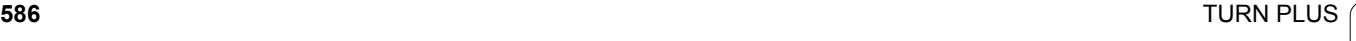

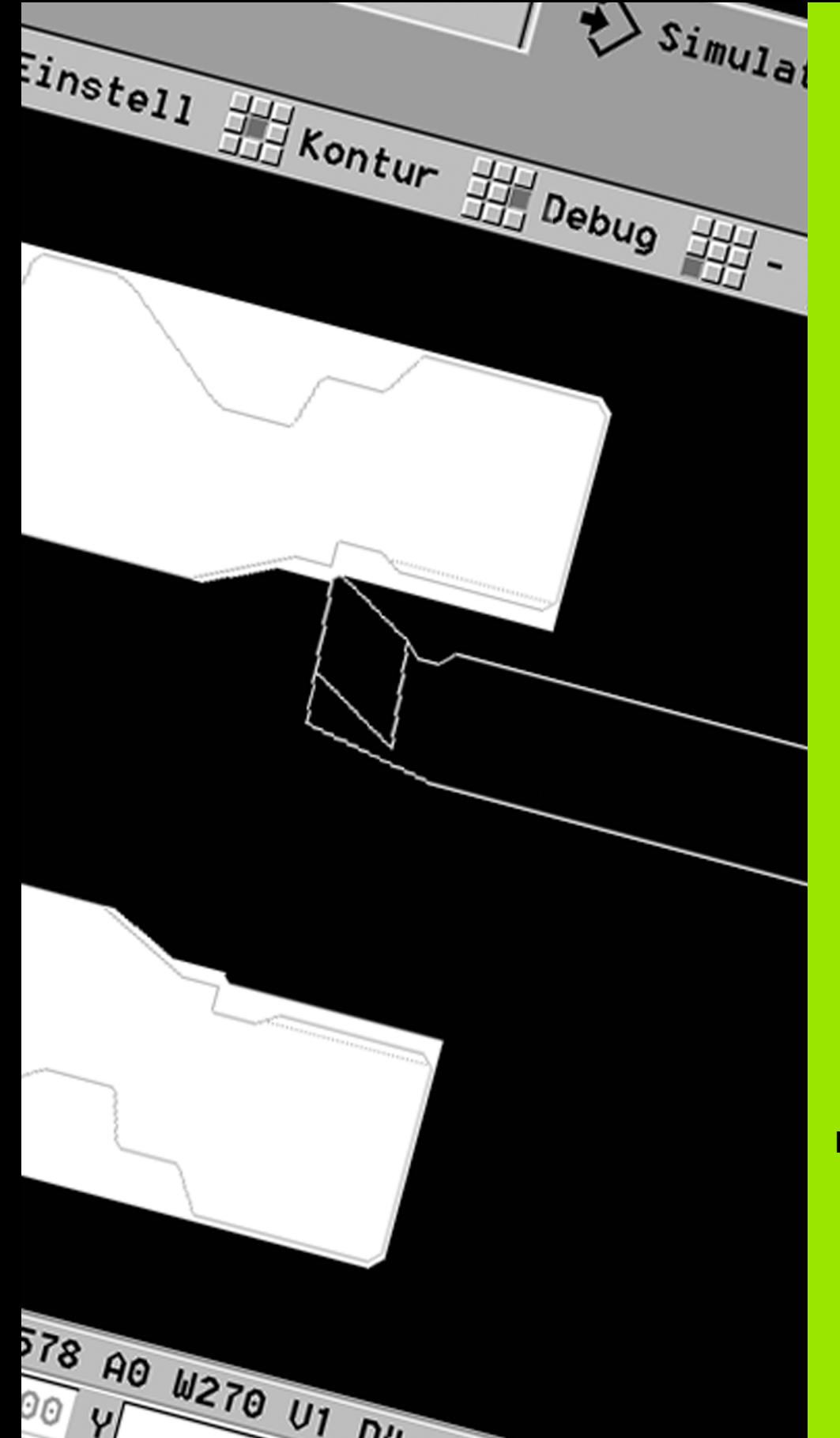

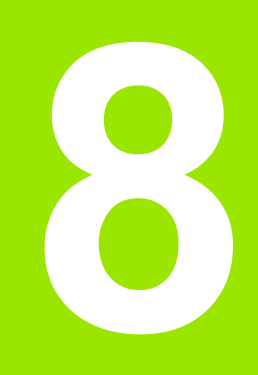

**B-ось**

 $\mathbf{i}$ 

# **8.1 Основы**

## **Наклоненная плоскость обработки**

 $\mathbf{r}$ 

Производитель станков определяет фактическое количество функций и режим работы В-оси. Соблюдайте указания инструкции по обслуживанию станка!

## **Наклоненная плоскость обработки**

Ось B позволяет выполнять операции сверления и фрезерования в наклоненных в пространстве плоскостях. Для упрощения программирования система координат поворачивается так, что определение шаблона сверления и траекторий фрезерования происходит в плоскости YZ. Сверление или, соответственно, фрезерование осуществляется затем снова в наклоненной плоскости (см. "Наклон плоскости [обработки](#page-517-0) G16" на странице [518\)](#page-517-0).

Разделение описания траектории и обработки распространяется также на обработку в наклоненных плоскостях. Слежение за траекторией не производится.

Траектории в наклоненных плоскостях характеризуются секционнм кодом БОКОВАЯ ПОВЕРХНОСТЬ\_Y (см. "[Раздел](#page-48-0) [ОБРАЗУЮЩАЯ](#page-48-0)\_Y" на странице 49).

Регулировка поддерживает создание NC-программы с осью В в DIN PLUS и smart.Turn.

**Графическое моделирование** показывает обработку в наклоненных плоскостях в привычных вращающихся и торцевых окнах, и дополнительно "вид сбоку (YZ)".

Если Вы используете инструмент с расположенным под углом держателем, то вы сможете обрабатывать наклоненную плоскость без оси В. Определите угол для держателя как угол отгиба **RW** в описании инструмента.

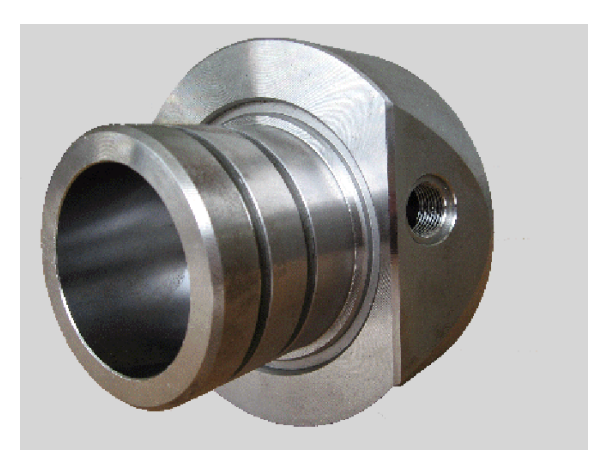

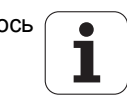

## **Инструменты для оси B**

Другим преимуществом оси В является гибкое использование инструментов при токарной обработке. Путем наклона оси В и вращения инструмента можно достичь положения инструмента, которое позволяет выполнять продольную и поперечную обработку, а также радиальную и осевую обработку на главном шпинделе и противошпинделе одним и тем же инструментом.

Таким образом сокращается число необходимых инструментов и количество операций по смене инструмента.

**Инструментальные данные:** все инструменты описываются Х-, Z- и Y-размерами и коррекцией в инструментальной базе данных. Эти размеры соотнесены с **углом наклона B=0°** .

Дополнительно вводится **угол положения** CW. Этот параметр определяет рабочее положение инструментов без привода (токарных инструментов).

Угол наклона оси В отсутствует в инструментальных данных. Этот угол определяется при обращении к инструменту или при его использовании.

**Ориентация инструмента и индикация положения:** расчет крайнего положения токарных инструментов происходит не основе ориентации режущей кромки.

Система управления рассчитывает ориентации токарных инструментов на основе угла в плане/ угла наклона.

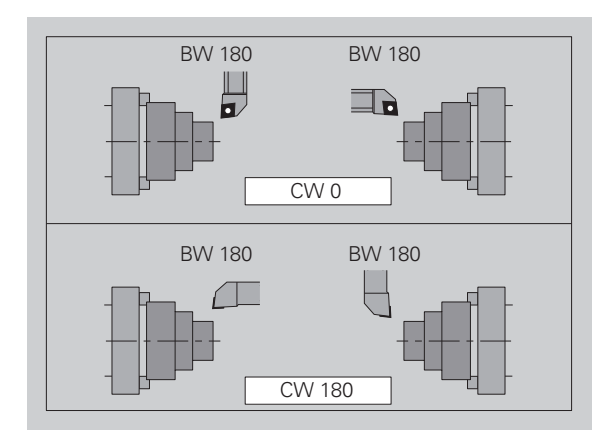

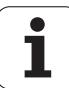

## **Мультиинструмент для оси B**

Если на одном держателе монтируется нескольких инструментов, то такой инструмент называется "Мультиинструментом". В мультиинструменте каждый резец (каждый инструмент) имеет свой собственный идентификационный номер и описание.

**Угол положения**, обозначенный на рисунке как "CW", содержится в инструментальных данных. При активации какого-либо резца (инструмента) мультиинструмента CNC PILOT, используя угол положения, поворачивает мультиинструмент в требуемое положение. К углу положения из подпрограммы смены инструмента добавляется угол коррекции положения. Таким образом можно использовать инструмент в "нормальном положении" или "над головкой".

На фотографии показан мультиинструмент с тремя резцами.

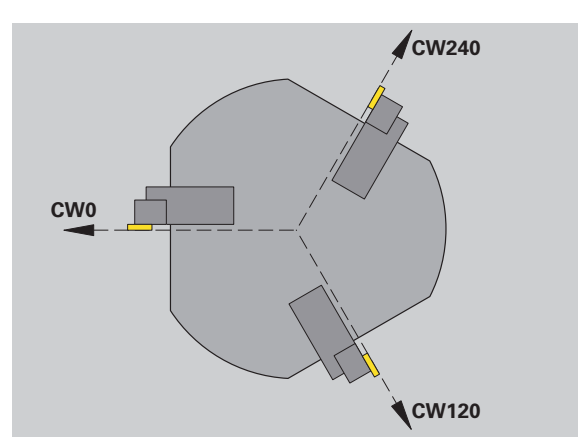

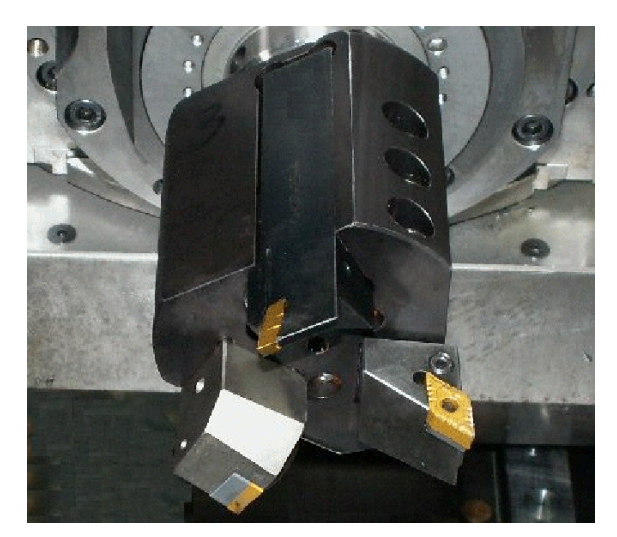

**8.1 Основы**

8.1 Основы

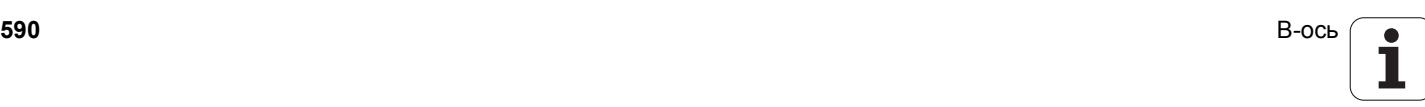

# **8.2 Корректировка с осью В <sup>В</sup>**

## **Коррекция в ходе работы программы**

**Корректировки инструмента:** В форму для корректировки инструмента внесите полученные значения. При этом определите дополнительные функции, которые были активны при обработке измеренной поверхности.

- Угол наклона оси В **BW**
- Угол ориентации инструмента **CW**
- Кинематика **KM**
- Плоскость **G16**

Система управления пересчитает размеры до положения В=0 и сохранит их в банке данных инструментов.

- Выбрать Softkey **Корректировка инструмента** в процессе выполнения программы..
- Система управления откроет диалоговое окно "Установка корректировок инструмента"
- Введите новые значения
- Нажмите Softkey **Сохранить**

Система управления показывает в поле "Т" (индикатор станка) коррекционное значения, относящиеся к актуальному углу оси В и углу положения инструмента.

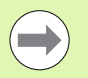

 Система управления сохраняет коррекционные значения для инструментов вместе с другими инструментальными данными в банке данных.

 При повороте оси В система управления учитывает значения коррекции для инструментов при расчете положения вершины инструмента.

**Дополнительные корректировки** не зависят от данных инструментов. Корректировки действуют в направлении X, Y и Z. Поворот оси В не оказывает влияния на дополнительные корректировки.

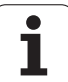

# **8.3 Моделирование**

## **Моделирование наклонной плоскости**

**Изображение контура:** моделирование показывает YZ-вид заготовки и контуры повернутых плоскостей **как вид сбоку**. Для того чтобы изобразить шаблоны сверления и контуры фрезерования перпендикулярно наклоненной плоскости также без искажений, в моделировании игнорируется поворот системы координат и смещение в пределах повернутой системы координат.

Учитывайте при изображении контуров наклон плоскости:

- Параметр "К" G16 или БОКОВОЙ ПОВЕРХНОСТИ\_Y определяет "начало" шаблона сверления или контура фрезерования в направлении оси Z.
- Шаблоны сверления и контуры фрезерования показываются перпендикулярно к наклоненной плоскости. Таким образом получатся "смещение" к контуру вращения.

**Обработка фрезерованием и сверлением:** при изображении контура инструмента в наклонной плоскости в **виде сбоку** действуют те же правила, что и при изображении контура.

При обработке в наклонной плоскости инструмент схематично показывается в **торцевом окне**. При этом моделирование изображает ширину инструмента в масштабе. Таким методом можно контролировать перекрытие при фрезеровании. Траектория инструмента в любом случае изображается в масштабе (в перспективе) в штриховой графической форме.

Во всех "дополнительных окнах" в моделировании изображается инструмент и след резца, если инструмент стоит перпендикулярно к соответствующей плоскости. При этом учитывается погрешность от +/– 5°. Если инструмент стоит не перпендикулярно, инструмент представляется в виде "световой точки", и контур инструмента изображается как линия.

**Пример: "Контур в наклоненной плоскости"**

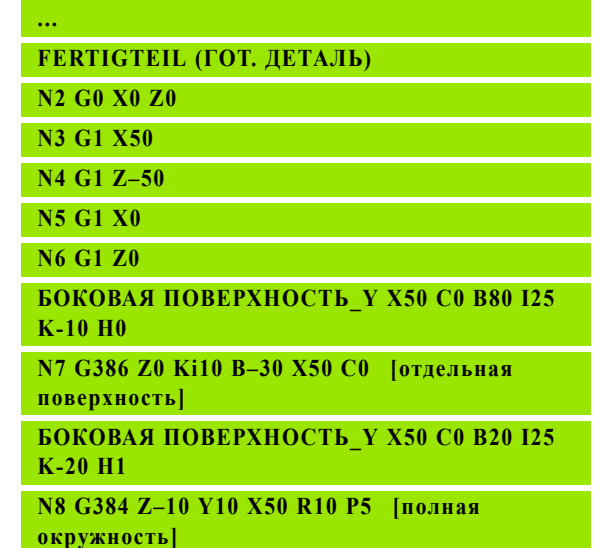

**...**

## **Отображение системы координат**

Моделирование по желанию показывает смещенную/повернутую систему координат в "поворотном окне". Условие: моделирование находится в режиме Стоп.

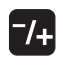

 Нажмите клавишу "+/-" Моделирование покажет текущую систему координат.

При моделировании следующей команды или при новом нажатии клавиши «+/-» система координат снова исчезнет.

## **Отображение положения с осями B и Y**

Следующие поля отображения являются "фиксированными":

- **N:** номер кадра исходного NC-кадра
- **X, Z, C:** значения положения (фактические значения)

Значения в последующие поля вставляйте при помощи клавиши "Деление экрана" (три расположенных по кругу стрелки):

- Стандартная настройка (значения для выбранных суппортов):
	- **Ү:** значение позиции (действительное значение)
	- **T**: данные инструмента с местом в револьверной головке (в "(..)") и идентификационным номером
- Настройка "B-оси".
	- **B:** угол наклона оси B
	- **G16/B:** угол наклона плоскости

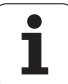

8.3 Моделирование **8.3 Моделирование**

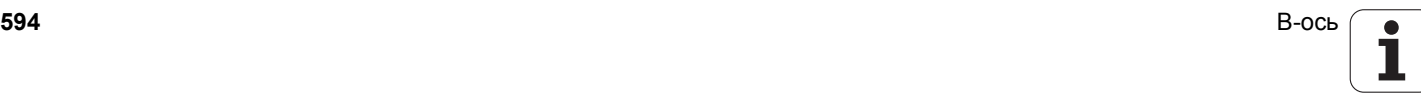

"Lernen  $\sum$  smart. Turn FREETTUNG<br>
IRBEITUNG<br>
4 UNIT ID"G869 ICP" radial)<br>
To linit TD"G869 ICP" radial) IV ICP-Stechdrehen<br>
VIT ID"G869 ICP" [G869 St. A UNIT ID"G869 ICP" ISAN APP-"0" XS-"6 G96 S200 G95 F0.35 M3  $\frac{G47}{G1}$   $\frac{A62}{P1}$ Аŋ  $rac{F_1}{x_{60}}$  z<sub>0</sub>  $Anf$ Anfa  $\frac{1}{\sqrt{2}}$  $\sqrt{\frac{m}{v}}$  $APP<sub>m</sub>$  $\theta$ **40** 72  $s_{ch}$ **Hilfskon** S. Startsatz Endsatznum  $2s$ **Обзор ЮНИТ-ов** $A$ ufmaß  $\chi$ øxs  $A$ ufmaß z  $\frac{2}{103}$ . nc Anfahrvariante bild  $W e_{Tkz e u g}$ 

# **9.1 ЮНИТЫ – группа токарной обработки**

## **Группа черновой обработки**

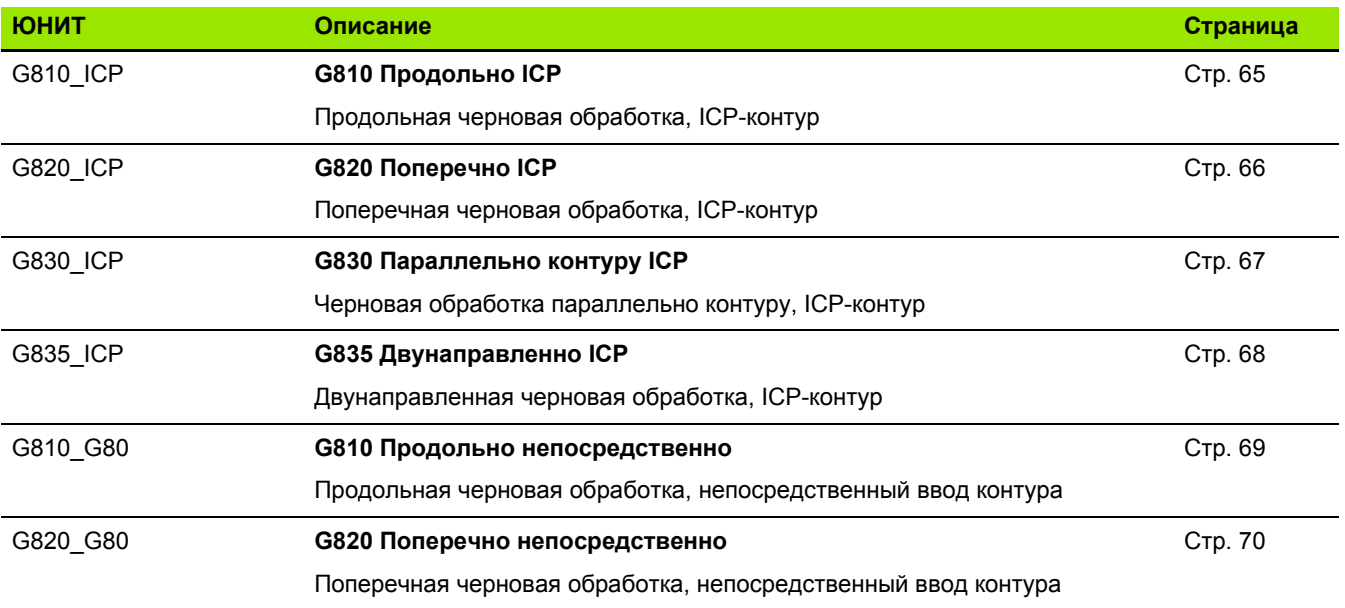

## **Группа чистовой обработки**

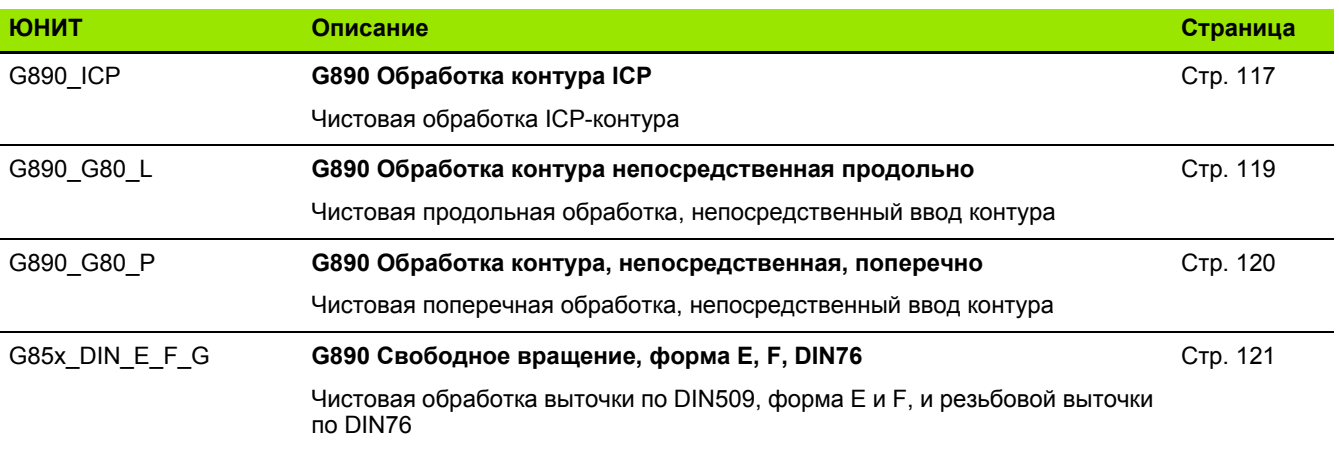

 $\mathbf i$ 

## **Группа прорезки**

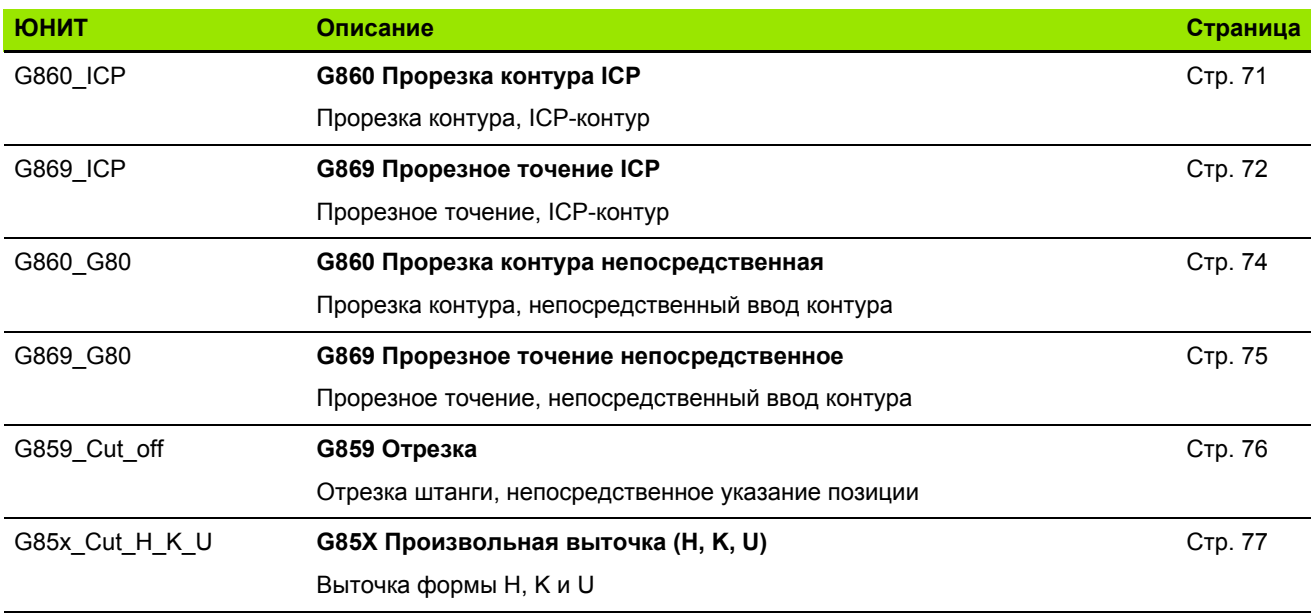

## **Группа резьбы**

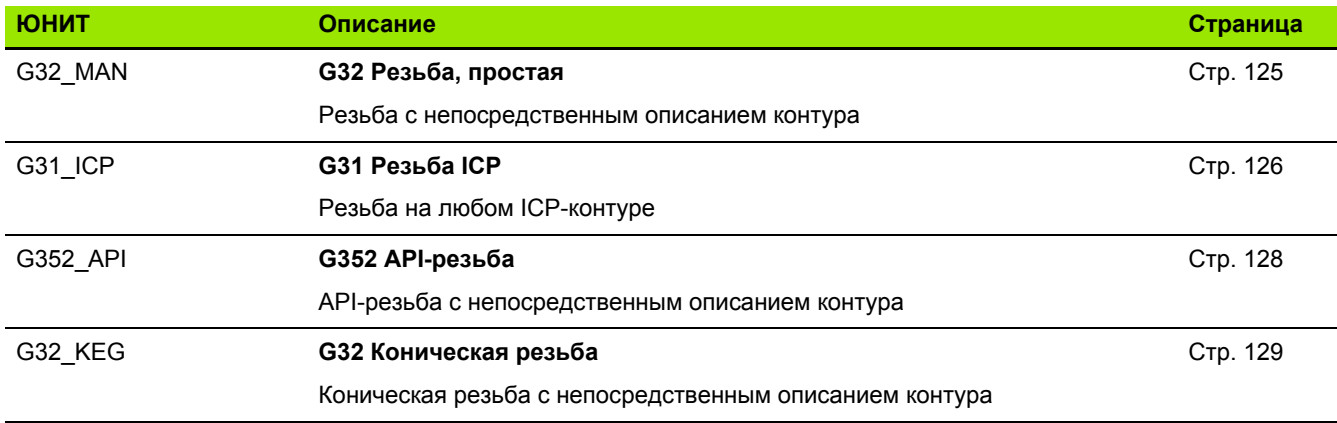

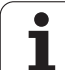

# **9.2 ЮНИТЫ – группа сверления**

# 9.2 ЮНИТЫ – группа сверления **9.2 ЮНИТЫ – группа сверления**

## **Группа сверления по центру**

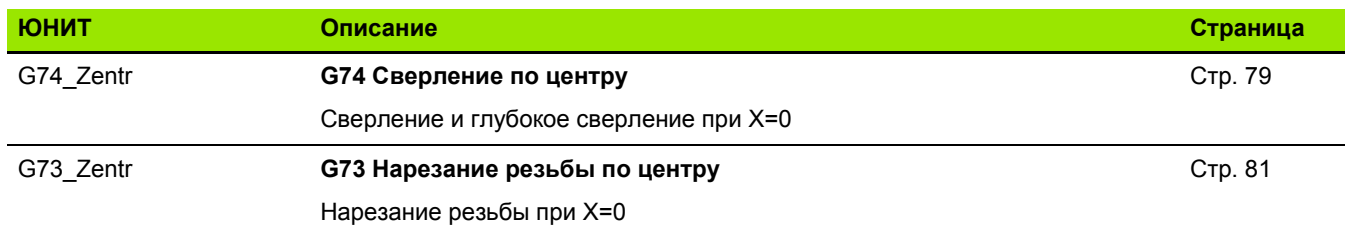

## **Группа сверления ICP C-ось**

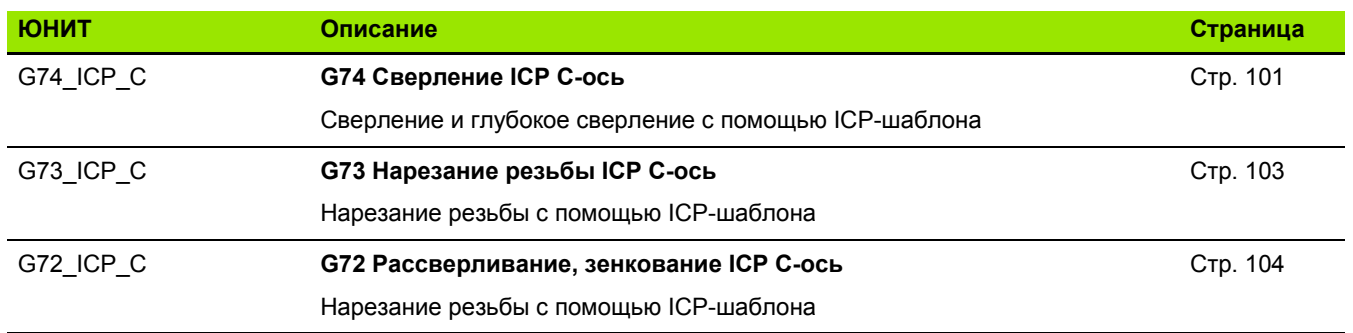

## **Группа сверления ось С, торцевая поверхность**

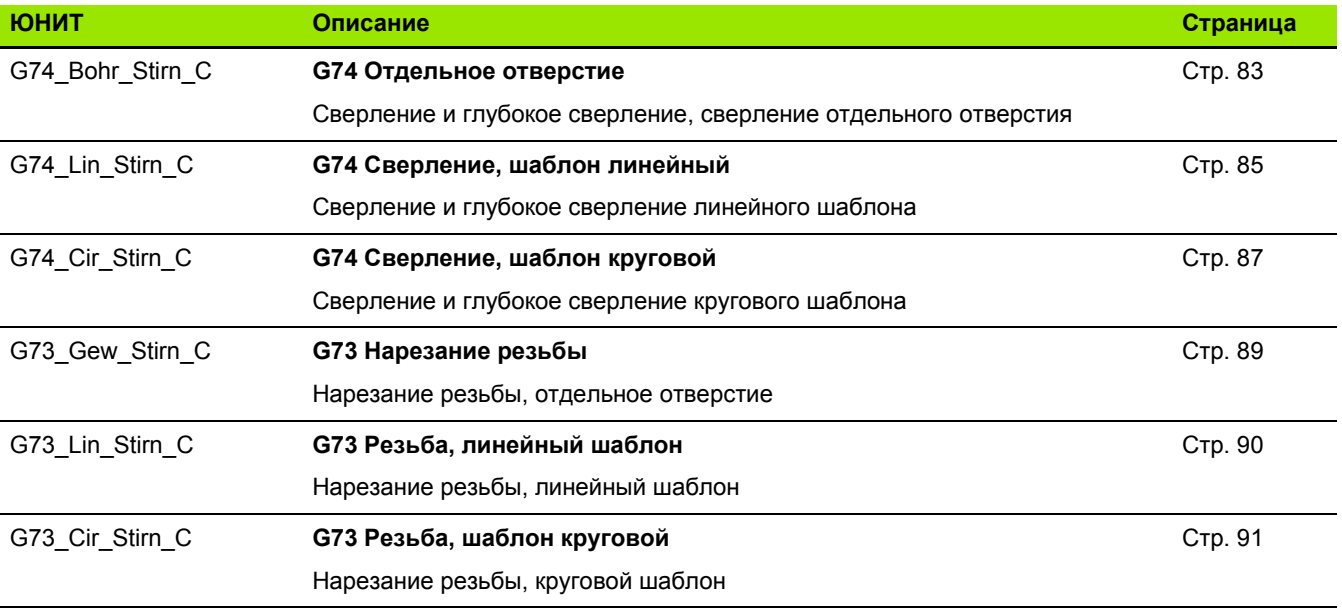

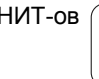

Т

## **Группа отверстий ось С, боковая поверхность**

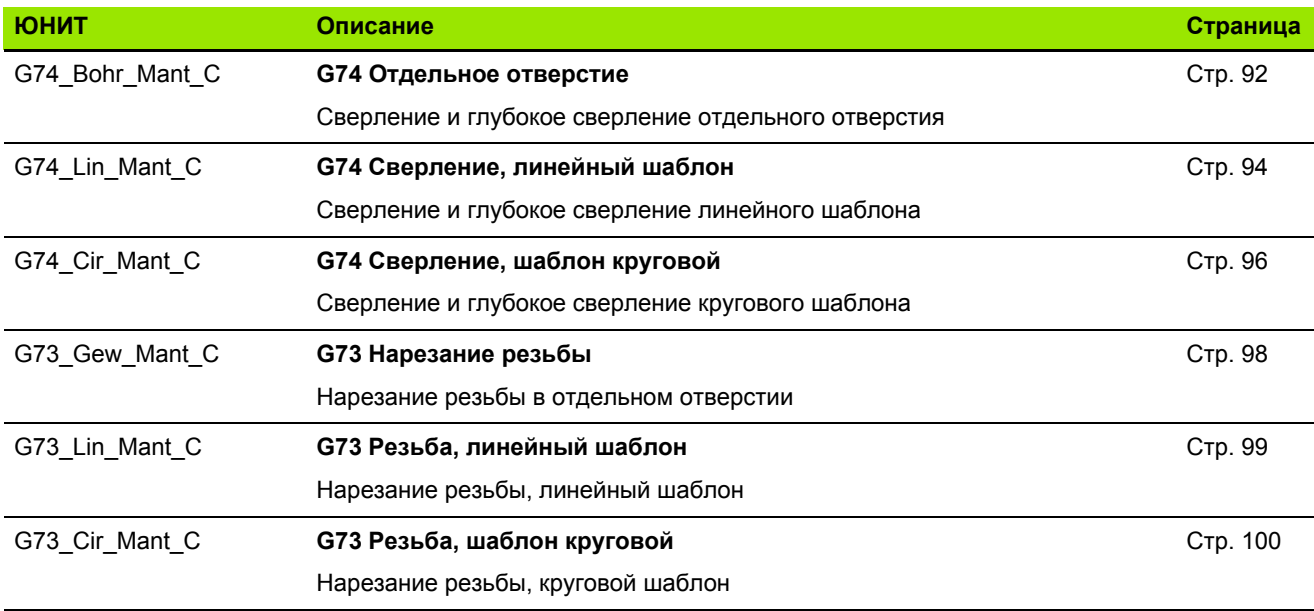

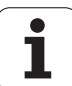

# **9.3 ЮНИТЫ – группа, предварительное сверление, ось С**

## **Группа предсверления, ось С, торцевая поверхность**

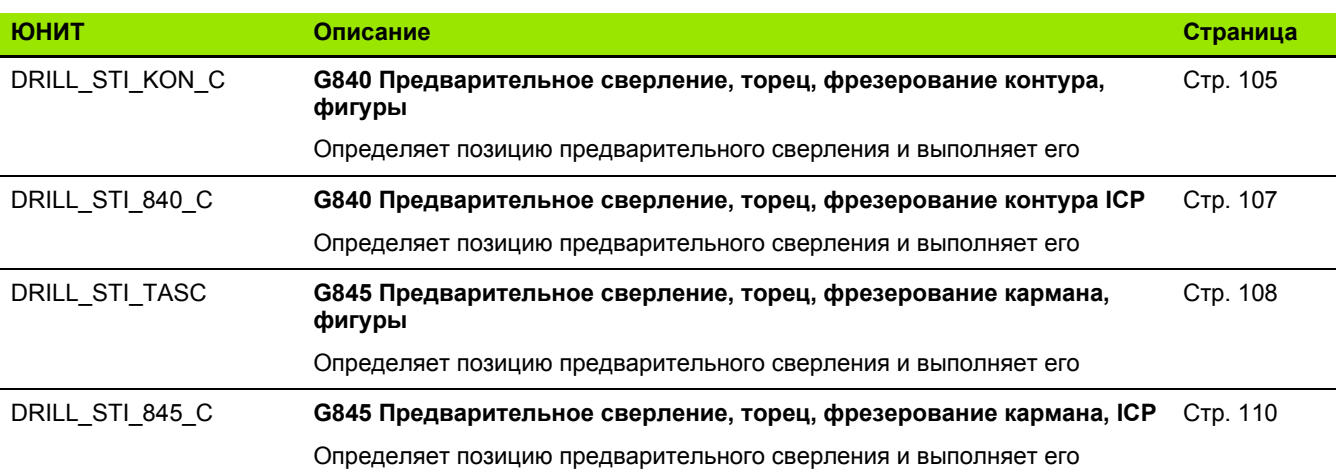

## **Группа предварительного сверления, ось С, боковая поверхность**

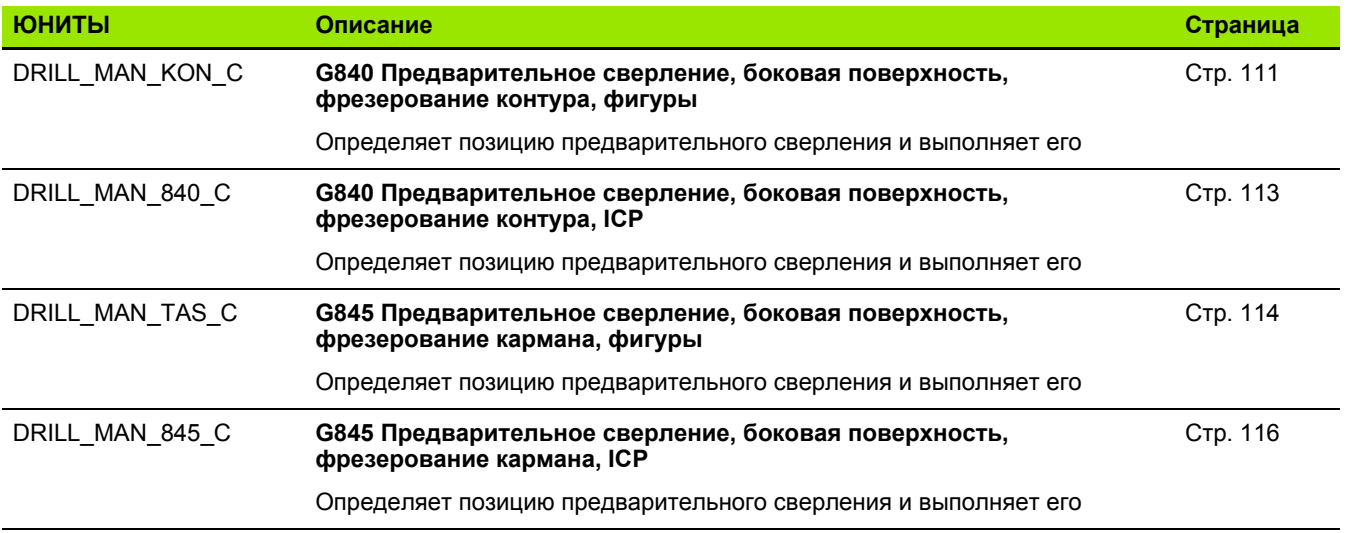

 $\bullet$ T

# **фрезерование, ось С**

## **Группа фрезерования, ось С, торцевая поверхность**

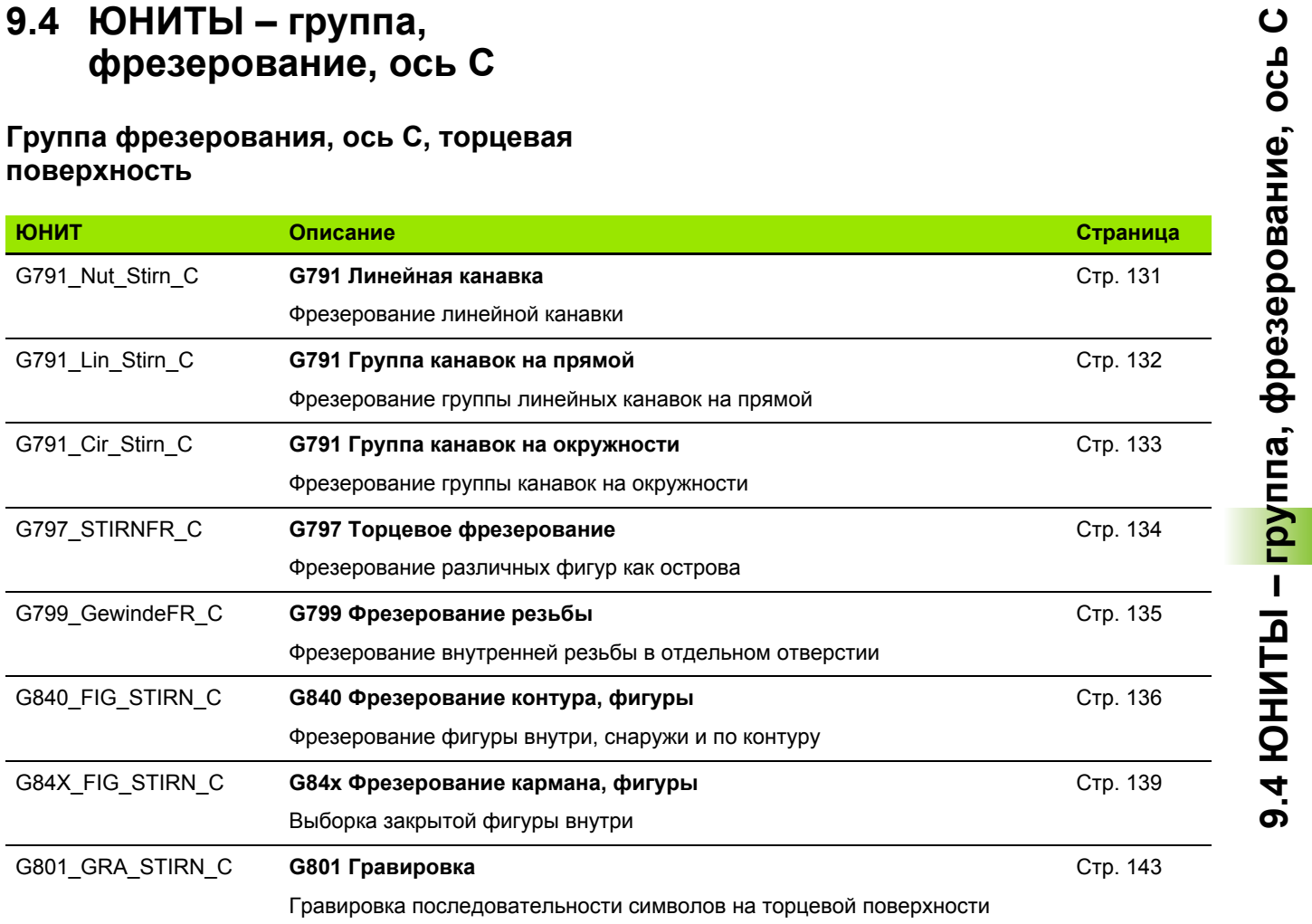

## **Группа фрезерования, ось С, ICP, торцевая поверхность**

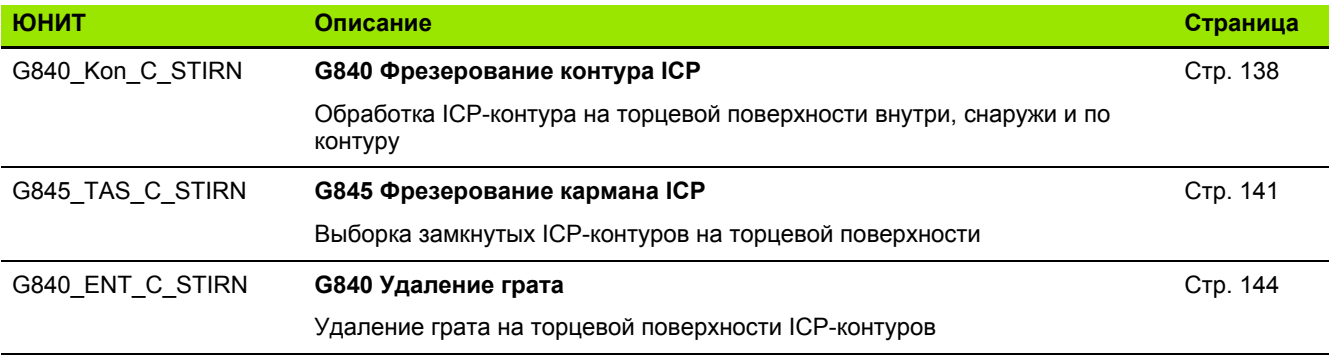

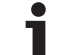

## **Группа фрезерования, ось С, боковая поверхность**

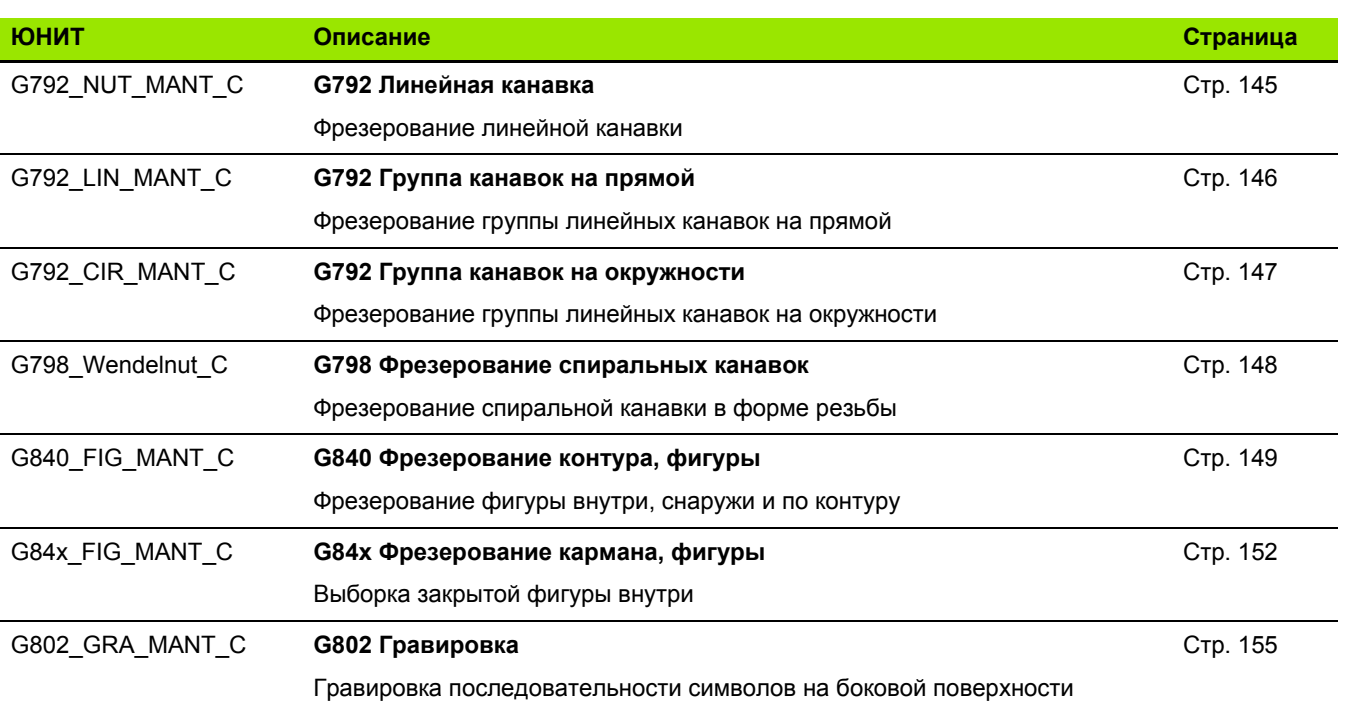

## **Группа фрезерования, ось С, ICP, боковая поверхность**

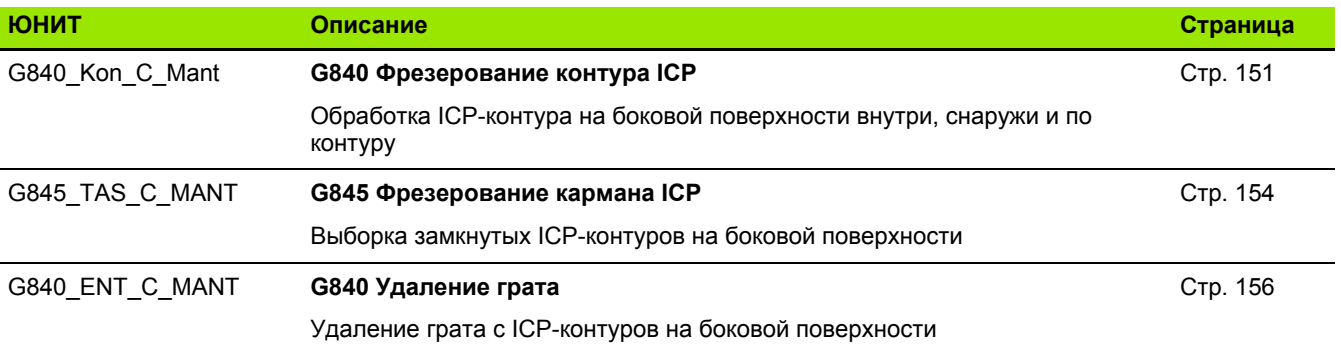

 $\mathbf{i}$ 

# **9.5 ЮНИТЫ – группа сверления, предварительное сверление, ось Y**

## **Группа сверления ICP ось Y**

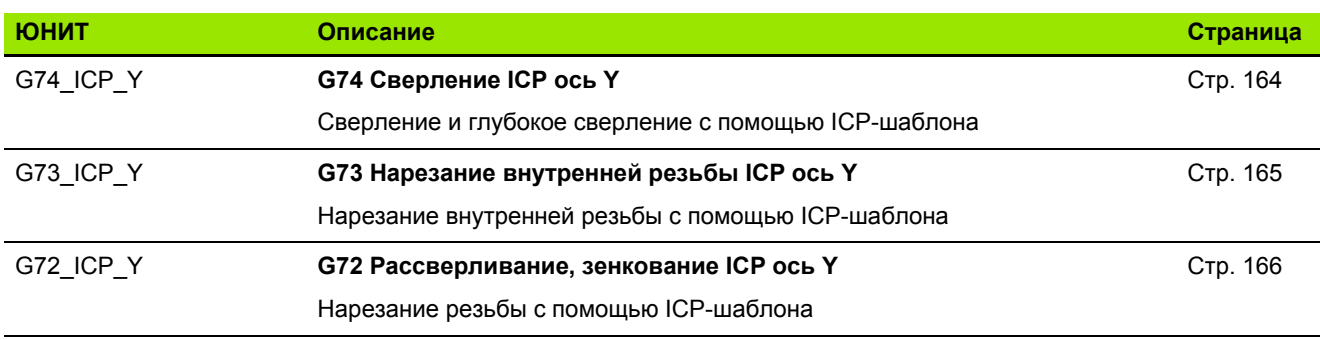

## **Группа обработки - предварительное сверление, ось Y**

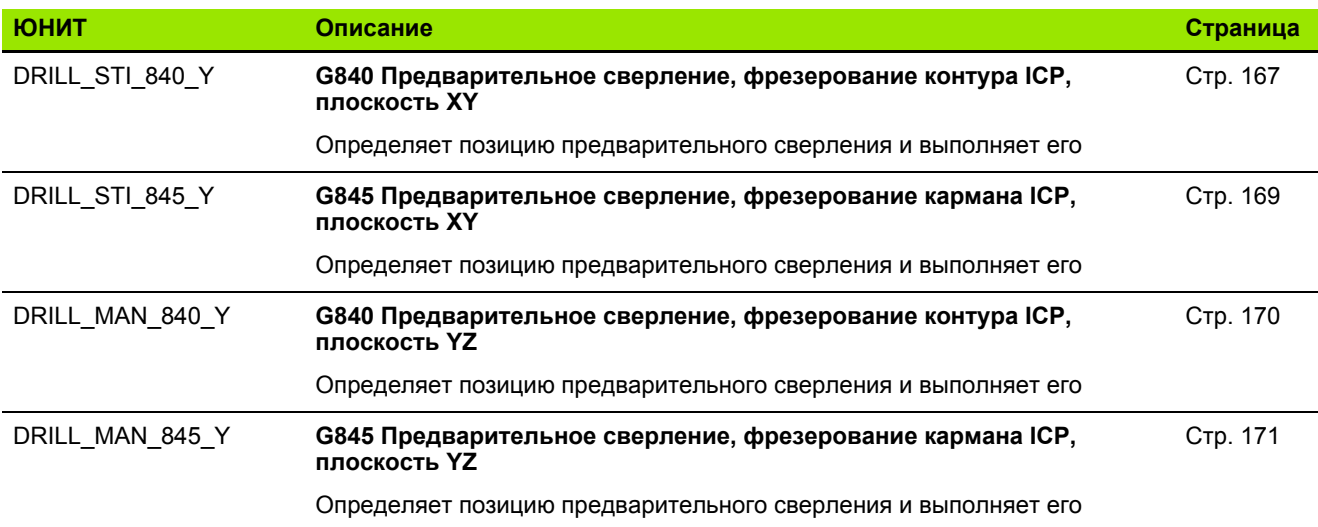

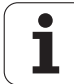

# **9.6 ЮНИТЫ – группа, фрезерование, ось Y**

## **Группа фрезерования на торцевой поверхности (плоскость XY)**

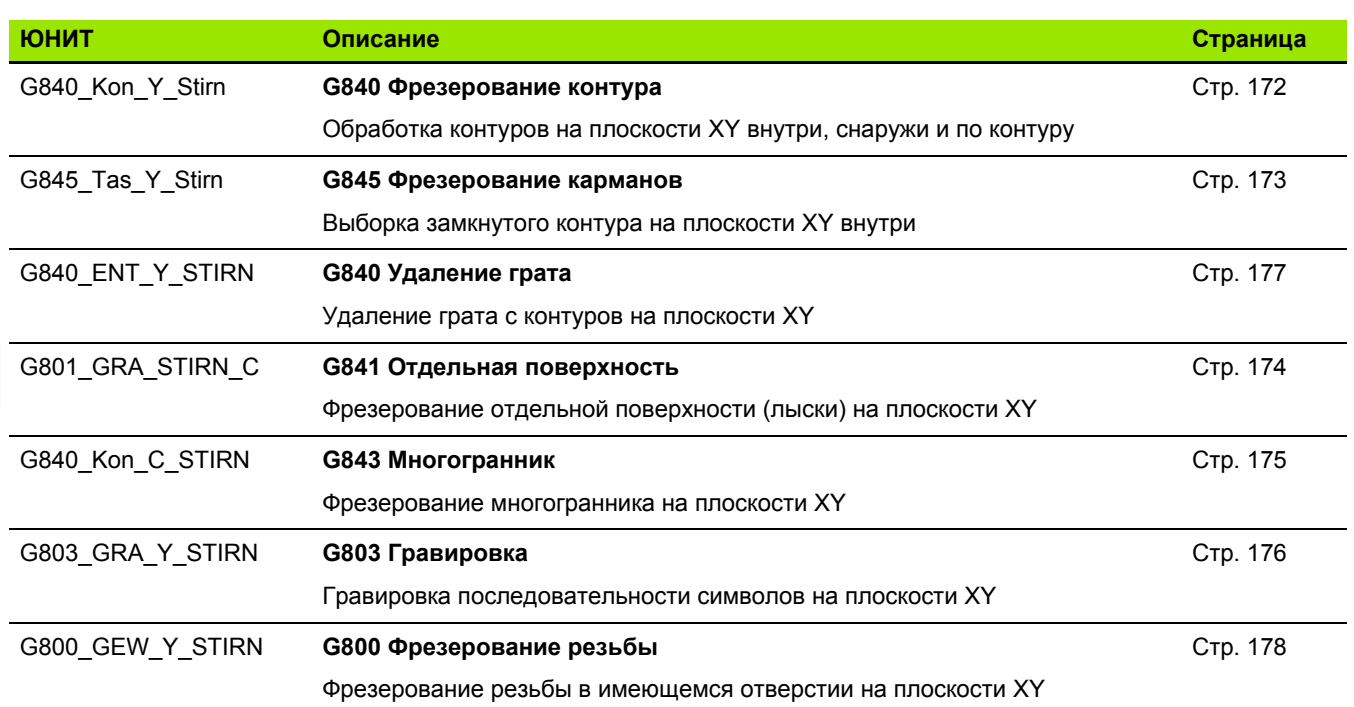

 $\mathbf i$ 

## **Группа фрезерования на боковой поверхности (плоскость YZ)**

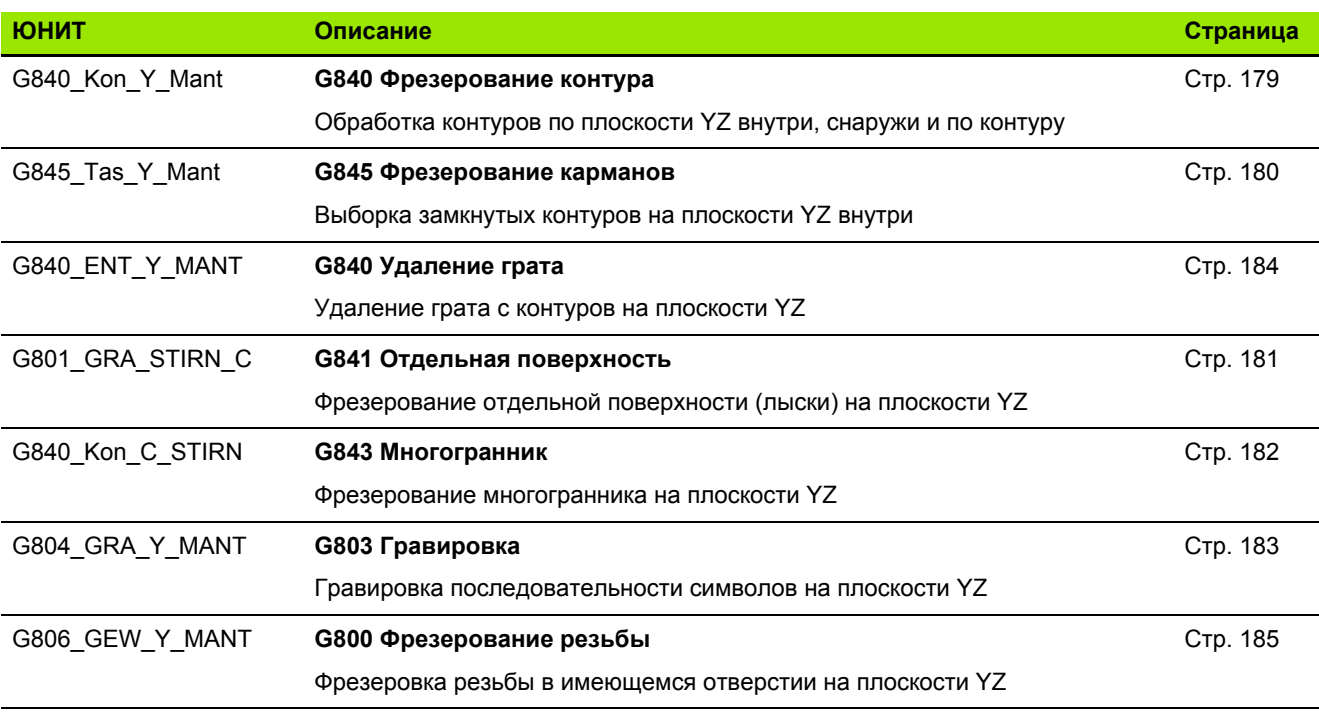

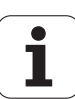

# **9.7 ЮНИТЫ – группа специальных юнитов**

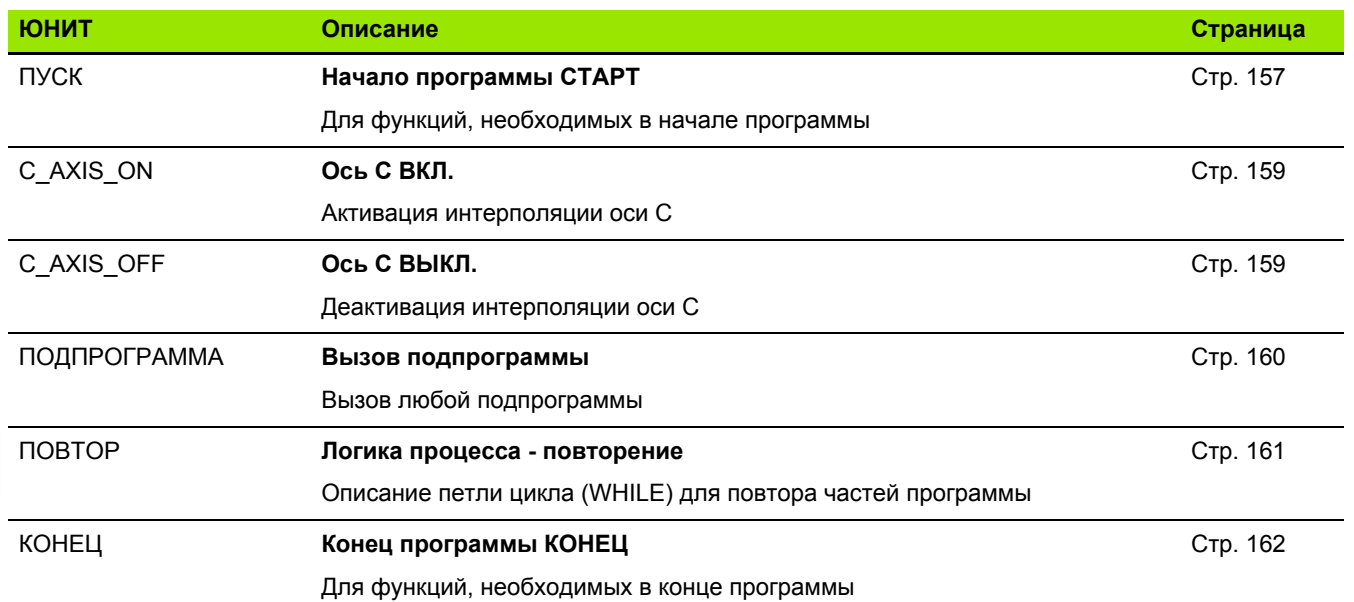

 $\mathbf i$ 

Werkzeug-Editor Goto Harkonfig Hasonst Harkings Halfskontur Startsatznummer Kontur IDJ Endsatznummer Kont<br>Maximale Zustel maximale Zustellung 0 Drehtiefenkorr.<br>Aufmaß v  $A$ ufma $B \times$  $\frac{P}{2}$  $A$ uf<sub>maß</sub> Schnittbegrenzung X 邛 *Schnittbegrenzung*<br>nfahrwinkel  $k/0.5$ nfahrwinkel<br>fab fahrwinkel auf Ą , unidirekt<br>ab ahrart  $\sqrt[q]{1}$ unidirekt  $U[\widetilde{\mathbf{g}}]$  $H/G$  $\sqrt{1/2}$ <sup>kremental</sup> Kontur-

# **Обзор G-функций**

# **10.1 Идентификаторы разделов**

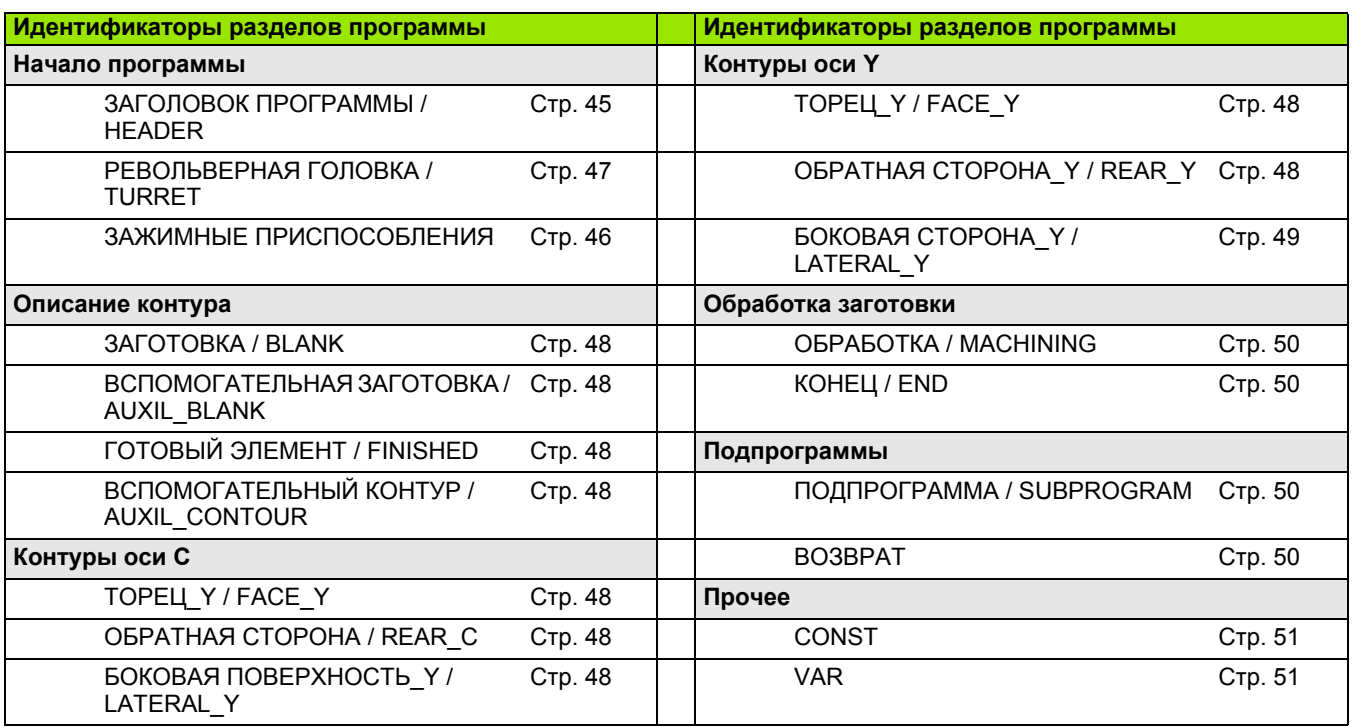

 $\mathbf{i}$ 

# **10.2 Обзор команд G KOНТУР**

## **G-команды для контуров точения**

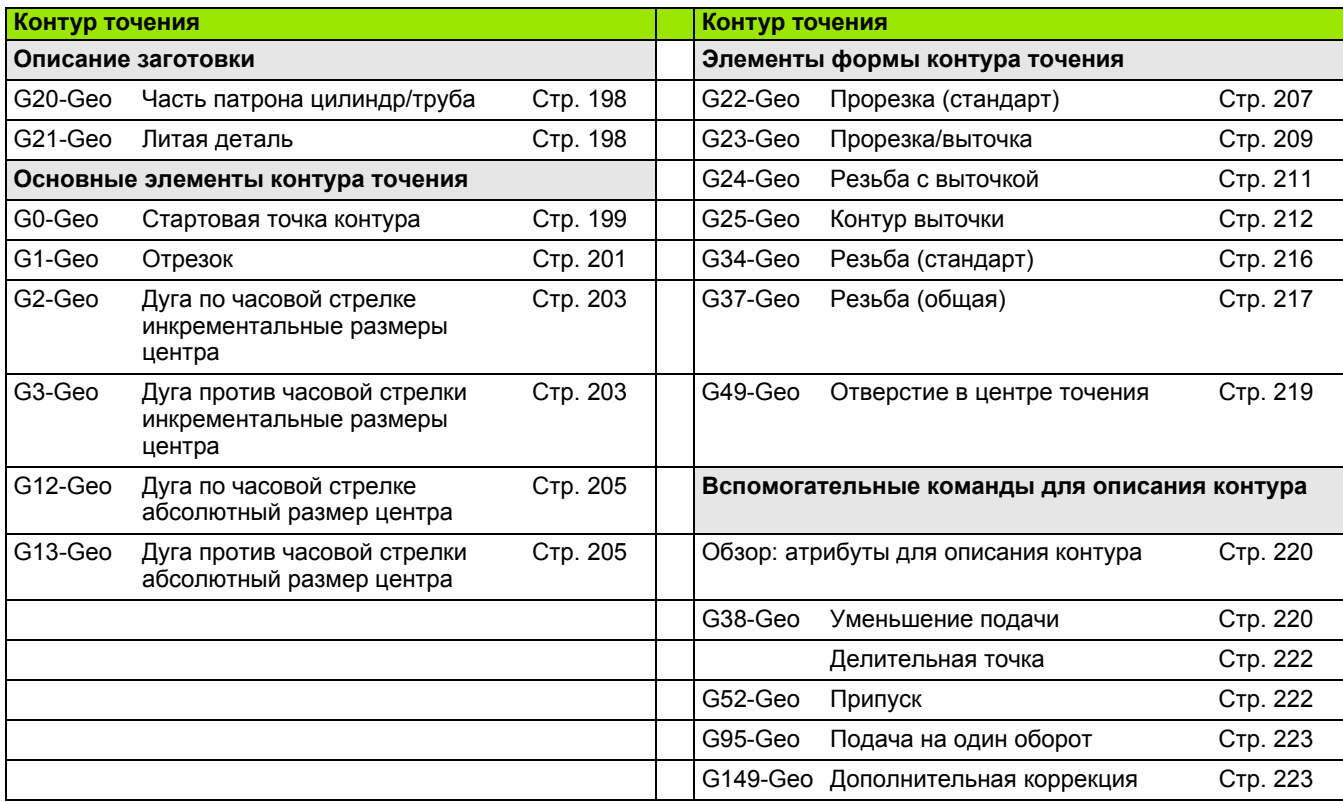

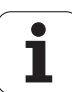

## **G-команды для контуров оси С**

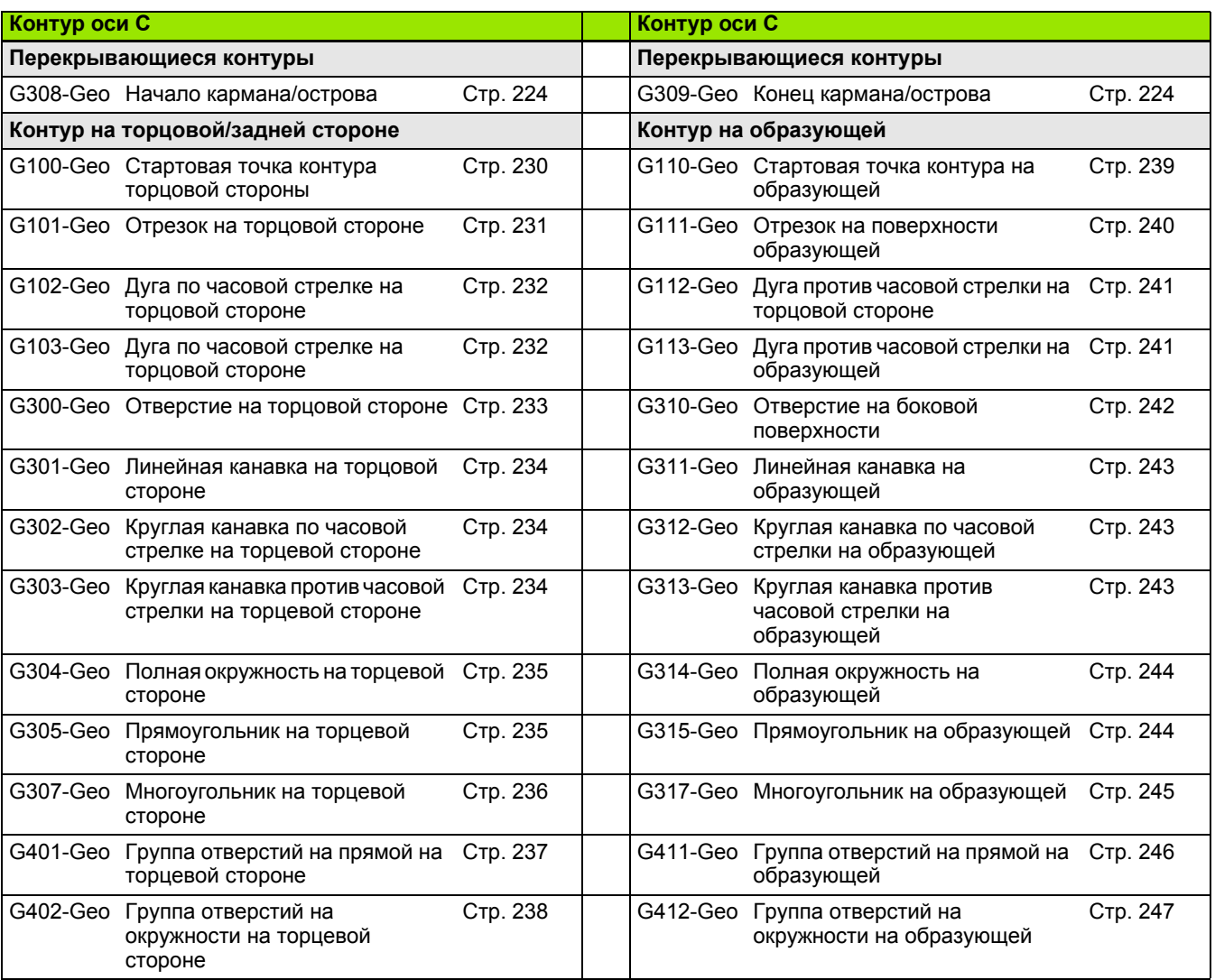

 $\mathbf{i}$ 

## **G-команды для контуров оси Y**

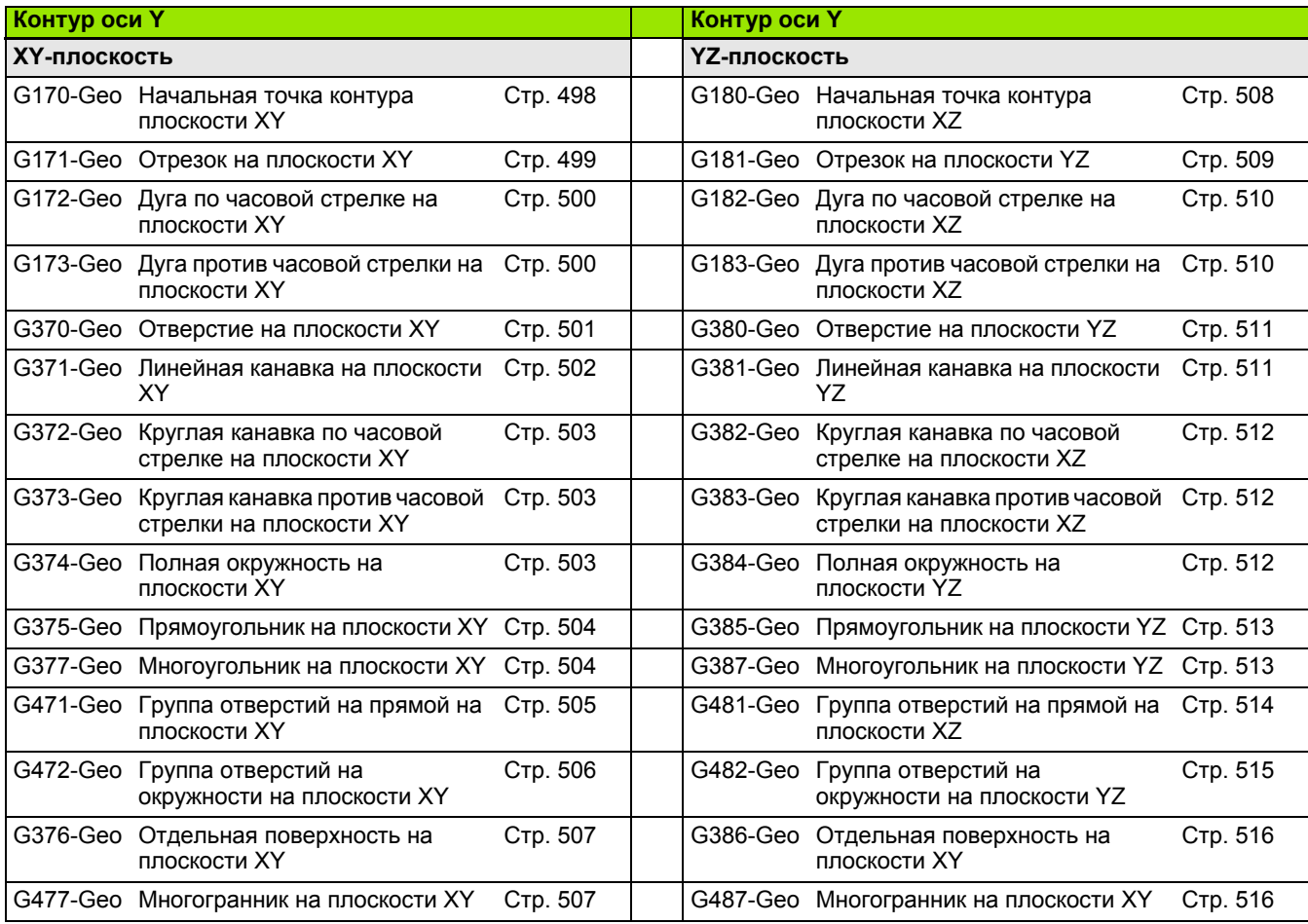

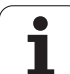

## **G-команды для обработки точением**

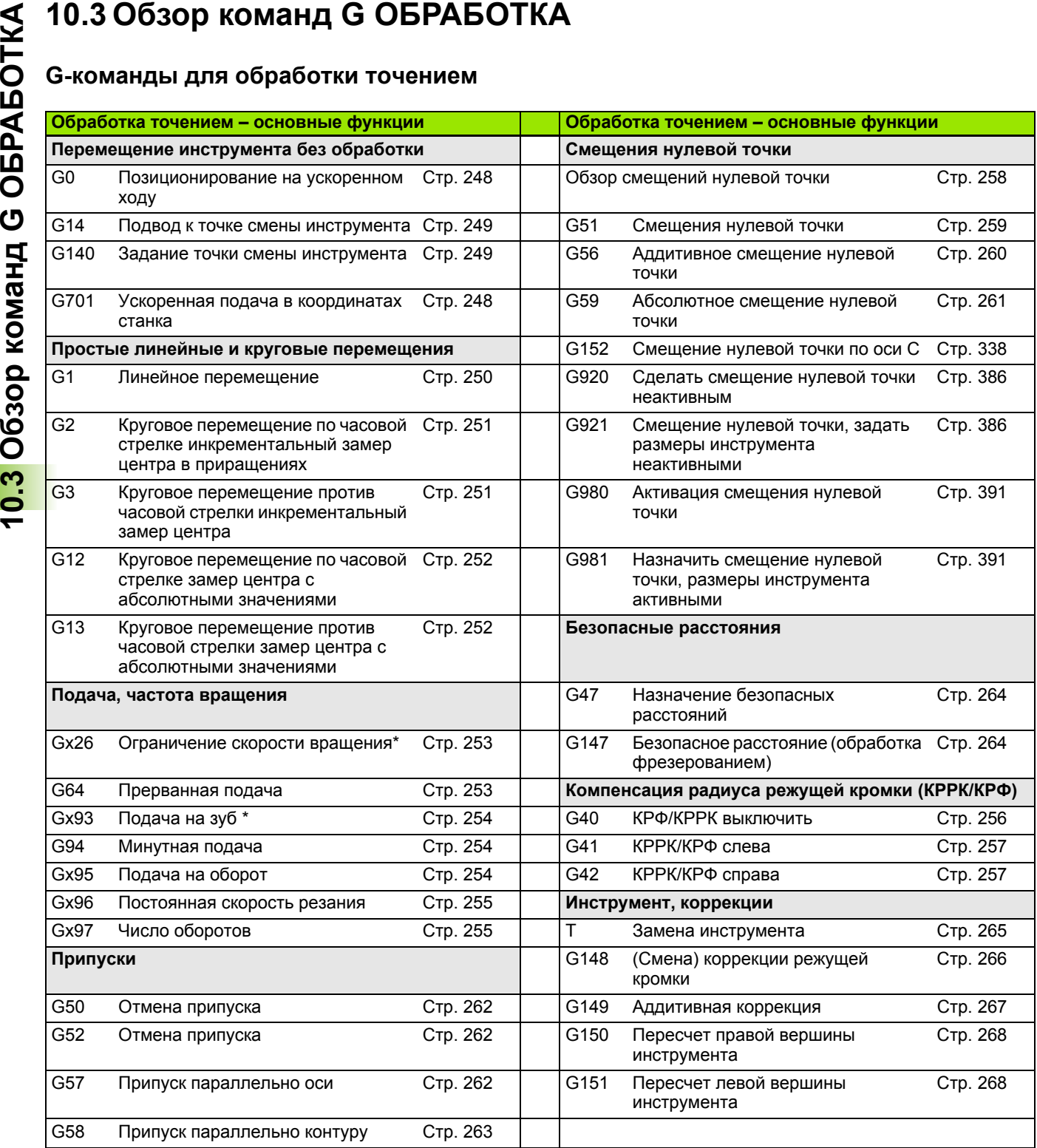

 $\mathbf i$
## **Циклы обработки точением**

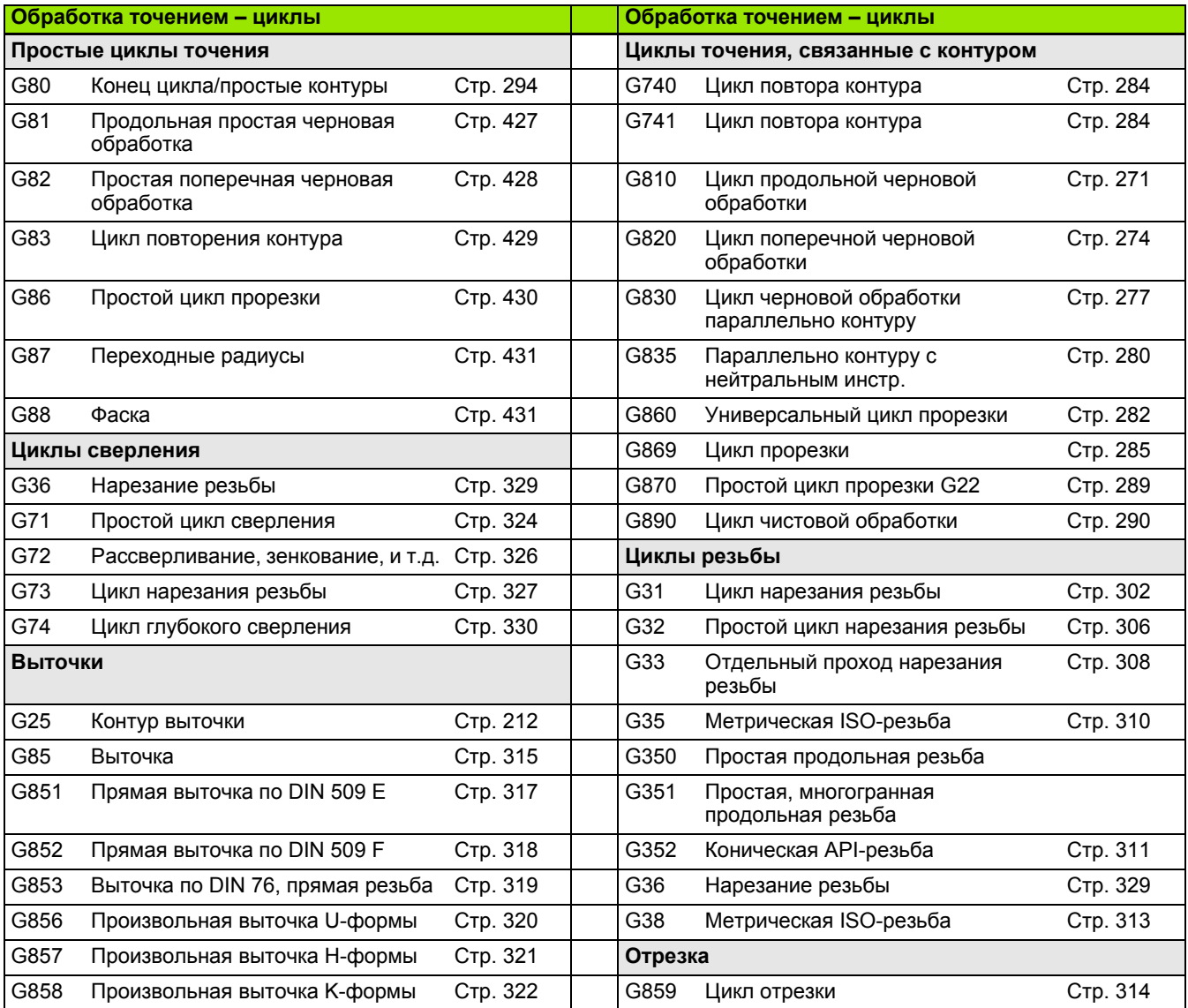

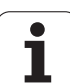

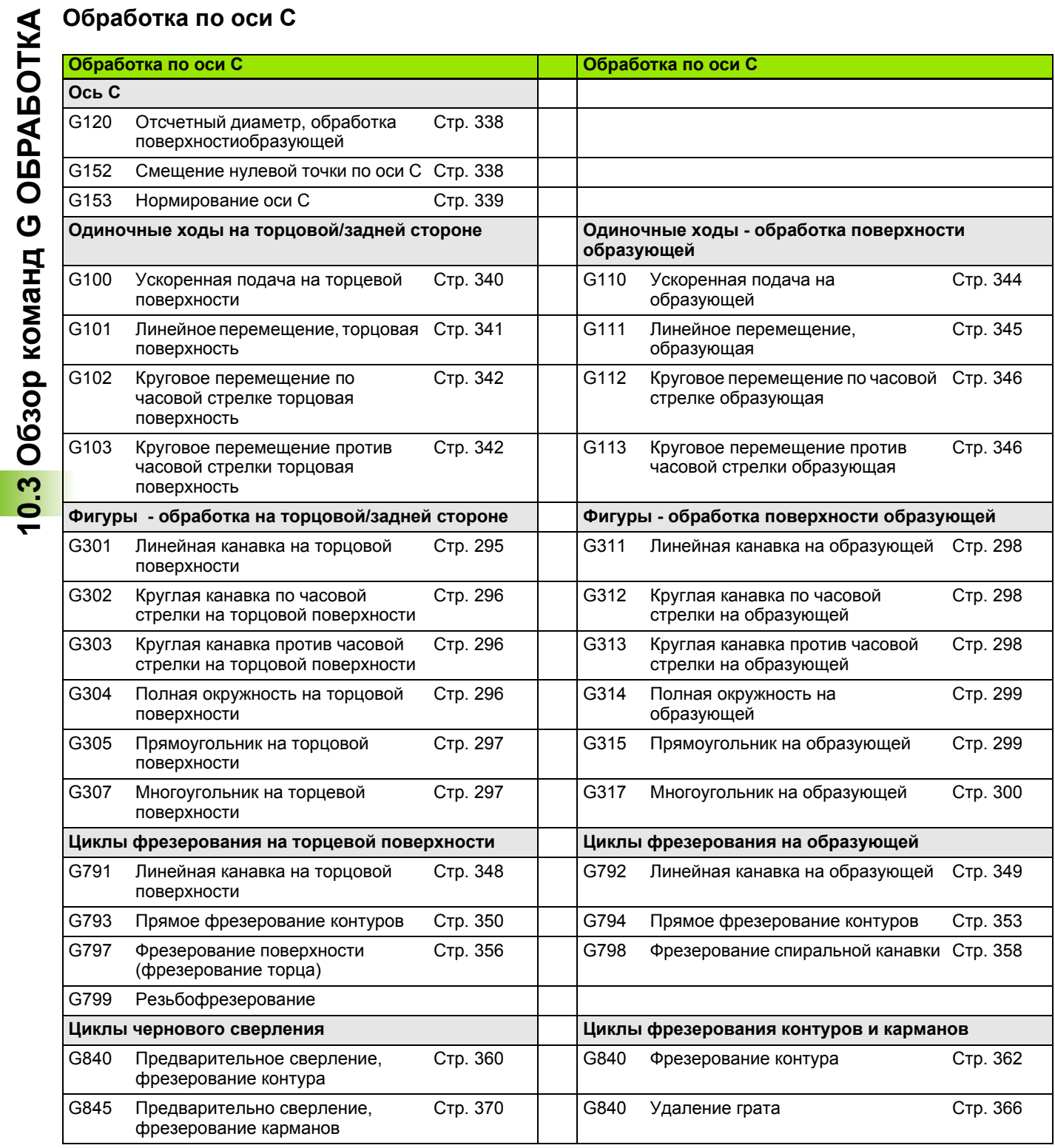

 $\mathbf{i}$ 

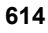

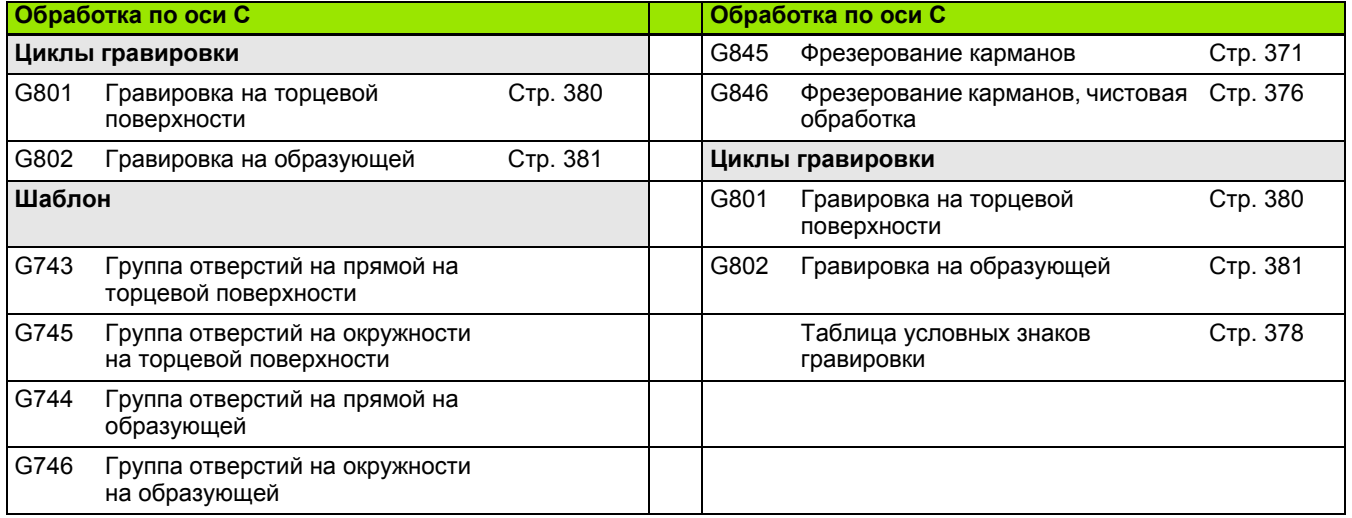

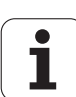

# **Обработка по оси Y**

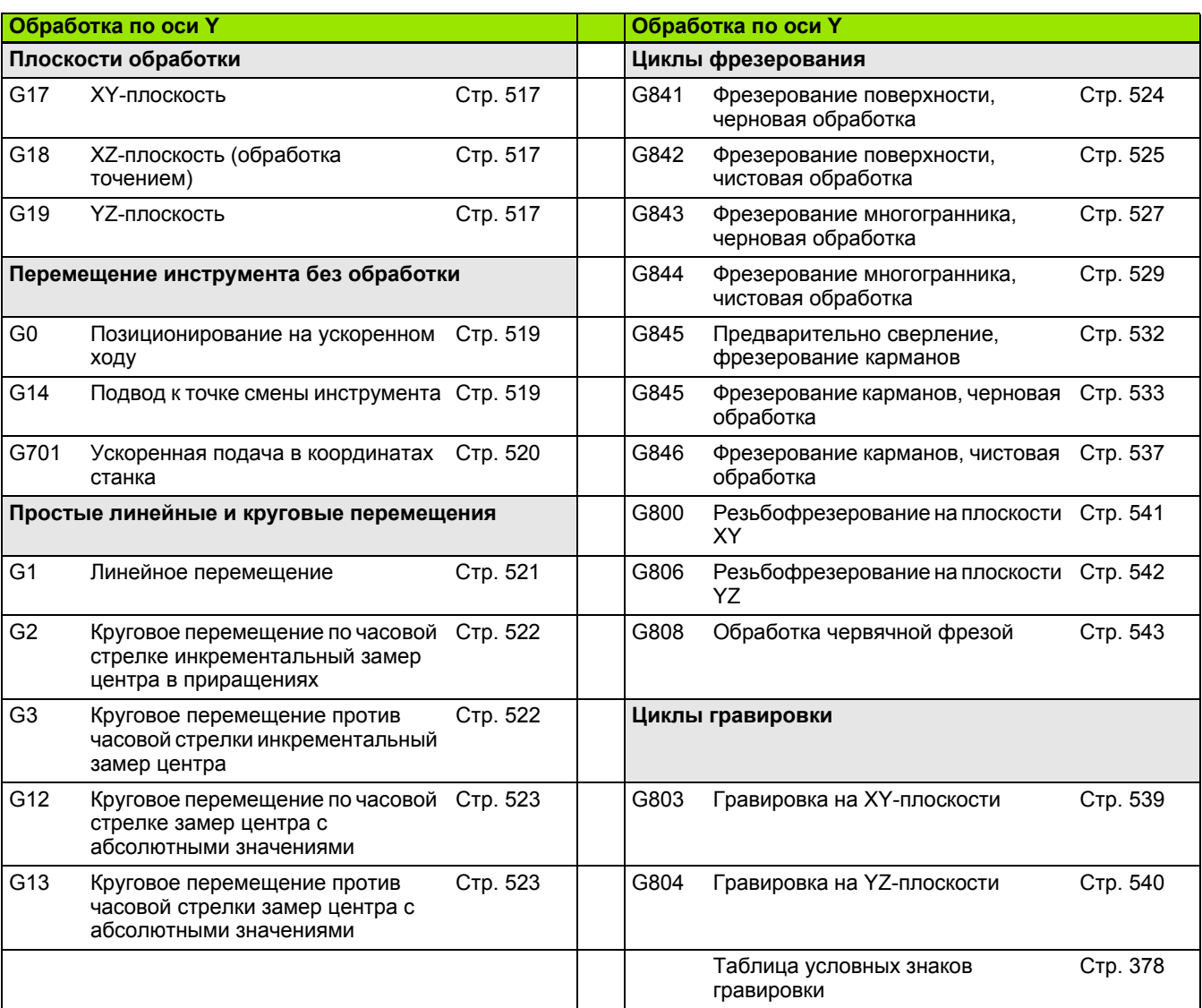

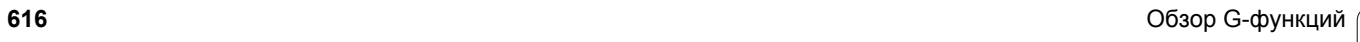

 $\mathbf{i}$ 

### **Программирование переменных, разветвление программы**

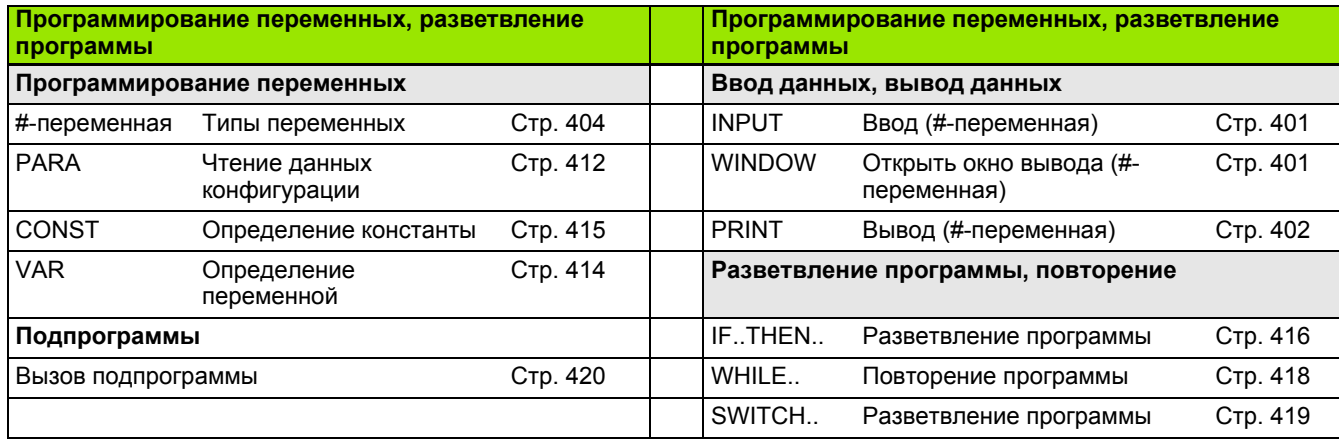

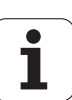

# **Другие функции G**

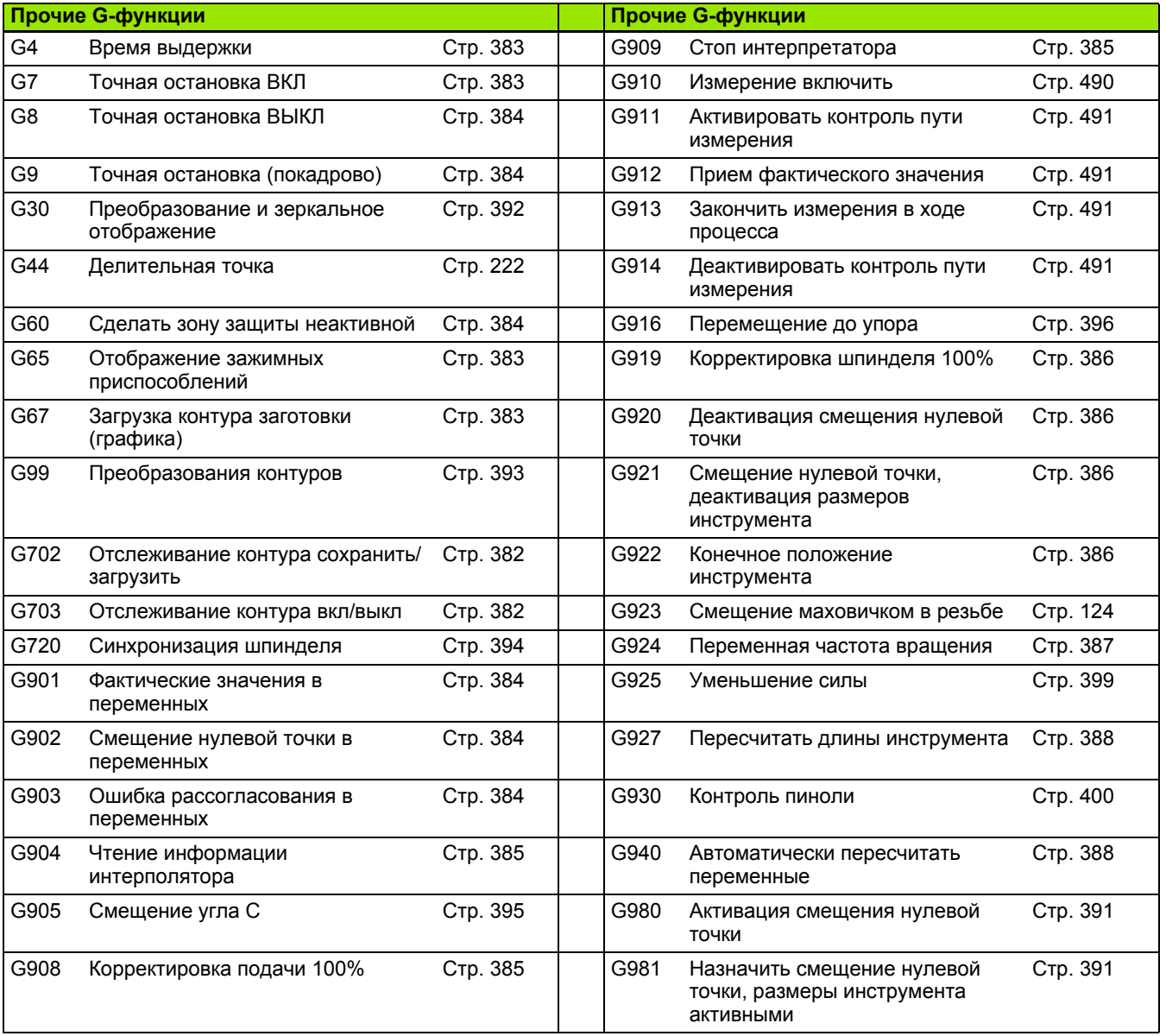

 $\mathbf{i}$ 

#### **Z**

? – VGP упрощенное [программирование](#page-191-0) геометрии ... 192

#### **A**

[AAG ... 553](#page-552-0) [ANUALplus ... 1](#page-0-0) API-резьба [G352 ... 311](#page-310-0)

#### **B**

B-ось Гибкое [использование](#page-588-0) инструментов ... 589 [Многофункциональный](#page-589-0) инструмент ... 590 [Основы](#page-587-0) ... 588

#### **C**

CONST ([идентификатор](#page-50-0) раздела) ... 51

#### **G**

G147 безопасное расстояние (обработка [фрезерованием](#page-263-0)) ... 264 G840 – определение позиции [предварительного](#page-359-1) сверления ... 360 [G840 –](#page-358-0) основы ... 359 G840 – [удаление](#page-365-1) грата ... 366 G840 – [Фрезерование](#page-361-1) ... 362 G845 – определение позиции [предварительного](#page-369-0) сверления ... 370 [G845 –](#page-368-0) основы ... 369 G845 – [Фрезерование](#page-370-0) ... 371 G-функции Обработка G0 [Ускоренный](#page-247-0) ход ... 248 G0 [Ускоренный](#page-518-2) ход (Ось Y) ... 519 G1 Линейное [перемещение](#page-249-0) ... 250 G1 Линейное [перемещение](#page-520-1) (Yось) ... 521 G100 [Ускоренный](#page-339-0) ход торцовой/ задней стороны ... 340 G101 Линейное [перемещение](#page-340-0), торцовая/задняя сторона ... 341 G102 Круговое [перемещение](#page-341-0) на торцовой/задней стороне ... 342 G103 Круговое [перемещение](#page-341-0) на торцовой/задней стороне ... 342 G110 Ускоренный ход на поверхности [образующей](#page-343-0) ... 344

G111 Линейное [перемещение](#page-344-0) на поверхности образующей ... 345 G112 Круговое [перемещение](#page-345-0) на образующей ... 346 G113 Круговое [перемещение](#page-345-0) на образующей ... 346 G12 Круговое [движение](#page-251-0) ... 252 G12 Круговое [движение](#page-522-1) (Yось) ... 523 G120 [Отсчетный](#page-337-0) диаметр ... 338 G13 Круговое [движение](#page-251-0) ... 252 G13 Круговое [движение](#page-522-1) (Yось) ... 523 G14 Подвод в точку смены [инструмента](#page-518-3) (Y-ось) ... 519 G14 Точка смены [инструмента](#page-248-0) ... 249 G140 Задание точки смены [инструмента](#page-248-1) ... 249 G147 безопасное расстояние (обработка [фрезерованием](#page-263-0)) ... 264 G148 Смена [коррекции](#page-265-0) режущей кромки ... 266 G149 [Аддитивная](#page-266-0) коррекция ... 267 G150 Пересчет правой вершины [инструмента](#page-267-0) ... 268 G151 Пересчет левой вершины [инструмента](#page-267-0) ... 268 G152 [Смещение](#page-337-1) нулевой точки оси C ... 338 G153 [Нормирование](#page-338-0) оси C ... 339 G17 [Плоскость](#page-516-3) XY ... 517 G18 [Плоскость](#page-516-4) XZ (токарная обработка) ... 517 G19 [Плоскость](#page-516-5) YZ ... 517 G2 Круговое [движение](#page-250-0) ... 251 G2 Круговое [движение](#page-521-1) (Yось) ... 522 G26 [Ограничение](#page-252-0) частоты вращения ... 253 G3 Круговое [движение](#page-250-0) ... 251 G3 Круговое [движение](#page-521-1) (Yось) ... 522 G30 конвертация и зеркальное [отображение](#page-391-0) ... 392 G301 [Линейная](#page-294-1) канавка на торце ... 295 G302 [Круглая](#page-295-2) канавка на торце ... 296 G303 [Круглая](#page-295-2) канавка на торце ... 296

G304 Полная [окружность](#page-295-3) на торце ... 296 G305 [Прямоугольник](#page-296-1) на торце ... 297 G307 [Многоугольник](#page-296-2) на торцовой/ задней стороне ... 297 G31 Цикл [нарезания](#page-301-0) резьбы ... 302 G311 Линейная канавка на [образующей](#page-297-2) ... 298 G312 Круглая канавка на [образующей](#page-297-3) ... 298 G313 Круглая канавка на [образующей](#page-297-3) ... 298 G314 Полная окружность на [образующей](#page-298-2) ... 299 G315 [Прямоугольник](#page-298-3) на образующей ... 299 G317 [Многоугольник](#page-299-1) на образующей ... 300 G32 Простой цикл [нарезания](#page-305-0) резьбы ... 306 G33 Резьба-[отдельный](#page-307-0) ход ... 308 G35 [Метрическая](#page-309-0) ISOрезьба ... 310 G350 простая, [одноходовая](#page-431-0) продольная резьба ... 432 G351 Простая, [многогранная](#page-432-0) продольная резьба ... 433 G352 [Коническая](#page-310-0) APIрезьба ... 311 G36 [Нарезание](#page-328-0) резьбы ... 329 G38 [Метрическая](#page-312-0) ISOрезьба ... 313 G4 Время [выдержки](#page-382-0) ... 383 G40 [выключение](#page-255-0) КРРК/КРФ ... 256 G41 [включение](#page-256-0) КРРК/КРФ ... 257 G42 [включение](#page-256-0) КРРК/КРФ ... 257 G47 [Безопасное](#page-263-1) расстояние ... 264 G50 [Отключение](#page-261-0) припуска ... 262 G51 [Смещение](#page-258-0) нулевой точки ... 259 G56 [Аддитивное](#page-259-0) смещение нулевой точки ... 260 G57 Припуск [параллельно](#page-261-1) оси ... 262 G58 Припуск [параллельно](#page-262-0) контуру ... 263 G59 [Абсолютное](#page-260-0) смещение нулевой точки ... 261 G60 [Отключение](#page-383-2) защитной зоны [... 384](#page-383-2)

G64 [Прерванная](#page-252-1) подача ... 253 G65 [Зажимные](#page-45-0) [устройства](#page-45-0) ... 46, [383](#page-382-2) G7 Точная [остановка](#page-382-1) вкл ... 383 G701 Ускоренный ход в [координатах](#page-247-1) станка ... 248 G701 Ускоренный ход в [координатах](#page-519-1) станка (Yось) ... 520 G702 [Сохранение](#page-381-0)/загрузка слежения за контуром ... 382 G703 [Слежение](#page-381-1) за контуром ... 382 G71 Цикл [сверления](#page-323-0) ... 324 G72 [Рассверливание](#page-325-0), зенкование ... 326 G720 [синхронизация](#page-393-0) шпинделя ... 394 G73 [Нарезание](#page-326-0) резьбы ... 327 G74 Цикл [сверления](#page-329-0) глубоких отверстий ... 330 G740 [Повторение](#page-283-1) прорезки ... 284 G741 [Повторение](#page-283-1) прорезки ... 284 G743 Группа [отверстий](#page-332-0) на прямой на торце ... 333 G744 Группа отверстий на прямой на боковой [поверхности](#page-334-0) ... 335 G745 Группа отверстий на [окружности](#page-333-0) на торце ... 334 G746 Группа отверстий на окружности на боковой [поверхности](#page-335-0) ... 336 G791 Линейная канавка на торцовой [поверхности](#page-347-0) ... 348 G792 Линейная канавка на боковой [поверхности](#page-348-0) ... 349 G793 Цикл [фрезерования](#page-349-0) контура и фигуры на торцевой поверхности ... 350 G794 Цикл [фрезерования](#page-352-0) контура и фигуры на боковой поверхности ... 353 G797 [Фрезерование](#page-355-0) поверхностей на торце ... 356 G798 [Фрезерование](#page-357-0) винтовой канавки ... 358 G799 [Резьбофрезерование](#page-336-0) аксиальное ... 337 G8 Точная [остановка](#page-383-0) выкл ... 384 G80 Конец цикла/[простые](#page-293-1) контуры ... 294 G800 [Резьбофрезерование](#page-540-0) в плоскости ХY ... 541

G801 [Гравировка](#page-379-0) на торце ... 380 G802 гравировка на поверхности [образующей](#page-380-0) ... 381 G803 [Гравировка](#page-538-1) в плоскости XY ... 539 G804 [Гравировка](#page-539-1) в плоскости YZ ... 540 G806 [Резьбофрезерование](#page-541-0) в плоскости YZ ... 542 G808 [Обработка](#page-542-0) червячной фрезой ... 543 G809 [Измерительный](#page-292-0) рез ... 293 G81 Простое [продольное](#page-426-0) точение ... 427 G810 [Продольная](#page-270-1) черновая обработка ... 271 G82 Простое [поперечное](#page-427-0) точение ... 428 G820 [Продольная](#page-273-1) черновая обработка ... 274 G83 Цикл [повторения](#page-428-0) контура ... 429 G830 Черновая обработка [параллельно](#page-276-1) контуру ... 277 G835 Параллельно контуру с нейтральным [инструментом](#page-279-1) ... 280 G840 [Фрезерование](#page-358-1) контура ... 359 G841 [Фрезерование](#page-523-1) поверхности (ось Y) ... 524 G842 [Фрезерование](#page-524-1) поверхности, чистовая обработка (ось Y) ... 525 G843 Фрезерование [многогранника](#page-526-1), черновая обработка (ось Y) ... 527 G844 Фрезерование [многогранника](#page-528-1), чистовая обработка (ось Y) ... 529 G845 [Фрезерование](#page-530-0) карманов, черновая обработка (ось Y) ... 531 G845 Черновое [фрезерование](#page-368-1) карманов ... 369 G846 [Фрезерование](#page-536-1) карманов, чистовая обработка (ось Y) ... 537 G846 Чистовое [фрезерование](#page-375-0) карманов ... 376 G85 Цикл [выточки](#page-314-0) ... 315 G851 Выточка DIN 509 E с [обработкой](#page-316-0) цилиндра ... 317

G852 Выточка DIN 509 F с [обработкой](#page-317-0) цилиндра ... 318 G853 Выточка DIN 76 с [обработкой](#page-318-0) цилиндра ... 319 G856 Выточка формы [U ... 320](#page-319-0) G857 Выточка формы [H ... 321](#page-320-0) G858 Выточка формы [K ... 322](#page-321-0) G859 Цикл [отрезки](#page-313-0) ... 314 G86 Простой цикл [прорезки](#page-429-0) ... 430 G860 Срезание с [привязкой](#page-281-1) к контуру ... 282 G869 Цикл [токарной](#page-284-1) прорезки ... 285 G87 Отрезок с [радиусом](#page-430-0) ... 431 G870 Цикл [прорезки](#page-288-1) ... 289 G88 [Отрезок](#page-430-1) с фаской ... 431 G890 Чистовая [обработка](#page-289-1) контура ... 290 G9 Точная [остановка](#page-383-1) ... 384 G901 [Фактические](#page-383-3) значения в переменной ... 384 G902 Смещение нулевой точки в [переменной](#page-383-4) ... 384 G903 Ошибка [рассогласования](#page-383-5) в переменной ... 384 G904 Чтение информации [интерполятора](#page-384-1) ... 385 G905 угловое [смещение](#page-394-0) С ... 395 G908 [Корректировка](#page-384-2) подачи 100% ... 385 G909 Остановка [интерпретатора](#page-384-0) ... 385 G916 [перемещение](#page-395-0) на жесткий упор ... 396 G917 [контроль](#page-397-0) отрезки ... 398 G919 Коррекция шпинделя [100% ... 386](#page-385-0) G920 [Деактивация](#page-385-1) смещения нулевой точки ... 386 G921 [Деактивация](#page-385-2) смещения, длин инструмента ... 386 G924 [Переменная](#page-386-0) частота вращения ... 387 G925 [Уменьшение](#page-398-1) силы ... 399 G93 [Подача](#page-253-0) на один зуб ... 254 G930 [контроль](#page-399-1) пиноли ... 400 G94 Подача [постоянная](#page-253-1) ... 254 G95 [Подача](#page-253-2) на оборот ... 254 G96 [Постоянная](#page-254-0) скорость резания ... 255 G97 Частота [вращения](#page-254-1) ... 255 G976 [Поправочная](#page-389-0) [компенсация](#page-389-0) ... 390

G980 [Активация](#page-390-0) смещения нулевой точки ... 391 G981 Активация смещений, длин [инструмента](#page-390-1) ... 391 G99 группа [заготовок](#page-392-0) ... 393 G999 Активация прямого перехода к [следующему](#page-390-2) кадру ... 391 Наклон плоскости обработки [G16 ... 518](#page-517-0) G-функции Описание контура G0 [Стартовая](#page-198-0) точка контура точения ... 199 G1 [Отрезок](#page-200-0) контура точения ... 201 G100 [Стартовая](#page-229-0) точка контура торцовой/задней стороны ... 230 G101 Отрезок контура [торцовой](#page-230-0)/ задней стороны ... 231 G102 Дуга [окружности](#page-231-0) контура торцовой/задней стороны ... 232 G103 Дуга [окружности](#page-231-0) контура торцовой/задней стороны ... 232 G110 Стартовая точка контура [образующей](#page-238-0) ... 239 G111 Отрезок на контуре [образующей](#page-239-0) ... 240 G112 Дуга окружности на контуре [образующей](#page-240-0) ... 241 G113 Дуга окружности на контуре [образующей](#page-240-0) ... 241 G12 Дуга [окружности](#page-204-0) контура точения ... 205 G13 Дуга [окружности](#page-204-0) контура точения ... 205 G149 [Аддитивная](#page-222-0) коррекция ... 223 G170 [Начальная](#page-497-0) точка контура в плоскости XY ... 498 G171 Участок [плоскости](#page-498-0) XY ... 499 G172 Дуга [окружности](#page-499-0) в плоскости XY ... 500 G173 Дуга [окружности](#page-499-0) в плоскости XY ... 500 G180 [Начальная](#page-507-0) точка контура, плоскость YZ ... 508 G181 Отрезок в [плоскости](#page-508-0) YZ ... 509 G182 Дуга [окружности](#page-509-0) в плоскости YZ ... 510 G183 Дуга [окружности](#page-509-0) в плоскости YZ ... 510

G2 Дуга [окружности](#page-202-0) контура точения ... 203 G20 [зажимной](#page-197-0) патрон цилиндр/ труба ... 198 G21 [Отливка](#page-197-1) ... 198, [383](#page-382-3) G22 [Прорезка](#page-206-0) (стандарт) ... 207 G23 [Прорезка](#page-208-0) (общая) ... 209 G24 Резьба с [выточкой](#page-210-0) ... 211 G25 Контур [выточки](#page-211-1) ... 212 G25 Контур [произвольной](#page-424-0) выточки ... 425 G3 Дуга [окружности](#page-202-0) контура точения ... 203 G300 [Сверление](#page-232-0) торцовой/задней стороны ... 233 G301 [Линейная](#page-233-0) канавка на торцовой/задней стороне ... 234 G302 Круглая канавка на [торцовой](#page-233-1)/задней стороне ... 234 G303 Круглая канавка на [торцовой](#page-233-1)/задней стороне ... 234 G304 Полная [окружность](#page-234-0) на торцовой/задней стороне ... 235 G305 [Прямоугольник](#page-234-1) на торцовой/ задней стороне ... 235 G307 [Многоугольник](#page-235-0) на торцовой/ задней стороне ... 236 G308 Начало [кармана](#page-223-0)/ острова ... 224 G309 Конец [кармана](#page-223-0)/ острова ... 224 G310 Отверстие не [образующей](#page-241-0) ... 242 G311 Линейная канавка на [образующей](#page-242-0) ... 243 G312 Круглая канавка на [образующей](#page-242-1) ... 243 G313 Круглая канавка на [образующей](#page-242-1) ... 243 G314 Полная окружность на [образующей](#page-243-0) ... 244 G315 [Прямоугольник](#page-243-1) на образующей ... 244 G317 [Многоугольник](#page-244-0) на поверхности образующей ... 245 G34 Резьба ([стандарт](#page-215-0)) ... 216 G37 Резьба (общая[\) ... 217](#page-216-0) G371 Линейная канавка в [плоскости](#page-501-0) XY ... 502 G372 Круглая канавка в [плоскости](#page-502-0) XY ... 503 G373 Круглая канавка в [плоскости](#page-502-0) XY ... 503

G374 Полная [окружность](#page-502-1) в плоскости XY ... 503 G375 [Прямоугольник](#page-503-0) в плоскости XY ... 504 G376 Отдельная [поверхность](#page-506-0) в плоскости XY ... 507 G377 [Многоугольник](#page-503-1) в плоскости XY ... 504 G38 [Уменьшение](#page-219-0) [подачи](#page-219-0) ... 220, [221](#page-220-0) G380 [Отверстие](#page-510-0) в плоскости YZ ... 511 G381 Линейная канавка в [плоскости](#page-510-1) YZ ... 511 G382 Круглая канавка в [плоскости](#page-511-0) YZ ... 512 G383 Круглая канавка в [плоскости](#page-511-0) YZ ... 512 G384 Полная [окружность](#page-511-1) в плоскости YZ ... 512 G385 [Прямоугольник](#page-512-0) в плоскости YZ ... 513 G386 Отдельная [поверхность](#page-515-0) в плоскости YZ ... 516 G387 [Многоугольник](#page-512-1) в плоскости YZ ... 513 G401 Группа [отверстий](#page-236-0) на прямой на торцовой/задней стороне ... 237 G402 Группа отверстий на [окружности](#page-237-0) на торцовой/задней стороне ... 238 G411 Группа отверстий на прямой на [образующей](#page-245-0) ... 246 G412 Группа отверстий на окружности на [образующей](#page-246-0) ... 247 G471 Группа [отверстий](#page-504-0) на прямой в плоскости XY ... 505 G472 Группа отверстий на [окружности](#page-505-0) в плоскости XY ... 506 G477 Поверхности [многогранника](#page-506-1) в плоскости XY ... 507 G481 Группа [отверстий](#page-513-0) на прямой в плоскости YZ ... 514 G482 Группа отверстий на [окружности](#page-514-0) в плоскости YZ ... 515 G487 Поверхности [многогранника](#page-515-1) в плоскости YZ ... 516 G49 [Сверление](#page-218-0) ([центрическое](#page-218-0)) ... 219

G52 [Покадровый](#page-221-1) припуск ... 222 G95 [Подача](#page-222-1) на оборот ... 223 Сверление в плоскости XY [G370 ... 501](#page-500-0)

#### **I**

IF.. [Разветвление](#page-415-0) программы ... 416 INPUT (ввод #-[переменной](#page-400-2)) ... 401

#### **L**

L-[вызов](#page-419-0) ... 420

#### **M**

M-команды для [управления](#page-422-0) отработкой программы ... 423 M-команды, [команды](#page-423-0) станка ... 424

#### **P**

PRINT (вывод #-[переменной](#page-401-0)) ... 402

#### **R**

RETURN ([идентификатор](#page-49-0) раздела) ... 50

#### **S**

[smart.Turn-](#page-35-0)редактор ... 36 [SWITCH..CASE –](#page-418-0) Разветвление программы ... 419

#### **T**

TURN PLUS AAG [Последовательность](#page-554-0) обработки ... 555 Редактирование и управление [последовательностями](#page-556-0) обработки ... 557 Список [последовательностей](#page-558-0) обработки ... 559 Общие сведения [Контрольная](#page-569-0) графика ... 570 [Пример](#page-578-0): ... 579 Режим [работы](#page-551-0) ... 552 Указания по [обработке](#page-570-0) ... 571 Полная [обработка](#page-582-0) ... 583 Указания по обработке [Внутренние](#page-573-0) контуры ... 574 [Выбор](#page-570-1) [инструмента](#page-570-1) ... 571, [583](#page-582-1) [Значения](#page-572-0) резания ... 573 [Комплектация](#page-570-2) револьверной головки ... 571 [Обработка](#page-576-0) валов ... 577

#### **V**

VAR ([идентификатор](#page-50-1) раздела) ... 51 VGP–[программирование](#page-191-0) упрощенной геометрии ... 192

#### **W**

WHILE.. [Повторение](#page-417-0) программы ... 418 WINDOW ([специальное](#page-400-1) окно вывода) ... 401

#### **А**

[Абсолютное](#page-260-0) смещение нулевой точки G59 ... 261 Автоматическая генерация плана работы [TURN PLUS ... 553](#page-552-0) [Автоматически](#page-387-1) пересчитать переменные G940 ... 388 Аддитивная коррекция [G149 ... 267](#page-266-0) [Аддитивная](#page-222-0) коррекция G149- Geo ... 223 [Аддитивное](#page-259-0) смещение нулевой точки G56 ... 260 Адресные [параметры](#page-191-1) ... 192 Активация смещений нулевой точки [G980 ... 391](#page-390-0) Активация смещений нулевой точки, длин [инструмента](#page-390-1) G981 ... 391 [Атрибуты](#page-219-1) для описания контура ... 220 Атрибуты обработки для [элементов](#page-199-0) формы ... 200

#### **Б**

[Безопасное](#page-263-1) расстояние, токарная обработка G47 ... 264 Боковая поверхность Раздел [ОБРАЗУЮЩАЯ](#page-48-0)\_Y ... 49 БОКОВАЯ [ПОВЕРХНОСТЬ](#page-48-0)\_ Y секционный код ... 49

#### **В**

Ввод [данных](#page-400-3) ... 401 Ввод переменных ["INPUT" ... 401](#page-400-2) [Вложенные](#page-223-1) контуры ... 224 Внутренние контуры [TURN PLUS](#page-573-0)  указания по обработке ... 574 Врезание [G860 ... 282](#page-281-1) Время выдержки [G4 ... 383](#page-382-0) [Вспомогательные](#page-219-1) команды для описания контура ... 220 [Вспомогательные](#page-421-0) рисунки для вызова подпрограммы ... 422

Выбор инструмента [TURN PLUS ... 571,](#page-570-1) [583](#page-582-1) Выбрать фрагмент изображения [TURN PLUS ... 570](#page-569-0) Вывод #-[переменных](#page-401-0) ... 402 Вывод #-переменных ["PRINT" ... 402](#page-401-0) Вывод [данных](#page-400-3) ... 401 Вызов подпрограммы[: L"xx" V1 ... 420](#page-419-0) Выточка DIN 509 E с обработкой цилиндра [G851 ... 317](#page-316-0) Выточка [DIN 509 F ... 213](#page-212-0) Выточка DIN 509 F с обработкой цилиндра [G852 ... 318](#page-317-0) Выточка [DIN 76 ... 214](#page-213-0) Выточка DIN 76 с обработкой цилиндра [G853 ... 319](#page-318-0) Выточка [G85 ... 315](#page-314-0) Выточка по [DIN 509 E ... 213](#page-212-1) Выточка формы [H ... 214](#page-213-1) Выточка формы [H G857 ... 321](#page-320-0) Выточка формы [K ... 215](#page-214-0) Выточка формы [K G858 ... 322](#page-321-0) Выточка формы [U ... 212](#page-211-2) Выточка формы [U G856 ... 320](#page-319-0)

#### **Г**

Генерация плана работы TURN PLUS [AAG ... 553](#page-552-0) [Глобальная](#page-61-0) форма ... 62 Глобальные переменные (DIN[программирование](#page-403-1)) ... 404 Гравировка в плоскости XY [G803 ... 539](#page-538-0) Гравировка в плоскости YZ [G804 ... 540](#page-539-1) Гравировка на поверхности [образующей](#page-380-0) G802 ... 381 Гравировка на торце [G801 ... 380](#page-379-0) Группа заготовок [G99 ... 393](#page-392-0) Группа [закругленных](#page-226-0) канавок на окружности ... 227 Группа меню "Goto ([Переход](#page-38-0))" ... 39 Группа меню ["ICP" ... 38](#page-37-0) Группа меню "[Геометрия](#page-196-0)" ... 197 Группа меню "[Графика](#page-41-0)" ... 42 Группа меню "[Дополнительно](#page-40-0)" ... 41 Группа меню "Загол" (заголовок [программы](#page-37-1)) ... 38 Группа меню "[Конфигурация](#page-38-1)" ... 39 Группа меню "[Прочее](#page-39-0)" ... 40 Группа меню "Управление [программами](#page-37-2)" ... 38 Группа меню "[Юниты](#page-57-0)" ... 58

Группа отверстий на окружности в плоскости [XY G472-Geo ... 506](#page-505-0)

Группа отверстий на окружности в плоскости [YZ G482-Geo ... 515](#page-514-0)

Группа отверстий на окружности на боковой [поверхности](#page-335-0) G746 ... 336

Группа отверстий на окружности на образующей [G412-Geo ... 247](#page-246-0) Группа отверстий на окружности на

торце [G745 ... 334](#page-333-0) Группа отверстий на окружности на

торцовой стороне [G402-Geo ... 238](#page-237-0) Группа отверстий на прямой в

плоскости [XY G471-Geo ... 505](#page-504-0) Группа отверстий на прямой в

плоскости [YZ G481-Geo ... 514](#page-513-0)

Группа отверстий на прямой на боковой [поверхности](#page-334-0) G744 ... 335

Группа отверстий на прямой на образующей [G411-Geo ... 246](#page-245-0)

Группа отверстий на прямой на торце [G743 ... 333](#page-332-0)

Группа отверстий на прямой на торцовой/задней стороне G401- [Geo ... 237](#page-236-0)

#### **Д**

[Двухточечное](#page-456-0) измерение ... 457 [Двухточечное](#page-460-0) измерение G17 G777 ... 461 [Двухточечное](#page-456-1) измерение G18 поперечно G775 ... 457 [Двухточечное](#page-458-0) измерение G18 продольно G776 ... 459 [Двухточечное](#page-462-0) измерение G19 G778 ... 463 [Деактивация](#page-385-1) смещения нулевой точки G920 ... 386 [Деактивация](#page-385-2) смещения нулевой точки, длин инструмента G921 ... 386 Делительная точка [TURN PLUS](#page-576-1) указания по обработке ... 577 [Делительная](#page-221-0) точка G44 ... 222 Диалоги для [подпрограмм](#page-420-0) ... 421 Дуга окружности DIN PLUS Контур точения [G2-, G3-, G12-,](#page-202-0)  [G13-Geo ... 203,](#page-202-0) [205](#page-204-0) Дуга окружности контура торцовой части [G102-/G103-Geo ... 232](#page-231-0)

Дуга окружности контура точения [G12-/G13-Geo ... 205](#page-204-0) Дуга окружности контура точения G2- [/G3-Geo ... 203](#page-202-0) Дуга окружности на контуре образующей [G112-/G113-](#page-240-0) Geo ... 241 Дуга окружности плоскости YZ G182-/ [G183-Geo ... 510](#page-509-0)

#### **Е**

Единицы [измерения](#page-33-0) ... 34

#### **Ж**

Жесткий упор, наезд [G916 ... 396](#page-395-0)

#### **З**

ЗАГОТОВКА ([идентификатор](#page-47-0) раздела) ... 48 Задание точки смены [инструмента](#page-248-1) G140 ... 249 Зажимной патрон цилиндр/труба [G20-Geo ... 198](#page-197-0) Зажимные [устройства](#page-45-0) в режиме [моделирования](#page-45-0) G65 ... 46, [383](#page-382-2) Заменить [инструмент](#page-264-0) – T ... 265 Заход (резьба[\) ... 301](#page-300-0) [Зенкование](#page-325-0) G72 ... 326 Зеркальное отображение DIN PLUS Конвертация и зеркальное [отображение](#page-391-0) G30 ... 392

#### **И**

[Идентификатор](#page-50-0) CONST ... 51 [Идентификатор](#page-49-0) RETURN ... 50 [Идентификатор](#page-50-1) VAR ... 51 [Идентификатор](#page-49-1) КОНЕЦ ... 50 [Идентификатор](#page-50-0) раздела CONST ... 51 [Идентификатор](#page-49-0) раздела RETURN ... 50 [Идентификатор](#page-50-1) раздела VAR ... 51 [Идентификатор](#page-49-1) раздела КОНЕЦ ... 50 [Идентификаторы](#page-43-0) разделов программы ... 44 [Измерение](#page-486-0) ... 487 [Измерение](#page-489-1) в ходе процесса ... 490 Измерение [окружности](#page-482-0) ... 483 Измерение окружности [G785 ... 483](#page-482-1) [Измерение](#page-486-1) угла ... 487 Измерение угла [G787 ... 487](#page-486-0)

[Измерения](#page-468-0) ... 469 [Измерительный](#page-292-0) рез G809 ... 293 Изображение увеличить/уменьшить [TURN PLUS ... 570](#page-569-0)

#### **К**

Калибровка [измерительного](#page-464-0) щупа ... 465 Калибровка [измерительного](#page-466-0) щупа по двум точкам G748 ... 467 Калибровка [измерительного](#page-464-1) щупа стандартная G747 ... 465 Канавка, круглая на торцовой стороне [G302-/G303-Geo ... 234](#page-233-1) Канавка, линейная, на боковой [поверхности](#page-348-0) G792 ... 349 Канавка, линейная, торцовая [поверхность](#page-347-0) G791 ... 348 Касание [параллельно](#page-468-1) оси G764 ... 469 Касание по двум осям [G766 ... 471](#page-470-0) Касание по двум осям [G768 ... 472](#page-471-0) Касание по двум осям [G769 ... 473](#page-472-0) Касание по оси [C G765 ... 470](#page-469-0) Команды [геометрии](#page-187-0) ... 188 Команды [инструмента](#page-264-1) ... 265 Команды [обработки](#page-187-0) ... 188 [Команды](#page-337-2) оси C ... 338 [Команды](#page-423-0) станка ... 424 [Компенсация](#page-255-1) радиуса режущей кромки ... 256 [Компенсация](#page-255-1) радиуса фрезы ... 256 [Компиляция](#page-193-0) NC–программы ... 194 [Компиляция](#page-193-0) программы ... 194 [Конвертация](#page-194-0) DIN-программ ... 195 Конвертация и зеркальное [отображение](#page-391-0) G30 ... 392 КОНЕЦ ([идентификатор](#page-49-1) раздела) ... 50 Конец цикла/простые контуры [G80 ... 294](#page-293-1) Конечная позиция [инструмента](#page-385-3) G922 ... 386 Коническая API-резьба [G352 ... 311](#page-310-0) Контроль отрезки с помощью контроля ошибки [рассогласования](#page-397-0) G917 ... 398 Контроль пиноли [G930 ... 400](#page-399-1) Контрольная графика (TURN [PLUS\) ... 570](#page-569-0) [Контур](#page-424-0) ... 425 Контур выточки [G25–Geo ... 212](#page-211-1)

Контур [заготовки](#page-382-3) G67 (для графики) ... 383 Контур [образующей](#page-238-1) ... 239 Контур [произвольной](#page-424-0) выточки G25 ... 425 Контур, простой [G80 ... 294](#page-293-1) [контурная](#page-312-0) резьба ... 313 Контуры в [плоскости](#page-497-1) XY ... 498 [Контуры](#page-229-1) задней стороны ... 230 [Контуры](#page-223-2) оси C – основы ... 224 [Контуры](#page-495-0) оси Y – основы ... 496 Контуры [плоскости](#page-507-1) YZ ... 508 [Корректировка](#page-384-2) подачи 100 % G908 ... 385 [Коррекции](#page-264-1) ... 265 Коррекция [инструмента](#page-448-0) в одной точке G770 ... 449 Коррекция режущей кромки [G148 ... 266](#page-265-0) Коррекция шпинделя 100% [G919 ... 386](#page-385-0) КРРК включение [G41/G42 ... 257](#page-256-0) КРРК [выключение](#page-255-0) G40 ... 256 Круглая канавка в плоскости XY [G372-/G373-Geo ... 503](#page-502-0) Круглая канавка в плоскости YZ [G382-/G383-Geo ... 512](#page-511-0) Круглая канавка на образующей [G312-/G313-Geo ... 243](#page-242-1) Круговое движение G12,G13 ([фрезерование](#page-522-1)) ... 523 Круговое движение [G12/G13 ... 252](#page-251-0) Круговое движение G2,G3 ([фрезерование](#page-521-1)) ... 522 Круговое движение [G2/G3 ... 251](#page-250-0) Круговое перемещение на образующей [G112-/G113 ... 346](#page-345-0) Круговое перемещение на торцевой стороне [G102/G103 ... 342](#page-341-0) [Круговые](#page-33-1) оси ... 34 КРФ включение [G41/G42 ... 257](#page-256-0) КРФ [выключение](#page-255-0) G40 ... 256

#### **Л**

Линейная канавка в плоскости XY [G371-Geo ... 502](#page-501-0) Линейная канавка в плоскости YZ [G381-Geo ... 511](#page-510-1) Линейная канавка на боковой [поверхности](#page-348-0) G792 ... 349 Линейная канавка на образующей [G311-Geo ... 243](#page-242-0)

Линейная канавка на торцовой [поверхности](#page-347-0) G791 ... 348 Линейная канавка на торцовой стороне [G301-Geo ... 234](#page-233-0) Линейное [перемещение](#page-249-0) G1 ... 250 Линейное перемещение G1 ([фрезерование](#page-520-1)) ... 521 Линейное [перемещение](#page-344-0) на поверхности образующей G111 ... 345 Линейное [перемещение](#page-340-0), торцевая сторона G101 ... 341 Линейные и круговые [перемещения](#page-249-1) ... 250 Линейные и круговые [перемещения](#page-520-2), ось Y ... 521 [Линейные](#page-33-1) оси ... 34 Локальные переменные (DIN[программирование](#page-403-2)) ... 404

#### **М**

Магазин – Инструмент Коррекция в [автоматическом](#page-590-0) режиме ... 591 [Математические](#page-402-0) функции ... 403 [Метрическая](#page-309-0) ISO-резьба G35 ... 310 [Метрическая](#page-312-0) ISO-резьба G38 ... 313 Минутная подача [G94 ... 254](#page-253-1) М-[команды](#page-422-1) ... 423 [Многоугольник](#page-503-1) в плоскости XY G377- Geo ... 504 [Многоугольник](#page-512-1) в плоскости YZ G387- Geo ... 513 [Многоугольник](#page-244-0) на образующей G317- Geo ... 245 Многоугольник на торцовой/задней стороне [G307-Geo ... 236](#page-235-0) [Многофункциональные](#page-53-0) инструменты ... 54 Моделирование [TURN PLUS](#page-569-1) контрольная графика ... 570 [Мультиинструмент](#page-589-1) для оси B ... 590

#### **Н**

Наклон плоскости обработки [G16 ... 518](#page-517-0) [Наклоненная](#page-587-0) плоскость обработки – Основные положения ... 588 Нарезание резьбы G36 – [отдельный](#page-328-0) путь ... 329 Нарезание резьбы [G73 ... 327](#page-326-0) Настройка списка [инструментов](#page-52-0) ... 53 Начало кармана/острова G308- [Geo ... 224](#page-223-0) Начальная точка контура в плоскости [XY G170-Geo ... 498](#page-497-0) Начальная точка контура плоскости [YZ G180-Geo ... 508](#page-507-0) [Нормирование](#page-338-0) оси C G153 ... 339

#### **О**

[Обзорная](#page-58-0) форма ... 59 [Обобщение](#page-436-0) команд геометрии и обработки ... 437 [Обобщение](#page-436-1) команд геометрии и обработки, обработка точением ... 437 [Обобщение](#page-437-0) команд геометрии и обработки, ось С - боковая сторона ... 438 [Обобщение](#page-437-1) команд геометрии и обработки, ось С - торцевая сторона ... 438 Обработка вала (TURN PLUS) [Основы](#page-576-0) ... 577 Обработка задней стороны DIN PLUS Пример полной обработки с одним [шпинделем](#page-442-0) ... 443 Пример полной обработки с [противошпинделем](#page-440-0) ... 441 Обработка записи [инструмента](#page-53-1) ... 54 Обработка поверхности [образующей](#page-343-1) ... 344 Обработка прорезанием, повторение прорезки [G740/G741 ... 284](#page-283-1) Обработка резанием, врезание [G860 ... 282](#page-281-1) Обработка резанием, цикл прорезки [G870 ... 289](#page-288-1) [Обработка](#page-339-1) торцевой стороны ... 340 Обработка червячной фрезой [G808 ... 543](#page-542-0) [Обусловленное](#page-415-1) выполнение кадра ... 416 [Ограничение](#page-496-0) резания ... 497 [Ограничение](#page-252-0) частоты вращения G26 ... 253 [Одноточечная](#page-450-0) нулевая точка G771 ... 451 [Одноточечное](#page-448-1) измерение ... 449 Окно вывода для переменных ["WINDOW" ... 401](#page-400-1) Описание заготовки [DIN PLUS ... 198](#page-197-2)

Описание параметров – [подпрограммы](#page-420-1) ... 421 [Определение](#page-484-0) делительной окружности G786 ... 485 Определение значений резания [\(TURN PLUS\) ... 573](#page-572-0) Определение индекса элемента параметра [– PARA ... 413](#page-412-0) Определение позиции [предварительного](#page-359-1) сверления G840 ... 360 Определение позиции [предварительного](#page-531-0) сверления G845 (ось Y) ... 532 [Организация](#page-42-0) файла smart.Turnредактора ... 43 [Основные](#page-198-1) элементы контура точения ... 199 Остановка [интерпретатора](#page-384-0) G909 ... 385 Остров [\(DIN PLUS\) ... 224](#page-223-0) Ось C Угловое смещение С [G905 ... 395](#page-394-0) [Отверстие](#page-510-0) в плоскости YZ G380- Geo ... 511 Отверстие не [образующей](#page-241-0) G310- Geo ... 242 Отверстия на прямой на торце [G743 ... 333](#page-332-0) Отдельная поверхность в плоскости [XY G376-Geo ... 507](#page-506-0) Отдельная поверхность в плоскости [YZ G386-Geo ... 516](#page-515-0) [Отключение](#page-383-2) защитной зоны G60 ... 384 [Отключение](#page-261-0) припуска G50 ... 262 Отливка [G21-Geo ... 198](#page-197-1) Отрезок в плоскости YZ G181- [Geo ... 509](#page-508-0) Отрезок контура задней стороны [G101–Geo ... 231](#page-230-0) Отрезок контура точения G1– [Geo ... 201](#page-200-0) Отрезок на контуре образующей [G111-Geo ... 240](#page-239-0) Отсчетный диаметр [G120 ... 338](#page-337-0) Ошибка [рассогласования](#page-383-5) в переменной G903 ... 384

#### **П**

Параллельное [редактирование](#page-36-0) ... 37 [Перебег](#page-300-0) резьбы ... 301 Передача заготовки

Контроль отрезки с помощью контроля ошибки [рассогласования](#page-397-0) G917 ... 398 [Перемещение](#page-395-0) на жесткий упор G916 ... 396 [Синхронизация](#page-393-0) шпинделя G720 ... 394 Угловое смещение С [G905 ... 395](#page-394-0) Переменная частота вращения, уменьшение [резонансных](#page-386-0) колебаний G924 ... 387 Переменные в качестве адресных [параметров](#page-191-2) ... 192 Переменные, синтаксис, расширенные [CONST – VAR ... 414](#page-413-1) [Пересчет](#page-387-1) в дюймах ... 388 Пересчет длин [G927 ... 388](#page-387-0) [Плоскости](#page-516-6) обработки ... 517 [Плоскость](#page-516-3) XY G17 (торцевая или задняя сторона) ... 517 Плоскость XZ G18 (токарная [обработка](#page-516-4)) ... 517 Плоскость YZ G19 (вид сверху/ боковая [поверхность](#page-516-5)) ... 517 Плоскость отсчета Раздел [ОБРАЗУЮЩАЯ](#page-48-0)\_Y ... 49 Поверхности многогранника в плоскости [XY G477-Geo ... 507](#page-506-1) Поверхности многогранника в плоскости [YZ G487-Geo ... 516](#page-515-1) [Повторение](#page-283-1) прорезки G740/ G741 ... 284 [Подача](#page-252-2) ... 253 Подача на оборот [Gx95 ... 254](#page-253-2) Подача на оборот [G95 ... 254](#page-253-2) Подача на один зуб [Gx93 ... 254](#page-253-0) Подача на один оборот G95- [Geo ... 223](#page-222-1) Подача [постоянная](#page-253-1) G94 ... 254 Подвод, отвод [smart.Turn ... 63](#page-62-0) Подпрограмма, [вспомогательные](#page-421-0) рисунки для вызова подпрограммы ... 422 [Подпрограмма](#page-420-0), диалоги при вызовах подпрограмм ... 421 [Подпрограммы](#page-193-1), основы ... 194 [Позиционирование](#page-247-2) инструмента ... 248 [Позиционирование](#page-518-4) инструмента, ось Y ... 519 Позиция наклона держателя [инструмента](#page-51-0) ... 52

Поиск отверстия боковой поверхности [C G781 ... 477](#page-476-0) Поиск отверстия по торцу C [G780 ... 475](#page-474-0) Поиск цапфы боковой [поверхности](#page-480-0) C G783 ... 481 Поиск цапфы по торцу [C G782 ... 479](#page-478-0) Полная обработка в [DIN PLUS ... 439](#page-438-0) Полная обработка при помощи TURN [PLUS ... 583](#page-582-0) Полная окружность в плоскости XY [G374-Geo ... 503](#page-502-1) Полная окружность в плоскости YZ [G384-Geo ... 512](#page-511-1) Полная окружность на образующей [G314-Geo ... 244](#page-243-0) Полная окружность на торцовой стороне [G304-Geo ... 235](#page-234-0) Положение контуров [фрезерования](#page-495-1) оси Y ... 496 Положение траекторий [фрезерования](#page-223-0) ... 224 [Поправочная](#page-389-0) компенсация, выполнение конической обработки G976 ... 390 Последовательность обработки AAG инстр-т [... 557](#page-556-0) Общая [документация](#page-554-0) ... 555 Список [последовательностей](#page-558-0) обработки ... 559 [управление](#page-556-0) ... 557 [Постоянная](#page-254-0) скорость резания Gx96 ... 255 [Прерванная](#page-252-1) подача G64 ... 253 Пример [Подпрограмма](#page-433-0) с повторениями контура ... 434 Полная обработка с одним [шпинделем](#page-442-0) ... 443 Полная обработка с [противошпинделем](#page-440-0) ... 441 [Программирование](#page-192-0) циклов обработки ... 193 Работа с осью [Y ... 544](#page-543-0) Пример: [TURN PLUS ... 579](#page-578-0) Примеры [программ](#page-433-1) ... 434 Припуск [G52-Geo ... 222](#page-221-1) Припуск параллельно контуру ([равноудаленный](#page-262-0)) G58 ... 263 Припуск [параллельно](#page-261-1) оси G57 ... 262 [Припуски](#page-261-2) ... 262

[Программирование](#page-33-0) в дюймах ... 34 [Программирование](#page-187-1) в режиме DIN/ ISO ... 188 [Программирование](#page-51-1) инструмента ... 52 [Программирование](#page-188-0) контура ... 189 [Программирование](#page-402-1) переменных ... 403 [Программирование](#page-192-0) циклов обработки (DIN PLUS) ... 193 [Продольная](#page-270-1) черновая обработка G810 ... 271 [Продольная](#page-273-1) черновая обработка G820 ... 274 Прорезка (стандарт[\) G22–Geo ... 207](#page-206-0) Прорезка (стандарт[\) G23–Geo ... 209](#page-208-0) Прорезка [G86 ... 430](#page-429-0) Простое [поперечное](#page-427-0) точение G82 ... 428 Простое [продольное](#page-426-0) точение G81 ... 427 Простой цикл нарезания резьбы [G32 ... 306](#page-305-0) [Простые](#page-426-1) циклы точения ... 427 Прямой переход к следующему кадру, отработка NC-кадров в отдельном кадре с помощью NC-[Start G999 ... 391](#page-390-2) [Прямоугольник](#page-503-0) в плоскости XY G375- Geo ... 504 [Прямоугольник](#page-512-0) в плоскости YZ G385- Geo ... 513 [Прямоугольник](#page-243-1) на образующей G315- Geo ... 244 Прямоугольник на торцовой стороне [G305-Geo ... 235](#page-234-1)

#### **Р**

Радиус [G87 ... 431](#page-430-0) [Разветвление](#page-415-0) программы, IF ... 416 Разветвление программы, [SWITCH ... 419](#page-418-0) [Разветвление](#page-417-0) программы, WHILE ... 418 Раздел [ВСПОМОГАТЕЛЬНАЯ](#page-47-1) ЗАГОТОВКА ... 48 Раздел [ВСПОМОГАТЕЛЬНЫЙ](#page-47-2) КОНТУР ... 48 Раздел [ГОТОВАЯ](#page-47-3) ДЕТАЛЬ ... 48 Раздел ЗАГОЛОВОК [ПРОГРАММЫ](#page-44-0) ... 45 Раздел [ЗАГОТОВКА](#page-47-4) ... 48 Раздел ЗАДНЯЯ [СТОРОНА](#page-47-5)\_Y ... 48 Раздел [ОБРАБОТКА](#page-49-2) ... 50 Раздел [ОБРАБОТКА](#page-47-6) ЗАДНЕЙ СТОРОНЫ ... 48 Раздел [ОБРАЗУЮЩАЯ](#page-47-7) ... 48 Раздел [ПОДПРОГРАММА](#page-49-3) ... 50 Раздел [РЕВОЛЬВЕРНАЯ](#page-46-0) ГОЛОВКА ... 47 Раздел [ТОРЕЦ](#page-47-6) ... 48 Раздел ТОРЕЦ [\\_Y ... 48](#page-47-5) [Рассверливание](#page-325-0) G72 ... 326 [Рассверливание](#page-325-0), зенкование G72 ... 326 Расчет правой/левой вершины инструмента [G150/G151 ... 268](#page-267-0) Реальные [переменные](#page-402-2) ... 403 Револьвер TURN PLUS комплектация [револьверной](#page-570-2) головки ... 571 [Регулировка](#page-488-0) G788 ... 489 Режимы работы [TURN PLUS ... 552](#page-551-0) Резьба (общая[\) G37–Geo ... 217](#page-216-0) Резьба (стандарт[\) G34–Geo ... 216](#page-215-0) Резьба с выточкой [G24–Geo ... 211](#page-210-0) Резьба, коническая [API G352 ... 311](#page-310-0) Резьба-отдельный ход [G33 ... 308](#page-307-0) [Резьбофрезерование](#page-336-0) аксиальное G799 ... 337 [Резьбофрезерование](#page-541-0) в плоскости YZ G806 ... 542 [Резьбофрезерование](#page-540-0) в плоскости ХY G800 ... 541

#### **С**

Сбег (резьба[\) ... 301](#page-300-0) Сверление ([центрическое](#page-218-0)) G49– Geo ... 219 [Сверление](#page-500-0) в плоскости XY G370- Geo ... 501 [Сверление](#page-329-0) глубоких отверстий G74 ... 330 [Сверление](#page-232-0) торцовой стороны G300- Geo ... 233 Сверление, сверление глубоких отверстий [G74 ... 330](#page-329-0) Синхронизация [Синхронизация](#page-393-0), шпиндель G720 ... 394 [Слежение](#page-31-0) за контуром ... 32, [382](#page-381-2) Слежение за контуром выкл/вкл [G703 ... 382](#page-381-1) Смена коррекции режущей кромки [G148 ... 266](#page-265-0)

Сменные [инструменты](#page-54-0) ... 55 Смещение нулевой точки [G51 ... 259](#page-258-0) Смещение нулевой точки в переменной [G902 ... 384](#page-383-4) Смещение нулевой точки оси C [G152 ... 338](#page-337-1) [Смещения](#page-257-0) нулевой точки, обзор ... 258 СОЖ [TURN PLUS](#page-572-0) указание по обработке ... 573 Сохранение/загрузка слежения за контуром [G702 ... 382](#page-381-0) Стартовая точка контура задней стороны [G100–Geo ... 230](#page-229-0) Стартовая точка контура образующей [G110–Geo ... 239](#page-238-0) Стартовая точка контура точения G0– [Geo ... 199](#page-198-0) Структура меню[, smart.Turn](#page-35-1)редактор ... 36 Структура экрана [smart.Turn](#page-36-1)редактора ... 37 [Структурированная](#page-32-0) NCпрограмма ... 33 Суперпозиция маховичка при [G352 ... 312](#page-311-0)

#### **Т**

Таблица [символов](#page-377-0) ... 378 Таблица символов [гравировки](#page-377-0) ... 378 Типы [переменных](#page-403-0) ... 404 Т-[команда](#page-264-0) ... 265 Т-[команда](#page-51-1), основы ... 52 Точка смены [инструмента](#page-248-0) - подвод G14 ... 249 Точная [остановка](#page-382-1) G7 ... 383 Точная [остановка](#page-383-1) G9 ... 384 Точная [остановка](#page-383-0) выкл G8 ... 384

#### **У**

Угловое смещение Угловое смещение С [G905 ... 395](#page-394-0) Удаление грата [G840 ... 366](#page-365-1) Указания по обработке (TURN [PLUS\) ... 571](#page-570-0) [Уменьшение](#page-219-0) подачи G38- [Geo ... 220,](#page-219-0) [221](#page-220-0) [Уменьшение](#page-398-1) силы G925 ... 399 [Ускоренный](#page-247-0) ход G0 ... 248 [Ускоренный](#page-518-2) ход G0, ось Y ... 519 Ускоренный ход в [координатах](#page-247-1) станка [G701 ... 248](#page-247-1)

Ускоренный ход на поверхности [образующей](#page-343-0) G110 ... 344 [Ускоренный](#page-339-0) ход торцевой стороны G100 ... 340 Участок плоскости XY G171- [Geo ... 499](#page-498-0) Участок плоскости [XY G172-/G173-](#page-499-0) Geo ... 500

#### **Ф**

[Фактические](#page-383-3) значения в переменной G901 ... 384 Фаска DIN-цикл [G88 ... 431](#page-430-2) Фаска [G88 ... 431](#page-430-1) Форма [инструмента](#page-58-1) ... 59, [64](#page-63-0) Форма [контура](#page-59-0) ... 60 [Фрезерование](#page-357-0) винтовой канавки G798 ... 358 [Фрезерование](#page-358-1) контура G840 ... 359 Фрезерование [многогранника](#page-526-1), черновая обработка G843 ... 527 Фрезерование [многогранника](#page-528-1), чистовая обработка G844 ... 529 [Фрезерование](#page-355-0) поверхностей на торце G797 ... 356 [Фрезерование](#page-358-0), G840 – основы ... 359 [Фрезерование](#page-348-0), линейная канавка на боковой поверхности G792 ... 349 [Фрезерование](#page-347-0), линейная канавка на торцовой поверхности G791 ... 348 Фрезерование, [фрезерование](#page-357-0) винтовой канавки G798 ... 358 Фрезерование, [фрезерование](#page-358-1) контура G840 ... 359 Фрезерование, [фрезерование](#page-355-0) поверхностей на торце G797 ... 356 Фрезерование, цикл [фрезерования](#page-352-0) контура и фигуры на боковой поверхности G794 ... 353 Фрезерование, цикл [фрезерования](#page-349-0) контура и фигуры на торцевой поверхности G793 ... 350 Фрезерование, черновая обработка карманов [фрезерованием](#page-368-1) G845 ... 369 Фрезерование, чистовое [фрезерование](#page-375-0) карманов

G846 ... 376

#### **Ц**

Целые [переменные](#page-402-3) ... 403 Цикл выточки [G85 ... 315](#page-314-0) Цикл нарезания резьбы [G31 ... 302](#page-301-0) Цикл нарезания резьбы, простой [G32 ... 306](#page-305-0) Цикл отрезки [G859 ... 314](#page-313-0) Цикл [повторения](#page-428-0) контура G83 ... 429 Цикл прорезки [G870 ... 289](#page-288-1) Цикл радиуса [G87 ... 431](#page-430-0) Цикл сверления [G71 ... 324](#page-323-0) Цикл токарной прорезки [G869 ... 285](#page-284-1) Цикл фаски [G88 ... 431](#page-430-1) Цикл [фрезерования](#page-352-0) контура и фигуры на боковой поверхности G794 ... 353 Цикл [фрезерования](#page-349-0) контура и фигуры на торцевой поверхности G793 ... 350 Цикл [фрезерования](#page-352-0) фигуры на боковой поверхности G794 ... 353 Цикл [фрезерования](#page-349-0) фигуры на торцевой поверхности G793 ... 350 Циклы [выточек](#page-314-1) ... 315 Циклы измерений для [автоматического](#page-447-0) режима работы ... 448 Циклы [измерительных](#page-445-0) щупов ... 446 Циклы [поиска](#page-474-1) ... 475 Циклы [резьбы](#page-300-0) ... 301 Циклы сверления DIN-[программирование](#page-322-0) ... 323 Циклы [сверления](#page-322-1), обзор и привязка контура ... 323 Циклы точения, [простые](#page-426-1) ... 427 Циклы точения, [связанные](#page-268-0) с контуром ... 269 Циклы [фрезерования](#page-346-0), обзор ... 347 Циклы [фрезерования](#page-523-2), ось Y ... 524

#### **Ч**

Частота вращения [Gx97 ... 255](#page-254-1) Черновая обработка, [параллельно](#page-276-1) контуру G830 ... 277 Черновая обработка, параллельно контуру нейтральным [инструментом](#page-279-1) G835 ... 280 Черновая обработка, поперечная [G820 ... 274](#page-273-1) Черновая [фрезеровка](#page-368-1) карманов G845 ... 369

Число [оборотов](#page-252-2) ... 253 Чистовая обработка DIN PLUS Цикл [G890 ... 290](#page-289-0) Чистовая обработка контура [G890 ... 290](#page-289-1) Чистовое [фрезерование](#page-375-0) карманов G846 ... 376 Чтение актуальной [информации](#page-409-0) NC ... 410 Чтение данных [инструмента](#page-405-0) ... 406 Чтение данных [конфигурации](#page-411-0) - PARA ... 412 Чтение информации [интерполятора](#page-384-1) G904 ... 385 Чтение общей [информации](#page-410-0) NC ... 411

#### **Ш**

Шаблон сверления круговой на боковой [поверхности](#page-335-0) G746 ... 336 Шаблон сверления круговой на торце [G745 ... 334](#page-333-0) Шаблон сверления линейный на боковой [поверхности](#page-334-0) G744 ... 335 Шаблон [фрезерования](#page-335-0) круговой на боковой поверхности G746 ... 336 Шаблон [фрезерования](#page-333-0) круговой на торце G745 ... 334 Шаблон [фрезерования](#page-334-0) линейный на боковой поверхности G744 ... 335 Шаблон [фрезерования](#page-332-0) линейный торцевой G743 ... 333 Шпиндель [Синхронизация](#page-393-0) шпинделя G720 ... 394

#### **Э**

[Экспертные](#page-193-1) программы ... 194 Элементы [программы](#page-34-0) DIN ... 35 [Элементы](#page-206-1) формы контура точения ... 207

#### **Ю**

Юнит "API-резьба[" ... 128](#page-127-0) Юнит "ICP [Нарезание](#page-102-0) резьбы, ось C" ... 103 Юнит "ICP [нарезание](#page-164-0) резьбы, ось Y" ... 165 Юнит "ICP [Рассверливание](#page-103-0), зенкование, ось C" ... 104 Юнит "ICP [рассверливание](#page-165-0), зенкование, ось Y" ... 166 Юнит "ICP [сверление](#page-163-0), ось Y" ... 164 Юнит "ICP [сверление](#page-100-0), ось С" ... 101 Юнит "[Гравирование](#page-142-0) на торцевой поверхности" ... 143 Юнит "[Гравирование](#page-182-0), плоскость YZ" ... 183 Юнит "Гравировка на боковой [поверхности](#page-154-0)" ... 155 Юнит "[Гравировка](#page-175-0), плоскость XY" ... 176 Юнит "Группа канавок на окружности на боковой [поверхности](#page-146-0)" ... 147 Юнит "Группа канавок на окружности на торцевой [поверхности](#page-132-0)" ... 133 Юнит "Группа канавок на прямой на боковой [поверхности](#page-145-0)" ... 146 Юнит "Группа канавок на прямой на торцевой [поверхности](#page-131-0)" ... 132 Юнит "Группа отверстий на окружности на боковой [поверхности](#page-95-0)" ... 96 Юнит "Группа отверстий на [окружности](#page-86-0) на торце" ... 87 Юнит "Группа отверстий на прямой на боковой [поверхности](#page-93-0)" ... 94 Юнит "Группа [отверстий](#page-84-0) на прямой на торце" ... 85 Юнит "Группа резьбовых отверстий на окружности на боковой [поверхности](#page-99-0)" ... 100 Юнит "Группа резьбовых отверстий на [окружности](#page-90-0) на торце" ... 91 Юнит "Группа резьбовых отверстий на прямой на боковой [поверхности](#page-98-0)" ... 99 Юнит "Группа [резьбовых](#page-89-0) отверстий на прямой на торце" ... 90 Юнит "[Двунаправленная](#page-67-0) черновая обработка ICP" ... 68 Юнит "[Зенкование](#page-81-0) по центру" ... 82 Юнит "Канавка на боковой [поверхности](#page-144-0)" ... 145 Юнит "Канавка на торцевой [поверхности](#page-130-0)" ... 131 Юнит "Конец [программы](#page-161-0)" ... 162 Юнит "[Коническая](#page-128-0) резьба" ... 129 Юнит "[Контрольный](#page-122-0) проход" ... 123 Юнит "Контурное [фрезерование](#page-171-0) ICP, плоскость XY" ... 172 Юнит "[Нарезание](#page-80-0) резьбы по центру" ... 81 Юнит "Начало [программы](#page-156-0)" ... 157 Юнит "Ось C вкл[." ... 159](#page-158-0) Юнит "Ось C выкл[." ... 159](#page-158-1)

Юнит "Отверстие на боковой [поверхности](#page-91-0)" ... 92 Юнит "[Отдельное](#page-82-0) отверстие на торце" ... 83 Юнит "[Отрезка](#page-75-0)" ... 76 Юнит "[Подпрограмма](#page-159-0) - вызов" ... 160 Юнит "[Поперечная](#page-65-0) черновая обработка ICP" ... 66 Юнит "Поперечная чистовая обработка, [непосредственный](#page-69-0) ввод [контура](#page-69-0)" ... 70, [120](#page-119-0) Юнит "[Предварительное](#page-166-0) сверление, контурное фрезерование ICP, плоскость XY" ... 167 Юнит "[Предварительное](#page-169-0) сверление, контурное фрезерование ICP, плоскость YZ" ... 170 Юнит "[Предварительное](#page-168-0) сверление, фрезерование кармана ICP, плоскость XY" ... 169 Юнит "[Предварительное](#page-170-0) сверление, фрезерование кармана ICP, плоскость YZ" ... 171 Юнит "[Предварительное](#page-115-0) сверление, фрезерование карманов ICP на боковой поверхности" ... 116 Юнит "[Предварительное](#page-109-0) сверление, фрезерование карманов ICP на торцевой поверхности" ... 110 Юнит "[Предварительное](#page-113-0) сверление, фрезерование карманов, фигуры на боковой поверхности" ... 114 Юнит "[Предварительное](#page-107-0) сверление, фрезерование карманов, фигуры на торцевой поверхности" ... 108 Юнит "[Предварительное](#page-112-0) сверление, фрезерование контура ICP на боковой поверхности" ... 113 Юнит "[Предварительное](#page-106-0) сверление, фрезерование контура ICP на торцевой поверхности" ... 107 Юнит "[Предварительное](#page-110-0) сверление, фрезерование контура, фигуры на боковой поверхности" ... 111 Юнит "[Предварительное](#page-104-0) сверление, фрезерование контура, фигуры на торцевой поверхности" ... 105 Юнит "[Продольная](#page-64-0) черновая обработка ICP" ... 65 Юнит "Продольная чистовая обработка, [непосредственный](#page-68-0) ввод [контура](#page-68-0)" ... 69, [119](#page-118-0)

Юнит "Произвольная выточка в форме [E, F, DIN76" ... 121](#page-120-0) Юнит "[Произвольная](#page-76-0) выточка формы Н, K, U" ... 77 Юнит "[Прорезка](#page-70-0) контура [ICP" ... 71,](#page-70-0) [78](#page-77-0) Юнит "Прорезка контура, [непосредственный](#page-73-0) ввод контура" ... 74 Юнит "Резьба [ICP" ... 126](#page-125-0) Юнит "[Резьба](#page-88-0) на торце" ... 89 Юнит "Резьба [непосредственно](#page-124-0)" ... 125 Юнит "Резьбовое отверстие на боковой [поверхности](#page-97-0)" ... 98 Юнит "[Резьбофрезерование](#page-134-0)" ... 135 Юнит "[Сверление](#page-78-0) по центру" ... 79 Юнит "Снятие грата на боковой [поверхности](#page-155-0)" ... 156 Юнит "Снятие грата на торцевой [поверхности](#page-143-0)" ... 144 Юнит "Токарная прорезка [ICP" ... 72](#page-71-0) Юнит "Токарная прорезка, [непосредственный](#page-74-0) ввод контура" ... 75 Юнит "Удаление грата, плоскость [XY" ... 177](#page-176-0) Юнит "Удаление грата, плоскость [YZ" ... 184](#page-183-0) Юнит "[Фрезерование](#page-172-0) кармана ICP, плоскость XY" ... 173 Юнит "[Фрезерование](#page-153-0) карманов ICP на боковой поверхности" ... 154 Юнит "[Фрезерование](#page-140-0) карманов ICP на торцевой поверхности" ... 141 Юнит "[Фрезерование](#page-179-0) карманов ICP, плоскость YZ" ... 180 Юнит "[Фрезерование](#page-138-0) карманов, фигур на торцевой поверхности" ... 139 Юнит "[Фрезерование](#page-151-0) карманов, фигуры на боковой поверхности" ... 152 Юнит "[Фрезерование](#page-150-0) контура ICP на боковой поверхности" ... 151 Юнит "[Фрезерование](#page-137-0) контура ICP на торцевой поверхности" ... 138 Юнит "[Фрезерование](#page-178-0) контура ICP, плоскость YZ" ... 179 Юнит "[Фрезерование](#page-148-0) контура, фигуры на боковой [поверхности](#page-148-0)" ... 149

Юнит "[Фрезерование](#page-135-0) контура, фигуры на торцевой поверхности" ... 136 Юнит "Фрезерование [многогранника](#page-174-0) ICP, плоскость XY" ... 175 Юнит "Фрезерование [многогранника](#page-181-0) ICP, плоскость YZ" ... 182 Юнит "[Фрезерование](#page-133-0) на торце" ... 134 Юнит "[Фрезерование](#page-173-0) отдельной поверхности ICP, плоскость XY" ... 174 Юнит "[Фрезерование](#page-180-0) отдельной поверхности ICP, плоскость YZ" ... 181 Юнит "[Фрезерование](#page-177-0) резьбы, плоскость XY" ... 178 Юнит "[Фрезерование](#page-147-0) спиральной канавки" ... 148 Юнит "Часть программы [повторение](#page-160-0)" ... 161 Юнит "Черновая обработка [параллельно](#page-66-0) контуру ICP" ... 67 Юнит "Чистовая обработка [ICP" ... 117](#page-116-0) [ЮНИТЫ](#page-57-1) - основы ... 58

# **HEIDENHAIN**

**DR. JOHANNES HEIDENHAIN GmbH** Dr.-Johannes-Heidenhain-Straße 5 83301 Traunreut, Germany <sup>2</sup> +49 8669 31-0  $FAX$  +49 8669 5061 E-mail: info@heidenhain.de Technical support  $E(X + 49866932 - 1000$ Measuring systems  $\circled{2}$  +49 8669 31-3104

E-mail: service.ms-support@heidenhain.de **TNC support** <sup><sup>3</sup>+49 8669 31-3101</sup> E-mail: service.nc-support@heidenhain.de **NC programming** <sup><sup>2</sup> +49 8669 31-3103<br>E-mail: service.nc-pgm@heidenhain.de</sup> **PLC programming** <sup>®</sup> +49 8669 31-3102<br>E-mail: service.plc@heidenhain.de Lathe controls <sup>**图 +49 8669 31-3105**</sup> E-mail: service.lathe-support@heidenhain.de

www.heidenhain.de

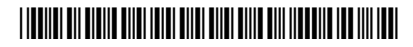